Snohomish County Department of Information Technology

SOFTWARE as a SERVICE (SaaS) AGREEMENT BETWEEN SNOHOMISH COUNTY AND Manatron, Inc. – Aumentum Technologies "Aumentum Technologies" or "Aumentum"

Aumentum Tax Assessment and Collection System

## Contents

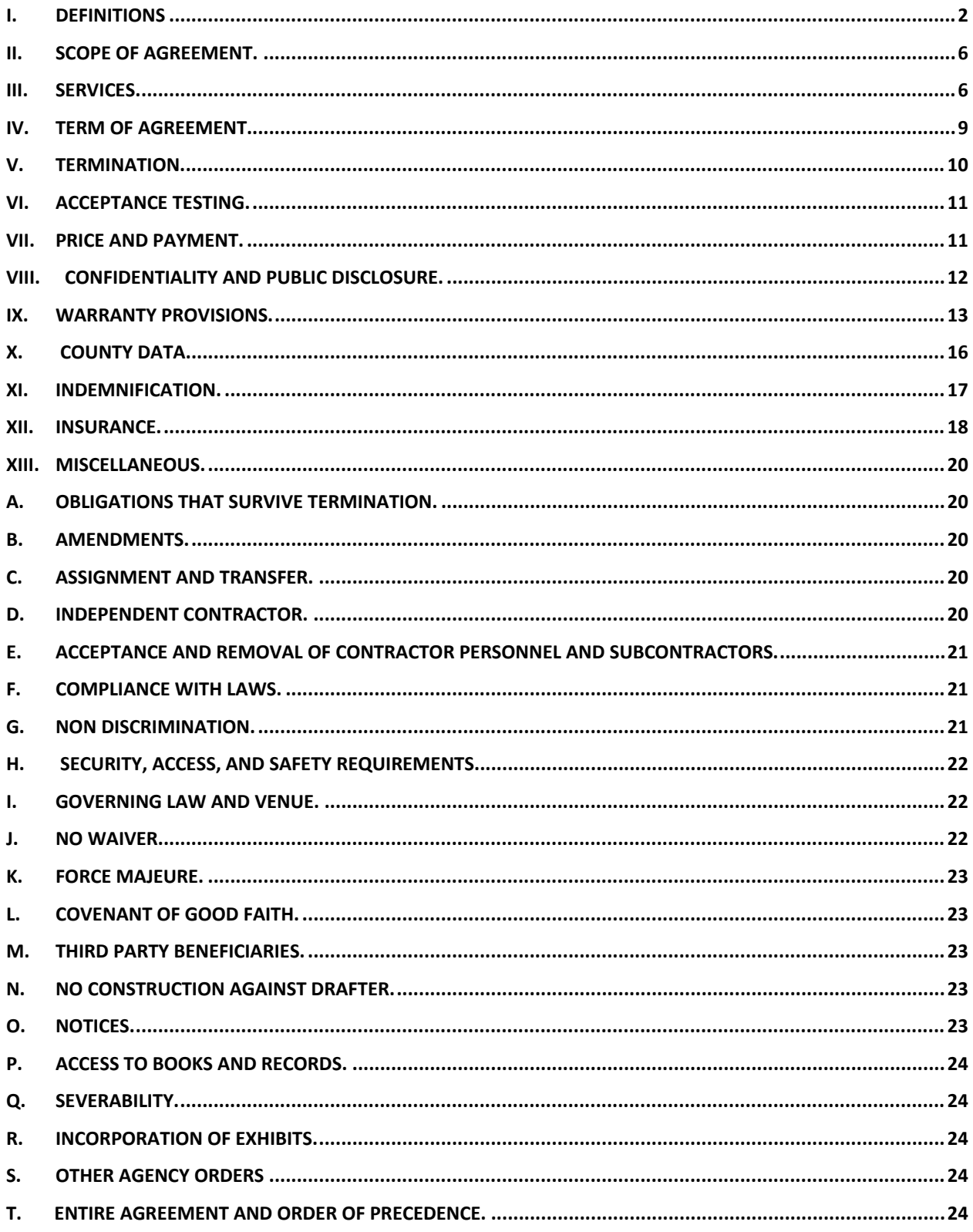

## **SOFTWARE as a SERVICE (SaaS) AGREEMENT BETWEEN SNOHOMISH COUNTY AND MANATRON, INC.**

**THIS SaaS AGREEMENT** is made this \_\_\_\_\_\_\_ day of \_\_\_\_\_\_\_\_\_, 20\_\_, by and between Snohomish County, a home rule charter county and a political subdivision of the State of Washington (the "County") and Manatron, Inc. incorporated under the laws of the State of Delaware, and duly licensed to conduct business in Washington State ("Manatron" or "Contractor").

In consideration for the mutual covenants and agreements herein, the parties agree as follows:

The headings contained in this Agreement are intended solely for the convenience of the parties to this Agreement and shall not affect their rights. Headings are not meant to limit the language in the Agreement.

## <span id="page-2-0"></span>**I. Definitions**

**A. Acceptance.** The Software shall be considered accepted for all purposes ("Acceptance") upon the earliest of: (a) notification by County that the Software is in compliance; (b) expiration of the Test Period if County fails to notify Contractor of any material nonconformity during that period; or (c) use of the Software by County for any purpose other than testing.

- **B. Final Acceptance** is as defined in the Statement of Work, Section 6.2.3 of the SOW and Deliverable Acceptance Statement # 23, Attachment B.
- **C. Account** means an account enabling a person to access and use the Hosted Services.
- **D. Actual Uptime** shall mean the total minutes in the reporting month that the Services were actually available to Authorized Users for normal use; see Exhibit C.
- **E. Agreement** means this agreement including any Schedules, Exhibits, or Attachments thereto and any subsequent amendments.
- **F. Authorized User(s)** means County employees, representatives, consultants, contractors or agents who are authorized to use the Hosted Services and have been supplied user identifications and passwords by the County or on the County's behalf.
- **G. Business Day** means any weekday other than a bank or federal holiday in the USA.
- **H. Business Hours** means the hours of 8:00 a.m. to 5:00 p.m. PST on a Business Day.

**I. County Confidential Information** means:

Any information disclosed by, or on behalf of, the County to the Contractor during the term of this Agreement whether disclosed in writing, orally, or otherwise, that at the time of disclosure:

- 1. Was marked or described as "confidential"; or
- 2. Should have been reasonably understood by the Contractor to be confidential; and
- 3. The County Data
- **J. County Data** means all data, works and materials: used, processed, generated, uploaded to, or stored on, the Platform by the County; transmitted by the Platform at the instigation of the County; supplied by the County to the Contractor for uploading to, transmission by, or storage on, the Platform; or generated by the Platform as a result of the use of the Services by the County.
- **K. Critical Defect** means any Error that severely impacts the County's ability to use the Software or the System or the Contractor's ability to provide Services as further defined in the Exhibit B Response Policy.
- **L. Defect** means any failure of the Software to operate in accordance with the Documentation, Functional Specifications, or Performance Standards.
- **M. Deliverables** means the Software, Documentation, and Services to be delivered under this Agreement.
- **N. Documentation** means collectively: (a) all of the written, printed, electronic, or other format materials published and made available by the Contractor that relate to the functional, operational, and/or performance capabilities of the System and/or any Hosted Services; (b) all published user, operator, system administration, technical, support, and other manuals and all other written, printed electronic, or other format materials published or otherwise made available by the Contractor that describe the functional, operational, and/or performance capabilities of the System and/or any Hosted Services, including but not limited to the Functional Specifications and Hosted Services Acceptance Plan. Documentation shall not include Source Code.
- **O. Effective Date** means the date of mutual execution of this Agreement.
- **P. Functional Specifications** shall mean those specifications to which the System shall conform as set forth in Appendix A.
- **Q. Hosted Services** means access to the Software as specified in the Hosted Services Specification, which will be made available by the Contractor to the County as a service via the internet in accordance with this Agreement. Hosted Services comprises products the Aumentum Product Suite and Public Access. Together these products comprise the Aumentum Platform. Access to this Software as specified in the Hosted Services Specification will be made available by the Contractor to the County as a service via the internet in accordance with this Agreement.
- **R. Hosted Services Defect** means any error or bug in the Platform having a material adverse effect on the appearance, operation, functionality or performance of the Hosted Services, but excluding any defect, error or bug caused by or arising as a result of:
	- 1. any act or omission of the County or any person authorized by the County to use the Platform or Hosted Services;
	- 2. any use of the Platform or Hosted Services contrary to the Documentation, whether by the County or by any person authorized by the County;
	- 3. a failure of the County to perform or observe any of its obligations in this Agreement; and/or
	- 4. an incompatibility between the Platform or Hosted Services and any other system, network, application, program, hardware or software not specified as compatible in the Hosted Services Specification.
- **S. Hosted Services Specification** means the specification for the Platform and Hosted Services set out in Exhibit C – SLA and in the Documentation.
- **T. Intellectual Property Rights** means all intellectual property rights wherever in the world, whether registrable or unregistrable, registered or unregistered, including any application or right of application for such rights (and these "intellectual property rights" include copyright and related rights, database rights, confidential information, trade secrets, know-how, business names, trade names, trademarks, service marks, passing off rights, and patents).
- **U. Maintenance Services** means the general maintenance of the Platform, and the application of Updates.
- **V. Maintenance Window** shall mean the total minutes in the reporting month represented by the day(s) and time(s) during which Contractor shall provide the Application Hosting Services as identified in Exhibit C - SLA.
- **W. Mobile App** means the mobile application known as CAMA Cloud Mobile Solution that is made available by the Contractor through Data Cloud Solutions]; see attached Exhibit D, Schedule for Master Agreement # WA2019.002.02.
- **X. Performance Standards** means the performance standards set forth in this Section and Exhibit C Service Level Agreement (SLA).

Aumentum Platform is engineered to provide performance an interactive end-user Response Time reasonably expected from a software vendor in this industry.

Some functional activities of the system (e.g., batch jobs) are operationally intensive and, thus, intended for scheduled non-business hour execution. If these jobs are

initiated during business hours, system performance may affect an interactive end-user Response Time.

Contractor provides performance monitoring for tracking system health.

- **Y. Platform** means the platform managed by the Contractor and used by the Contractor to provide the Hosted Services, including the application and database software for the Hosted Services, the system and server software used to provide the Hosted Services, and the computer hardware on which that application, database, system and server software is installed;
- **Z. Response Time** shall mean the interval or time from when an Authorized User requests, via the Services, a Transaction to when visual confirmation of Transaction completion is received by the Authorized User as set forth in Exhibit C, SLA.
- **AA. Scheduled Downtime** shall mean the total minutes in the reporting month represented by the Maintenance Window.
- **BB. Scheduled Uptime** shall mean the total minutes in the reporting month less the total minutes represented by the Scheduled Downtime.
- **CC. Services** means, individually or collectively, all installation, implementation, integration, testing, development, conversion, training, consulting, Support and Maintenance Services, Hosting Services, and any other professional services provided by the Contractor to the County under this Agreement.
- **DD. Service Level Credits** means compensation due from the Contractor to the County for failure to meet the Service Level Standards listed in Exhibit C.
- **EE. Service Level Standards** means the service level standards set forth in Exhibit C.
- **FF. Software** means the commercial software including all updates, maintenance releases, bug fixes or patches, and other enhancements to the software provided under this Agreement.
- **GG. Support Services** means support in relation to the use of, and the identification and resolution of errors in, the Hosted Services, but shall not include the provision of training services;
- **HH. Supported Web Browser** means the current release from time to time of Microsoft Internet Explorer, Mozilla Firefox, Google Chrome or Apple Safari, or any other web browser that the Contractor agrees in writing shall be supported; Aumentum Platform is compatible with Chromium-based browsers Microsoft Edge and Google

Chrome. Additionally, Contractor shall support Microsoft Internet Explorer 11 until its mainstream support is dropped by Microsoft.

- **II. System or Hosted Services Acceptance Plan** shall mean that plan set forth in the Statement of Work Exhibit A.
- **JJ.** Update means a hotfix, patch, minor, or major enhancement to any Aumentum platform software.
- **KK. Warranty Period** means the period commencing upon Go Live and continuing for one (1) year under the assumption that Maintenance and Support commences on Go-Live and that the County is current and up to date in the payment of all Maintenance and Support Fees.

## <span id="page-6-0"></span>**II. Scope of Agreement.**

The purpose of this Agreement is to define the terms and conditions under which the Contractor shall provide the Aumentum hosted Tax Assessment and Collection System to Snohomish County. The scope of services is as defined in Exhibit A, Part 1 and Part 2, Aumentum Tax & CAMA Implementation Pricing and Statement of Work, attached hereto and by this reference made a part hereof. This Agreement is the product of County RFP 21-16SB Tax Assessment and Taxation Software*.*

- **A. Scope.** This Agreement defines the terms and conditions, under which the Contractor will design, develop, integrate, deliver, install, train, and support the Deliverables.
- **B. Turn-key Basis.** The parties acknowledge that the performance by the Contractor of its obligations under this Agreement is to be done on a "turn-key basis." This expression is understood to mean that the Contractor is responsible, pursuant to the terms and conditions of this Agreement, for the delivery of the Deliverables in conformity with the terms and conditions hereof, and that the Deliverables shall function in conformity with the performance criteria stipulated herein upon delivery.

## <span id="page-6-1"></span>**III. Services.**

## **A. Hosted Services.**

- 1. The Contractor shall create an Account for the County and shall provide to the County login details for that Account on the Effective Date.
- 2. The Contractor hereby grants to the County a worldwide, non-exclusive license to use the Hosted Services by means of a Supported Web Browser for the internal business purposes of the County in accordance with the Documentation during the term of this Agreement.
- 3. The license granted by the Contractor to the County under Clause 5.B is subject to the following limitations: the Hosted Services may only be used by the officers, employees, agents, and subcontractors of the County, and only on behalf of and for the benefit of the County,
- 4. Except to the extent expressly permitted in this Agreement or required by law on a non-excludable basis, the license granted by the Contractor to the County under Clause 5.B is subject to the following prohibitions:
	- a. the County must not sub-license its rights to access and use the Hosted Services;
	- b. the County must not permit any unauthorized person to access or use the Hosted Services;
	- c. the County must not use the Hosted Services to provide services to third parties;
	- d. the County must not republish or redistribute any content or material from the Hosted Services except as required by law;
	- e. the County must not make any alteration to the Platform except as expressly permitted by the Documentation;
	- f. the County must not translate, reverse engineer, decompile, recompile, update, enhance, or create derivations of all or any part of the Software, or merge any Software with any other software or program, including, without limitation, the structure and sequence of any database or database files.
	- g. the County must not, without prior written approval of Contractor, modify or manipulate the data maintained in the standard database structure schema that is documented as part of the Software, except by those provided in the Software;
	- h. the County must not, without prior written approval of Contractor, modify, extend, or add tables, including, without limitation, the structure and sequence of any database or database files that are used by the Software, including those created by or for the County under this Agreement; and
- 5. the County must not remove the labels or any proprietary legends from the Software or its Documentation. The County shall use reasonable endeavors, including reasonable security measures relating to Account access details, to ensure that no unauthorized person may gain access to the Hosted Services using an Account.
- 6. The Contractor shall use reasonable endeavors to maintain the availability of the Hosted Services to the County.
- 7. Downtime caused directly or indirectly by any of the following shall not be considered a breach of this Agreement:
	- a. A Force Majeure Event;
- b. A fault or failure of the internet or any public telecommunications networks;
- c. Any breach by the County of this Agreement; or
- d. Scheduled maintenance carried out in accordance with this Agreement.
- 8. The County must not use the Hosted Services in any way that causes, or may cause, damage to the Hosted Services or Platform or impairment of the availability or accessibility of the Hosted Services.
- 9. The County must not use the Hosted Services:
	- a. In any way that is unlawful, illegal, fraudulent or harmful; or
	- b. In connection with any unlawful, illegal, fraudulent or harmful purpose or activity.
- 10. The County has no right to access the software code (including object code, intermediate code and source code) of the Platform, either during or after the term.

## **B. Maintenance Services.**

- 1. Contractor shall provide the Maintenance Services to the County for the term of the Agreement.
- 2. Contractor shall give the County at least ten (10) Business Days' prior written notice of scheduled Maintenance Services that are likely to affect the availability of the Hosted Services or are likely to have a material negative impact upon the Hosted Services, without prejudice to the Contractor's other notice obligations under this Agreement.
- 3. Contractor shall follow industry best-practices for ensuring quality of product using automated functional-regression and performance-load testing. Contractor will continuously improves the Aumentum Platform software with enhancements and bug fixes with each Update. County will automatically receive Contractor updates as part of the hosted services provided by the Contractor.
- 4. Contractor shall provide the Maintenance Services in accordance with the standards of skill and care reasonably expected from a leading service provider in the Contractor's industry.
- 5. Contractor may suspend the provision of the Maintenance Services if any amount due to be paid by the County to the Contractor under this Agreement is overdue, and the Contractor has given to County at least thirty (30) days written notice of an undisputed invoice, following the amount becoming overdue, of its intention to suspend the Maintenance Services on this basis.

## **C. Support Services.**

- 1. Contractor shall provide Support Services to the County during the term of the Agreement.
- 2. Contractor shall make available to the County a helpdesk to provide Technical Support as described in Exhibit C attached hereto and incorporated by this reference.
- 3. Contractor shall provide the Support Services in accordance with the standards of skill and care reasonable expected from a leading service provider in the Contractor's industry.
- 4. County may use the helpdesk for the purposes of requesting and, where applicable, receiving the Support Services; and the County must not use the helpdesk for any other purpose.
- 5. Contractor shall respond promptly to all requests for Support Services made by the County through the helpdesk.
- 6. Contractor shall provide the Services according to the performance criteria and Service Level Standards set forth in Exhibit C, SLA.
- 7. In the event that the Contractor fails to meet the Service Level Standards, the County shall be entitled to receive from the Contractor Service Level Credits. The County shall have the right to set off any undisputed amounts owed to the Contractor against any Service Level Credits assessed by the County against the Contractor. See Exhibit C SLA

## **D. Training Services.**

1. Contractor shall provide Training Services to the County as detailed in Exhibit A, Statement of Work.

## <span id="page-9-0"></span>**IV. Term of Agreement.**

**Term of Agreement.** The initial term of the Agreement shall commence upon mutual execution and continue for five (5) years from the date of Acceptance of the System, and may be extended by mutual agreement, in writing, by both parties.

- **A.** After the Warranty Period, ongoing Support and Maintenance Services shall continue throughout the term of the Agreement, subject to the County's payment of the charges for such Support and Maintenance Services.
- **B.** The maximum term for this Agreement, consisting of the initial term and all additional term(s), is five (5) years from Acceptance, unless extended by mutual agreement, in writing.

## <span id="page-10-0"></span>**V. Termination.**

- **A. Termination for Default.** Either party may, at its option, terminate the agreement immediately upon written notice to the other party if the other party:
	- a. Breaches its confidentiality obligations under this Agreement;
	- b. Materially breaches this Agreement and fails to cure the breach or develop a plan to cure the breach within thirty (30) days after written notice of the breach from the other party;
	- c. Ceases conducting business in the normal course, admits its insolvency, or makes an assignment for the benefit of creditors;
	- d. Becomes the subject of any judicial or administrative proceedings in bankruptcy, receivership, or reorganization, and such proceeding is not dismissed within ninety (90) days after it is commenced.
- **B. Termination for Non-Appropriation.** In the event that sufficient funds are not appropriated or allocated for payment under this Agreement for any future fiscal period, the County may terminate this Agreement as a matter of public convenience as provided herein. The County will not be obligated to make payments for services or amounts incurred after the end of the current fiscal year, provided the County provides the Contractor written notice prior to the end of the current fiscal year that nonallocation of funds is probable and provides a Notice of Termination within 14 days after the end of the fiscal year.
- **C. Effect of Termination.** The termination of this Agreement shall not affect the accrued rights of the County or Contractor under any other section or paragraph of this Agreement or limit the rights and remedies of the County or Contractor hereunder in any manner.
- **D. Data on Termination.** Upon termination of this Agreement, Contractor shall within thirty (30) business days following the termination of this Agreement, provide County with a final extract of the County Data in in a format predefined by Contractor that will be considered industry standard and agnostic to any product. The cost of the data extract will be \$10,000.00. Further, Contractor shall certify to County the destruction of any County Data within the possession or control of Contractor but such destruction

shall occur only after the County Data has been returned to County. This Section shall survive the termination of this Agreement.

**E. Transition Services.** Following the termination of this Agreement, Contractor will provide to County assistance reasonably requested by County to effect the orderly transition of the Services, in whole or in part, to County or to a successor service provider of the County's choosing, as mutually agreed to by the County and Contractor in writing (such assistance shall be known as the "Transition Services"). The Transition Services shall be provided on a time and materials basis and may include: (a) developing a plan for the orderly transition of the terminated Services from Contractor to County or Successor Service Provider; (b) if required, transferring the County Data to Successor Service Provider; and (c) such other activities upon which the parties may agree in writing. All applicable terms and conditions of this Agreement shall apply to the Transition Services. This Section shall survive the termination of this Agreement.

## <span id="page-11-0"></span>**VI. Acceptance Testing.**

**A.** Acceptance Testing is as defined in Section 12 of the Statement of Work

## <span id="page-11-1"></span>**VII. Price and Payment.**

- **A.** The County shall pay the Contractor total one-time fees of Five Million One Hundred Thirty Thousand One Hundred Seventy Three Dollars (\$5,274,637.00) plus applicable sales tax as stated in the schedule of payments set forth in Exhibits A and E. Annual fee increases on all recurring charges, to include Maintenance and Support Service Fees, Application Hosting Service Fees, Public Access, and Data Cloud Mobile Assessor Maintenance and Support in years 3 through 5 shall not exceed four percent (4%) . As detailed in Exhibits A, D, and E for details.
- **B.** The County shall, upon receipt of a fully executed Deliverable Acceptance Statement and appropriate documentation, compensate the Contractor, through the County voucher system for the Contractor's service pursuant to the fee schedules set forth in Exhibits A, D and E. Payment shall be made on a Net Thirty (30) day basis. This is a "Fixed-Price" contract based upon the Deliverables identified in Exhibit A, Statement of Work.
- **C.** While Marshall and Swift Cost Data Tables are an integral component of the Appraisal, Assessment and Treasury System, they are not included in the annual subscription pricing because the Contractor must periodically re-negotiate the Marshall and Swift end user license fees. Once negotiated, Contractor shall present the end user license agreement as a separate document.
- **D. Dispute**. Should the County dispute any of the charges on its invoice, it shall notify Contractor of such disputed charges in writing. The notice shall set forth all details concerning the disputed charges and reasons for the dispute. The Contractor and the County shall attempt in good faith to resolve any objection to the invoiced amount prior to the payment due date, the County shall pay the invoiced amount minus the disputed amount on the due date of original invoice. If the dispute is subsequently resolved in

favor of the Contractor, the Contractor shall re-invoice the disputed amount owed then, including interest at the annual rate of one percent (1%) from the original due date, and the County shall pay all amounts agreed or found to be owing to the Contractor within (30) days of the date of the reissued invoice.

## <span id="page-12-0"></span>**VIII. Confidentiality and Public Disclosure.**

- **A. Confidential Data.** The Contractor acknowledges that it may be provided access to confidential data of the County that is not subject to public disclosure pursuant to chapter 42.56 RCW (the Public Disclosure Act). The Contractor shall use its best efforts: (1) not to disclose or disseminate confidential data provided by the County to the Contractor to any other person, firm, organization, or employee who does not need to obtain access thereto consistent with the Contractor's obligations under this Agreement; (2) not to disclose or disseminate such confidential data to any third party not affiliated with this Agreement or for any purpose not required by the Agreement; and (3) to ensure that all persons working for the Contractor, or provided access to the County's data for any reason, protect the County's confidential data against unauthorized use, dissemination, or disclosure. The Contractor's obligations under this section shall not apply to any information that is or becomes available without restriction to the general public by acts attributable to the County or its employees.
- **B. Public Records Act**. This Agreement and all public records associated with this Agreement shall be available from the County for inspection and copying by the public where required by the Public Records Act, Chapter 42.56 RCW (the "Act"). To the extent that public records then in the custody of the Contractor are needed for the County to respond to a request under the Act, as determined by the County, the Contractor agrees to make them promptly available to the County. If the Contractor considers any portion of any record provided to the County under this Agreement, whether in electronic or hard copy form, to be protected from disclosure under law, the Contractor shall clearly identify any specific information that it claims to be confidential or proprietary. If the County receives a request under the Act to inspect or copy the information so identified by the Contractor and the County determines that release of the information is required by the Act or otherwise appropriate, the County's sole obligations shall be to , before the information is disclosed, notify the Contractor (a) of the request and (b) of the date that such information will be released to the requester unless the Contractor obtains a court order to enjoin that disclosure pursuant to RCW 42.56.540. If the Contractor fails to timely obtain a court order enjoining disclosure, the County will release the requested information on the date specified.

The County has, and by this section assumes, no obligation on behalf of the Contractor to claim any exemption from disclosure under the Act. The County shall not be liable to the Contractor for releasing records not clearly identified by the Contractor as confidential or proprietary. The County shall not be liable to the Contractor for any records that the County releases in compliance with this section or in compliance with an order of a court of competent jurisdiction.

Contractor and County shall indemnify and hold harmless the other party, its officials, agents and employees from all loss or expense, including, but not limited to settlements, judgments, set-offs, attorneys' fees and costs resulting from either party's breach of this provision.

## <span id="page-13-0"></span>**IX. Warranty Provisions.**

Unless otherwise extended or limited, the warranties and commitments contained in this Section shall remain in full force and effect throughout the term of this Agreement.

- **A. General Warranties.** Contractor warrants that it owns all rights, title, and interest in and to the Software, or that in the case of any third party software that it has the right to grant a sublicense to use such third party software, that all Software shall conform to the Functional Specifications and Documentation. This warranty coverage shall include any modifications made to the Software by the Contractor and shall survive the expiration or termination of this Agreement.
- **B. System.** The Contractor represents and warrants to the County that the System shall function without Defect in accordance with the applicable Functional Specifications, Performance Standards, and Documentation.
- **C. Software Performance.** Contractor represents and warrants to the County that the Software or System, as applicable, shall meet the Performance Standards set forth in Exhibits B and C, including the maximum response times and availability. The Contractor shall correct any failure of the applicable Software and/or System to operate in accordance with the warranties set forth the in this Agreement by providing all additional software, equipment, and/or services to the County at no additional cost to the County. In the event that the Contractor is unable to correct such failure within time parameters set forth in Exhibit B, the County shall receive from the Contractor credits in the amounts set forth in Exhibit C. In the event the Contractor is unable to correct such failure within thirty (30) calendar days, an Event of default shall be deemed to have occurred.
- **D. Services.** The Contractor represents and warrants to the County that it shall perform the Services and provide the Deliverables required by this Agreement in a workmanlike manner, in accordance with the standards of care and diligence and the level of skill, knowledge, and judgment normally practiced by information technology services firms in performing services of a similar nature, provided, however, that where this Agreement specifies a particular standard or criteria for performance, this warranty is not intended to and does not diminish that standard or criteria for performance.
- **E. Documentation.** The Contractor represents and warrants to the County that the contractor shall provide County access to all Documentation for the Software and the System and that such Documentation is detailed and accurately describes the functional and operation characteristics of the Software and the System. The warranty and commitments contained in this Section shall remain in full force and effect for as long as County continues to receive Support and Maintenance Services from the Contractor.
- **F. Latest Versions.** Contractor warrants that all Software as delivered will be the most current release or version that the Contractor has made commercially available to its customers, as described in Section 1.2 of the SOW.
- **G. Virus Warranty.** The Contractor warrants, to the best of its knowledge, that the Software does not contain any malicious code, program or other internal component (e.g., computer virus, computer worm, computer time bomb, or similar component), that could damage, destroy, or alter any computer program, firmware, or hardware or which could, in any manner, reveal damage, destroy, or alter any data or other information accessed through or processed by the Software in any manner. The Contractor shall promptly advise the County, in writing, within 24 hours of reasonable suspicion or actual knowledge that the Software may result in the harm described above. The Contractor shall indemnify and hold the County harmless from any damage resulting from the harm described above.
- **H. Intellectual Property.** The Contractor agrees to indemnify and defend County against any claim or action brought by any third-party for actual or alleged infringement of any United States patent, copyright, or trade secret based upon County's own internal use of the software in accordance with this Agreement and to pay any damages and costs finally awarded against County or paid in settlement. Contractor shall have the sole right to conduct the defense of any claim or action and all negotiations for its settlement, unless the parties to this Agreement agree otherwise in writing.
- **I. Third Party Warranties and Indemnities.** For any third party Software provided by the Contractor to the County, Contractor hereby assigns to the County all end-user warranties and indemnities relating to such third party Software. To the extent that the Contractor is not permitted to assign any of such end-user warranties and indemnities through to the County, the Contractor shall enforce such warranties and indemnities on behalf of the County to the extent the Contractor is permitted to do so under the terms of the applicable third party agreements. This warranty shall survive the expiration or termination of this Agreement.
- **J. Authority.** Each Party represents and warrants to the other that it has the right to enter into this Agreement. Contractor further represents and warrants that there are no outstanding assignments, grants, licenses, encumbrances, obligations, or agreements (whether written, oral, or implied) that are inconsistent with this Agreement and the rights granted or transferred herein. This warranty shall survive the expiration or termination of this Agreement.
- **K. Privacy.** Contractor acknowledges that the County Data may contain personal data, health data, and/or medical records data, the use of which data is subject to various Privacy Laws, including all state, federal, and international laws and regulations and state, federal, and national government agency orders and decrees to which the Contractor and County may be subject ("Privacy Laws"), as well as certain restrictions imposed on the County Data by the data subjects or other third party data providers. The Contractor agrees to abide by all such: (i) Privacy Laws as they are promulgated and applicable to Contractor in the performance of its obligations under this

Agreement; and (ii) restrictions pertaining to the County Data, as they are set forth in this Agreement. Furthermore, Contractor shall in good faith execute any and all agreements that the County is required to have the Contractor execute in order that the County may comply with any Privacy Laws.

- **L. Regulatory Requirements.** Contractor represents and warrants to the County that the Software meets and satisfies all regulatory requirements known by the Contractor and the County at the time of implementation of the software. Contractor further warrants that the Contractor, its employees, agents, and subcontractors shall comply with all laws and regulatory requirements applicable to them in the performance of their obligations under this Agreement.
- **M.** UPON EXECUTION OF THE AGREEMENT, CONTRACTOR'S LIABILITY FOR DAMAGES OF ANY KIND, REGARDLESS OF THE FORM OF ACTION OR THEORY OF LIABILITY, SHALL NOT EXCEED: (A) IN THE EVENT OF DAMAGES ASSOCIATED WITH THE PROVISION OF SERVICES UNDER THE AGREEMENT, AN AMOUNT EQUAL TO ONE MILLION DOLLARS (\$1,000,000.00) AND THEN BEGINNING AT THE COMPLETION OF MILESTONE #2, AN AMOUNT EQUAL TO THE NEXT SCHEDULED MILESTONE NUMBER'S ASSOCIATED PROFESSIONAL SERVICES MILESTONE FEE SHALL BE ADDED TO THE AFOREMENTIONED LIMITATION OF LIABILITY AS OUTLINED IN SCHEDULE NUMBER WA2019.001.01, EXHIBIT A PART 1, SUMMARY SCHEDULE AND IN THE STATEMENT OF WORK PART 2, SECTION 10, PLUS THE NEXT SEQUENTIAL BILLING MILESTONE THEREAFTER (OR WHERE THERE IS PROFESSIONAL SERVICES MILESTONE FEE ASSOCIATED WITH MILESTONE NUMBER, THEN ASSOCIATED WITH THE NEXT MILESTONE NUMBER WITH A PROFESSIONAL SERVICES MILESTONE FEE ASSOCIATED WITH A MILESTONE NUMBER);

BY WAY OF EXAMPLE, AT CONTRACT SIGNING, THE LIMITATION OF LIABILITY ASSOCIATED WITH THE PROVISION OF PROFESSIONAL SERVICES SHALL BE \$1,000,000.00. UPON THE COMPLETION OF MILESTONE #2 (WORKSTREAM 2 – PROJECT PLANNING) THE LIMITATION OF LIABILITY SHALL INCREASE BY \$377,380.00, WHICH IS THE AMOUNT ASSOCIATED WITH MILESTONE #3 (BECAUSE MILESTONE #2 HAS NO FEE ASSOCIATED WITH IT). UPON THE COMPLETION OF MILESTONE #3, THE LIMITATION OF LIABILITY WILL INCREASE BY A FURTHER \$377,380.80 WHICH IS THE AMOUNT ASSOCIATED WITH MILESTONE #4. THEREFORE, CONTRACTOR'S LIABILITY FOR DAMAGES DURING THE IMPLEMENTATION PHASE OF THE PROJECT WILL BE A TIERED OR SLIDING LIABILITY BASED ON THE PLACE WITHIN THE PROJECT, THE FEES THAT HAVE BEEN PAID BY THE CUSTOMER, PLUS THE NEXT SEQUENTIAL BILLING MILESTONE IN THE PROJECT.

FOLLOWING THE COMPLETION OF MILESTONE #15, THEN CONTRACTOR'S LIMITATION OF LIABILITY FOR THE PROFESSIONAL SERVICES AND THE

SUPPORT AND MAINTENANCE SERVICES TOGETHER SHALL DECREASE AND TOGETHER SHALL THEN BE EQUAL TO THE VALUE OF THE 1ST YEAR OF ALL ANNUAL FEES FOR BOTH APPLICATION AND SUPPORT AND MAINTENANCE, AND THE LIMITATION OF LIABILITY FOR SUBSEQUENT YEARS WILL EQUAL THE SUM OF ANNUAL FEES PAID FOR THE PRIOR 12- MONTHS, AS OUTLINED IN EXHIBIT E, TOTAL COST SUMMARY, ONGOING FEES TABLE.

IN NO EVENT SHALL CONTRACTOR BE LIABLE UNDER ANY CONTRACT, NEGLIGENCE, STRICT LIABILITY, OR OTHER LEGAL OR EQUITABLE THEORY FOR ANY SPECIAL, INCIDENTAL, PUNITIVE, EXEMPLARY, OR EXCESS COSTS OF REPROCUREMENT ("COVER COST"), INDIRECT OR CONSEQUENTIAL DAMAGES OF ANY KIND, INCLUDING DAMAGES RESULTING FROM INTERRUPTION OF USE, LOSS OR CORRUPTION OF DATA, LOST REVENUE, LOSSES RESULTING FROM SYSTEM SHUTDOWN, FAILURE TO ACCURATELY TRANSFER, READ, OR TRANSMIT INFORMATION, FAILURE TO UPDATE OR PROVIDE CORRECT INFORMATION, STOLEN OR MISUSED PASSWORDS, SYSTEM INCOMPATIBILITY OR PROVIDING INCORRECT COMPATIBILITY INFORMATION, OR BREACHES IN SYSTEM SECURITY, WHETHER OR NOT MANATRON HAS, OR SHOULD HAVE HAD, ANY KNOWLEDGE, ACTUAL OR CONSTRUCTIVE, OF THE POSSIBILITY OF SUCH DAMAGES, AND NOTWITHSTANDING ANY FAILURE OF ESSENTIAL PURPOSE OF ANY REMEDY, ARISING OUT OF OR IN CONNECTION WITH THIS AGREEMENT.

## <span id="page-16-0"></span>**X. County Data.**

- **A. Ownership.** County Data is and shall remain the sole and exclusive property of County and all right, title, and interest in the same is reserved by County. This Section shall survive the termination of this Agreement.
- **B. Contractor Use of County Data.** Contractor is provided a limited license to County Data for the sole and exclusive purpose of providing the Services, including a license to collect, process, store, generate, and display County Data only to the extent necessary in providing the Services. Contractor shall: (a) keep and maintain County Data in confidence, using a reasonable degree of care as is appropriate and consistent with its obligations as further described in this Agreement and applicable law to avoid unauthorized access, use, disclosure, or loss; (b) use and disclose County Data solely and exclusively for the purpose of providing the Services, such use and disclosure being in accordance with this Agreement and applicable law; and (c) not use, sell, rent, transfer, distribute, or otherwise disclose or make available County Data for Contractor's own purposes or for the benefit of anyone other than County without County's prior written consent. This Section shall survive the termination of this Agreement.
- **C. Extraction of County Data.** During the term of this Agreement the Contractor shall, within five (5) business days of County's request and in accordance with applicable law, provide County, without charge and without any conditions or contingencies whatsoever

(including but not limited to the payment of any fees due to Contractor), an extract of the County Data that will be considered industry standard and agnostic to any product. Note that this section does not apply to full data extracts required upon termination, which are addressed in section V.5. Data on Termination.

- **D. Backup and Recovery of County Data.** As a part of the Services, Contractor is responsible for maintaining a backup of County Data and for an orderly and timely recovery of such data in the event that the Services may be interrupted. See Exhibit C Service Level Agreement (SLA) for details. Additionally, Contractor shall store a backup of County Data in an off-site "hardened" facility no less than daily, maintaining the security of County Data using industry best-practices and technologies provided by the cloud vendor. Aumentum Platform Recovery Time Objective (RTO) is eight (8) hours.
- **E. Loss of Data.** In the event of an act, error or omission, negligence, misconduct, or breach that compromises or is suspected to compromise the security, confidentiality, or integrity of County Data ("Occurrence") or the physical, technical, administrative, or organizational safeguards put in place by Contractor that relate to the protection of the security, confidentiality, or integrity of County Data, Contractor shall as applicable: (a) notify County as soon as practicable but no later than seventy-two (72) hours of the Contractor becoming aware of such Occurrence; (b) cooperate with County in investigating the Occurrence, including making available all relevant records, files, data reporting, and other materials required to comply with applicable law or as otherwise reasonably required by County; (c) in the case of PII (personally identifiable information), at County's sole election, (i) notify the affected individuals who comprise the PII as soon as practicable but no later than is required to comply with applicable law, or, in the absence of any legally required notification period, within five (5) days of the Occurrence; or, (ii) reimburse County for any costs in notifying the affected individuals; (d) in the case of PII, provide third-party credit and identity monitoring services to each of the affected individuals who comprise the PII for the period required to comply with applicable law, or, in the absence of any legally required monitoring services, for no less that twelve (12) months following the date of notification to such individuals; (e) perform or take any other actions required to comply with applicable law as a result of the Occurrence; (f) indemnify, defend, and hold harmless County for any and all Claims (as defined herein), including reasonable attorneys' fees, costs, and expenses incidental hereto, which may be suffered by, accrued against, charged to, or recoverable from County in connection with the Occurrence; (g) be responsible for recreating lost County Data in the manner and on the schedule set by County without charge to County; and, (h) provide to County a detailed plan within ten (10) calendar days of verifying the Occurrence describing the measures Contractor will undertake to prevent a future Occurrence. This section shall survive the termination of this Agreement.

## <span id="page-17-0"></span>**XI. Indemnification.**

**A. General Indemnification.** The Contractor shall hold harmless from and indemnify the County, its elected and appointed officials, and employees against all third party claims, losses, suits, actions, costs, counsel fees, litigation costs, expenses, damages, judgments, or decrees awarded by a court or included in a settlement approved by

Contractor by reason of damage to any tangible property of any person or party and/or any death, injury or disability to or of any person or party, including any employee, arising out of or suffered, directly or indirectly, by reason of the negligence or willful misconduct of the Contractor, Contractor's employees, agents, or subcontractors; provided, that if the claims for damages arise out of bodily injury to persons or damage to property and caused by or result from the concurrent negligence: (1) of the County and its elected or appointed officials, employees, or agents, and (2) the Contractor and its agents, employees, or subcontractors, the hold harmless and indemnity provisions of this Agreement shall be valid and enforceable only to the extent of the negligence of the Contractor, its agents, employees, or subcontractors. The Contractor's obligation shall include, but not be limited to, investigating, adjusting, and defending all claims alleging loss from negligence or willful misconduct by the Contractor, Contractor's employees, agents, or subcontractors.

## **B. Patent and Other Proprietary Rights Indemnification.**

- **1. Indemnification.** Contractor agrees to indemnify and defend County against any claim or action brought by any third-party for actual or alleged infringement of any United States patent, copyright, or trade secret based upon County's own internal use of the Software in accordance with this Agreement and to pay any damages and costs finally awarded against Customer or paid in settlement. Contractor shall have the sole right to conduct the defense of any claim or action and all negotiations for its settlement, unless the parties to this Agreement agree otherwise in writing.
- **2.** The limitation set herein shall apply equally to any obligation to pay by a party in relation to an indemnity.
- **3. Exclusions.** Notwithstanding the foregoing, the Contractor will not be obligated to indemnify the County to the extent that an infringement or misappropriation or violation claim is based upon (1) use of the Software in breach, by the County, of this Agreement; (2) use of the Software in combination with other products not supplied by the Contractor or required by the Contractor to use the Software, if such infringement or misappropriation would not have occurred but for such combined use; (3) use of any release of the Software other than the most current release made available to the County, if the most current release was furnished to the County to avoid such infringement or misappropriation and if such infringement or misappropriation would have been avoided by use of the most current release; or (4) any modification of the Software made by the County (other than at the Contractor's direction), if such infringement or misappropriation would not have occurred but for such modification.

## <span id="page-18-0"></span>**XII. Insurance.**

**A. No Limitation.** Contractor's maintenance of insurance as required by this Agreement shall not be construed to limit the liability of the Contractor to the coverage provided by insurance or to limit the County's recourse to any remedy indemnification and payment to the County under the terms of a required insurance policy.

- **B. Minimum Scope of Insurance and Limits.** The Contractor shall obtain and maintain continuously and for the duration of the Agreement, and for three years following termination, the following insurance:
	- **1. Commercial General Liability Insurance** with a minimum limit of \$1,000,000 per occurrence, \$2,000,000 general aggregate, and endorsed to include Snohomish County, its officers, elected officials, agents, and employees as an additional insured with respect to the work performed for the County. Insurance shall be written on ISO occurrence form CG 00 01 or a substitute form providing equivalent coverage.
	- **2. Worker's Compensation Coverage** as required by the industrial Insurance laws of the State of Washington. The Contractor's obligation shall extend to itself and any subcontractors working on behalf of the Contractor and must be obtained before performing any work under the Agreement. The County will not be responsible for payment of workers' compensation premiums or for any other claim or benefit for the Contractor, its employees, consultants, or subcontractor that might arise under the Washington State Industrial Insurance laws.
	- **3. Errors & Omissions/Professional Liability Insurance,** in an amount not less than \$5,000,000 per claim and in the annual aggregate, covering all acts, errors, omissions, negligence, infringement of intellectual property (except patent and trade secret) and network and privacy risks (including coverage for unauthorized access, failure of security, breach of privacy perils, wrongful disclosure of information, as well as notification costs and regulatory defense) in the performance of services for the County or on behalf of the County hereunder. Such insurance shall be maintained in force at all times during the term of the agreement and for a period of 3 years thereafter for services completed during the term of the agreement.
- **C. Other Insurance Provisions.** The required Commercial General Liability Insurance and Professional Technical Liability Policies shall meet the following requirements:
	- **1.** The Contractor's insurance coverage shall be placed with insurance carriers licensed to do business in the state of Washington with a current A.M. Best rating of not less than A:VII.
	- **2.** The Contractor's insurance coverage shall be primary and non-contributing insurance with respect to the County. Any insurance or self-insurance coverage

maintained by the County shall be excess of the Contractor's insurance and shall not contribute with it.

- **3.** The Contractor's insurance shall be endorsed to state that the insurer shall provide at least thirty days prior written notice by certified mail, return receipt requested, of any impending cancellation, non-renewal, expiration, or reduction in coverage.
- **4.** Contractor shall furnish the County with original certificates and a copy of the amendatory endorsements, including but not necessarily limited to the additional insured endorsement, evidencing the insurance requirements of the Contractor before commencement of the work. The County reserves the right to receive a certified copy of required insurance policies.

## <span id="page-20-1"></span><span id="page-20-0"></span>**XIII.Miscellaneous.**

## **A. Obligations that Survive Termination.**

In addition to any other specific provisions that so state, the parties recognize and agree that their obligations under Sections V (Termination), VII (Price and Payment), VIII (Confidentiality and Public Disclosure), X (County Data), XI (Indemnification), XIII-C (Assignment and Transfer), XIII-D (Independent Contractor), XIII-F (Compliance with Laws), XIII-I (Governing Law and Venue), XIII-J (Applicability of Uniform Commercial Code), XIII-K (No Waiver), XIII-M (Covenant of Good Faith), XIII-N (Third Party Beneficiaries), XIII-O (No Construction Against Drafter), and XIII-Q (Access to Books and Records) of this Agreement survive the cancellation, early termination, or expiration of this Agreement.

## <span id="page-20-2"></span>**B. Amendments.**

No modification or amendment to this Agreement will be valid or binding unless reduced to writing and duly executed by authorized representatives of both parties.

## <span id="page-20-3"></span>**C. Assignment and Transfer.**

No party may assign, delegate, or otherwise transfer this Agreement without the prior written consent of the other party, which consent will not be unreasonably withheld; provided however, Contractor may, without County's consent, assign this Agreement or any rights granted the Contractor in this Agreement, in whole or part, either (a) to an affiliate; (b) in connection with the Contractor's or its affiliates' sale of a division, product or service; or (c) in connection with a reorganization, merger, acquisition or divestiture of Contractor or any similar business transaction. If the Contractor should assign the Agreement to any other entity, that entity shall become responsible for all terms and conditions of this Agreement.

## <span id="page-20-4"></span>**D. Independent Contractor.**

All work performed by the Contractor in connection with the Software and/or Services described in this Agreement shall be performed by the Contractor as an independent

contractor and not as the agent or employee of the County. All persons furnished by the Contractor shall be for all purposes solely Contractor's employees, subcontractors, or agents and shall not be deemed to be employees of the County for any purpose whatsoever. The Contractor shall furnish, employ, and have exclusive control of all persons to be engaged in performing Services under this Agreement and shall prescribe and control the means and methods of performing such Services by providing adequate and proper supervision. The Contractor shall be solely responsible for compliance with all rules, laws, and regulations relating to employment of labor, hours of Social Security, and other payroll taxes including applicable contributions from such persons when required by law**.**

#### <span id="page-21-0"></span>**E. Acceptance and Removal of Contractor Personnel and Subcontractors.**

Contractor reserves the right to subcontract work, as it deems necessary, to perform the Services under this Agreement. Contractor shall be fully responsible for the acts of all subcontractors to the same extent it is responsible for the acts of its own employees. The County in its discretion may request removal of any Contractor personnel (including subcontracted personnel) providing Services hereunder, and Contractor and the County will meet in good faith to attempt to resolve the County's concerns with such personnel. In the event Contractor is unable to resolve the County's concerns with such personnel to the County's reasonable satisfaction, Contractor will remove said personnel (including subcontracted personnel) in accordance with each such request. Contractor will manage the transition of replacement personnel (or subcontracted personnel) to minimize impact on any given project. Contractor shall not be responsible for project delays caused by the time associated with the replacement of personnel requested by the County. If Contractor uses a subcontractor, then (1) Contractor remains obligated under this Agreement for the performance of the subcontracted Services, (2) Contractor must enter into a written agreement with the subcontractor obligating the subcontractor to comply with Contractor's obligations under this Agreement relevant to the subcontractor's performance, and (3) the County has no obligations under this Agreement to the subcontractor and the subcontractor has no rights or remedies against the County under this Agreement or otherwise. Contractor may not impose on the County a surcharge for any subcontractor fees.

#### <span id="page-21-1"></span>**F. Compliance with Laws.**

The Contractor shall comply with all applicable federal, state, county and local laws, ordinances, regulations, and codes including, but not limited to, its obligations as an employer with regard to health, safety, and payment of its employees, and identification and procurement of required permits, certificates, approvals, and inspections in the Contractor's performance of this Agreement.

#### <span id="page-21-2"></span>**G. Non Discrimination.**

**1.** It is the policy of the County to reject discrimination which denies equal treatment to any individual because of his or her race, creed, color, national origin, families with children, sex, marital status, sexual orientation, age, honorably discharged

veteran or military status, or the presence of any sensory, mental, or physical disability or the use of a trained dog guide or service animal by a person with a disability as provided in Washington's Law Against Discrimination, chapter 49.60 RCW, and the Snohomish County Human Rights Ordinance, chapter 2.460 SCC. These laws protect against specific forms of discrimination in employment, credit transactions, public accommodation, housing, county facilities and services, and county contracts.

The Contractor shall comply with chapter 2.460 SCC, which is incorporated herein by this reference. Execution of this contract constitutes a certification by the Contractor of the Contractor's compliance with the requirements of chapter .2460 SCC. If the Contractor is found to have violated this provision, or furnished false or misleading information in an investigation or proceeding conducted pursuant to Chapter 2.460 SCC, this contract may be subject to a declaration of default and termination at the County's discretion. This provision shall not affect the Contractor's obligations under other federal, state, or local laws against discrimination.

**2. Federal Non-Discrimination.** The County assures that no persons shall on the grounds of race, color, national origin, or sex as provided by Title BI of the Civil Rights Act of 1964 (Pub. L. No. 88-352), as amended, and the Civil Rights Restoration Act of 1987 (Pub. L. No. 100-259) be excluded from participation in, be denied the benefits of, or be otherwise subjected to discrimination under any County sponsored program or activity. Snohomish County further assures that every effort will be made to ensure nondiscrimination in all of its programs and activities, whether those programs and activities are federally funded or not.

#### <span id="page-22-0"></span>**H. Security, Access, and Safety Requirements.**

The Contractor shall instruct its employees, agents, and subcontractors that they shall comply with the County's security, access, and safety requirements for the protection of the County's facilities and employees while on the County's premises.

#### <span id="page-22-1"></span>**I. Governing Law and Venue.**

The validity, construction, interpretation, and performance of this Agreement shall be governed by, and construed in accordance with, the domestic laws of the State of Washington, except as to its principals of conflicts of laws, and the parties hereto irrevocably submit to the exclusive venue of any state superior court or federal district court of competent jurisdiction in the State of Washington.

#### <span id="page-22-2"></span>**J. No Waiver.**

No action or failure to act by the County or Contractor shall constitute a waiver of any right or duty afforded to the County or Contractor under the Agreement, nor shall any such action or failure to act by the County or Contractor constitute an approval of, or acquiescence in, any breach hereunder, except as may be specifically provided in

writing and signed by and authorized representative of the County or Contractor, as applicable.

## <span id="page-23-0"></span>**K. Force Majeure.**

Neither party shall be responsible for any delay or failure in performance of any part of this Agreement to the extent that such delay or failure is caused by fire, flood, explosion, war, embargo, civil or military authority, act of God, or other similar causes beyond its control. If any party is rendered unable, wholly or in part by such a force majeure event to perform or comply with any obligation or condition of this Agreement, upon giving notice and reasonably full particulars to the other party, such obligation or condition shall be suspended only for the time and to the extent commercially practicable to restore normal operations. In the event the Contractor ceases to be excused pursuant to this provision, then the County shall to the extent to which it is entitled, exercise any remedies otherwise provided for in this Agreement, including Termination for Default.. Whenever a force majeure event causes the Contractor to allocate limited resources between or among the Contractor's customers, the County shall receive no less consideration in respect to such allocation than any of the Contractor's other customers.

## <span id="page-23-1"></span>**L. Covenant of Good Faith.**

Each party agrees that, in its respective dealings with the other party under or in connection with this Agreement, it shall act in good faith.

## <span id="page-23-2"></span>**M. Third Party Beneficiaries.**

This Agreement is entered into solely for the benefit of the County and the Contractor. No third party shall have the right to make any claim or assert any right under it, and no third party shall be deemed a beneficiary of this Agreement and, as such, [list exception] is entitled, subject to the terms and condition s of this Agreement, to all remedies entitled to third-party beneficiaries under law.

## <span id="page-23-3"></span>**N. No Construction against Drafter.**

The parties agree that any principle of construction or rule of law that provides that an agreement shall be construed against the drafter of the agreement in the event of any inconsistency or ambiguity in such agreement shall not apply to the terms and conditions of this Agreement.

## <span id="page-23-4"></span>**O. Notices.**

All notices, demands, or other communications herein provided to be given or that may be given by any party to the other under this Agreement shall be deemed to have been duly given when made in writing and delivered in person or upon the date of recorded receipt if deposited in the United States mail, postage prepaid, certified mail, return receipt requested, as follows:

Snohomish County:

Information Services Department 3000 Rockefeller Avenue M/S 709 Everett, WA 98201

or to such address as the parties may provide by notice to each other from time to time.

## <span id="page-24-0"></span>**P. Access to Books and Records.**

The Contractor agrees that an authorized representative of the County shall, upon reasonable notice, have access to and the right to examine any non-proprietary, pertinent books and records of the Contractor related to the performance of this Agreement. The Contractor shall maintain such books and records for this purpose for no less than six (6) years after the termination or expiration of this Agreement.

## <span id="page-24-1"></span>**Q. Severability.**

Whenever possible, each provision of this Agreement shall be interpreted to be effective and valid under applicable law. If any provision is found to be invalid, illegal or unenforceable, then such provision or portion thereof shall be modified to the extent necessary to render it legal, valid and enforceable and have the intent and economic effect as close as possible to the invalid, illegal and unenforceable provision. If it is not possible to modify the provision to render it legal, valid and enforceable, then the provision shall be severed from the rest of this Agreement. The invalidity, illegality or unenforceability of any provision shall not affect the validity, legality or enforceability of any other provision of this Agreement, which shall remain valid and binding.

## <span id="page-24-2"></span>**R. Incorporation of Exhibits.**

Exhibit A Parts 1 and 2, Exhibit B, Exhibit C, Exhibit D and Exhibit E, referred to in this Agreement and attached hereto are integral parts of this Agreement and are incorporated herein by this reference.

The Contractor was selected through the County's RFP identified in Section II.

## <span id="page-24-3"></span>**S. Other Agency Orders**

The Washington State Inter-local Cooperative Act RCW 39.34 provides that other governmental agencies may purchase goods or services on this solicitation or contract in accordance with the terms and prices indicated therein if all parties agree. The County does not accept any responsibility or involvement in the purchase orders or contracts issued by other public agencies.

## <span id="page-24-4"></span>**T. Entire Agreement and Order of Precedence.**

This written Agreement and its corresponding Exhibits constitute the entire agreement between the parties with respect to the subject matter contained herein, superseding all previous agreements, statements or understandings pertaining to such subject matter. In the event of any conflict between this Agreement and any of the attached Exhibits, the precedence of Documents shall be as follows:

- 1. Agreement
- 2. Exhibit A, Part 1 Schedule No. WA2019.002.01 Aumentum Tax & CAMA Implementation Pricing
- 3. Exhibit A, Part 2 SOW No. WA2019.002.01 Aumentum Tax & CAMA Implementation Statement of Work
- 4. Exhibit B Maintenance and Response Policy
- 5. Exhibit C Service Level Agreement
- 6. Exhibit D Schedule No. WA2019.002.02 and SOW to WA2019.002.02 CAMA Cloud – with ProVal
- 7. Exhibit E Total Cost Summary for Snohomish County, WA.

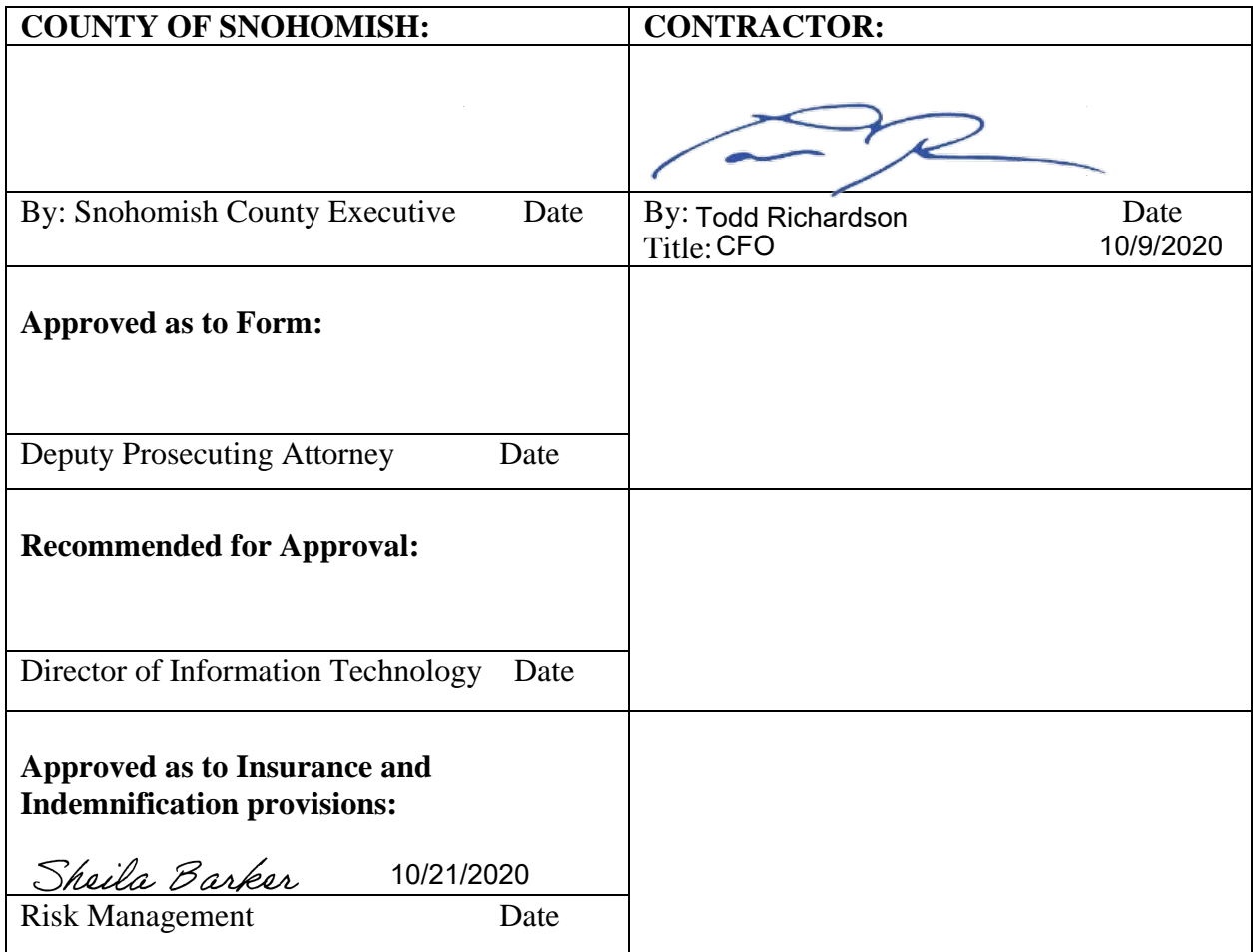

IN WITNESS WHEREOF, the parties have executed this Agreement as of the day of the year first written above.

## **EXHIBIT A**

**Schedule No. WA2019.002.01 & SOW # WA2019.002.01-SOW Aumentum Tax & CAMA Implementation Pricing and Statement of Work**

#### **Exhibit A**

#### **Schedule No. WA2019.002.01 & SOW # WA2019.002.01-SOW Aumentum Tax & CAMA Implementation Pricing and Statement of Work**

The attached Schedules numbered WA2019.002.01 are made and entered into pursuant to, and subject to the terms and conditions of, a certain Master Agreement for Software as a Service between Manatron and Snohomish County (the "Agreement").

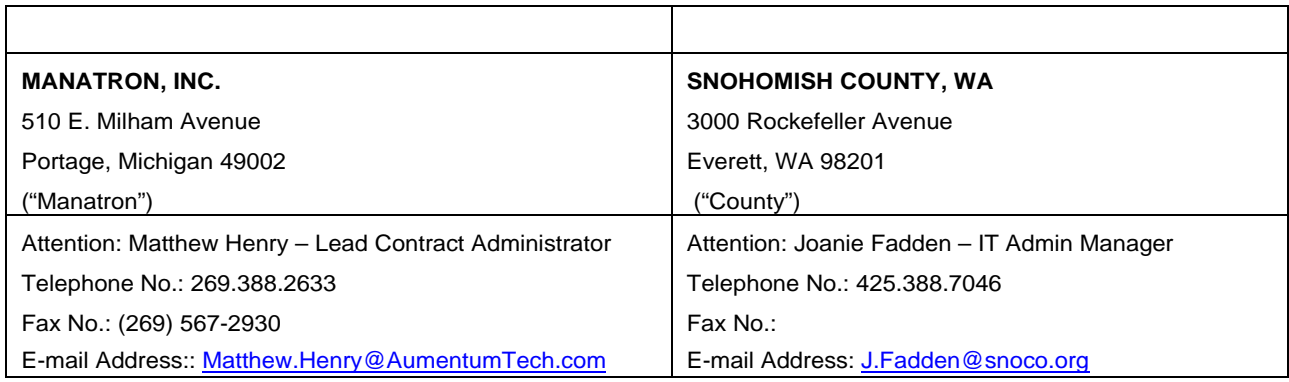

#### **SOFTWARE SCHEDULE FOR SNOHOMISH COUNTY, WA**

Schedule No. WA2019.002.01 to the Master Agreement for Software as a Service. This Schedule is made and entered into pursuant to, and subject to the terms and conditions of, a certain Master Agreement for Software as a Service between Manatron and the County (the "Agreement").

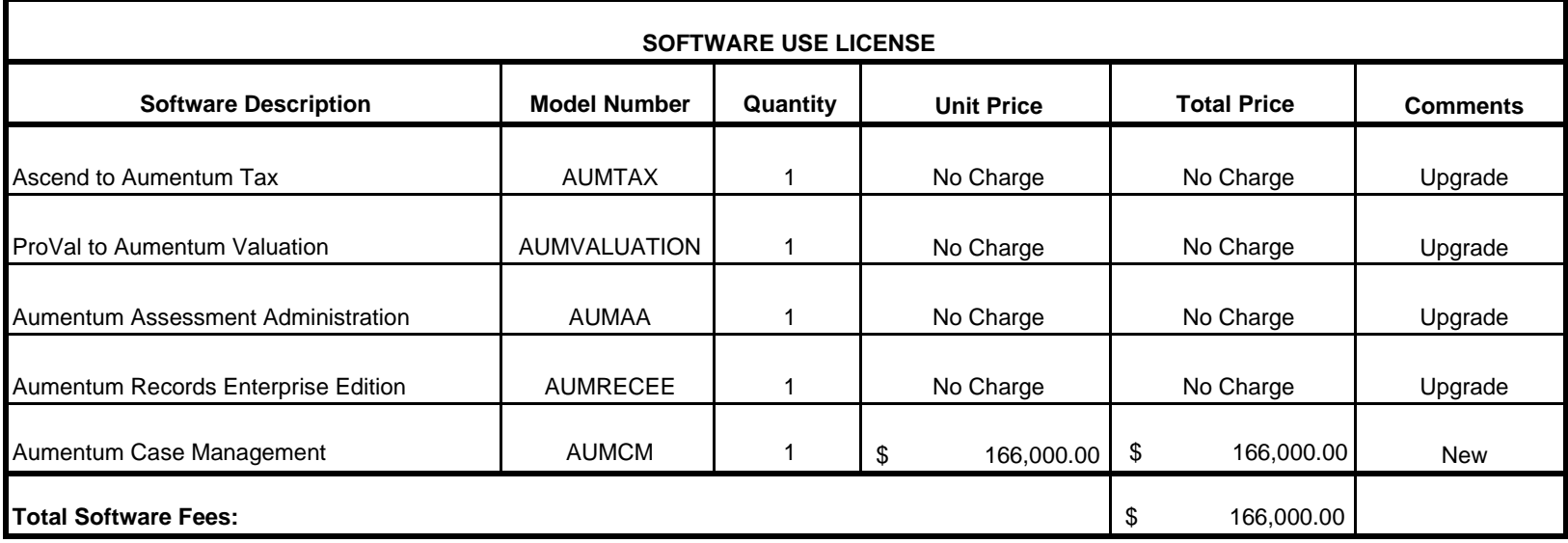

#### **MAINTENANCE AND SUPPORT SERVICES SCHEDULE FOR SNOHOMISH COUNTY, WA**

Schedule No. WA2019.002.01 to the Master Agreement for Software as a Service. This Schedule is made and entered into pursuant to, and subject to the terms and conditions of, a certain Master Agreement for Software as a Service between Manatron and the County (the "Agreement").

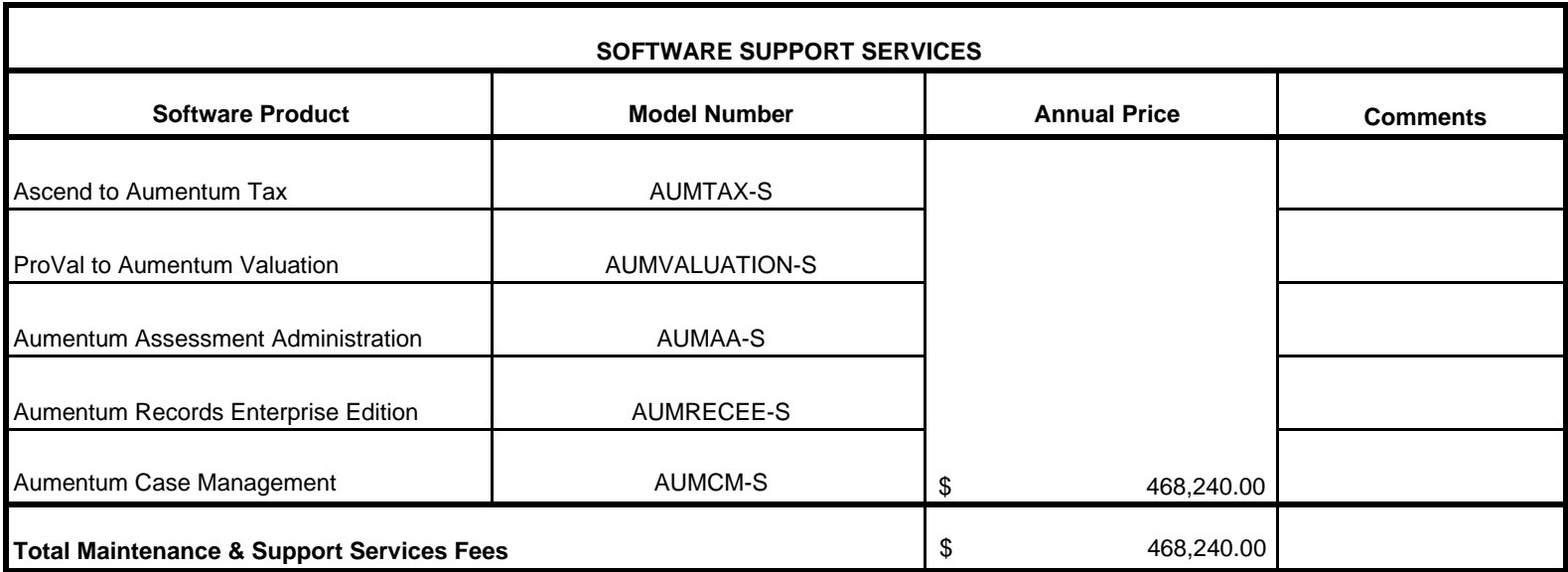

**TERM OF SUPPORT SERVICES SCHEDULE:** Support Services shall commence upon the date of Go-Live and shall continue for an initial term of sixty (60) months paid annual. If Support Services are discontinued by County or terminated for any period and County desires to reinstate such services, County shall pay all unpaid annual support fees in arrears for reinstated services, in addition to the then-current annual support fees.

#### **PROFESSIONAL SERVICES SCHEDULE FOR SNOHOMISH COUNTY, WA**

Schedule No. WA2019.002.01 to the Master Agreement for Software as a Service. This Schedule is made and entered into pursuant to, and subject to the terms and conditions of, a certain Master Agreement for Software as a Service between Manatron and the County (the "Agreement").

 $\mathbf{r}$ 

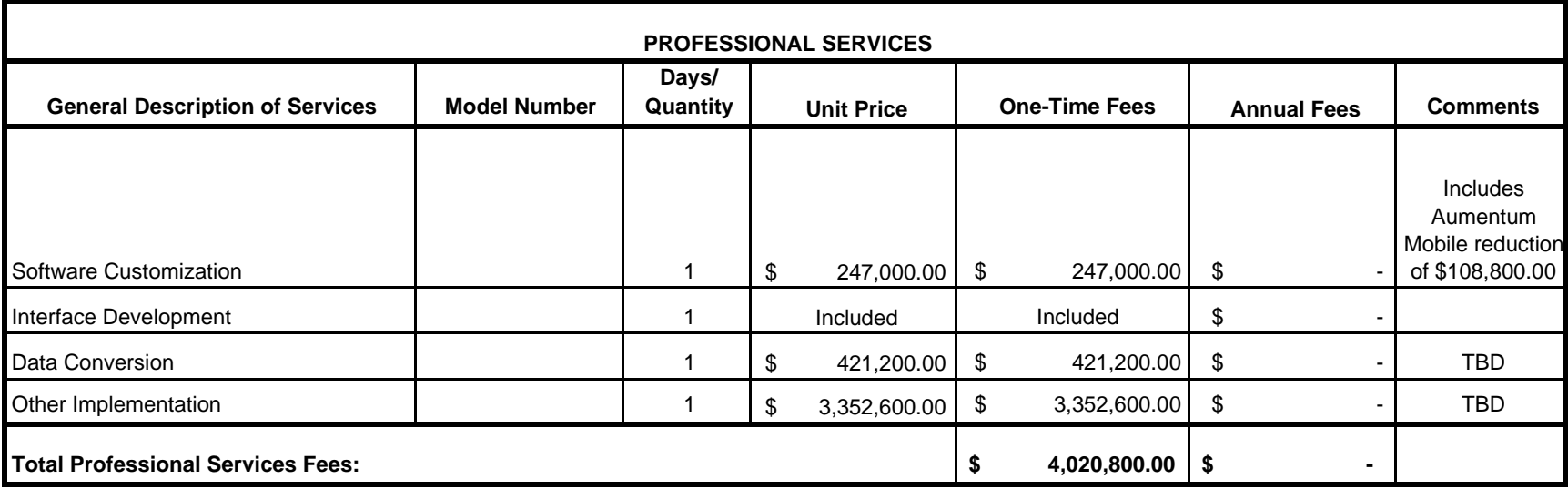

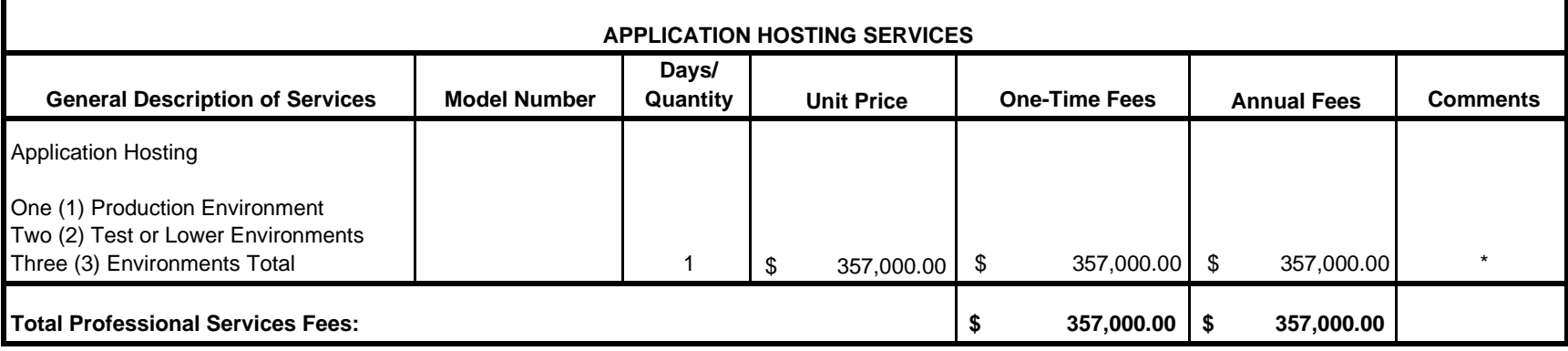

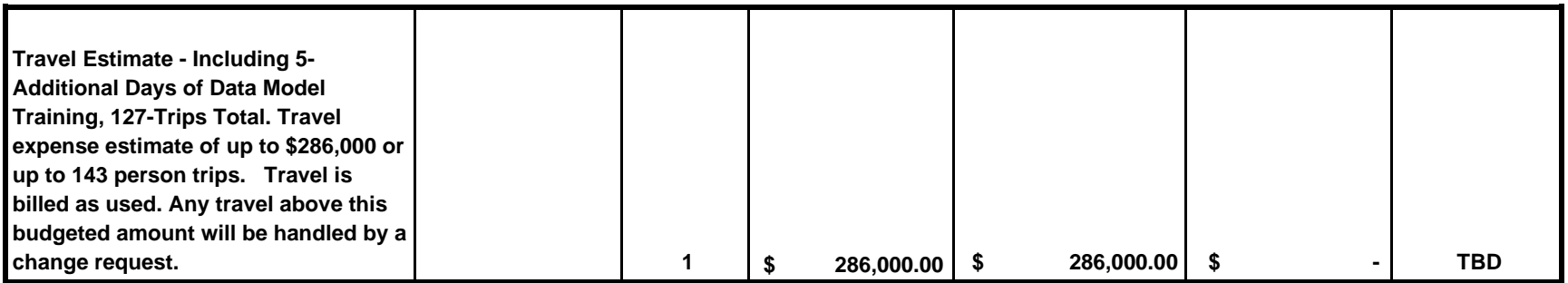

#### **Public Access SCHEDULE FOR SNOHOMISH COUNTY, WA**

Schedule No. WA2019.002.01 to the Master Agreement for Software as a Service. This Schedule is made and entered into pursuant to, and subject to the terms and conditions of, a certain Master Agreement for Software as a Service between Manatron and the County (the "Agreement").

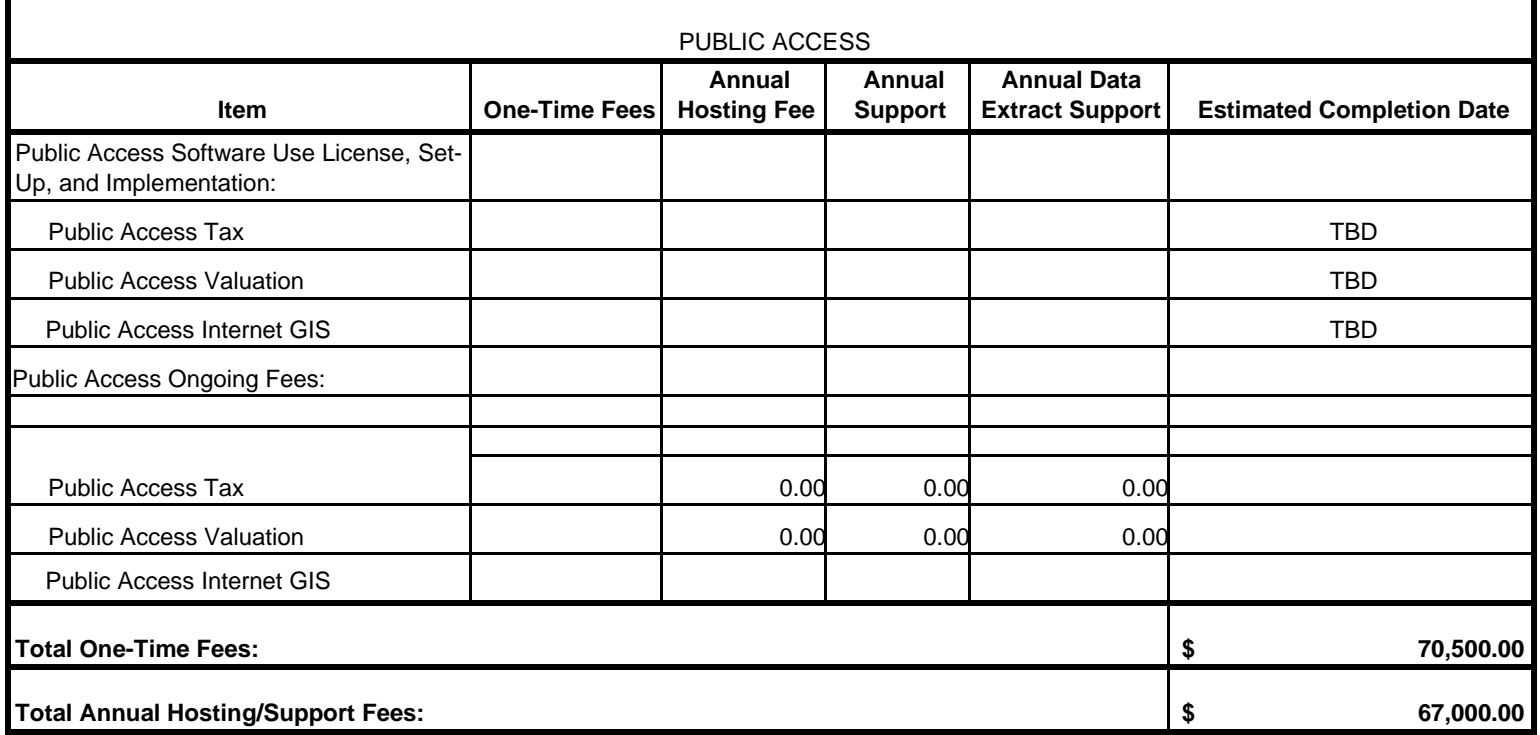

#### **Manatron shall provide Public Access, consisting of the following:**

Providing Internet-based software to access County's public data;

Populating the Public Access software with County data from the appropriate system on a regular basis;

Providing programs and equipment to allow updating the Internet site with County's data;

Providing a Hyper link to County's home page;

Multi-language support;

Customization of text labels, menus, and screen color (collectively referred to as the "site theme");

Ongoing development and enhancement of the Manatron Public Access applications;

Ensuring proper third-party product licensing;

Subscription services, credit card transactions, per-hit charges, escrow account, etc.

Ongoing support, i.e., software upgrades, "bug" fixes, and telephone and email support;

24/7/365 website monitoring.

Hardware: Manatron shall provide a high-availability offering hosted solution, which

includes: 24/7/365 monitored infrastructure support (network/hardware/software);

Fully fault-tolerant power;

Redundant backbone connection;

Redundant servers;

Constant proactive security analysis;

Intrusion detection and auditing;

Response time and user up-time monitoring;

Database monitoring and maintenance;

User subscription database administration;

Automated back-ups.

In order to facilitate the live reach-in process, Contractor shall make Aumentum's web services available to the Manatron web farm. This will enable the eGov solution to pull up-to-date balance-due information for display on the web. During the implementation the eGov team will communicate any network requirements to the County, and the County will ensure the requirements are met.

Web Server Address: The Contractor shall provide one County-determined domain name during the implementation phase of the project.

Frequency of Updates to Database: County shall make programmatic arrangements to provide Manatron with updated information for the Database on a daily basis or as agreed with County. In no case shall the updates occur more than once per day.

#### **Public Access SCHEDULE FOR SNOHOMISH COUNTY, WA**

Schedule No. WA2019.002.01 to the Master Agreement for Software as a Service. This Schedule is made and entered into pursuant to, and subject to the terms and conditions of, a certain Master Agreement for Software as a Service between Manatron and the County (the "Agreement").

Database Maintenance: Contractor shall establish and maintain the Database and to update information as it is properly formatted and submitted to Contractor by County or by other sources approved by Contractor. Contractor will follow standard procedures for computer management of the Database, including back-up measures, recovery procedures, file maintenance and expansion, change controls, problem resolution procedures, management and control of space use, performance reporting, and related security and administration. Contractor will provide loadbalanced web servers and a database server for the duration of this Agreement.

Security: Contractor shall implement commercially reasonable measures to protect the security of the Database and to prohibit unauthorized access to the Database.

County Data: County is exclusively responsible for the content and accuracy of any data it submits to Contractor for inclusion in the Database. Contractor will include such information in the Database as it is properly submitted. County is responsible for its data and media while such data and media are in transit to or from Contractor. Contractor may refuse to accept, and may return to County, any data that, in Contractor's opinion, (a) does not comply with Contractor's applicable standards and procedures, or (b) are otherwise not in proper machine- readable form. County will be responsible for correcting rejected data and submitting to Contractor the same for re-entry in the Database.

Title to Data: County shall retain ownership of the data (in raw form prior to any formatting by the Software) that is submitted to Contractor. County grants Contractor the right and license to include the data in the Database and agrees that Contractor shall be the sole and exclusive external owner of the Database as a compilation of data.

County Home Page/Subscriber Access: Public users shall have access to the data in accordance with terms and conditions set forth at the host site. Contractor provides a welcome page and all dynamic data access pages for access to the Public Access web data. At County's choice, the welcome page can be one of many linked pages, or it can be modified to act as the County home page.

Project Manager: Neither Contractor nor County is required to provide a project manager for public access implementation unless Database Hosting is part of an integrated project.

**Use License:** The Software is licensed on a Site basis for Database Hosting Services; County will have access to use the Database and web services only in connection with the operations thereof.

## **COST SUMMARY SCHEDULE FOR SNOHOMISH COUNTY, WA**

#### Schedule No. WA2019.002.01 to the Master Agreement for Software as a Service. This Schedule is made and entered into pursuant to, and subject to the terms and conditions of, a certain Master Agreement for Software as a Service between Manatron and the County (the "Agreement").

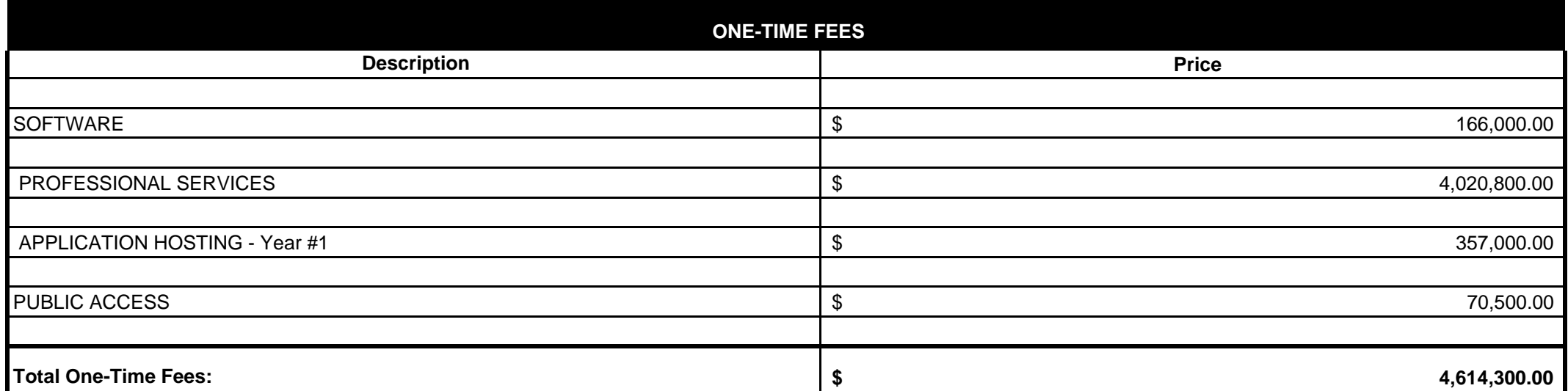

Payment Terms for One-Time Fees: Manatron will invoice fees as outlined in the Statement of Work in the Billing Milestones / Deliverable Acceptance Statements (DAS) and in accordance with Aumentum's invoice(s) that shall be sent to the County. County is responsible for all travel-related expenses, in accordance with the County Travel Policy, associated with Manatron's Professional and Consultation/Training Services. All invoices are due within 30 days of receipt. The following table details the Billing Milestones that make up the Software and the Professional Services in the One-Time Fee table above.

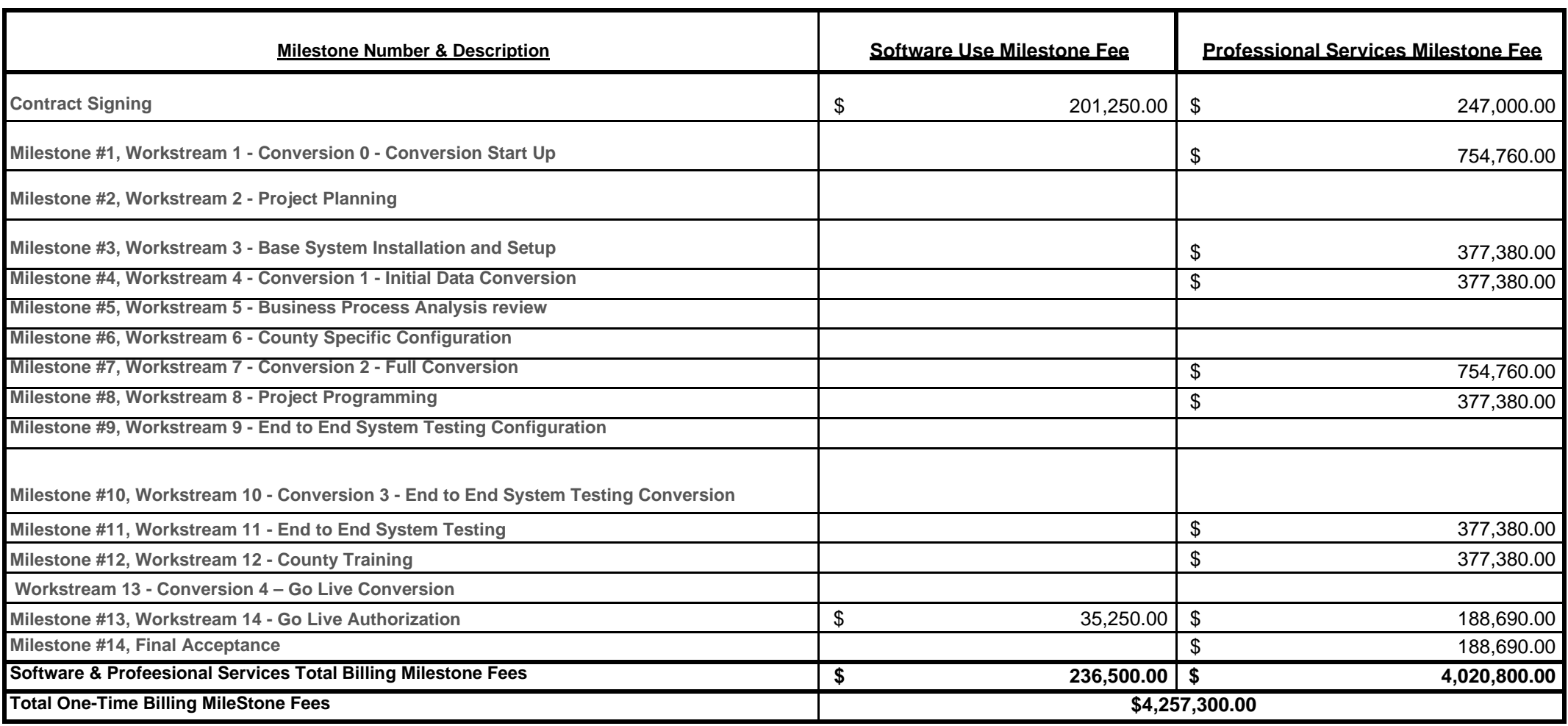

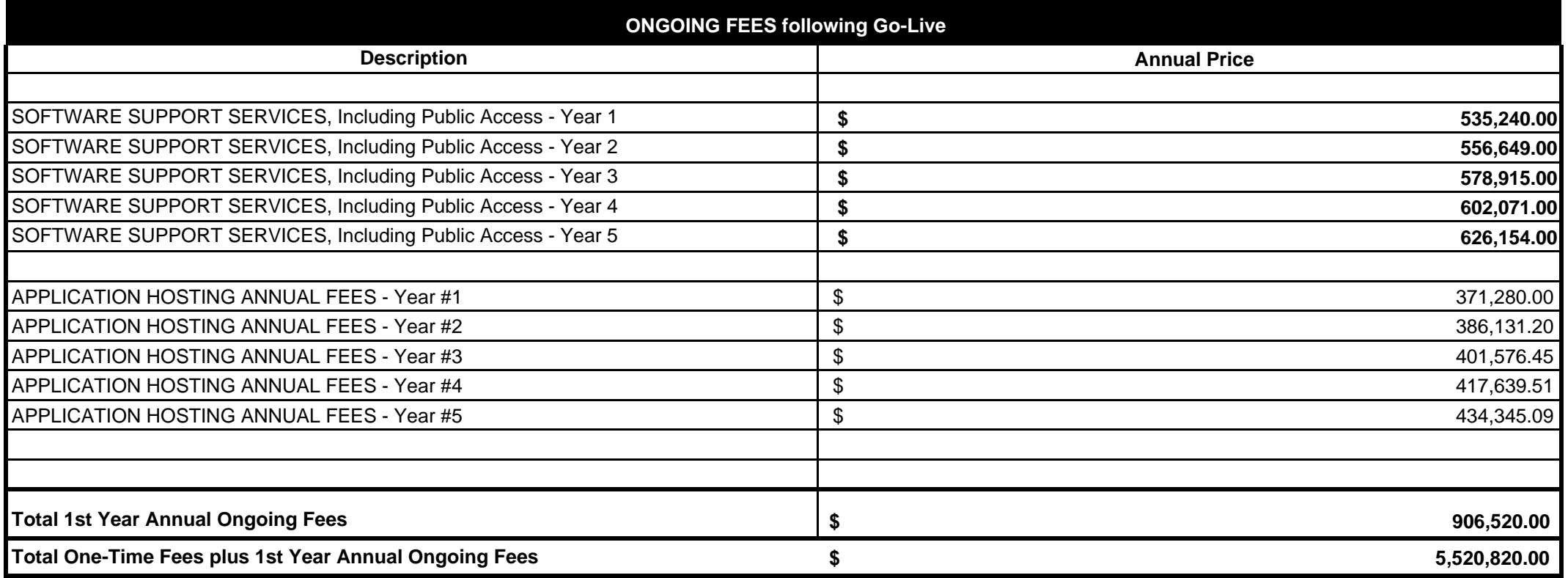

Date: August 26, 2020

© Manatron, Inc. 2020

#### **MINIMUM SPECIFICATIONS FOR SNOHOMISH COUNTY, WA**

Schedule No. WA2019.002.01 to the Master Agreement for Software as a Service. This Schedule is made and entered into pursuant to, and subject to the terms and conditions of, a certain Master Agreement for Software as a Service between Manatron and the County (the "Agreement").

**Minimum Specifications**

3rd Party Software:

Maintenance and Support for Aumentum will be provided in conjunction with the Third Party Software identified in the associated product documentation that are required in order to utilize the Aumentum Software Application (e.g., SQL Server, Windows Server, Crystal Reports, .NET Framework, DNN 'Platform'). Manatron's general strategy is to provide Aumentum Maintenance and Support for the most current version (N) and the next most current (N-1) version of the required Third Party Software. However there may be circumstances that would require a move to the most current version (N). Manatron reserves the right to require use of the most current (N) version of such Third Party Software in order to utilize the Aumentum Software Application. Any changes to the Third Party Software required to utilize Aumentum will be communicated in the release notes for the Aumentum Software that are provided on a regular basis.

Date: August 26, 2020

© Manatron, Inc. 2020

# **EXHIBIT A, PART 2 AUMENTUM IMPLEMENTATION STATEMENT OF WORK**

WA2019.002.01-SOW
# Revision history

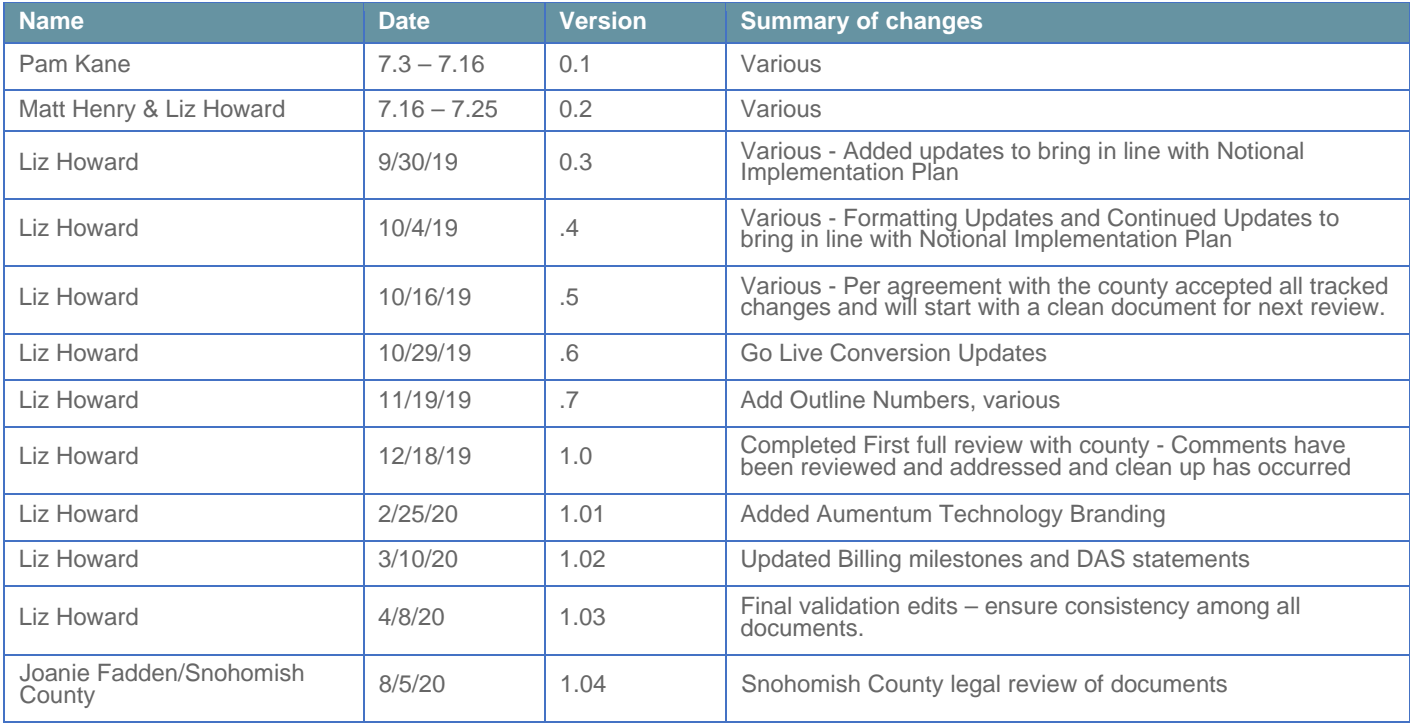

## **Table of Contents**

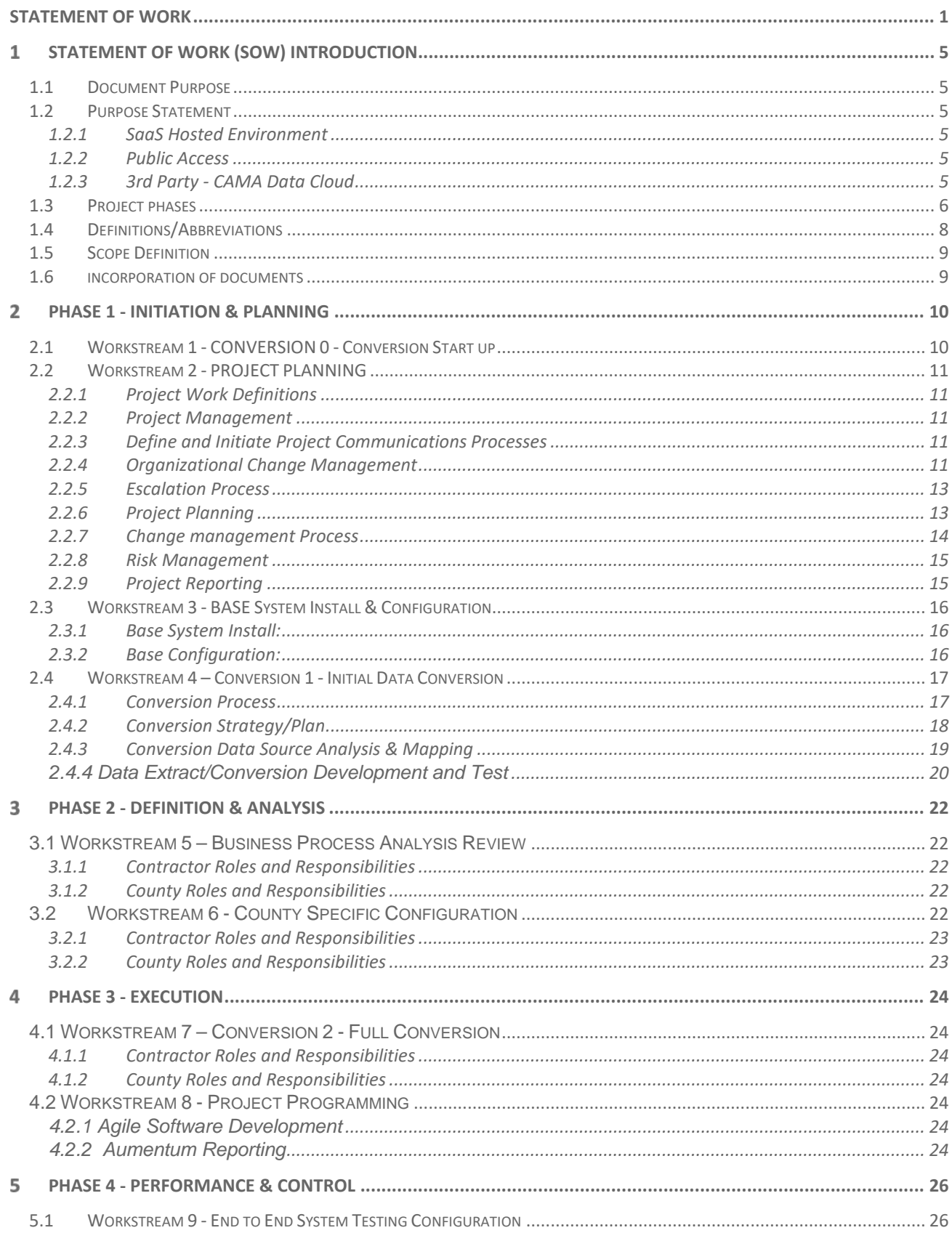

Document Version 1.03 Date of issue: 04082020

#### **Statement of Work**

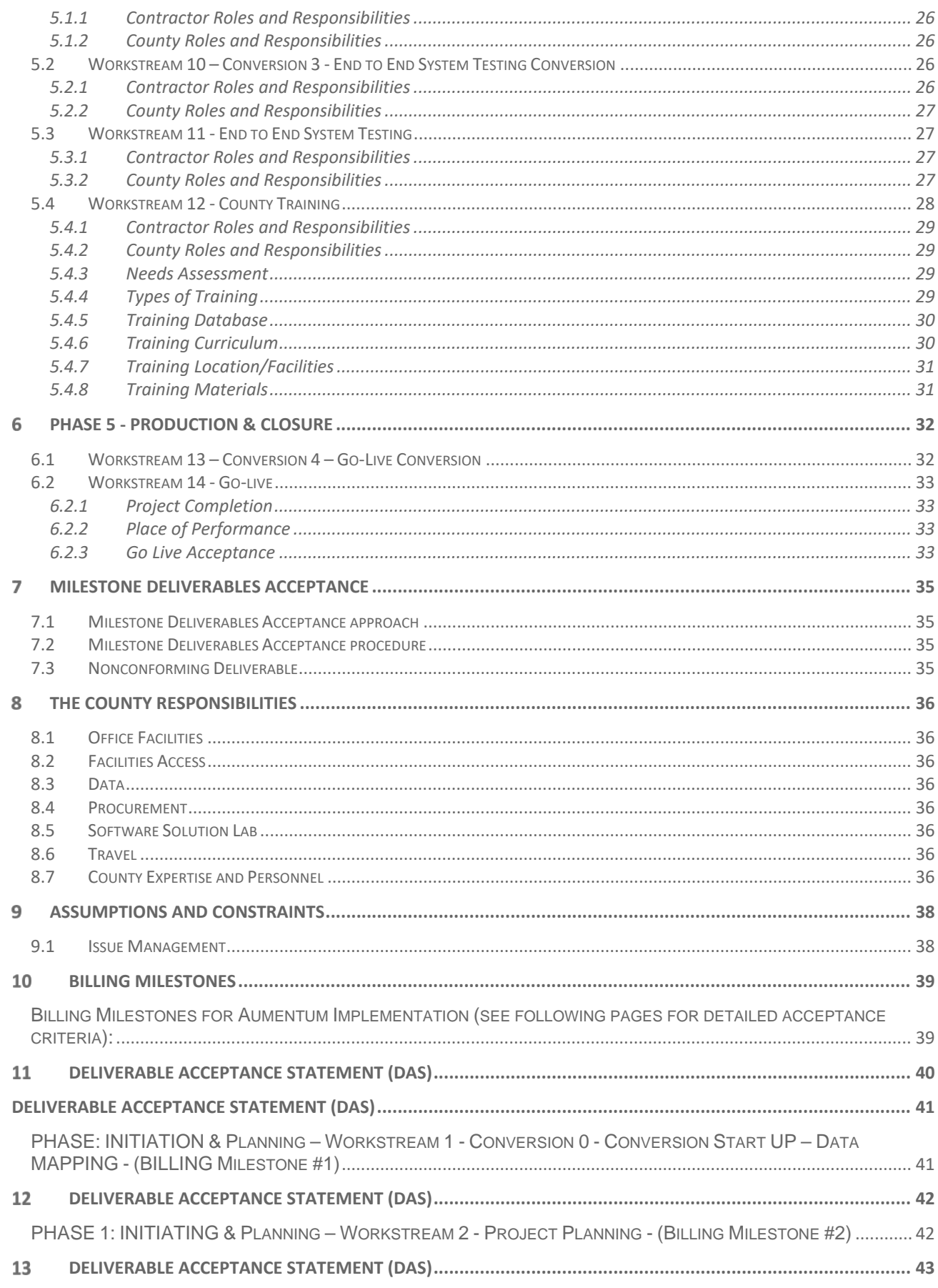

Document Version 1.03 Date of issue: 04082020

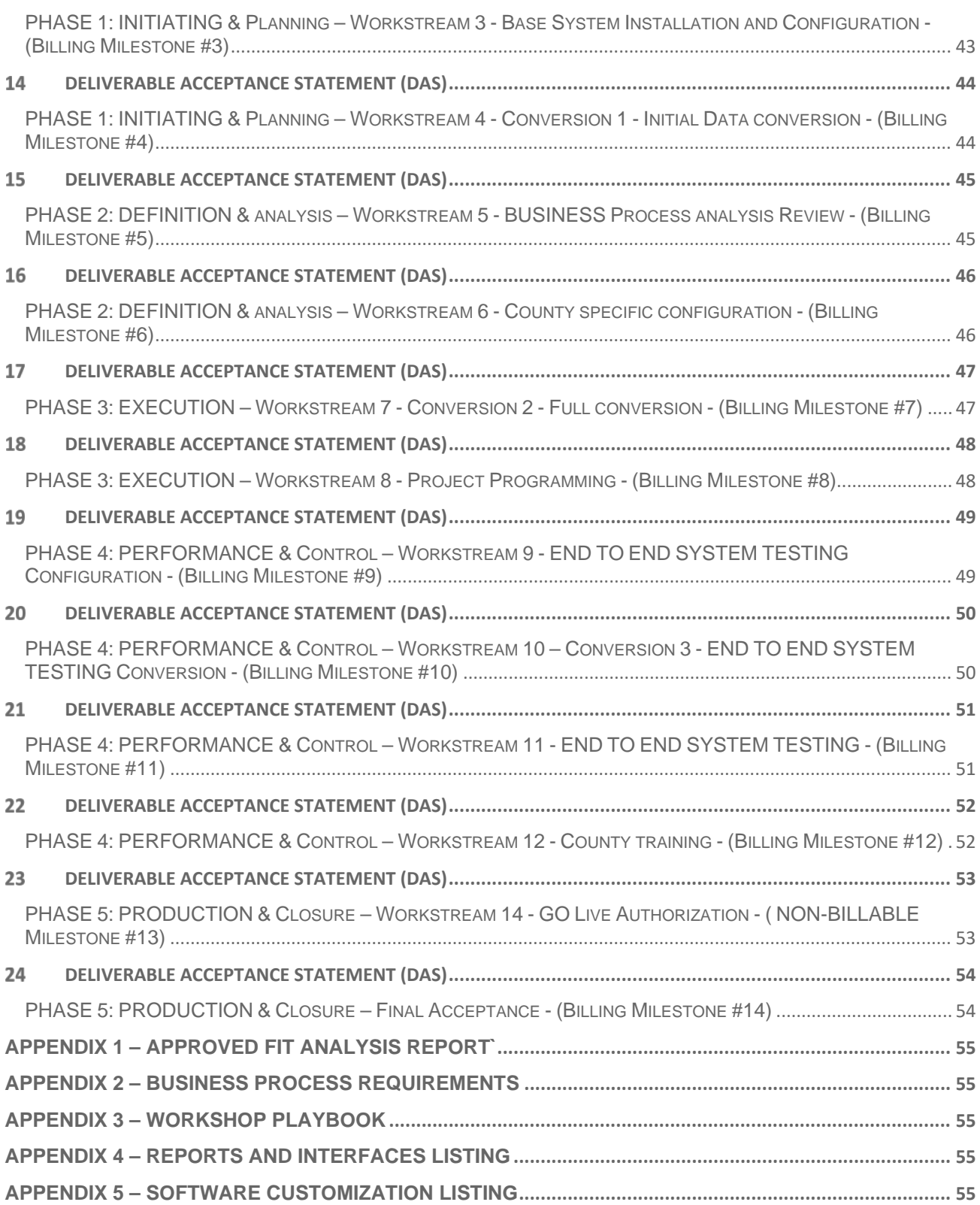

#### <span id="page-40-1"></span><span id="page-40-0"></span>**STATEMENT OF WORK (SOW) INTRODUCTION**  $\mathbf{1}$

#### **1.1 DOCUMENT PURPOSE**

This Statement of Work (SOW) WA2019.002.01 is attached and made part of the *Master Agreement for Software as a Service* by and between Manatron, Inc., (the "Contractor" or "Manatron") and Snohomish County,(hereafter referred to as (the "County"). This SOW shall define the work requirements and responsibilities between the Contractor and the County on deliverables related to the project implementation.

## <span id="page-40-2"></span>**1.2 PURPOSE STATEMENT**

The purpose of this project is to implement the Contractor Aumentum solution into the County's Assessor and Treasurer's offices. This Statement of Work describes the project that the Contractor is responsible for implementing as well as the responsibilities of both parties. During the Initiating & Planning phase a subsequent Project Management Plan (or Execution Plan) and project schedule will be jointly agreed upon by the Contractor and County project managers. The Project Management Plan will detail how the project will be managed, including communication, risk, and more specific scheduling plans related to the project.

<span id="page-40-3"></span>The Contractor Aumentum software implementation project will facilitate the installation of the most recent standard COTS implementation and configuration of the software (as demonstrated to the County) into the County's process scheme.

#### **1.2.1 SaaS Hosted Environment**

The parties have executed the *Master Agreement for Software as a Service.*

#### <span id="page-40-4"></span>**1.2.2 Public Access**

This statement of work assumes the standard software installation and services for Contractor's hosted Aumentum eGovernment to include search and display of data for Aumentum product modules that are contracted/ licensed as part of the Master Software as a Service Agreement.

The existing website configuration, navigation, and graphic designs will remain for the overall content of the website. Each Aumentum eGovernment product provides configurable templates to allow the County options in data presentation.

## <span id="page-40-5"></span>**1.2.3 3rd Party - CAMA Data Cloud**

Contractor will provide the Statement of work for Data Cloud Systems ("Subcontractor") in Exhibit D of the Master Agreement for Software as a Service .

#### <span id="page-41-0"></span>**1.3 PROJECT PHASES**

The project will be administered in the following 5 phases which will be further outlined in the following sections:

- 1. Initiation & Planning
- 2. Definition & Analysis
- 3. Execution
- 4. Performance & Control
- 5. Production & Closure

Within each of these project phases, the Contractor implementation team will institute a methodology of grouping the work into one or more workstreams and completing project tasks and providing interim deliverables in the form of workshops. Each overall phase will also include one or more milestone deliverables.

#### **Initiation & Planning** Workstream 1 – Conv 0 – Conversion Start-up Workstream 2 – Project Planning Workstream 3 – Base System Install & Configuration Workstream 4 – Conv 1 – Initial Data Conversion **Definition & Analysis** Workstream 5 – Business Process Analysis Review Workstream 6 – County Specific Configuration **Execution** Workstream 7 – Conv 2 – Full Conversions Workstream 8 – Project Programming **Performance & Control** Workstream 9 – End to End Testing Configuration Workstream 10 – Conv 3 – End to End Testing Conversion Workstream 11 – End to End System testing Workstream 12 – County training **Production & Closure** Workstream 13 – Conv 4 – Go Live Conversion

Workstream 14 – Go Live Authorization

Contractor and County project team shall work together to break down the larger workstreams into smaller units of work to be delivered to the County. Depending upon workshop content and scope, the duration of workshops may range from 2 hours to 4 days. Workshops shall include discreet inputs and outputs with acceptance criteria for each, and both parties will sign off on the completion or rejection of a workshop that is a non-billable sign off. Both parties will agree upon the completion of each of these workshops during a project phase so that leading into a project milestone; all deliverables will either have been clearly met or deficiencies clearly noted if off track.

Workshops that are typical for a project of this size and scope have been included in appendix 3 for reference and are included in the DAS milestone acceptance criteria. During the project planning and project scheduling deliveries, the Contractor will provide to the County a final listing of workshops required to deliver all project tasks within the scope of work for the project.

Throughout the course of the project, in the event the County or Contractor identifies scope that is not contained within the SOW referenced workshops, the parties shall follow the change management process to add or expand workshop(s) that will deliver the necessary project activities. This may include but is not limited to training, business process analysis, configuration and conversion.

The Contractor core engineering team uses both Agile and Kanban plans and develops any required functionality identified as part of this contracting process. The Contractor will plan and execute iterative software development sprints for all core engineering changes within scope of this project. These sprints will be further defined by the Contractor during the core engineering planning phases of this project and shall include cross-functional Scrum teams for design input, demo reviews, testing and product feedback. County staff will be engaged in these activities in this iterative method throughout the project.

The Contractor's Professional Services subject matter experts (SMEs) and non-core engineers and County SMEs will participate in these Scrum activities. The County will benefit from joining Scrum sessions, early previews of the contracted software changes, demos and testing activities. County attendance at the sessions will be required in order to clarify scope, provide informal training and hands-on experience with the software and allow County staff to gain general knowledge of the product prior to formal training phases. County participation in the sessions also provides a helpful component for organizational change Management in that it involves the County's lead staff in this iterative process.

More details of how this core engineering Agile methodology will impact the project implementation will be discussed and incorporated into the project plans by the Contractor.

## <span id="page-43-0"></span>**1.4 DEFINITIONS/ABBREVIATIONS**

The following abbreviations are employed in the Statement of Work:

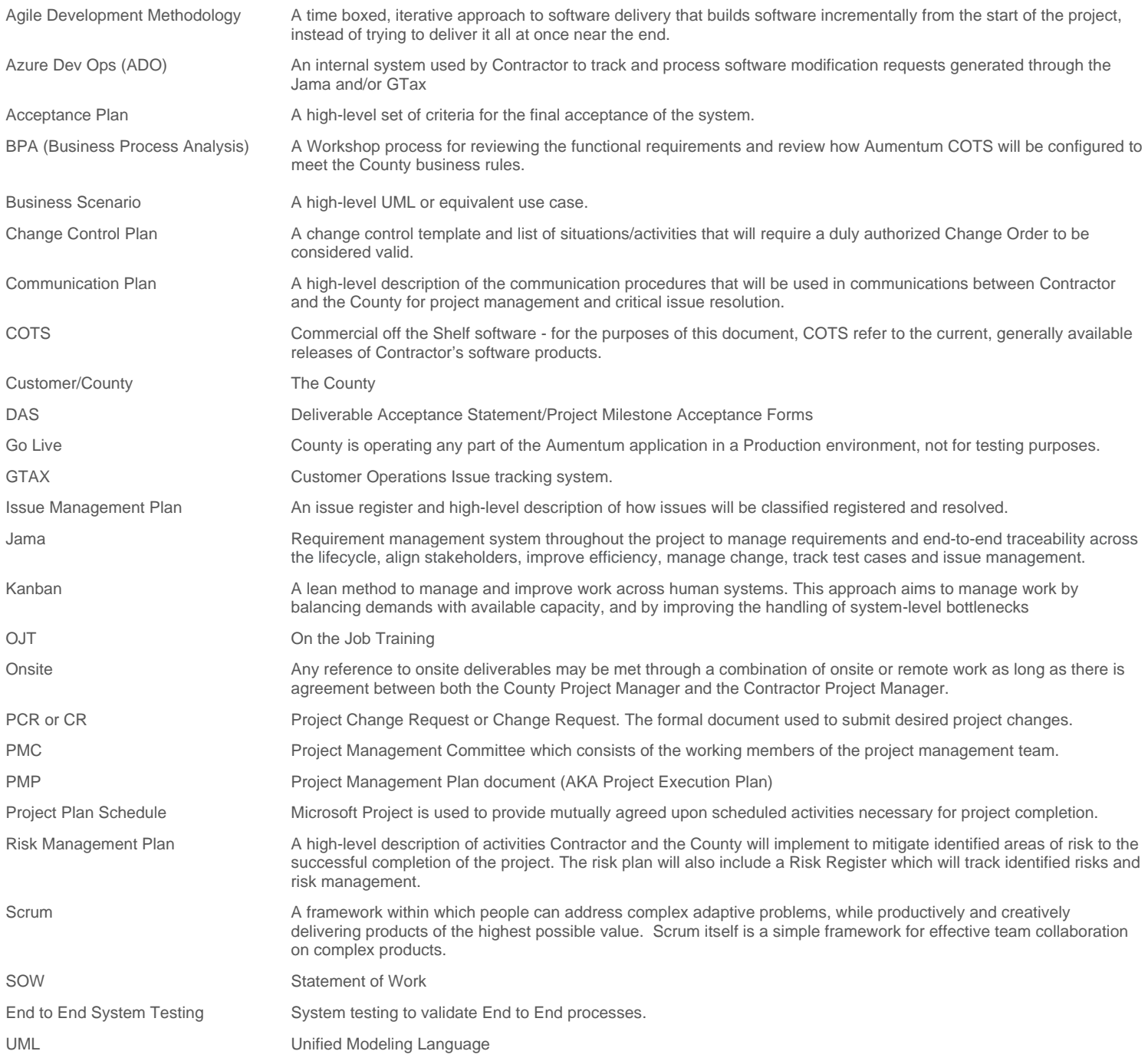

#### <span id="page-44-0"></span>**1.5 SCOPE DEFINITION**

This SOW describes the Contractor and County tasks and activities required for the implementation of the project as set forth in this document. The project includes defined milestones, deliverables, and a milestone payment schedule and project plan (schedule) to manage the implementation process. Once the actions described in the following work and deliverable sections are successfully completed, the scope of this project will end. Each milestone, to be defined in the project schedule, will require timely acceptance by the County for that specific deliverable upon completion.

Contractor shall furnish only products and services specifically described under this SOW.

Project requirements or services not explicitly included in the Master Agreement, this SOW or in the Business Process Requirements set forth below in Appendix 2 will be considered out-of-scope, and will be addressed through the Change Management Process referenced in Section 2.2.7 of this SOW.

## <span id="page-44-1"></span>**1.6 INCORPORATION OF DOCUMENTS**

The following Appendices are incorporated into this SOW by this reference:

**Appendix 1** Approved Fit Analysis Report **Appendix 2** Business process requirements **Appendix 3** Workshop Playbook **Appendix 4** Report and Interfaces listing **Appendix 5** Software Customization Listing

## <span id="page-45-0"></span>**PHASE 1 - INITIATION & PLANNING**

This first phase includes four distinct workstreams: Conversion Start-up, Project Planning, Base Install and Configuration and Initial Conversion with the goal of developing the mechanisms that will guide the project to completion of the defined scope.

#### <span id="page-45-1"></span>**2.1 WORKSTREAM 1 - CONVERSION - CONVERSION START UP**

#### **Data Extraction Overview Workshops:**

Through the execution of a series of on-site and remote workshops, Contractor will provide the County with a framework that enables the County to prepare for data conversion. In the initial workshop, Contractor will instruct the County on how to provide the following: data source systems identification, data identification and documentation, totals, benchmark parcels, reports, etc. During this phase the Contractor will confer with the County to understand the effort required for conversion readiness, work toward creating the conversion extracts, and to begin to work with the County on cleansing County data (i.e. any data manipulation that may be identified by the County and Contractor). During this phase the Contractor will populate the intermediate table file formats with extracted legacy system data and perform a necessary data review, and work through the balancing and cleansing activities with the County.

#### **Activities/Expectations:**

- Contractor to lead onsite conversion overview and data definition and mapping workshop(s)
- Contractor will populate intermediate file tables and execute validation scripts.

#### **Contractor responsibilities:**

- Contractor will provide a data mapping import file overview and high-level presentation on the conversion phases and process.
- Contractor shall lead initial data mapping and exporting work.
- Contractor will establish and schedule conversion discussion calls, once a month. These meetings will be used as a consultation session only.

#### **Exclusions:**

- Contractor will not establish a working Aumentum environment for analysis, testing or configuration as a part of Conversion Start Up activities. This occurs post Project Planning.
- Contractor will not establish a CLZ (Client Landing Zone for testing/validation) for actual conversion extraction validation or importing of data during Conversion Start Up.

#### **Contractor Required Resources:**

• Project Manager, Conversion Manager, Aumentum Technical Consultants.

#### **County Responsibilities:**

- The County will provide and document the list of data sources to be included in the conversion, including file size and record counts.
- County will provide examples of legacy system data for guidance. They will capture and document screen print examples of the different types of records.
- County will provide subject matter experts (SMEs) to complete data validation and review.

The County will obtain or create file layout descriptions or database dictionaries for any systems that are not documented.

#### **Acceptance Criteria:**

- Completion of the Contractor data mapping overview workshop by both Contractor and County.
- County has provided data source systems identification, data identification and documentation, totals, benchmark parcels, reports, and other documentation as agreed with the Contractor.
- Contractor has populated intermediate file tables and executed validation scripts, per module as described in more detail within each workshop.

#### <span id="page-46-1"></span><span id="page-46-0"></span>**2.2 WORKSTREAM 2 - PROJECT PLANNING**

#### **2.2.1 Project Work Definitions**

Contractor shall provide overall project management, as well as provide software licenses, software integration, implementation, acceptance test support, training, conversion management, consulting services, and associated deliverables, and the application software as documented in this SOW. The County will promptly assign a project manager and also provide required technical and domain expertise in accordance with a preliminary work plan developed by both the Contractor and the County.

#### <span id="page-46-2"></span>**2.2.2 Project Management**

Contractor and the County project managers will manage the overall project effort and supervise each project subgroup tasked with all key project deliverables. Contractor will appoint a project manager for the duration of the project that will be the primary point of contact with County. The Contractor project manager will be responsible for all aspects of project implementation. The Contractor and County project managers will be fully knowledgeable of the goals of the project, provide access to County resources (such as personnel, documents, and physical areas) and be responsible for all administrative and technical decisions on the project. Furthermore, the project managers will coordinate all Contractor on-site and off-site personnel working on the project. The Contractor Project Manager will schedule implementation team resources and work with the County Project Manager to ensure that the County team resources are available for planned activities.

#### <span id="page-46-3"></span>**2.2.3 Define and Initiate Project Communications Processes**

This activity will define the communication needed to complete the project and orchestrate it effectively for the project as defined below. The Contractor project manager will perform several tasks at the beginning of the project including:

- Define, obtain agreement for, and initiate the project communication plan
- Obtain agreement upon and establish a project management library and / or portal
- Define the Escalation Process incorporated in the PMP, including specific named stakeholders
- Initiate Issues Register
- Initiate Risk Register

#### <span id="page-46-4"></span>**2.2.4 Organizational Change Management**

Contractor's strategy for organizational change management focuses on the most important factor that can make or break any project – the people. Understanding who will be impacted by the change, areas of concern within the organizational structure, mitigation plans and an overall implementation methodology that incorporates the proper communication and training plans for moving to a new system is important.

This organizational change management focus includes the below tasks as part of the scope of work of this project. This shall be planned and agreed to by both the Contractor project manager and the County project manager, as applicable to the project objectives together, the project managers shall:

- 1. Identify stakeholders and develop and manage plans, expectations, and project business goals
- 2. Assess change(s) including business processes, roles and responsibilities
- 3. Develop and implement project planning, status reporting, project reporting
- 4. Develop and implement communications plan agendas, meeting notes, timelines, status reports, and facilitate stakeholder communication and meetings, including all-hands meetings
- 5. Develop and implement risk mitigation plans
- 6. Manage the Change Management Process (change control)
- 7. Develop training plans informal, formal, various styles, workshops, End to End System Testing, train-the-trainer, online help, refresher training
- 8. Manage milestone lessons learned process –continuous feedback loop and areas for correction
- 9. Track milestone markers –audits, key performance indicators (KPIs), monitoring and controlling, celebrate the successes!
- 10. Identify champions of change County team members to help shape a change management culture from within the County.
- 11. Inject some fun facilitate culture and team building, rewards, recognition of goals and achievements, newsletters and social media portals

For team building, Contractor will provide helpful ideas and suggestions and may suggest some of the team building events, but the County must actively participate in County team building initiatives as well.

Because Contractor does not know the County individuals' skill sets, history with the County offices, prior experiences, personalities and backgrounds nearly as well as the County management staff does, organizational change efforts are a joint responsibility. Organizational change management tasks will be jointly created by both parties and managed by the Contractor and County Project Managers. Contractor will supply templates and tools for the organizational change management activities as listed above, and work to refine, implement and monitor them with the County Project Manager. Additionally, the Project Managers may assign specific roles under this area to various leads on the team who can influence and manage change at different levels. This project does not provide for a specific dedicated Contractor resource to serve as an organizational change management Lead.

Communication and training are critical to change management. The Contractor project management team will work with the County project management team to ensure they have the information necessary to disseminate to the rest of the County staff.

Contractor and County will develop a plan to ensure open and two-way communication. By keeping staff informed, the County shall be able to minimize the unknown factors that can hinder successful change management. As a part of the configuration phases, County team leads will receive hands-on experience with the new software using County data as early in the project cycle as possible and no later than the start of Conversion 2. As the team becomes comfortable with the new software and its improved features with early reviews, informal/formal training sessions, End to End System Testing and other activities, adversity to change is significantly reduced.

#### <span id="page-48-0"></span>**2.2.5 Escalation Process**

Project issues that cannot be resolved by the Contractor and County Project Managers or by the Project Management Team will be managed through the escalation process, including written notification to the Project Steering Committee.

The committee will be responsible to resolve or make final recommendations on issues that are escalated by the Project Managers to the Project Steering Committee. The committee members will also be responsible for review of any change controls involving cost, or schedule changes requiring approval from Contractor and County senior management. This committee will meet as needed.

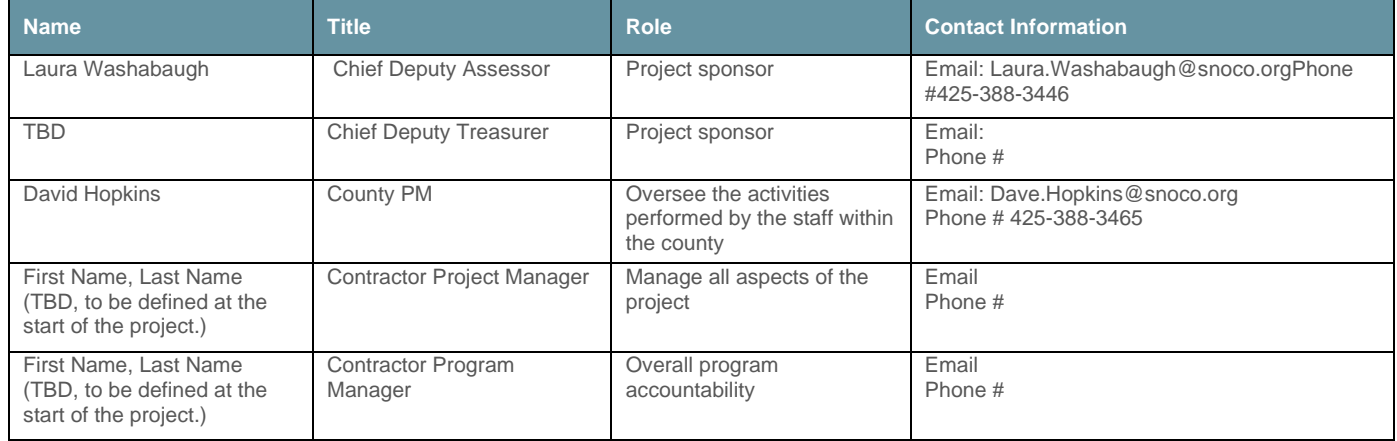

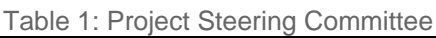

## <span id="page-48-1"></span>**2.2.6 Project Planning**

Contractor shall provide the initial Project Planning tools including a proposed detailed project schedule and estimated project staffing resource requirements. The Contractor Project Manager and the County Project Managers shall conduct a joint review of the proposed project schedule during Phase 1 Initiation and Planning. Once the schedule is agreed by the project management team it will become the primary tool used to guide the project team, and to monitor and control the project.

The schedule will be reviewed and updated by the project management team on a schedule to be determined by the project phase and communication plan, or as mutually agreed upon, in response to changing circumstances, actual progress and as more detailed planning becomes possible. Any material changes to the accepted project schedule that affect the schedule of milestone tasks or that are considered to be of significant impact by either project manager will be processed using the defined change management process.

Contractor will identify resources required to sufficiently staff the project during project initiation and planning. Contractor's resources are assumed to be shared with other activities outside of this project unless otherwise specified here as a dedicated project resource. The County is responsible for providing the required staff at the appropriate times throughout the project (as identified in the project schedule).

Contractor shall create a Project Management Plan (PMP) to define the details of how the project will be executed, monitored, controlled and closed. The PMP shall document the collections of outputs of the planning process. It may include the following components, as deemed necessary: project organizational charts, project schedule, risk management plan, resource plan, communication plan, change control plan, issue management plan, acceptance and quality management plan. The PMP further defines roles and

responsibilities for executing the project. It may also reference separate documentation to be delivered in future project phases. The parties will mutually agree upon a PMP, which may evolve during the implementation to remain agile and supportive of the needs of the stakeholders.

#### <span id="page-49-0"></span>**2.2.7 Change management Process**

The Contractor shall put a Change Management Process in place to control scope. If processes are not set to handle change in a structured manner, projects will fail to meet expectations and goals, such as budgets, estimates, and schedules.

Change Management is a formal procedure to manage changes to project deliverables (including requirements, specifications, resources and project plans). Through this process the impact of proposed change(s) on functionality, performance, cost, schedule, and quality objectives will be analysed, evaluated, and reported. A Project Change Request (PCR) shall be the vehicle for communicating changes.

A Change of Scope is defined as a change to any of the following:

- A change in the software or hardware configuration.
- A change in the form or functionality of the Contractor application software that deviates from the mutually agreed upon final software requirements; or
- Other changes that could affect the project schedule, resources, scope or budget as mutually agreed by all parties.

The Contractor and County shall document changes to the project, such as delays, changes in scope, change in estimates, etc., through Contractor's Change Management System. The County or Contractor can initiate these project change requests. Both parties shall identify the nature of the proposed change and reasons for the proposed change. The County acknowledges that the process of scoping a Change Request may include a substantial amount of work effort by the Contractor. For any Change Request that Contractor estimates will require more than a nominal effort (5-10 Hours) to define, Contractor will provide an estimate of how long it will take to define the changes requested. The estimate shall be provided in written form or communicated via e-mail. The estimate will include the number of hours associated with estimating the Change Request as well as any expected travel related expenses. Based on the estimate provided, the County can then choose to have Contractor move forward with defining the Change Request or cancel their request.

Contractor shall evaluate the effect of the change set forth in the Change Request (CR) with respect to the feasibility, usability, price, training, acceptance criteria and implementation date of the project. The results of Contractor's evaluation shall be added to and become part of the Change Request. If Contractor's evaluation of the request is positive, Contractor will propose a specific implementation and specify any additional time and charges necessary for the implementation of the scope change. If Contractor's evaluation is negative, Contractor will provide their rationale for not recommending the change.

Contractor will work jointly with the County to determine mutual interest in pursuing the Change Request. The County may accept or reject the proposed solution. Should mutual agreement be reached, Contractor shall submit feedback to the County, including impact to timing and price of implementation and ongoing maintenance.

If Contractor does not agree that functionality requested by the County is in scope, then the County shall initiate a billable Change Request. Contractor will complete an estimate of the work effort to define the Change Request as listed above or if nominal effort is required to verify the Change Request, defining potential impact and risk, a cost proposal and a statement of work for the change requested. The County Project Management and Steering Committee will review the Change Request. If the parties decide to cancel the Change Request the process ends and any fees that were mutually agreed upon will be invoiced to the

County for the evaluation and analysis of the Change Request. If County approves the Change Request, then mutually agreeable payment and delivery terms will be further defined.

#### <span id="page-50-0"></span>**2.2.8 Risk Management**

Risk management and control consists of keeping risks within agreed to bounds. It includes the identification, reporting and assessment of the status of each project risk at the appropriate management levels. The set of identified project risks is monitored via project cost, schedule, resource, and requirements management systems. New risks may be identified when any or all of the project control areas have significant deviation from the project plan. Risk reviews identify the status and the effectiveness of avoidance and contingency actions for each risk. Risk factors will be reassessed by County and Contractor Project Managers during the reporting/status updates for the project. The Contractor and County shall include details on procedures in place for managing risk during the implementation process in the Project Management Plan.

#### <span id="page-50-1"></span>**2.2.9 Project Reporting**

- **Regularly scheduled status reports -** Contractor shall develop a regular status report for the County in conjunction with the agreed-upon schedule for status review meetings. The status reports will include a list of completed tasks, a schedule of tasks to be completed, and verification of milestone/billing completion dates, issues, problems, concerns, and procedure changes. The specific content of the County status report shall be defined in the Project Management Plan.
- **Risk Register -** During the initial planning meetings the Contractor Project Manager shall formally establish the risk register and track and update the register throughout the project.
- **Change control register -** The status of formal Project Change Requests will be tracked on the Change Control Register by the Contractor PM.
- **Project Schedule -** Progress will be measured against and tracked on the project schedule by the Contractor project manager. The schedule will be published by Contractor biweekly throughout the project.
- **Project Reviews -** Contractor and the County will conduct regularly scheduled meetings quarterly at a minimum to review and update overall project status, report on activities and recommendations from the Project Steering Committee and report the status of compliance to the Project Team.
	- 1. **Project Document Library –** Contractor will make a library of project documentation available to the County until the end of the Project implementationThe County shall maintain appropriate archival and back-up copies of all deliverables. Any project documentation archived by the County must be identified as Contractor Confidential Information and would be subject to VIII of the Master Agreement.
- **Jama –** Contractor uses this requirement management system throughout the project to manage requirements and end-to-end traceability across the project lifecycle, align stakeholders, improve efficiency, manage change, track test cases and for issue management. Contractor shall provide County with two Creator licenses to assist with the submission of County identified issues. Contractor shall provide Collaborator licenses to remaining County staff as needed, providing the ability for County to collaborate on items and define, organize and execute requirements-based test plans and test cases to ensure quality.
	- o **Jama License Types:**
		- Creator: Access to create, edit and manage all the various items and workflows in Jama, including the complete review and approval cycle and test management
		- Collaborator: Read access to project components to collaborate and stay in-sync; can execute test runs and log defects
		- **Reviewer: Review Center access only**

## <span id="page-51-0"></span>**2.3 WORKSTREAM 3 - BASE SYSTEM INSTALL & CONFIGURATION**

There are two primary activities during this phase. First is the establishment of an Aumentum environment for the purpose of providing the County with access to the Aumentum product suite without any County specific configuration information or data. The second purpose of the base environment is for use by the Contractor to complete base configuration.

<span id="page-51-1"></span>The Contractor shall install on a Contractor provided CLZ an Aumentum version that is production release or generally available at the time of execution of the contract.

#### **2.3.1 Base System Install:**

#### **Contractor Roles and Responsibilities –**

- Deliver the appropriate base system Aumentum software as scheduled per the project plan.
- Install all base system COTS components required to execute the analysis phase for the project. This installation will take place on the Contractor Hosted CLZ.;
- Ensure all base system COTS components are operable in the development environment; may not include integration with external systems.
- Deliver release notes to County

A variety of environments are available to be installed on the Client Landing Zone (CLZ) hosted by Contractor. Options for the County include:

- **TEST**: Aumentum for Snohomish County's testing where the County can modify data.
- **DEV**: Aumentum for Snohomish County's review of converted data, no modification of the data.
- **PROD**: master configuration for Aumentum; and
- **TRAIN:** designated training environment for SME and end-user training.

#### <span id="page-51-2"></span>**2.3.2 Base Configuration:**

Aumentum product development and implementation shall include various levels of product configuration, as scoped from the contracted requirements. For each requirement or implementation activity, Contractor shall define configurations required by the various project owners (Contractor, County,  $3<sup>rd</sup>$  parties) during the planning and workshop periods of the project. A brief description of the levels of configuration and expected ownership of each of those levels is outlined below, and further details will be provided during the project planning period. The County shall assign configuration work to SMEs as planned in the detailed project schedule.

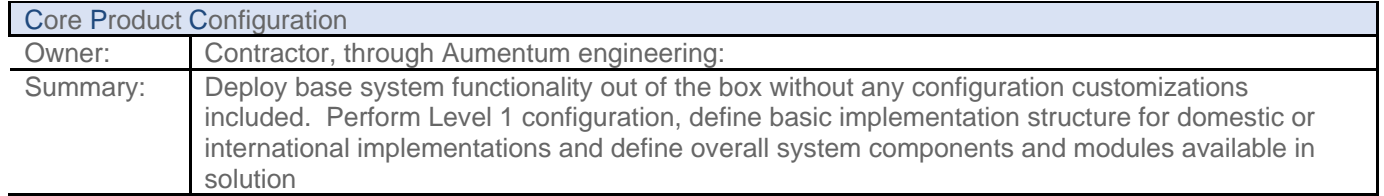

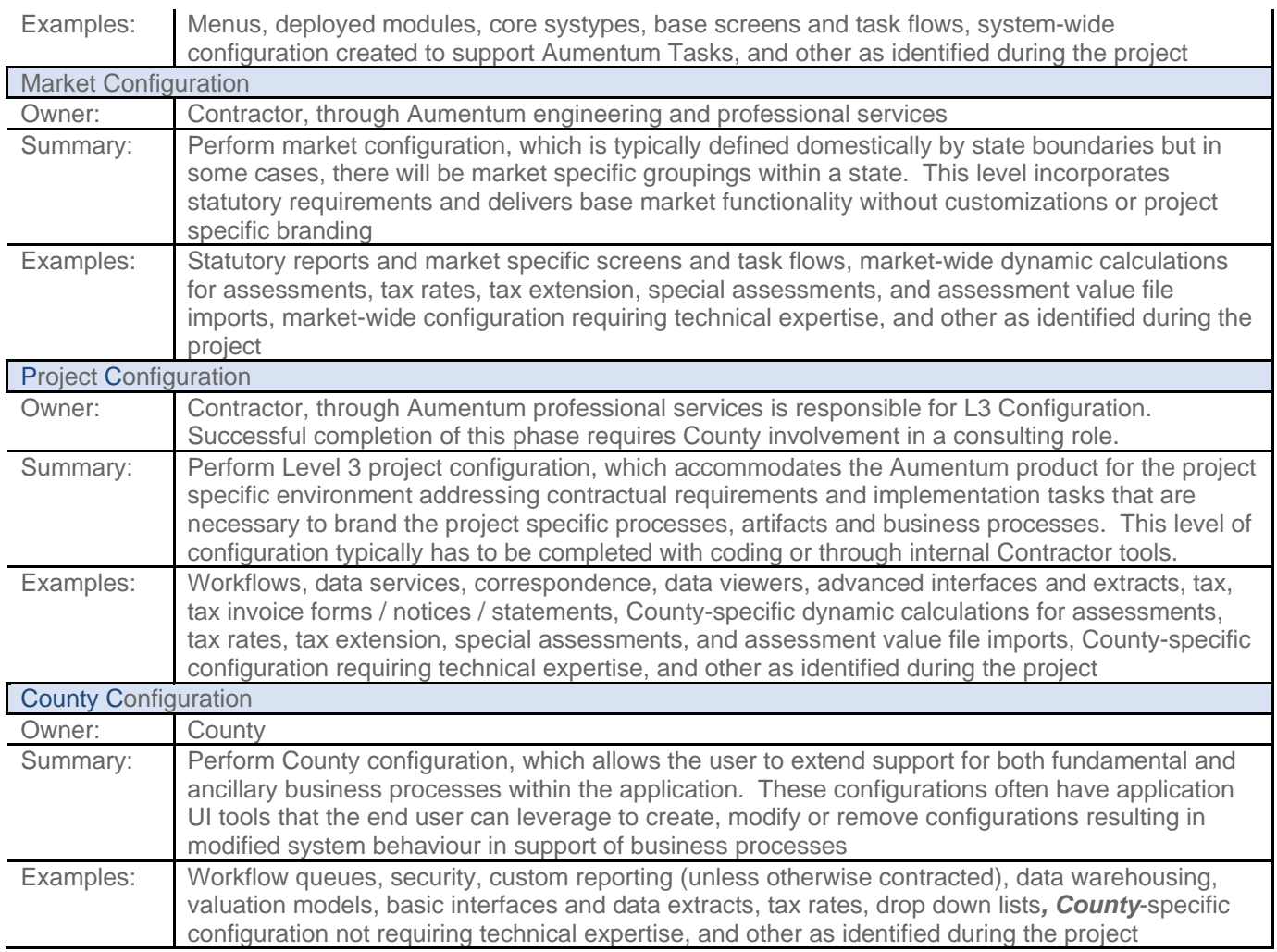

## <span id="page-52-1"></span><span id="page-52-0"></span>**2.4 WORKSTREAM 4 – CONVERSION 1 - INITIAL DATA CONVERSION**

#### **2.4.1 Conversion Process**

The conversion process purpose is to extract data from the County's legacy system and prepare it for input into the Aumentum database tables in support of the software delivery of the project.

The Contractor shall extract the data to be converted from the legacy source database and import the data into a MS SQL database standard import table schema based on application requirements. Contractor will then use Contractor standard import processes to convert the data from the import format into Aumentum production tables. The Contractor will provide the County with appropriate delivery and signoff documentation on the successful completion of the data conversion effort.

. The Contractor and the County shall perform pre-conversion verification and balancing . The County will be responsible for data validation. Contractor will convert a maximum of four (4) subset extracts and three (3) full data extracts into the Aumentum structure under the scope of this work. Any additional conversion runs requested will go through the Change control process. If the conversion run is needed due to data sources not identified during Conversion start up or missing data from a 3<sup>rd</sup> party system, it will require a billable Change Request.

Data cleansing is a significant part of the County conversion activities. The conversion activities will uncover many discrepancies that the County will likely choose not to address as part of the project implementation process due to time and/or budget constraints. Those data cleansing activities can be performed by the County as a post implementation phase. Data cleansing is not included in the scope of Contractor project work. Any data cleansing activities performed by the County during the project implementation, after data conversion has been completed and accepted by the County, that require additional conversion cycles, resources, or scheduling by the Contractor team will require a billable Change Request.

Both parties will agree to an acceptable margin of tolerance for values associated with the conversion, during the Planning & Initiating Phase. This range of tolerance will be documented by the Contractor in the conversion strategy plan. The margin will establish the range in which converted values must fall in order to be accepted and is necessary due to the insufficiency of the data that exists on most historical records. If the County requests data that does not exist from our standard conversion and requests a calculation to derive data from a non-Contractor legacy system, it requires a billable change request. The Contractor and County will identify and agree during the Conversion Start-up workstream if data exists that needs to be brought through the conversion process. If the County identifies a new data from the legacy system after Conversion start-up the County shall process a change request through the change management process.

Conversion workshops will be defined and developed during the Planning & Initiating Phase. The Workshops will be agreed to by all parties prior to the commencement of the Workshops and all parties will approve DAS for the Workshop.

#### **Unless explicitly contracted, Contractor will convert active characteristics only.**

#### <span id="page-53-0"></span>**2.4.2 Conversion Strategy/Plan**

This strategy/plan establishes the guidelines, process, and conceptual conversion plan for all phases of the project.

The Conversion Strategy/Plan will form the basis for the conversion of the legacy data received into the targeted database structures to be used in the new production systems.

#### **2.4.2.1 Contractor Roles and Responsibilities**

- Provide an overview description of the approach to conversion.
- Participate in defining the data conversion process, conversion team, facilities and platforms in which the conversion will take place and the conversion schedule, Document data conversion approach for current and historical data.
- Define roles and responsibilities for executing the plan.
- Develop and document the conversion process including the sequence of file processing.
- Develop and document the conversion balancing and verification report requirements.
- Prepare the Conversion Plan Document; and
- Present the Conversion Plan Document for review and approval**.**

#### **2.4.2.2 County Roles and Responsibilities**

- Lead County meetings for the purpose of database information exchange.
- Participate in meetings to provide information regarding source file mapping.
- Provide clarifications for issues raised by Contractor.
- Define the process of legacy system data source analysis.
- Provide documentation on legacy databases where needed.
- Provide resources for the conversion planning process as defined in the project schedule.
- Review the Conversion Plan Document.
- Provide feedback on the Conversion Plan Document; and
- Approve the Conversion Plan Document.
- Optionally data cleansing documented plan (for a post go live activity), if the County desires to further conduct data cleansing outside of the project go live.

#### <span id="page-54-0"></span>**2.4.3 Conversion Data Source Analysis & Mapping**

One of the key aspects of data conversion is the identification of data sources and mapping. Only data that is required for Aumentum COTS system functionality and within the scope of the current contract will be converted. All data not within the current COTS scope will either not be converted, converted by the County, or will be converted per the Change Control process.

#### **2.4.3.1 Contractor Roles and Responsibilities**

- Work with County to define the data mapping criteria and process.
- Work with the County to develop the data mapping templates.
- Present the mapping document templates for review.
- Consult with the County regarding mapping the data from source systems/files to Aumentum modules/tables.
- Determine whether standard import programs will be used, or development of custom conversion programs will be required.
- Define the data elements required for summary level reconciliation and balancing reports.
- Define Reconciliation Report development requirements.
- Document source files to Aumentum mapping at a module level for modules requiring development.
- Provide SOW amendment for the source analysis and mapping phase Workshop.
- Provide Workshop for the source analysis and mapping phase of the conversion; and
- Provide Deliverable Acceptance Statement (DAS) for the source analysis and mapping phase Workshop.

#### **2.4.3.2 County Roles and Responsibilities**

- Work with Contractor to define the data mapping criteria and process.
- Provide the County subject matter experts to participate in mapping source data to target data structures.
- Review and approve mapping document templates.
- Identify the data sources to be included in the system conversion.
- Provide the list of data sources to be included in the conversion including file size and record counts.
- Capture screen print examples of the different types of County Tax Assessment and Collection records.
- Obtain or create file layout descriptions or database dictionaries for any systems that are not documented.
- Input legacy field names into the mapping templates to map the data elements from the source system to the import files and custom extract files.
- Provide definition of Extract Reconciliation Report development requirements.
- Define the data elements required for summary level reconciliation and balancing reports.
- Provide resources and attend the Workshop for the source analysis and mapping phase; and
- Approve the Deliverable Acceptance Statement (DAS) for the source analysis and mapping phase Workshop.

#### <span id="page-55-0"></span>**2.4.4 Data Extract/Conversion Development and Test**

The actual development and testing of data conversion programs and files shall be performed during this segment for each conversion phase. This begins after the project initiation and conversion mapping and consists of two parallel efforts. Contractor shall develop and test the programs to extract the data from the current file structures and shall load the County data from the intermediate files into the Aumentum database.

During data extract, the Contractor shall execute the extract programs and load the data into the intermediate file format. The Contractor shall perform this task in order to create a sub-set of the data for initial testing as well as to extract the entire full set of data.

Contractor shall host the converted Aumentum database so that the County can conduct acceptance testing in accordance with the mutually agreed upon test plan.

#### **2.4.4.1 Contractor Roles and Responsibilities**

- Develop custom extract files necessary to pull the data from the County legacy system and populate the Contractor import files as designed during the mapping phase.
- Develop the import and conversion programs necessary to populate the Aumentum database as defined during the Data Mapping.
- Develop the required related Reconciliation Reports.
- Process extract files with the import and conversion programs and create Aumentum database.
- Balance and reconcile the database at a high level and verify a sampling of detail data.
- Document any data issues encountered; and
- Provide Aumentum converted database to the County.

#### **2.4.4.2 County Roles and Responsibilities**

- Verify that all extract production files are correct and balanced.
- Balance and reconcile the final database and verify a sampling of detail data.
- Document extract file issues.

#### **PHASE 2 - DEFINITION & ANALYSIS**  $\overline{3}$

<span id="page-57-0"></span>This Phase includes two workstreams: Business Process Analysis review and County Specific configuration in which the Contractor shall validate Business process requirements identified in the Fit Analysis report with County's initial dataset and demo the Aumentum application with Client specific configuration and County data.

## <span id="page-57-1"></span>**3.1 WORKSTREAM 5 – BUSINESS PROCESS ANALYSIS REVIEW**

Contractor and the County have executed business process Workshop(s) where the Business Process requirements set forth in Appendix B and Business Use cases were reviewed, and the County and Contractor determined how Contractor shall configure Aumentum COTS to meet the County business rules.

Contractor generated a Fit Gap Analysis report to outline any gaps between Aumentum functionality and the County's business processes and to show how Aumentum can be configured to meet many of the County's current processes. The Business process requirements identified in the Fit-Gap Analysis report in Appendix A contains the proposed solution for each requirement that was reviewed and will replace the functional requirements listed in the RFP.

The results from the analysis are categorized as below:

- **Software Development Required** Items where Contractor engineers shall write/alter existing code to meet the Snohomish process as written.
- **Complex Configuration Required** Items where Contractor professional services engineers shall write/alter existing configuration
- **Roadmap** Items that are on Contractor's roadmap for future development
- **Fit** Aumentum fits the process as is, with only in-screen configuration required
- **Process change** A requirement is met by a combination of Aumentum COTS software and modifications to the County business process.

The Contractor shall conduct review workshops as an extension of the Fit-Gap Analysis that was performed during the Fit Analysis contracting phase with the goal of making any updates to the discovery during the Fit Analysis and establish acceptance criteria. If the teams identify possible changes to the software as a result of this review, all software modifications will be managed by the Change Control process. The Acceptance criteria for these business process requirements will drive County's efforts in creating test cases to validate business process use cases. Test cases, developed from the previously provided use cases, and test plans will be documented and tracked within the Jama tool, by both the Contractor and the County.

#### <span id="page-57-2"></span>**3.1.1 Contractor Roles and Responsibilities**

- Provide Workshop(s) and product demos to review business process requirements and configuration.
- Review documentation on the results of the business analysis workshops

#### <span id="page-57-3"></span>**3.1.2 County Roles and Responsibilities**

- Develop any applicable updated Business Processes to be used in conjunction with Aumentum application.
- Participate in Workshops

## <span id="page-57-4"></span>**3.2 WORKSTREAM 6 - COUNTY SPECIFIC CONFIGURATION**

Due to the highly configurable nature of the Aumentum COTS application, County specific configuration is required for the valid function of the software and for using the application to test converted data. No holistic utility exists to

extract logical configuration information from one Aumentum database and port it to another database ensuring background key information maintains integrity.

Contractor shall create and maintain a master configuration database, which will be applied as an input to every conversion iteration. During the time of conversion processing and subsequent integration application testing, which can be significant, configuration activities will temporarily cease. If Contractor does not temporarily cease configuration activities, Contractor shall document its actions (screen prints or scripts) and repeat its actions after the conversion is delivered.

<span id="page-58-0"></span>In this phase the Contractor shall design and configure, and the County and Contractor shall test the specific application features in order to match the County needs. This informal End to End System Testing will kick-off the process of the County identifying and writing test scripts that will ultimately be used in End to End System Testing.

#### **3.2.1 Contractor Roles and Responsibilities**

- Document the initial set of configurations based on workshop sessions with the County.
- Create and maintain the County configuration database.
- Test the base applications functionality based on the initial configuration prior to County testing.
- Review the Application with the County based on the initial configuration; and
- Make any mutually agreed upon corrective changes based on County feedback and contracted severity levels.

#### <span id="page-58-1"></span>**3.2.2 County Roles and Responsibilities**

- Utilize the results of the data mapping workshops, provide to the Contractor all the requested codes and system settings and account codes required to populate Aumentum;
- Use business process and or Functional Requirements identified in Fit Analysis Report; provide to the Contractor the necessary information to facilitate completion of each appropriate configuration.
- Test application's initial configuration results using the County's test scripts and data; and
- Report any configuration faults to the Contractor in the Contractor prescribed format.

# <span id="page-59-0"></span>**PHASE 3 - EXECUTION**

In the Execution phase the workstreams of Full conversion and Implementation Engineering shall be completed to finalize the Aumentum system.

## <span id="page-59-1"></span>**4.1 WORKSTREAM 7 – CONVERSION 2 - FULL CONVERSION**

Following the successful completion of one or more subset conversions by the Contractor, a full conversion of all data elements for all modules shall be completed. The full conversion phase is the project team's first opportunity to perform a full County dataset extraction and migration to Aumentum. This phase begins after the concepts and extract programs/scripts required in the subset conversion have been mastered by the Contractor.

#### <span id="page-59-2"></span>**4.1.1 Contractor Roles and Responsibilities**

- Process extract files with the import and conversion programs and create Aumentum database.
- Balance and reconcile the database at a high level and verify a sampling of detail data.
- Document and communicate to County any data issues encountered.
- Provide Aumentum converted database to the County; and
- Provide DAS for the delivery of the full database conversion.

#### <span id="page-59-3"></span>**4.1.2 County Roles and Responsibilities**

- Verify that all extract production files are correct and balanced.
- Balance and reconcile the final database and verify a sampling of detail data.
- Document and communicate to Contractor extract file issues.
- Document report requirements.
- Accept DAS for the delivery of the full database conversion within ten (10) business days of delivery, as applicable to the specific DAS.

## <span id="page-59-4"></span>**4.2 WORKSTREAM 8 - PROJECT PROGRAMMING**

Contractor shall successfully implement COTS solution consisting of all system modules and capabilities necessary to meet the County requirements as defined in the SOW. Moreover, Contractor shall deliver the specified interfaces and the defined reports in the contractual documents.

Modifications to the agreed project scope may be required. Required and agreed modifications will follow the change management process and must be approved as such by all parties before work commences on the changes.

## <span id="page-59-5"></span>**4.2.1 Agile Software Development**

The Contractor core engineering team uses both Agile and Kanban. Contractor shall plan and develop any required functionality identified as part of the Fit Analysis. The Contractor shall execute Automation testing daily with analysis and feedback results available within 12 hours.

#### <span id="page-59-6"></span>**4.2.2 Aumentum Reporting**

This project assumes the implementation of standard Aumentum COTS reports, in addition to any included custom reports identified in the Fit Analysis report. Contractor will create any contracted state required reports following the below definition.

Statutory reports are defined by Contractor as those that must be a) automated compiled data reports (not forms, transmittals, cover letters or correspondence), b) specifically mandated by State law (not optional or desirable), c) have all data content and format described in complete detail by mandating authority and d) all report data content must be already contained within Aumentum's standard database by means of in-scope data conversion and/or generated by standard Aumentum application features. Under this definition, Contractor will be responsible for providing any statutory reports that are not already included in the standard Aumentum core reporting capabilities.

#### **4.2.2.1 Custom Reports**

- Contractor will provide custom reporting services identified in the Fit Analysis report as included with the scope of this project and detailed in Appendix 4.
- Any further services for report creation or modifications will follow the change management process.
- Report requirements and formats will be defined by mutual agreement of Contractor and County in a process that is separate from the Business Analysis process that defines functional application requirements.
- The parties will not define the report requirement until the County has received End to End System Testing familiarization training and the first successful full-County data conversion has been completed; and
- The County shall endeavor to modify its business practices to best utilize pre-existing Aumentum reports and minimize the number of custom reports through change requests.

#### **4.2.2.2 Interfaces**

Contractor will provide interface services identified in the Fit Analysis report and detailed in Appendix 4 as included with the scope of this project. Contractor and the County will review each interface requirement. Often the number of interfaces is reduced by the new features and integration of the Aumentum solution. Contractor shall provide either API's, utilized by Contractor import/export utilities, or design and build new interfaces as specified and priced in the RFP response. Any additional interfaces requests by the County will follow the Change Management process.

#### **4.2.2.2.1 Tracking Custom Reports and Interface Scope:**

Contractor shall track all custom report and interface work in Jama, and the County can monitor Jama to obtain status on completion of this work.

Any reports or interface requirements are expected to be delivered by Contractor for Go Live or as agreed to in advance in the milestone authorizations.

#### **4.2.2.2.2 Support and Maintenance:**

Support and Maintenance will not be included for the reports and interfaces included in this project. Any future changes to the delivered custom reports or interfaces whether as a result of future maintenance and support releases and deliveries or otherwise will be managed through the Change Management Request process.

#### **4.2.2.3 Documentation**

The Contractor shall provide user documentation via online resources, embedded in the software, and accessible with the Help icon. It can be printed by the County on demand. It features both Content & Index and "What's this?" capabilities. Basic processes and procedures are included with the online help. Online help is available for all screens within the standard product (COTS). Aumentum Help artifacts are updated to coincide with major release content changes for the standard application (COTS).

#### <span id="page-61-1"></span><span id="page-61-0"></span>**PHASE 4 - PERFORMANCE & CONTROL** 5.

Within the Performance & Control phase the workstreams focus around the End to End System testing of the Aumentum System and training of the End Users.

#### **5.1 WORKSTREAM 9 - END TO END SYSTEM TESTING CONFIGURATION**

<span id="page-61-2"></span>During the End to End system testing configuration the Contractor shall provide a fully configured Aumentum COTS test environment to the County. While earlier phases may have had configuration for another jurisdiction, this phase provides County-specific configuration based on reviews of the County's business processes. During this phase, the County will test the system as if it was a production environment. All configurations shall support this effort.

#### **5.1.1 Contractor Roles and Responsibilities**

• Configure Aumentum COTS test environment based on County's business process.

## **5.1.2 County Roles and Responsibilities**

Test all configuration based on County's business process.

#### <span id="page-61-4"></span><span id="page-61-3"></span>**5.2 WORKSTREAM 10 – CONVERSION 3 - END TO END SYSTEM TESTING CONVERSION**

End to End System Testing conversion is the final conversion testing prior to go-live conversion. In this phase, the Contractor Technical Consultants (TC's) shall work with the County to refine or complete data mapping and state or County-specific configurations, as well as, address any anomalies documented in previous conversion iterations. Activities are finalized in preparation for Contractor internal and County testing. Contractor's implementation resources shall work with the County to validate the extracts and finalize creation of the database.

#### <span id="page-61-5"></span>**5.2.1 Contractor Roles and Responsibilities**

- Provide Workshop for the finalization of data mapping, configuration, and validation of extracts.
- Process extract files with the import and conversion programs and create Aumentum database.
- Validate, balance and reconcile the database at a high level and verify a sampling of detail data.
- Document and Communicate to County any data issues encountered; County and Contractor will agree on resolution plan prior to the Go Live Conversion.
- Provide Aumentum converted database to the County; and
- Provide DAS for the delivery of the full End to End System Testing database conversion.

## <span id="page-62-0"></span>**5.2.2 County Roles and Responsibilities**

- Verify that all extract production files are correct and balanced.
- Balance and reconcile the final database and verify a sampling of detail data.
- Develop custom extract files if required.
- Document extract file issues.
- Complete final data mapping and configuration.
- Document report requirements.
- Pass extracts to Contractor or correct extracts and repeat file extraction.
- Accept DAS for the End to End System Testing Conversion Workshop within 10 business days of Workshop completion; and
- Accept DAS for the delivery of the full End to End System Testing database conversion within ten (10) business days of delivery.

## <span id="page-62-1"></span>**5.3 WORKSTREAM 11 - END TO END SYSTEM TESTING**

End to End System Testing primarily includes testing the functionality of the delivered software against the contracted business process requirements and configurations as identified in the Fit Gap analysis report. The County has the primary responsibility for conducting this testing. Acceptance of the converted data is not a part of End to End System testing – it is addressed during the conversion process. Additional levels of user testing, such as system testing, may be conducted at the discretion of the County.

Interface integration testing is part of end to end system testing process, which ensures that the system properly connects to external systems as agreed upon during the configuration workshops.

<span id="page-62-2"></span>This project scope assumes one end to end system testing cycle. The following activities will take place prior to or during End to End System testing.

## **5.3.1 Contractor Roles and Responsibilities**

- Validate test cases for completeness and/or for faults submitted against business process requirements.
- Provide sample documents, templates and procedures that support the testing process.
- Respond to reported faults and questions as they arise throughout the testing process; and
- Provide guidelines for level of detail required for the County when submitting test results back to Contractor.

#### <span id="page-62-3"></span>**5.3.2 County Roles and Responsibilities**

- Develop the test strategy/plan document.
- Develop test cases with clear and detailed acceptance criteria that maps directly to contractual business process requirements.
- Execute testing cases.
- Manage, document, and report test results back to Contractor.
- Rank, prioritize or otherwise note level of severity of each item found; and
- Accept DAS for the completion of End to End System testing.

## <span id="page-63-0"></span>**5.4 WORKSTREAM 12 - COUNTY TRAINING**

Training of personnel is critical to the immediate and long-term success of any system. Contractor will define, develop and implement a training strategy in consultation and with approval of the County to provide education appropriate to the County staff. County shall ensure that its employees to be trained are knowledgeable in the operation of workstations in a Windows® environment.

The Contractor builds the majority of training into and administers training as a part of executing Contractor's professional services workshops as contracted throughout the implementation. Workshops are designed by Contractor to include formal and informal training as it is directly related to the specific workshop functional area.

Included in the cost of this project is a maximum of 12 formal "train the trainer" Onsite training days to train key County individuals on how to train end users. Less formal training shall occur over a series of onsite trips and/or remote sessions throughout the project and may include various topics such as the application functionality, areas that may not already be a part of the County's process, conversion mapping, interface/reporting, training for end to end system testing, train the trainer preparations, training on process guides, etc. There is no additional cost for the informal training events that occur throughout the project as part of workshops. The contractor will provide Data model training for an additional cost as noted in the Master Cost schedule.

Also, as a bi-product of the business process analysis activities, the Contractor shall deliver process guides to the County in order to provide end to end business process flows for each Aumentum functional area. This becomes the reference guide that users will follow and adjust to address specific County needs during End to End System Testing, and which the County shall own from that point forward.

Contractor shall provide County users with informal training and hands-on experience with the software during the End to End System Testing workstream of the project. Contractor shall support the End to End System Testing process and work with the County to develop a test strategy and plan. These test plans, test cases, acceptance criteria, etc. are also other examples of documentation that will assist in training the users.

A combination of workshops, training days, knowledge gained from End to End System testing, standard product documentation, process guides, and other artifacts are all part of the overall training program. Contractor shall work with the County to define and implement a detailed training plan for any areas outside of the workshops. The training plan will define the types of training specifically geared to the different types of users as described later in this section.

The general provisions for County training include:

- 1. County shall provide a suitable room or space where training can be conducted in an uninterrupted manner.
- 2. All County personnel to be trained shall have adequate job coverage to ensure uninterrupted training sessions.
- 3. A "full day" of training shall be six hours of training.
- 4. County acknowledges the importance of receiving the training provided herein and shall use all commercially reasonable efforts to ensure that users fully complete the training.
- 5. Contractor recommends one (1) person per PC/Terminal; and

<span id="page-64-0"></span>6. Class size shall not exceed fifteen (15) trainees.

#### **5.4.1 Contractor Roles and Responsibilities**

- With the County Project Manager, define and implement a mutually agreed upon training strategy.
- Provide comprehensive training in all aspects of system usage, administration and problem resolution to key designated County "trainers," key users, managers/supervisors and technical users.

## <span id="page-64-1"></span>**5.4.2 County Roles and Responsibilities**

- Provide training location and setup as described in section 8.5;
- With the Contractor Project Manager, define mutually agreed upon training sessions (types of training).
- Identify and schedule the appropriate users for each training session.
- Ensure the employees attend the training sessions; and
- Provide planning, vacation and Holiday schedules to the Contractor.

#### **The scope of this project includes the following training requirements:**

- Data Model training  $-5$  days  $-7$ his training can be scheduled in five consecutive days or split up as needed by the County. The objective of this training is to provide an instructor led presentation with lab time to provide a working knowledge of the following software tools: PowerDesigner overview, SSMS overview, Business Intelligent Development Studio overview, WSAPI overview and Aumentum database core concepts with module specific database table overviews. ]
- **Upon completion of training, users will be able to: Navigate the Aumentum** conceptual data model, identify tables and columns required to create reports with the Aumentum database and demonstrate a basic understanding of the Aumentum Core concepts.

#### <span id="page-64-2"></span>**5.4.3 Needs Assessment**

The County shall perform a training "needs assessment" for the purpose of confirming who needs training and what areas of training the County staff member needs to carry out specific job responsibilities. The County will provide planning, vacation and Holiday schedules, and classroom space as required for all County user workshops. Class sizes will have a maximum of 15 staff.

## <span id="page-64-3"></span>**5.4.4 Types of Training**

Contractor shall provide comprehensive training in all aspects of system usage, administration and problem resolution. Contractor is proposing an approach of "train-the-trainer" for long term selfsustaining delivery of training to the County staff and end-users. Using this approach, Contractor's instructors will provide training to key designated County "trainers." After completing the Contractor conducted training Workshops, these County "trainers" will possess the ability to train other staff and end-users for the purposes of daily use of the system prior to Go Live. It will be the responsibility of the County designated "trainers" to assist the other users in ongoing use and increased proficiency of the system.

Contractor conducted training workshops will incorporate classes for the following groups of staff members, as defined in the training plans:

- **Trainers** General end-user "train-the-trainer" training will target designated County "trainers." This training will be conducted during the pre-installation period. The information the County "trainers" acquire will then be used to train the County end users. Several different "train the trainer" classes will be taught prior to live implementation.
- **Key Users** Staff members identified by management who will be working with Contractor as a part of the installation and implementation team. This includes the County designated support team that will be providing on-going tier 1 support as set forth in the Exhibit B, Response Policy and Exhibit C, Service Level Agreement. This training will be conducted prior to Go-Live implementation.
- **Supervisors/Managers –** Staff members who need to understand and facilitate the system at the operation level will train in a classroom setting. These users will learn how to manage the specifics of daily, weekly, and monthly operations as they pertain to facilitating Aumentum as a whole system. This training will be conducted prior to live implementation.
- **Technical Users -** Staff members serving as database administrators, system administrators and application administrators will be trained in backup, recovery, and advanced application features such as interface maintenance, table maintenance, data management and manipulation, archiving and error recovery.
- **Data model Technical Users** This coincides with a greater need for integration and custom report or interface development. This course is added at an additional cost and will conducted separately from the formal train the trainer days.

## <span id="page-65-0"></span>**5.4.5 Training Database**

 Contractor will train County personnelusing the converted County data in order to improve learning outcomes in the following ways:

- Immediate familiarity with accounts and geography of their jurisdiction.
- Identifies conversion issues.
- Eases office procedures and timing issues.
- Eases environmental problems and security issues.
- Tests staff knowledge of the system; and
- Provides specific training to departments and the public.
- In addition to training with the converted data, the training database must allow the County to conduct mock "live" sessions. The actions currently performed by each department can be simulated on the new system to ensure County personnel become familiar with operating the software application.

System navigation workshop will be conducted using non-County converted data. The purpose of this workshop is for Contractor to provide the County a high-level knowledge of navigating the Aumentum system.

#### <span id="page-65-1"></span>**5.4.6 Training Curriculum**

Standard curriculum for end users is based on no more than 15 users per class with one user per PC. A training day is not to exceed 6 hours. Curriculum will be finalized after the analysis phase with input from Contractor Project Manager and the County Project Manager.

Contractor will provide training thatcombines classroom lectures and interactive program training in concert with the Aumentum online help/user manual. Key users and Contractor advise

supervisors/managers to participate in the "trainer" sessions prior to attending manager/supervisor specific training classes.

Contractor shall deliver all classes with prescribed user-oriented objectives. Focus shall be on training with emphasis on instructional objectives in order to involve the student as an active participant with the responsibility of accomplishing the objective set forth.

## <span id="page-66-0"></span>**5.4.7 Training Location/Facilities**

Contractor shall provide training at the County offices. The County shall provide the following training facilities:

- Classroom equipped for a maximum of 15 students.
- One PC per user with access to the training system.
- Overhead projector (compatible with instructor's PC), projector screen, white board and flip charts; and
- Application environment and training database a computing environment consisting of a stable release of the application software, a training database containing converted data and the required network access.

## <span id="page-66-1"></span>**5.4.8 Training Materials**

Contractor shall provide or make available course materials to be used by trainers and trainees during Contractor conducted training classes. Contractor shall also provide PDF electronic copies of the materials to the County for duplication and distribution.

# <span id="page-67-0"></span>**PHASE 5 - PRODUCTION & CLOSURE**

<span id="page-67-1"></span>This final phase of Production & Closure includes the workstreams of Conversion 4 – Go Live conversion and Go-Live. These workstreams take the project through to closure and the transition to Contractor customer operations team.

## **6.1 WORKSTREAM 13 – CONVERSION 4 – GO-LIVE CONVERSION**

Execution of the Go Live Conversion process can take  $1 - 4$  weeks depending on the size and complexity of the data sets and source systems to be converted. In this phase the Contractor shall prepare, plan, execute, validate, balance, deliver the production system to the County. Pre-conversion activities such as preparation and planning are key to ensuring a successful production conversion experience. These activities can take place weeks to months ahead of executing the go live cutover process.

Execution of the Go Live conversion process starts with the Contractor and County winding down "in process" work in the source systems and completing any necessary activities before cutover. The Contractor leads data retreival from the source systems and transformation into the Import data table schema. The Contractor then continues with converting the transformed data from the Import schema to the Production system data structure, merging it with the base configuration system to create the final Production System.

Validation and balancing of the data is performed by the Contractor and County on the final production system during production cutover using multiple automated validation and test steps. The final step towards completing validation is for Contractor and County teams to visually access the system to ensure processes work and data is accessible and meets specific scenario guidelines.

Delivery and post-conversion are complete after the Contractor performs the final stand-up of the production instance, ensuring user accessibility, confirming external integrations are successful, and running any necessary extracts to prepare secondary systems.

- Pre-Conversion
	- o County to ensure wrap up of "in process" work in source systems as much as possible
	- o Contractor to ensure 'system' where Conversion will occur has enough resources (space, memory, etc.)
	- o Contractor to ensure base configuration system is complete, locked down, and ready for Conversion cutover
	- o Contractor to ensure expectations for Validation and Balancing are well defined and confirmed
	- o Contractor and County to clearly communicate FINAL date for source systems ahead of Production Conversion
- Production Conversion
	- o County pulls data from source systems
	- o County transforms data to Import tables
	- o Contractor converts data to Aumentum Schema
- Validation and Balancing
	- o Contractor runs DB Tests
	- o Contractor runs Aumentum Automated Testing
	- o Contractor runs balancing scripts
	- o County completes manual validation & balancing
- **Delivery** 
	- o Contractor stands up Production instance
	- o Contractor and County confirm all external integrations are working
	- o Contractor runs extracts as necessary
	- o County confirms User Access
	- o Contractor and County communicate Production System is available
- Post-Conversion
	- o Contractor ensures full system backup takes place
- o Contractor prepares any ancillary/test systems
- o Contractor and County put together strategy to load any necessary 'official' release versions outstanding

#### <span id="page-68-0"></span>**6.2 WORKSTREAM 14 - GO-LIVE**

<span id="page-68-1"></span>Initiate production and business process cutover  $-$  This process takes from  $1 - 3$  weeks. This is the step where the Contractor moves the system from a test environment to daily usage in County production operations.

#### **6.2.1 Project Completion**

Contractor and County will mutually agree upon detailed project schedule and completion dates during the project planning period of Phase 1 Initiation and Planning.

#### <span id="page-68-2"></span>**6.2.2 Place of Performance**

Contractor will perform all project work at Contractor's locations and/or the County offices unless otherwise noted in the SOW. Most Contractor project work will be performed remotely from Contractor's offices; however, work on the following tasks may be performed partially at the County offices. Contractor shall:

- Install System and provide related training.
- Perform business process analysis.
- Perform data mapping and testing.
- Configure application software.
- Provide end user training; and
- Perform production cutover.

#### <span id="page-68-3"></span>**6.2.3 Go Live Acceptance**

Go-Live final acceptance assumes:

County and Contractor teams will be responsible for various pieces of Go Live final acceptance:

- Contractor has provided a production cutover plan, identifying resource needs and timeline expectations.
	- o Any associated travel and travel expenses have been authorized by both parties, with at least 15 days advance notice booking.
	- o Both Contractor and County personnel are available for Go Live work.
- The County and Contractor agree the system is ready for production.
- The County has provided an updated list of any known software issues and severity rankings.
- All system training has been completed.
- Contractor and the County have mutually agreed upon:
	- o Fault items required for Go-Live
		- o The final list of items and delivery dates which will be used for Final Acceptance.<br>
		O The Go Live and Final Acceptance lists will address all items ranked as Severity
		- The Go Live and Final Acceptance lists will address all items ranked as Severity 1 or 2 (Critical and High) as defined by the contract terms.
- o All other project issues ranked as Severity 3 or 4 will be transferred to Contractor product development team for consideration in future maintenance releases. Those items once released will be documented in release notes.
- Any newly identified items from the point of transition date at Go Live will be submitted to and resolved by the Contractor customer operations (support) team.

#### <span id="page-70-1"></span><span id="page-70-0"></span>**MILESTONE DELIVERABLES ACCEPTANCE** 7

#### **7.1 MILESTONE DELIVERABLES ACCEPTANCE APPROACH**

Contractor and County shall follow a formal acceptance process for each of the key milestone deliverables identified in this SOW. By accepting a deliverable through the acceptance process, the County Project Manager provides Contractor with notice that the County is satisfied with the deliverable in question. By rejecting a deliverable through the acceptance process, the County Project Manager provides Contractor with notice that the project is offtrack and should not proceed to the next phase. When the County rejects a deliverable, the parties shall work to resolve the issue according to the acceptance process. A rejected deliverable may impact the overall project schedule.

#### <span id="page-70-2"></span>**7.2 MILESTONE DELIVERABLES ACCEPTANCE PROCEDURE**

The procedure for formal acceptance of a deliverable will have the following steps:

• The Contractor shall complete and submit each milestone deliverable in the project schedule to the County.

• For the major project deliverables as defined in this SOW, Contractor will schedule a "Deliverable Overview" conference call with the County Project Manager to outline the content of the deliverable and provide any points of clarification. This conference call will be scheduled to coincide with the completion of the deliverable.

• A Deliverable Acceptance Statement (DAS) will be presented by the Contractor Project Manager to the County Project Manager.

• The County Project Manager will review the DAS; confer with the appropriate team members and return the signed DAS indicating acceptance.

o In the case of non-acceptance, the County will document the reasons in detail for the nonacceptance and provide such reasoning to Contractor in a timely manner. County shall provide Acceptance or rejection of each deliverable within the specified project schedule timeline to avoid any delays to subsequent project phases.

In the case of non-acceptance of a deliverable, Contractor will confirm receipt of the Client's non-acceptance and provide a written response detailing the plan to address the non-acceptance issue(s);

• The Contractor Project Manager will catalogue the response on the deliverable register and if the deliverable is not accepted the effects on the project in the next Project Status Report (PSR). Effects of nonacceptance may include changes in the critical path schedule; and

• The County shall maintain appropriate archival and back-up copies of all deliverables.

#### <span id="page-70-3"></span>**7.3 NONCONFORMING DELIVERABLE**

If the County determines that a deliverable does not meet in all material respects the contractual requirement, the County shall notify Contractor in writing of the County's rejection of the deliverable by utilizing the project acceptance sign off forms at the end of this SOW document. The County will specify the contract requirement (language, page, section) that has not been met, and describe with reasonable detail the non-conformance that forms the County's basis for rejection of the deliverable.

Upon receipt of notice of non-acceptance, Contractor shall reply within 10 business days with a documented plan to modify or improve the Software as a Service at Contractor's sole expense so that the deliverable meets, in all material respects the contracted Acceptance Criteria.

# <span id="page-71-1"></span><span id="page-71-0"></span>**THE COUNTY RESPONSIBILITIES**

#### **8.1 OFFICE FACILITIES**

The County shall provide timely access during their regular business hours (M-F 8:00am-5:00pm) to office facilities for Contractor personnel while they are on-site. If after-hours access is necessary Contractor shall pre-arrange with the County. These facilities shall include work areas, desks and chairs, telephones and wireless access, copier machines, and access to a facsimile machine or document scanner. Contractor and County shall coordinate all arrangements prior to Contractor arriving on site.

## <span id="page-71-2"></span>**8.2 FACILITIES ACCESS**

The County shall provide timely access to all required areas of their premises for Contractor to perform the duties within the requirements of this SOW. Access to restricted areas of the County premises (including the server room, wiring closets, and so forth) must include an authorized escort from the County Department of Information Technology.

## <span id="page-71-3"></span>**8.3 DATA**

The County shall provide access to business, operational, and technical data for their environment, as necessary to meet the objectives of this project. The County shall provide the necessary extracted data required to complete the data conversion. Data and data access will be provided to the Contractor under a mutually agreed security policy. The County is responsible for any necessary data cleansing.

## <span id="page-71-4"></span>**8.4 PROCUREMENT**

<span id="page-71-5"></span>The County shall procure and fully license all hardware and software products, other than the software provided by Contractor, required for the project*.*

#### **8.5 SOFTWARE SOLUTION LAB**

The County shall provide a facility that will serve as the lab where computer stations will be set up for interfacing with the test and development database.

#### <span id="page-71-6"></span>**8.6 TRAVEL**

All onsite travel will be mutually agreed upon prior to making any travel arrangements. All travel will require prior written approval from the County before travel costs are incurred. Should travel be authorized by the County, the County will reimburse travel expenses according to Snohomish County Finance Policy 1210 and the estimated contracted travel budget. Any travel deemed necessary outside of the estimated contracted budget will require an Aumentum billable change request and County contract amendment. All Contractor travel will require a 15-day advance booking, per corporate policy.

#### <span id="page-71-7"></span>**8.7 COUNTY EXPERTISE AND PERSONNEL**

County technical expertise is required to implement the Contractor's solution offering.

The County will ensure all project personnel with the appropriate skill level will be available according to the project scheduled dates. County personnel should be skilled and prepared to participate in activities including but not limited to:

- detailed requirements analysis.
- detailed acceptance criteria.
- End to End System test case creation and execution.
- conversion and software testing.
- configuration and configuration testing.
- and other tasks as defined by the project plan.

County resources shall have the skill and authority to make business process decisions and validate implementation tasks. Any personnel changes that affect critical project milestones will be addressed through the Change Management Process.

#### **ASSUMPTIONS AND CONSTRAINTS**  $\mathbf Q$

This project includes the delivery of the current state standard configuration and setup of the Aumentum COTS software suite. Aumentum functionality described in this SOW or the associated Fit Analysis Agreements and resulting reports for the Assessor and Treasurer's offices and proposal documents will be provided to the County as part of this project. The analysis phase may reveal necessary changes in workflow, office set-up, or software functionality that could affect project timeline or standard software functionality.

# **9.1 ISSUE MANAGEMENT**

The County will be responsible for using the JAMA tool to document any defects found during testing throughout the project. Contractor will deliver resolutions either in updated configuration, training, data fixes or code updates deployed by patches or releases.

The County will be responsible for testing any defect resolution or failure to correct a defect. Contractor will note the availability of resolution by switching the JAMA state to "Submit to Client." Contractor will automatically close and consider resolved any JAMA issue that remains in the "Submit to Client" state for longer than 30 days.

Contractor will follow the following Issue Severity Levels for the implementation project:

- Severity 1: System is down, or major critical functionality is not operating.
- Severity 2: Non-Critical but major functionality is inoperative without a workaround or workaround is not feasible.
- Severity 3: System feature is malfunctioning or inoperative, but an alternative procedure exists to achieve business needs.
- Severity 4: Cosmetic in nature. Will be planned for future release or roadmap at the discretion of **Contractor**

The County is responsible for any necessary software training or testing with all third-party agents with the exception of the Data Cloud Mobile Assessor, for which training will be provided by the SubContractor as a part of the Data Cloud statement of work.

# **BILLING MILESTONES**

This Statement of Work No. WA2019.002.01-SOW will confirm all requests for Software as a Service as outlined and at the prices indicated. This SOW will be Exhibit A, Part 2 to the *Master Agreement for Software as a Service* between the County and Contractor, and all the terms and conditions of those agreements will pertain.

BILLING MILESTONES FOR AUMENTUM IMPLEMENTATION (SEE FOLLOWING PAGES FOR DETAILED ACCEPTANCE CRITERIA):

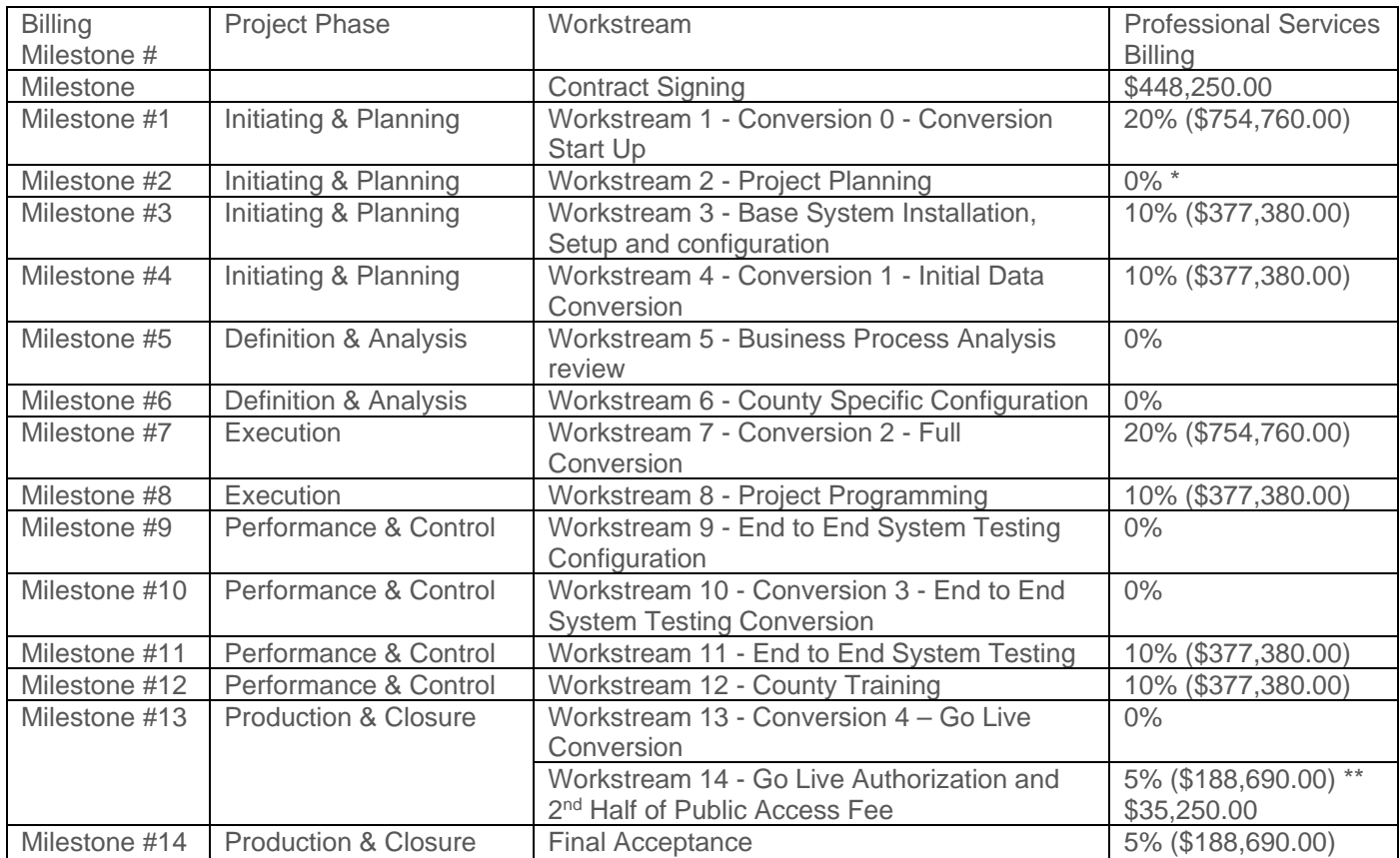

The total amount of one-time fees that will be billed to the County for Software as a Service is **(\$4,257,300.00).** The above fees do not include travel expenses, which are billed as incurred.

\* Annual Application Hosting as specified in Schedule No. WA2019.002.01 will be initiated at the acceptance of Milestone 2 and will renew annually.

\*\* Support fees as specified in Schedule No. WA2019.002.01 for Maintenance and support are intended to commence on the date the system goes live.

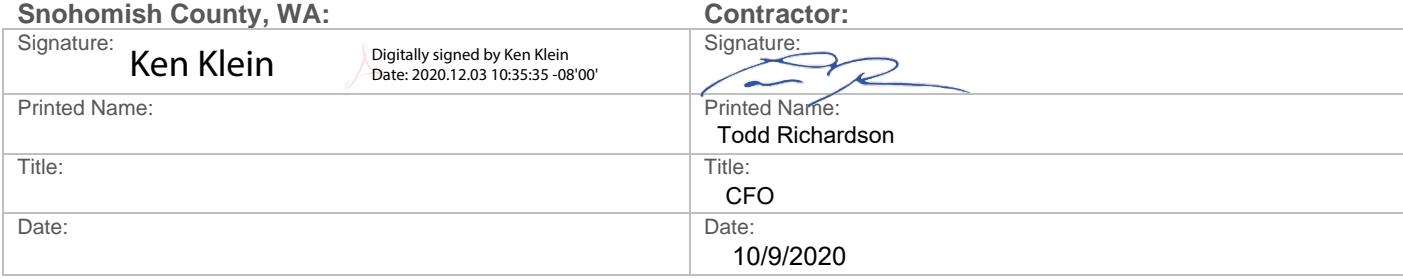

# **CONTRACT SIGNING**

**Purpose:** The purpose of this acceptance form is for the County to provide agreement on contract approvals and signatures.

#### **Description:**

- 1. Software customization Funding customization effort \$247,000.00
- 2. Public Access One-Time Fees 50% at signing, 50% at go-live \$35,250.00 for each installment
- 3. Software Licensing Aumentum \$166,000.00

Agreement was completed on:

County response period is 10 business days. After that time, this deliverable will be considered accepted and ready for billing unless otherwise documented in a formal response to Contractor with detailed rational for rejecting of this milestone. Rejection of a milestone will result in immediate escalation and halt the project for further review. See section 14.3 for nonconformance guidelines.

We, the undersigned, agree that this work is complete and that under the conditions of this Statement of Work WA2019.002.01 and the Master Agreement for Software as a Service; the County will be billed **\$448,250.00** upon signing this acceptance. It is agreed to proceed to the next phase of this project.

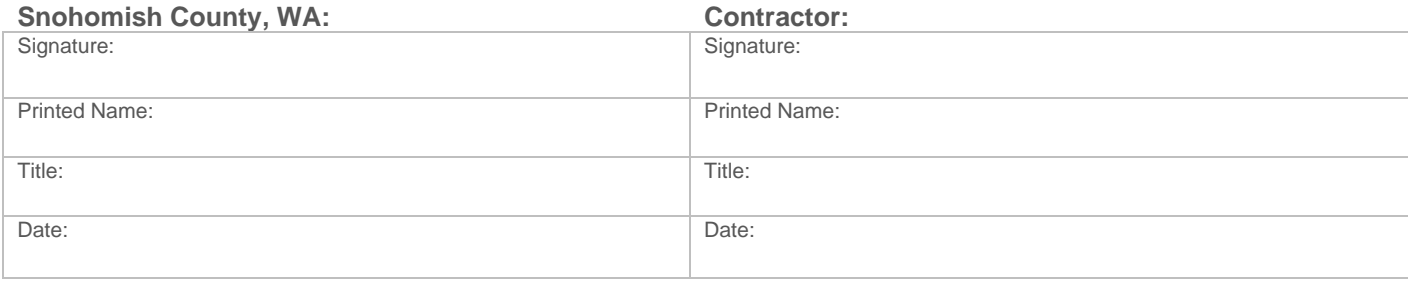

## **PHASE: INITIATION & PLANNING – WORKSTREAM 1 - CONVERSION 0 - CONVERSION START UP – DATA MAPPING - (BILLING MILESTONE #1)**

#### **Purpose:**

The purpose of this acceptance form is for the County to provide acceptance of the conversion start-up, determine County readiness in regard to the legacy data for leading into Phase 1 Initiation and Planning, and accept billing for this workstream.

#### **Acceptance Criteria:**

- 1. Contractor has conducted the specific data mapping overview and import file review workshop.
- 2. The County has provided data source systems identification, data identification and documentation, totals, benchmark parcels, and reports.
- 3. Contractor has populated intermediate tables and executed validation scripts, without error, per module as detailed within each workshop.
- 4. All workshops associated with this phase have been executed and any follow up activities are documented.
- 5. Both parties have reviewed readiness and preparation of the legacy data for leading into the next phase of this project, and as such have agreed there are no outstanding issues that should halt this phase. It is agreed that both parties should proceed the Initial Data Conversion.

This service was completed on:

County response period is 10 business days. After that time, this deliverable will be considered accepted and ready for billing unless otherwise documented in a formal response to Contractor with detailed rational for rejecting of this milestone. Rejection of a milestone will result in immediate escalation and halt the project for further review. See section 14.3 for nonconformance guidelines.

We, the undersigned, agree that this work is complete and that under the conditions of this Statement of Work WA2019.002.01 and the Master Agreement for Software as a Service; the County will be billed **\$754,760.00** upon signing this acceptance. It is agreed to proceed to the next phase of this project.

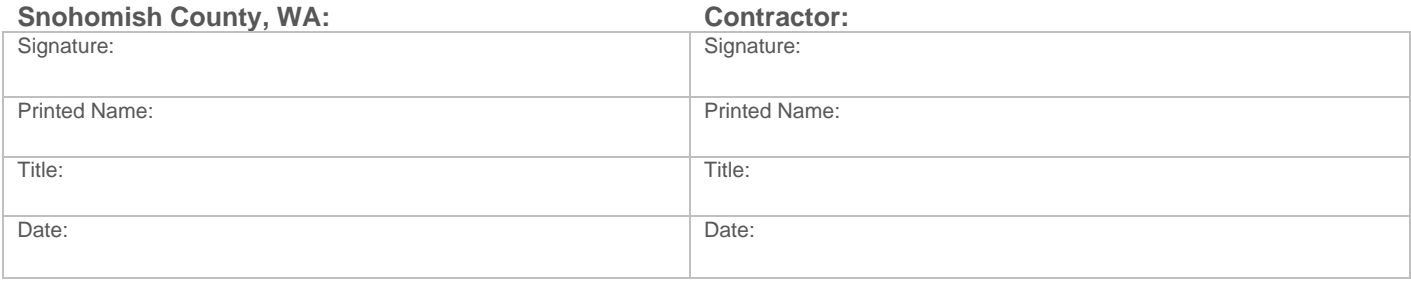

### **PHASE 1: INITIATING & PLANNING – WORKSTREAM 2 - PROJECT PLANNING - (BILLING MILESTONE #2)**

#### **Purpose:**

The purpose of this acceptance form is for the County to provide acceptance of the project planning phase, agree that Contractor should proceed to the next phase through the life cycle of this project, and accept billing for this workstream.

#### **Acceptance Criteria:**

- 1. Contractor has conducted a project kick-off meeting with the County (remotely or onsite).
- 2. Contractor has delivered a draft Project Management Plan (PMP) for County review. This draft version of the PMP will provide the general framework understanding of the implementation phases, milestones, stakeholders, initial risk analysis in other key components. Details will be further refined as the project progresses beyond this stage.
- 3. Both parties have made general project assignments for resources, with key resources and stakeholders identified in the PMP and for near term tasks.
- 4. Contractor has delivered a draft project schedule for County review, and action items have been documented for next steps in the full development of the longer-term detailed schedule.
- 5. All workshops associated with this phase have been executed and any follow up activities are documented.

This service was completed on:

County response period is 10 business days. After that time, this deliverable will be considered accepted and ready for billing unless otherwise documented in a formal response to Contractor with detailed rational for rejecting of this milestone. Rejection of a milestone will result in immediate escalation and halt the project for further review. See section 14.3 for nonconformance guidelines.

We, the undersigned, agree that this work is complete and that under the conditions of this Statement of Work WA2019.002.01 and the Master Agreement for Software as a Service; the County will be billed **\$0** upon signing this acceptance. It is agreed to proceed to the next phase of this project.

Upon acceptance of this DAS, the Annual Application Hosting fees will be initiated and will renew annually as detailed in Exhibit A to the *Master Agreement for Software as a Service*.

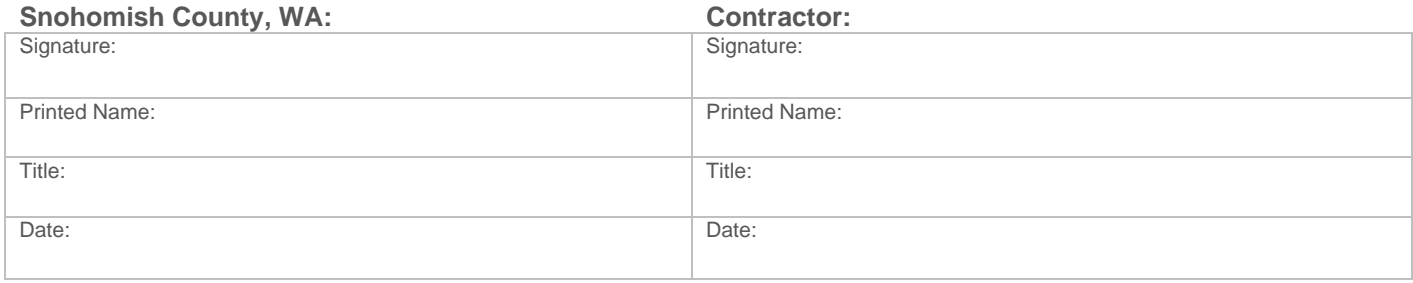

## **PHASE 1: INITIATING & PLANNING – WORKSTREAM 3 - BASE SYSTEM INSTALLATION AND CONFIGURATION - (BILLING MILESTONE #3)**

#### **Purpose:**

The purpose of this acceptance form is for the County to provide acceptance of the base installation and configuration, agree that Contractor should proceed to the next phase through the life cycle of this project, and accept billing for this workstream.

#### **Acceptance Criteria:**

- 1. Contractor has deployed the Aumentum COTS system software in a hosted development environment for use in business analysis and data conversion development. This is Level 1 configuration as identified in the configuration chart and does not imply the completion of system wide configurations, County specific settings, or any contracted custom reports/interfaces.
- 2. Contractor has installed all base system COTS components required to execute the analysis phase for the project in a development environment.
- 3. All base system COTS components are operable, but not necessarily integrated with the external systems, in the development environment.
- 4. Contractor has provided standard Contractor installation instructions and release notes of the COTS system software.
- 5. Contractor has installed a preliminary version of the COTS products for demo purposes only, in a hosted environment.
- 6. All workshops associated with this phase have been executed and any follow up activities are documented.

This service was completed on:

County response period is 10 business days. After that time, this deliverable will be considered accepted and ready for billing unless otherwise documented in a formal response to Contractor with detailed rational for rejecting of this milestone. Rejection of a milestone will result in immediate escalation and halt the project for further review. See section 14.3 for nonconformance guidelines.

We, the undersigned, agree that this work is complete and that under the conditions of this Statement of Work WA2019.002.01 and the Master Agreement for Software as a Service; the County will be billed **\$377,380.00** upon signing this acceptance. It is agreed to proceed to the next phase of this project.

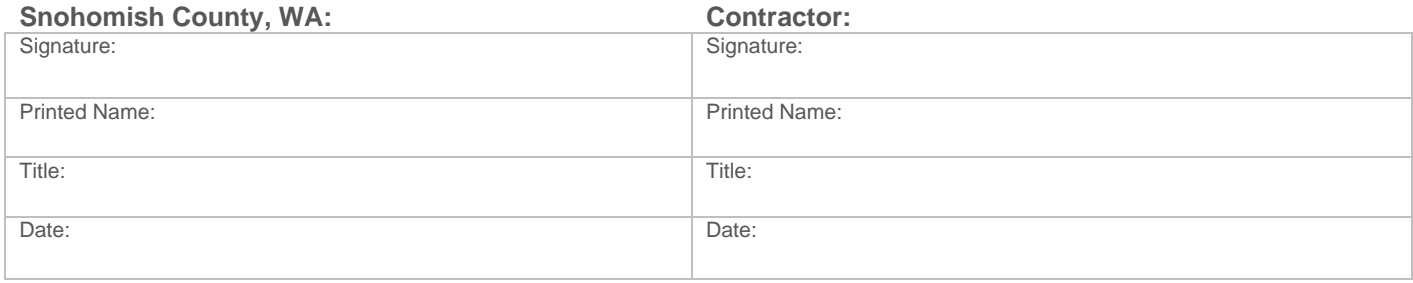

## **PHASE 1: INITIATING & PLANNING – WORKSTREAM 4 - CONVERSION 1 - INITIAL DATA CONVERSION - (BILLING MILESTONE #4)**

#### **Purpose:**

The purpose of this acceptance form is for the County to provide acceptance of Initial data conversion, agree that Contractor should proceed to the next phase through the life cycle of this project, and accept billing for this workstream.

#### **Acceptance Criteria:**

- 1. Contractor has provided a conversion plan.
- 2. The Contractor has loaded a subset of the data into a SQL database, based on requirements provided.
- 3. Contractor has completed the standard import process for converting the subset of data into the Aumentum table format, within the defined COTS scope of work. Errors in this phase are to be expected and should not deter from acceptance. Errors in each iteration of conversion will be documented and addressed in the following phase.
- 4. Contractor has identified known data anomalies for County follow-up.
- 5. All workshops associated with this phase have been executed and any follow up activities are documented.

This service was completed on:

County response period is 10 business days. After that time, this deliverable will be considered accepted and ready for billing unless otherwise documented in a formal response to Contractor with detailed rational for rejecting of this milestone. Rejection of a milestone will result in immediate escalation and halt the project for further review. See section 14.3 for nonconformance guidelines.

We, the undersigned, agree that this work is complete and that under the conditions of this Statement of Work WA2019.002.01 and the Master Agreement for Software as a Service; the County will be billed **\$377,380.00** upon signing this acceptance. It is agreed to proceed to the next phase of this project.

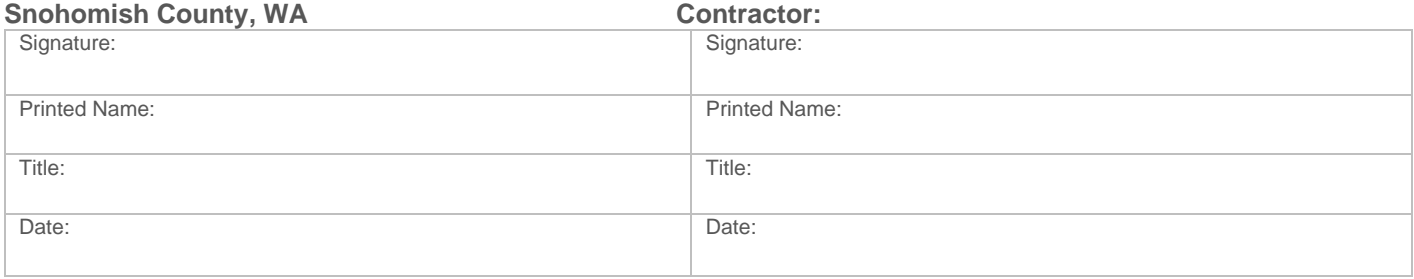

### **PHASE 2: DEFINITION & ANALYSIS – WORKSTREAM 5 - BUSINESS PROCESS ANALYSIS REVIEW - (BILLING MILESTONE #5)**

#### **Purpose:**

The purpose of this acceptance form is for the County to provide acceptance of business process analysis review, agree that Contractor should proceed to the next phase through the life cycle of this project, and accept billing for this workstream.

#### **Acceptance Criteria:**

- 1. Contractor has completed a product overview of the COTS Aumentum system modules.
- 2. All contracted business process requirements as contracted have been reviewed through remote or on-site sessions by County and Contractor.
- 3. Contractor has confirmed with the county the documentation in the Fit Gap Analysis report.
- 4. All workshops associated with this phase have been executed and any follow up activities are documented.

This service was completed on:

County response period is 10 business days. After that time, this deliverable will be considered accepted and ready for billing unless otherwise documented in a formal response to Contractor with detailed rational for rejecting of this milestone. Rejection of a milestone will result in immediate escalation and halt the project for further review. See section 14.3 for nonconformance guidelines.

We, the undersigned, agree that this work is complete and that under the conditions of this Statement of Work WA2019.002.01 and the Master Agreement for Software as a Service; the County will be billed **\$0** upon signing this acceptance. It is agreed to proceed to the next phase of this project.

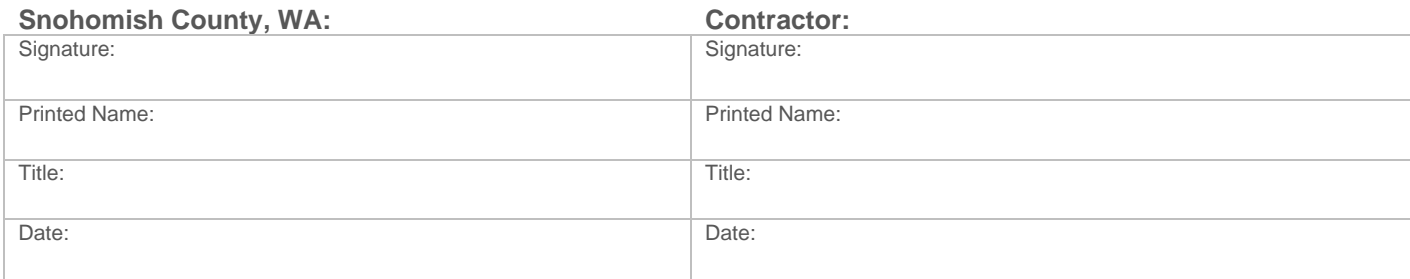

## **PHASE 2: DEFINITION & ANALYSIS – WORKSTREAM 6 - COUNTY SPECIFIC CONFIGURATION - (BILLING MILESTONE #6)**

#### **Purpose:**

The purpose of this acceptance form is for the County to provide acceptance of County specific configuration, agree that Contractor should proceed to the next phase through the life cycle of this project, and accept billing for this workstream.

#### **Acceptance Criteria:**

- 1. Contractor has reviewed a master configuration with the County.
- 2. Contractor has provided training for County configurations as identified business process analysis so that the county is equipped to maintain going forward.
- 3. All workshops associated with this phase have been executed and any follow up activities are documented.

This service was completed on:

County response period is 10 business days. After that time, this deliverable will be considered accepted and ready for billing unless otherwise documented in a formal response to Contractor with detailed rational for rejecting of this milestone. Rejection of a milestone will result in immediate escalation and halt the project for further review. See section 14.3 for nonconformance guidelines.

We, the undersigned, agree that this work is complete and that under the conditions of this Statement of Work WA2019.002.01 and the Master Agreement for Software as a Service; the County will be billed **\$0** upon signing this acceptance. It is agreed to proceed to the next phase of this project.

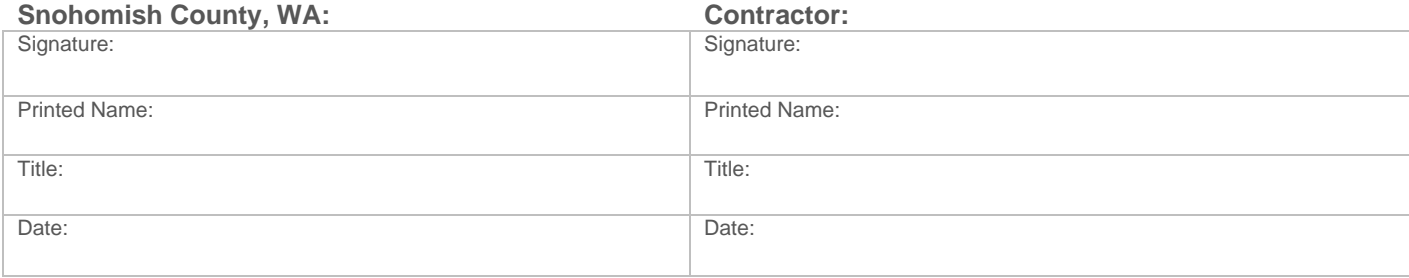

### **PHASE 3: EXECUTION – WORKSTREAM 7 - CONVERSION 2 - FULL CONVERSION - (BILLING MILESTONE #7)**

#### **Purpose:**

The purpose of this acceptance form is for the County to provide acceptance of full conversion, agree that Contractor should proceed to the next phase through the life cycle of this project, and accept billing for this workstream.

#### **Acceptance Criteria:**

- 1. Contractor has provided a full conversion instance based on the findings of the initial conversion and the County's full extraction deliverable.
- 2. Contractor has identified any known data anomalies for County follow-up.
- 3. All workshops associated with this phase have been executed and any follow up activities are documented.

This service was completed on:

County response period is 10 business days. After that time, this deliverable will be considered accepted and ready for billing unless otherwise documented in a formal response to Contractor with detailed rational for rejecting of this milestone. Rejection of a milestone will result in immediate escalation and halt the project for further review. See section 14.3 for nonconformance guidelines.

We, the undersigned, agree that this work is complete and that under the conditions of this Statement of Work WA2019.002.01 and the Master Agreement for Software as a Service; the County will be billed **\$754,760.00** upon signing this acceptance. It is agreed to proceed to the next phase of this project.

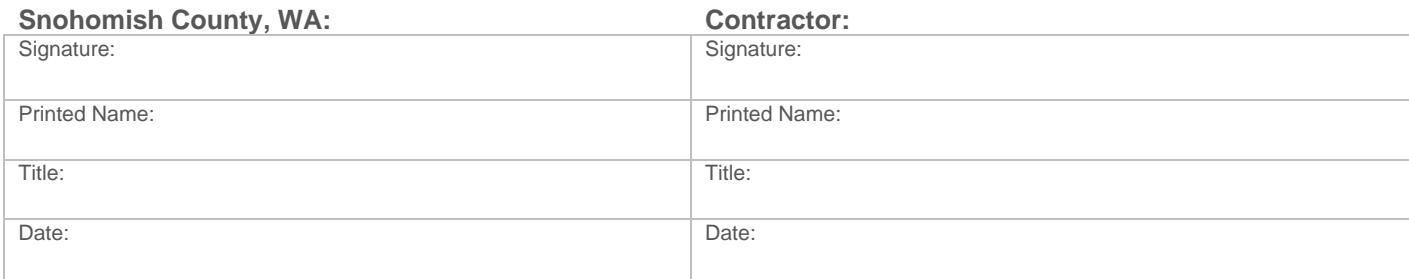

### **PHASE 3: EXECUTION – WORKSTREAM 8 - PROJECT PROGRAMMING - (BILLING MILESTONE #8)**

#### **Purpose:**

The purpose of this acceptance form is for the County to provide acceptance of Phase 9, implementation engineering, agree that Contractor should proceed to the next phase through the life cycle of this project, and accept billing for this workstream.

#### **Acceptance Criteria:**

- 1. Contractor has installed all COTS system modules and any County specific contracted business process requirements.
- 2. Contractor has completed the initial work for interface testing, as required by contracted agreements.
- 3. Contractor has completed the initial custom reports, as required by contracted agreements.
- 4. Contractor has delivered all online product information resources as defined in section 10.4 of this SOW.
- 5. Contractor has identified any known software issues and severity level for follow-up.
- 6. All workshops associated with this phase have been executed and any follow up activities are documented.

This service was completed on:

County response period is 10 business days. After that time, this deliverable will be considered accepted and ready for billing unless otherwise documented in a formal response to Contractor with detailed rational for rejecting of this milestone. Rejection of a milestone will result in immediate escalation and halt the project for further review. See section 14.3 for nonconformance guidelines.

We, the undersigned, agree that this work is complete and that under the conditions of this Statement of Work WA2019.002.01 and the Master Agreement for Software as a Service; the County will be billed **\$377,380.00** upon signing this acceptance. It is agreed to proceed to the next phase of this project.

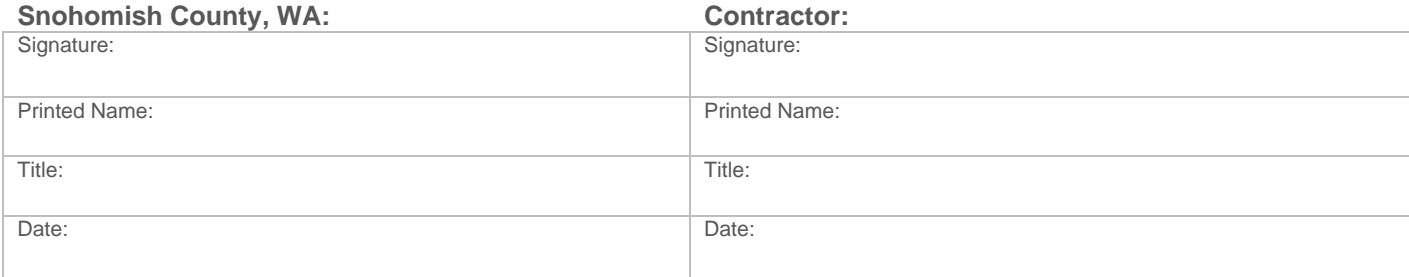

## **PHASE 4: PERFORMANCE & CONTROL – WORKSTREAM 9 - END TO END SYSTEM TESTING CONFIGURATION - (BILLING MILESTONE #9)**

#### **Purpose:**

The purpose of this acceptance form is for the County to provide acceptance of, End to End System testing configuration, agree that Contractor should proceed to the next phase through the life cycle of this project, and accept billing for this workstream.

#### **Acceptance Criteria:**

- 1. Contractor fully configured the COTS system based on contracted business process requirements and analysis findings.
- 2. All state and County specific requirements as contracted are available for County testing.
- 3. Contractor has identified any known software issues and severity level for follow-up.
- 4. All workshops associated with this phase have been executed and any follow up activities are documented.

This service was completed on:

County response period is 10 business days. After that time, this deliverable will be considered accepted and ready for billing unless otherwise documented in a formal response to Contractor with detailed rational for rejecting of this milestone. Rejection of a milestone will result in immediate escalation and halt the project for further review. See section 14.3 for nonconformance guidelines.

We, the undersigned, agree that this work is complete and that under the conditions of this Statement of Work WA2019.002.01 and the Master Agreement for Software as a Service; the County will be billed **\$0** upon signing this acceptance. It is agreed to proceed to the next phase of this project.

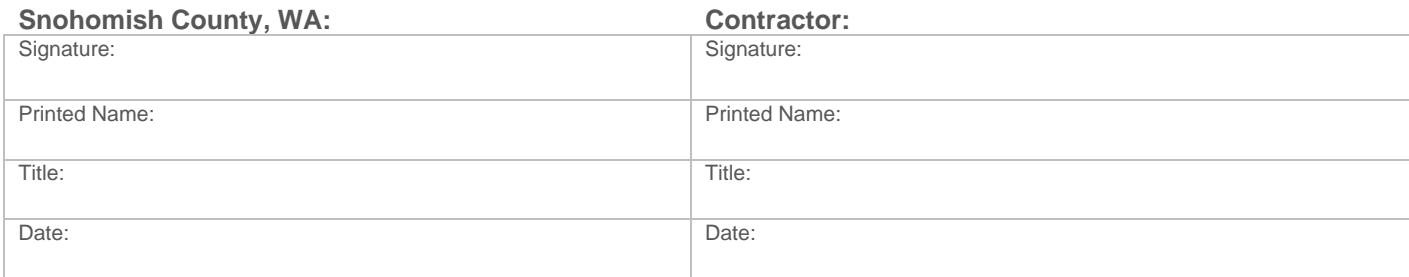

## **PHASE 4: PERFORMANCE & CONTROL – WORKSTREAM 10 – CONVERSION 3 - END TO END SYSTEM TESTING CONVERSION - (BILLING MILESTONE #10)**

#### **Purpose:**

The purpose of this acceptance form is for the County to provide acceptance of End to End System Testing conversion, agree that Contractor should proceed to the next phase through the life cycle of this project, and accept billing for this workstream.

#### **Acceptance Criteria:**

- 1. Contractor and the County have jointly validated the final extracts for the creation of the End to End System Testing conversion.
- 2. Contractor has provided a final conversion for County testing prior to Go Live, based on agreed upon conversion plans and known data anomalies.
- 3. Contractor has identified any known data anomalies for County follow-up.
- 4. The County has actively participated in all conversion sessions and will follow up to resolve all conversion anomalies which are their responsibility and critical for go-live.
- 5. All workshops associated with this phase have been executed and any follow up activities are documented.

This service was completed on:

County response period is 10 business days. After that time, this deliverable will be considered accepted and ready for billing unless otherwise documented in a formal response to Contractor with detailed rational for rejecting of this milestone. Rejection of a milestone will result in immediate escalation and halt the project for further review. See section 14.3 for nonconformance guidelines.

We, the undersigned, agree that this work is complete and that under the conditions of this Statement of Work WA2019.002.01 and the Master Agreement for Software as a Service; the County will be billed **\$0** upon signing this acceptance. It is agreed to proceed to the next phase of this project.

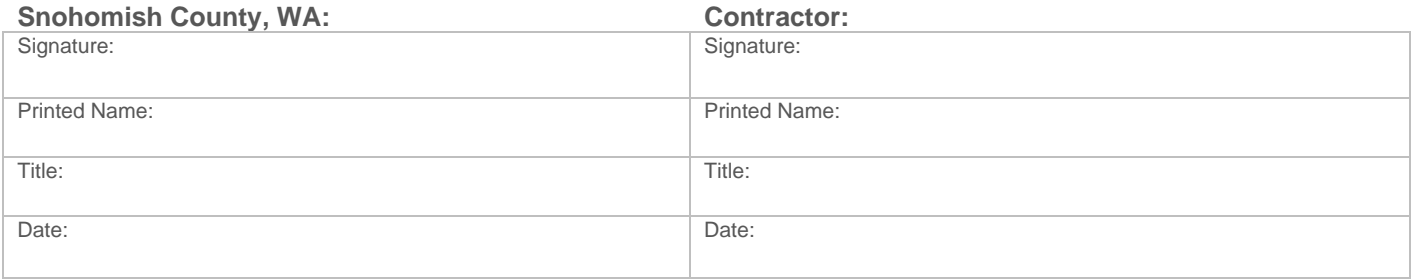

## **PHASE 4: PERFORMANCE & CONTROL – WORKSTREAM 11 - END TO END SYSTEM TESTING - (BILLING MILESTONE #11)**

#### **Purpose:**

The purpose of this acceptance form is for the County to provide acceptance of End to End System Testing, agree that Contractor should proceed to the next phase through the life cycle of this project, and accept billing for this workstream.

#### **Acceptance Criteria:**

- 1. Contractor has provided sample test scripts to the County, as needed.
- 2. Contractor has supported the County's testing process by answering questions and addressing faults, as reported.
- 3. Contractor has provided guidelines for the level of detail required for submitting test results back to Contractor.
- 4. The County has developed test strategies and scripts.
- 5. The County has conducted End to End System Testing.
- 6. The County has provided test results and all related detail back to Contractor for further analysis and followup.
- 7. All agreed upon faults at the conclusion of End to End System Testing are documented, prioritized and assigned a delivery schedule.

This service was completed on:

County response period is 10 business days. After that time, this deliverable will be considered accepted and ready for billing unless otherwise documented in a formal response to Contractor with detailed rational for rejecting of this milestone. Rejection of a milestone will result in immediate escalation and halt the project for further review. See section 14.3 for nonconformance guidelines.

We, the undersigned, agree that this work is complete and that under the conditions of this Statement of Work WA2019.002.01 and the Master Agreement for Software as a Service; the County will be billed **\$377,380.00** upon signing this acceptance. It is agreed to proceed to the next phase of this project.

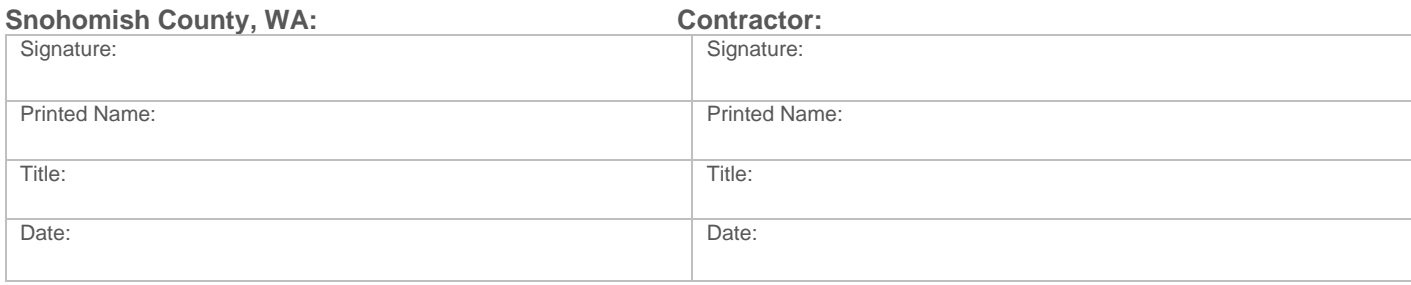

### **PHASE 4: PERFORMANCE & CONTROL – WORKSTREAM 12 - COUNTY TRAINING - (BILLING MILESTONE #12)**

#### **Purpose:**

The purpose of this acceptance form is for the County to provide acceptance of County training, agree that Contractor should proceed to the next phase through the life cycle of this project, and accept billing for this workstream.

#### **Acceptance Criteria:**

- 1. Contractor has provided assistance in the training needs assessment.
- 2. Contractor has provided on-site and remote training to identified key personnel ("train the trainers", data model training), including the embedded training as part of the individual workshops.
- 3. Contractor has provided soft copies of any pertinent training materials.
- 4. All workshops associated with this phase have been executed and any follow up activities are documented.

This service was completed on:

County response period is 10 business days. After that time, this deliverable will be considered accepted and ready for billing unless otherwise documented in a formal response to Contractor with detailed rational for rejecting of this milestone. Rejection of a milestone will result in immediate escalation and halt the project for further review. See section 14.3 for nonconformance guidelines.

We, the undersigned, agree that this work is complete and that under the conditions of this Statement of Work WA2019.002.01 and the Master Agreement for Software as a Service; the County will be billed **\$377,380.00** upon signing this acceptance. It is agreed to proceed to the next phase of this project.

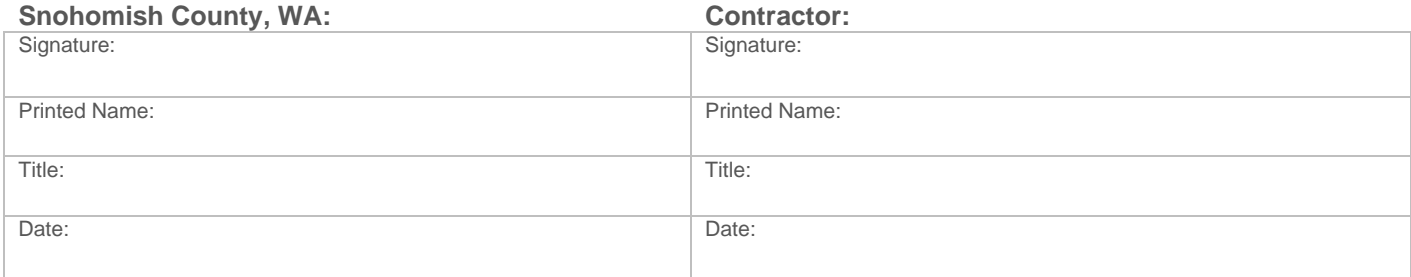

## **PHASE 5: PRODUCTION & CLOSURE – WORKSTREAM 13 AND WORKSTREAM 14 - GO LIVE AUTHORIZATION - (BILLABLE MILESTONE #13)**

#### **Purpose:**

The purpose of this acceptance form is for the County to authorize Go Live, and is in agreement that Contractor should proceed to create a transition to a customer operations plan for the week of Go Live, and accept this workstream.

#### **Acceptance Criteria:**

- 1. Contractor has provided a production cutover plan, identifying resource needs and timeline expectations.
	- a. Any associated travel and travel expenses have been authorized by both parties, with at least 15 days advance notice booking.
		- b. Both Contractor and County personnel are available for Go Live work.
- 2. The County and Contractor agree the system is ready for production.
- 3. The County has provided an updated list of any known software issues and severity rankings.
- 4. All system training has been completed.<br>5. Go Live Conversion has been complete
- 5. Go Live Conversion has been completed and mutually agreed upon to proceed to Production environment.
- 6. Contractor and the County have mutually agreed upon:
	- a. Fault items required for Go-Live (*attach detailed list to this DAS*).
		- b. The final list of items and delivery dates which will be used for Final Acceptance see Attachment B to DAS (*attach detailed list to this DAS*). The Contractor project team will be responsible for the delivery of all Go Live and Final Acceptance items.
		- c. The Go Live and Final Acceptance lists will address all items ranked as Severity 1 or 2 (Critical and High) as defined by the contract terms.
		- d. All other project issues ranked as Severity 3 or 4 will be transferred to Contractor product development team for consideration in future maintenance releases. Those items once released will be documented in release notes.<br>Go Live and transition to support is set for: (insert date).
- 7. System Go Live and transition to support is set for:
- 8. Any newly identified items from the point of transition date at Go Live will be submitted to and resolved by the Contractor customer operations (support) team.
- 9. With this acceptance, it is understood by all parties that all project DAS milestone deliverables are accepted as complete and billed as applicable, with the exception of Final Acceptance.
- 10. Public Access One-Time Fees 50% at signing, 50% at go-live \$35,250.00

County response period is 10 business days. After that time, this deliverable will be considered accepted unless otherwise documented in a formal response to Contractor with detailed rational for rejecting of this milestone. Rejection of a milestone will result in immediate escalation and halt the project for further review. See section 14.3 for non-conformance guidelines.

We, the undersigned, agree that this work is complete and that under the conditions of Statement of Work WA2019.002.01 and the Master Agreement for Software as a Service; the County will be billed **\$223,940.00** upon signing this acceptance.

Support fees as specified in Schedule No. WA2019.002.01 for Maintenance and support are intended to commence on the date the system goes live.

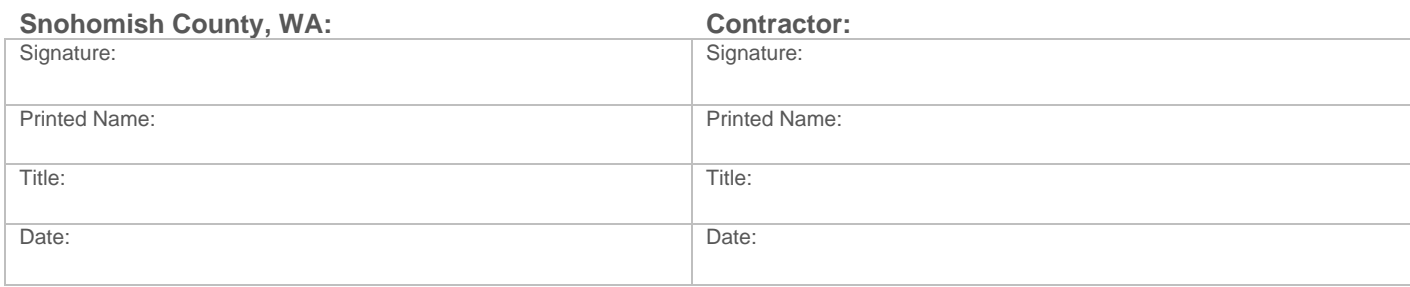

# **PHASE 5: PRODUCTION & CLOSURE – FINAL ACCEPTANCE - (BILLING MILESTONE #14)**

#### **Purpose:**

The purpose of this acceptance form is for the Client to sign off on Final System Acceptance.

#### **Acceptance Criteria:**

- 1. The system is in a production environment.
- 2. Contractor has delivered all Final Acceptance items attached to the Deliverable Acceptance Statement, Go Live Authorization. The County has up to a period of 30 days after the delivery of Final Acceptance item, as notified by the project team in writing, to complete testing and confirm acceptance. After 30 days without any further updates, the items will be considered complete and will be closed.

This service was completed on: **We are all that it is expected** to the *completed* on:

County response period is 10 business days. After that time, this deliverable will be considered accepted and ready for billing unless otherwise documented in a formal response to Contractor with detailed rational for rejecting of this milestone. Rejection of a milestone will result in immediate escalation and halt the project for further review. See section 14.3 for nonconformance guidelines.

We, the undersigned, agree that this work is complete and that under the conditions of this Statement of Work WA2019.002.01 and the Master Agreement for Software as a Service; the County will be billed **\$188,690.00** upon signing this acceptance.

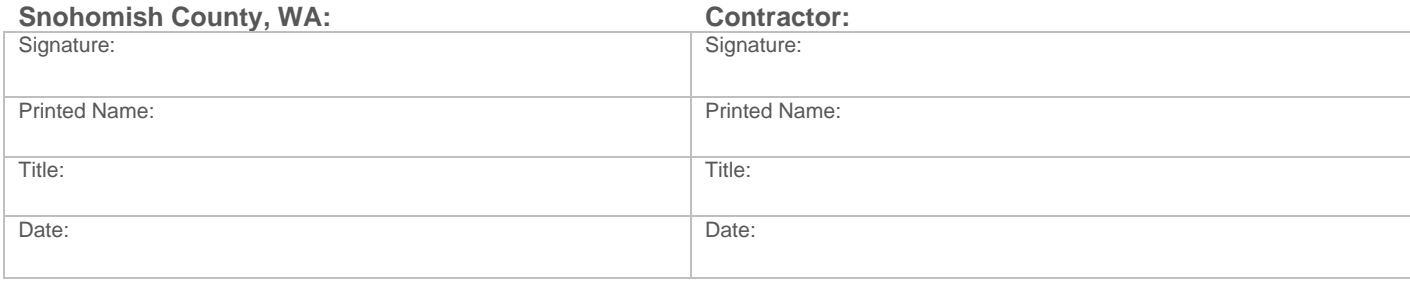

# **APPENDIX 1 – APPROVED FIT ANALYSIS REPORT`**

# **APPENDIX 2 – BUSINESS PROCESS REQUIREMENTS**

# **APPENDIX 3 – WORKSHOP PLAYBOOK**

Attached herein are the templates which outline all professional services workshops available. Project specific workshops will be identified during the Project Planning Workstream.

# **APPENDIX 4 – REPORTS AND INTERFACES LISTING**

# **APPENDIX 5 – SOFTWARE CUSTOMIZATION LISTING**

#### **EXHIBIT B**

#### **MAINTENANCE AND SUPPORT RESPONSE POLICY**

The terms associated with this Exhibit B Maintenance and Support Response Policy are specific to Contractor's responses to errors reported via Phone Support and / or Maintenance of the Software. These terms and conditions are not specific to the Application Hosting Professional Services.

Contractor shall respond to any errors reported by Customer based on the priority code assigned to such Error. County shall identify the priority code when it initially reports the Error to Contractor. Contractor may, in its reasonable discretion, re-classify the Error after its initial investigation. If County requests, in writing, that the Error be resolved with a priority code higher than the assigned level, County will pay Contractor for that support on a time-and-materials basis at Contractor's then current rates. County and Contractor shall agree in writing (via email) prior to any work begins on a County request for error resolution at a higher priority code than the assigned level and that a contract defining the Professional Services required and including the associated fees would be signed between the parties as soon as reasonably possible. The priority codes and responses are as follows:

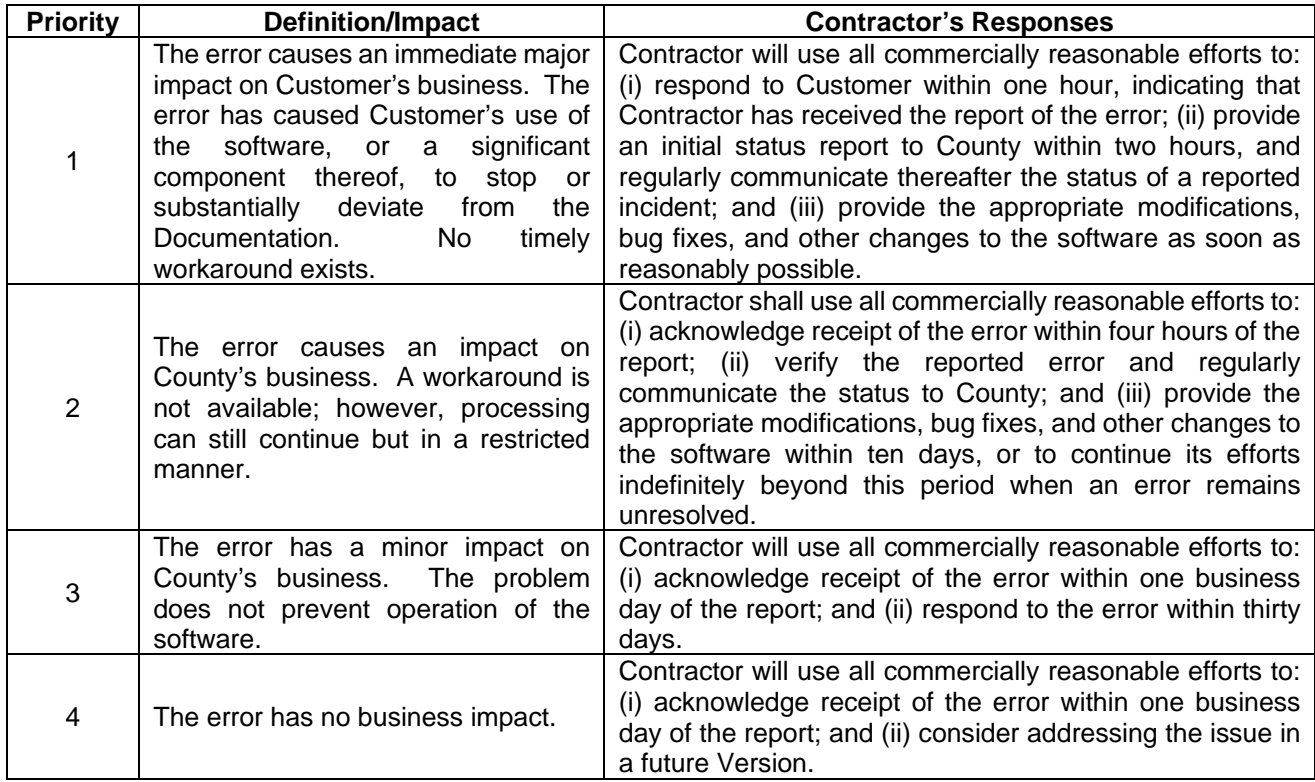

#### **Exhibit C Service Level Agreement (SLA)**

#### Aumentum Platform

#### Aumentum **Platform** *Service Level Agreement* (SLA)

- Contractor shall use all reasonable efforts to ensure that the Actual Uptime of the Aumentum **Platform** is 99% of its **scheduled uptime** for any given reporting month.
- **Scheduled downtime** shall not exceed ten (10) hours for any given reporting month. The scheduled maintenance downtime shall avoid disrupting business hours.
- Aumentum **Platform** *Recovery Point Objective* (RPO) is four (4) hours, and Aumentum **Platform**  *Recovery Time Objective* (RTO) is eight (8) hours.
	- o Recovery Point Objective means A recovery point objective (RPO) is the maximum acceptable amount of data loss measured in time. It is the age of the files or data in backup storage required to resume normal operations if a computer system or network failure occurs.
	- o Recovery Time Objective means the time in which a business process and its associated applications must be functional again after an outage event

### **TERMS**

#### **Claims**

For Manatron to consider a claim pertaining to the Aumentum **Platform** SLA, the licensee (e.g., *County*) must submit a claim including 1) detailed description of the incident; 2) time and duration of the unscheduled downtime; 3) number of users affected; and 4) descriptions of attempts by licensee to resolve the incident at the time of the occurrence.

#### **Error Reporting**

Technical support contacts from the County may report errors by any one of the following means:

- Web-Based: Available 24 hours per day, 7 days per week, www. https://aumentumtechnologies.na3.teamsupport.com/com
- Telephone: message availability 24 hours per day, 7 days per week; live phone support during normal business hours, after hours pager response support for Severity 1 issues.
- Email: availability 24 hours per day, 7 days per week, live response during normal business hours; after hours pager response support for Severity 1 issues.

Standard service hours are 8:00AM – 5:00PM Monday to Friday PST, excluding all public holidays. Extended service hours are 24X7 including all public holidays. **Technical Support Contacts**

The Contractor shall provide telephone and and/or web-based support for designated contacts who have attended the Contractor's technical support training program ("Technical Support Contacts"). County may modify its designated Technical Support Contacts at any time during which County is authorized to receive support services. Technical Support Contacts will be the only interface to the Contractor's customer support center. In an emergency, a Contractor customer support engineer will begin working on an error for an unauthorized contact on an exception basis subject to later verification and involvement of a named Technical Support Contact.

#### **Service Level Standards**

The **Service Level Credits** apply to the individual production hosting services product.

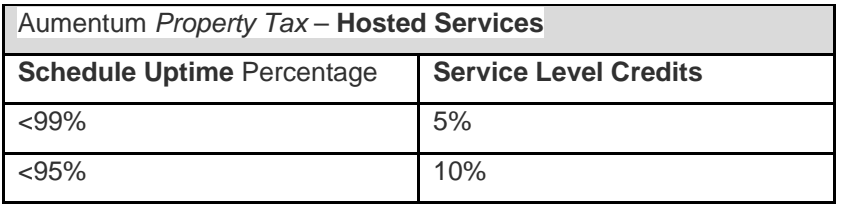

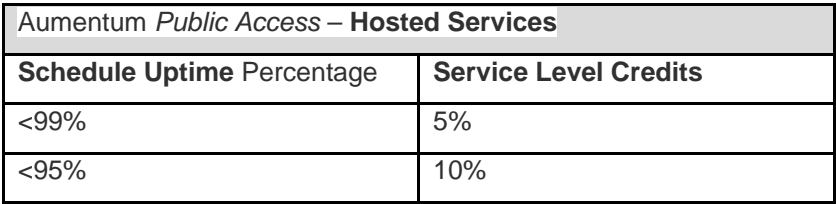

Exhibit D Schedule No. WA2019.002.02 with Statement of Work CAMA Cloud – with ProVal

### **Exhibit D Mobile Assessor Cost Schedule**

#### **Schedule No. WA2019.002.02 with Statement of Work CAMA Cloud – with ProVal**

The attached Schedules numbered WA2019.002.02 are made and entered into pursuant to, and subject to the terms and conditions of, that certain Master Agreement for Software as a Service between Manatron and the County (the "Agreement").

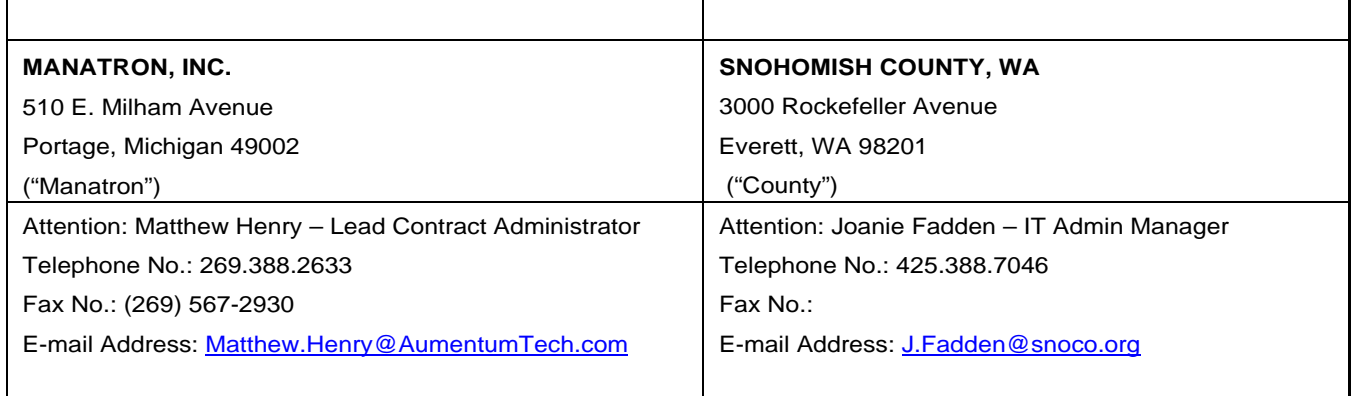

### **THIRD-PARTY SOFTWARE SCHEDULE FOR SNOHOMISH COUNTY, WA**

Schedule No. WA2019.002.02 to the Master Agreement for Software as a Service. This Schedule is made and entered into pursuant to, and subject to the terms and conditions of, a certain Master Agreement for Software as a Service between Manatron and the County (the "Agreement").

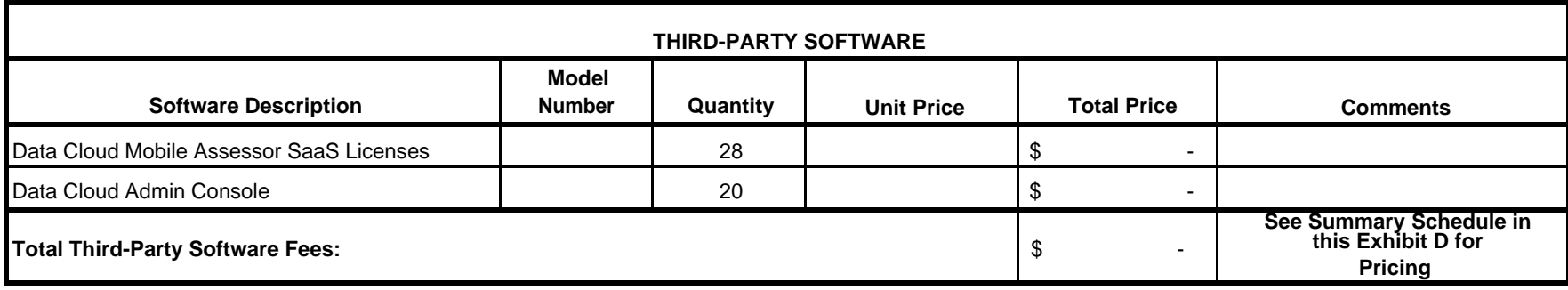

#### **MAINTENANCE AND SUPPORT SERVICES SCHEDULE FOR SNOHOMISH COUNTY, WA**

Schedule No. WA2019.002.02 to the Master Agreement for Software as a Service. This Schedule is made and entered into pursuant to, and subject to the terms and conditions of, a certain Master Agreement for Software as a Service between Manatron and the County (the "Agreement").

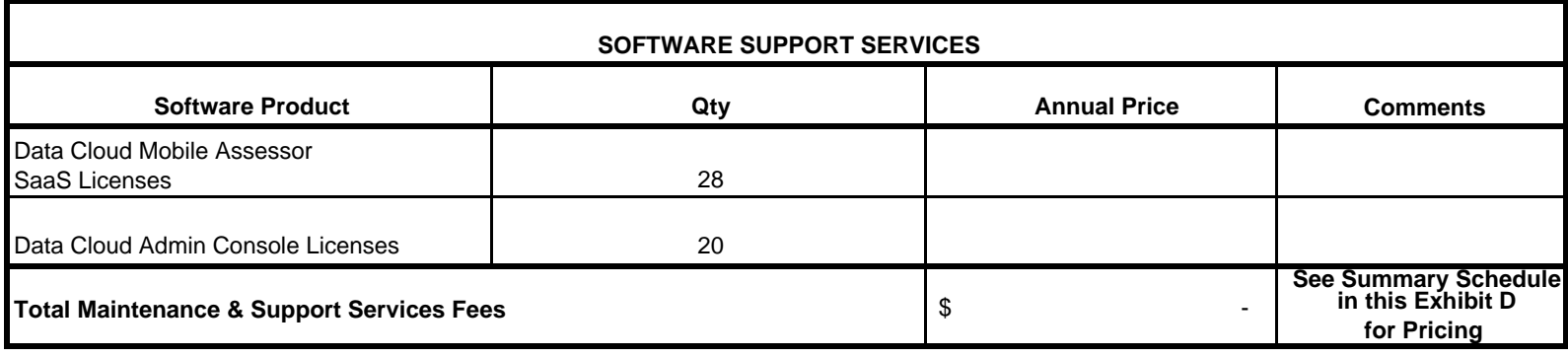

**TERM OF SUPPORT SERVICES SCHEDULE:** Support Services for Mobile Assessor ("MA") shall commence upon the date of Go-Live and shall continue for an initial term of sixty (60) months, with fees paid annually. If Support Services are discontinued by County or terminated for any period and County desires to reinstate such services, County shall pay all unpaid annual support fees in arrears for reinstated services, in addition to the then-current annual support fees.

#### **PROFESSIONAL SERVICES SCHEDULE FOR SNOHOMISH COUNTY, WA**

Schedule No. WA2019.002.02 to the Master Agreement for Software as a Service. This Schedule is made and entered into pursuant to, and subject to the terms and conditions of, a certain Master Agreement for Software as a Service between Manatron and the County (the "Agreement").

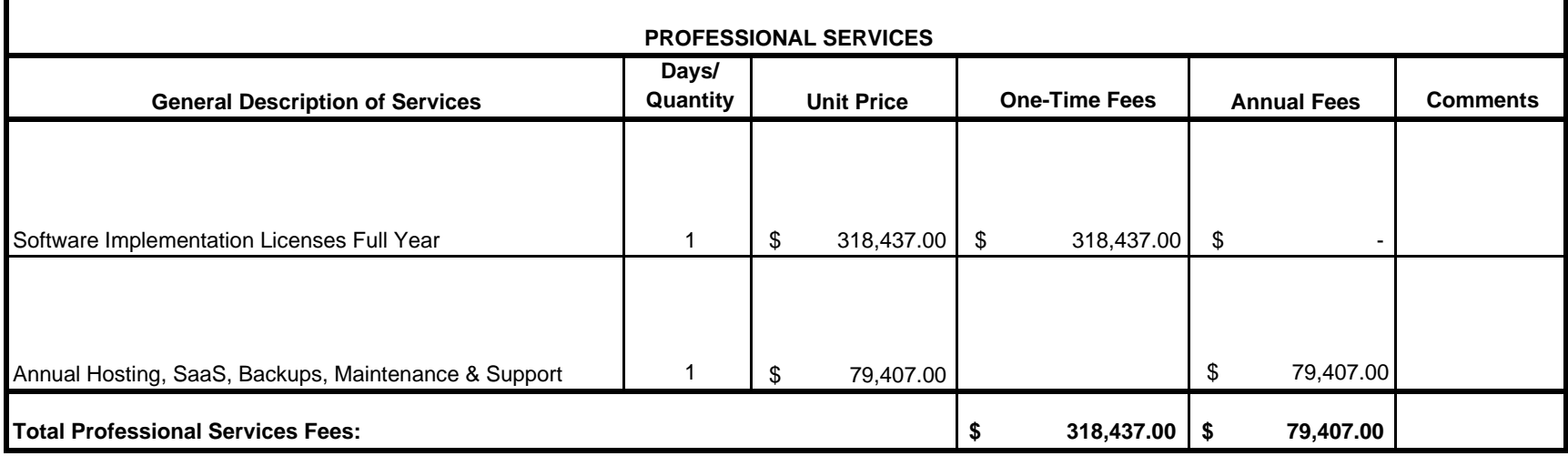

The initial full year of Annual Hosting, SaaS, backups, Maintenance and Support includes a total count of no less than 308,500 parcels. Each year thereafter, the annual fee shall only increase by \$0.10 per parcel above 308,500. For example, if in 2022 the County has 310,000 parcels, then the County may choose to increase the annual support rate by more than \$150.00, for example, a \$500 increase to the annual hosting and backups creates a new buffer of maximum active parcels of 313,500 parcels..

The Software implementation fee includes up to 175 read-only fields and 150 editable Fields. County may purchase additional fields to add to the design after the execution of this Agreement for the following fees:

(a) additional read-only fields cost \$200 each in one-time fees, plus \$30 per field per year in additional annual maintenance and support. (b)additional editable fields cost \$900 each in one-time fees, plus \$250 per field per year in additional annual maintenance and support.

County may purchase additional licenses after the execution of this Agreement for the following one-time fees: (a)additional mobile licenses are \$3,150.00 each, and

(b)additional desktop administrative console licenses are \$1,400.00 each.

### **SUMMARY SCHEDULE FOR SNOHOMISH COUNTY, WA**

Schedule No. WA2019.002.02 to the Master Agreement for Software as a Service. This Schedule is made and entered into pursuant to, and subject to the terms and conditions of, a certain Master Agreement for Software as a Service between Manatron and the County (the "Agreement").

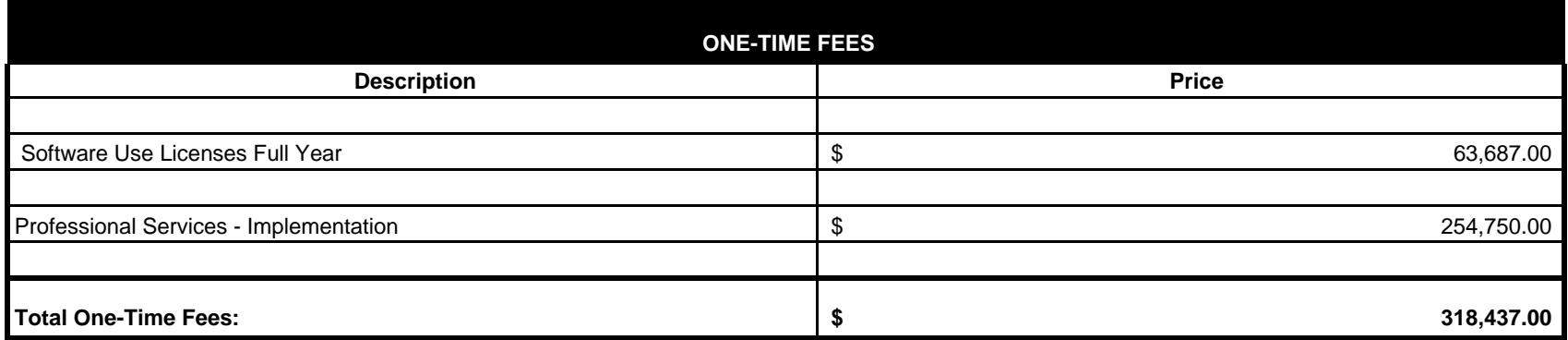

Payment Terms for One-Time Fees: Aumentum will invoice fees as outlined in the Statement of Work in the Billing Milestones / Deliverable Acceptance Statements (DAS) and in accordance with Aumentum's invoice(s) that shall be sent to the County. All invoices are due within 30 days of receipt.

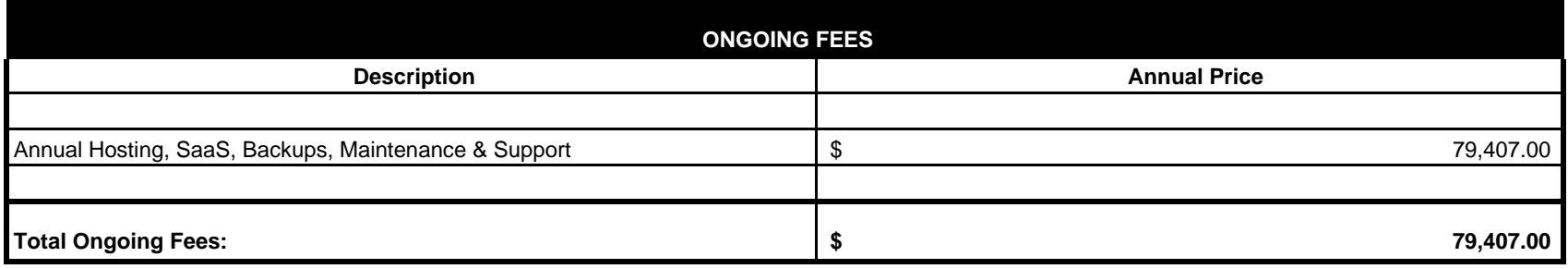

**Payment Terms for Ongoing Fees:** Annual Hosting, SaaS, Backups, Maintenance & Support shall commence on Go-Live and shall continue for an initial term of sixty (60) months paid annual. If Support Services are discontinued by County or terminated for any period and County desires to reinstate such services, County shall pay all unpaid annual support fees in arrears for reinstated services, in addition to the then-current annual support fees. Ongoing Fees are due and payable in advance of each annual term and are subject to increases as defined in the Master Agreement. All invoices are due within 30 days of receipt.

# <span id="page-100-0"></span>**MOBILE ASSESSOR STATEMENT OF WORK**

EXHIBIT D/WA2019.002.02-SOW to the Master Software as a Service Agreement between Manatron, Inc. and Snohomish County

# Revision history

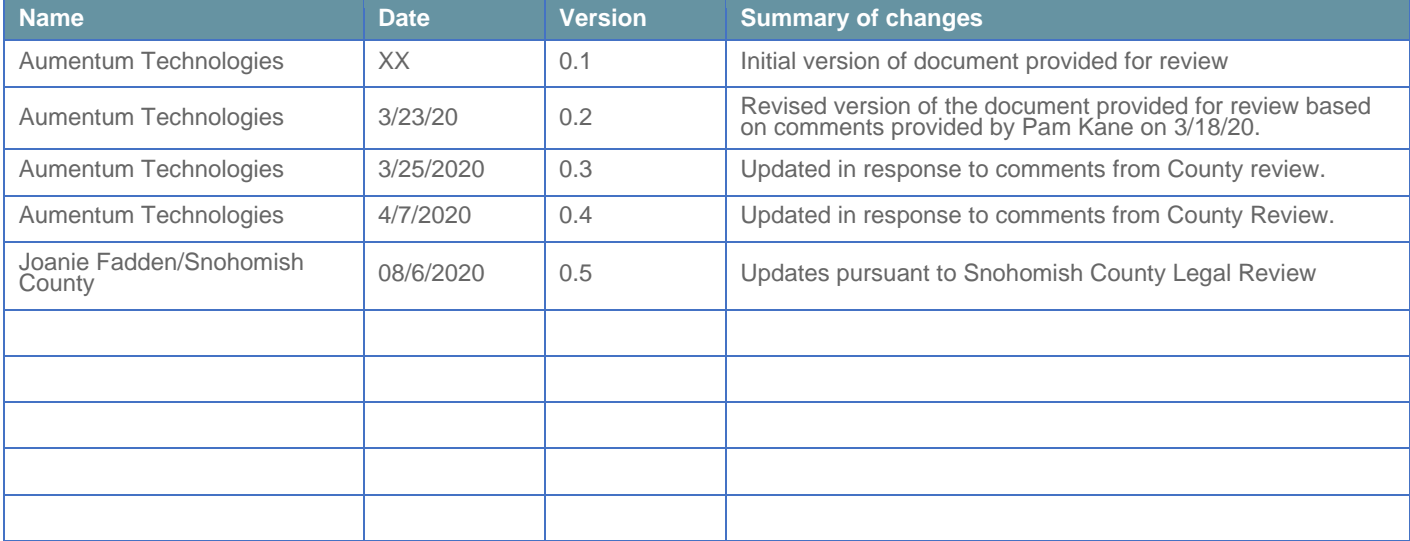

# **Table of Contents**

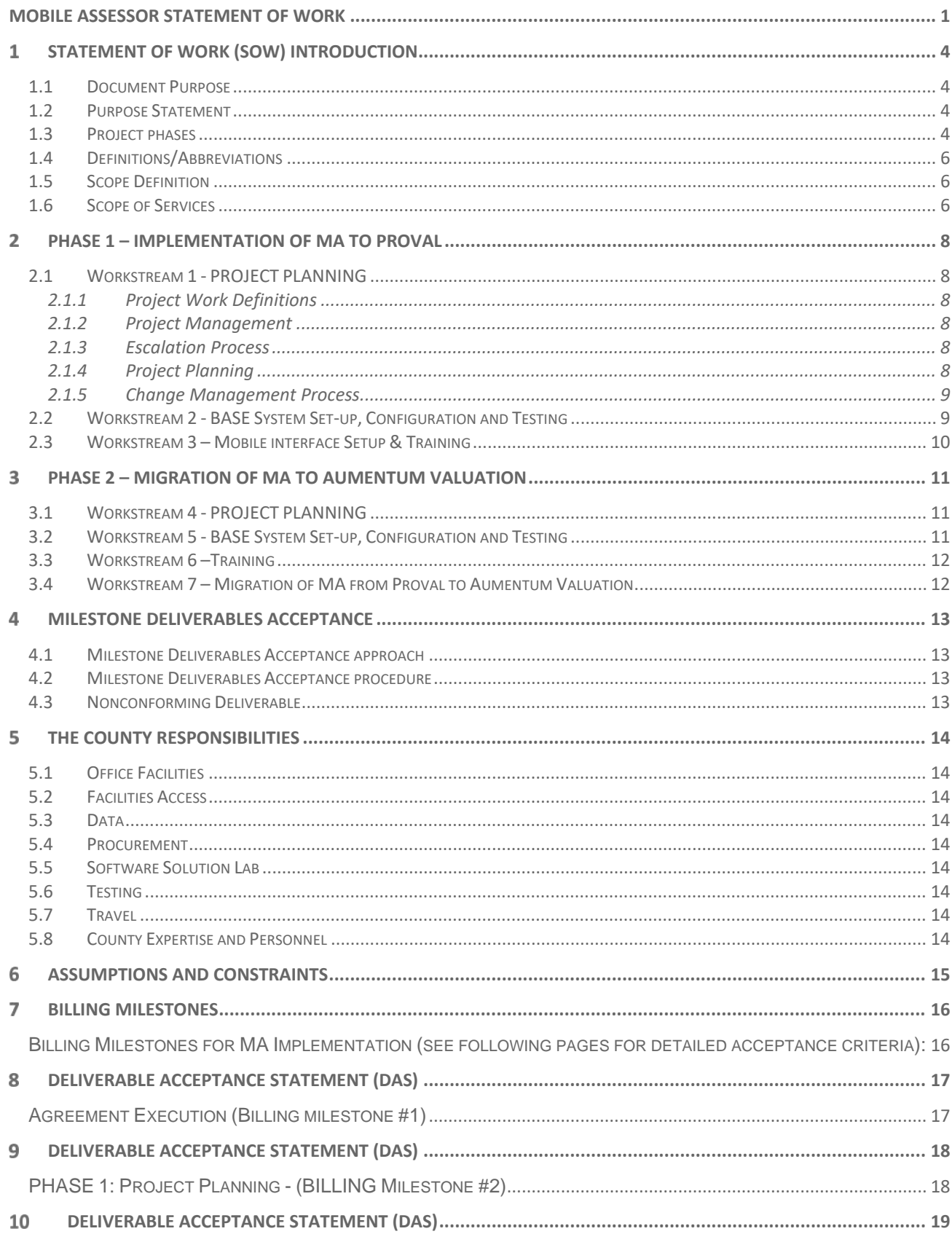

Document Version 1.04 Date of issue: 04072020

### Statement of Work

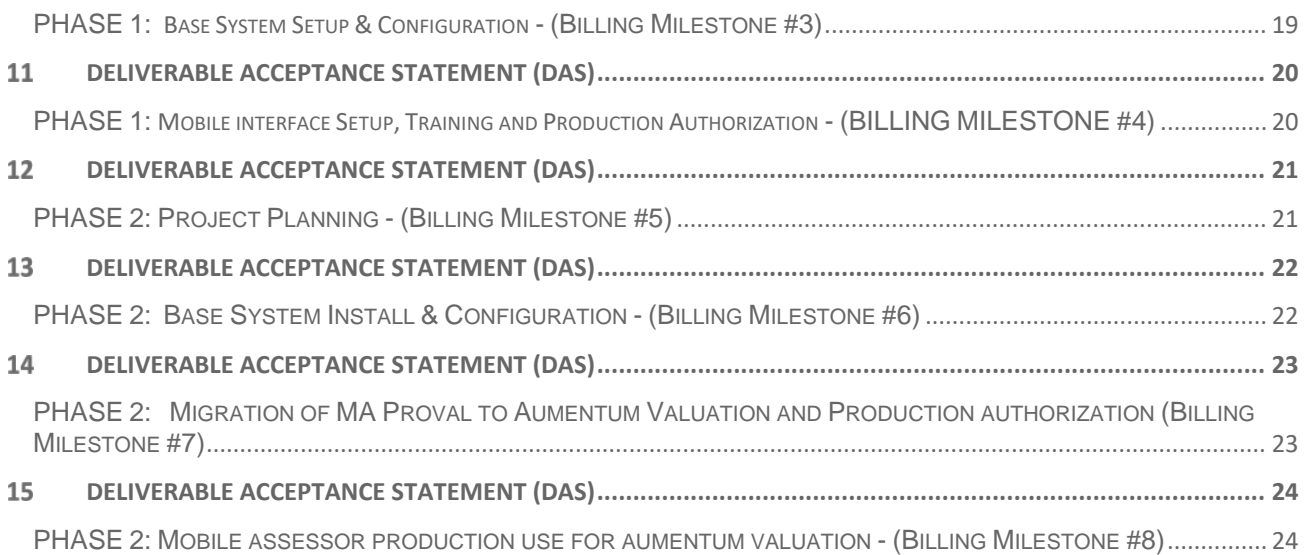

#### <span id="page-104-1"></span><span id="page-104-0"></span>**STATEMENT OF WORK (SOW) INTRODUCTION**  $\mathbf{1}$

# **1.1 DOCUMENT PURPOSE**

This Statement of Work (SOW) WA2019.002.02-SOW is attached and made part of the *Master Agreement for Software as a Service* by and between Manatron, Inc., (hereafter referred to as the "Contractor" or "Manatron") and Snohomish County, WA (hereafter referred to as the "County"). This SOW shall define the work requirements and responsibilities between and the Contractor and the County on deliverables related to the project implementation.

## <span id="page-104-2"></span>**1.2 PURPOSE STATEMENT**

The purpose of this project is to integrate the Data Cloud Solutions (DCS) Mobile Assessor (MA) tool with the County's assessment software.

This SOW describes the project that the Contractor is responsible for implementing as well as the responsibilities of all parties. During the project planning a project schedule will be jointly agreed upon by the Contractor, Subcontractor and County project managers.

### **1.2.1 Subcontractor**

## **1.3 THE CONTRACTOR SHALL BE RESPONSIBLE FOR THE TIMELY AND SATISFACTORY COMPLETION (THE DETERMINATION OF WHICH IS BY THE MUTUAL AGREEMENT OF THE COUNTY AND CONTRACTOR) OF ALL DUTIES ASSIGNED TO IT OR ITS SUBCONTRACTOR UNDER THIS SOW. THE COUNTY CONSENTS TO THE CONTRACTOR HIRING DATA CLOUD SOLUTIONS ("SUBCONTRACTOR") TO PERFORM SOME OF CONTRACTOR'S DUTIES UNDER THIS SOW. CONTRACTOR HAS HIRED SUBCONTRACTOR TO PROVIDE ALL SOFTWARE AND IMPLEMENTATION SERVICES FOR THIS PROJECT. CONTRACTOR AGREES TO INCLUDE ALL RELEVANT TERMS AND CONDITIONS OF THIS SOW IN ITS SUBCONTRACT WITH SUBCONTRACTOR.**

### **1.4 PROJECT PHASES**

The project will be administered in the following phases, which will be further outlined in the following sections:

- <span id="page-104-3"></span>1. Implementation of the Integration of MA to ProVal
- 2. Migration of MA to Aumentum Valuation

Within each of these project phases, the Subcontractor implementation team will institute a methodology of grouping the work into one or more workstreams, completing project tasks and providing interim deliverables. Each overall phase will also include one or more milestone deliverables.

#### **MA to ProVal**

Workstream 1 – Project Planning Workstream 2 – Base System Install & Configuration Workstream 3 – Mobile Interface Setup & Training **MA to Aumentum Valuation**

Workstream 4 – Project Planning

Workstream 5 – Base System Install & Configuration Workstream 6 – Training Workstream 7 – Migration of MA ProVal to Aumentum Valuation (Production system)

Throughout the course of the project, in the event the County or Contractor identifies scope that is not contained within the SOW, the parties shall follow the change management process to add or expand work that will deliver the necessary project activities. This may include but is not limited to additional device configuration or training.

# <span id="page-106-0"></span>**1.5 DEFINITIONS/ABBREVIATIONS**

The following abbreviations are employed in the Statement of Work:

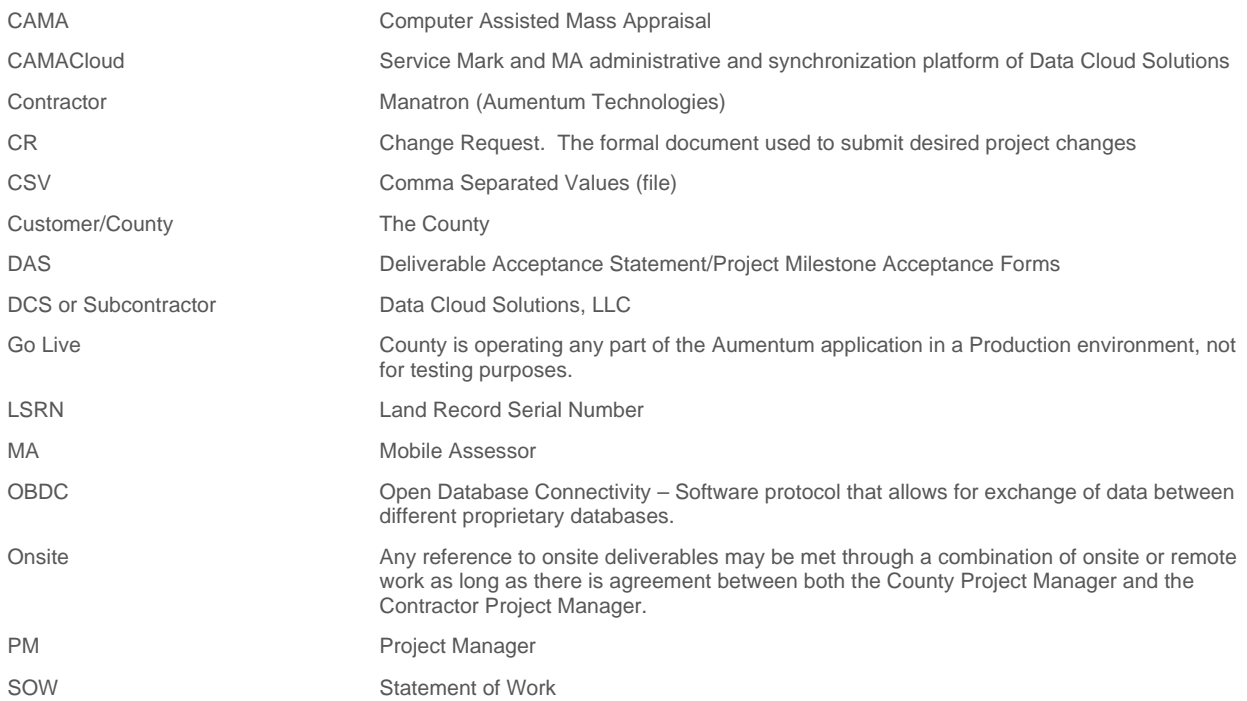

# <span id="page-106-1"></span>**1.6 SCOPE DEFINITION**

This SOW describes the Contractor, Subcontractor and County tasks and activities required for the implementation of the project as set forth in this document. The project includes defined milestones, deliverables, and a milestone payment schedule and project plan (schedule) to manage the implementation process. Once the actions described in the following work and deliverable sections are successfully completed, the scope of this project will end. Each milestone, to be defined in the project schedule, will require timely acceptance by the County for that specific deliverable upon completion.

Contractor shall furnish only products and services specifically described under this SOW.

Project requirements or services not explicitly included in the Master Agreement or this SOW will be considered outof-scope and will be addressed through the Change Management Process referenced in the primary project SOW WA2019.002.01-SOW.

# <span id="page-106-2"></span>**1.7 SCOPE OF SERVICES**

The Subcontractor will provide professional services regarding the provision, set-up and implementation of up to 305,000 real property accounts and training of MA on County hardware including support and assist County to configure twenty (20) desktop administrative consoles and twenty-eight (28) mobile devices with the following requirements:

• iPad Air LTE (10.5") (year 2020+) or iPad Pro Generation 3+ LTE (11") (year 2020+) (or newer with an A12 or A12X Bionic chip with Neural Engine, 64-bit architecture, and an embedded M12 coprocessor; or better)

tablets remotely loaded with County's technology-based resources including System data, GIS data, and up to one street level photograph of each parcel.

• The hardware shall not be greater than 1 year old at the time of Legacy System MA production training; and not more than 3 years old at the time of New System MA beta training.

Each of the CAMA Cloud<sup>SM</sup> licensed devices can be operated in at least one or more combinations of the following functions (depending on final configurations, role settings, and mobile field appraisal versus office quality control):

- Automated/Dynamic parcel visitation routing
- New construction field listing
- Updated street level photography
- Sales and market data validation
- Desktop review of properties via the admin console with streaming dashboards, Quality Control, Tracking, and Reporting modules
- Reappraisal data verification / collection
- Market areas statistical review and delineation notation
- Land and building values equalization review
- Reappraisal valuations final field review
- Administrative monitoring of work performance with real-time management QC review, management of field operations, live mobile application tracking, and audit trails
- Appeals' field checks
- Integrated sketching to and from System and MA with sketch data saved in MA's native non-obfuscated format and up to one other non-MA format for which MA and CAMA are integrated with (e.g., Apex).
# **PHASE 1 – IMPLEMENTATION OF MA TO PROVAL**

This first phase includes three distinct workstreams: Project Planning; Base System Setup, Configuration and Testing; and Mobile Interface Setup and Training.

# **2.1 WORKSTREAM 1 - PROJECT PLANNING**

# **2.1.1 Project Work Definitions**

The Subcontractor shall provide overall project management, as well as provide software licenses, implementation, acceptance test support, training, consulting services and the application software as documented in this SOW. The County will promptly assign a project manager and also provide required technical and domain expertise in accordance with a preliminary work plan developed jointly by the Subcontractor and the County.

# **2.1.2 Project Management**

The Subcontractor and the County project managers will manage the overall project effort and supervise each project subgroup tasked with all key project deliverables. The Subcontractor will appoint a project manager for the duration of the project that will be the primary point of contact with County. The Subcontractor project manager will be responsible for all aspects of project implementation. The Subcontractor and County project managers will be fully knowledgeable of the goals of the project, provide access to County resources (such as personnel, documents, and physical areas) and be responsible for all administrative and technical decisions on the project. Furthermore, the project managers will coordinate all Subcontractor onsite and off-site personnel working on the project. The Subcontractor project manager will schedule implementation team resources and work with the County project manager to ensure that the County team resources are available for planned activities.

# **2.1.3 Escalation Process**

Project issues, that cannot be resolved by the Subcontractor and County Project Managers will be managed through the escalation process, including written notification to the Project Steering Committee as defined in the primary project SOW, WA2019.002.01-SOW, Exhibit A, Part 2, Section 2.2.5, Table 1.

# **2.1.4 Project Planning**

The Subcontractor shall provide the proposed project schedule and estimated project staffing resource requirements. Once the schedule is agreed by the project management team it will become the primary tool used to guide the project team, and to monitor and control the project.

The schedule will be reviewed and updated as needed by the Subcontractor project manager and as agreed to by County Project Manager. Any material changes to the accepted project schedule that affect the schedule of milestone tasks or that are considered to be of significant impact by either project manager will be processed using the defined change management process.

The Subcontractor will identify and provide Subcontractor resources and will provide recommendations on the type of county resources required to sufficiently staff the project. The Subcontractor may assign resources shared with other activities outside of this project unless otherwise specified here as a dedicated project resource. The County is responsible for providing the required staff at the appropriate times throughout the project (as identified in the project schedule).

### **2.1.5 Change management Process**

The Contractor shall use the Change Management Process as defined in the primary project SOW, Exhibit A, Part 2, Section 2.2.7/ WA2019.002.01-SOW to control scope.

### **2.2 WORKSTREAM 2 - BASE SYSTEM SET-UP, CONFIGURATION AND TESTING**

The Subcontractor shall provide the hosted environment and is responsible for the setup and configuration of all pertinent residential real property data-field mapping for the duration of licensed use by County.

If the County requests any new feature requests or configuration changes after Go-Live, the County shall use the Change Management Process set forth in Exhibit A, Part 2, Section 2.2.7. and a billable CR will be required.

#### **Subcontractor Roles and Responsibilities**

- Provision cloud hosting server(s) and database
- Configure up to 175 read-only fields and 175 editable fields across up to 25 CAMA tables (excluding lookup/reference tables). Additional read-only or editable fields would require a billable CR and may impact the project schedule.
- Provide Synchronization Setup Proof via webinar: Parties agree that this workstream will be limited to three (3) single-family residential parcels; and two (2) commercial parcels falling within the following parameters:
- Subcontractor shall:

 Perform all tests within the CAMAcloud QC Module, which uses the same logic as MobileAssesor,

 Use two test accounts to delete one or more sketch polygons/additions, and add up to five new polygons/additions,

Use two test accounts to edit up to 10 data-fields,

 Use two test accounts to delete one or more sketch polygons/additions, and add up to five new polygons/additions, and edit up to 10 data-fields.

- Note:
	- Photo synchronization will not be included in this workstream (photos are added through MobileAssessor, not the QC Module, and MA will not be setup at this point in the project).
	- All test accounts will have 2 cards/extensions or less,
	- Sketches shall not exceed 10 polygons/additions per parcel
	- Test accounts shall not exceed 1 sketch/improvement card per parcel

#### **County Roles and Responsibilities**

- Provide the Subcontractor remote access to install software on a server or virtual machine with ODBC access to the legacy ProVal (v9+) database and read/write privileges to the photo storage directories within one week of the start of the implementation
- Provide CAMA data, GIS shapefiles and subject matter experts related to County data, workflow and business processes in a mutually agreed upon format (e.g., Microsoft Access database, CSVs and/or SQL export, parcel boundaries shapefile, etc.)
- Establish testing and training team comprised of at least 1-2 staff for residential, 1-2 staff for commercial and 1-2 staff for miscellaneous testing (i.e., vacant land and other property types)
- County will confirm that the edits made by DCS in the QC Module, have successfully synchronized back into ProVal, after the Sync Service has ran.
- County will provide test accounts for use by Subcontractor in conducting the testing as described above in Contractor Roles and Responsibilites

# **2.3 WORKSTREAM 3 – MOBILE INTERFACE SETUP & TRAINING**

#### **Mobile Interface Setup**

Subcontractor will interview County staff to identify processes and workflows required for field work, setup defaults and assignment groups. Subcontractor will work with County to make any needed adjustments and to develop a mutually agreed device setup that will adequately work for the County. The setup process and mobile device configuration will be defined by the Subcontractor at project startup as part of the project plan. The following templates are included in the Mobile interface setup:

- Sort/Routing screen
- Digital property record card
- Related data entry screens

#### **Training**

Subcontractor will provide up to 18 hours of hands-on training of County staff in the use of MA, including field appraisal functions and administrative management functions. Subcontractor shall provide training in one onsite session of 3 consecutive business days with no more than two Subcontractor trainers.

#### **PHASE 2 – MIGRATION OF MA TO AUMENTUM VALUATION** 3

This Phase includes four workstreams: Project Planning; Base System Setup, Configuration and Testing; Training; and Migration of MA from Proval to Aumentum Valuation.

# **3.1 WORKSTREAM 4 - PROJECT PLANNING**

The Subcontractor shall provide the proposed project schedule and estimated project staffing resource requirements for the migration of MA to Aumentum Valuation. Once the the parties agree on the schedule it will become the primary tool used to guide the project team, and to monitor and control the project.

The schedule will be reviewed and updated as needed by the Subcontractor project manager and as agreed to by the County Project Manager. Any material changes to the accepted project schedule that affect the schedule of milestone tasks or that are considered to be of significant impact by either project manager will be processed using the defined change management process.

The Subcontractor will identify their own resources and will provide recommendations on the type of County resources needed to staff the project. County will identify required resources based on Subcontractor recommendations. The Subcontractor's resources are assumed to be shared with other activities outside of this project unless otherwise specified here as a dedicated project resource. The County is responsible for providing the required staff at the appropriate times throughout the project (as identified in the project schedule).

# **3.2 WORKSTREAM 5 - BASE SYSTEM SET-UP, CONFIGURATION AND TESTING**

The Subcontractor shall provide the hosted environment for the MA and shall be responsible for the setup and configuration of all pertinent residential real property data-field mapping for the duration of licensed use by County.

#### **Subcontractor Roles and Responsibilities for the Integration of MA to Aumentum Valuation**

- Integrate with one Aumentum Valuation database schema; parties shall mutually agree which tables and columns to make available in software (editable or otherwise; occurs once for this agreement)
- Provision cloud hosting server(s) and database for internal testing
- Procure a test environment (working with Contractor) and install and configure the beta environment
- Load pertinent data to the test cloud environment (not to exceed 50,000 parcels)
- Design initial layouts of software's mobile and desktop screens
- Consult with County on suggested revisions to screen layouts (not to exceed 16 hours) and apply mutually agreed upon revisions to screen layouts (not to exceed 40 hours)
- Configure data validation scripts and settings to prevent non-conforming data from being entered into software and erroneously inserted into the Aumentum Valuation database
- Configure photo naming convention for photos acquired through software
- Install synchronization service and perform unit testing of data flow

#### **County Roles and Responsibilities**

- Provide the Subcontractor remote access to install software components on a server or virtual machine with ODBC access to the production Aumentum Valuation database and read/write privileges to the photo storage directories within 30-days after the County has successfully completed testing of the new system.
- Provide CAMA data, GIS shapefiles and subject matter experts related to County data, workflow and business processes. The data and files shall be in a mutually agreed upon format (e.g., Microsoft Access database, CSVs and/or SQL export, parcel boundaries shapefile, etc.)
- Establish beta testing team comprised of at least 1-2 staff for residential, 1-2 staff for commercial and 1-2 staff for miscellaneous testing (i.e., vacant land and other property types)

### **3.3 WORKSTREAM 6 –TRAINING**

Subcontractor will provide up to 5 live remote/webinar sessions of 3-6 hours each (not to exceed 18 hours in total).

### **3.4 WORKSTREAM 7 – MIGRATION OF MA FROM PROVAL TO AUMENTUM VALUATION**

The County must be live, in production and using Aumentum Valuation for a minimum of 2 months before Subcontractor can deliver the production MA environment to the County. This willreduce potential for bugs or other issues that arise as a result of data conversion issues.

The Subcontractor will begin the migration services no sooner than the last cut of converted data is delivered by the Contractor to the County prior to Go-Live of Aumentum Valuation as mutually agreed to in the project schedule.

#### **Subcontractor Roles and Responsibilities for the Migration of MA from ProVal to Aumentum Valuation**

- Procure new Aumentum CAMACloud environment and work with the County to gain access to the production database
- Configure the Aumentum CAMACloud environment and load County data
- Migrate user accounts and historical field tracking data
- Complete internal testing and verification of Aumentum CAMACloud environment
- Load final pertinent production data to the Aumentum CAMACloud environment
- Deliver Aumentum CAMACloud environment to the County for production use

#### **County Roles and Responsibilities**

• Provide primary key mapping/listing of ProVal's LSRN to Aumentum's parcel ID

# **MILESTONE DELIVERABLES ACCEPTANCE**

# **4.1 MILESTONE DELIVERABLES ACCEPTANCE APPROACH**

Contractor and County shall follow a formal acceptance process for each of the key milestone deliverables identified in this SOW. By accepting a deliverable through the acceptance process, the County Project Manager provides Contractor with notice that the County is satisfied with the deliverable in question. By rejecting a deliverable through the acceptance process, the County Project Manager provides Contractor with notice that the project is offtrack and should not proceed to the next phase. When the County rejects a deliverable, the parties shall work to resolve the issue according to the acceptance process.. If the County rejects a Milestone the overall project schedule might be impacted by the rejection.

# **4.2 MILESTONE DELIVERABLES ACCEPTANCE PROCEDURE**

The procedure for formal acceptance of a deliverable will have the following steps:

- The Subcontractor shall complete and submit each milestone deliverable in the project schedule to the Contractor and the County.
- For the major project deliverables as defined in this SOW, Contractor will schedule a "Deliverable Overview" conference call with the County Project Manager to outline the content of the deliverable and provide any points of clarification. This conference call will be scheduled to coincide with the completion of the deliverable.
- The Contractor will present a Deliverable Acceptance Statement (DAS) to the County Project Manager.
- The County Project Manager will review the DAS; confer with the appropriate team members and return the signed DAS indicating acceptance.
	- o In the case of non-acceptance, the County will document the reasons in detail for the nonacceptance and provide such reasoning to Contractor in a timely manner. County shall provide Acceptance or rejection of each deliverable within the specified project schedule timeline to avoid any delays to subsequent project phases.
	- o In the case of non-acceptance of a deliverable, Contractor will confirm receipt of the County's non-acceptance and provide a written response detailing the plan to address the nonacceptance issue(s);
- The Contractor Project Manager will catalogue the response on the deliverable register. Effects of non-acceptance may include changes in the critical path schedule.
- The County shall maintain appropriate archival and back-up copies of all deliverables.

# **4.3 NONCONFORMING DELIVERABLE**

If the County determines that a deliverable does not meet in all material respects the contractual requirement, the County shall notify Contractor in writing of the County's rejection of the deliverable by utilizing the project acceptance sign off forms at the end of this SOW document. The County will specify the contract requirement (language, page, section) that has not been met, and describe with reasonable detail the non-conformance that forms the County's basis for rejection of the deliverable.

Upon receipt of notice of non-acceptance, Contractor shall reply within 10 business days with a documented plan to modify or improve the Software as a Service at Contractor's sole expense so that the deliverable meets, in all material respects, the contracted Acceptance Criteria.

#### **THE COUNTY RESPONSIBILITIES** 5

# **5.1 OFFICE FACILITIES**

The County shall provide timely access during their regular business hours (M-F 8:00am-5:00pm) to office facilities for Contractor or Subcontractor personnel while they are onsite. If after-hours access is necessary Contractor shall pre-arrange with the County. These facilities shall include work areas, desks and chairs, telephones and wireless access, copier machines, and access to a facsimile machine or document scanner. Contractor and County shall coordinate all arrangements prior to Contractor or Subcontractor arriving onsite.

# **5.2 FACILITIES ACCESS**

The County shall provide timely access to all required areas of their premises for Contractor or Subcontractor to perform the duties within the requirements of this SOW. Access to restricted areas of the County premises (including the server room, wiring closets, and so forth) must include an authorized escort from the County Department of Information Technology.

# **5.3 DATA**

The County shall provide access to business, operational, and technical data for their environment, as necessary to meet the objectives of this project. The County shall provide the necessary extracted data required to complete the data conversion. Data and data access will be provided to the Subcontractor under a mutually agreed security policy. The County is responsible for any necessary data cleansing.

### **5.4 PROCUREMENT**

The County shall procure and fully license all hardware and software products, other than the software provided by Subcontractor, required for the project*.*

# **5.5 SOFTWARE SOLUTION LAB**

The County shall provide a facility that will serve as the lab where computer stations will be set up for interfacing with the test and production database.

# **5.6 TESTING**

The County shall be responsible for testing the MA integration with both ProVal and Aumentum Valuation.

# **5.7 TRAVEL**

All onsite travel will be mutually agreed upon prior to making any travel arrangements. All travel will require prior written approval from the County before travel costs are incurred. Should travel be authorized by the County, the County will reimburse travel expenses according to Snohomish County Finance Policy 1210 and the estimated contracted travel budget if travel is required for Phase 2. Any travel deemed necessary outside of the estimated contracted budget will require an Aumentum billable change request and a County contract amendment.

# **5.8 COUNTY EXPERTISE AND PERSONNEL**

The County will ensure all project personnel with the appropriate skill level will be available according to the project activities outlines in the project schedule.

County resources shall have the skill and authority to make business process decisions and validate implementation tasks. The County and the Contractor shall address any personnel changes that effect critical project milestones through the Change Management Process.

# **ASSUMPTIONS AND CONSTRAINTS**

The Contractor project management support to the County will be limited to DAS submission and signoff.

If the County requests the migration of Historical Reports from the ProVal CAMACloud environment to the Aumentum environment, a billable change request would be needed.

If the County desires training for Phase 1 or Phase 2 of this implementation beyond the number of hours stated in this SOW, a billable change request would be needed.

The Subcontractor has included Phase 1 travel expenses in the cost of this SOW. No travel by the Subcontractor to Snohomish County is planned for Phase 2 work. The County shall reimburse the Subcontractor for any travel that is required for Phase 2 work

# **BILLING MILESTONES**

This Statement of Work No. WA2019.002.02-SOW will confirm all requests for Software as a Service as outlined and at the prices indicated. This SOW will be Exhibit D to the Master Agreement for Software as a Service between the County and Contractor, and all the terms and conditions of those agreements will pertain.

BILLING MILESTONES FOR MA IMPLEMENTATION (SEE FOLLOWING PAGES FOR DETAILED ACCEPTANCE CRITERIA):

#### **Phase 1 Billing Milestones**

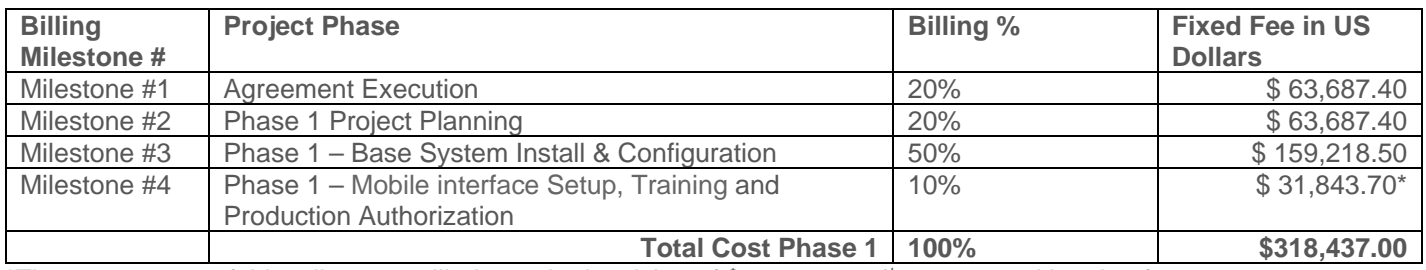

\*The acceptance of this milestone will trigger the invoicing of \$79,407.50 1<sup>st</sup> year annual hosting fees.

#### **Phase 2 Billing Milestones**

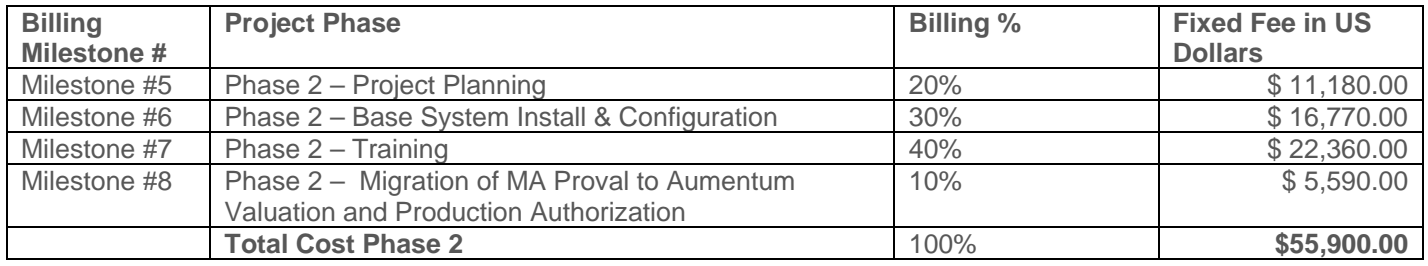

**Total Project Cost: \$374,337.00**

The total amount of one-time fees that will be billed to the County for Software as a Service is **\$374,337.00 for Mobile Assessor.** The above fees do not include travel expenses for Phase 2. If needed, travel expenses for Phase 2 shall be billed as incurred per the Snohomish County Finance Policy 1210. Maintenance and Support fees are specified in Exhibit D. The first payment for Maintenance and Support shall become due, and support services shall commence upon acceptance of Milestone # 4.

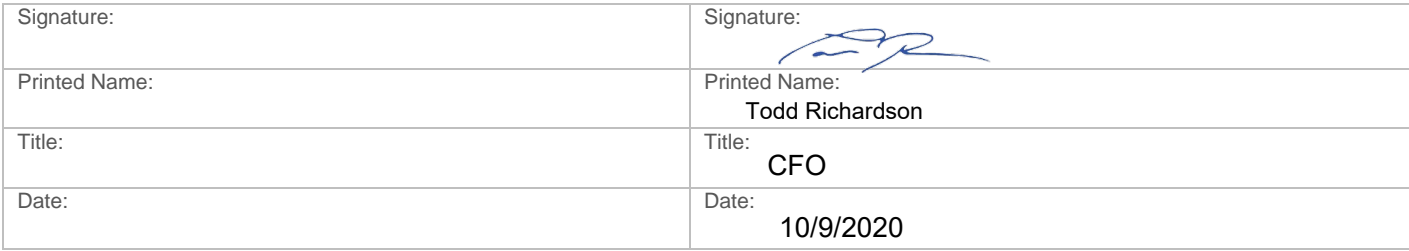

# **AGREEMENT EXECUTION (BILLING MILESTONE #1)**

#### **Purpose:**

The purpose of this acceptance form is for the County to provide agreement on contract approvals and to trigger the first invoice as outlined below.

#### **Acceptance Criteria:**

• Execution of SaaS Agreement between the County and Contractor for Aumentum and MA

Agreement was executed on:

County response period is 10 business days. After that time, this deliverable will be considered accepted and ready for billing unless otherwise documented in a formal response to Contractor with detailed rational for rejecting of this milestone. Rejection of a milestone will result in immediate escalation and halt the project for further review. See section 4.3 for nonconformance guidelines.

We, the undersigned, agree that this work is complete and that under the conditions of this Statement of Work WA2019.002.02 and the Master Agreement for Software as a Service; the County will be billed **\$63,687.40** upon signing this acceptance. Parties agree to proceed to the start of this project.

☐**Accepted** ☐**Rejected**

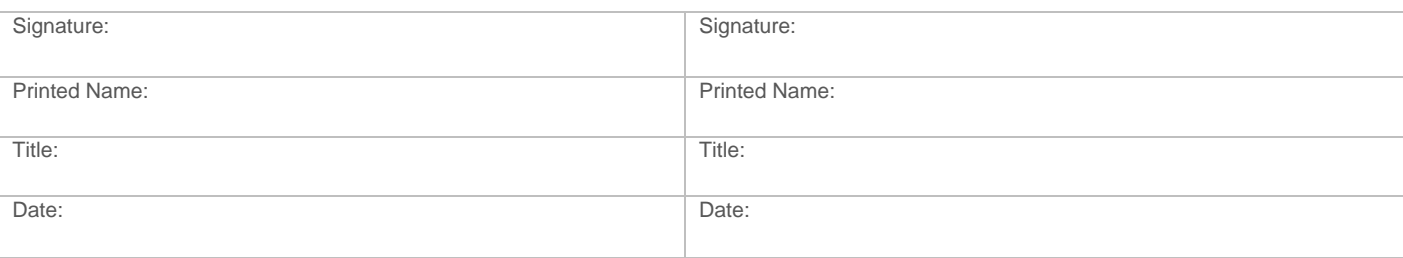

# **PHASE 1: PROJECT PLANNING - (BILLING MILESTONE #2)**

#### **Purpose:**

The purpose of this acceptance form is for the County to provide acceptance of the draft project plan for the ProVal MA implementation, agree that Subcontractor should proceed to the next phase through the life cycle of this project, and accept billing for this workstream.

#### **Acceptance Criteria:**

• Subcontractor has delivered a draft project schedule for County review, and action items have been documented for next steps in the full development of the longer-term detailed schedule.

This service was completed on:

County response period is 10 business days. After that time, this deliverable will be considered accepted and ready for billing unless otherwise documented in a formal response to Contractor with detailed rational for rejecting of this milestone. Rejection of a milestone will result in immediate escalation and halt the project for further review. See section 4.3 for nonconformance guidelines.

We, the undersigned, agree that this work is complete and that under the conditions of this Statement of Work WA2019.002.02 and the Master Agreement for Software as a Service; the County will be billed **\$63,687.40** upon signing this acceptance. Parties agree to proceed to the next phase of this project.

#### ☐**Accepted** ☐**Rejected**

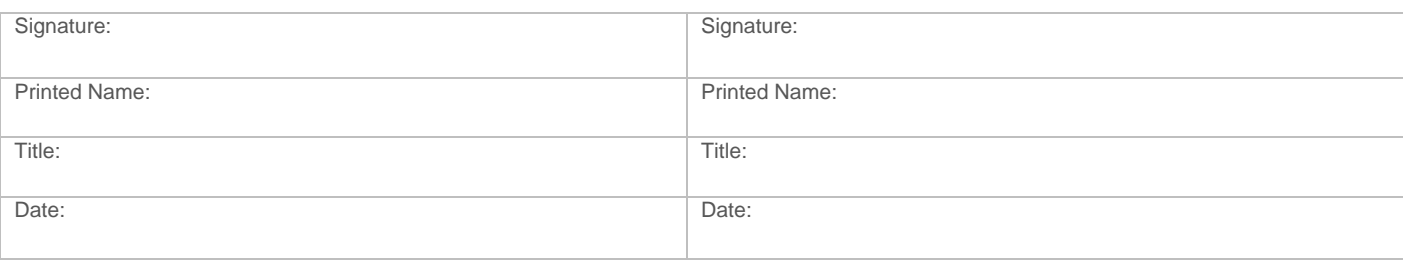

# **PHASE 1: BASE SYSTEM SETUP & CONFIGURATION - (BILLING MILESTONE #3)**

#### **Purpose:**

The purpose of this milestone is for the County to provide acceptance of the legacy sync service activity, agree that Contractor should proceed to the next phase through the life cycle of this project, and accept billing for this workstream.

#### **Acceptance Criteria:**

- Subcontractor's Sync Service successfully loaded the tables identified by County, and mutually agreed to by Subcontractor, as needing to be mobilized to CAMACloud for ProVal
- Webinar Synchronization Setup Proof has been completed.

This service was completed on:

County response period is 10 business days. After that time, this deliverable will be considered accepted and ready for billing unless otherwise documented in a formal response to Contractor with detailed rational for rejecting of this milestone. Rejection of a milestone will result in immediate escalation and halt the project for further review. See section 4.3 for nonconformance guidelines.

We, the undersigned, agree that this work is complete and that under the conditions of this Statement of Work WA2019.002.02 and the Master Agreement for Software as a Service; the County will be billed **\$159,218.50** upon signing this acceptance. Parties agree to proceed to the next phase of this project.

#### ☐**Accepted** ☐**Rejected**

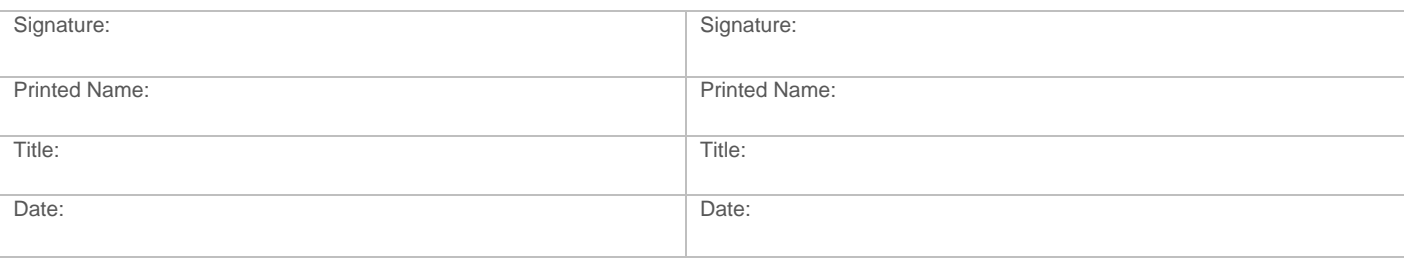

### **PHASE 1: MOBILE INTERFACE SETUP, TRAINING AND PRODUCTION AUTHORIZATION - (BILLING MILESTONE #4)**

#### **Purpose:**

The purpose of this milestone is for the County to provide authorization to begin production use of the base installation of the MA and configuration for ProVal and accept billing for the end of this phase.

#### **Acceptance Criteria:**

- Subcontractor has deployed MA to the production ProVal environment. Subcontractor shall manage any issues identified through the maintenance agreement.
- Both parties agree that the Mobile device interface has been adequately setup for county use.
- County is ready to begin first day of production training for field appraisal staff

This service was completed on:

County response period is 10 business days. After that time, this deliverable will be considered accepted and ready for billing unless otherwise documented in a formal response to Contractor with detailed rational for rejecting of this milestone. Rejection of a milestone will result in immediate escalation and halt the project for further review. See section 4.3 for nonconformance guidelines.

We, the undersigned, agree that this work is complete and that under the conditions of this Statement of Work WA2019.002.02 and the Master Agreement for Software as a Service; the County will be billed **\$**31,843.70 and the acceptance of this milestone will trigger the invoicing of \$79,407.50 first year annual hosting fees upon signing this acceptance. Parties agree this phase of the project is complete.

☐**Accepted** ☐**Rejected**

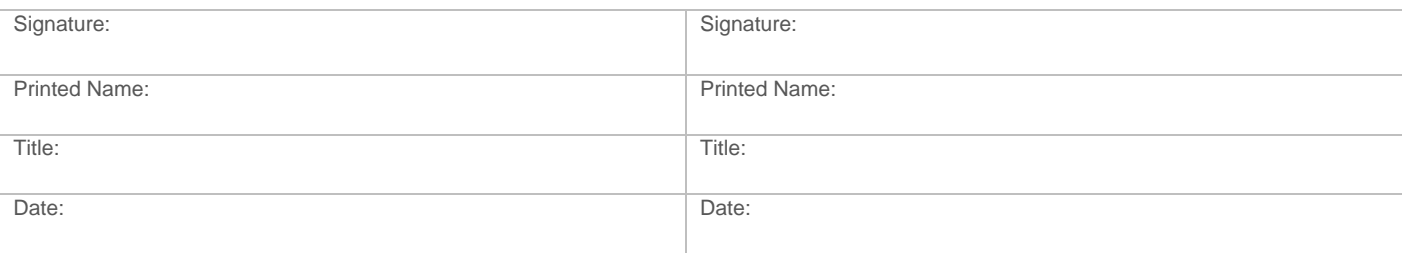

# **PHASE 2: PROJECT PLANNING - (BILLING MILESTONE #5)**

#### **Purpose:**

The purpose of this milestone is for the County to provide acceptance of the draft project plan for the Aumentum Valuation MA implementation, agree that Subcontractor should proceed to the next phase through the life cycle of this project, and accept billing for this workstream.

#### **Acceptance Criteria:**

Subcontractor has delivered a draft project schedule for County review, and action items have been documented for next steps in the full development of the longer-term detailed schedule.

This service was completed on:

County response period is 10 business days. After that time, this deliverable will be considered accepted and ready for billing unless otherwise documented in a formal response to Contractor with detailed rational for rejecting of this milestone. Rejection of a milestone will result in immediate escalation and halt the project for further review. See section 4.3 for nonconformance guidelines.

We, the undersigned, agree that this work is complete and that under the conditions of this Statement of Work WA2019.002.02 and the Master Agreement for Software as a Service; the County will be billed **\$11,180.00** upon signing this acceptance. Parties agree to proceed to the next phase of this project.

#### ☐**Accepted** ☐**Rejected**

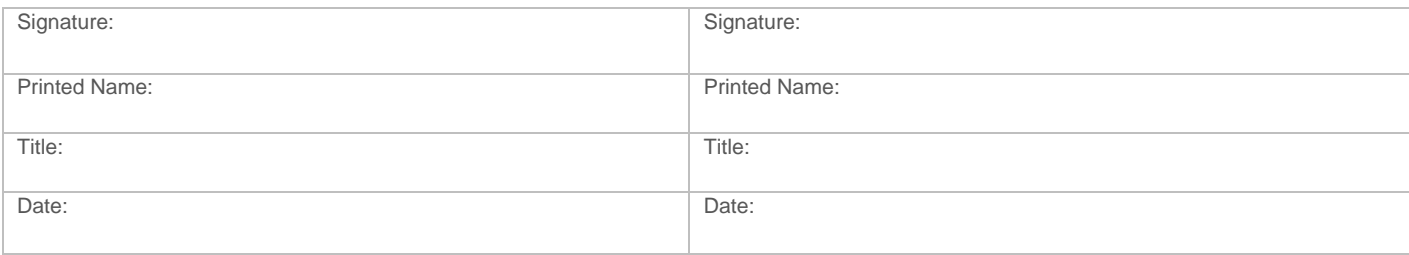

### **PHASE 2: BASE SYSTEM INSTALL & CONFIGURATION - (BILLING MILESTONE #6)**

#### **Purpose:**

The purpose of this milestone is for the County to provide acceptance of the Aumentum Valuation sync service activity, agree that Contractor should proceed to the next phase through the life cycle of this project, and accept billing for this workstream.

#### **Acceptance Criteria:**

- Subcontractor's Sync Service successfully loaded the tables identified by County, and mutually agreed to by Subcontractor, as needing to be mobilized to CAMACloud for Aumentum Valuation
- Webinar Synchronization Setup Proof has been completed

This service was completed on:

County response period is 10 business days. After that time, this deliverable will be considered accepted and ready for billing unless otherwise documented in a formal response to Contractor with detailed rational for rejecting of this milestone. Rejection of a milestone will result in immediate escalation and halt the project for further review. See section 4.3 for nonconformance guidelines.

We, the undersigned, agree that this work is complete and that under the conditions of this Statement of Work WA2019.002.02 and the Master Agreement for Software as a Service; the County will be billed **\$16,770.00** upon signing this acceptance. Parties agree to proceed to the next phase of this project.

☐**Accepted** ☐**Rejected**

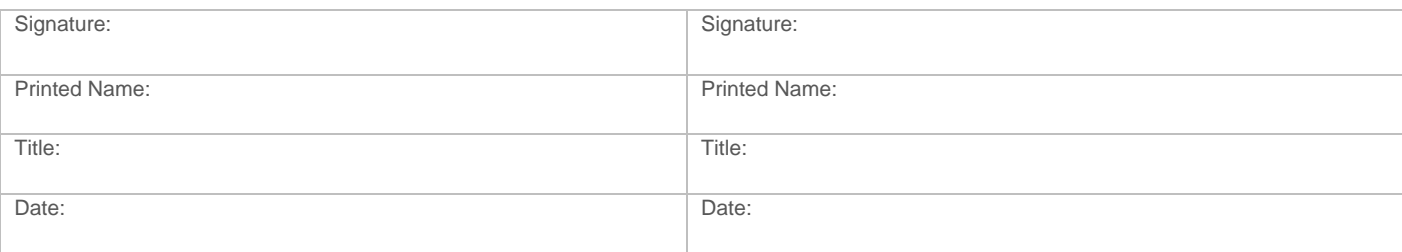

# **PHASE 2: MIGRATION OF MA PROVAL TO AUMENTUM VALUATION AND PRODUCTION AUTHORIZATION (BILLING MILESTONE #7)**

#### **Purpose:**

The purpose of this milestone is for the County to provide acceptance of beta product delivery for testing and training purposes, agree that Contractor should proceed to the next phase through the life cycle of this project, and accept billing for this workstream.

#### **Acceptance Criteria:**

• Subcontractor has delivered a beta product for County's testing and remote training for Aumentum Valuation

This service was completed on:

County response period is 10 business days. After that time, this deliverable will be considered accepted and ready for billing unless otherwise documented in a formal response to Contractor with detailed rational for rejecting of this milestone. Rejection of a milestone will result in immediate escalation and halt the project for further review. See section 4.3 for nonconformance guidelines.

We, the undersigned, agree that this work is complete and that under the conditions of this Statement of Work WA2019.002.02 and the Master Agreement for Software as a Service; the County will be billed **\$22,360.00** upon signing this acceptance. Parties agree to proceed to the next phase of this project.

☐**Accepted** ☐**Rejected**

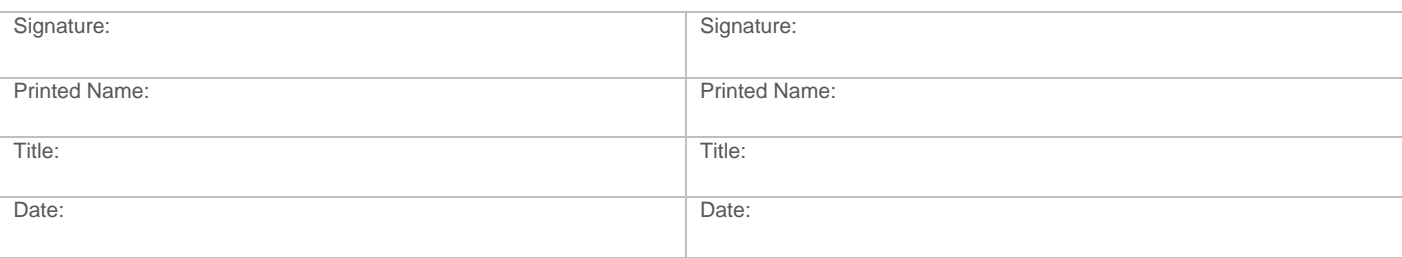

### **PHASE 2: MOBILE ASSESSOR PRODUCTION USE FOR AUMENTUM VALUATION - (BILLING MILESTONE #8)**

#### **Purpose:**

The purpose of this milestone is for the County to provide authorization of the MA production use for Aumentum valuation and accept billing for this phase.

#### **Acceptance Criteria:**

- Subcontractor has delivered MA for Aumentum Valuation. Subcontractor shall manage any issues identified through the maintenance agreement.
- Delivery shall not commence until all previous milestones are signed and invoices paid in full.

This service was completed on:

County response period is 10 business days. After that time, this deliverable will be considered accepted and ready for billing unless otherwise documented in a formal response to Contractor with detailed rational for rejecting of this milestone. Rejection of a milestone will result in immediate escalation and halt the project for further review. See section 4.3 for nonconformance guidelines.

We, the undersigned, agree that this work is complete and that under the conditions of this Statement of Work WA2019.002.02 and the Master Agreement for Software as a Service; the County will be billed **\$5,900.00** upon signing this acceptance. Parties agree this project is complete.

☐**Accepted** ☐**Rejected**

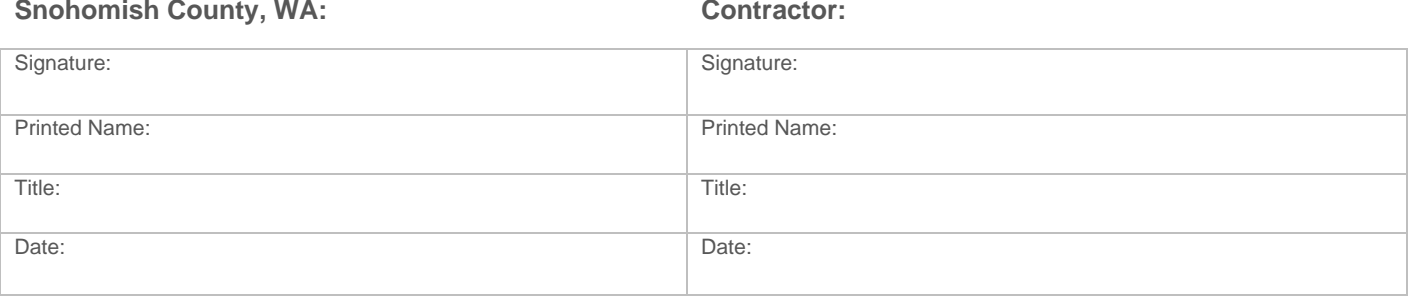

Exhibit E Total Cost Summary Schedule for Snohomish County, WA

### **Exhibit E - TOTAL COST SUMMARY SCHEDULE FOR SNOHOMISH COUNTY, WA**

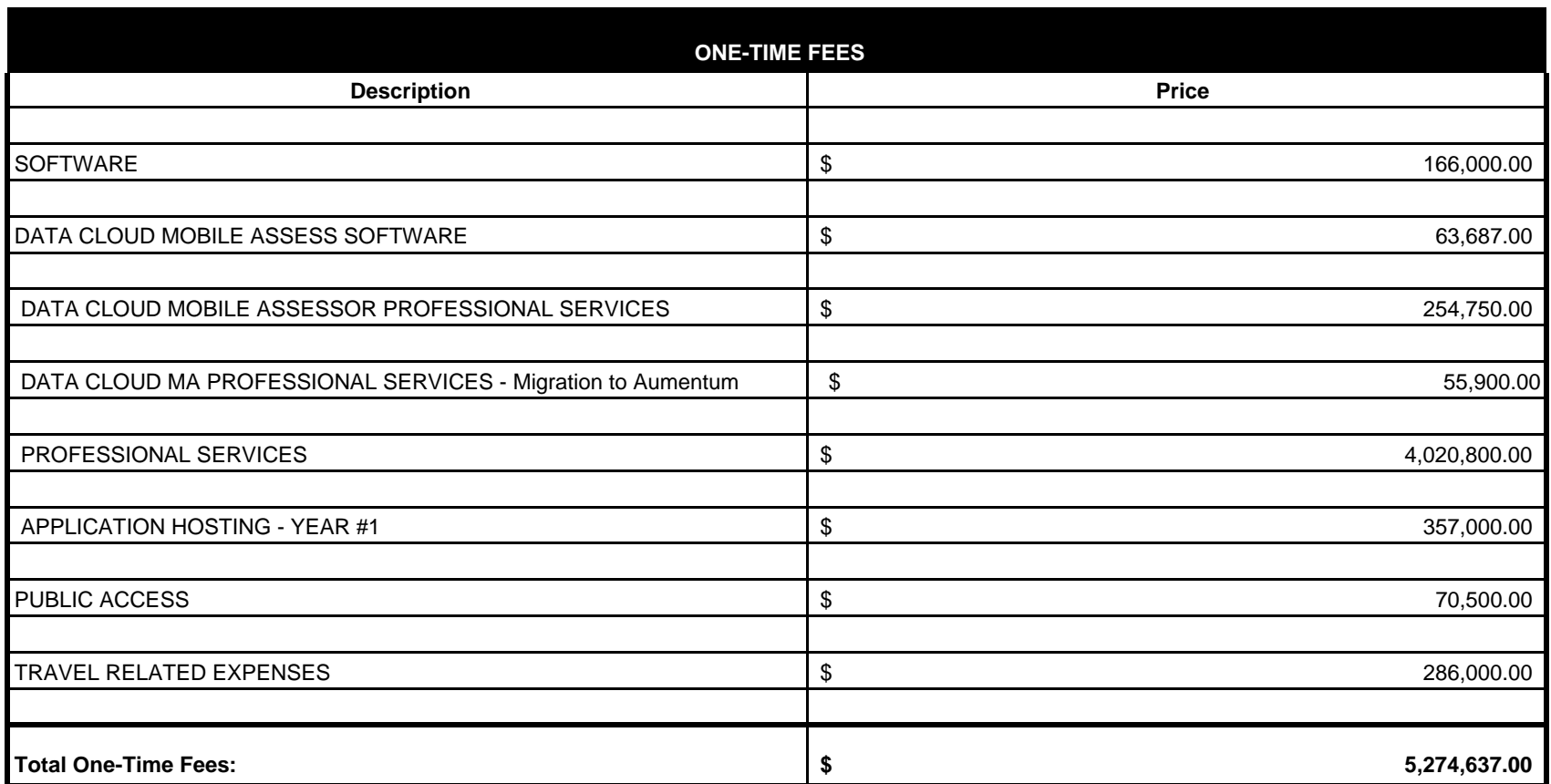

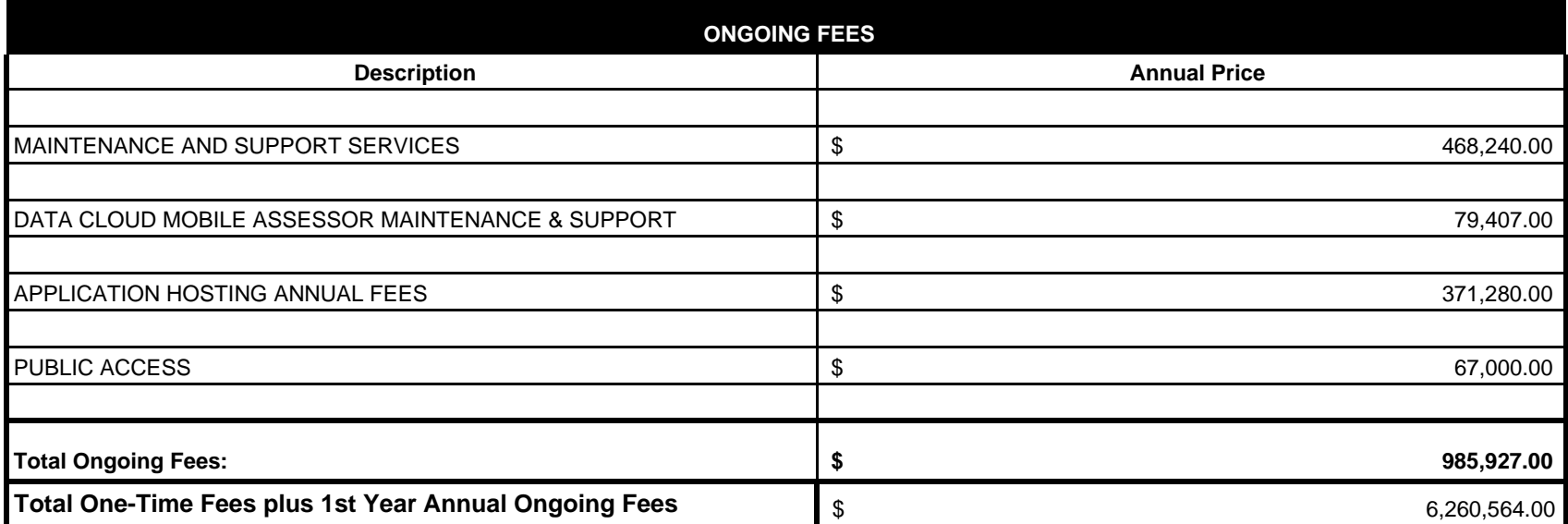

Date: August 14, 2020

# Snohomish County Fit **Analysis**

September 2019

Document Version 6.0

# Revision history

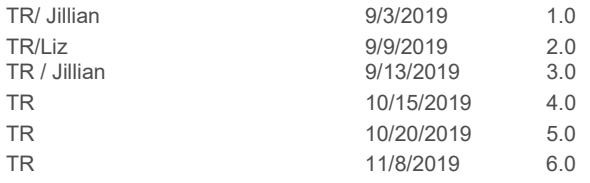

**Initial Document** Addition of the Disposition Summary and Links Added Customization column to summary Added items from Treasurer Addressing feedback from County Addressing additional feedback from County

# Review history

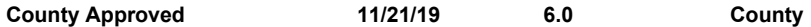

submitted approved DAS

# **Contents**

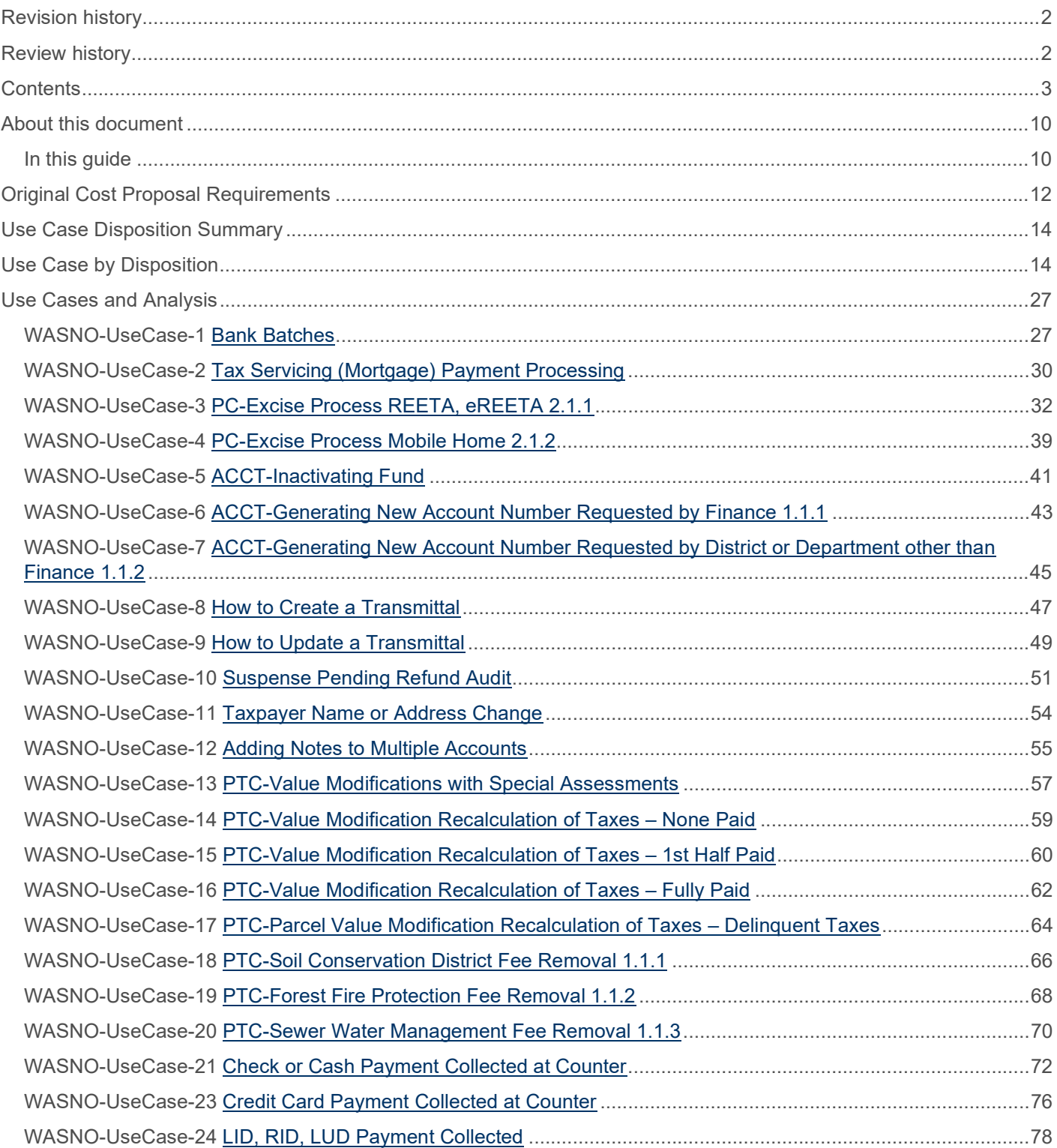

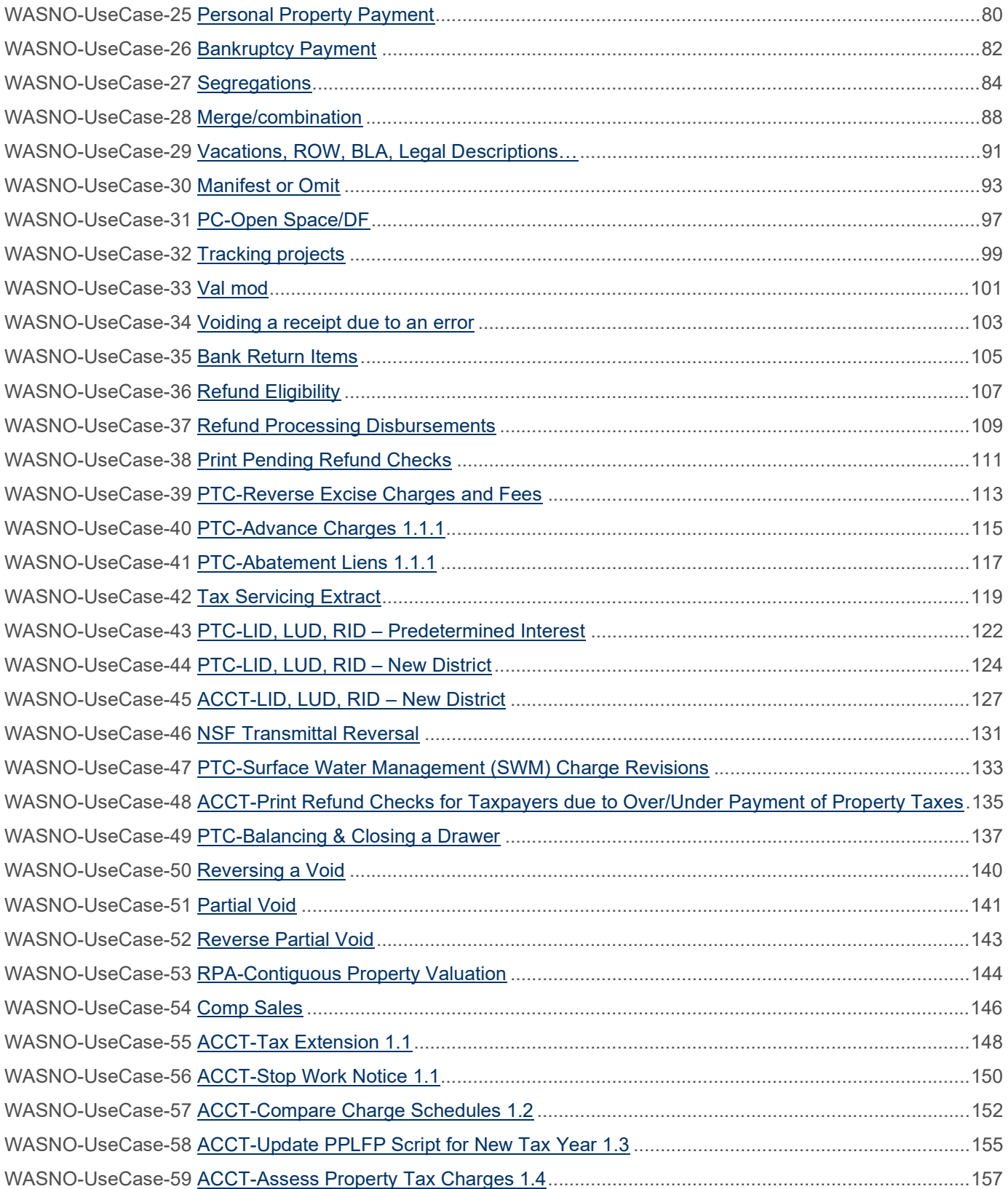

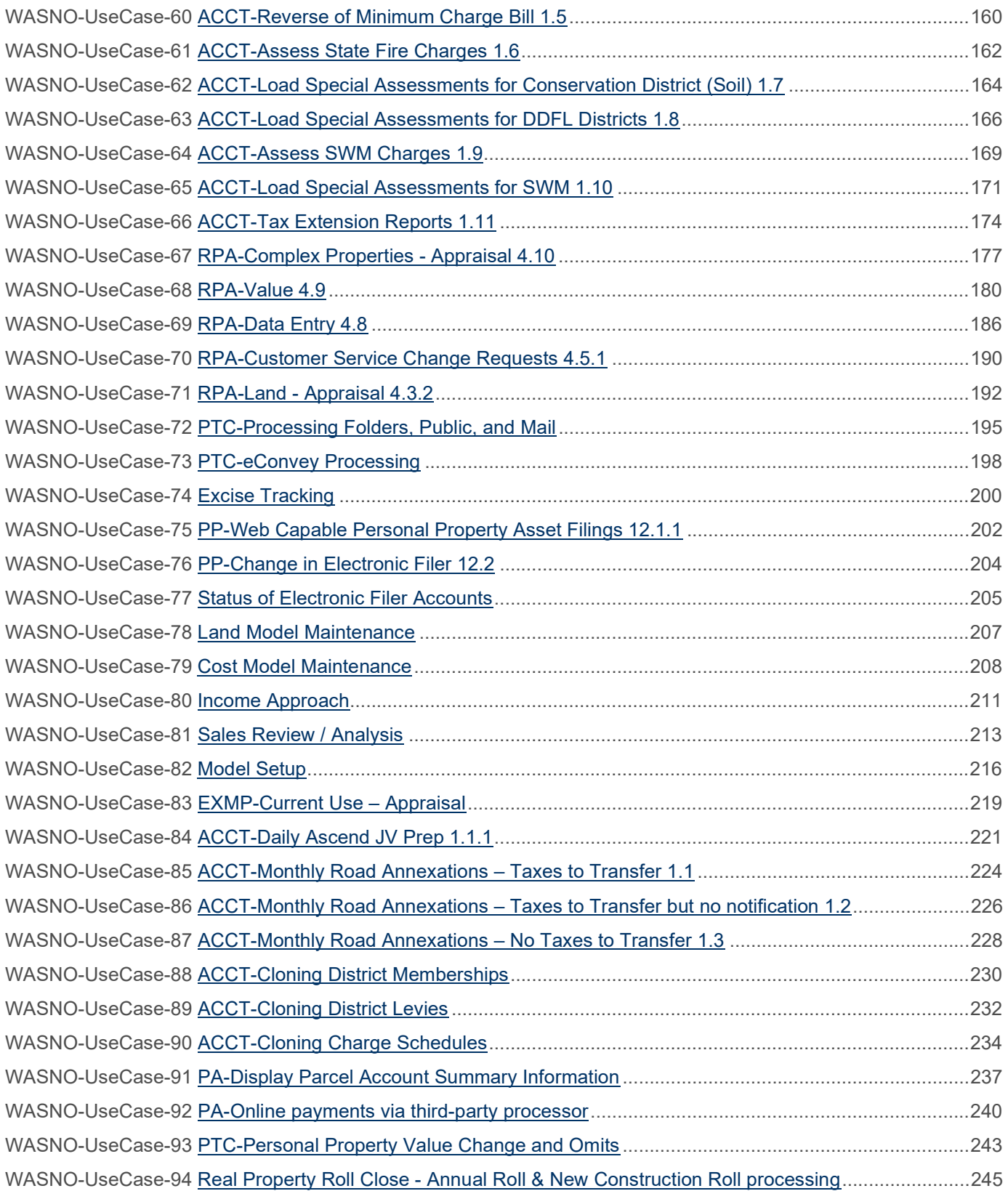

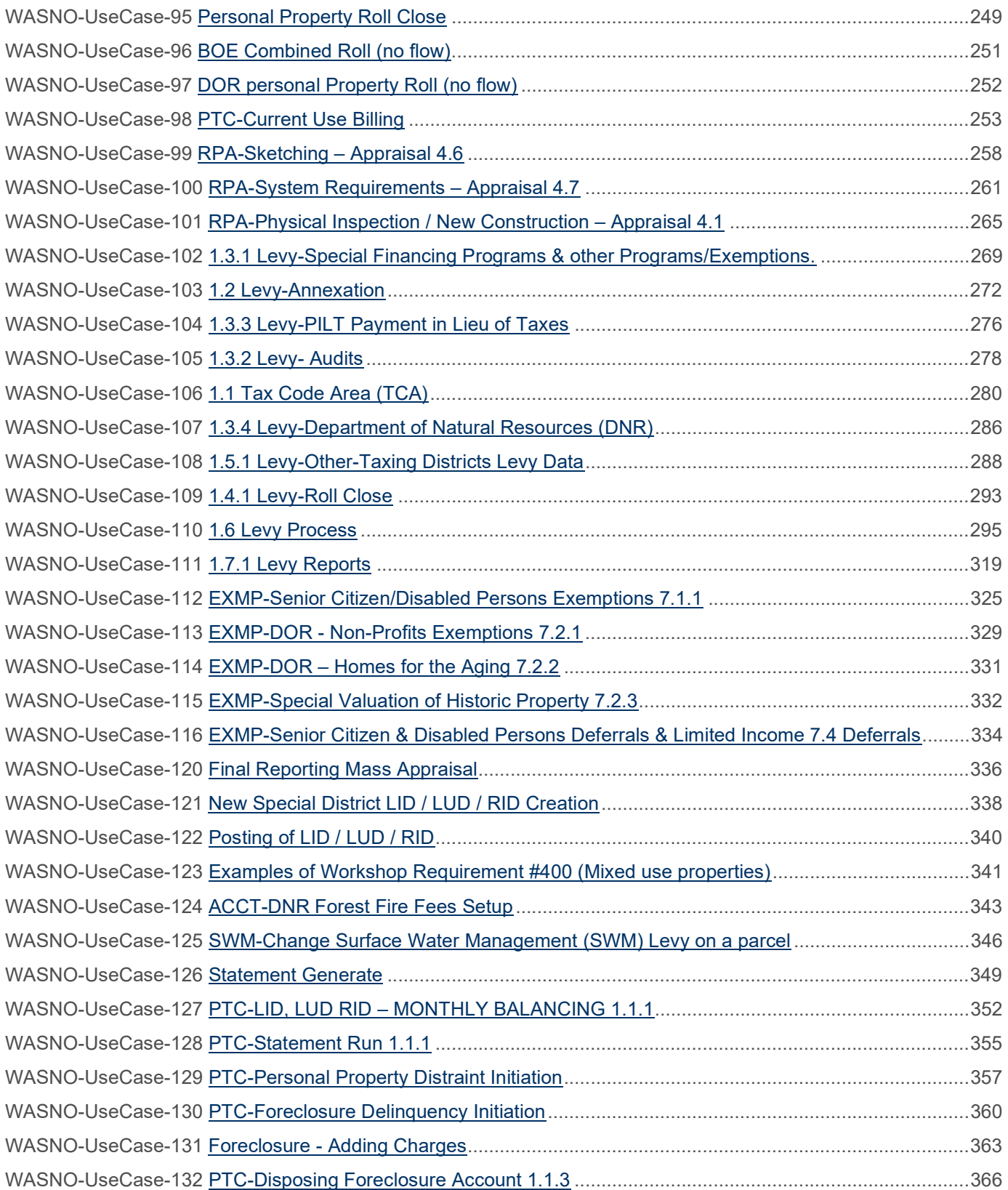

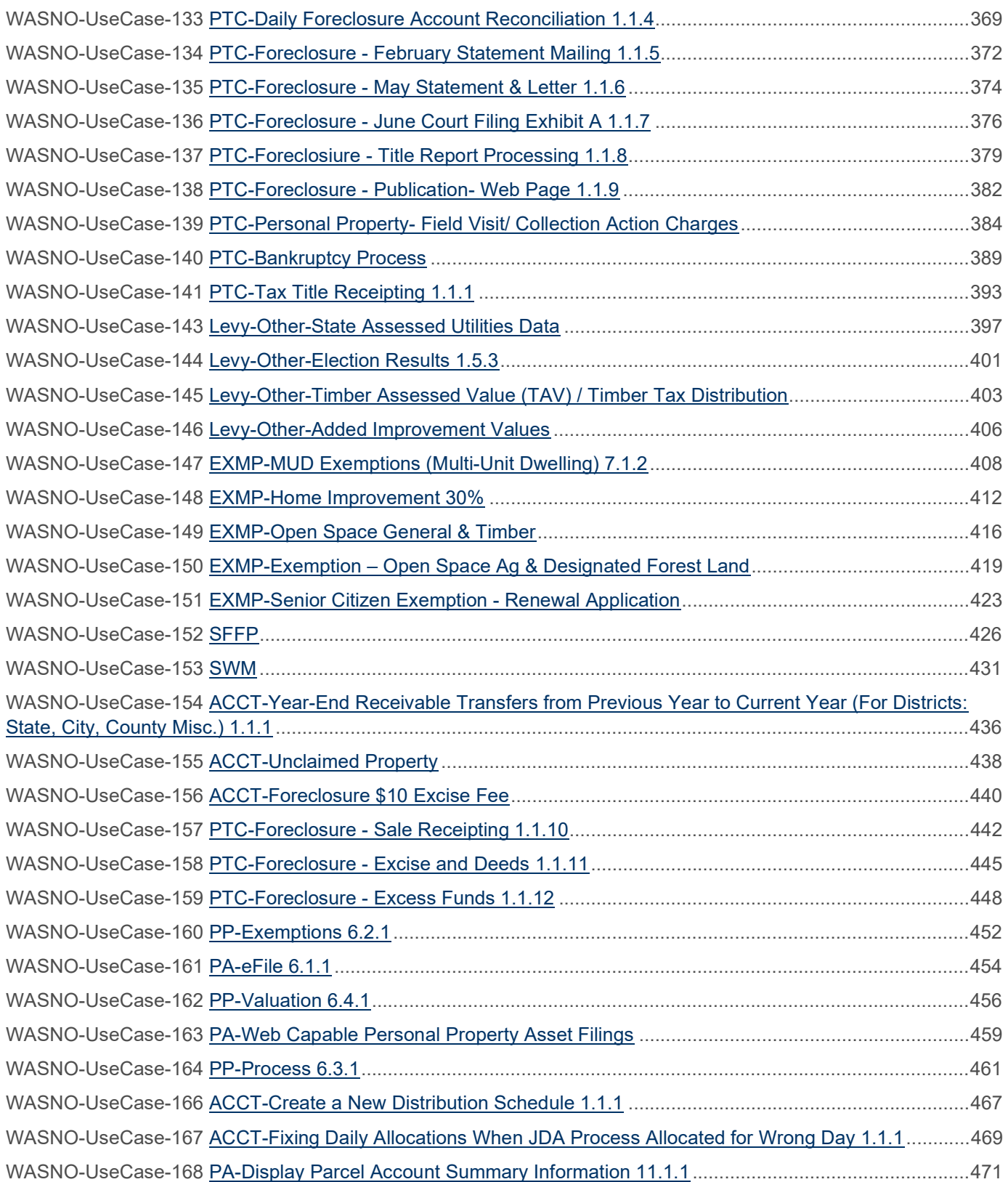

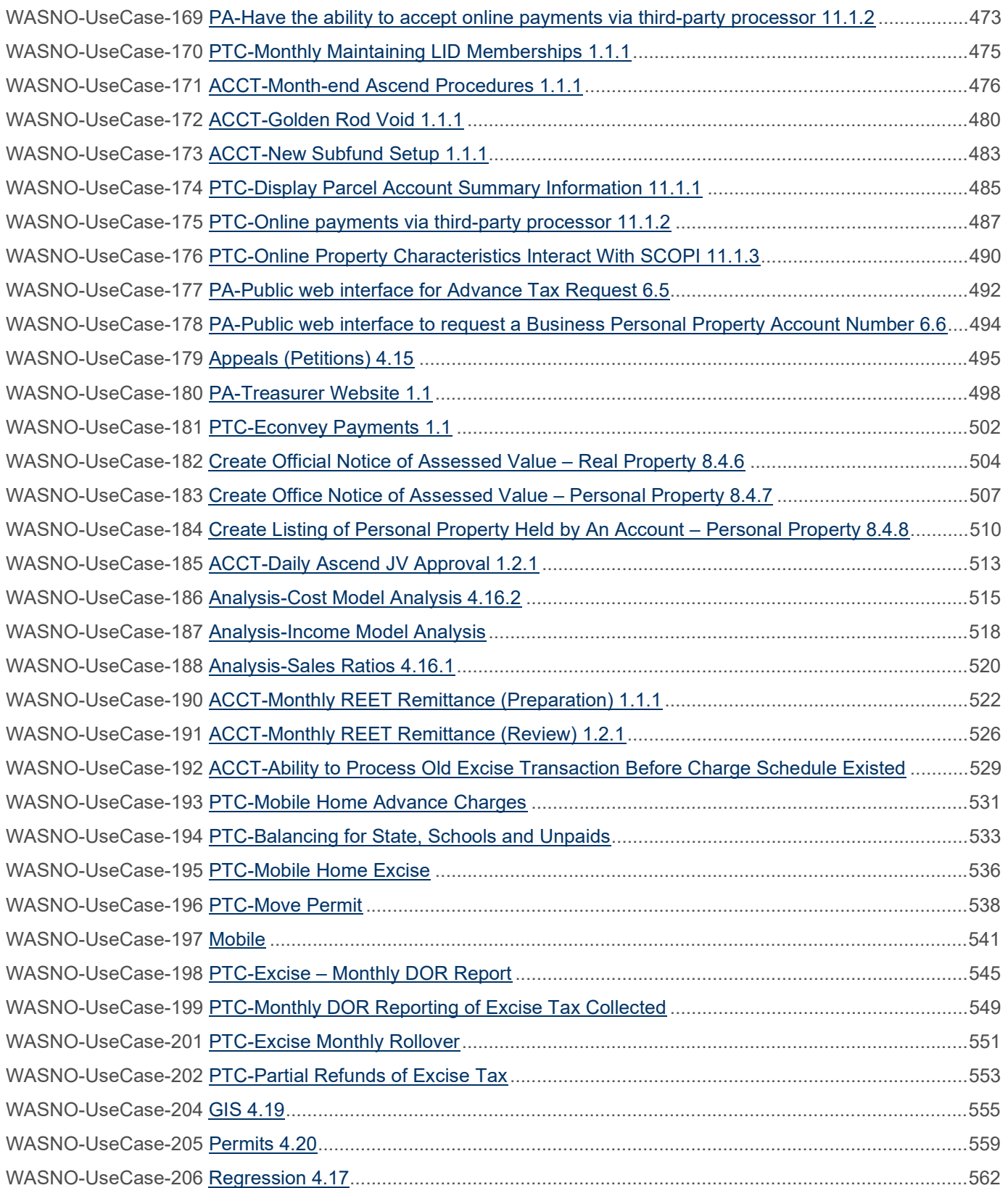

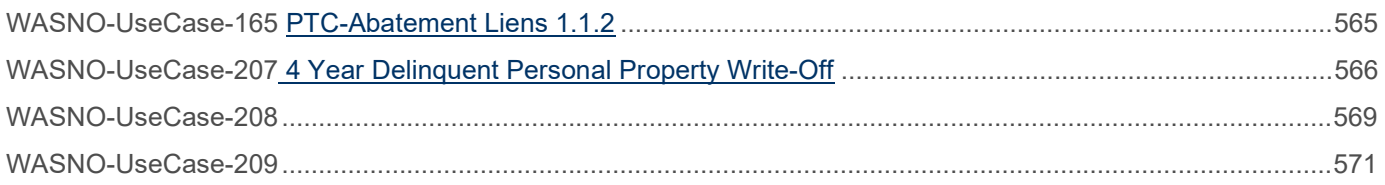

# About this document

#### IN THIS GUIDE

The goal of this document is to outline any gaps between Aumentum functionality and the county's business processes and show how Aumentum can be configured to meet many of the county's processes today.

Possible Dispositions:

Software Development Required – Items where Thomson Reuters engineers will need to write/alter existing code to meet the Snohomish process as written.

Complex Configuration – Items where Thomson Reuters professional services engineers will need to write/alter existing configuration

Roadmap – Items that are on our roadmap for future development

Fit – Aumentum fits the process as is, with only in-screen configuration required

Process Change – The county process will change with Aumentum, and no software changes/configuration is taking place in Aumentum.

Estimate Definitions:

Included – the complex configuration or software development is being done at no cost to the county

N/A – The item is a Fit, Process Change or included in our Product Roadmap, and therefore has no estimate of effort.

Billable – custom requests will be billable at the hours specified.

The information contained in this document is Thomson Reuters Confidential & Proprietary Information and is provided for illustrative purposes only. Thomson Reuters is not obligated to provide any services related thereto or to comply with any specifications or requirements contained therein, except to the extent mutually agreed to by the parties in a definitive written agreement signed by authorized representatives of each party

# Original Cost Proposal Requirements

The items in the table below were in the original RFP response Cost proposal. Some may no longer be a gap due to product growth, or a better understanding of requirements during the workshop process.

Some requirements were not specifically called out in use cases.

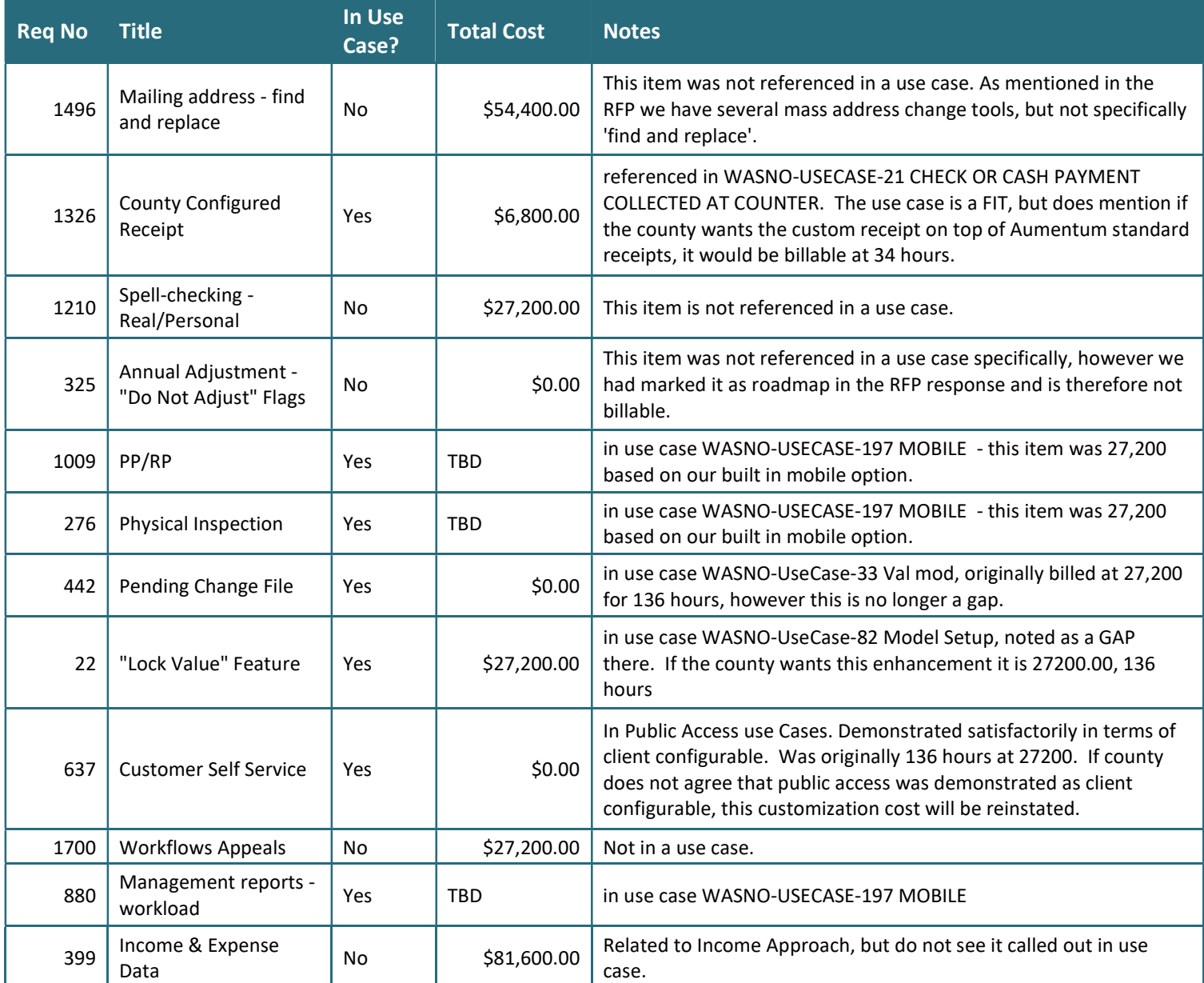

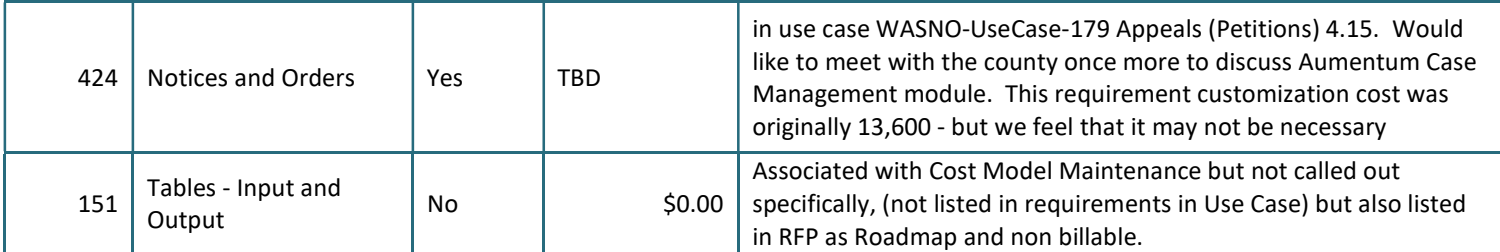

# Use Case Disposition Summary

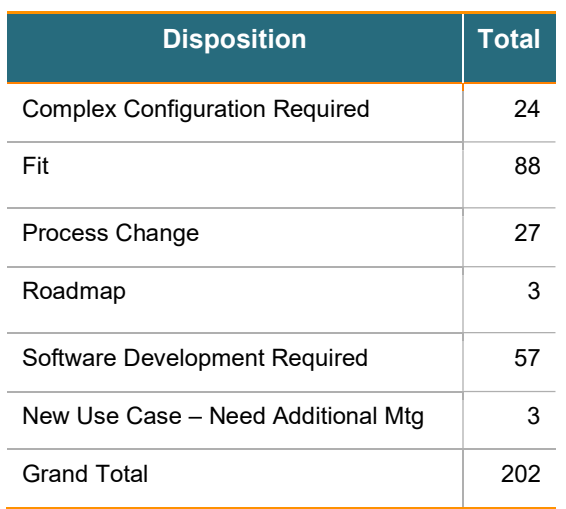

# Use Case by Disposition

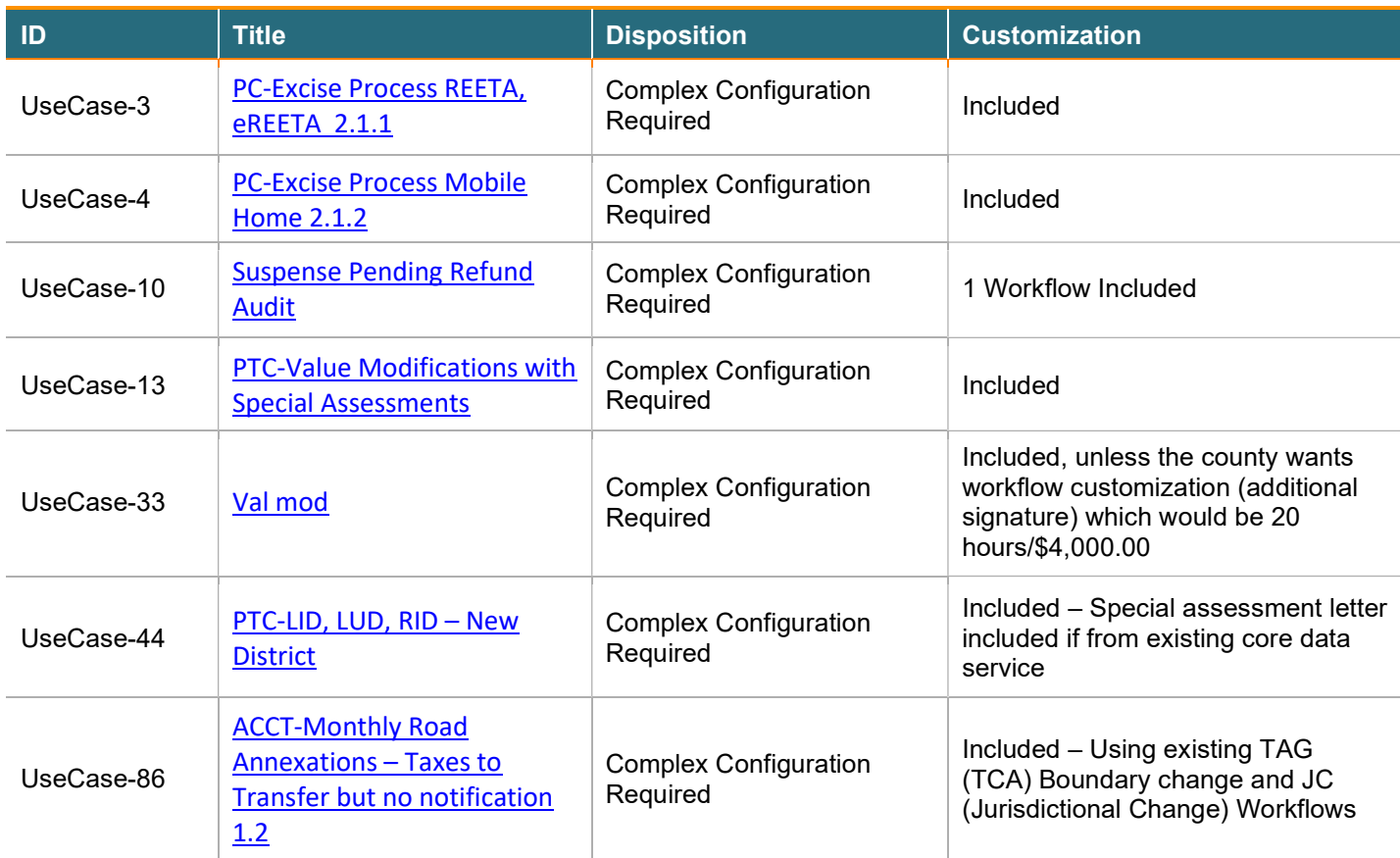

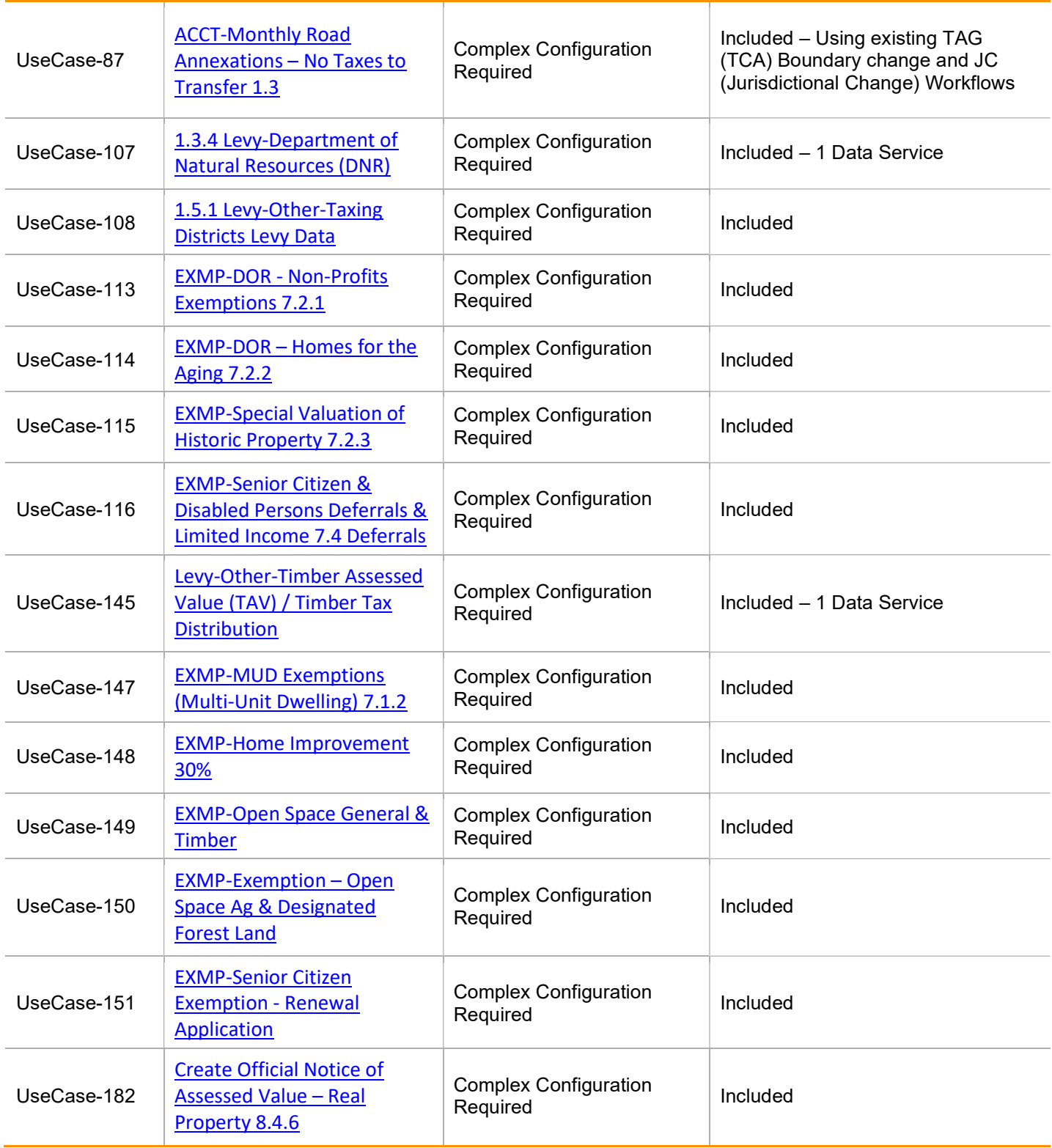

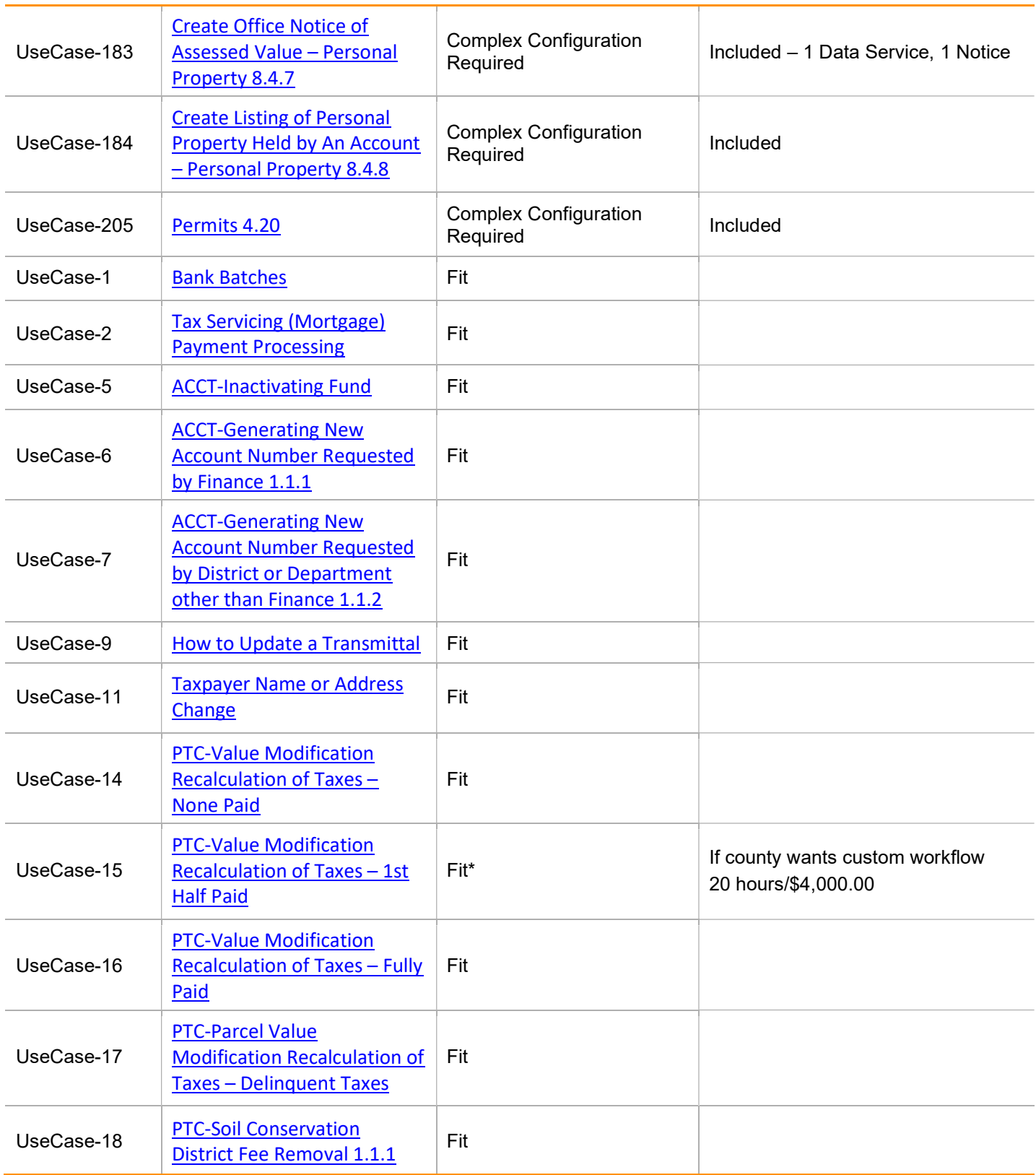

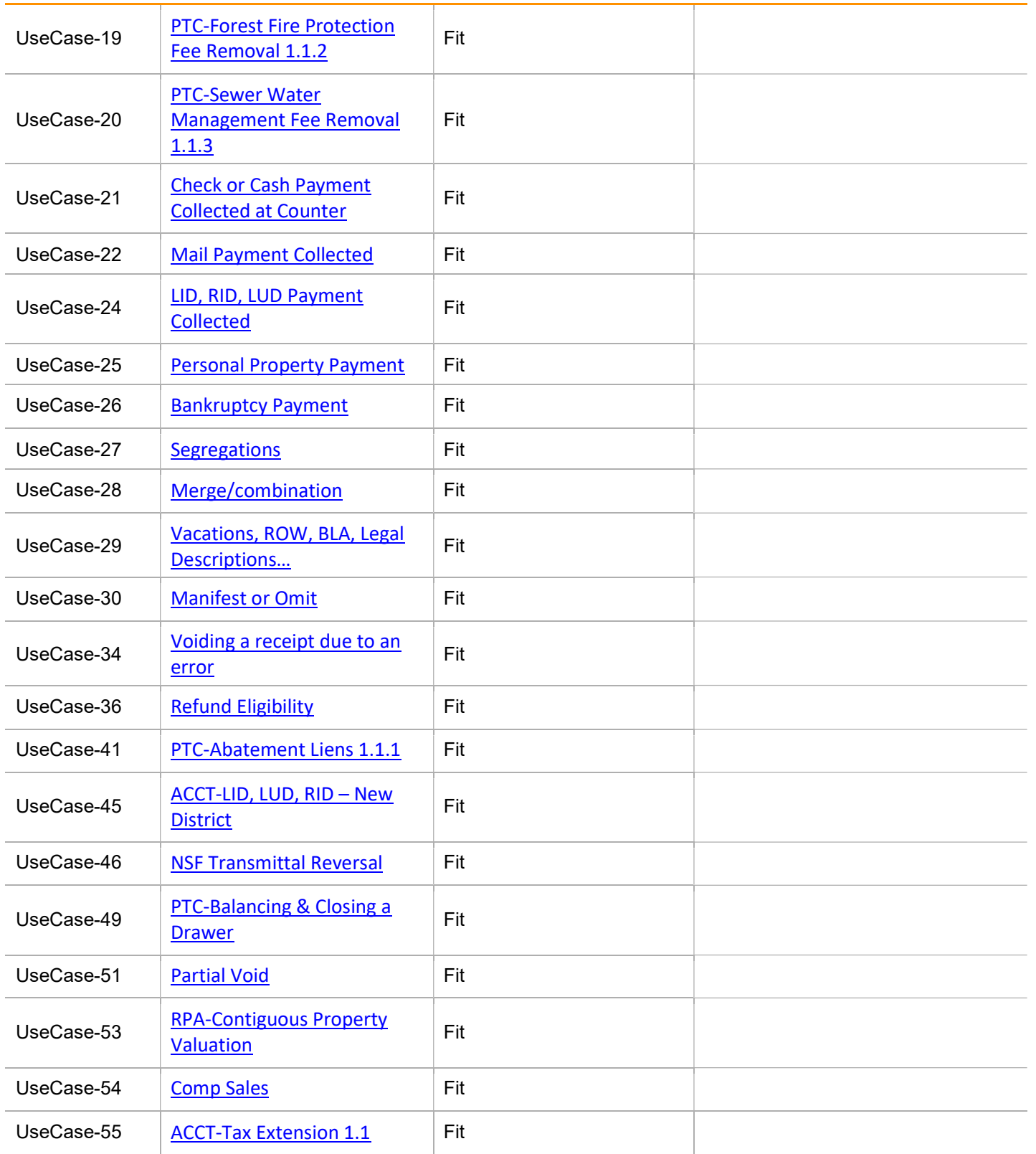
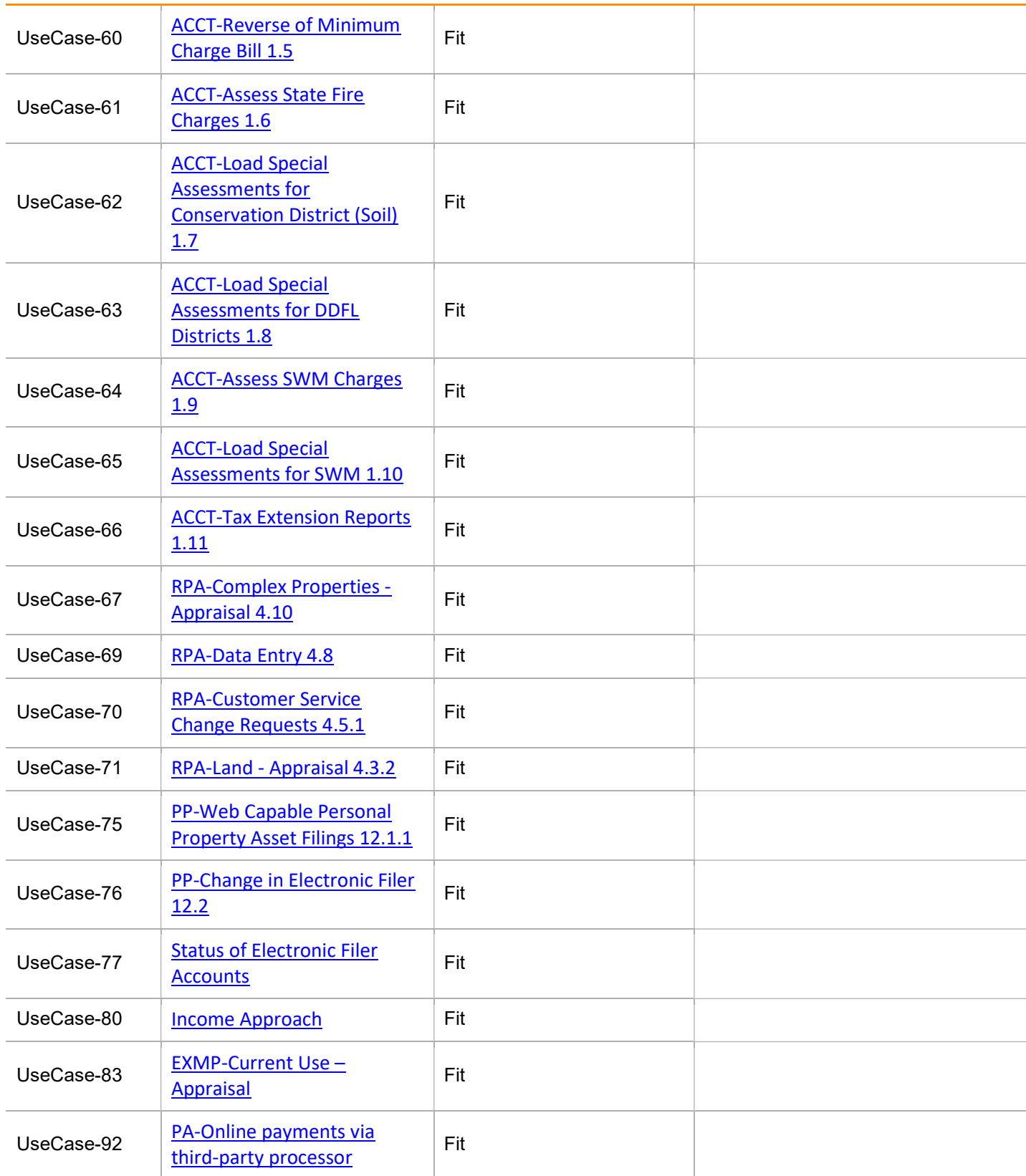

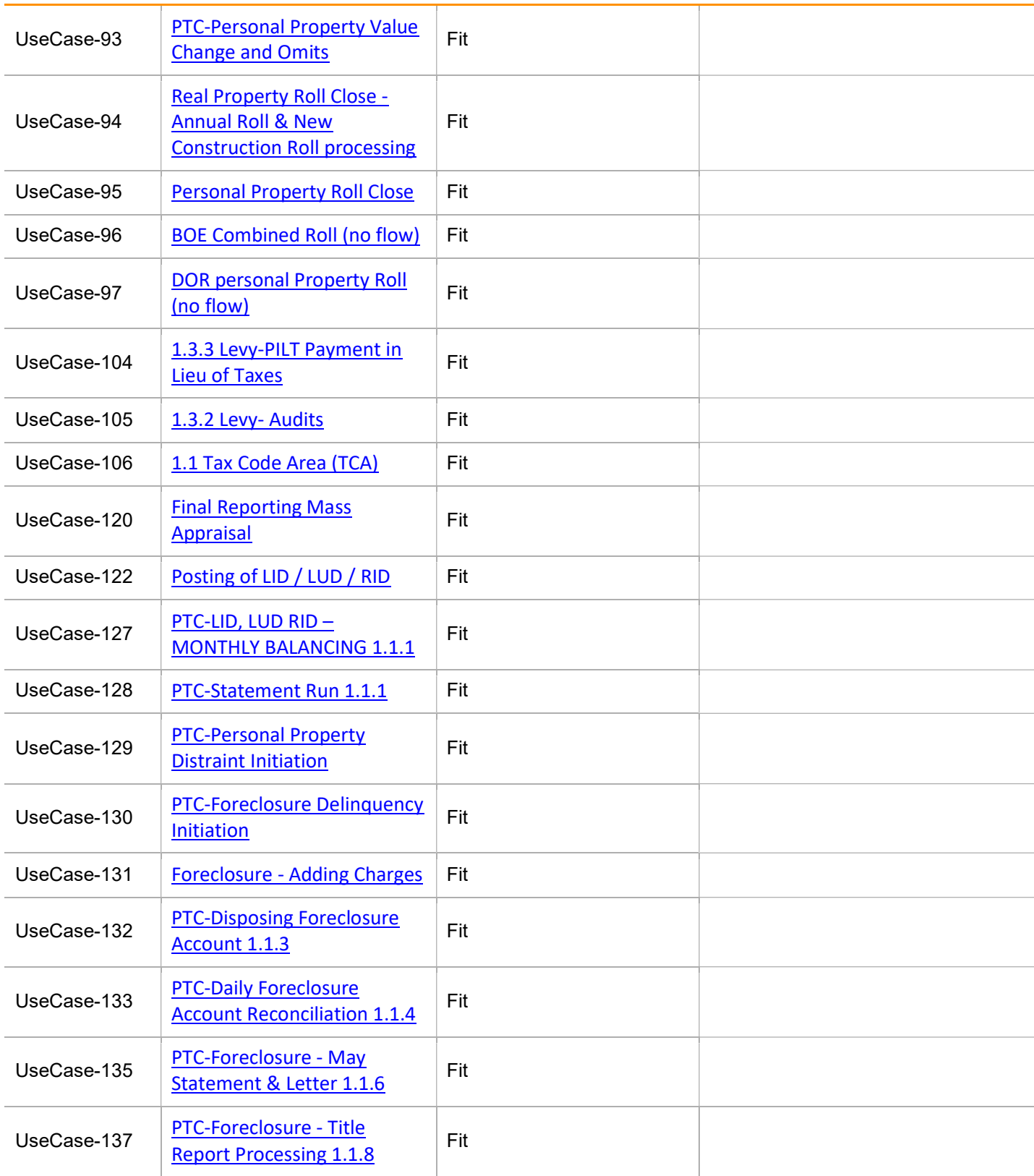

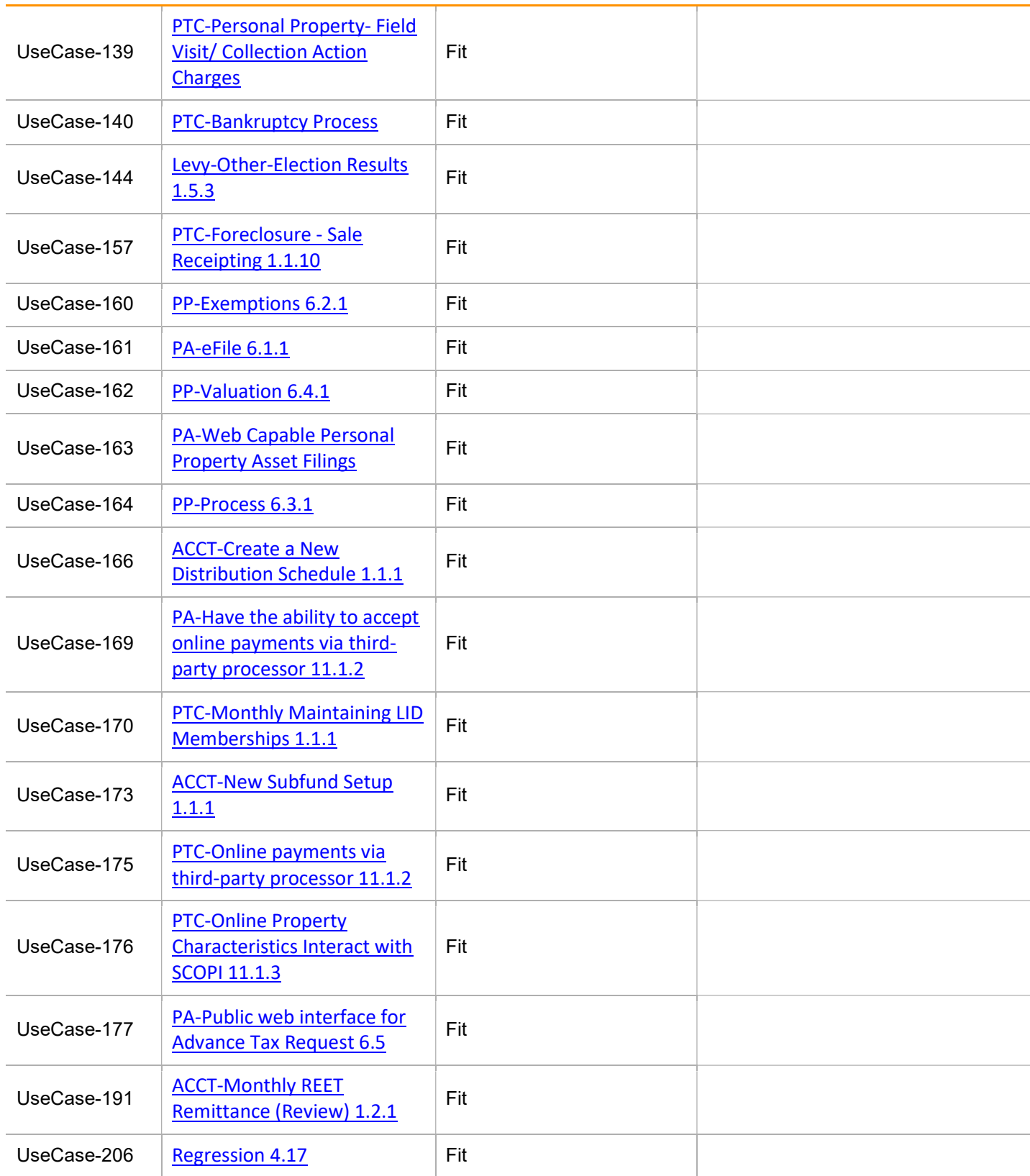

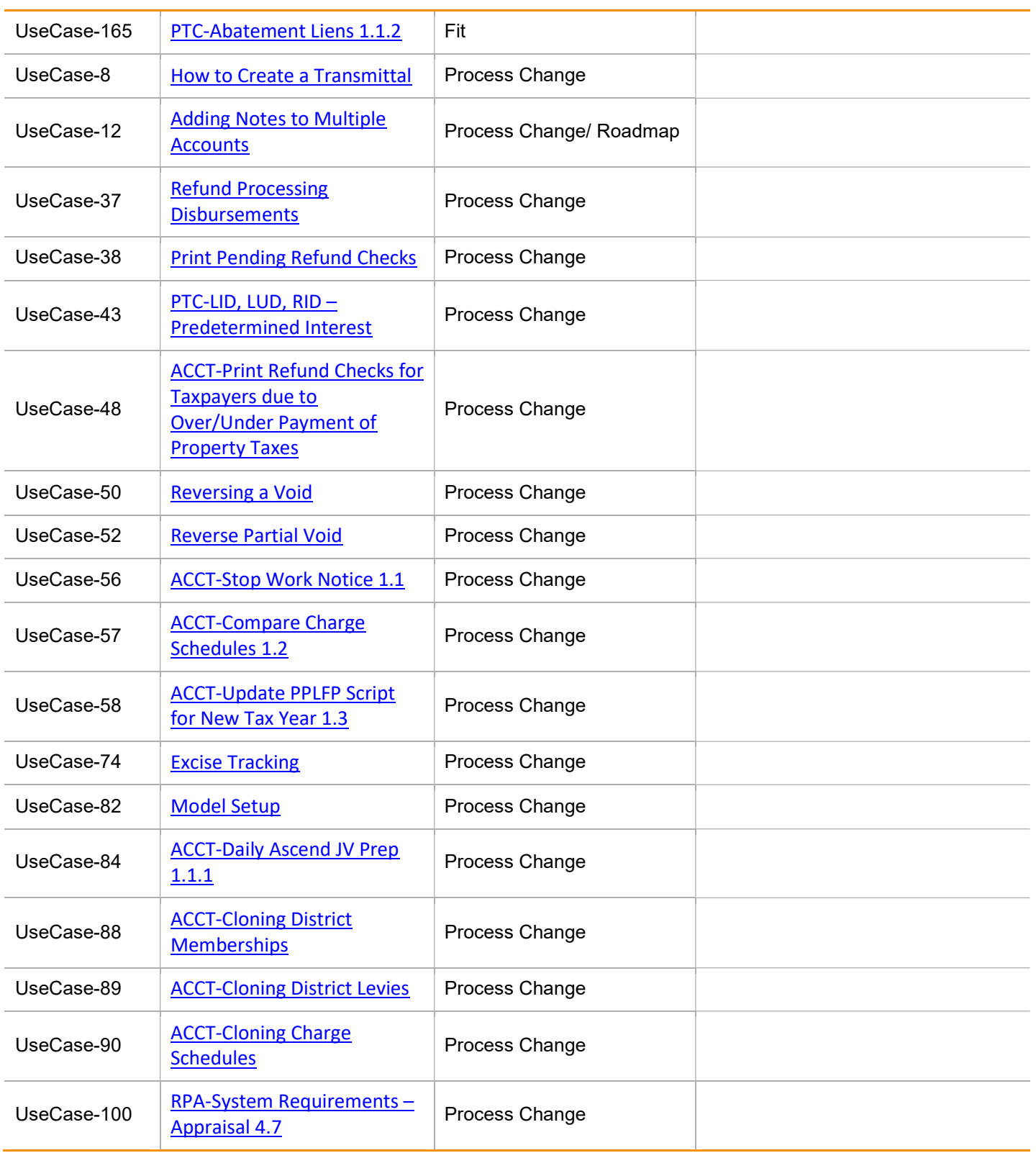

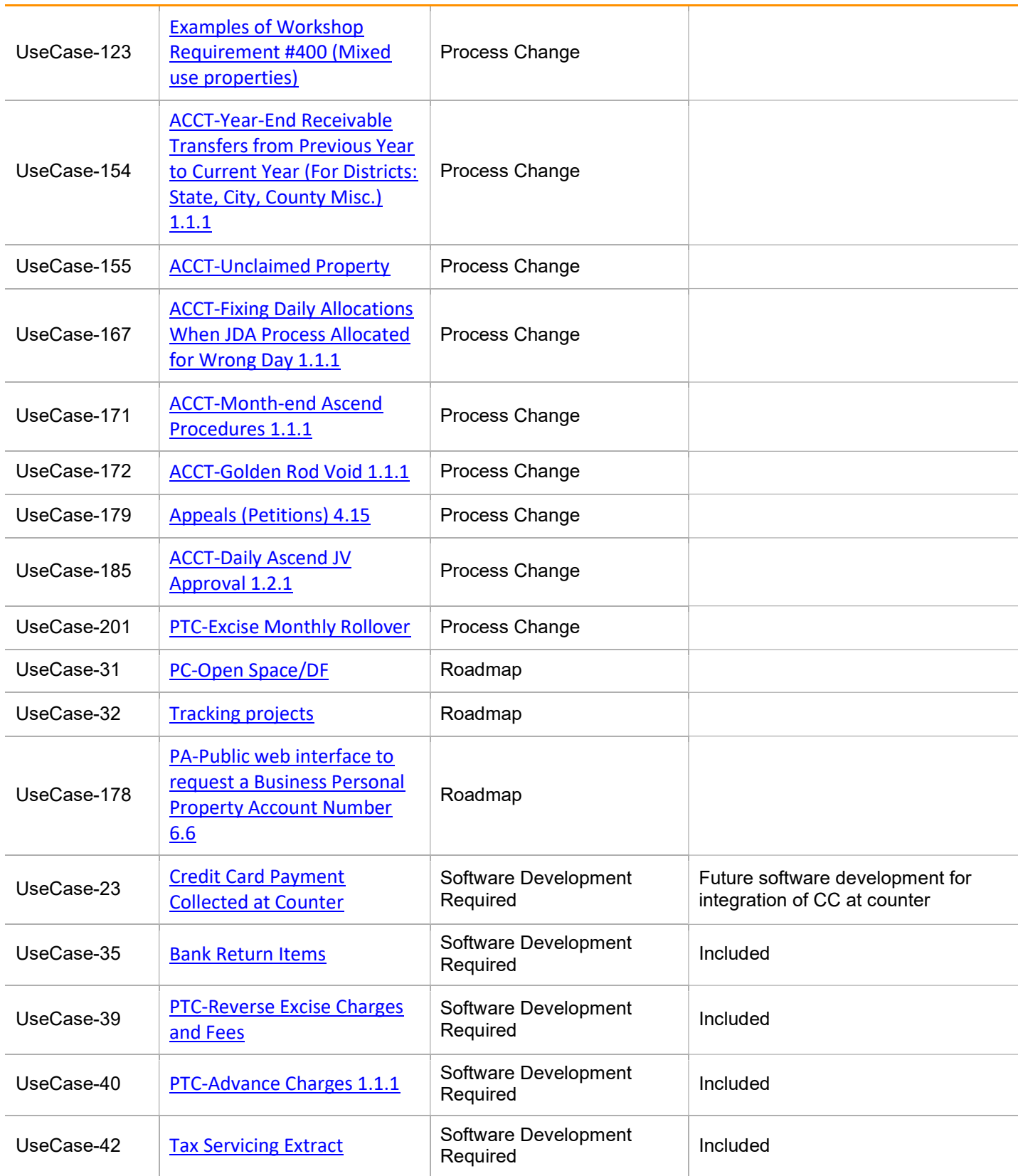

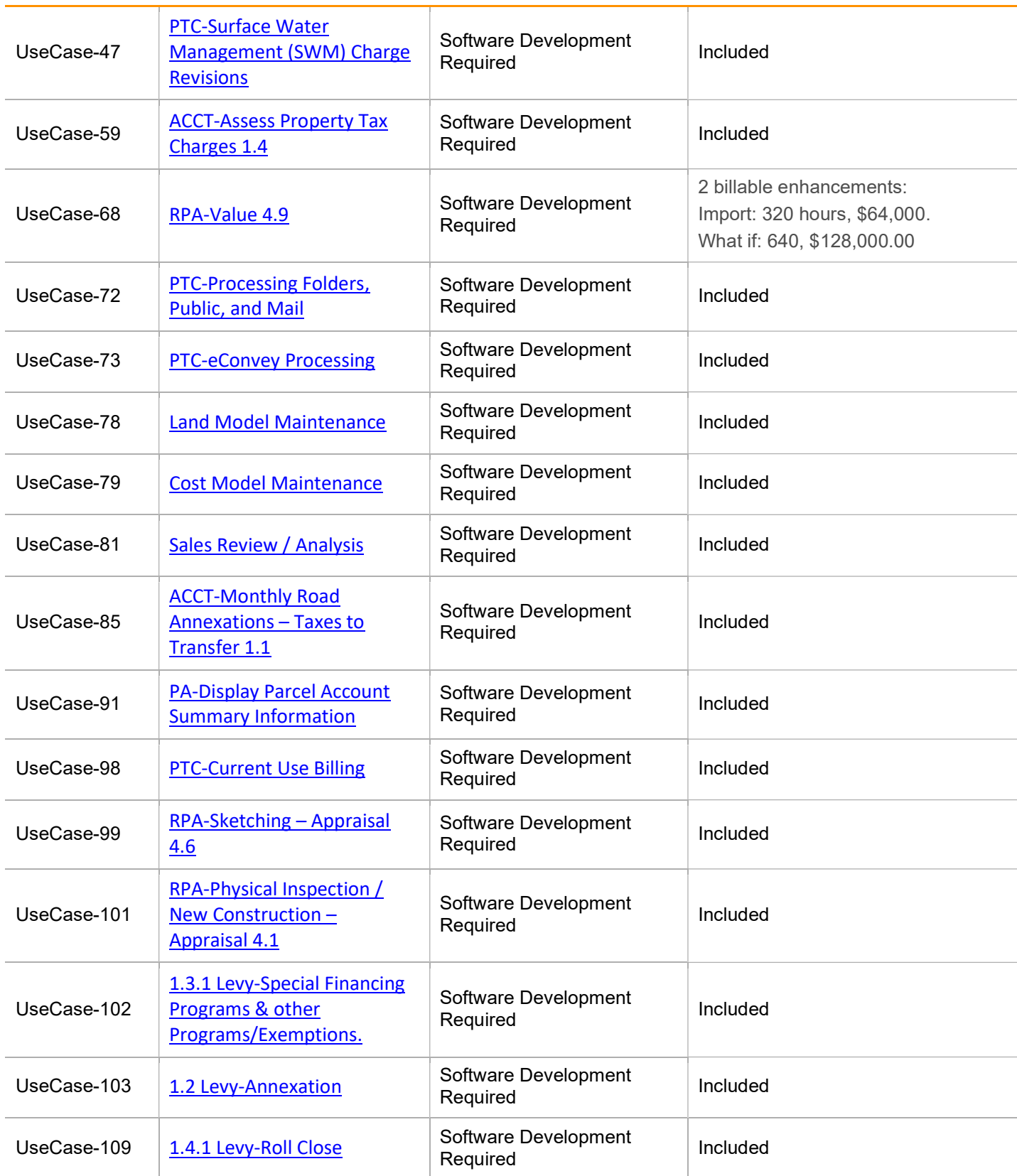

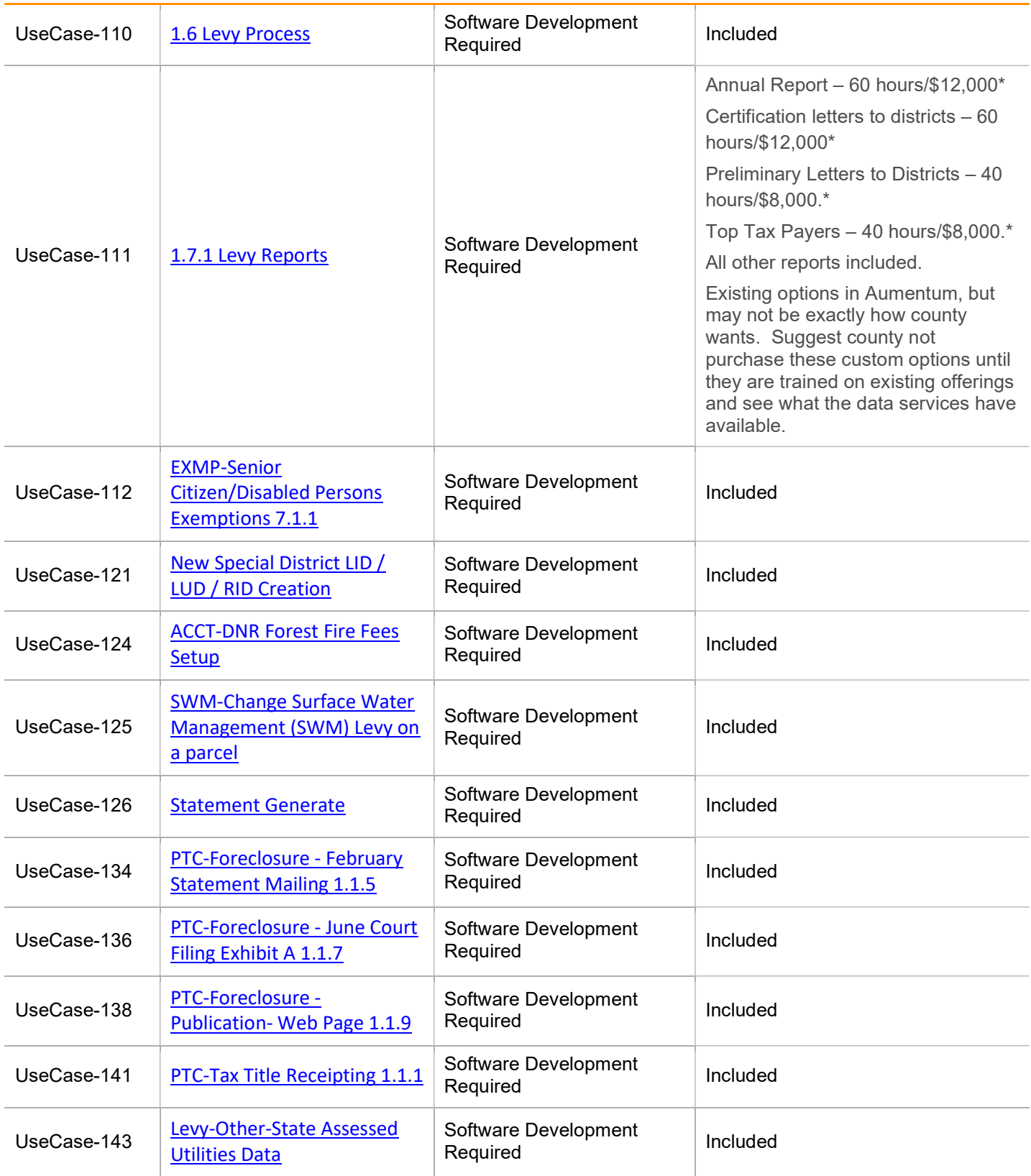

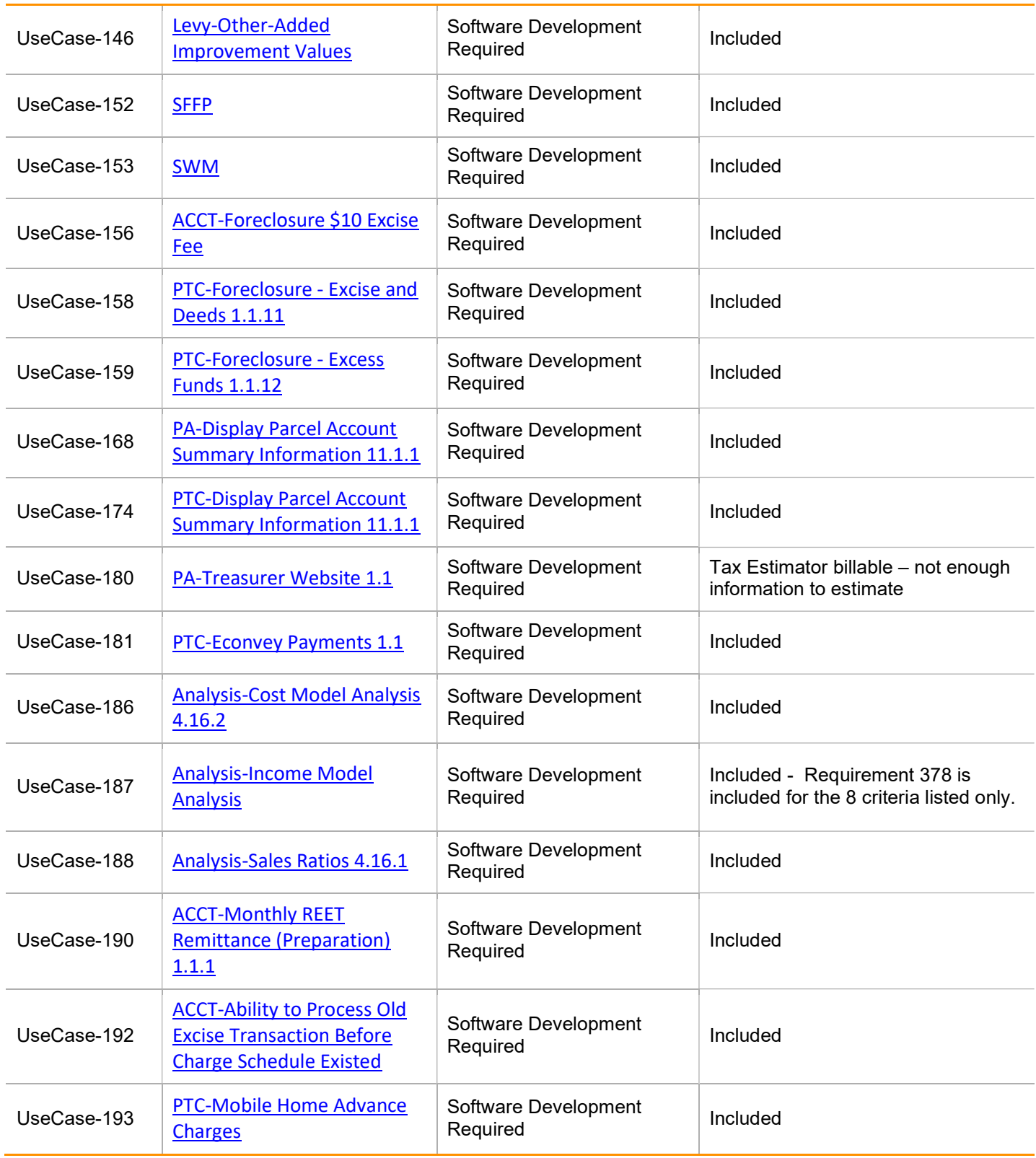

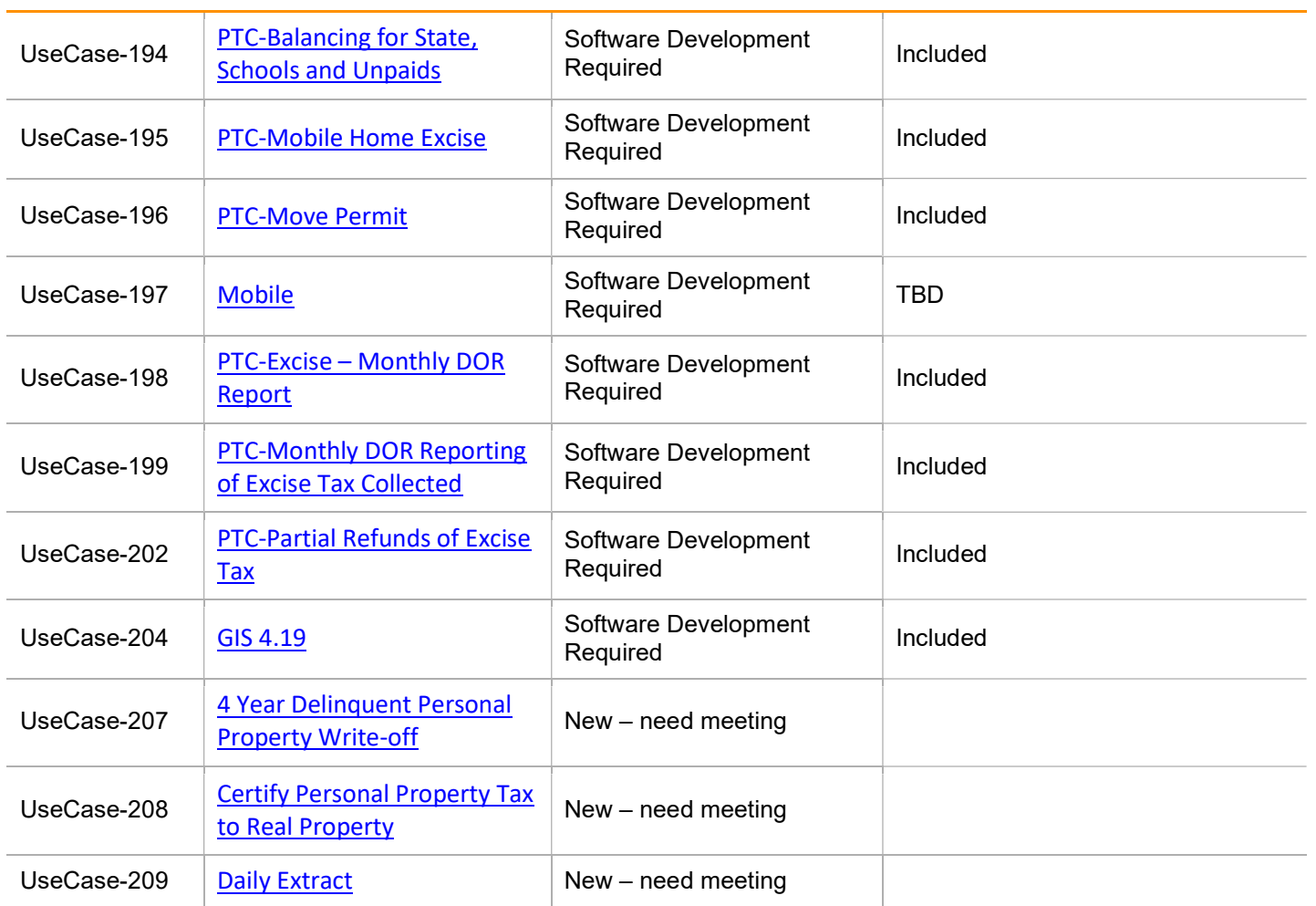

# Use Cases and Analysis

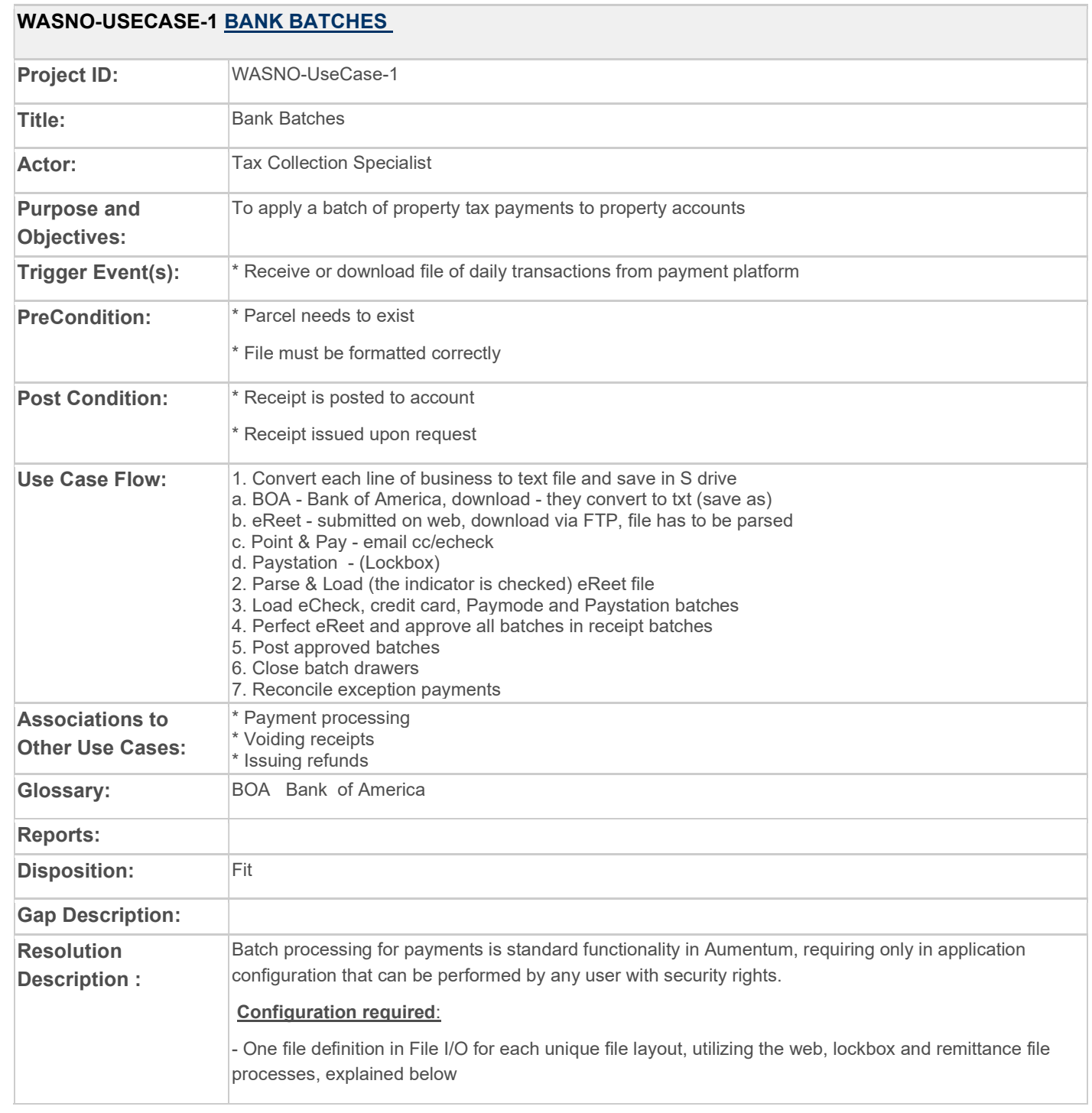

- Two allocation rules for batch payments, one for Real and one for delinquent Personal Property, explained below.

#### Import File Layouts:

Each file is currently pipe delimited, with an alpha first character of D or S. D= Detail, and is on every line of the file except the last, the last line has an S for Summary and represents a count of transactions and total amount. (Aumentum does not need / will not use this line).

There is also a 3 or 4 digit code in the file representing the source. IE, lockbox is 300, paymode is 759. This will not be used in Aumentum, instead the appropriate file import process (web, lockbox, remittance, etc) should be used.

Fields after that are:

PIN Amount Cart ID - (not in all files) This is a reference number, ie - like a check number

#### Allocation Rules:

The PIN is provided, and not tax year, yet there can be multiple entries per PIN in the file (multiple years). The county does not currently take partial payments on Real Estate (except for bankruptcy, or in some cases if NSF fee was not recognized by tax payer). They do take partials on delinquent personal property.

We will need to configure allocation rules to support batch payments - real estate will need to deplete by amount due (tax year/ installment) sorted tax year ascending. Example: if 3 years are owed, but there isn't enough to pay all three years, the oldest year will be depleted, if possible the next year will be depleted, and at a minimum, the current year will need to deplete the amount due, which may only be 1st installment. If anything cannot be depleted in that order, the amount moves to surplus.

Delinquent personal property should have a separate allocation rule

#### Processing Batch Payment Files:

Aumentum has a process under the Accounts Receivable menu for Batch Collections. This menu will be used for batch payment imports.

The correct process (lender, lockbox, web, ivr, remittance, etc) is selected

Set input parameters - this is where Business Date (AKA 'Post Date') and Effective Pay Date (AKA 'Interest Date') are set, and the allocation rule to be used (default is set in AR) is selected. Each file uploaded and imported after this will use these settings until changed. Should be changed if business date and / or effective pay date need to change for a batch. Upload file - selecting file from location and uploading to server Import file - takes uploaded file, pulls in to Aumentum and makes sure it can be read. Verify total - \*optional. Used to validate the dollar amount in the file Validate Process - This will 'pretend' run the file and provide listings of what would happen if you actually posted. Run Process - Posts payments / suspense. Processes file. Balancing process is standard and covered in Cashiering workshops Customer Response to Fit Analysis: Allocation Rules needs discussion: internal allocation rules listed in doc have not been finalized in office.

ie, having the system apply payment to delinquent years first, which is now a statutory requirement. This

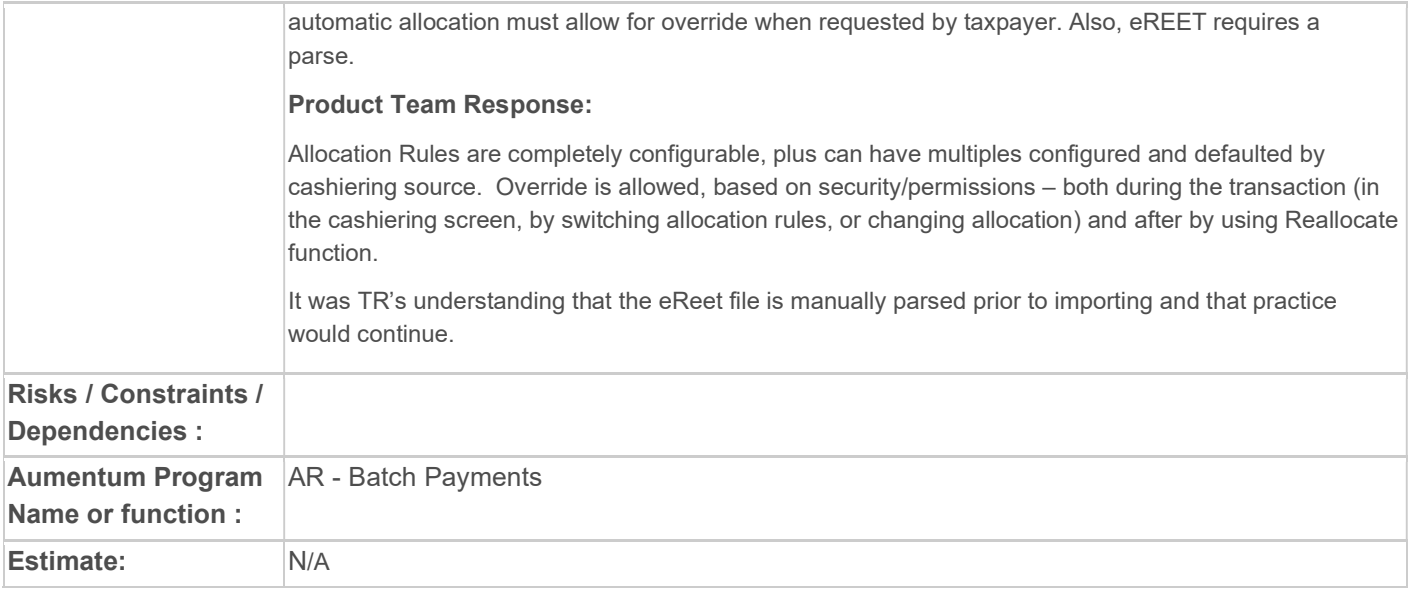

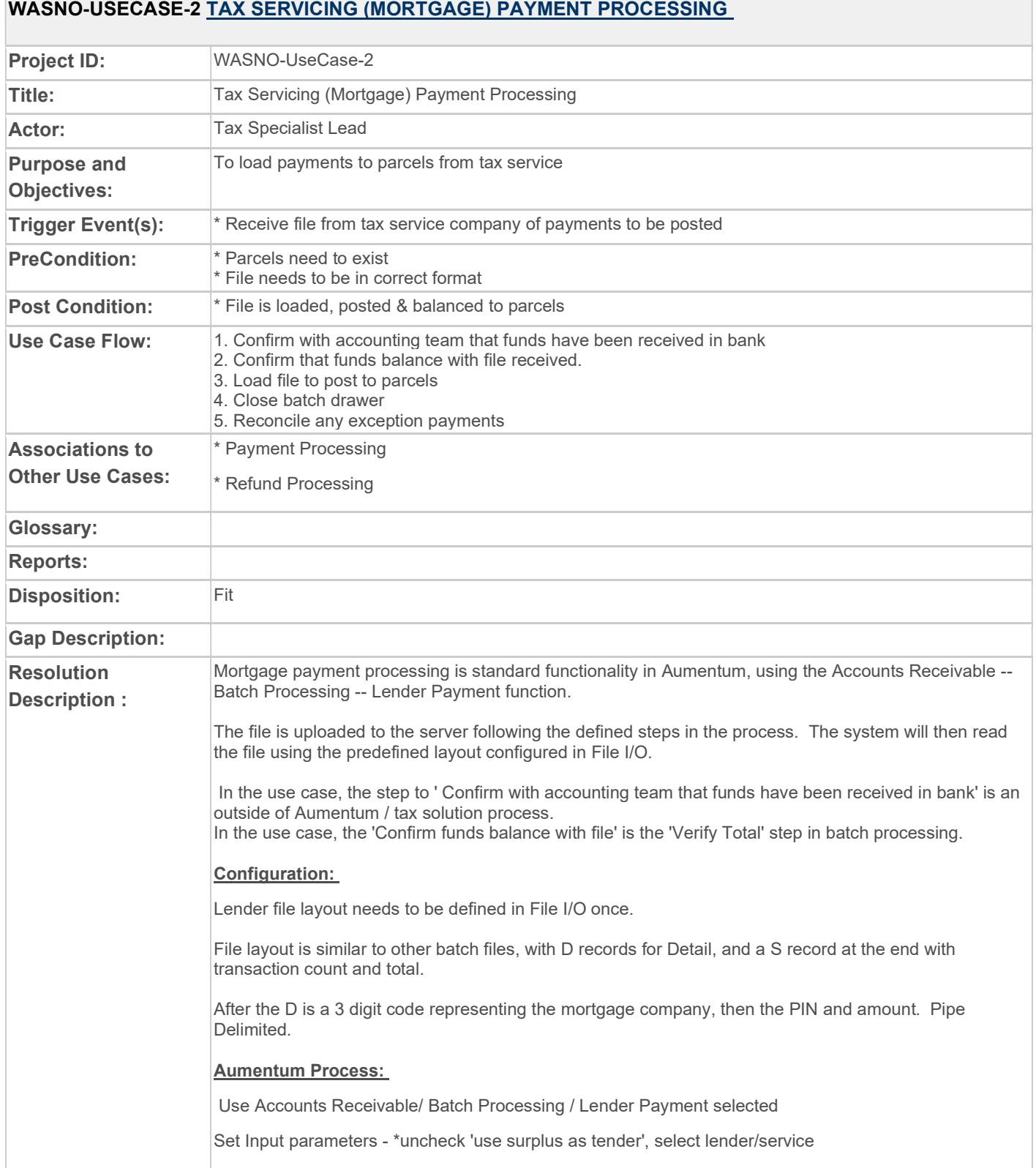

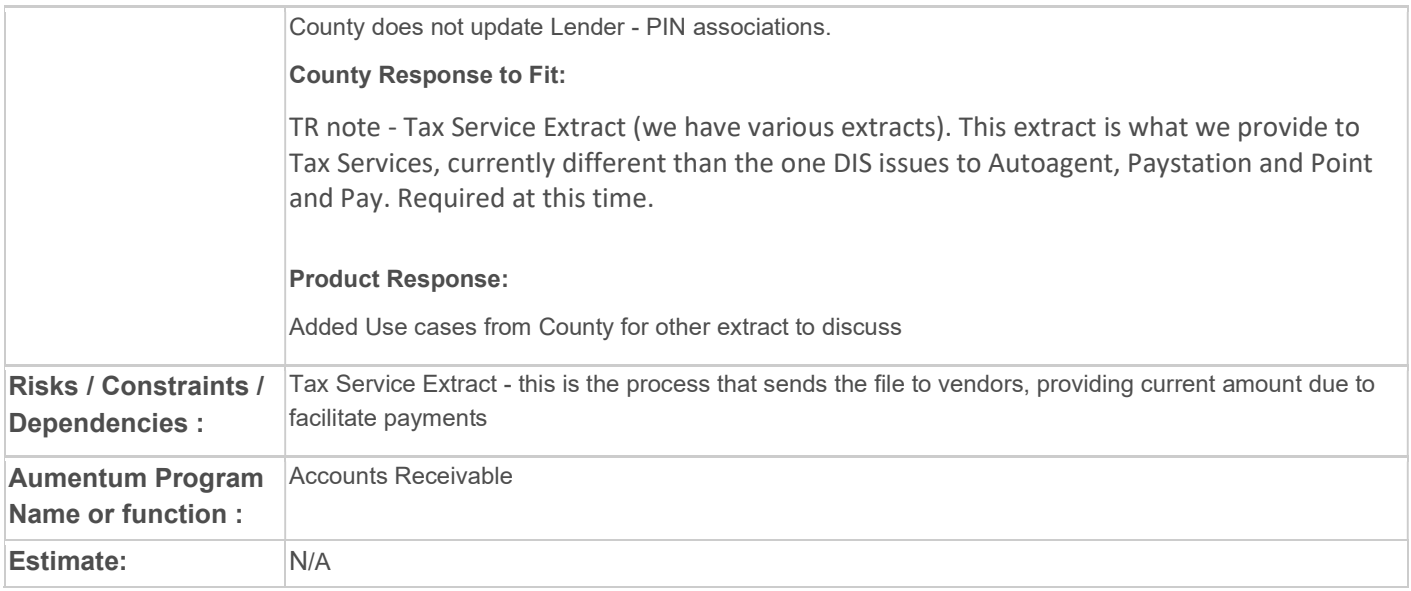

# WASNO-USECASE-3 PC-EXCISE PROCESS REETA, EREETA 2.1.1

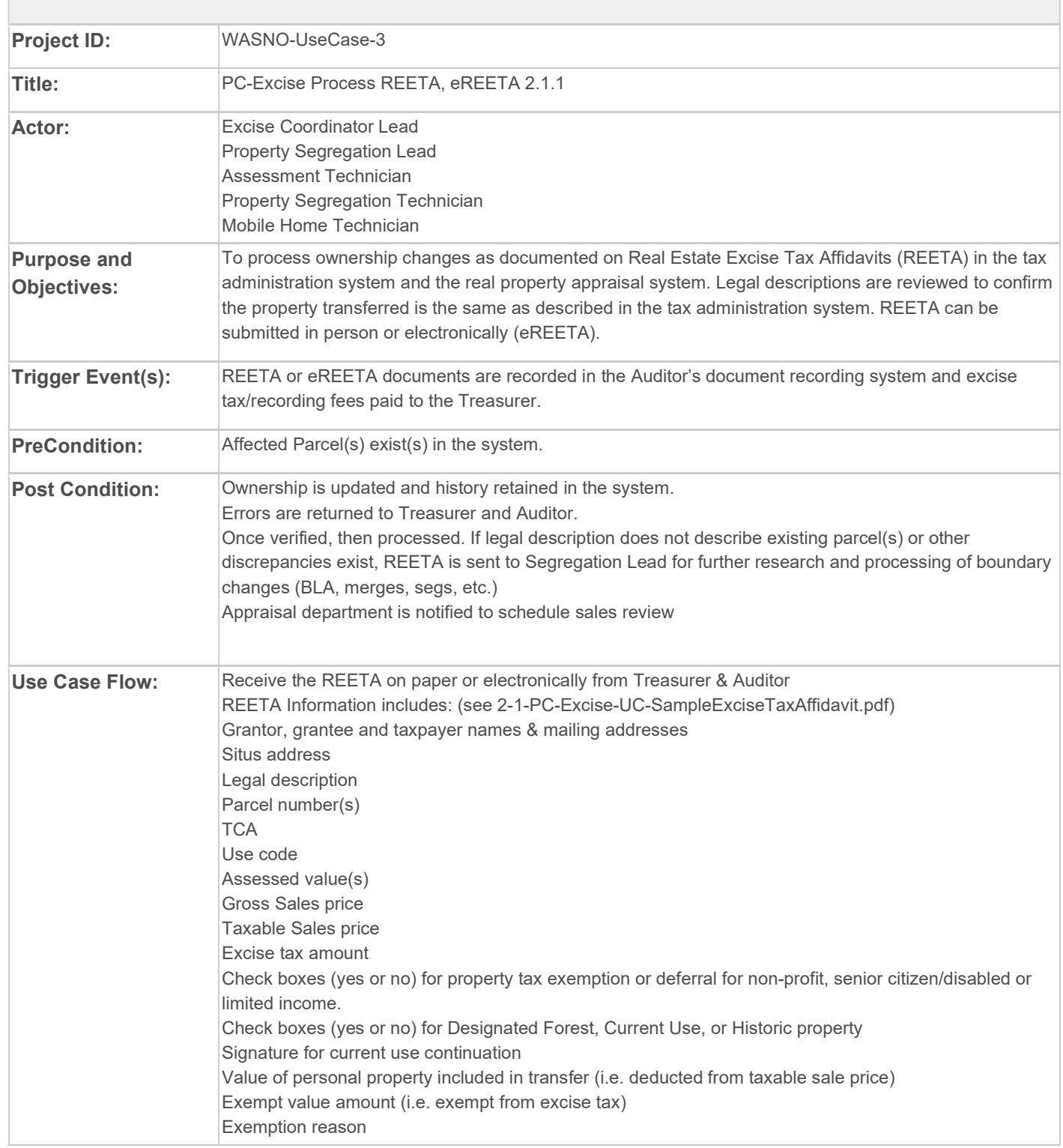

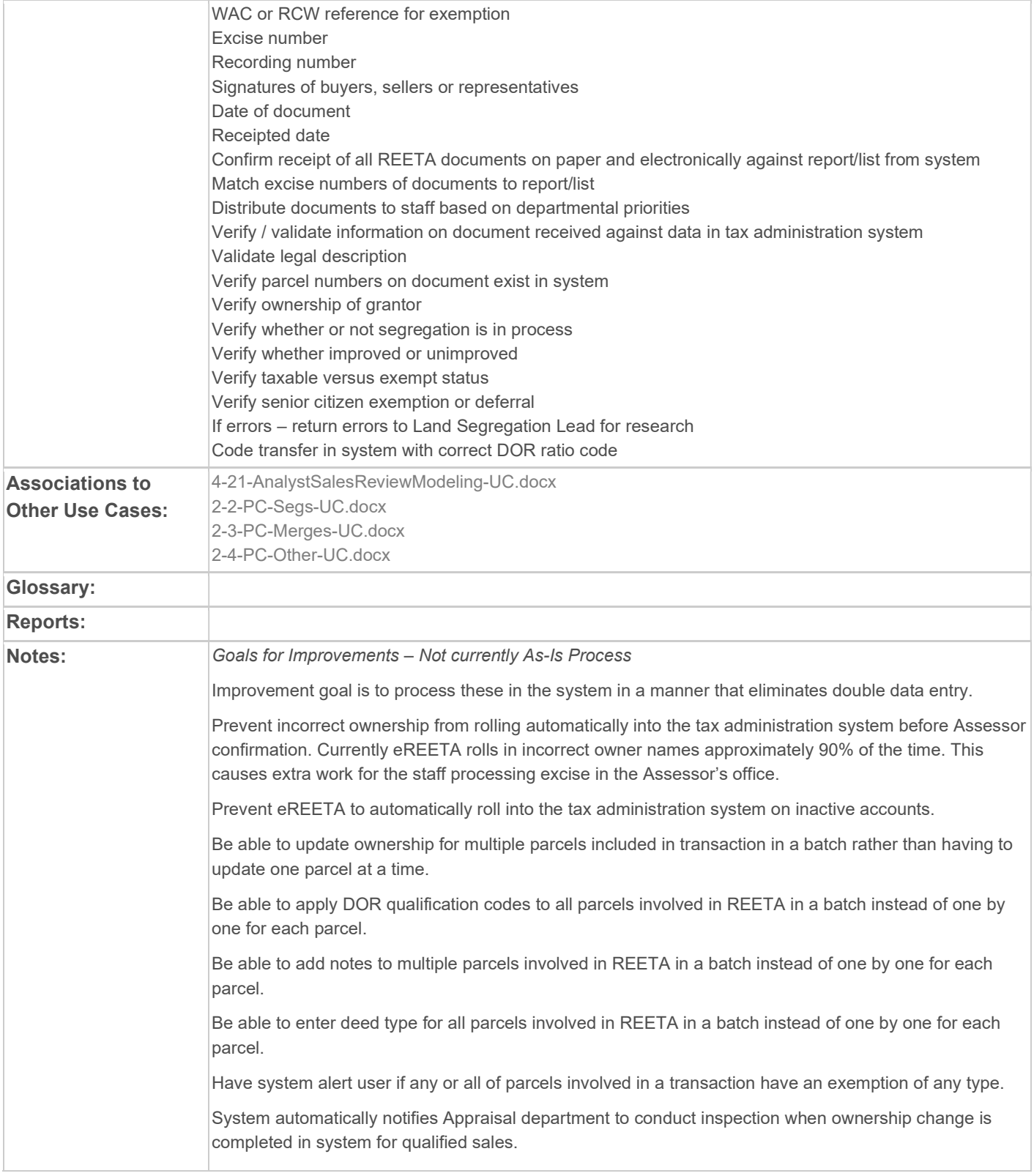

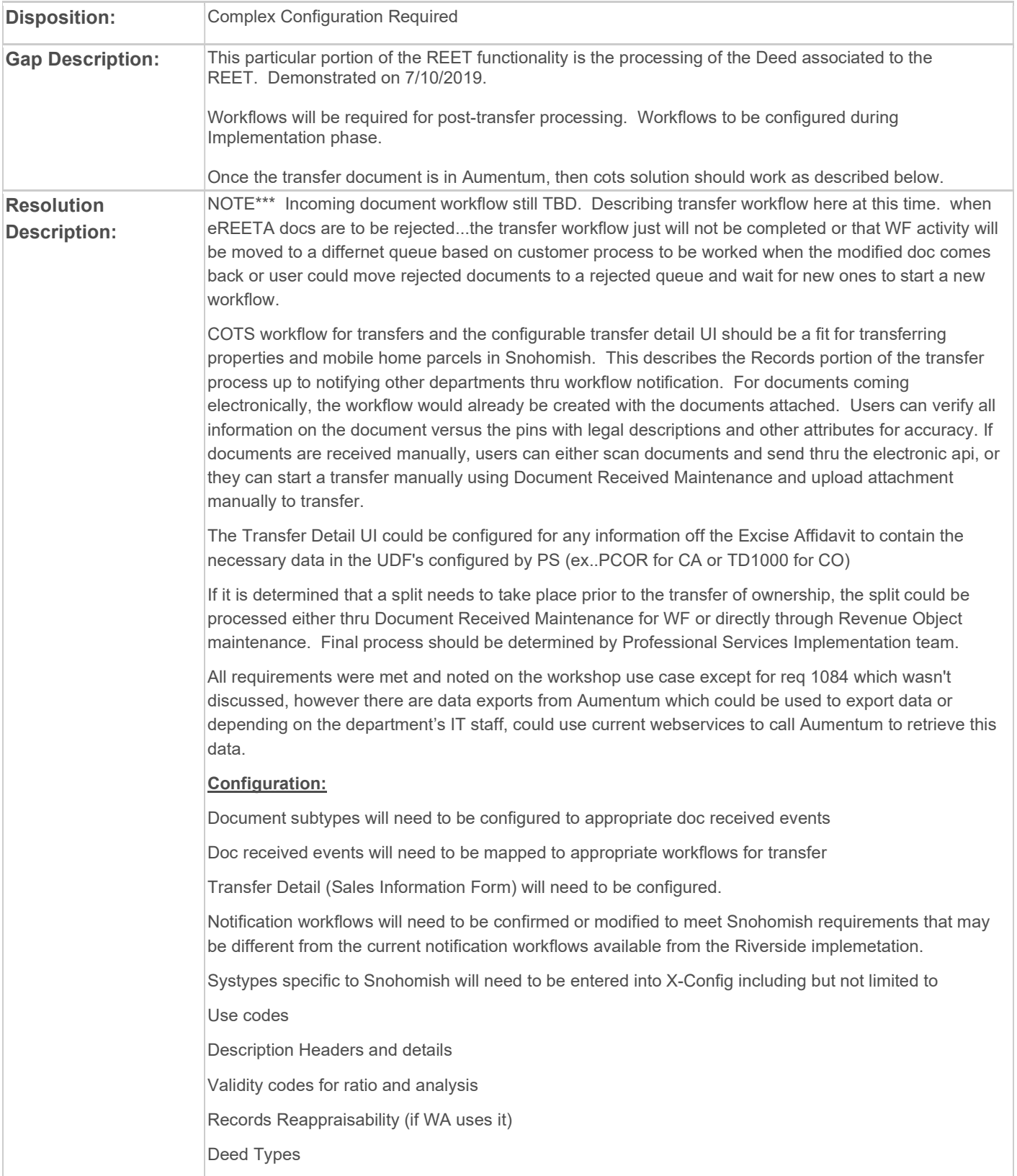

### **Application Settings:**

Allow adding document subtypes should be True

Allow display of legal party role type on beneficial interest pg

Fortis web service\* possible if using call to documents in their Fortis application

Check application settings at time of implementation for changes made to Platform version for Universal transfer configuration

Automatically Add New Legal Party for Transfer Grantees- this creates legal parties from the index data when sent via webservice

Cama System

Create Conveyance Form Numbers

Require Unique Instrument Numbers- usually set to False so same Doc Number can be used for multiple transactions ex. split and transfer done separately.

Effective Date

Enable Beneficial Interest Processing-check to see if still valid

Transfer (Parcel Verification page) ownership tab view

07/10/2019 Workshop Process Questions / Answers:

- Ability to change ownership on multiple parcels
	- When a Multi-Parcel transfer is process, the new ownership is updated on all parcels associated to that transfer document
- eREET is not removing the old owner
	- The Grantor / Grantee validation functionality within the Transfer process within Aumentum will verify that only the Grantees remain on the property once the Deed is processed.
- All DOR Qual Codes for multi-PINs
	- On the Transfer Verification tab of the Transfer screen, the DOR codes will be configured to allow for the standardized codes to be added to the document for the sales.
- Notes for Multi-PINs
	- Notes can be added both at the PIN level and at the Document level
- Deed type for Multi-PINs
	- All information for the Deed pertains to each of the PINs associated to the Deed.
- Exemption Notification & Appraisal Notification
	- During the implementation phase, you will work with the implementation team to define the workflows necessary based on the rules defined for processes such as Open Space, Sr Exemptions, Appraisal Required, etc.

#### Customer Response to Fit Analysis: Treasurer

Workflow still TBD No information about receipting/validating

#### Product Team Response: Treasurer

Agreed this is still outstanding as noted in the PS section as "Dependency- definition of incoming workflow/processing must still be completed" and also noted in the Risks/Constraints/Dependencies section below. There could be some additional work depending on the final WF solution determined by professional services during Implementation.

#### Customer Response to Fit Analysis: Assessor

Need guidelines for consistency in how the name will appear once added. Concern with statement that system Automatically adds new legal party without confirmation. Still confusion on what "parties" will be rolled in, captured and displayed. We need both Owner and Taxpayer. Additional gap in that we need the entire legal description displayed for review and decision on whether to simply post or start workflow to Property Control Division.

#### Product Team Response: Assessor

-The statement about automatically adding a new legal party is an application setting that can be set to false. Users must then either select a matching legalparty, or manually create a new one if that is their choice. I would expect this setting to be set to False for the Snohomish implementation.

-The Implementation team should guide users on the options for how the legal parties will display. When Application setting is false, then index data is used to search the existing database for a match and the users can view, then decide if they want to use that legal party, or create a new one. User is in complete control of what names are considered as grantees on the transfer, regardless of what index data might come. Associated legal parties can also be maintained during the transfer as seen in this screenshot. (Such as Tax Payer) Again, user is in control of adding or selecting the legal party. In this scenario the grantees become owners, the taxpayer is an associated legal party.

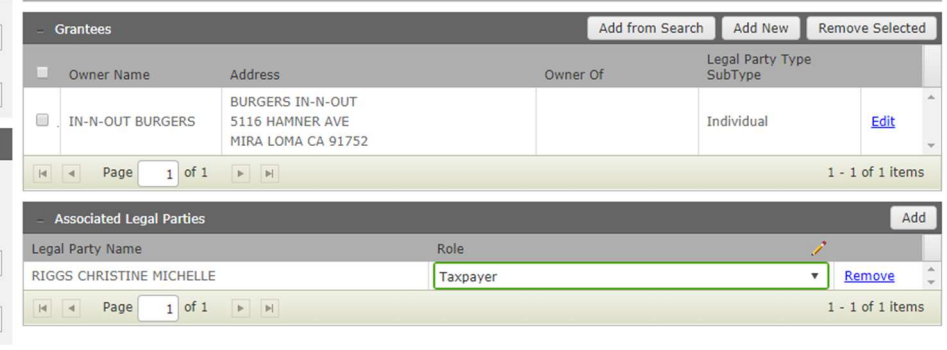

There is another option if Snohomish chooses to include all parties on title, but use the legal party role subtype to denote the "role" of all parties in the transfer. This would show as follows:

Parcel Verification:

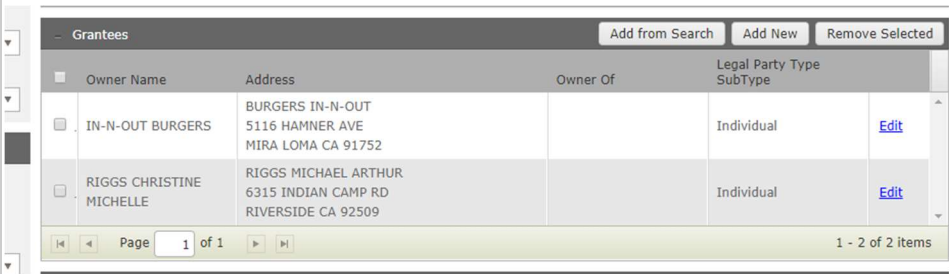

Next screen is Maintain Interest: this is where the user would maintain the new ownership set and their interests

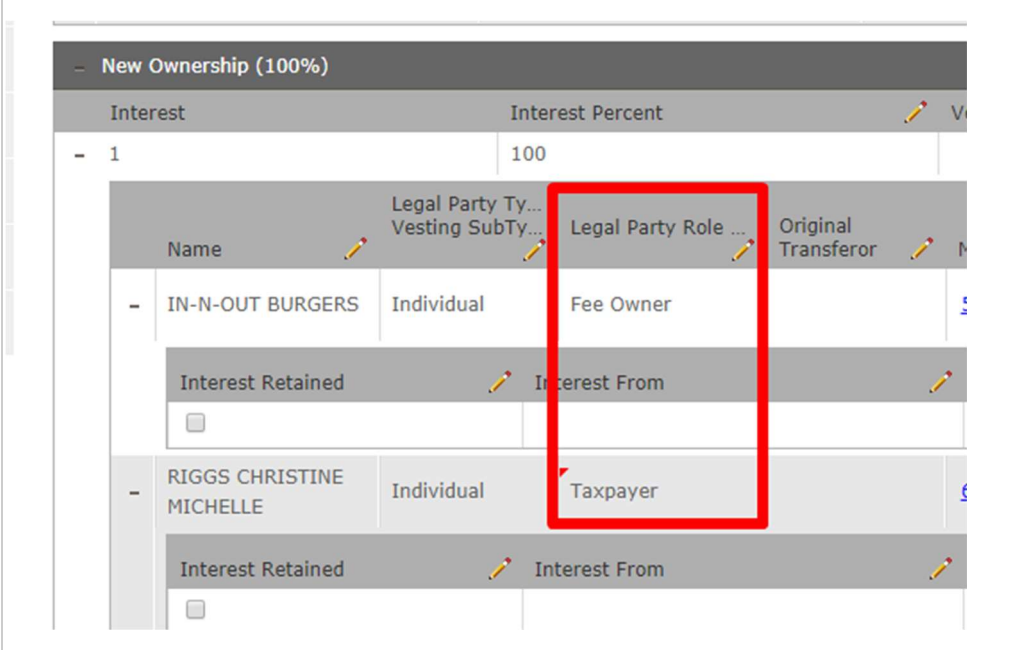

Either of these options will be reviewed by the Implementation team with Snohomish to determine the preferred process.

-Description concerns- on first page of transfer, Parcel Verification, the revenue object panel displays the description (lowest sequence description header if multiple header types exist) of each Parcel, and if that is not robust enough, a common action to Info Center where all the legal descriptions can be seen can be used to research the legal. If the parcel would need to go to mapping first, user could route the workflow to mapping with a note to review for a split, and when the split was done, route back for transfer with appropriate parcel number. Another process could be reviewed during implementation, however there are several options to view the full description before finishing or posting the transfer. Below is a parcel with 2 different types of descriptions.

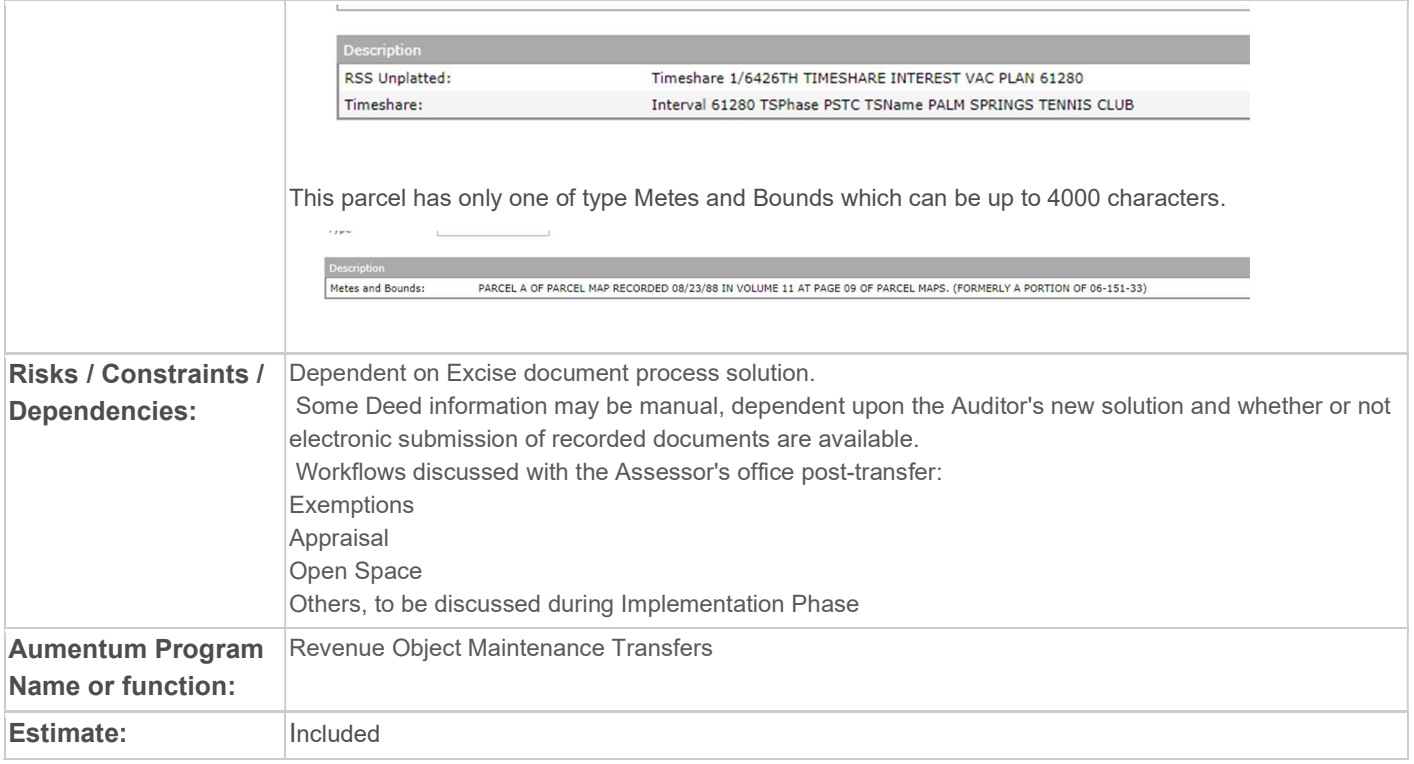

## WASNO-USECASE-4 PC-EXCISE PROCESS MOBILE HOME 2.1.2

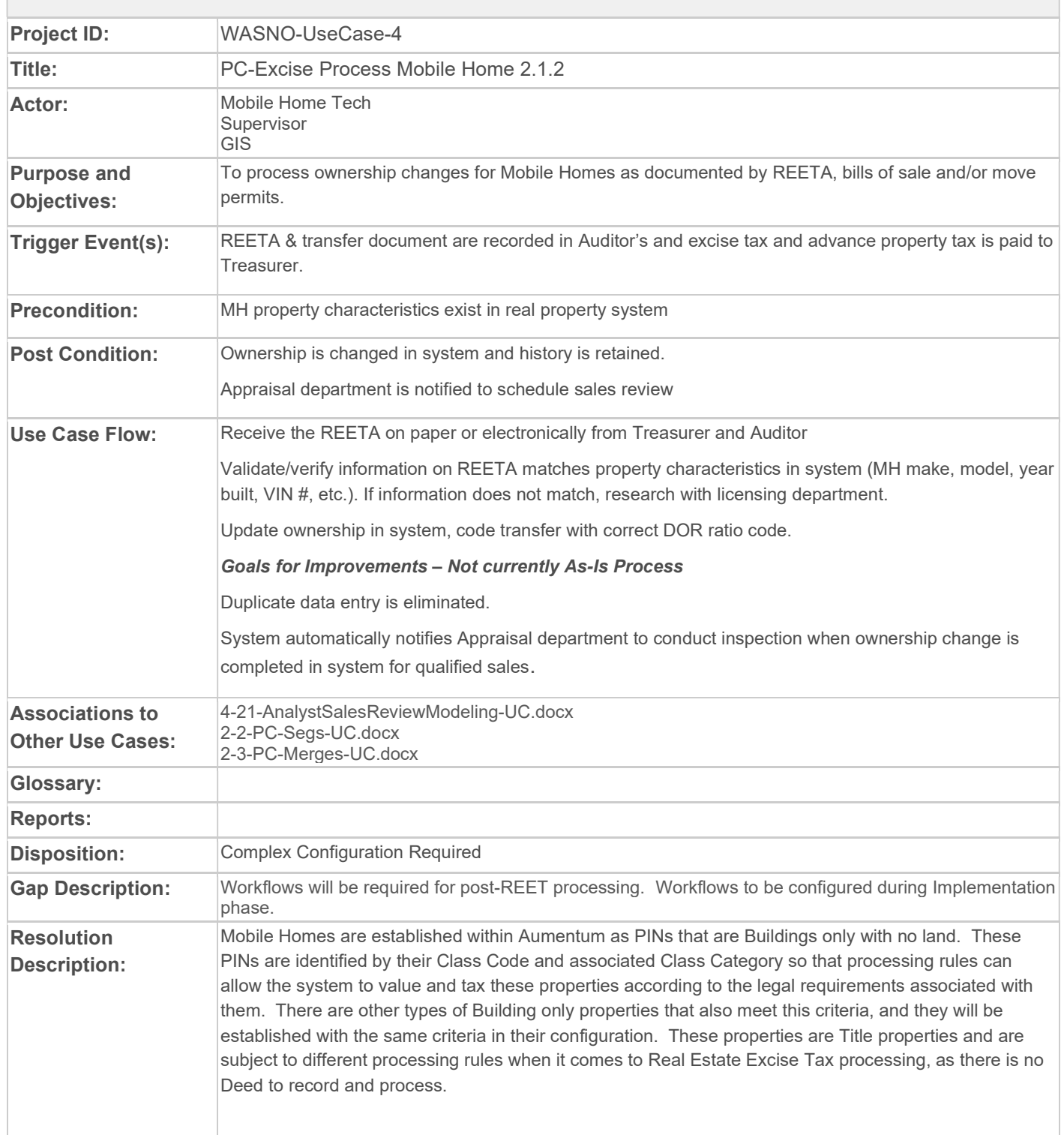

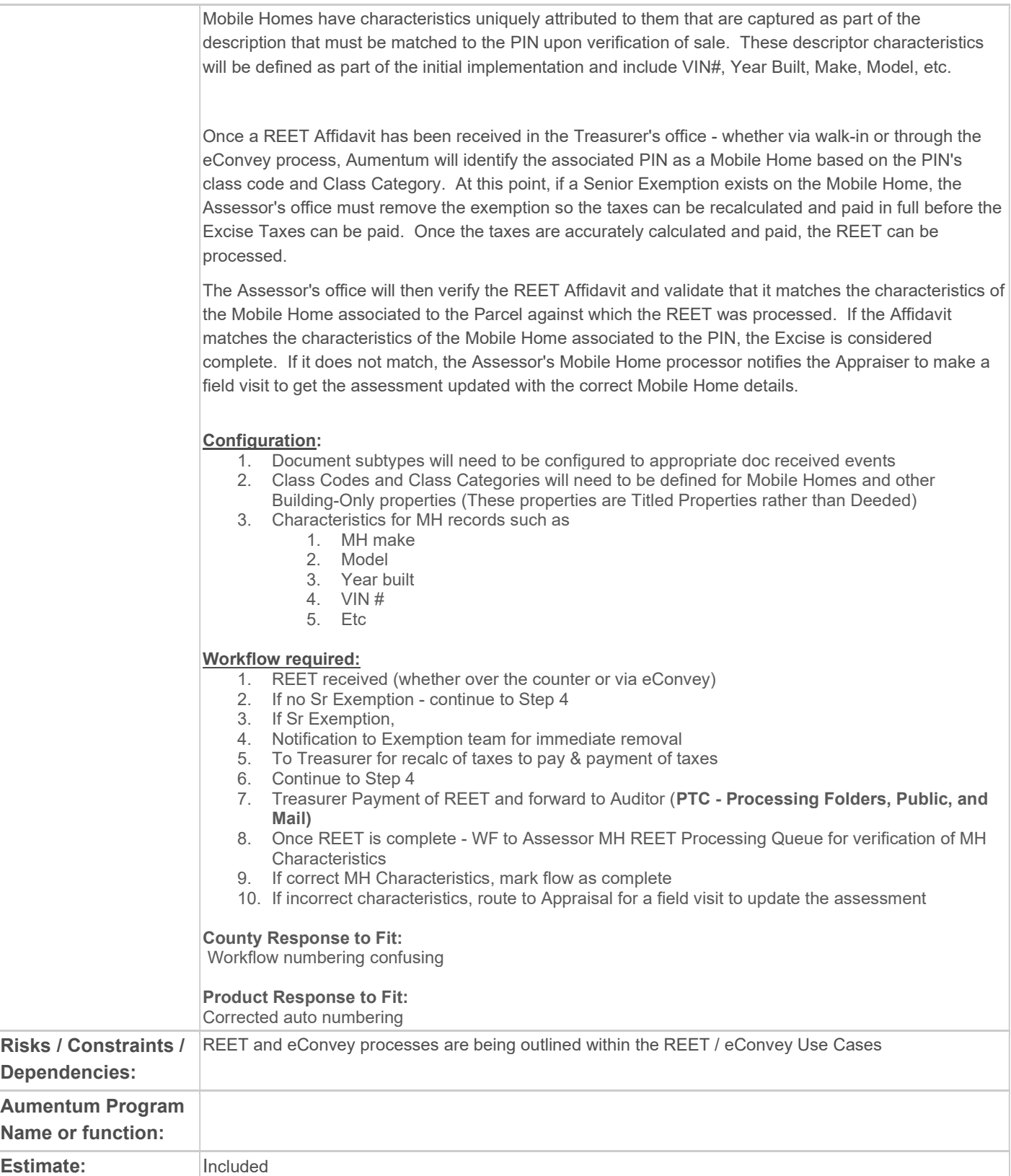

## WASNO-USECASE-5 ACCT-INACTIVATING FUND

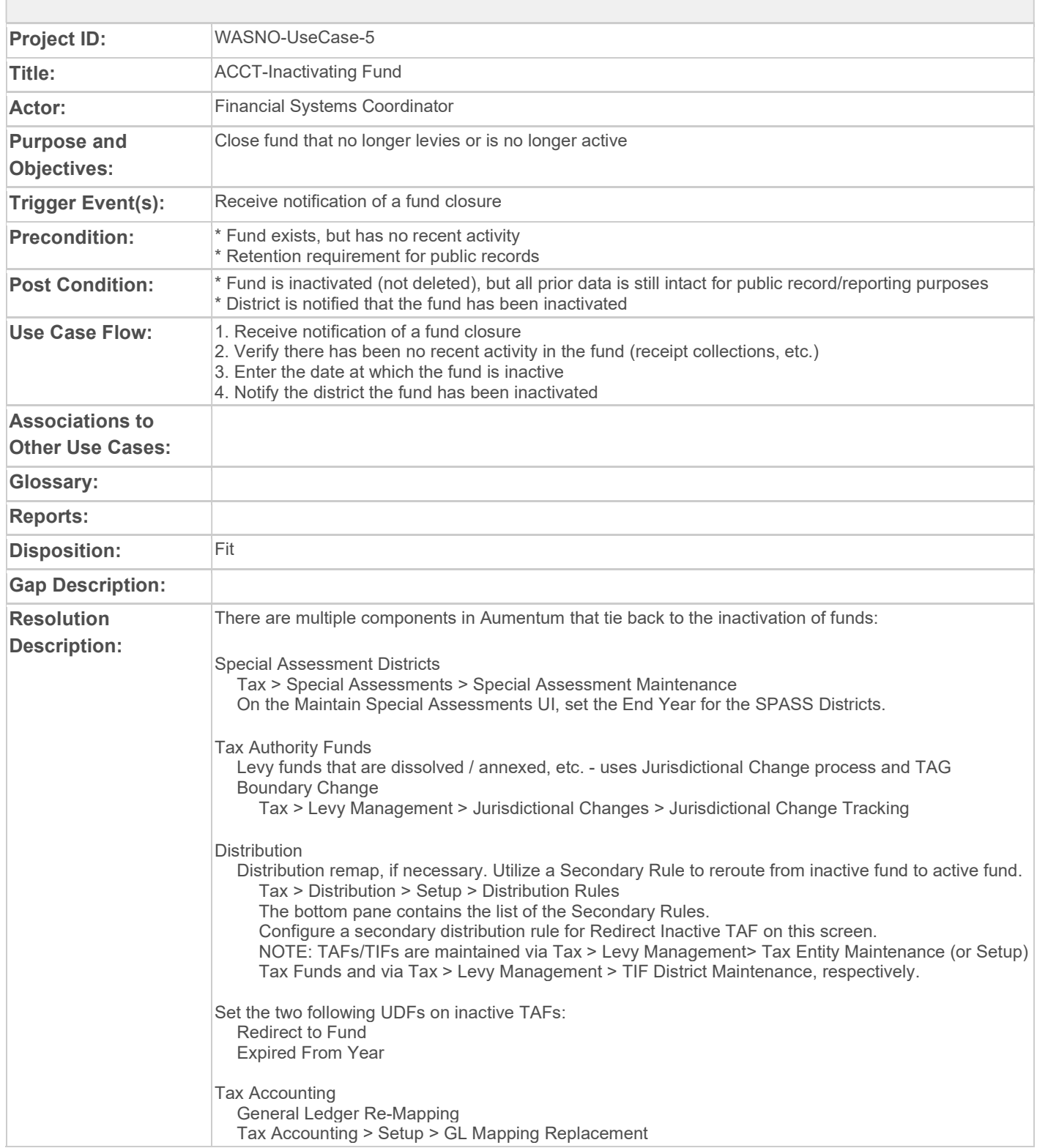

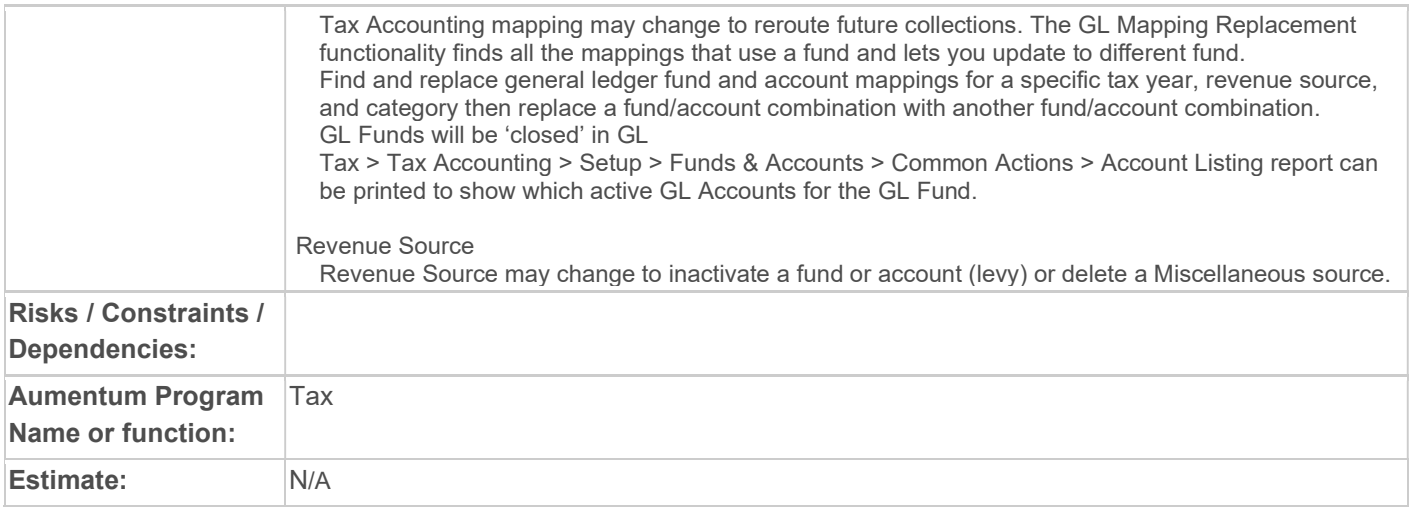

## WASNO-USECASE-6 ACCT-GENERATING NEW ACCOUNT NUMBER REQUESTED BY FINANCE 1.1.1

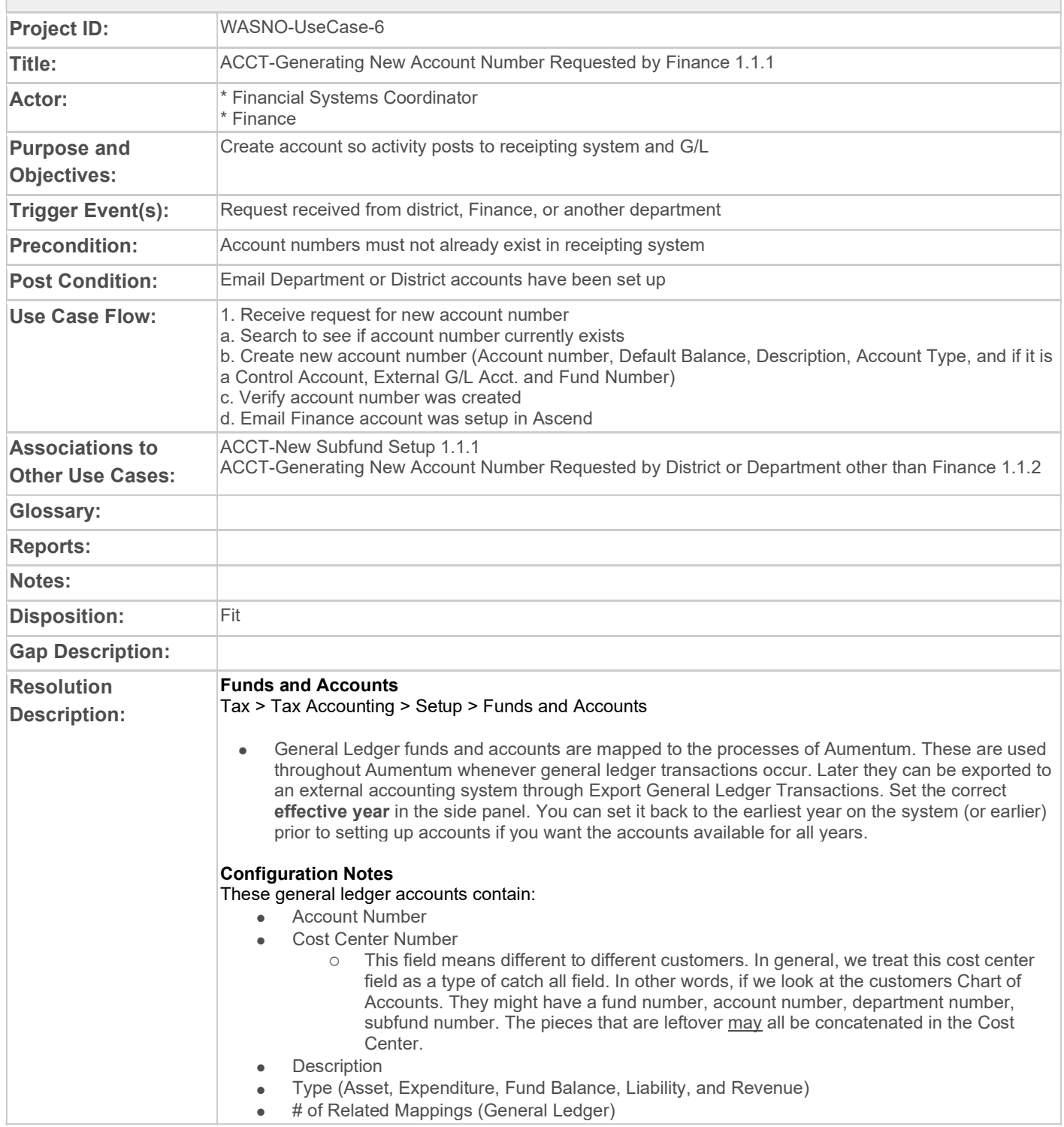

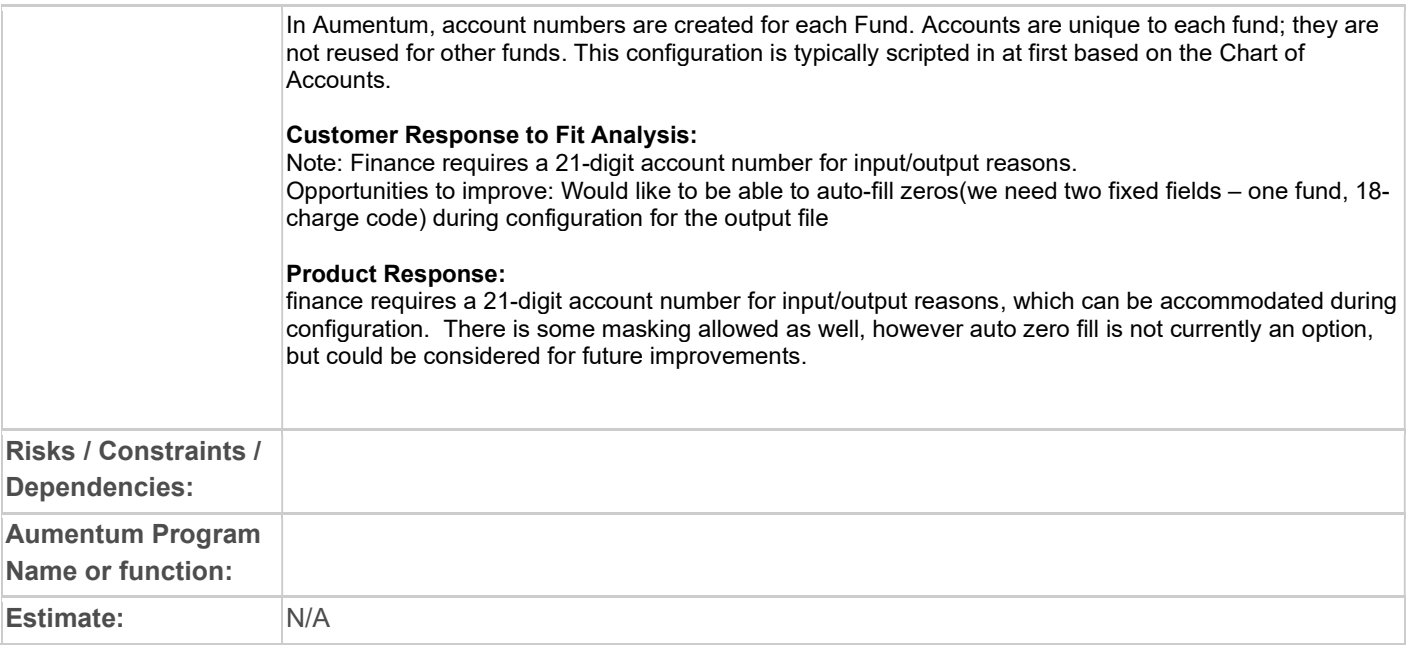

## WASNO-USECASE-7 ACCT-GENERATING NEW ACCOUNT NUMBER REQUESTED BY DISTRICT OR DEPARTMENT OTHER THAN FINANCE 1.1.2

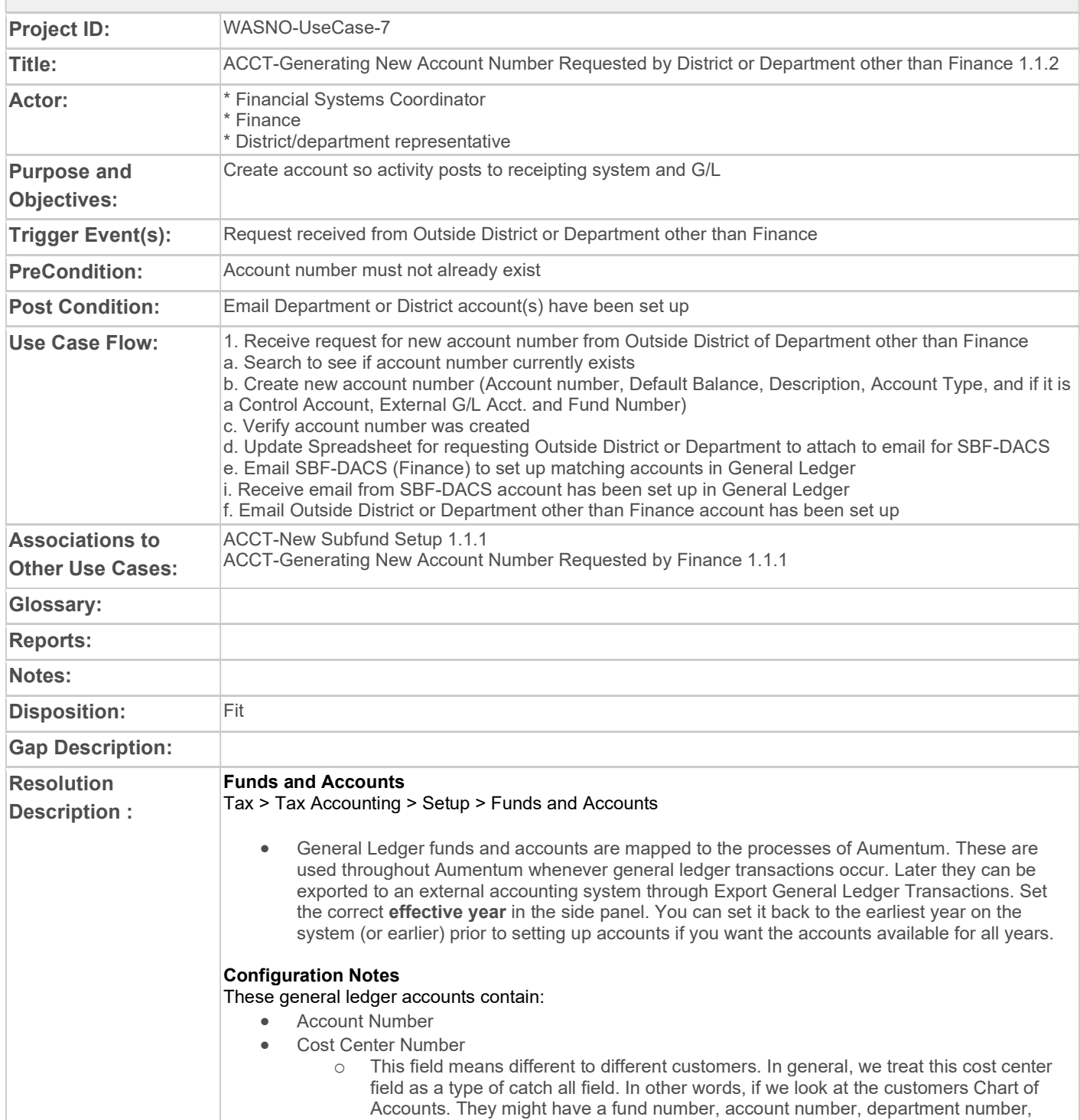

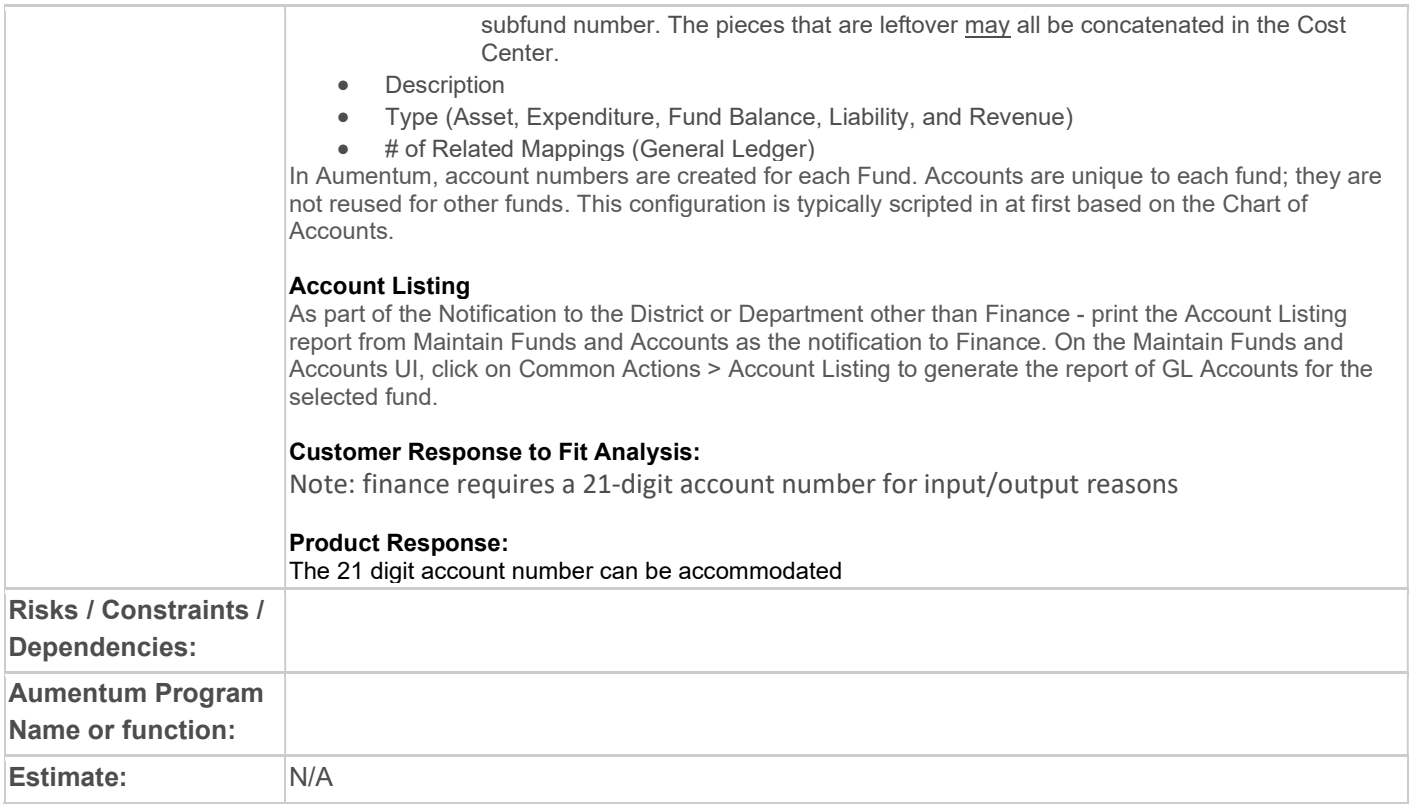

# WASNO-USECASE-8 HOW TO CREATE A TRANSMITTAL

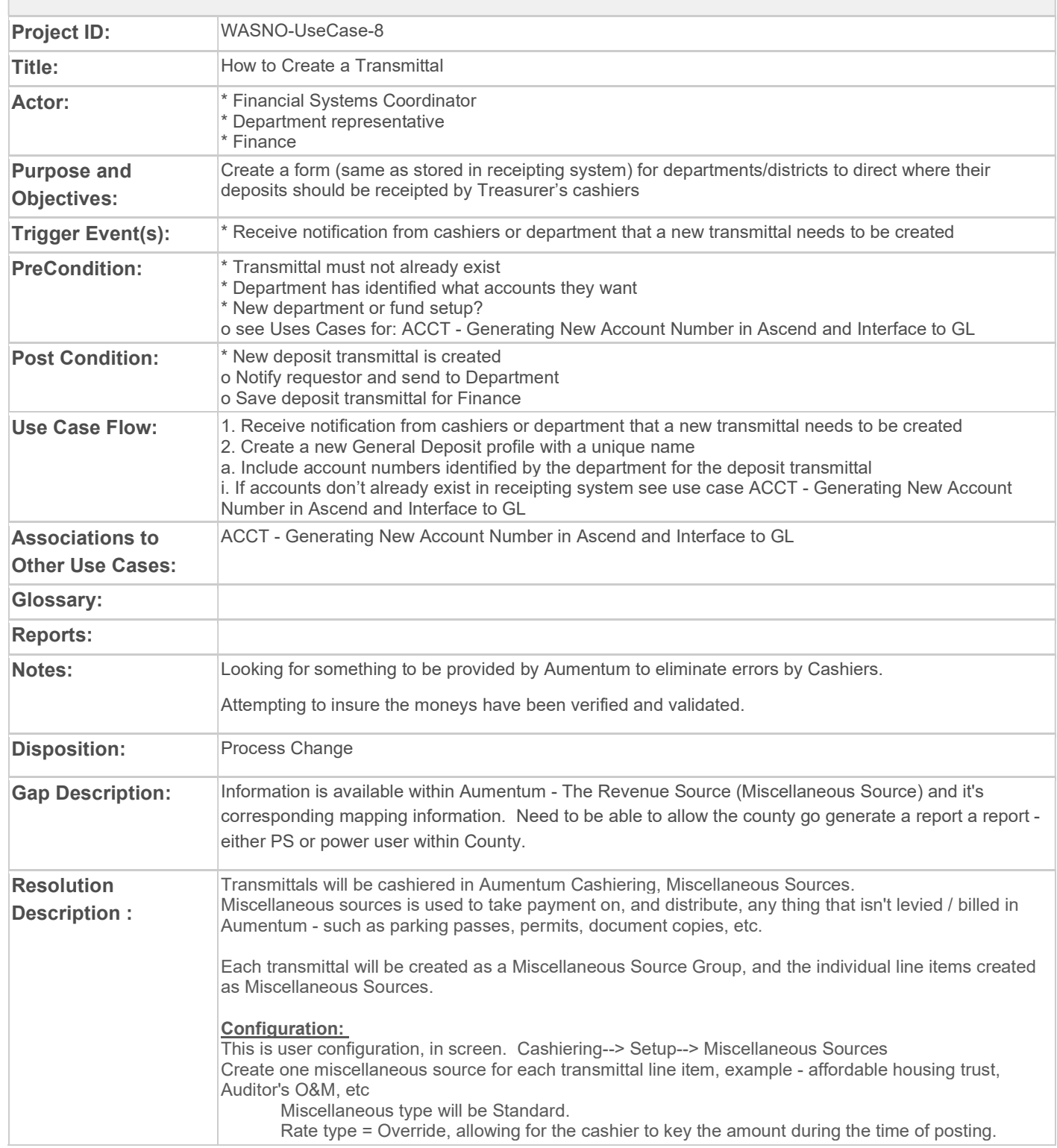

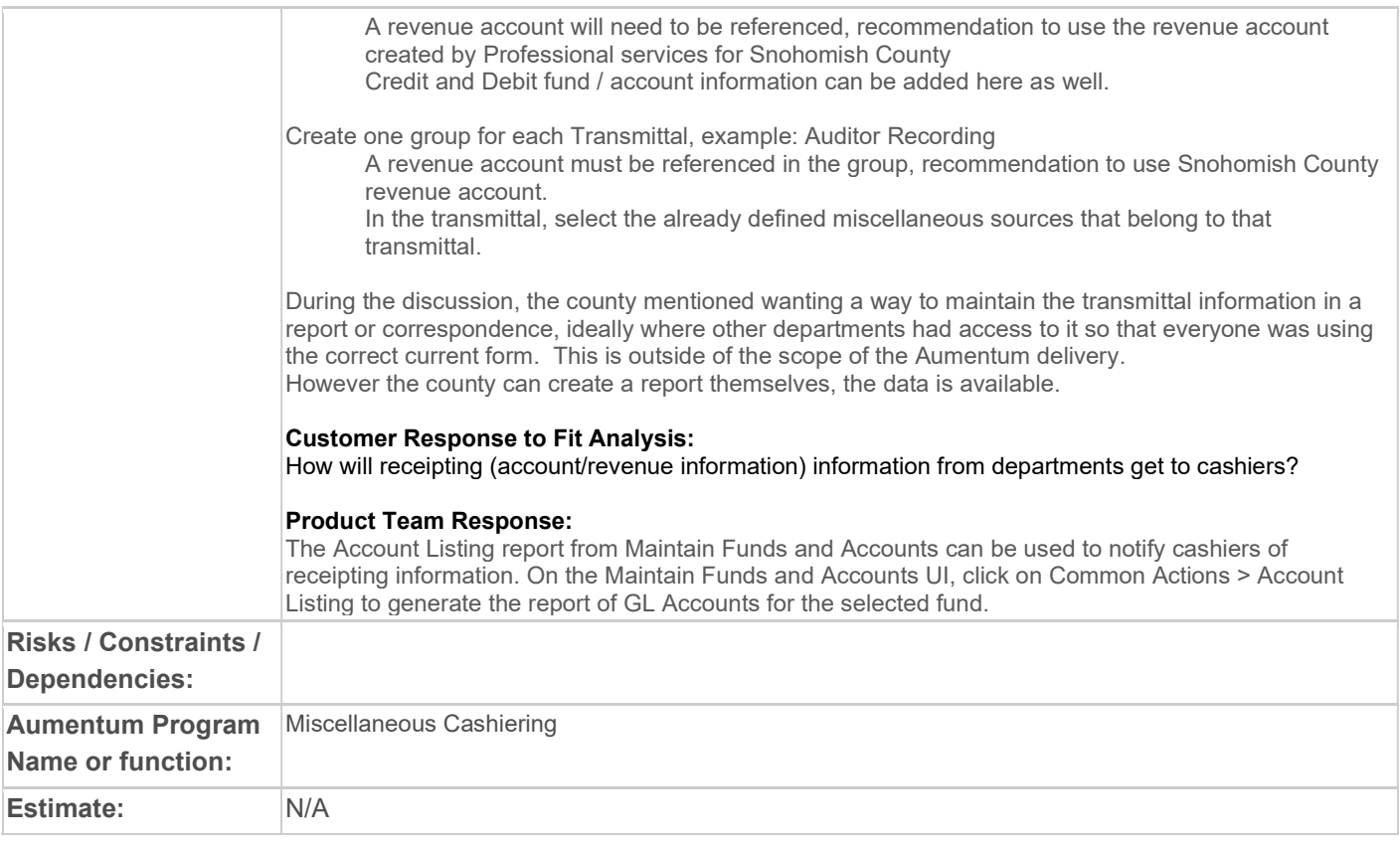

## WASNO-USECASE-9 HOW TO UPDATE A TRANSMITTAL

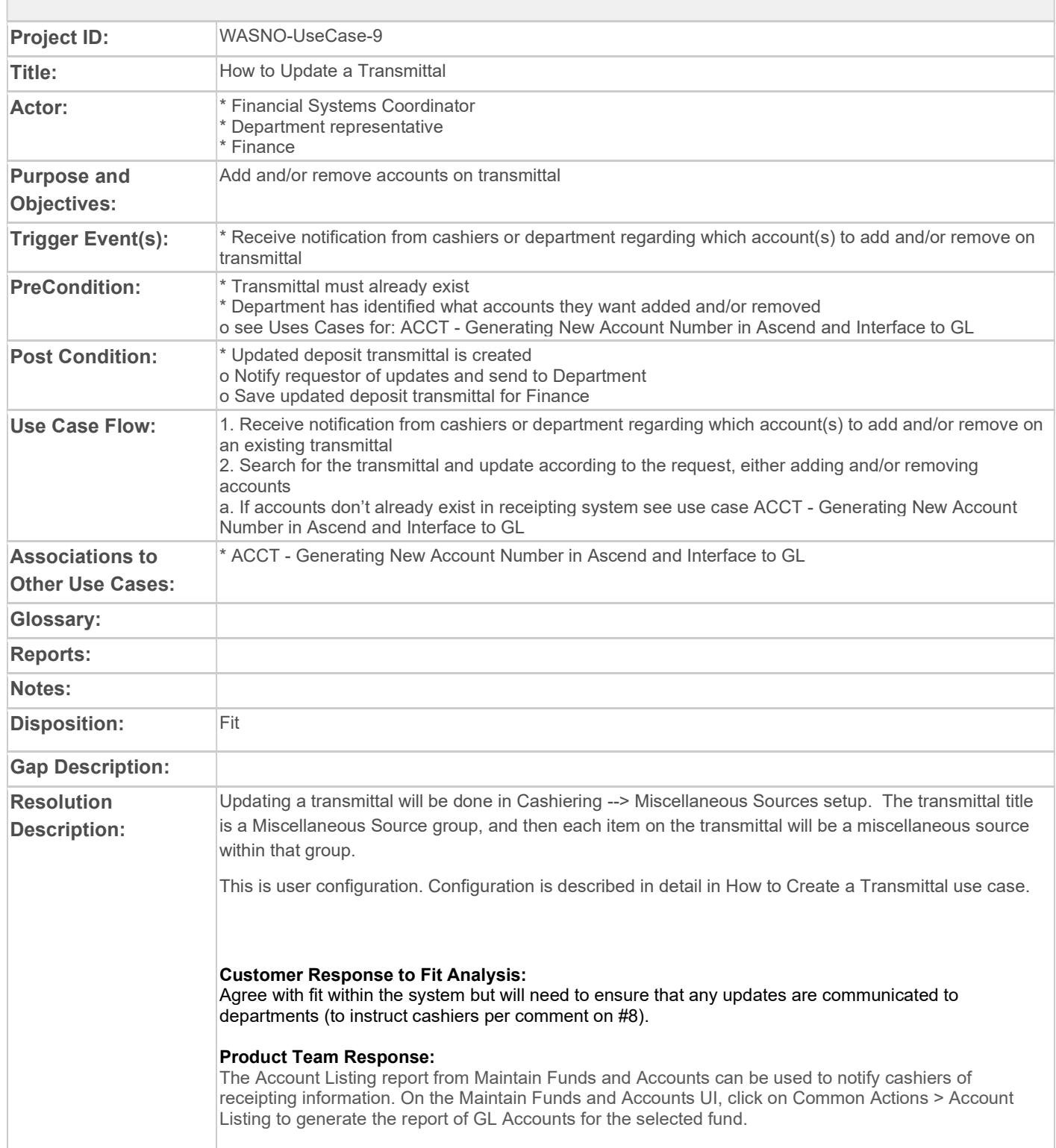

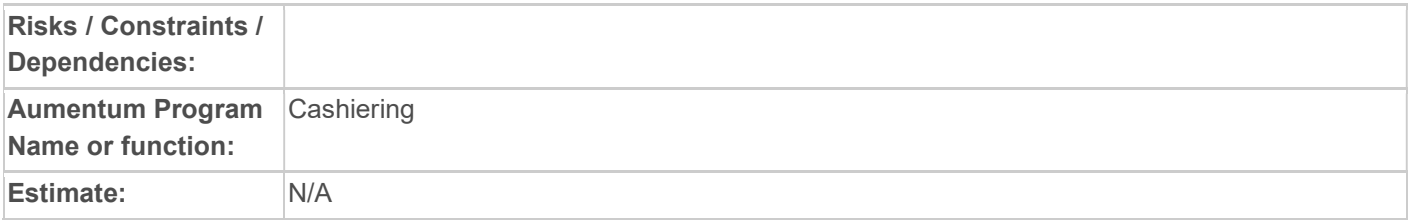

## WASNO-USECASE-10 SUSPENSE PENDING REFUND AUDIT

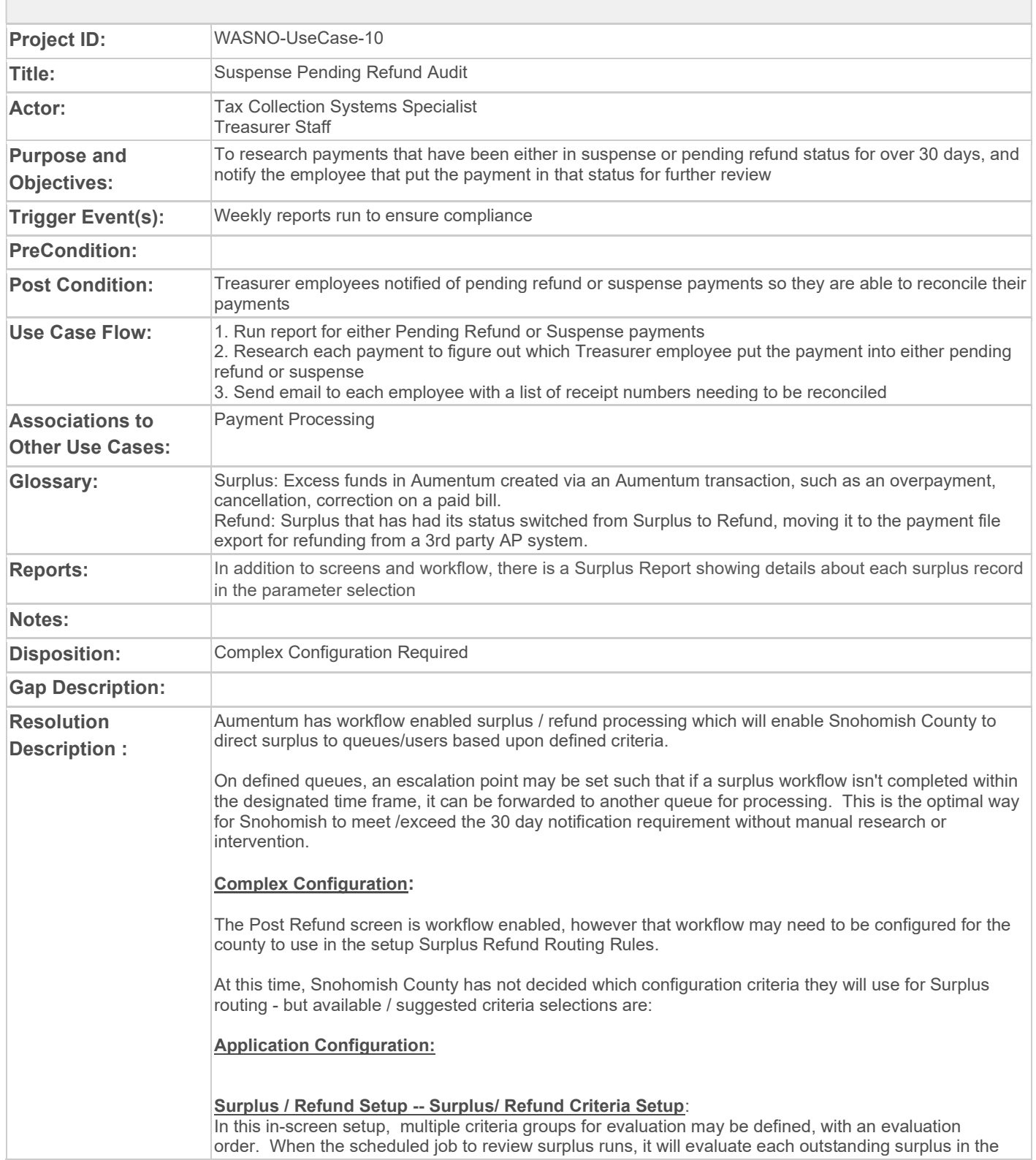

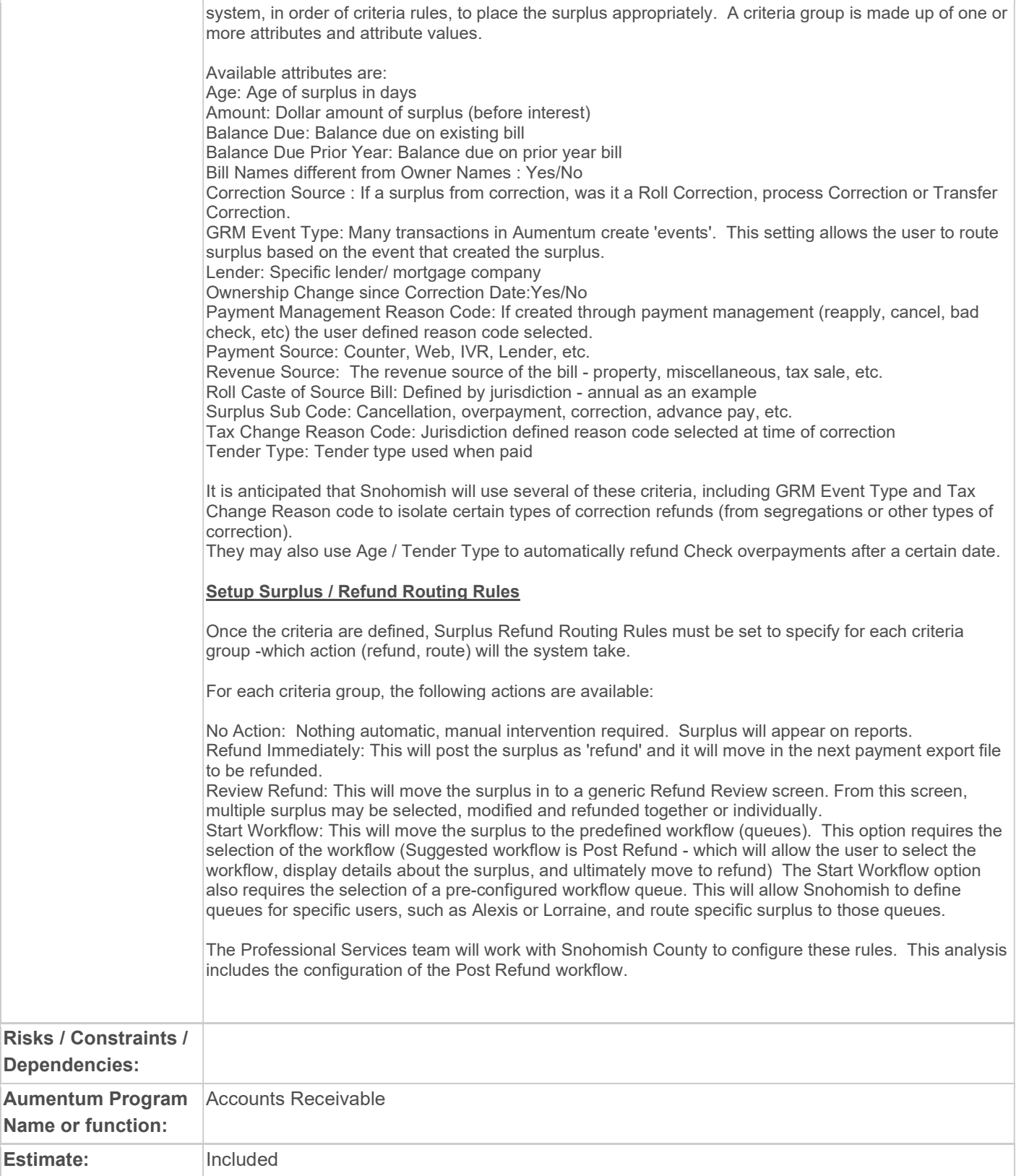
# WASNO-USECASE-11 TAXPAYER NAME OR ADDRESS CHANGE

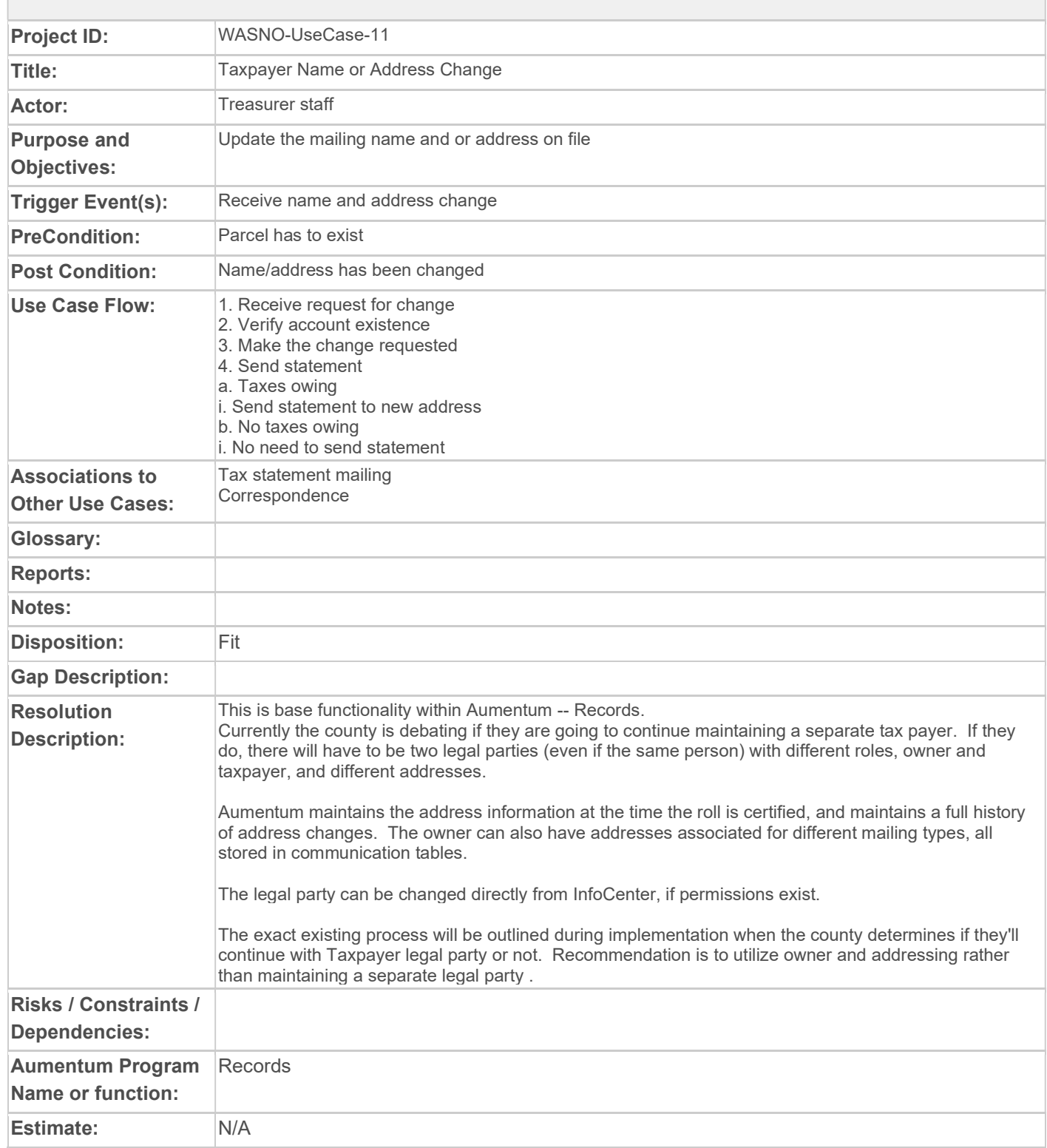

# WASNO-USECASE-12 ADDING NOTES TO MULTIPLE ACCOUNTS

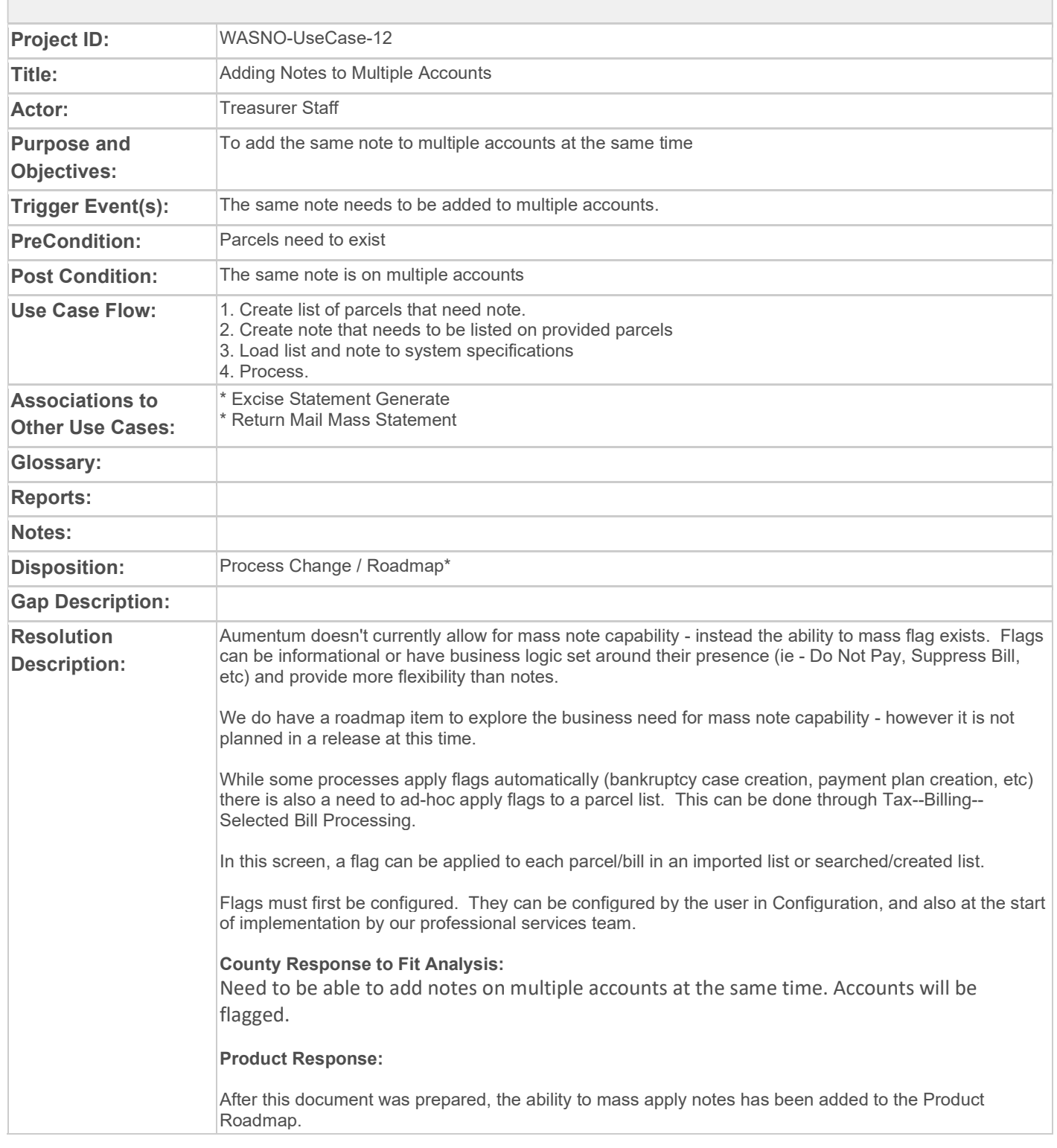

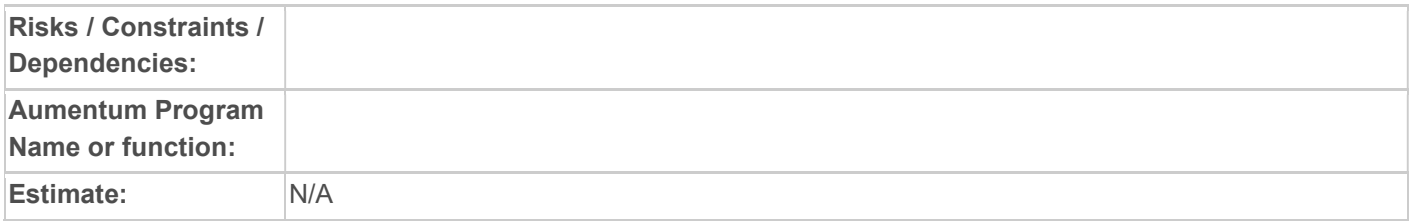

# WASNO-USECASE-13 PTC-VALUE MODIFICATIONS WITH SPECIAL ASSESSMENTS

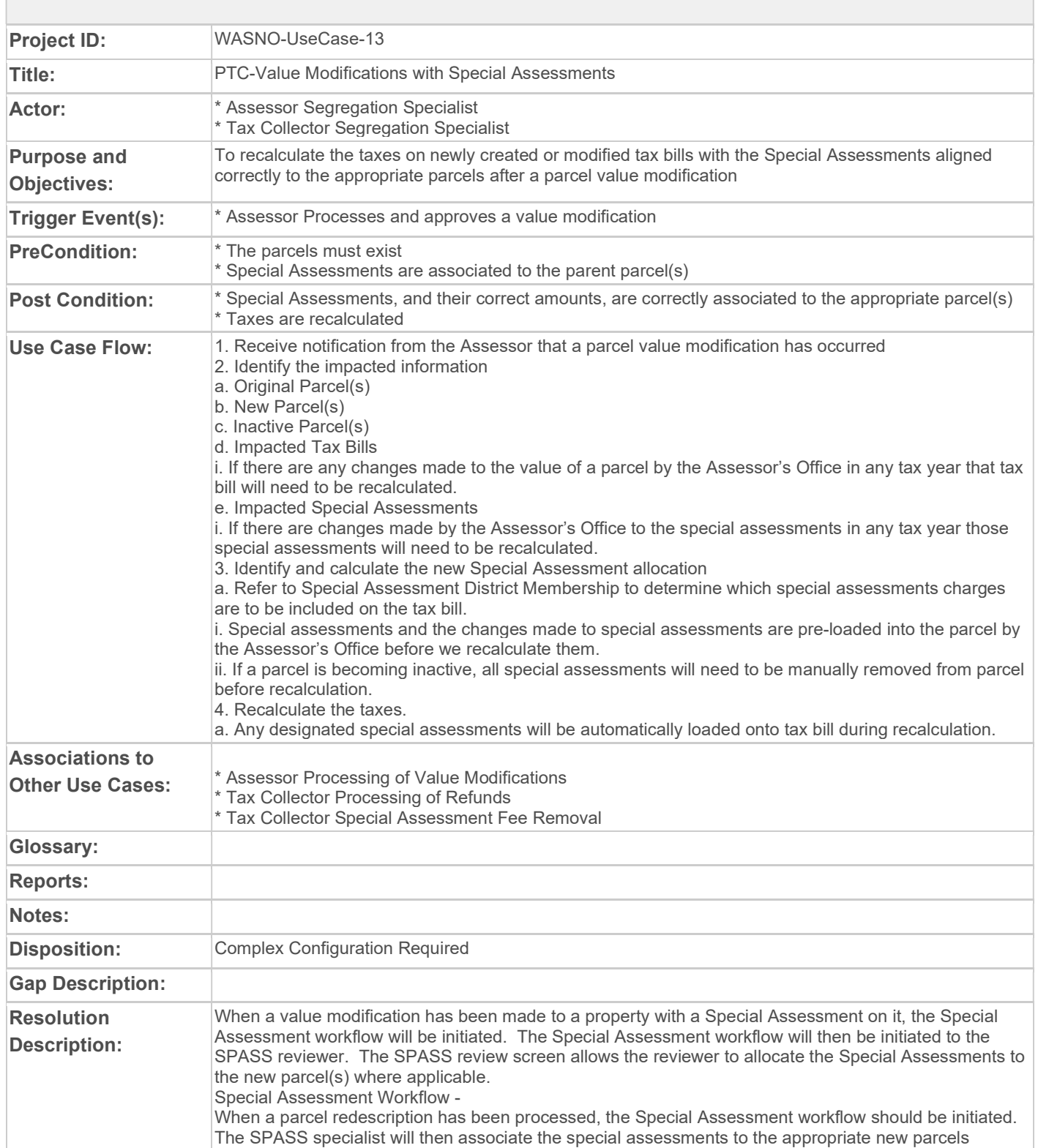

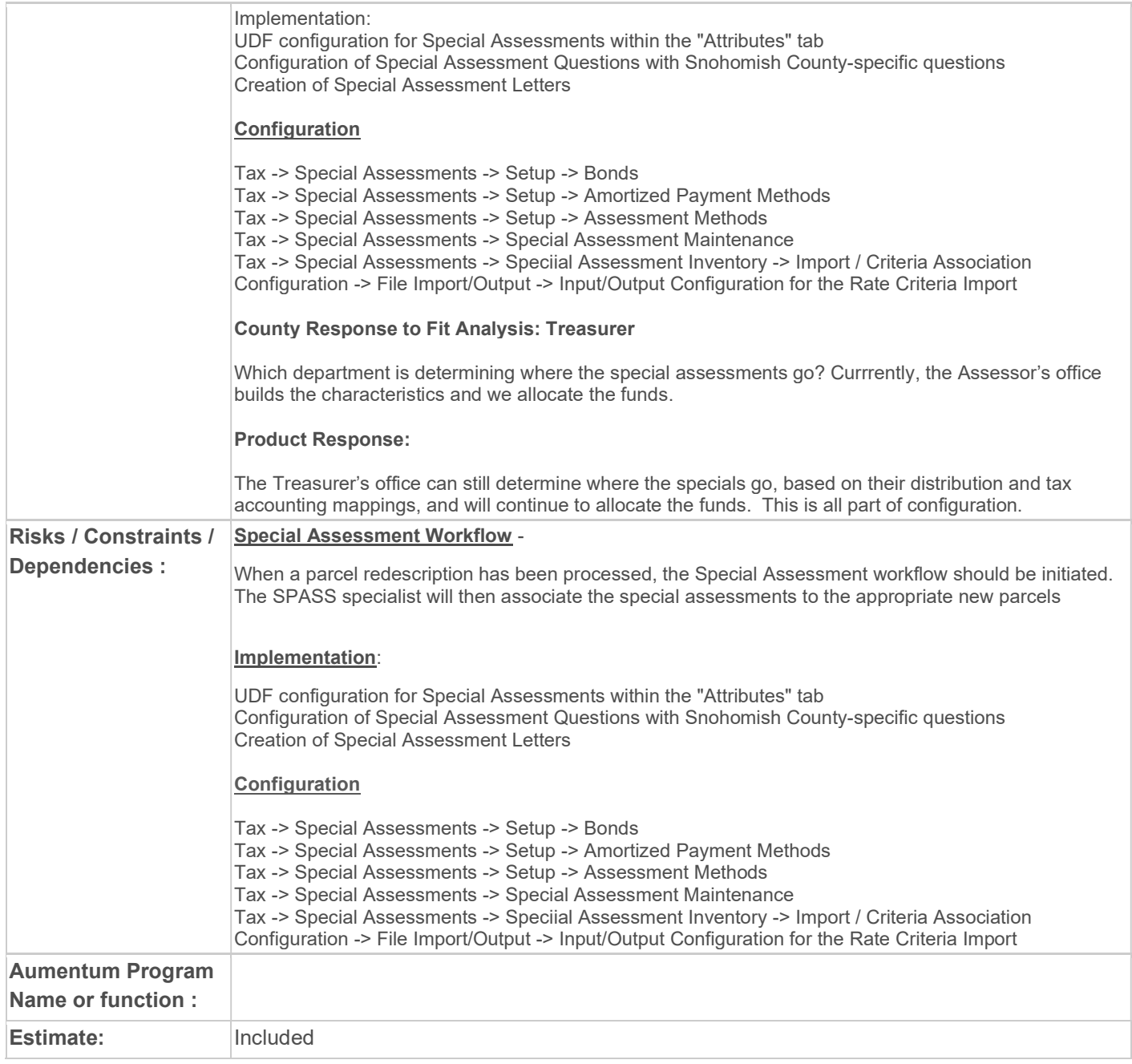

## WASNO-USECASE-14 PTC-VALUE MODIFICATION RECALCULATION OF TAXES - NONE PAID

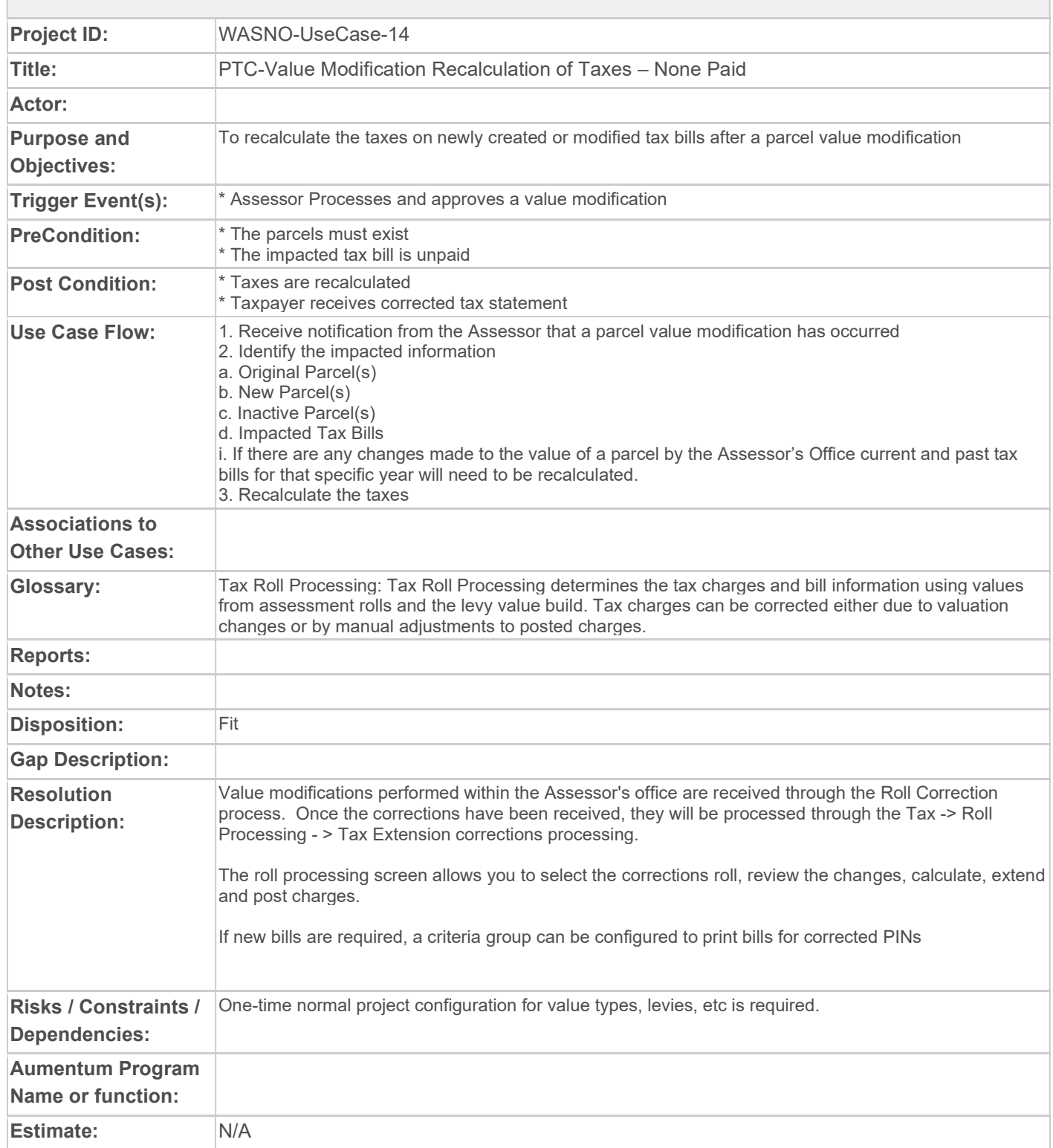

# WASNO-USECASE-15 PTC-VALUE MODIFICATION RECALCULATION OF TAXES – 1ST HALF PAID

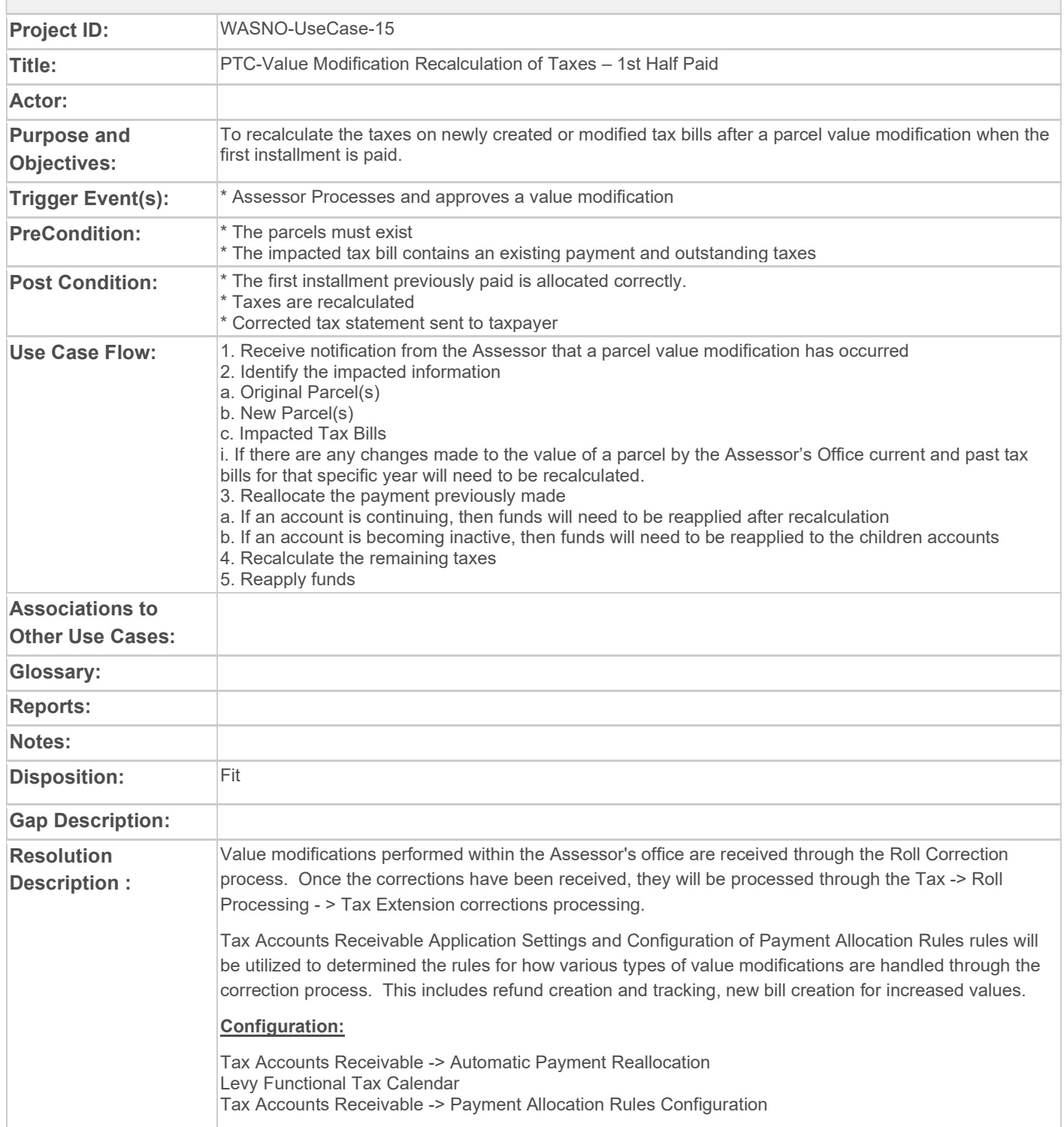

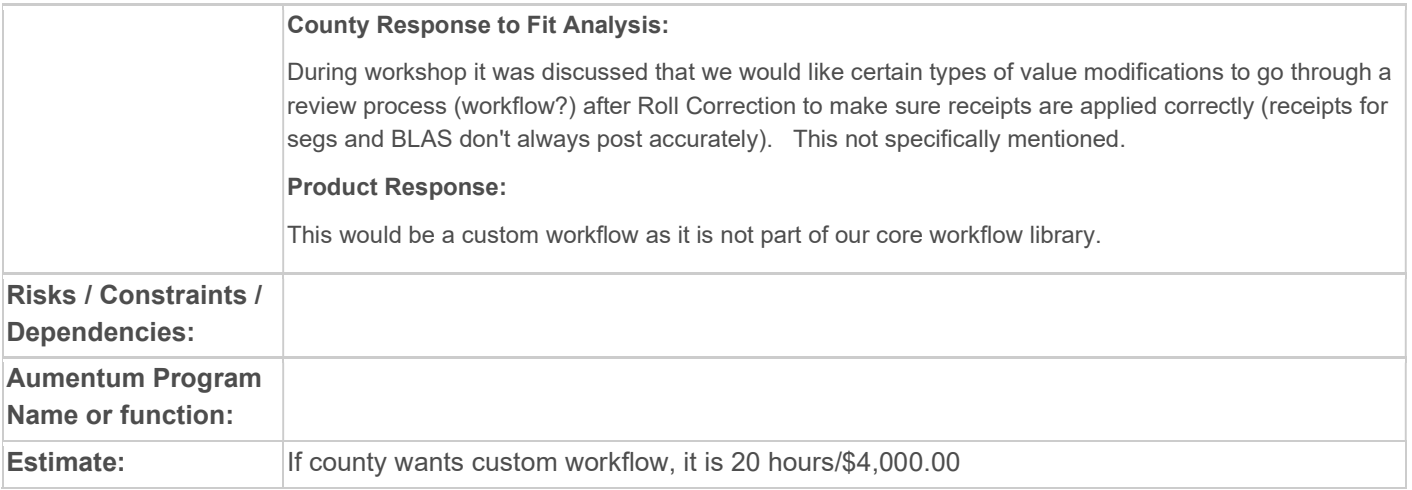

## WASNO-USECASE-16 PTC-VALUE MODIFICATION RECALCULATION OF TAXES – FULLY PAID

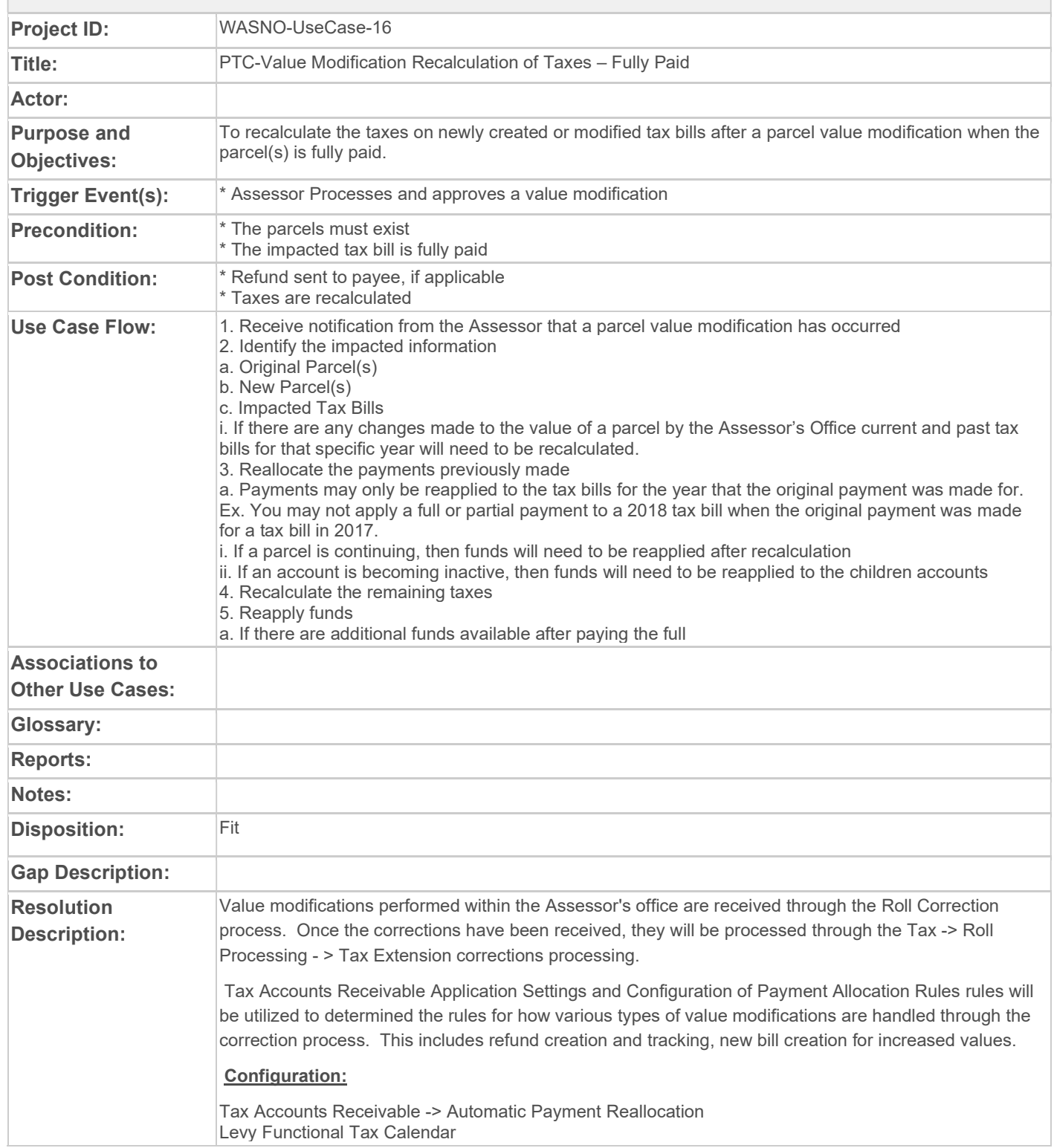

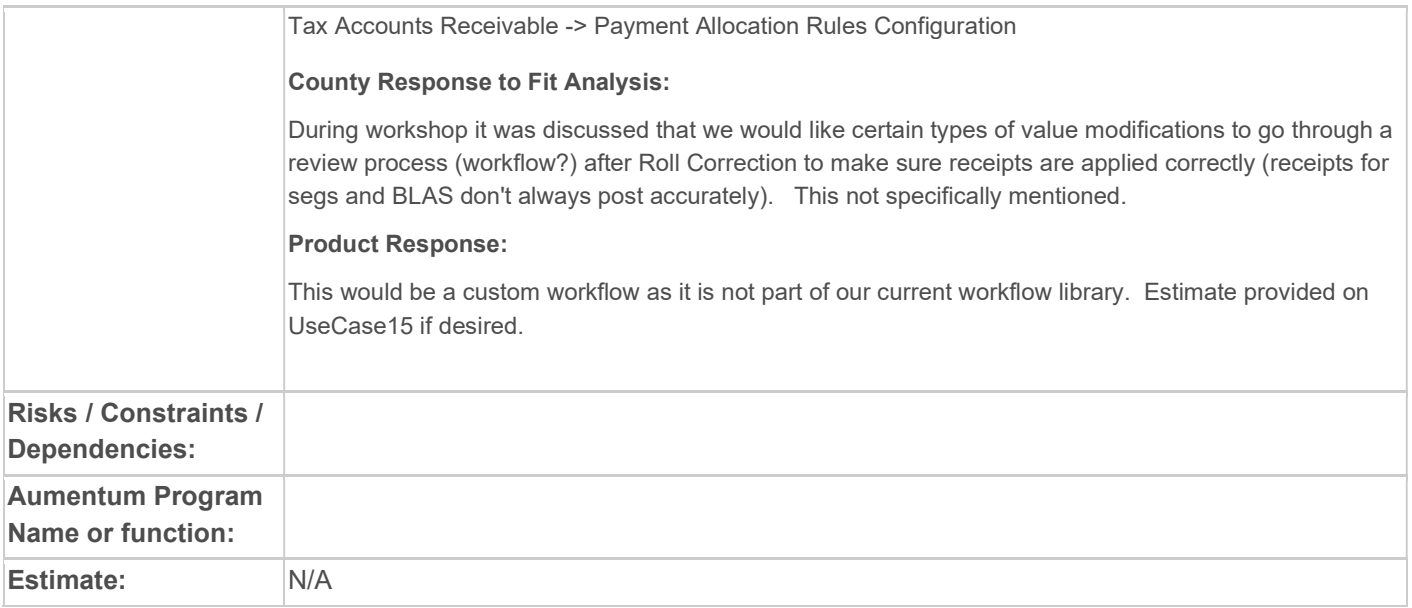

# WASNO-USECASE-17 PTC-PARCEL VALUE MODIFICATION RECALCULATION OF TAXES – DELINQUENT **TAXES**

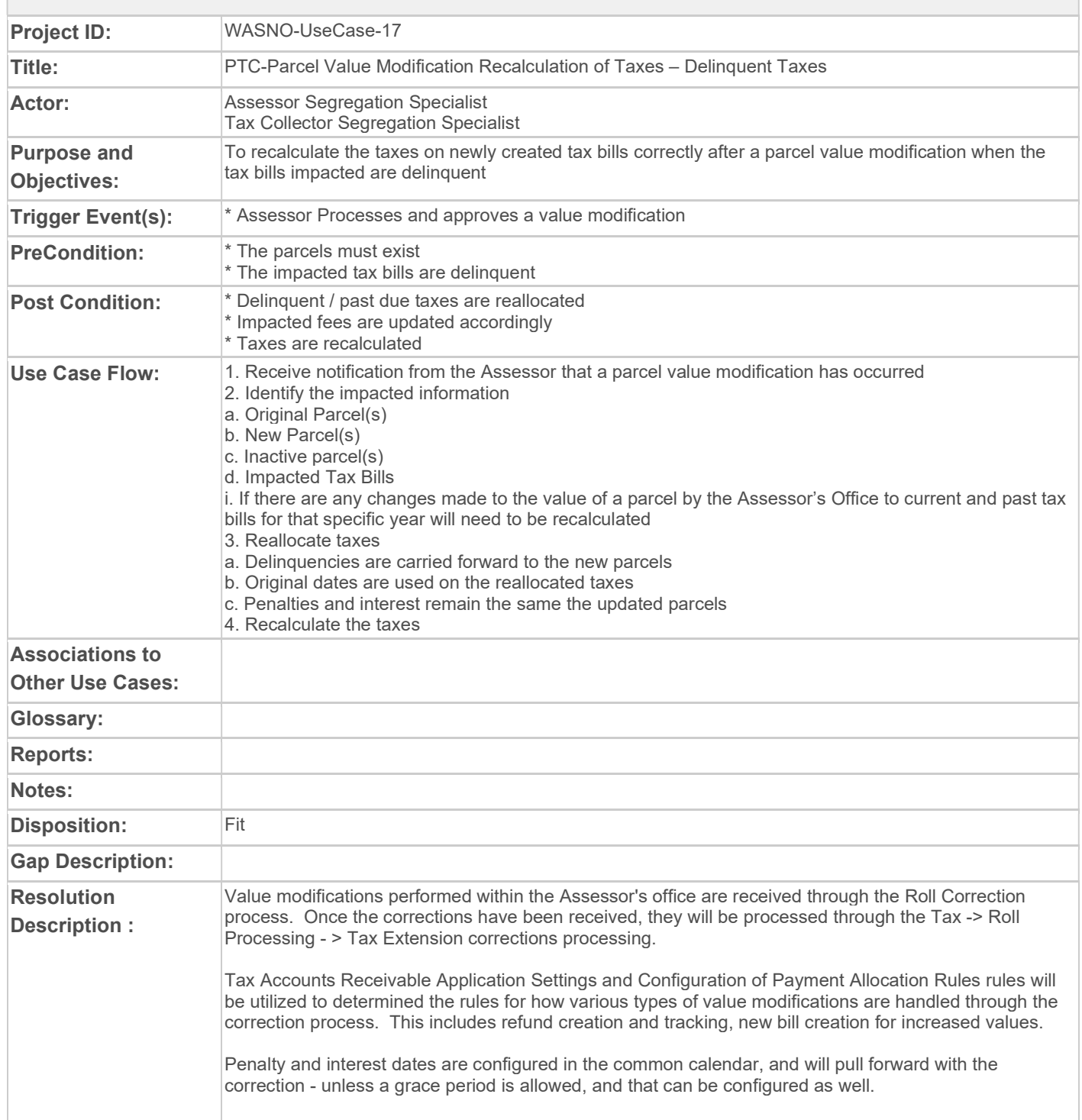

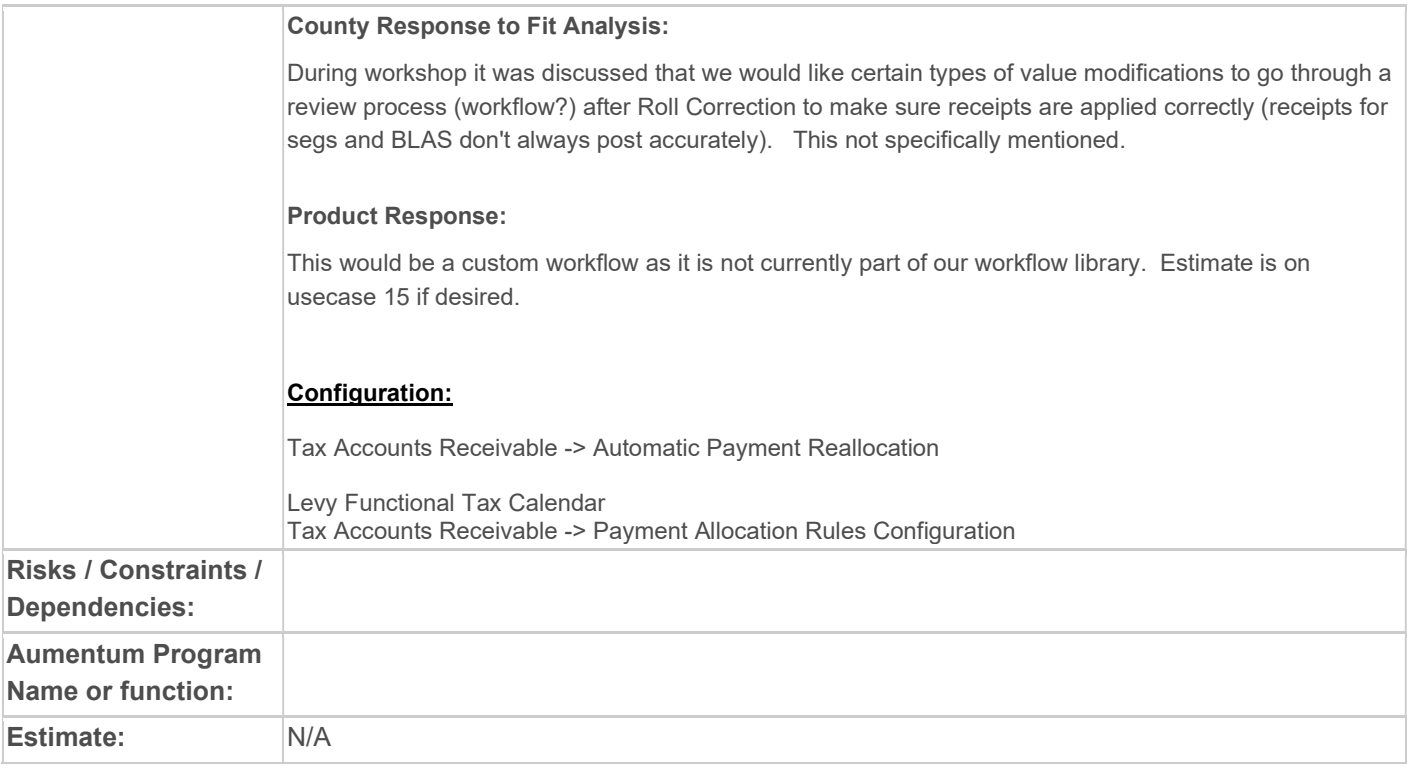

### WASNO-USECASE-18 PTC-SOIL CONSERVATION DISTRICT FEE REMOVAL 1.1.1

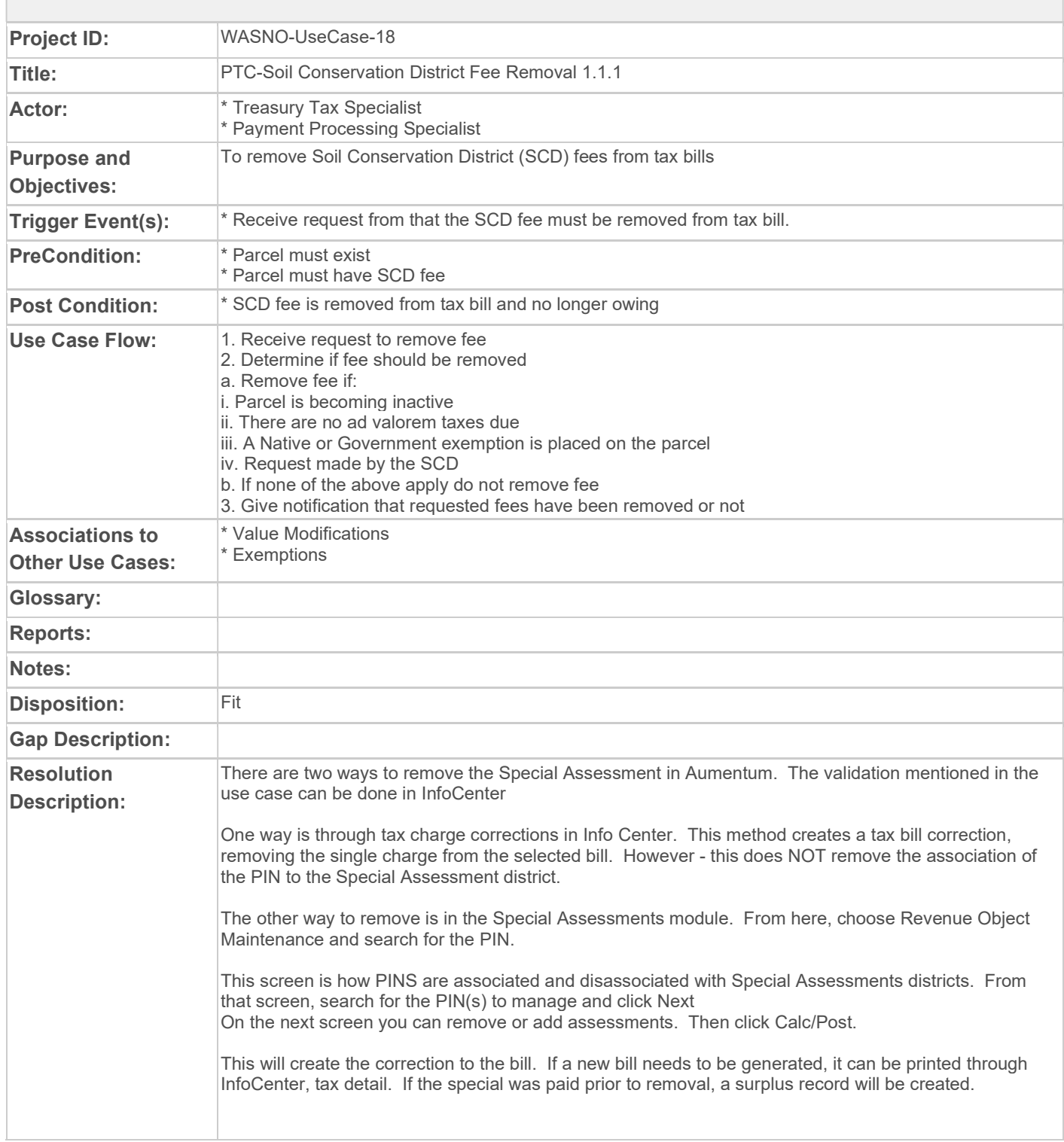

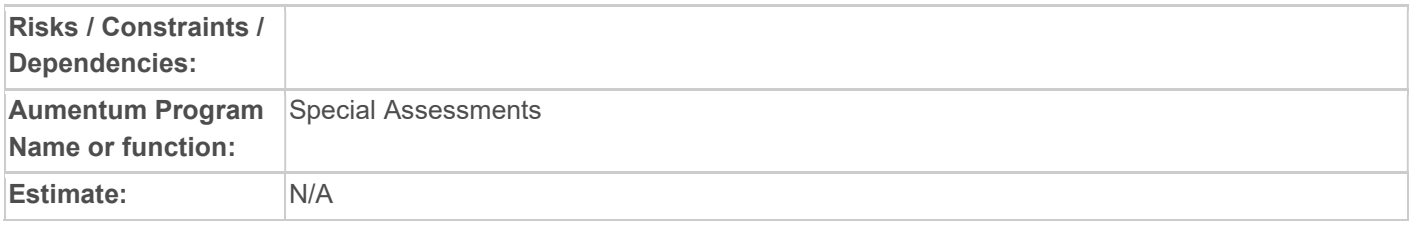

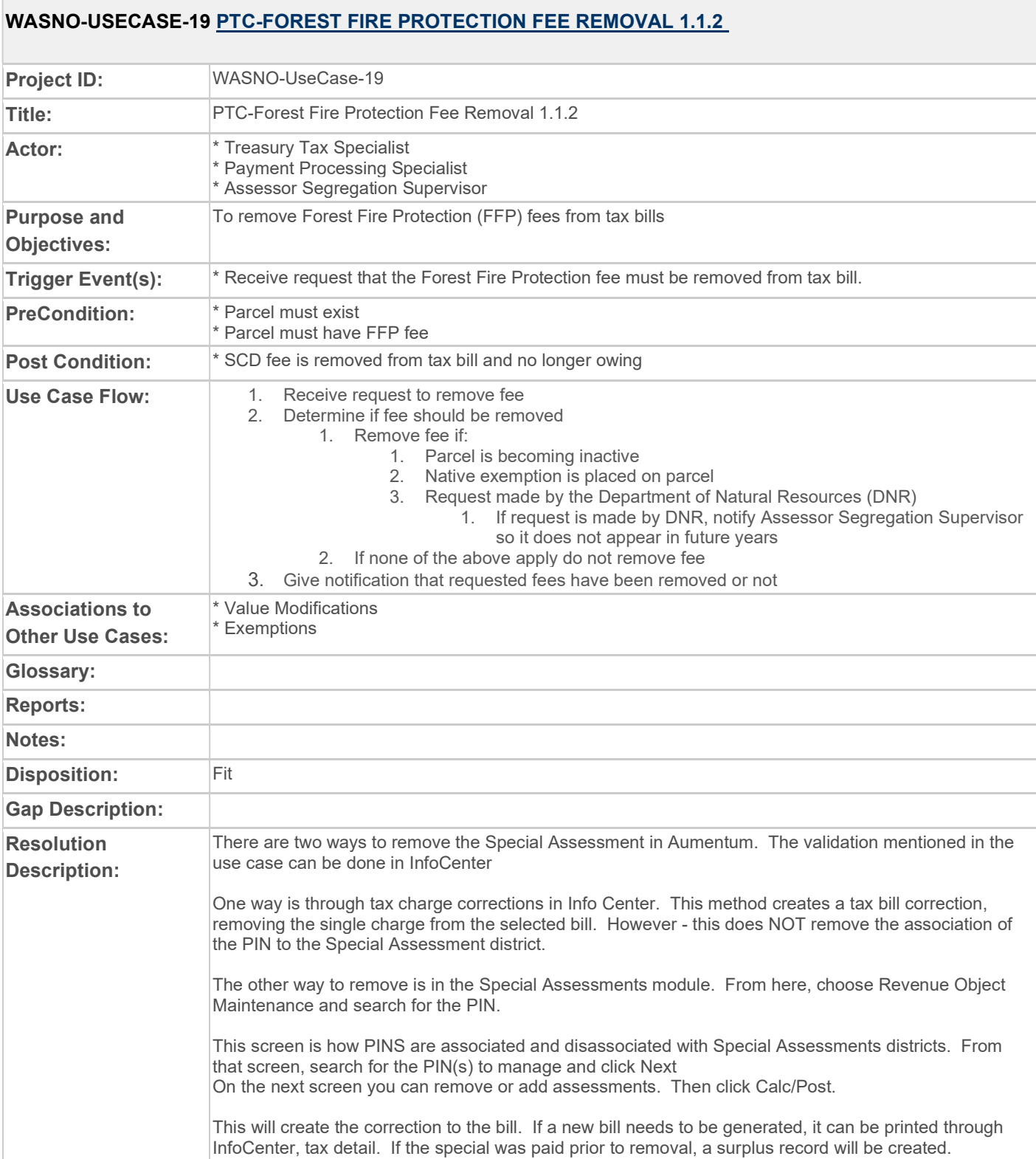

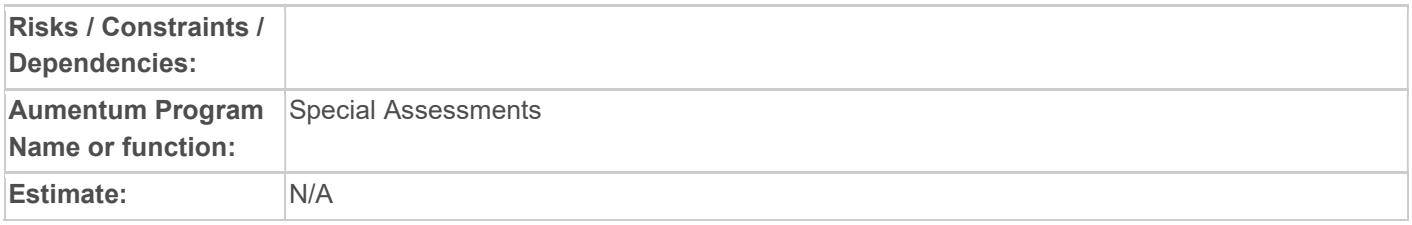

## WASNO-USECASE-20 PTC-SEWER WATER MANAGEMENT FEE REMOVAL 1.1.3

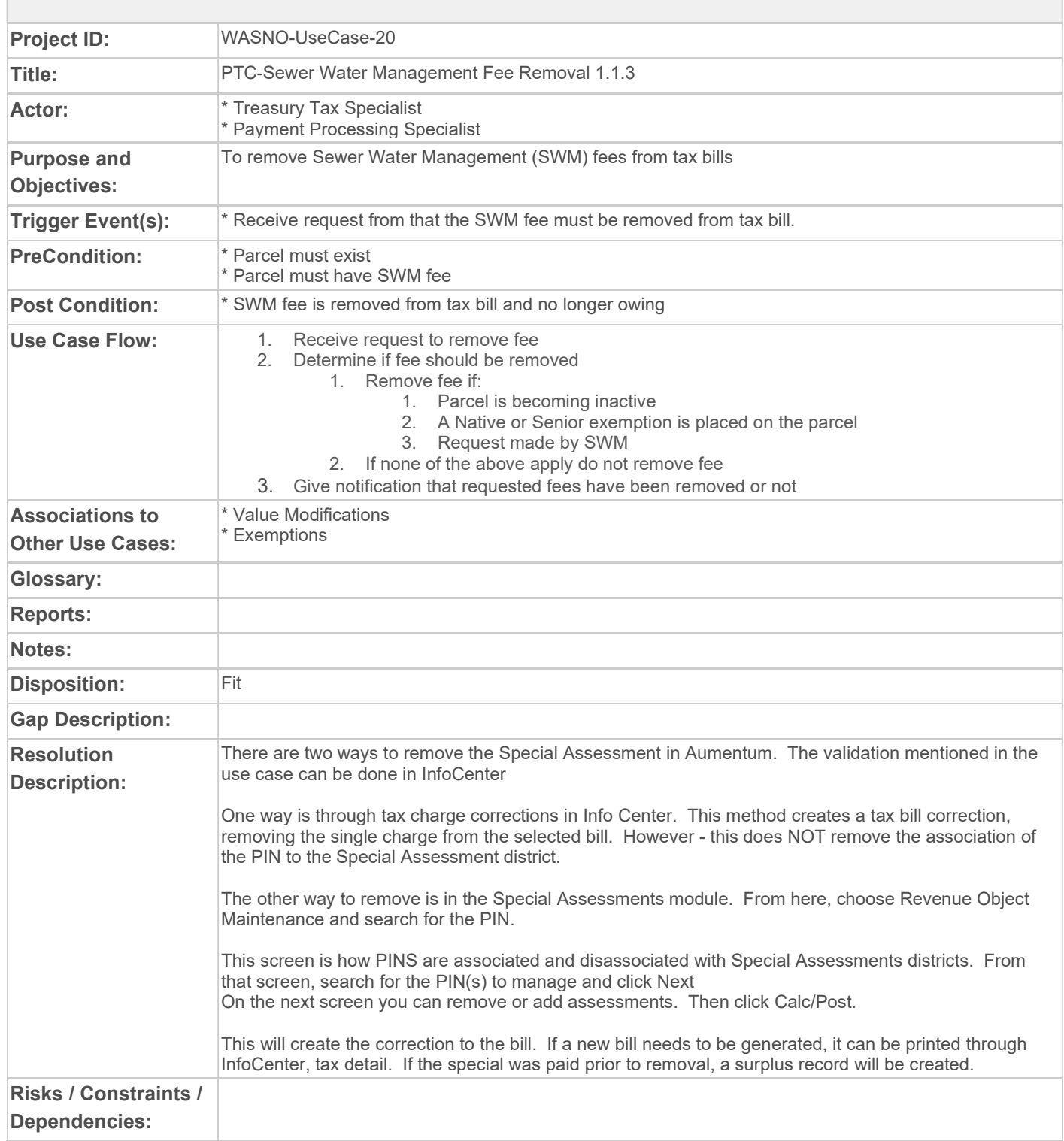

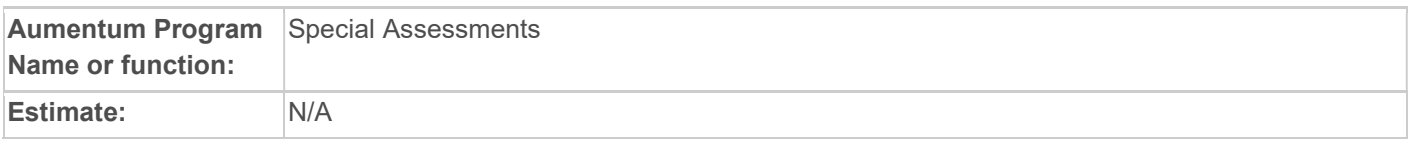

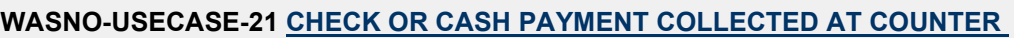

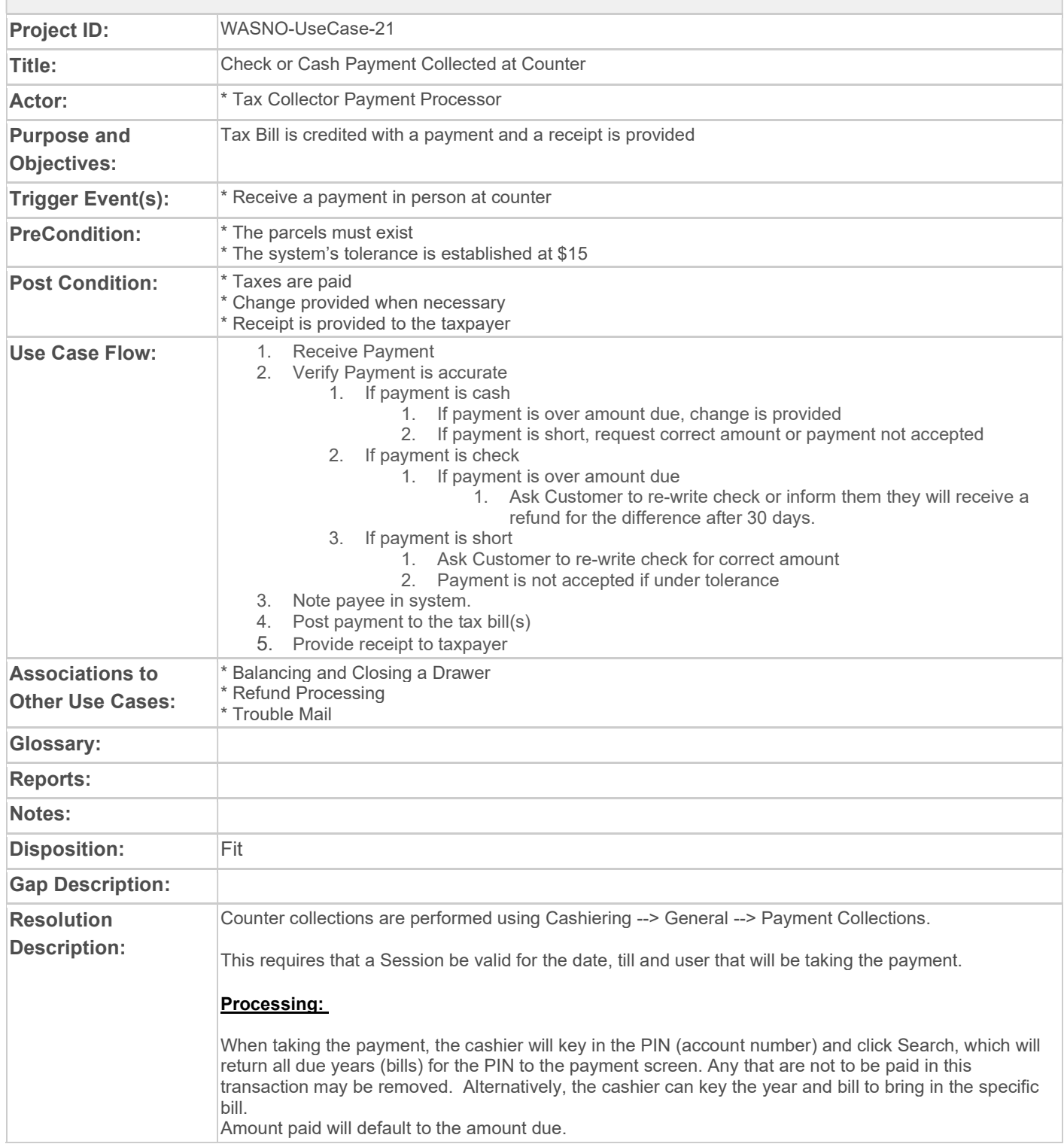

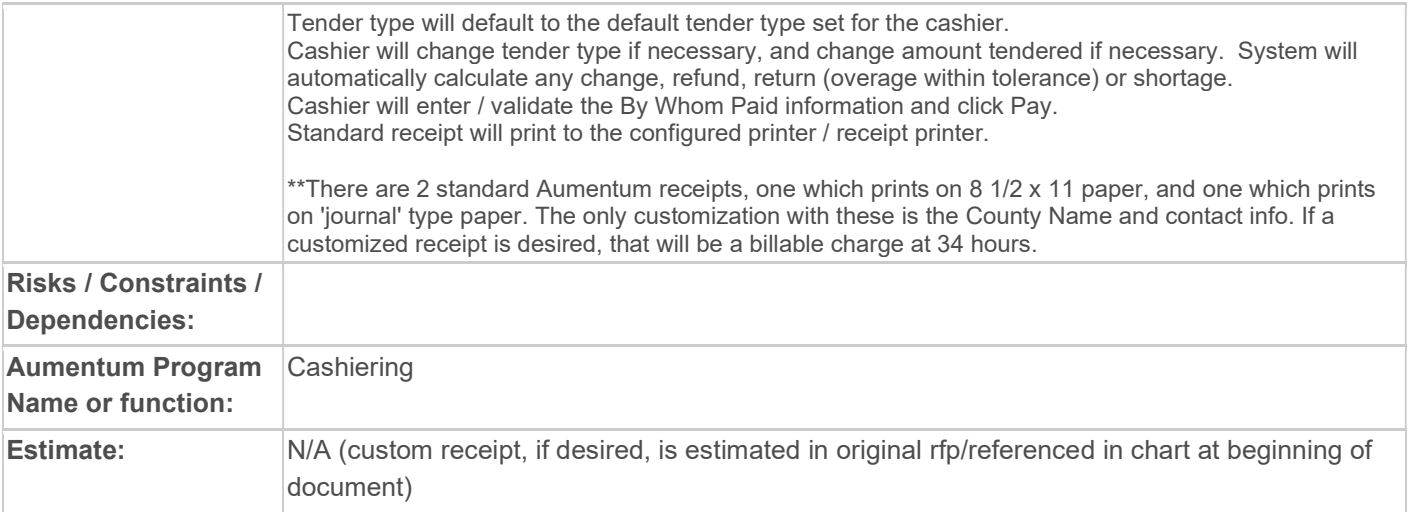

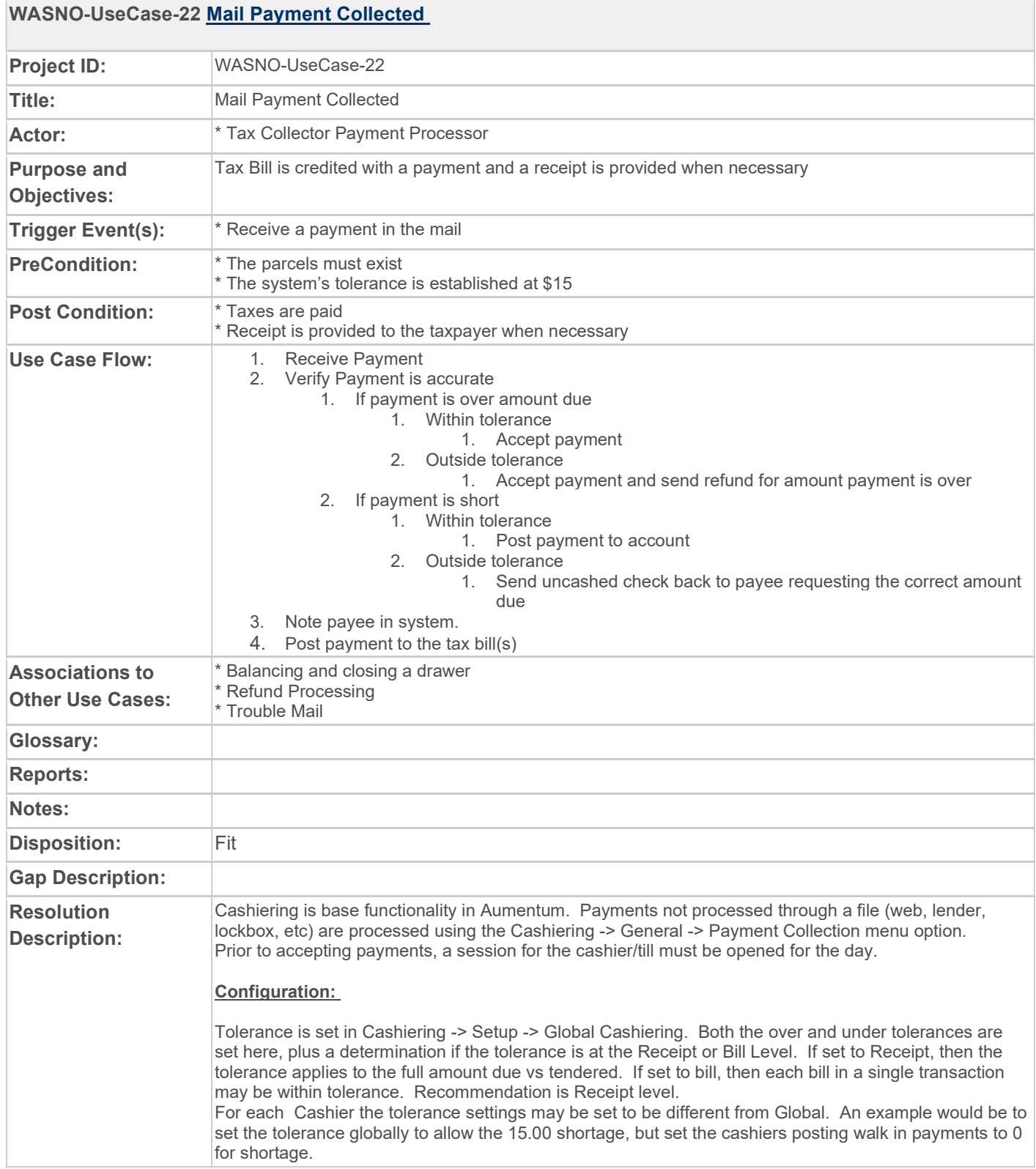

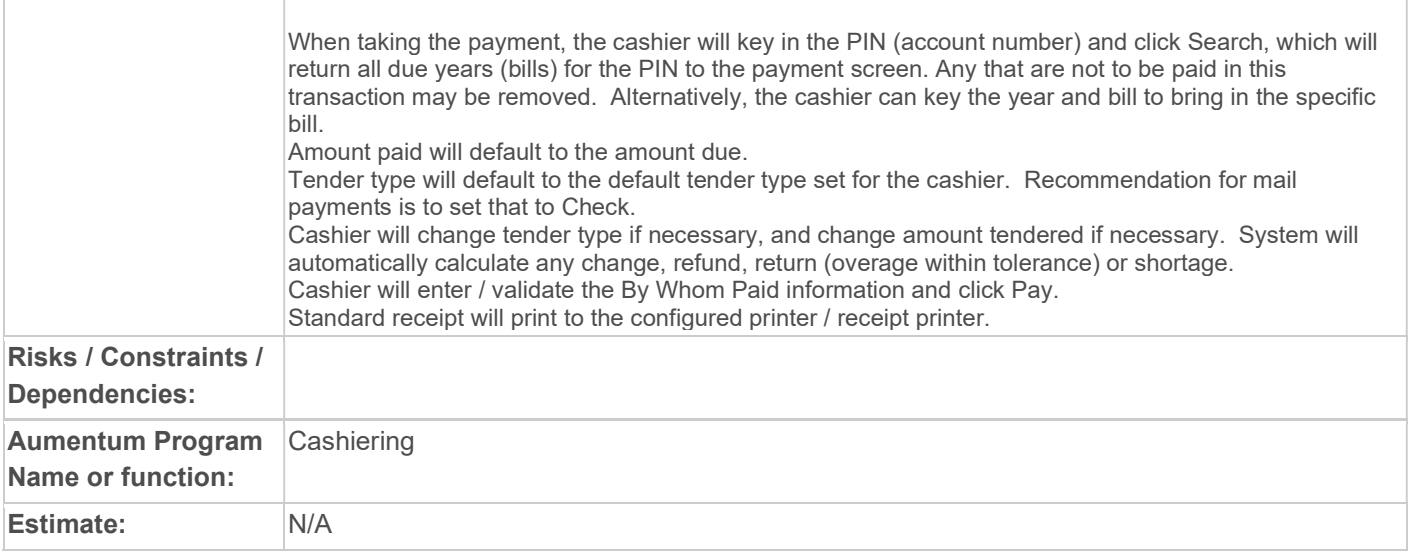

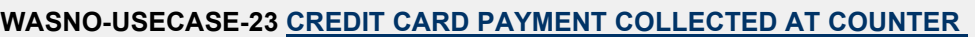

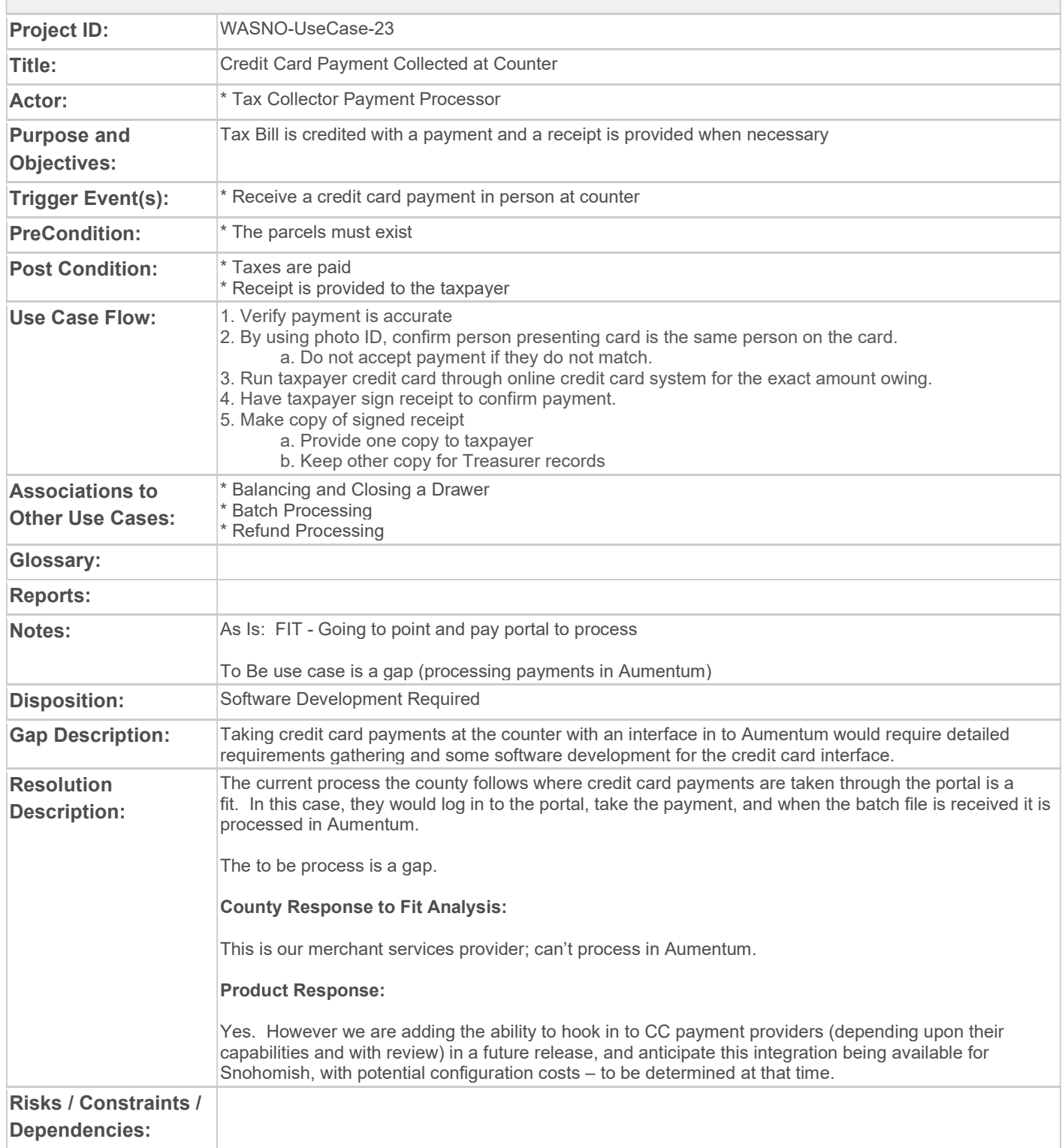

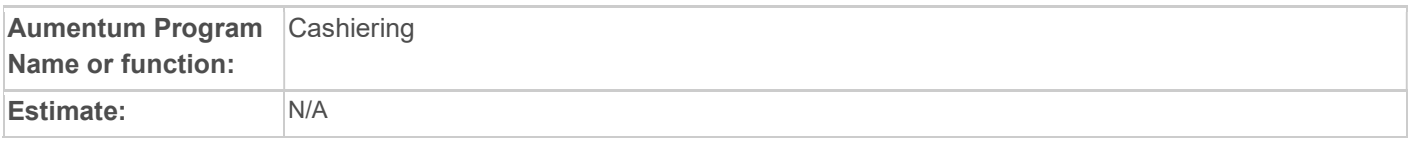

### WASNO-USECASE-24 LID, RID, LUD PAYMENT COLLECTED

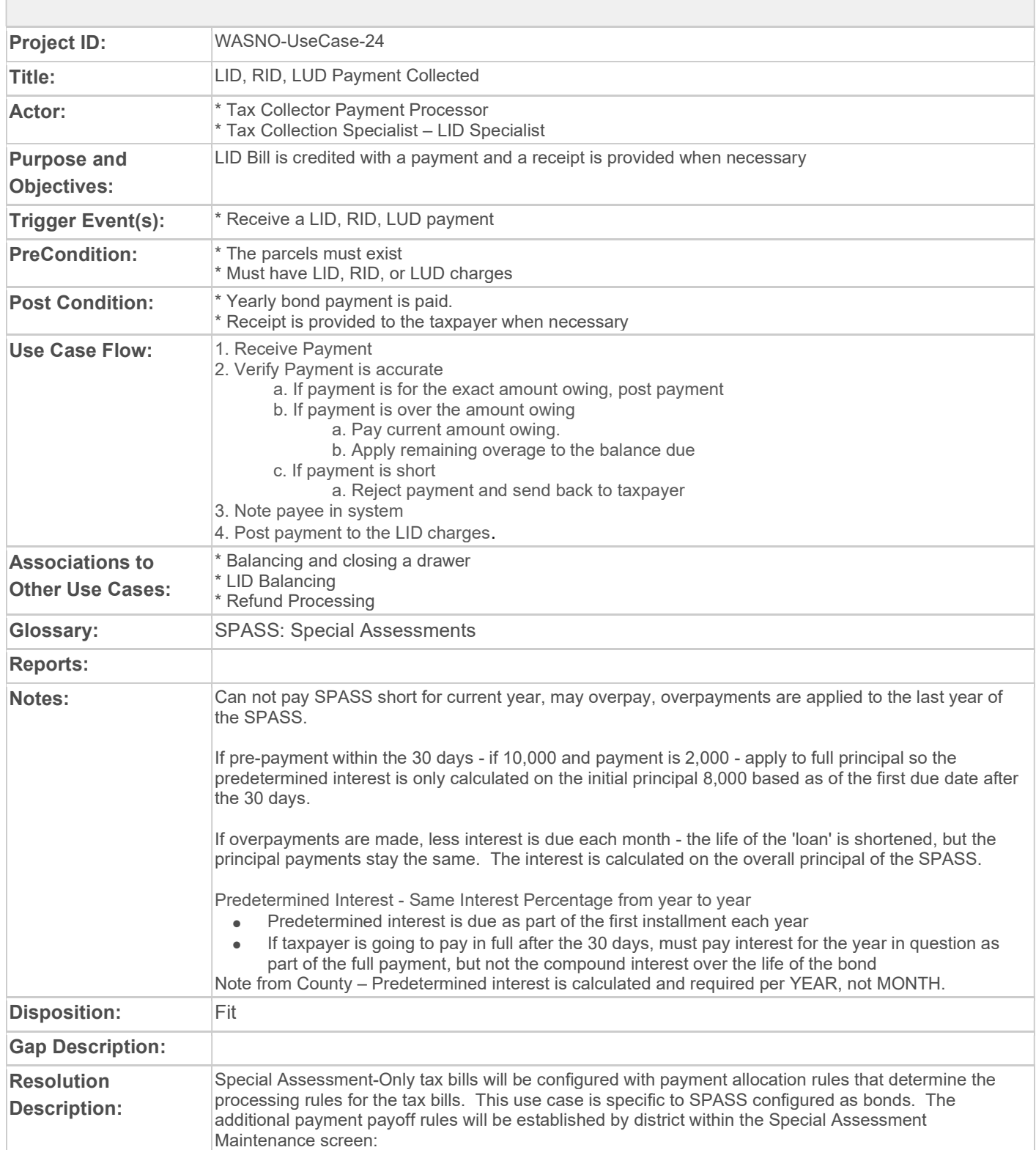

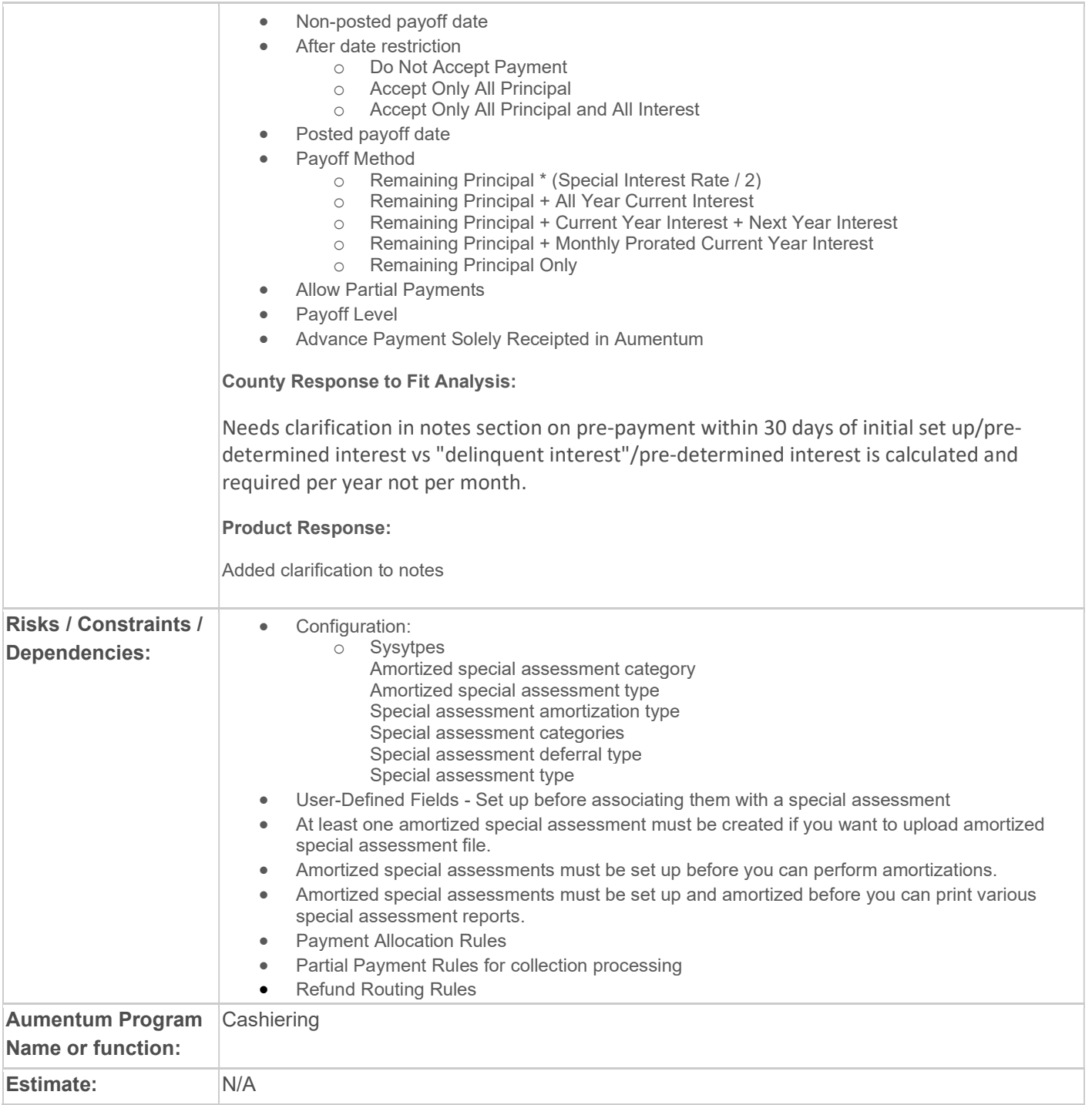

## WASNO-USECASE-25 PERSONAL PROPERTY PAYMENT

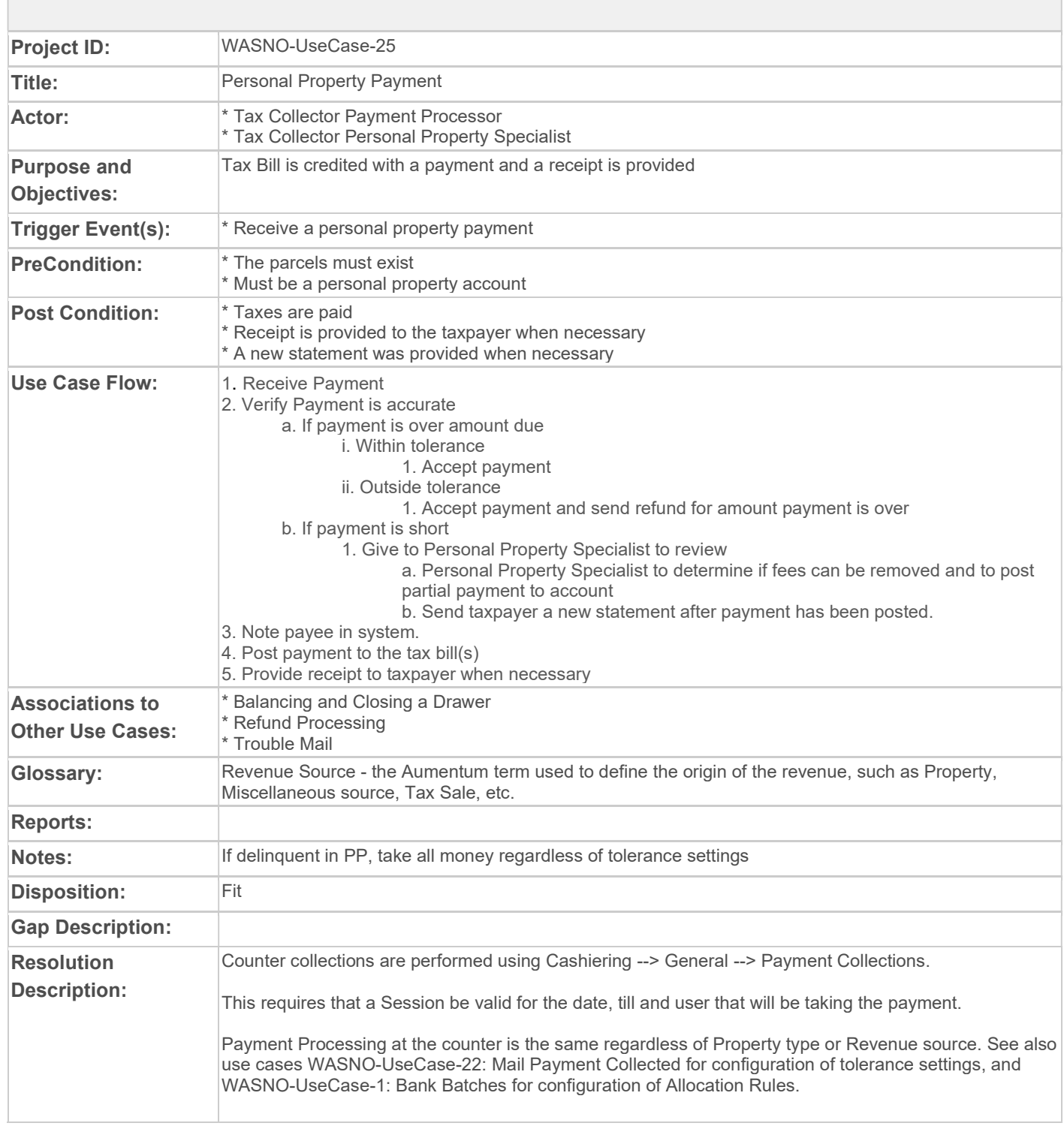

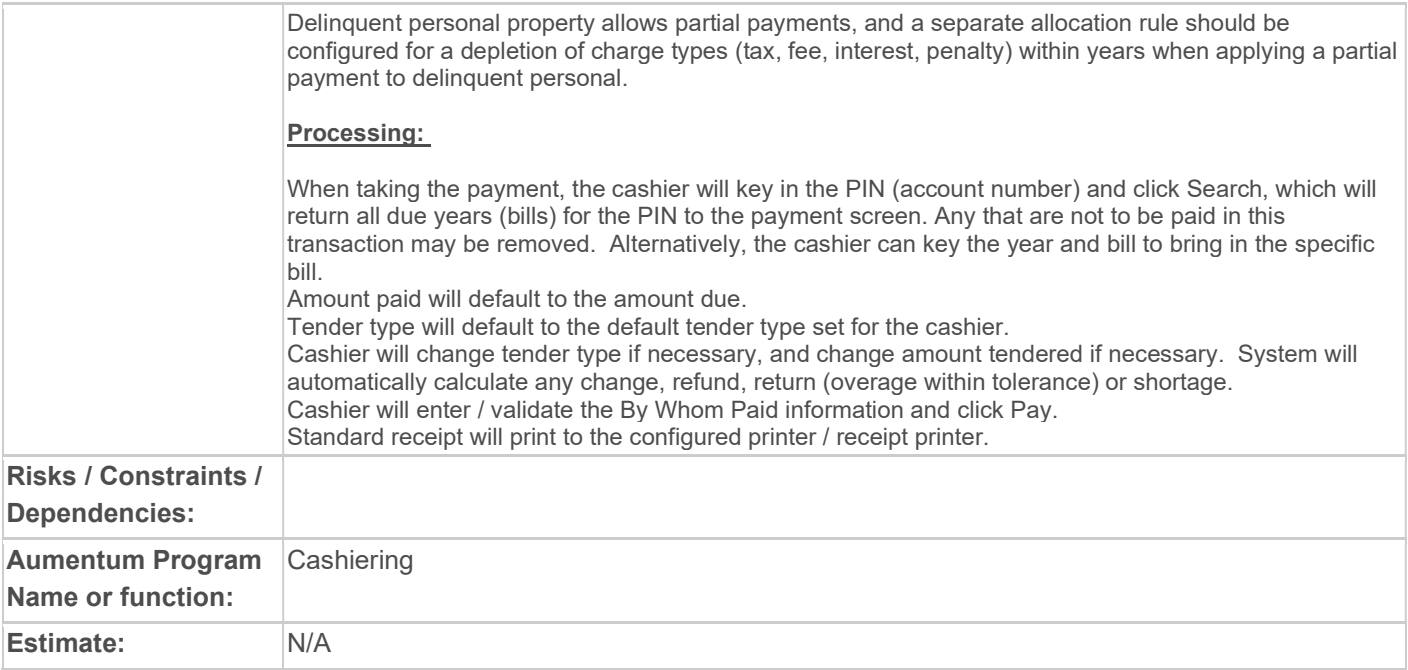

# WASNO-USECASE-26 BANKRUPTCY PAYMENT

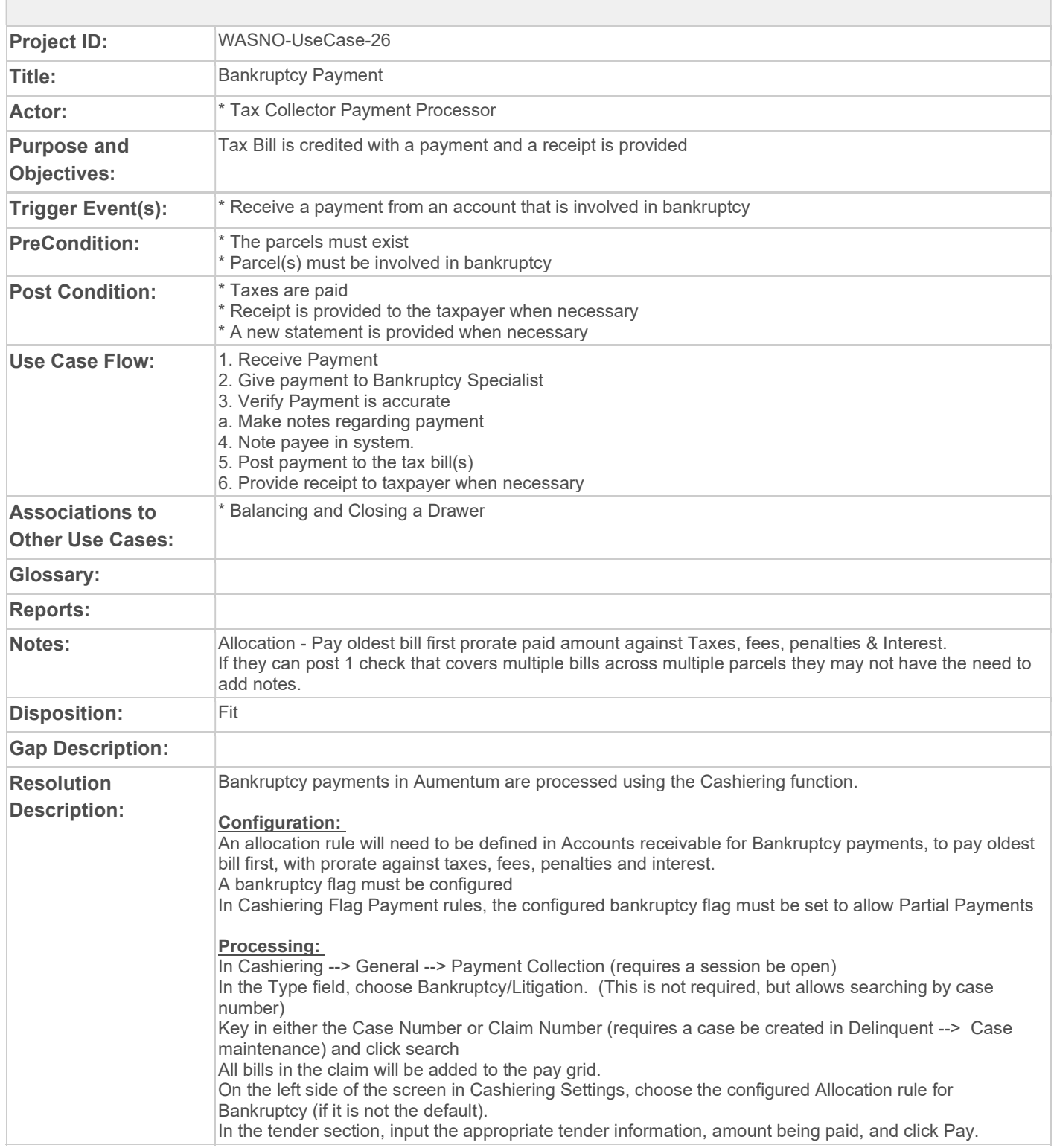

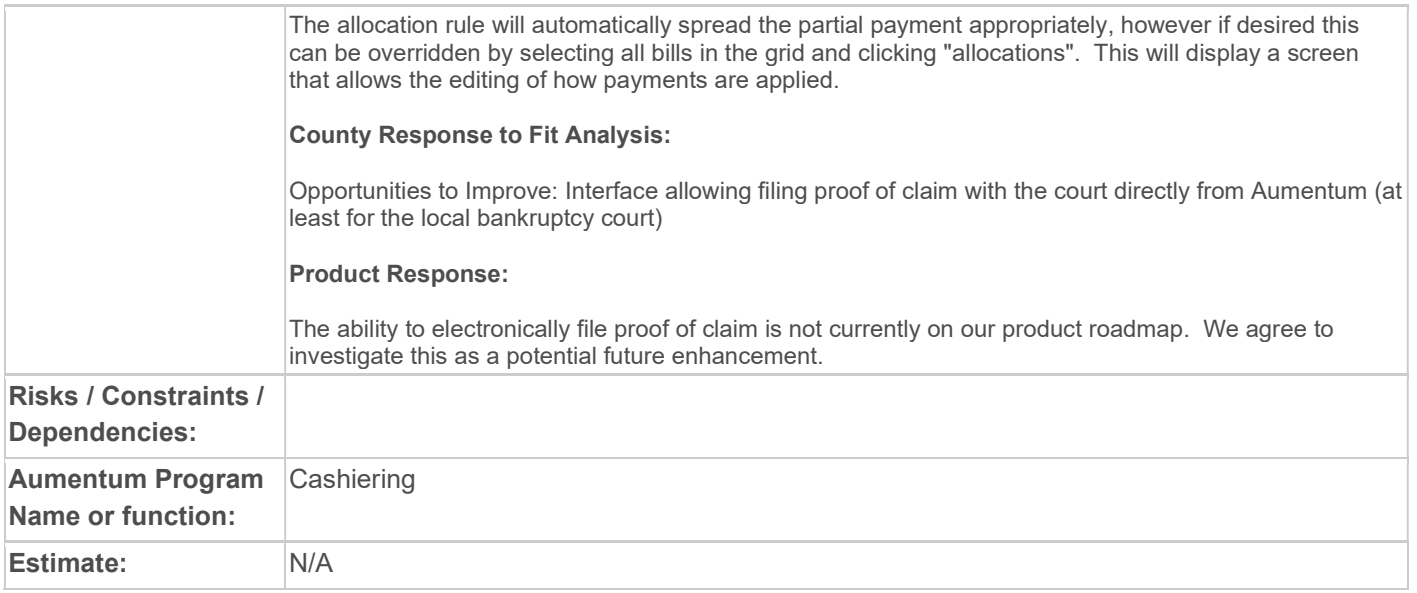

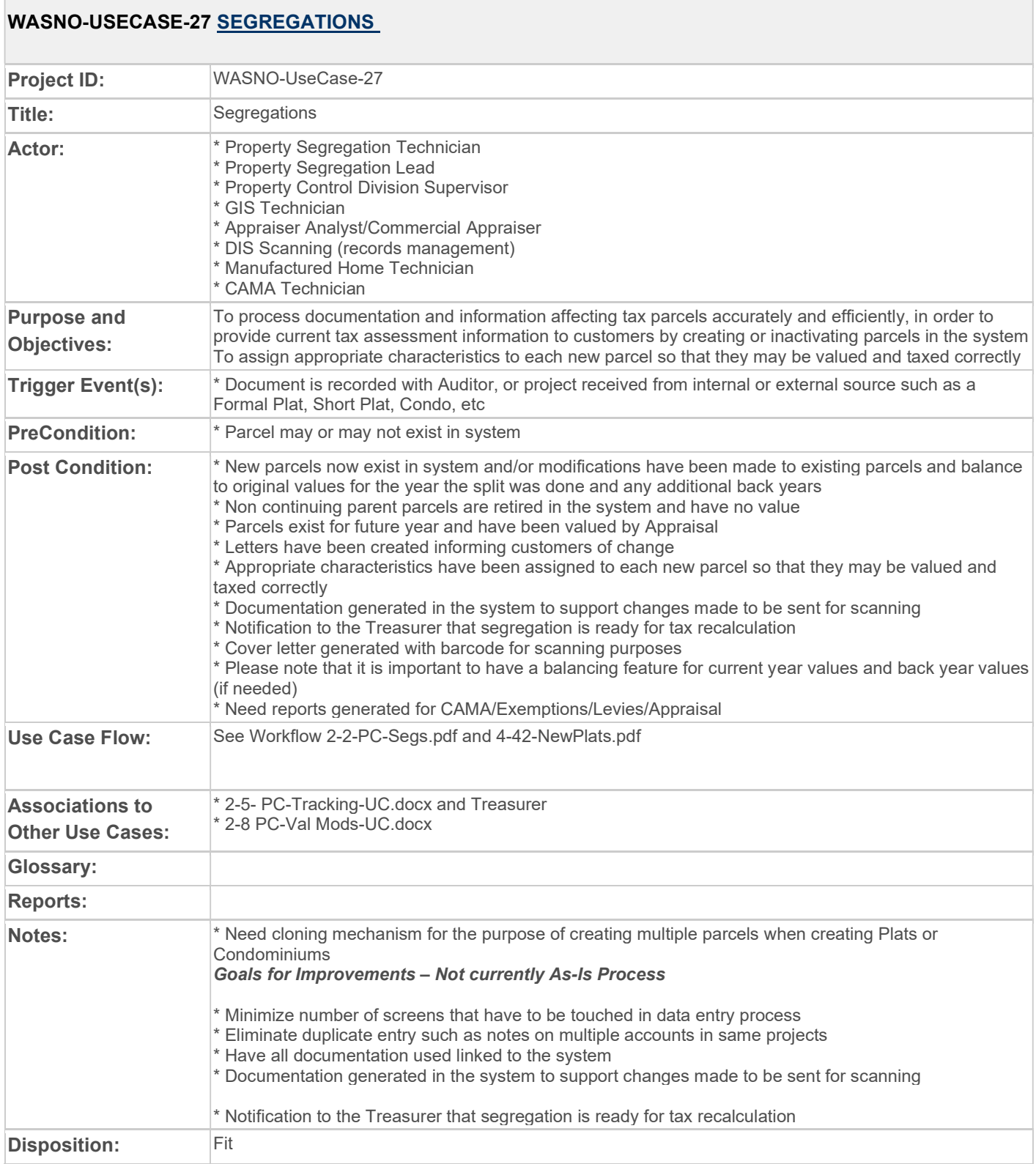

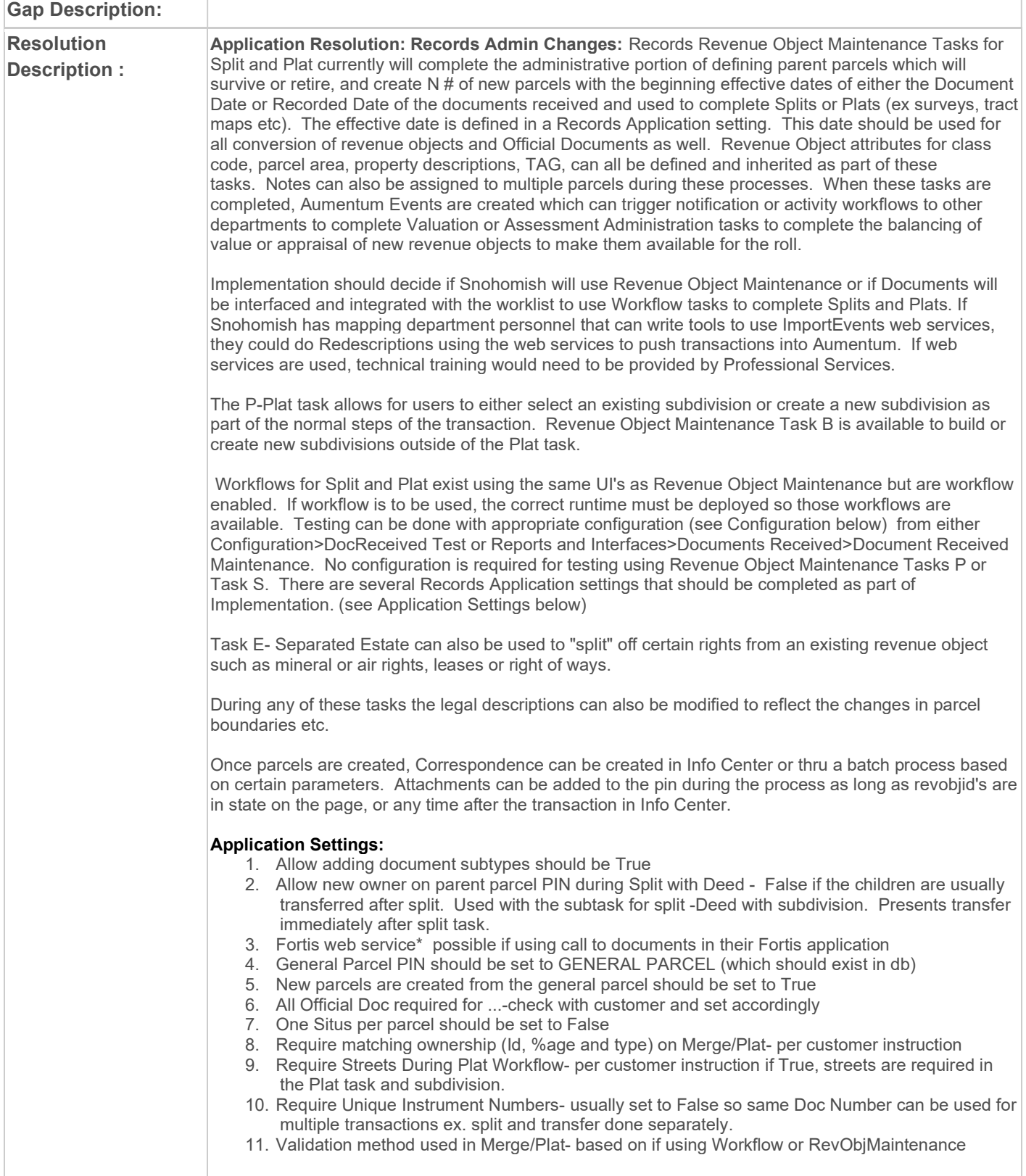

#### Configuration:

1. Document subtype list from customer should be verified with existing subtypes and additional ones added as necessary

2. Description Headers should be configured to Revenue Object types via systypeintel using X-Config. Description details should be configured for each Descrheadertype using Xconfig. Conversion team needs to be sure to convert data into the correct header/detail combination.

3. Classcodes should be configured to RevobjSubtype via systypeintel using X-Config

4. If Snohomish wishes to use the Redescription Number field to group Redescription transactions, this can be configured using Revenue Object Mtnc Task systypes AddlInfo systypeintel using X-Config. This could also be done post go live via the application in systypes if there is nothing to convert and they decide to use that field later.

5. If documents are to be integrated with workflow, the correct mapping of docsubtype to Aumentum events to start the appropriate workflows would need to be done.

#### Customer Response to Fit Analysis:

Note - effective date is not always tied to a recording or document date. Need to be able to enter the effective date and summary does not indicate if that is possible. Also need ability to decide where the project starts either in Rev Obj Maint or Mapping.

#### Product Team Response: Possible gap depending on customer response.

In your context of effective date, are you referring to which year the Taxes would/should first be billed? In Records, the effective date is simply when the revenue objects should begin, based on either the doc date or the recorded date. The functional calendar should tell AA when the assessements should become effective for taxes. If the effective date you are referring to could be AFTER the recorded date, then there definately would be a gap. If it could be before, then I would suggest that the appsetting be set to Document date, then it could be entered before the actual doc date.

Question on where project should begin should be discussed with Implementation and a doctype configured that maps to the Document Triage queue/workflow where the user can specify the workflow manually.

#### Customer Response to Fit Analysis:

This Use Case is listed in the summary on page 17 as a Fit with no estimate of additional costs. However, the Use Case detail on page 86 shows cost TBD. if the effective date issue cannot be resolved with app settings, will there be a additional cost associated with meeting our need to set an effective date manually? If so, what will that cost be or will it be included as a requirement for market entry into Washington state?

#### Product Team Response:

It will be included as a requirement for market entry into Washington state, and as such will have no cost.

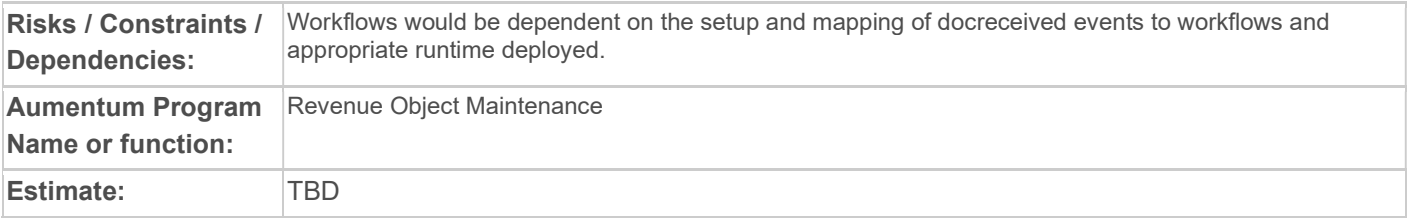

#### WASNO-USECASE-28 MERGE/COMBINATION

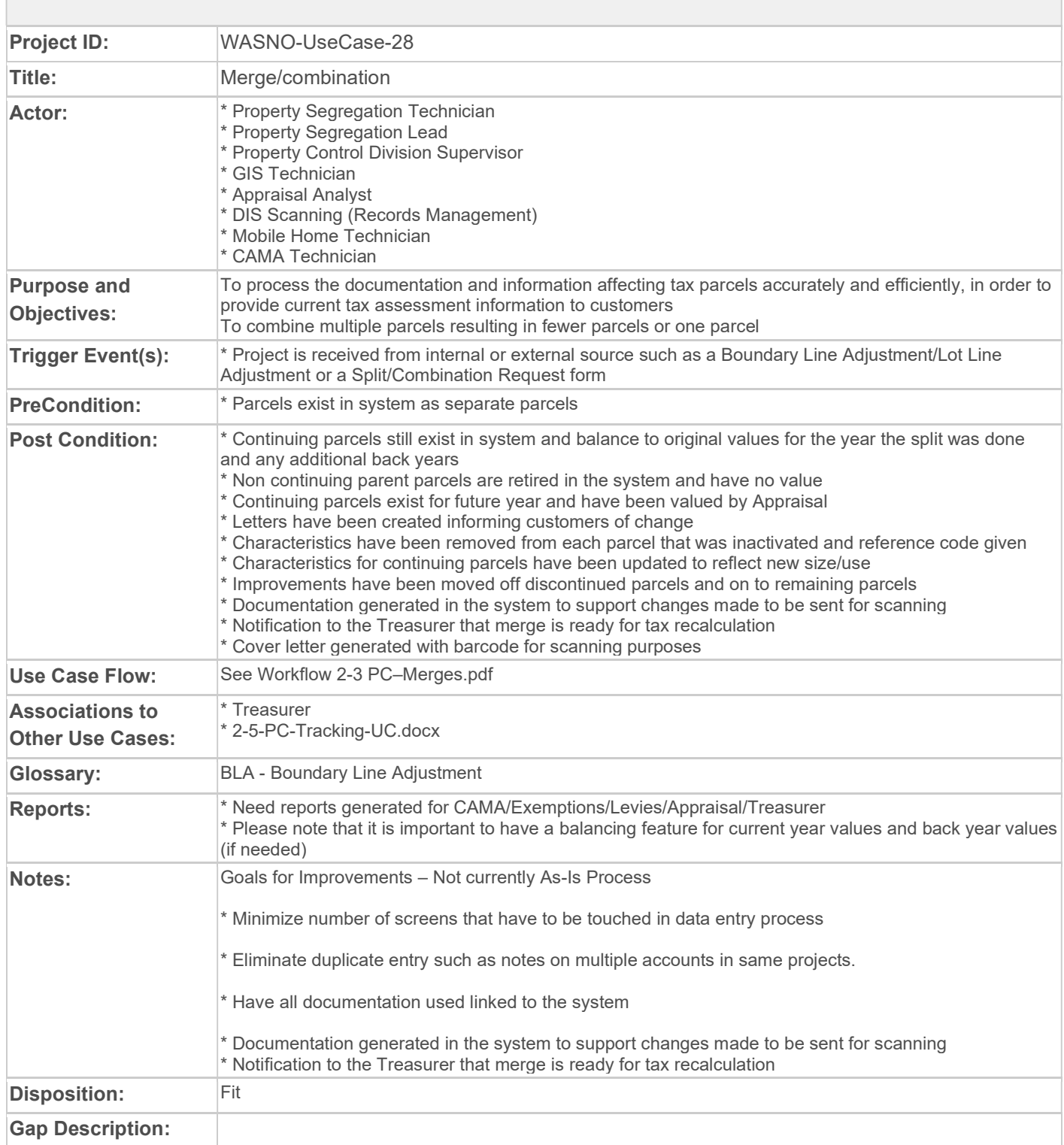

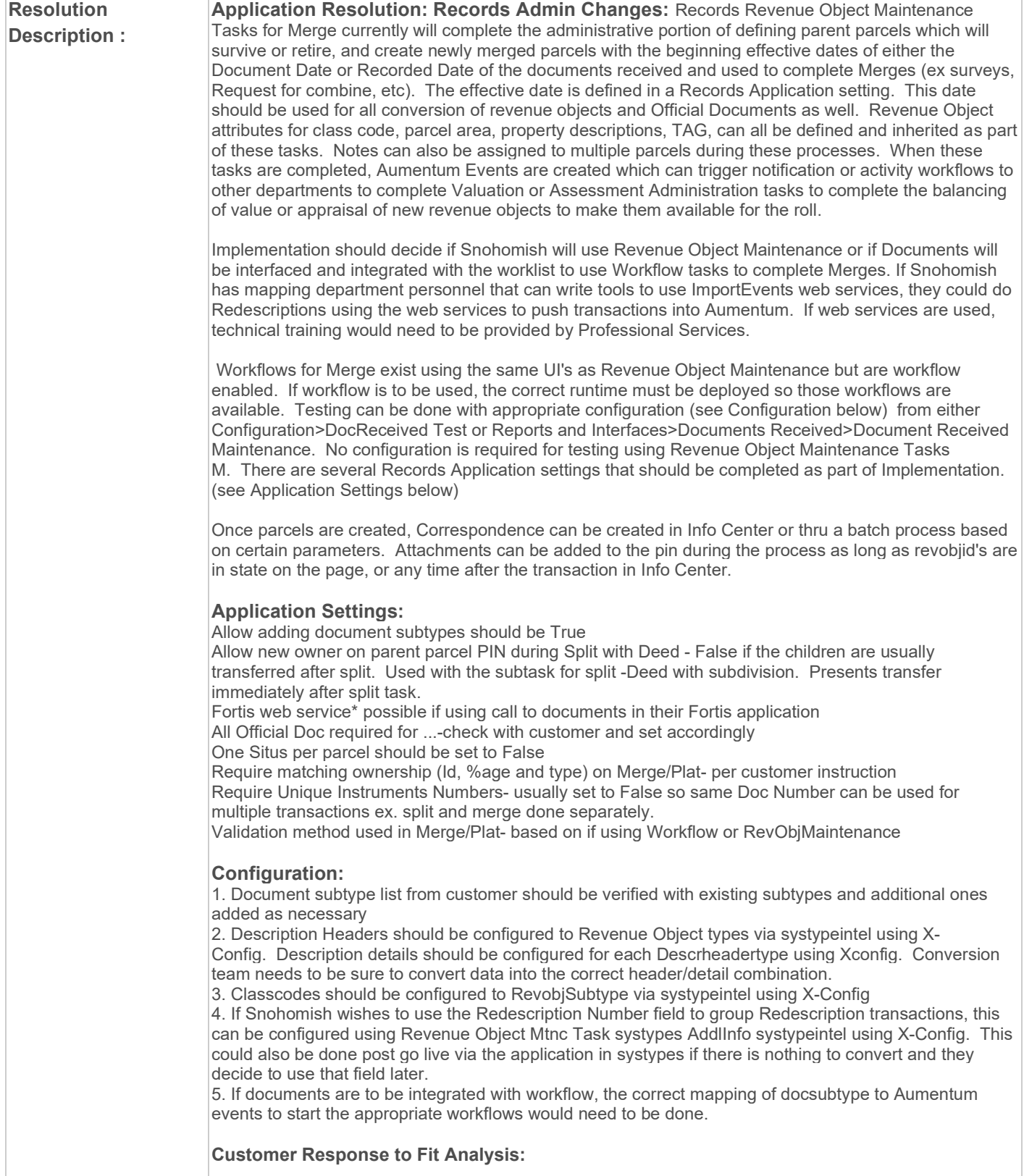
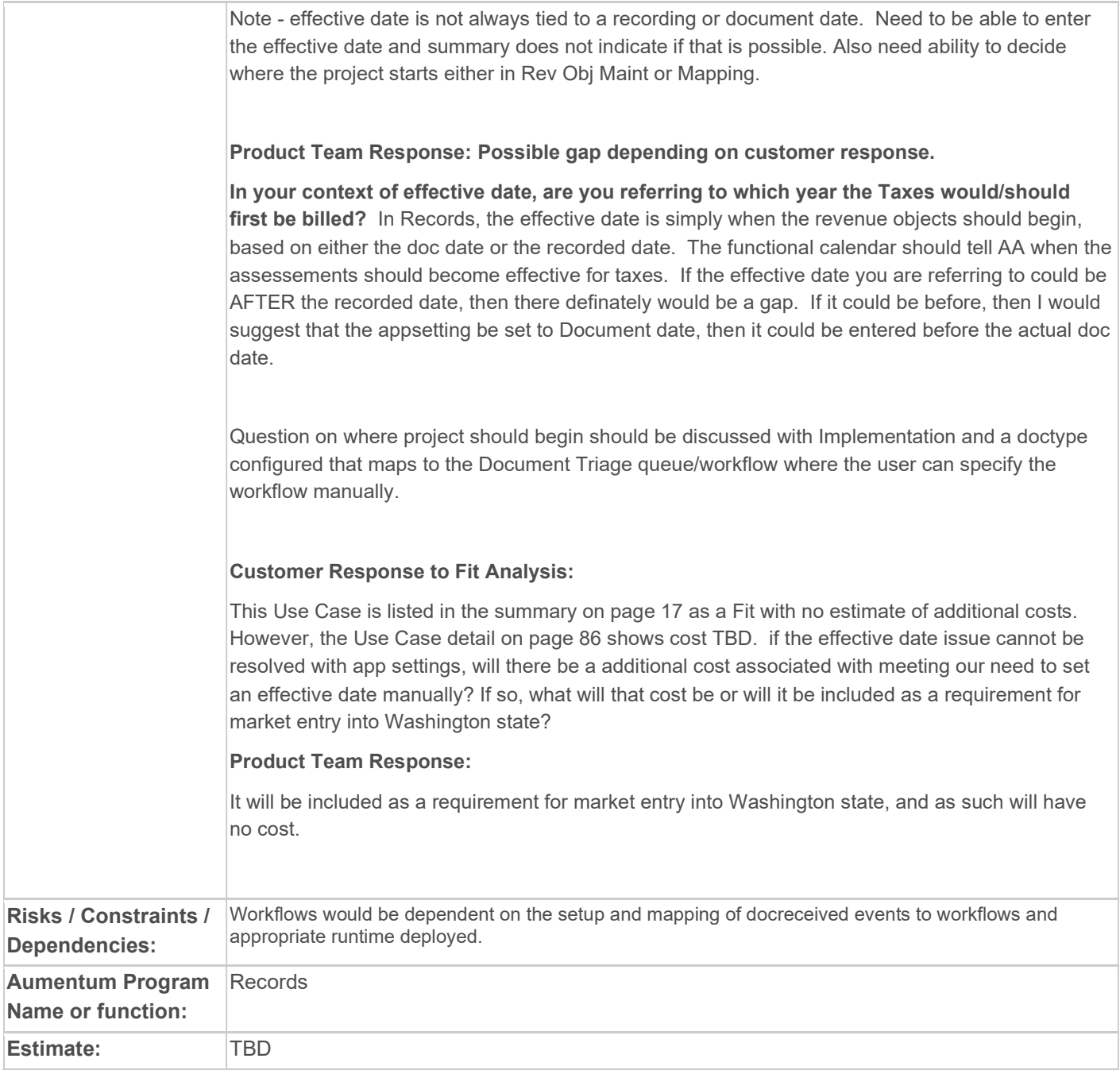

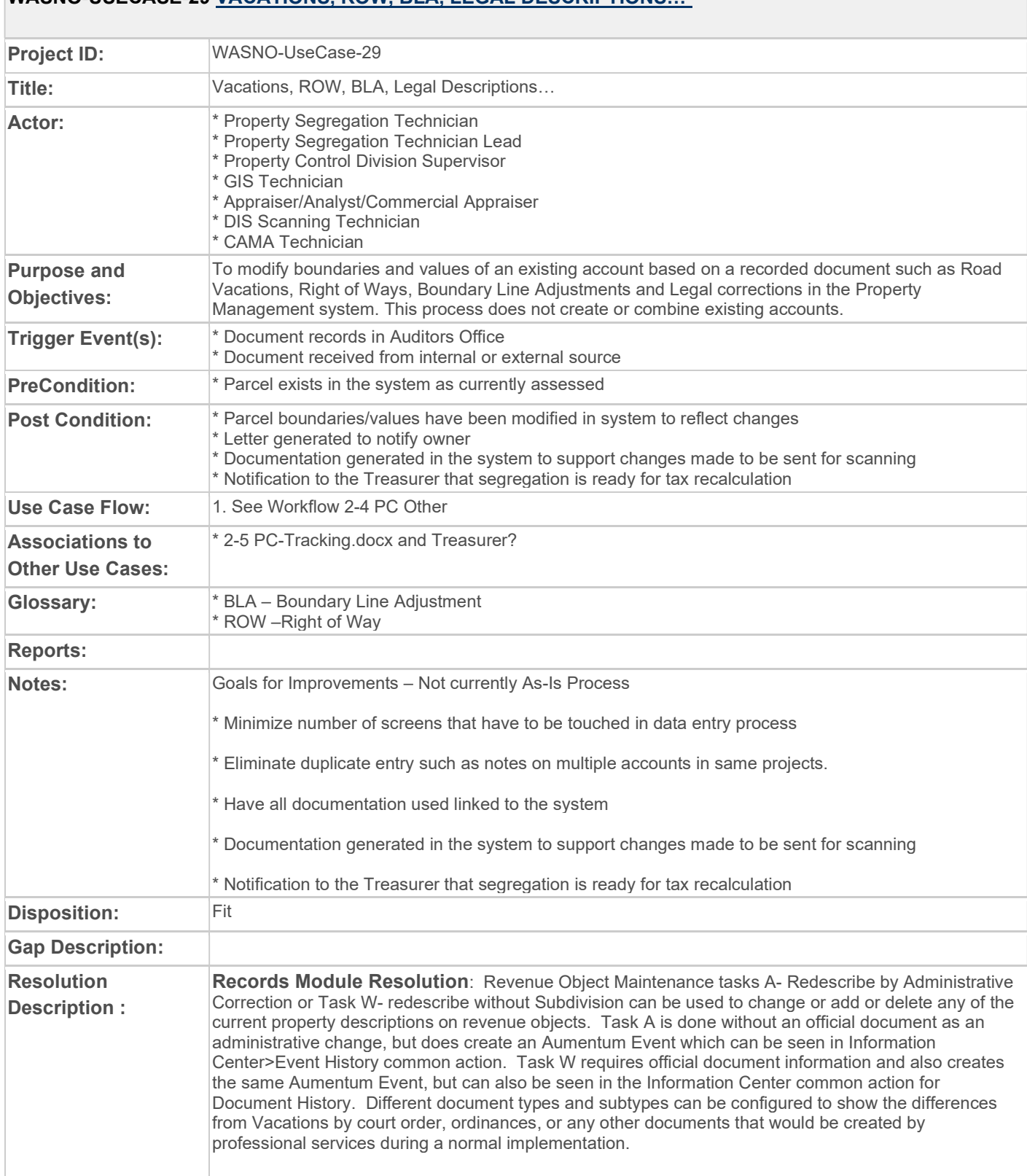

#### WASNO-USECASE-29 VACATIONS, ROW, BLA, LEGAL DESCRIPTIONS.

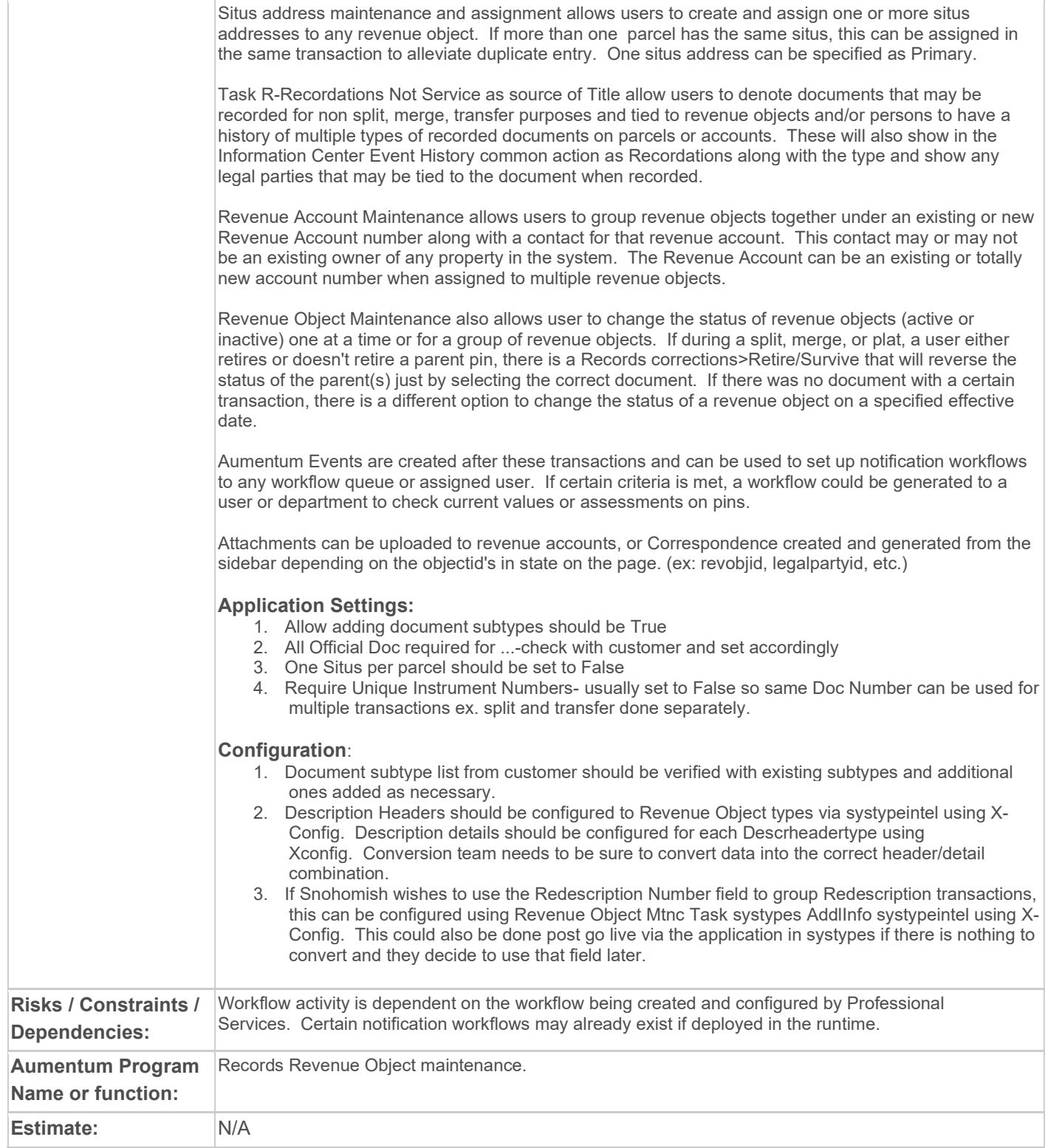

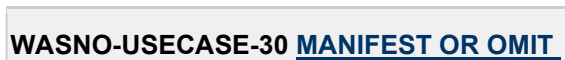

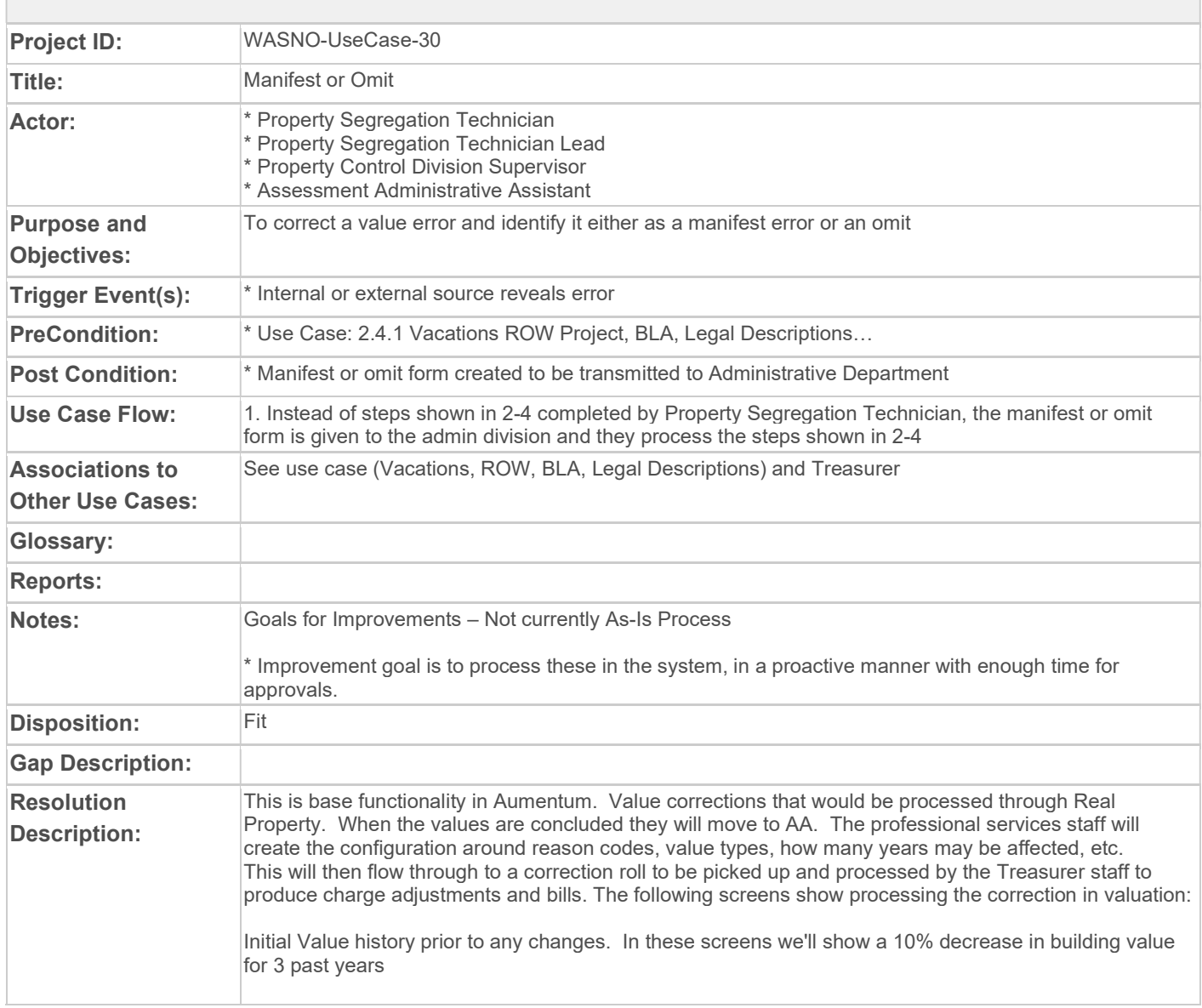

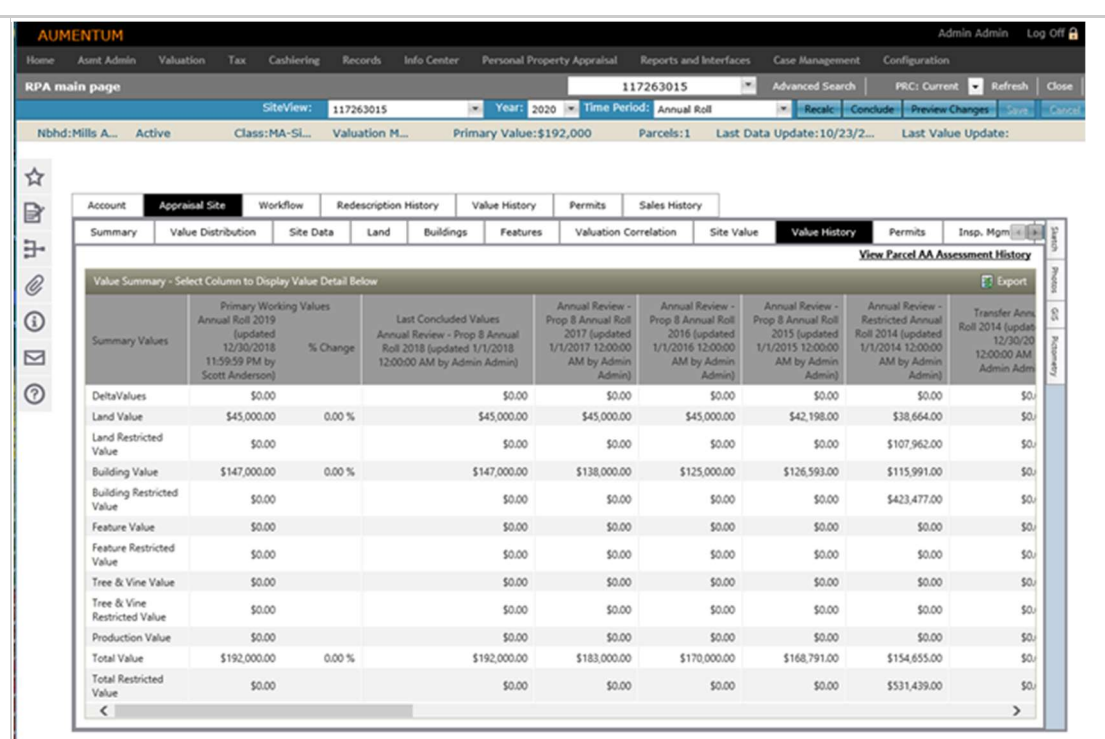

Changed year to 2016 and reduced building value to 112,500

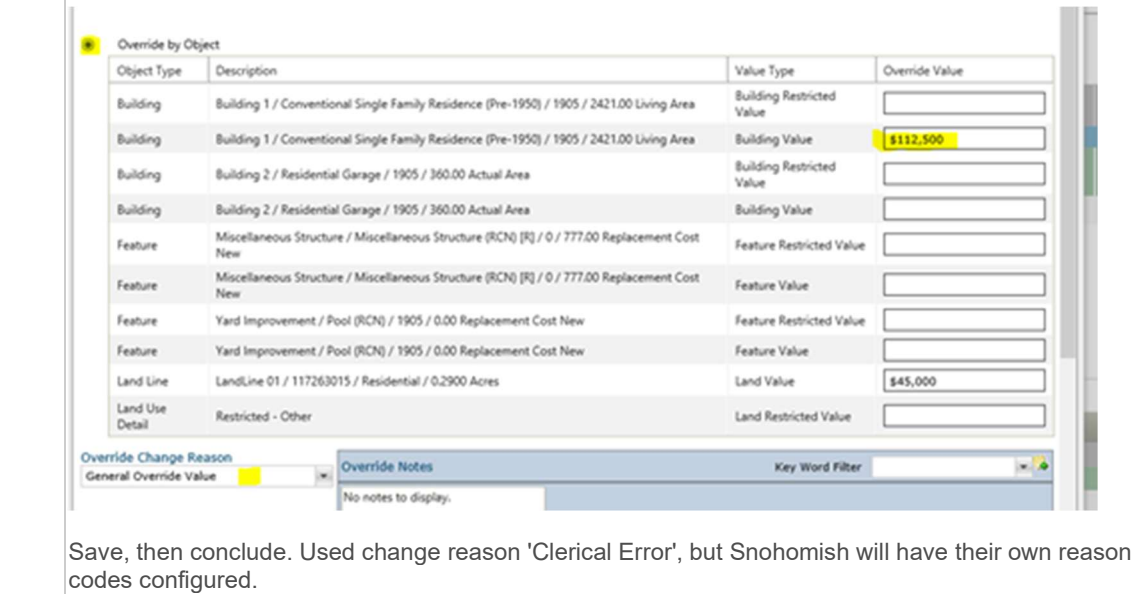

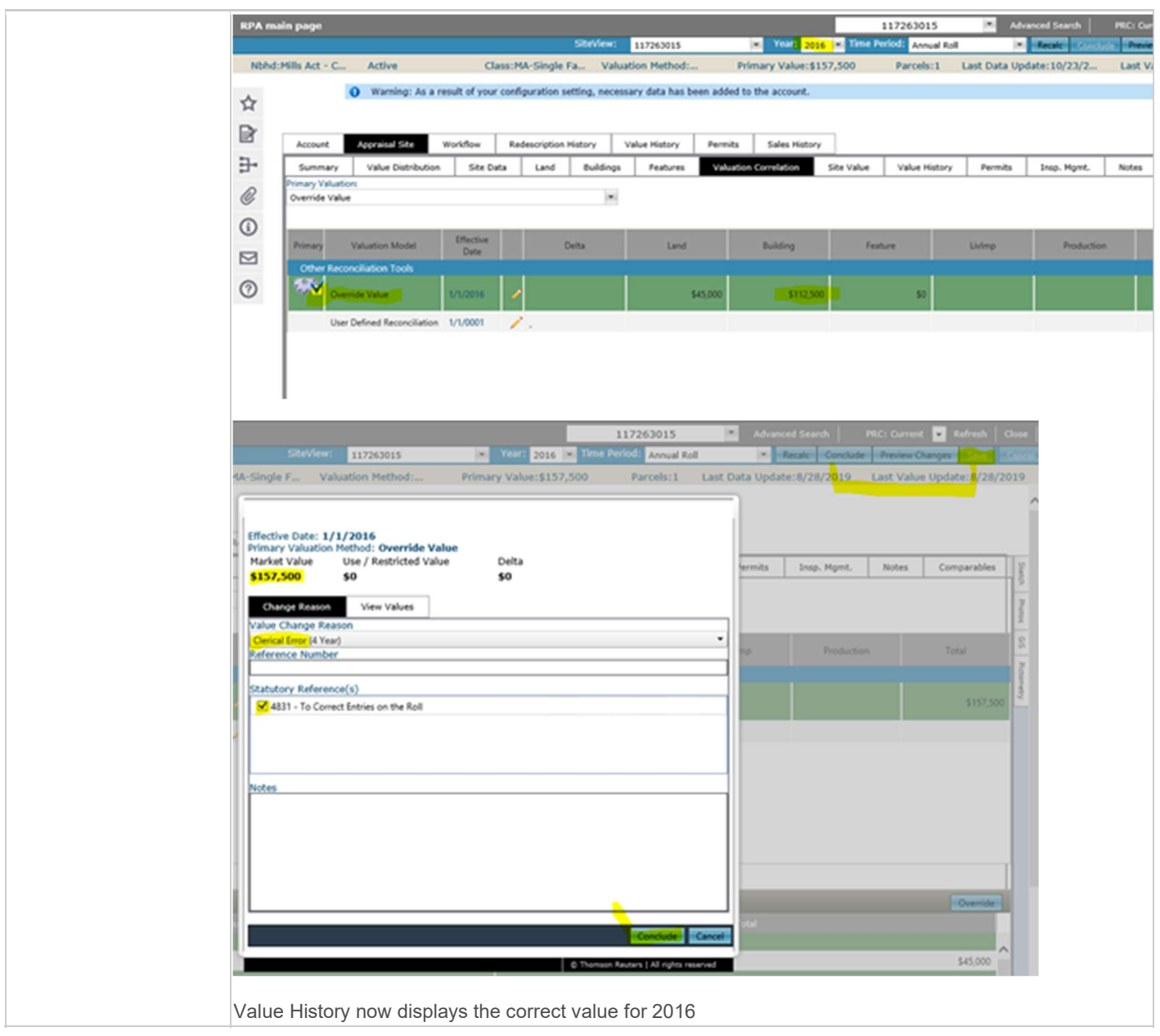

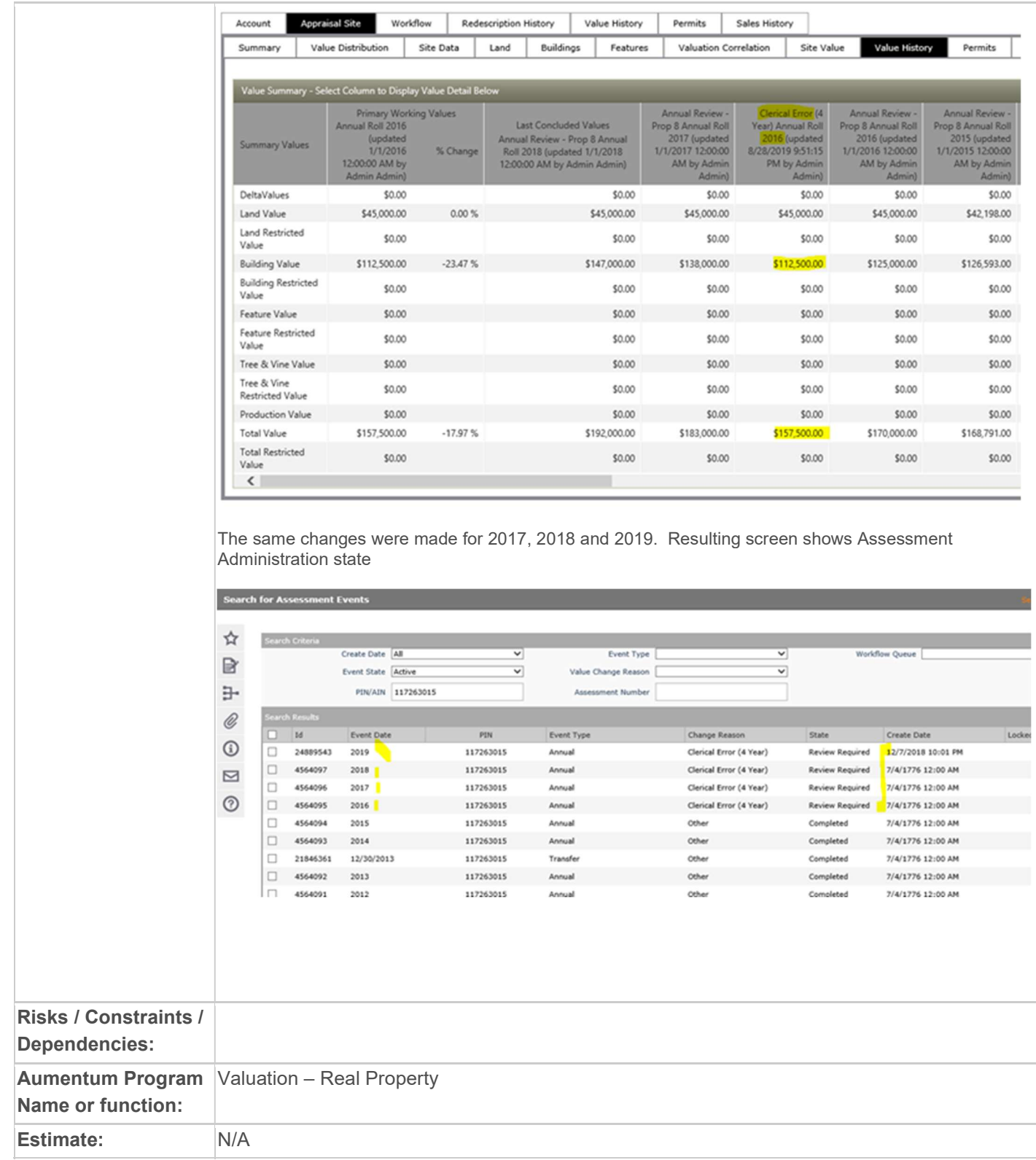

#### WASNO-USECASE-31 PC-OPEN SPACE/DF

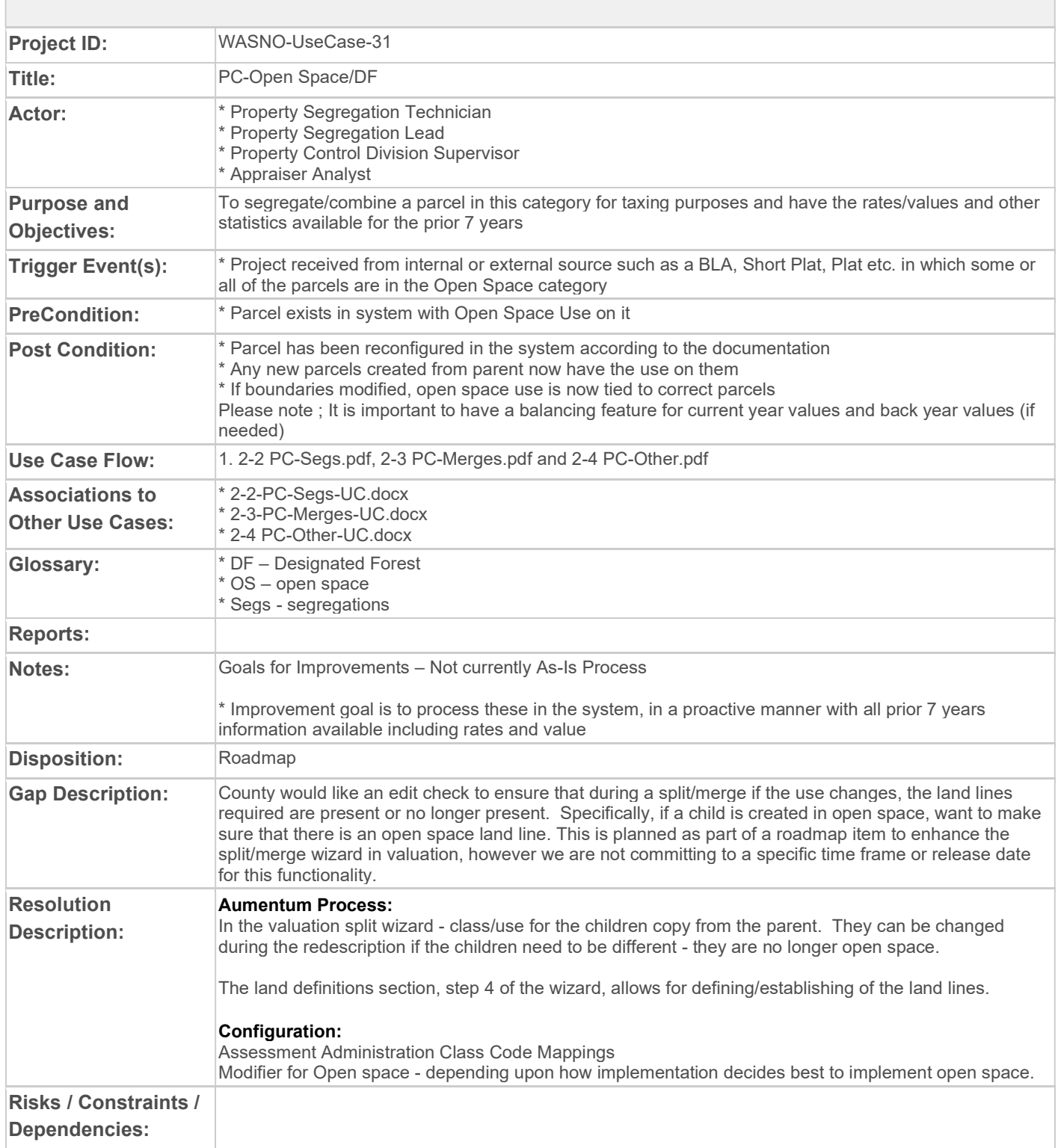

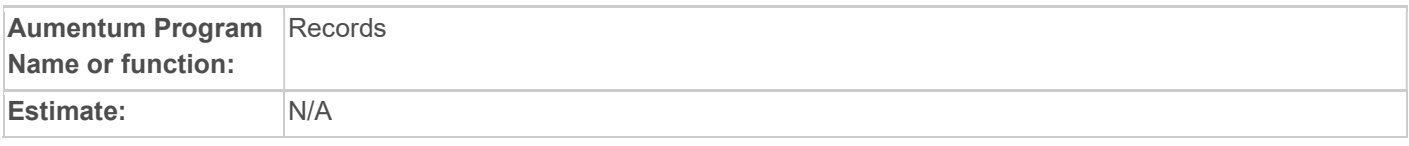

### WASNO-USECASE-32 TRACKING PROJECTS

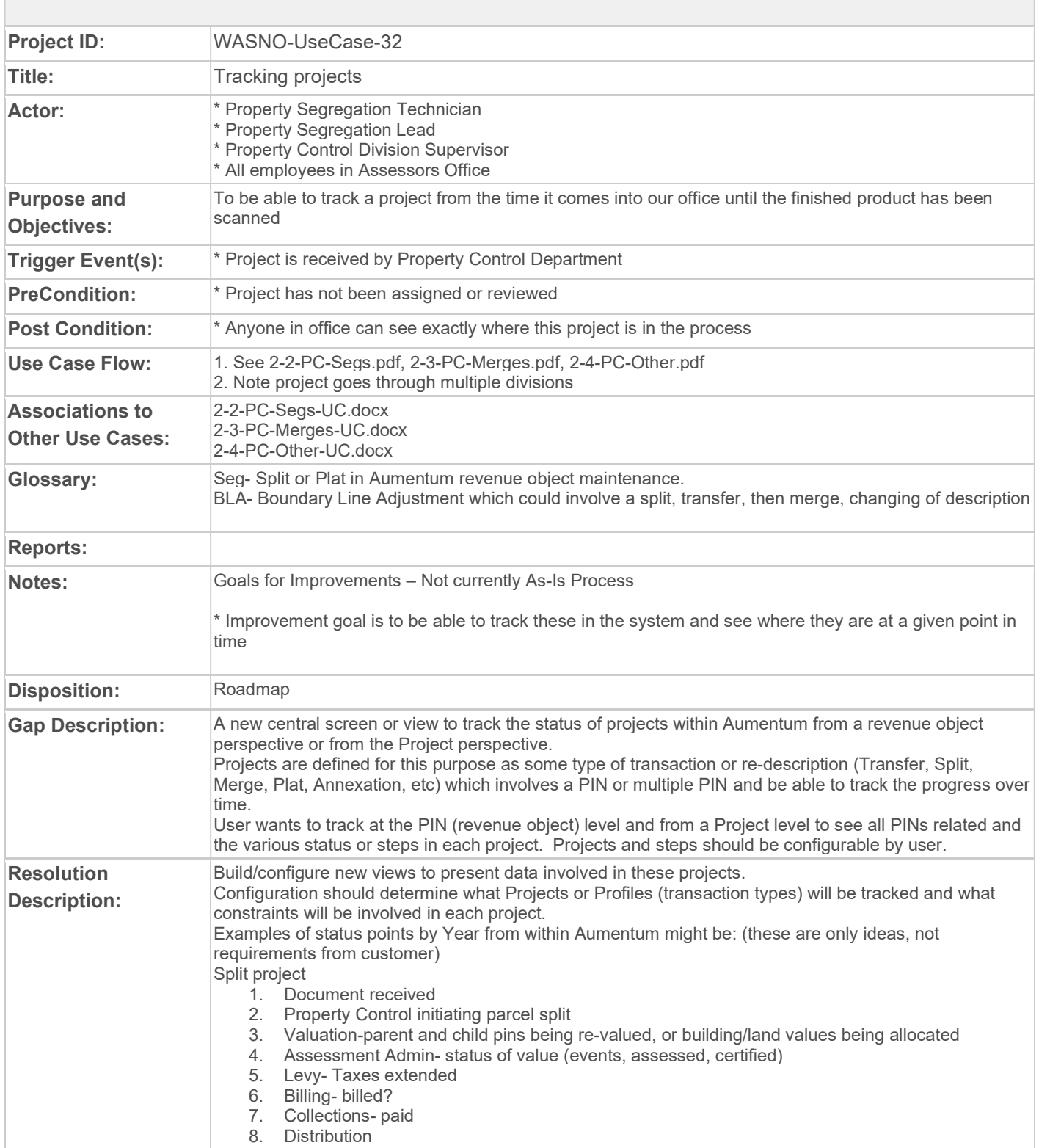

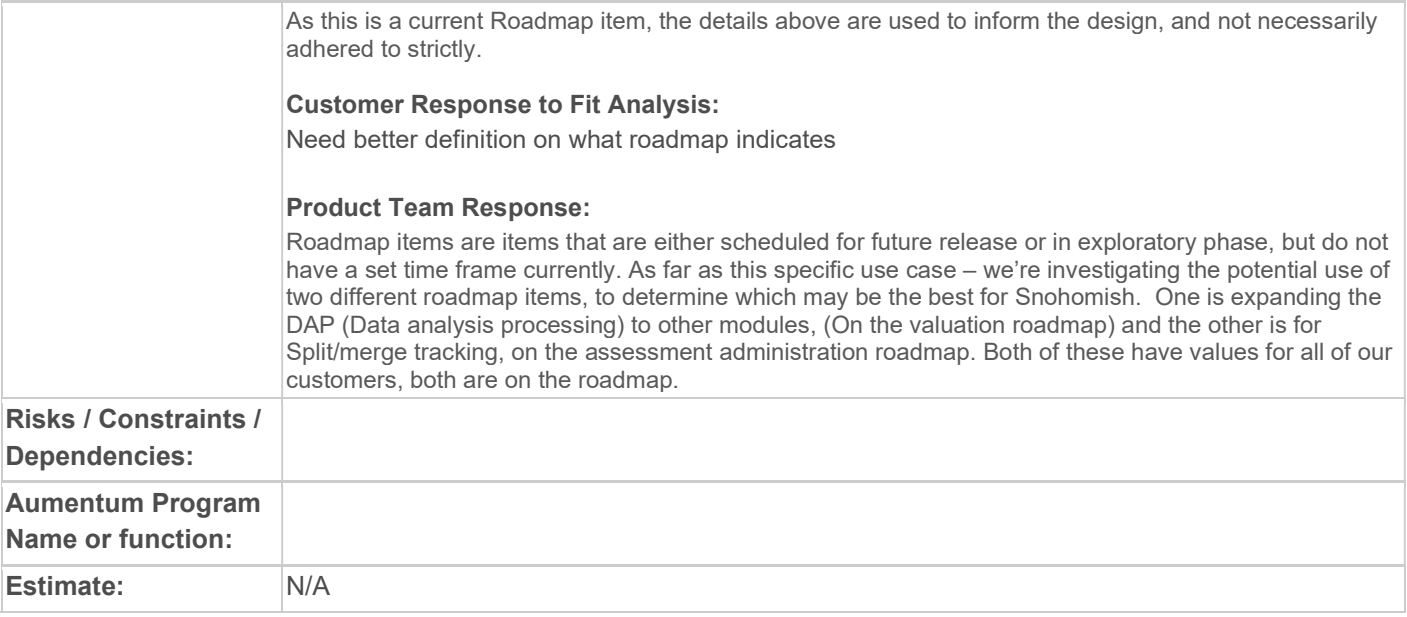

## WASNO-USECASE-33 VAL MOD

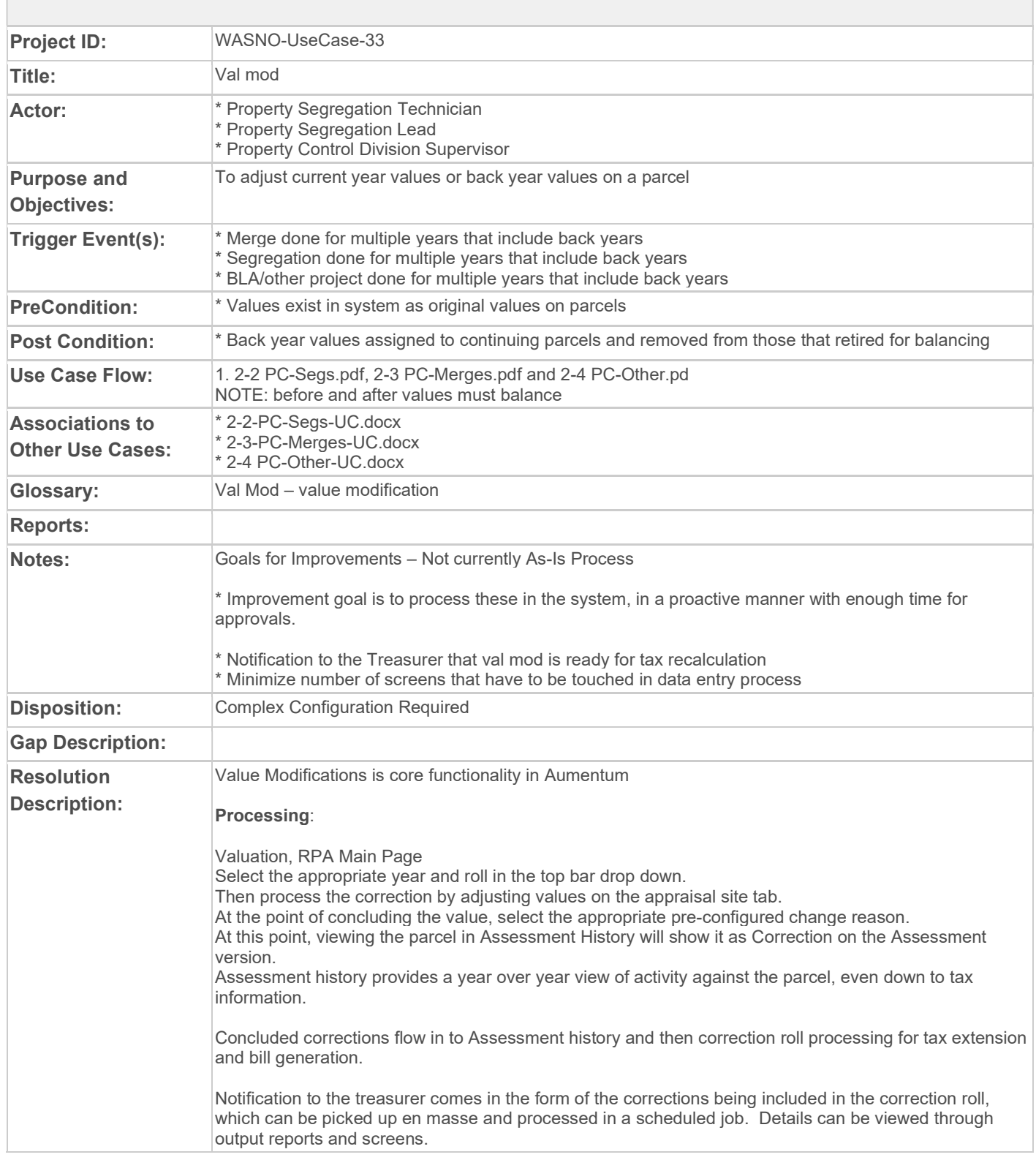

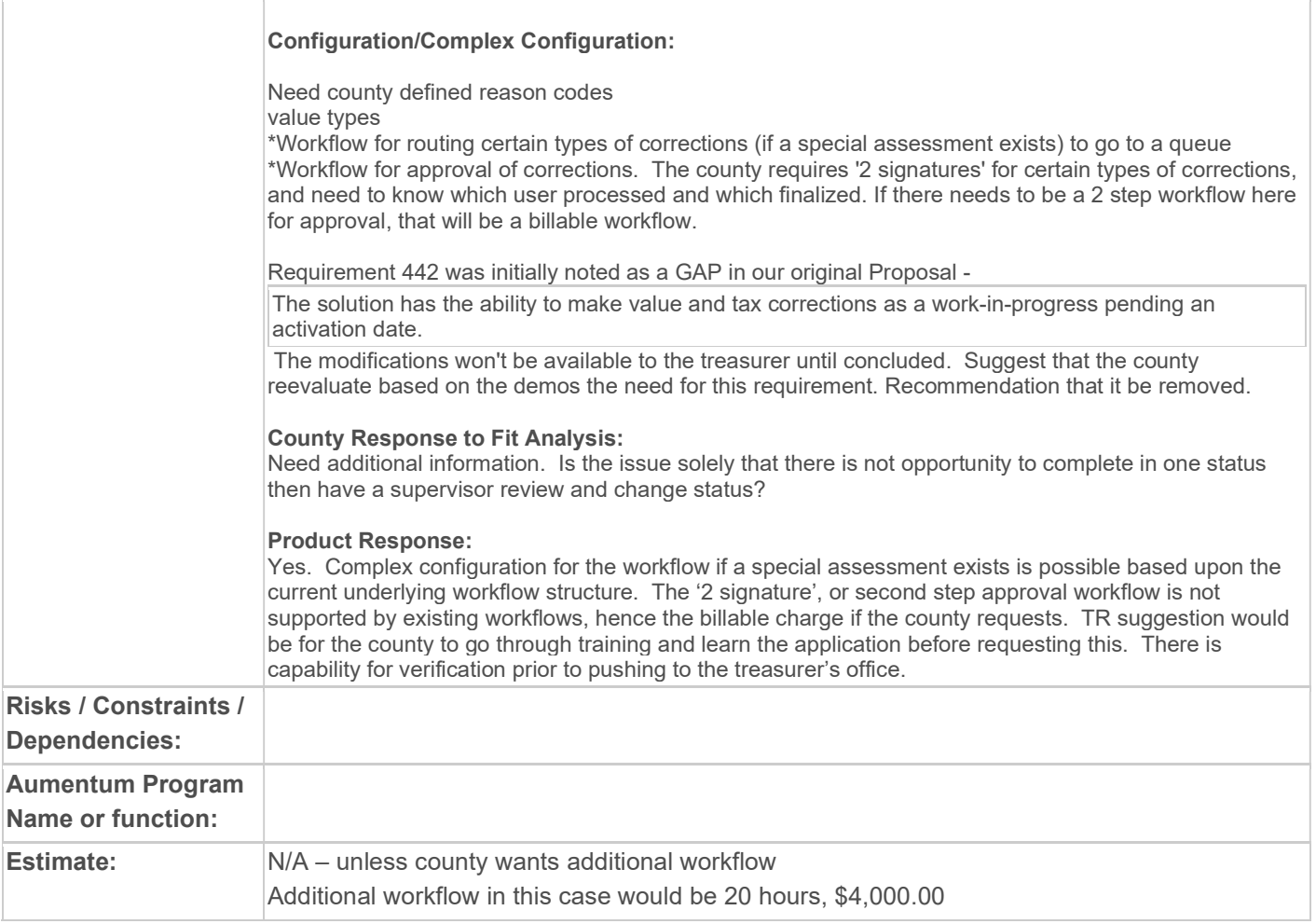

#### WASNO-USECASE-34 VOIDING A RECEIPT DUE TO AN ERROR

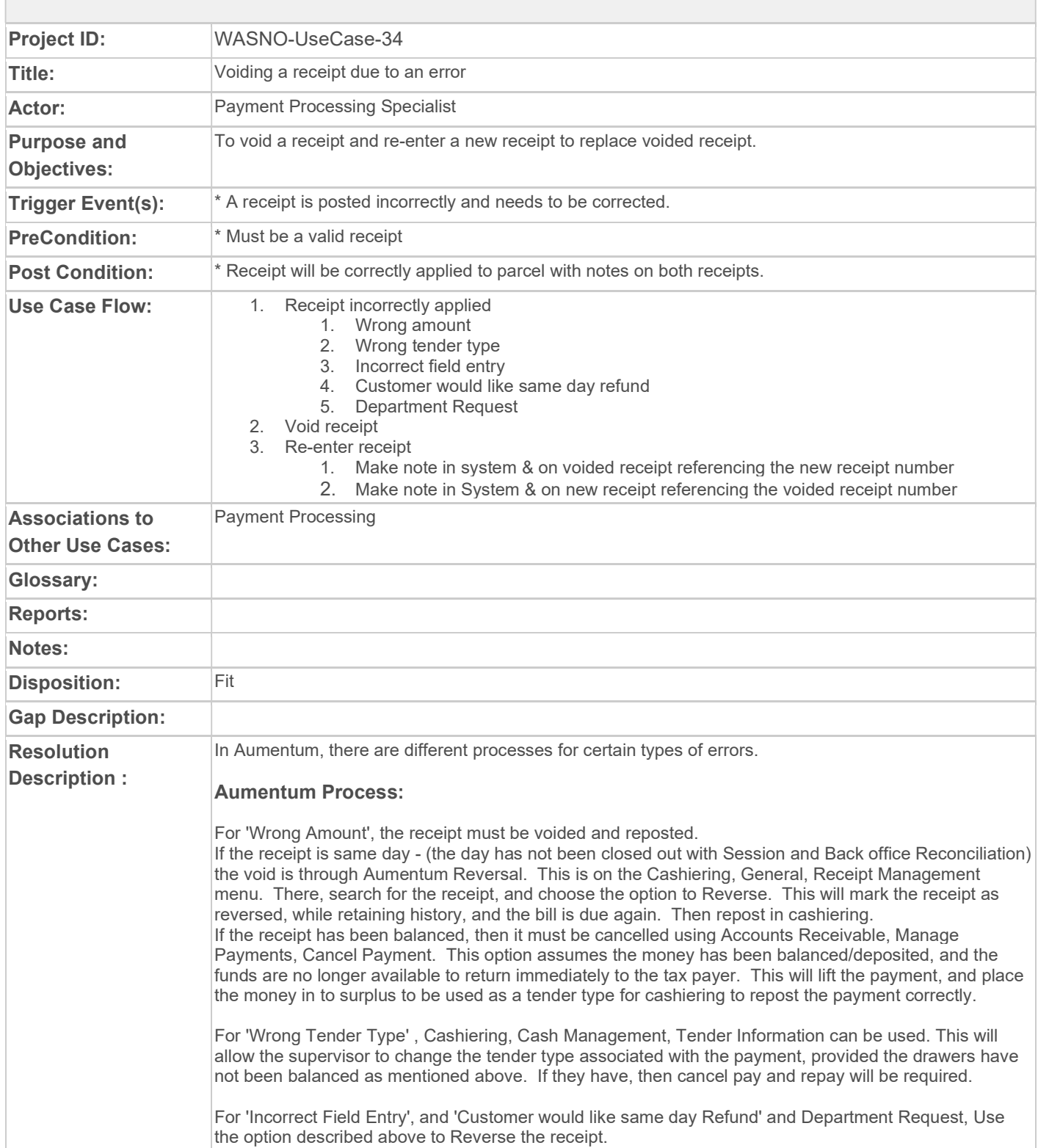

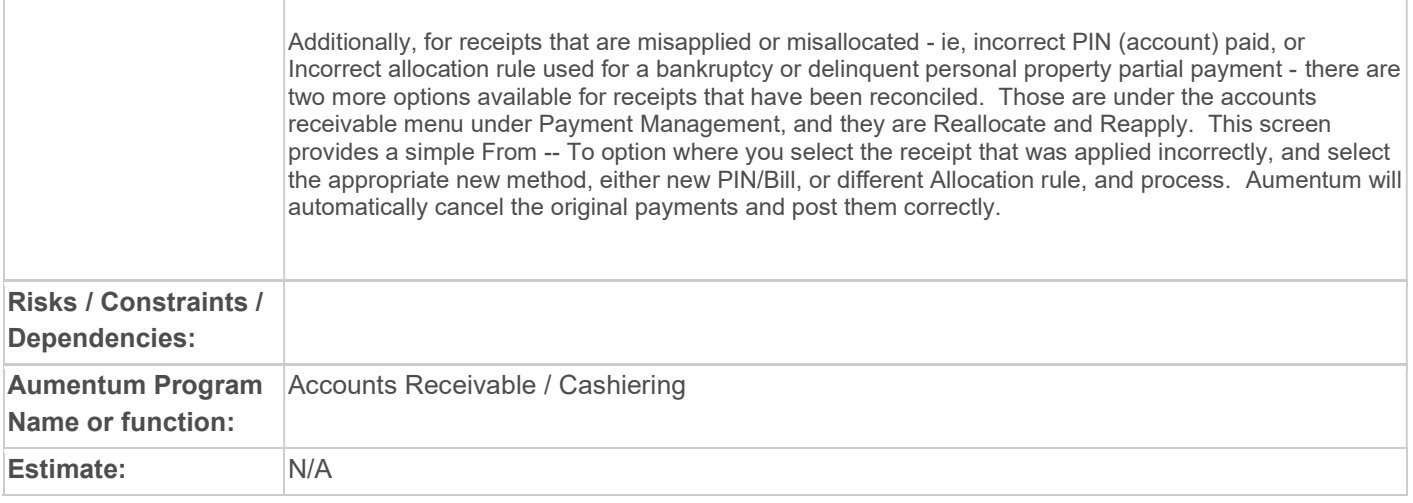

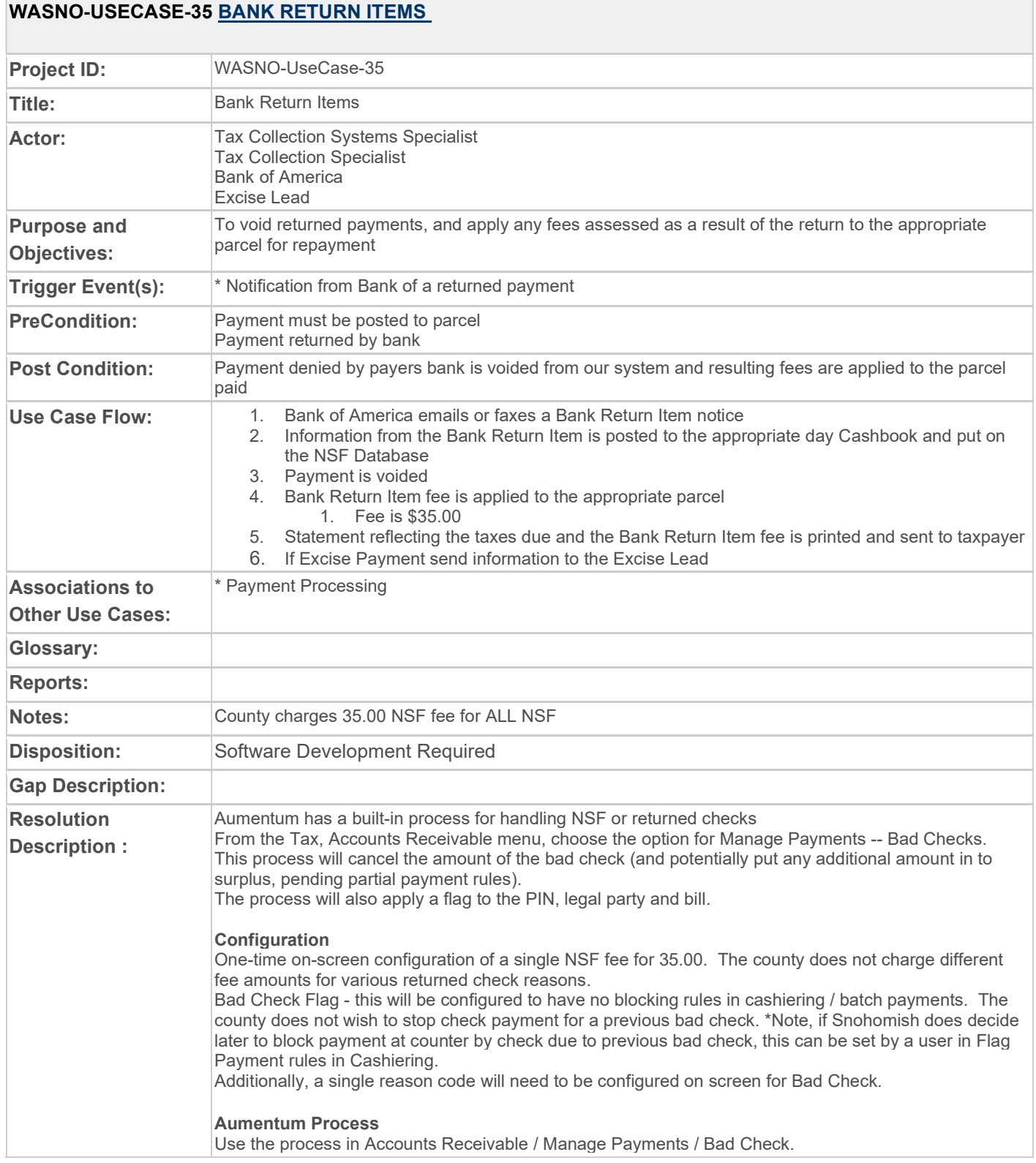

┓

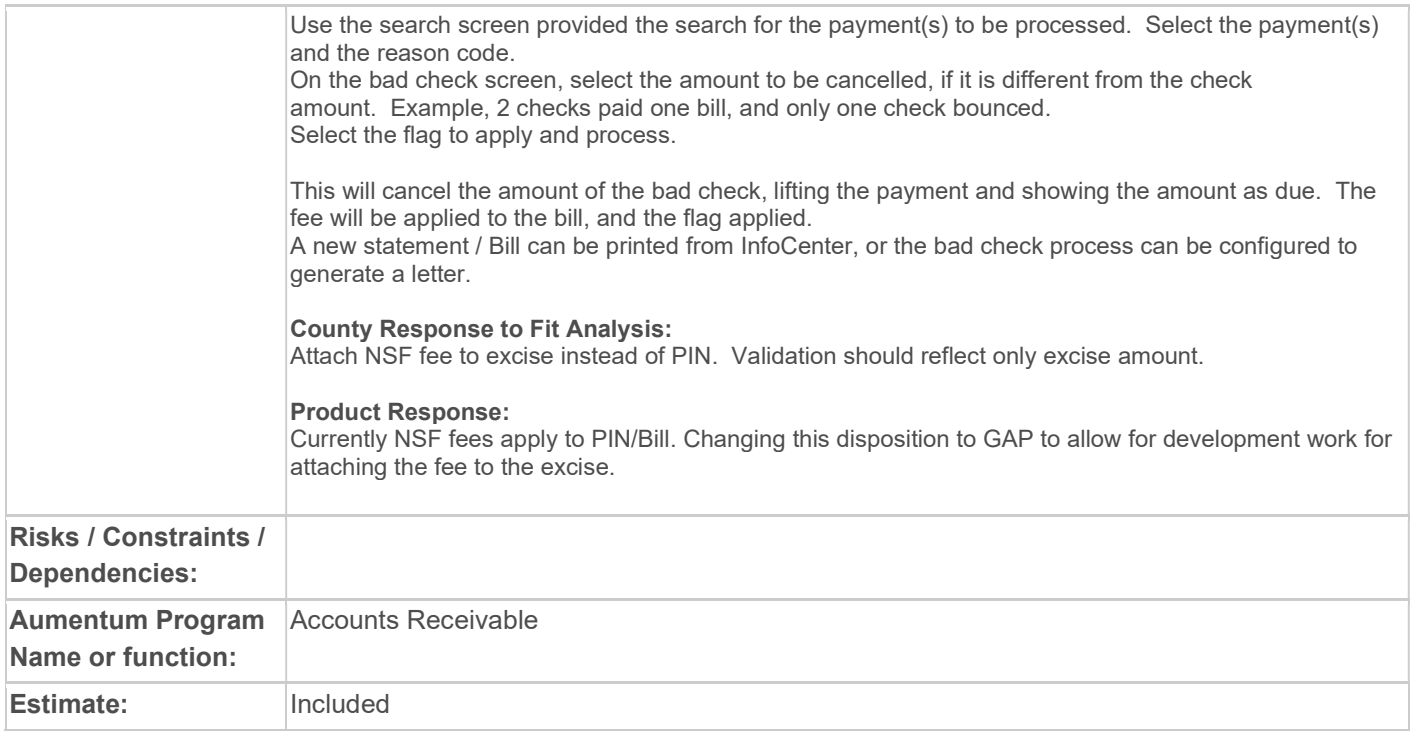

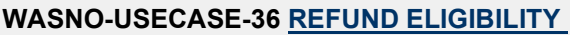

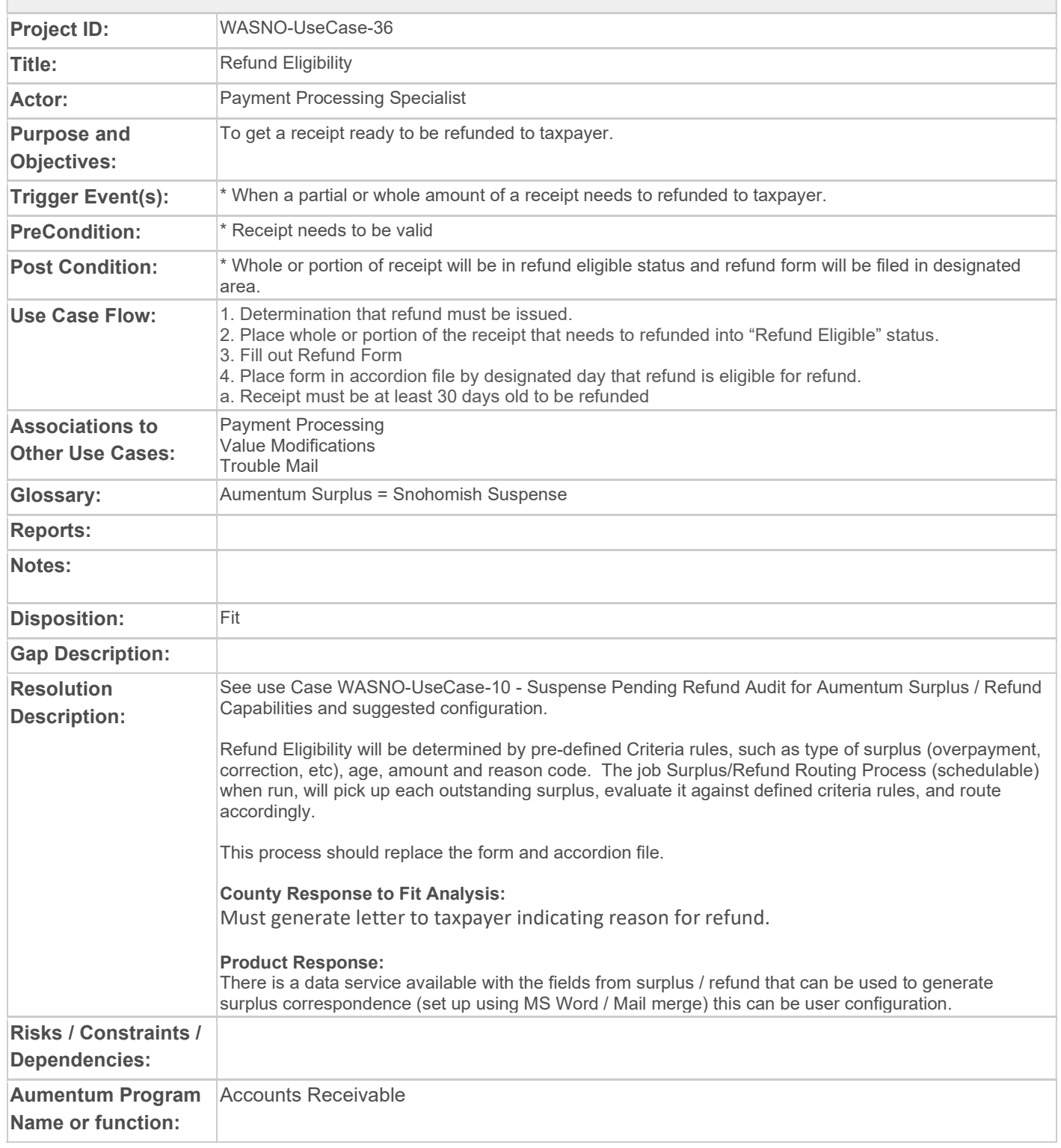

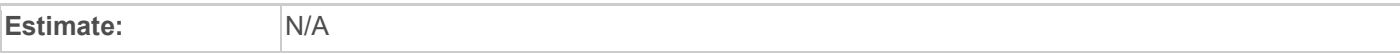

#### WASNO-USECASE-37 REFUND PROCESSING DISBURSEMENTS

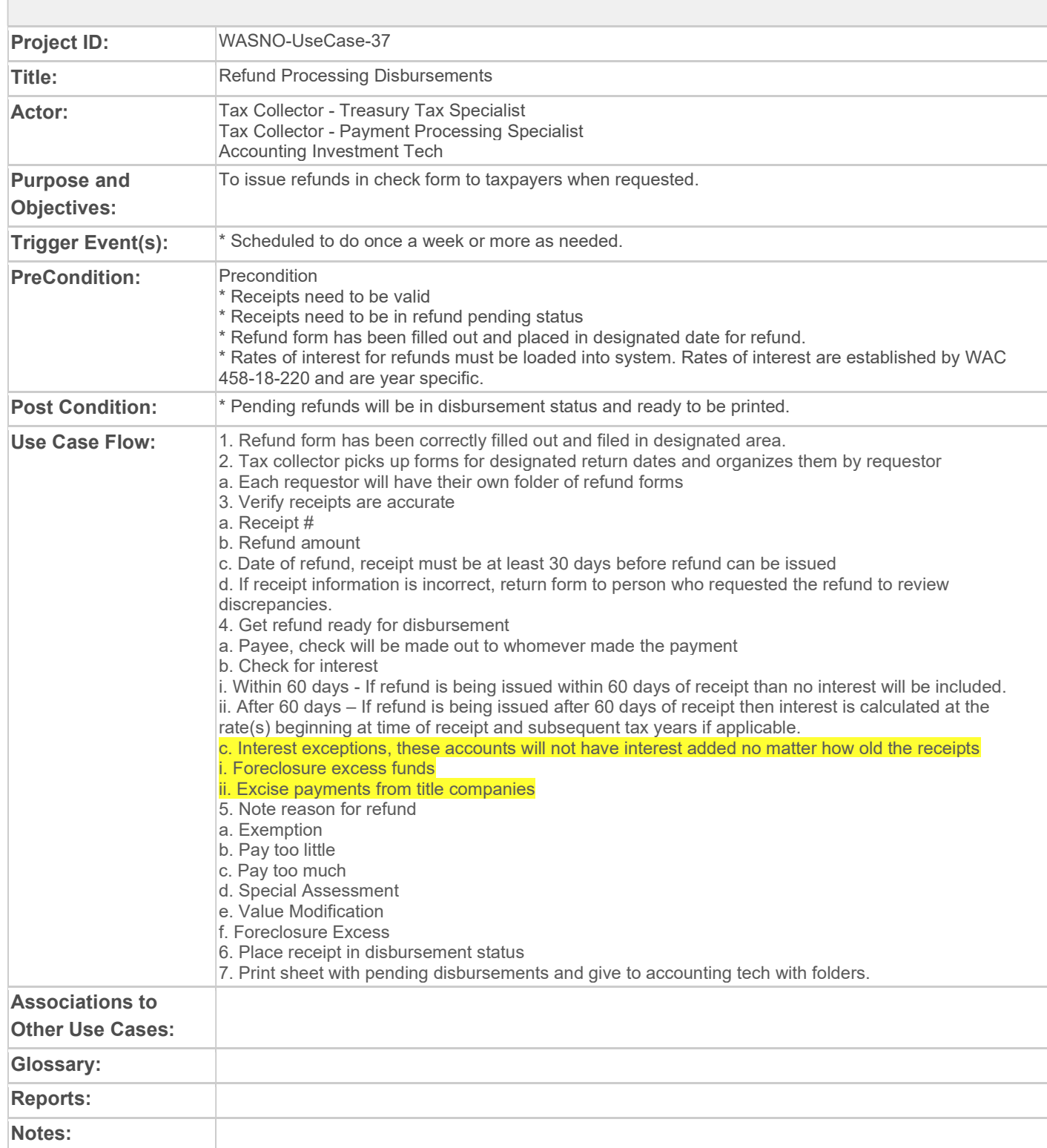

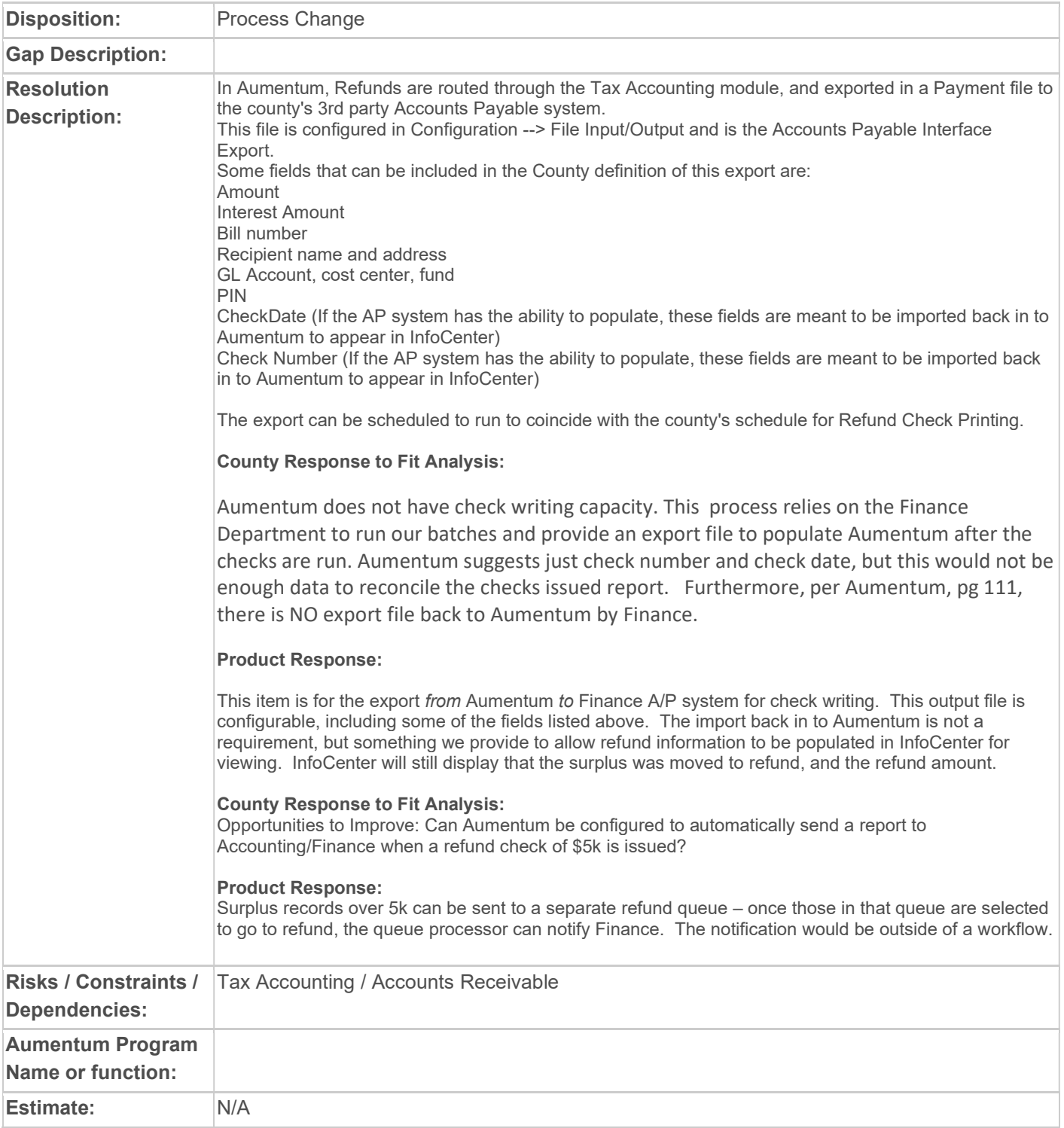

#### WASNO-USECASE-38 PRINT PENDING REFUND CHECKS

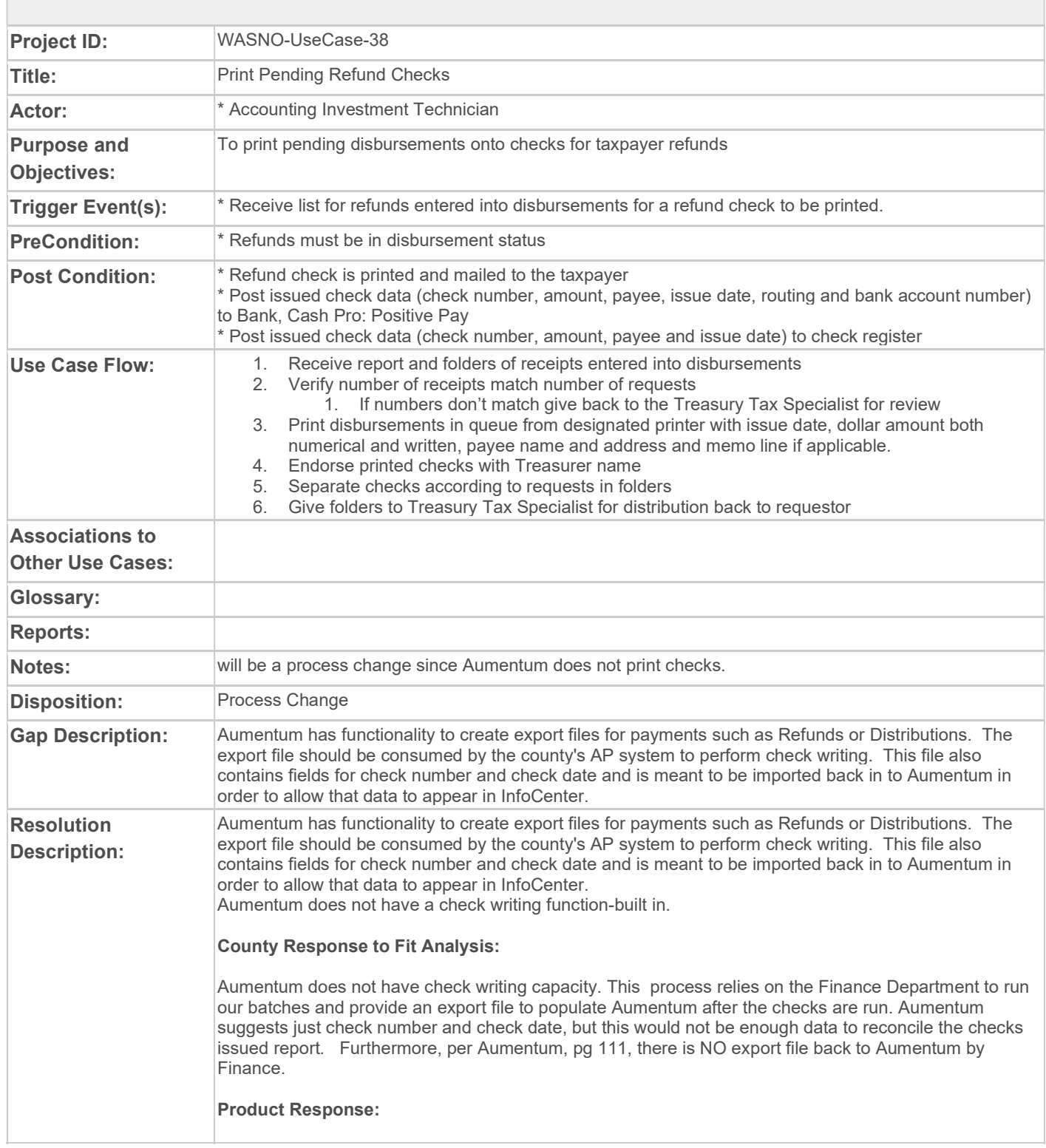

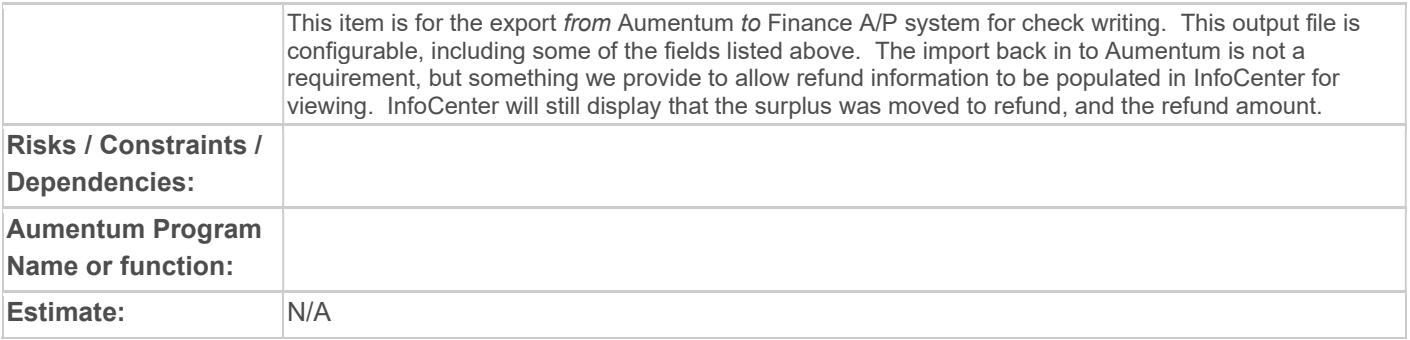

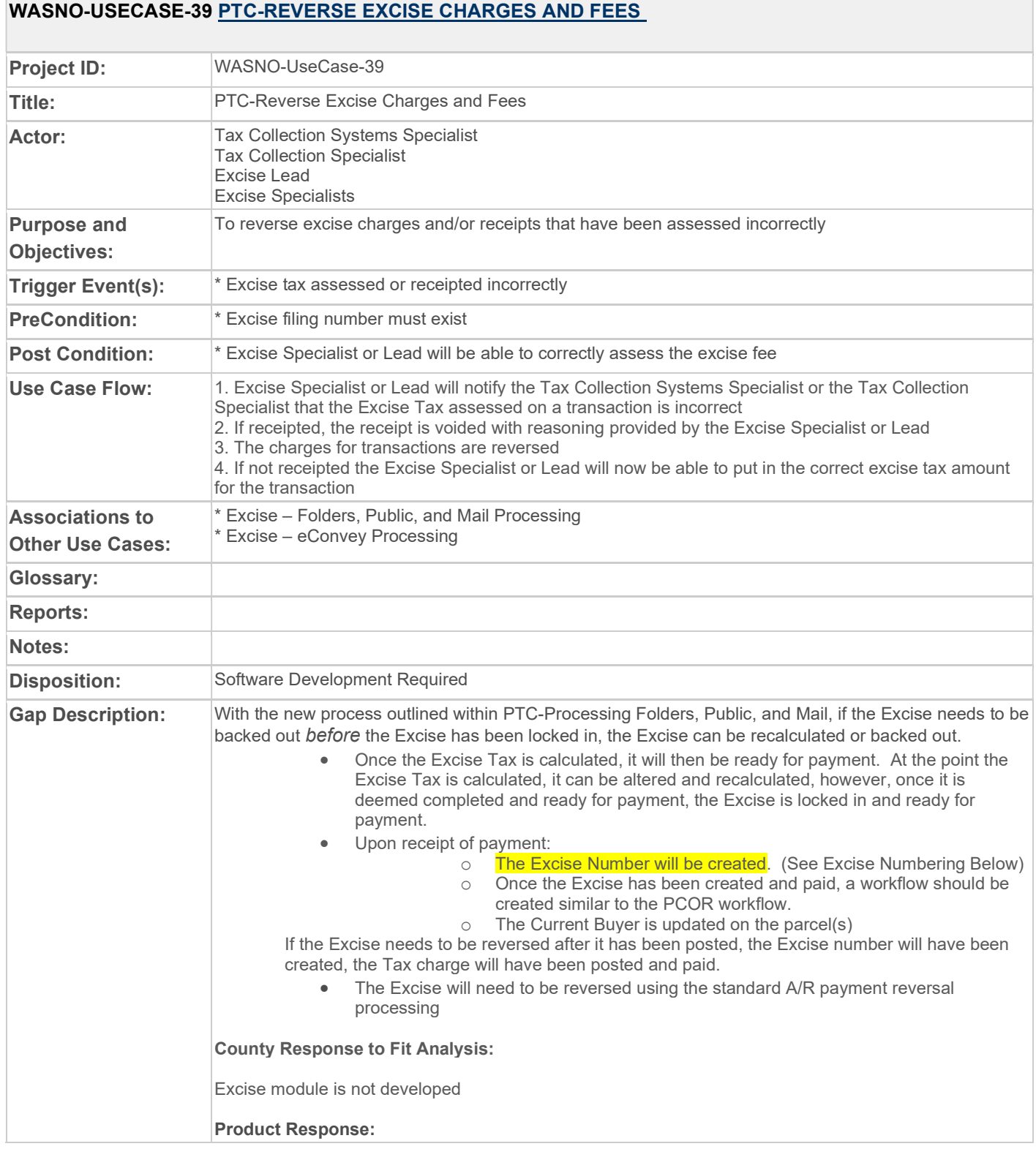

# **Contract Contract**

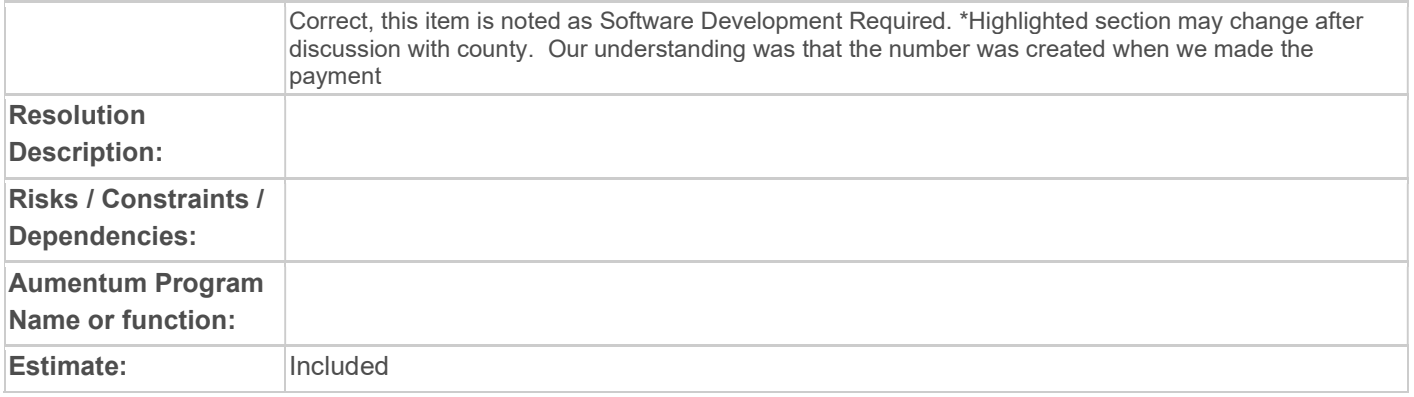

# WASNO-USECASE-40 PTC-ADVANCE CHARGES 1.1.1

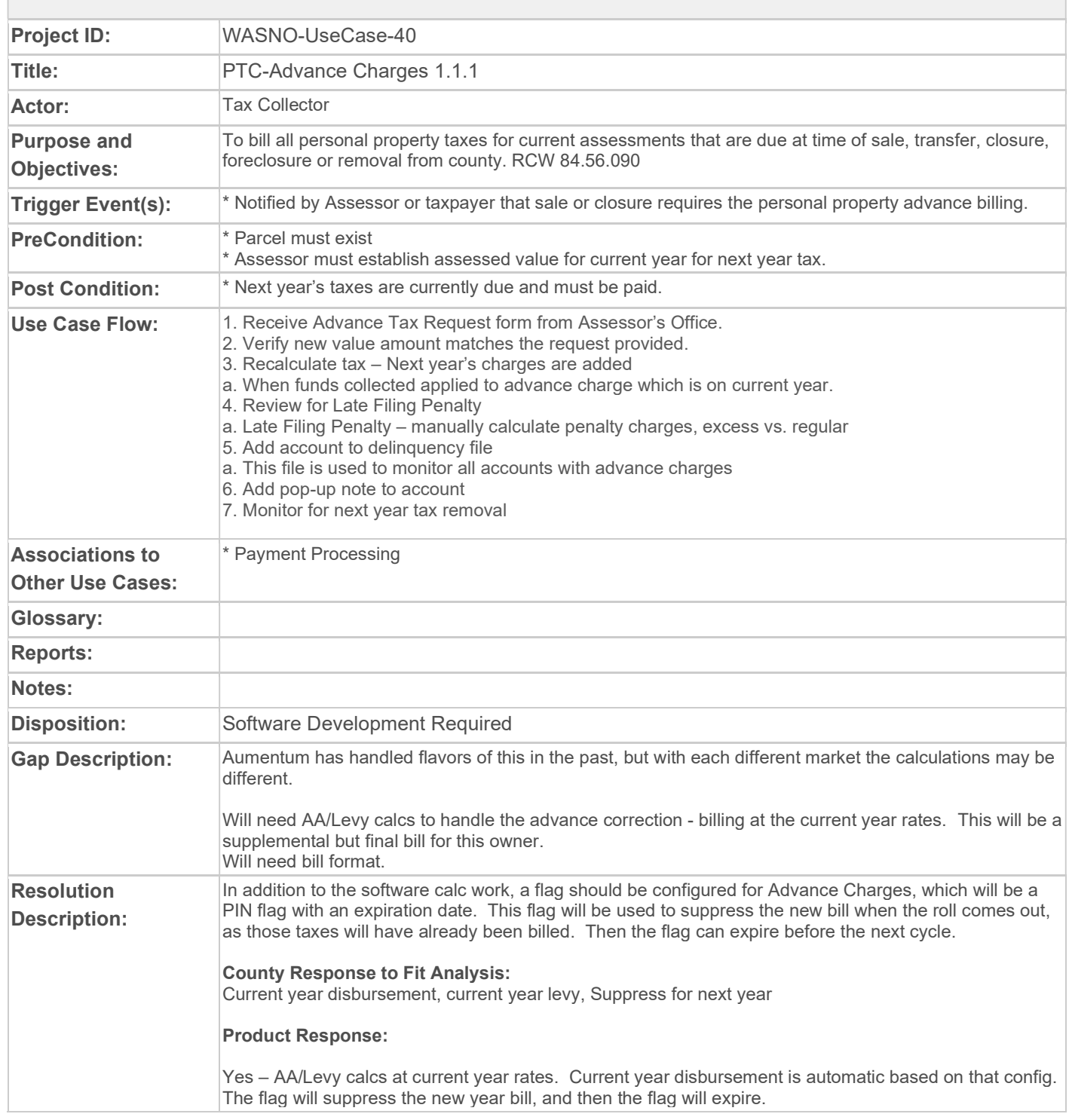

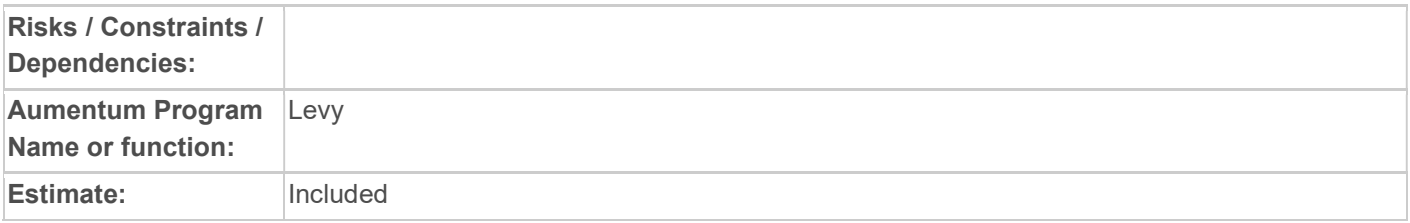

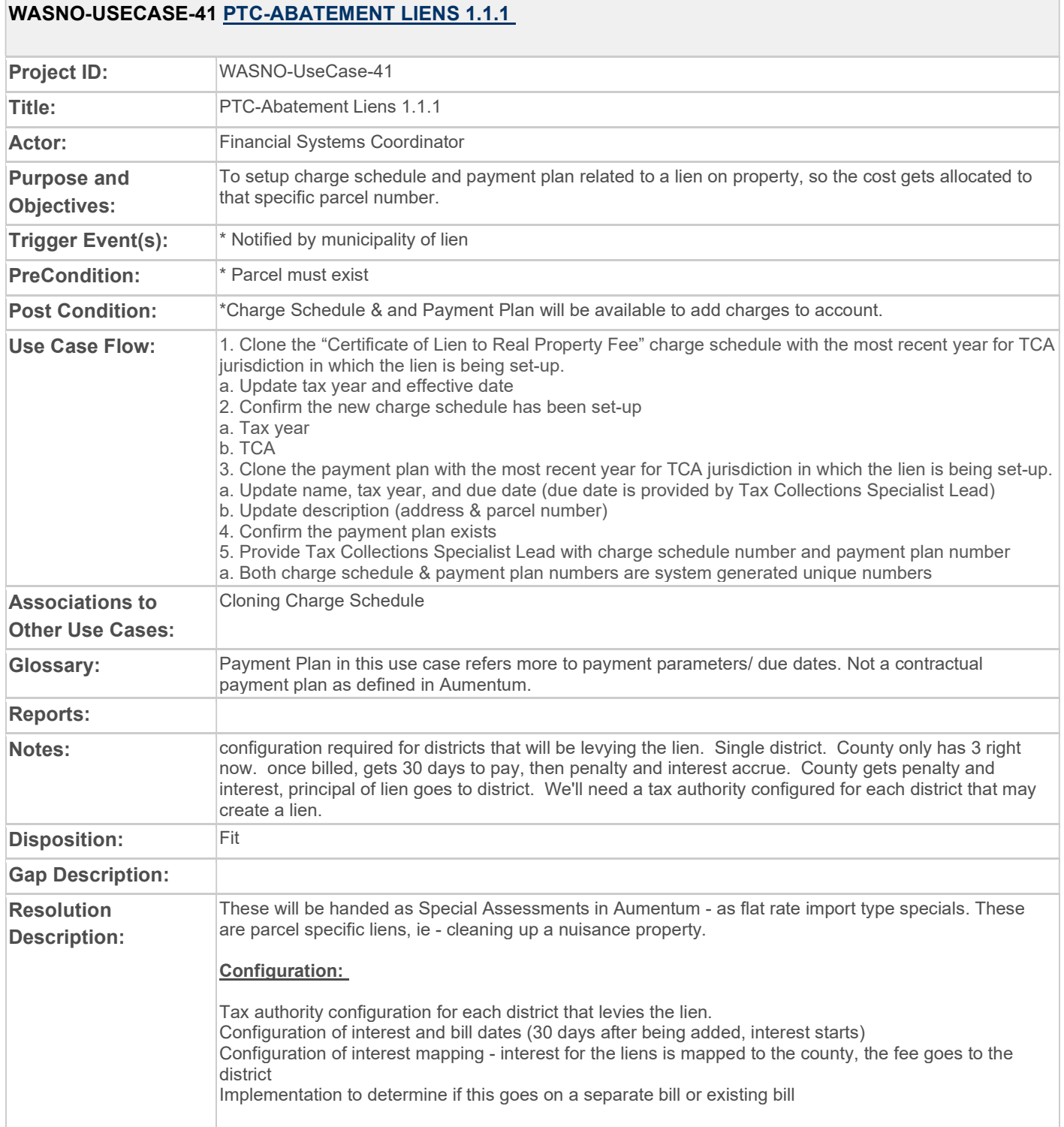

 $\mathcal{L}_{\mathcal{A}}$ 

 $\sim$ 

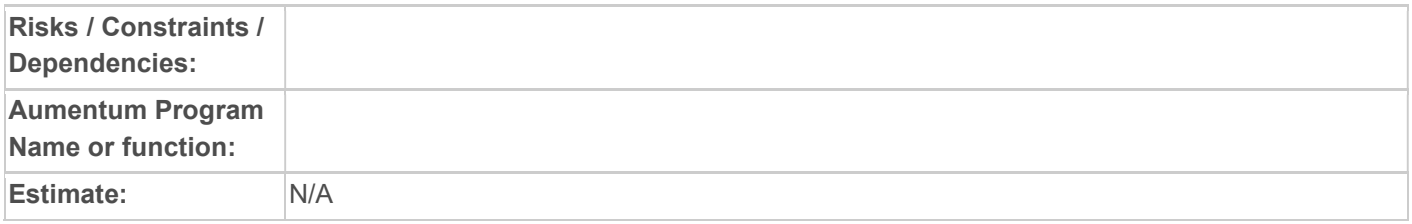

#### WASNO-USECASE-42 TAX SERVICING EXTRACT

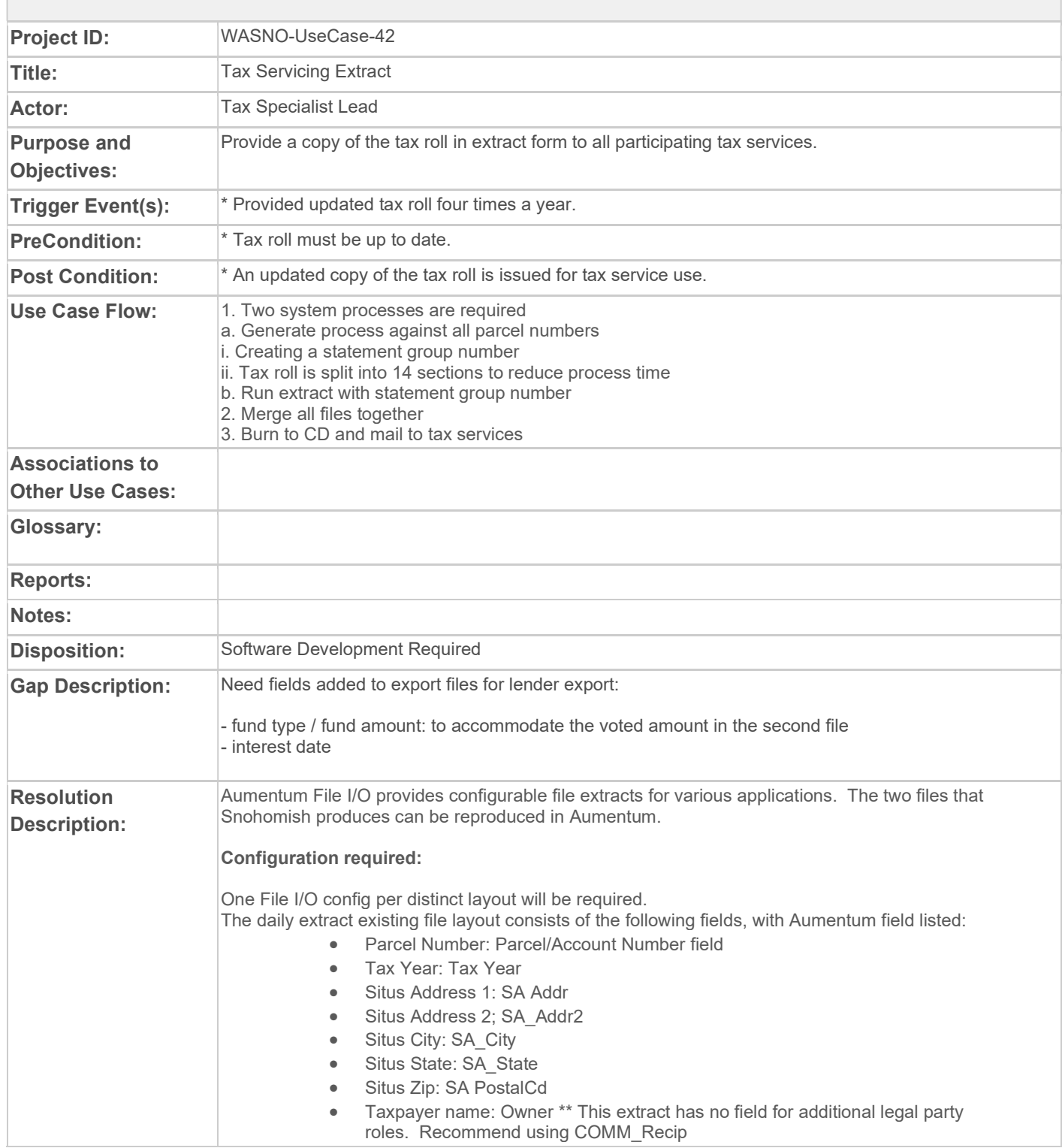

- Taxpayer Address 1: COMM\_Addr
- Taxpayer Address 2: COMM\_Addr2
- Taxpayer City: COMM\_City
- Taxpayer State: COMM\_State
- Taxpayer Zip: COMM\_Postal
- Interest Date: This field isn't in our extract need to understand if it is required
	- Tax Amount Assessed
		- o This value is the total amount assessed for the whole year regardless of how much has been paid.
- Tax Minimum Due
	- o This value is the amount due at the next tax deadline. Usually it's the first half amount up until 4/30 and then it's the second half amount until 10/31. It will change to 0.00 after they have paid.
- **Tax Total Due**

For the Tax Amount Assessed, Tax Minimum Due and Tax Total due, there are several fields available in Aumentum that will provide similar information but not in the exact same way. There are fields for Installment amounts - installment 1 and Installment 2, with total amounts due (which will appear in the file as 0 if paid) or there are breakdowns of Tax, Penalty, Interest and Fees - due and paid amounts. The county's file will not be duplicated exactly in this format above. If we need to reproduce the file exactly, a change request will be required.

The Second file fields:

- ID: Not applicable in Aumentum
- Statement Group ID: This field won't apply in Aumentum. The extract will be run in it's entirety and not broken up / stitched back togetether
- Parcel\_number: PIN
- Tax\_year: Tax Year
- Tax Desc: In the current file, there are Property Tax Principal, and Soil Conservation Principal, as they are billed separately. If this is required moving forward, will require a change request
- District: Appears to be TCA, or Tax Authority name
- min tax due: Several combinations of fields in Aumentum for the amount due fields
- Total\_tax\_due: see above
- Due\_date-:
- Interest date: This field is not available
- legal desc
- location
- party name
- addr line care of: Following fields are COMM fields (mailing address)
- Addr line 1
- Addr line\_2
- Addr line 3
- Addr\_city
- Addr state
- Addr\_zip
- addr\_country
- mortgage\_co\_name: Lender name
- mortgage\_co\_code: Lender code
- land value: Value export fields
- impvt\_value: value export fields
- pers\_prop\_value: value export fields
- voted amt: custom field Need amount for Fund Type. Fund type will store regular or excess levy

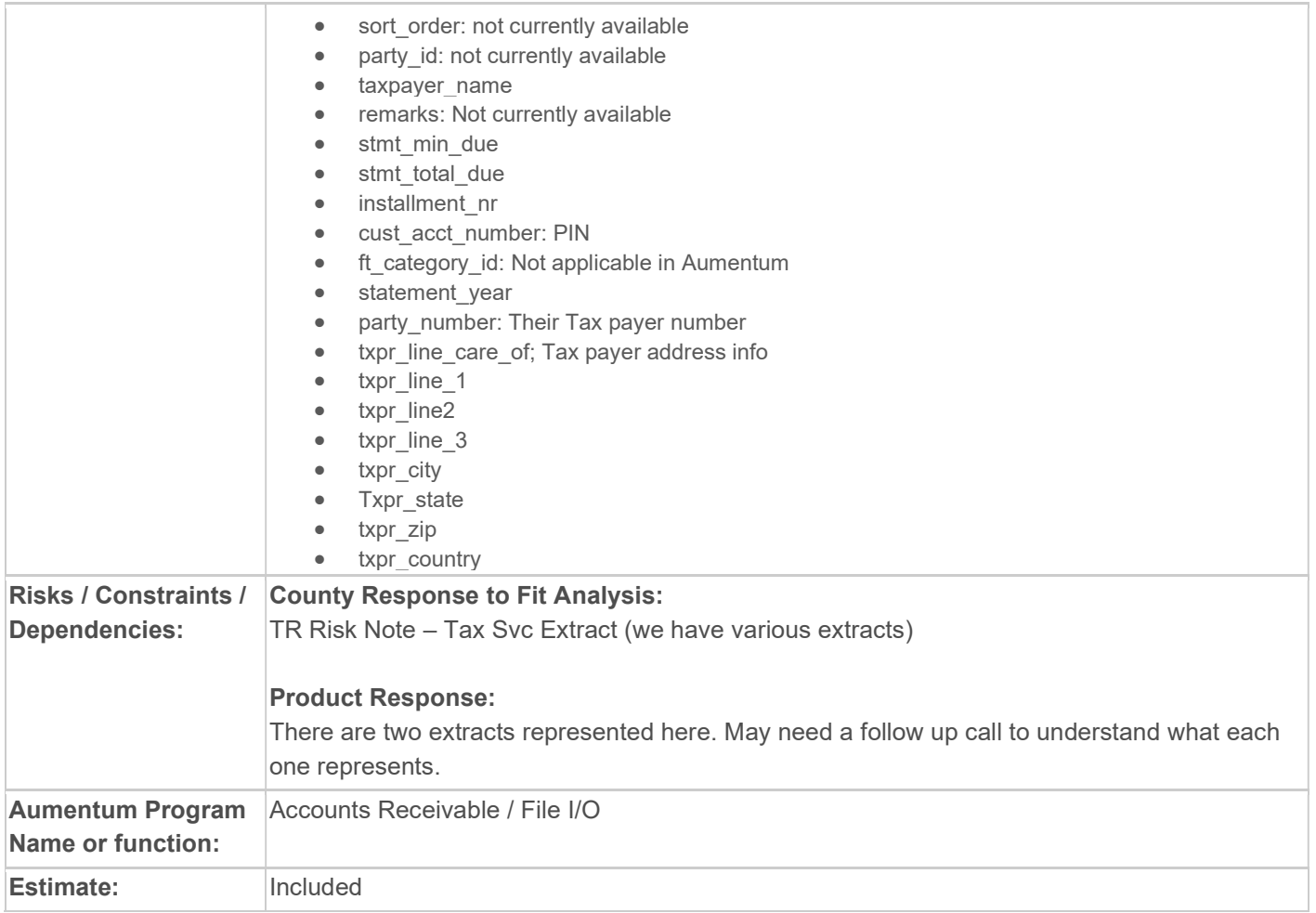

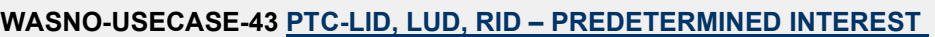

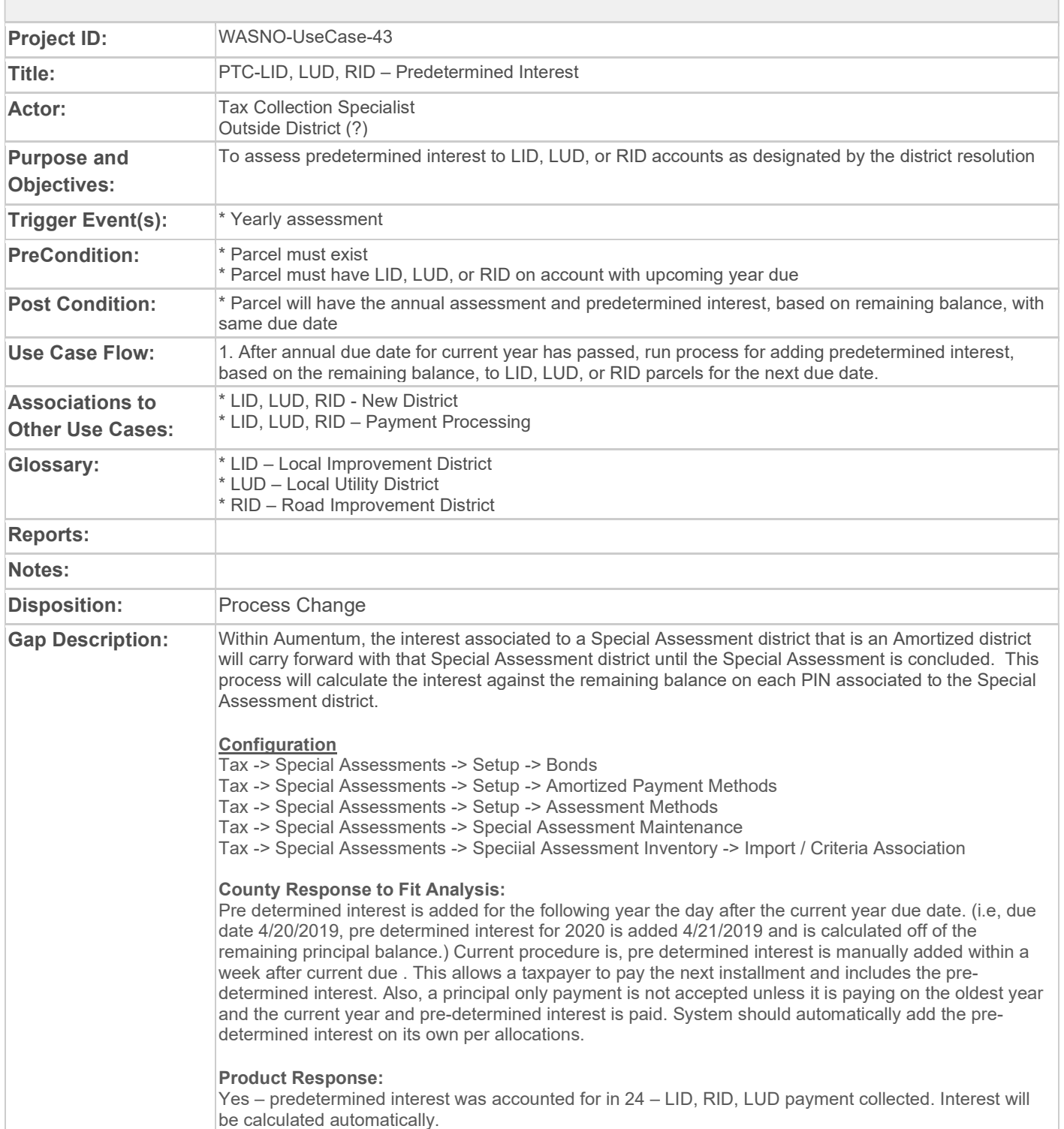

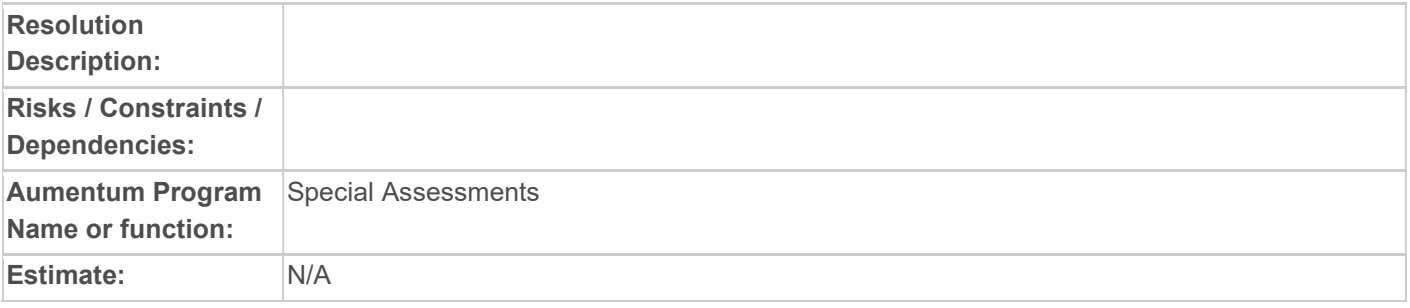

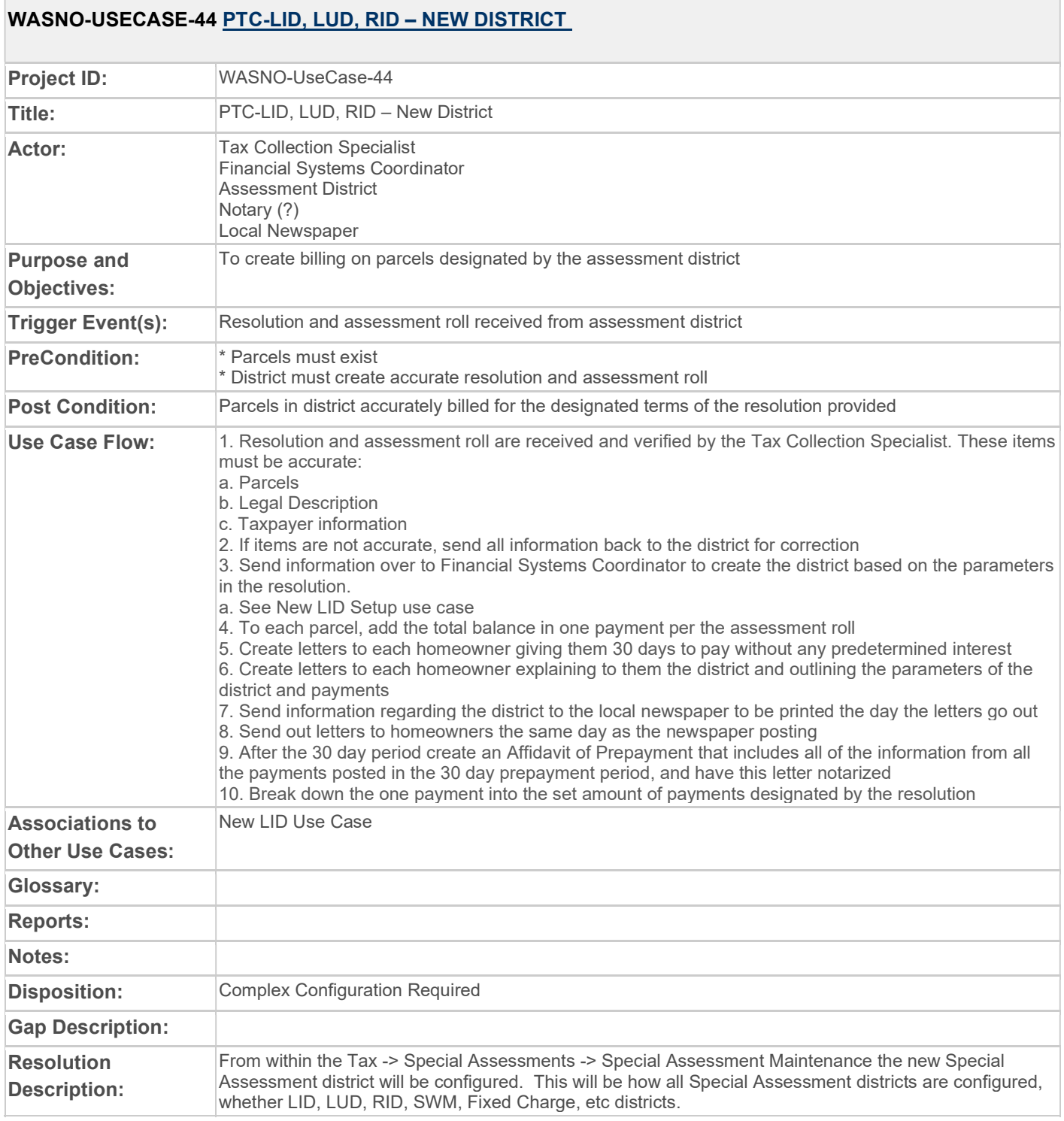

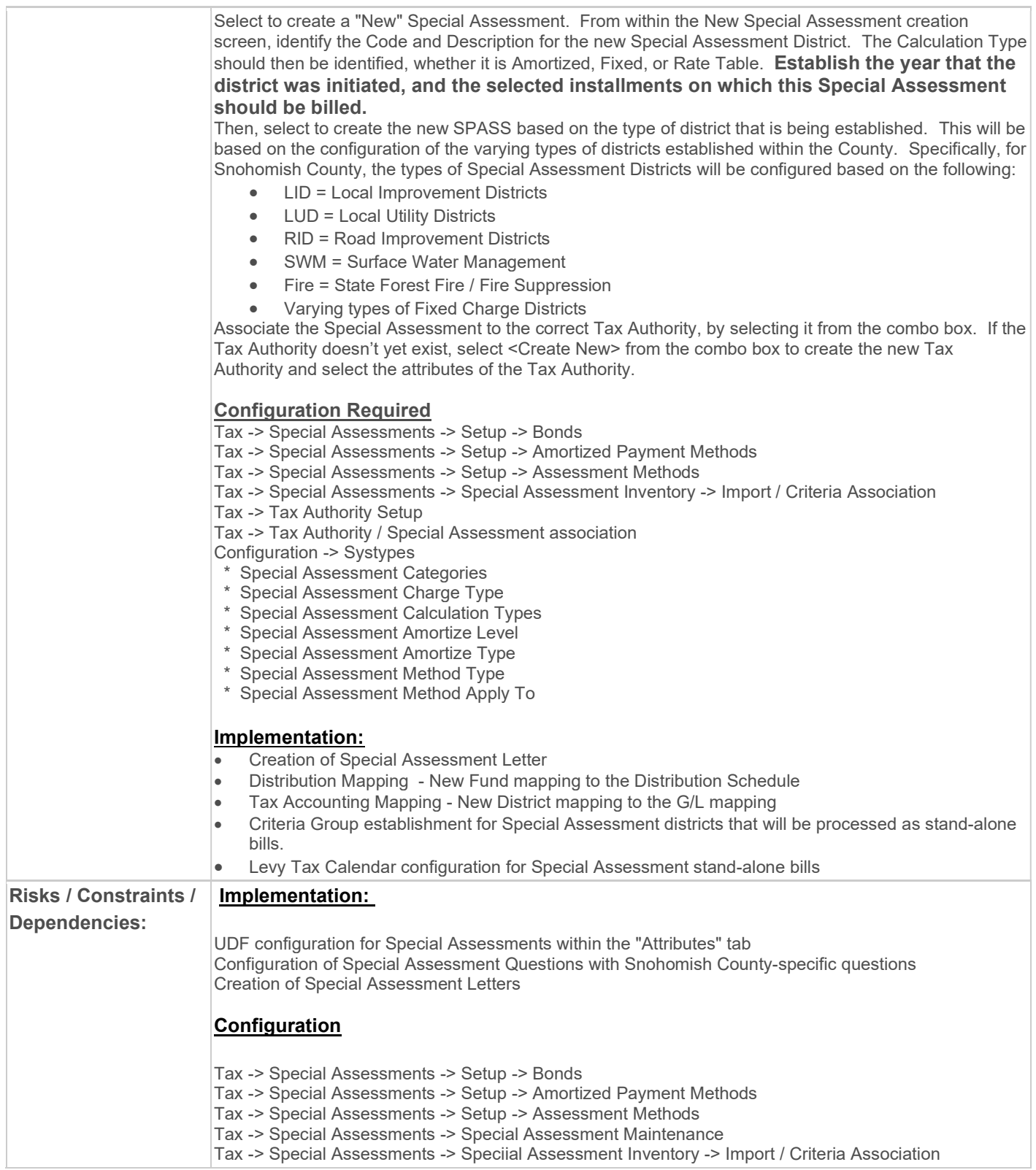
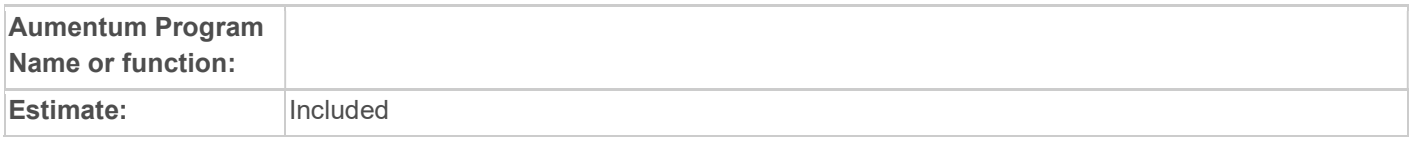

#### WASNO-USECASE-45 ACCT-LID, LUD, RID – NEW DISTRICT

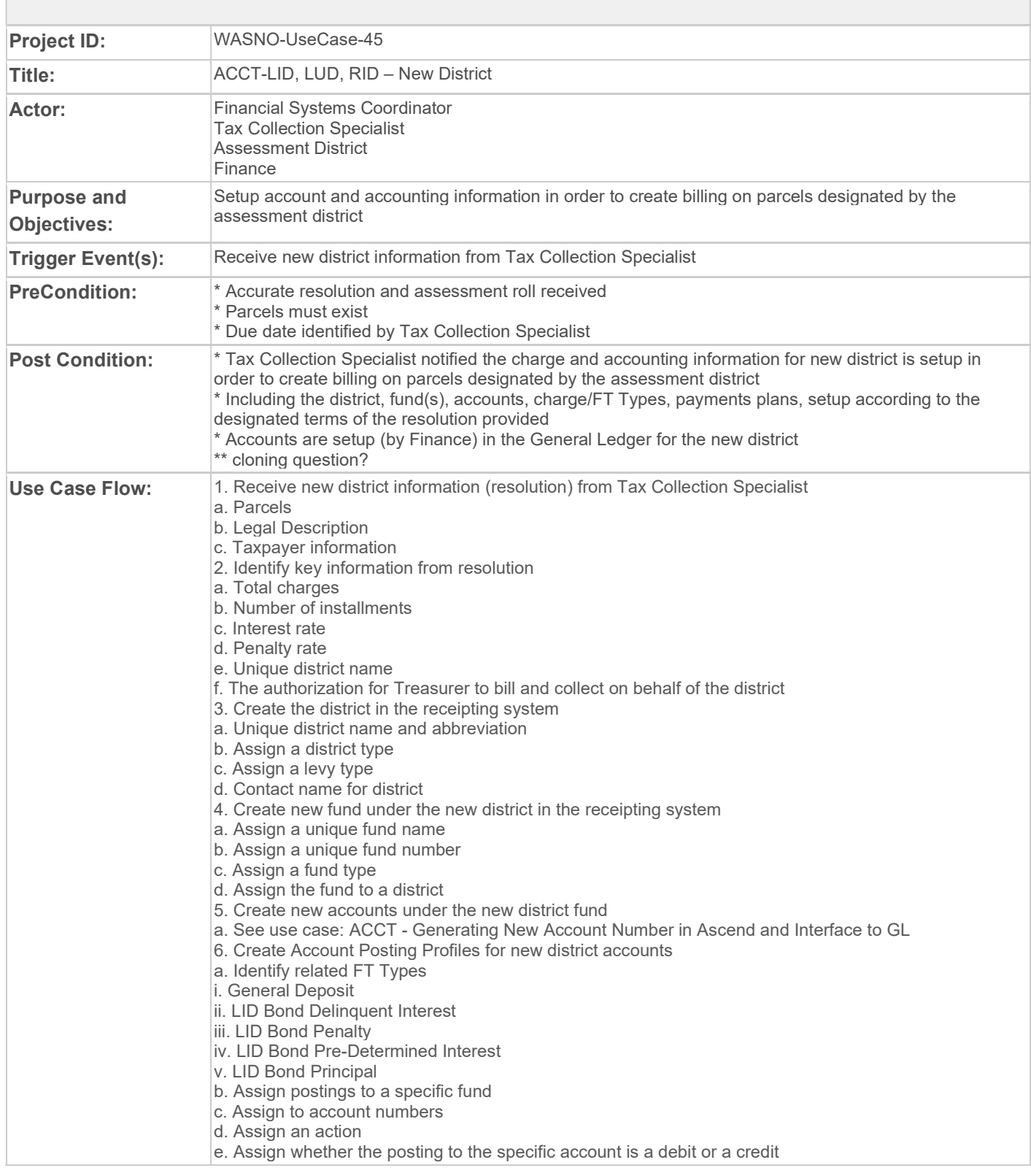

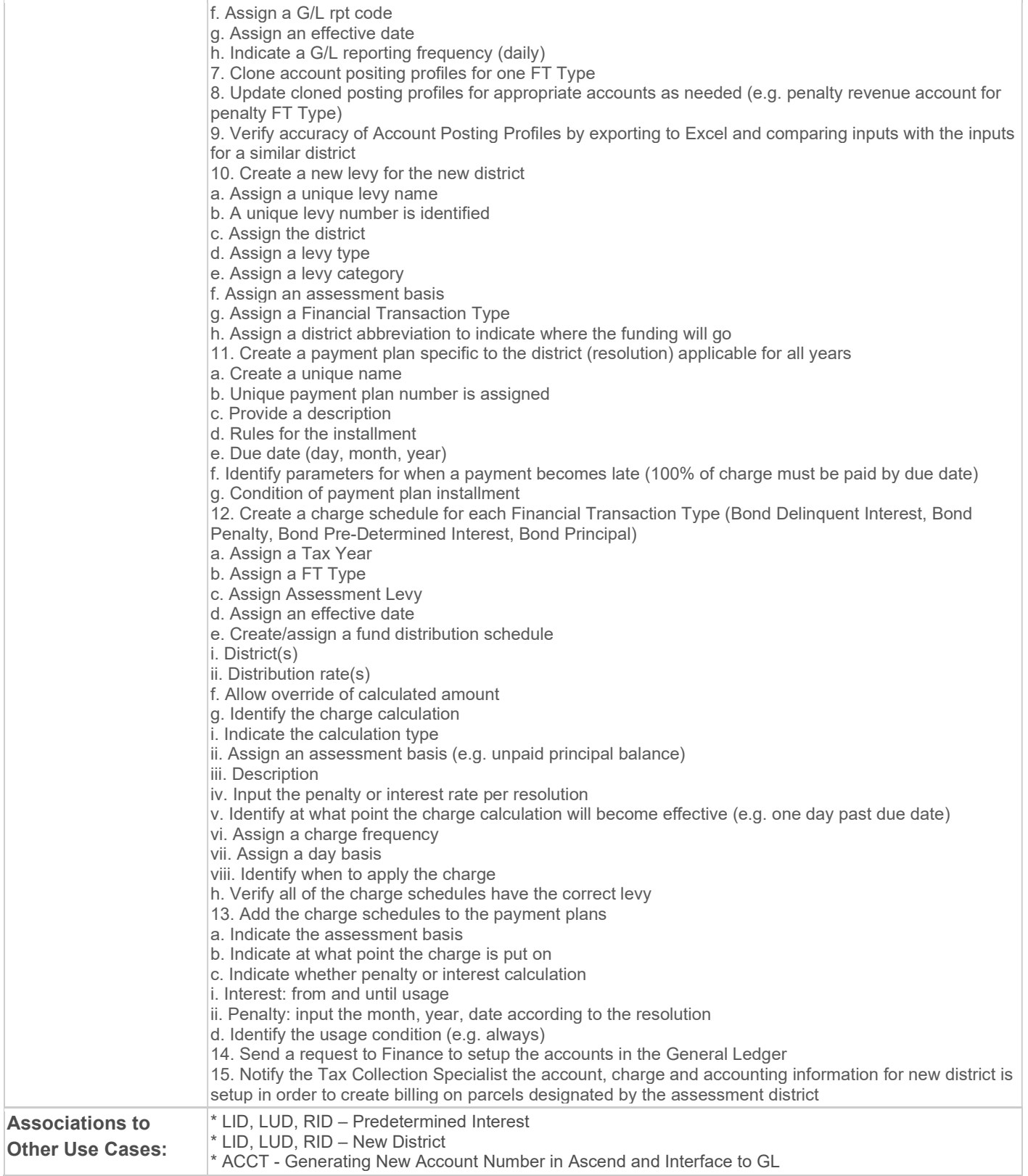

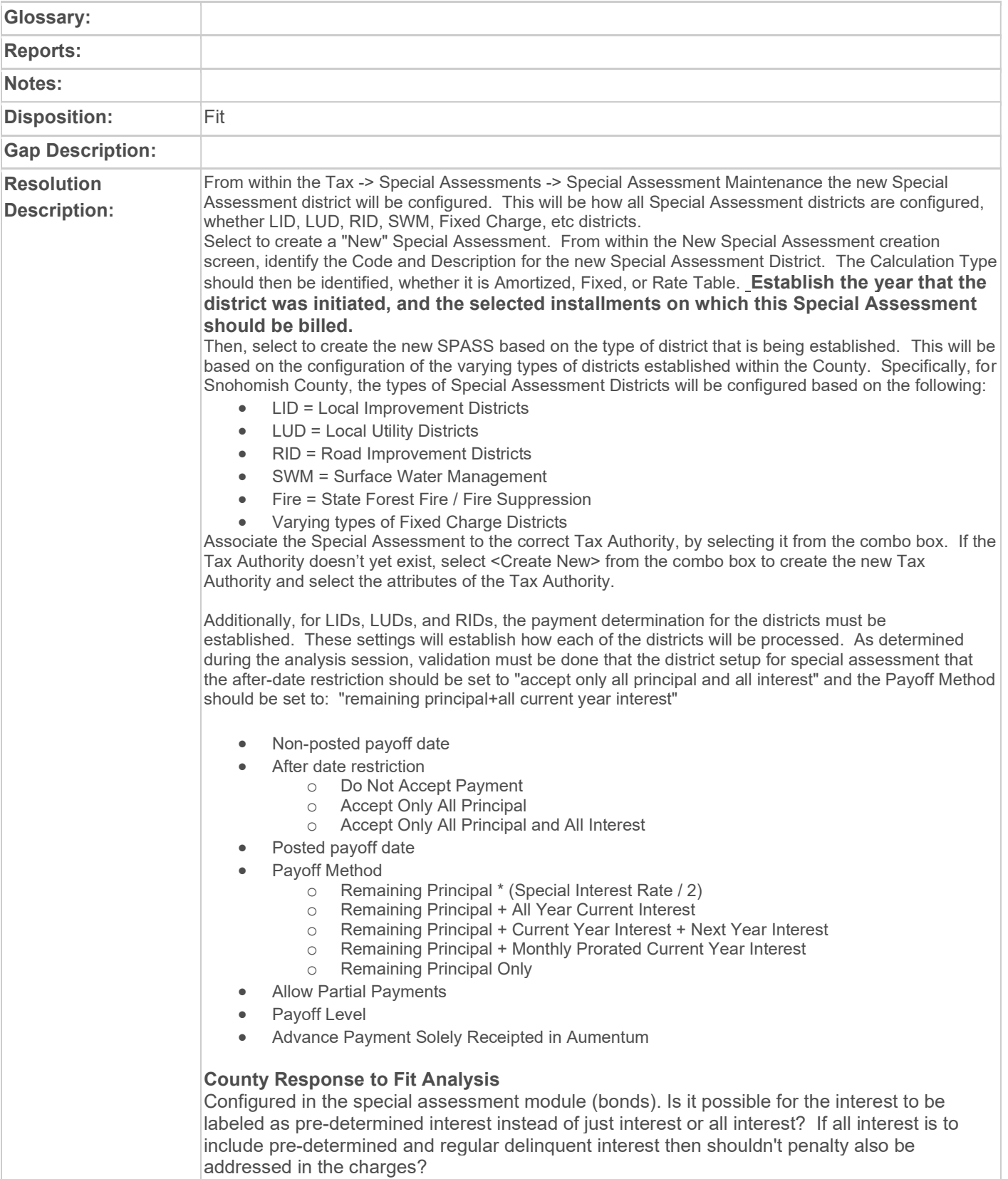

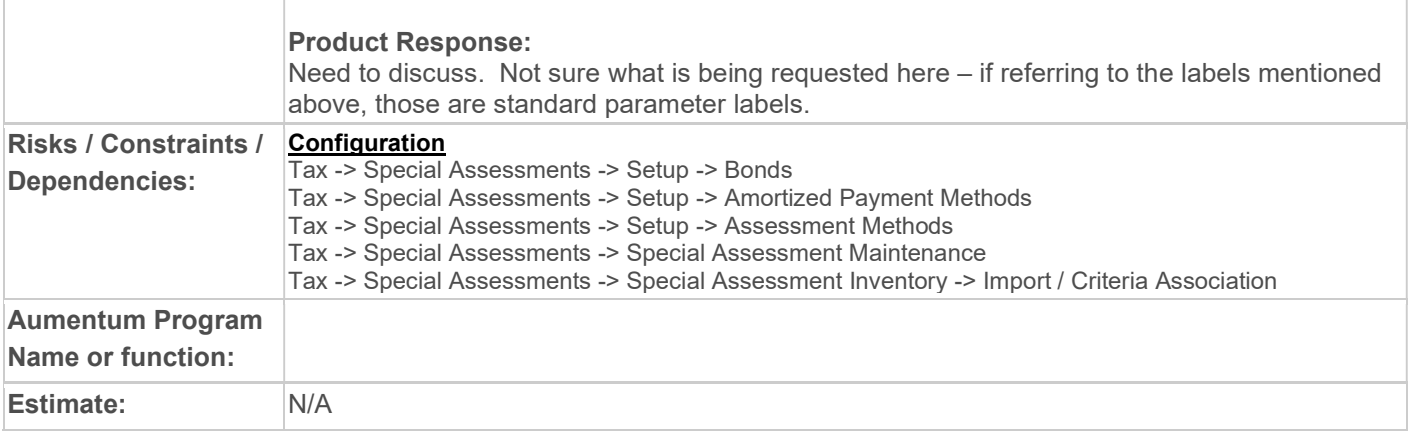

# WASNO-USECASE-46 NSF TRANSMITTAL REVERSAL

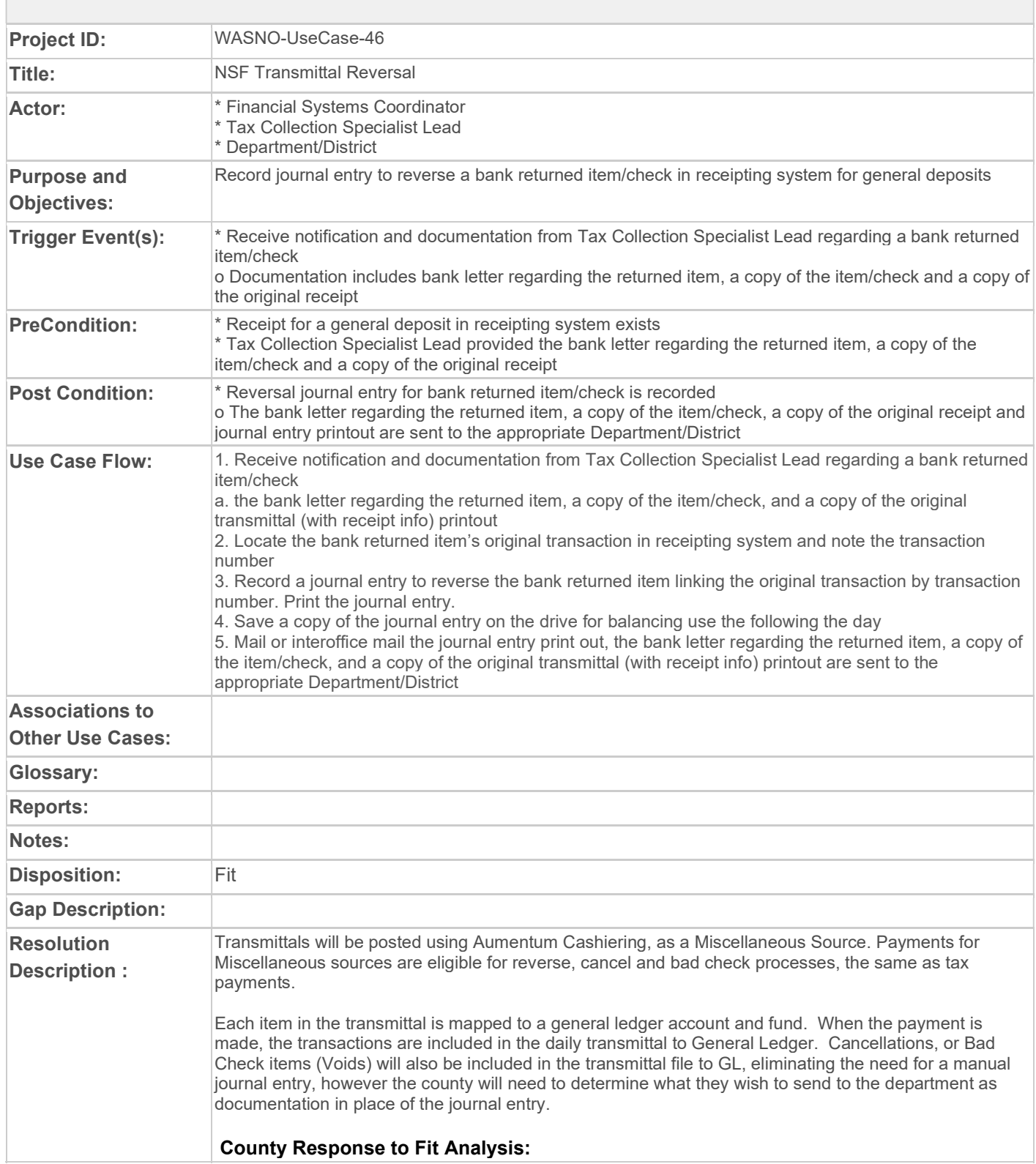

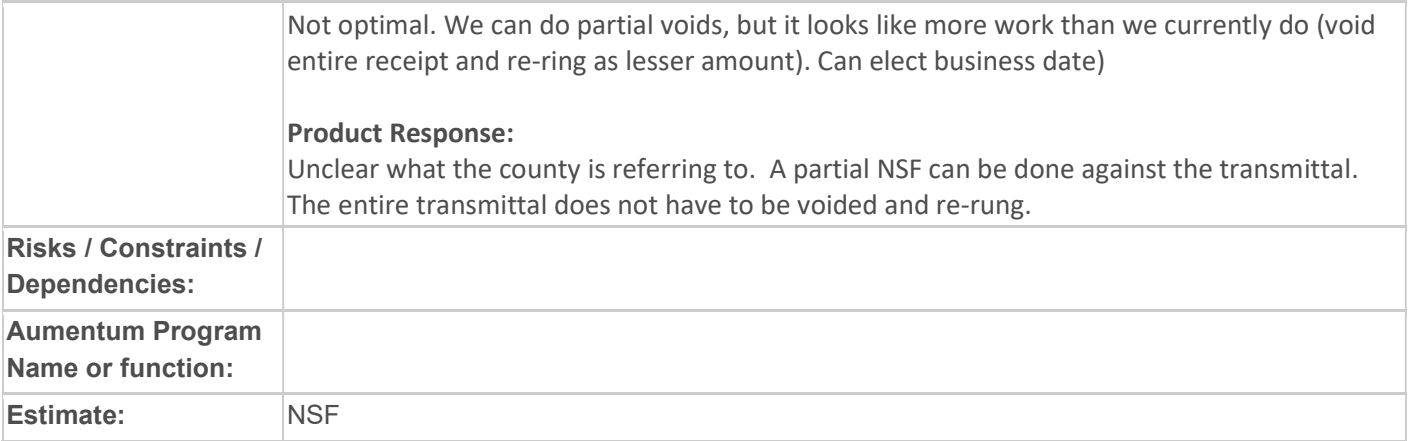

#### WASNO-USECASE-47 PTC-SURFACE WATER MANAGEMENT (SWM) CHARGE REVISIONS

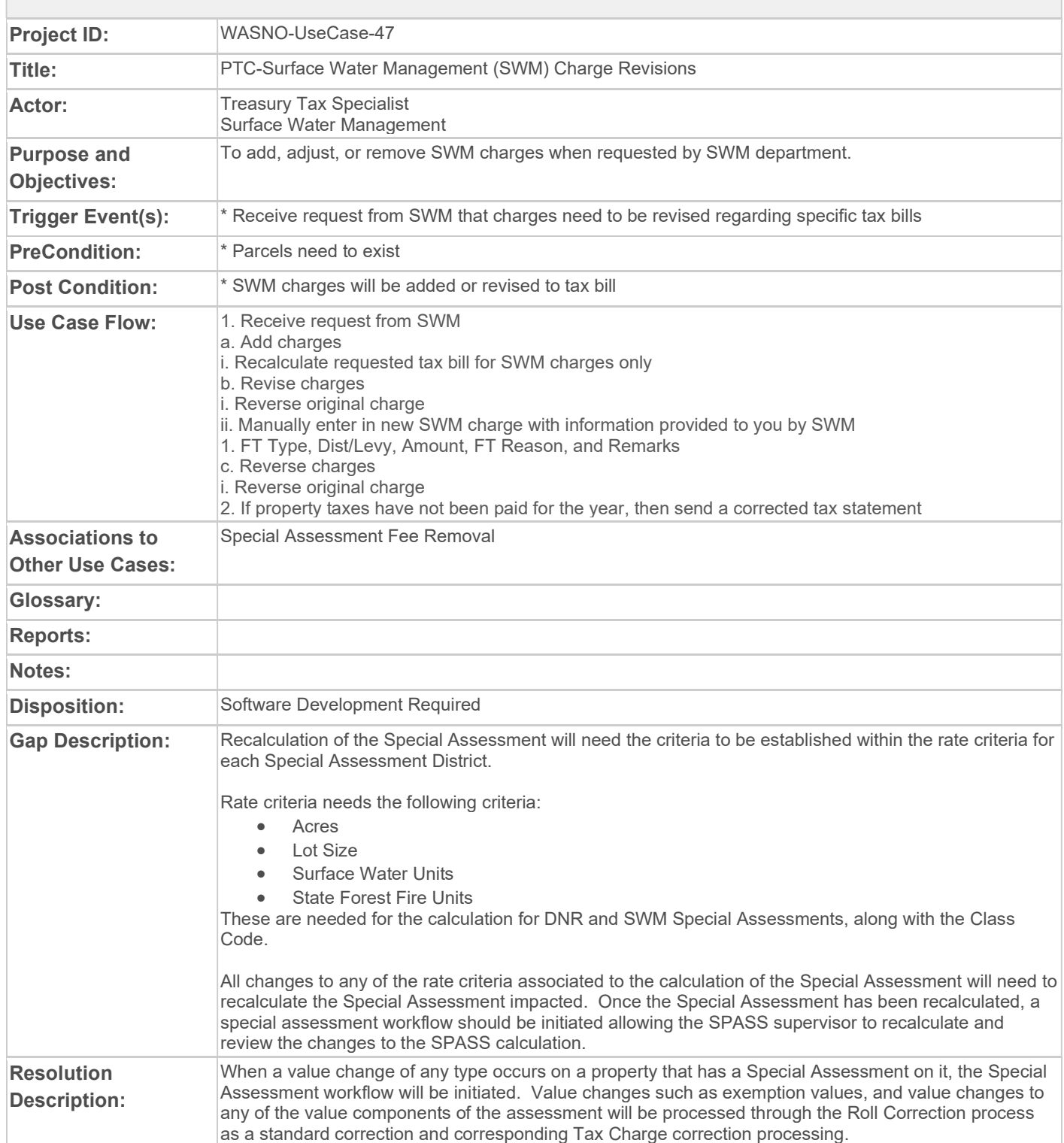

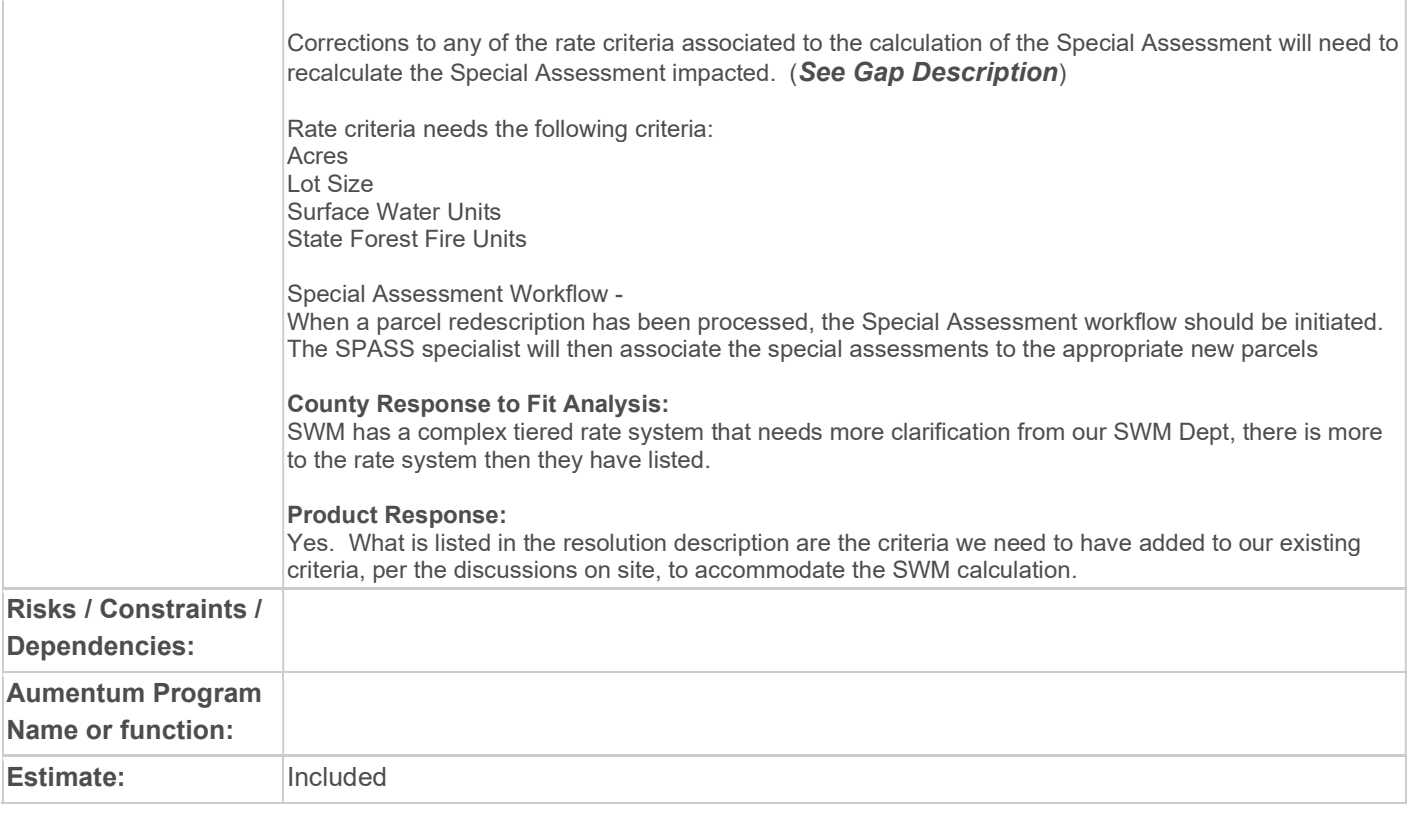

#### WASNO-USECASE-48 ACCT-PRINT REFUND CHECKS FOR TAXPAYERS DUE TO OVER/UNDER PAYMENT OF PROPERTY TAXES

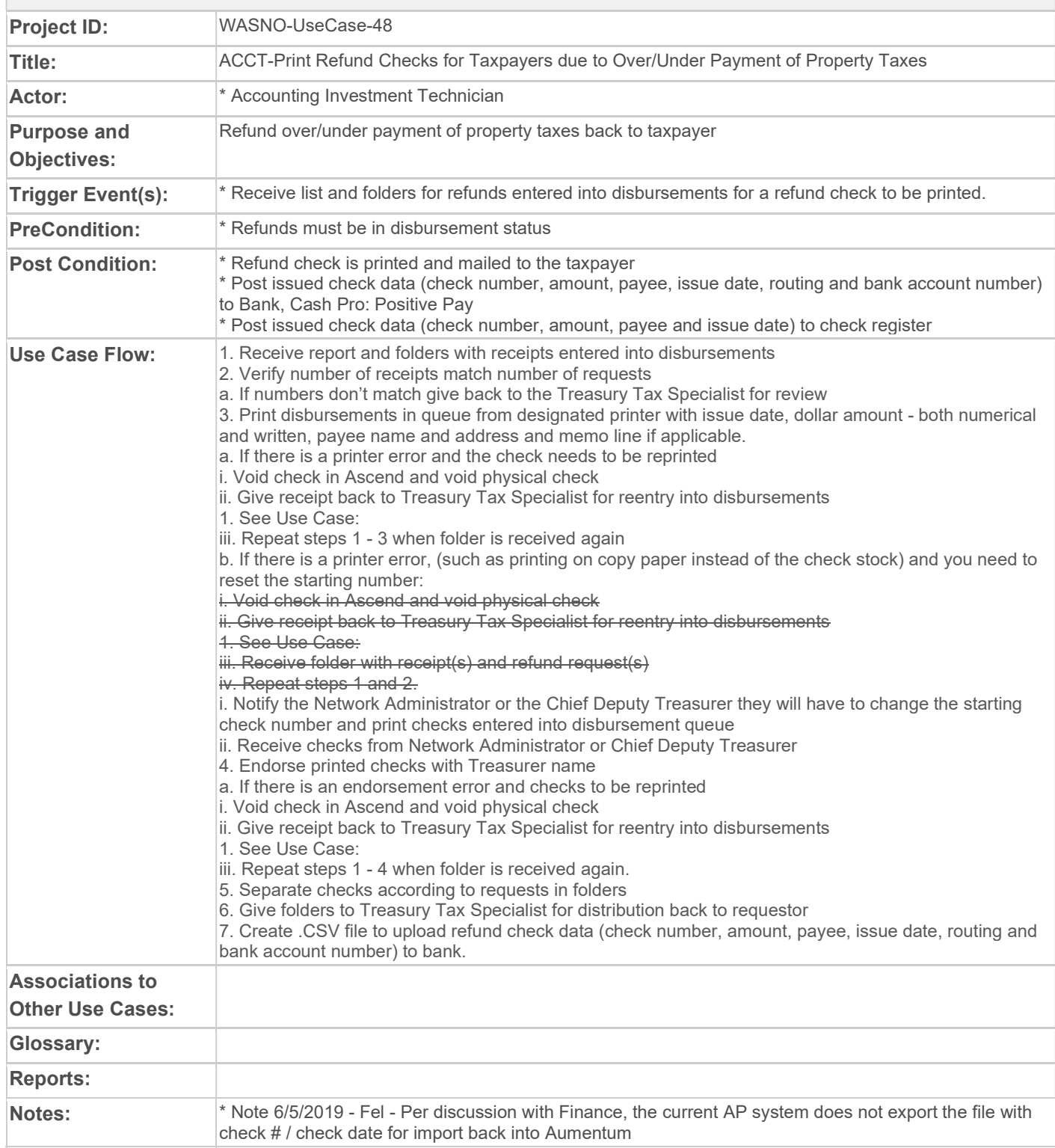

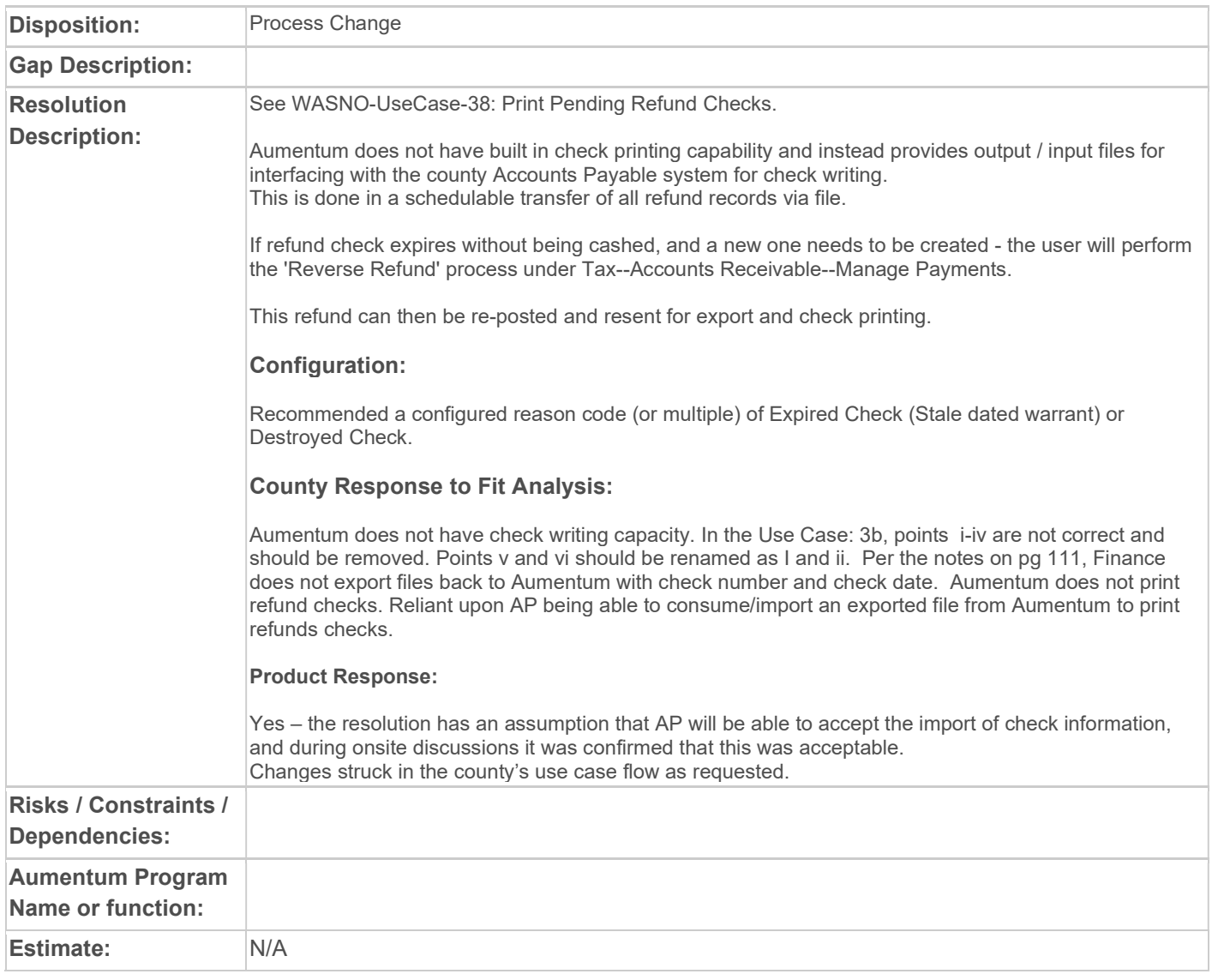

## WASNO-USECASE-49 PTC-BALANCING & CLOSING A DRAWER

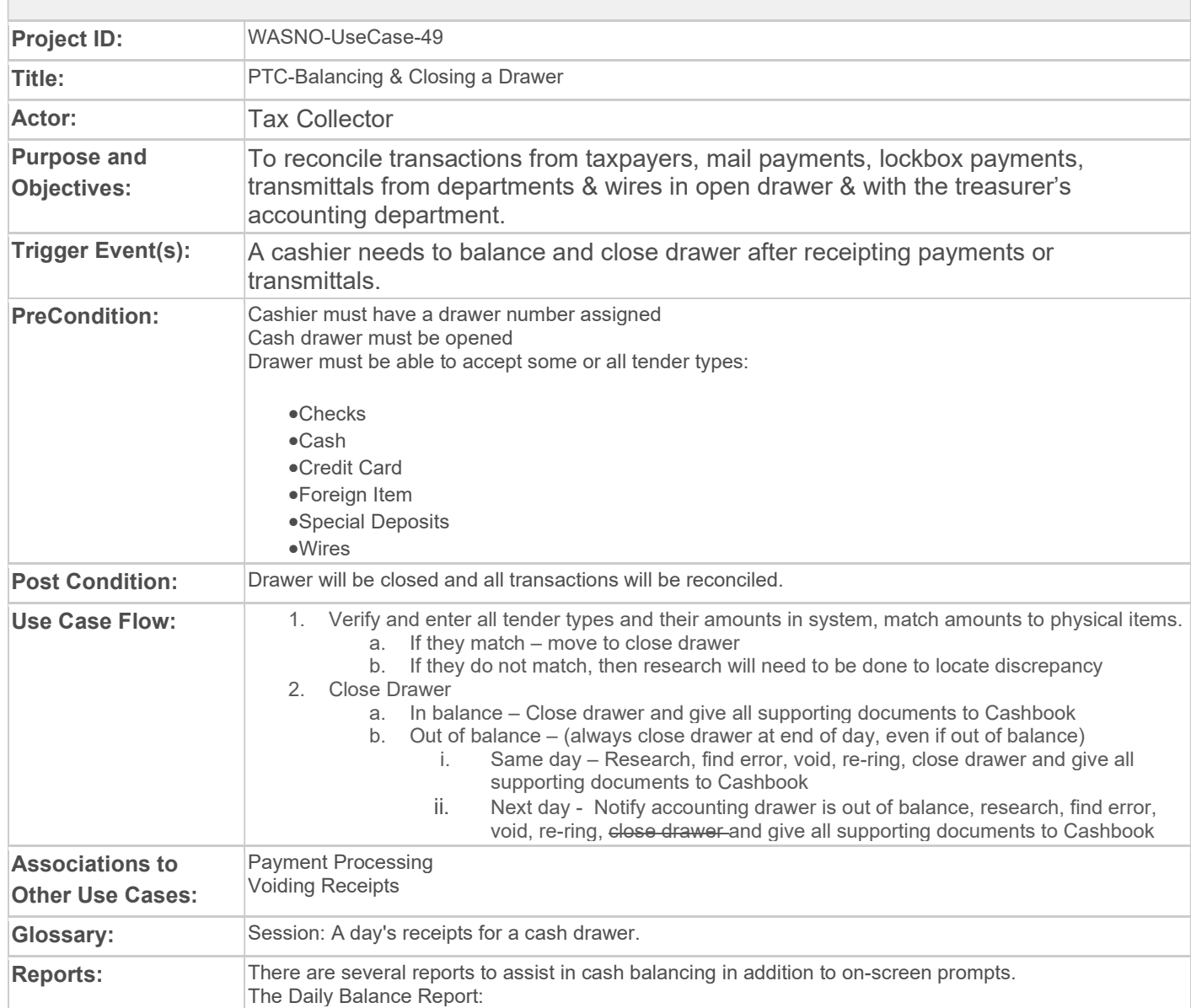

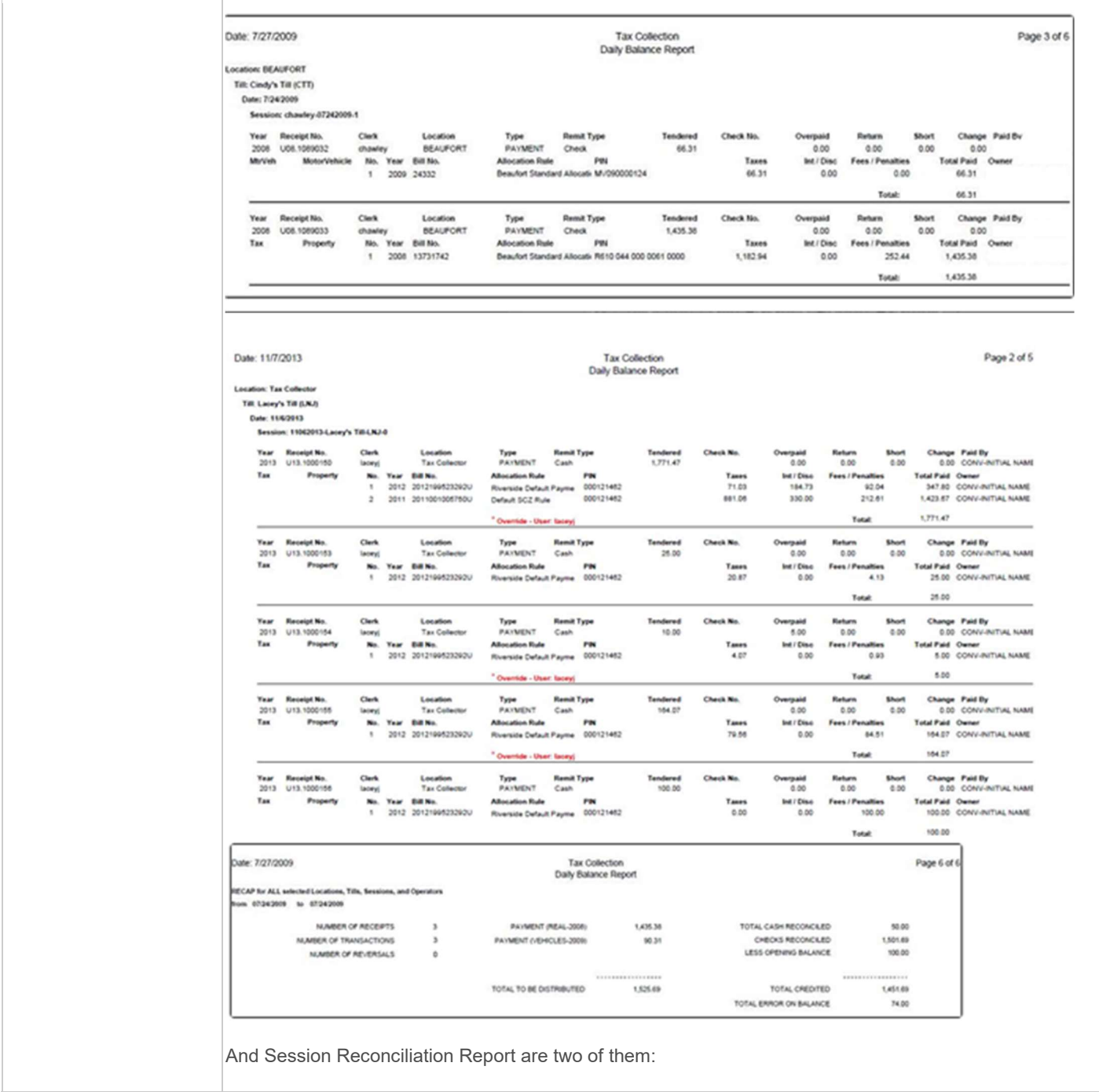

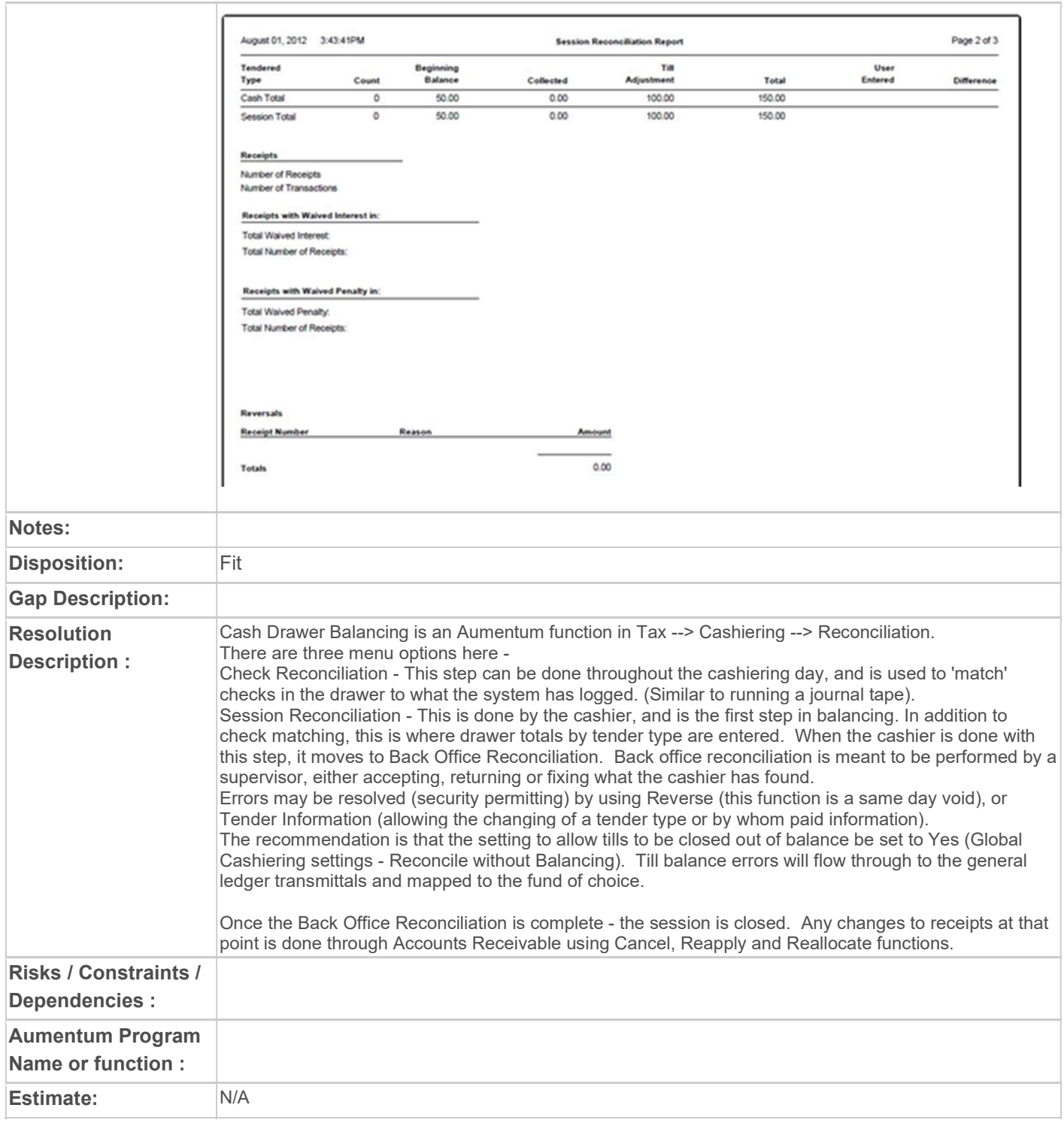

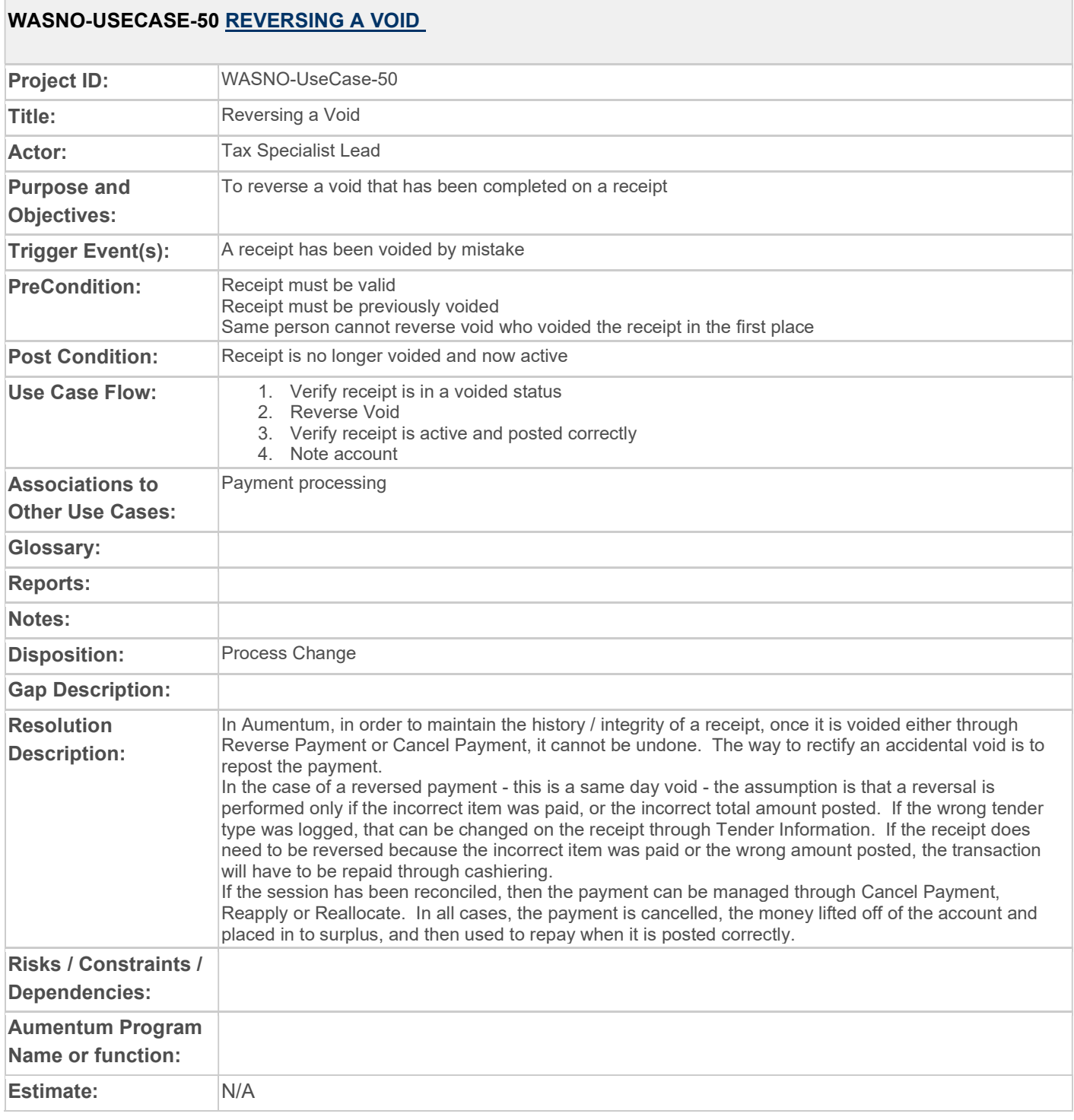

# WASNO-USECASE-51 PARTIAL VOID

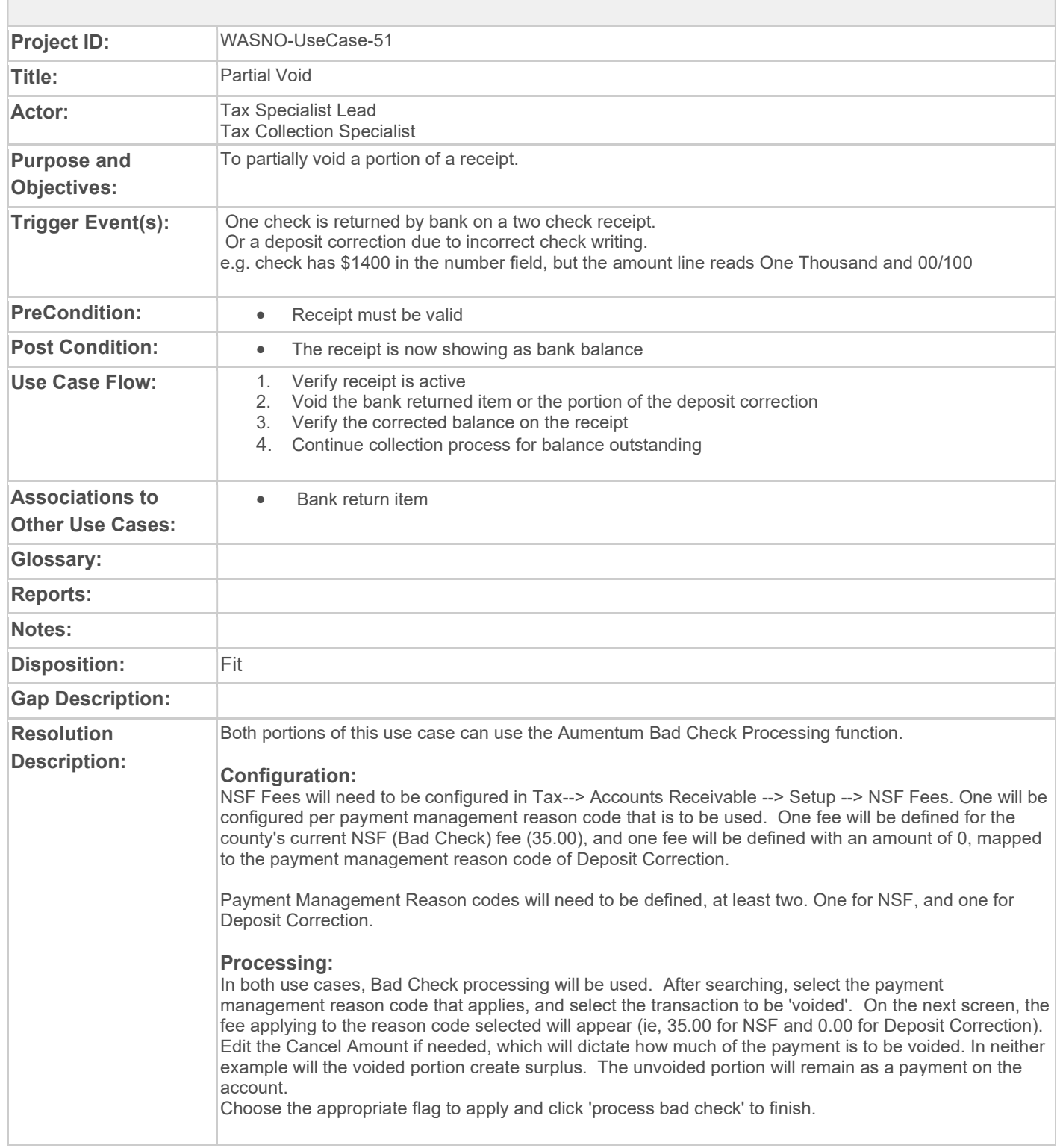

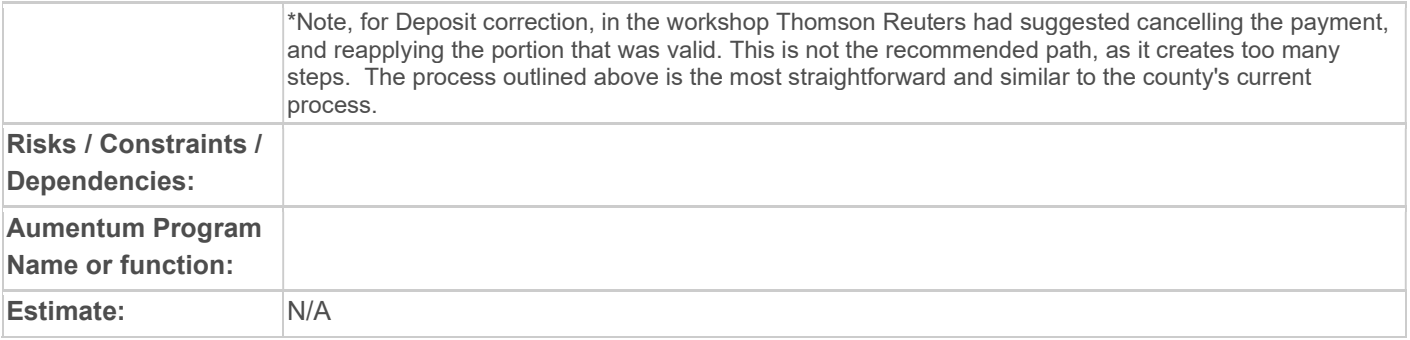

#### WASNO-USECASE-52 REVERSE PARTIAL VOID

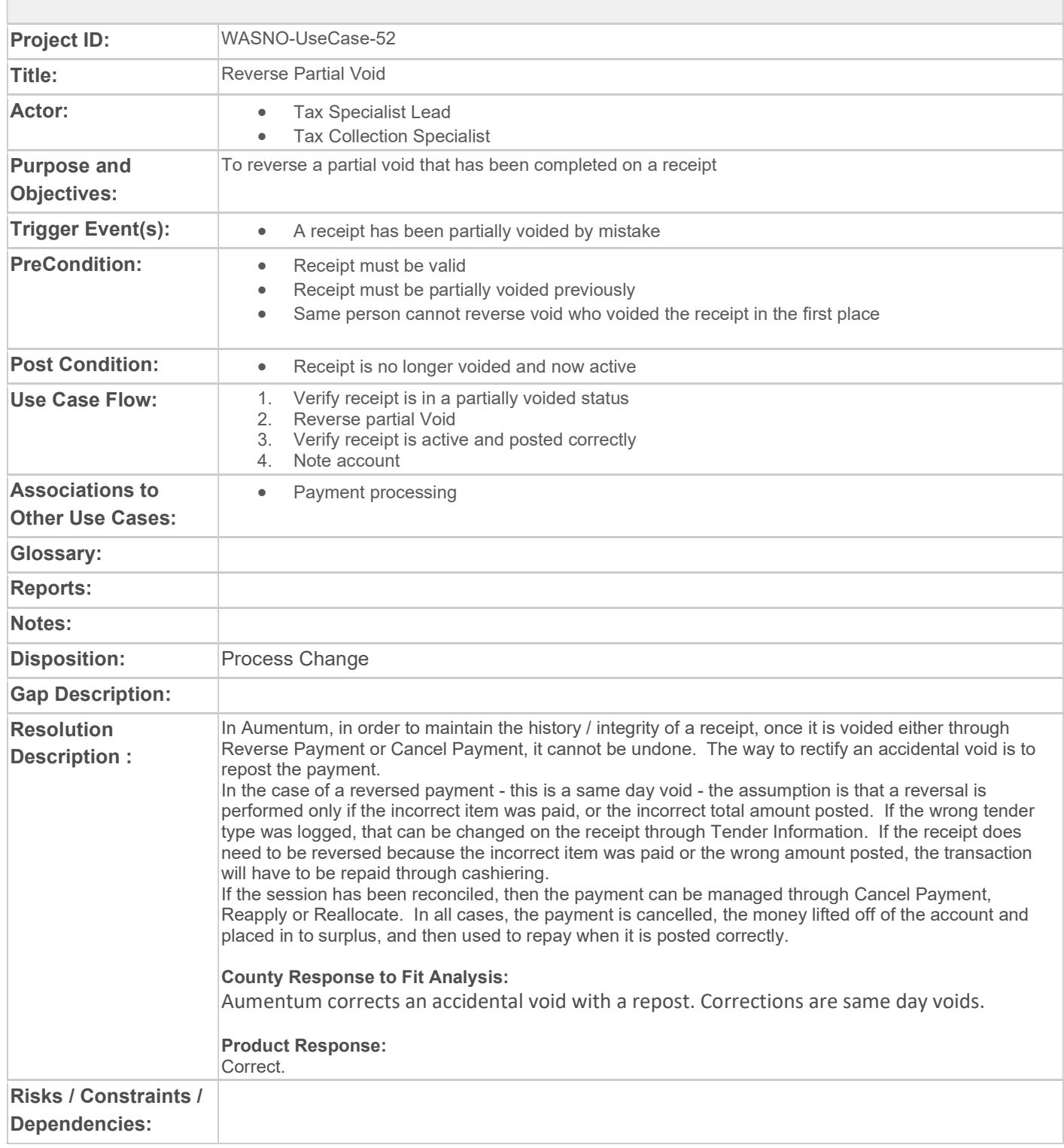

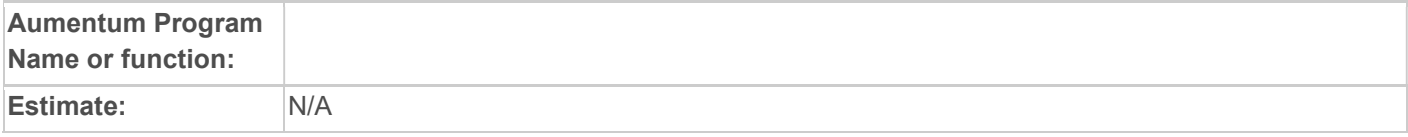

#### WASNO-USECASE-53 RPA-CONTIGUOUS PROPERTY VALUATION

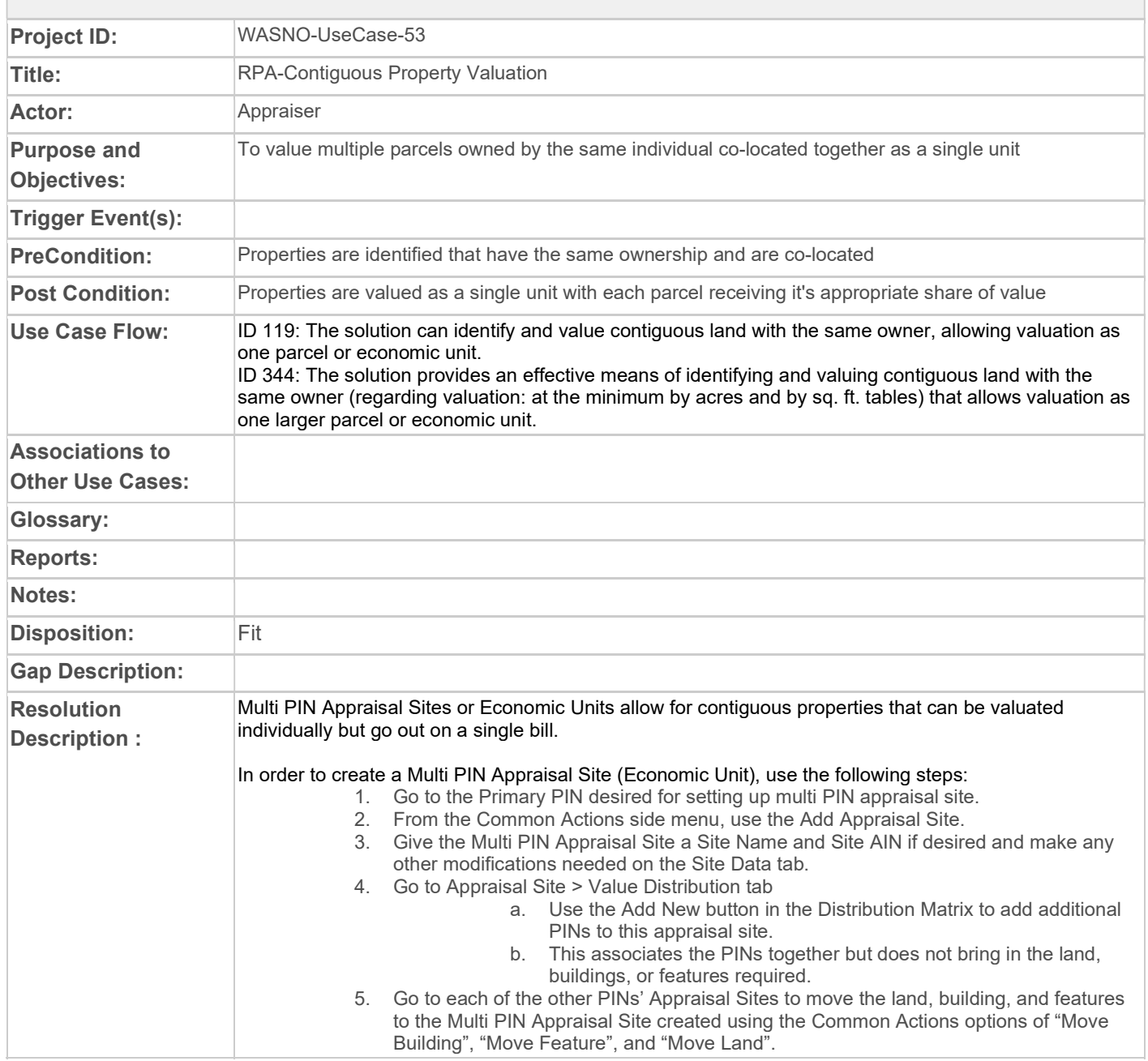

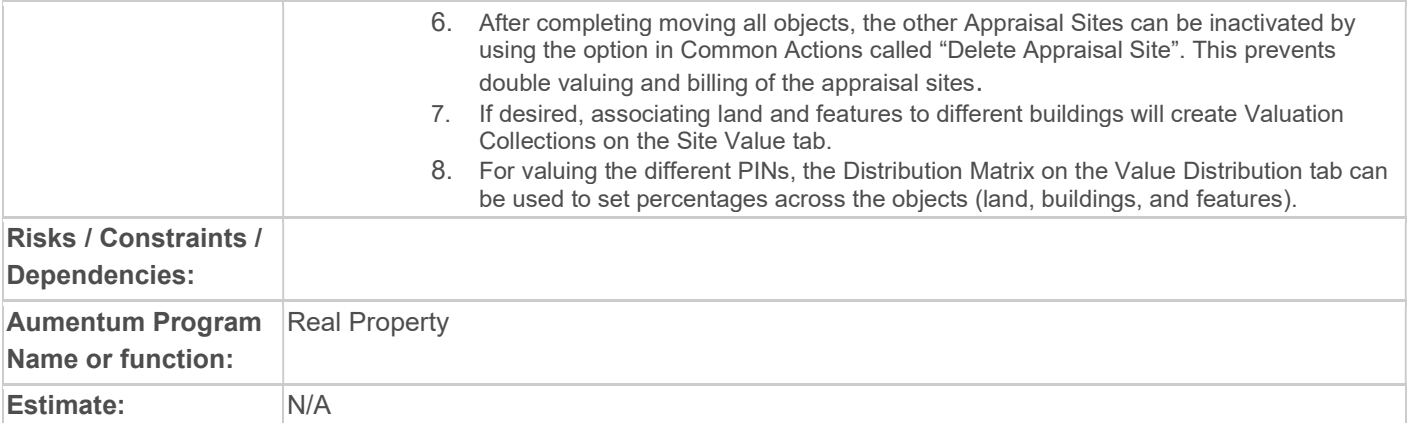

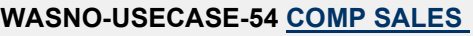

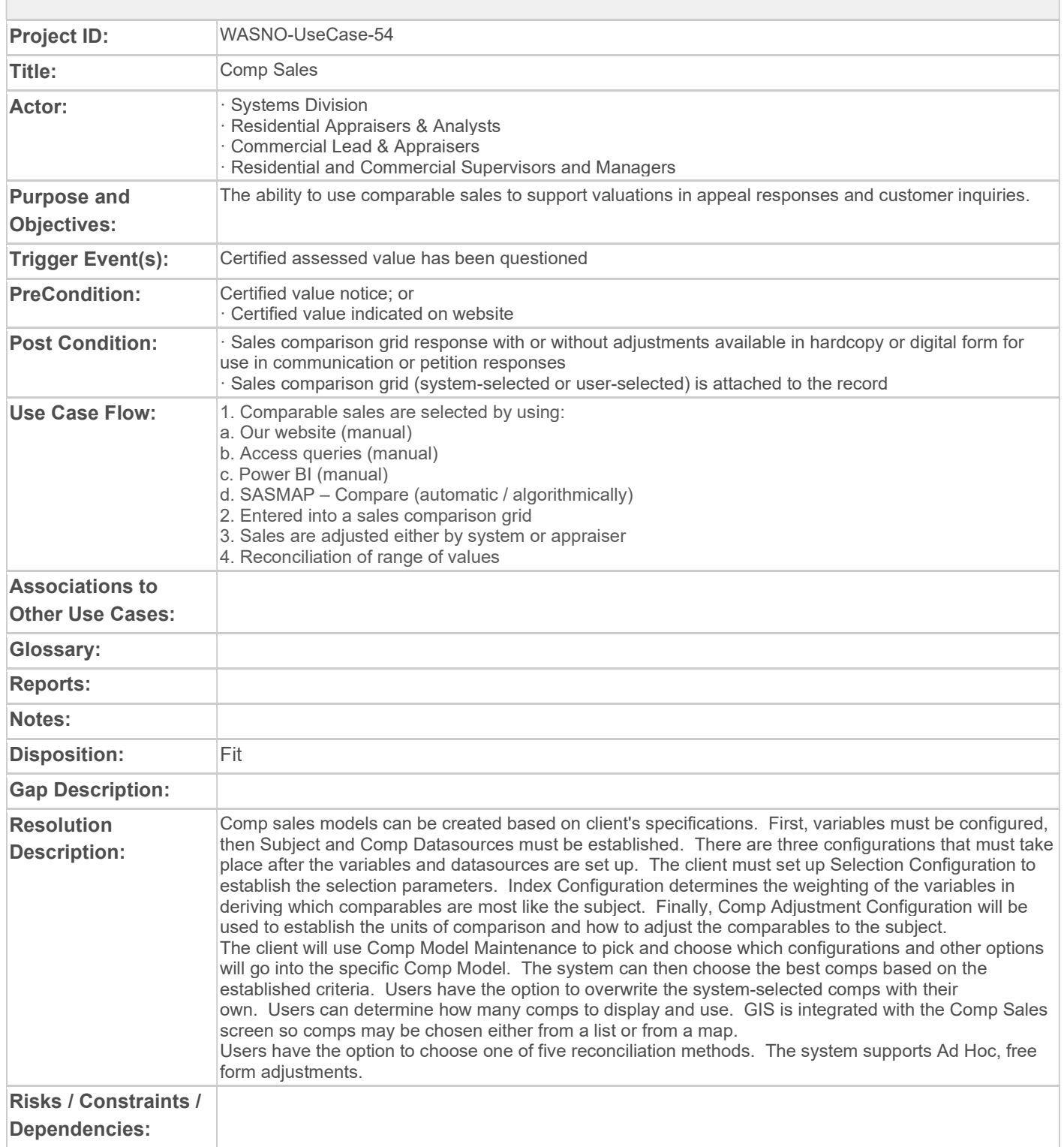

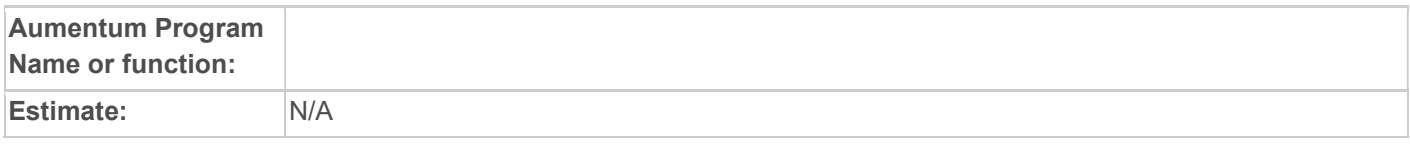

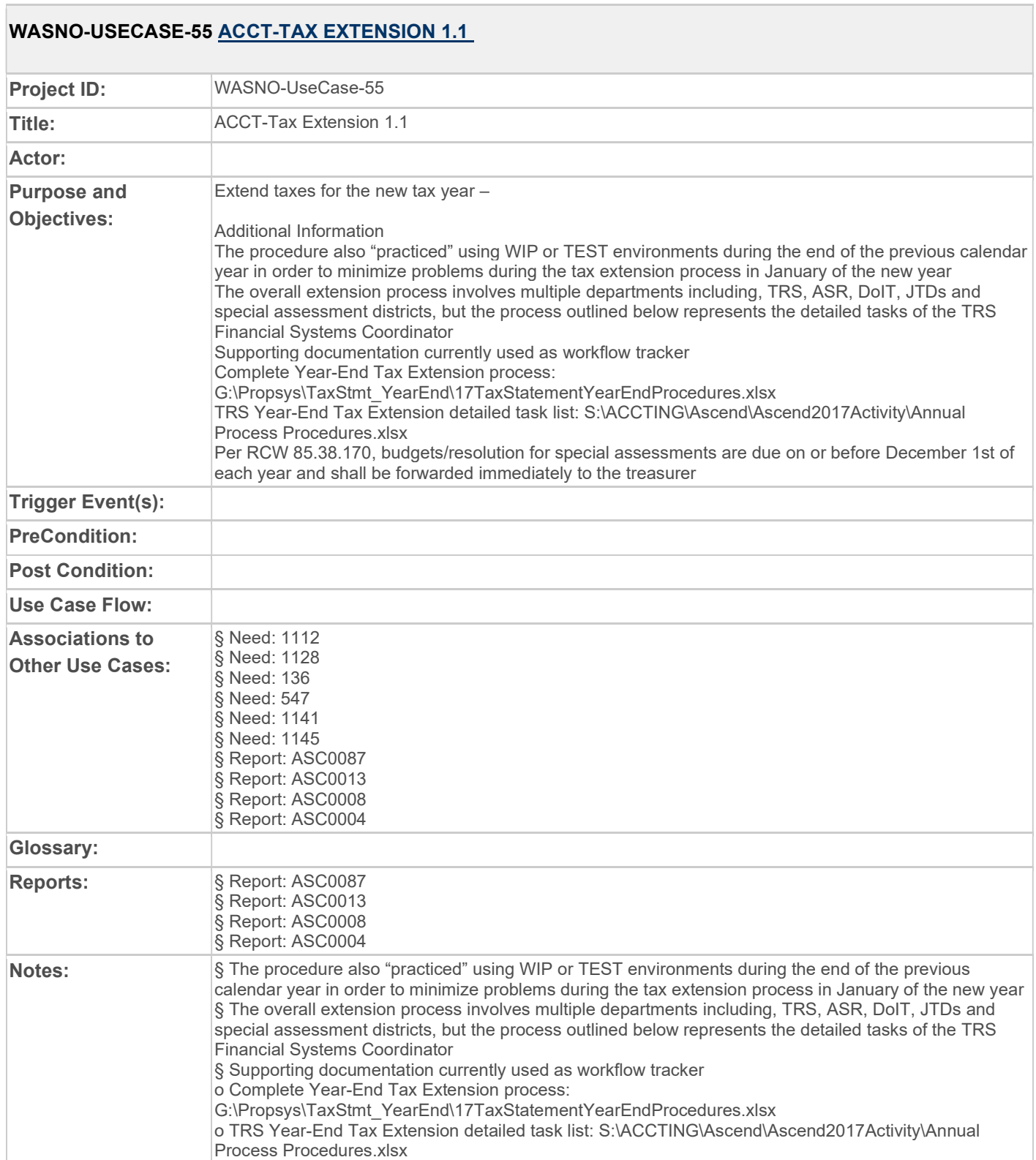

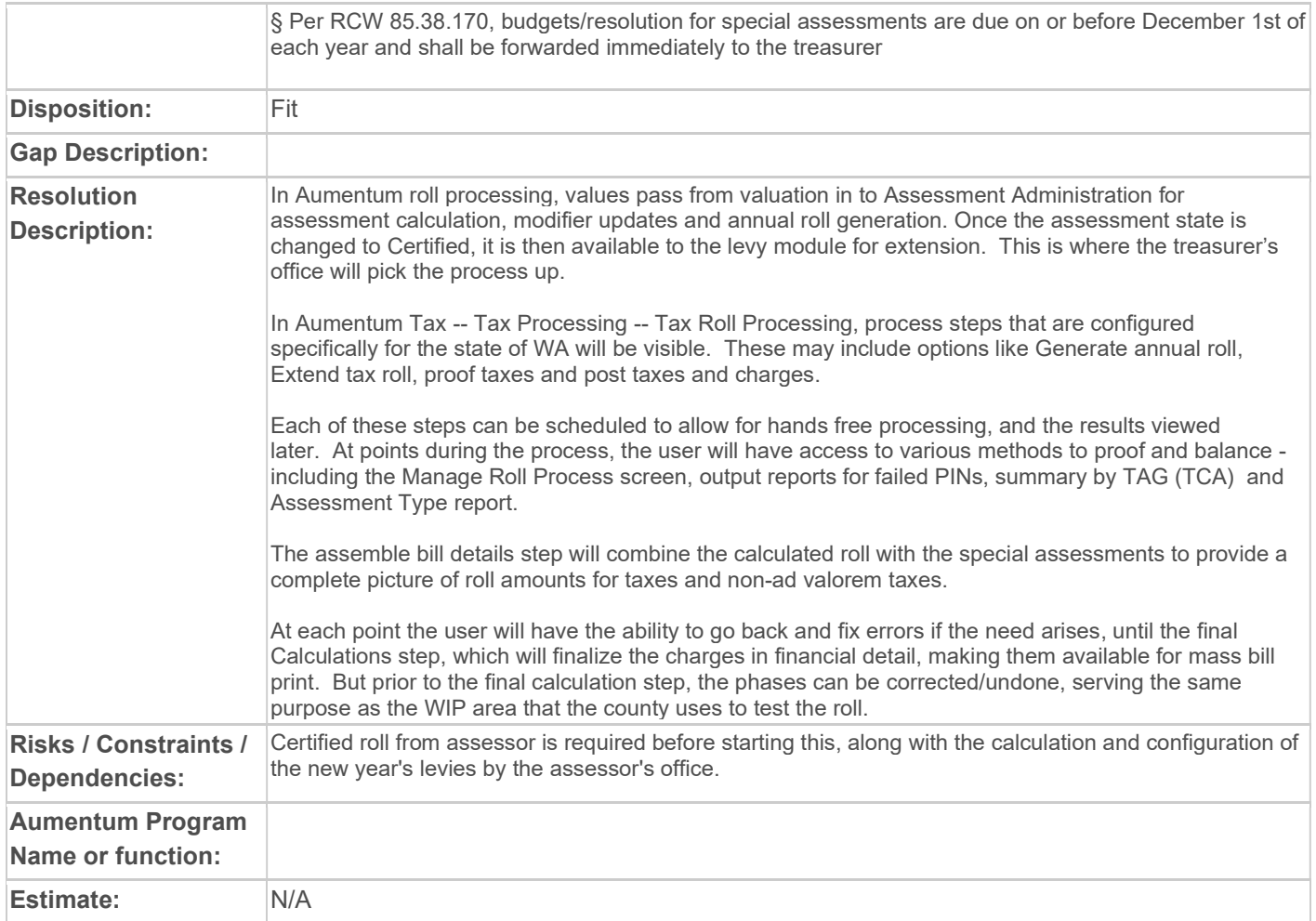

## WASNO-USECASE-56 ACCT-STOP WORK NOTICE 1.1

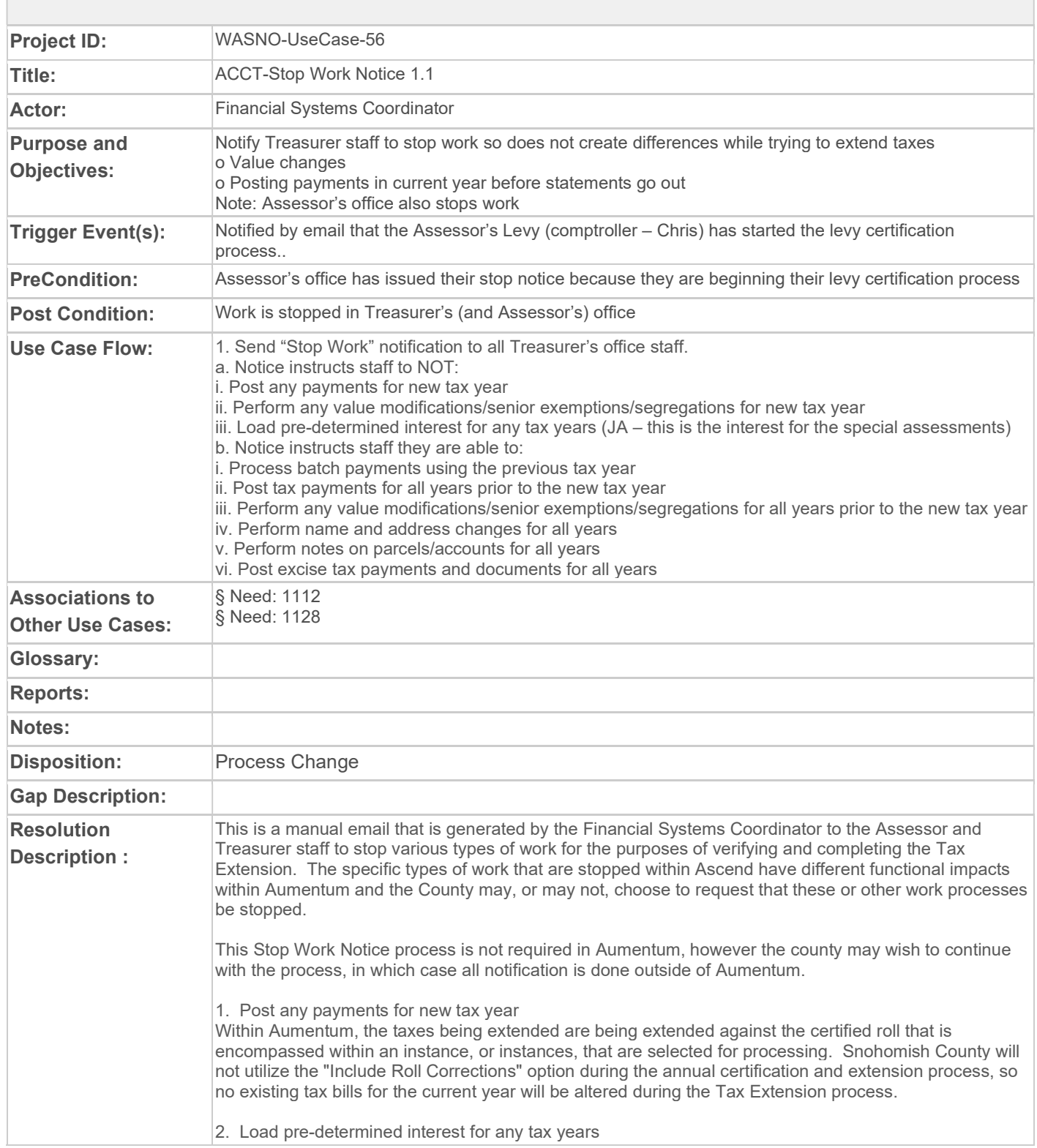

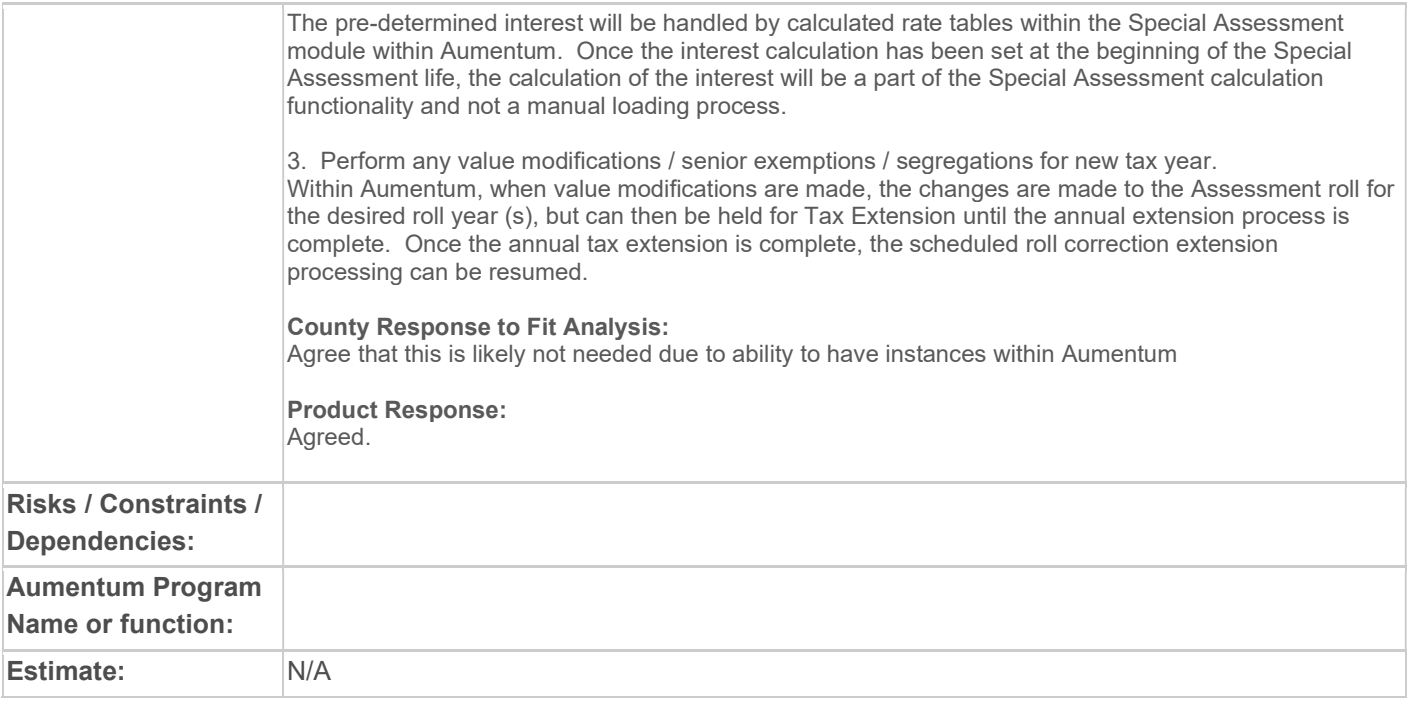

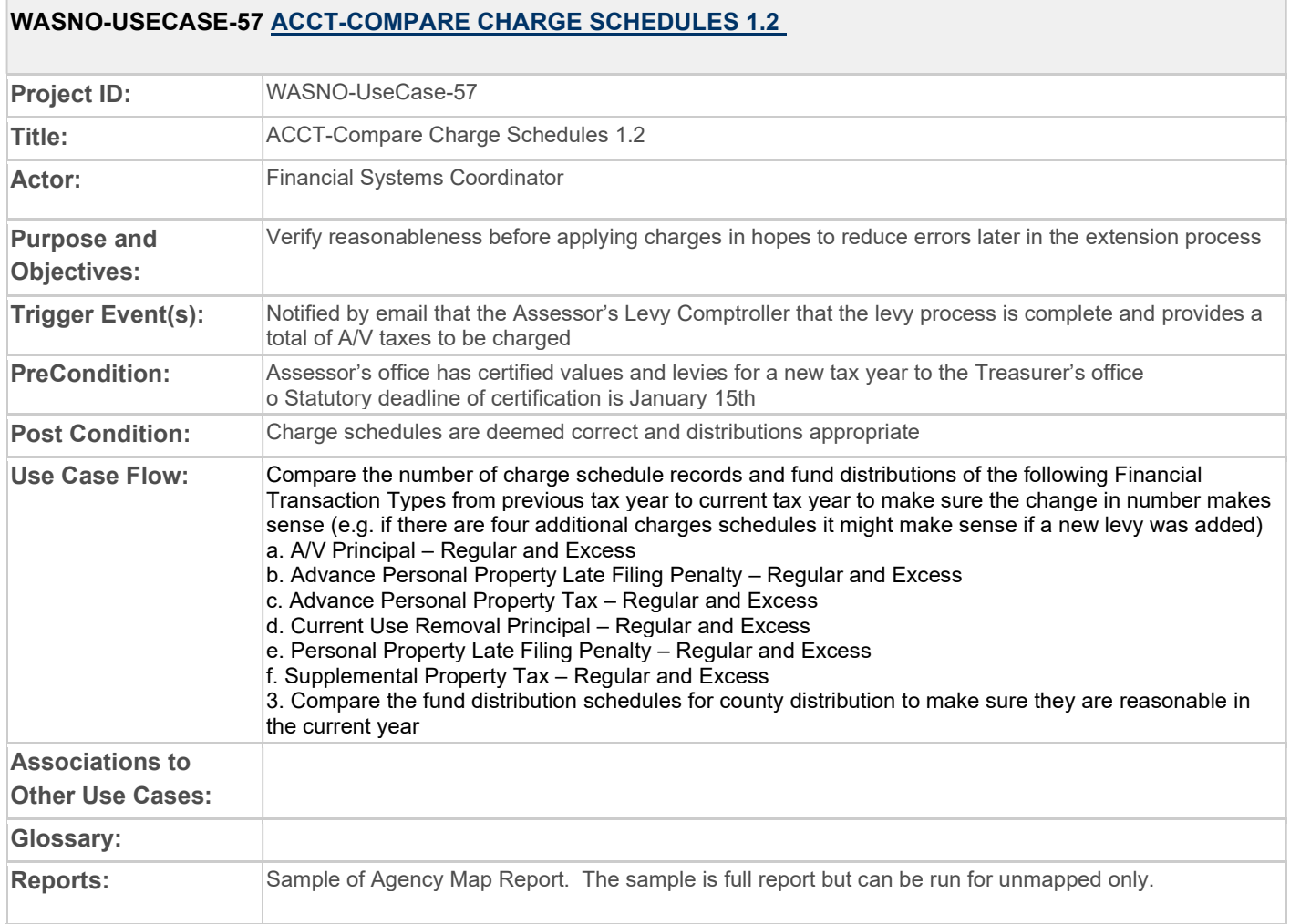

F

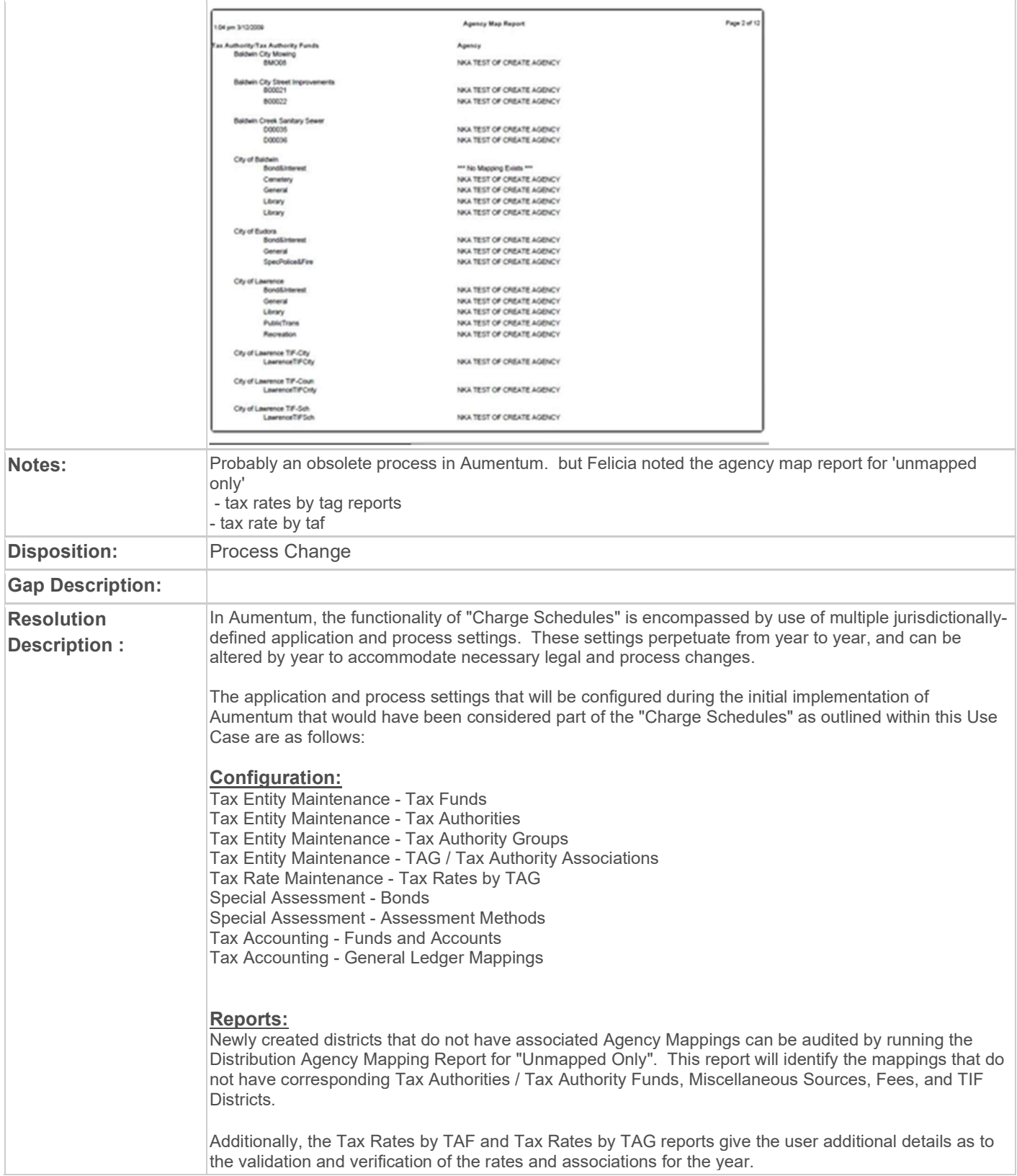

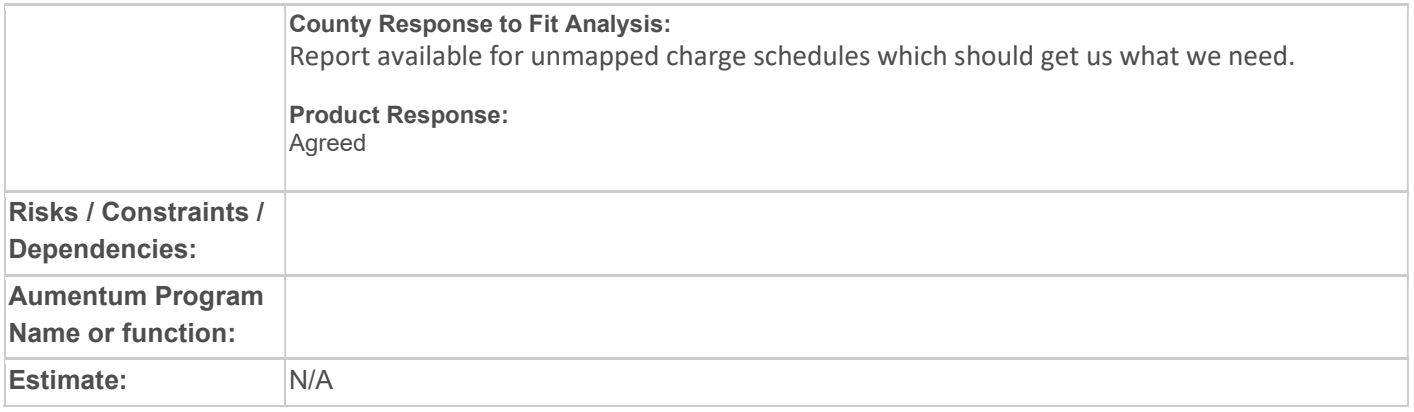

#### WASNO-USECASE-58 ACCT-UPDATE PPLFP SCRIPT FOR NEW TAX YEAR 1.3

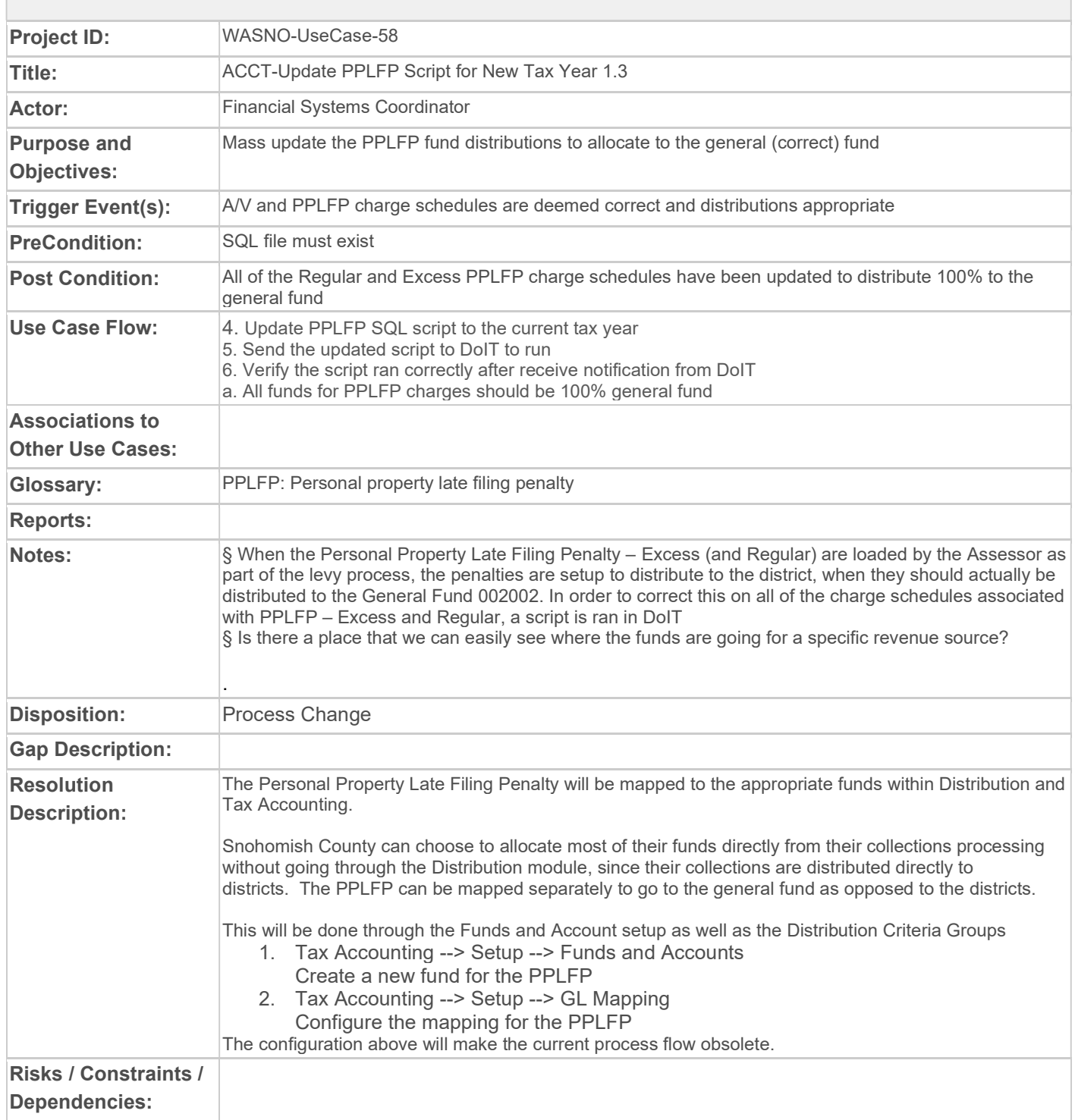

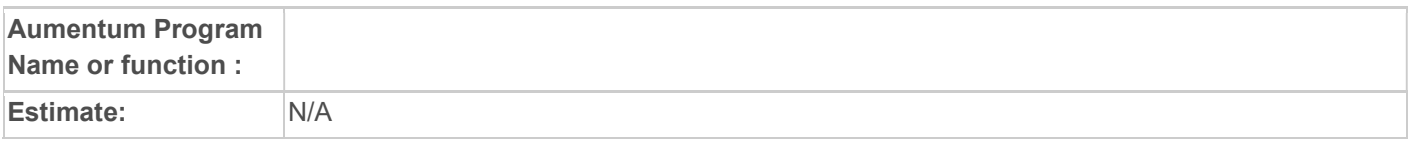

#### WASNO-USECASE-59 ACCT-ASSESS PROPERTY TAX CHARGES 1.4

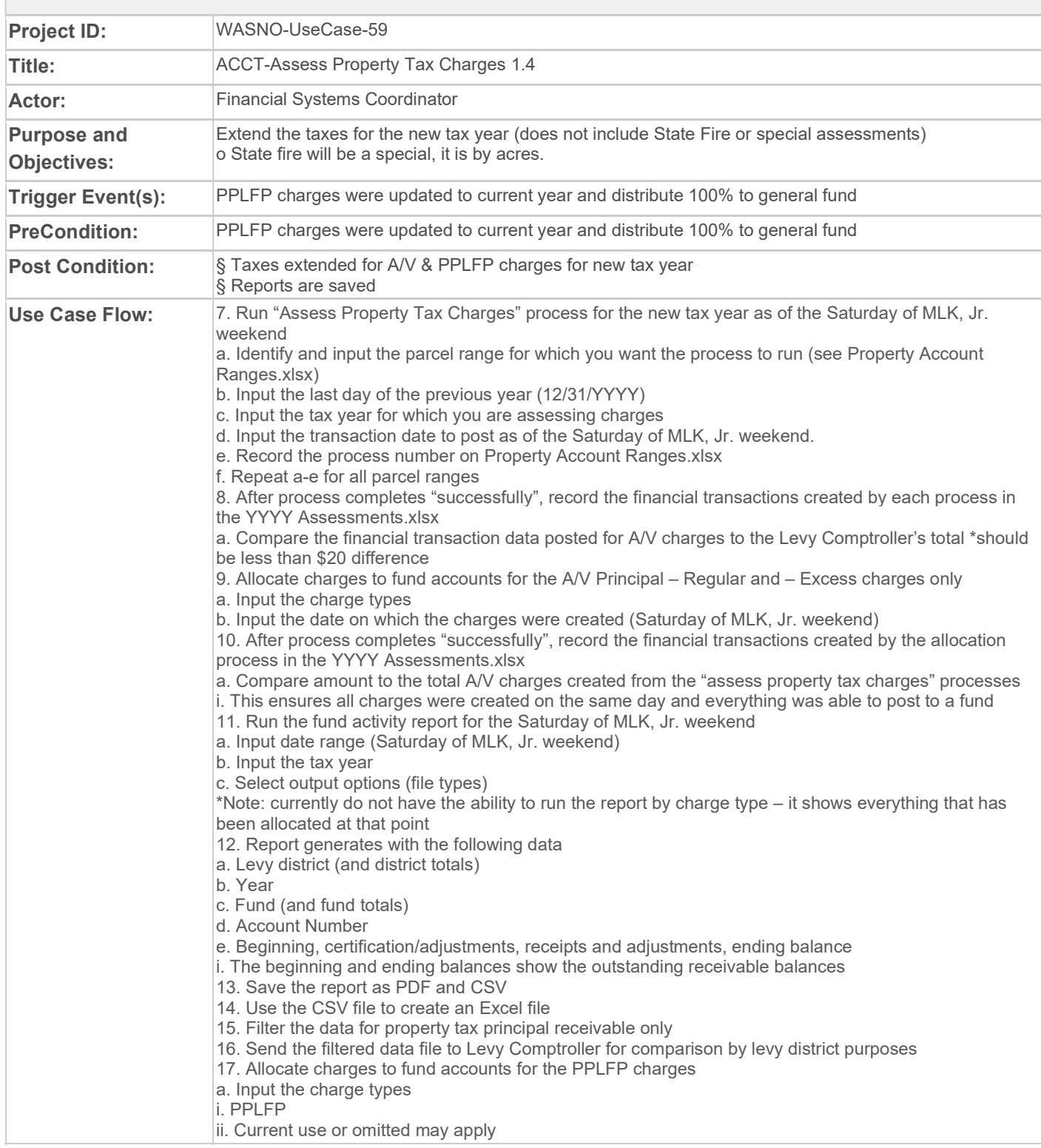

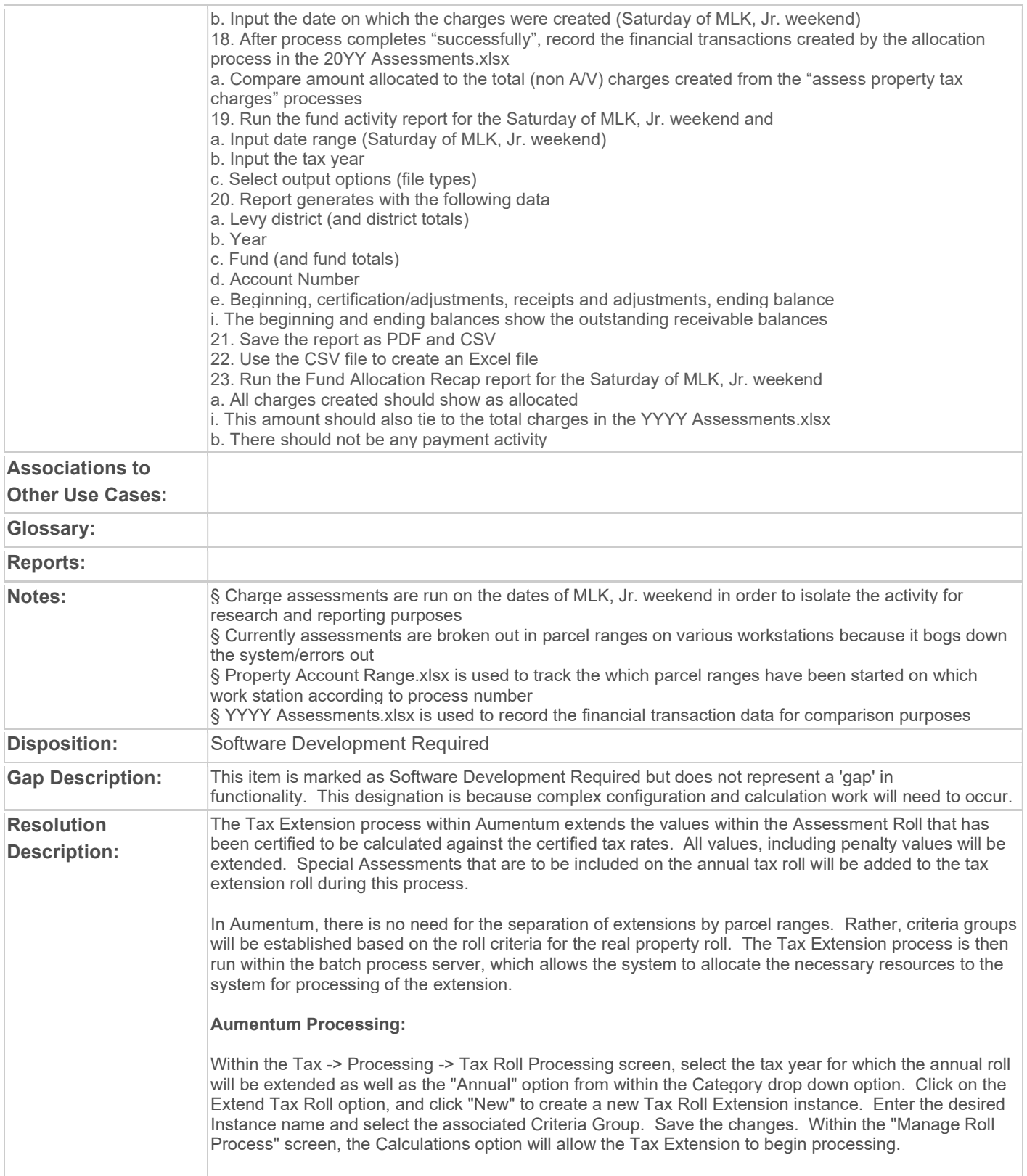

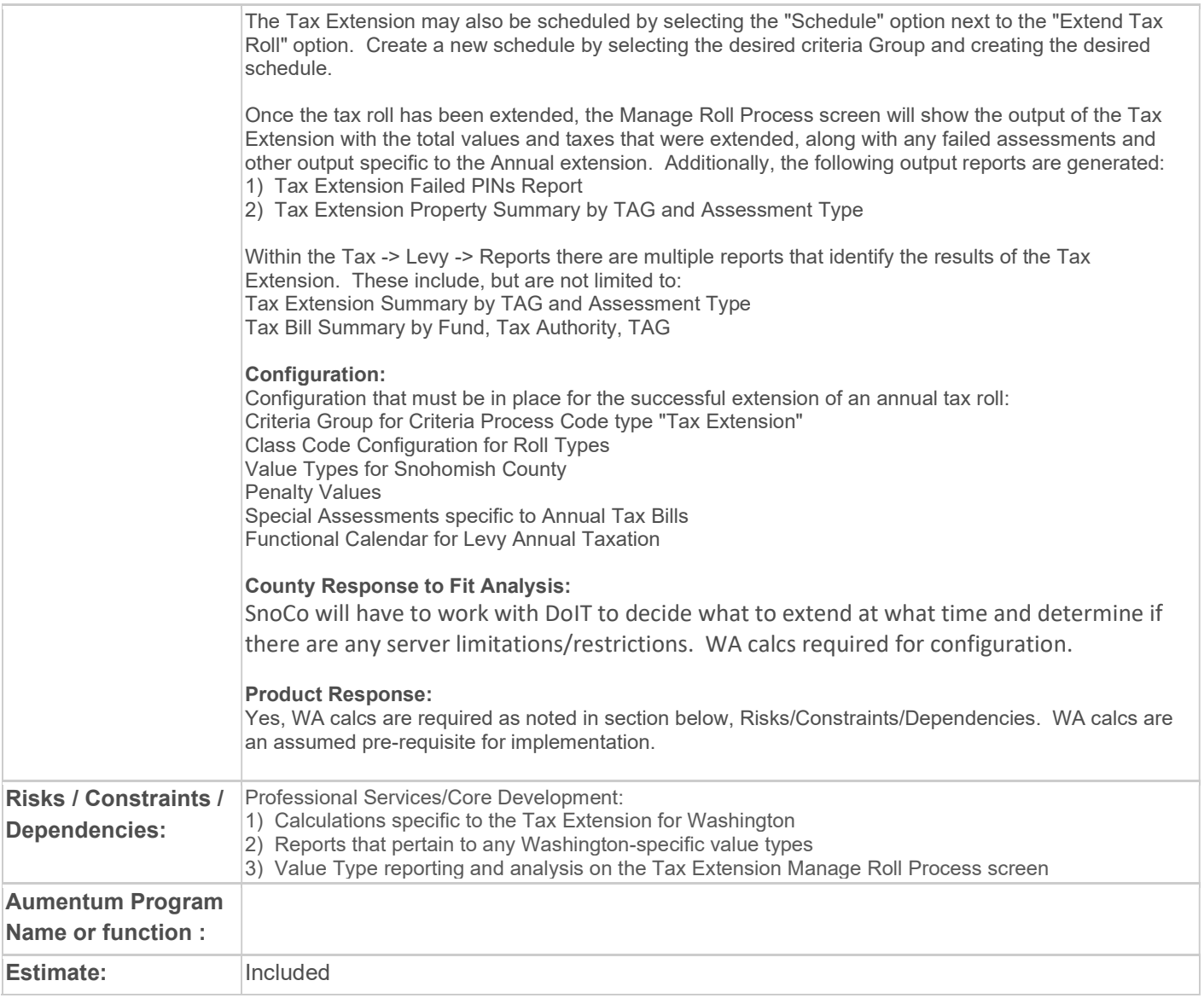

#### WASNO-USECASE-60 ACCT-REVERSE OF MINIMUM CHARGE BILL 1.5

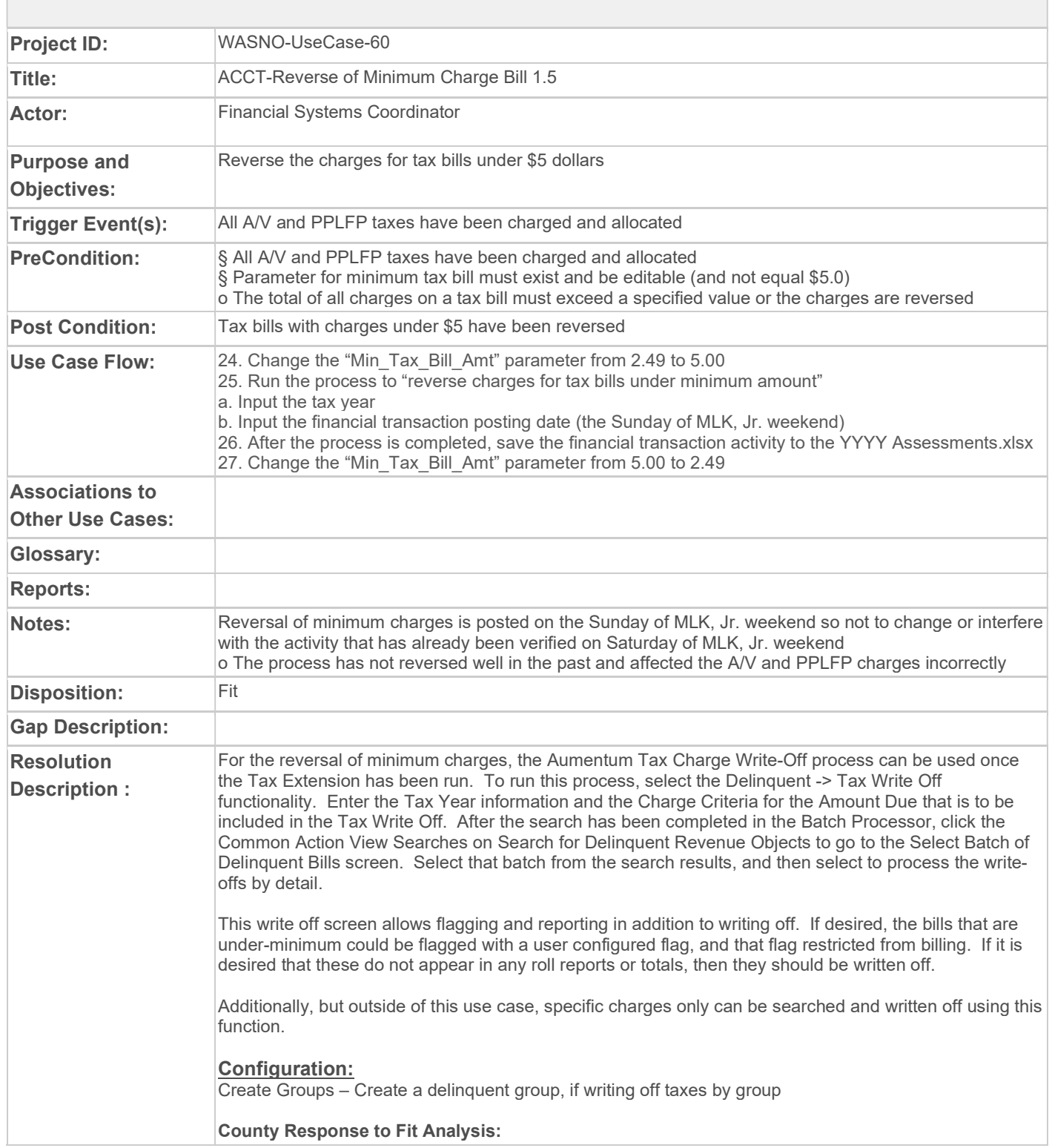

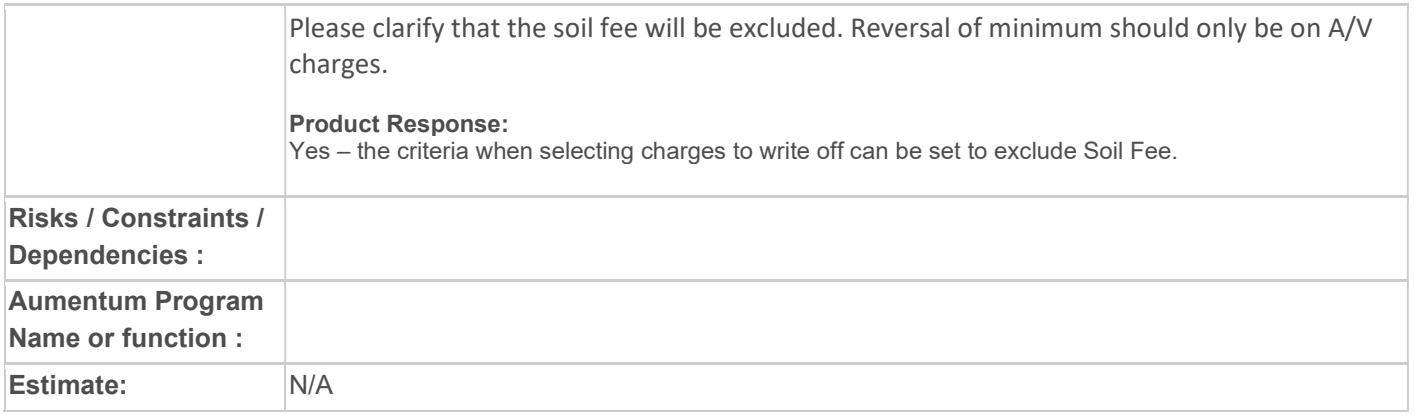
## WASNO-USECASE-61 ACCT-ASSESS STATE FIRE CHARGES 1.6

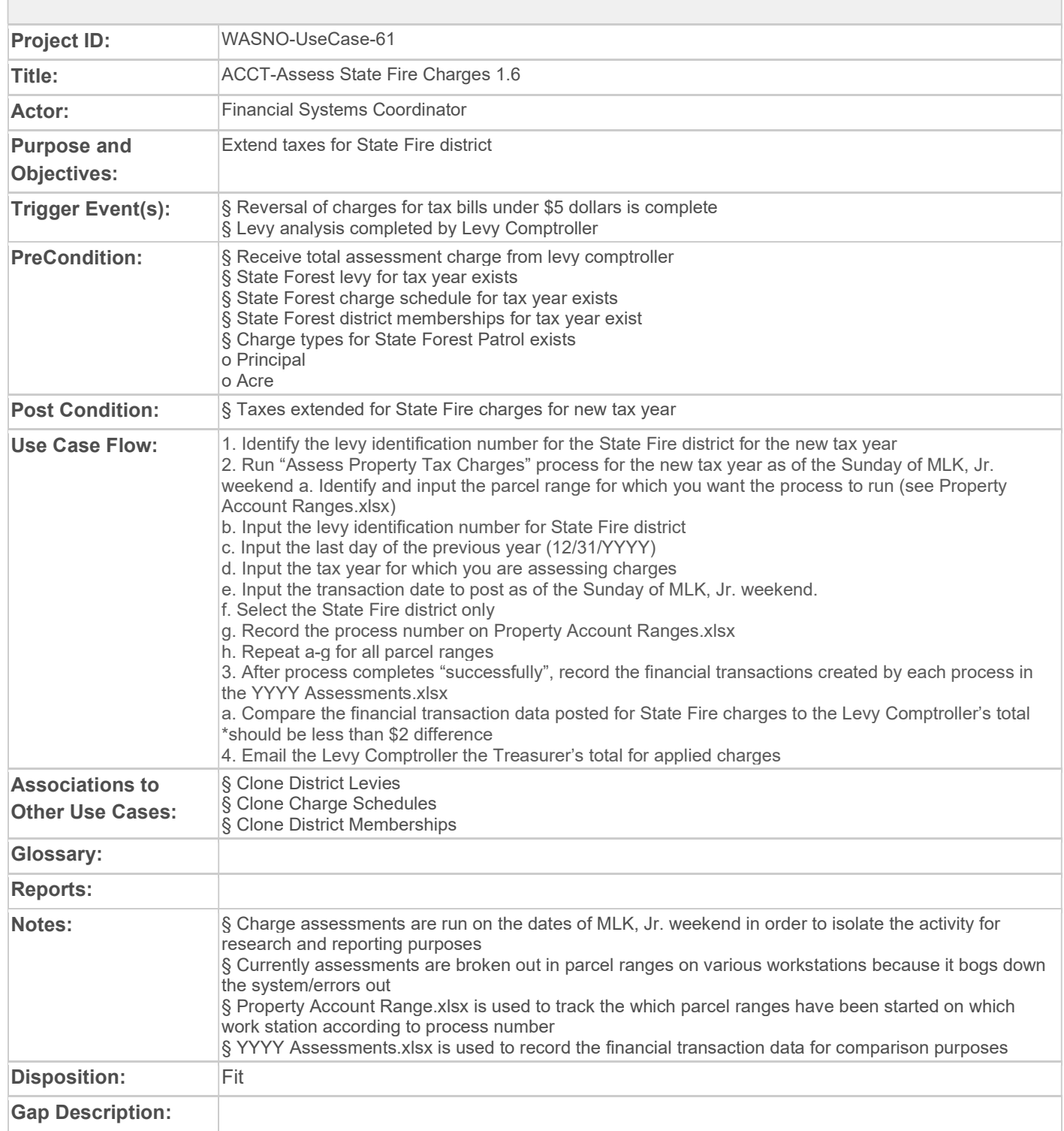

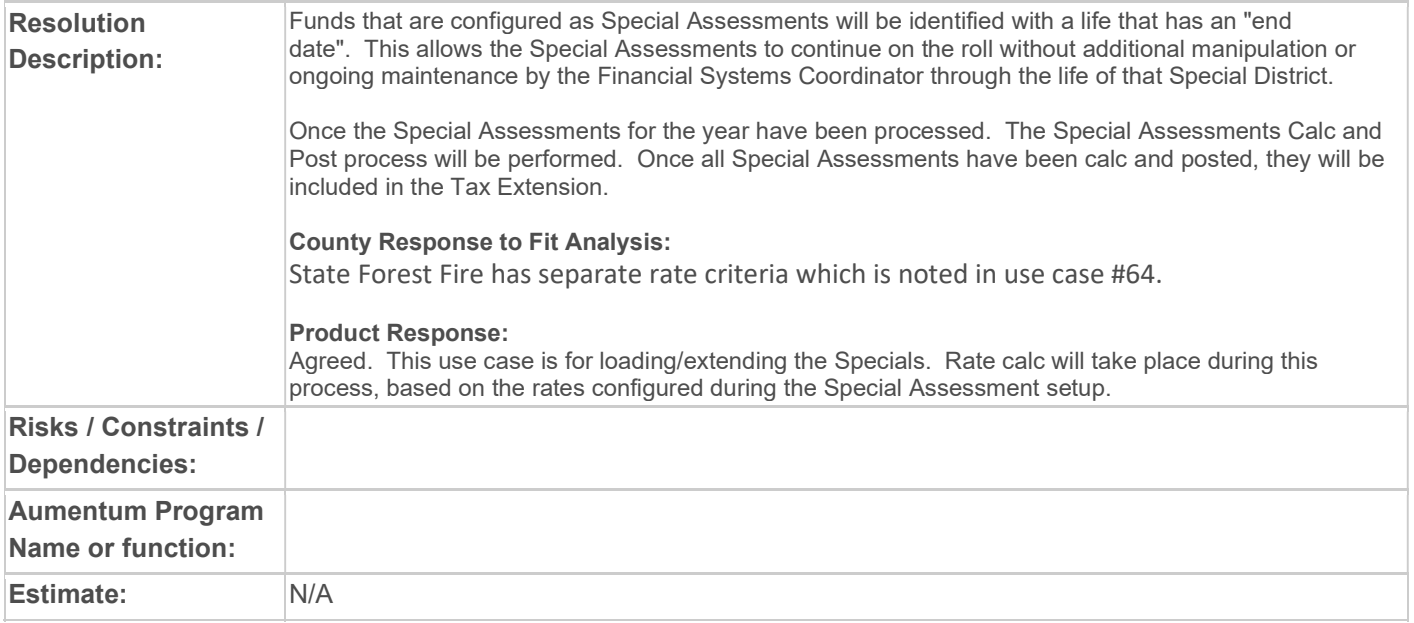

### WASNO-USECASE-62 ACCT-LOAD SPECIAL ASSESSMENTS FOR CONSERVATION DISTRICT (SOIL) 1.7

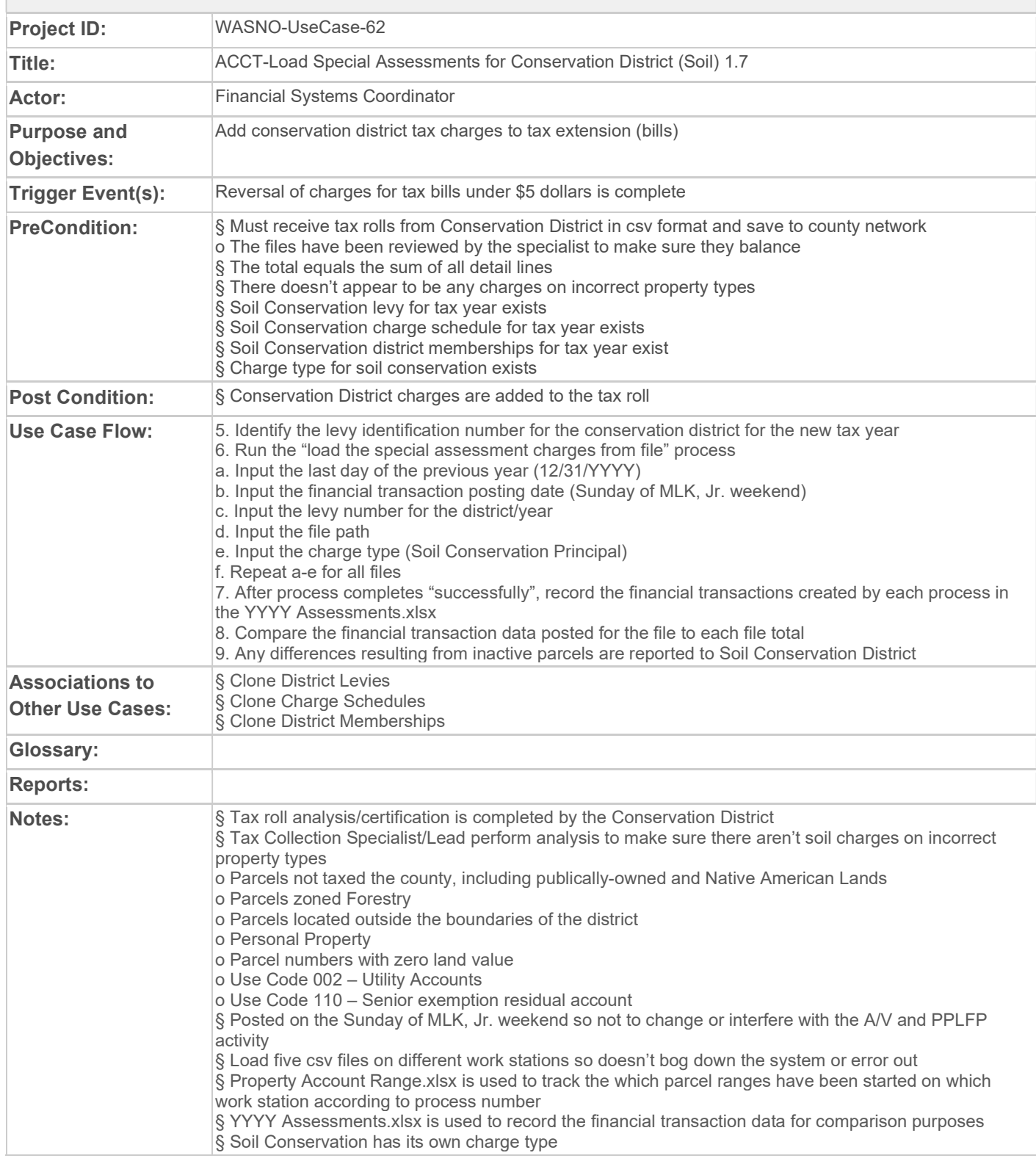

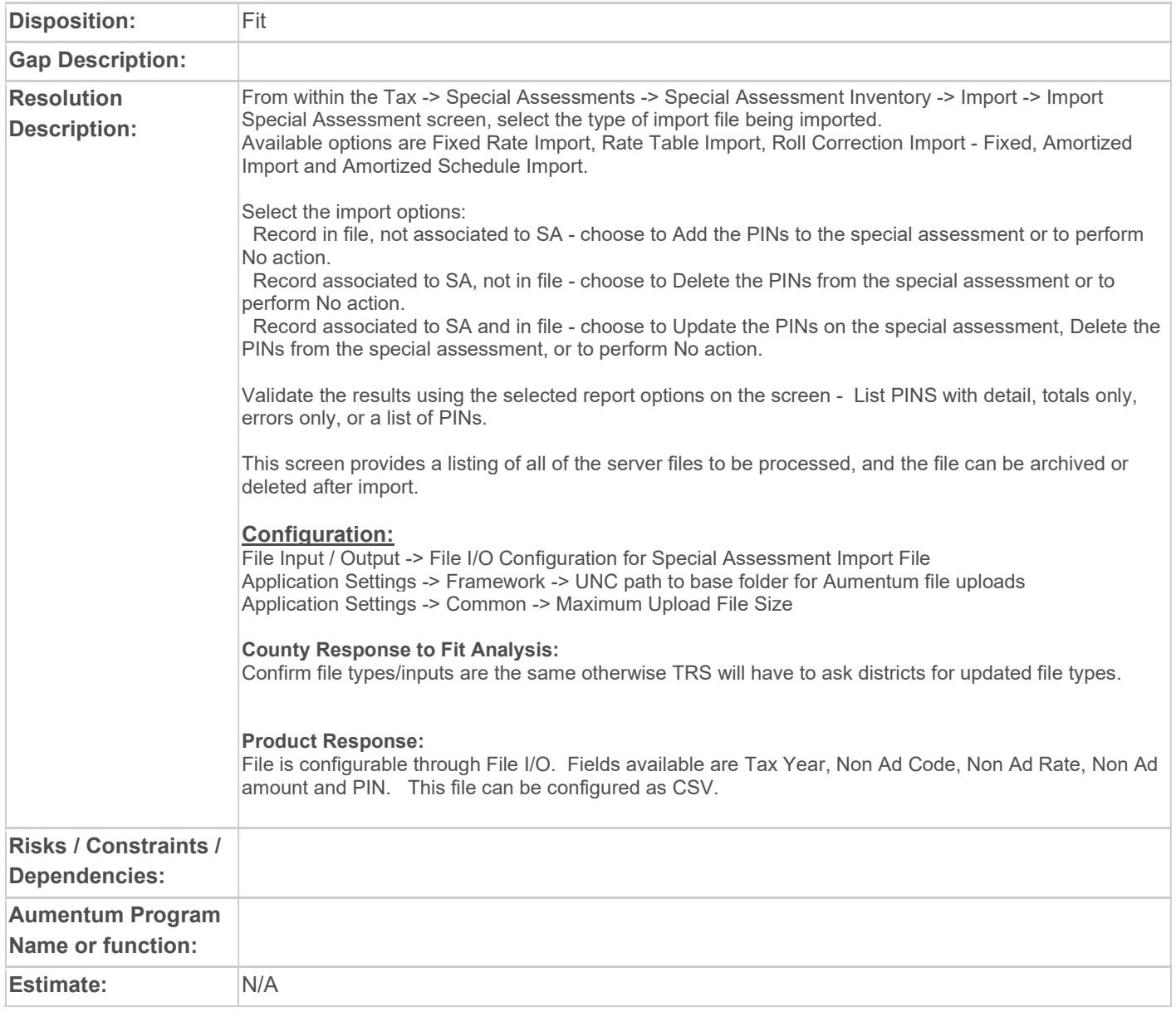

## WASNO-USECASE-63 ACCT-LOAD SPECIAL ASSESSMENTS FOR DDFL DISTRICTS 1.8

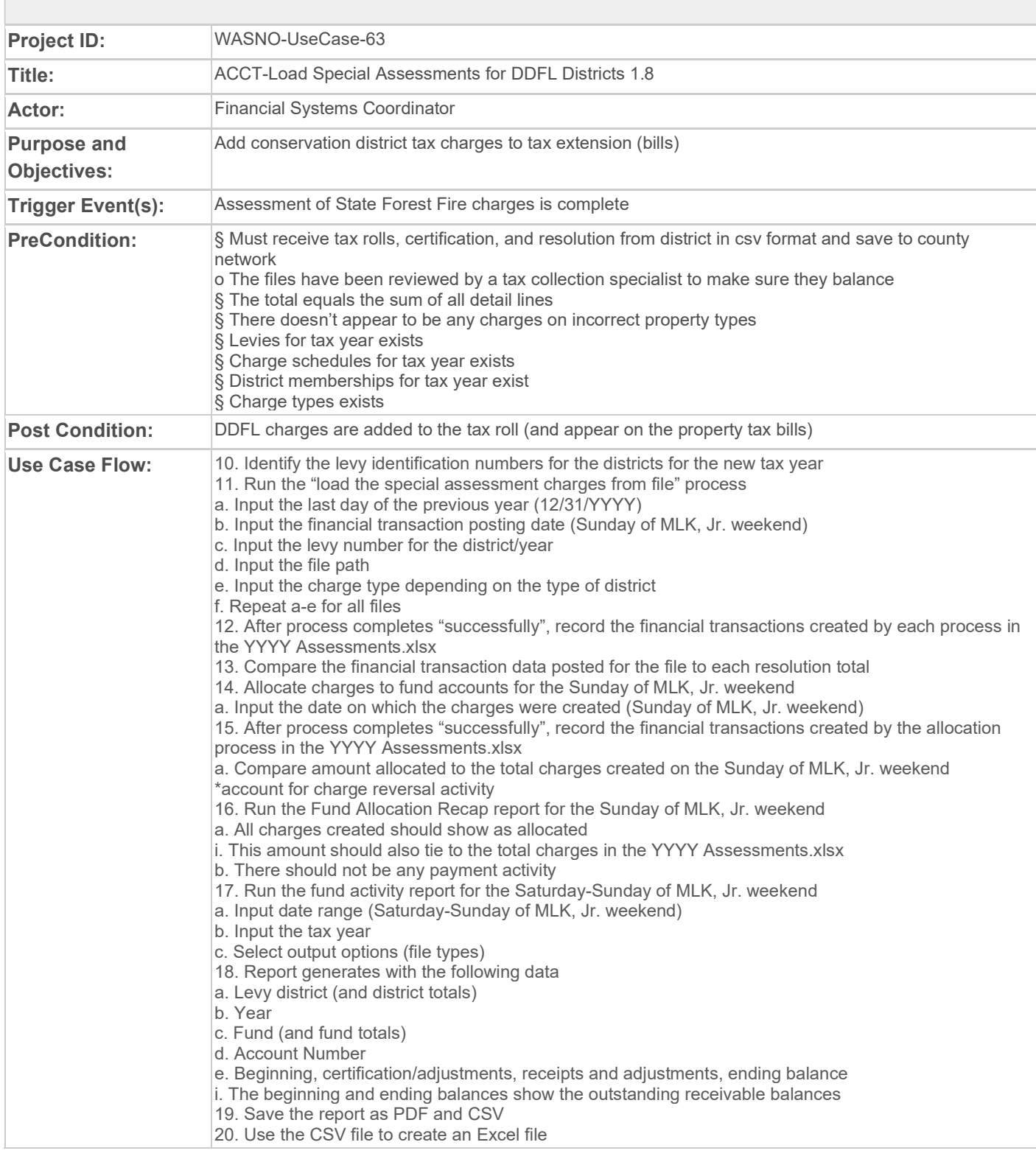

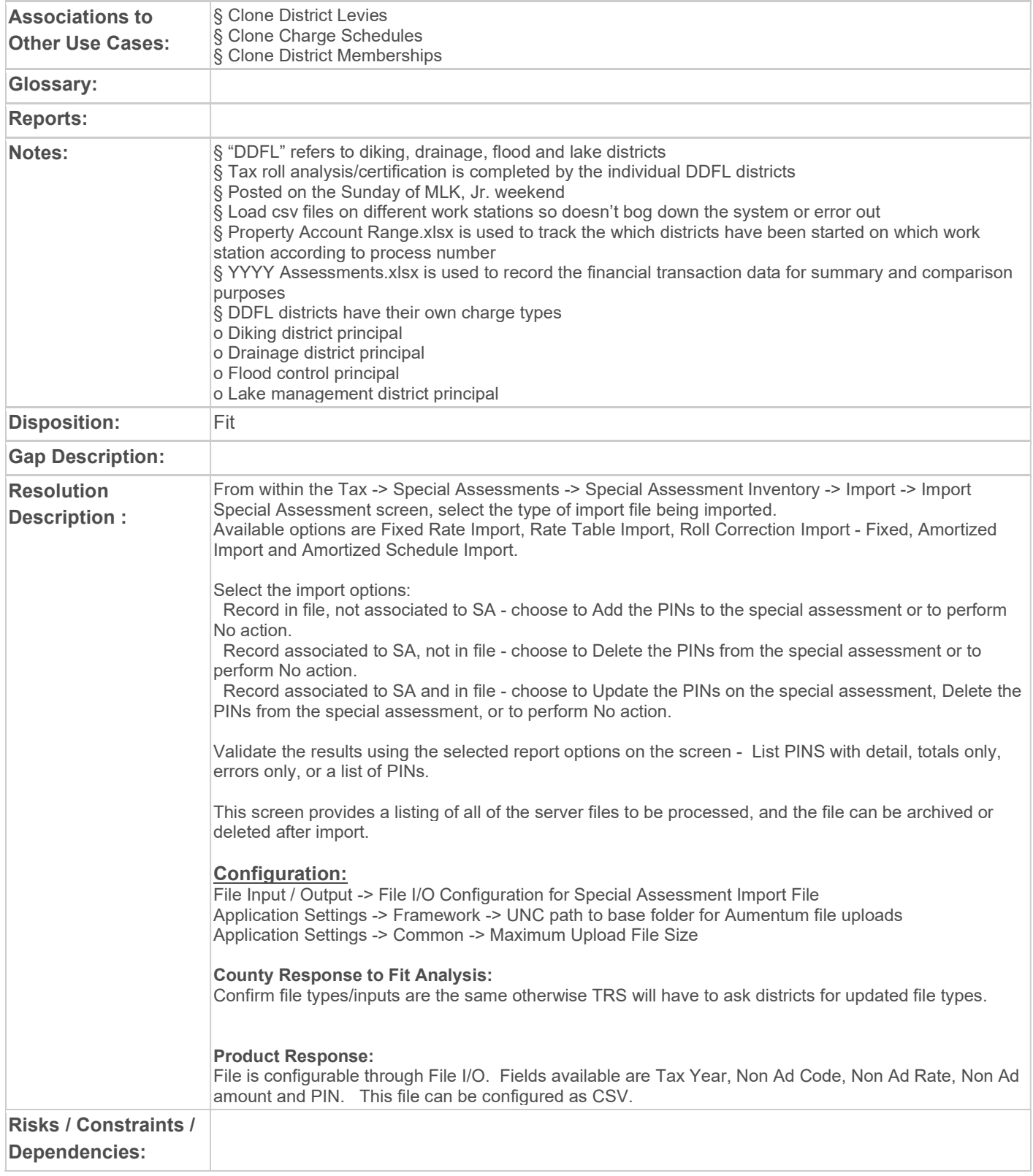

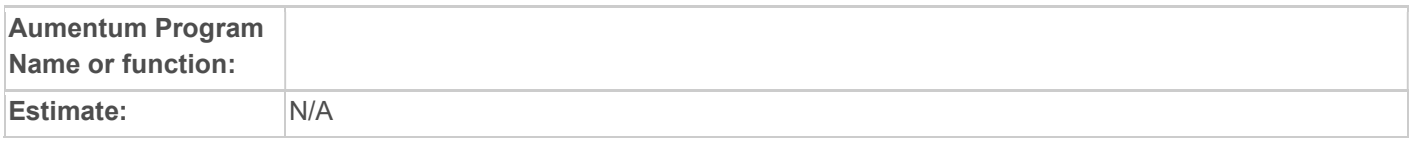

### WASNO-USECASE-64 ACCT-ASSESS SWM CHARGES 1.9

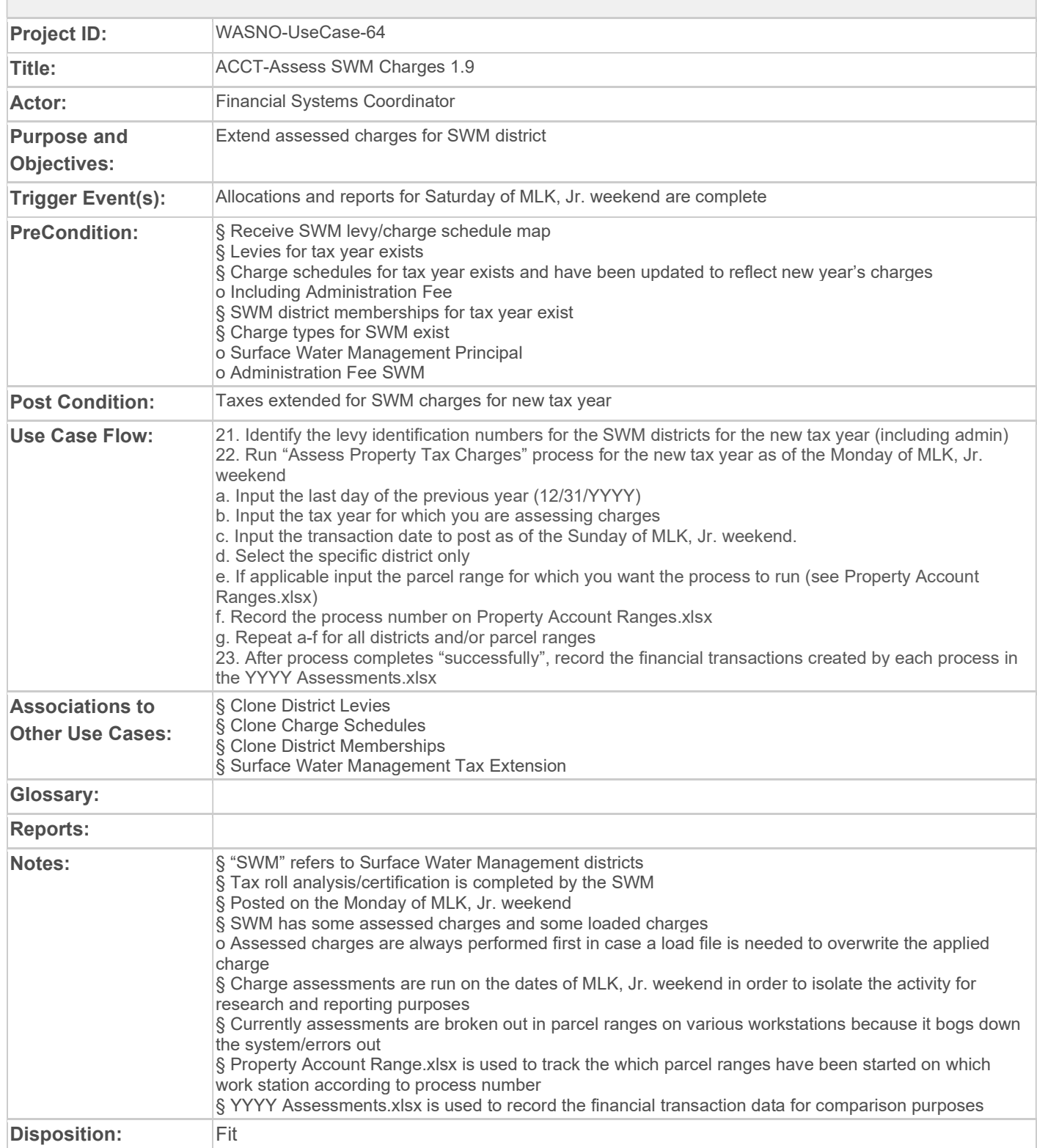

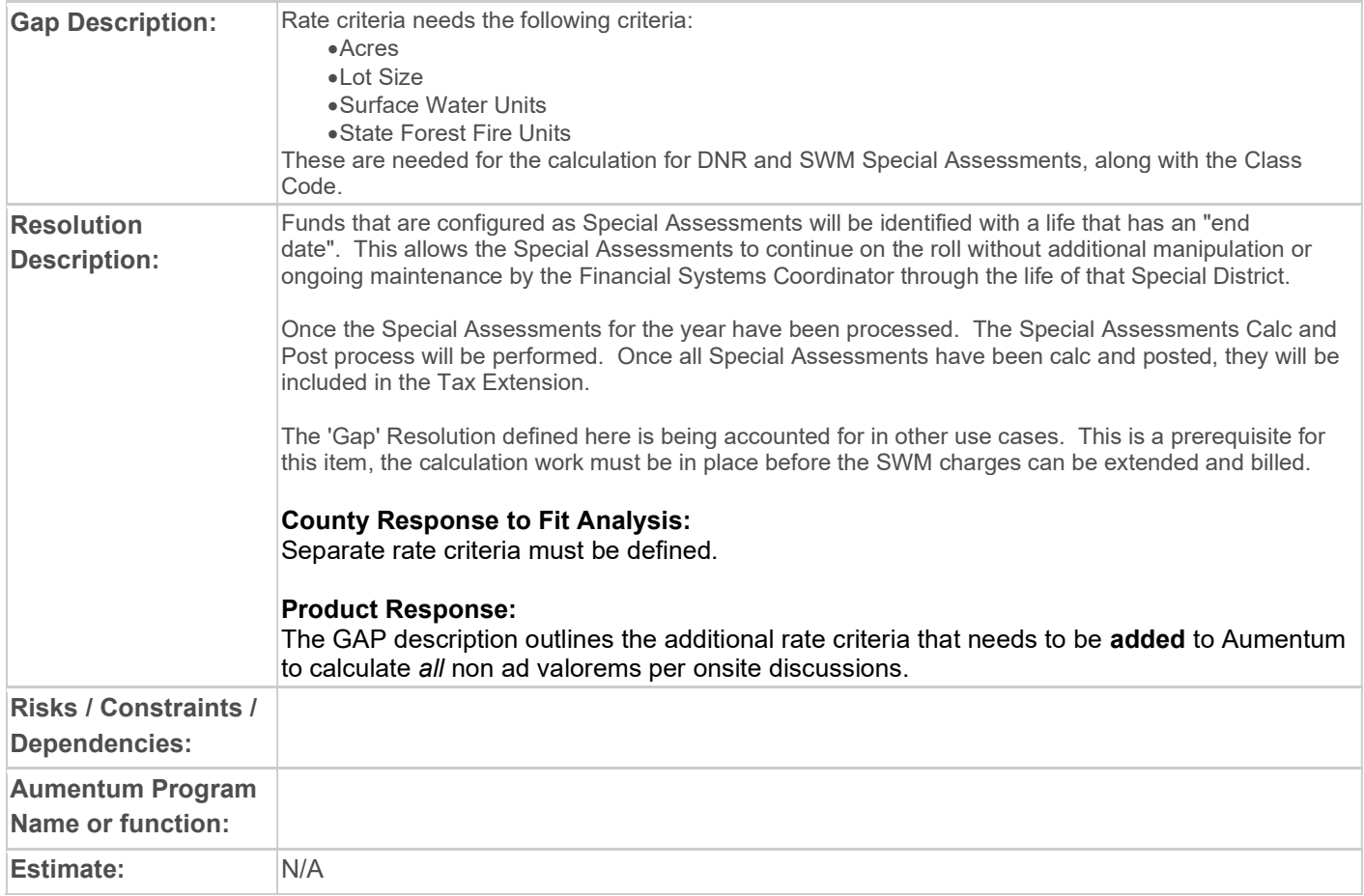

# WASNO-USECASE-65 ACCT-LOAD SPECIAL ASSESSMENTS FOR SWM 1.10

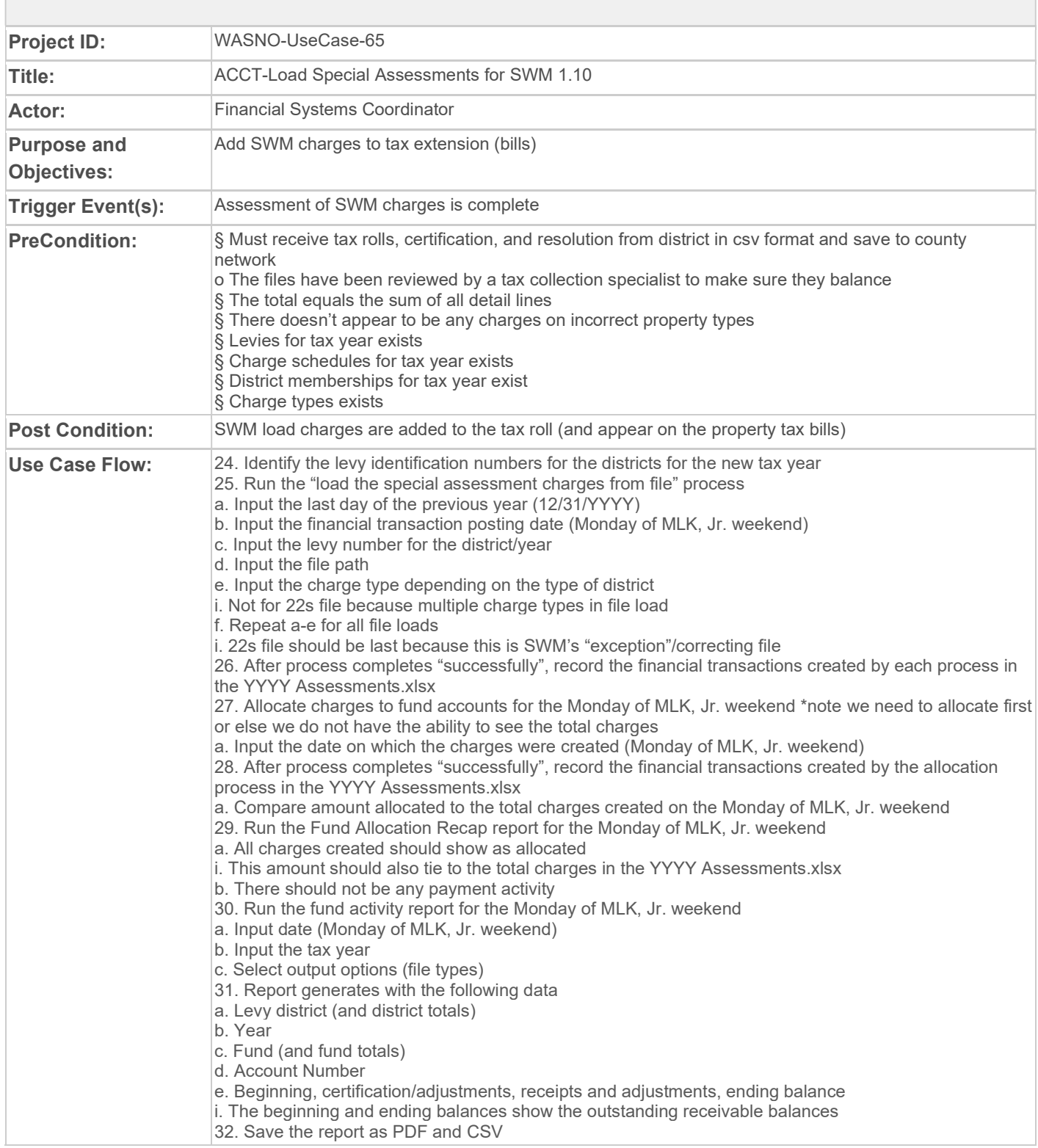

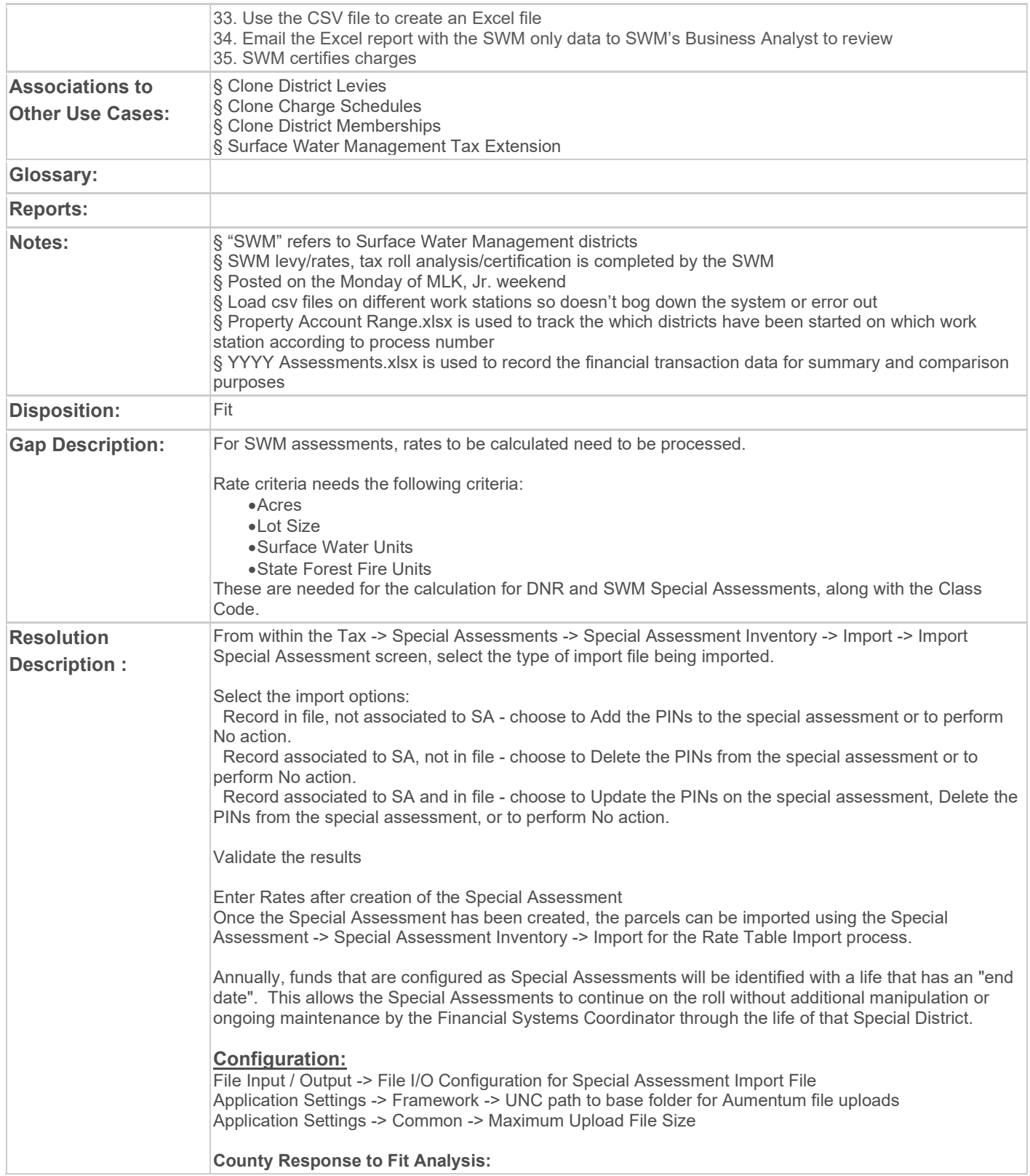

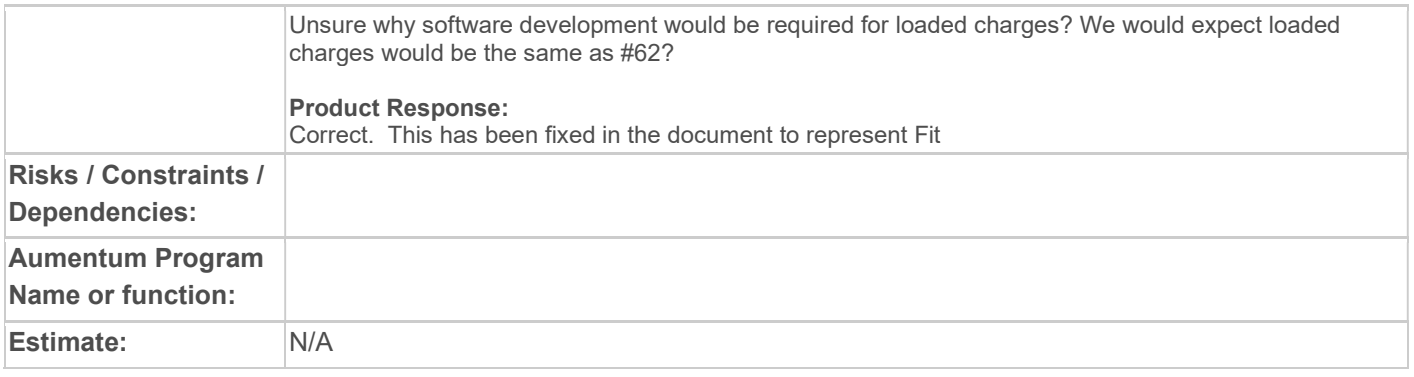

## WASNO-USECASE-66 ACCT-TAX EXTENSION REPORTS 1.11

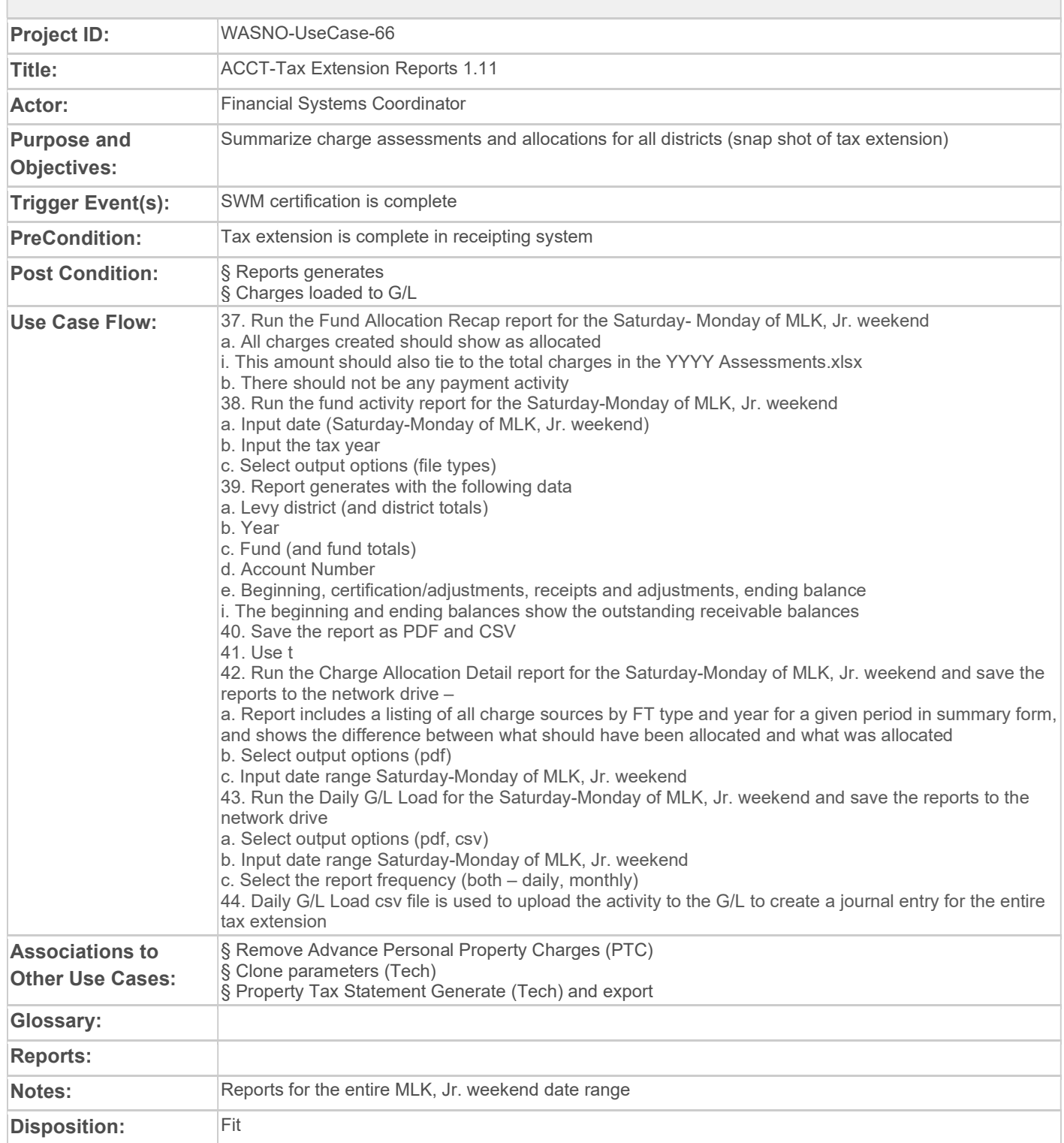

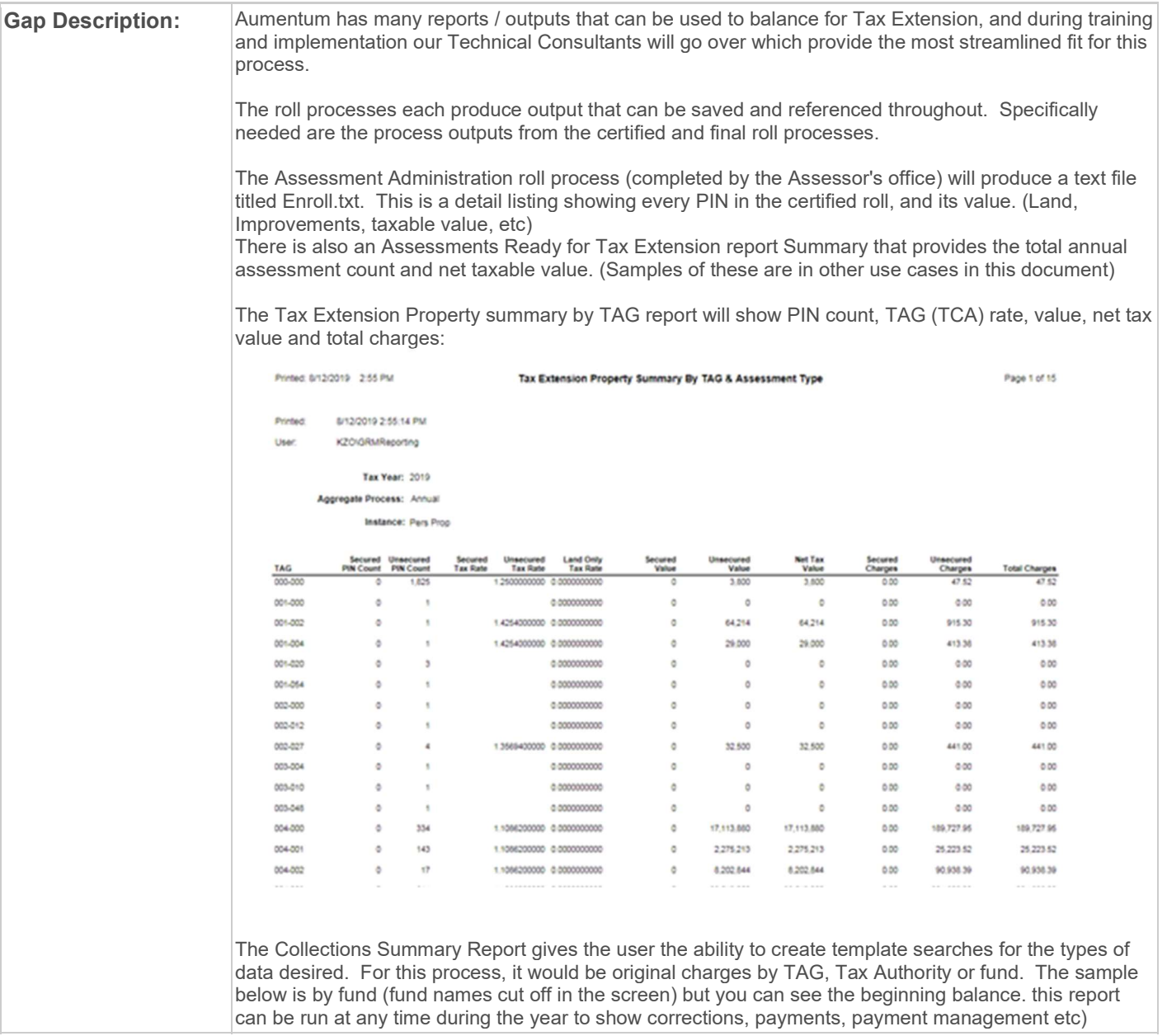

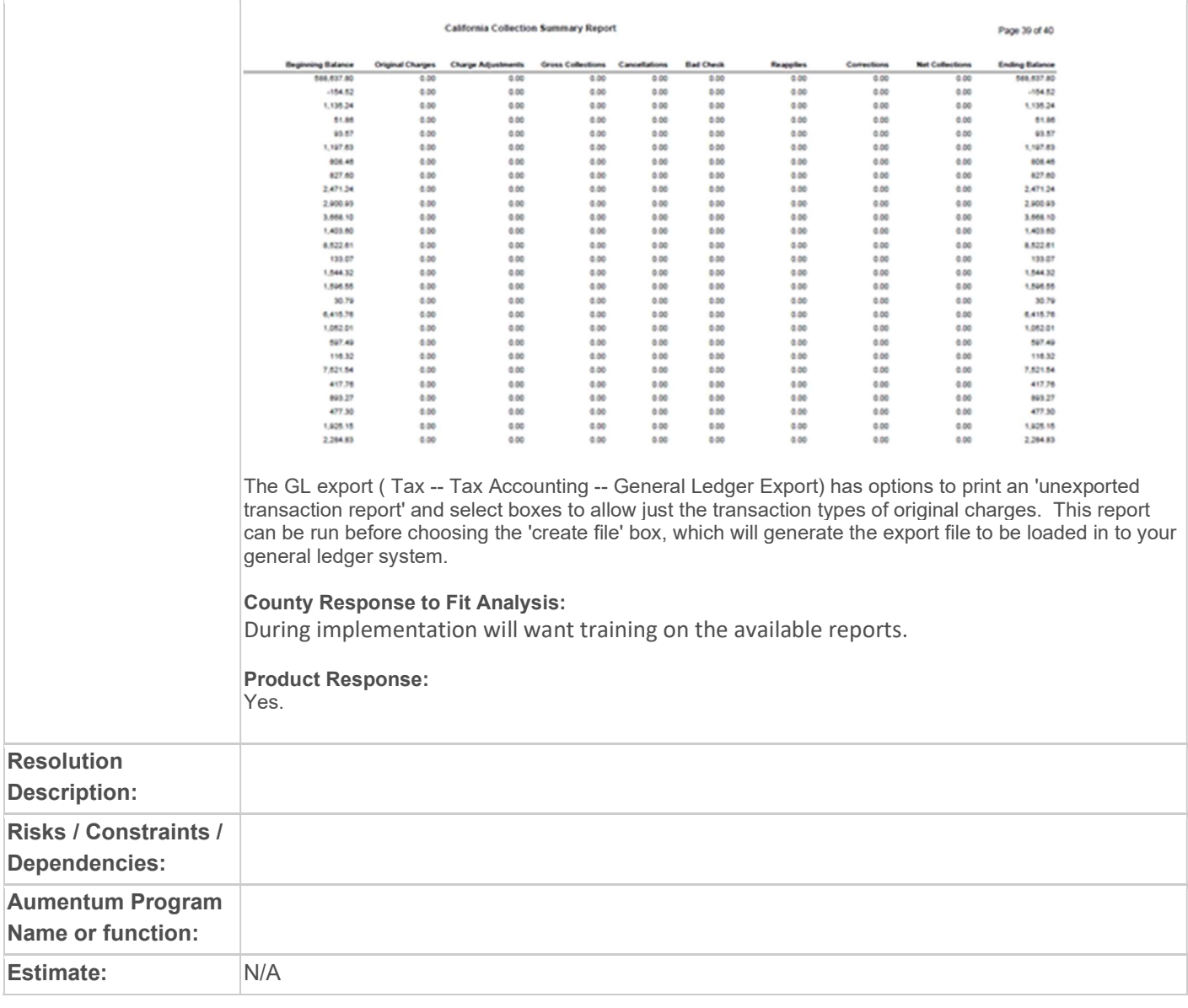

# WASNO-USECASE-67 RPA-COMPLEX PROPERTIES - APPRAISAL 4.10

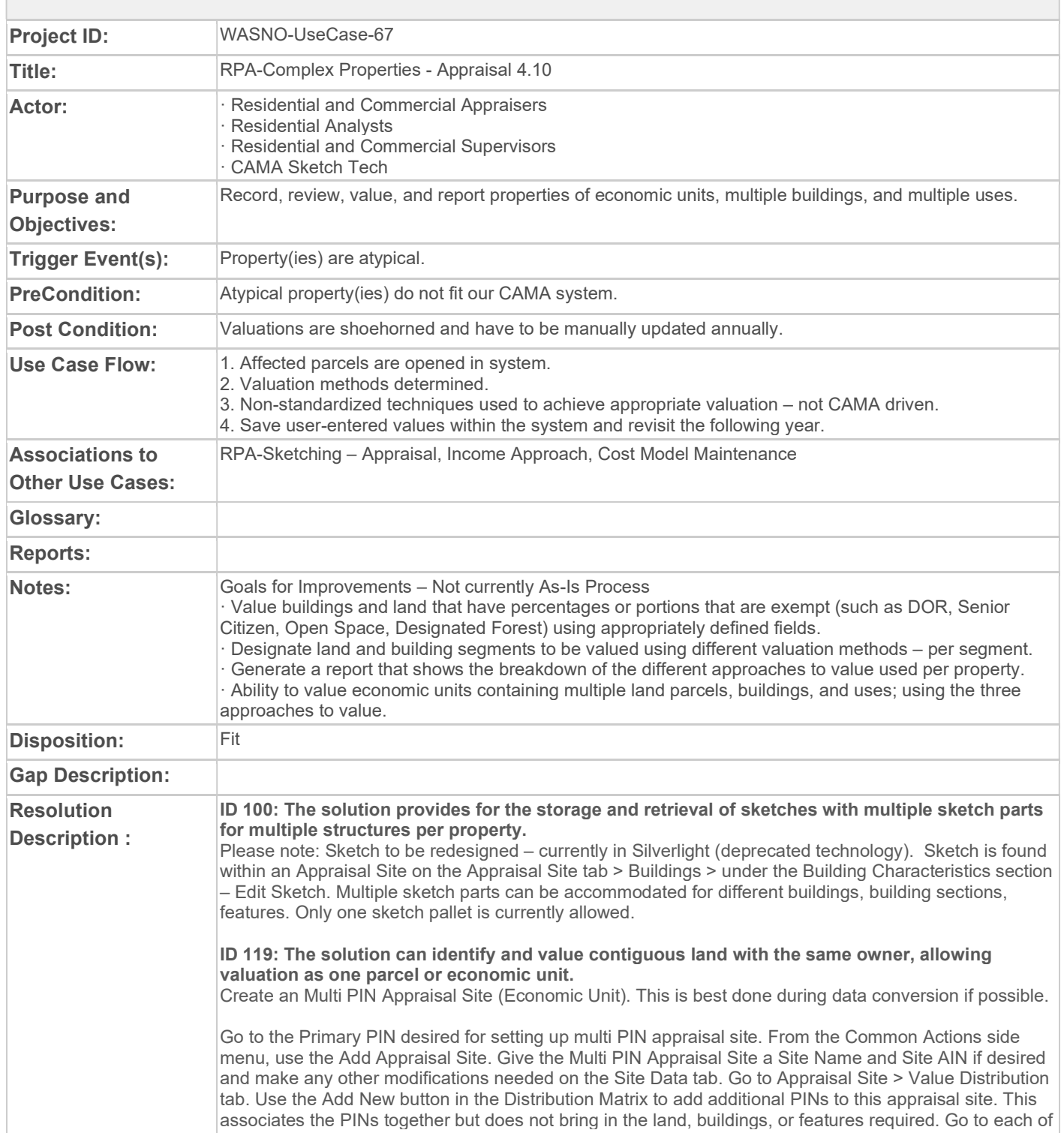

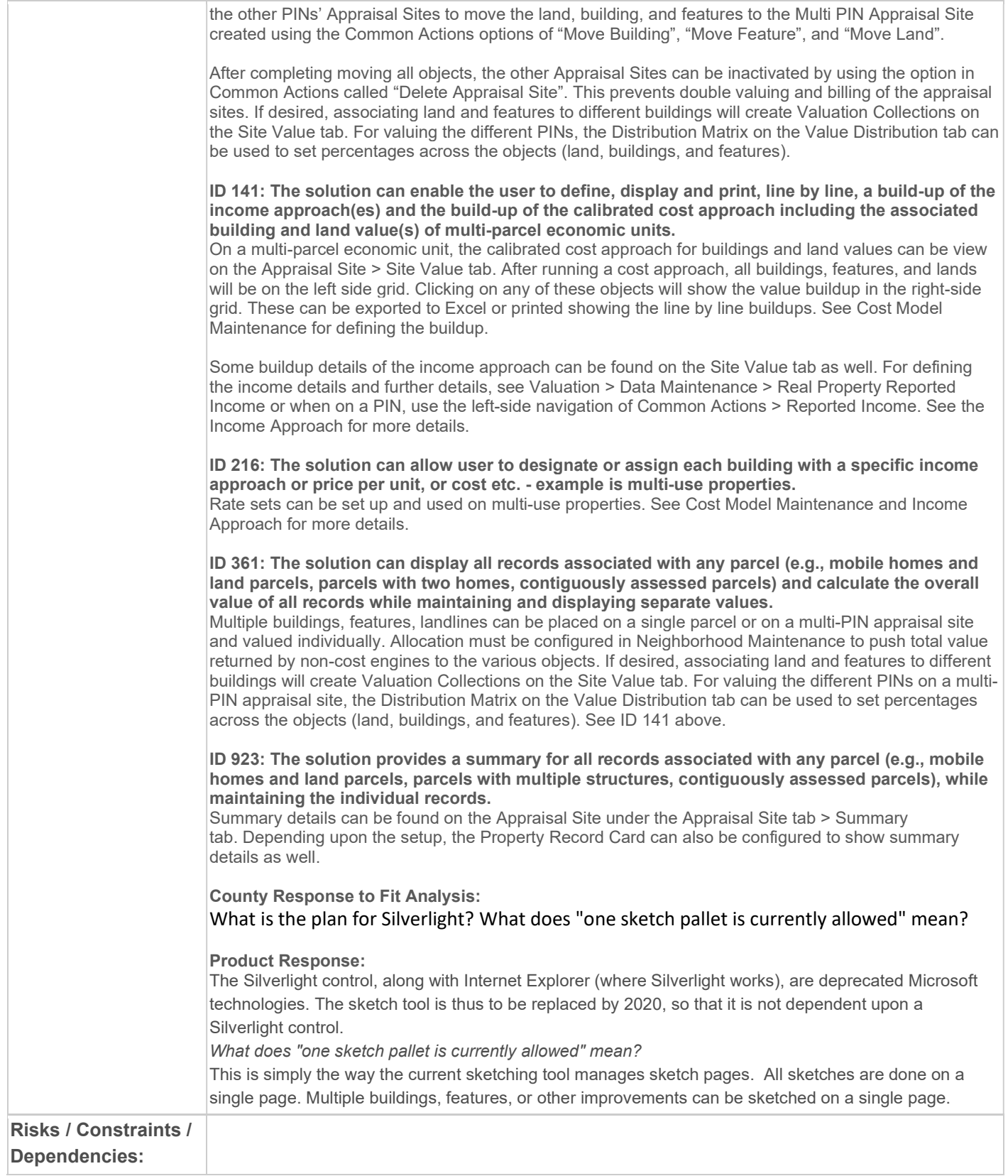

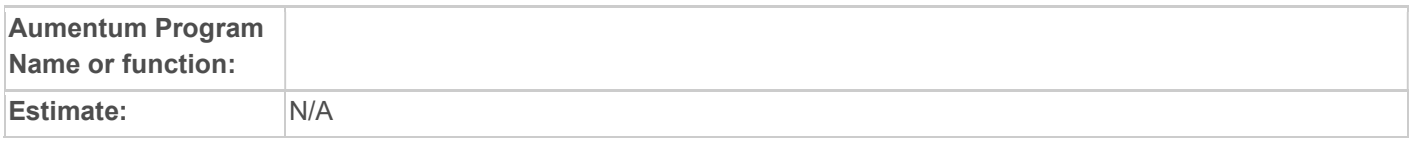

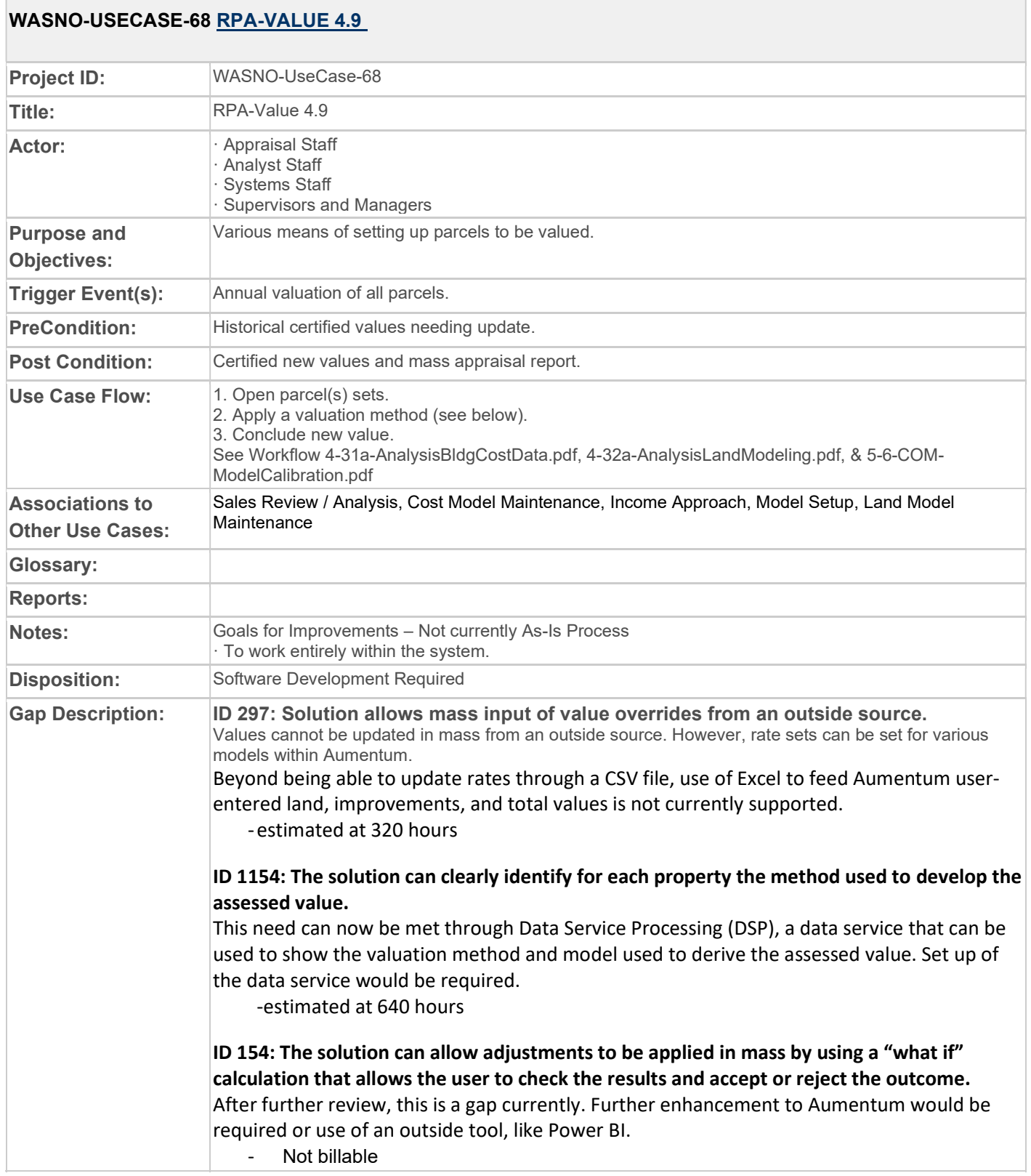

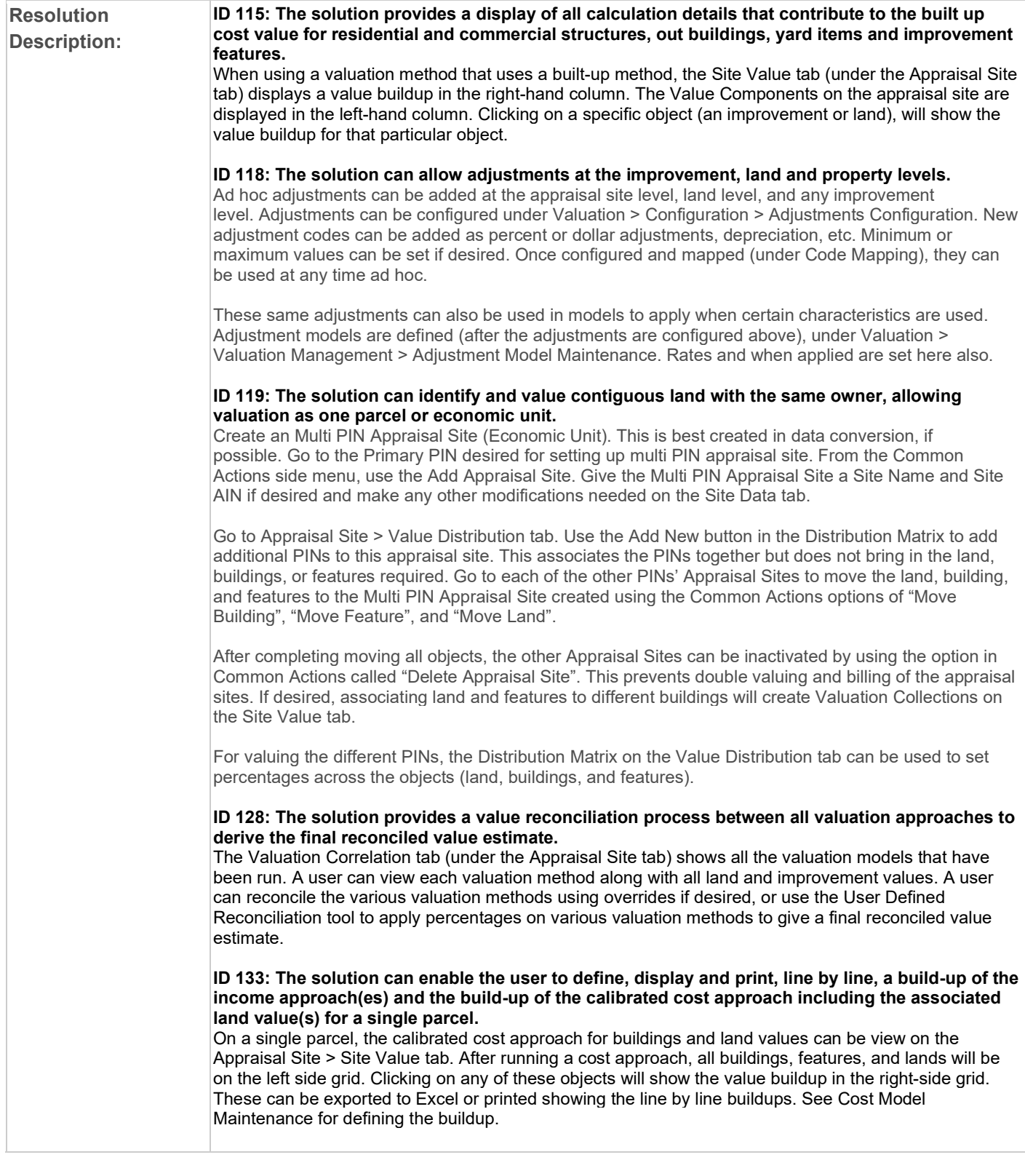

Some buildup details of the income approach can be found on the Site Value tab as well. For defining the income details and further details, see Valuation > Data Maintenance > Real Property Reported Income. See the Income Approach for more details.

ID 141: The solution can enable the user to define, display and print, line by line, a build-up of the income approach(es) and the build-up of the calibrated cost approach including the associated building and land value(s) of multi-parcel economic units.

On a multi-parcel economic unit, the calibrated cost approach for buildings and land values can be view on the Appraisal Site > Site Value tab. After running a cost approach, all buildings, features, and lands will be on the left side grid. Clicking on any of these objects will show the value buildup in the right-side grid. These can be exported to Excel or printed showing the line by line buildups. See Cost Model Maintenance for defining the buildup.

Some buildup details of the income approach can be found on the Site Value tab as well. For defining the income details and further details, see Valuation > Data Maintenance > Real Property Reported Income or when on a PIN, use the left-side navigation of Common Actions > Reported Income. See the Income Approach for more details.

ID 154: The solution can allow adjustments to be applied in mass by using a "what if" calculation that allows the user to check the results and accept or reject the outcome. See Sales Review / Analysis.

#### ID 195: The solutions allow for overrides of calculated value of either the total value or individual improvements.

Values for totals or individual improvements can be overridden. On the Valuation Correlation tab (from within an Appraisal Site, go to the Appraisal Site tab > Valuation Correlation), the Override Value can be edited for every object individually, by value group (land, buildings, features), or as a total. Additionally, on the Site Value screen will allow for editing in the Value Buildup grid for most models. Exceptions are for Marshall and Swift calculations and some income models.

#### ID 216: The solution can allow user to designate or assign each building with a specific income approach or price per unit, or cost etc. - example is multi-use properties.

Rate sets can be set up and used on multi-use properties. See Cost Model Maintenance, Income Approach, Model Setup for more details.

#### ID 231: The solution can allow for a deduction of personal property value and intangibles, business value, in all approaches to value.

Using Adjustments, a model can be set up to deduct personal property values. Adjustments are configured under Valuation > Configuration > Adjustments Maintenance. E.g. Personal Property Deduction – as a lump sum value.

After defining in configuration, using Adjustment Model Maintenance (under Valuation > Valuation Management > Adjustment Model Maintenance), a model can be set up to account for personal property.

### ID 250: The solution allows user-defined building styles as well as the base styles defined in standards such as Marshall & Swift.

Defined through UDFs. Found: Valuation > Configuration > Building Configuration. UDFs are available based upon the effective date or year defined (for Time Periods). UDFs are found under the "User Defined Fields" tab.

The user can use the "Add New" button to add a UDF for the desired entity type along with its defined parameters. Each UDF can be edited using the edit pencil at any time. Upon completion of entering the UDFs, click on the "User Defined Fields Mapping" tab to map the UDFs to their desired category and/or subcategory. This defines under what circumstances should the UDF show, if it is required, etc. After saving and based upon the configuration type, UDFs will appear on the Appraisal Site, Building tab as defined.

ID 251: The solution does allow the reassignment of commercial uses of structures originally designated for residential dwellings and vice versa.

Based upon configurations, Class Codes define types of Buildings (improvement types), which defines Building Sections (improvement style), which defines the Section Detail (floor type with occupancy), which finally defines Use Sizes, etc. Starting at the top level (Class Codes) and cascading down, commercial buildings can be designated as residential and vice versa. ID 327: The solution can identify different value components (e.g. market value, assessed value, land use value) and annually adjust each component separately. Within Valuation, market and land use values are maintained for land, buildings, and features. Rate sets for each can be adjusted annually. Assessed values are maintained within the Assessment Administration module for exemptions, etc. ID 332: The solution has a "default" valuation approach with an appraiser override feature where the user can select an alternate valuation approach in the reconciliation process. Within Valuation on the Valuation Correlation screen (Appraisal Site tab > Valuation Correlation), a Primary Valuation model can be set. Additionally, neighborhood models can be set with a primary model to be used. Values for totals or individual improvements can be overridden. On the Valuation Correlation tab, the Override Value can be edited for every object individually, by value group (land, buildings, features), or as a total. Additionally, on the Site Value screen will allow for editing in the Value Buildup grid for most models. Exceptions are for Marshall and Swift calculations and some income models. ID 344: The solution provides an effective means of identifying and valuing contiguous land with the same owner (regarding valuation: at the minimum by acres and by sq. ft. tables) that allows valuation as one larger parcel or economic unit. See ID 119 above for economic units and see Model Setup, Land Model Maintenance. ID 346: The solution can calculate a replacement cost new (RCN) and replacement cost new less depreciation (RCNLD) for all improvements/structures. On the Site Value tab, Buildings, features, and land values can be viewed (found: Appraisal Site > Site Value tab) showing the buildups including RCN and RCNLD. After running a cost approach, all buildings, features, and lands will be on the left side grid. Clicking on any of these objects will show the value buildup in the right-side grid. ID 349: The solution can support a value reconciliation process within the comparable sales approach and between other valuation approaches to derive final reconciled assessed value estimate. The Valuation Correlation tab (under the Appraisal Site tab) shows all the valuation models that have been run. A user can view each valuation method along with all land and improvement values. A user can reconcile the various valuation methods using overrides if desired, or use the User Defined Reconciliation tool to apply percentages on various valuation methods to give a final reconciled value estimate. ID 350: The solution provides global update and upload capabilities for groups of records that include common characteristics. The solution can also enable user to finalize the values of selected groups of records. Using Mass Update (found under Valuation > Mass Update), defined parcels can have characteristics, attributes updated including adding flags, etc. Additionally, Mass Calculations (found Valuation > Mass Calculation) can be run on certain defined properties. Calculations can be run against properties by Market Area, Sub Market Area, Neighborhood, Tag, PIN List, or using other criteria defined by constraints. Once the properties have been identified, multiple calculation methods set up (such as, cost, comp, etc.) can be run against the appropriate properties for a given effective date through a batch process. Batch processes can be named and reused again. They can be scheduled for routine running or set to run once at a particular day or time. The batch process can be viewed after completion through the report generated in the next step, or by an authorized user in Info Center > Batch Processes. Batch job reports can be archived, deleted, and downloaded from the system.

#### ID 362: The solution can allow users to select either the cost approach, direct comparable sales approach, the income approach or a combination of the three approaches to value for each property.

Models can be set for all three approaches to value and run on a property. The valuations can then be viewed on the Valuation Correlation tab (Appraisal Site tab > Valuation Correlation tab) where they can be overridden, reconciled, etc.

#### ID 364: In each value approach, the solution has field(s) to capture and apply appraiser's calculation of:

- 1) Functional Obsolescence
- 2) Economic Obsolescence

#### 3) Physical Obsolescence

Each type of obsolescence can be captured and applied at the appraisal site level (applied on Appraisal Site > Site Data tab), landline level (Land tab), building level (Building tab), or feature level (Feature tab).

#### ID 395: The solution provides the ability to recalculate values for (at a minimum three) prior years based on changed property characteristics but utilizing cost and land tables in place for that valuation year.

Models can be configured and updated annually with new rate sets as required and then applied on different years that allows calculating in the past. See Cost Model Maintenance, Land Model Maintenance, Model Setup.

#### ID 406: The Solution values improvements, yard items, special use, outbuildings according to percent (%) complete.

All building and feature improvements have percent complete fields. Values are based upon these.

#### ID 1154: The solution can clearly identify for each property the method used to develop the assessed value.

On an individual Appraisal Site basis, the Value History tab (Appraisal Site tab > Site Value) shows each conclusion done. Clicking on any of the conclusion columns shows the type of model used in the grid below.

### ID 1614: The solution can retain at least 7 years of current use valuation history. This information is needed when calculating the compensatory tax.

Solution can retain as much historical data as is required with limitations only really being hard drive and memory capacities.

#### County Response to Fit Analysis:

Complex Config. ID 297 - Gap, Excel to CAMA system user-entered land, improvement, and total value not supported. ID 1154 - Report needs to be created. ID 154 - not clearly stated in referenced location.

#### Product Response:

Complex Config. ID 297 - Gap, Excel to CAMA system user-entered land, improvement, and total value not supported.

Per the comment, this would be a gap and is thus changed to reflect so. Beyond being able to update rates through a CSV file, use of Excel to feed Aumentum user-entered land, improvements, and total values is not currently supported.

ID 1154 - Report needs to be created.

This need can now be met through Data Service Processing (DSP), a data service that can be used to show the valuation method and model used to derive the assessed value. Set up of the data service would be required.

ID 154 - not clearly stated in referenced location.

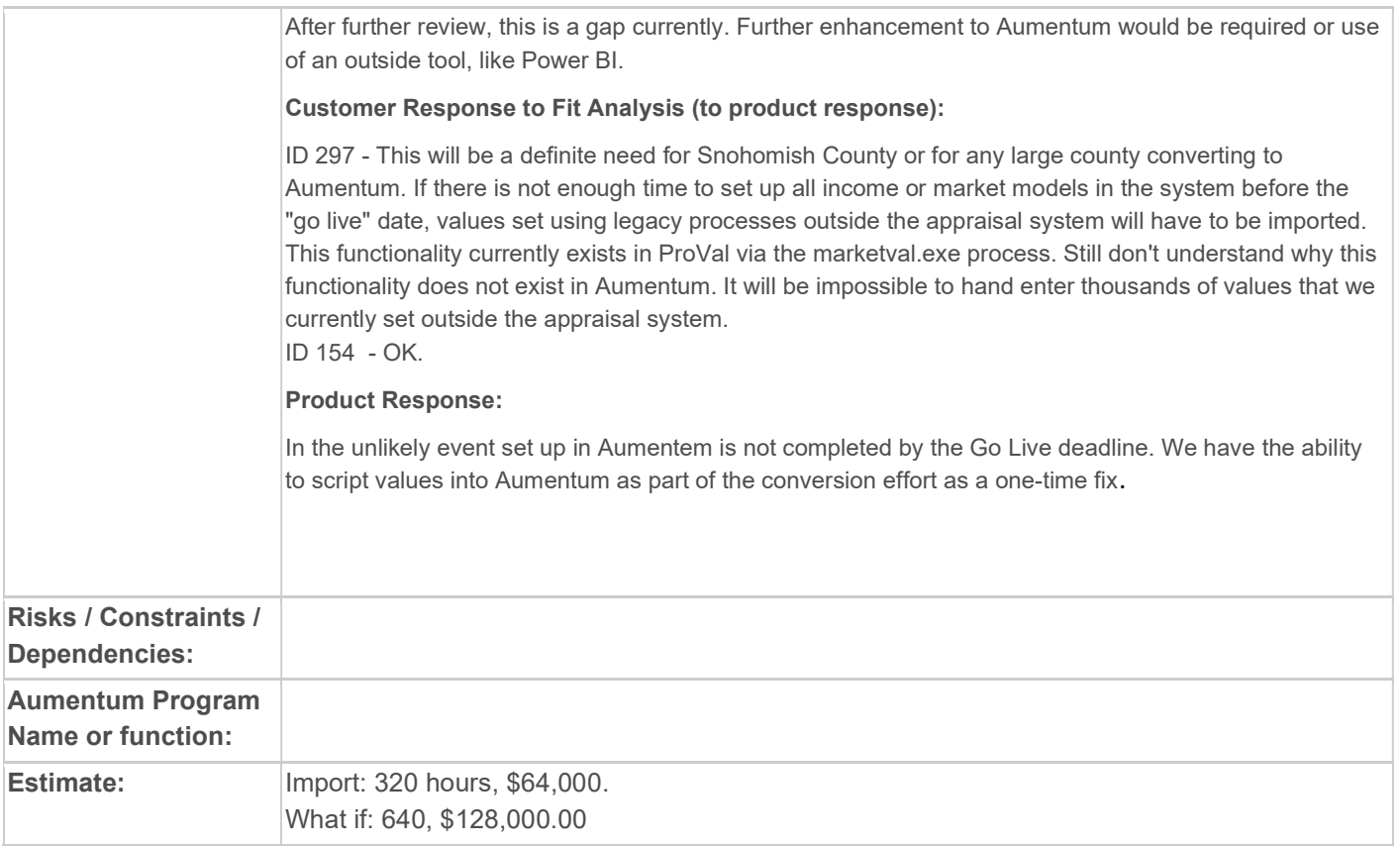

## WASNO-USECASE-69 RPA-DATA ENTRY 4.8

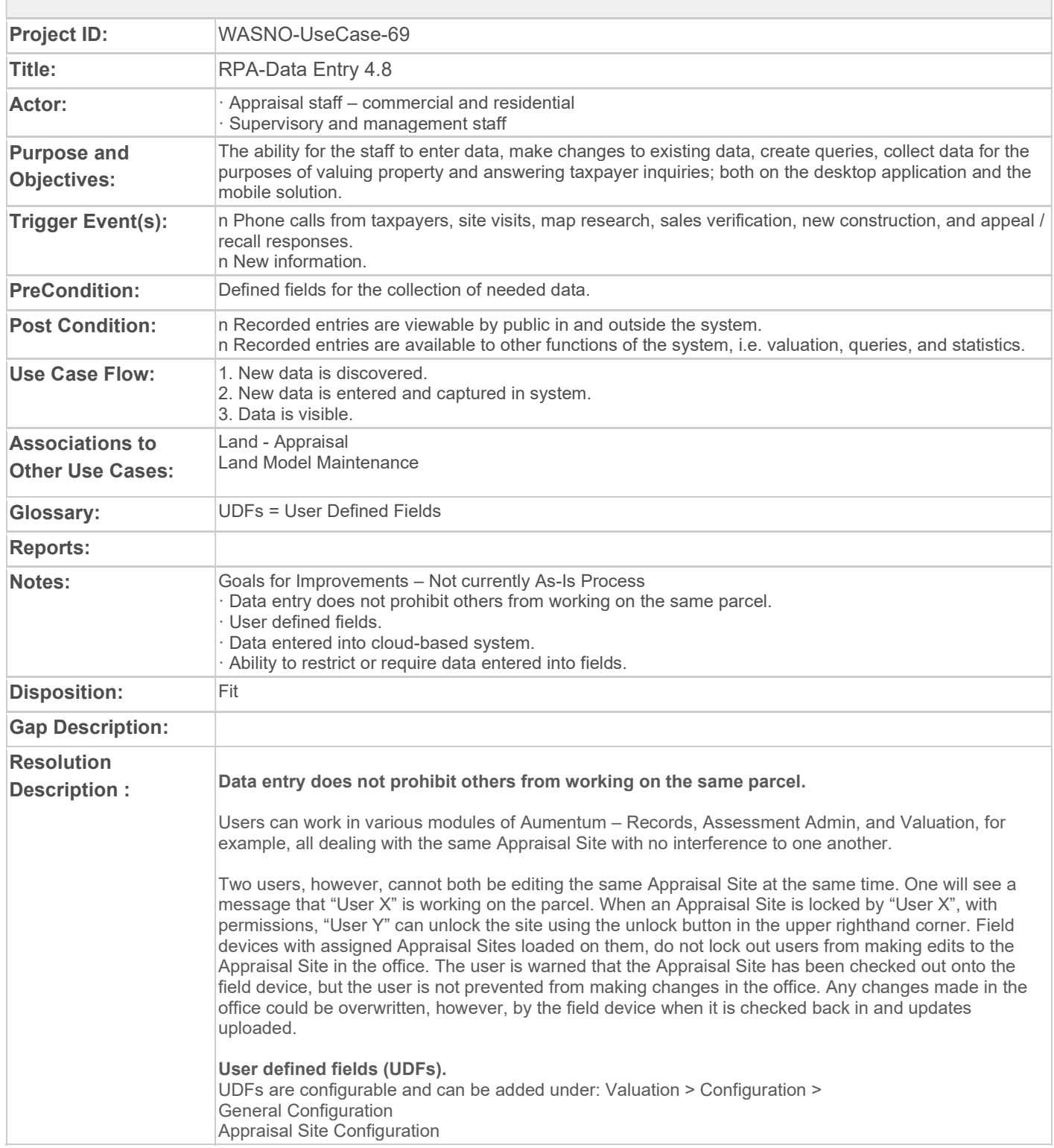

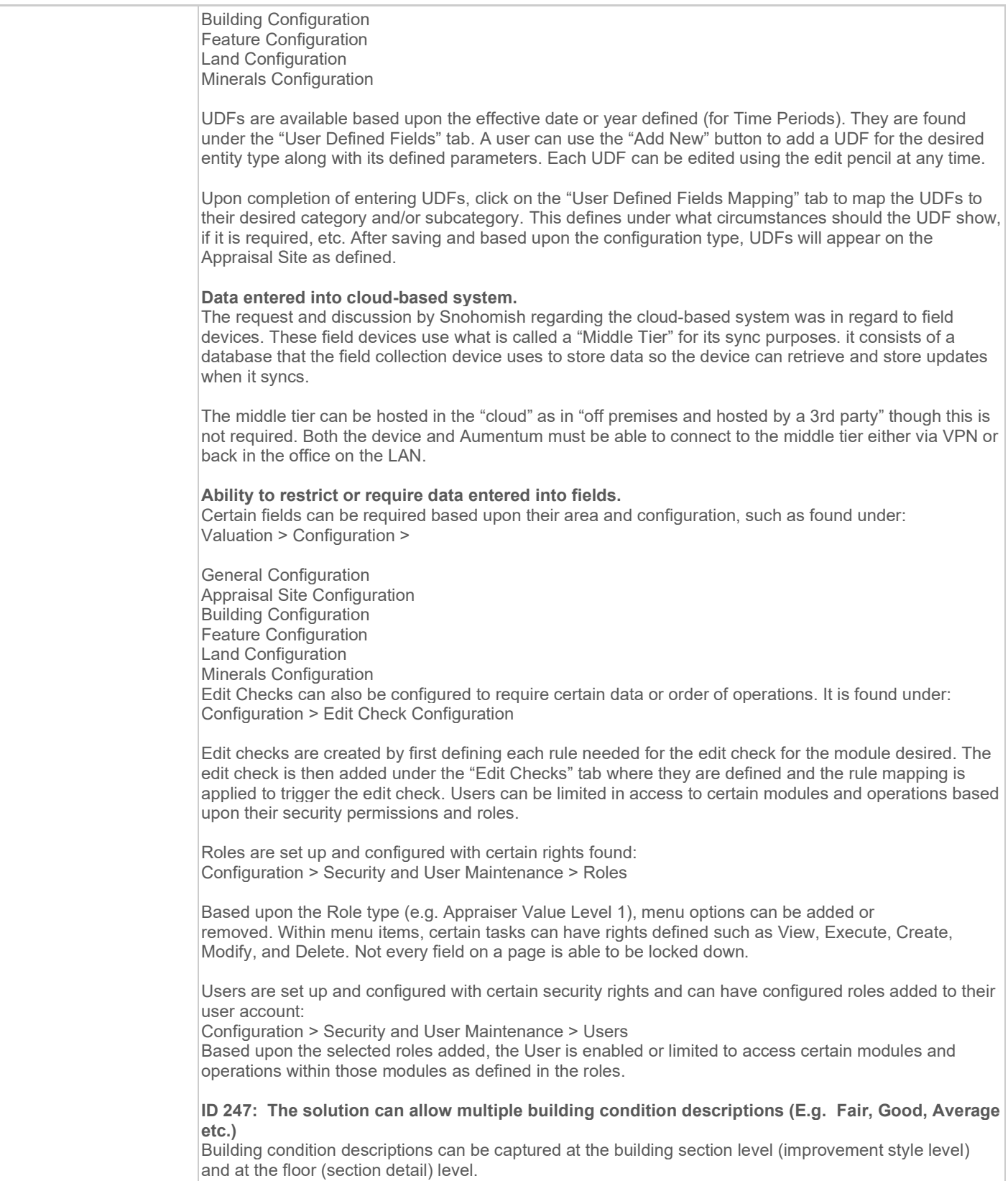

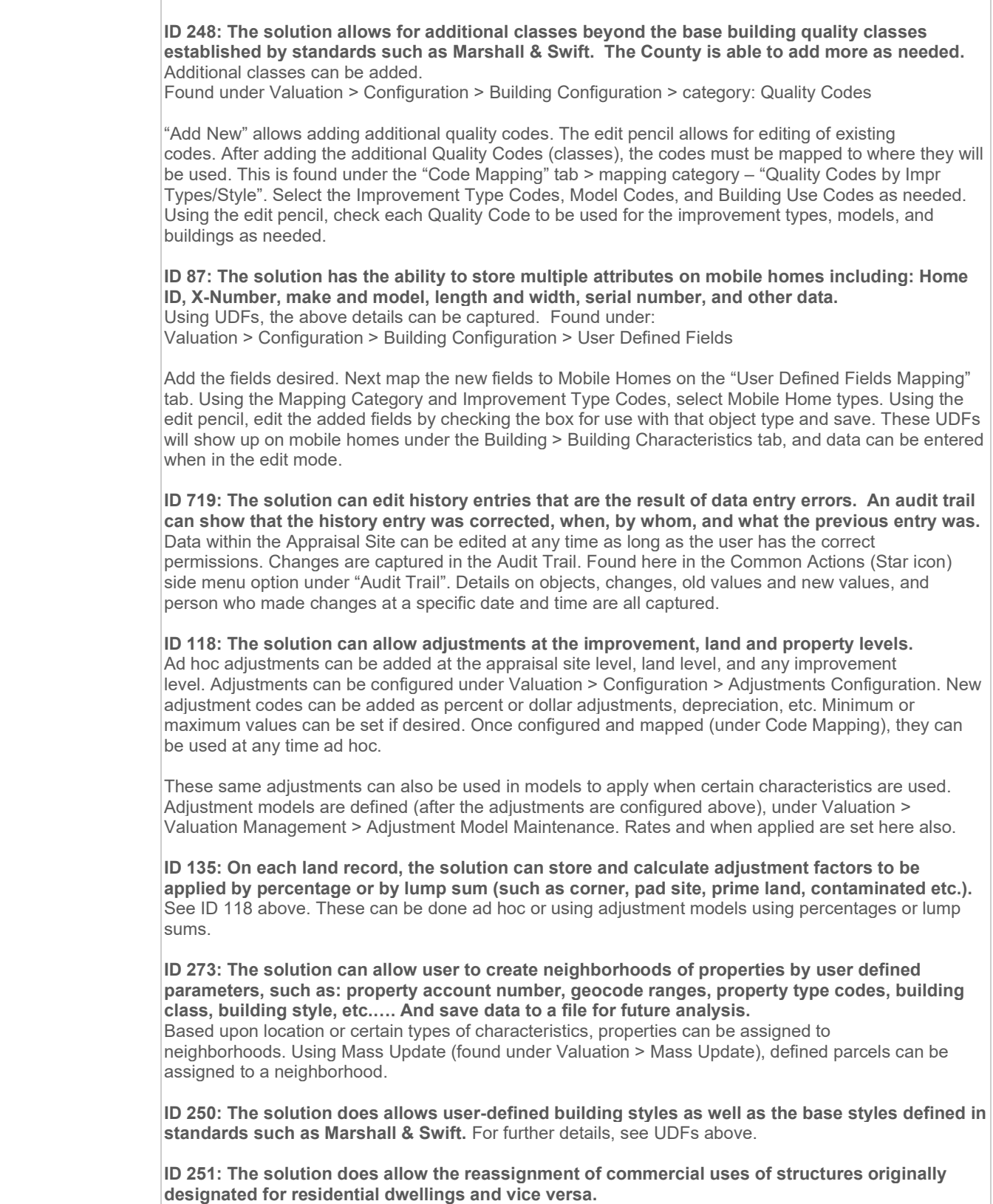

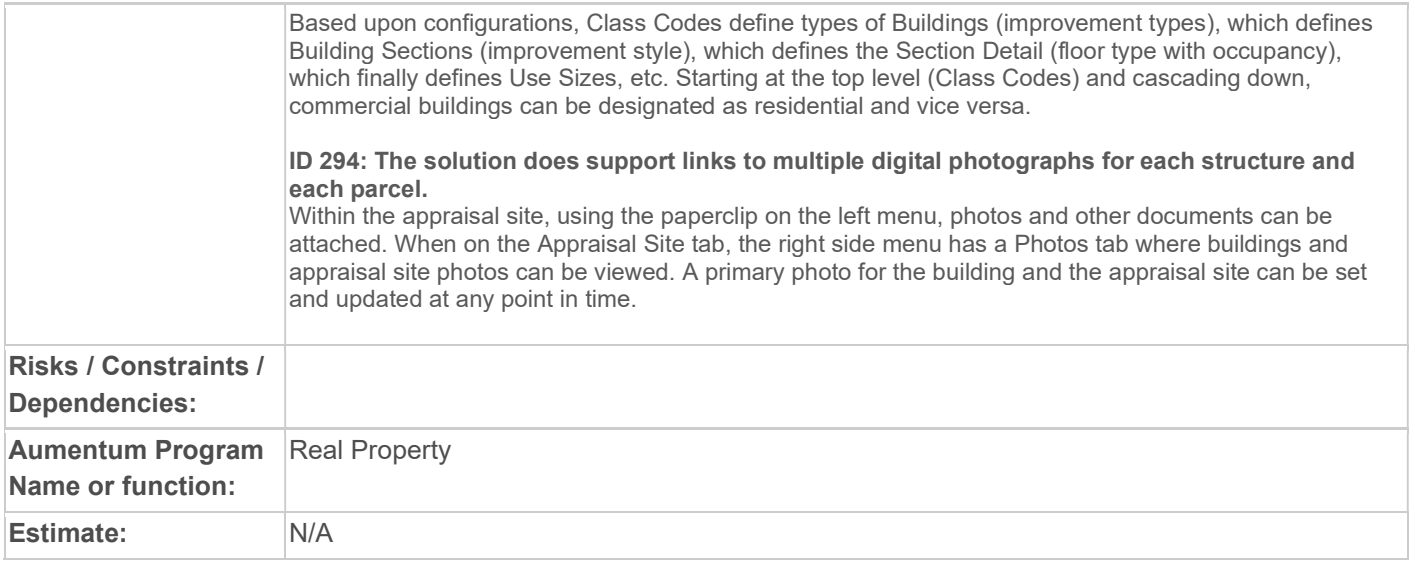

## WASNO-USECASE-70 RPA-CUSTOMER SERVICE CHANGE REQUESTS 4.5.1

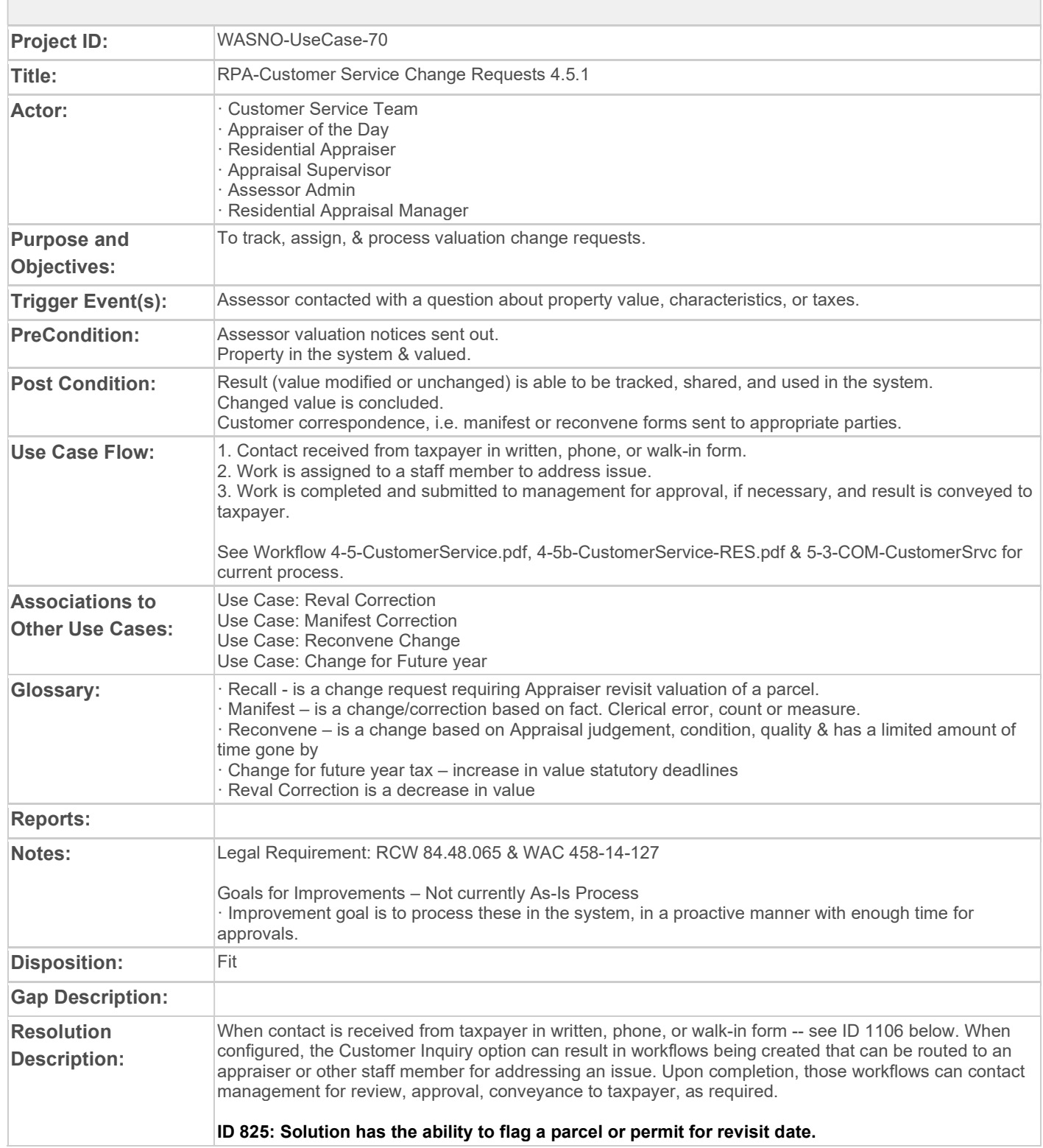

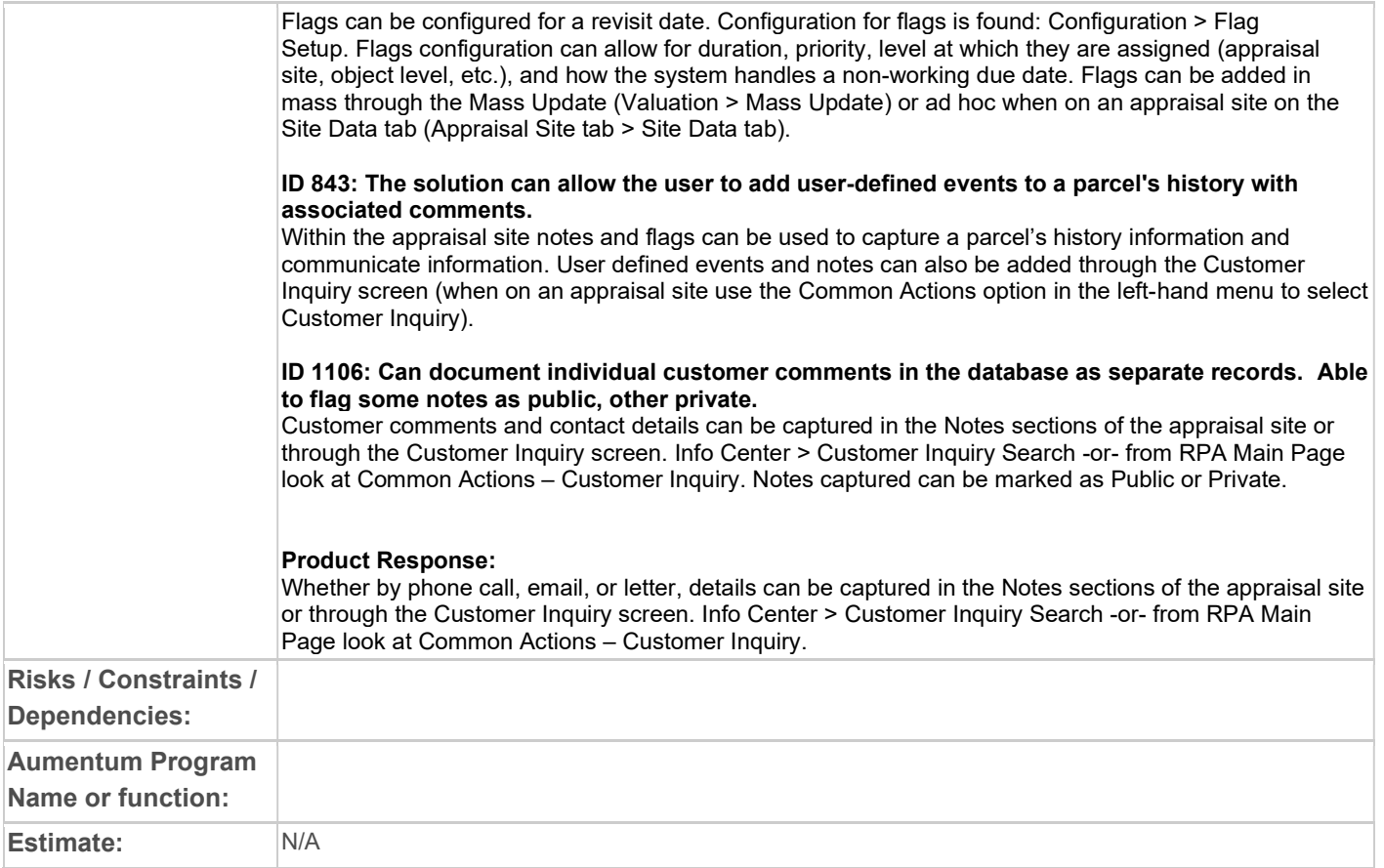

# WASNO-USECASE-71 RPA-LAND - APPRAISAL 4.3.2

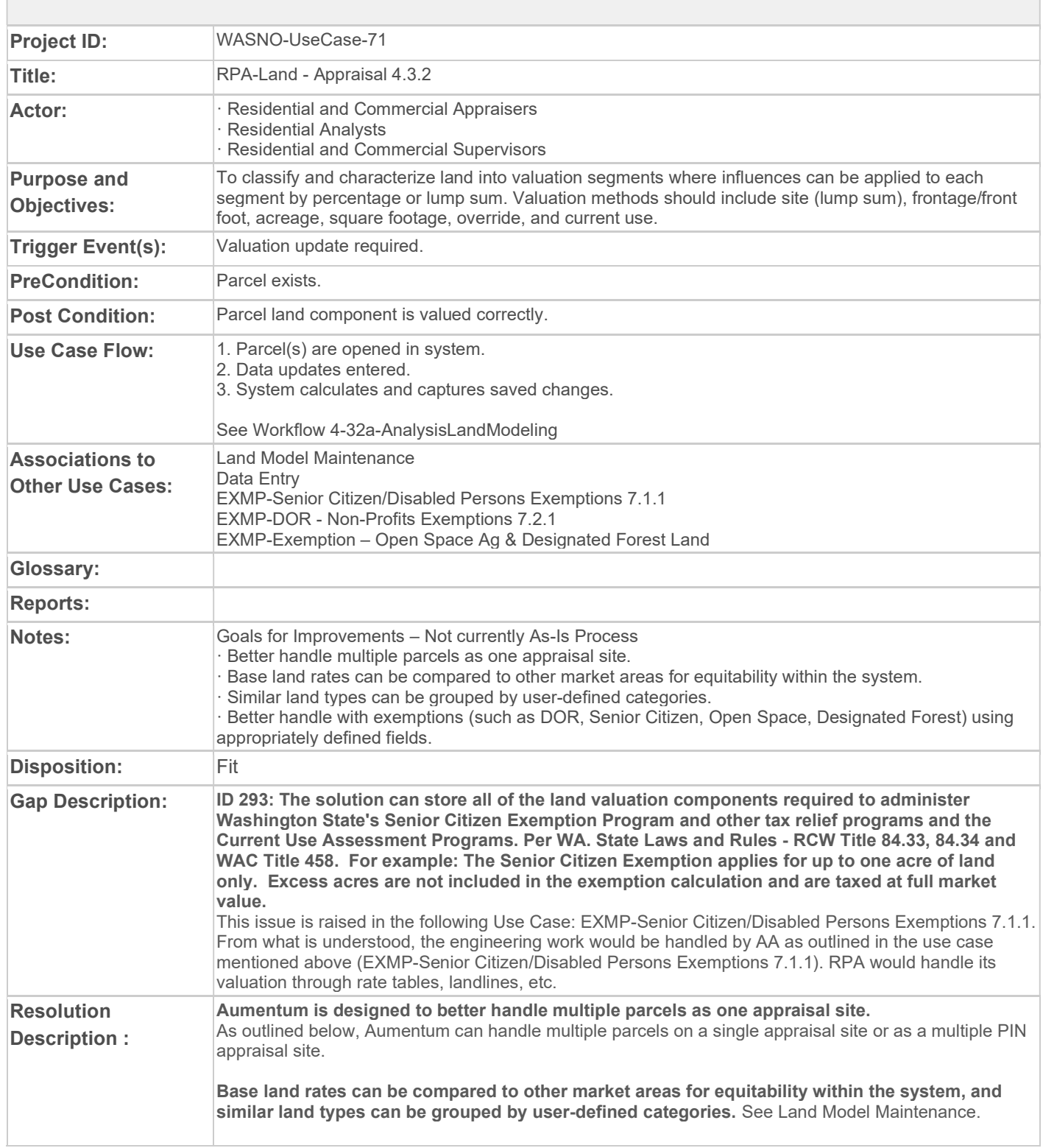

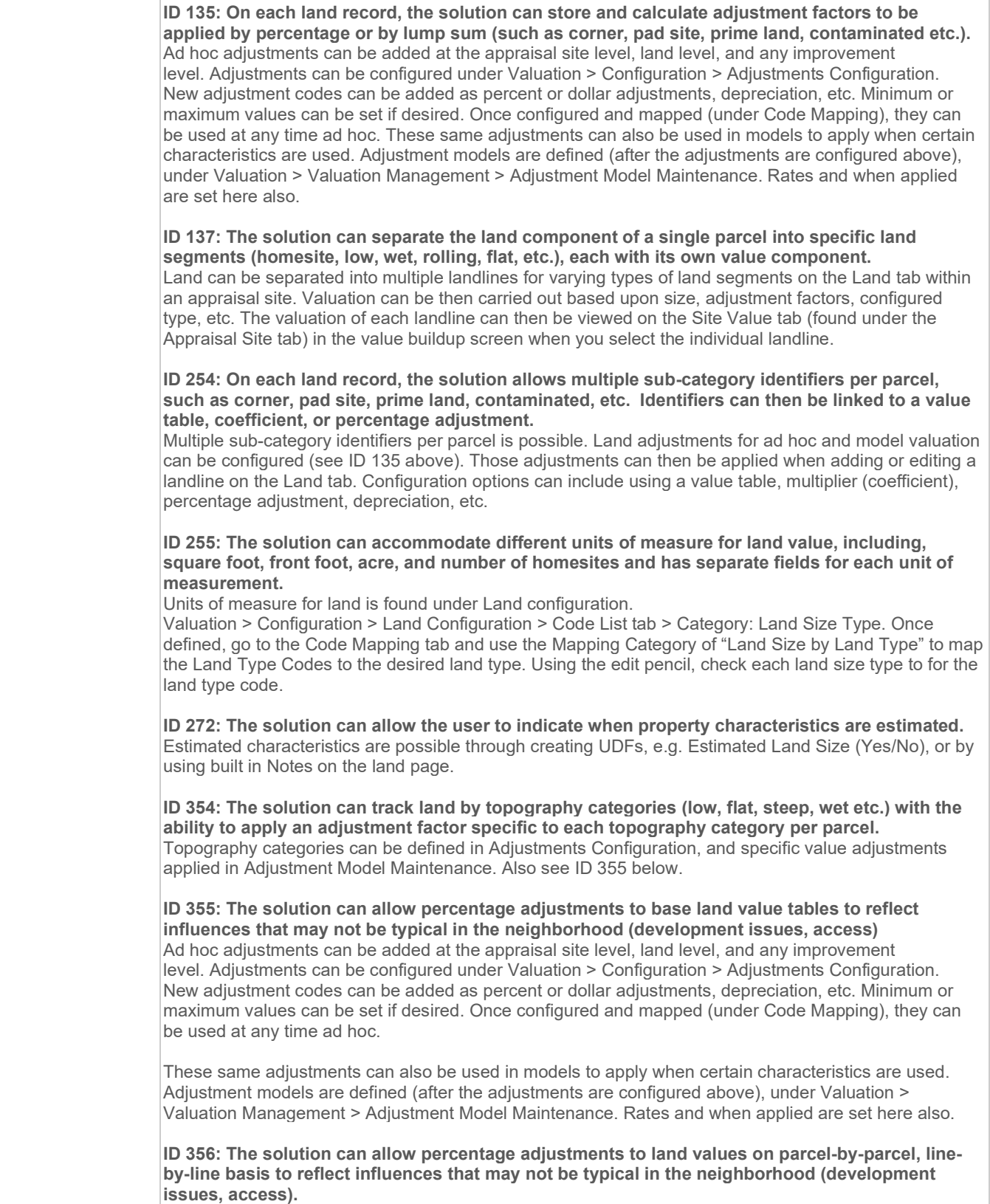

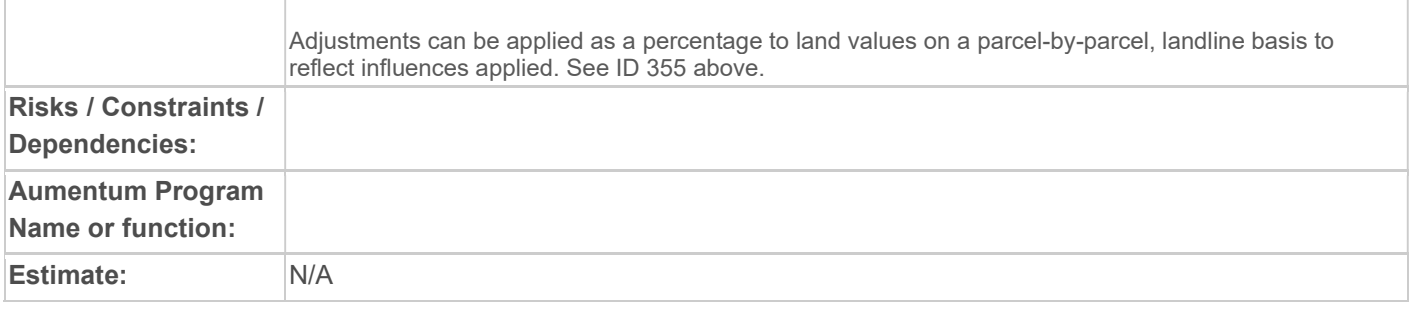

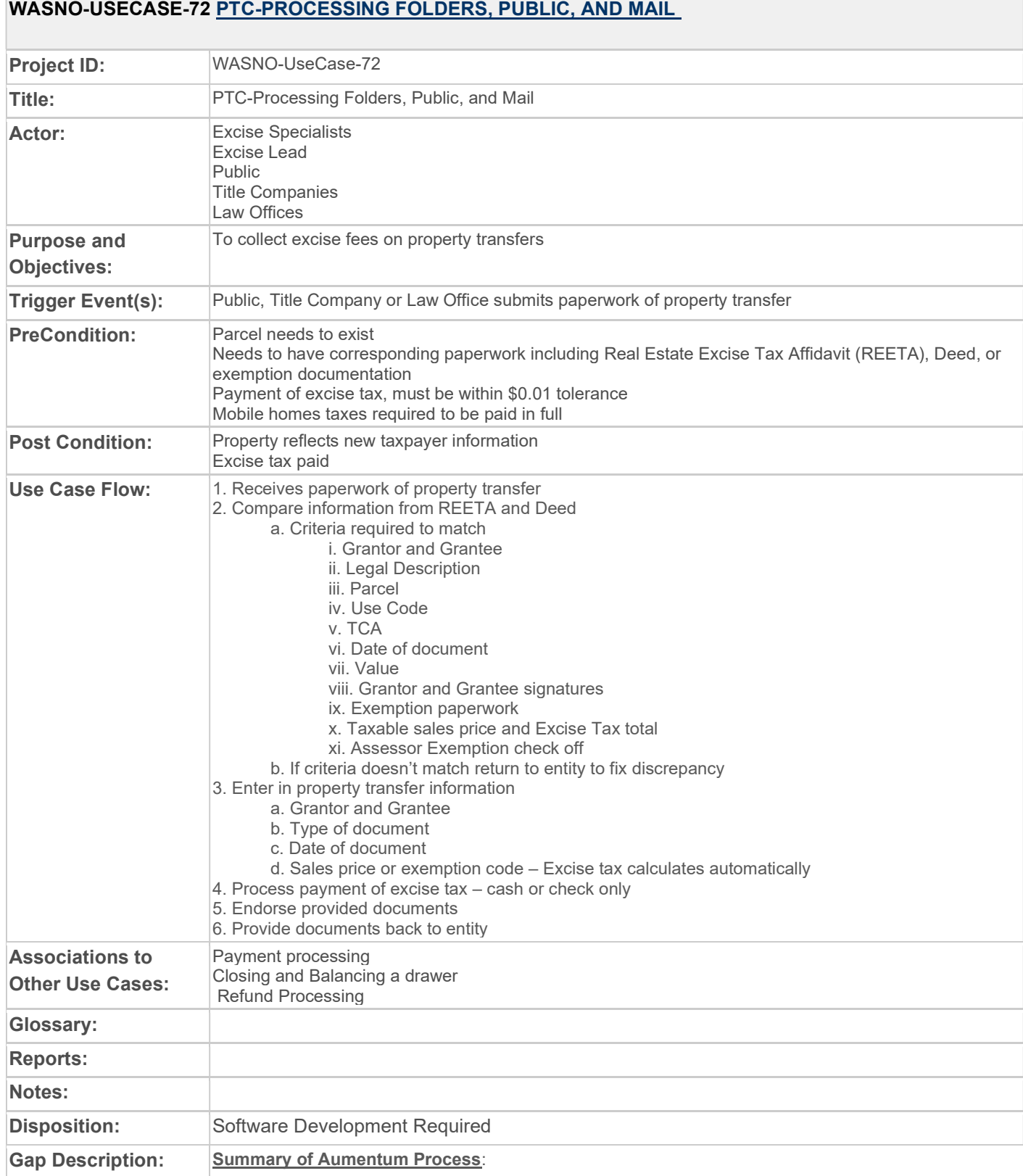

### **The Company** WASNO-USECASE-72 PTC-PROCESSING FOLDERS, PUBLIC, AND MAIL

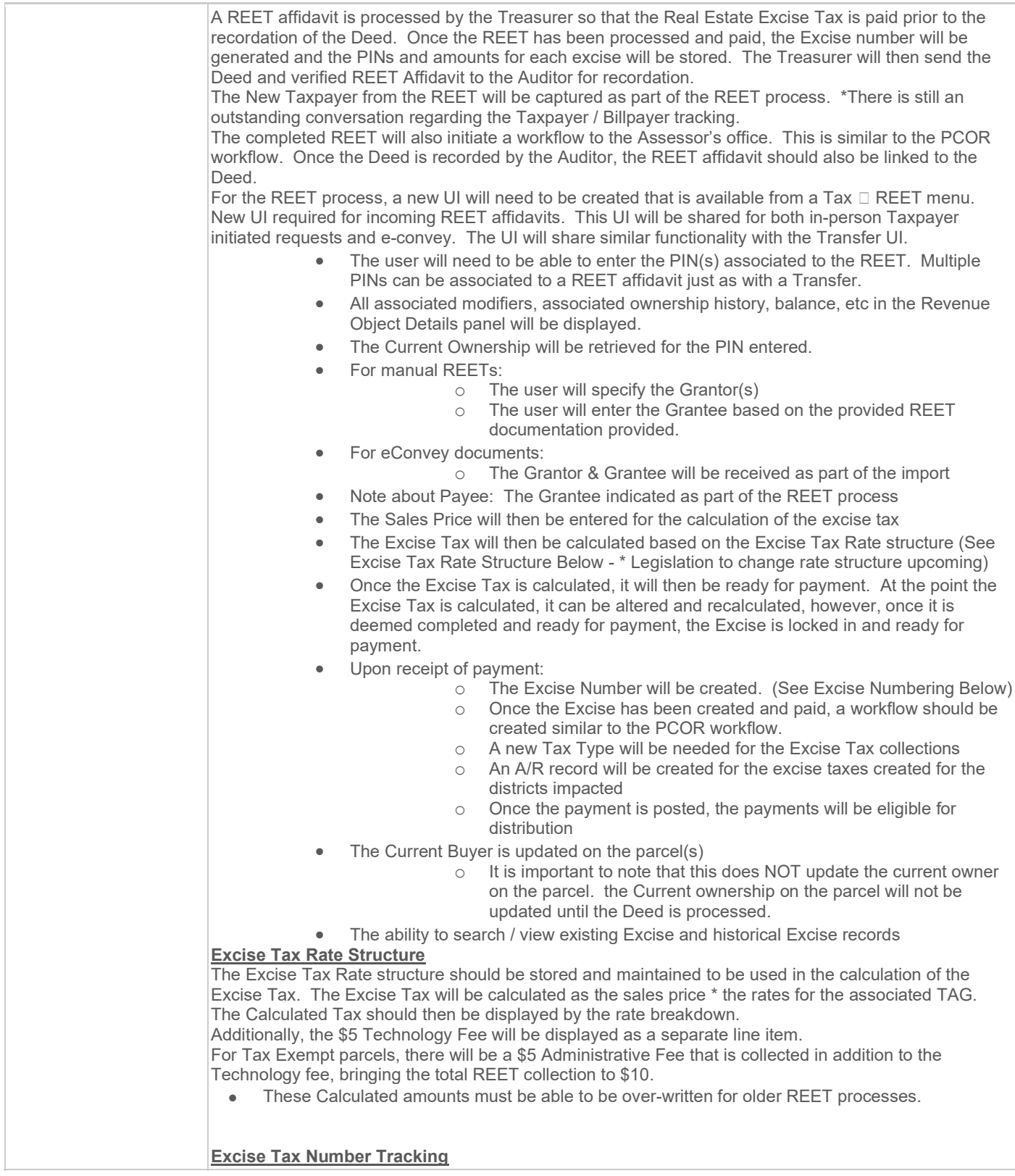

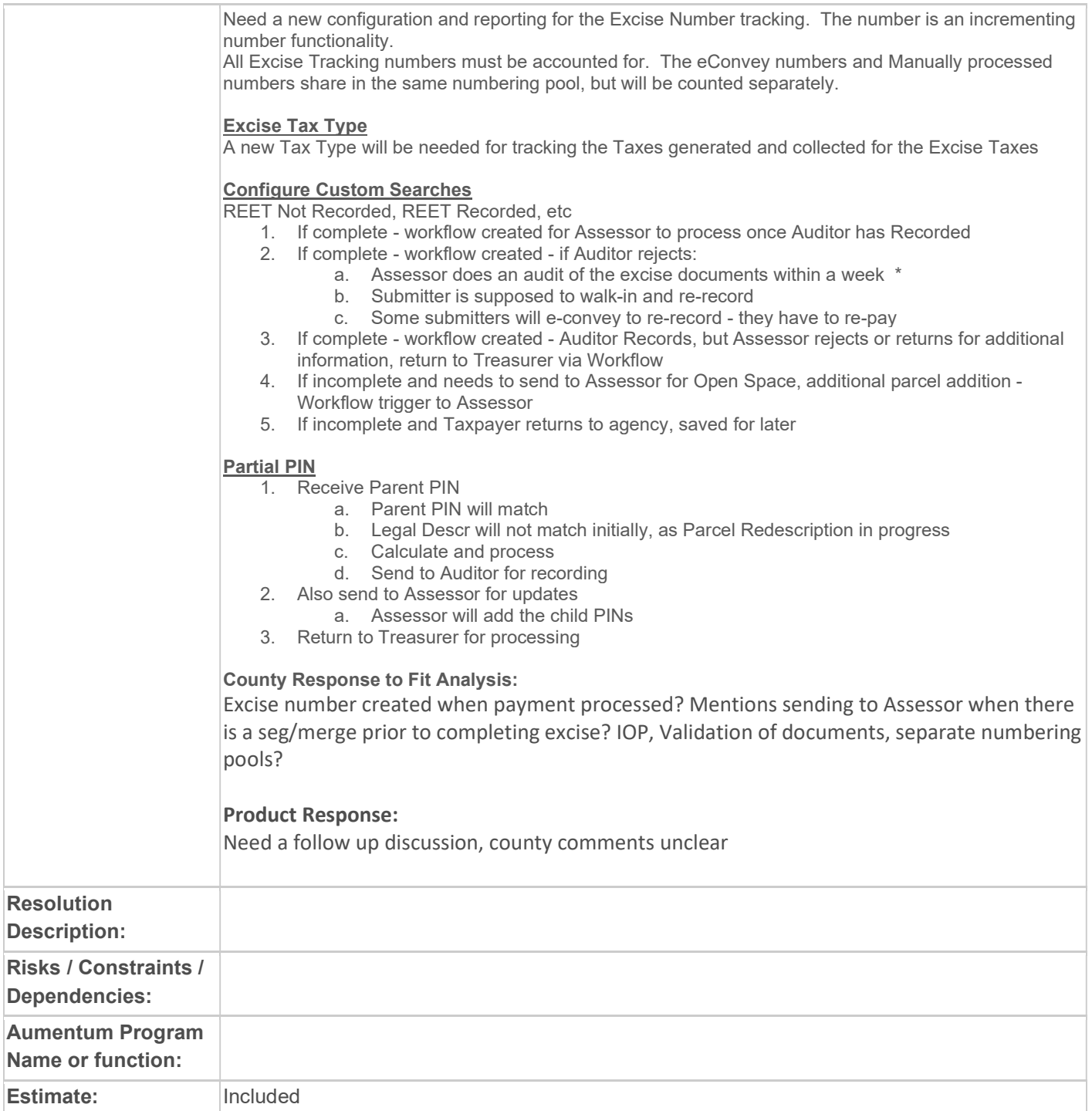
# WASNO-USECASE-73 PTC-ECONVEY PROCESSING

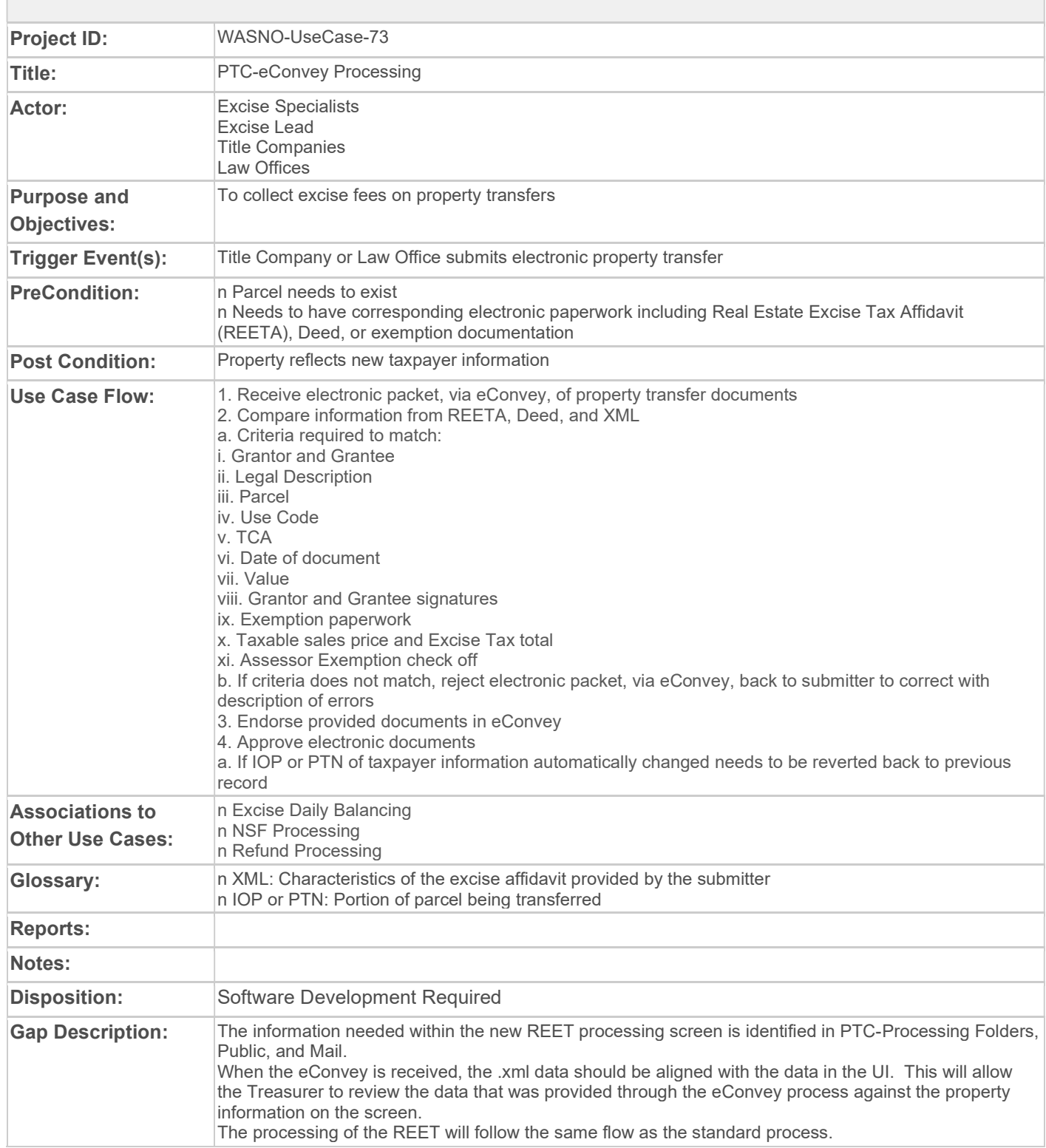

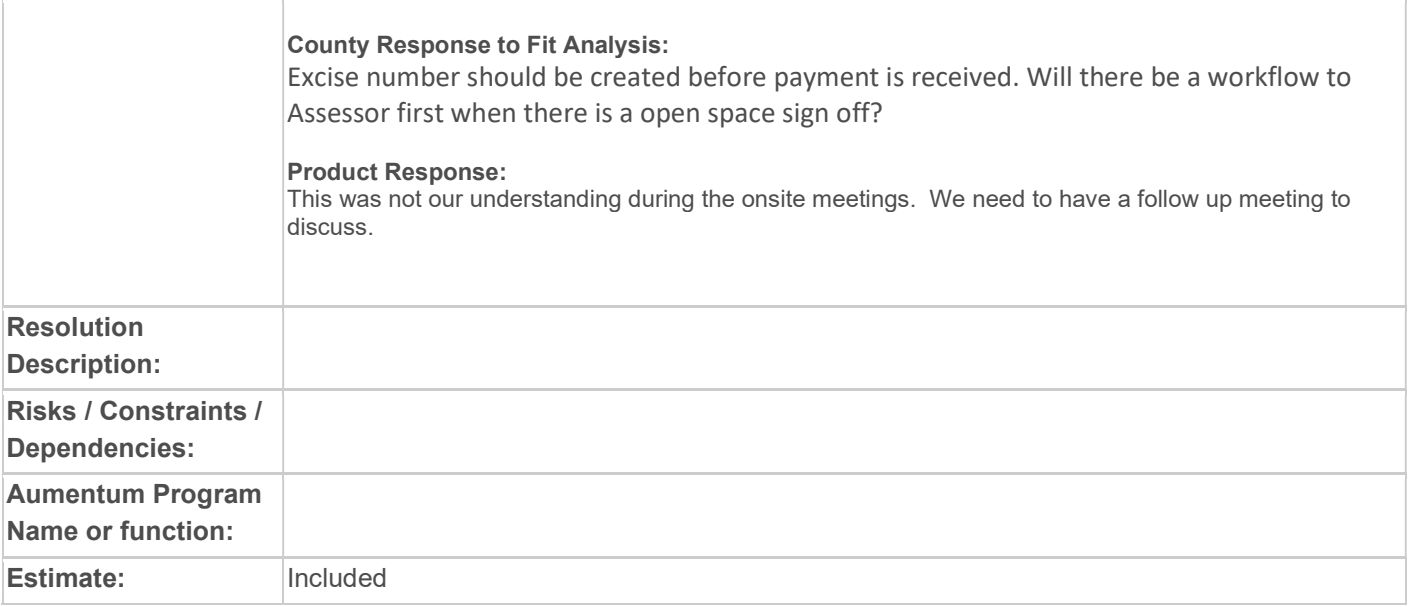

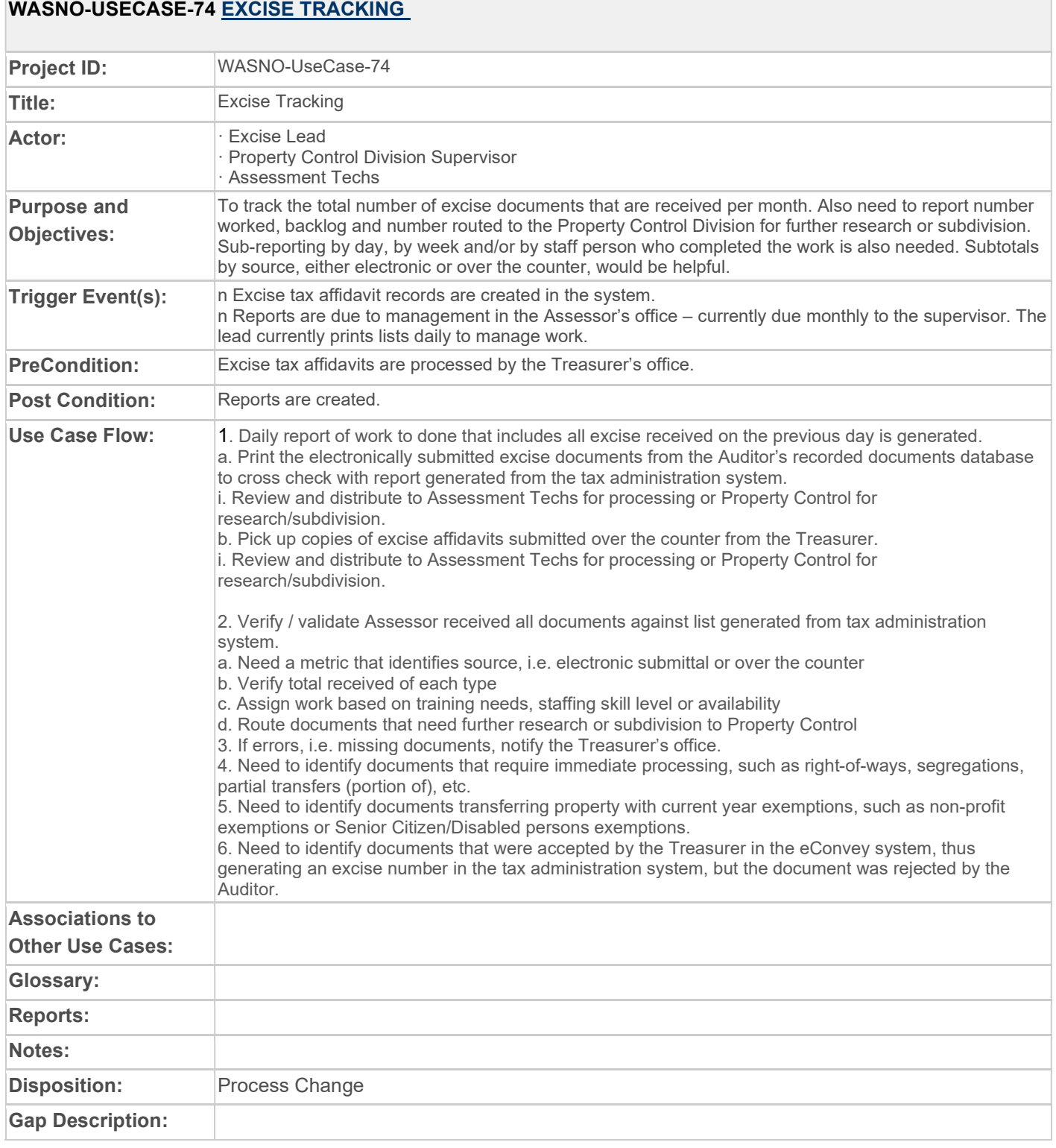

 $\overline{\phantom{a}}$ 

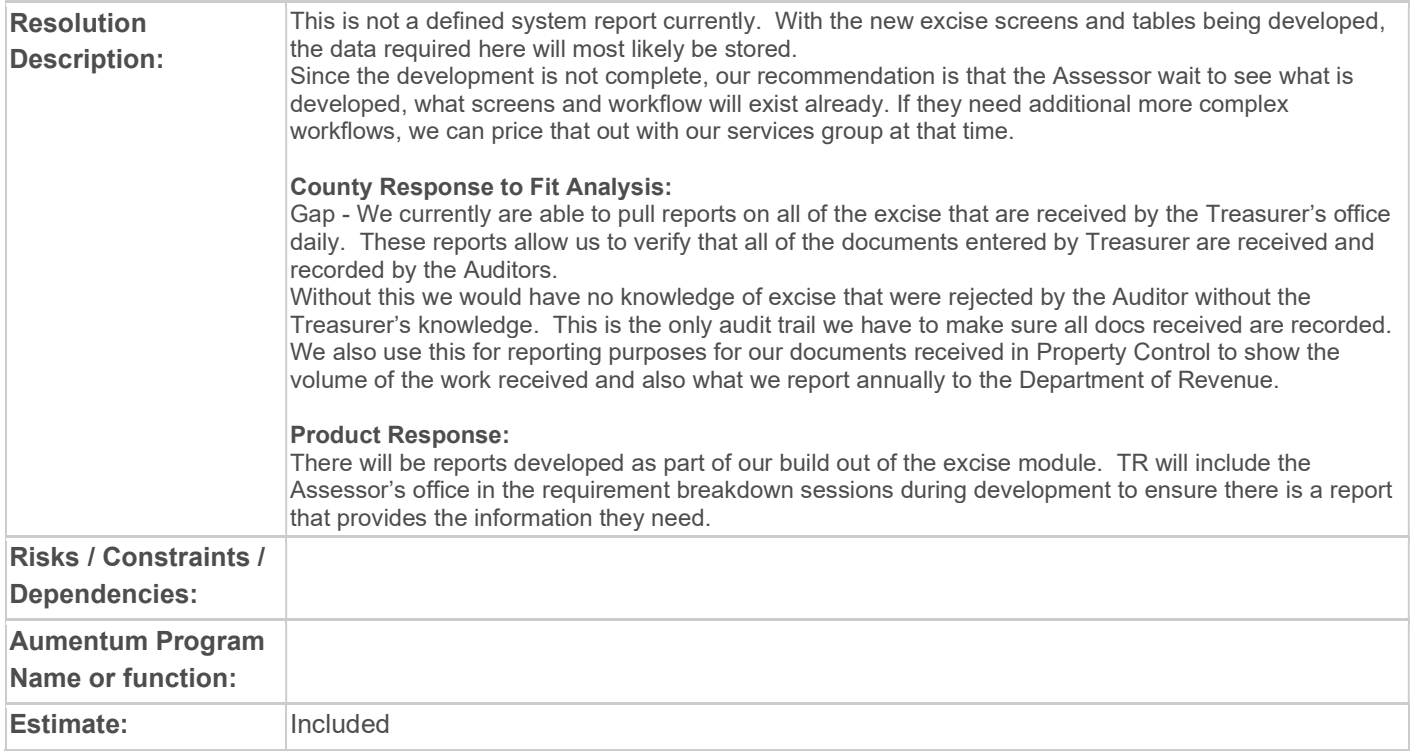

# WASNO-USECASE-75 PP-WEB CAPABLE PERSONAL PROPERTY ASSET FILINGS 12.1.1

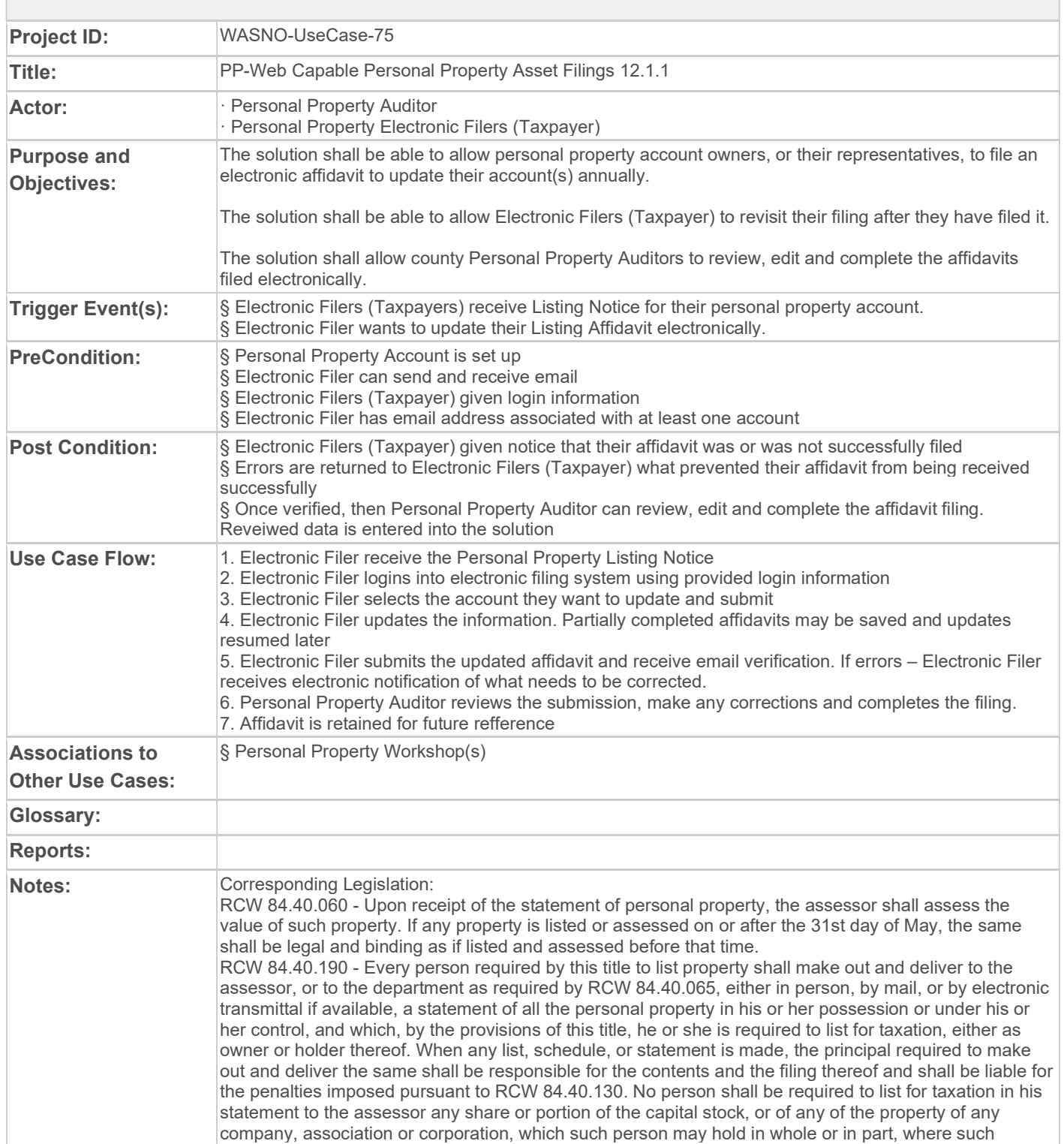

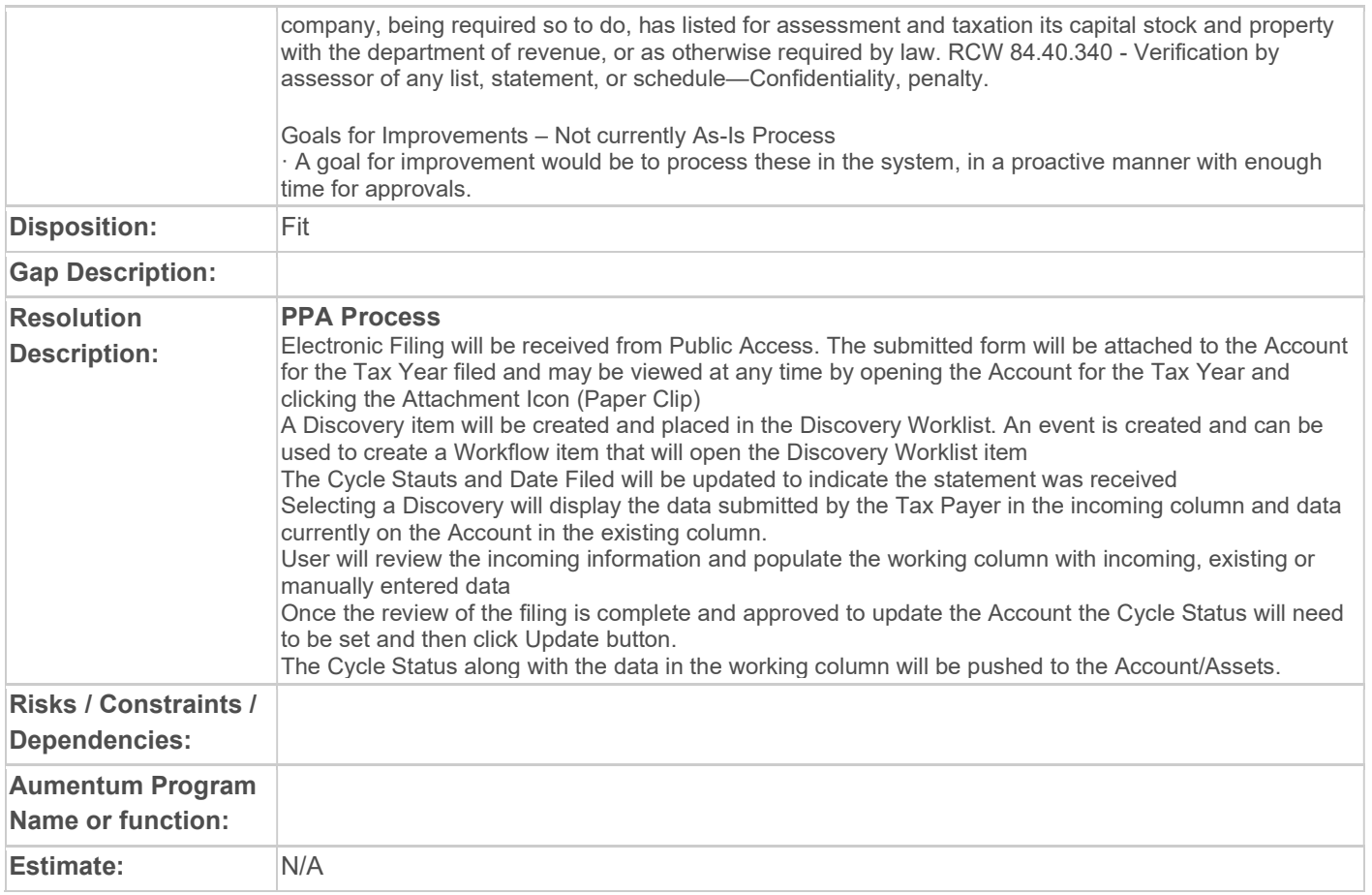

#### WASNO-USECASE-76 PP-CHANGE IN ELECTRONIC FILER 12.2

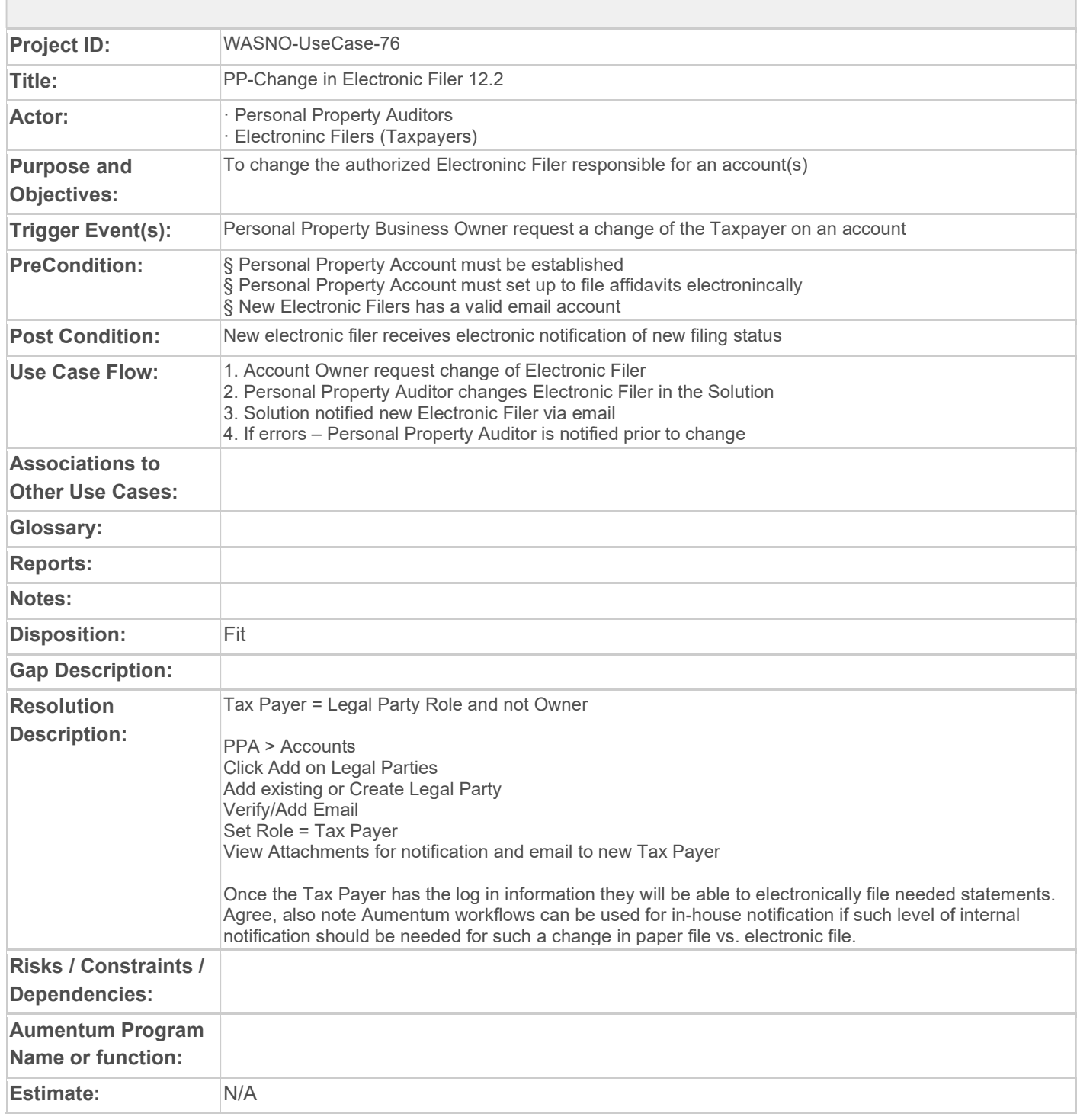

### WASNO-USECASE-77 STATUS OF ELECTRONIC FILER ACCOUNTS

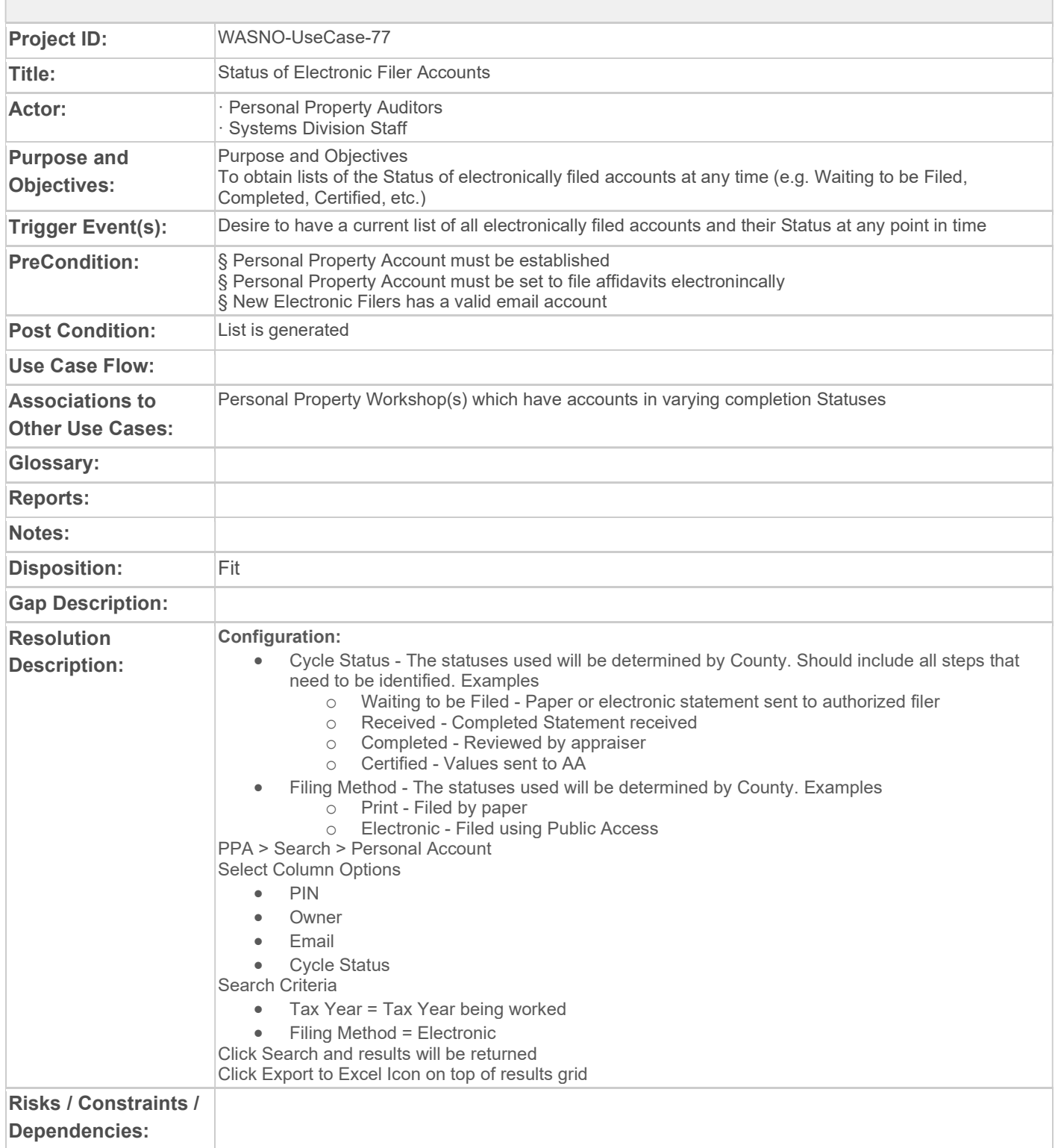

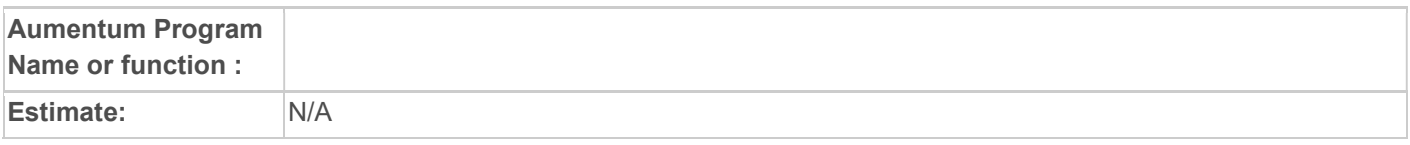

# WASNO-USECASE-78 LAND MODEL MAINTENANCE

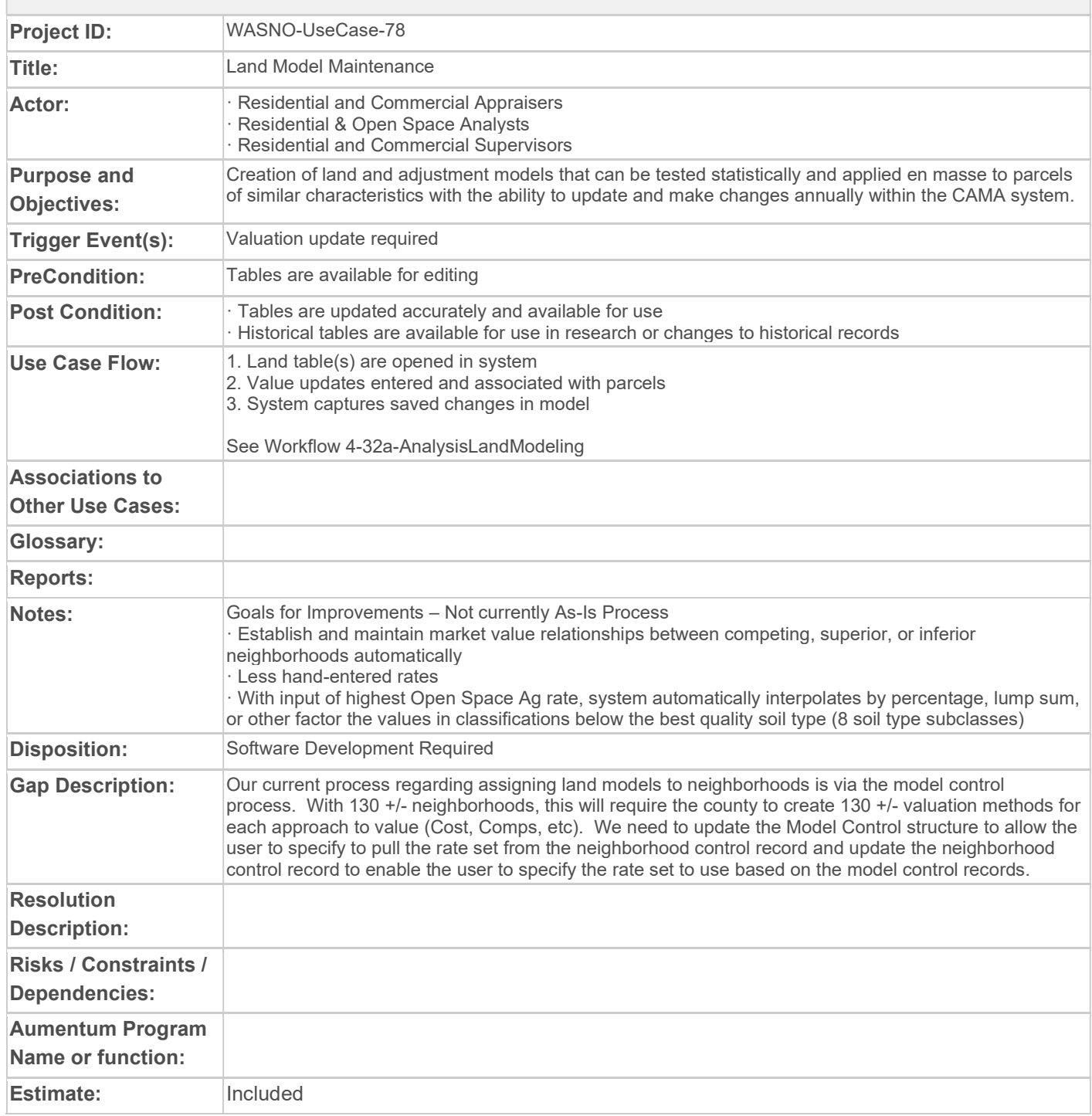

## WASNO-USECASE-79 COST MODEL MAINTENANCE

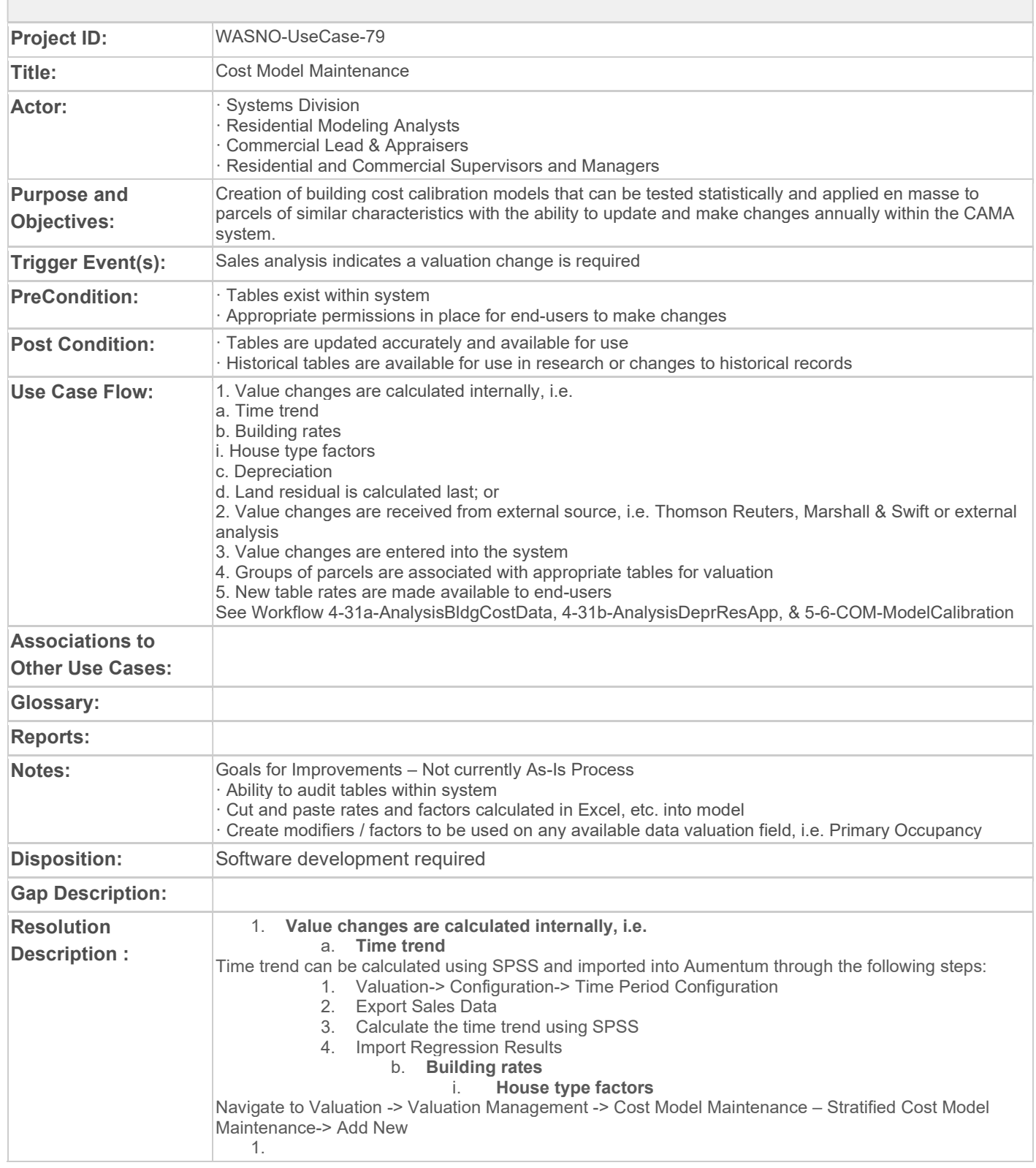

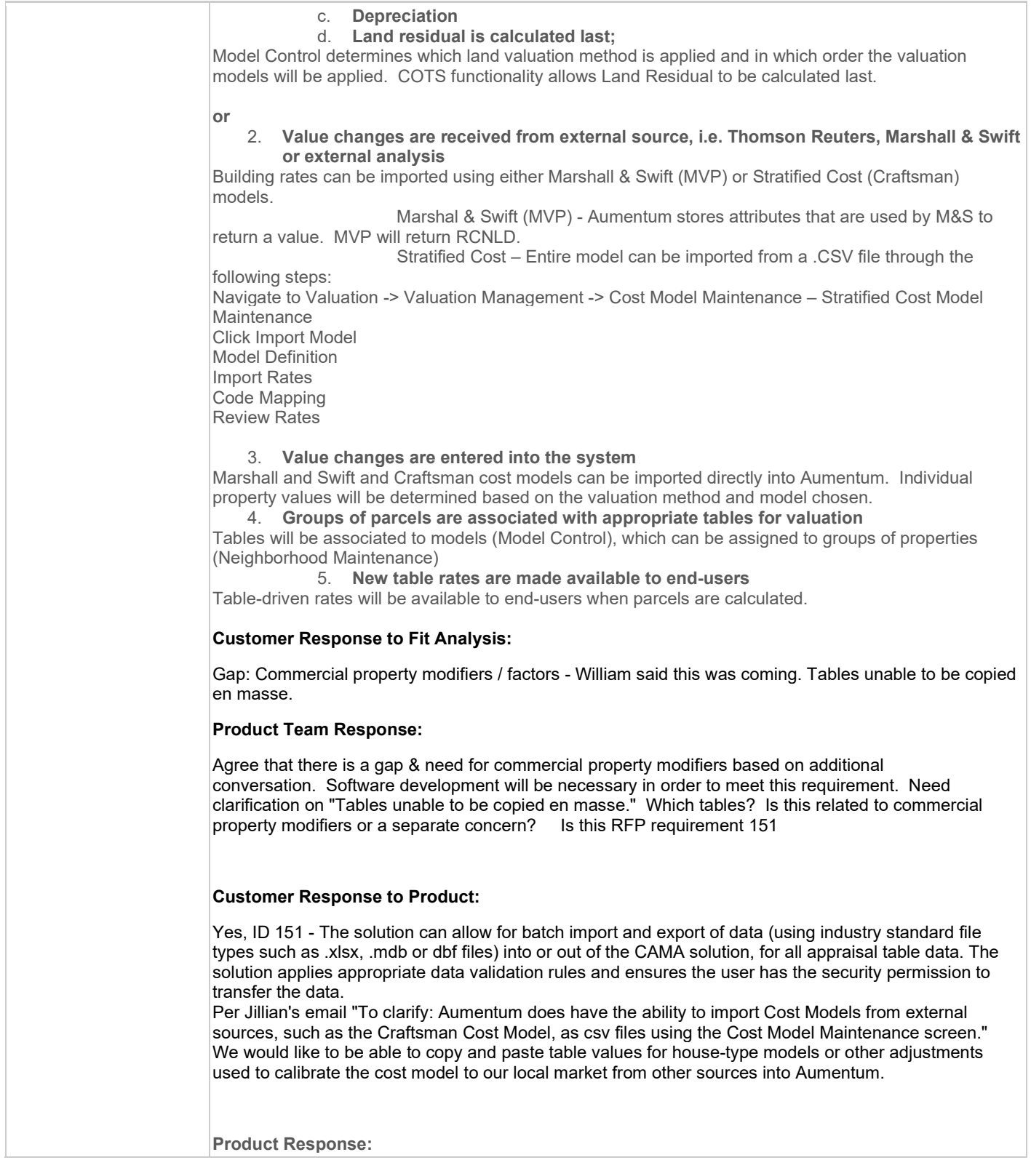

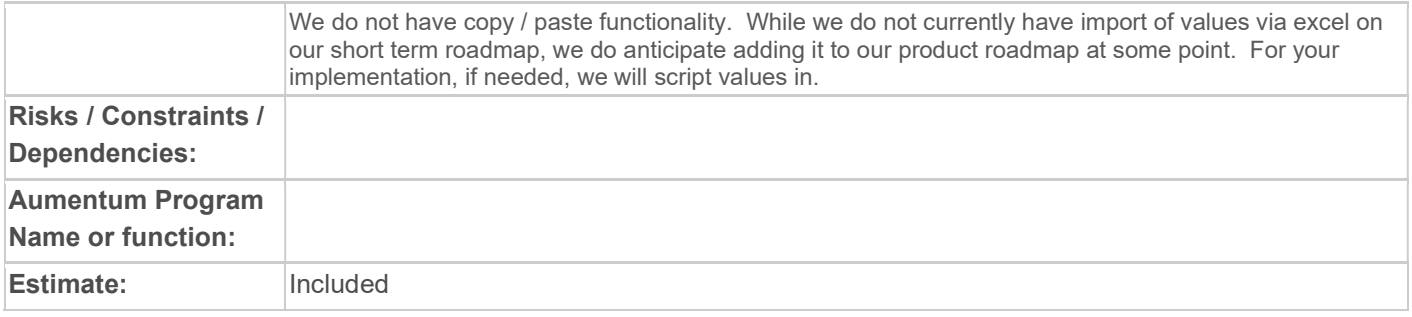

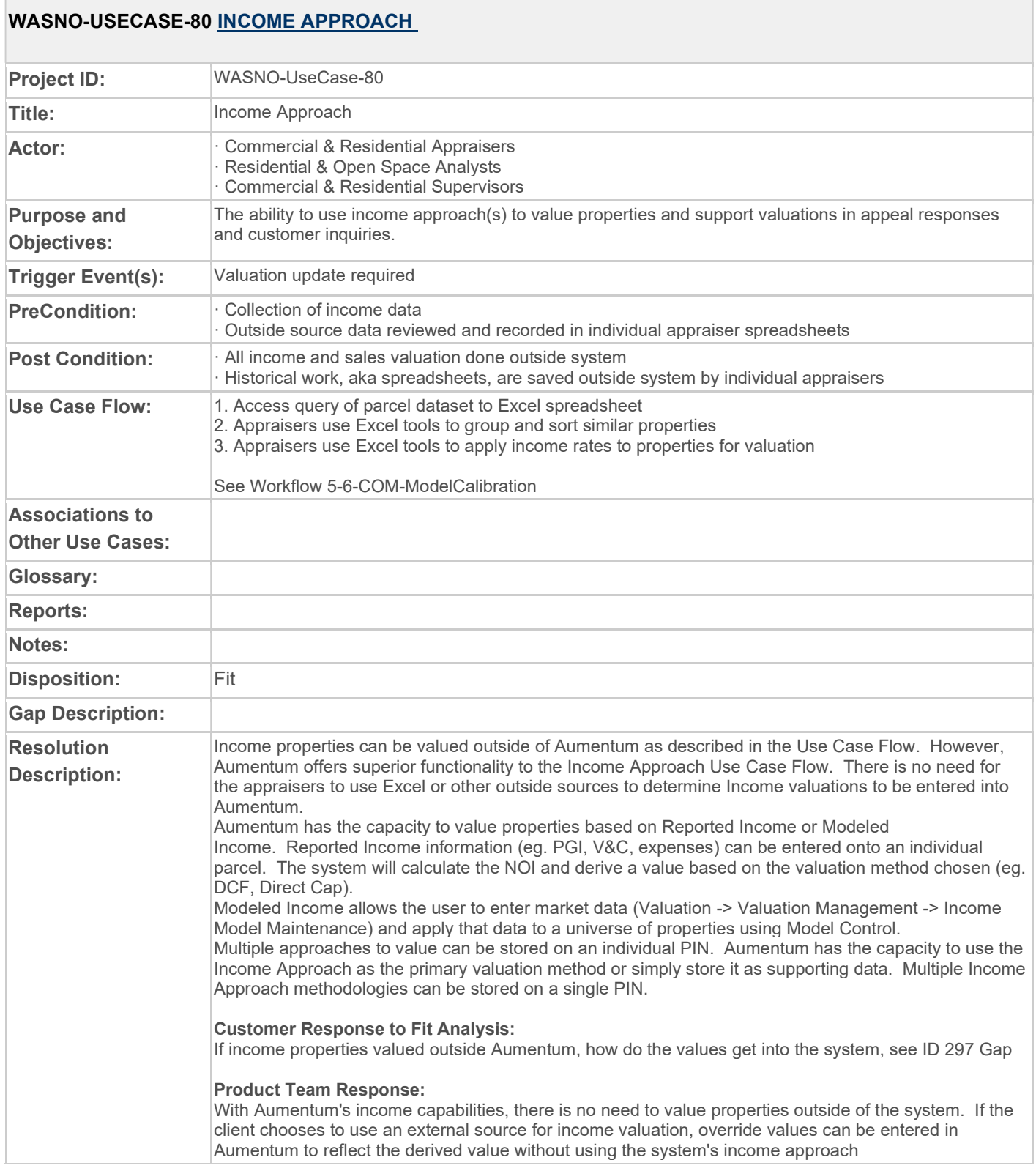

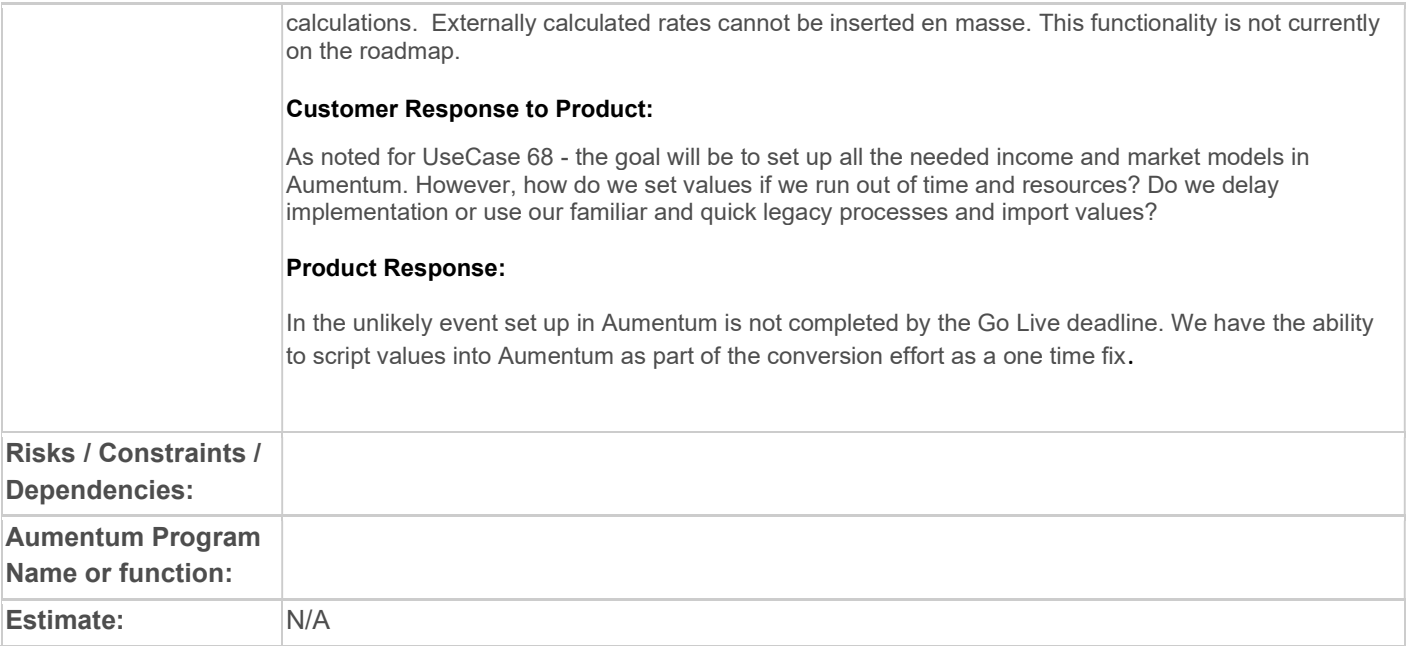

# WASNO-USECASE-81 SALES REVIEW / ANALYSIS

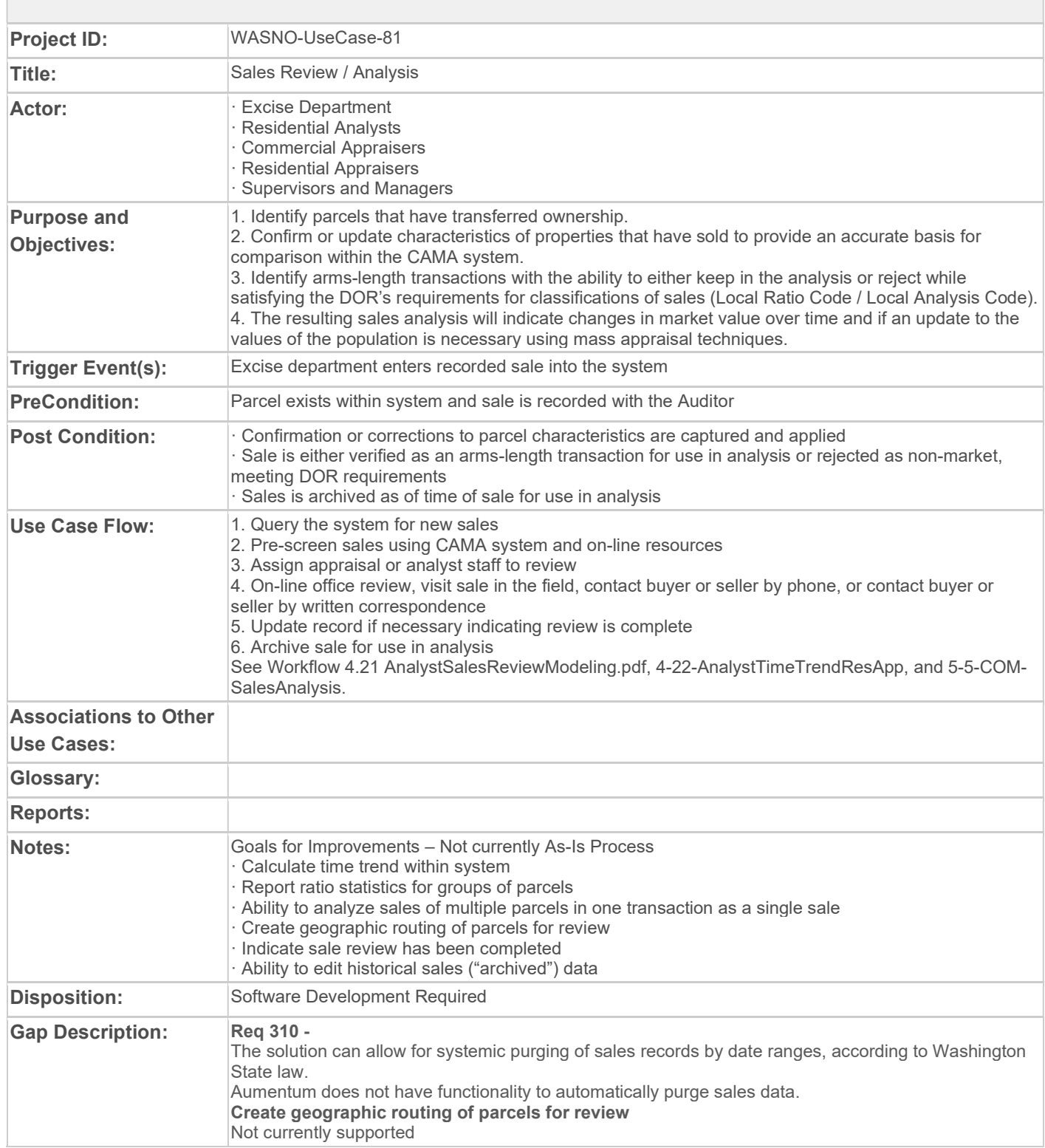

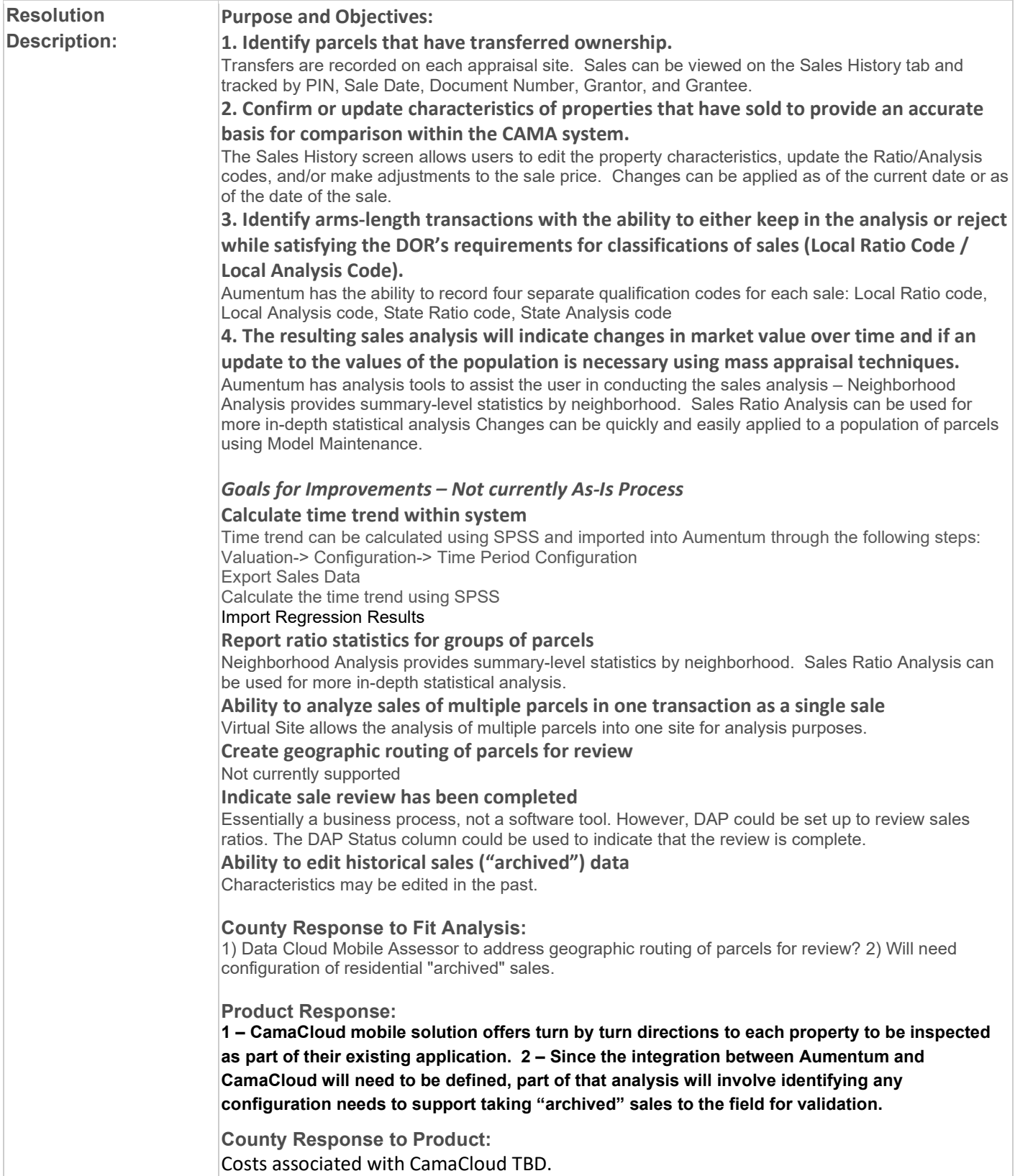

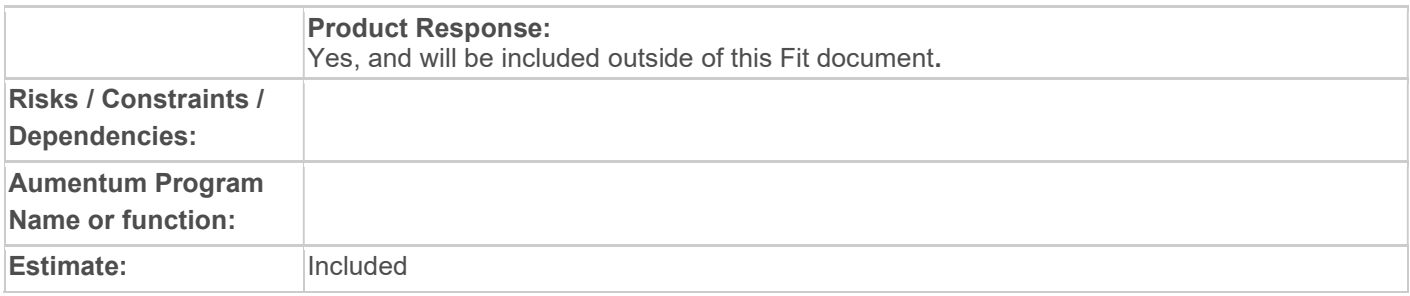

### WASNO-USECASE-82 MODEL SETUP

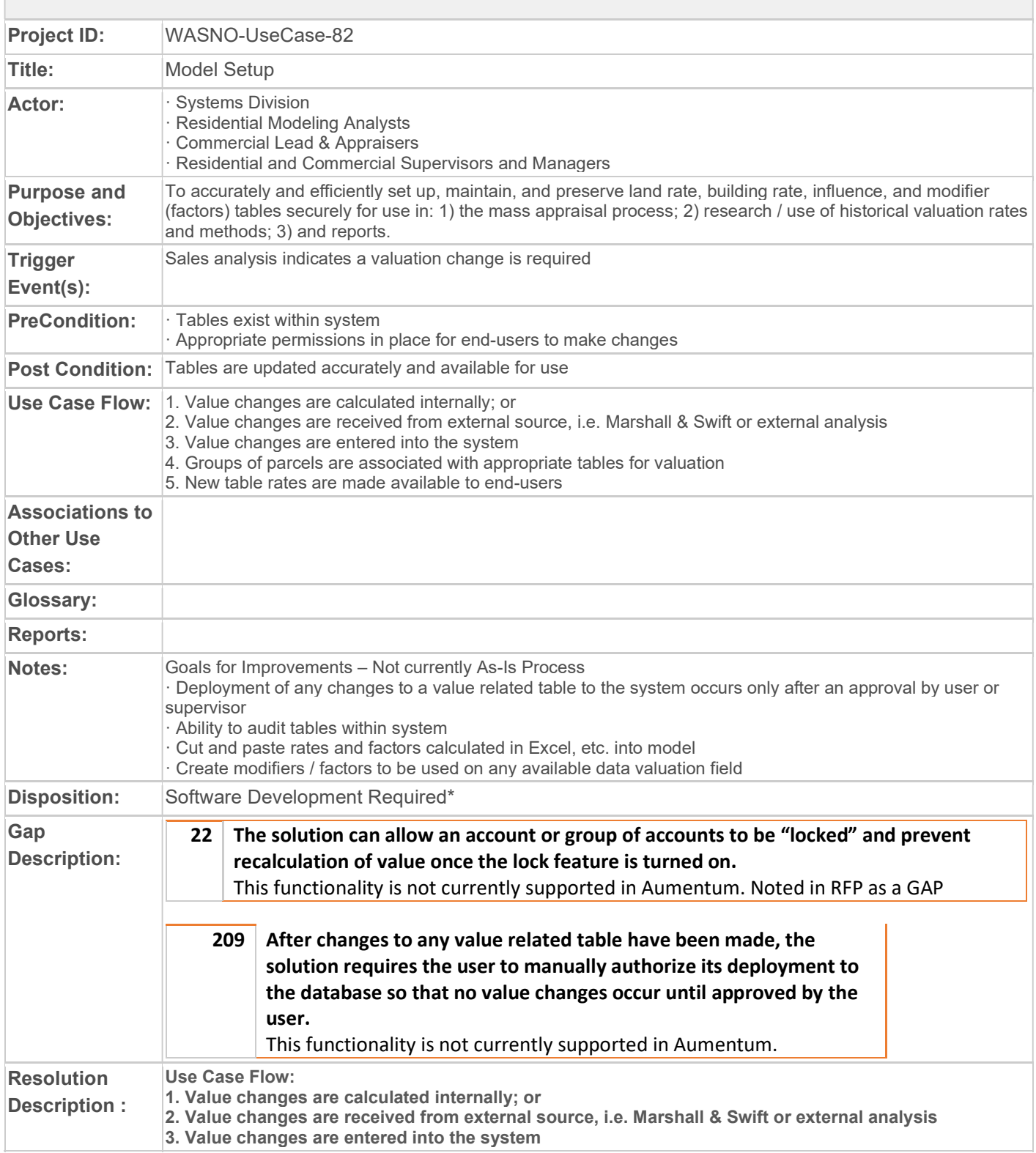

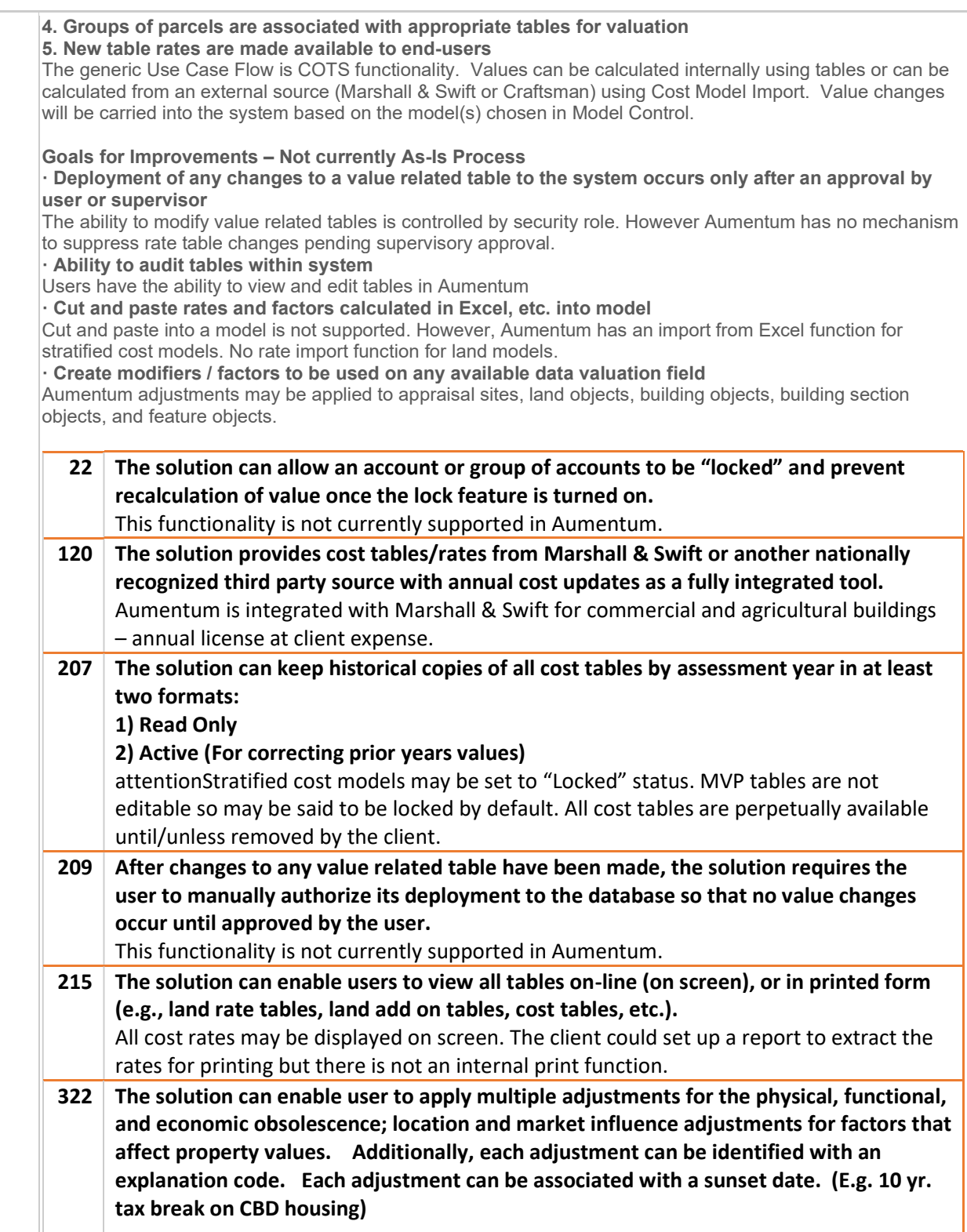

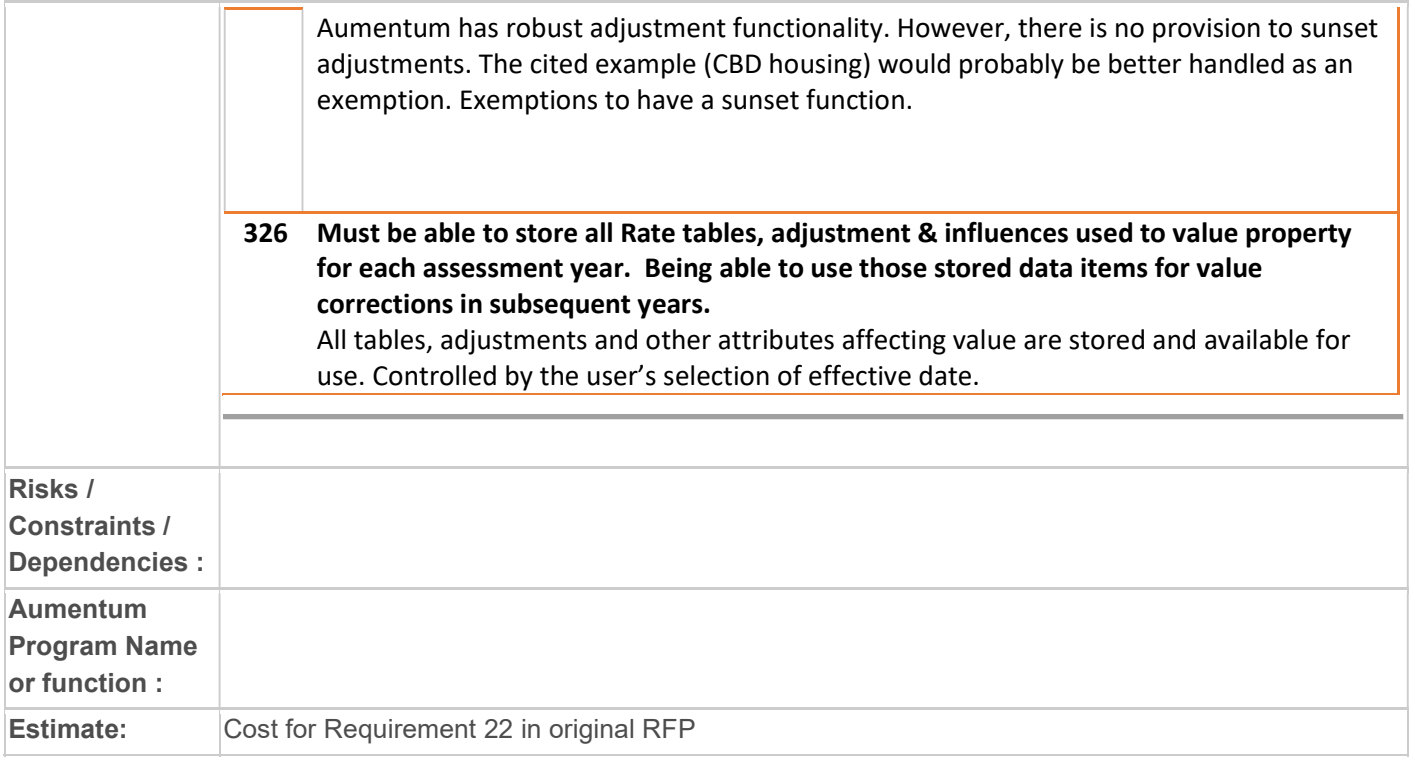

#### WASNO-USECASE-83 EXMP-CURRENT USE – APPRAISAL

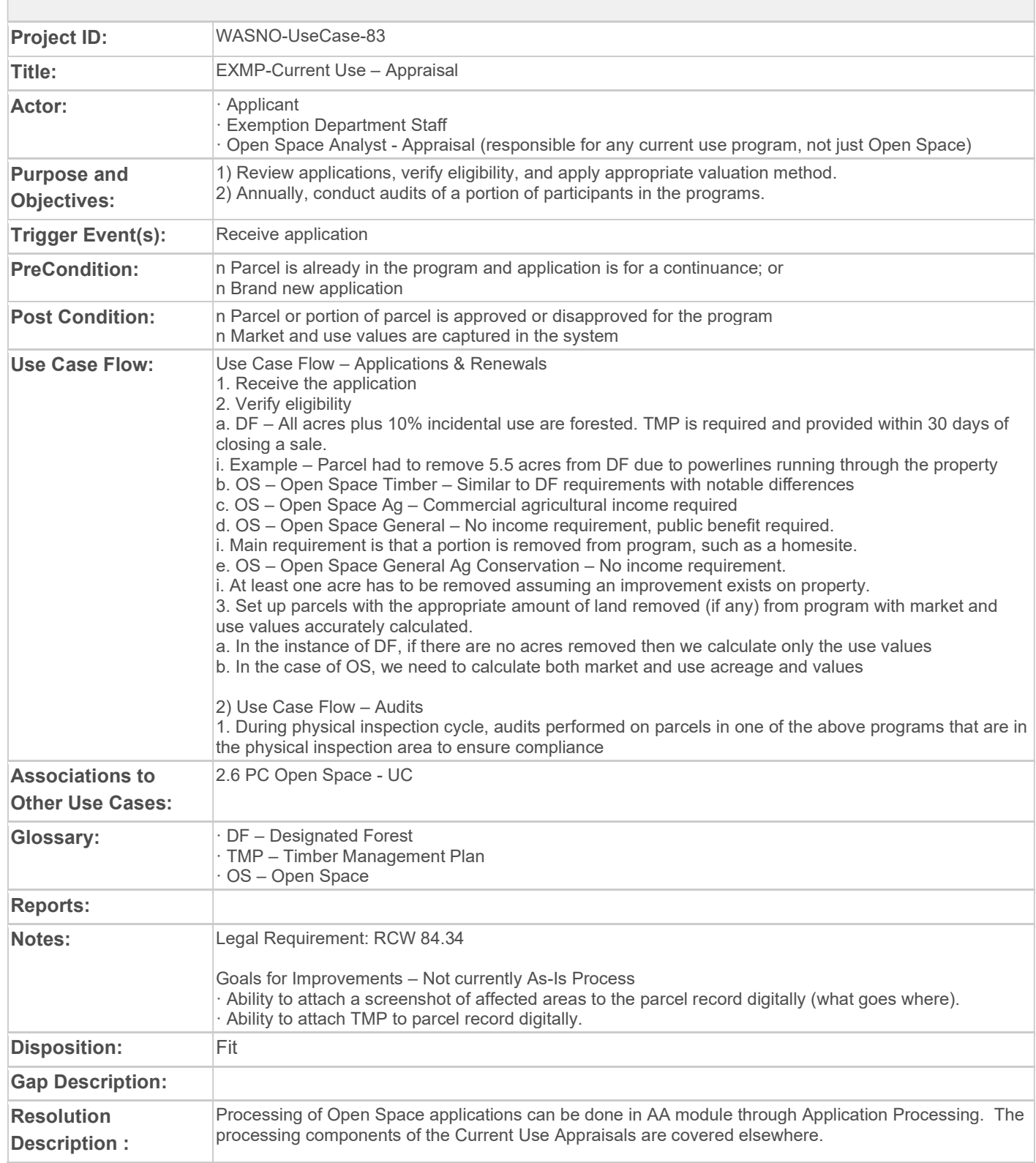

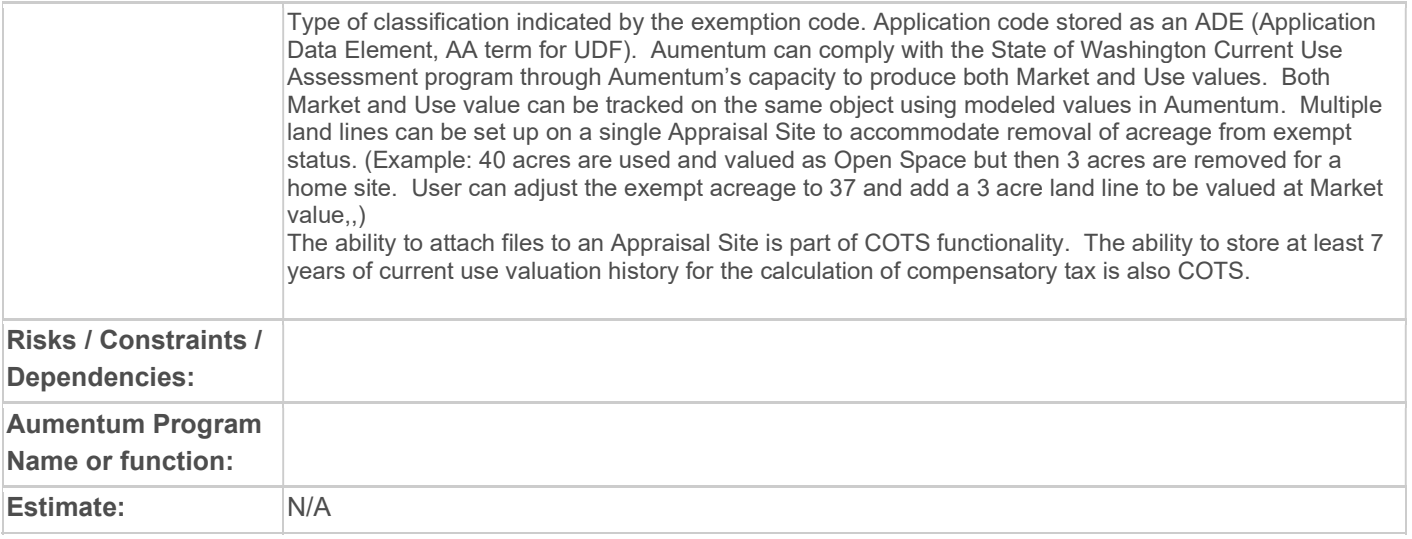

# WASNO-USECASE-84 ACCT-DAILY ASCEND JV PREP 1.1.1

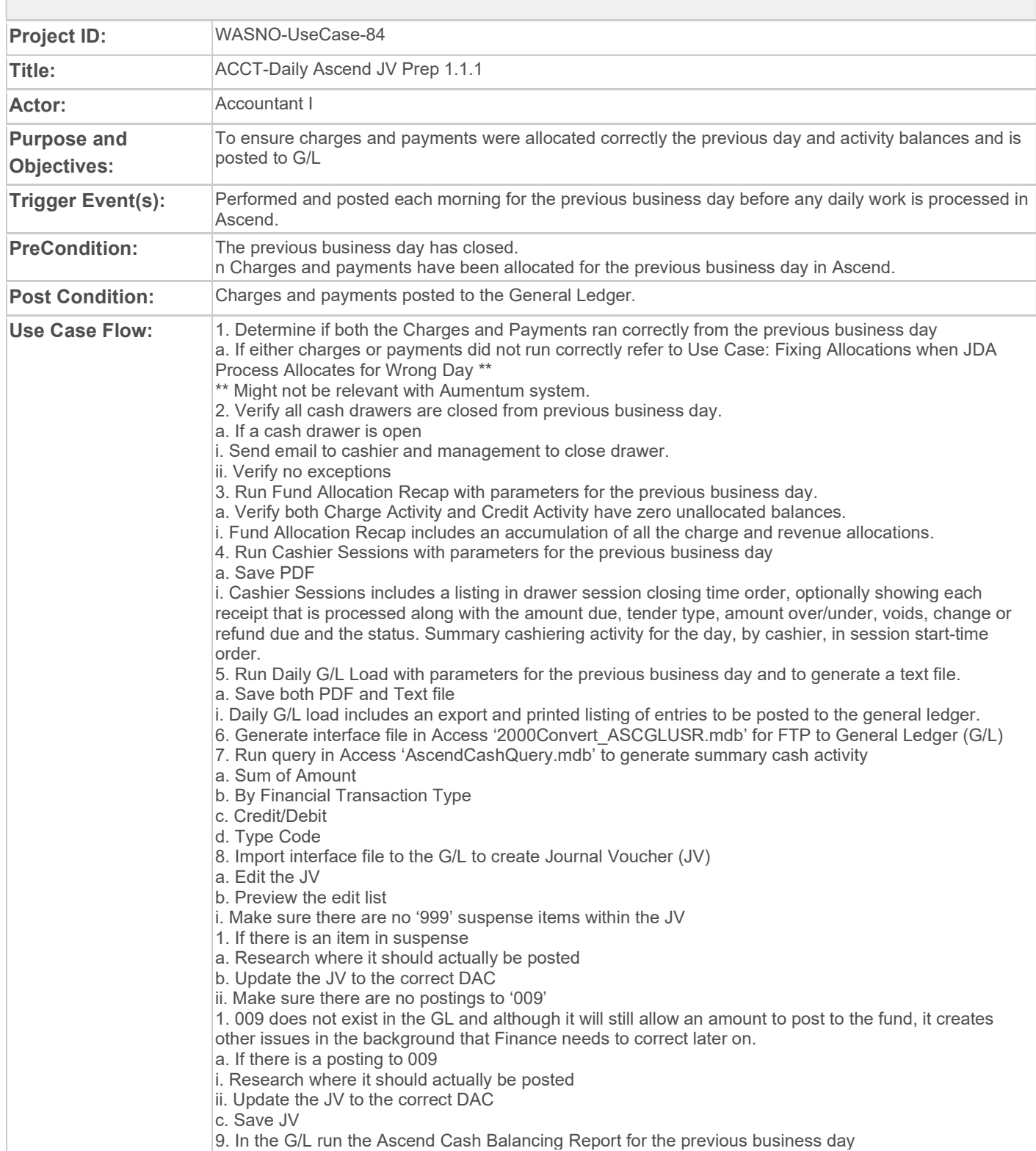

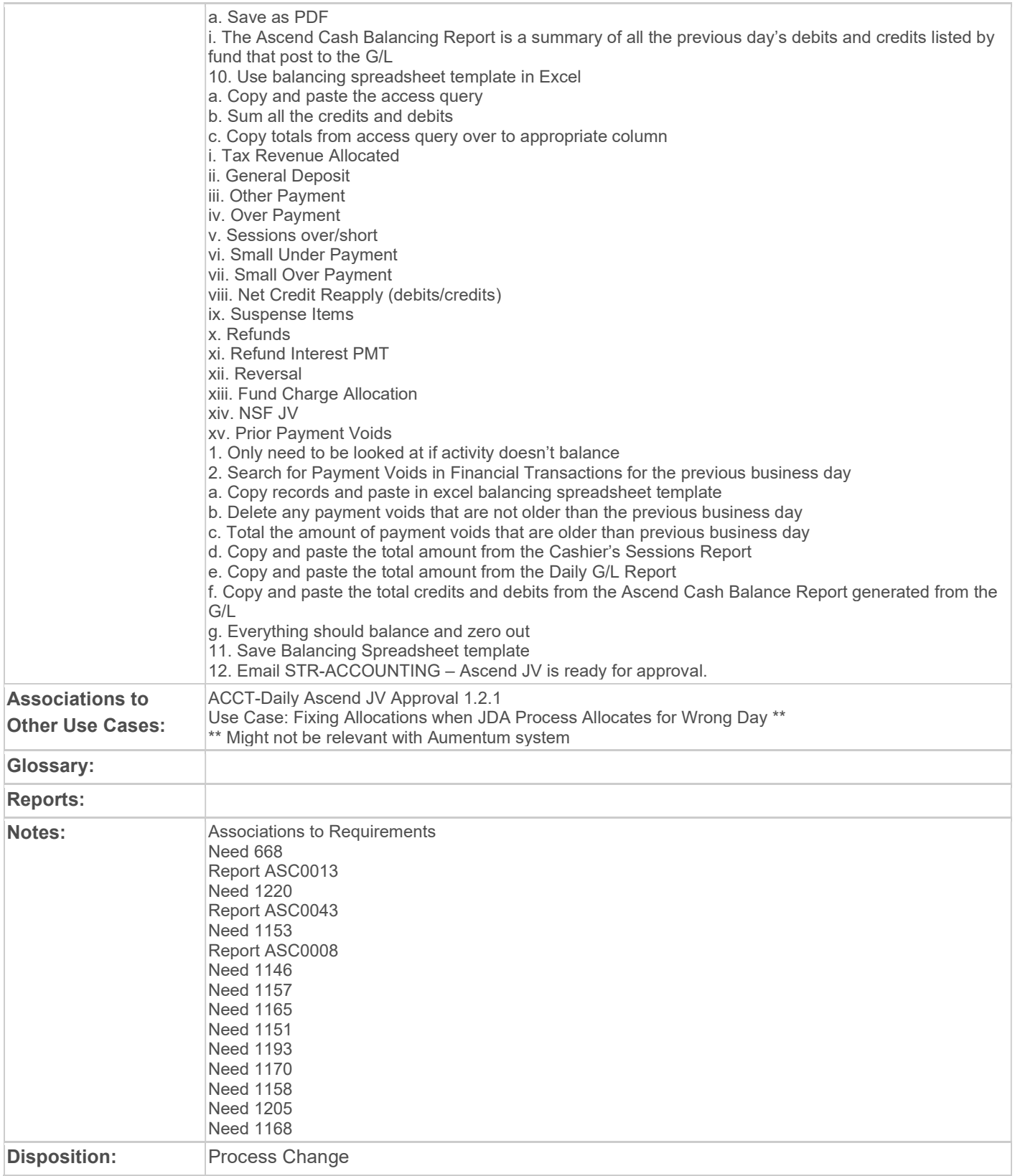

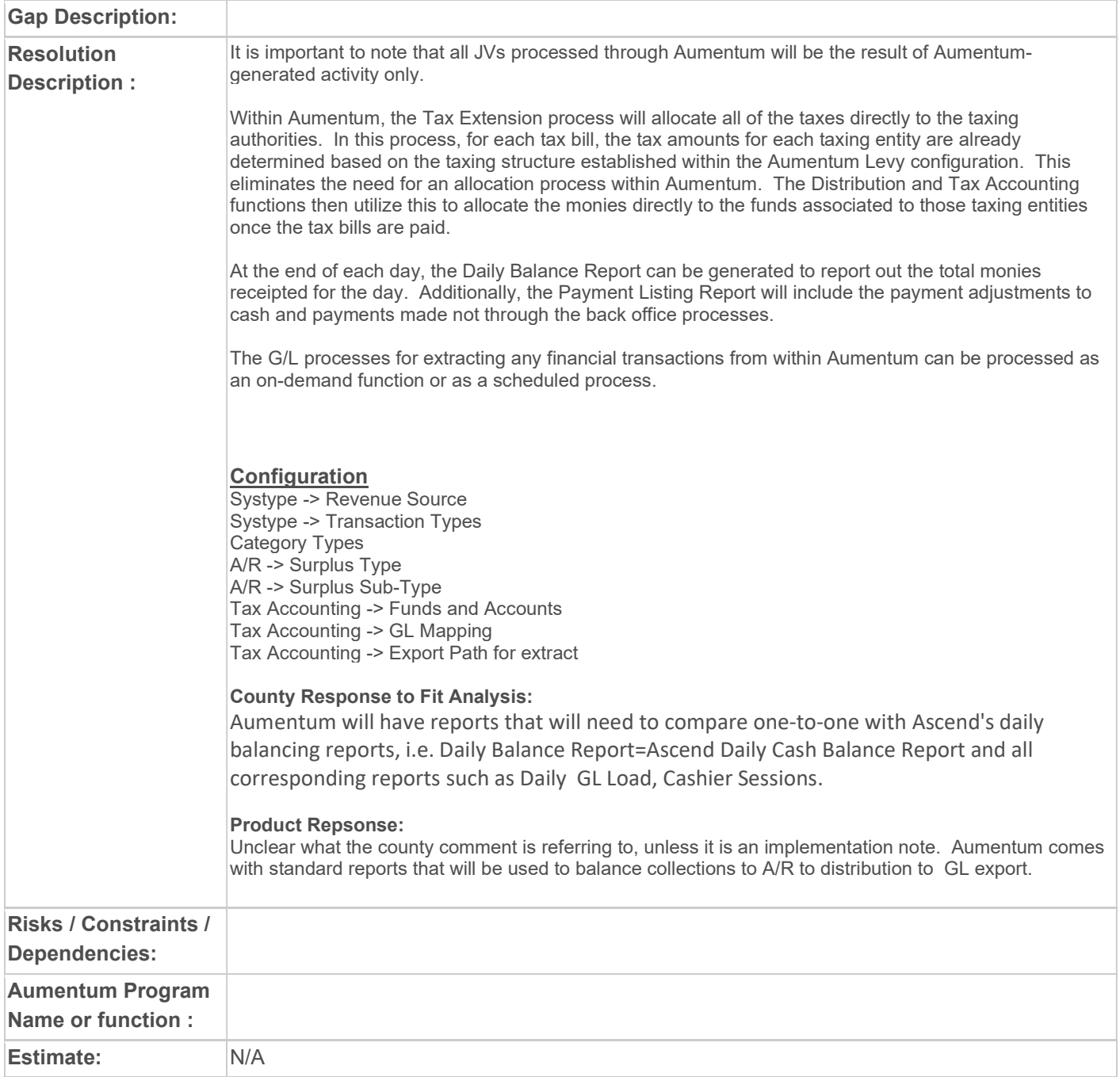

## WASNO-USECASE-85 ACCT-MONTHLY ROAD ANNEXATIONS - TAXES TO TRANSFER 1.1

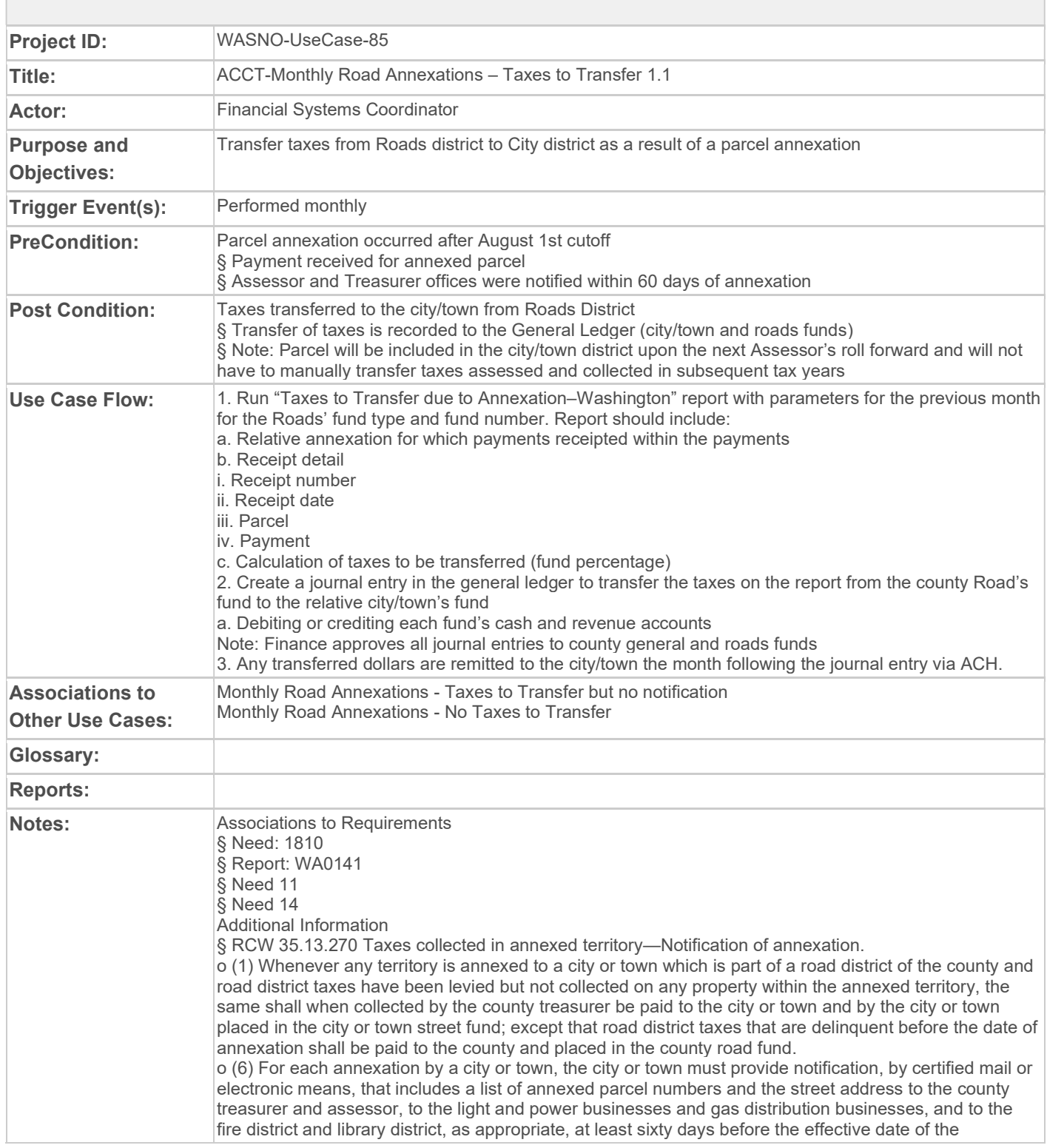

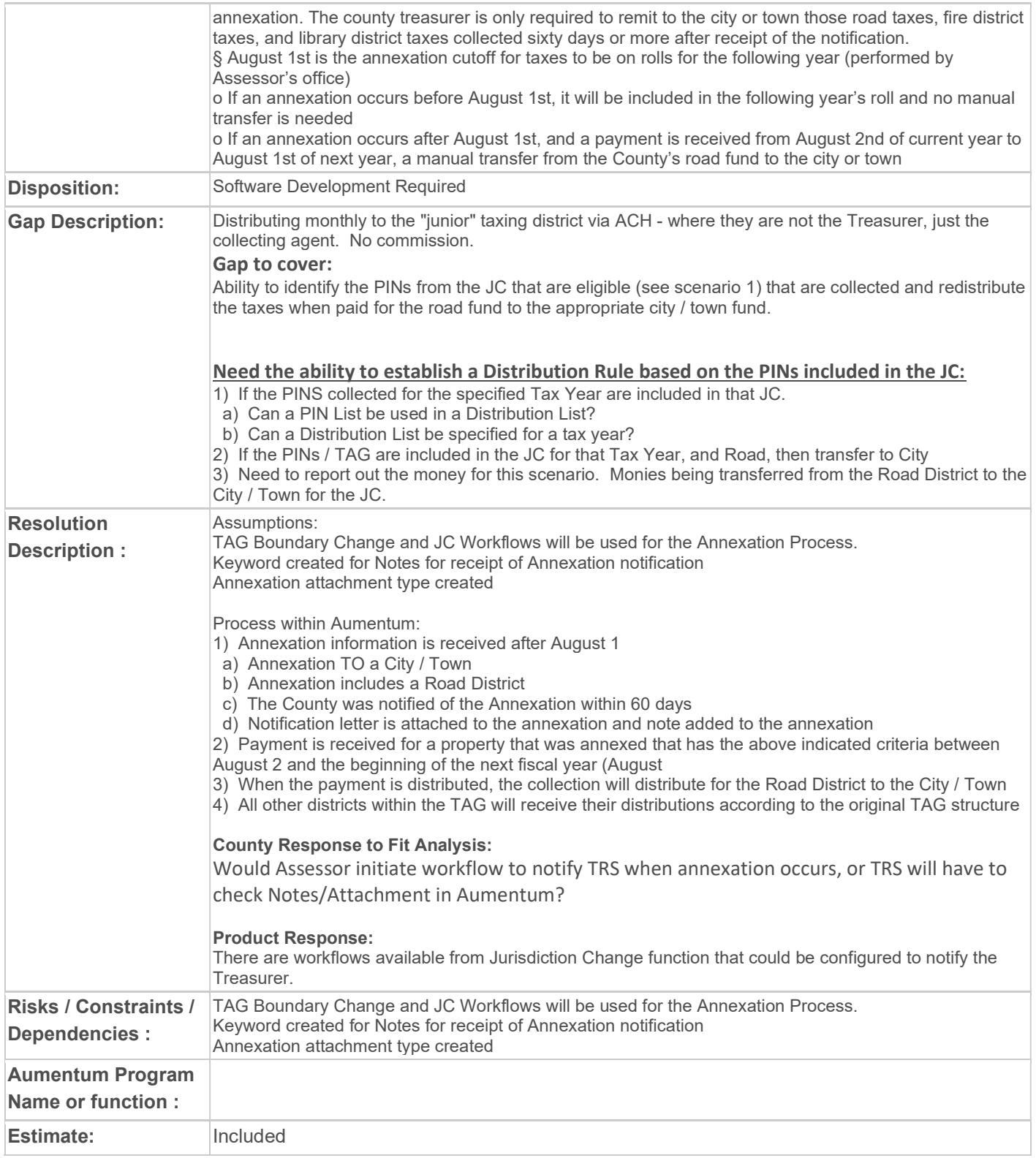

# WASNO-USECASE-86 ACCT-MONTHLY ROAD ANNEXATIONS - TAXES TO TRANSFER BUT NO NOTIFICATION 1.2

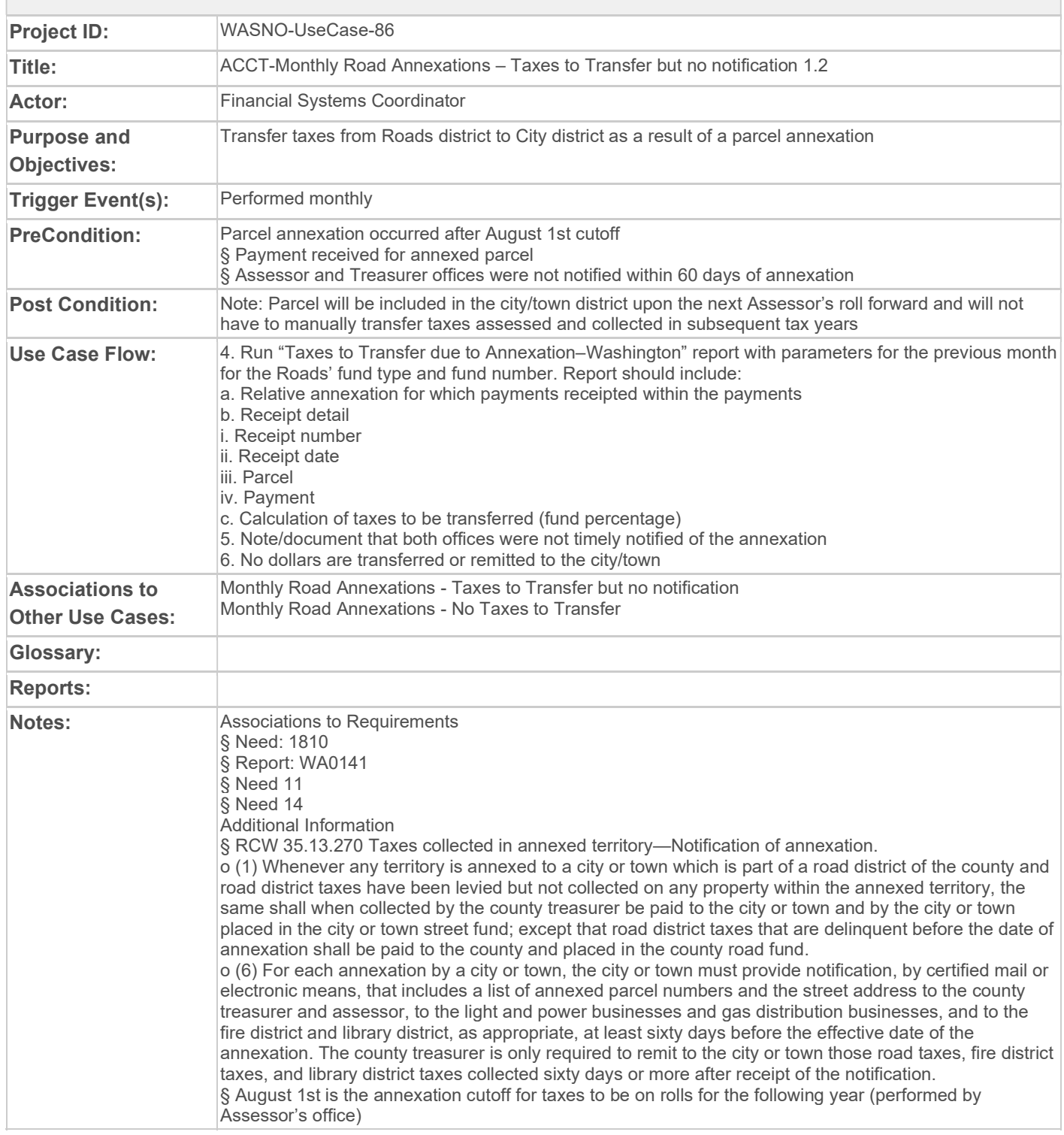

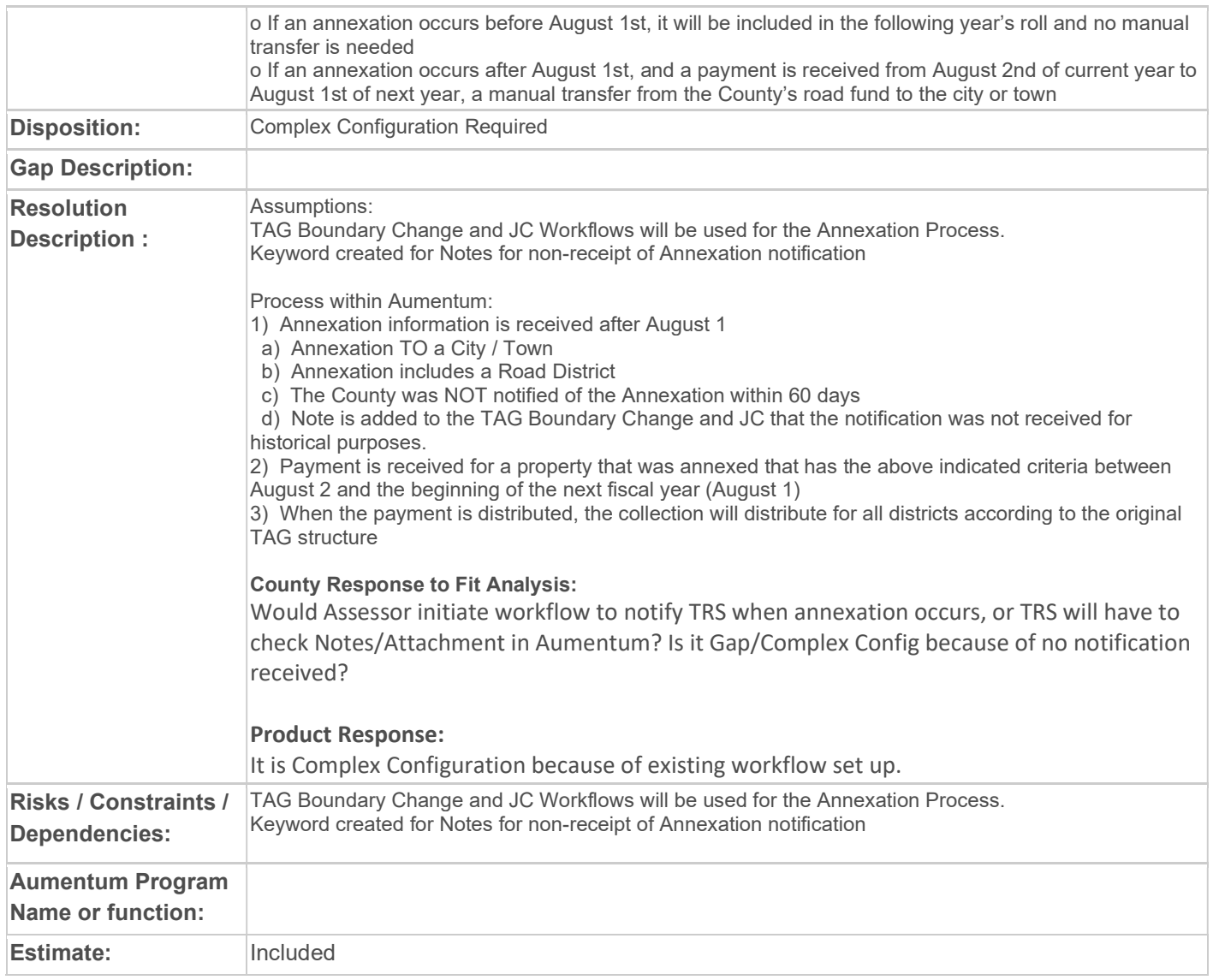

## WASNO-USECASE-87 ACCT-MONTHLY ROAD ANNEXATIONS - NO TAXES TO TRANSFER 1.3

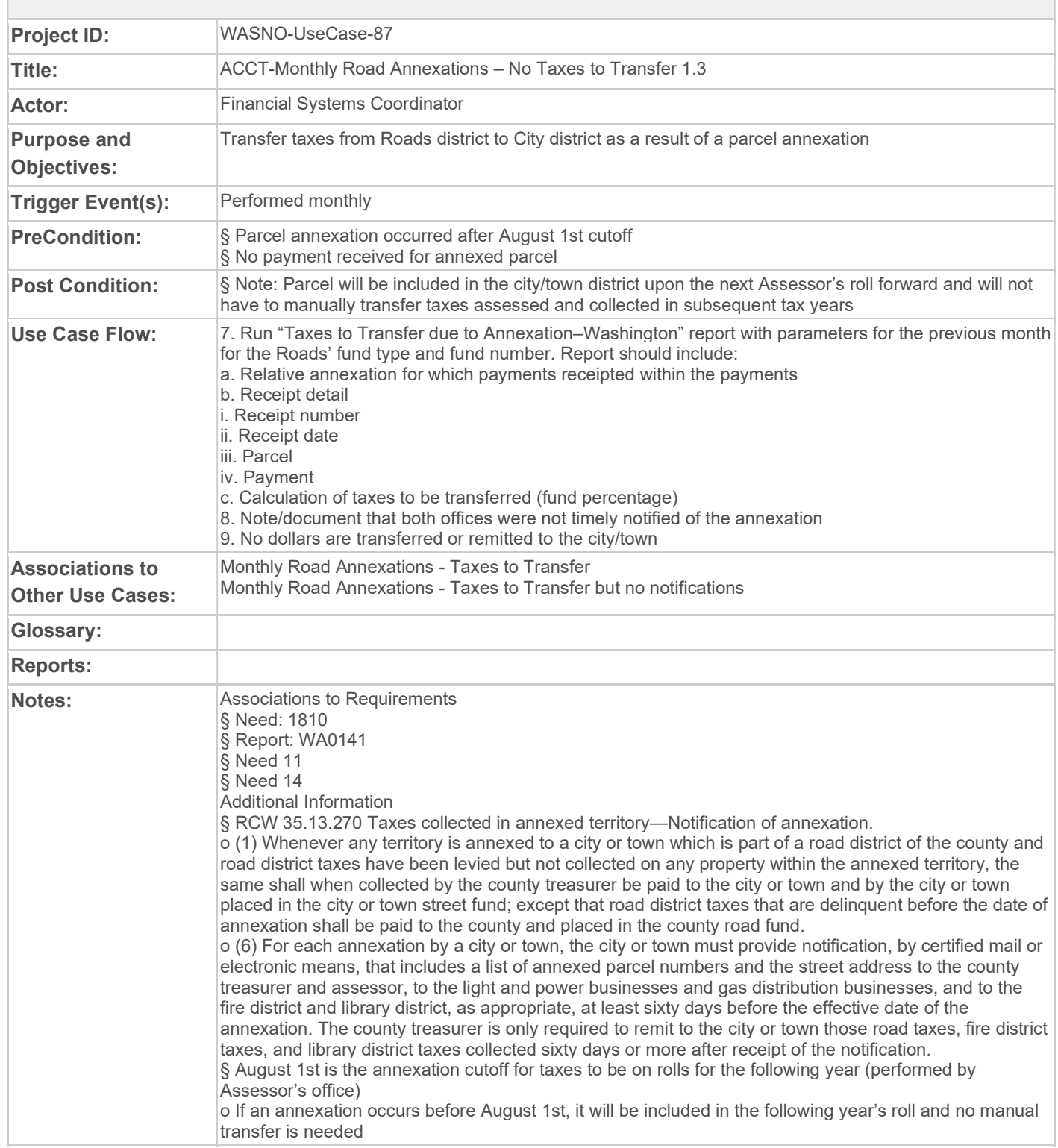

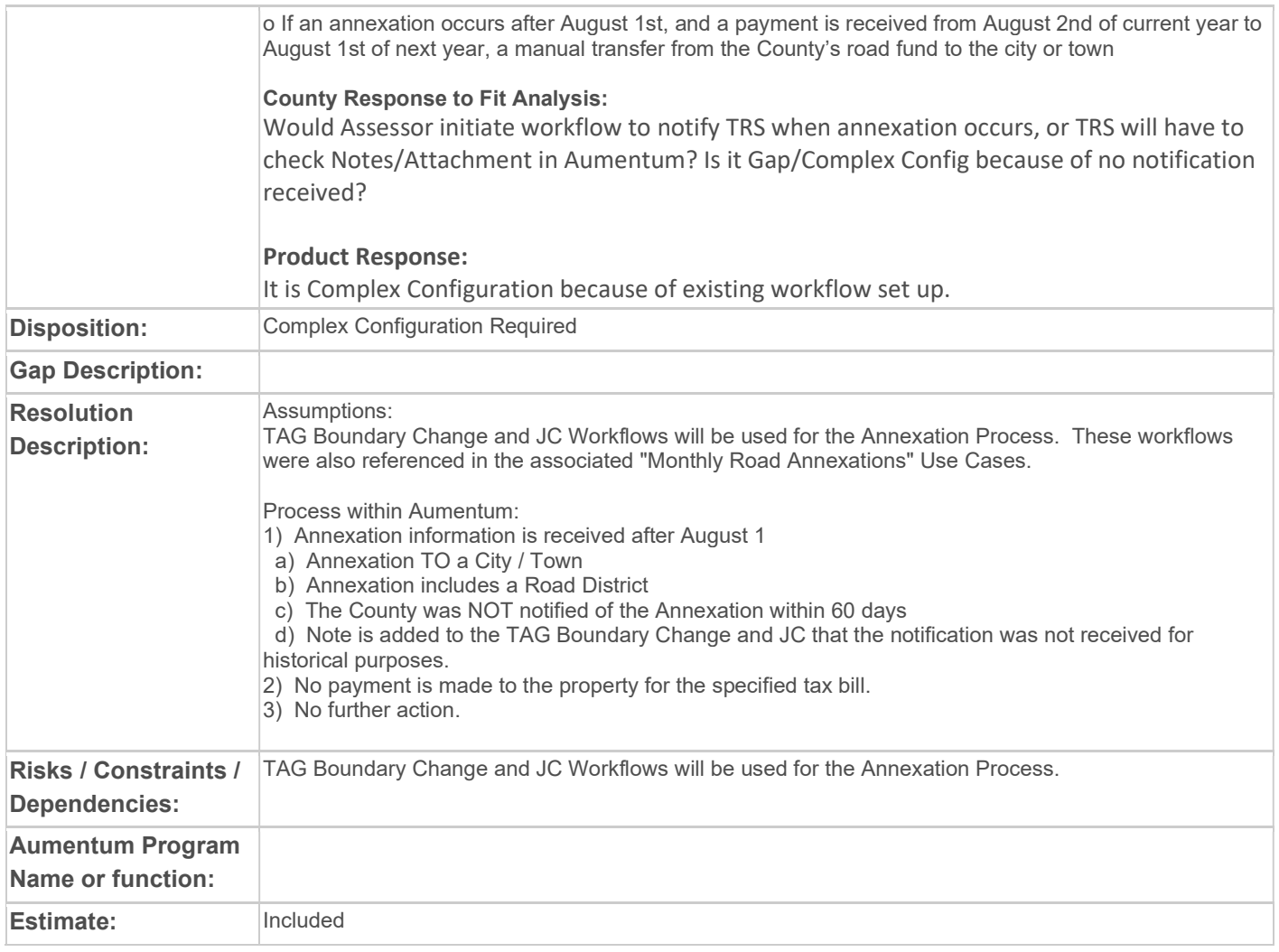

### WASNO-USECASE-88 ACCT-CLONING DISTRICT MEMBERSHIPS

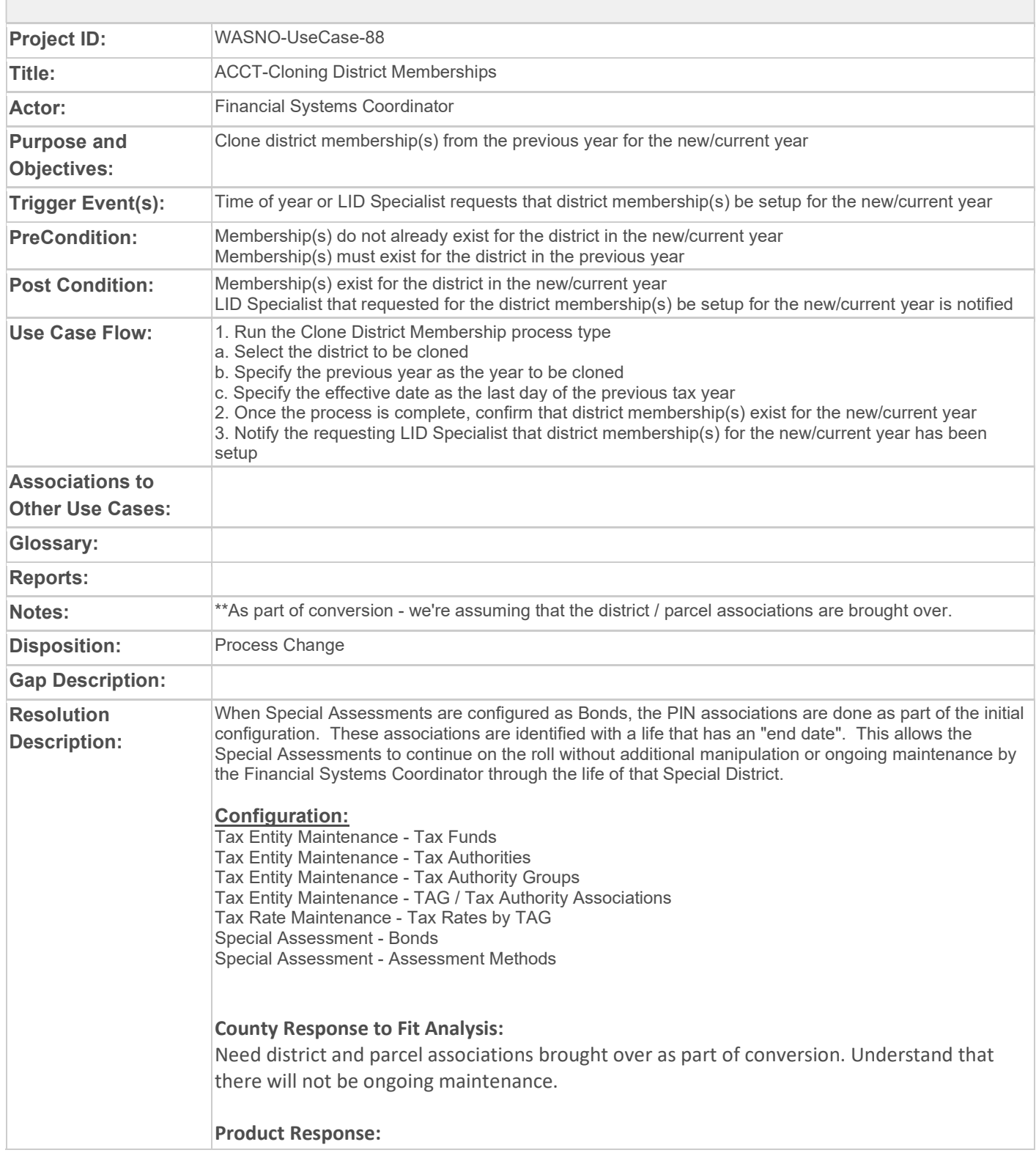

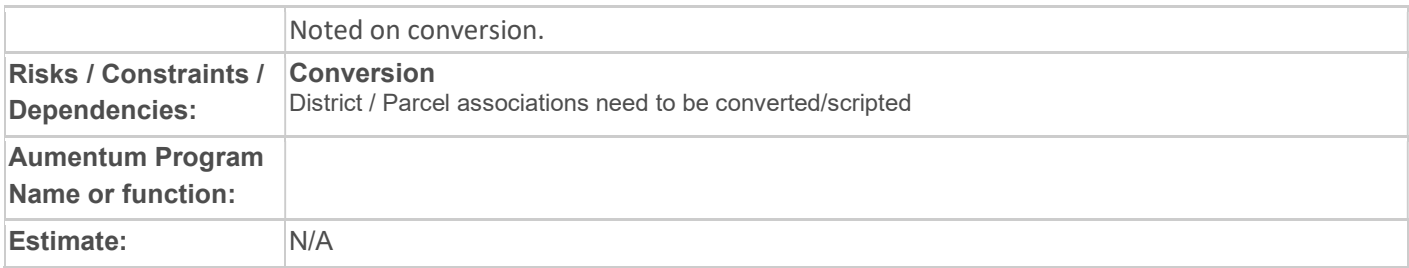

### WASNO-USECASE-89 ACCT-CLONING DISTRICT LEVIES

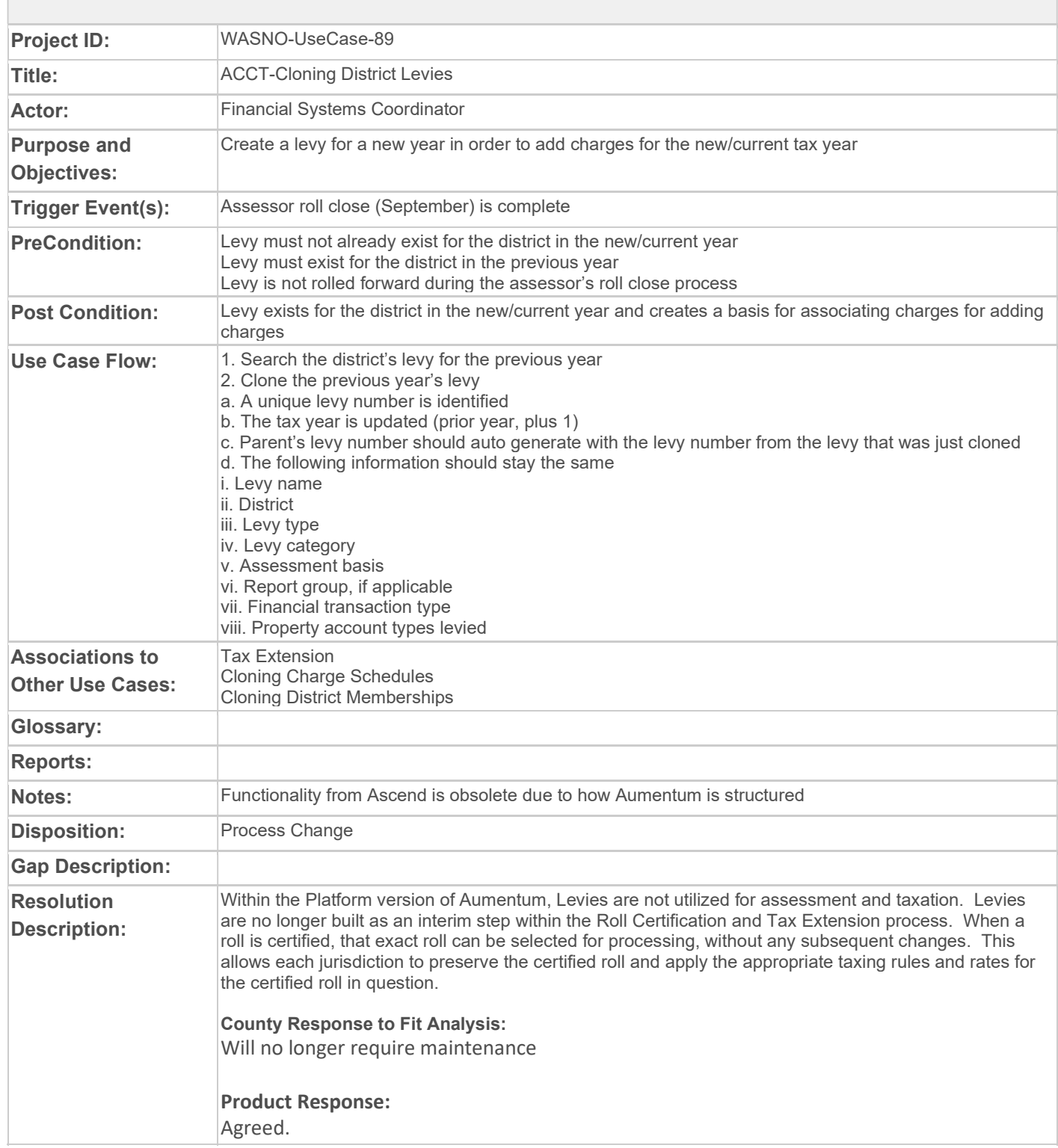

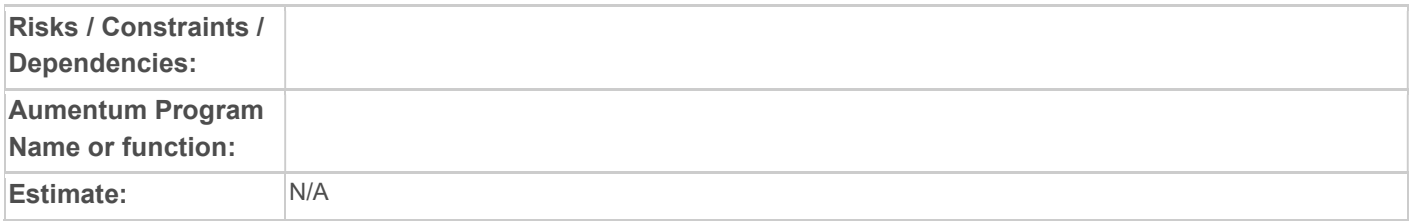
# WASNO-USECASE-90 ACCT-CLONING CHARGE SCHEDULES

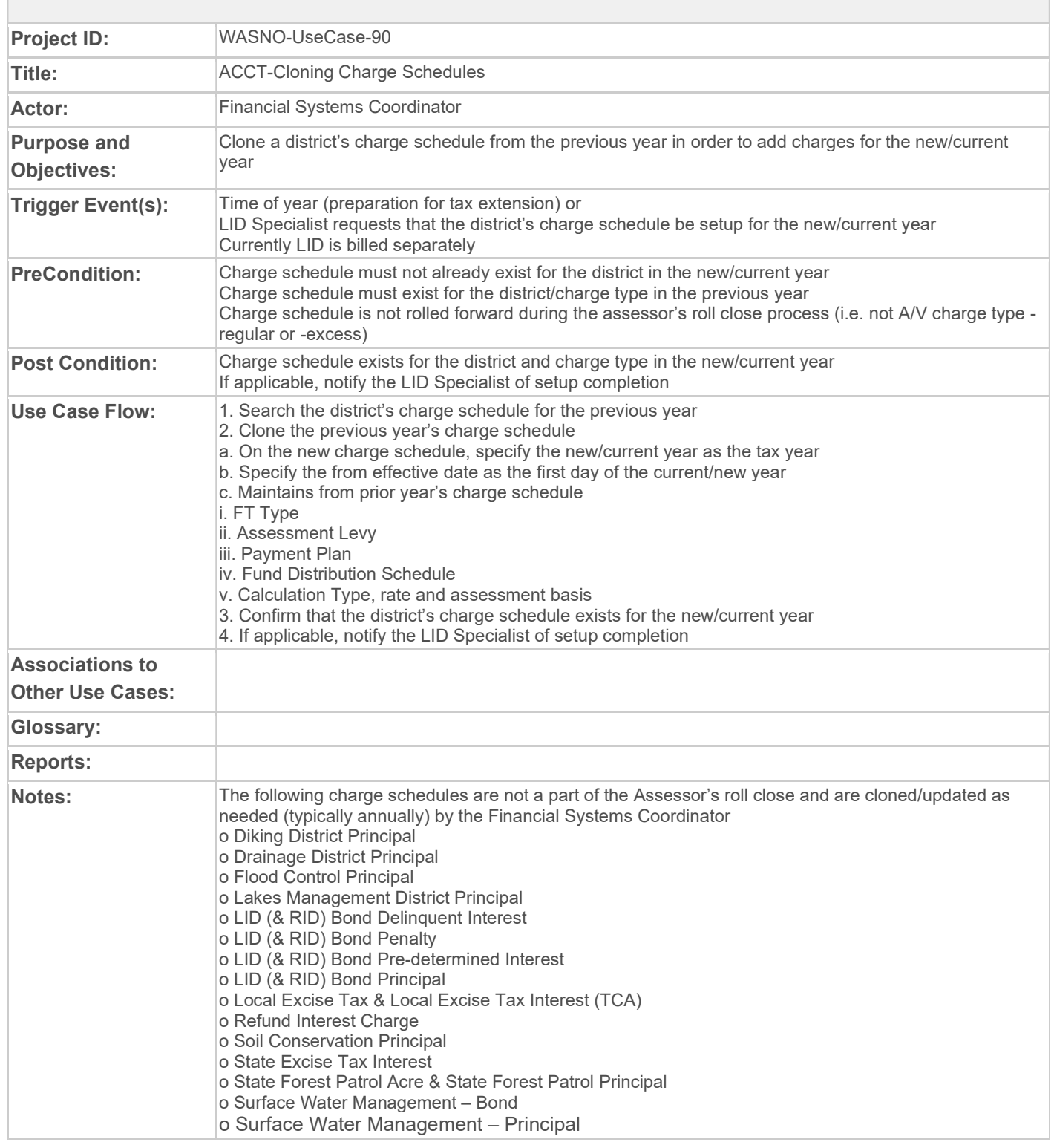

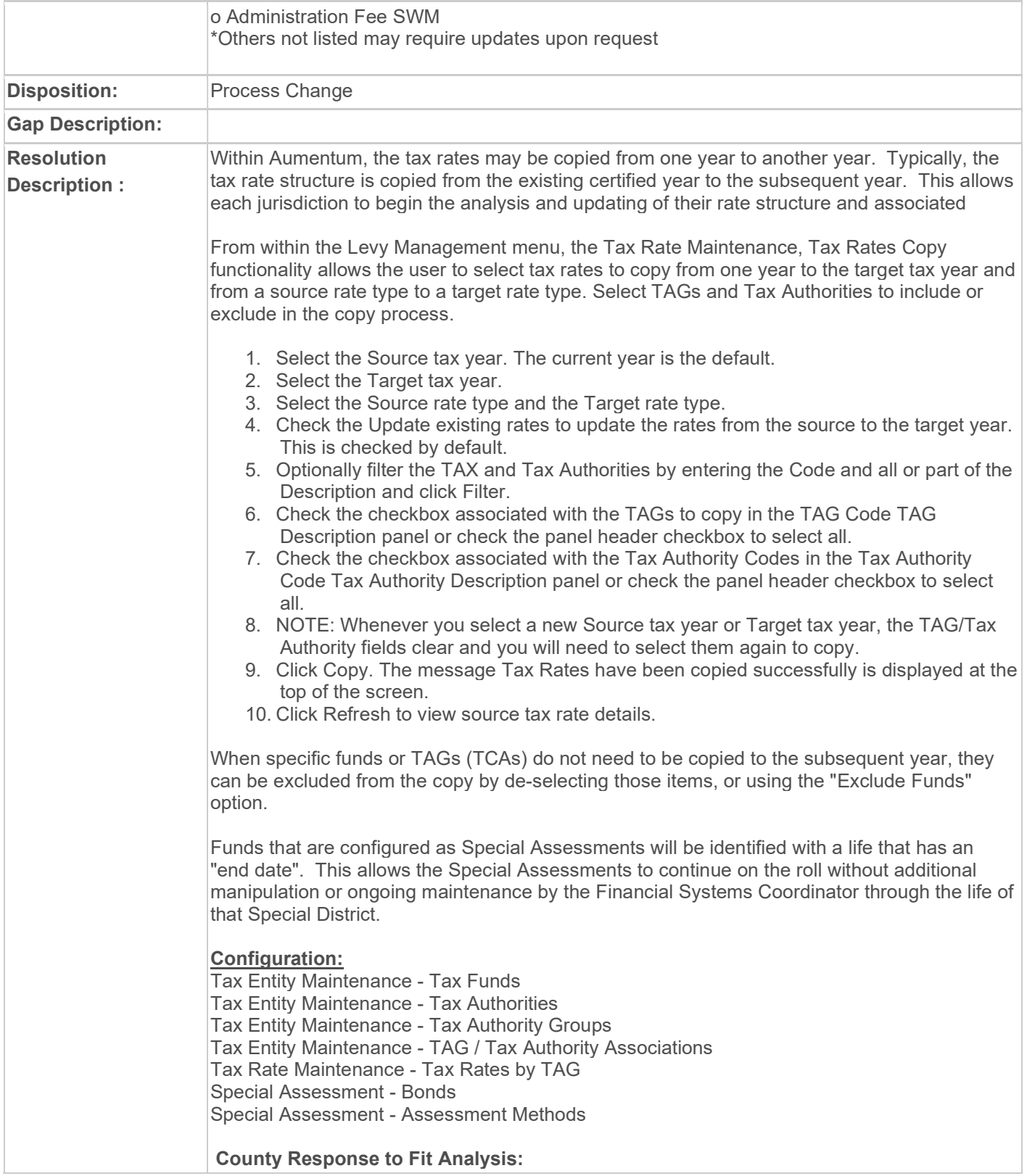

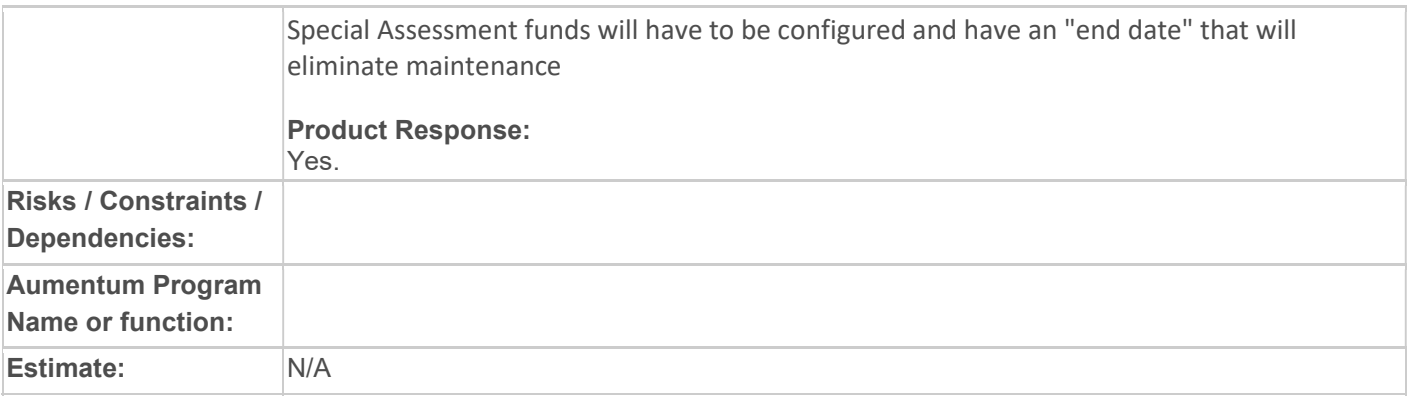

# WASNO-USECASE-91 PA-DISPLAY PARCEL ACCOUNT SUMMARY INFORMATION

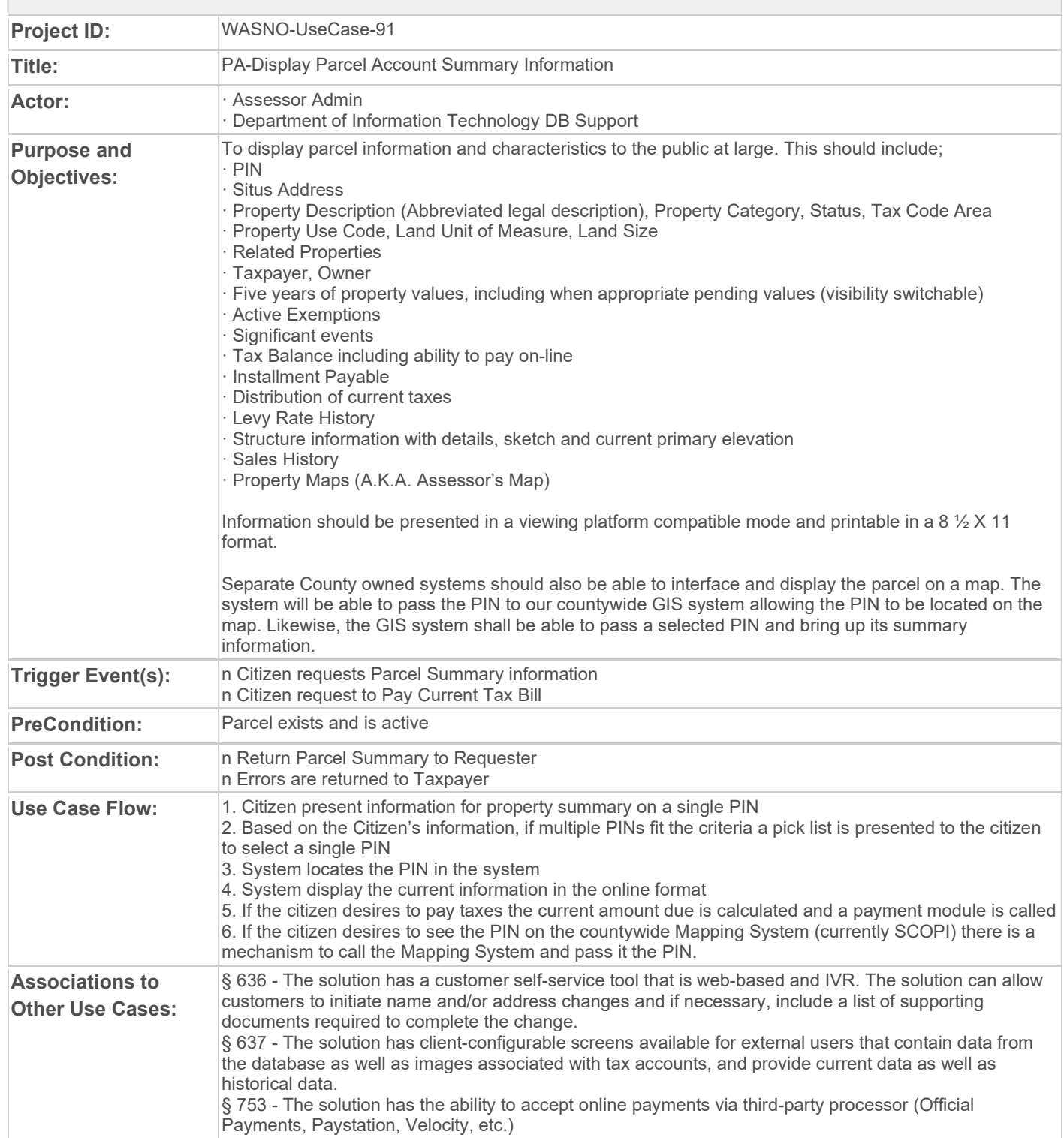

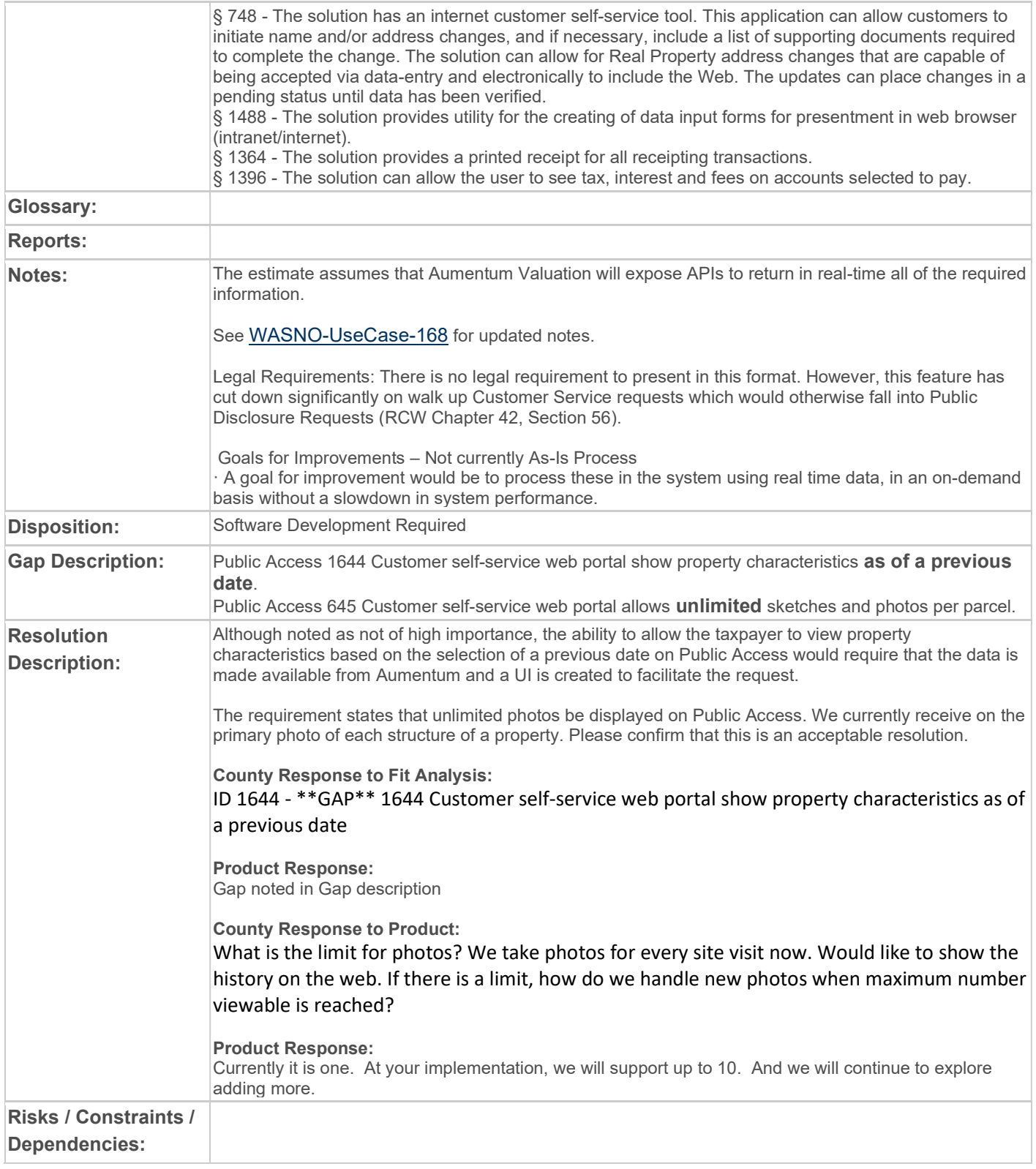

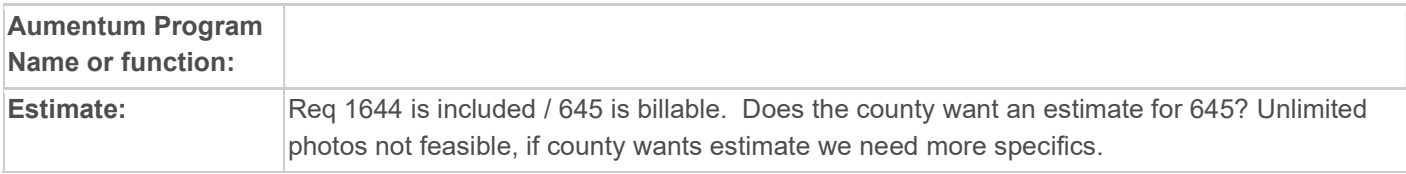

### WASNO-USECASE-92 PA-ONLINE PAYMENTS VIA THIRD-PARTY PROCESSOR Project ID: WASNO-UseCase-92 **Title:** PA-Online payments via third-party processor Actor: **· Taxpayer** · 3rd Party Payment Processor DolT Purpose and Objectives: To allow taxpayers, not in foreclosure, the ability to make property tax payments online **Trigger** Event(s): n Extract information should be generated daily n Taxpayers should have access to make payments 24/7 **PreCondition:** n For current year taxes, annual certification must be complete n Daily extract should be generated and sent to payment agencies for taxpayer information n Communication between our system and the payment processor should be established Post Condition: n Payment information is either received by our department to post to accounts, or by the payment processing company in order to process and send to the Treasurer's Office n Funds are received and posted to our accounting department Use Case Flow: 1. External payment processor receives extract generated by Snohomish County via FTP which includes: a. Parcel Number b. Tax Year (of any taxes due) c. Situs Address d. Situs Address, Additional Information e. Situs City f. Situs Zip g. Taxpayer Name h. Taxpayer Address i. Taxpayer Address, Additional Information **i. Taxpayer City** k. Taxpayer State l. Taxpayer Zip m. Interest Date n. Tax Amount Assessed o. Tax minimum Due (if 0.00 show 0.00) p. Tax Total Due (if 0.00 show 0.00) 2. Taxpayer looks up their parcel(s) on our website, or the external payment processors website. Searching may be done by parcel number, name, or property address. 3. Taxpayer selects the installment(s) they would like to pay; this information is pulled from the daily file. 4. Taxpayer makes payment via ACH or Credit Card. 5. Payment files are reconciled for the day and either retrieved or sent to the Snohomish County Treasurer the next morning by 7:00 AM. Associations to **Batch Processing** Other Use Cases: Glossary: Reports: Notes: Steps on Public Access: -Taxpayer looks up parcel -Taxpayer selects bills to be paid and adds them to their cart

#### Snohomish County Fit Analysis Document Version 6.0

-Taxpayer selects Checkout

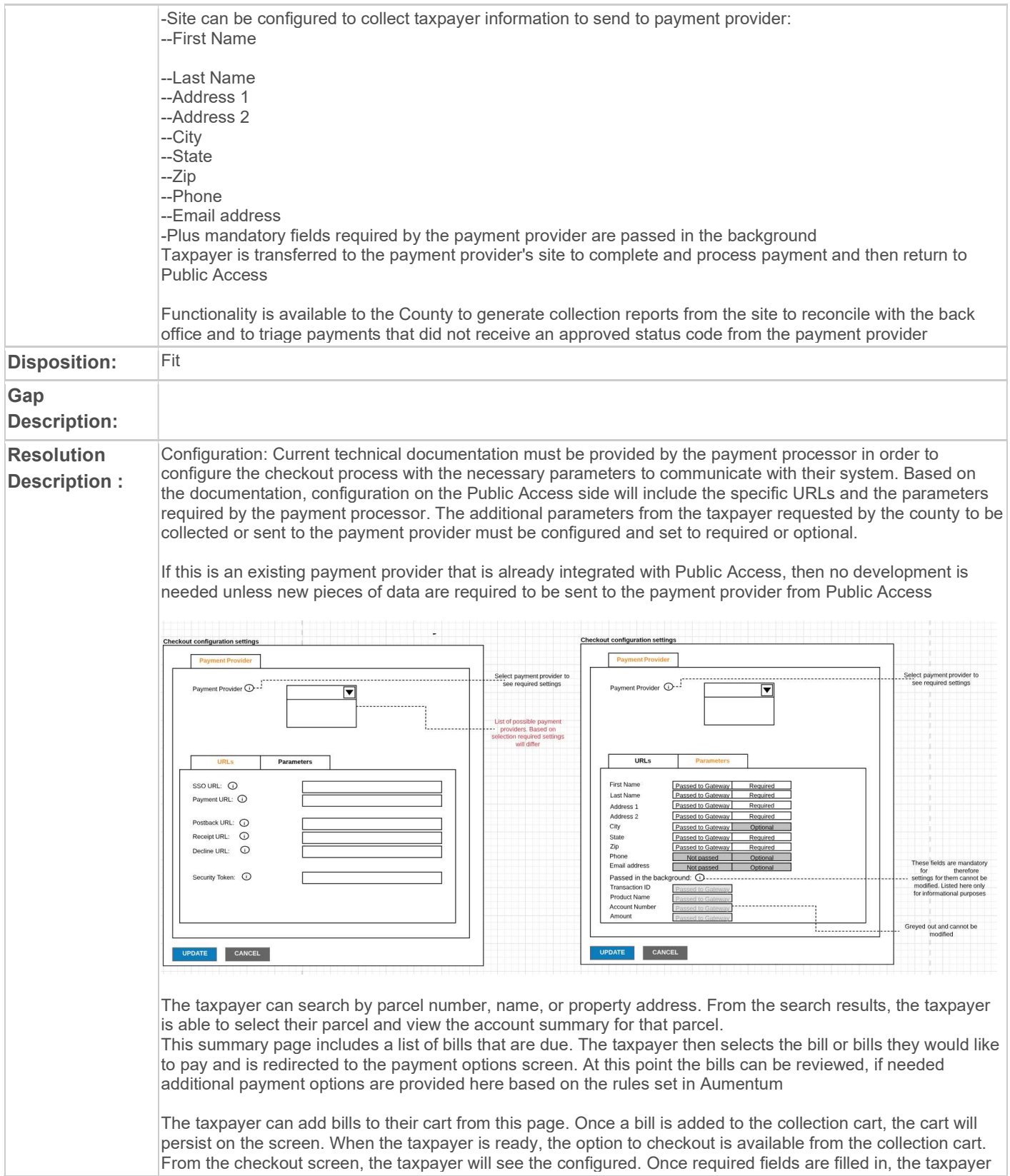

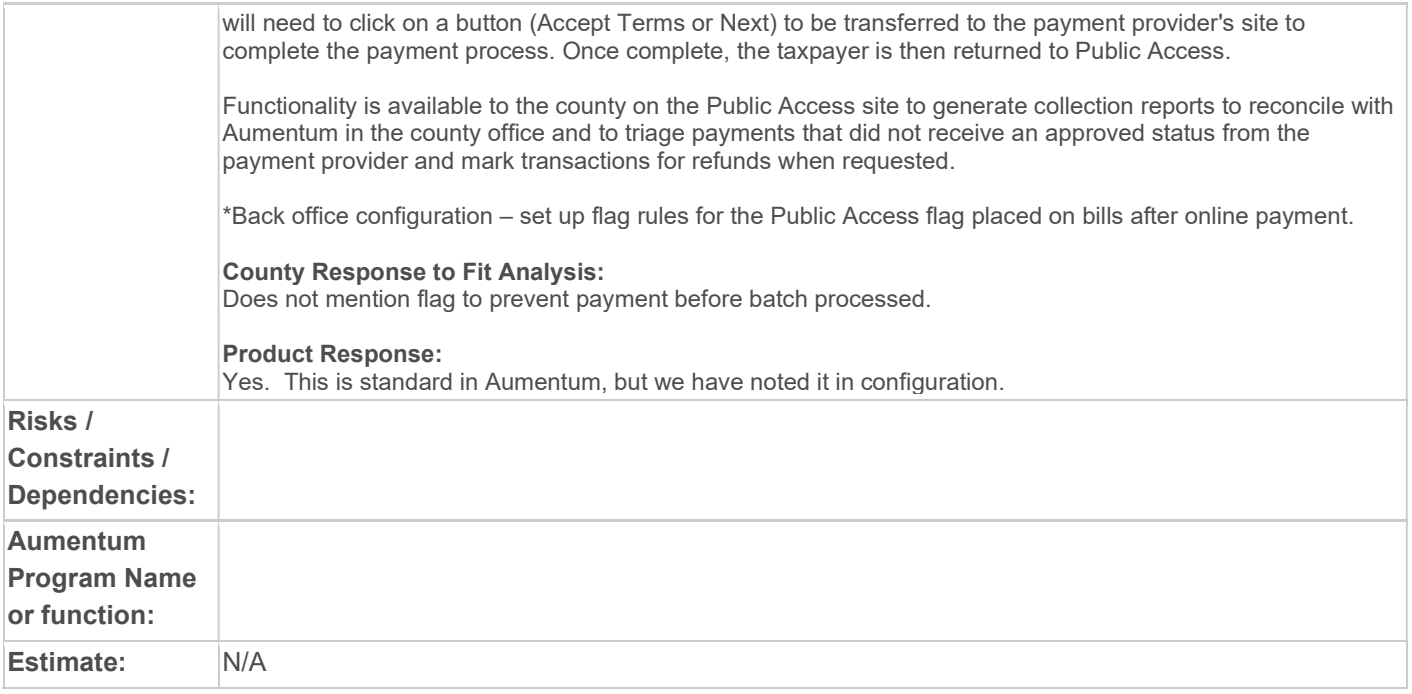

# WASNO-USECASE-93 PTC-PERSONAL PROPERTY VALUE CHANGE AND OMITS

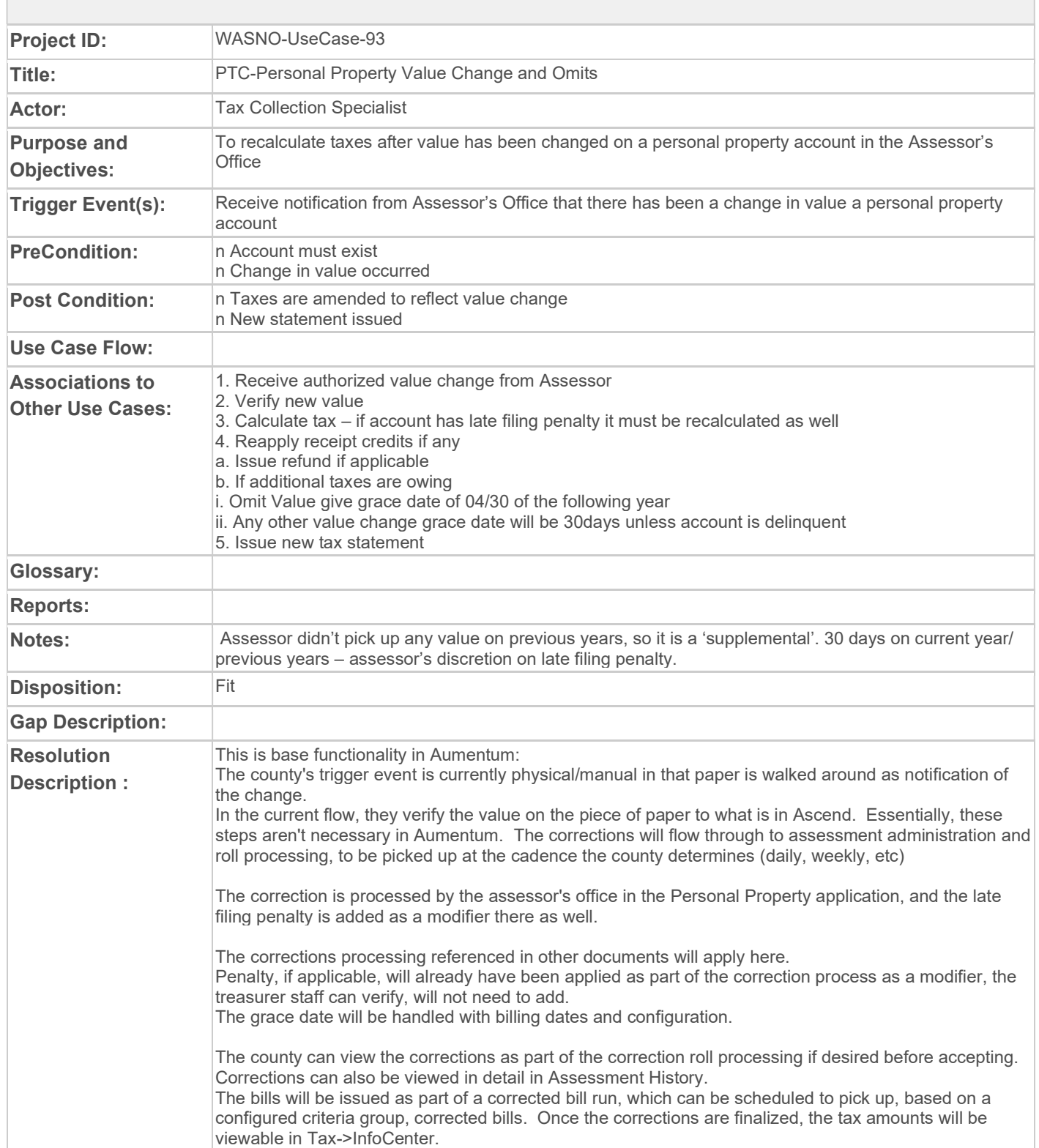

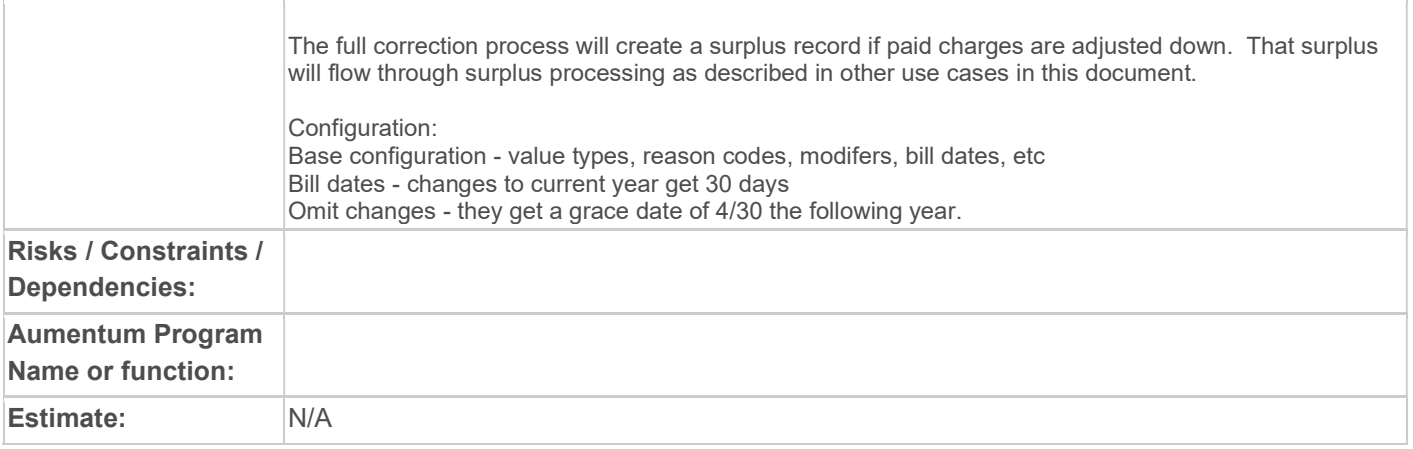

### WASNO-USECASE-94 REAL PROPERTY ROLL CLOSE - ANNUAL ROLL & NEW CONSTRUCTION ROLL **PROCESSING**

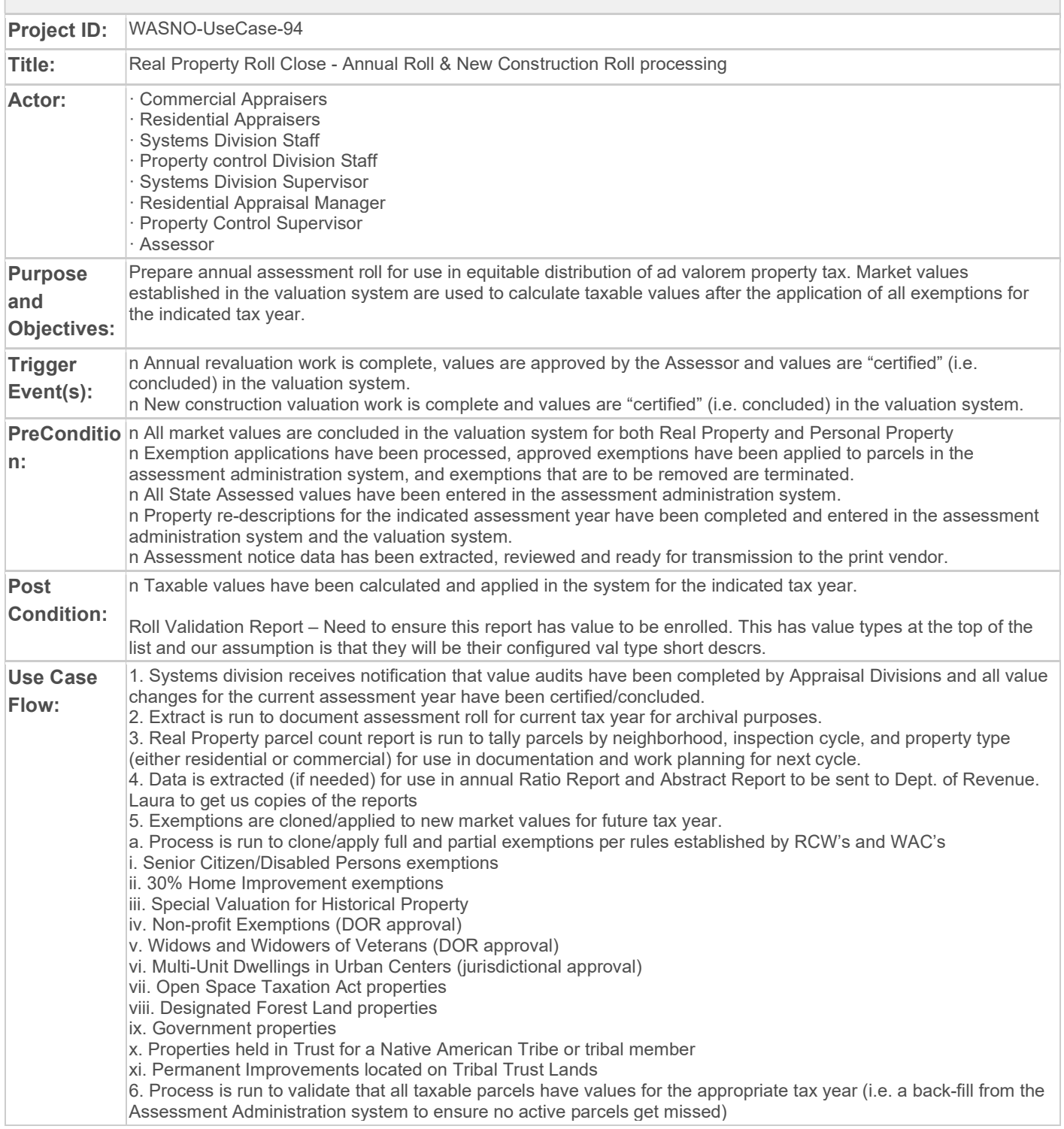

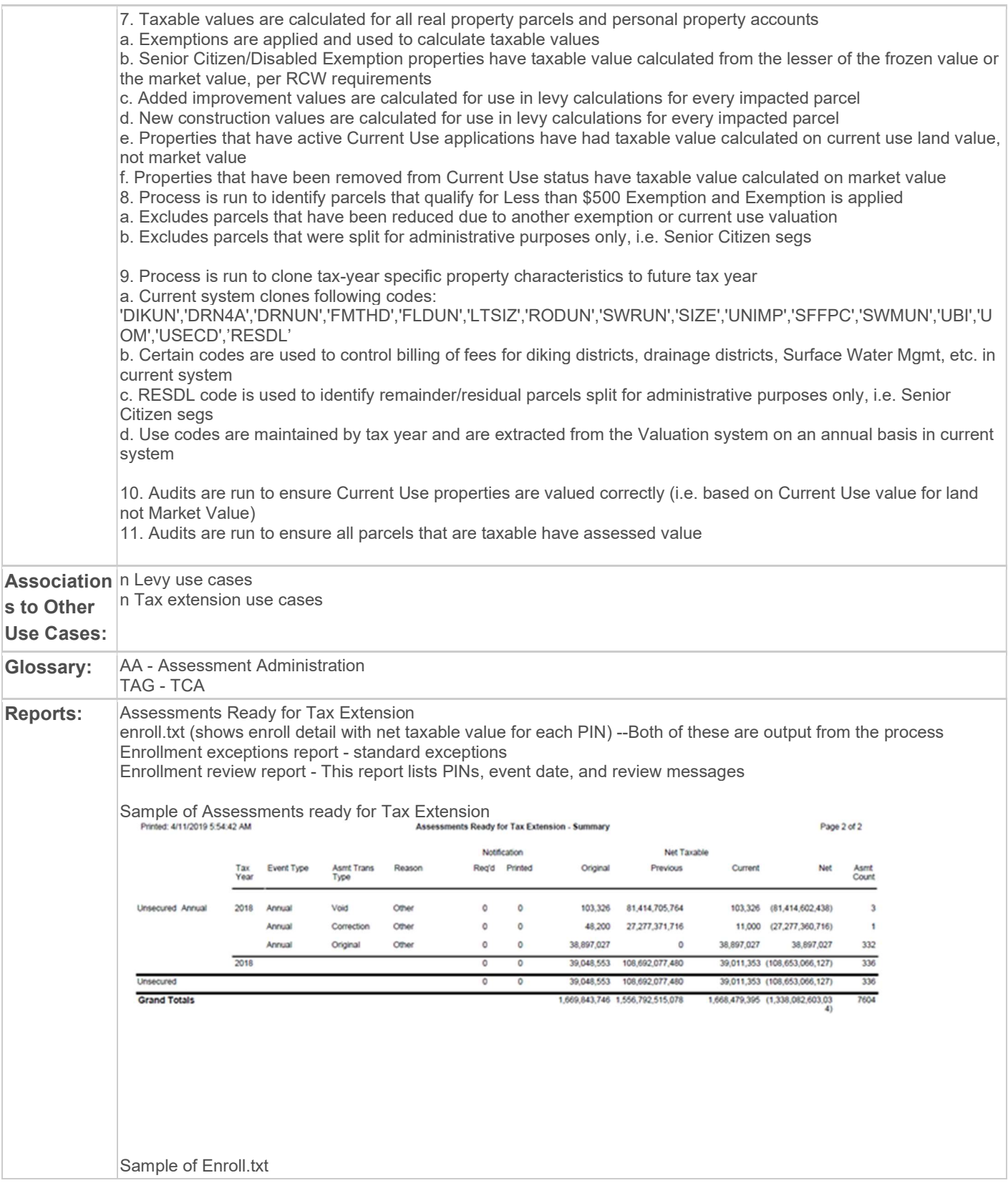

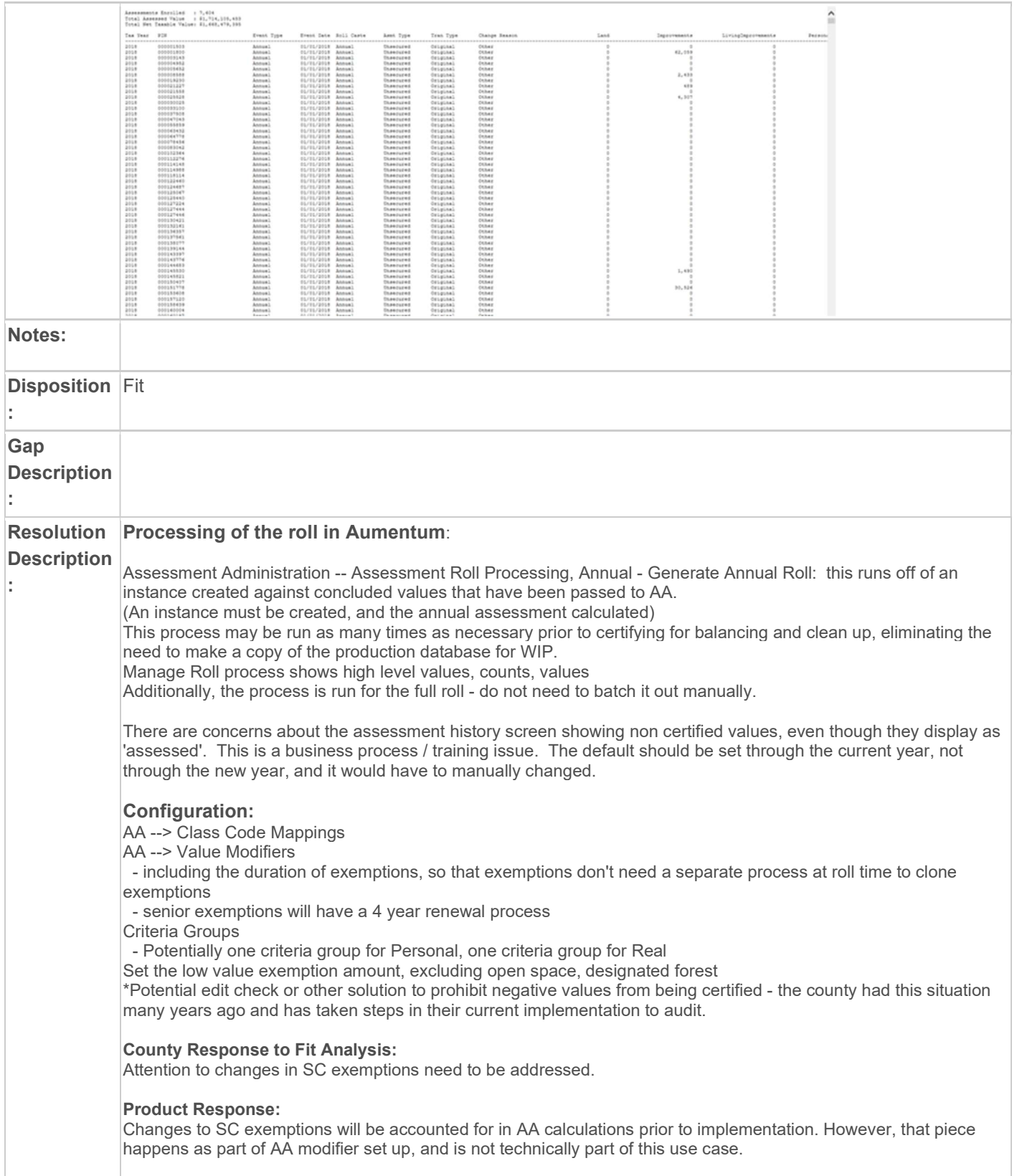

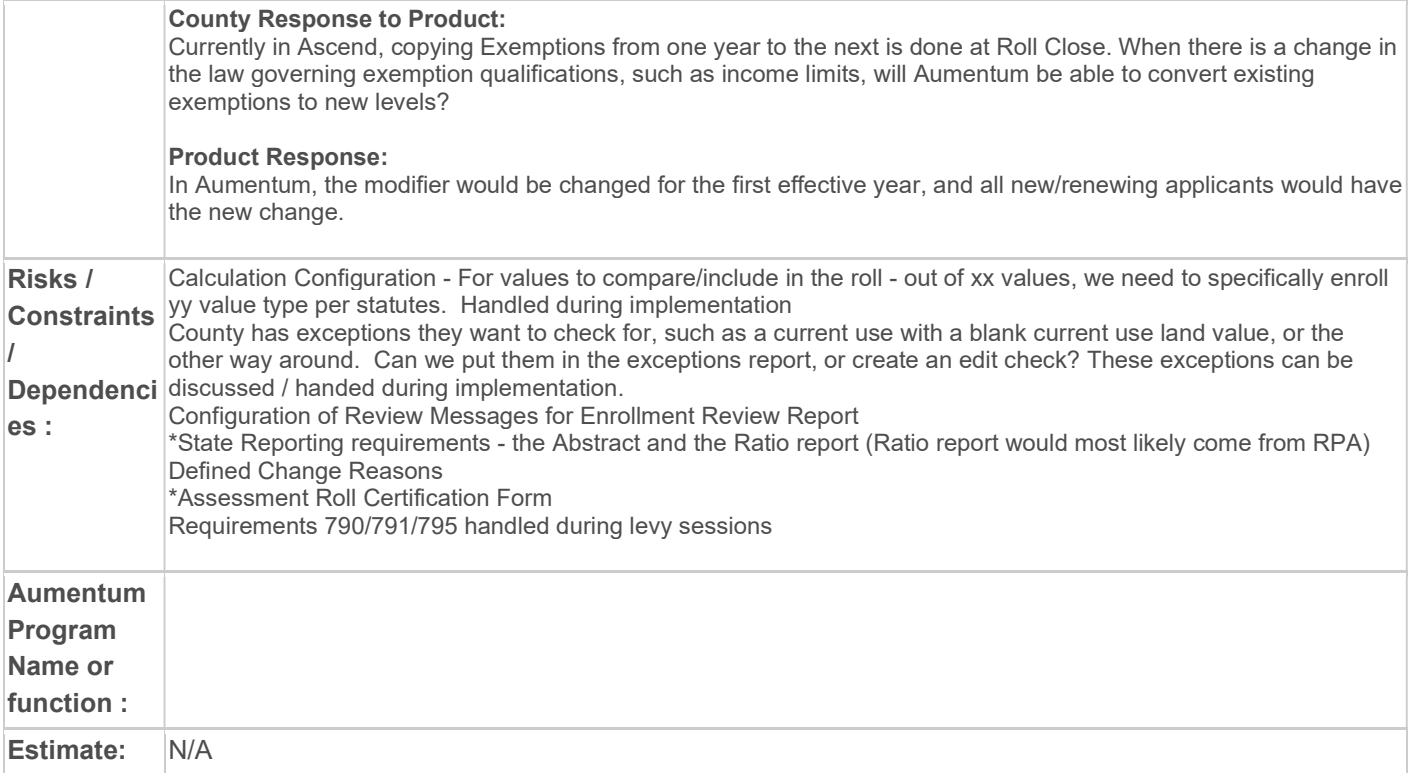

### WASNO-USECASE-95 PERSONAL PROPERTY ROLL CLOSE

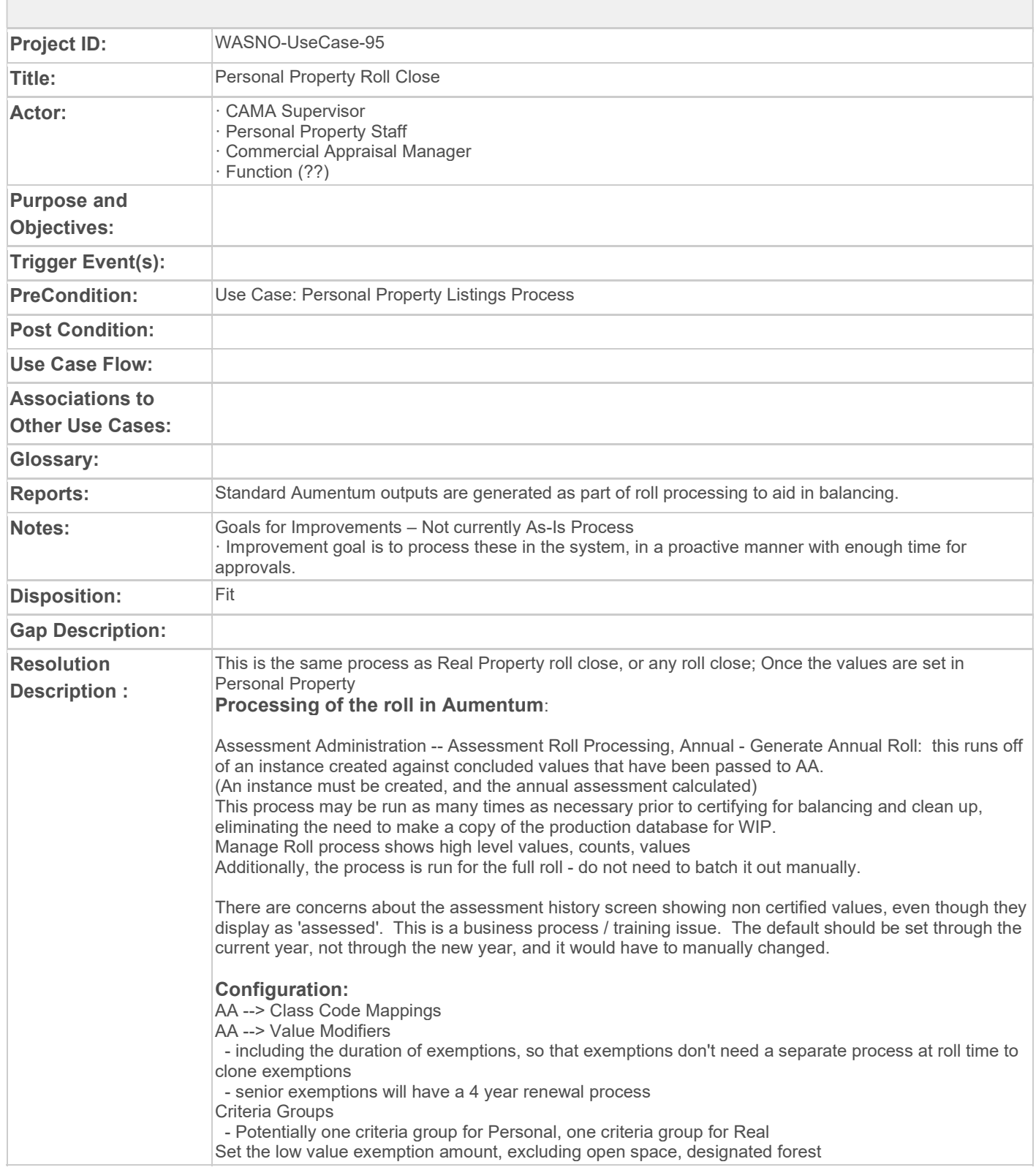

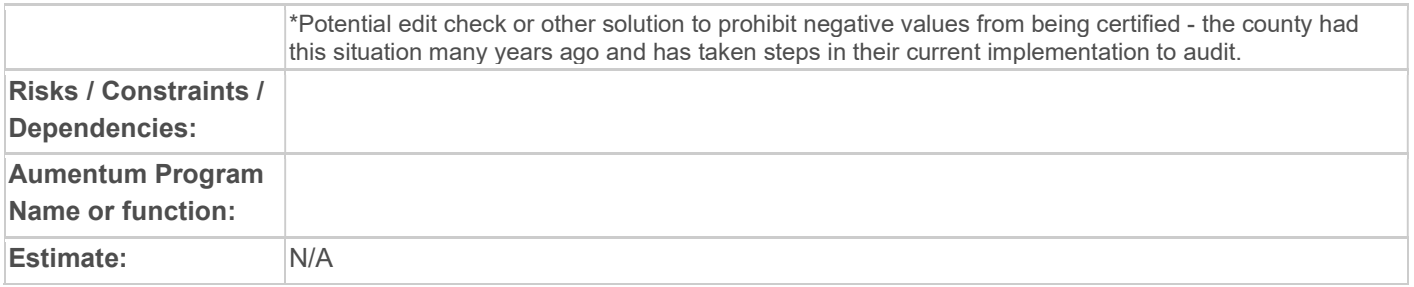

# WASNO-USECASE-96 BOE COMBINED ROLL (NO FLOW)

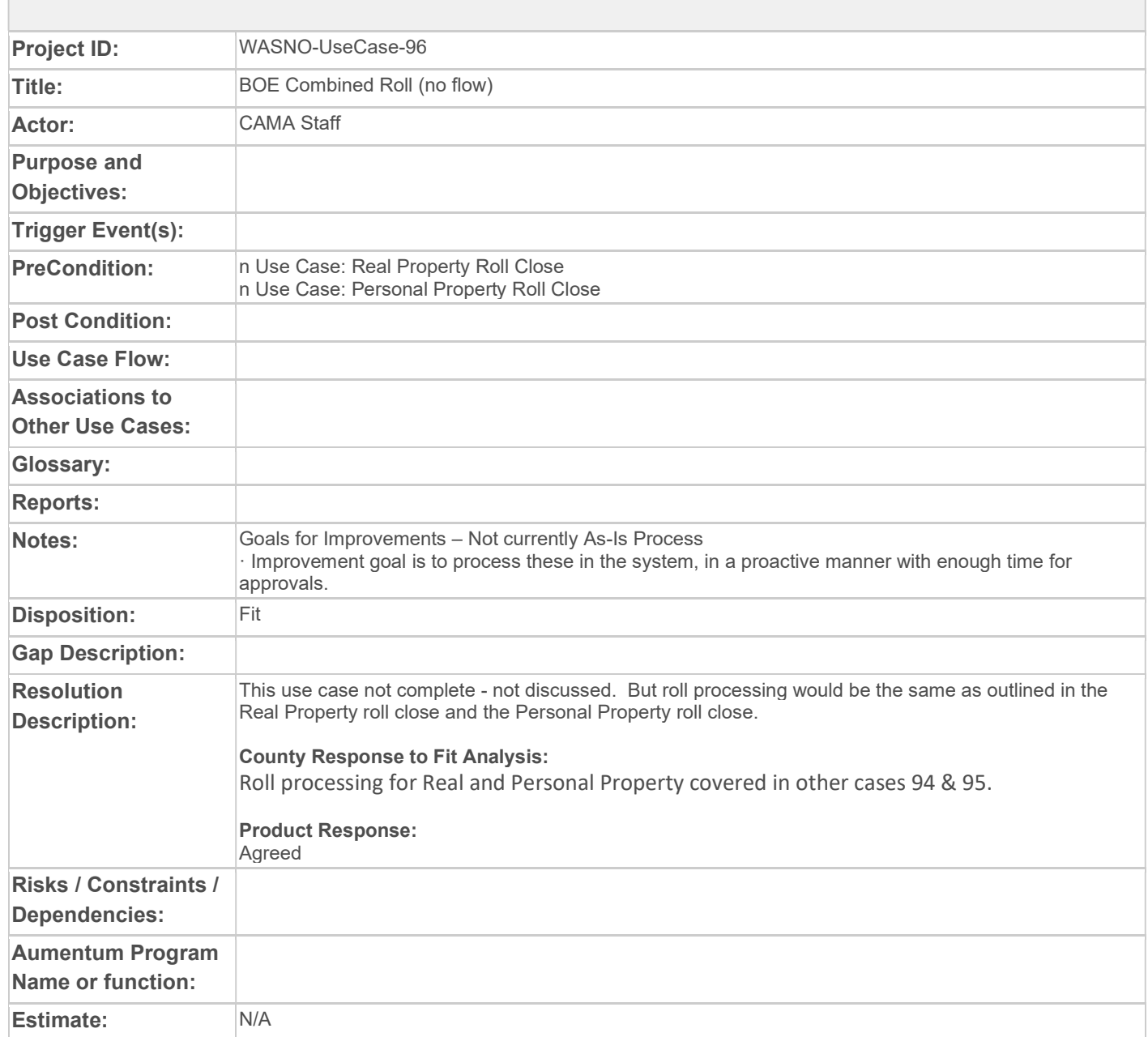

### WASNO-USECASE-97 DOR PERSONAL PROPERTY ROLL (NO FLOW)

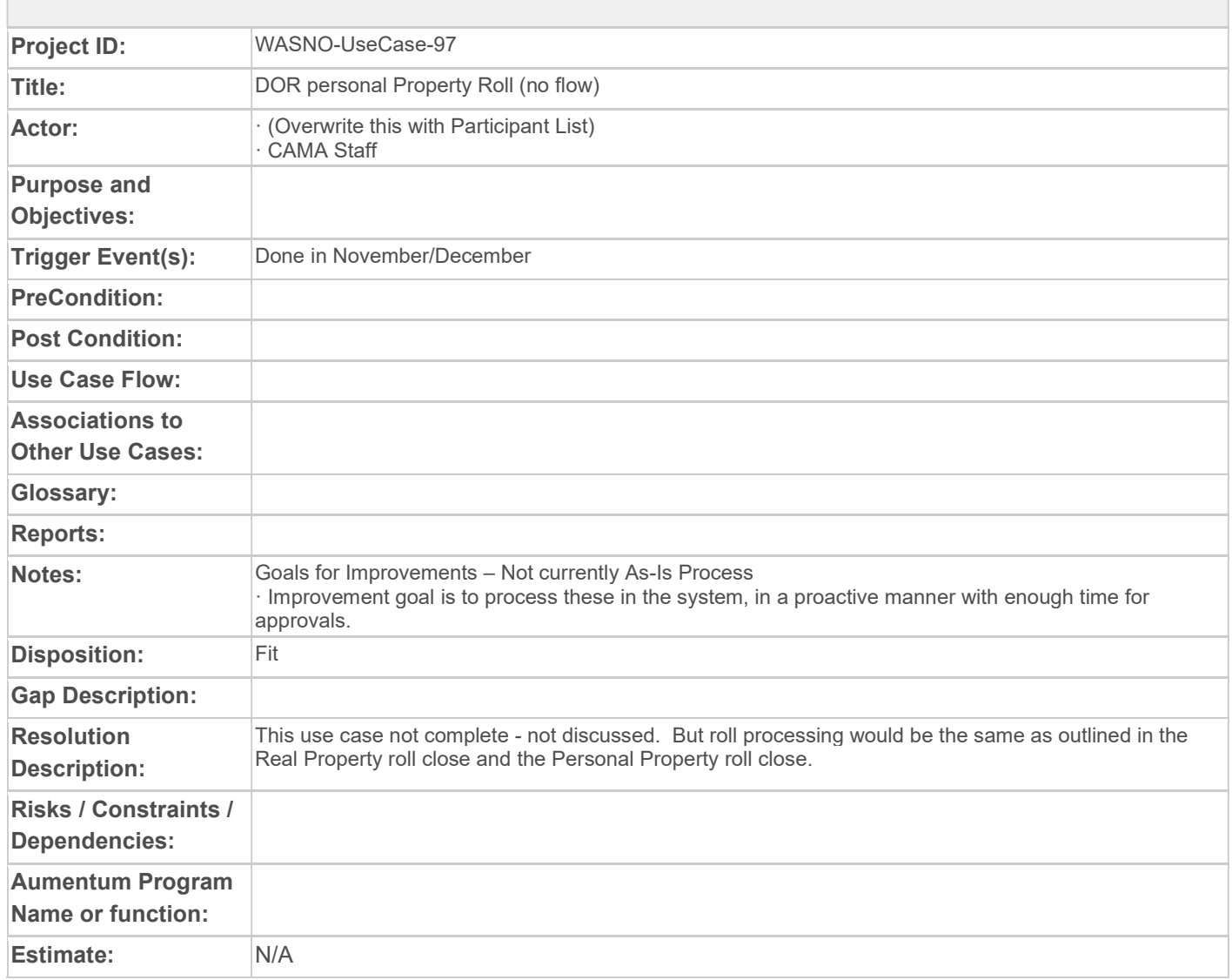

### WASNO-USECASE-98 PTC-CURRENT USE BILLING

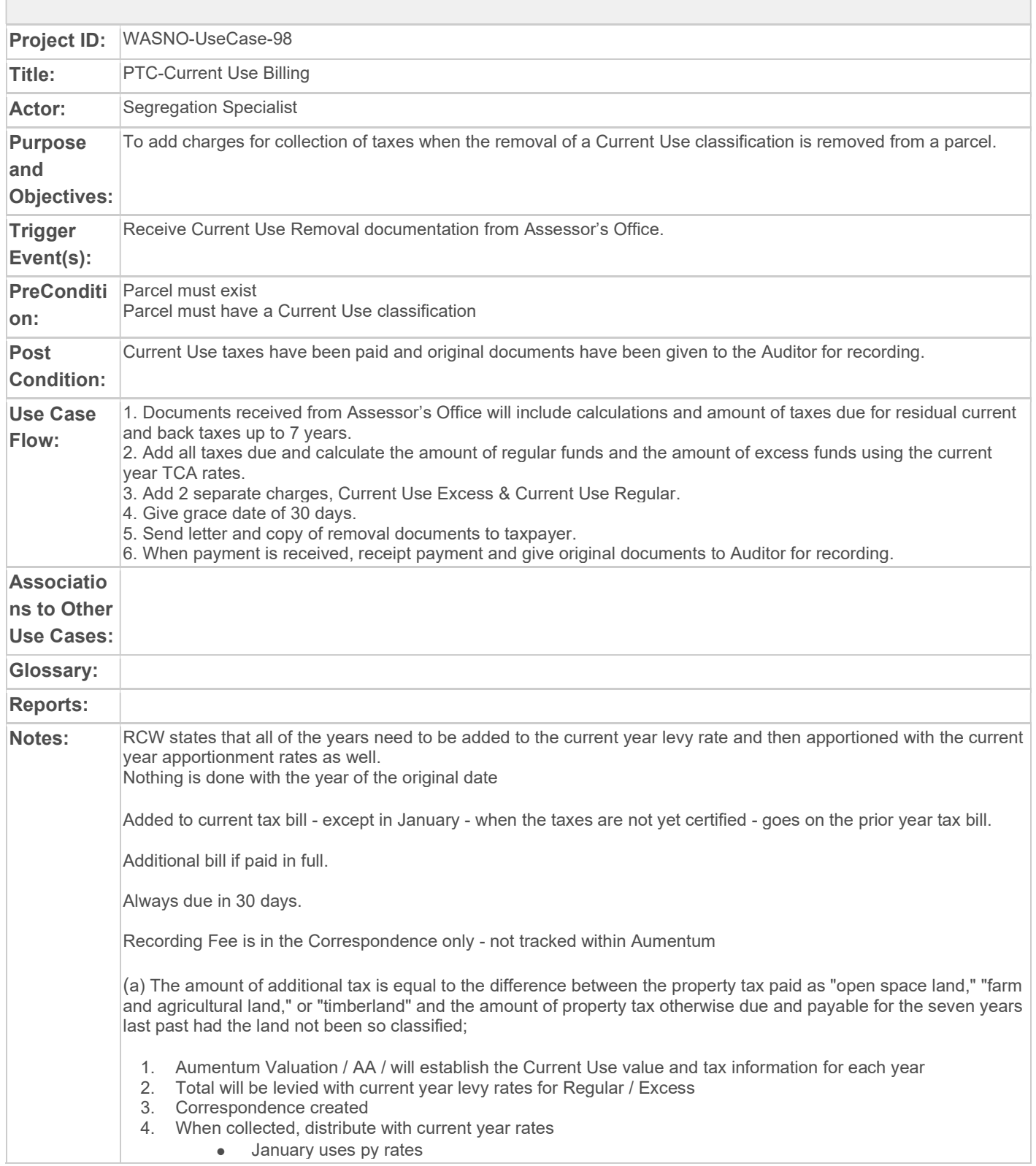

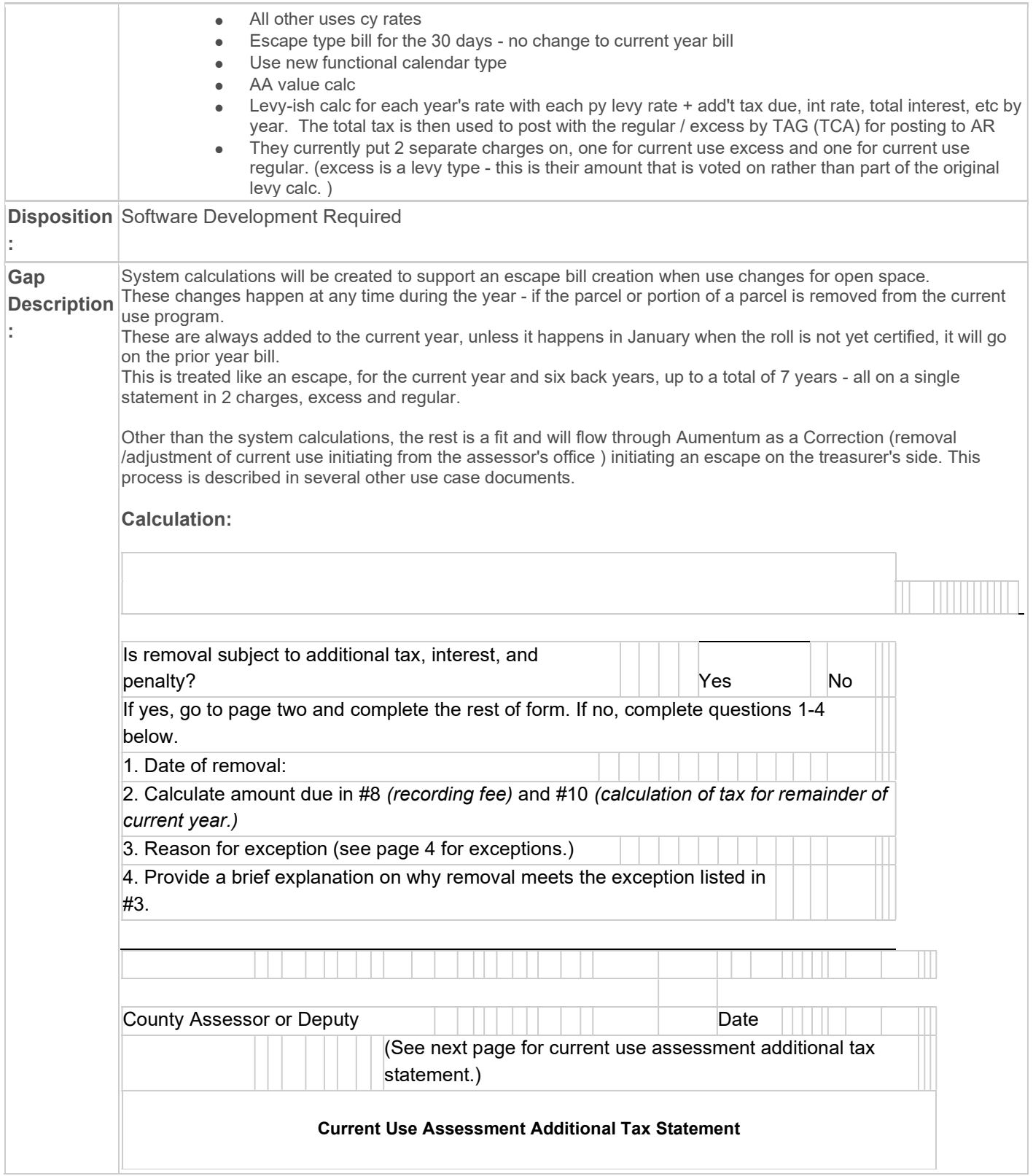

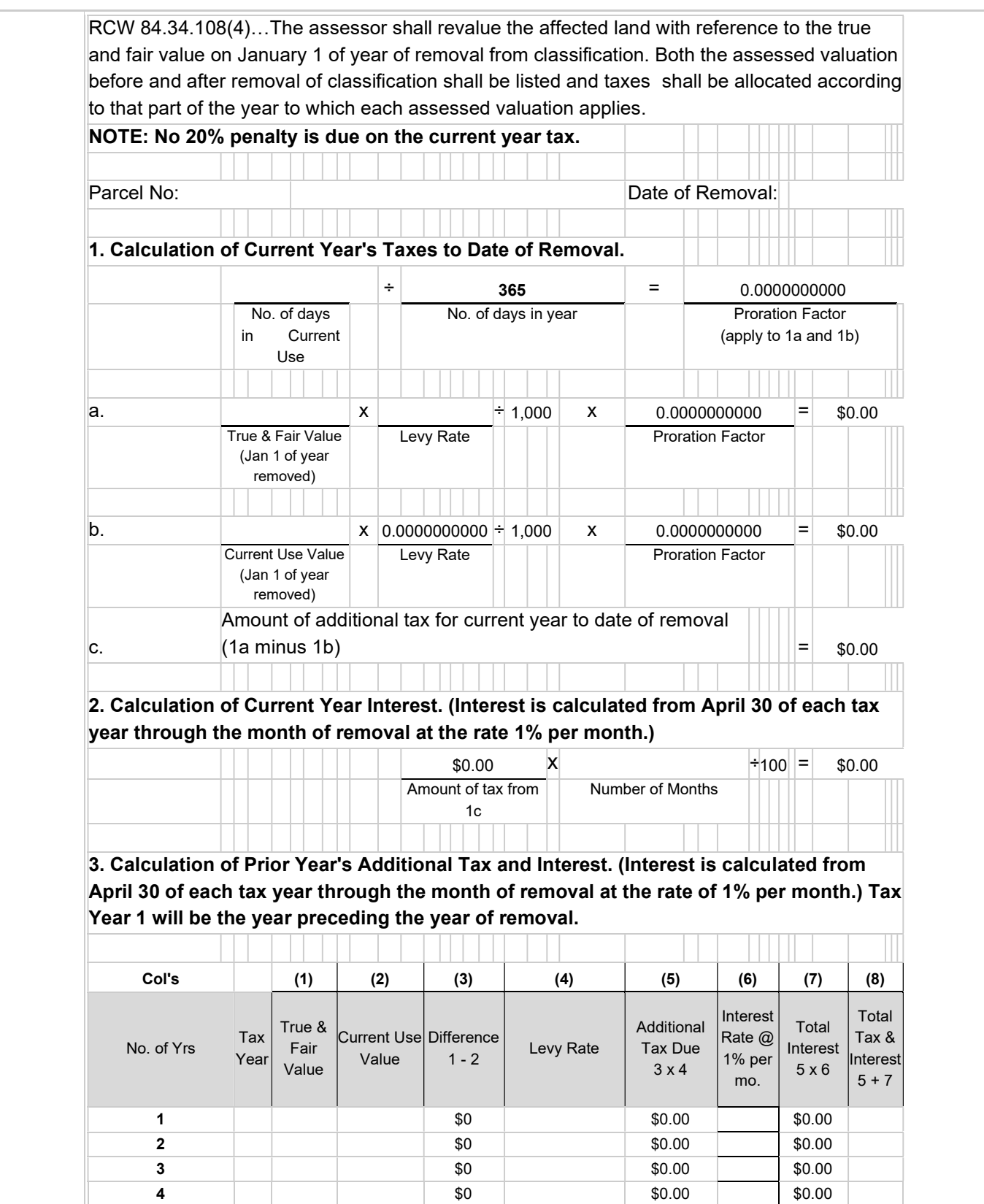

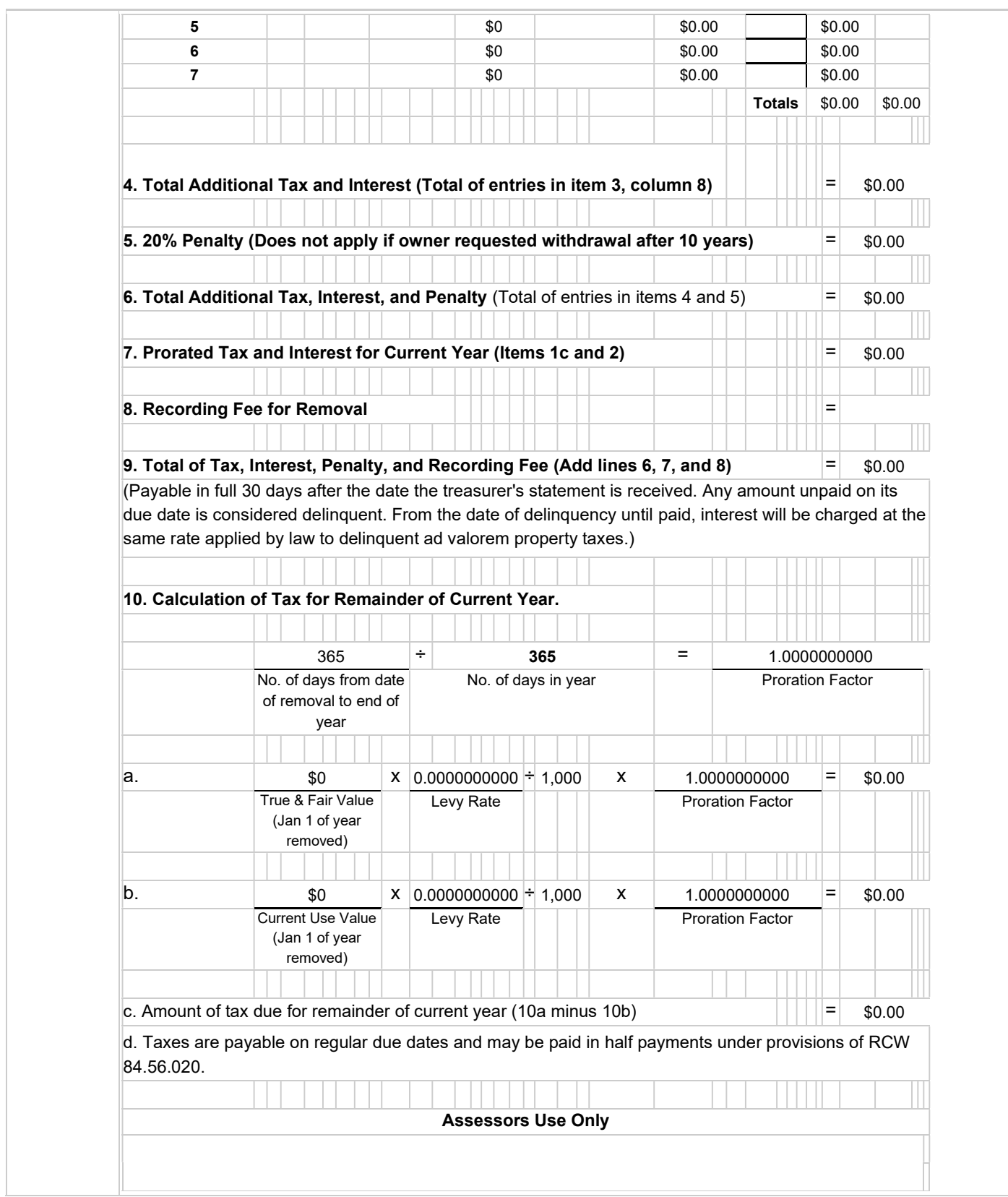

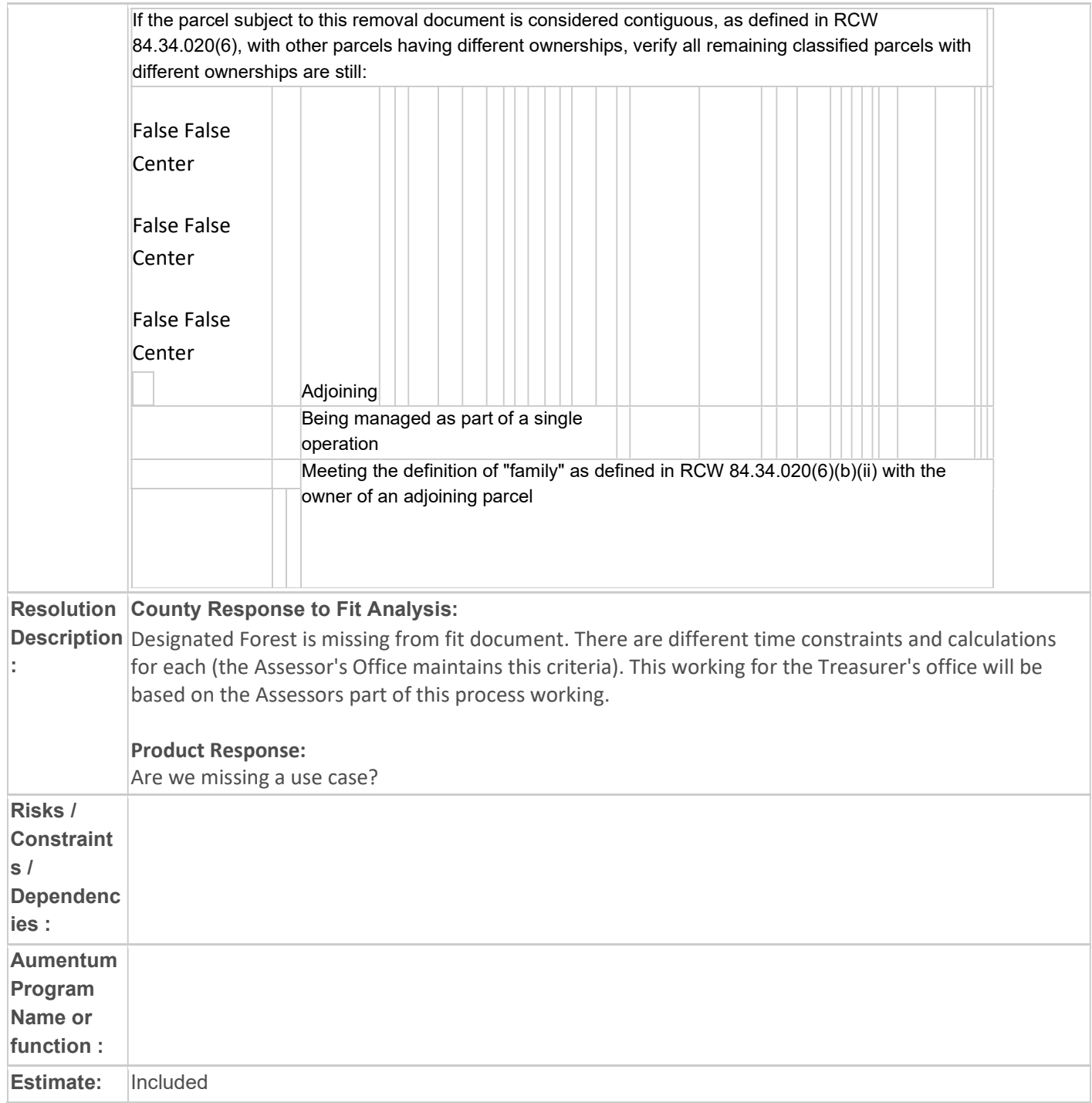

# WASNO-USECASE-99 RPA-SKETCHING – APPRAISAL 4.6

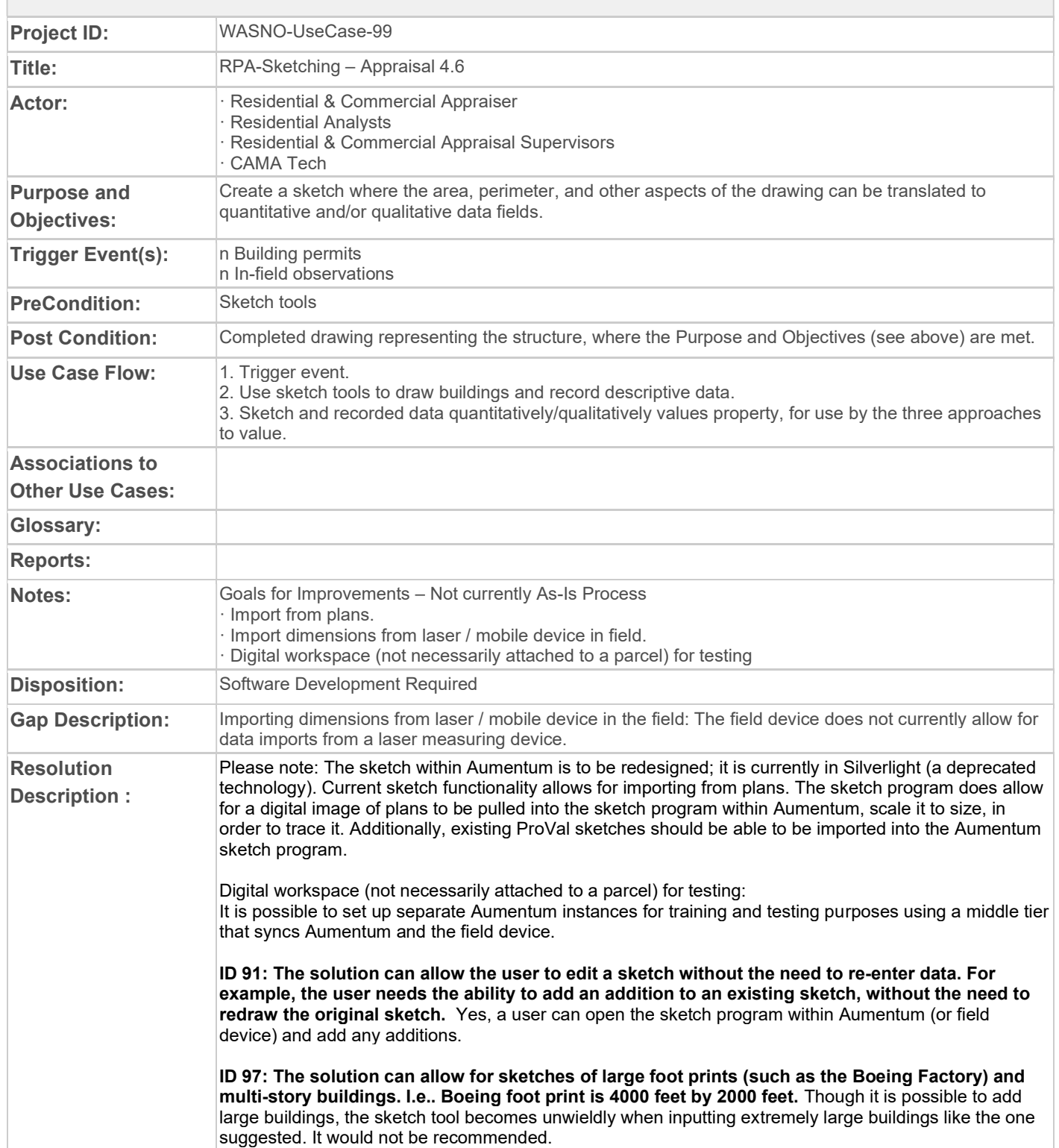

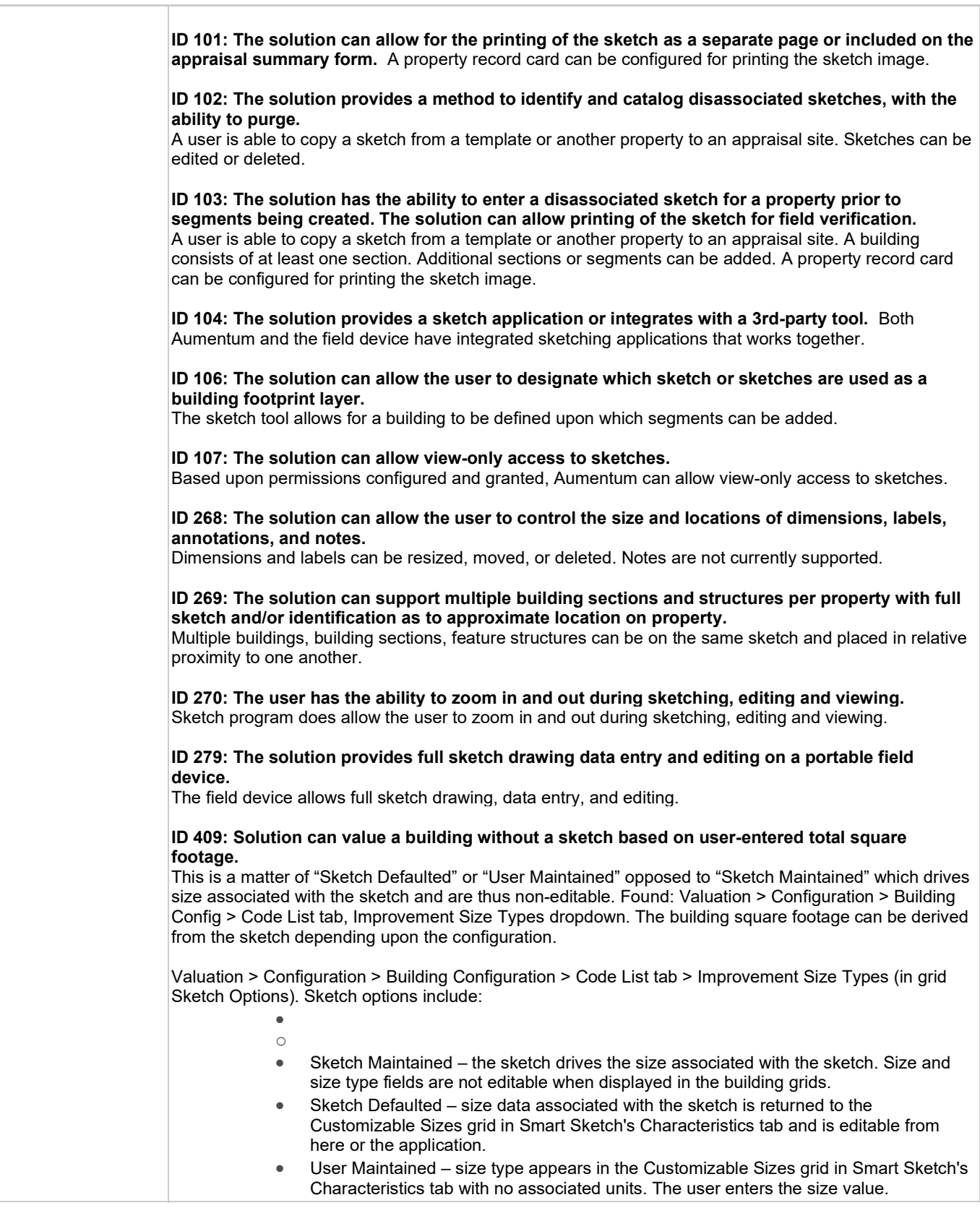

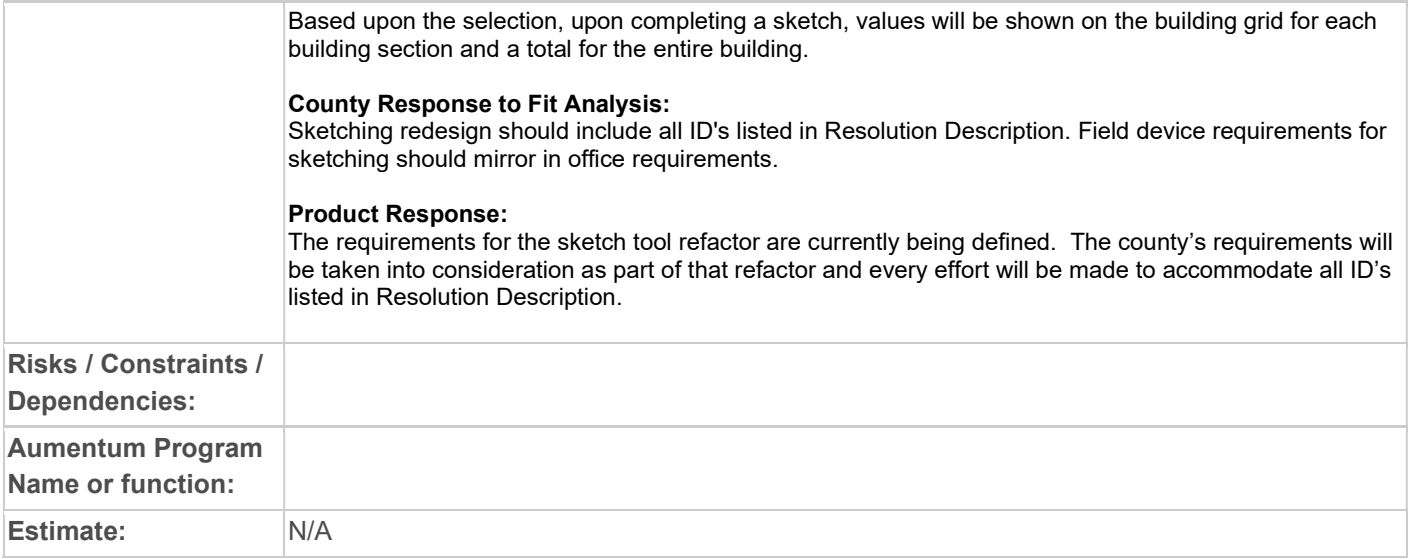

# WASNO-USECASE-100 RPA-SYSTEM REQUIREMENTS – APPRAISAL 4.7

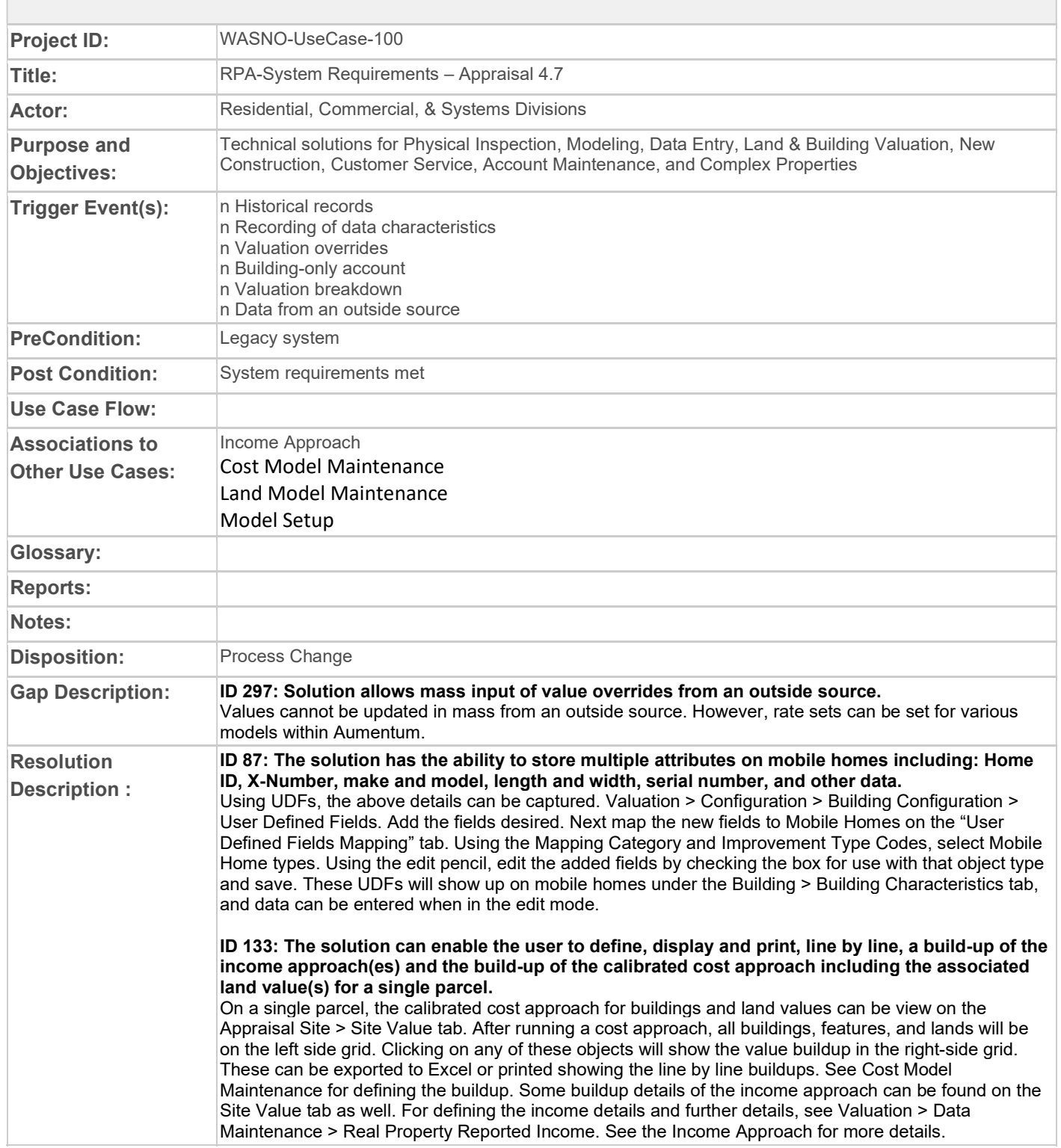

ID 141: The solution can enable the user to define, display and print, line by line, a build-up of the income approach(es) and the build-up of the calibrated cost approach including the associated building and land value(s) of multi-parcel economic units.

On a multi-parcel economic unit, the calibrated cost approach for buildings and land values can be view on the Appraisal Site > Site Value tab. After running a cost approach, all buildings, features, and lands will be on the left side grid. Clicking on any of these objects will show the value buildup in the right-side grid. These can be exported to Excel or printed showing the line by line buildups. See Cost Model Maintenance for defining the buildup.

Some buildup details of the income approach can be found on the Site Value tab as well. For defining the income details and further details, see Valuation > Data Maintenance > Real Property Reported Income or when on a PIN, use the left-side navigation of Common Actions > Reported Income. See the Income Approach for more details.

#### ID 150: The solution administrator has the ability to define options (such as automatic recalculation, by specific time/date, etc.) for recalculation of all associated property records.

This can be carried out using Mass Calculation (found Valuation > Mass Calculation). Calculations can be run against properties by Market Area, Sub Market Area, Neighborhood, Tag, PIN List, or using other criteria defined by constraints. Once the properties have been identified, multiple calculation methods set up (such as, cost, comp, etc.) can be run against the appropriate properties for a given effective date through a batch process.

Batch processes can be named and reused again. They can be scheduled for routine running or set to run once at a particular day or time. The batch process can be viewed after completion through the report generated in the next step, or by an authorized user in Info Center > Batch Processes. Batch job reports can be archived, deleted, and downloaded from the system.

#### ID 195: The solutions allow for overrides of calculated value of either the total value or individual improvements.

Values for totals or individual improvements can be overridden. On the Valuation Correlation tab (from within an Appraisal Site, go to the Appraisal Site tab > Valuation Correlation), the Override Value can be edited for every object individually, by value group (land, buildings, features), or as a total. Additionally, on the Site Value screen will allow for editing in the Value Buildup grid for most models. Exceptions are for Marshall and Swift calculations and some income models.

#### ID 247: The solution can allow multiple building condition descriptions (E.g. Fair, Good, Average etc.)

Building condition descriptions can be captured at the building section level (improvement style level) and at the floor (section detail) level.

ID 248: The solution allows for additional classes beyond the base building quality classes established by standards such as Marshall & Swift. The County is able to add more as needed. Additional classes can be added. Found under Valuation > Configuration > Building Configuration > category: Quality Codes. "Add New" allows adding additional quality codes. The edit pencil allows for editing of existing codes.

After adding the additional Quality Codes (classes), the codes must be mapped to where they will be used. This is found under the "Code Mapping" tab > mapping category – "Quality Codes by Impr Types/Style". Select the Improvement Type Codes, Model Codes, and Building Use Codes as needed. Using the edit pencil, check each Quality Code to be used for the improvement types, models, and buildings as needed.

### ID 260: The solution derives building square footage from the sketch.

Note: Sketch to be redesigned – currently in Silverlight (deprecated technology). The building square footage can be derived from the sketch depending upon the configuration. Valuation > Configuration > Building Configuration > Code List tab > Improvement Size Types (in grid Sketch Options) Sketch options include:

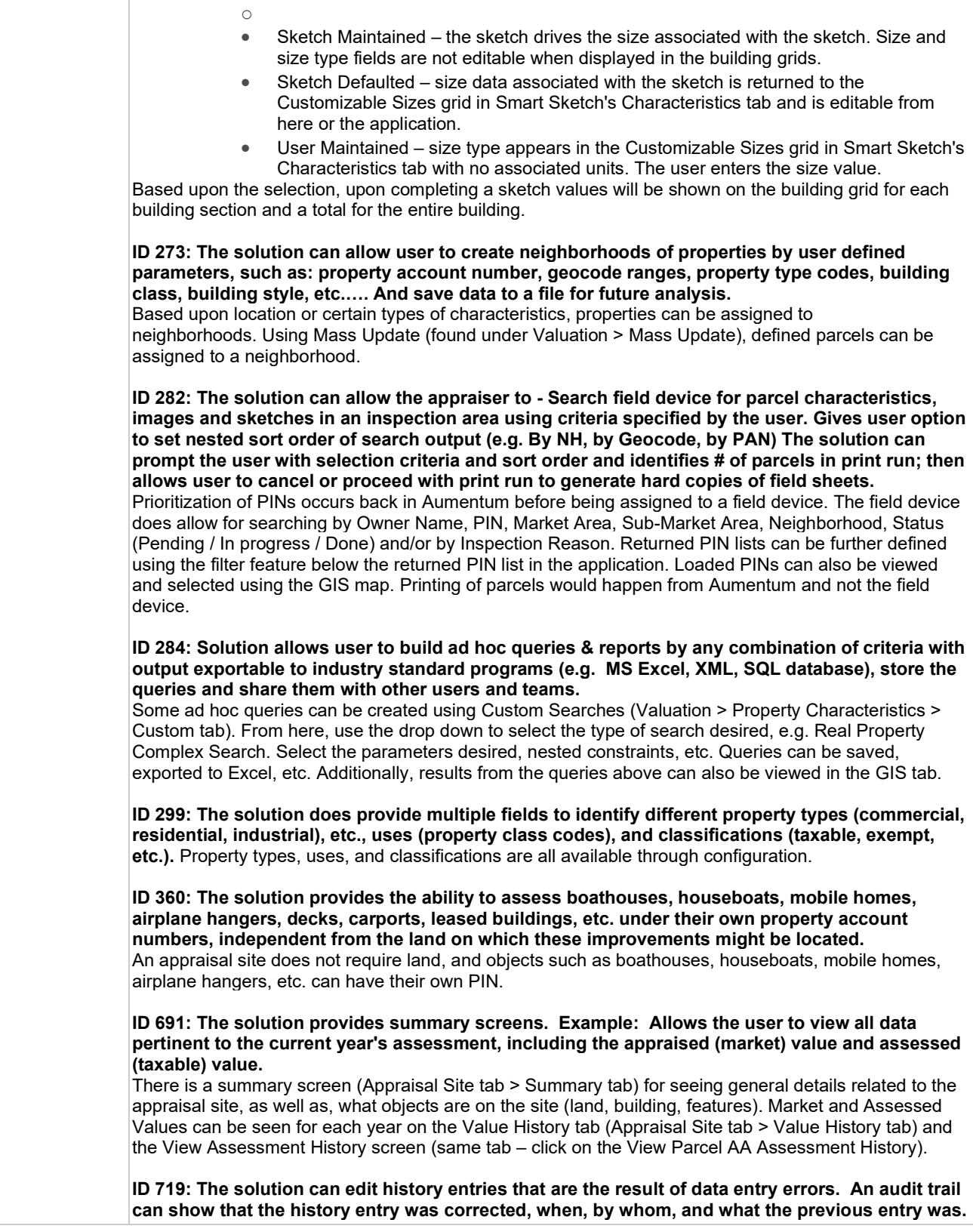

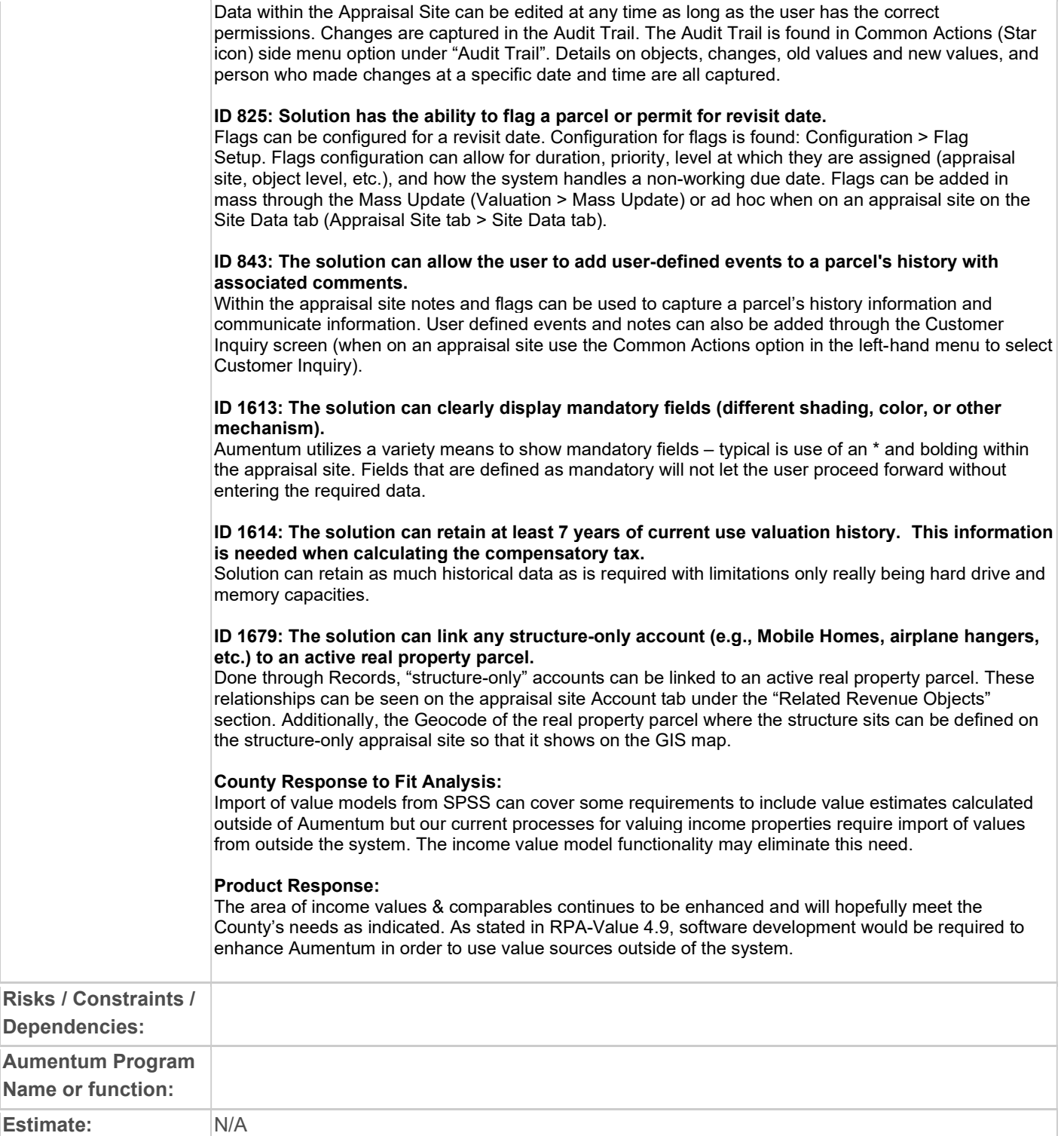

# WASNO-USECASE-101 RPA-PHYSICAL INSPECTION / NEW CONSTRUCTION - APPRAISAL 4.1

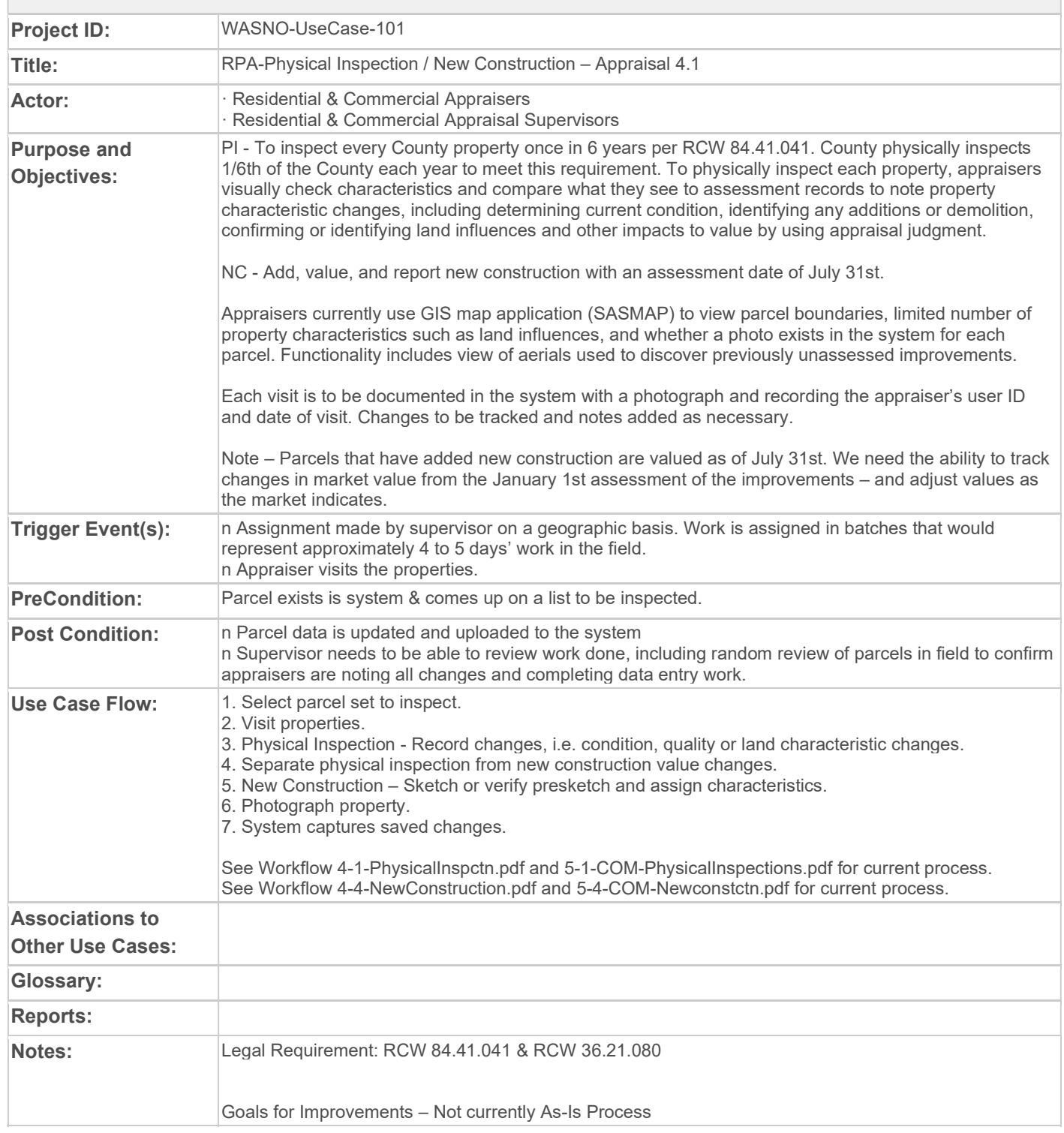

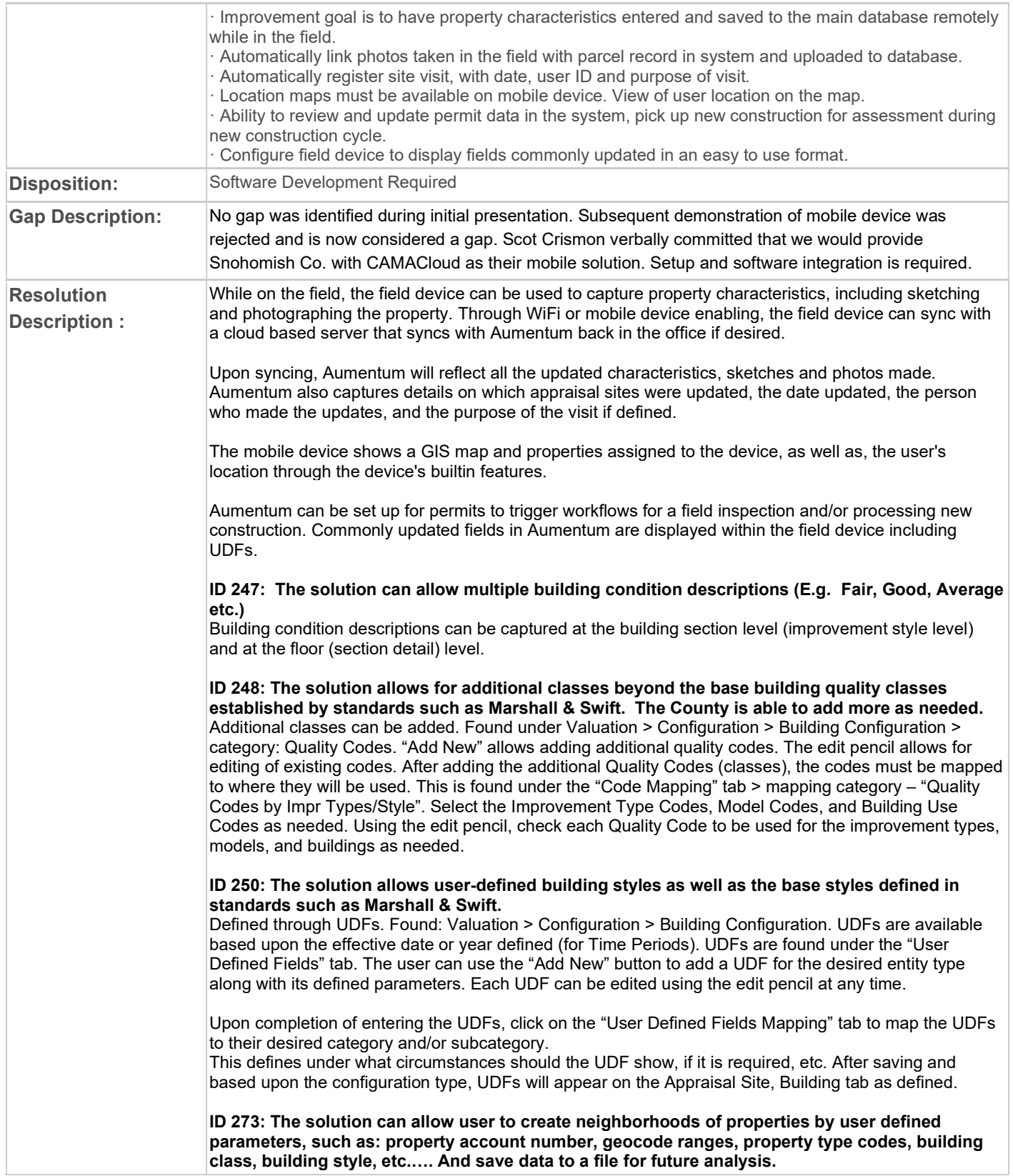

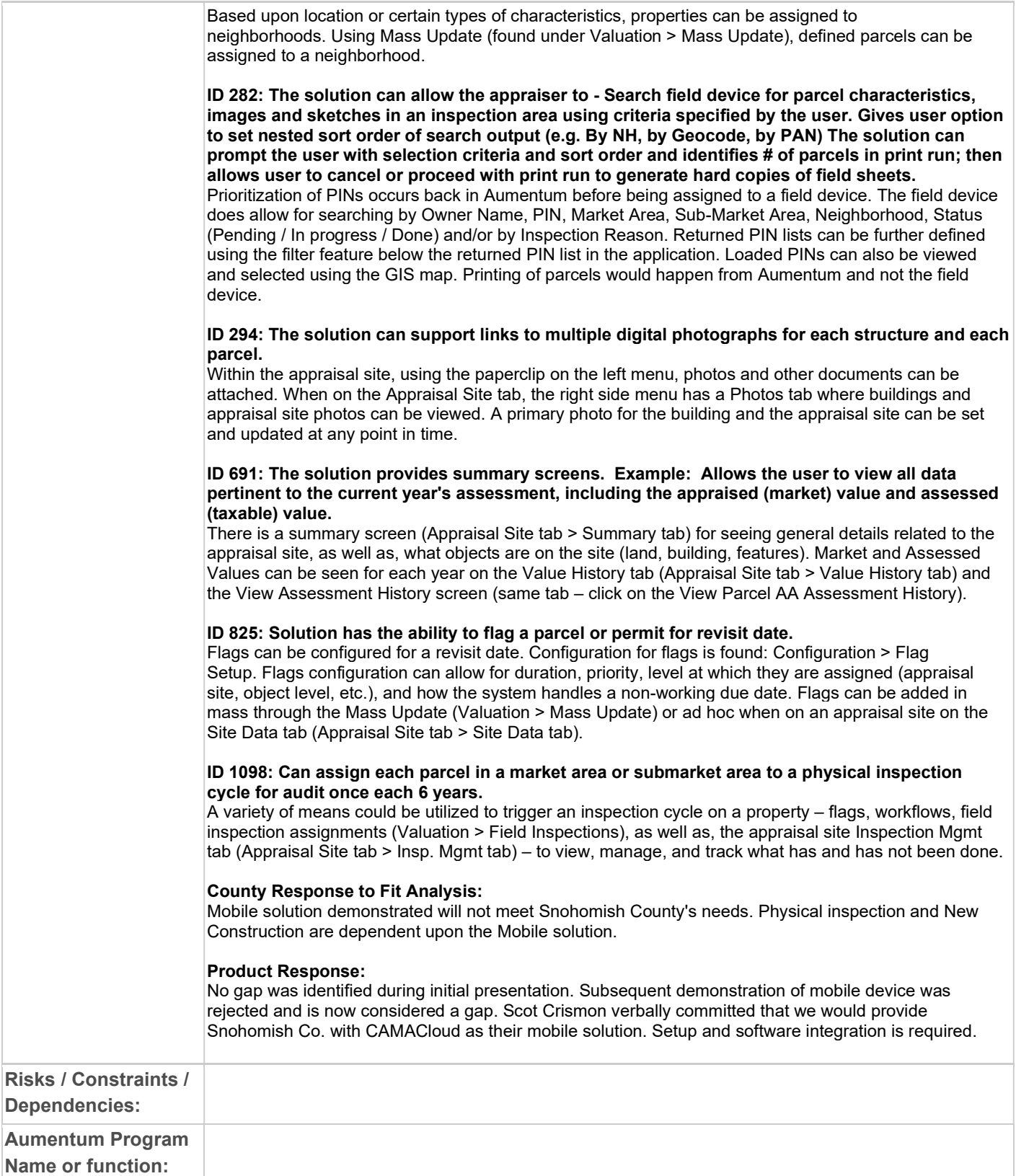

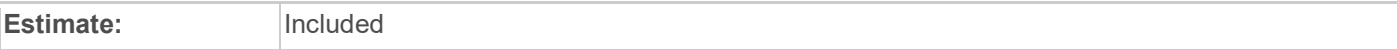

# WASNO-USECASE-102 1.3.1 LEVY-SPECIAL FINANCING PROGRAMS & OTHER PROGRAMS/EXEMPTIONS.

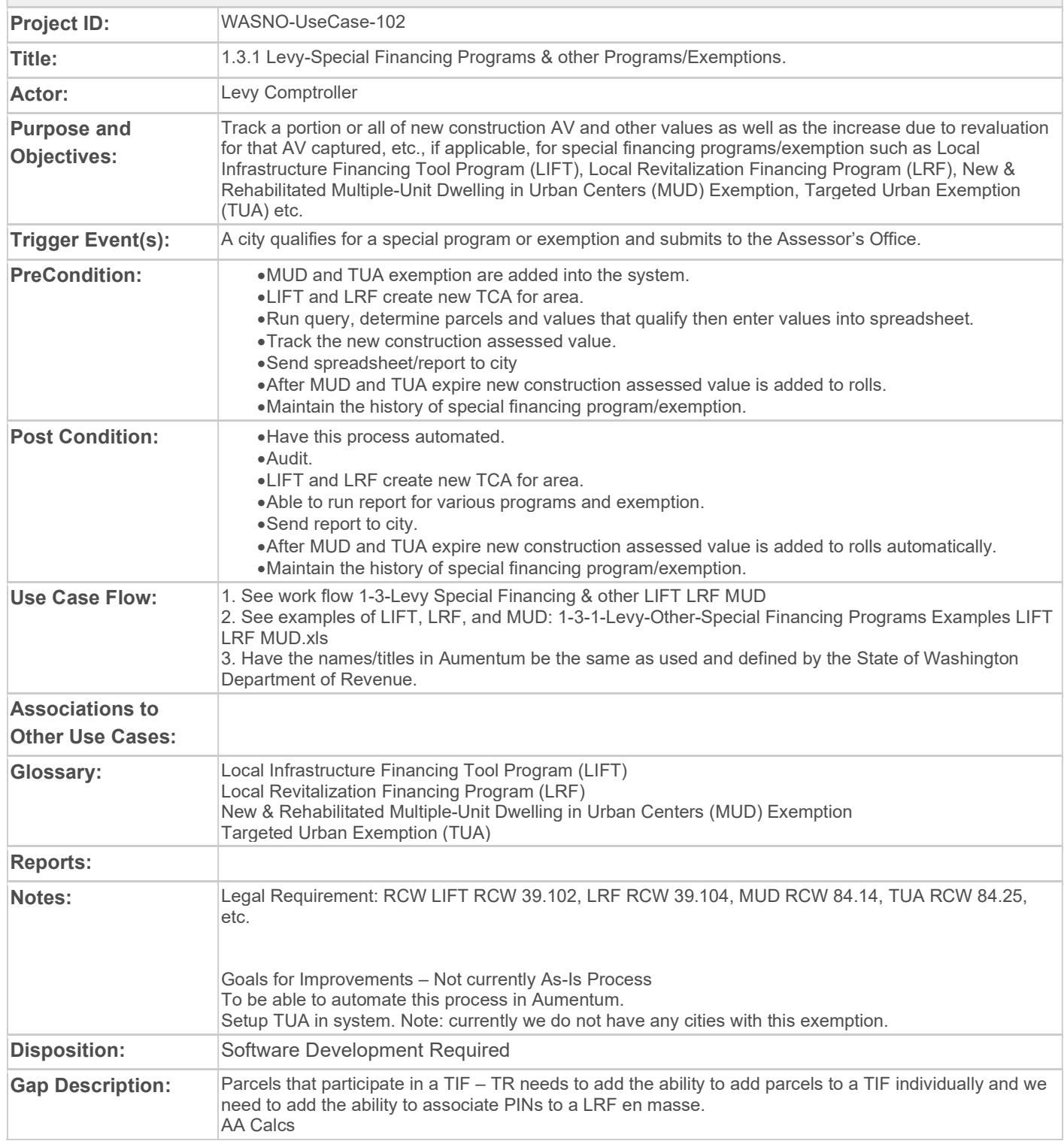
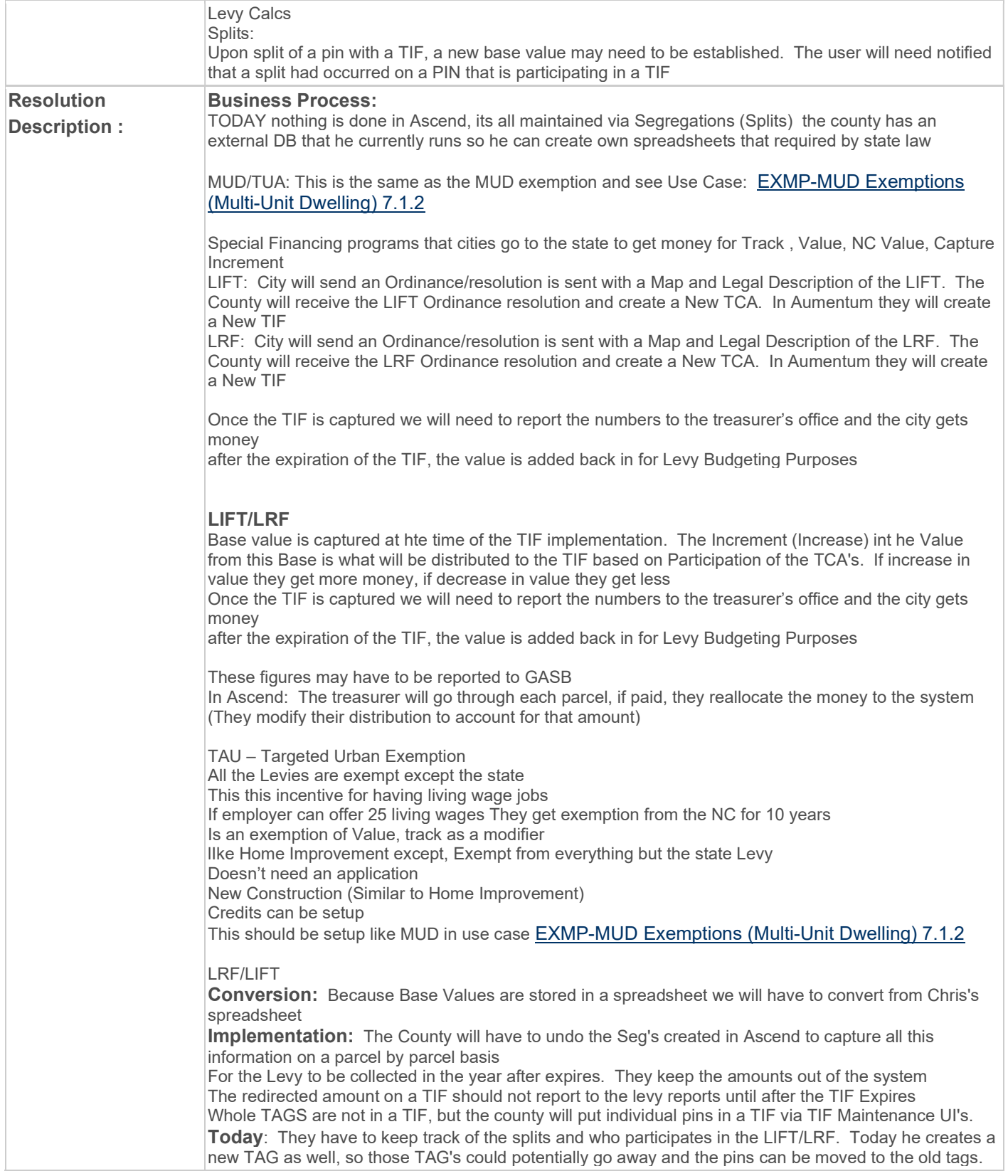

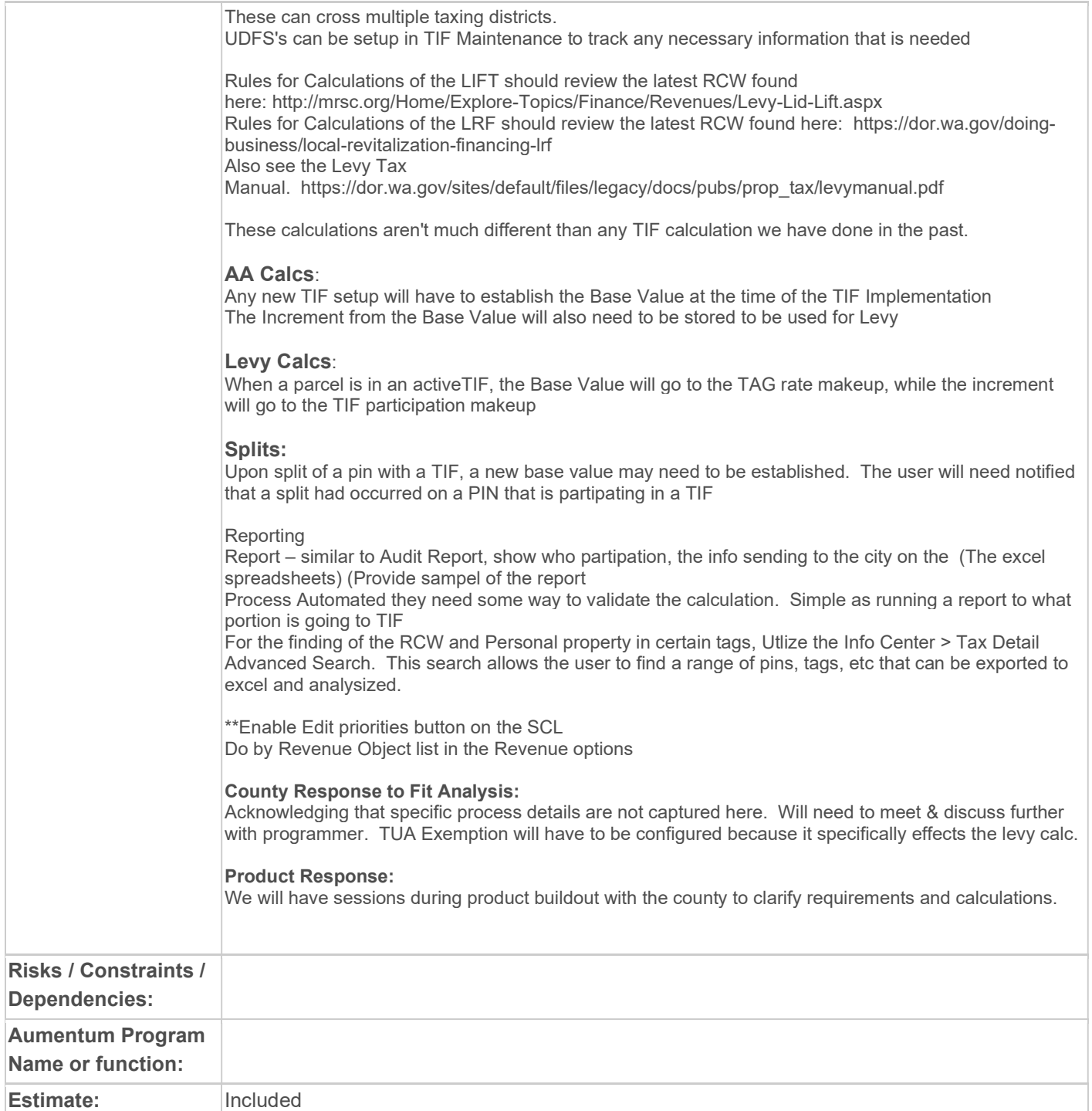

# WASNO-USECASE-103 1.2 LEVY-ANNEXATION

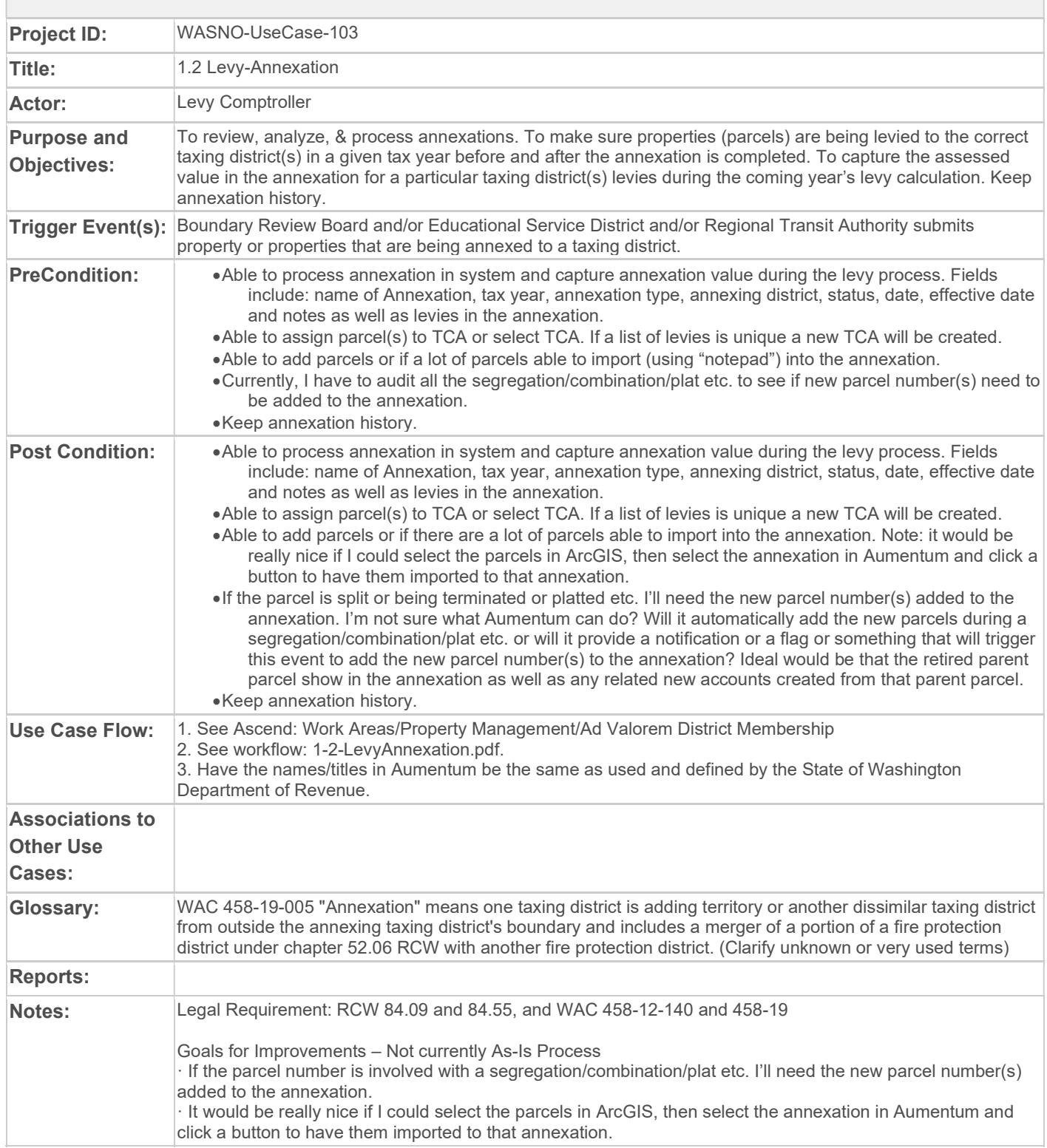

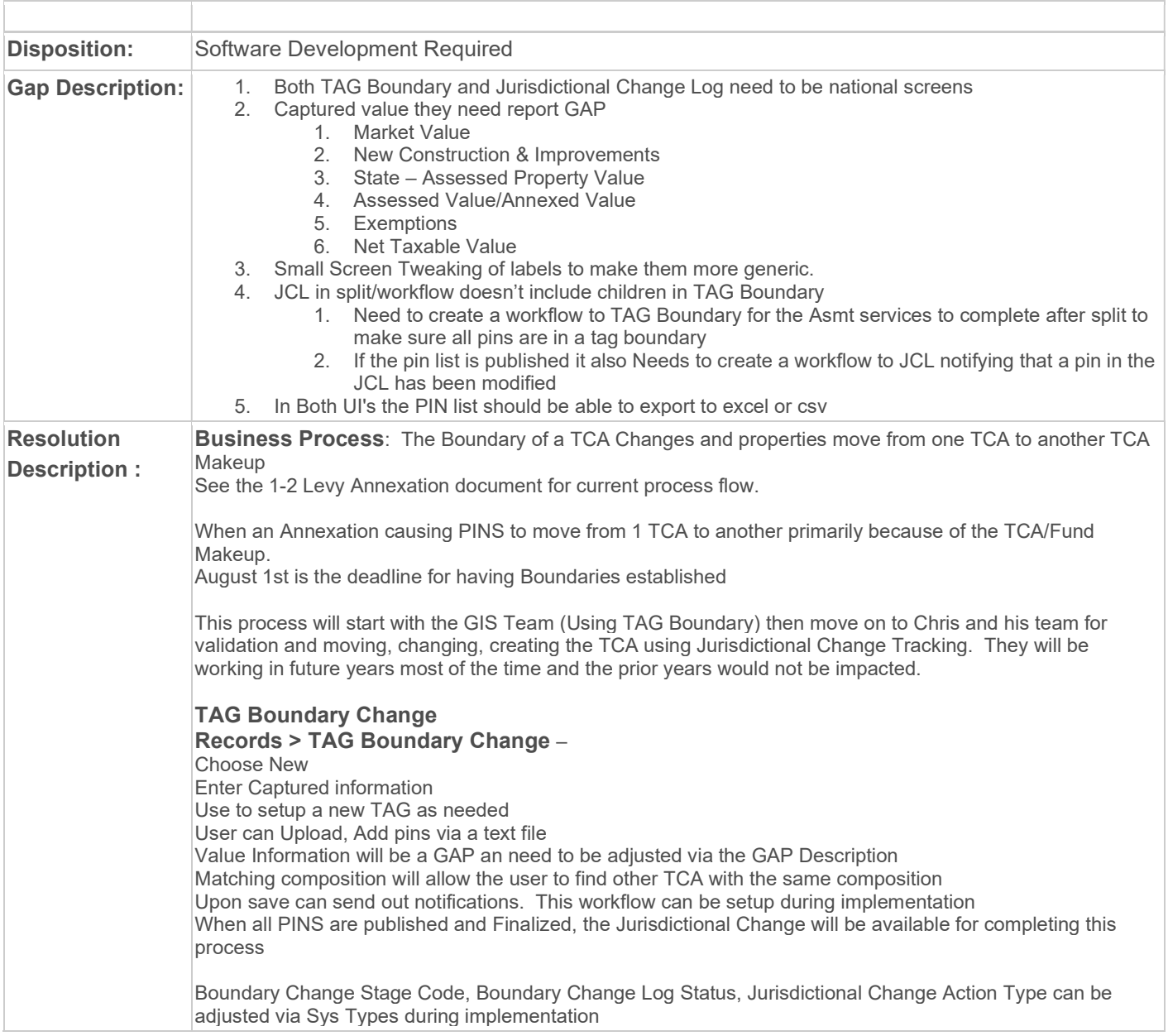

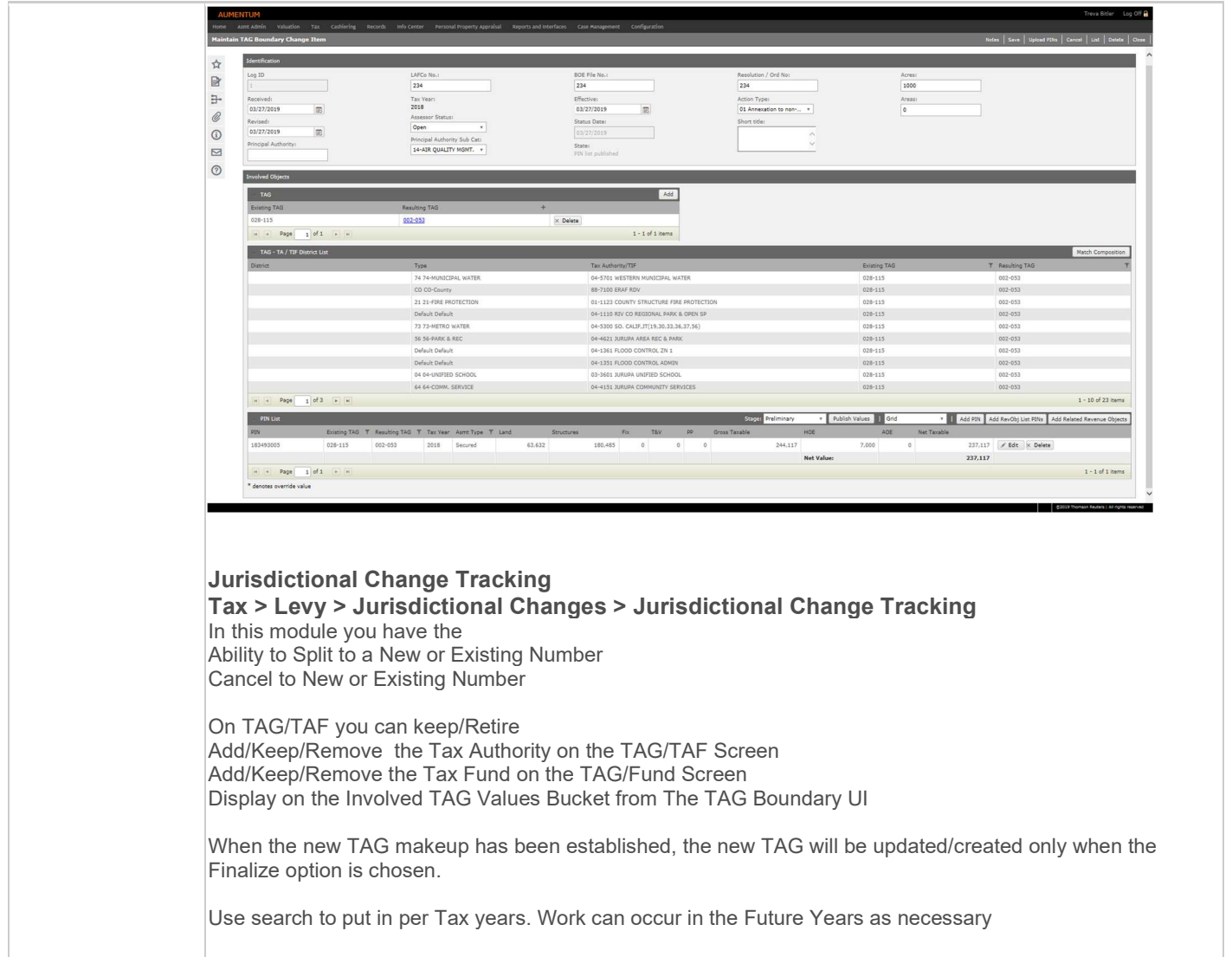

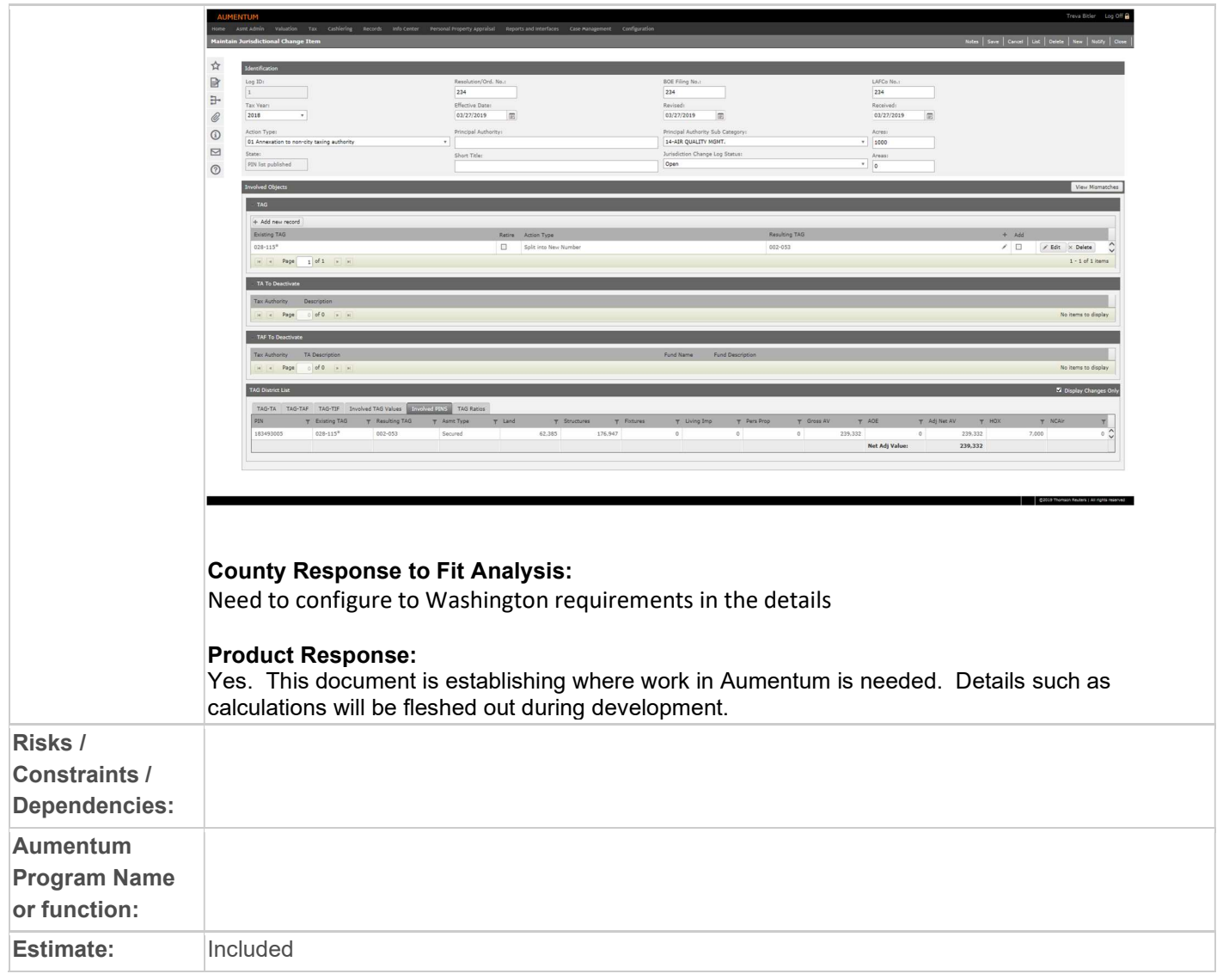

# WASNO-USECASE-104 1.3.3 LEVY-PILT PAYMENT IN LIEU OF TAXES

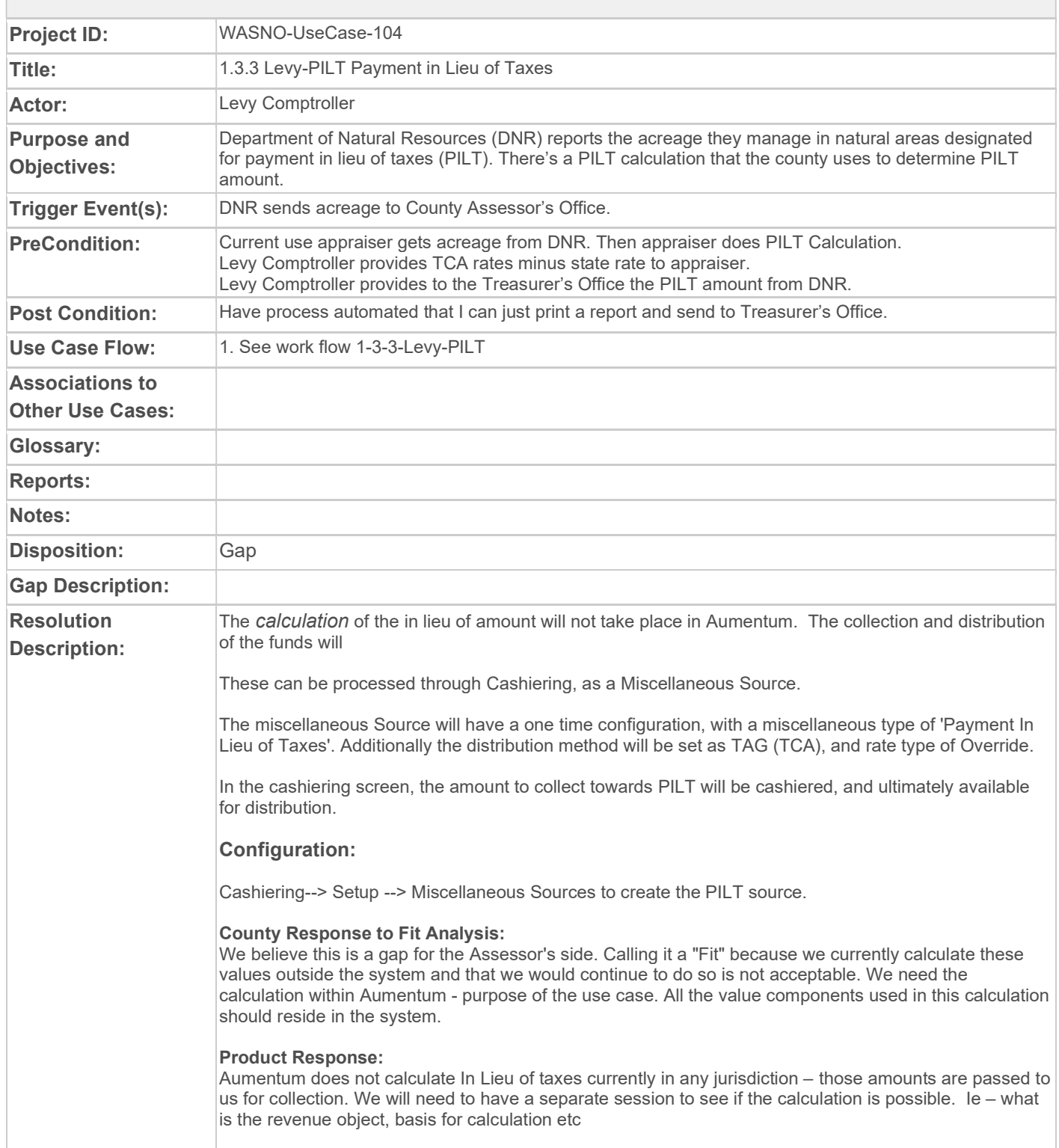

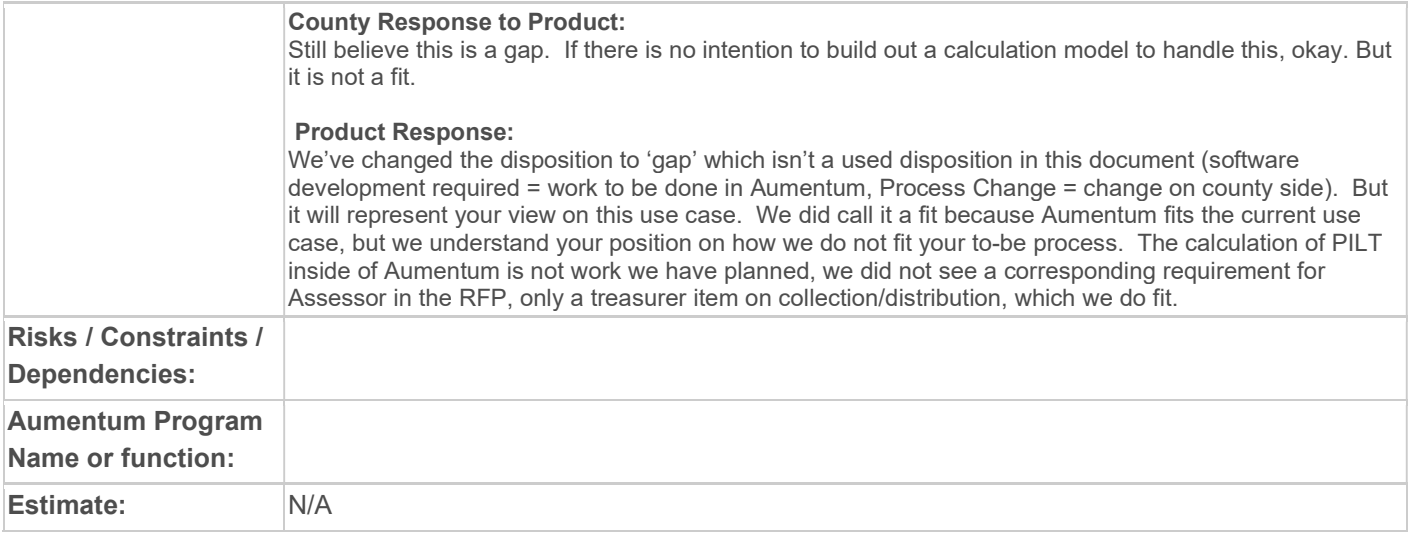

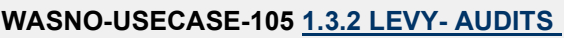

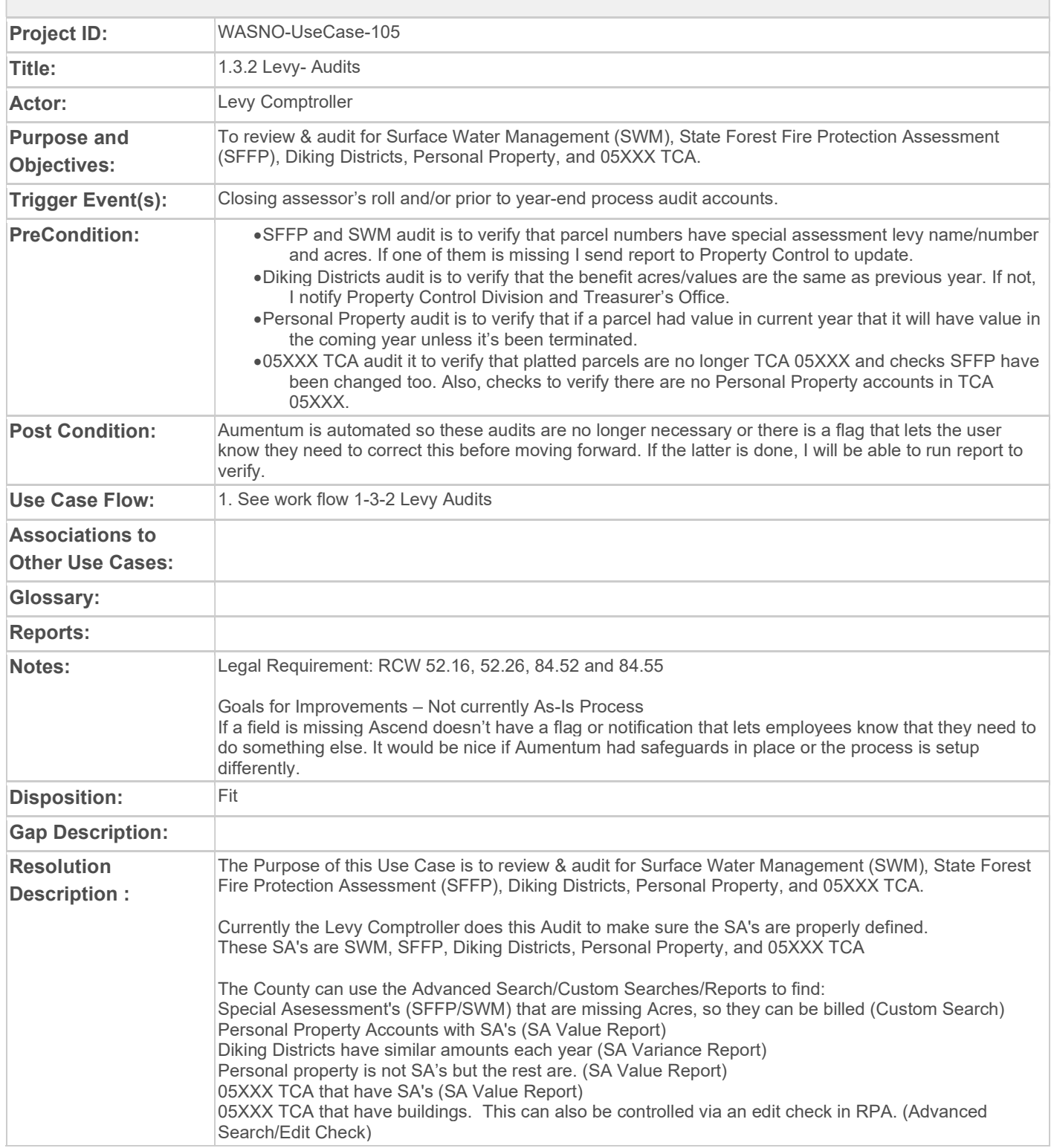

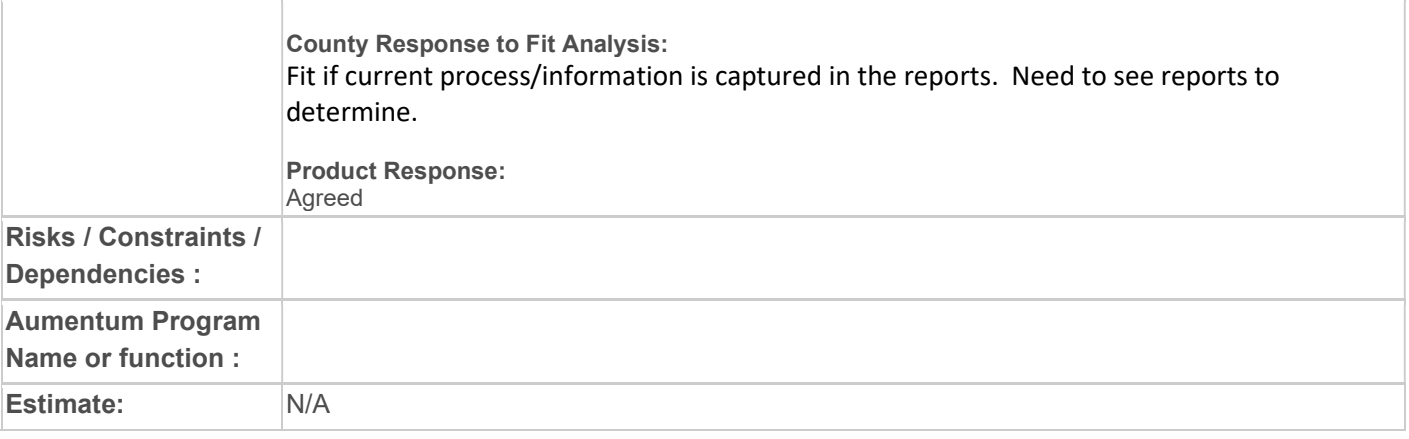

## WASNO-USECASE-106 1.1 TAX CODE AREA (TCA)

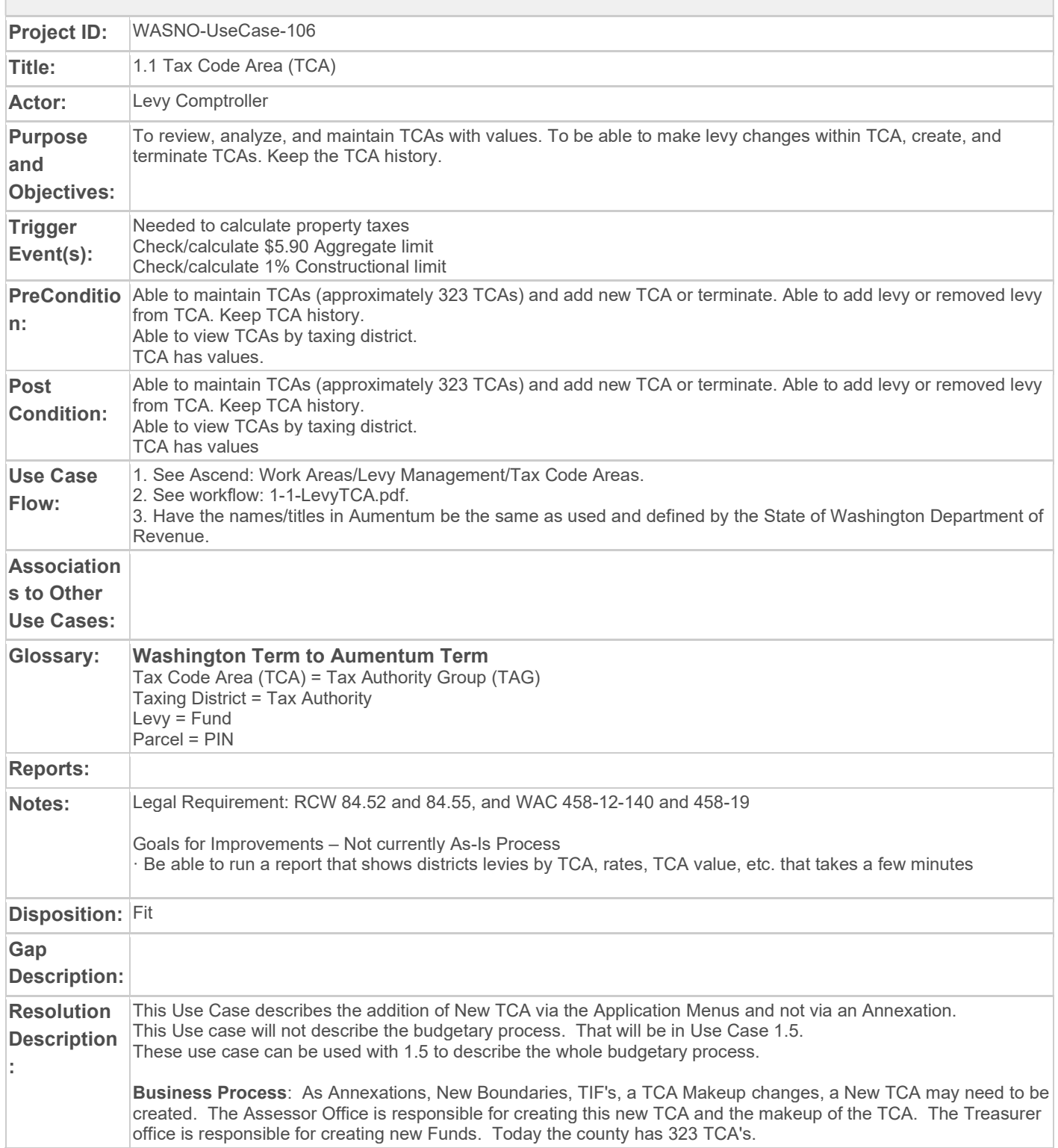

Conversion will setup current TAG/TA/TAF structure. This process will be used after conversion is complete or if needed to assist the conversion process

If a user needs to add a New TCA (TAG) not through Annexation, this can happen with this navigation: Under Levy > Tax Entity Maintenance

#### >Tax Authority Groups (TCA)

Choose New and create a TAG.

Choose New

to Create a NEW TAG Enter the following:

Code: this is a unique identifier (short descr) that should not be changed

Description: this is a unique identifier (Long descr) of the TAG/TCA. This can be changed

Type: Enter a type of TAG if you have multiple types – not required

External ID: This should be used to track the state code for reporting purposes, if different from the county code UDFS: can setup anything you may need to collect regarding your TAG/TCA

Delete: does not destructive delete, this will inactivate a tag

Once the TCA (TAG) is saved, a user can now associated this TAG to new Taxing Districts (TA) via the TAG/Tax Authority Associations UI

#### >TAG/Tax Authority Associations

Search for the TAG or TAGs Choose Next Can choose tax authorities to pick. Then Save

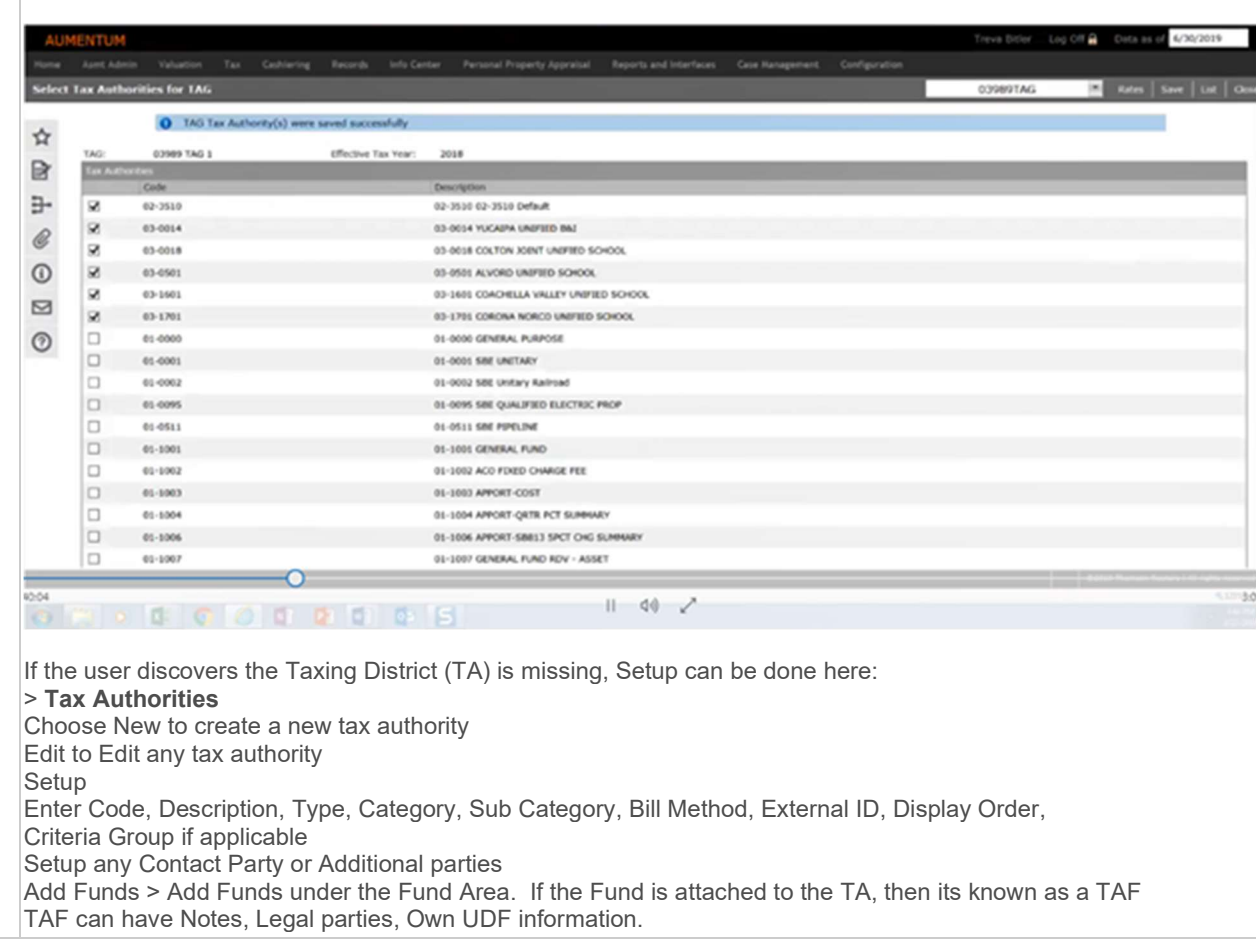

UDF can be added if need to track any additional information Under Rates, the Maximum and Minimum (Capping) of a Levy can be established.

During the Analysis, a decision to have a 1 TA to 1 TAF Relationship seemed like a perfect fit due to the level of reporting within the budgetary process, taxbills, and to the state they needed to provide

Today's Search Screen(s) in Ascend to setup a New TCA

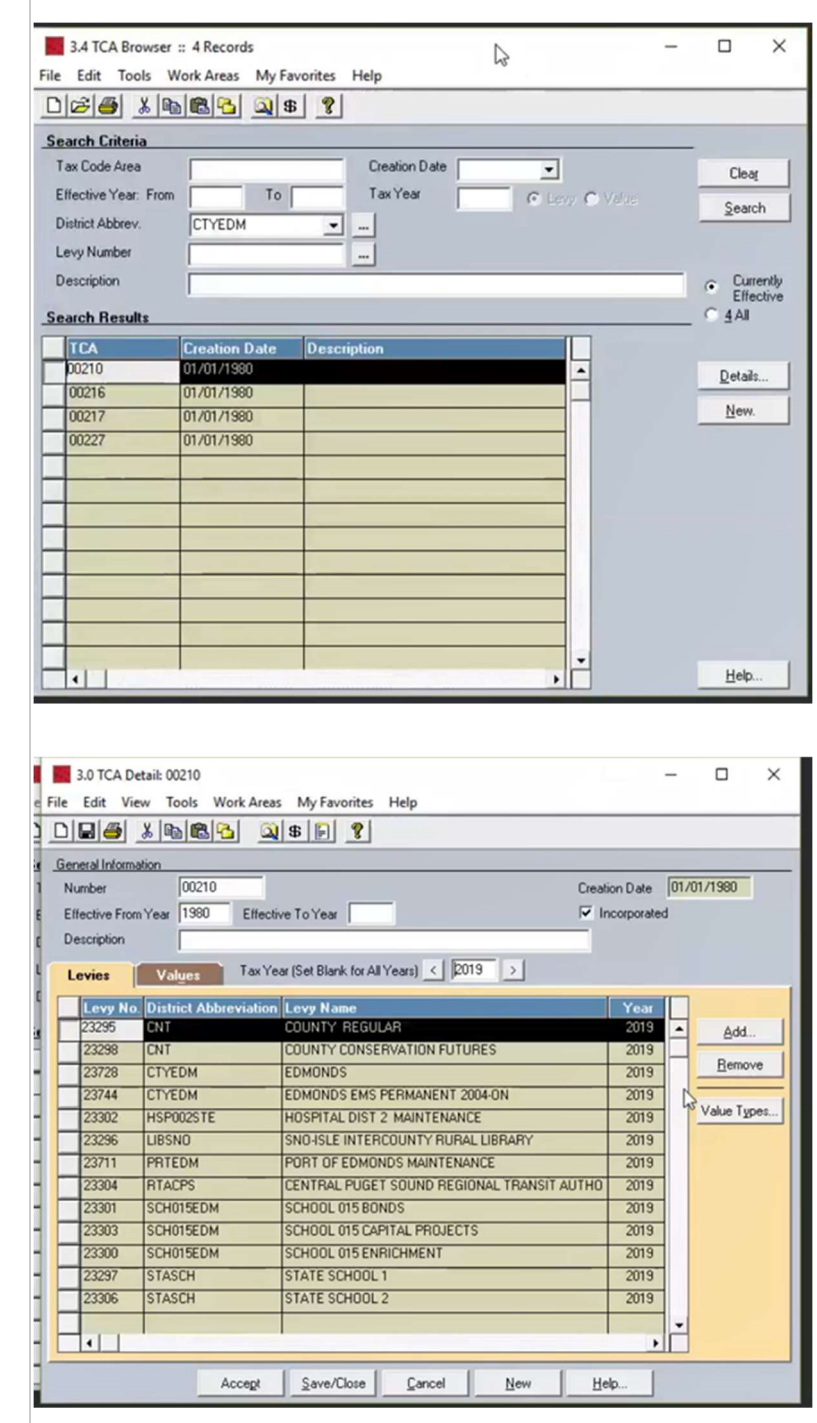

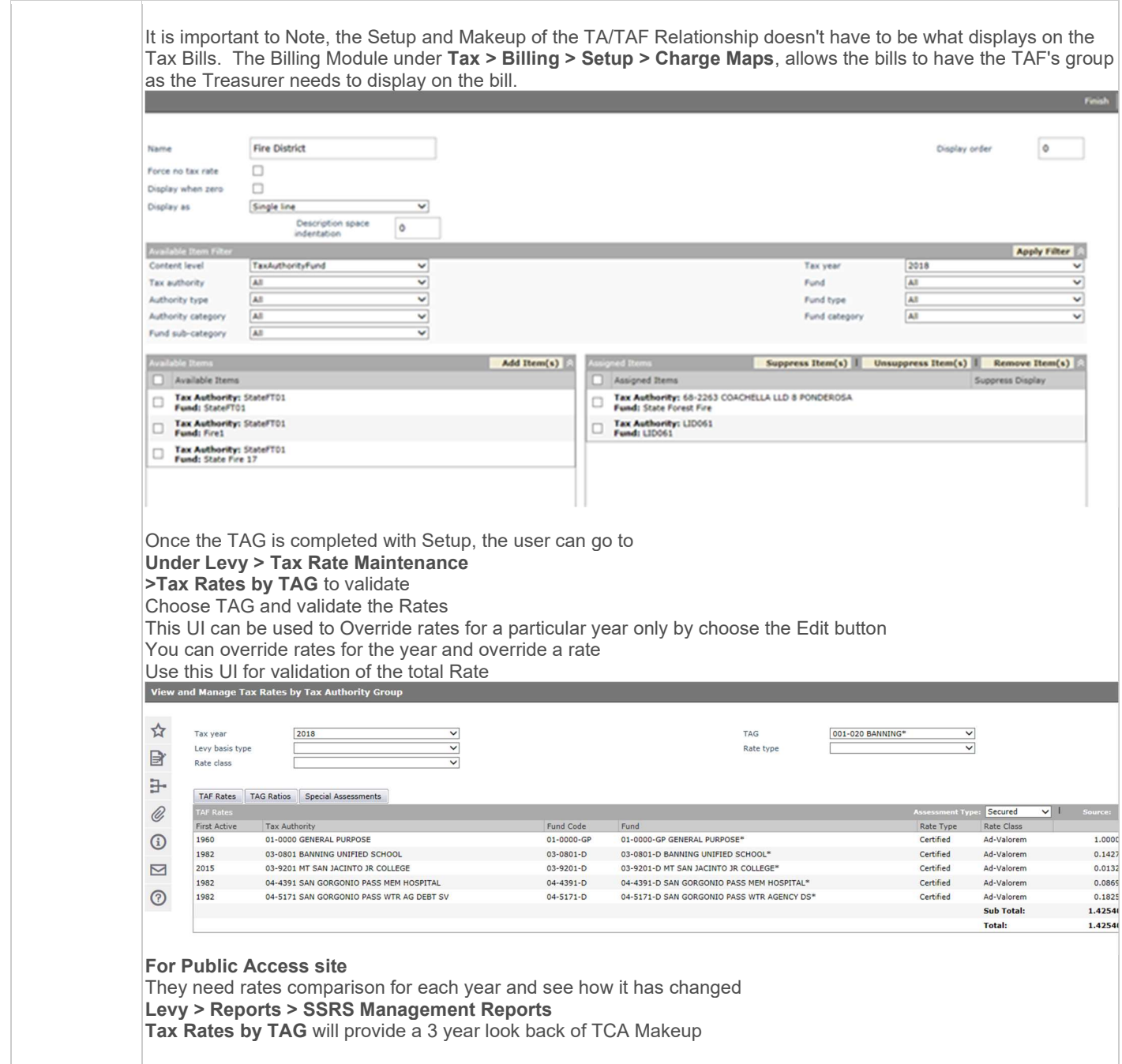

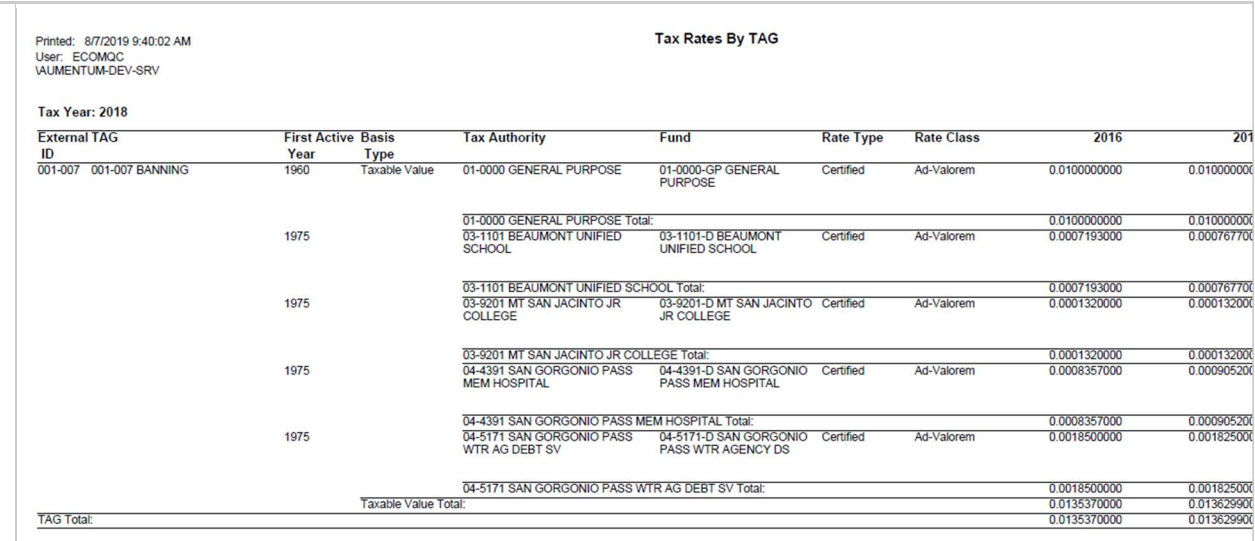

Info Center > Tax Detail will display PIN level TAG makeup of Charges, Payments Etc.

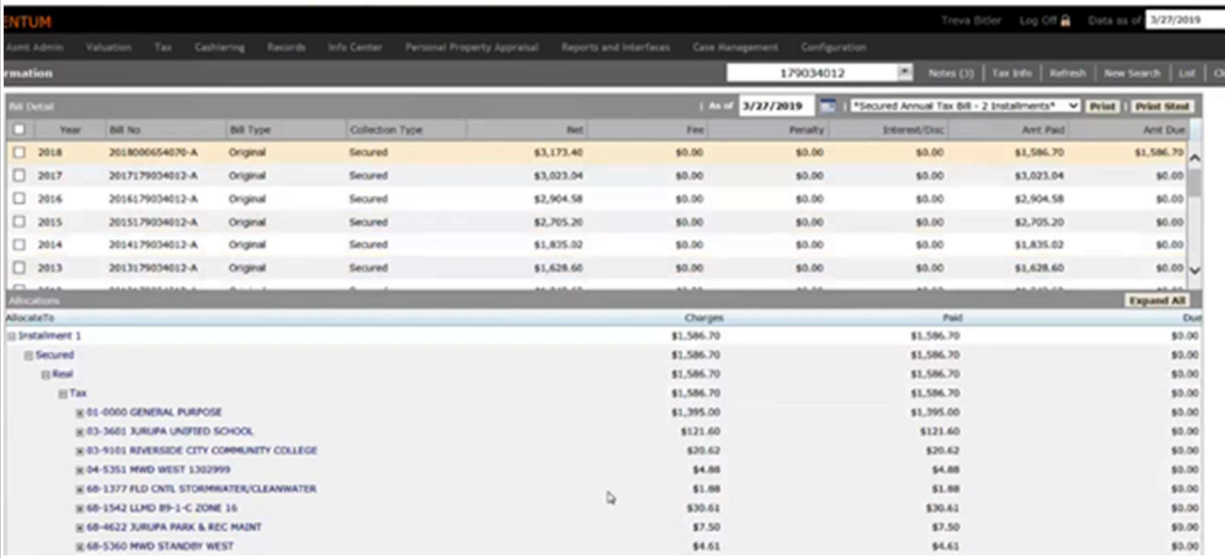

A New Roadmap item

(ROADMAP item for Snohomish - TAG/Tax Authority Associations should have filtering to allow for easy TAG/TA Associations)

has been added to expand the TAG/TA capabilities with filtering to allow a faster and easier way to establish the TAG/TA Relationship

#### County Response to Fit Analysis:

We feel this is a gap and disagree that this is not a part of the levy process. In creating a TCA, we need to filter and search by district category or other TCAs. This effects the \$5.90 and 1% limitations. It is listed in the road map but we need it now for current work.

#### Product Response:

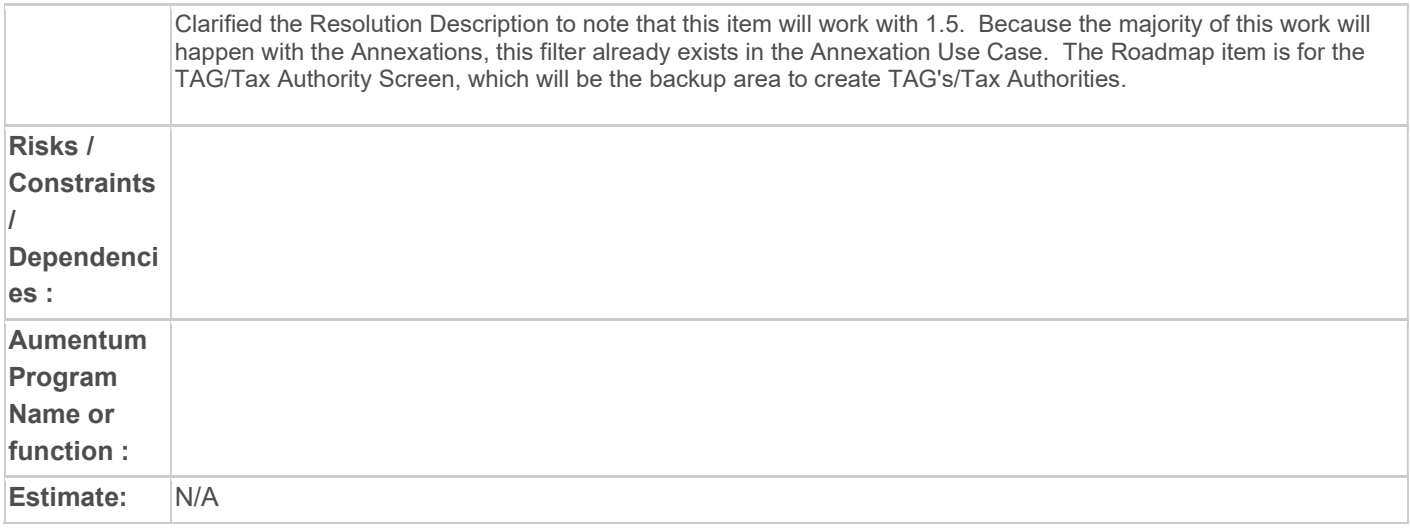

# WASNO-USECASE-107 1.3.4 LEVY-DEPARTMENT OF NATURAL RESOURCES (DNR)

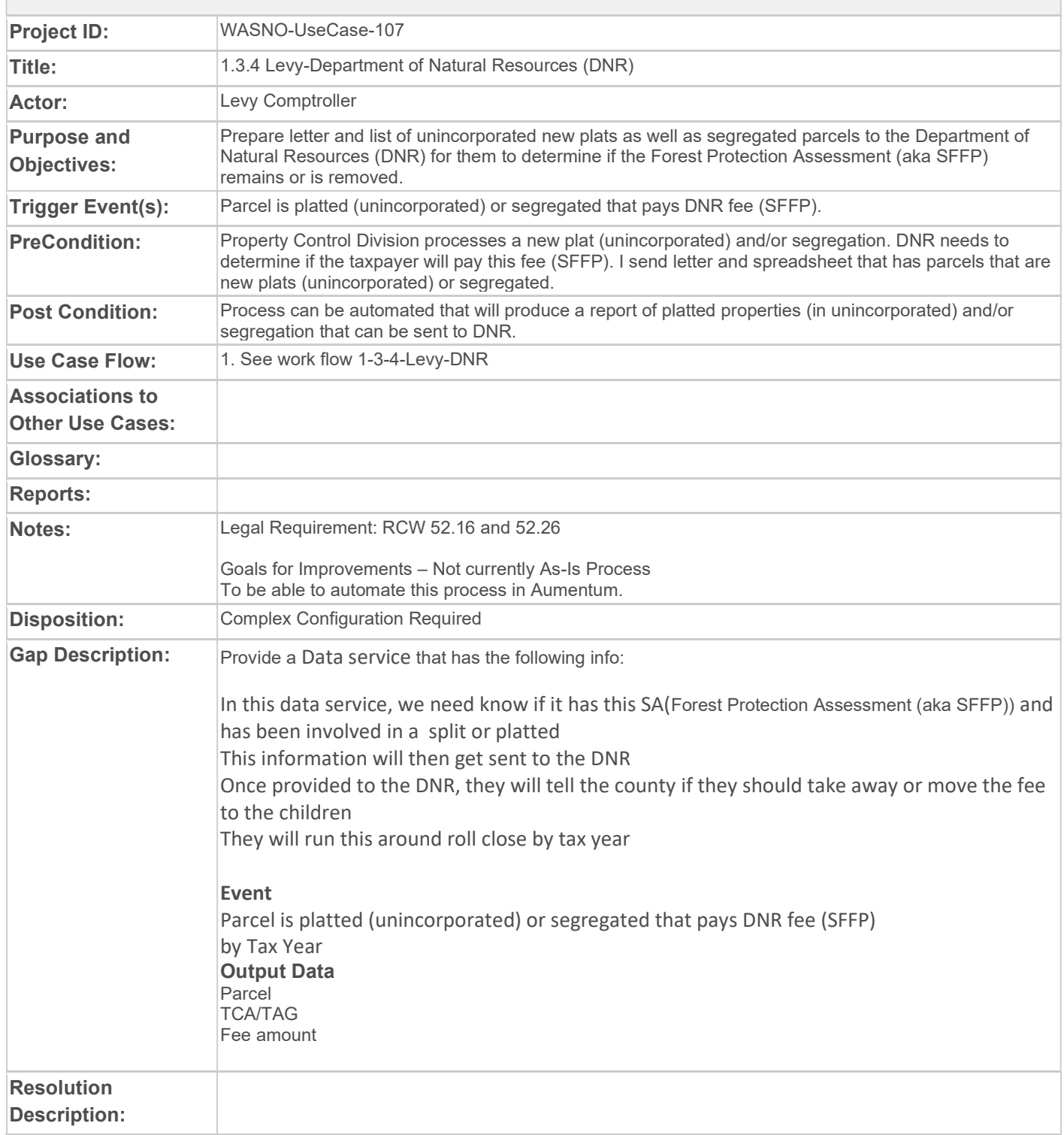

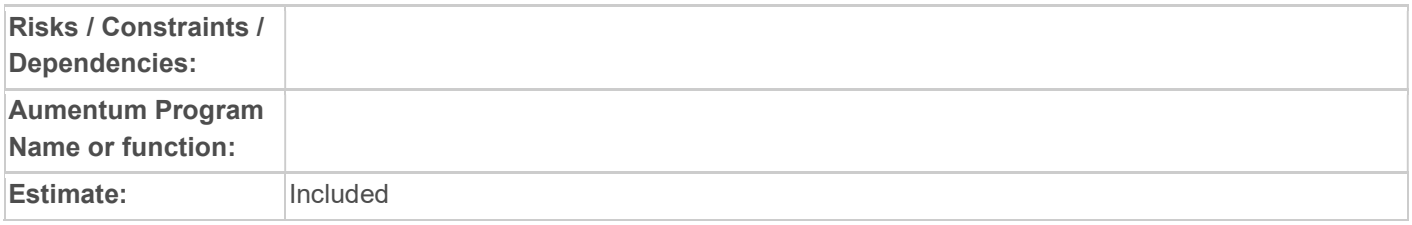

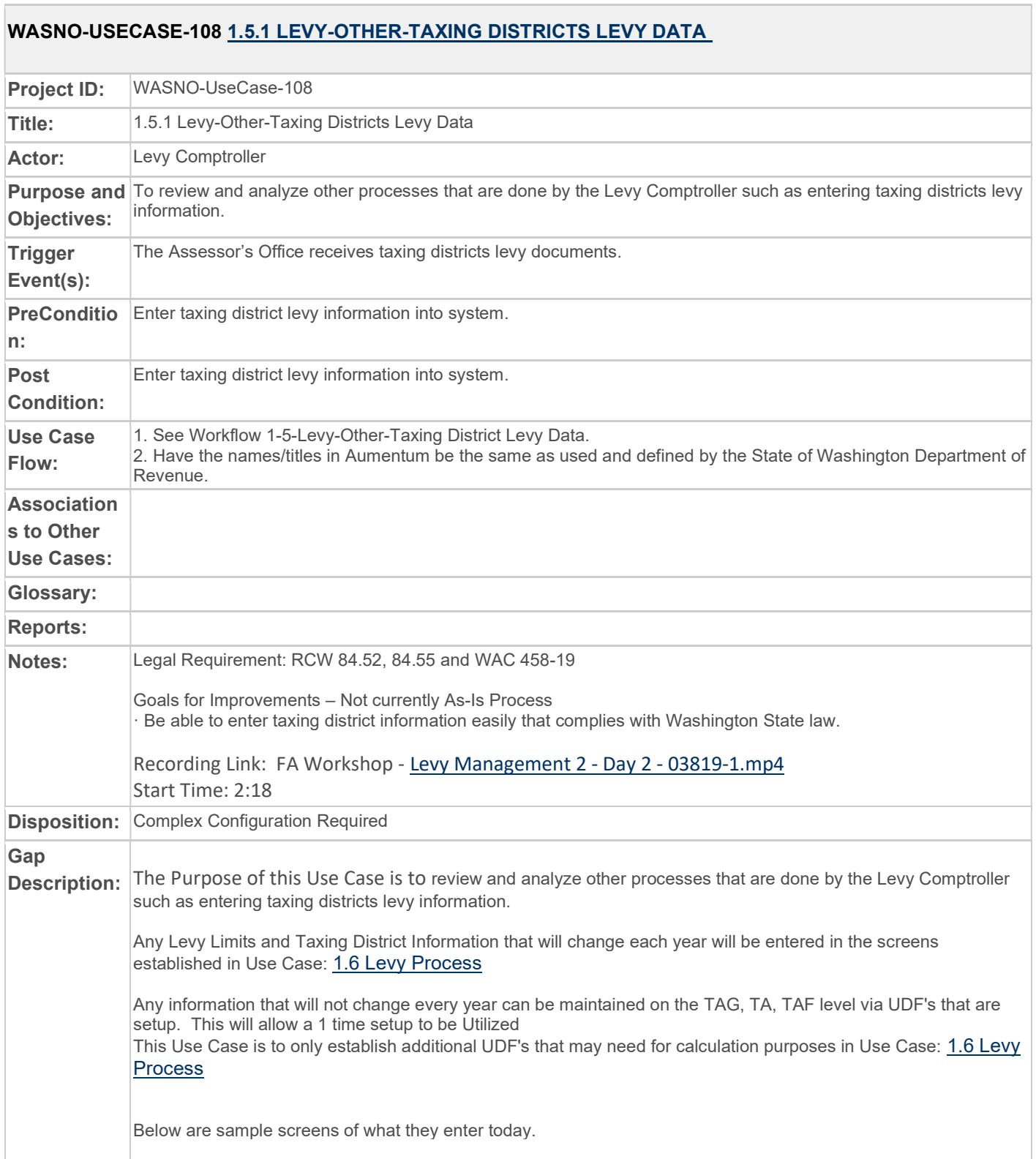

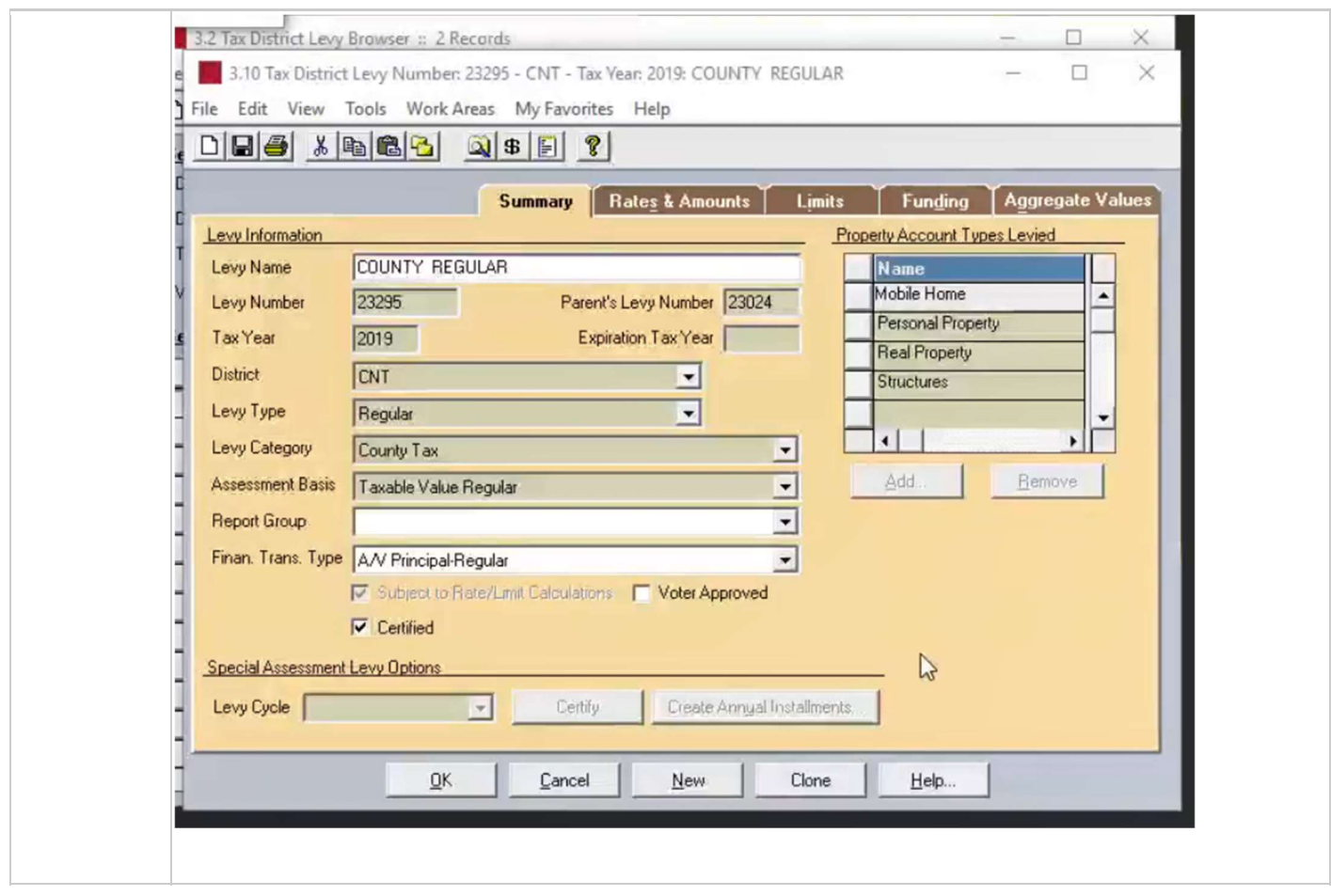

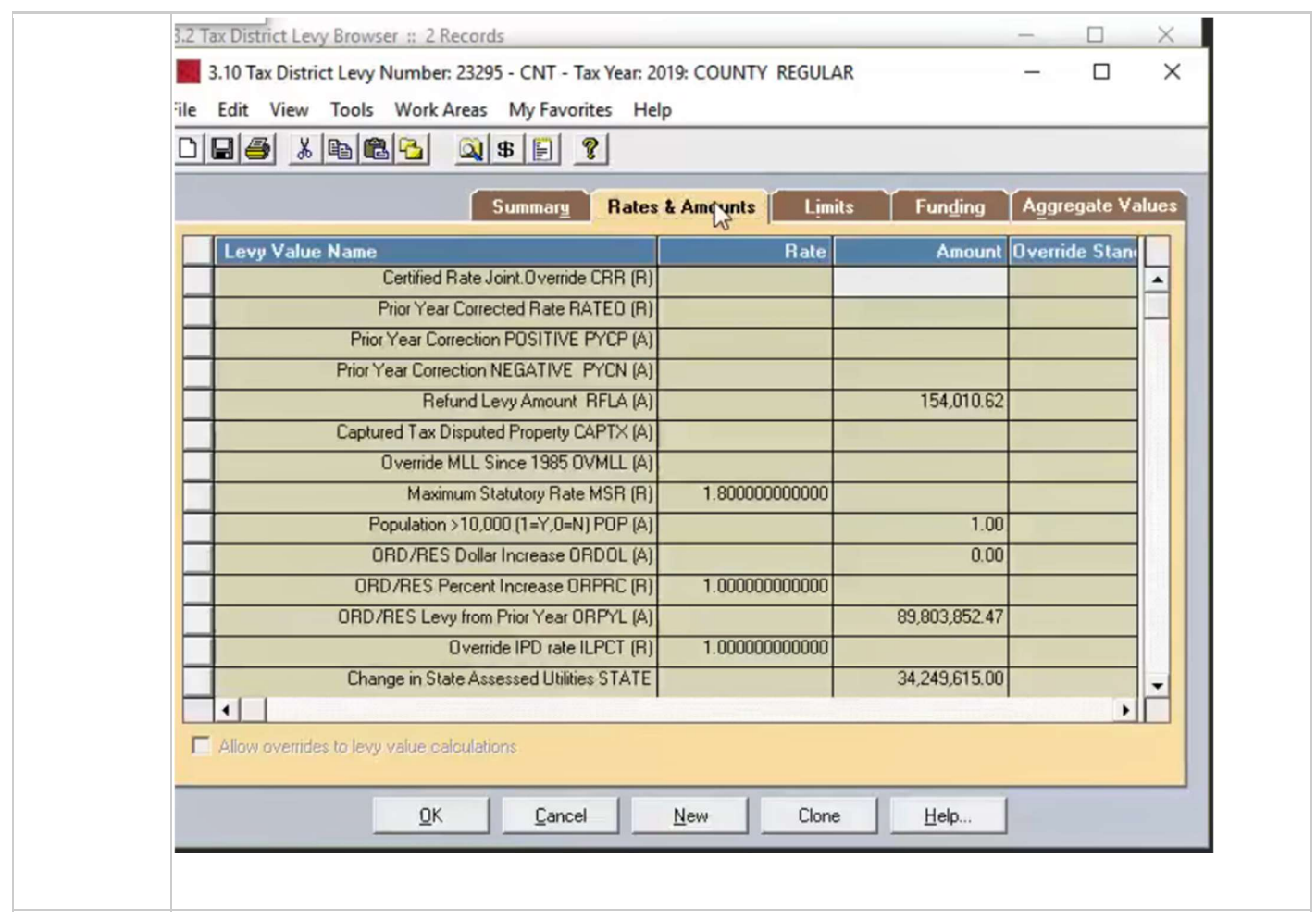

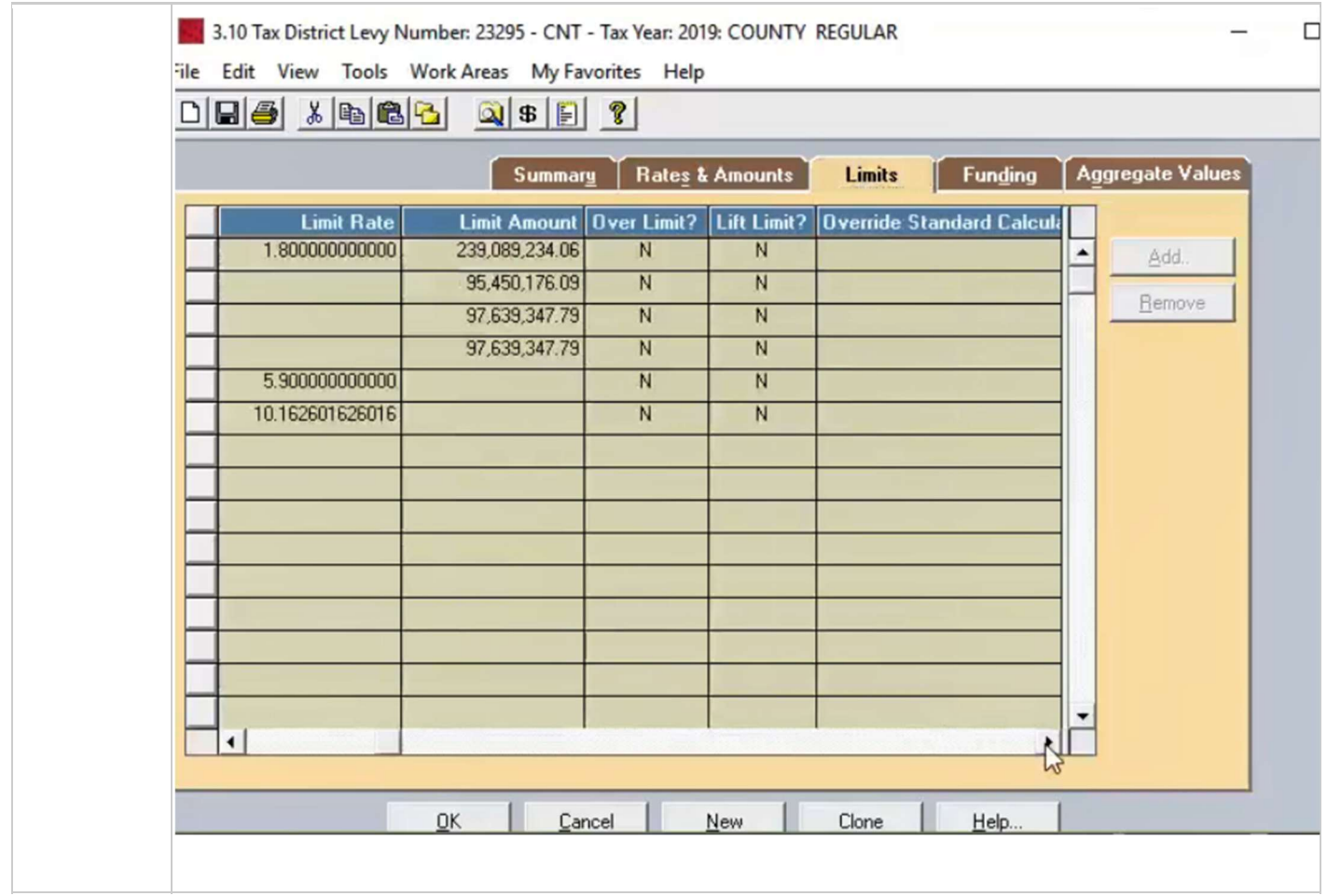

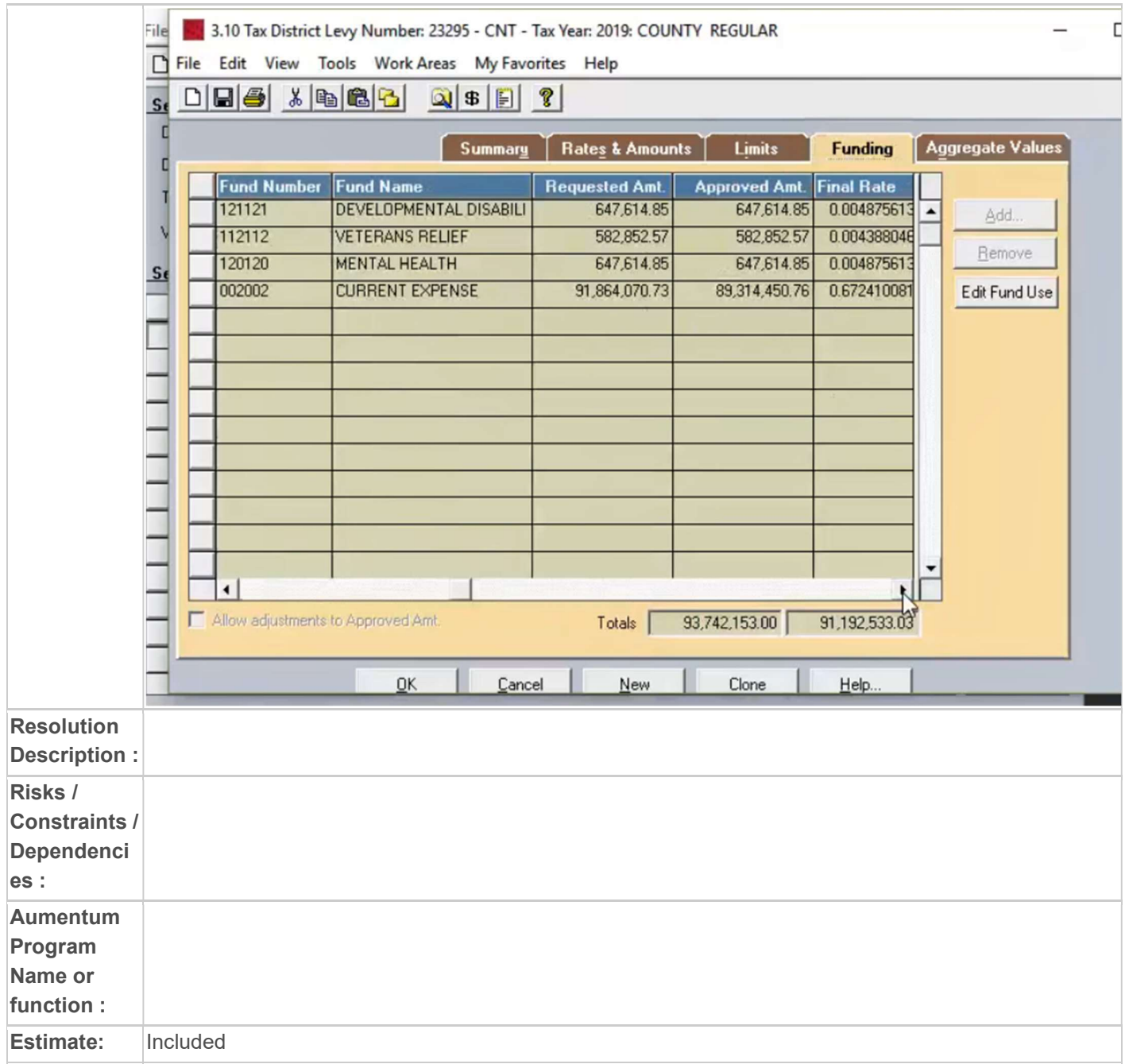

# WASNO-USECASE-109 1.4.1 LEVY-ROLL CLOSE

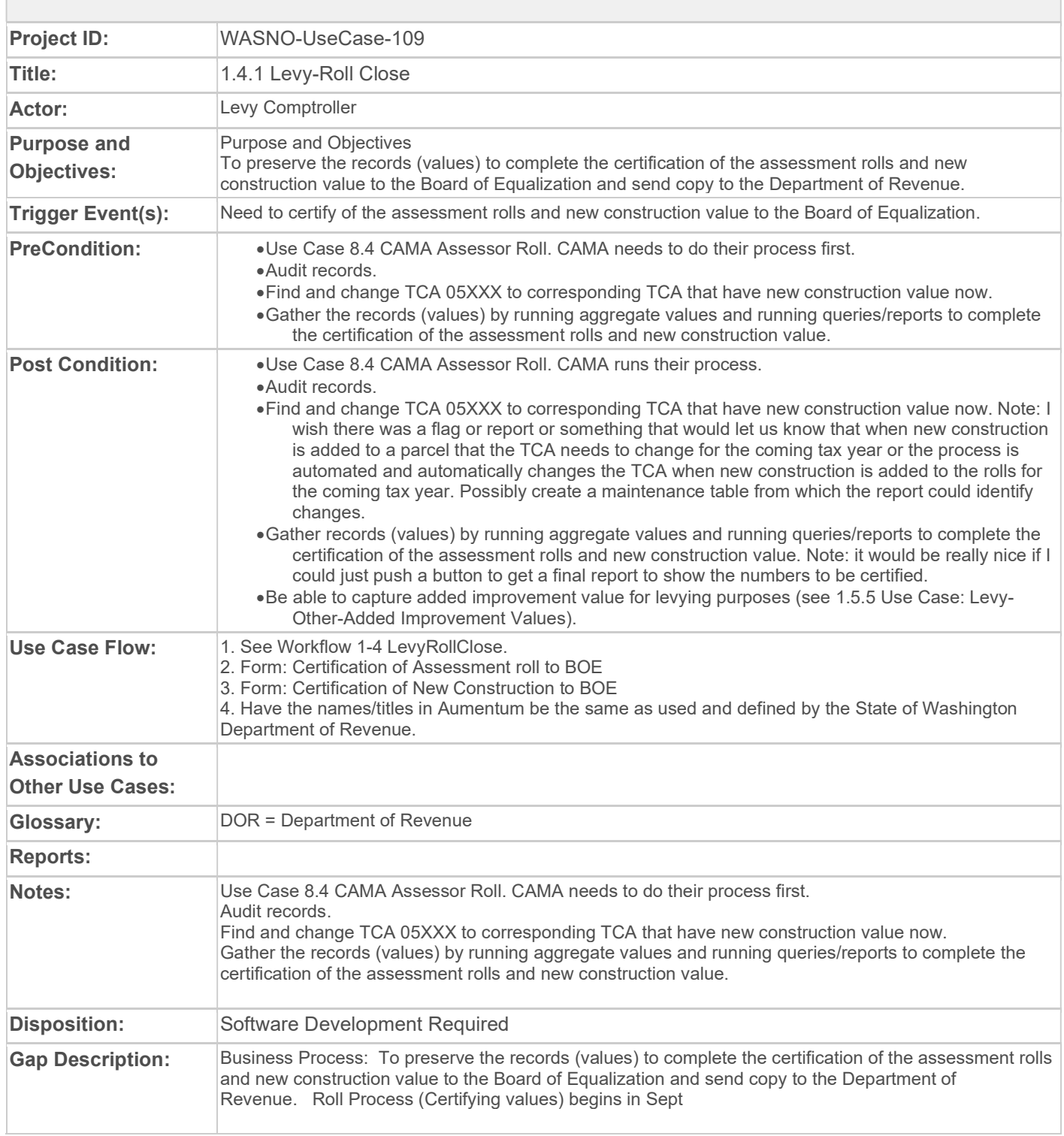

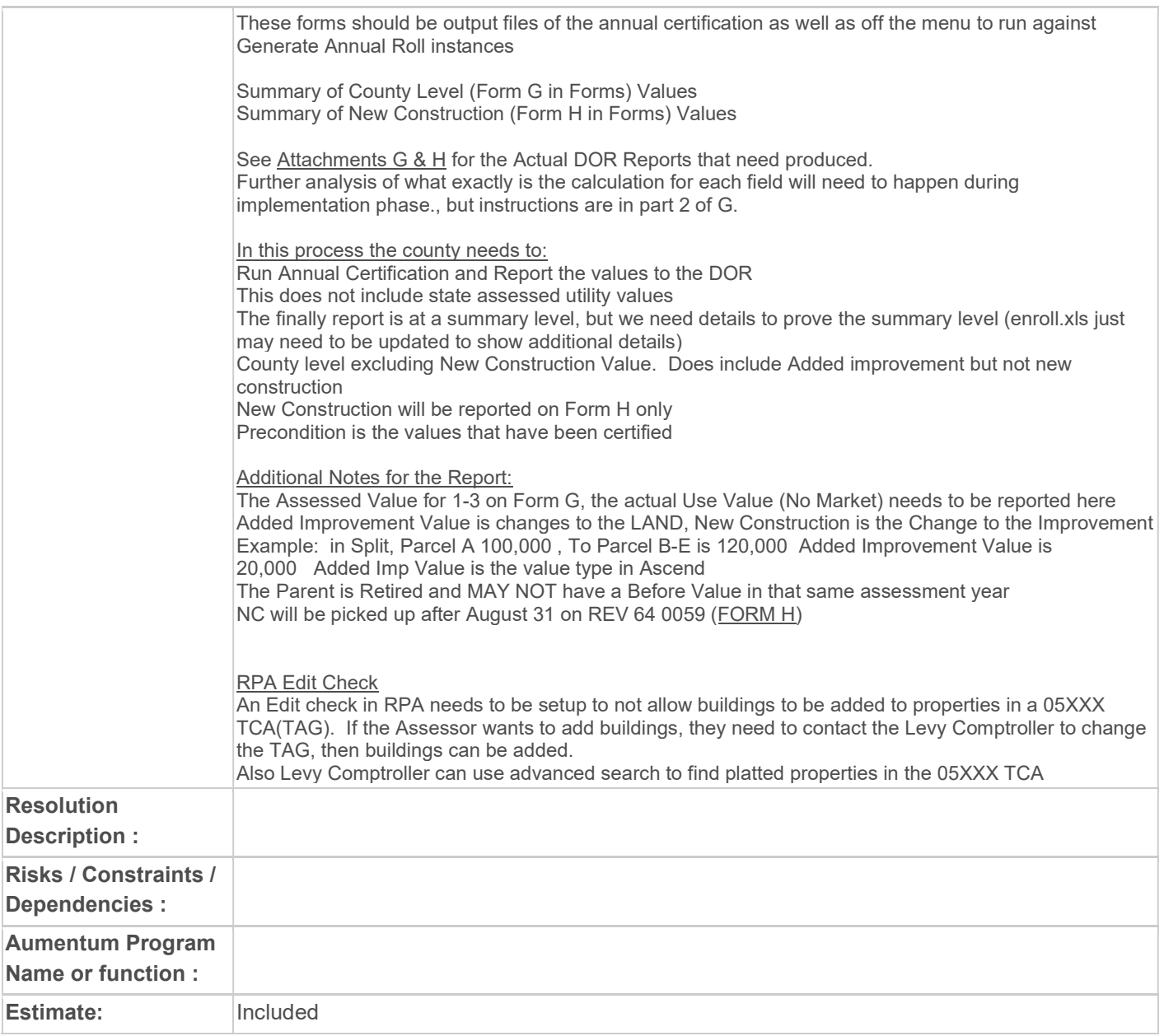

# WASNO-USECASE-110 1.6 LEVY PROCESS

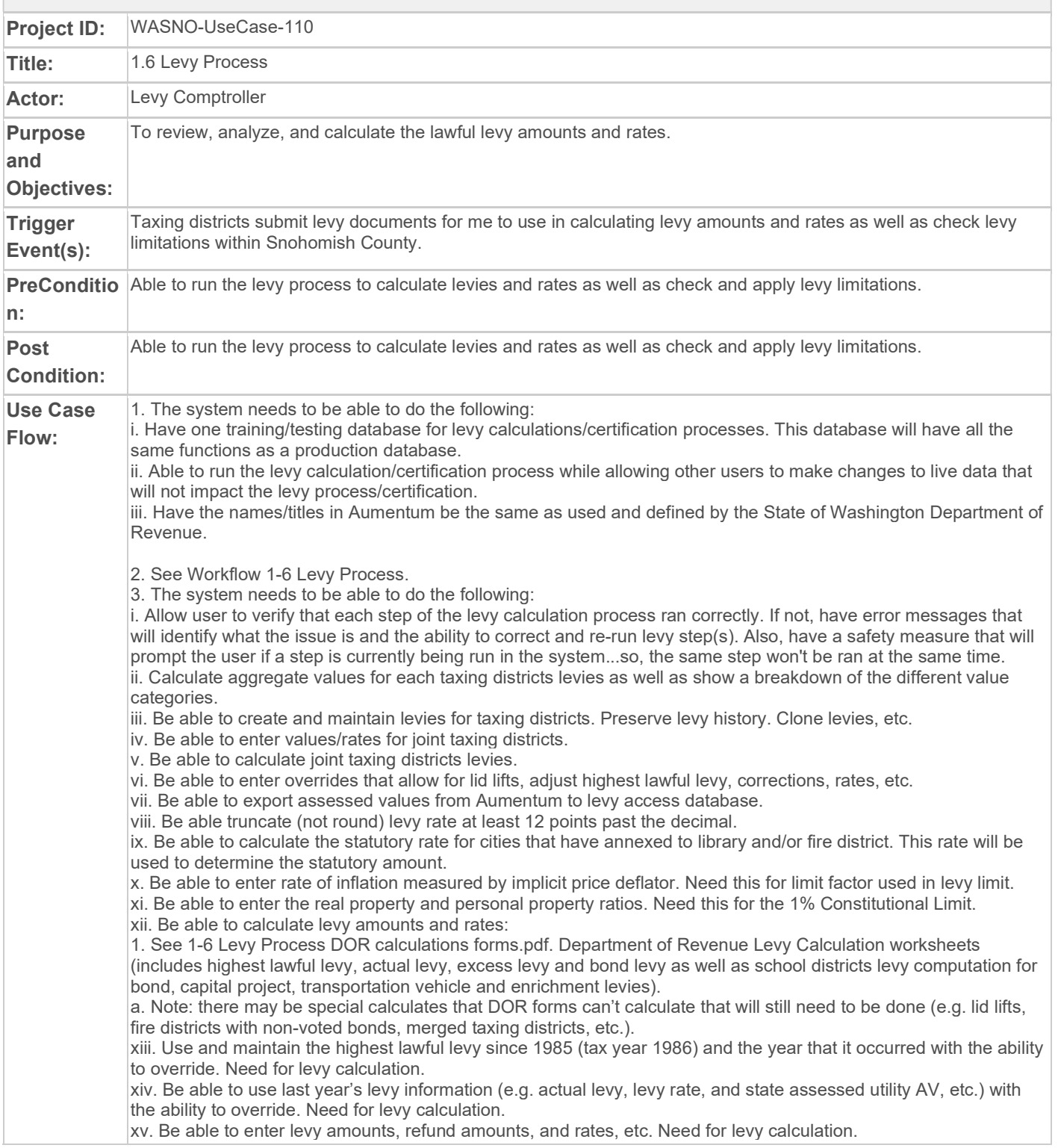

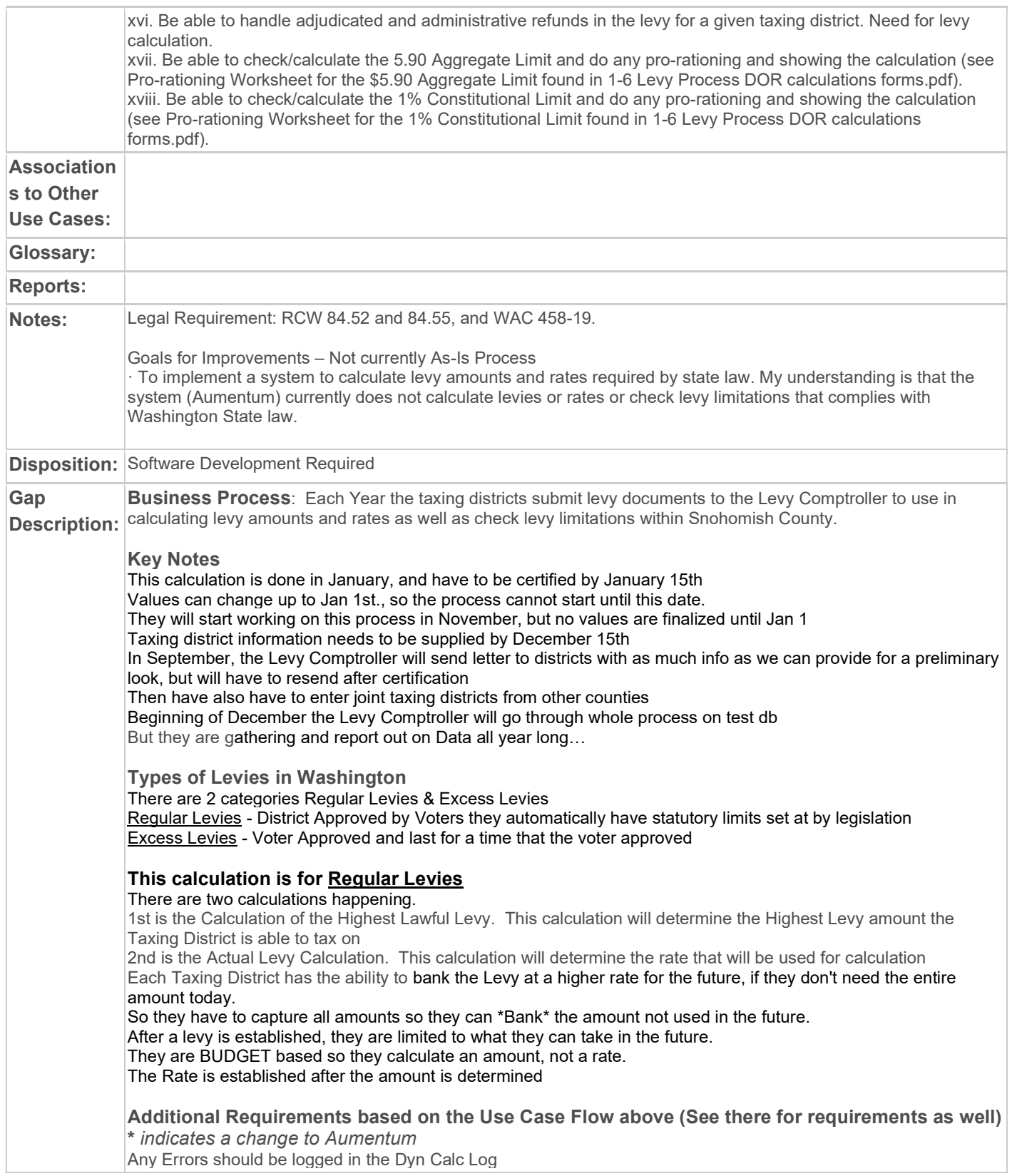

If the calculation is in progress, user should not be able to hit calculated again New Construction and Added Improvement values need to be captured separately For Joint taxing districts, the county may have to calculate the regular levy or any rate should be able to be overwritten if the other county calculated the rate Any of the options needs ability to be overwritten Any of the data should be able to export to excel or a data service can be created \*We need to allow 12 decimal points. With options to Truncate, round up, round down Be able to enter rate of inflation measured by implicit price deflator. Need this for limit factor used in levy limit. By the district, this is the 1%, but it can be more or less Be able to handle adjudicated and administrative refunds in the levy for a given taxing district. Need for levy calculation.

Actual Levy Row H 2 types of refunds (district level refund by process

2 different columns of refunds

Refunds are corrections

#### Process in Aumentum

\*Tax > Tax Roll Processing > Annual Roll > AV/AVI

The AV/AVI will be required to pull in the appropriate values that will need be used in these calculations below The AV/AVI will need to be run multiple times to establish the latest values and will need to run before Annexations (JCL) or after Annexations, depending on the choosing of the levy Comptroller. Also before and after corrections as well.

To do this process, Levy Groups and Levy Maintenance will be used to manage the values and Rates Because of the time this process needs completed, the Levy Maintenance needs turned into a grid to allow faster, easier entry of User inputted values & Overrides

#### \*Tax > Levy Management > Tax Rate Maintenance > Levy Groups

Levy Modifiers will need to be setup for the \*Buckets\* of information that needs to be captured below. Once setup, the Levy Comptroller can go to the Levy groups UI to make a decision on which Levy Modifiers they will need to see in the calculations. Default should be all, but the ability to change as calculation changes should be available.

The Modifier Action will also need to add the ability to divide. Current Add, Subtract, & Multiply are Available This setup will not need to be touched after initial setup, unless something changes and the appropriate year of change can be selected

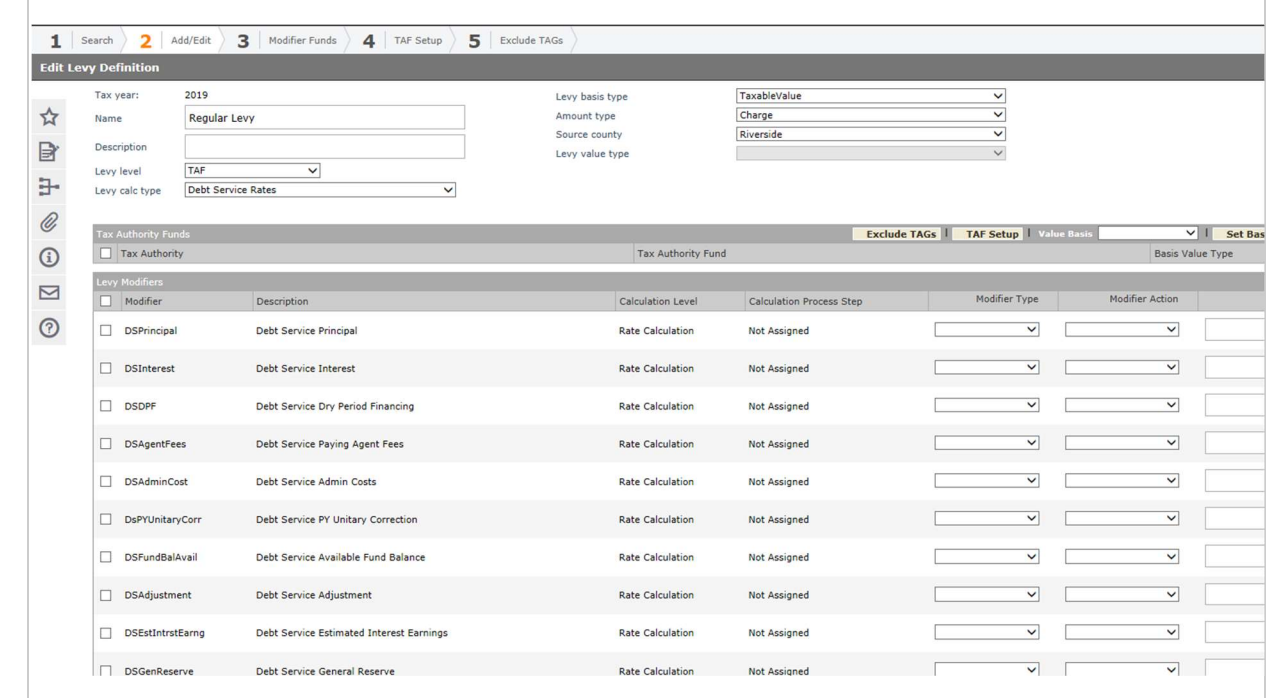

#### Tax > Levy Management > Tax Rate Maintenance > Levy Maintenance

Once the modifiers and calculation are established, the Levy Comptroller can go into the Levy Maintenance Screen to calculate and enter the information for each of the taxing districts.

The tabs and calculation will need to be enhanced to pull the appropriate values and buckets needed to calculate for the state of Washington based on the data below and the Levy Modifiers entered

Group Limits will be discussed further below after the regular rate has initially been established

The Levy Request Amounts tab should be used to calculate the Highest Lawful Levy

The Tax Rates tab should be used to calculate the actual levy amounts, & to Establish and Display Limits These Grids are samples below of the current layout, but this request will turn them into cleaner, user friendly, data entry and override grids.

The Levy Maintenance Calculations should also produce the output files defined below. They can be setup as correspondence if it makes more sense.

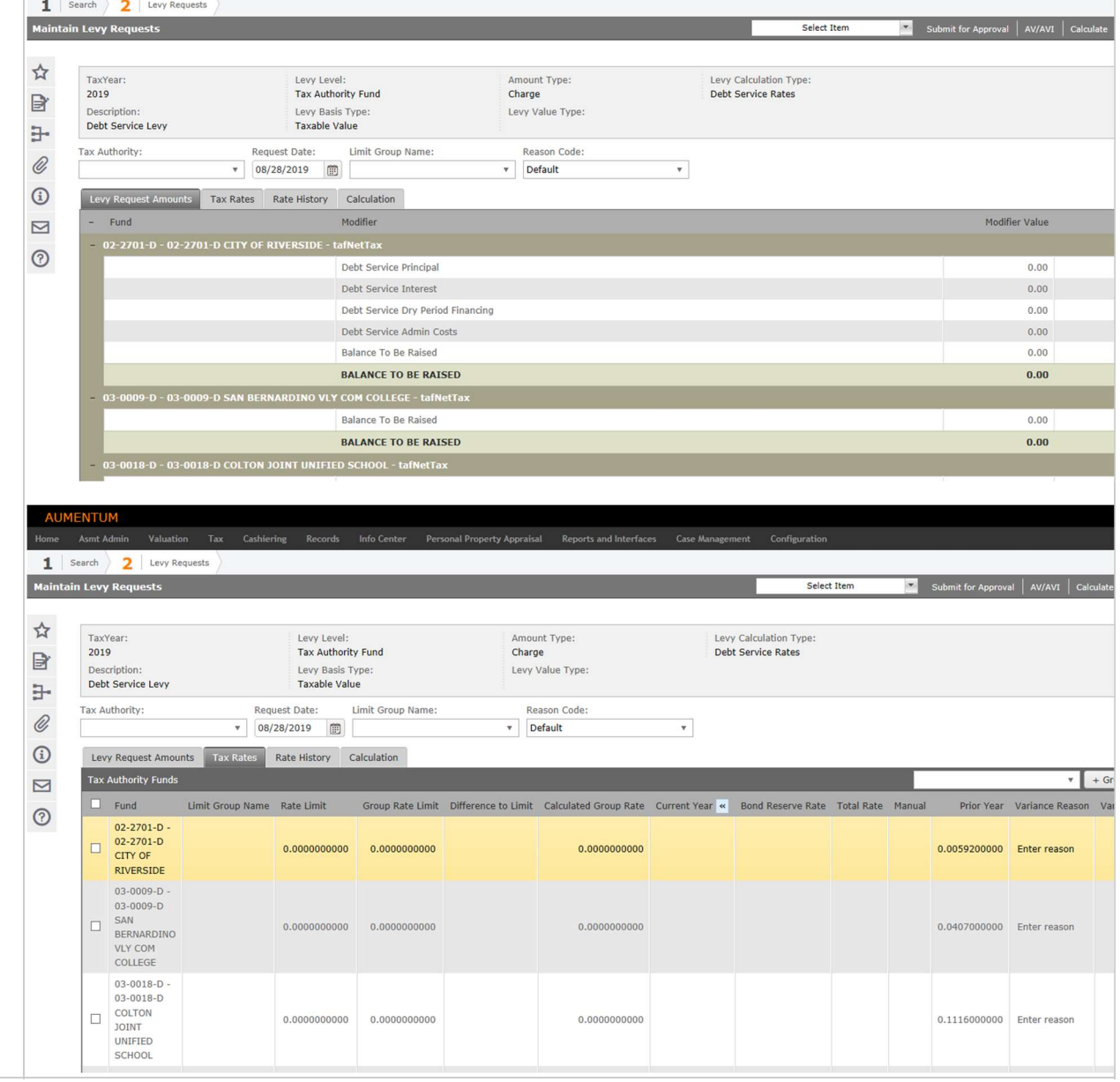

## Highest Lawful Levy Calculations

Underlines means Aumentum needs to provide number on the form All values needed for capturing should be visable in AA for levy to use as necessary

## 1. Header Info

Taxing District: Name of Taxing District (TAF) being Calculated Tax Year being calculated Levy For Tax Year being Billed Taxes

## A. Highest regular tax which could…..

Year: Tax Year being calculated

Highest Lawful Levy: The Historically highest Levy Amount ever administered (It could be PY Highest Lawful Levy Amount (Conversion Year it should be entered future years calculated but able to be overridden)

x Max Increase of 101%: 101% (Should be stored as CPI Factor) (can be overridden) = Highest Lawful Levy x Max Increase (Highest Amount they are allowed to Levy)

B. Current Year's Assessed Value….. Start Time: 6:00

A.V.: CY A.V. Of New Construction, improvements wind turbines, solar, biomass, and geothermal facilities in original districts before annexation (increase in value from last year, new construction and added improvement, additional value due to platting BEFORE Annexation(JCL)) x Last Yr. Levy Rate/\$1,000: Last Yr. Levy Rate

 $= A.V. x (Last Yr. Levv Rate/51,000)$ 

C. Current Years State Assessed Property Value……. Start Time: 7:51 Current Yr A.V.: Tax Year being calculation A.V.

- Previous Yr. A.V.: Tax Year being calculation -1 A.V.

= Remainder: Current Yr A.V - Previous Yr A.V.

Remainder: Remainder from Above x Last Yr. Levy Rate/\$1,000: Last Yr. Levy Rate = Remainder x (Last Yr. Levy Rate/\$1,000)

D. Regular Property Tax Limit…. A+B+C

----------------------------------------------------------

E. To Find the create to be used in F…… Start Time: 8:51 Total in Line D: Regular Property Tax Limit / Current Assessed Value: Current Assessed Value of District, BEFORE annexation = Line D / (Current Assessed Value x \$1,000)

F. Annexed Area's current assessed Value…. Annexed Area's A.V.: CY AV Assessed Value from Annexations x Rate in Line E: Rate from Line E  $=$  Annexed Area's AV / (Rate in Line E x \$1,000)

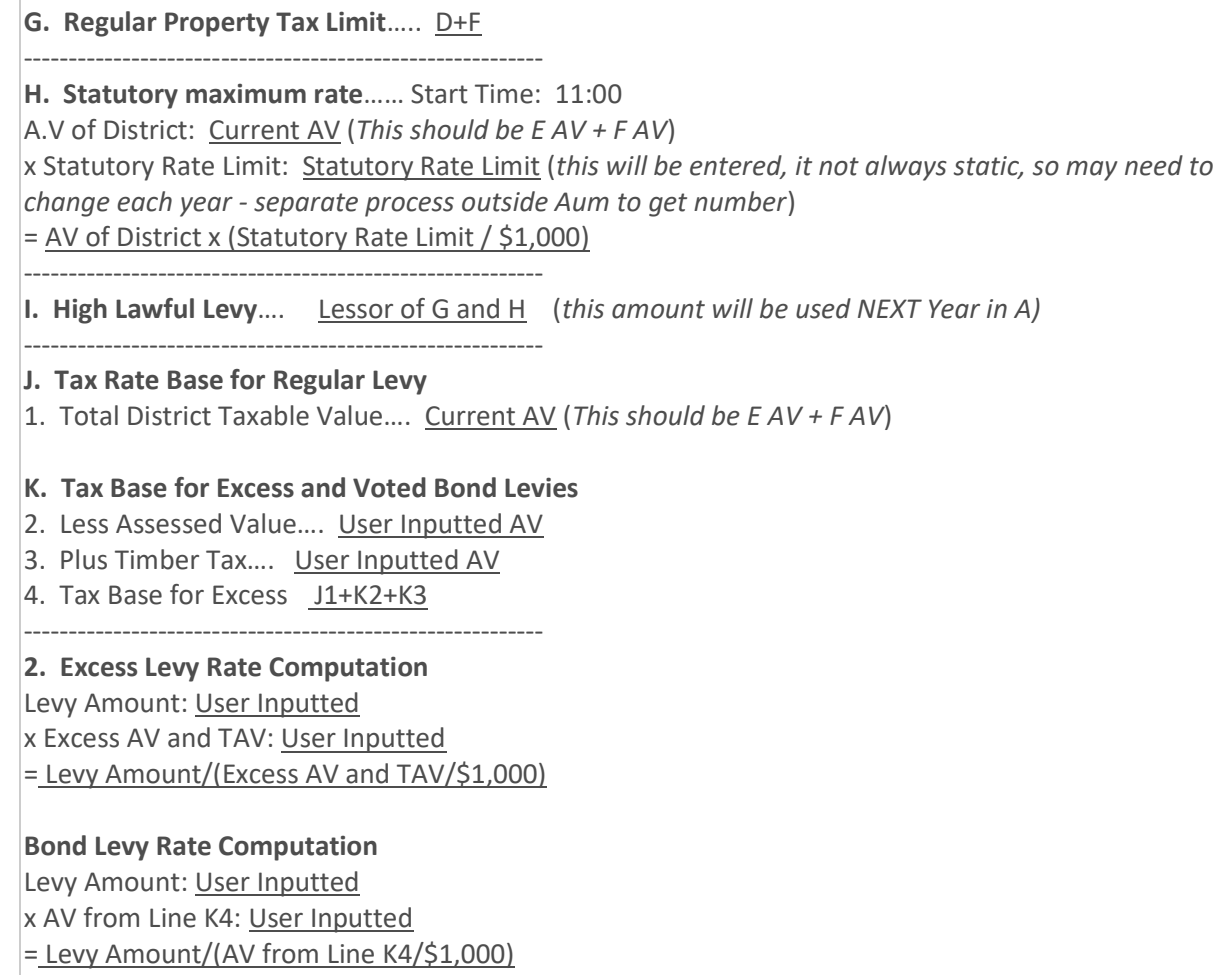

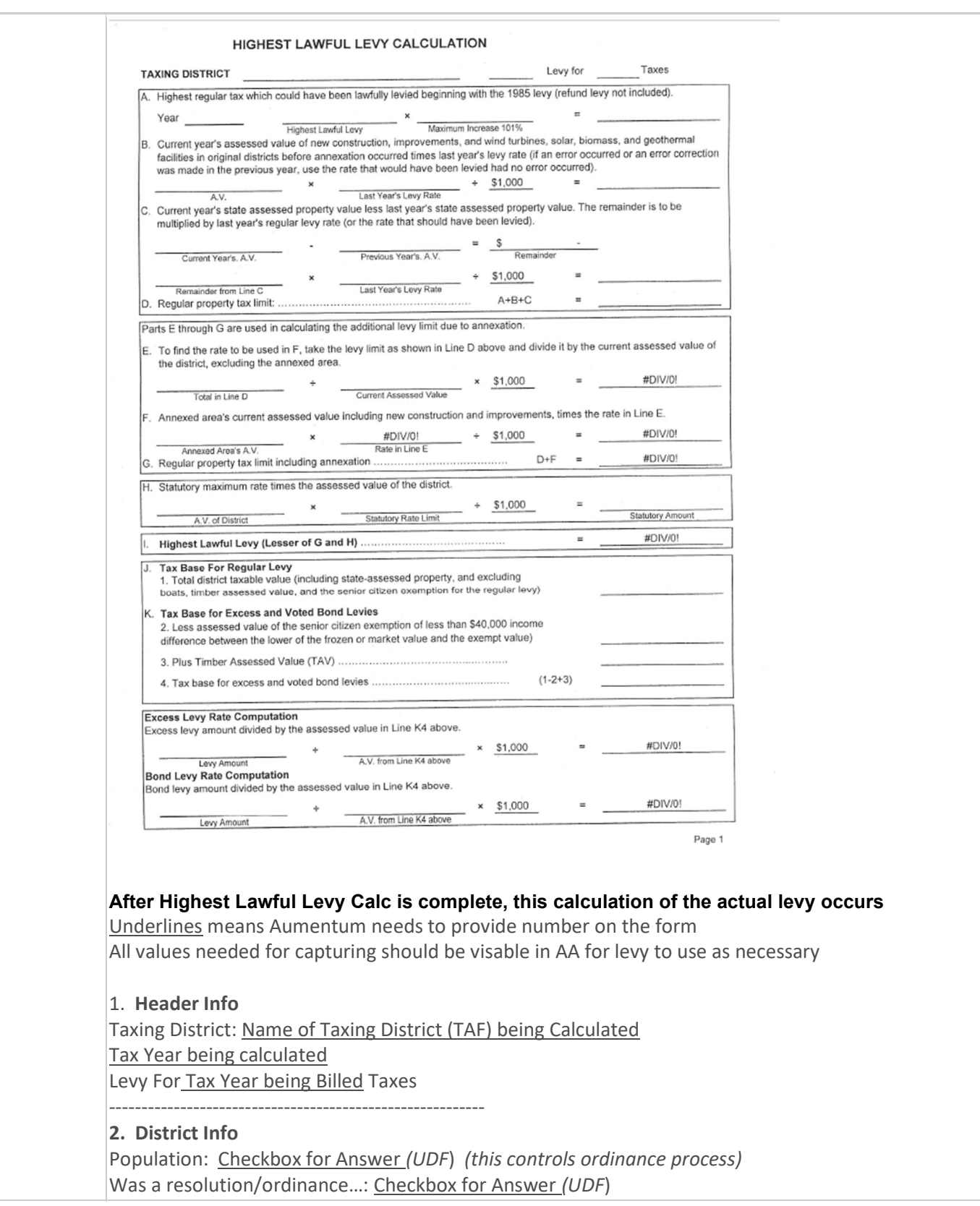

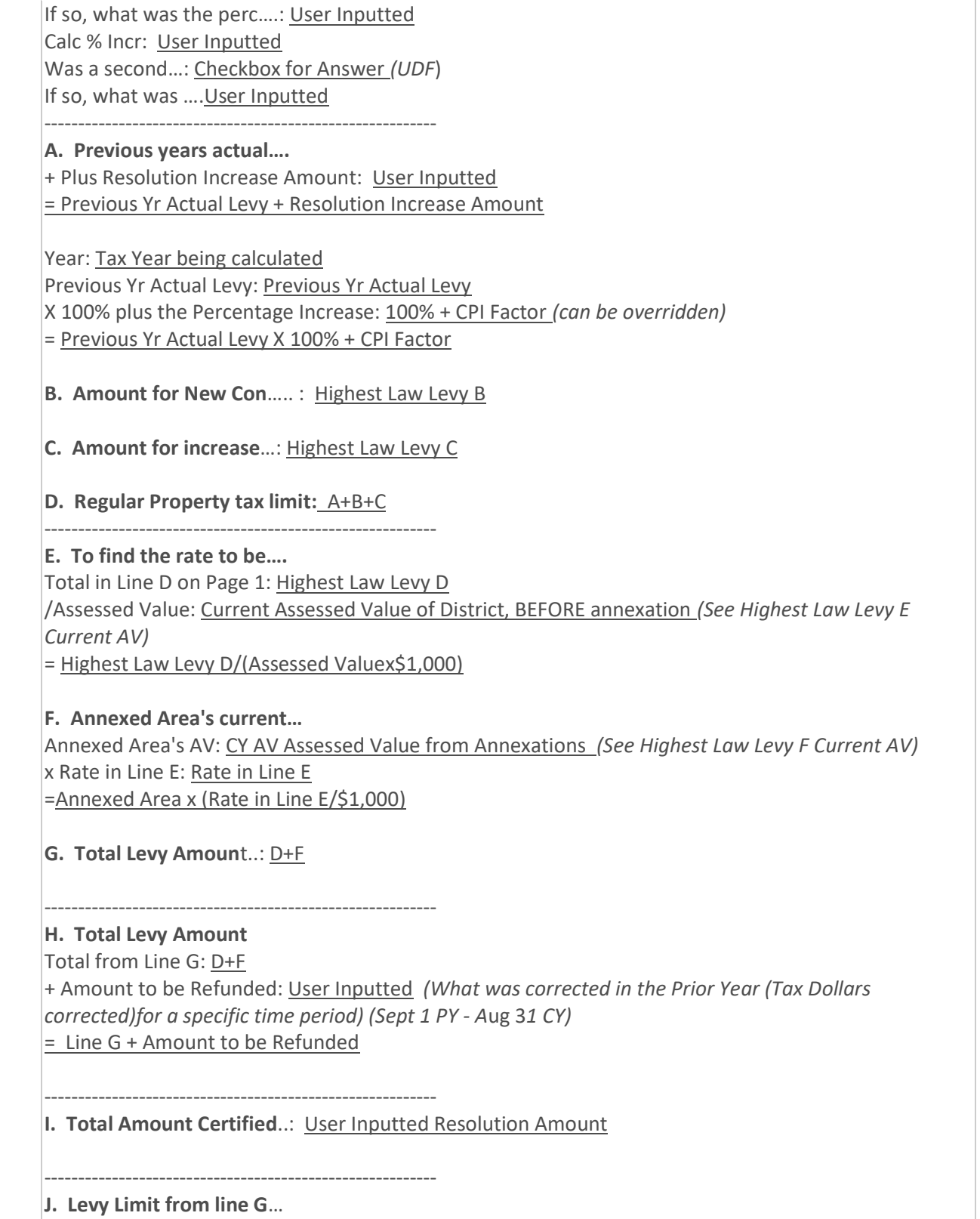

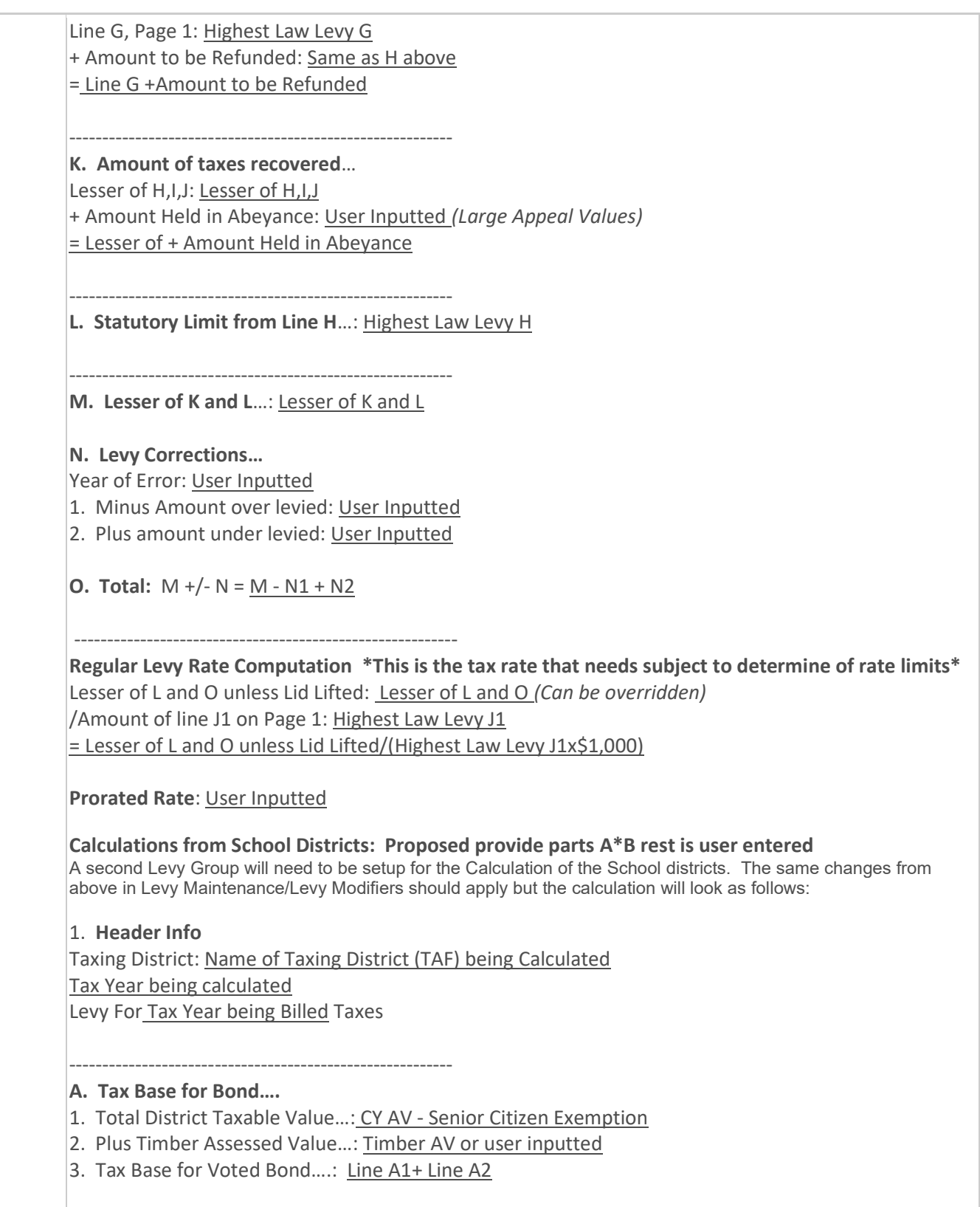

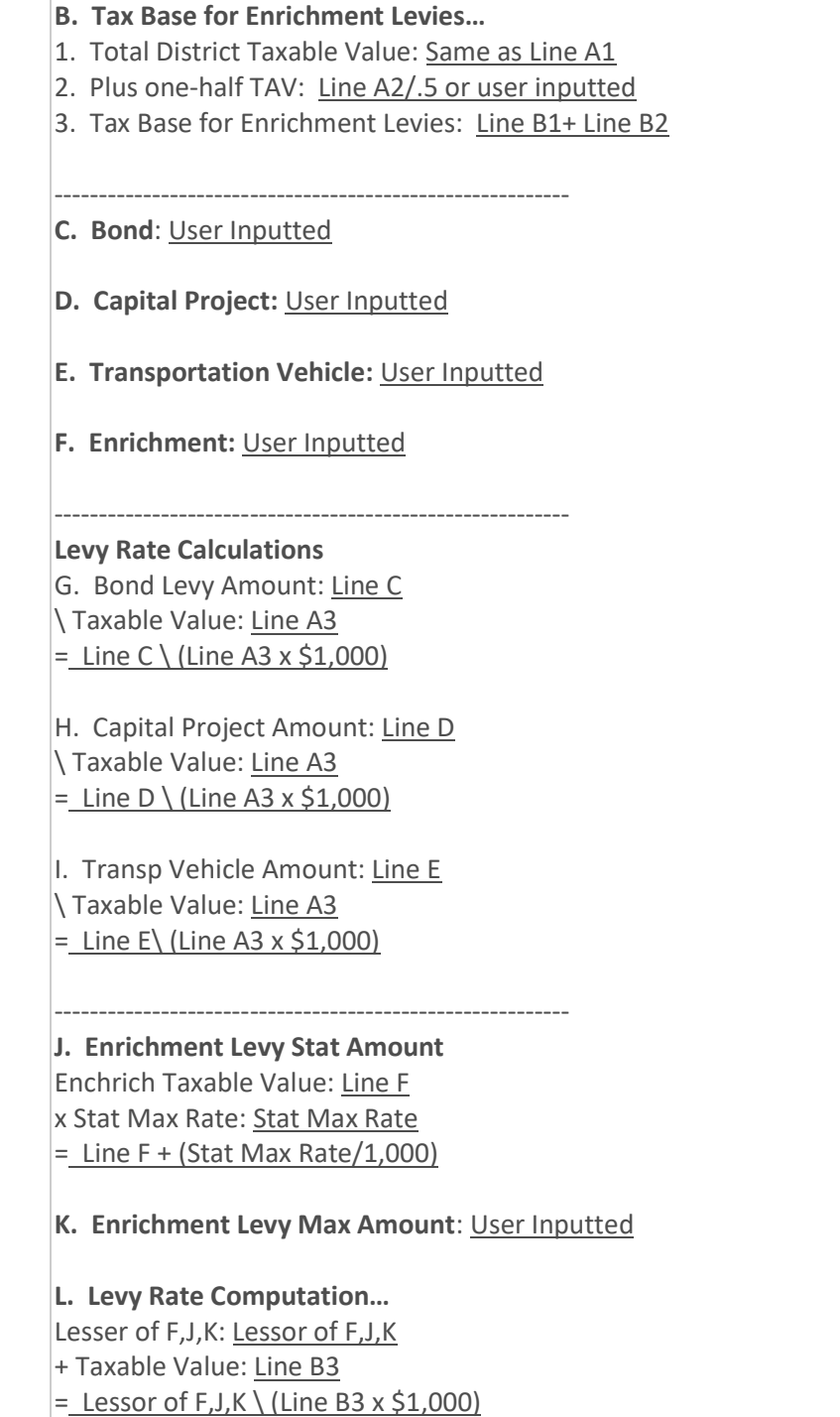

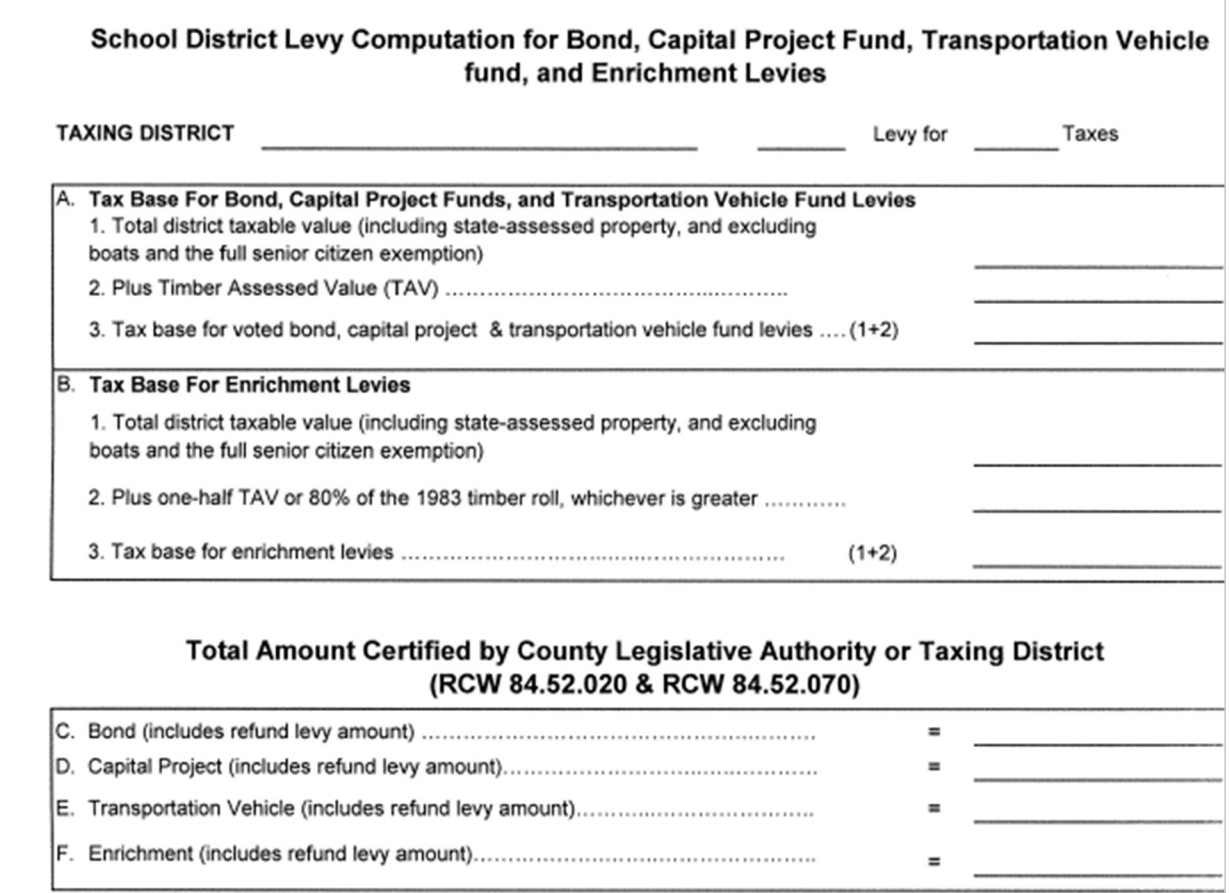

# Bond, Capital Project Fund, or Transportation Vehicle Fund Levy Rate Computation<br>[Levy rate computation for bond, capital project fund, or transportation vehicle fund levy

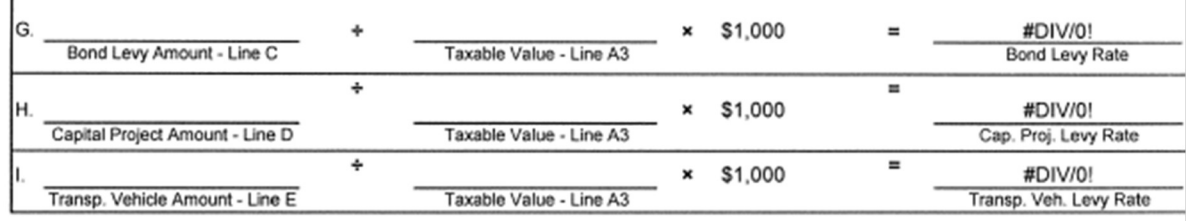

## **Enrichment Levy Rate Computation**

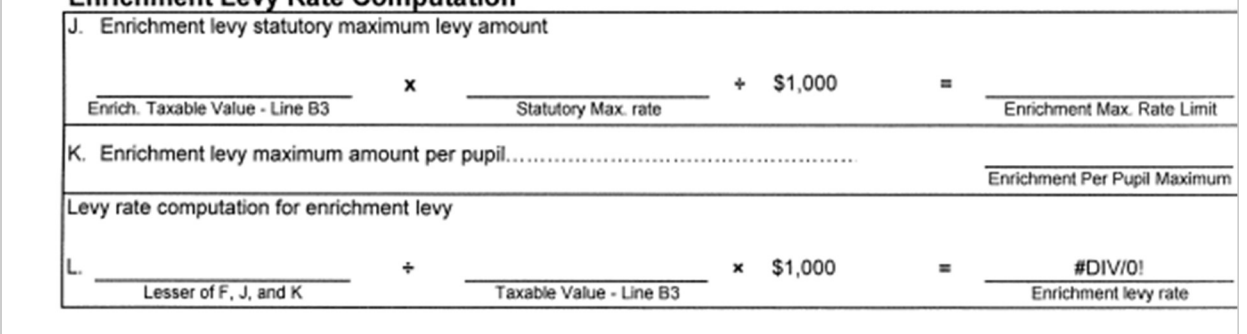
### Calculation of Limits

\*Tax > Levy Management > Tax Rate Maintenance > Levy Maintenance Now that we have the preliminary Rates, we need to make sure there aren't a limiting factor by TCA (TAG) (If they are subject to limitation they have to go back to Highest Lawful levy sheet calculations) Grouping of TAF's under the TAG's cannot exceed \$5.90 Aggregate Rate or the 1% Constitutional Limit Under Levy Maintenance > Rates Tab we can use to establish the Limits

This screen has the capability to search for certain funds to establish each group limit.

The changes to the screen is a report to validate grouping, and to be able to retain this grouping for further purposes. It may be beneficial to make this a setup screen outside this UI.

Aumentum needs to pull and populate the rates per TCA by state formatted Sheet These will be preliminary and not yet posted rates

If the 5.90 limit is reached in each category, it is done so equitably in each category

Aumentum should produce spreadsheet or some easy way of validating only those over the limit. If they are over the limit in either grouping the Levy Comptroller will need to go back to highest lawful levy and revalidate the amounts

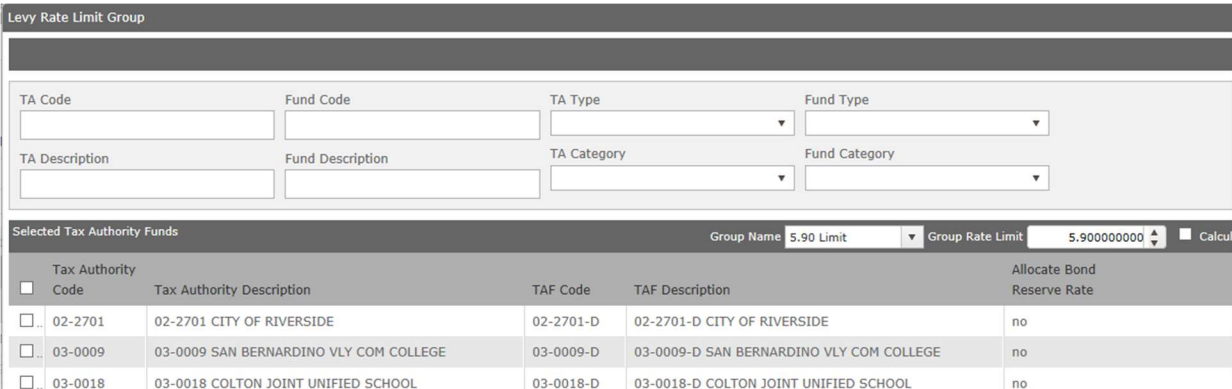

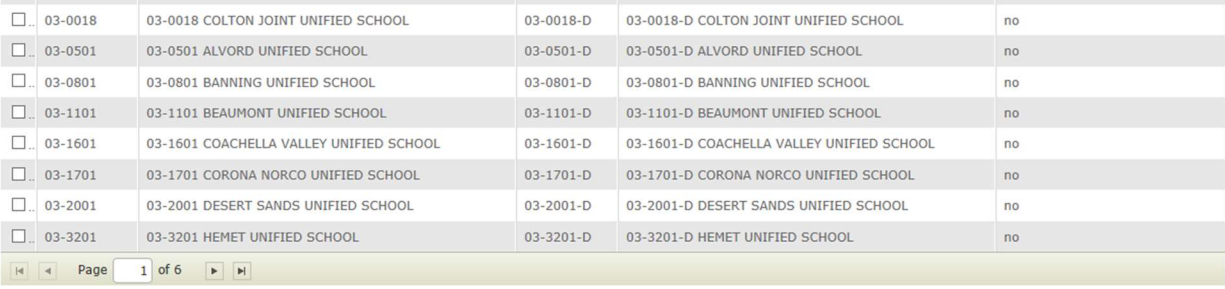

Available Tax Authority Funds **Tax Authority** 

 $|4|$  4 Page

 $\begin{array}{|c|c|c|c|c|}\hline \multicolumn{3}{|c|}{\mathbb{H}} & \multicolumn{3}{|c|}{\mathbb{H}} \\ \hline \end{array}$ 

 $\Box$  Code Tax Authority Description  $0$  of 0  $\rightarrow$   $\rightarrow$ 

TAF Code **TAF Description** 

# Calculation of the 5.90 Aggregate Limit The Calculation of the 5.90 aggregate Limit is done by levels. This is to help determine who gets the money if it is over the limit The levels at the top get the money 1st.. and then it goes down each level See Annual report for for more information

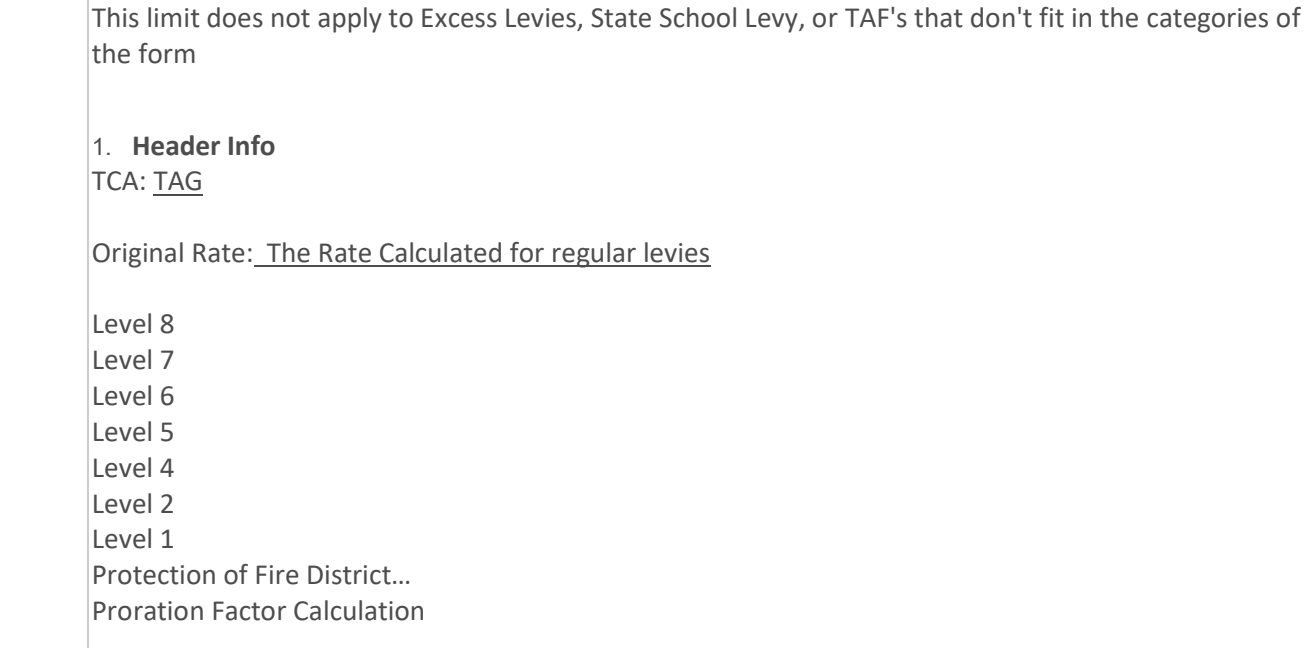

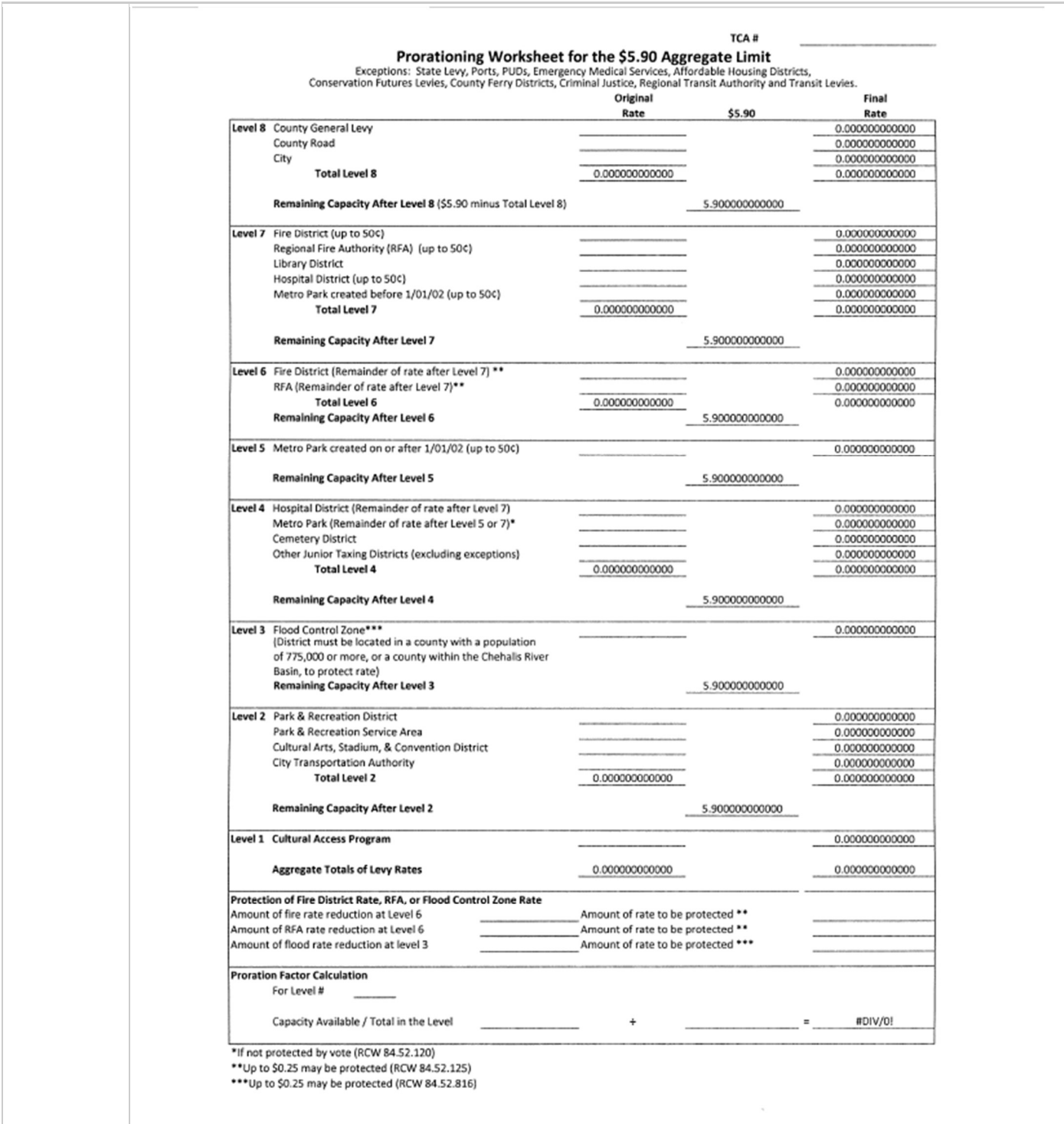

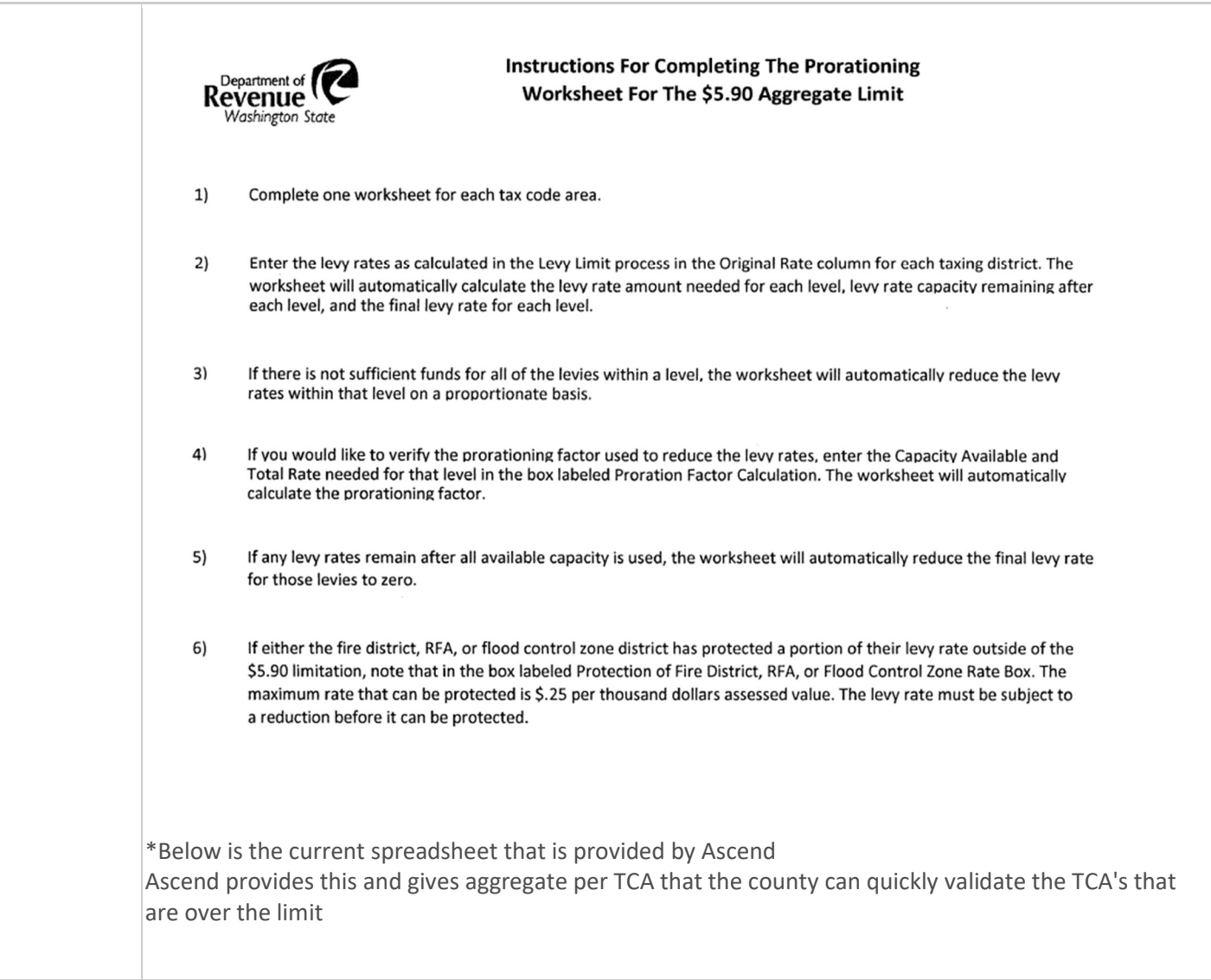

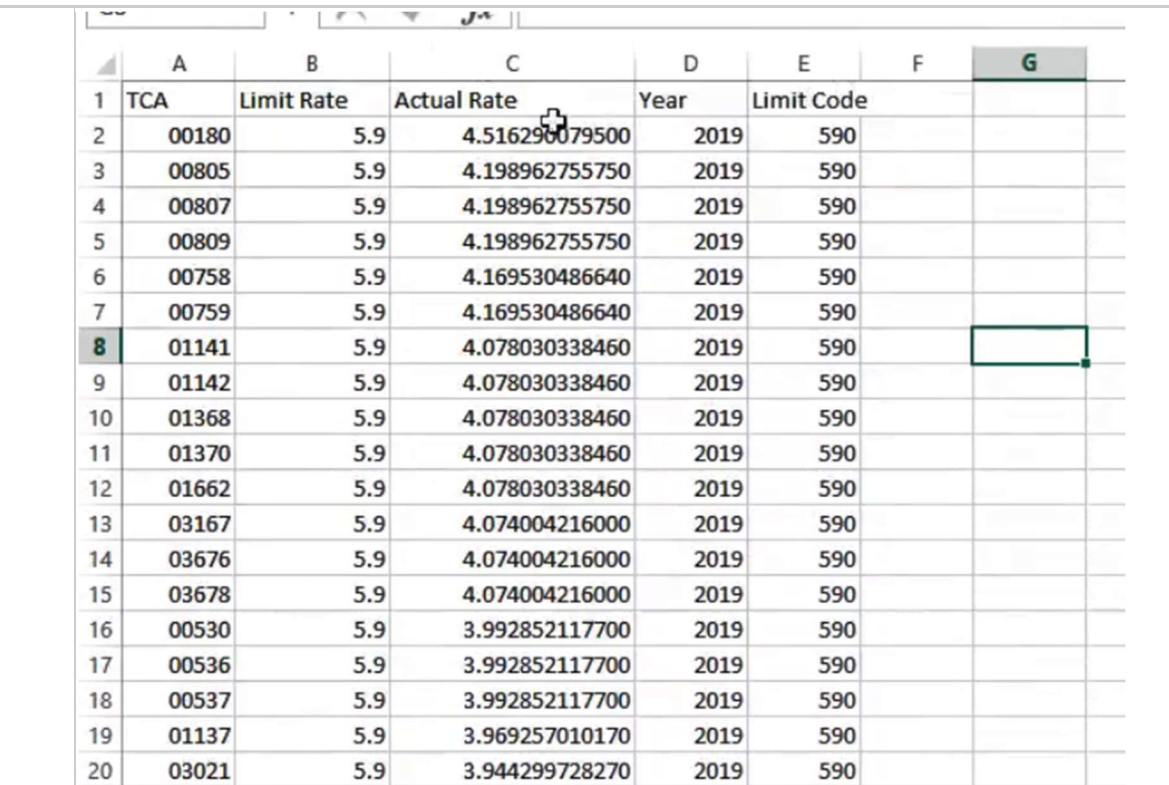

### Calculation of the 1% Constitutional Limit

This is the 1% Limit for checking the Market Vlaue

#### 1% Limit Checking Market value

This is very similiar to the \$5.90 aggregate value but just with different funds

Limit Rate: Real Property and PPA number ratio provided from stat they have to be entered, entered a county level see below.

Aumentum needs to pull and populate the rates per TCA by Sheet. These will be prelimary and not yet posted rates

System should produce spreadsheet. Go back to highest lawful levy and revalidate this.

1. Header Info Start Time: 1:14:00 TCA: TAG

Real Property Ratio: Entered from State Form Personal Property Ratio: Entered from State Form \$10.00/Higher of Ratio = Limit Rate

Original Rate: The Rate Calculated for regular levies

Level 17

Level 16 Level 15 Level 14 Level 13 Level 12

Level 11

Current spreadsheet to calculate Ascend provides this and gives aggregate per TCA

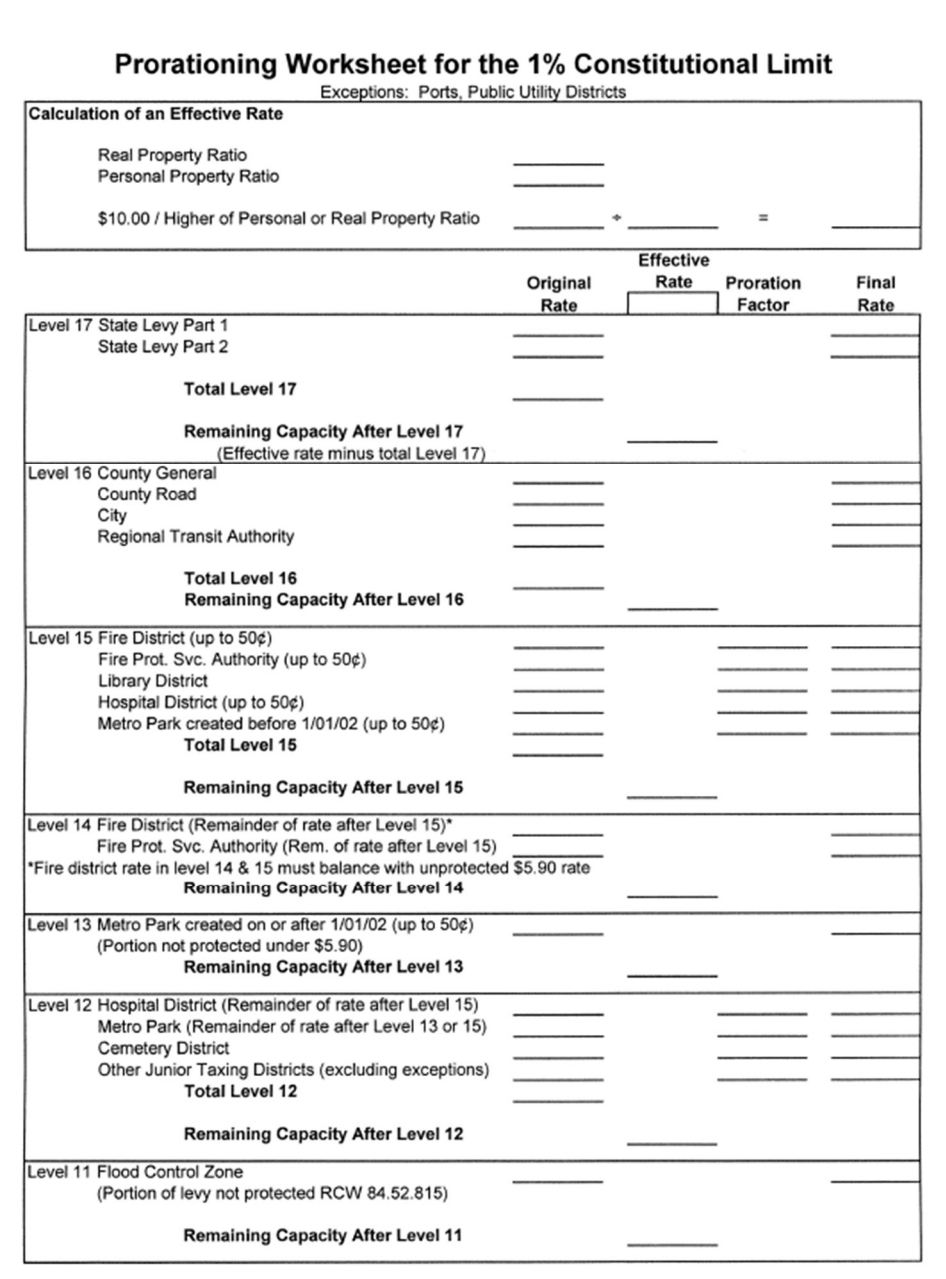

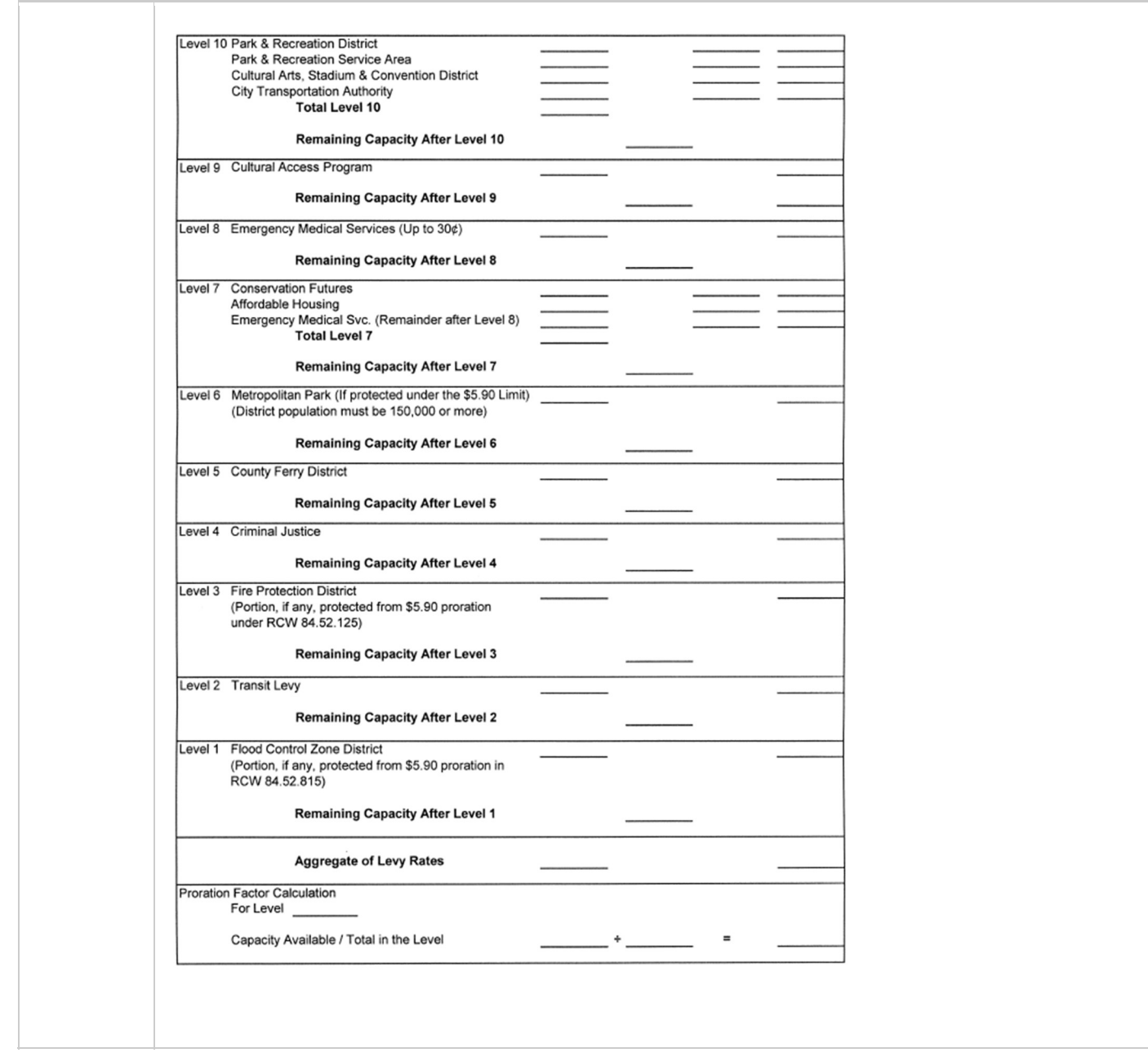

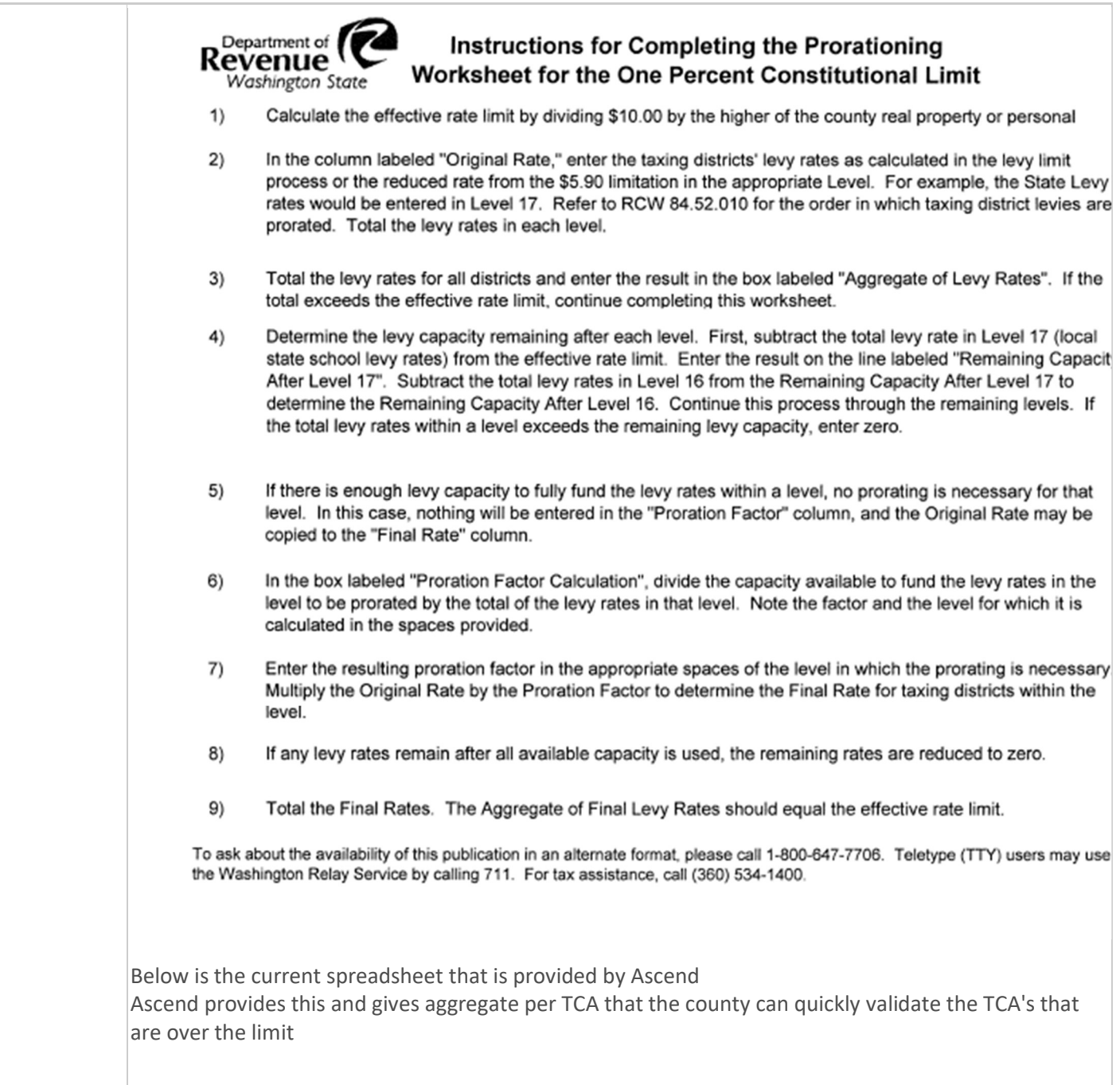

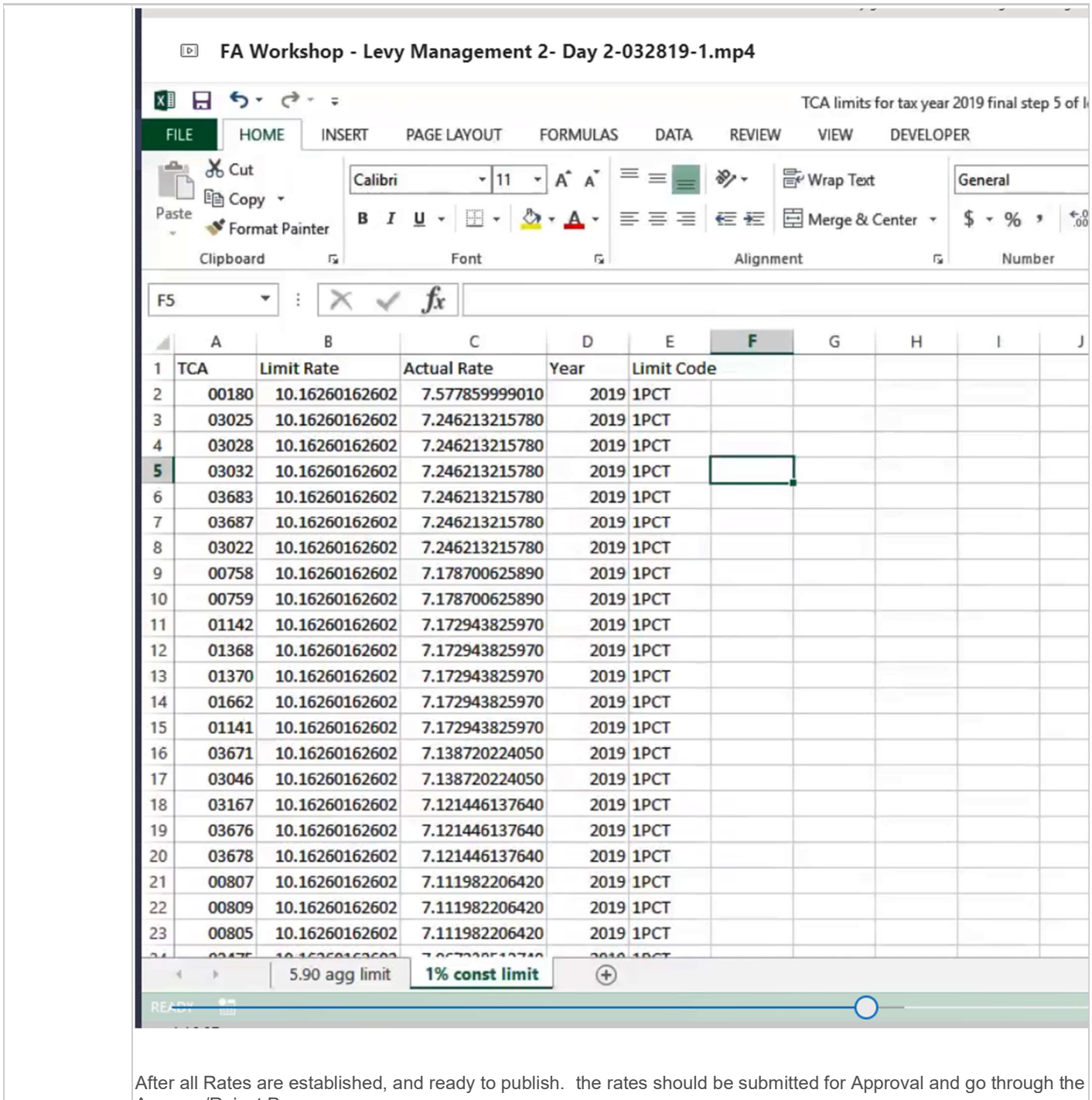

Approve/Reject Process.

If approved, the Rates will be published to be used for the upcoming tax extension

if rejected, the rates will be sent back to the user with the note of why it has been rejected.

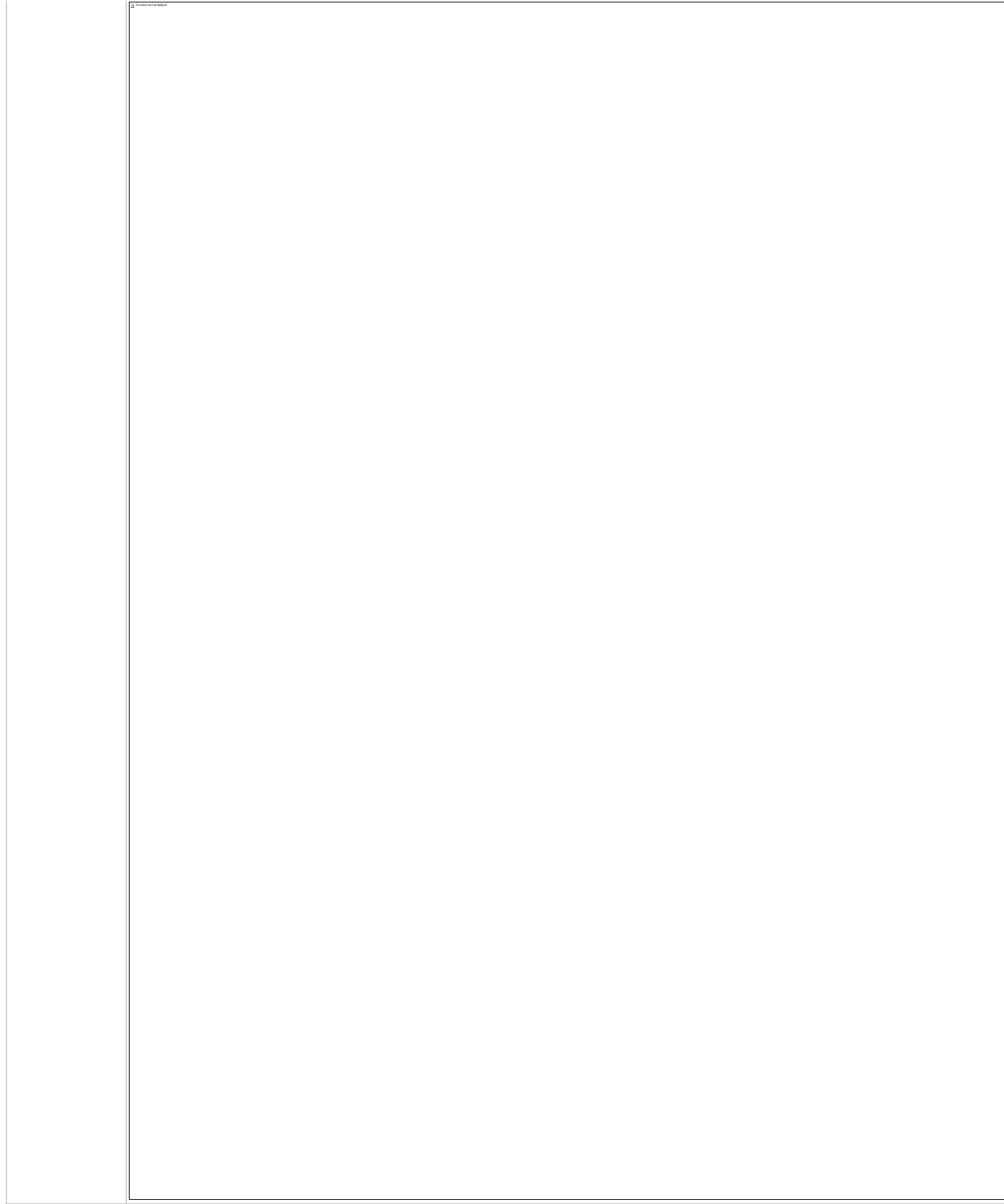

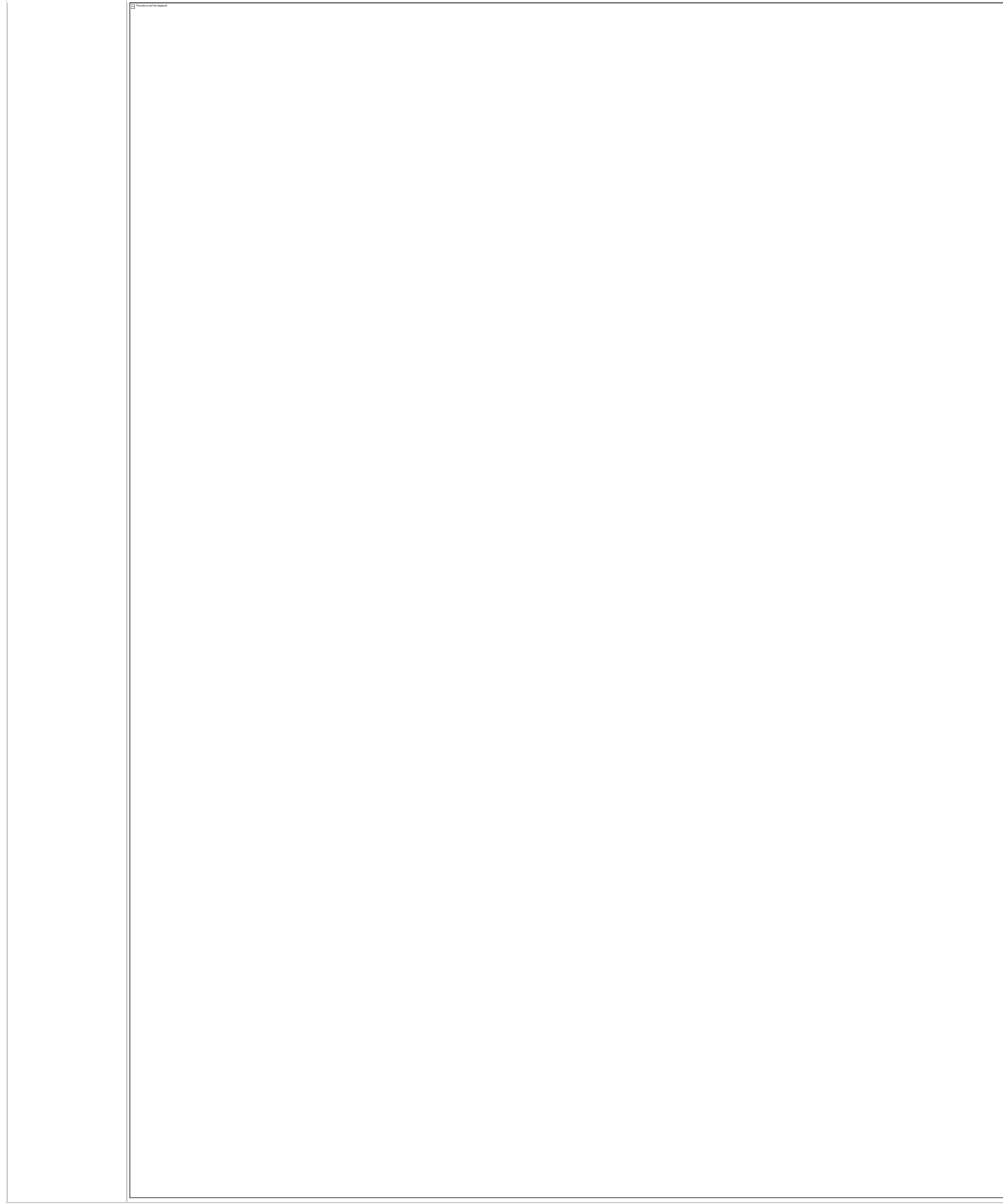

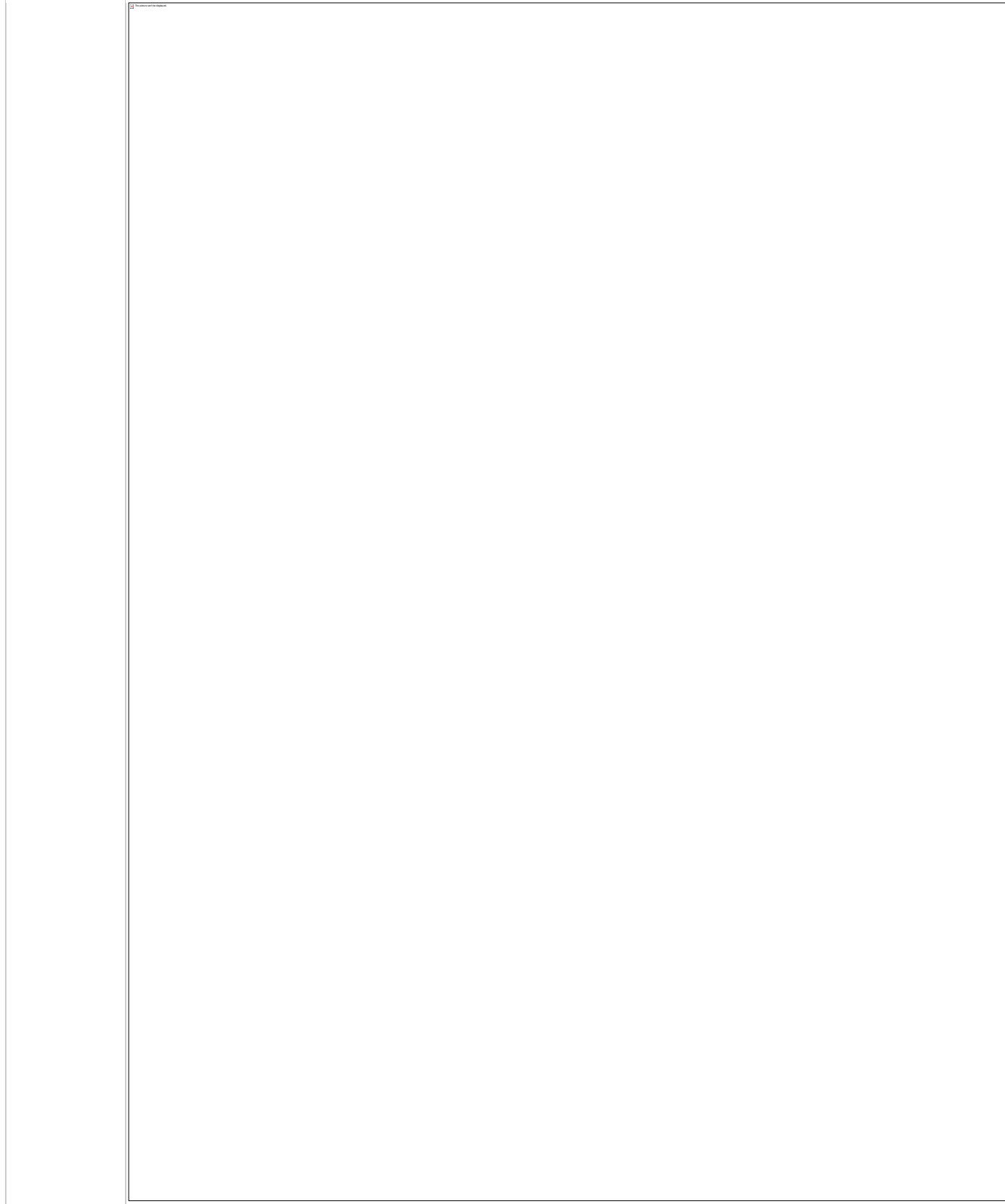

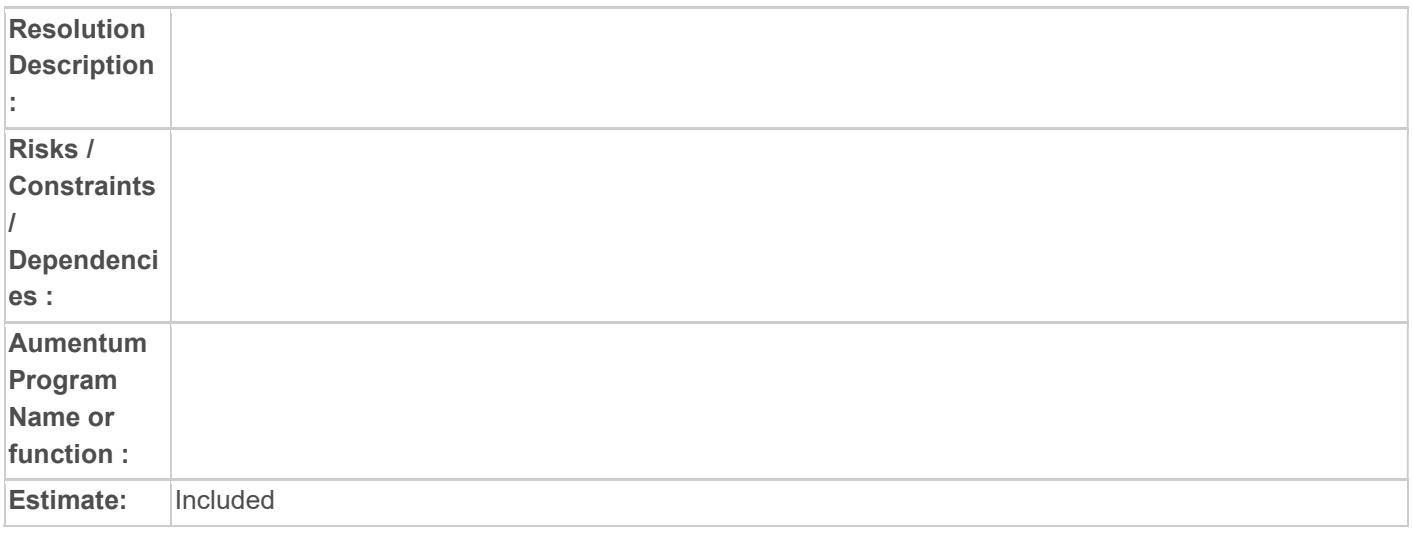

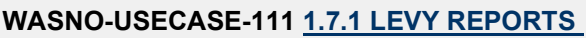

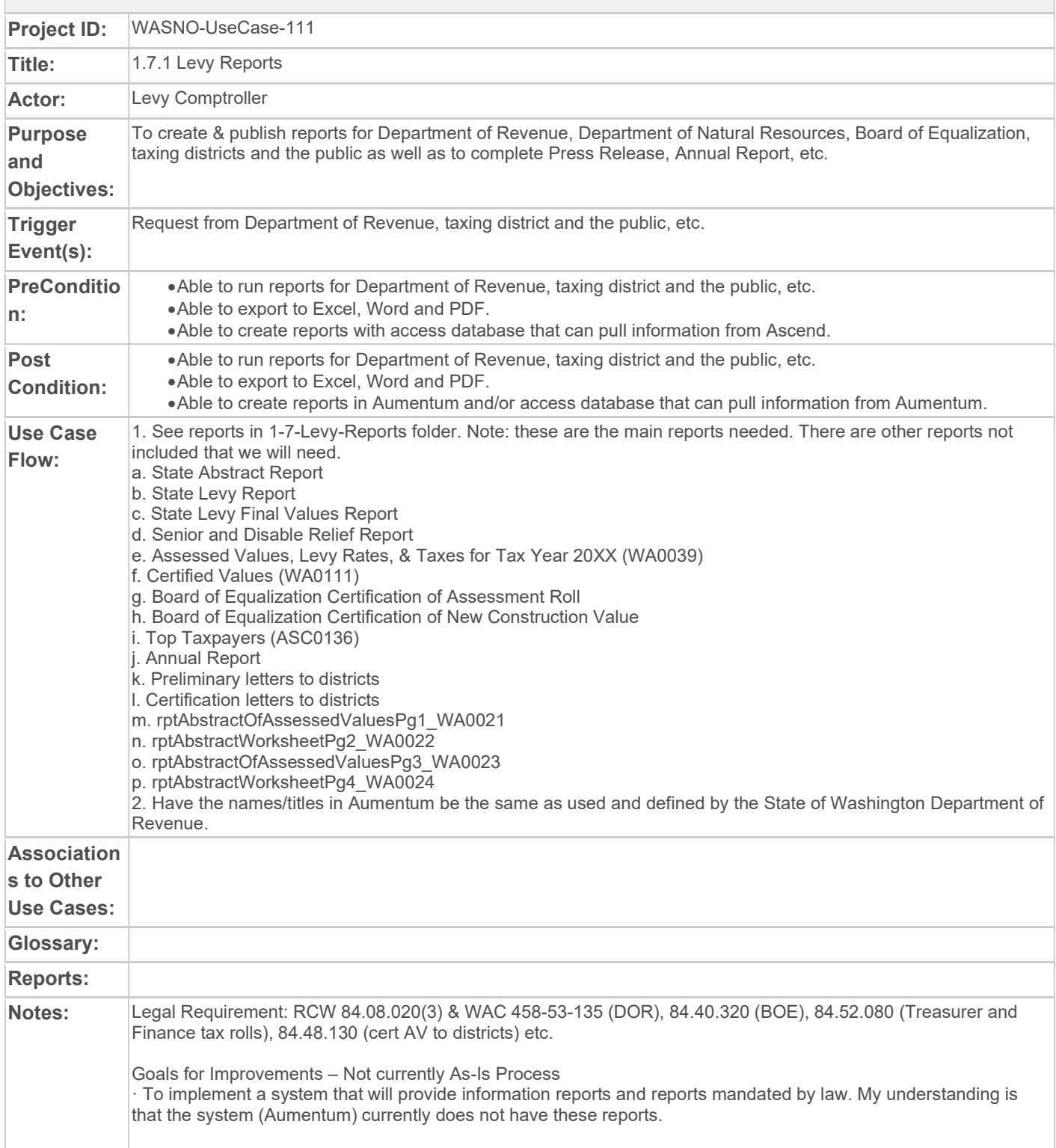

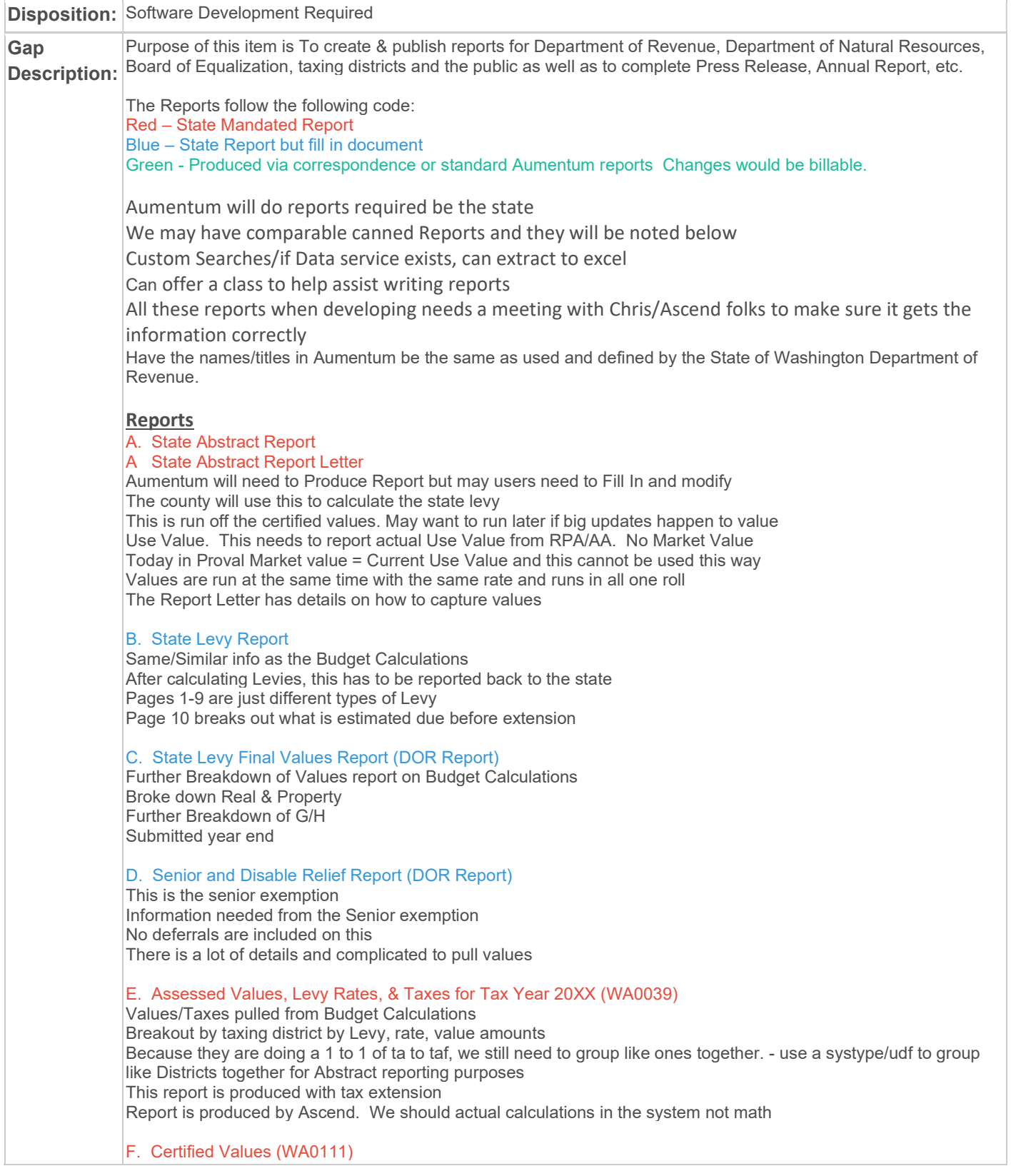

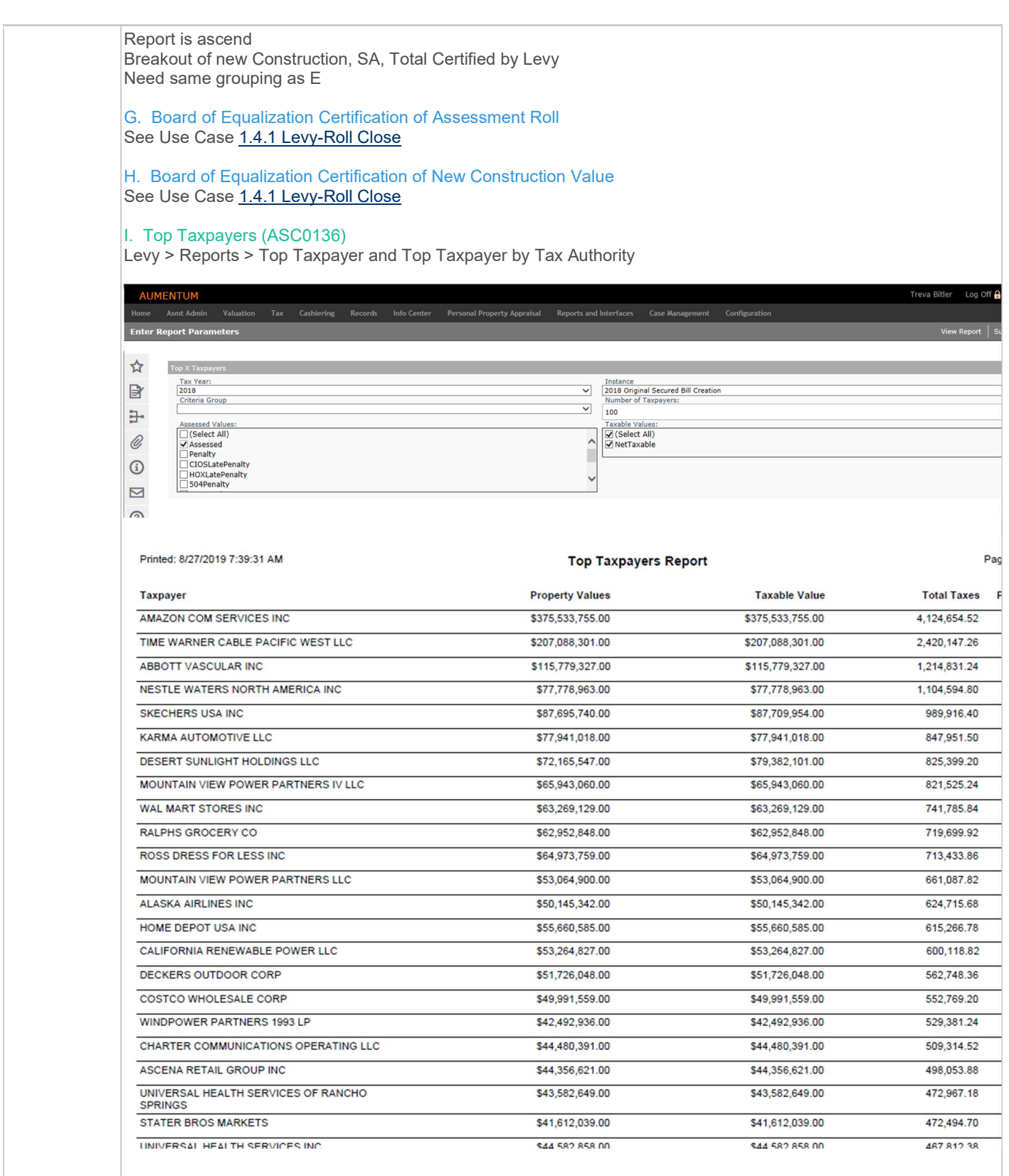

### J. Annual Report

See Report/Document provided

Pages 33 on we can provide info for Aumentum Report Tax Rates by TAG

This is not produced in Ascend but data is gathered out of Ascend

Tax rates by TAG wills how, need to extract

But need to show Regular and Excess Levy distinguished so a data service(s) may need written to assist in report.

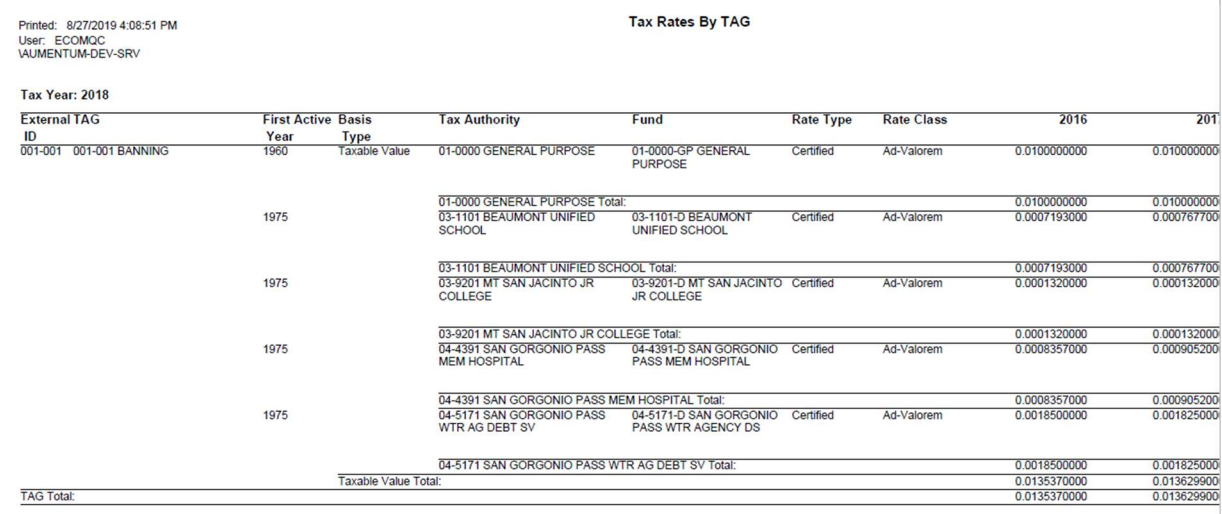

### K. Preliminary letters to districts

Current access db with Budget Calculations

Form letters could be a correspondence with the budget information possible from the Levy Maintenance UI in Use Case 1.6 Levy Process

District mailing contacts are legal parties on TA's

#### L. Certification letters to districts

Same numbers at Budget calculations – at a certain point in time. I in Use Case 1.6 Levy Process Certify values with the forms for the Regular Levies Correspondence from budget calculations Same values from the Annual Report

#### M. rptAbstractOfAssessedValuesPg1\_WA0021

Abstract of Assessed Value Senior Citizen Regular levy Exemption (RCW 84.36.381) State Abstract Report in October we get this info from. (A/B above) # of Participants, it's the number of PINS Portion of Value Exempted from Regular Levies - that is just the exemption value of A & B Only the Exemption Amount is exempt from Regular.. The value above it does pay regular levies - mark this on senior exemption

#### N. rptAbstractWorksheetPg2\_WA0022

Abstract of Assessed Value Tied to the State Abstract (A/B Above) Breakout by Class Code Reporting Category

#### O. rptAbstractOfAssessedValuesPg3\_WA0023

Abstract of Assessed Value Tied to the State Abstract (A/B Above) Local Assessed Personal Property

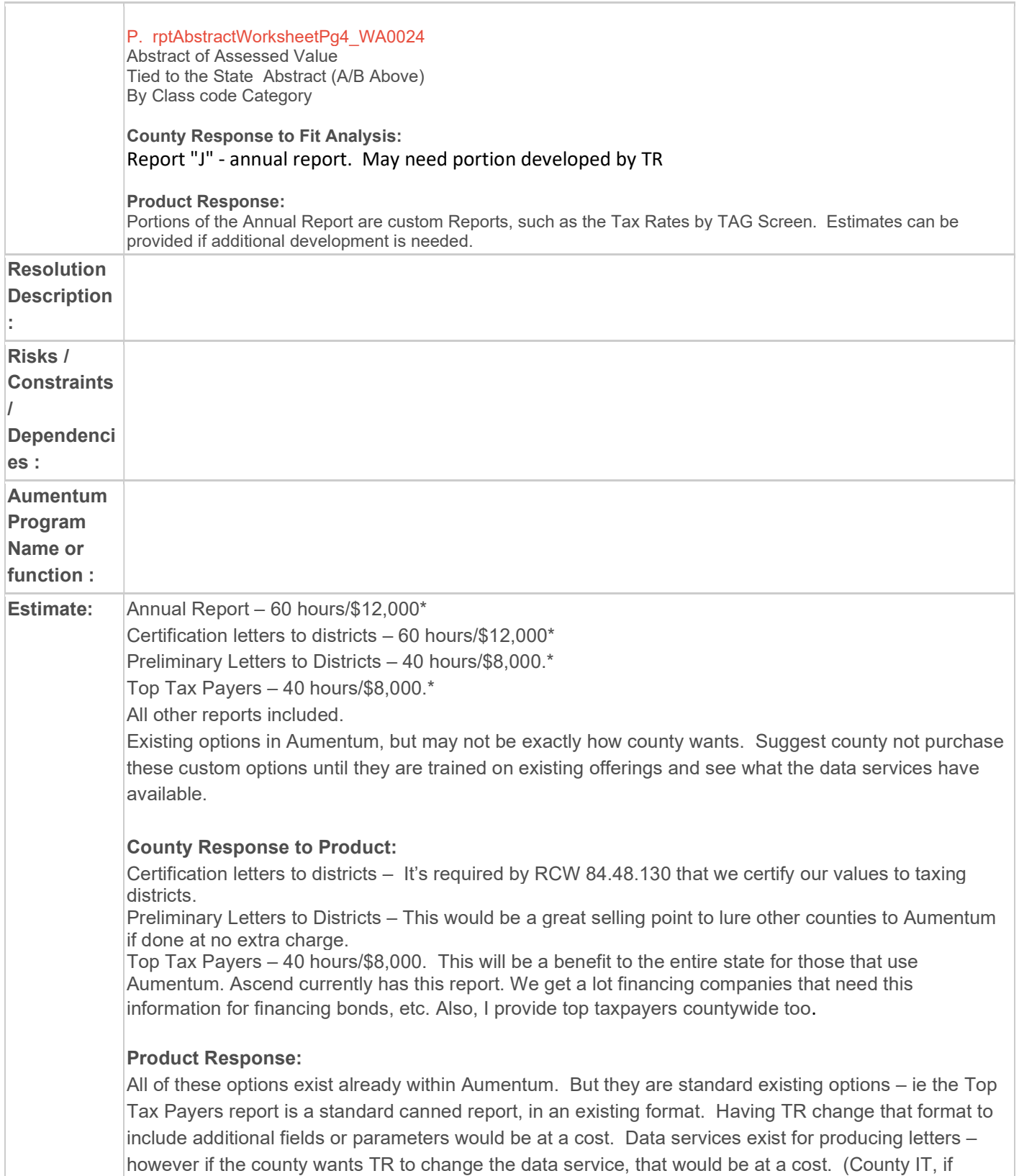

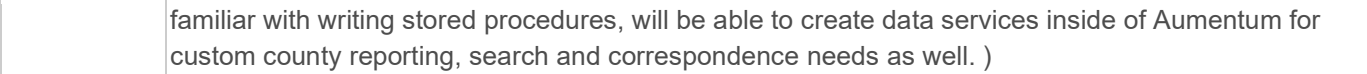

# WASNO-USECASE-112 EXMP-SENIOR CITIZEN/DISABLED PERSONS EXEMPTIONS 7.1.1

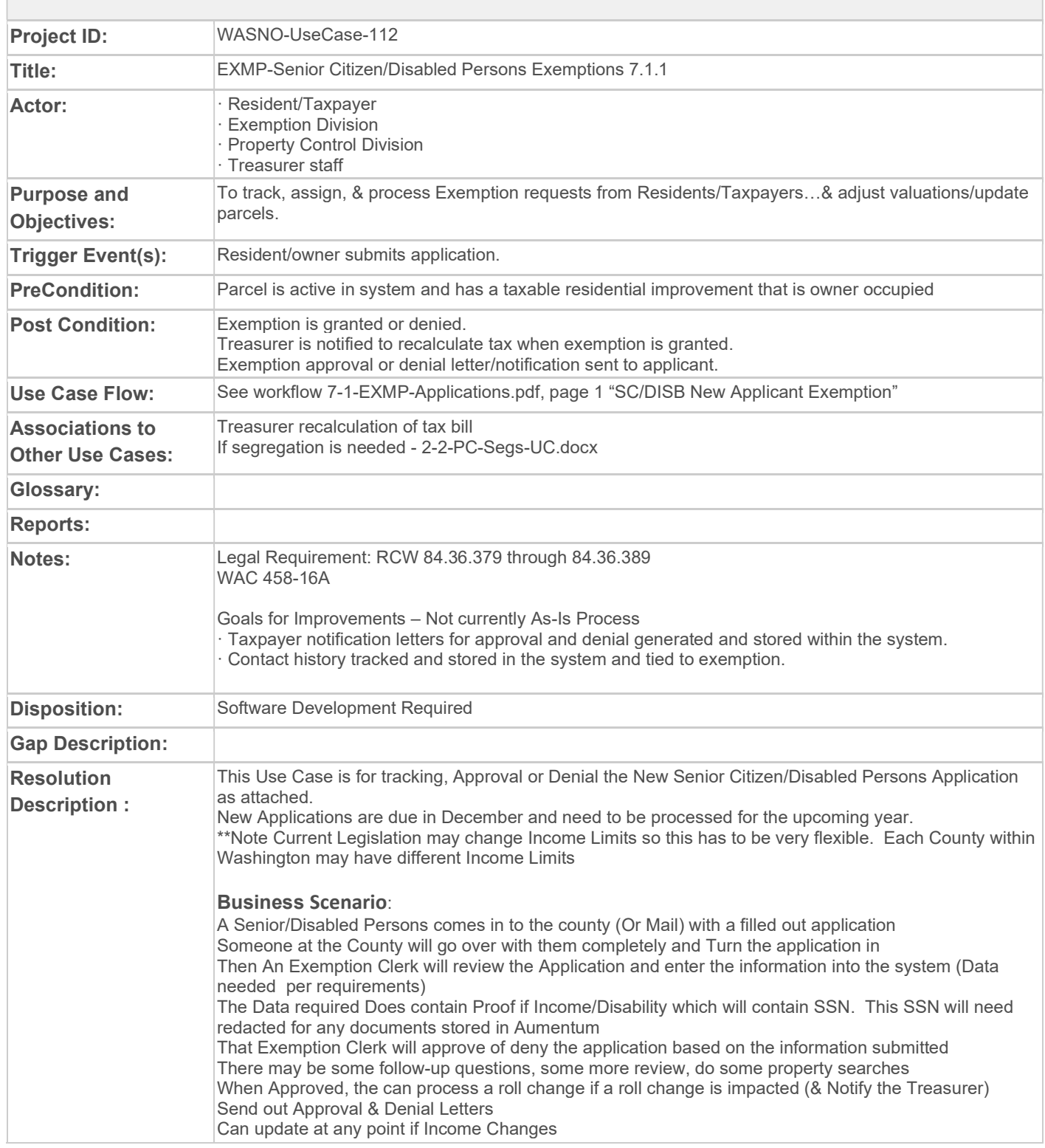

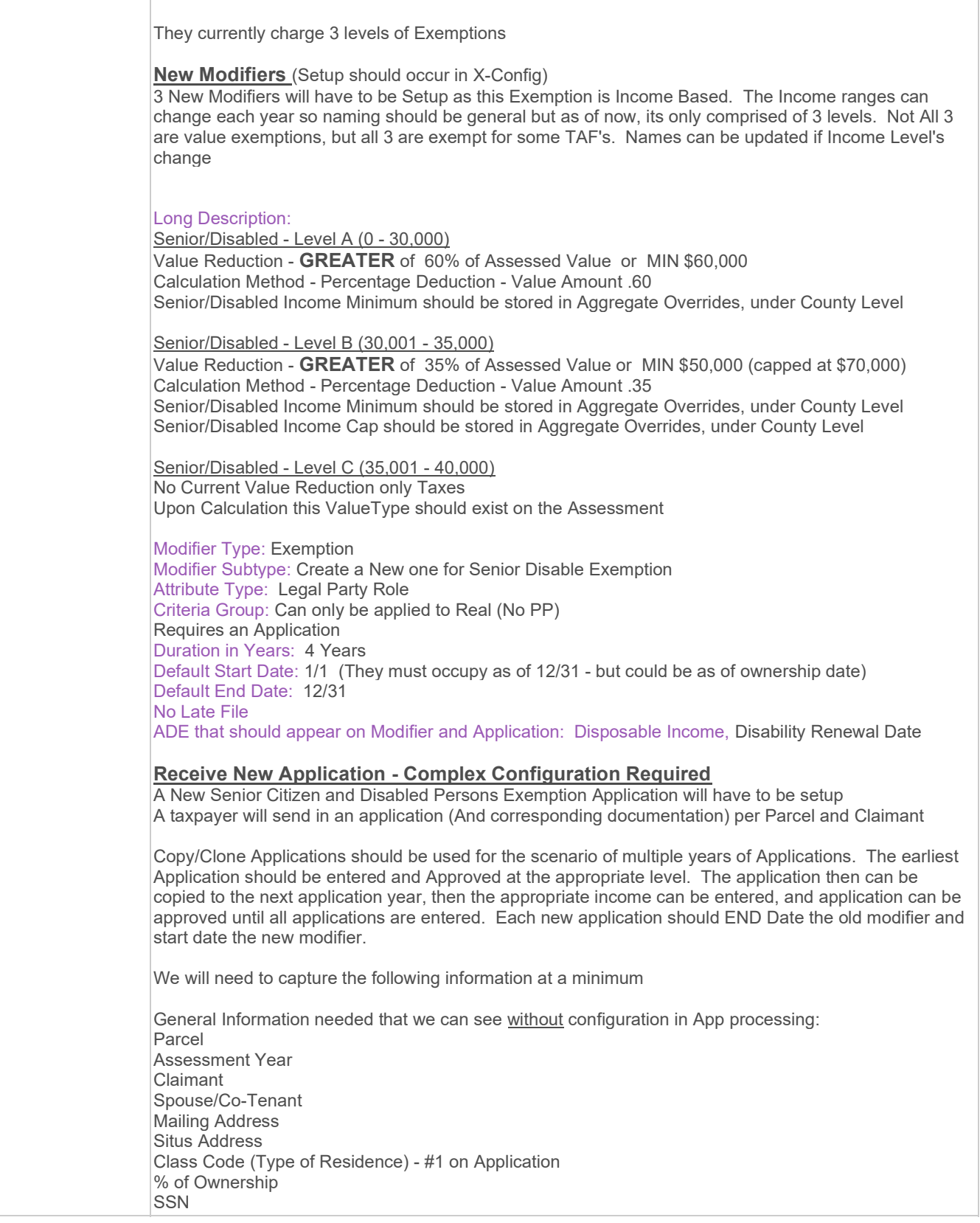

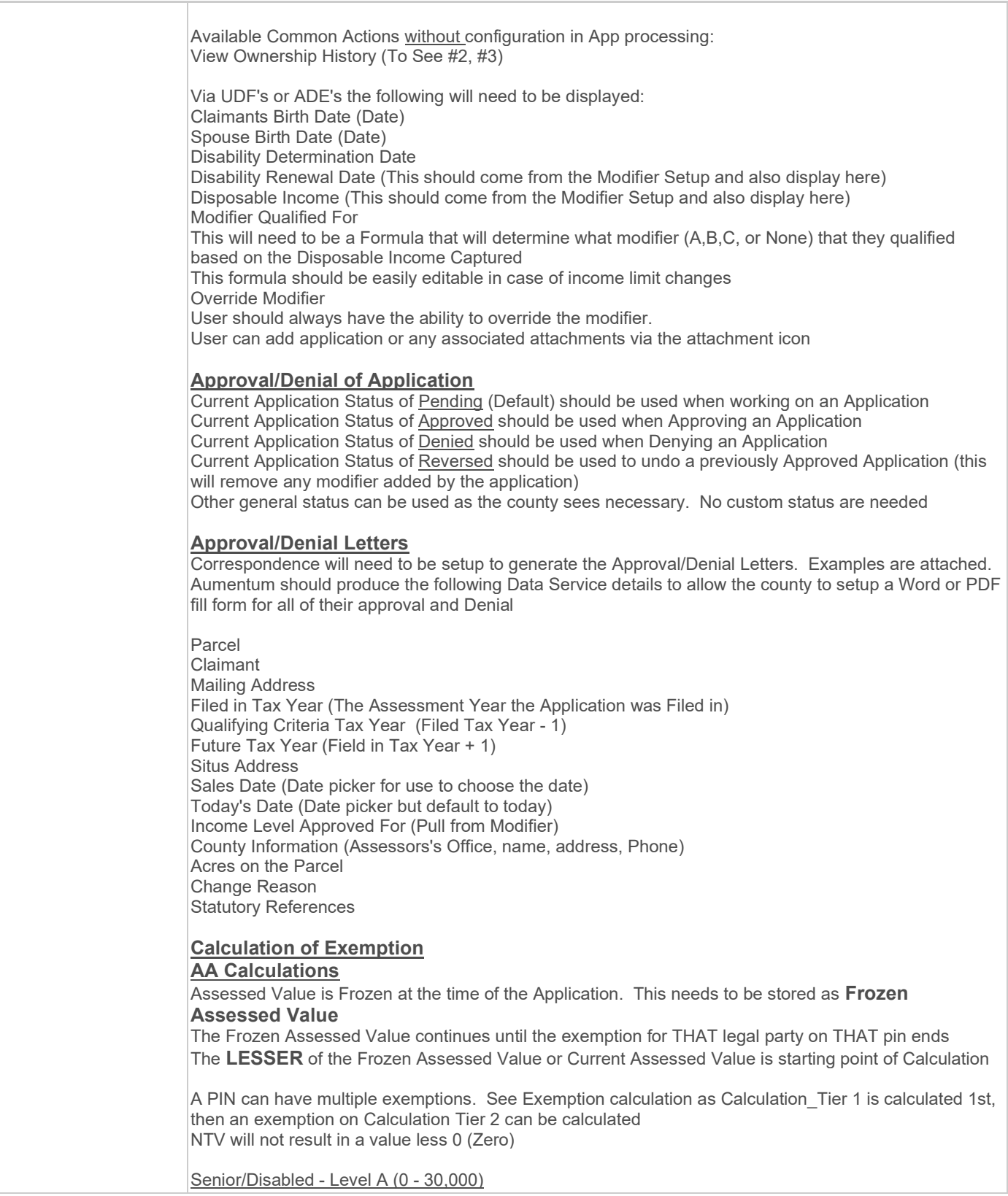

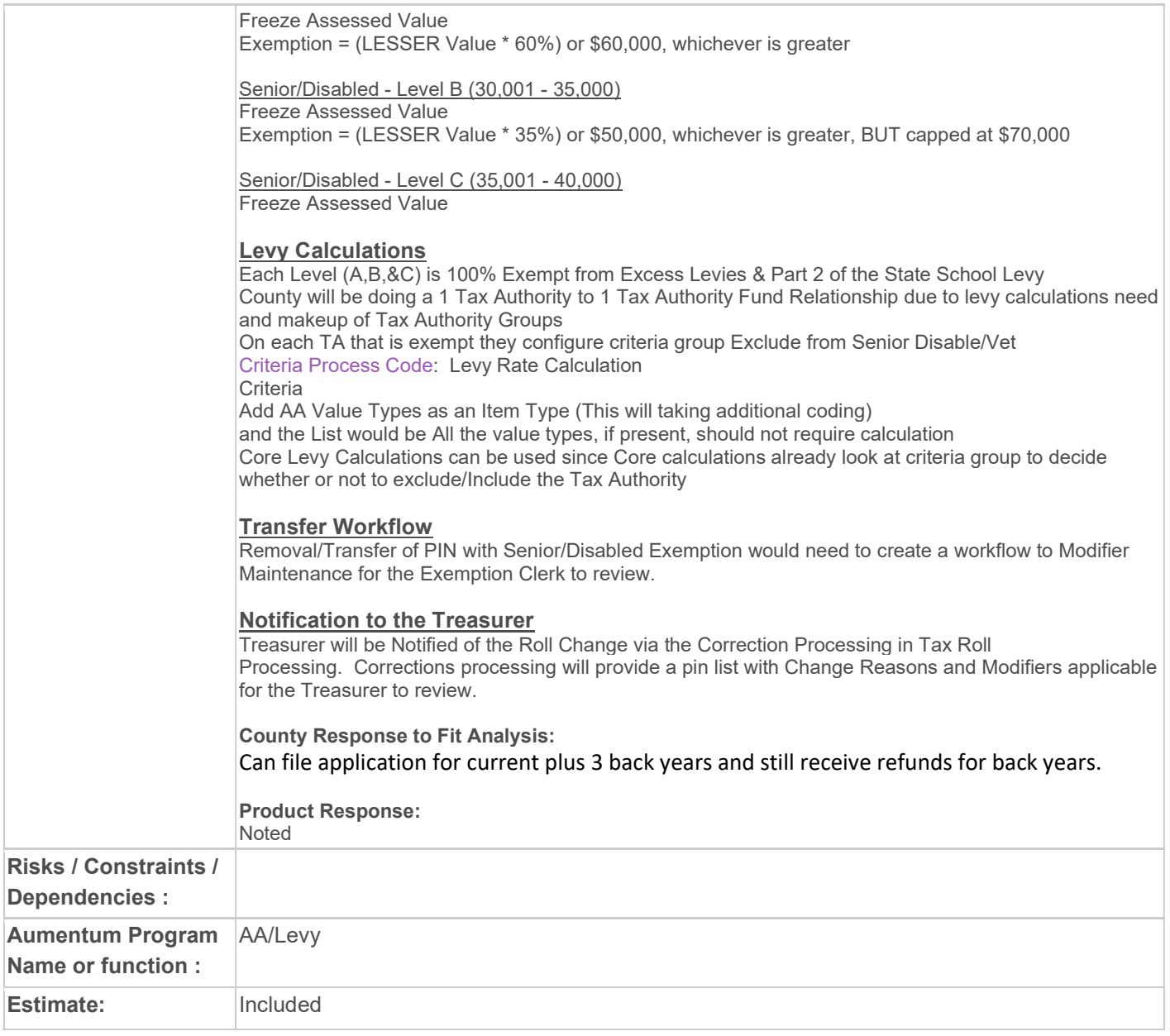

# WASNO-USECASE-113 EXMP-DOR - NON-PROFITS EXEMPTIONS 7.2.1

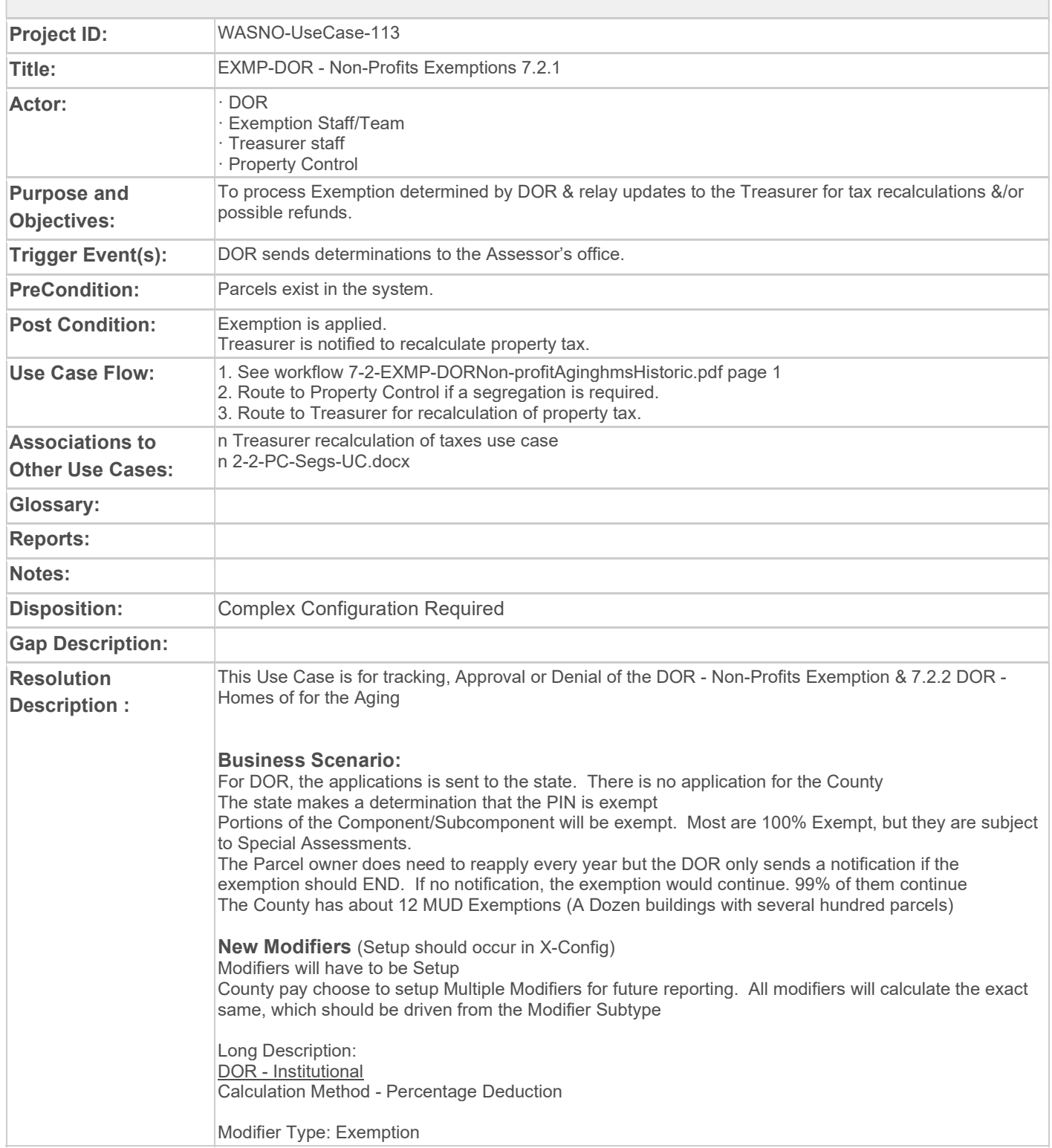

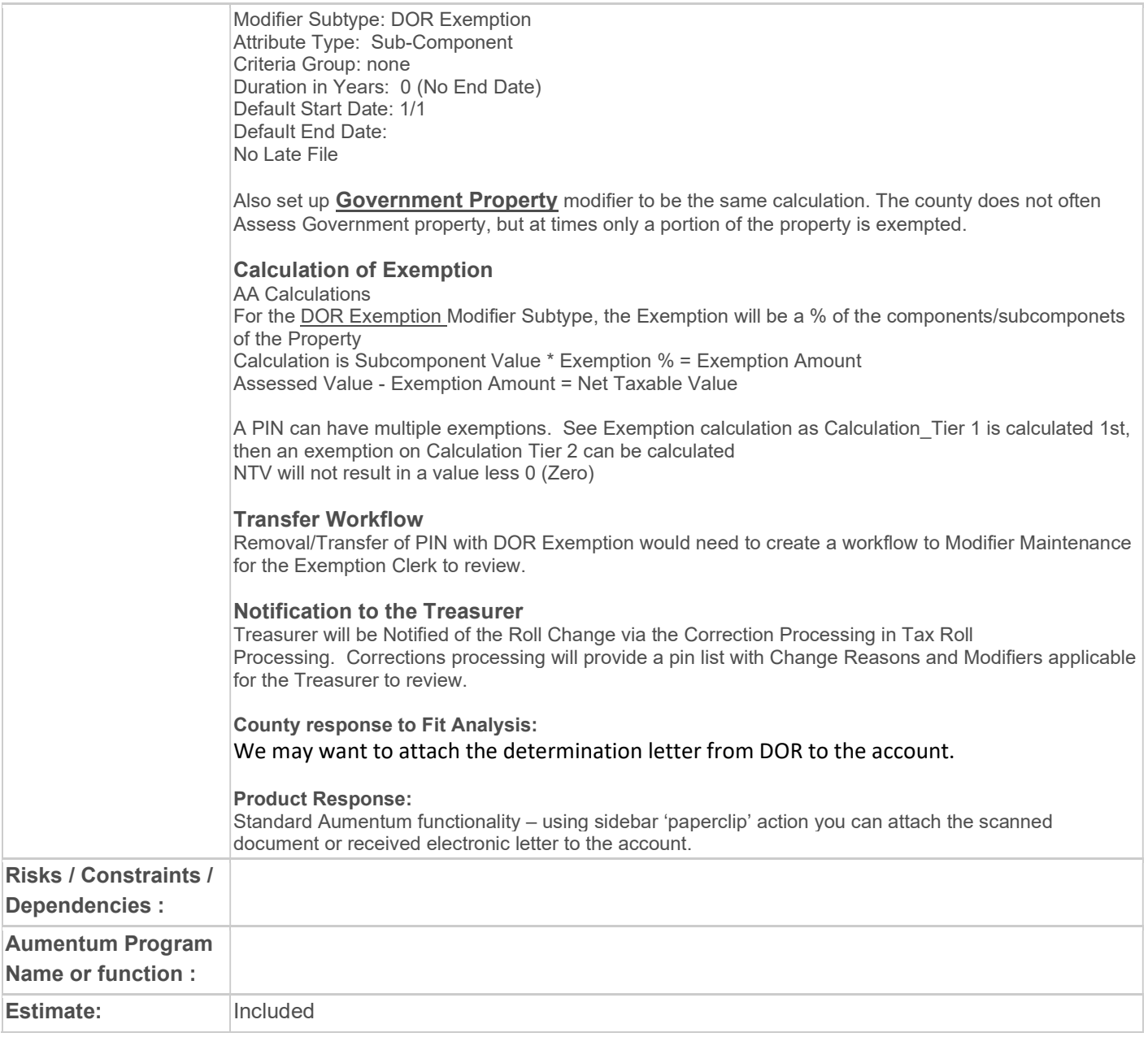

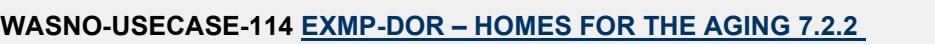

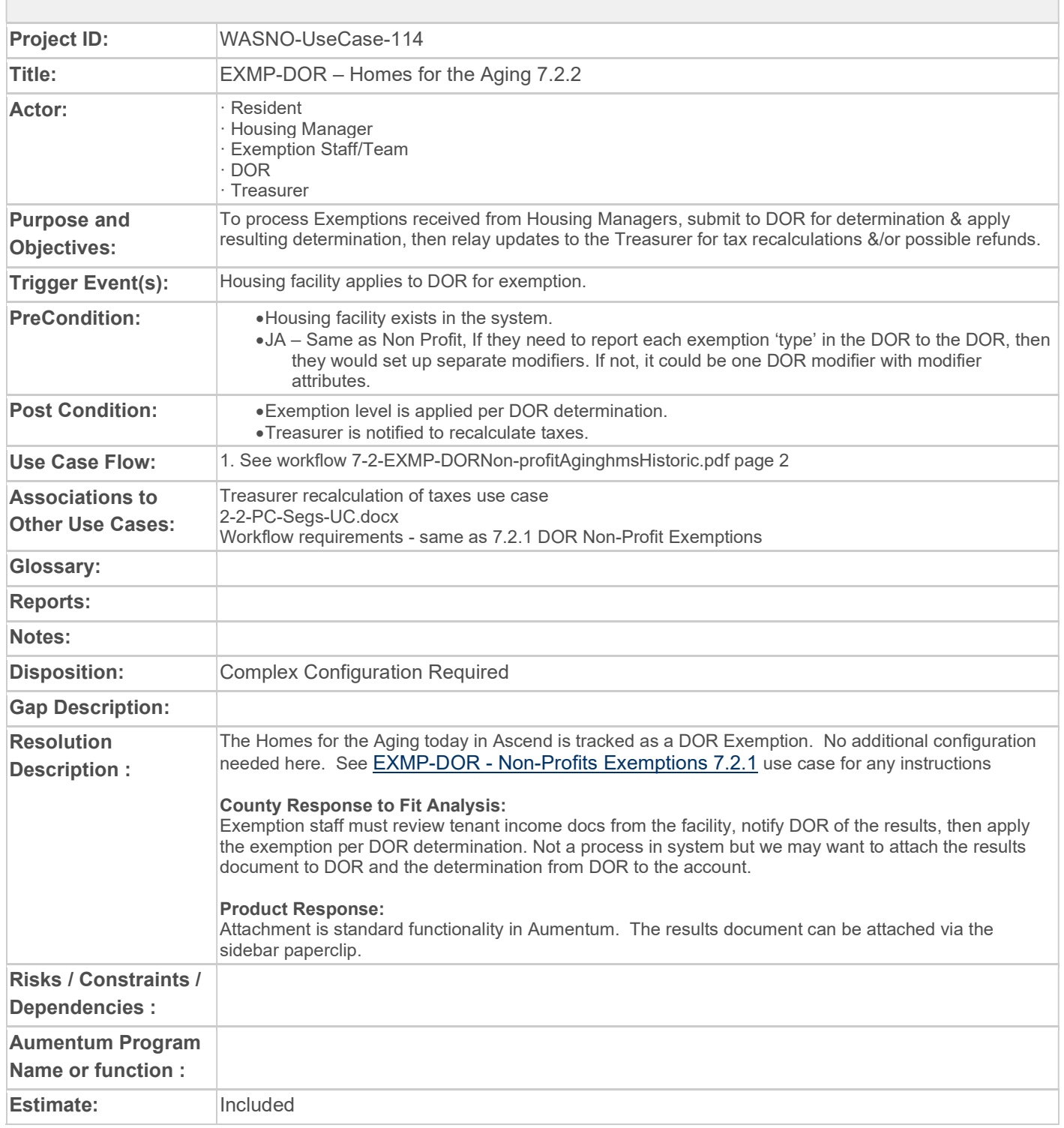

# WASNO-USECASE-115 EXMP-SPECIAL VALUATION OF HISTORIC PROPERTY 7.2.3

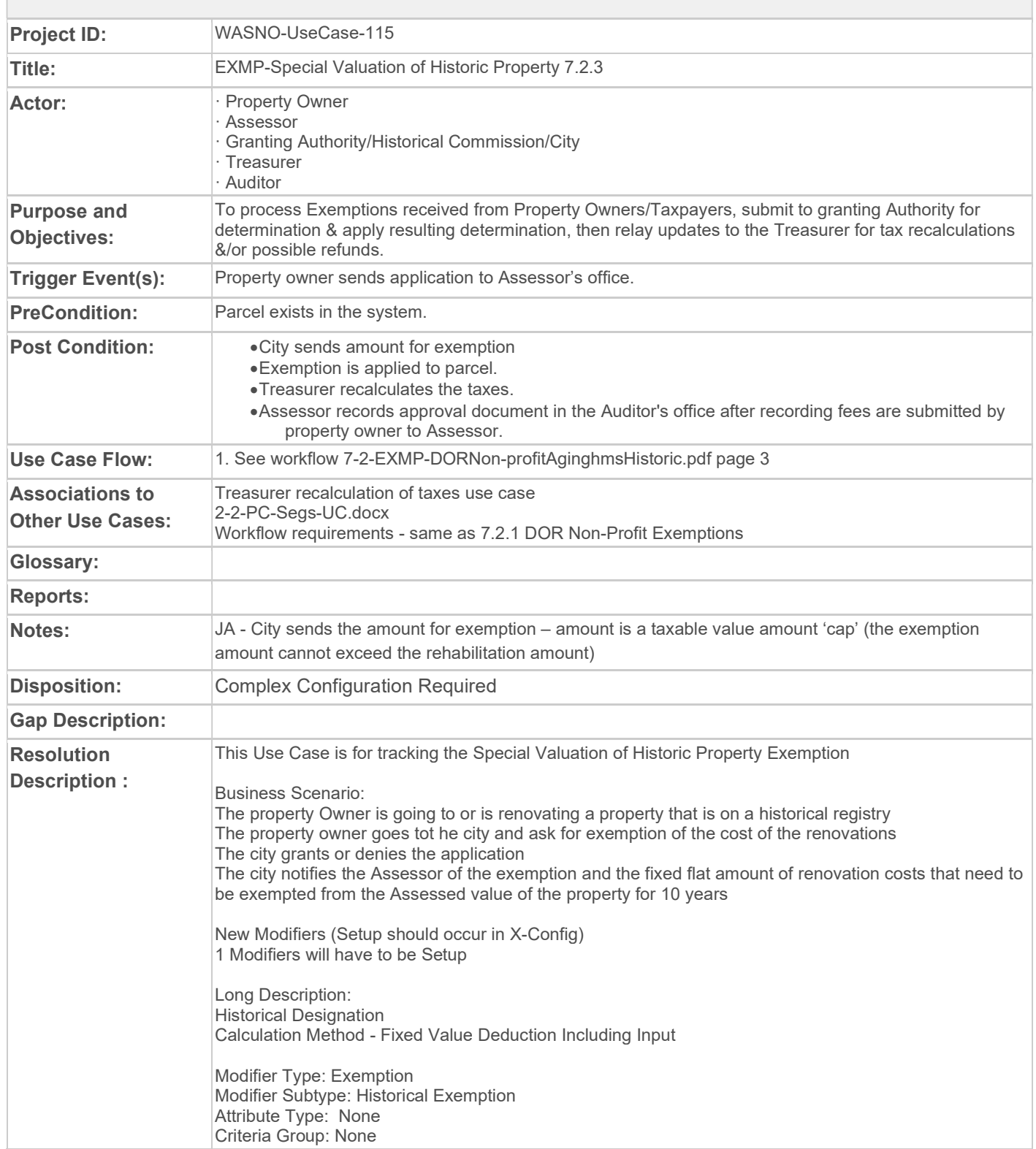

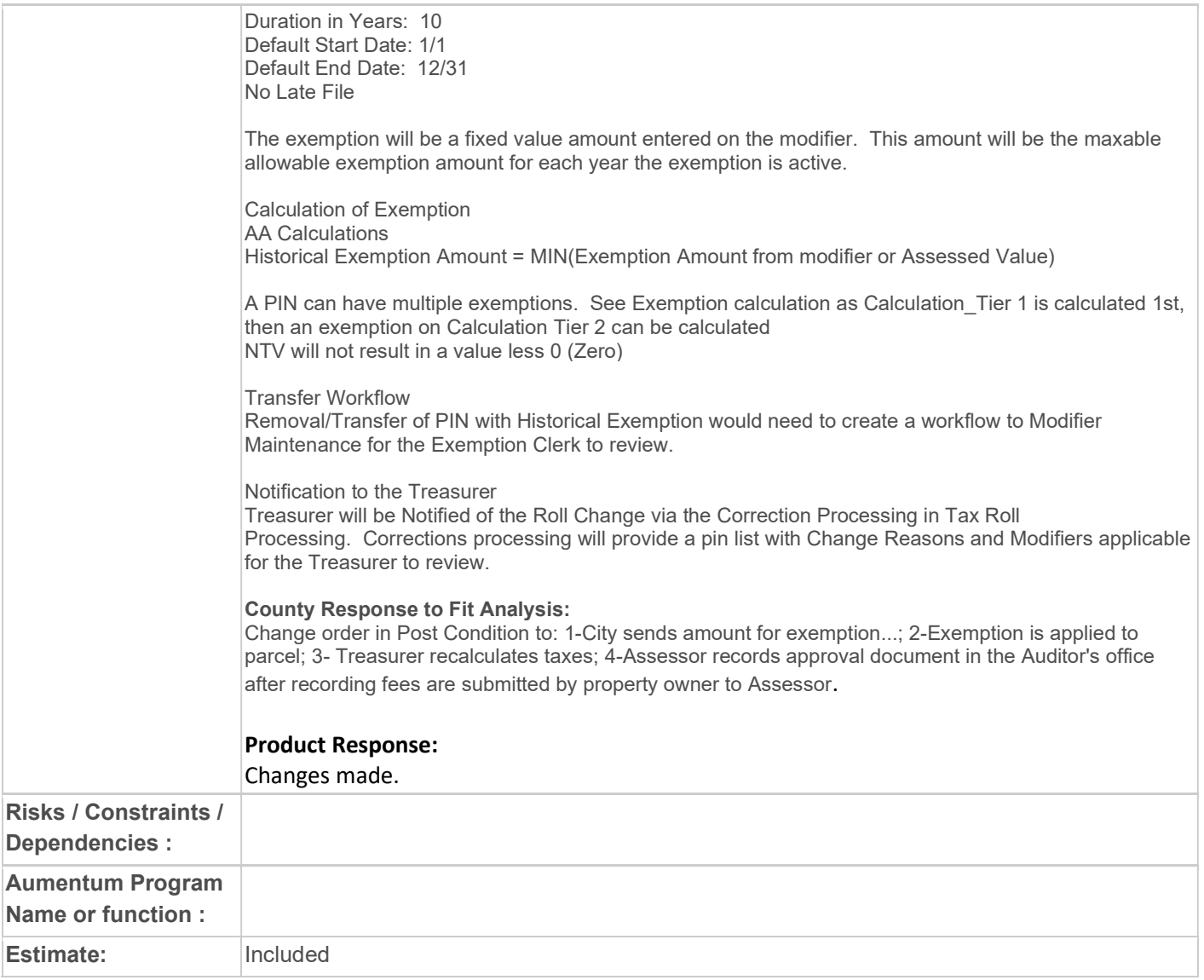

# WASNO-USECASE-116 EXMP-SENIOR CITIZEN & DISABLED PERSONS DEFERRALS & LIMITED INCOME 7.4 **DEFERRALS**

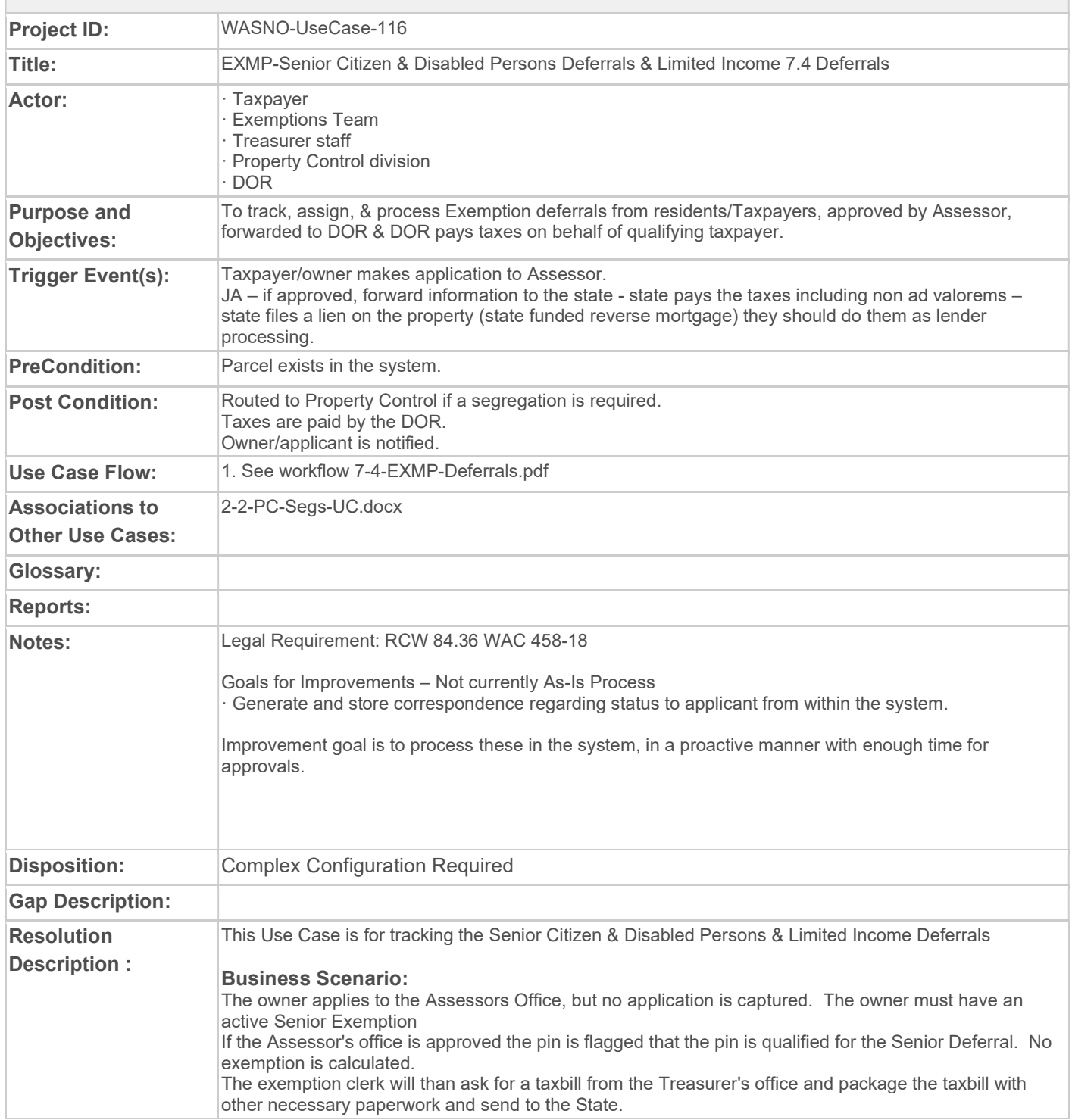

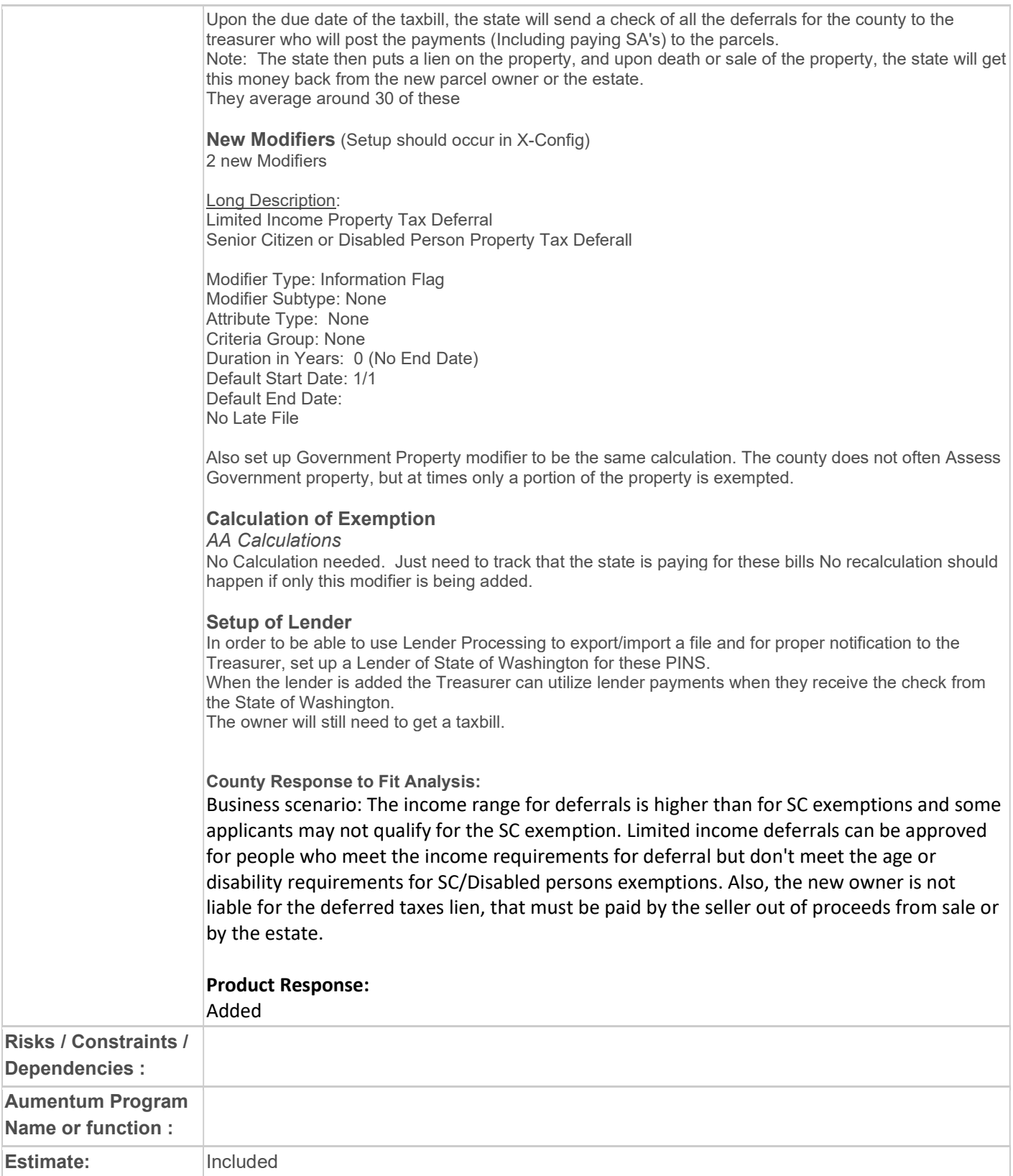

# WASNO-USECASE-120 FINAL REPORTING MASS APPRAISAL

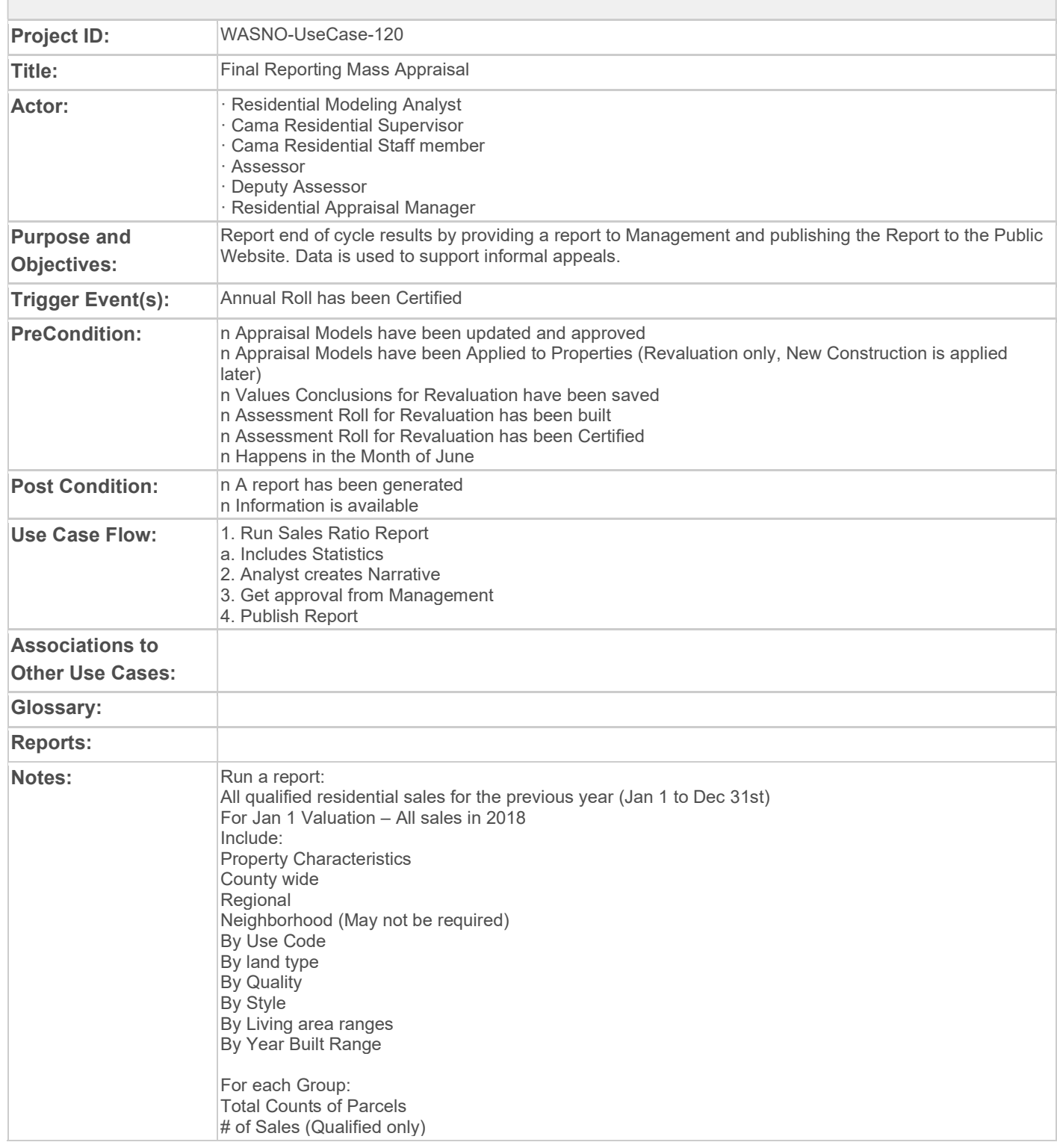

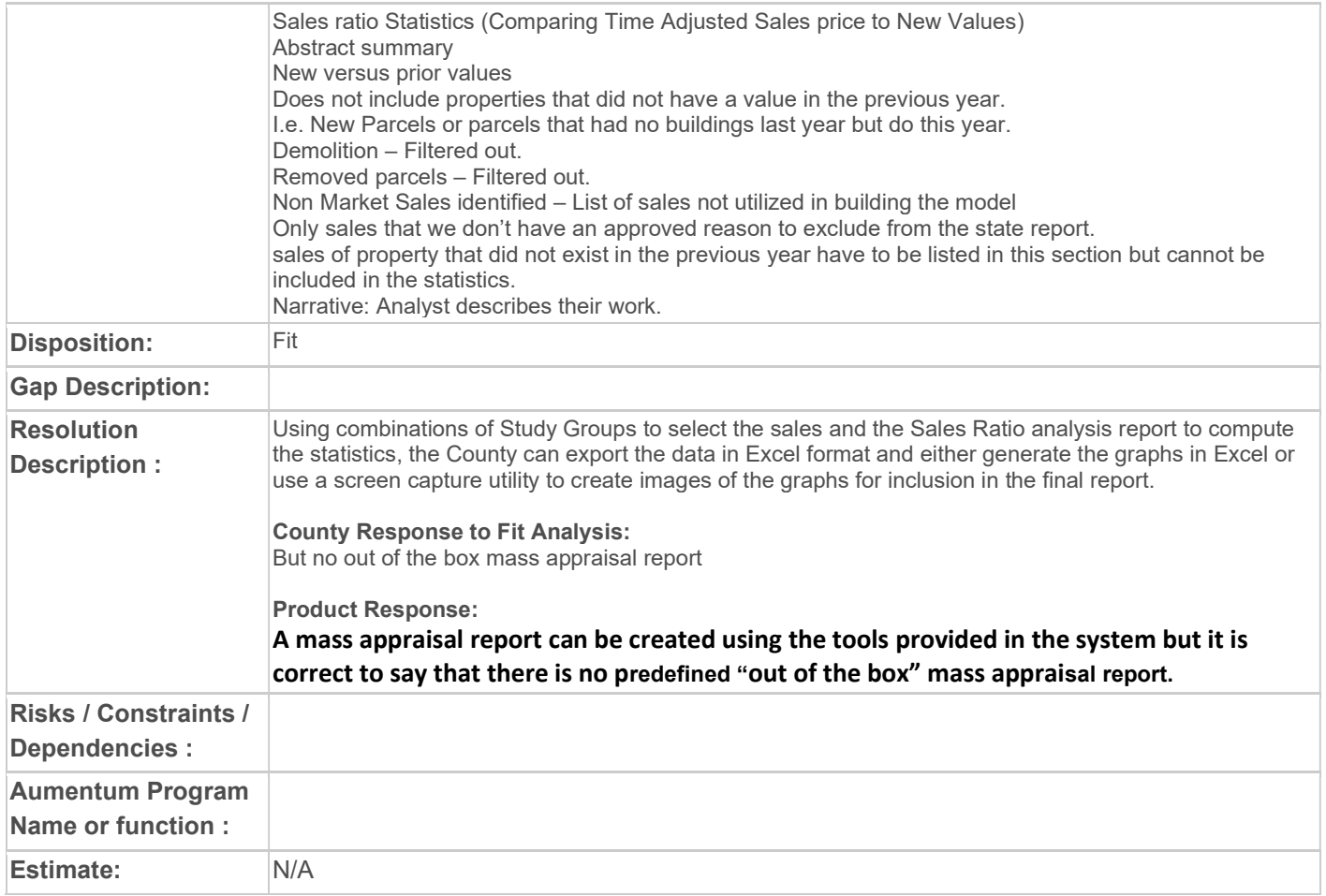

### WASNO-USECASE-121 NEW SPECIAL DISTRICT LID / LUD / RID CREATION

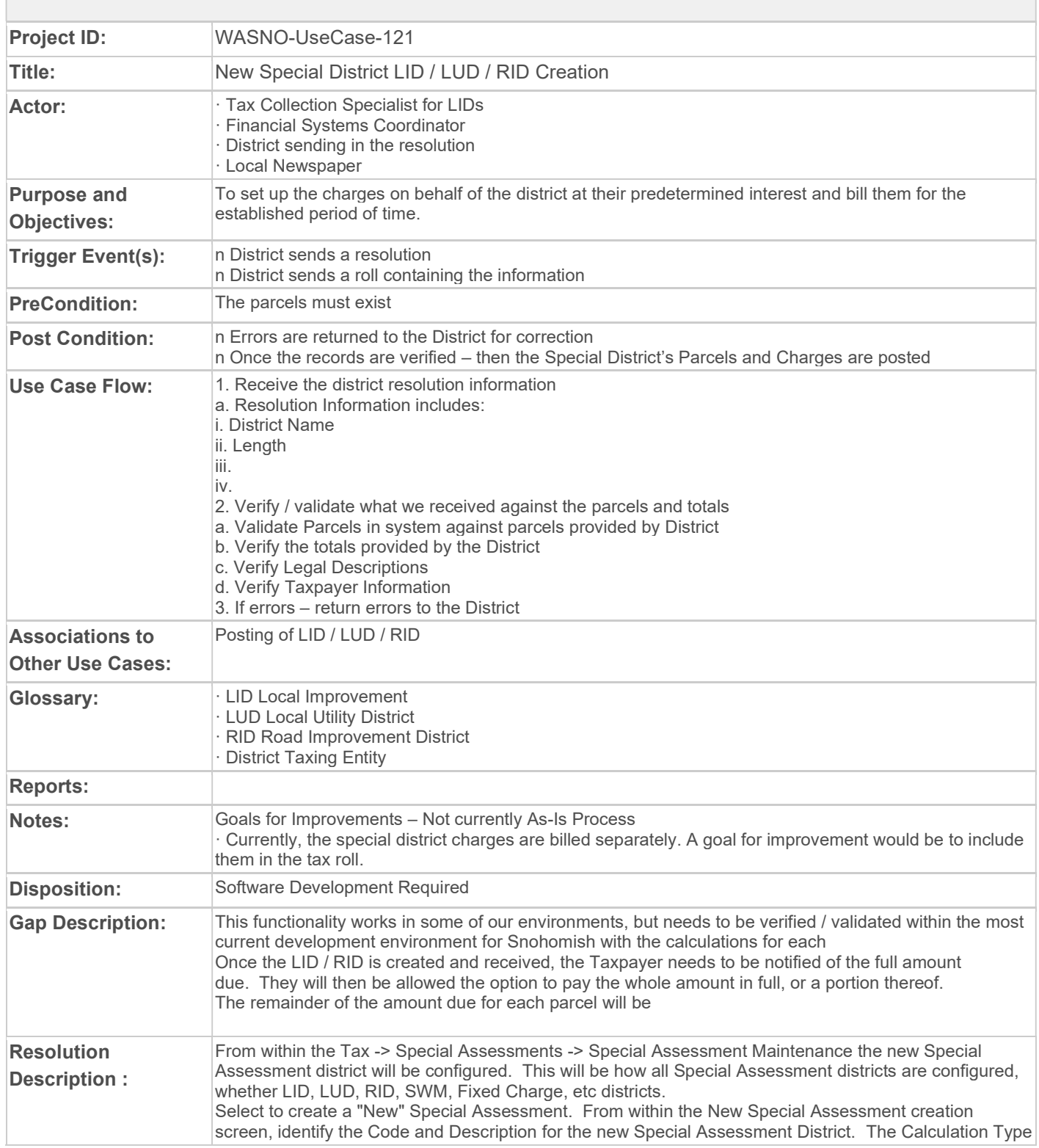

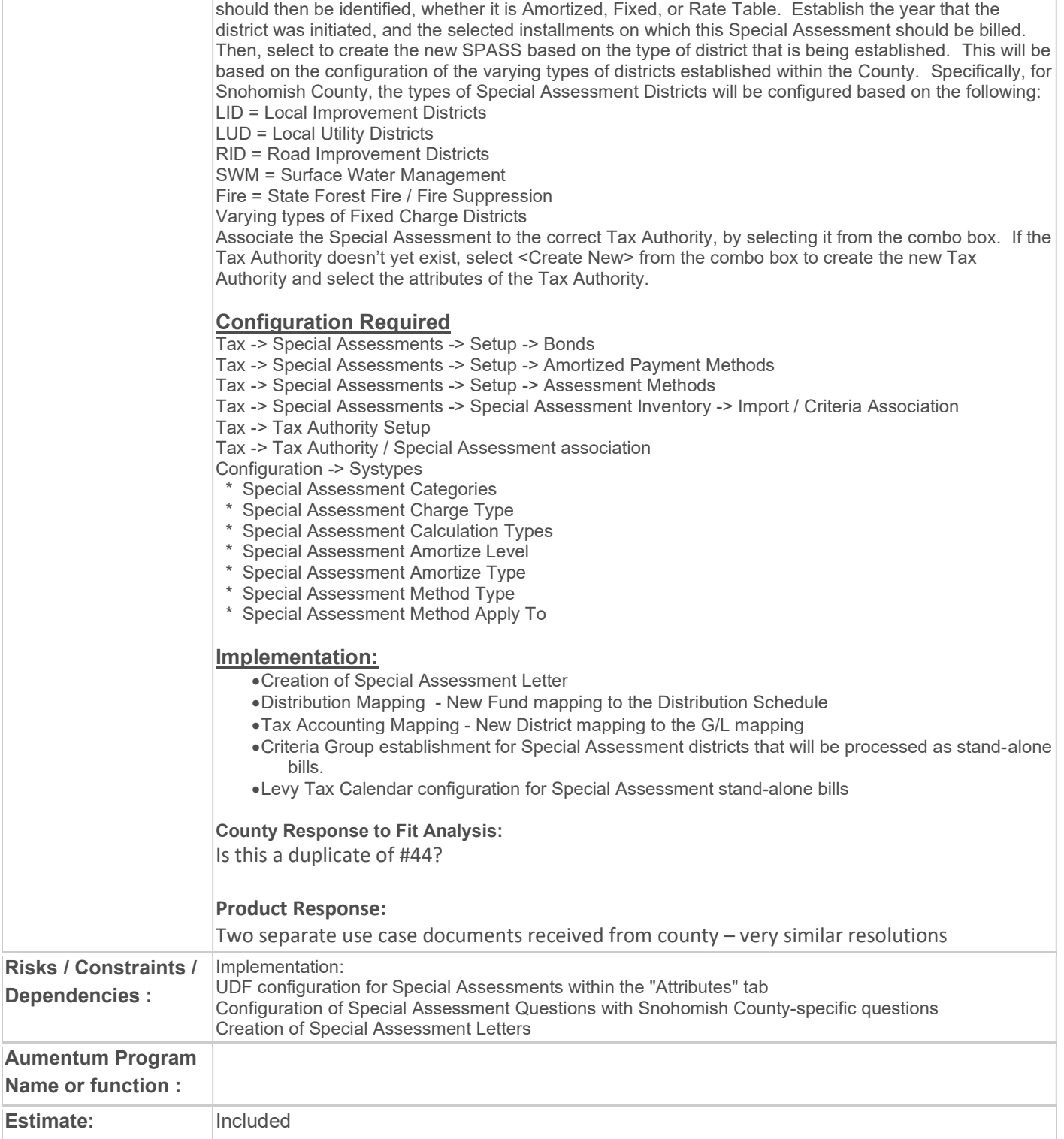

# WASNO-USECASE-122 POSTING OF LID / LUD / RID

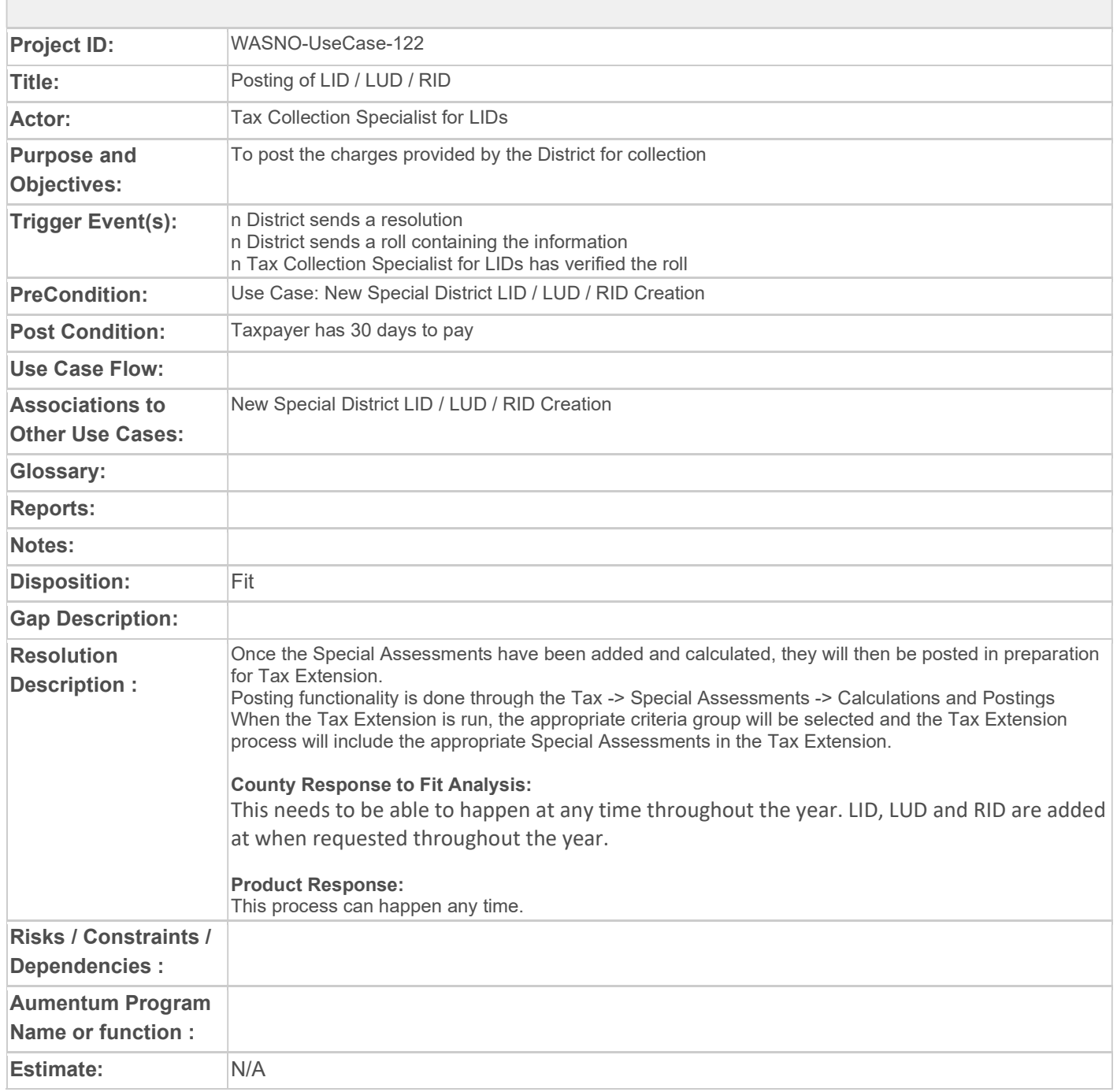

### WASNO-USECASE-123 EXAMPLES OF WORKSHOP REQUIREMENT #400 (MIXED USE PROPERTIES)

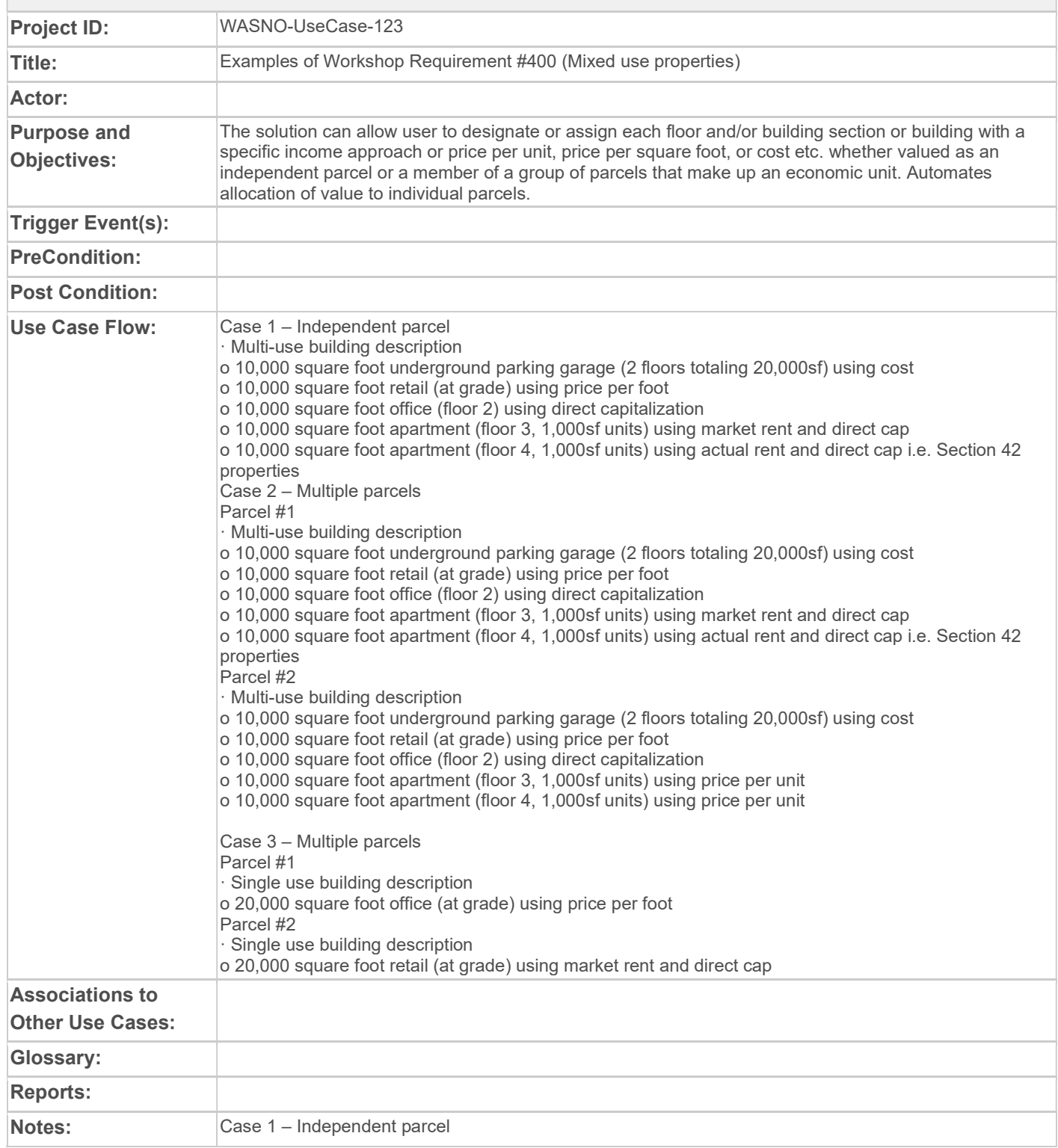
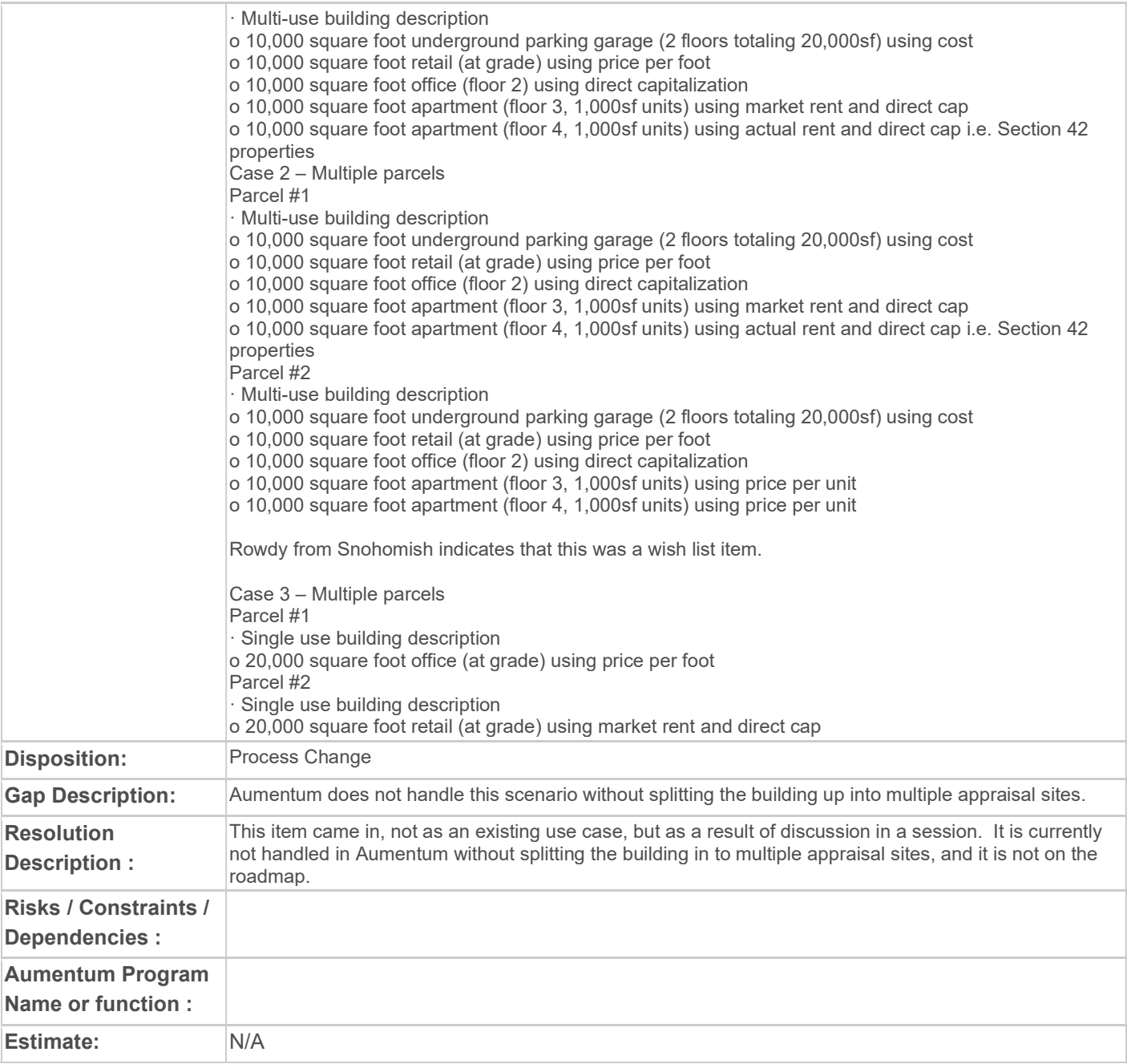

# WASNO-USECASE-124 ACCT-DNR FOREST FIRE FEES SETUP

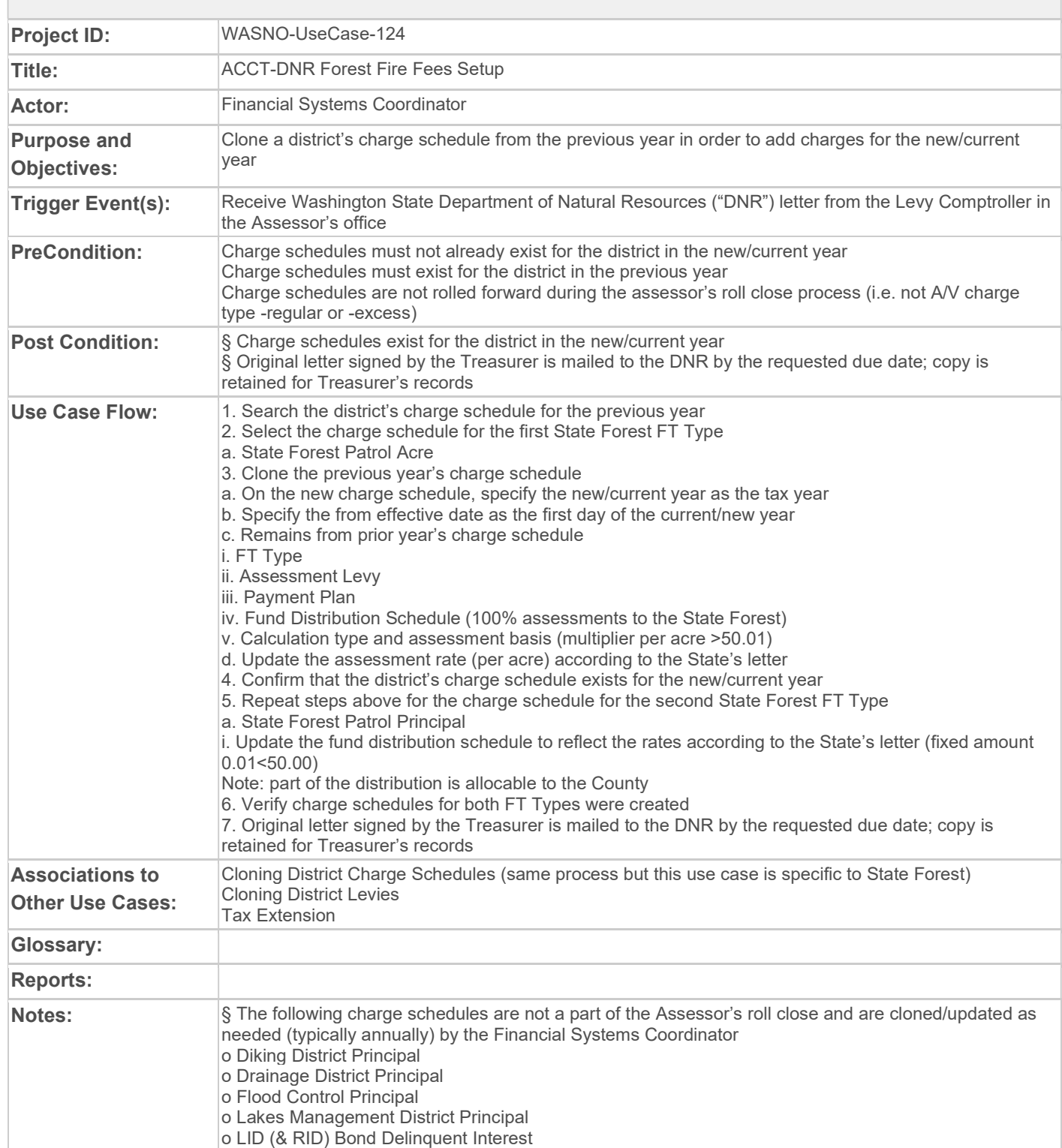

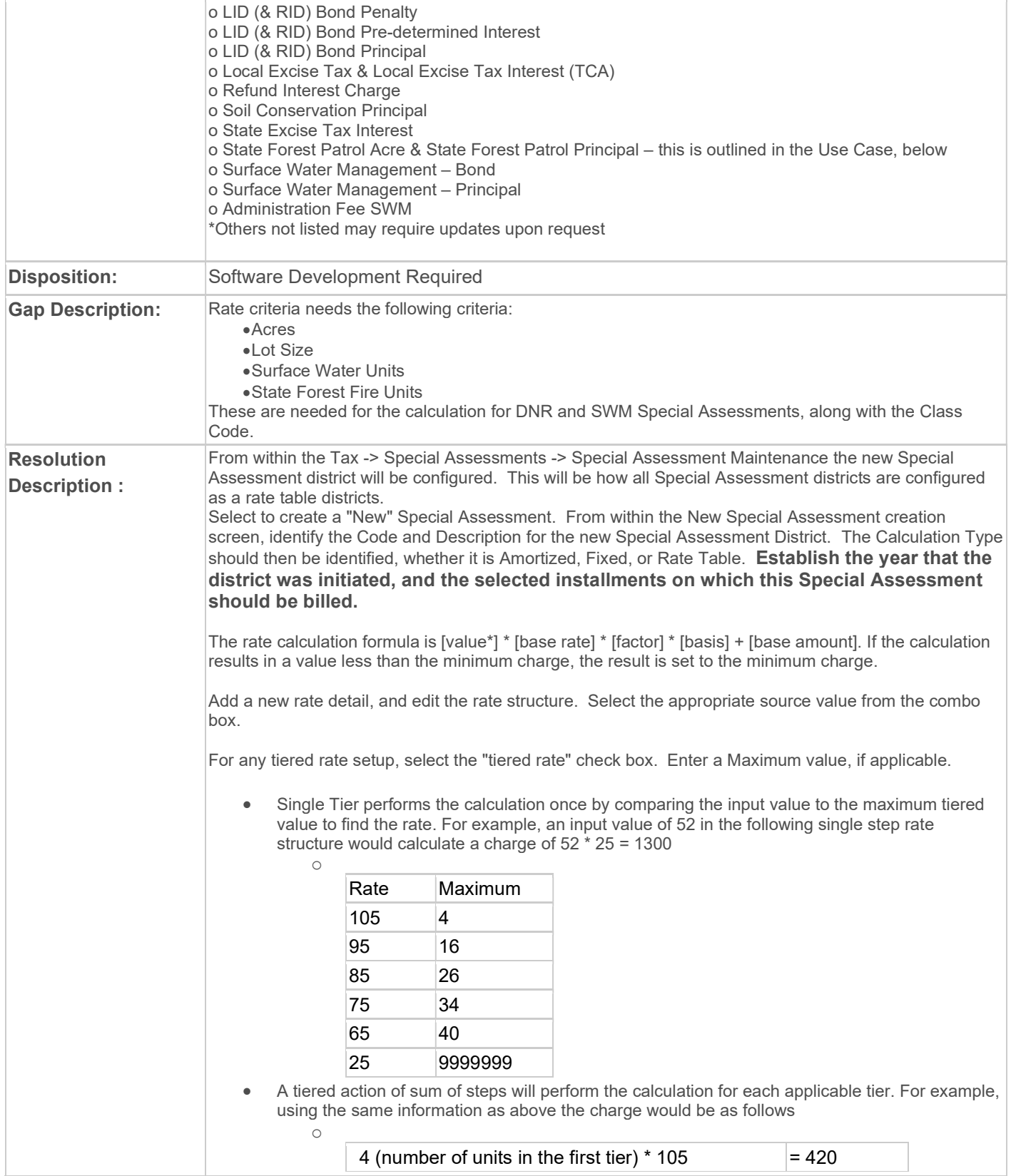

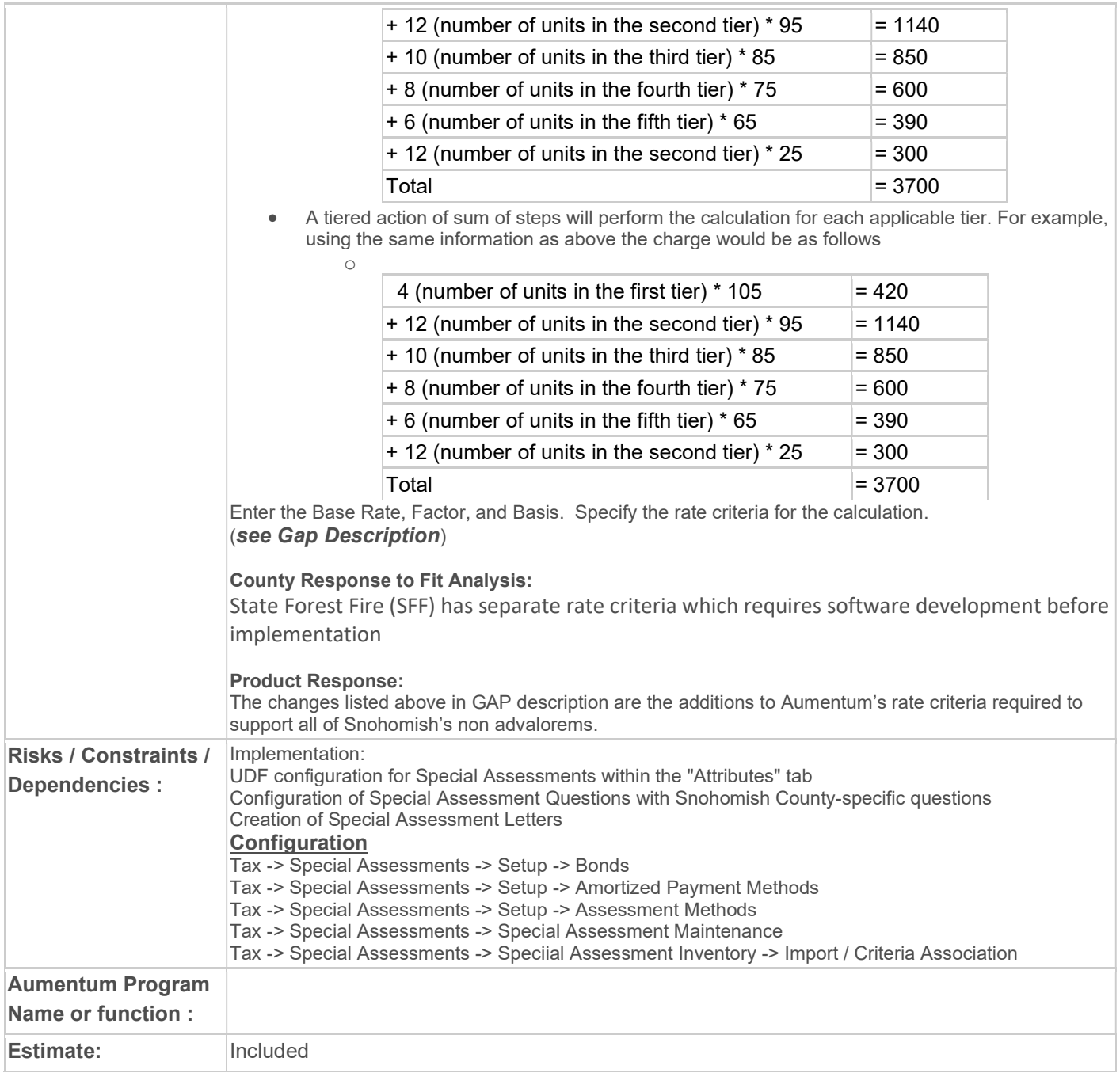

# WASNO-USECASE-125 SWM-CHANGE SURFACE WATER MANAGEMENT (SWM) LEVY ON A PARCEL

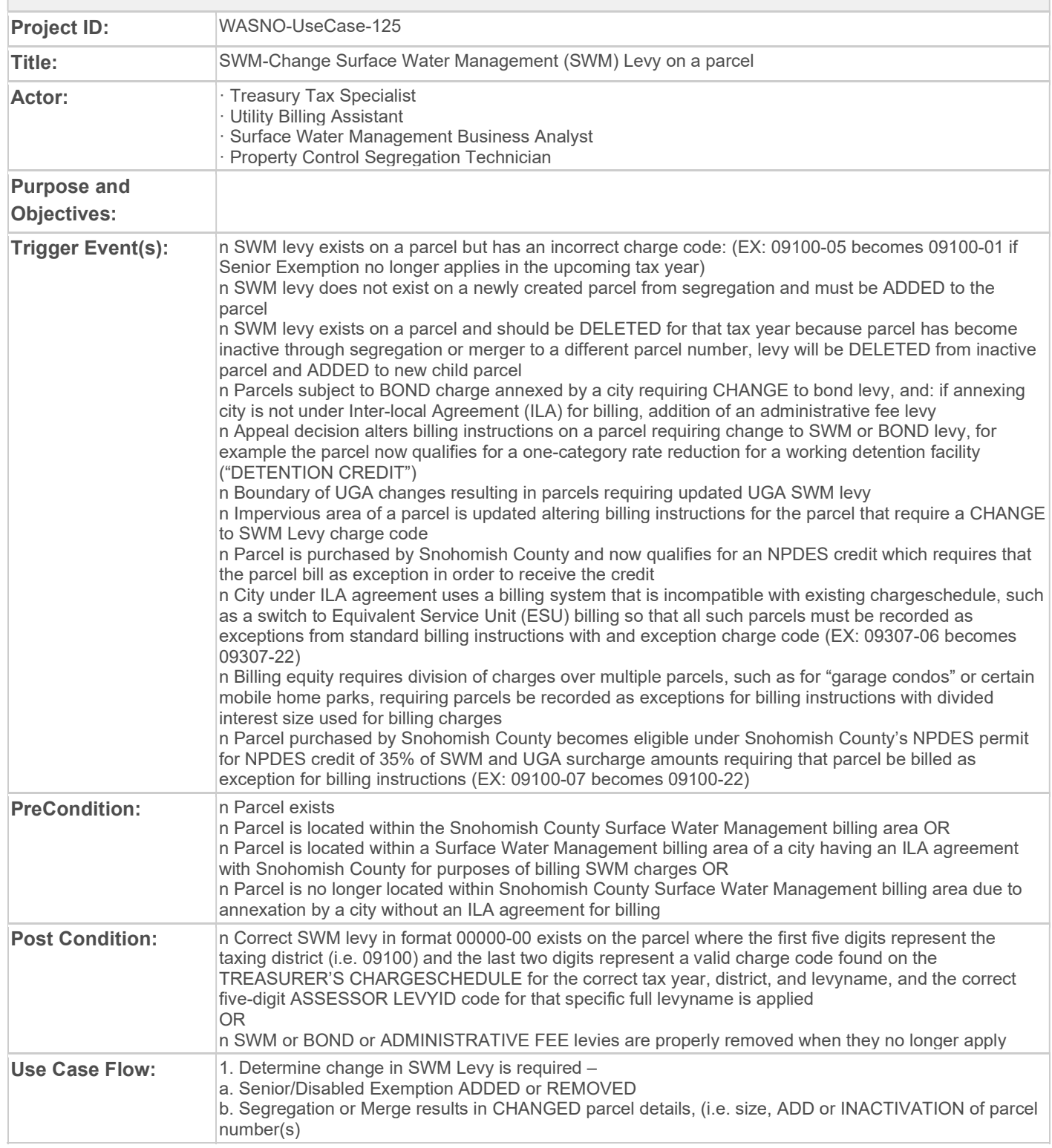

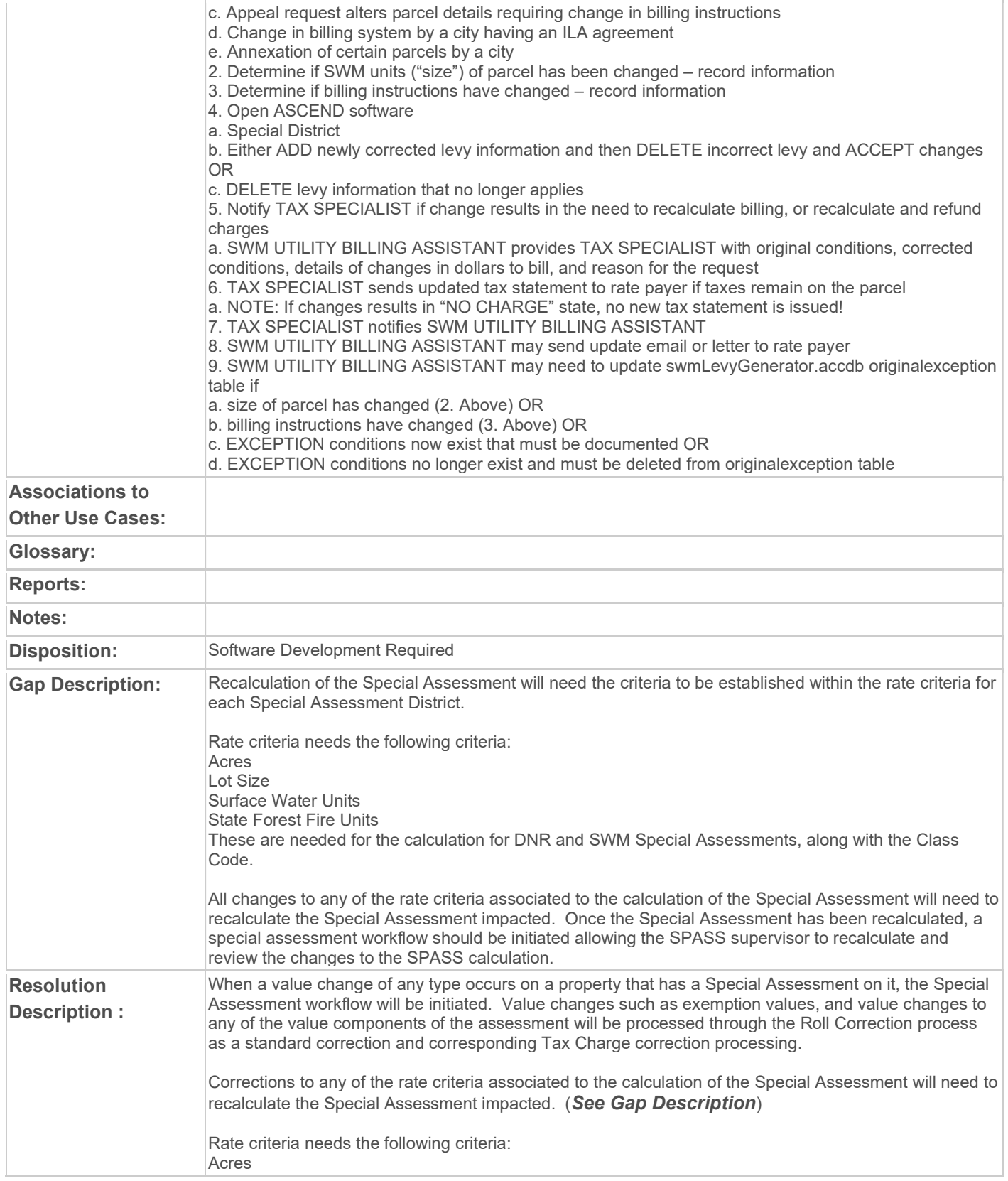

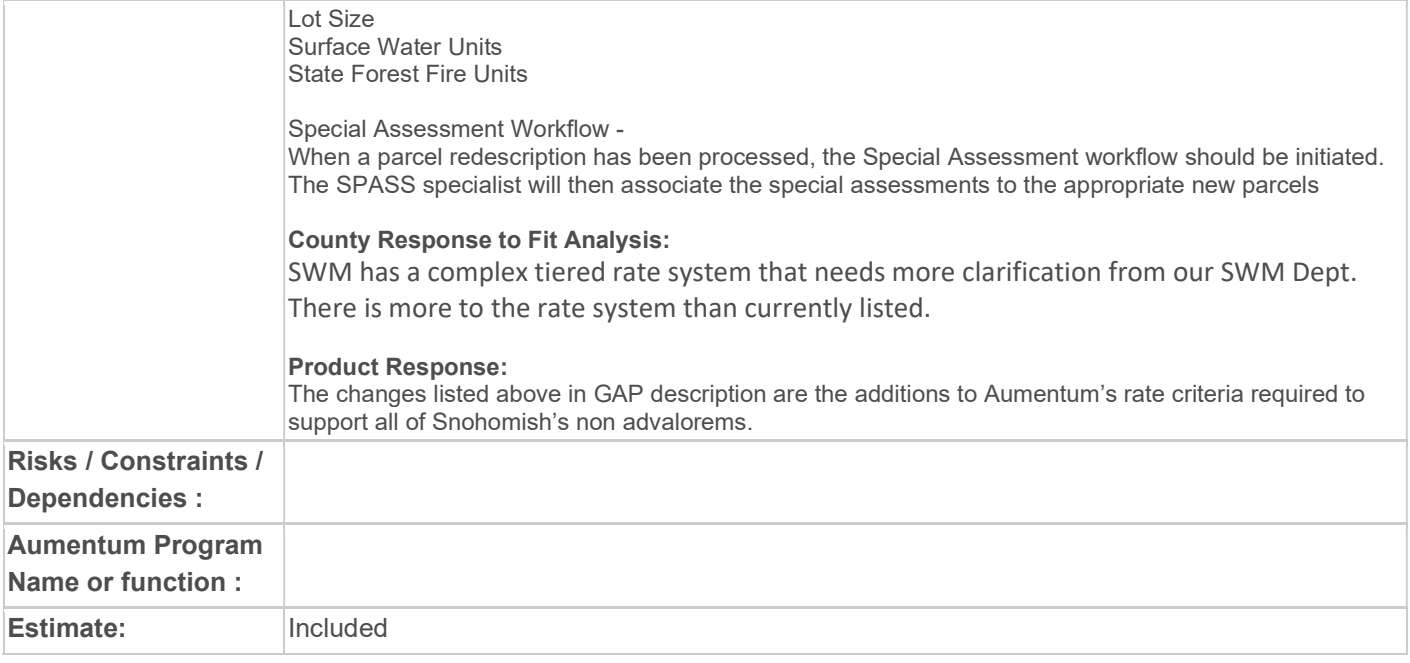

# WASNO-USECASE-126 STATEMENT GENERATE

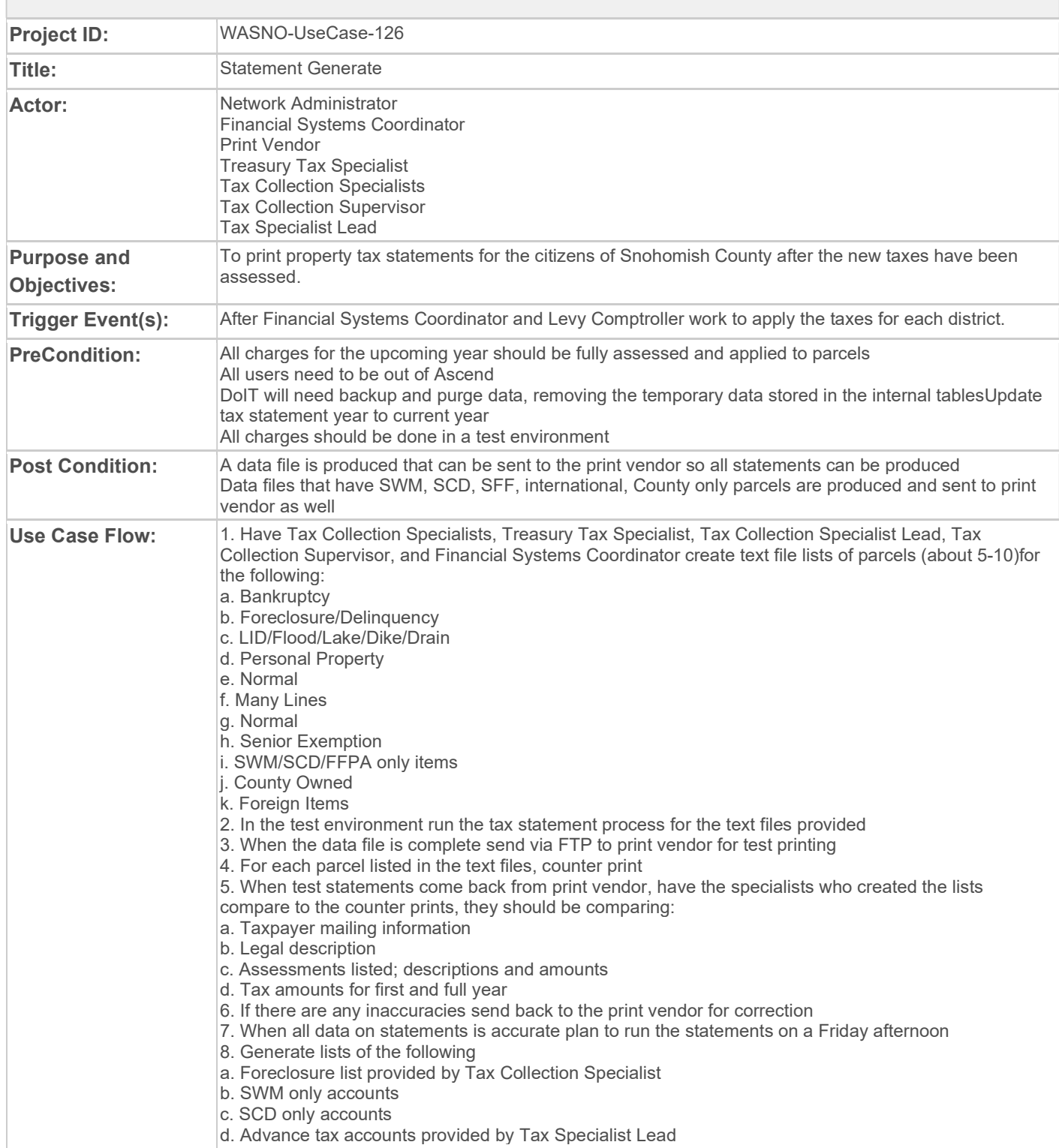

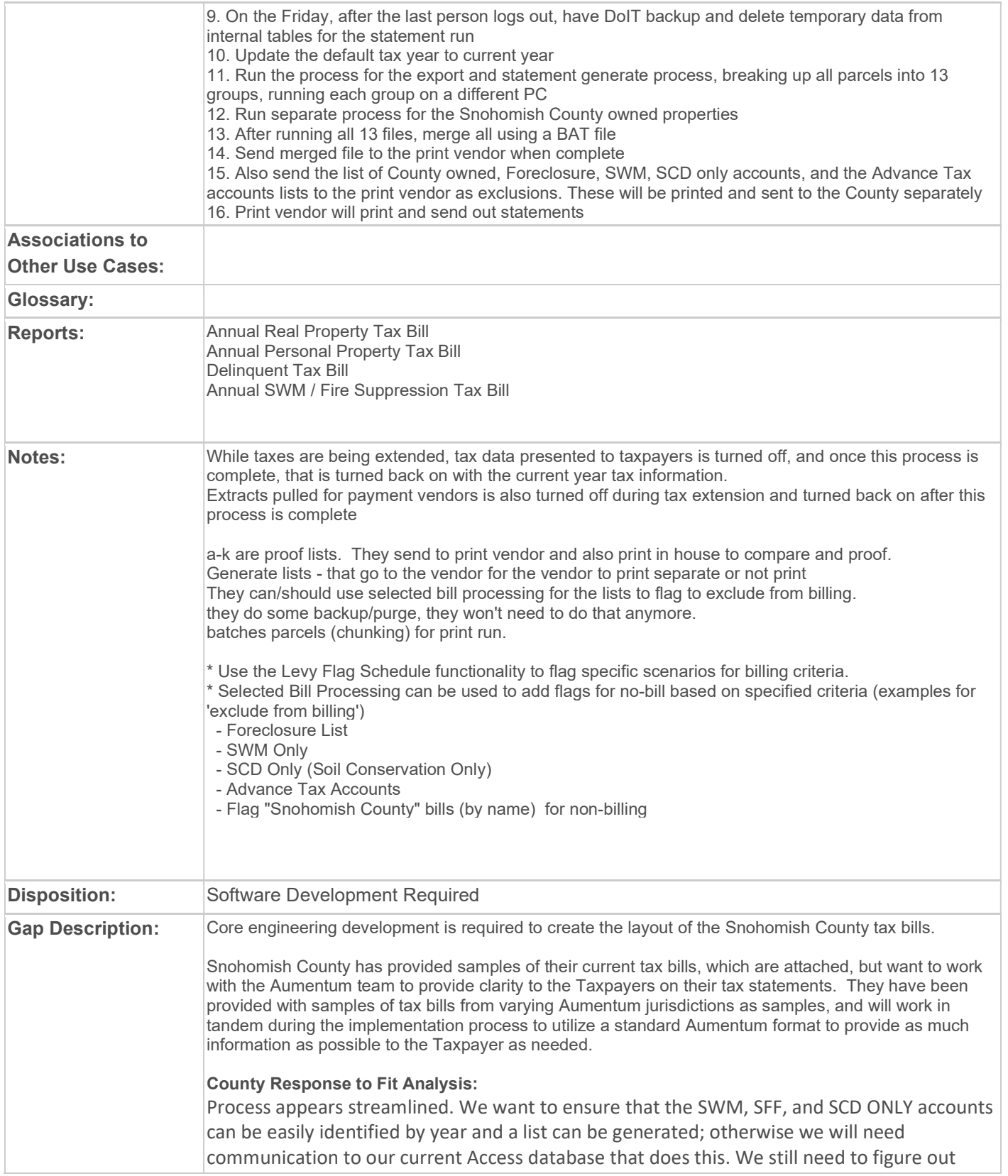

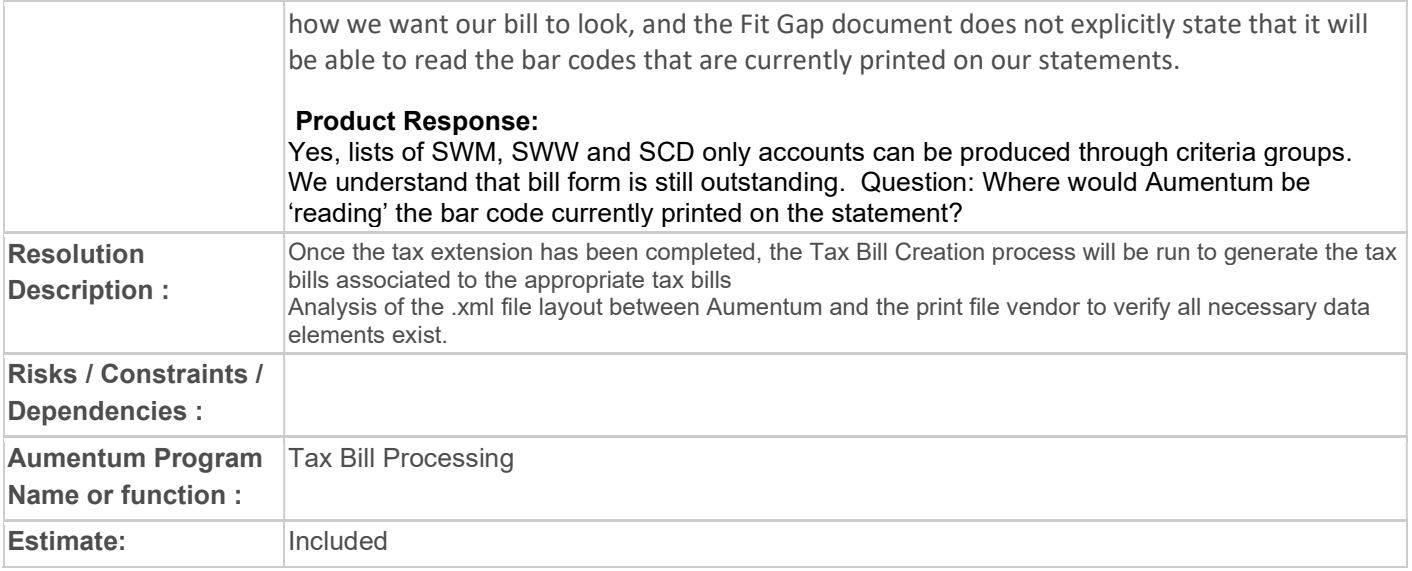

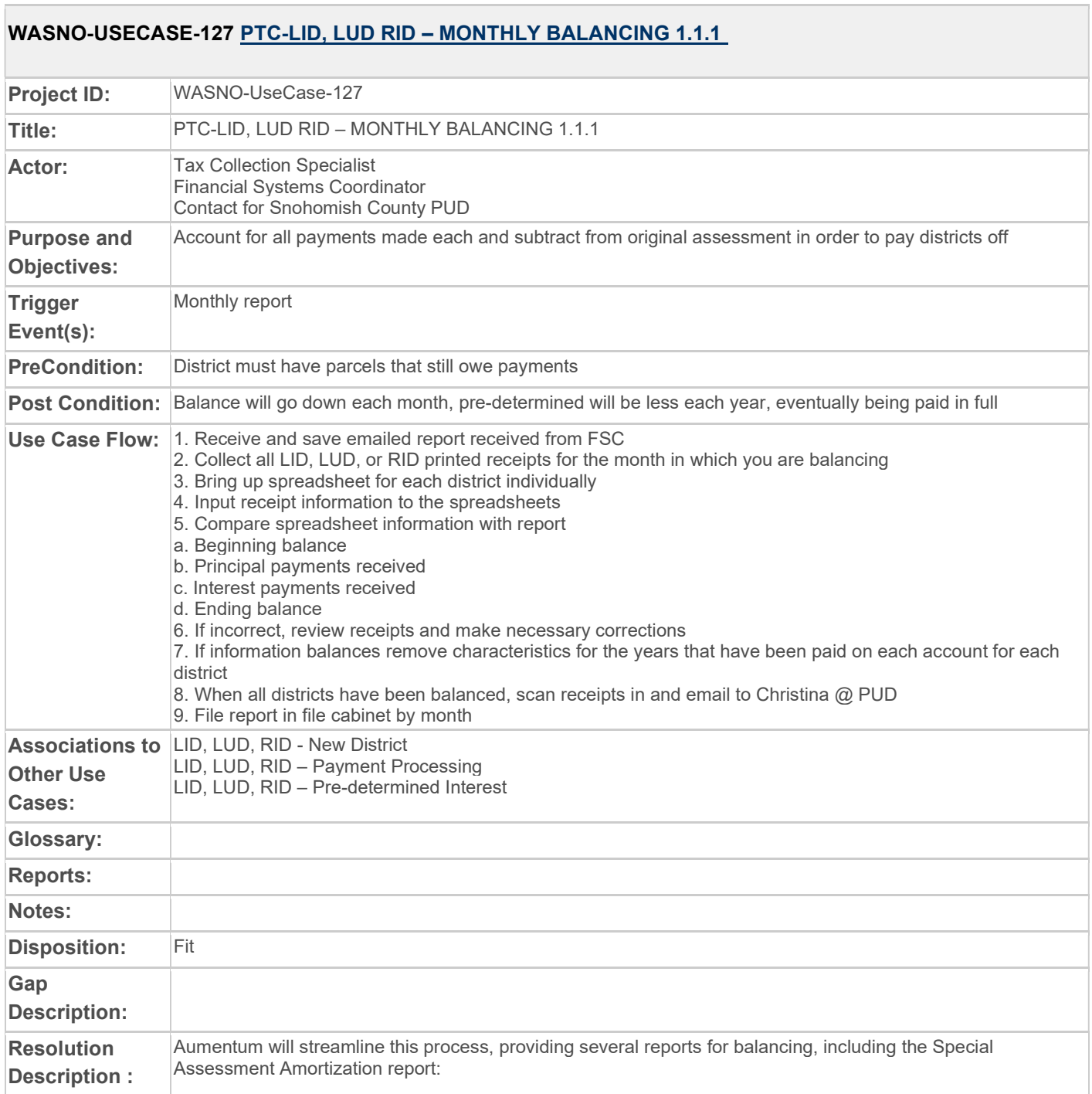

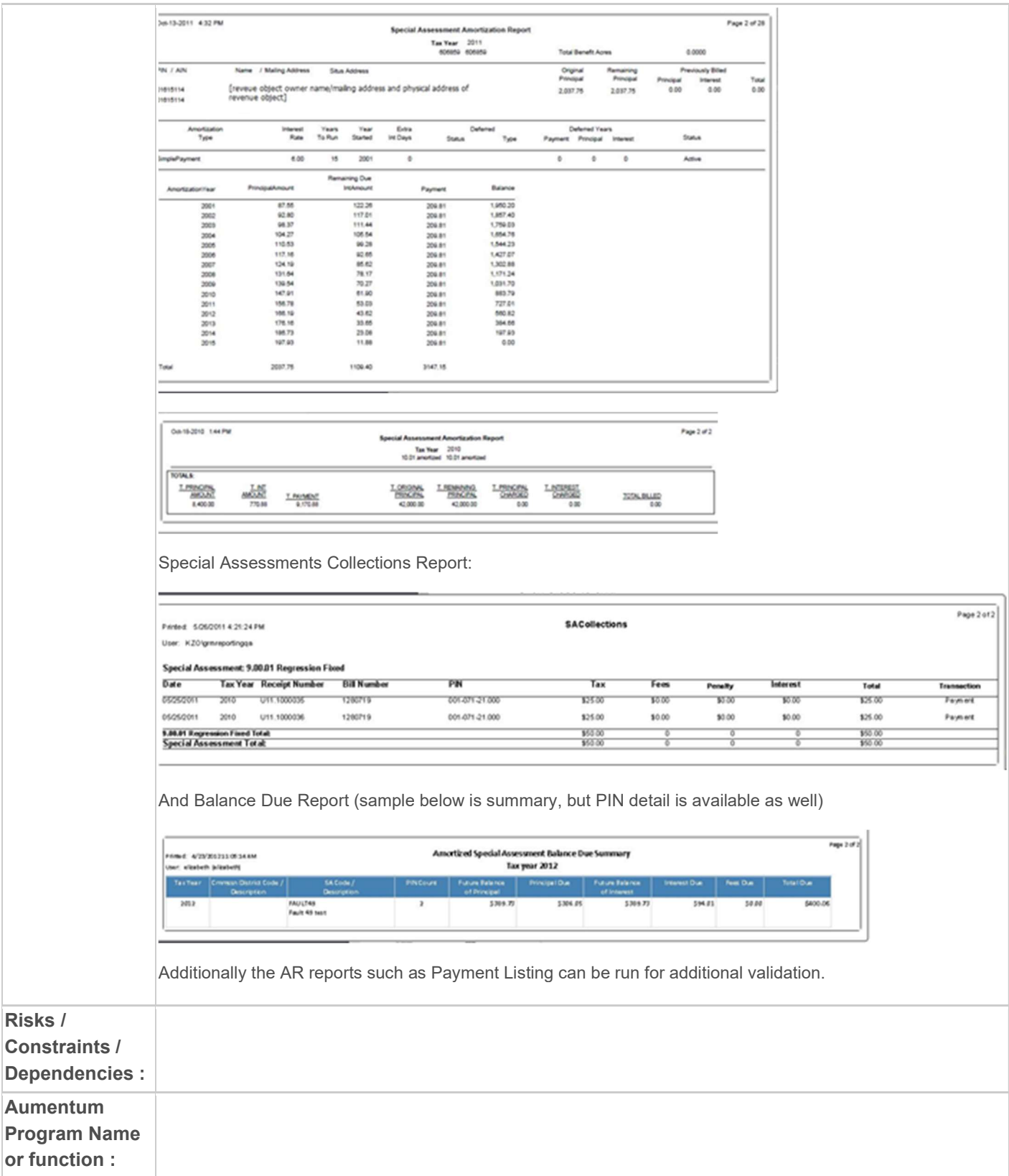

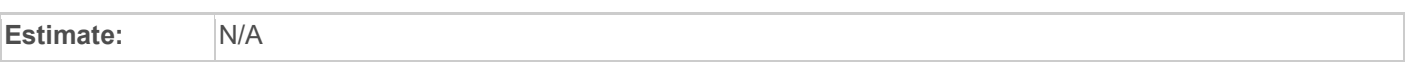

# WASNO-USECASE-128 PTC-STATEMENT RUN 1.1.1

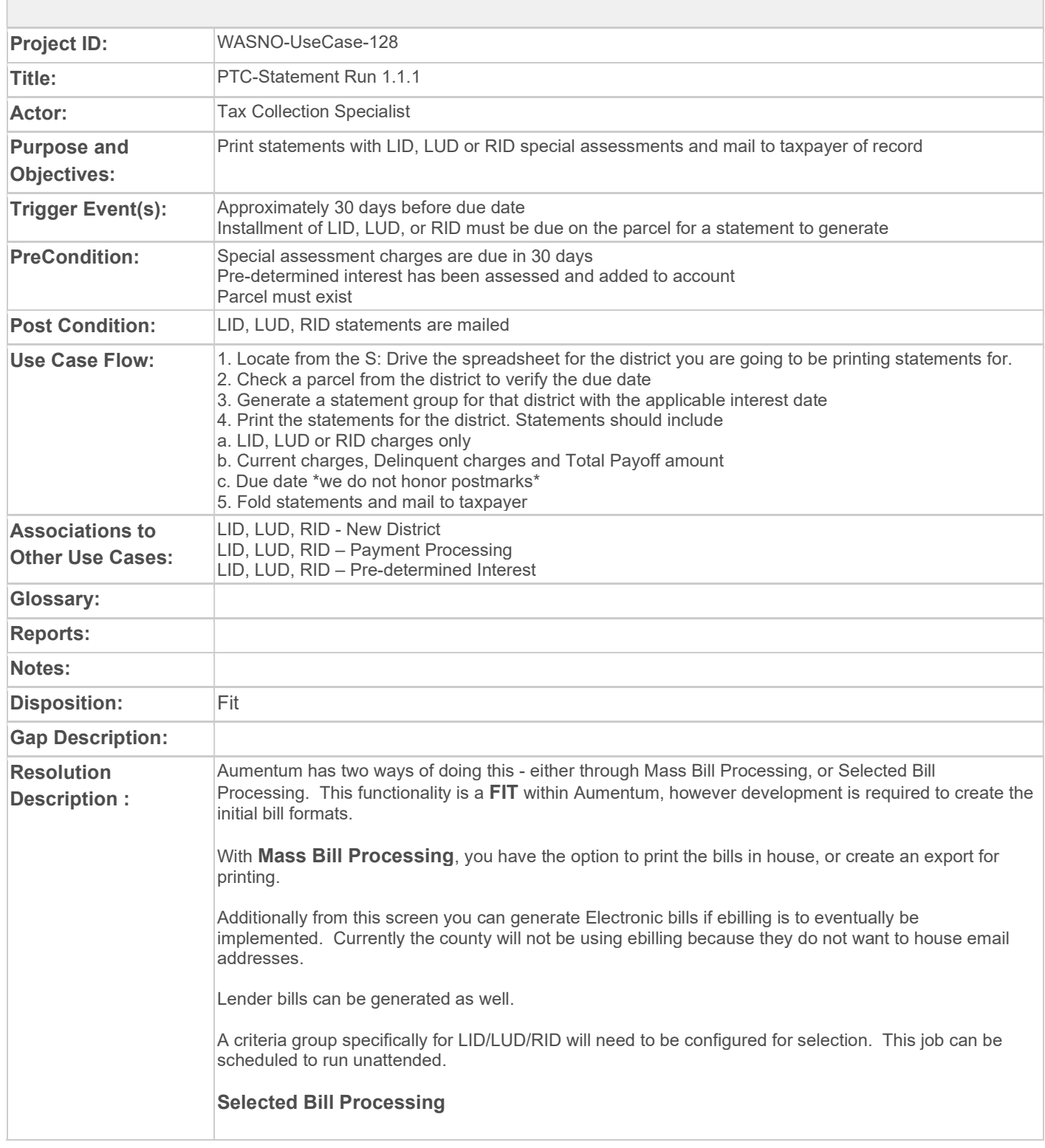

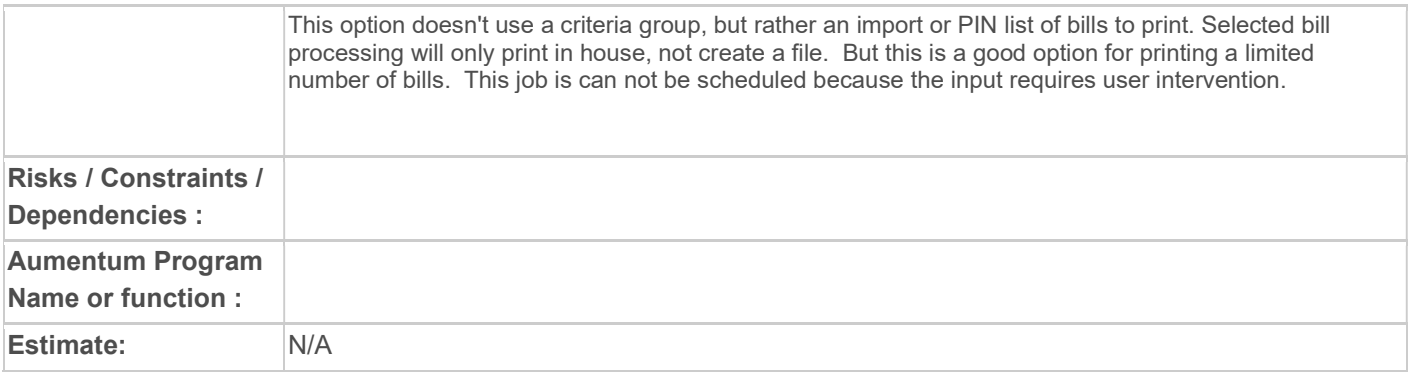

## WASNO-USECASE-129 PTC-PERSONAL PROPERTY DISTRAINT INITIATION

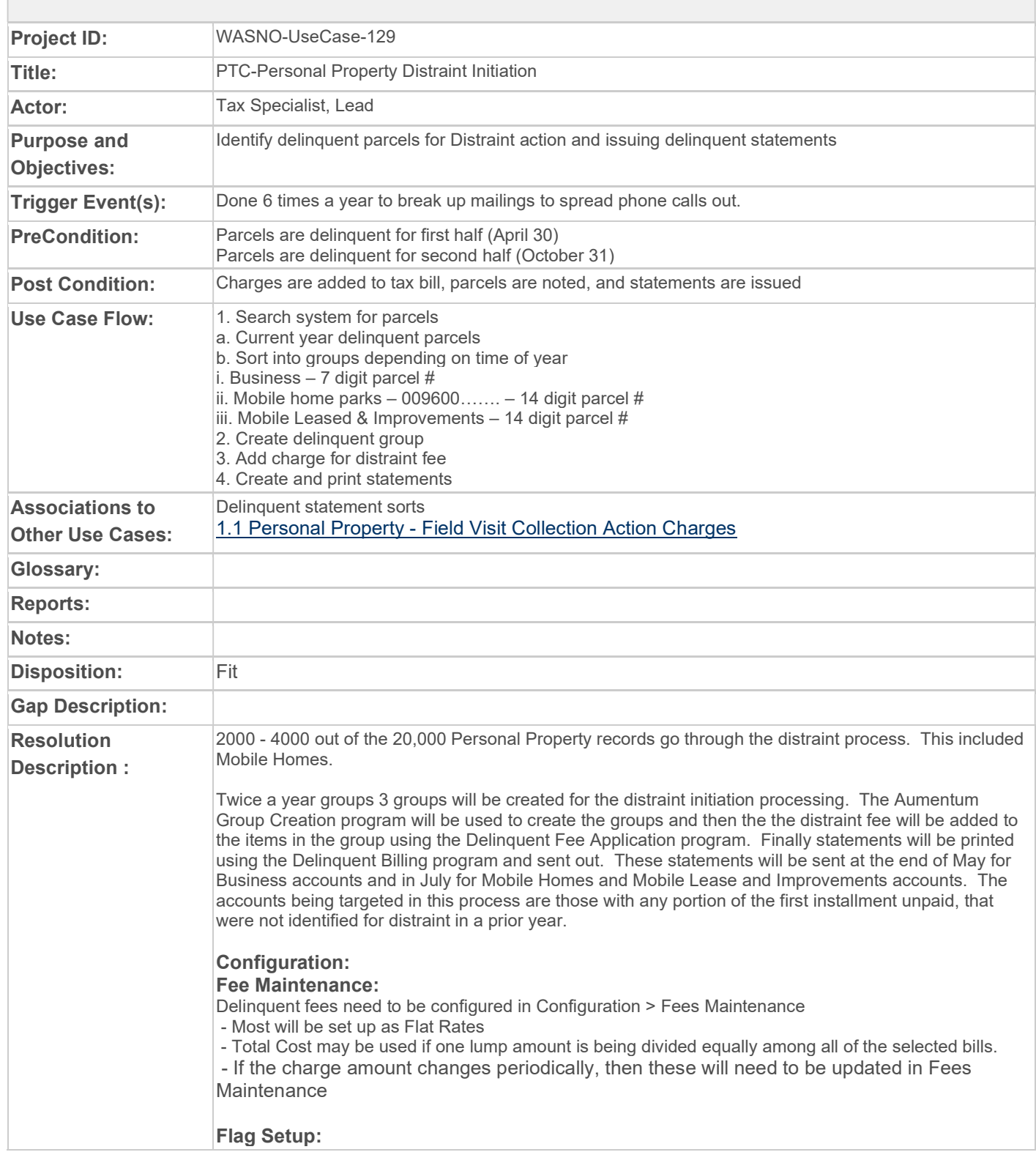

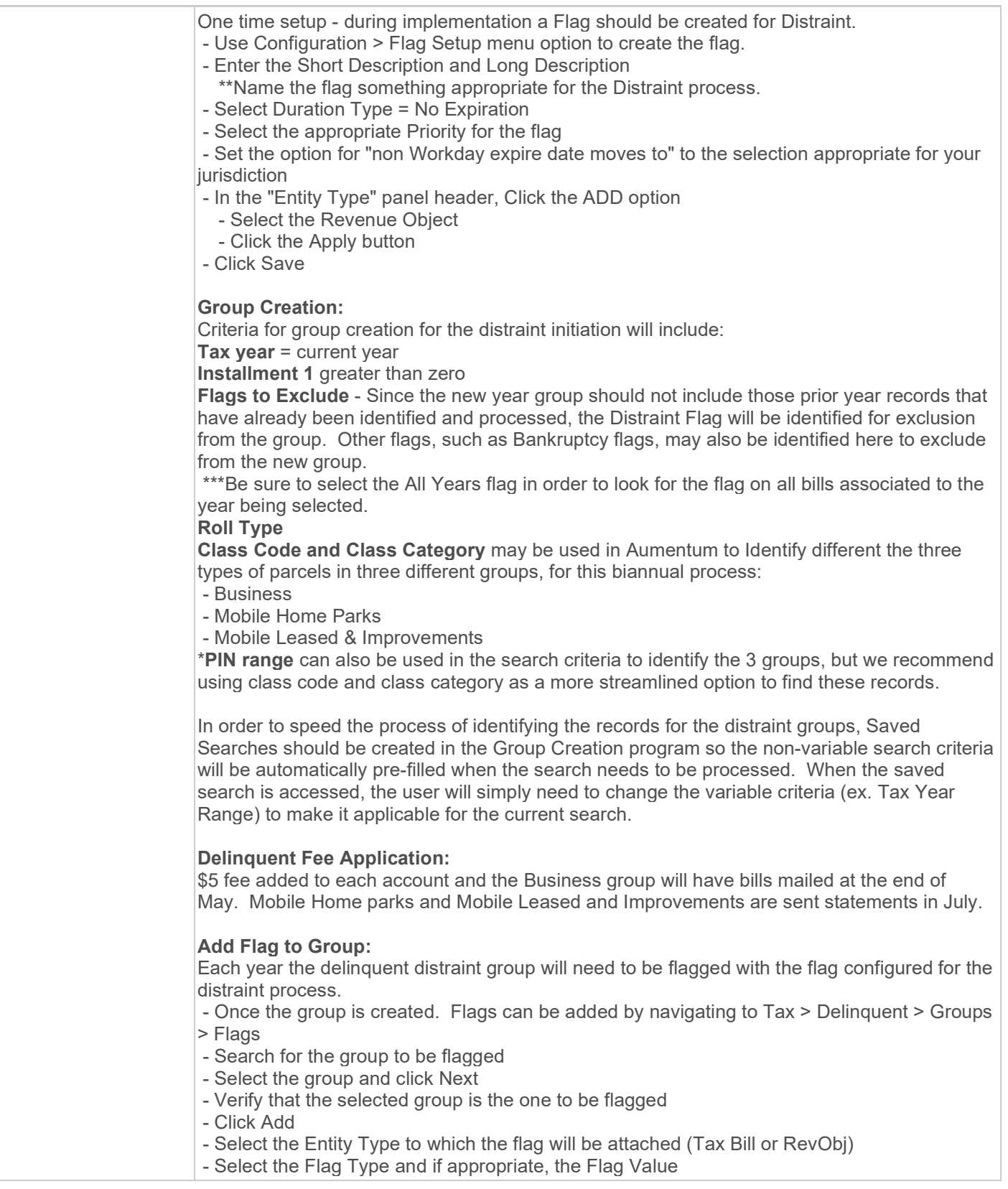

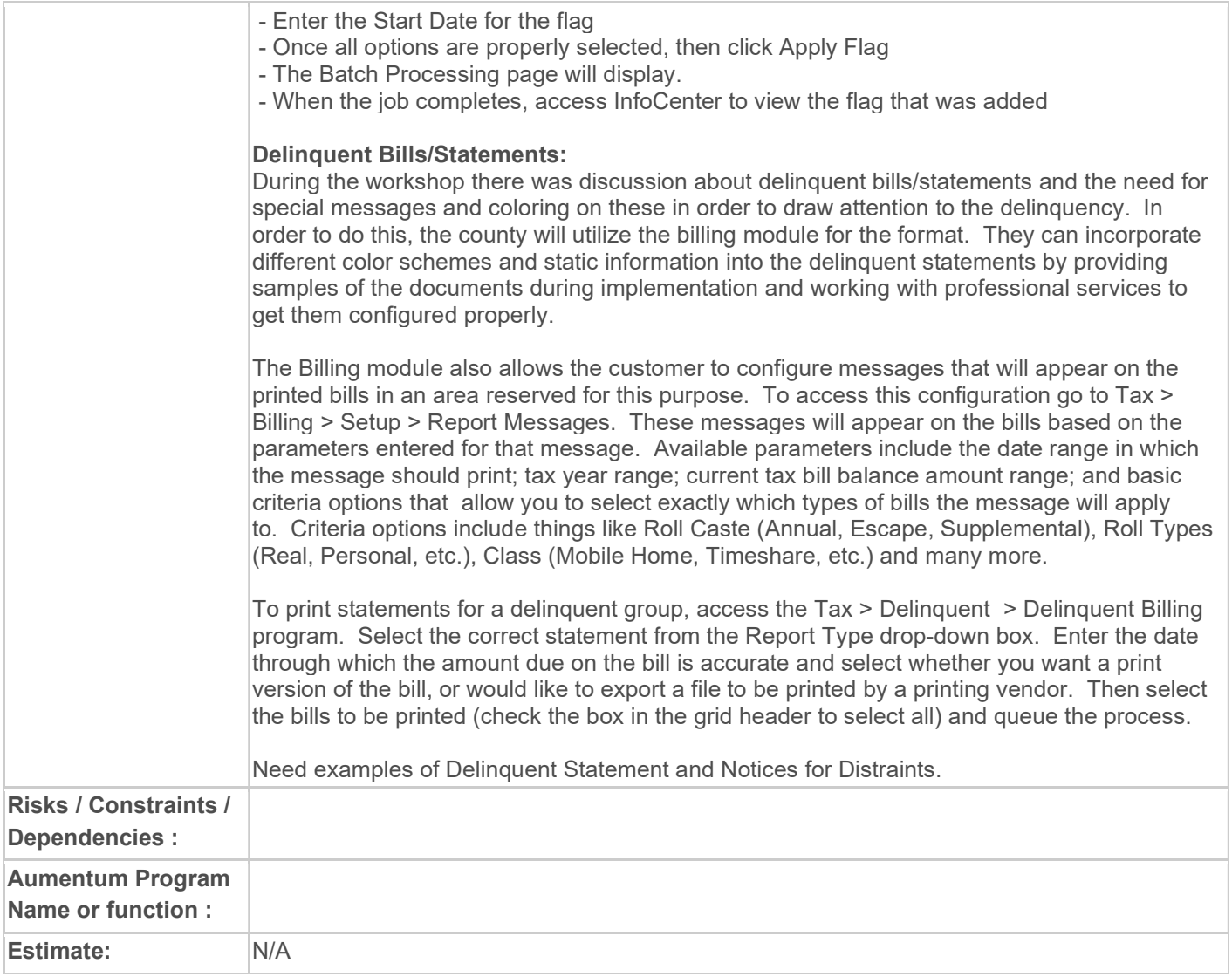

### WASNO-USECASE-130 PTC-FORECLOSURE DELINQUENCY INITIATION

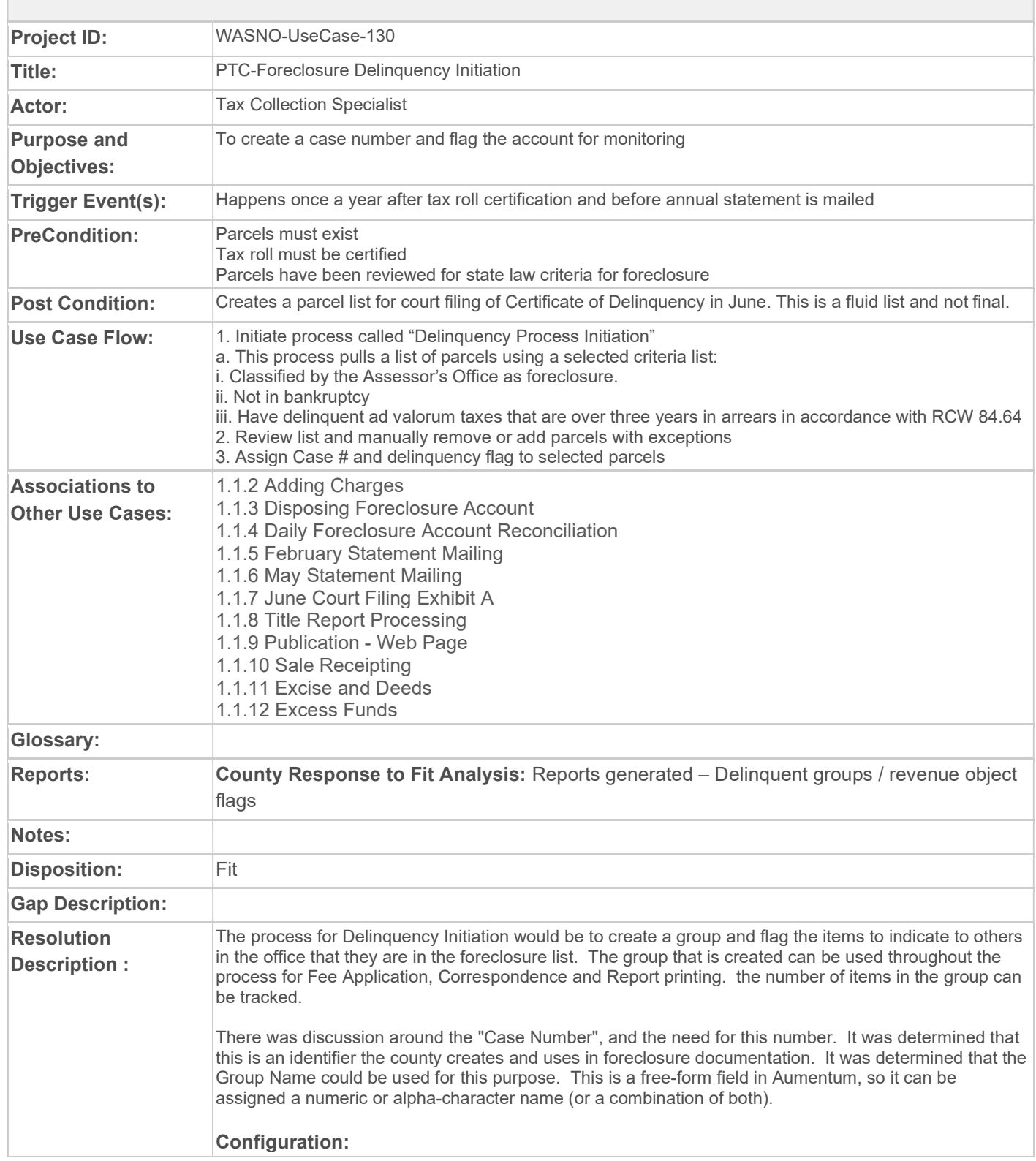

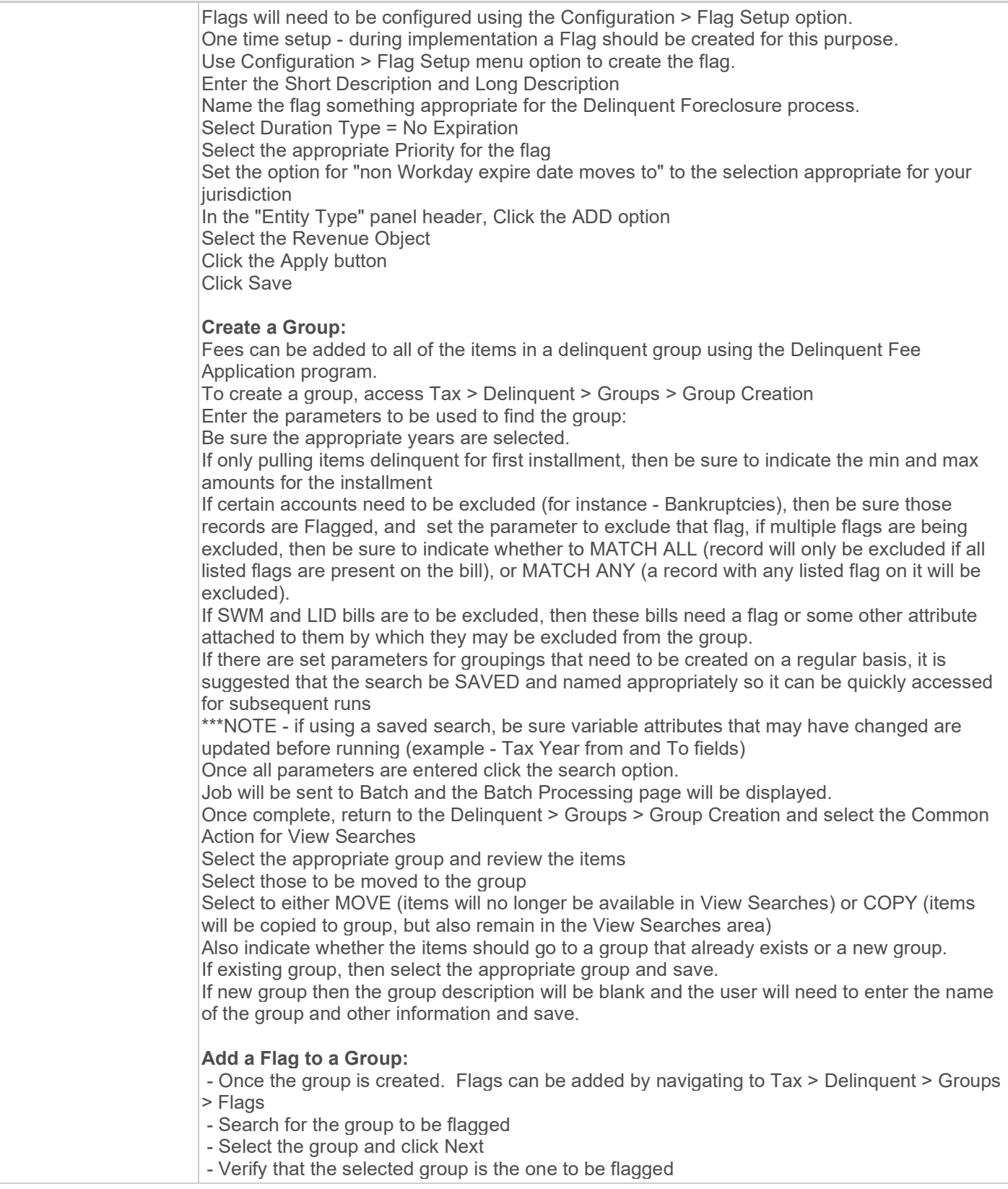

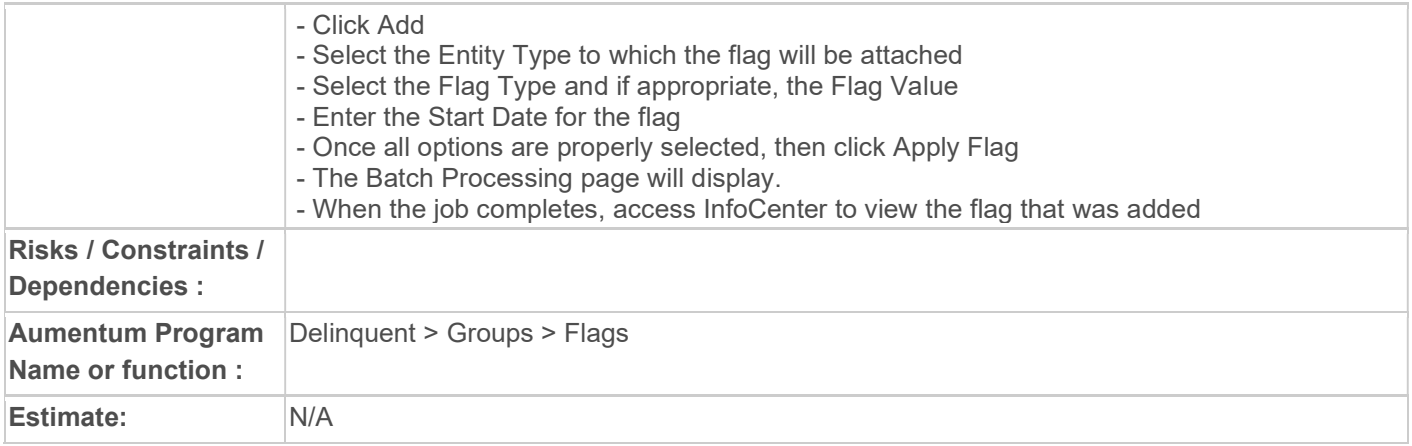

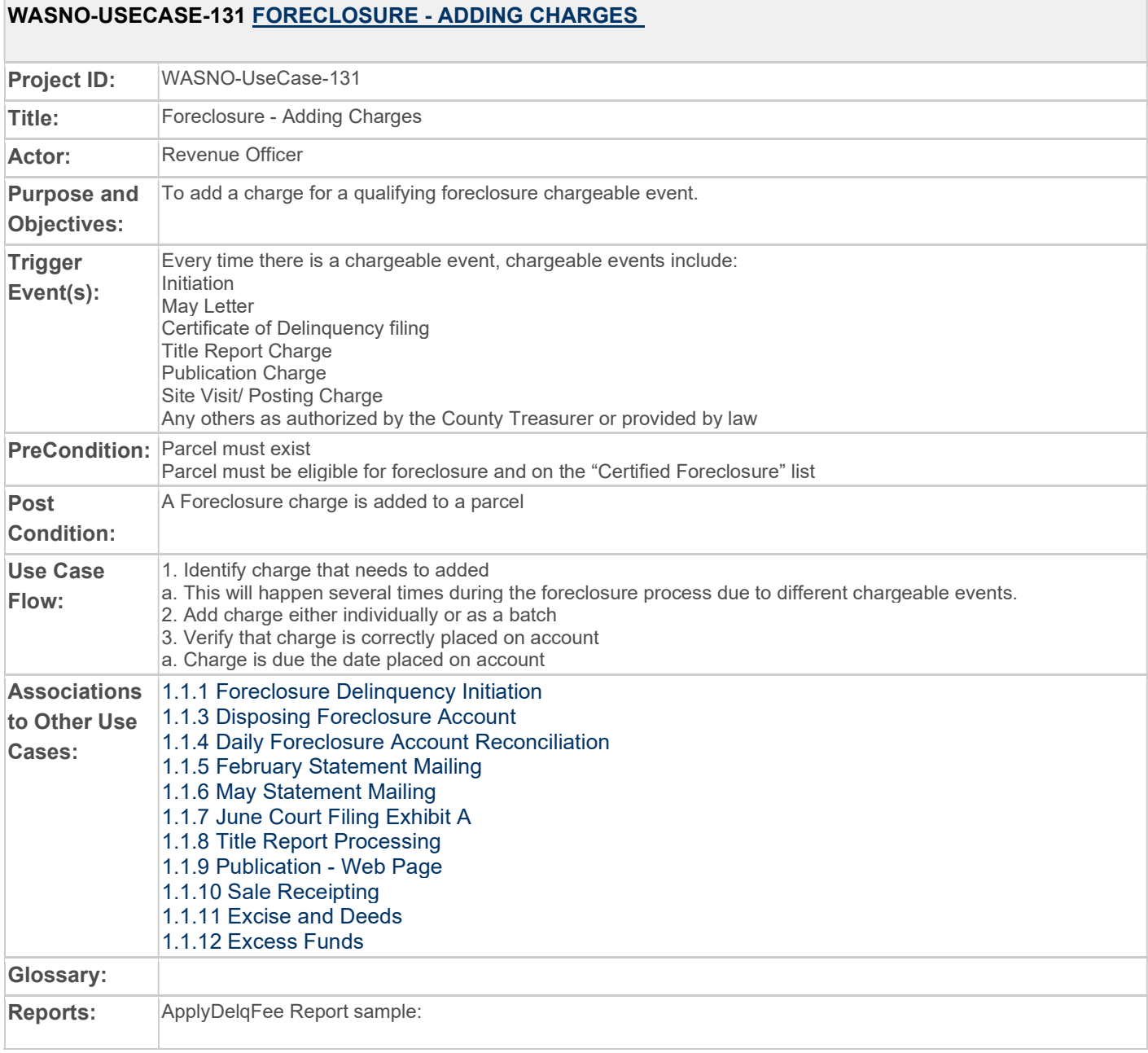

# $\sim$

٦

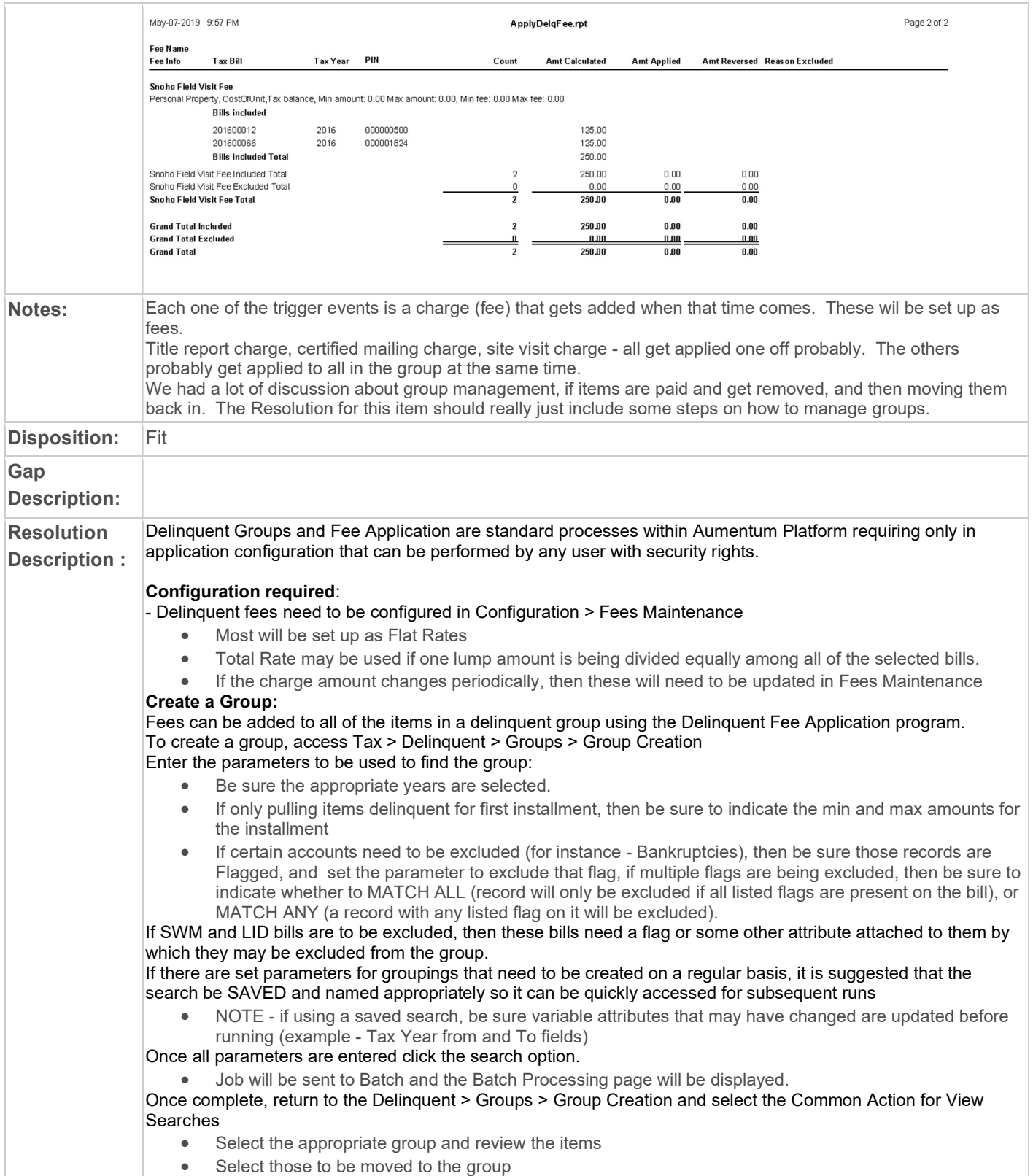

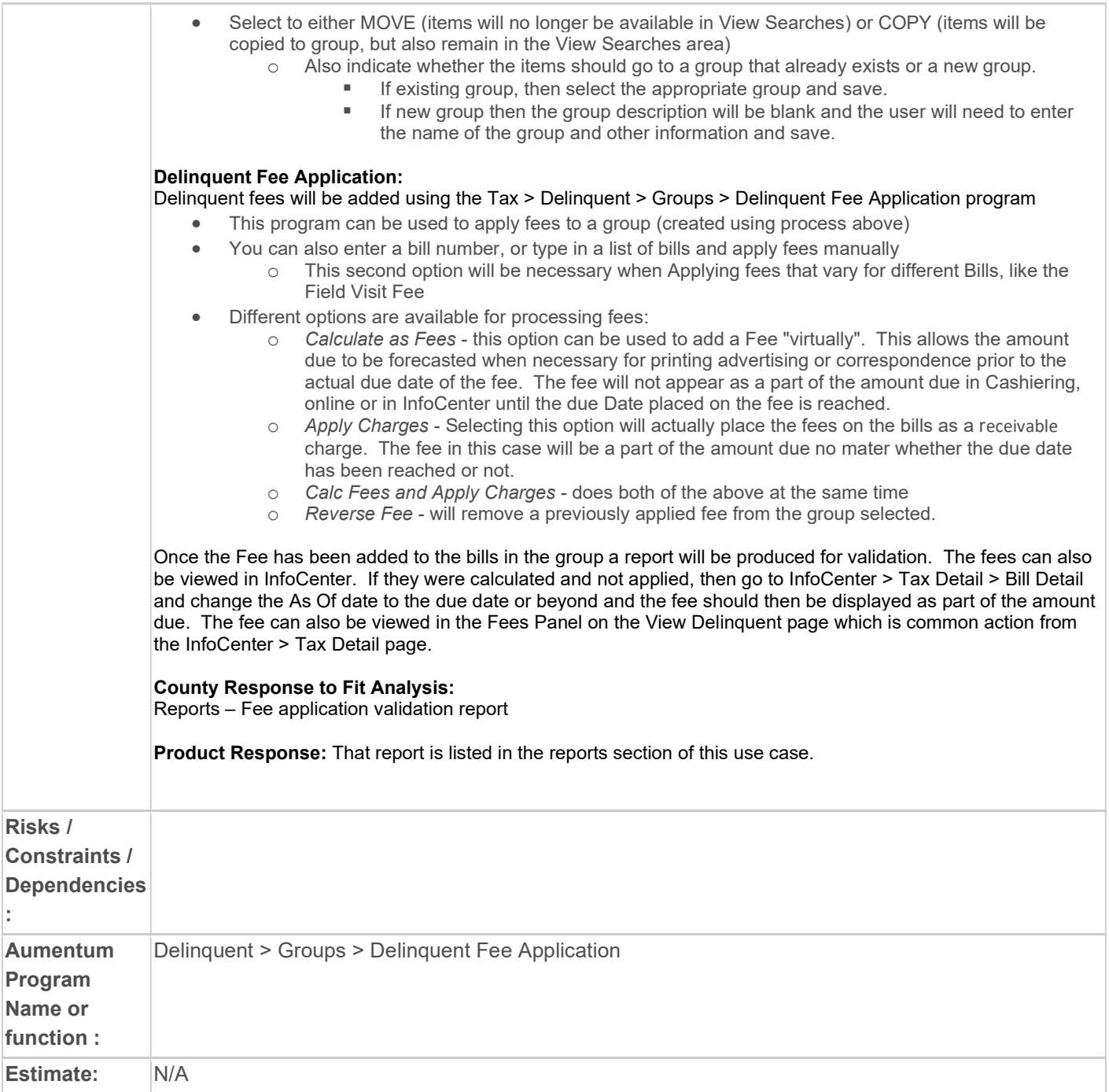

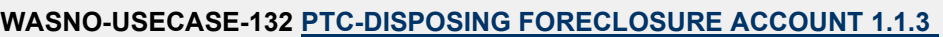

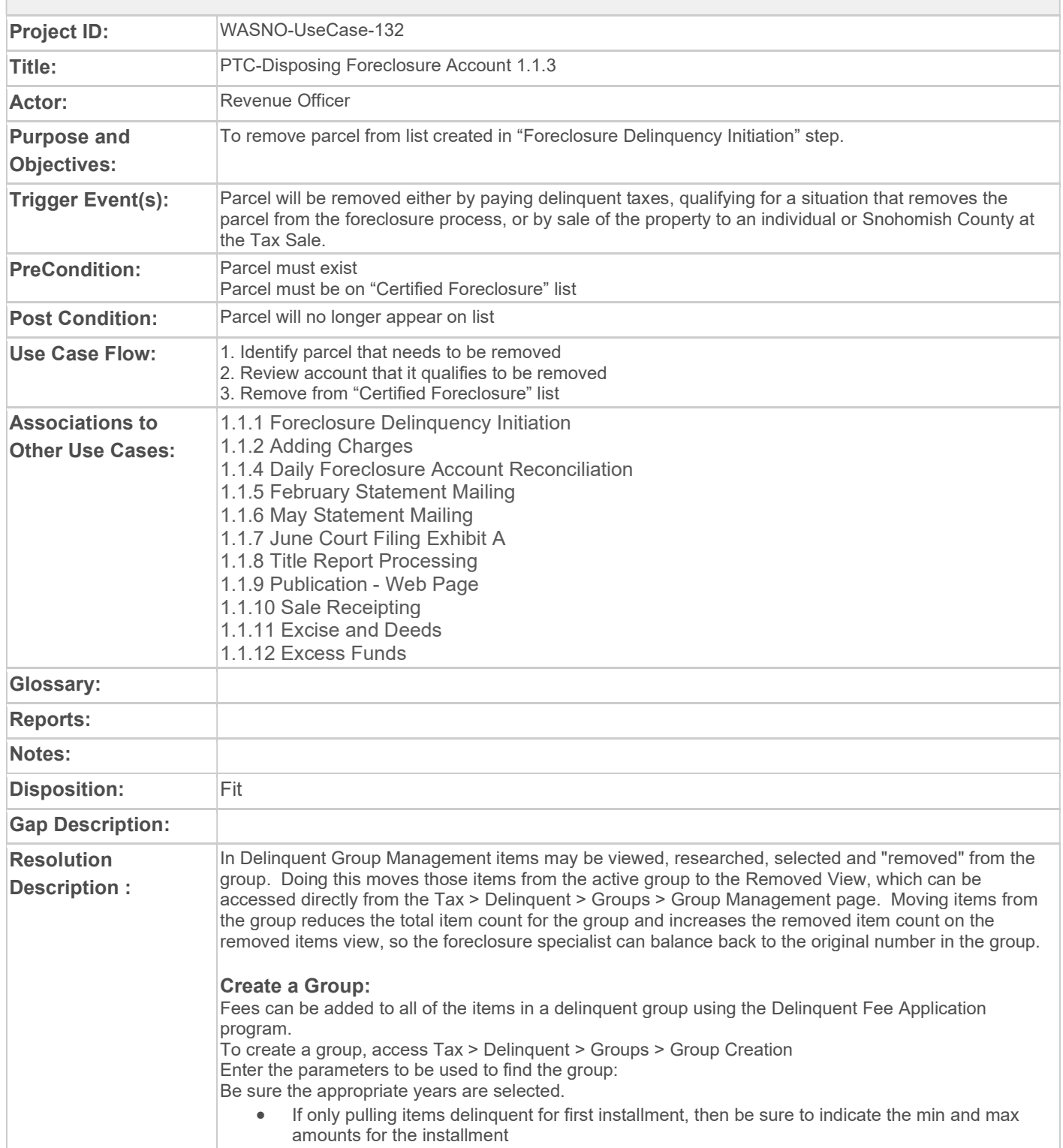

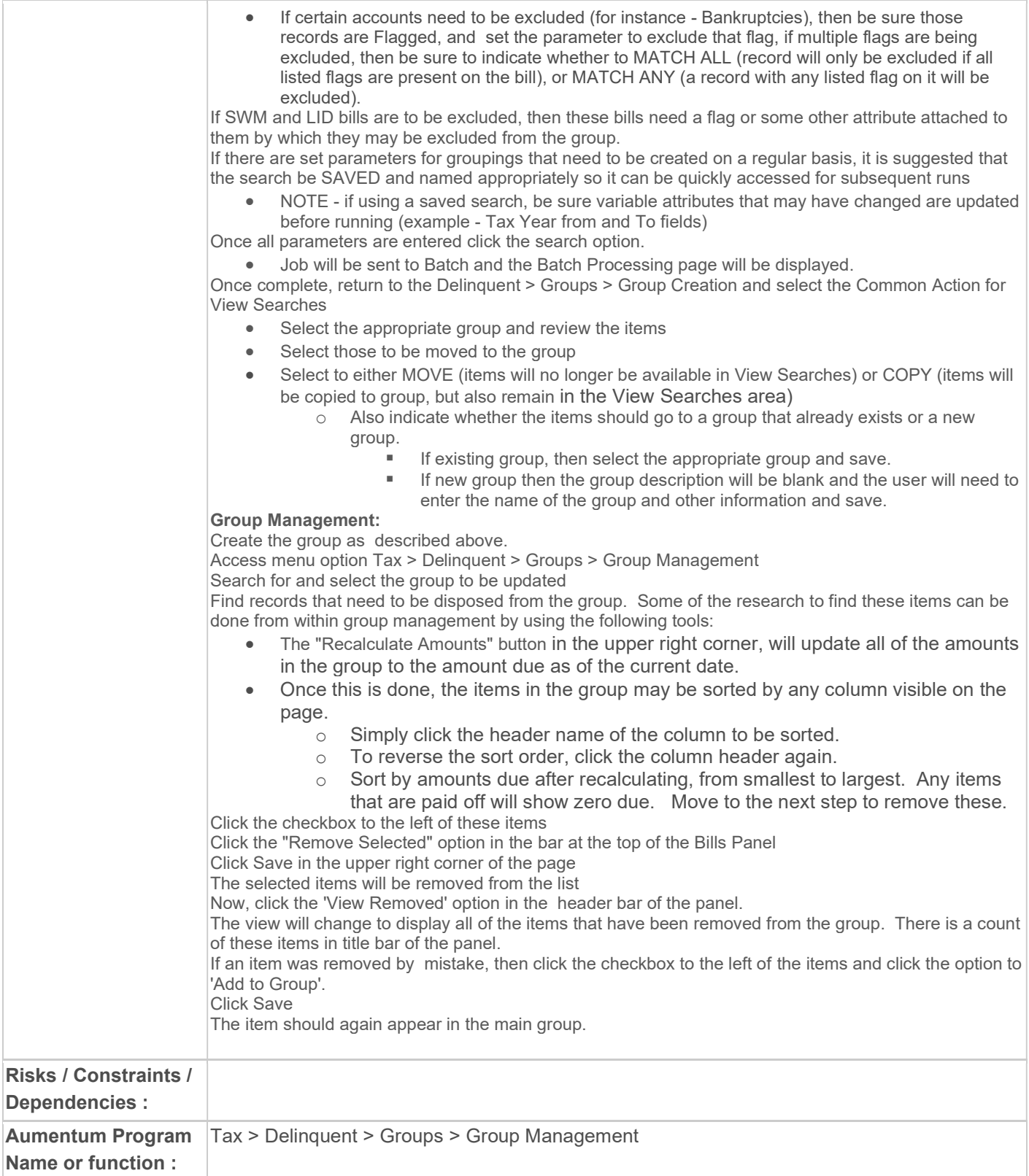

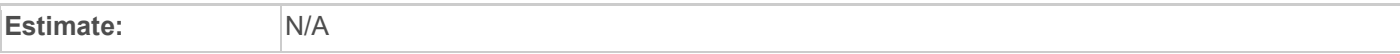

# WASNO-USECASE-133 PTC-DAILY FORECLOSURE ACCOUNT RECONCILIATION 1.1.4

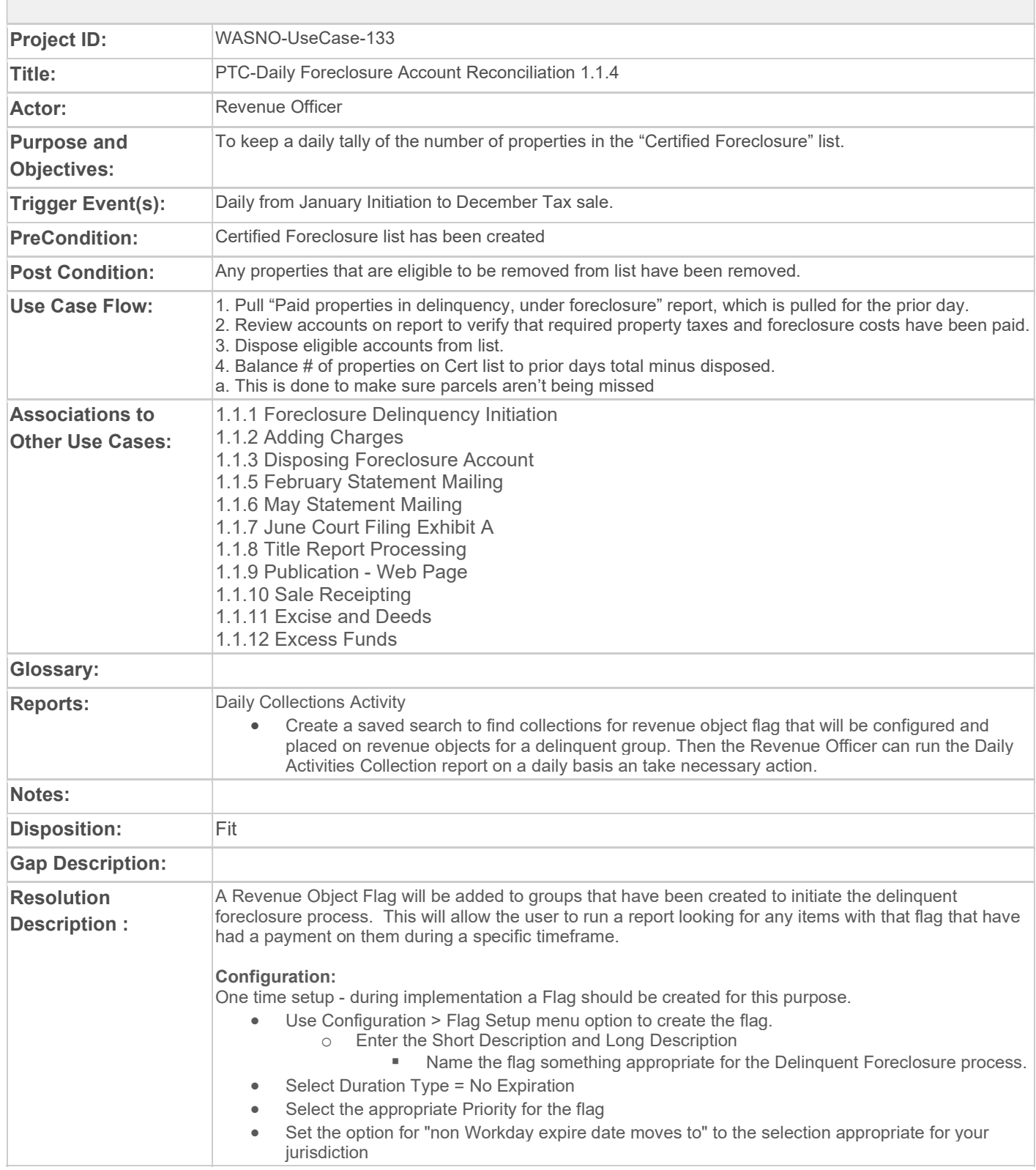

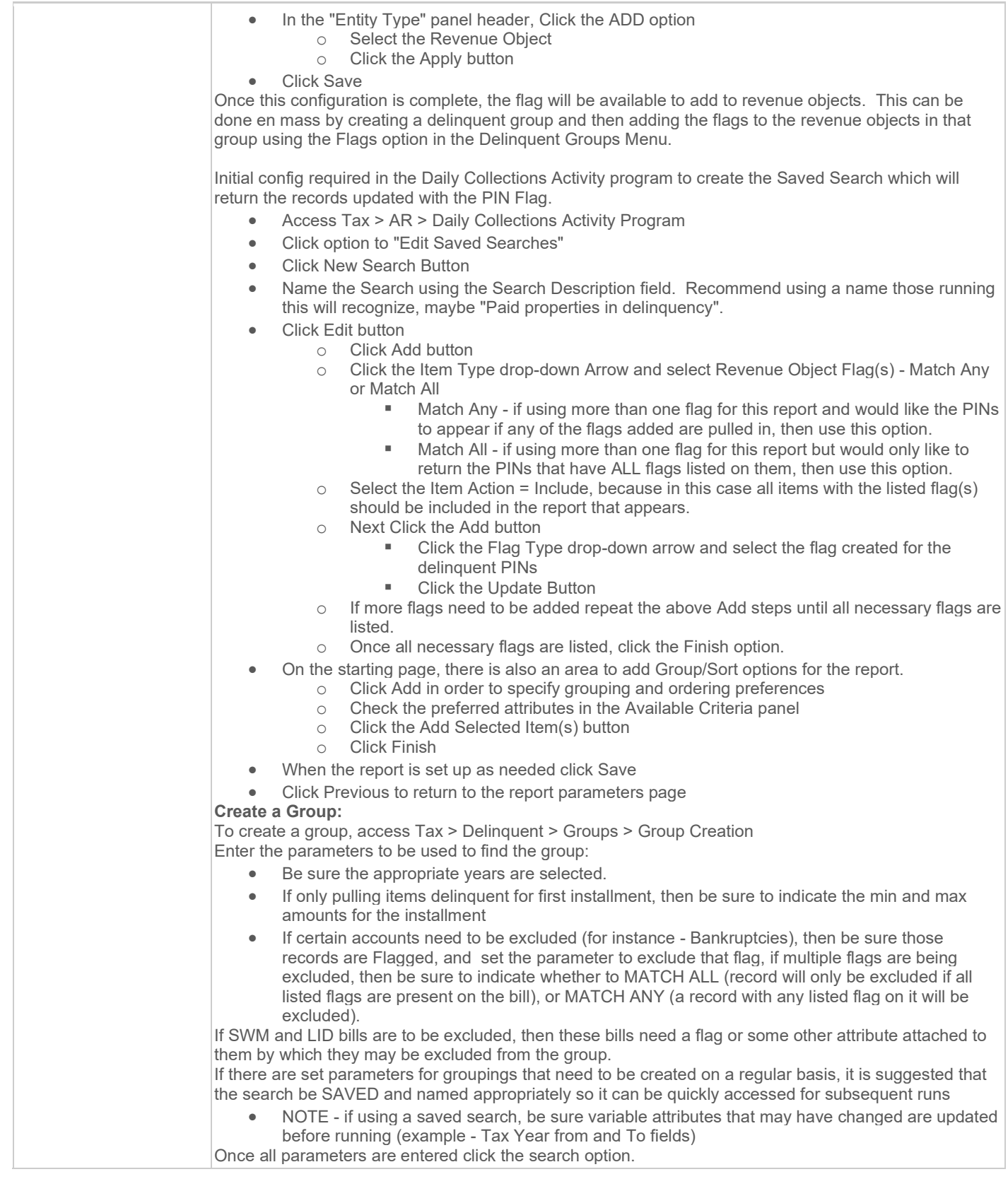

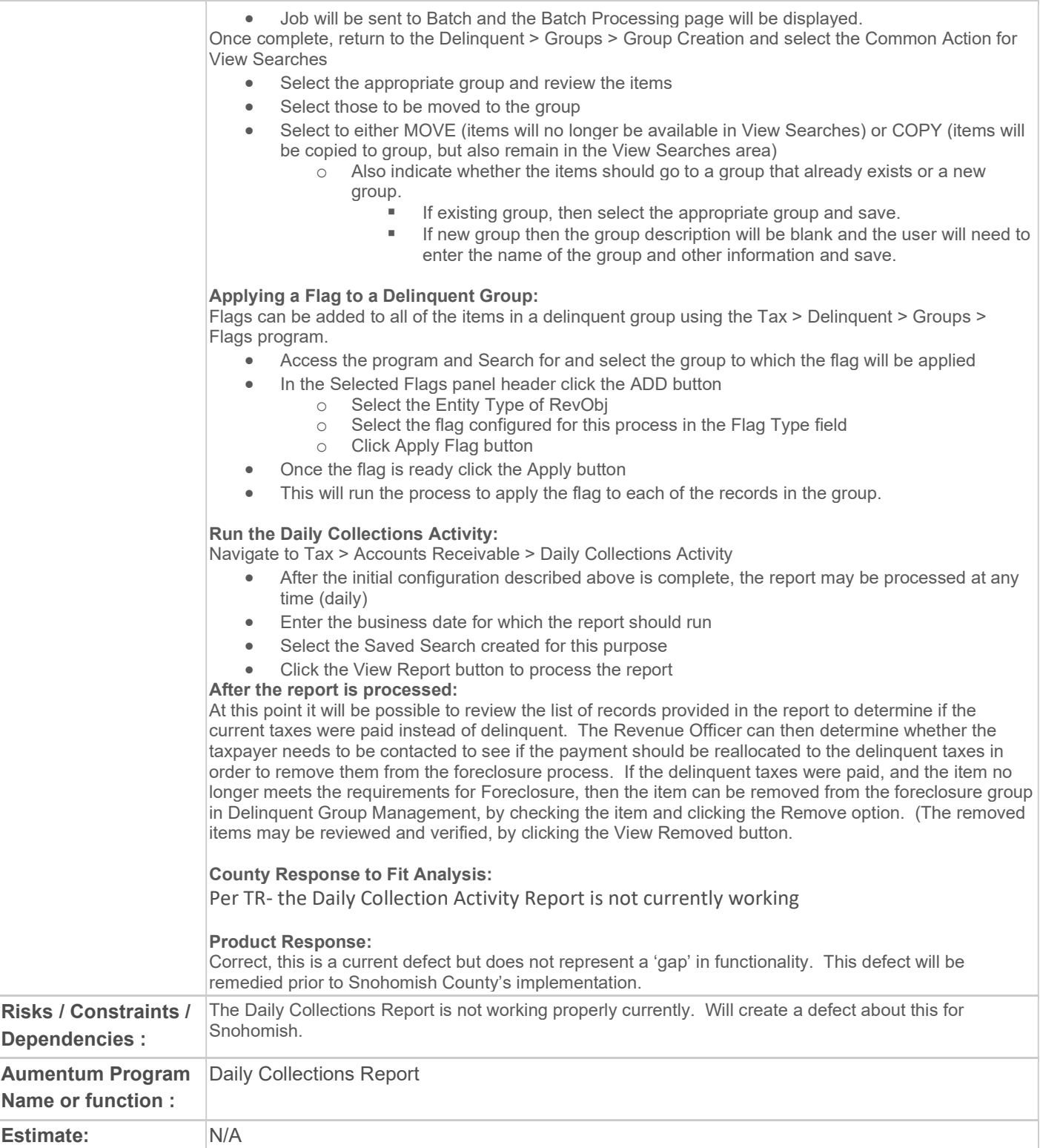

# WASNO-USECASE-134 PTC-FORECLOSURE - FEBRUARY STATEMENT MAILING 1.1.5

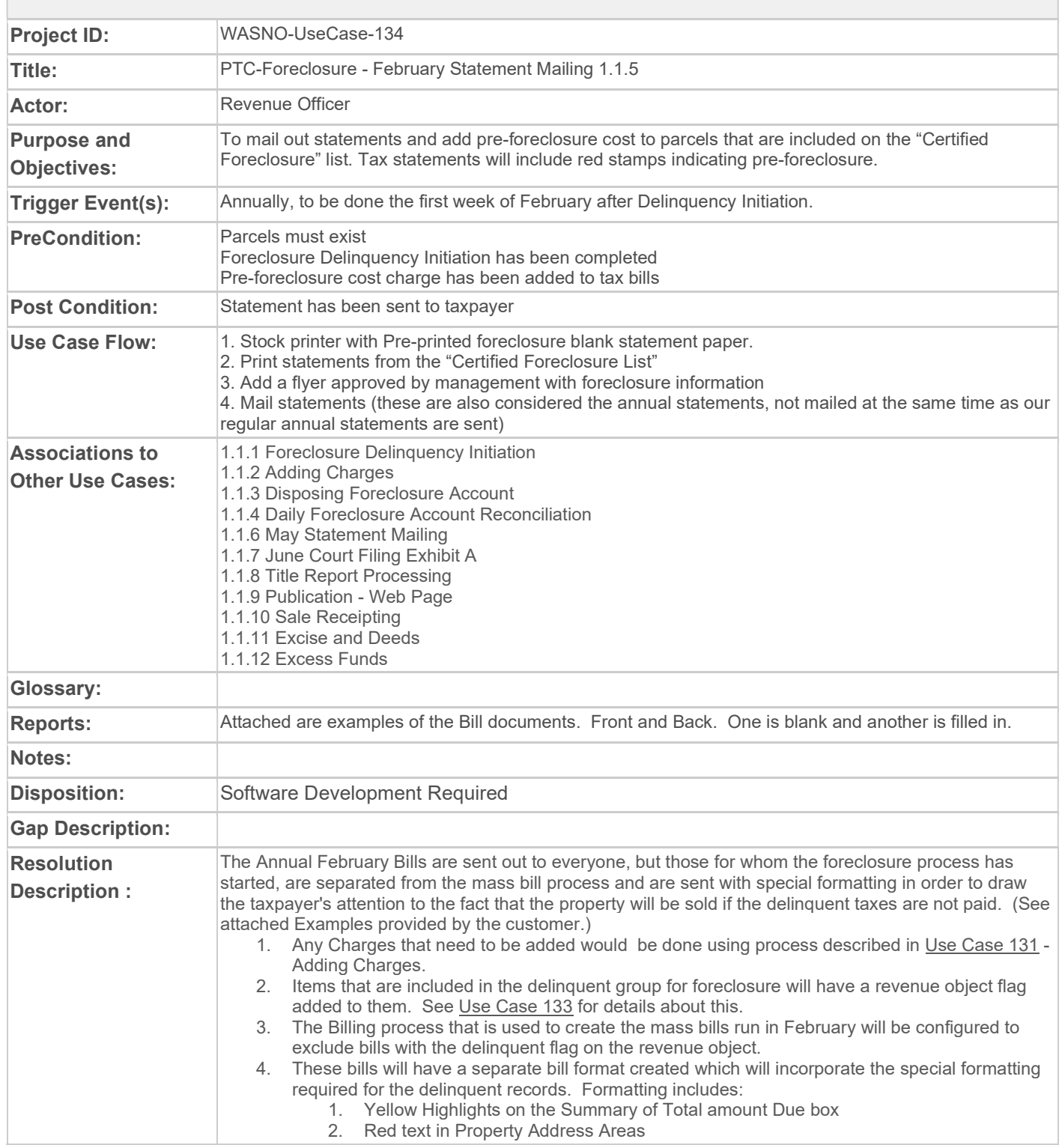

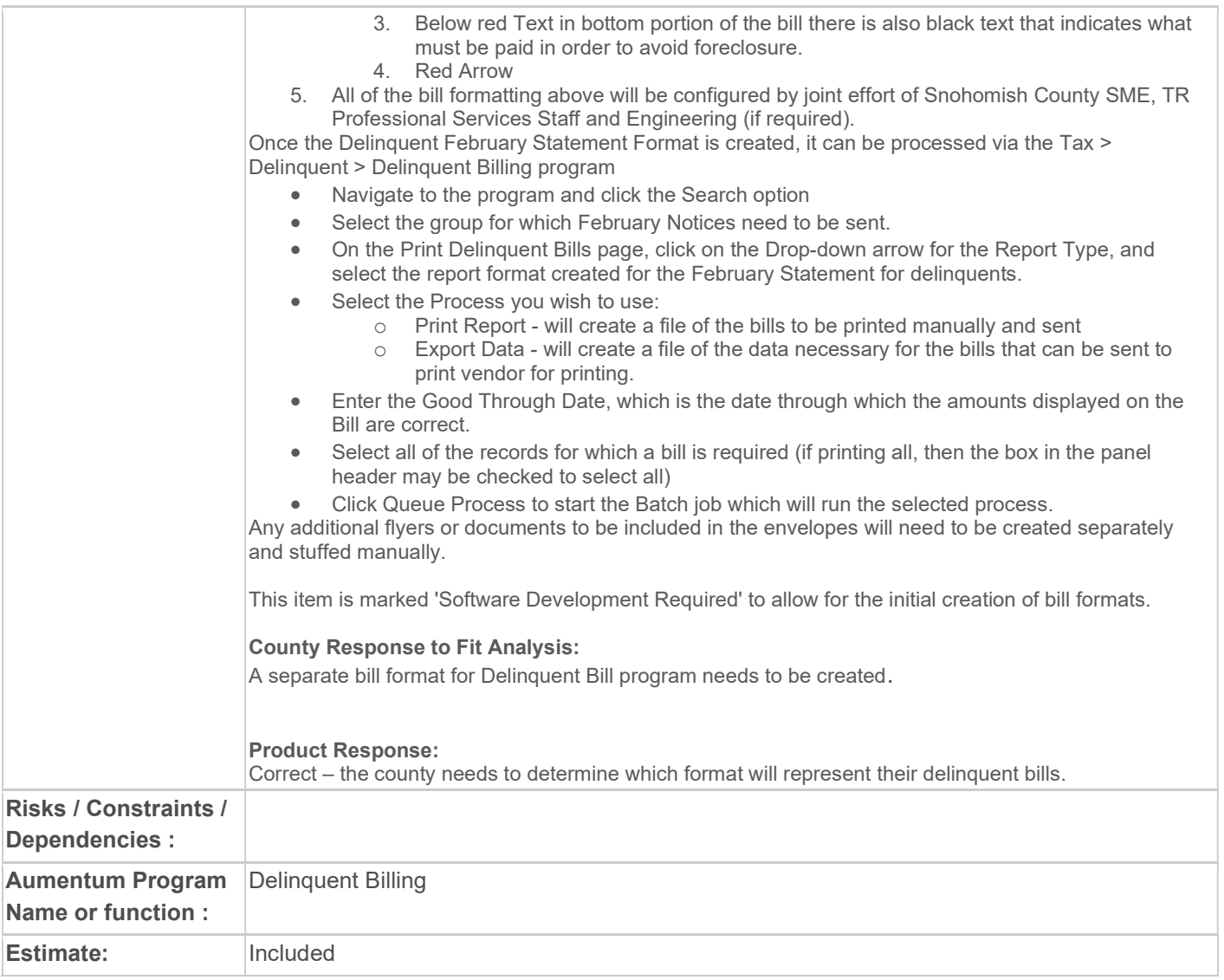

# WASNO-USECASE-135 PTC-FORECLOSURE - MAY STATEMENT & LETTER 1.1.6

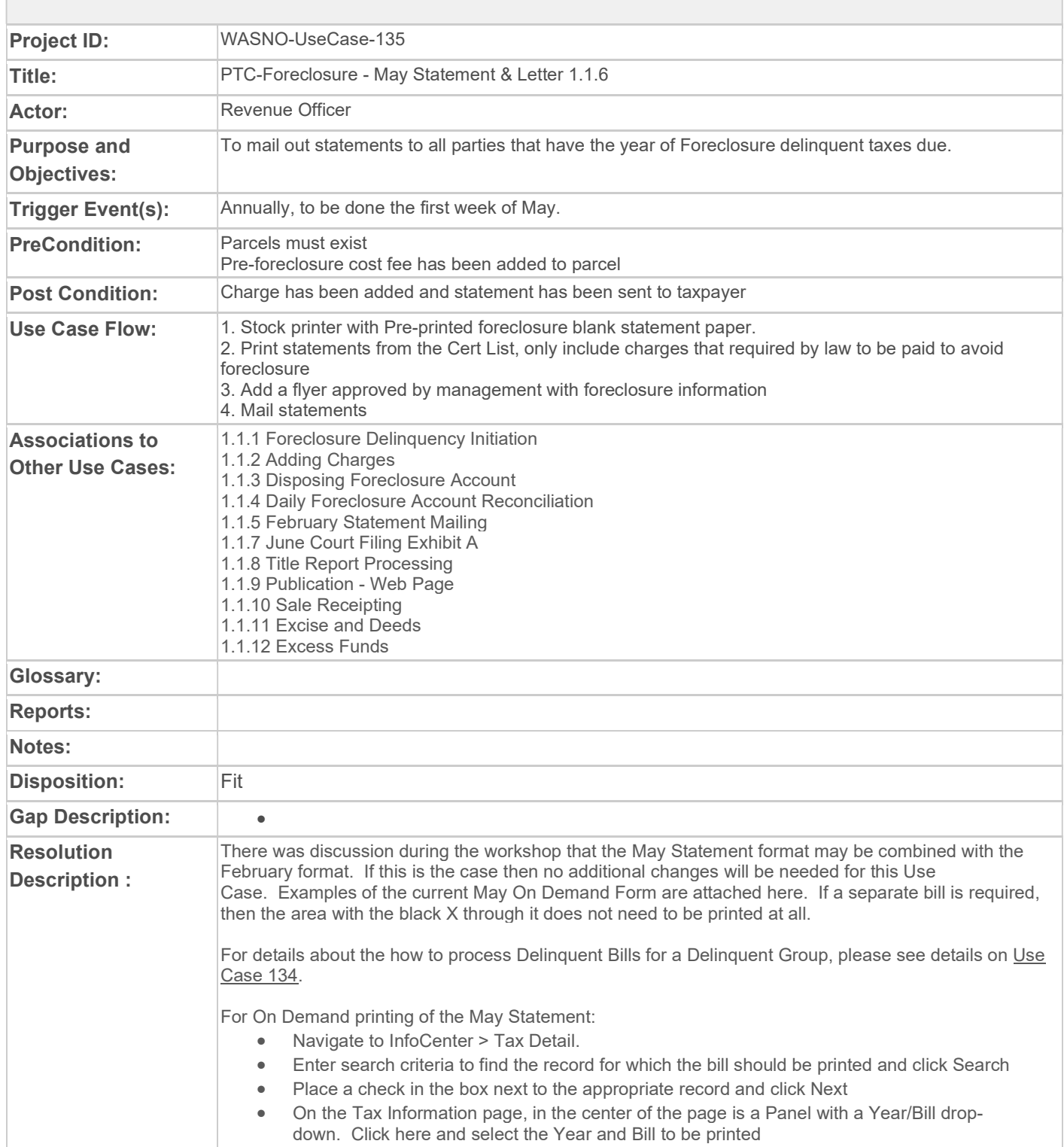

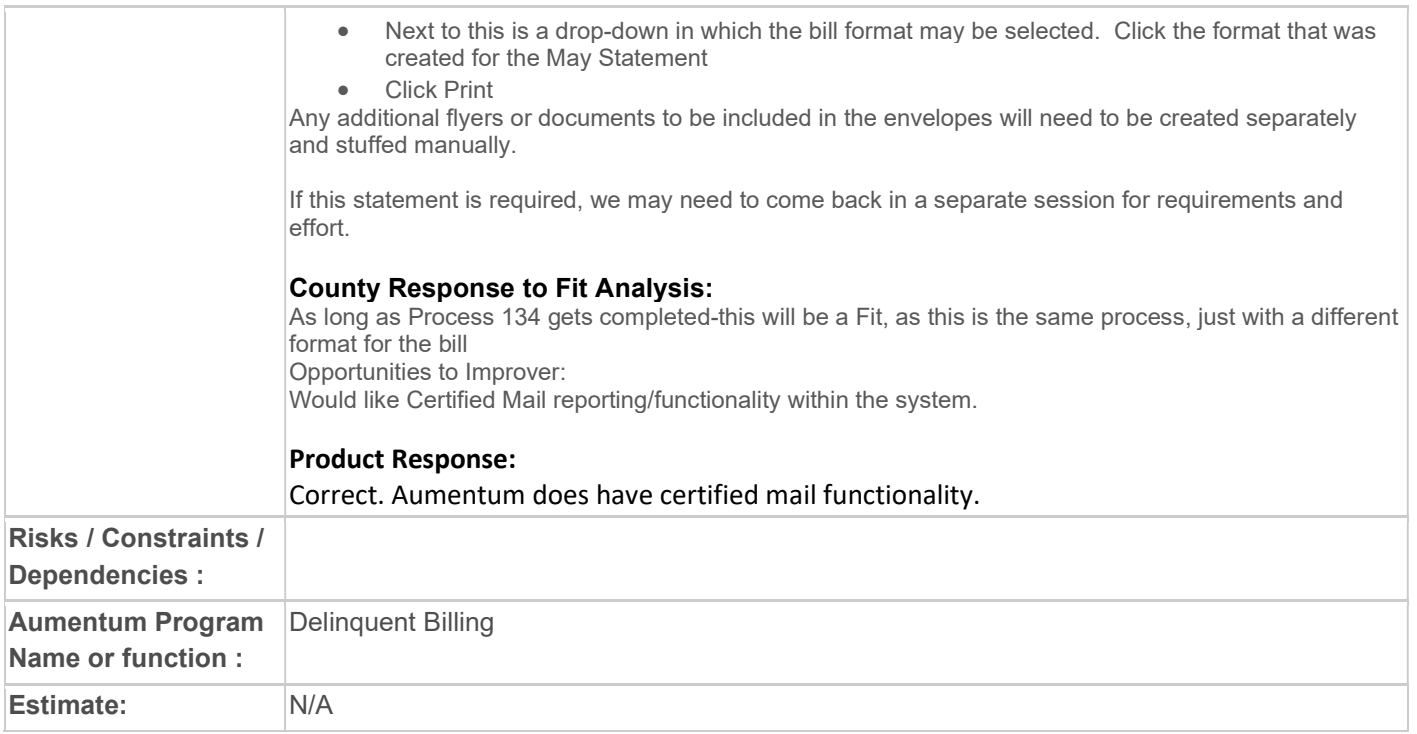

# WASNO-USECASE-136 PTC-FORECLOSURE - JUNE COURT FILING EXHIBIT A 1.1.7

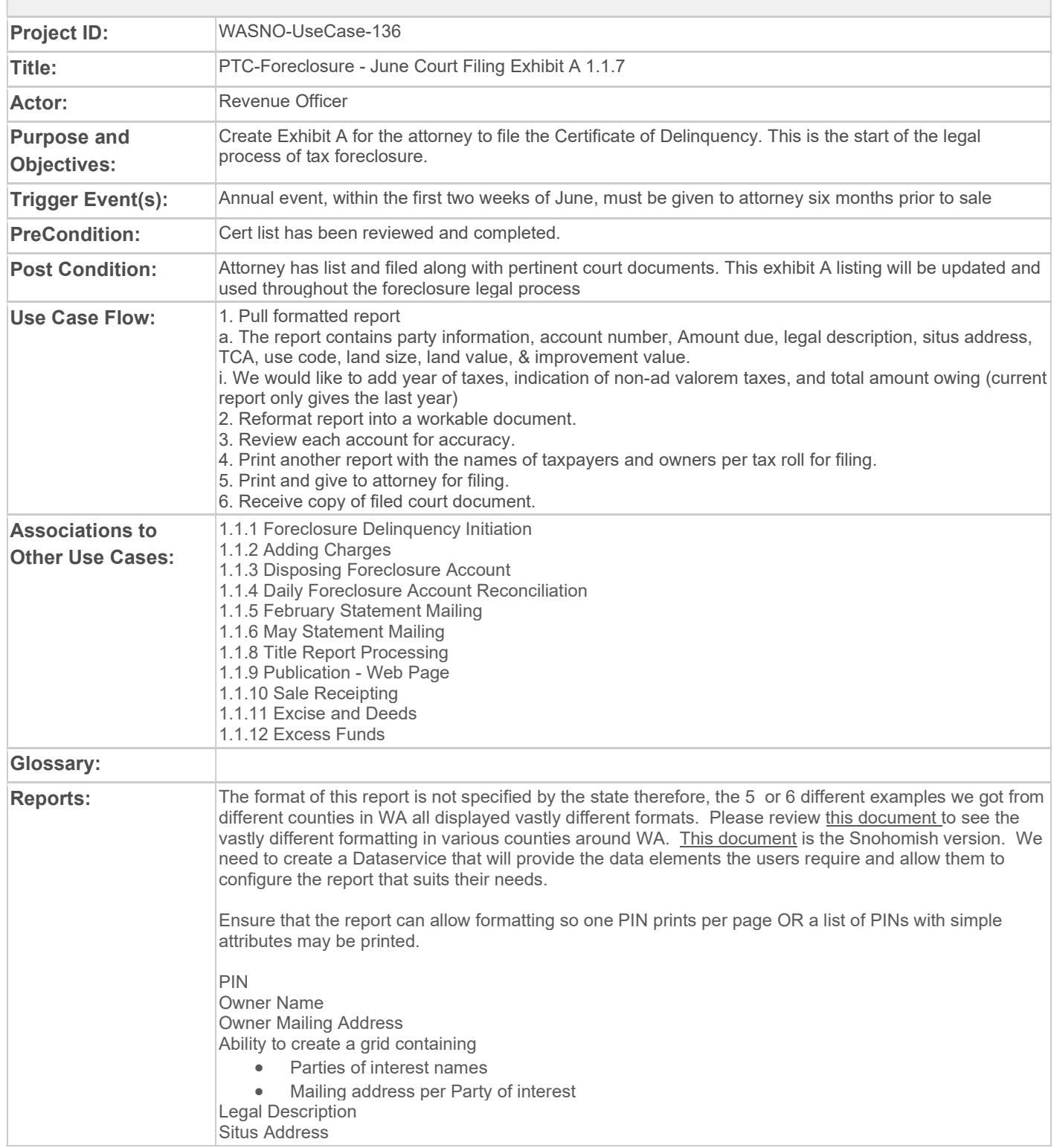

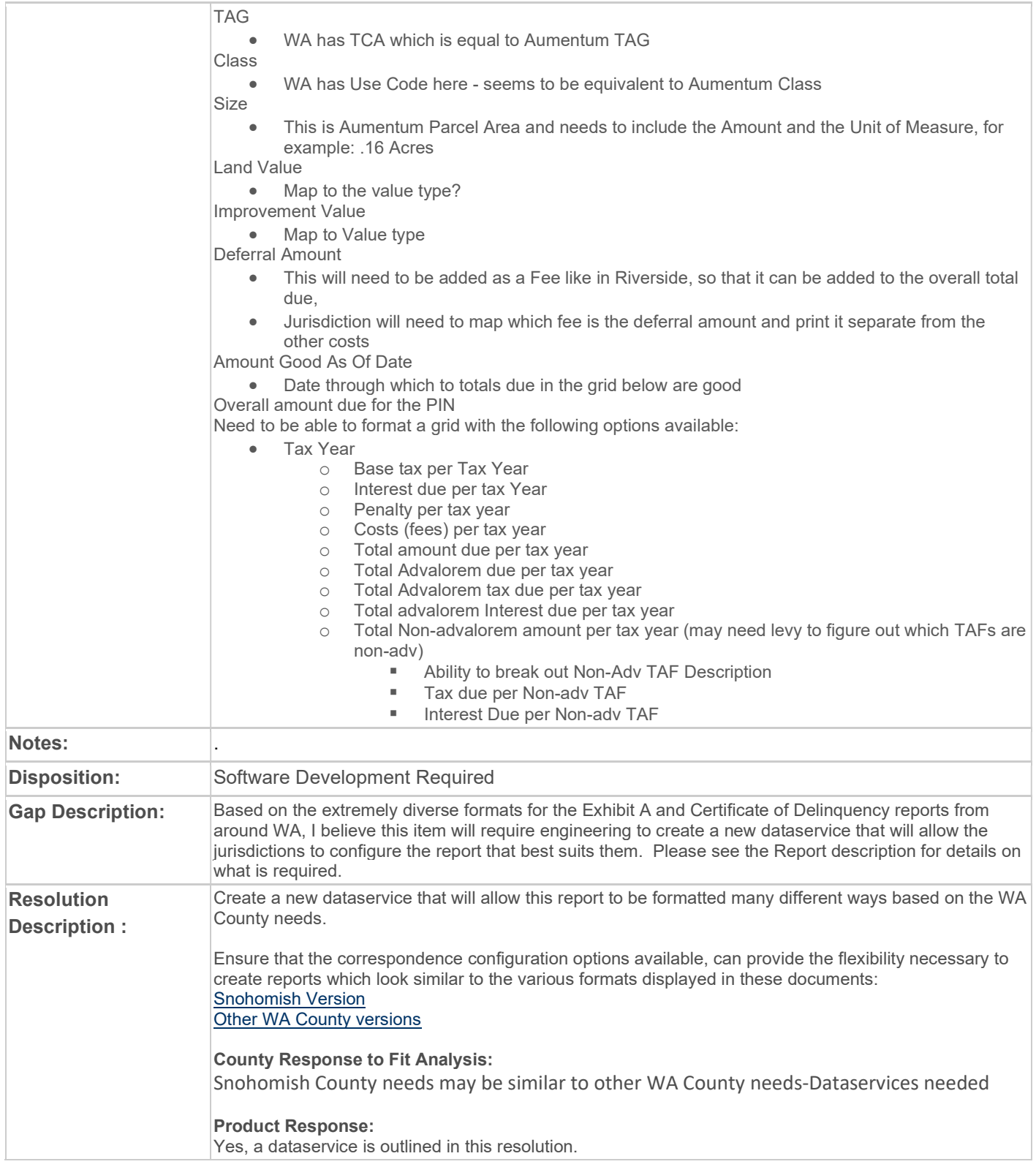
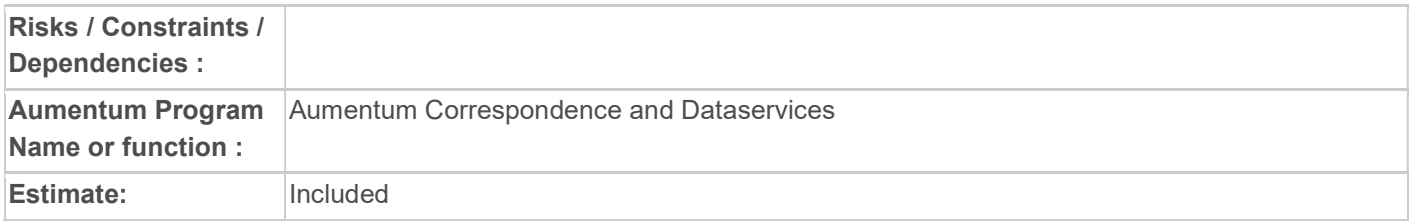

# WASNO-USECASE-137 PTC-FORECLOSIURE - TITLE REPORT PROCESSING 1.1.8

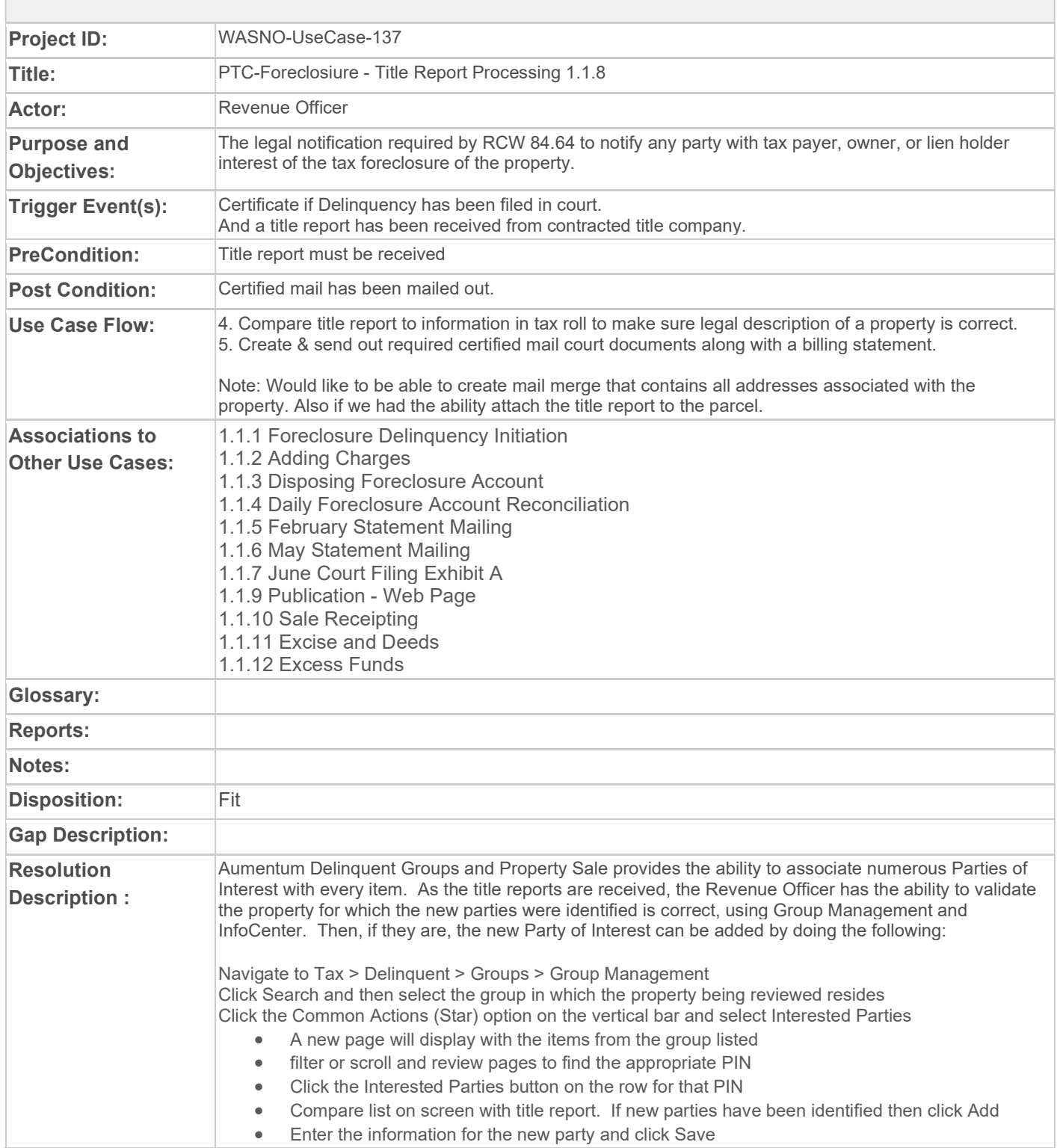

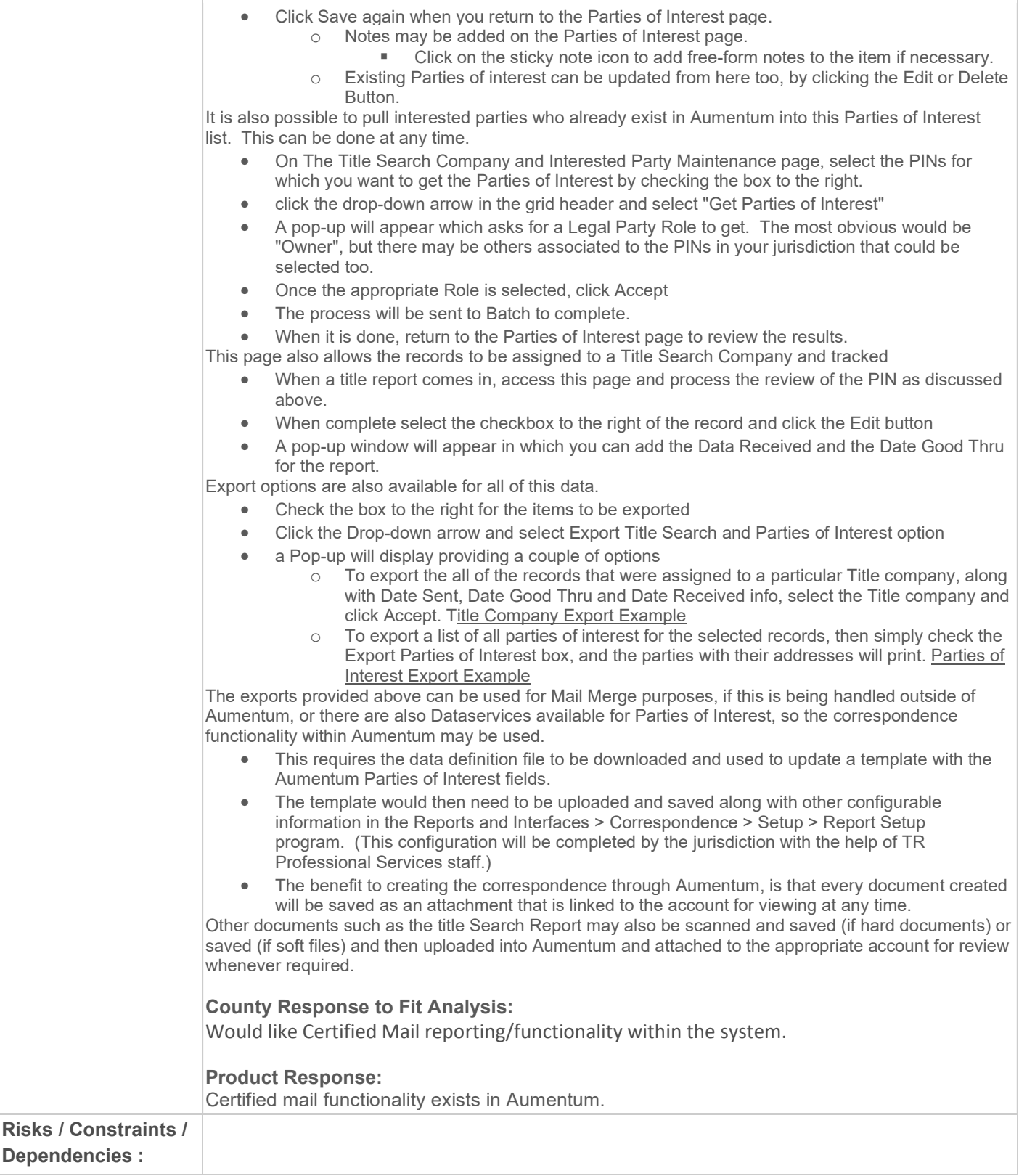

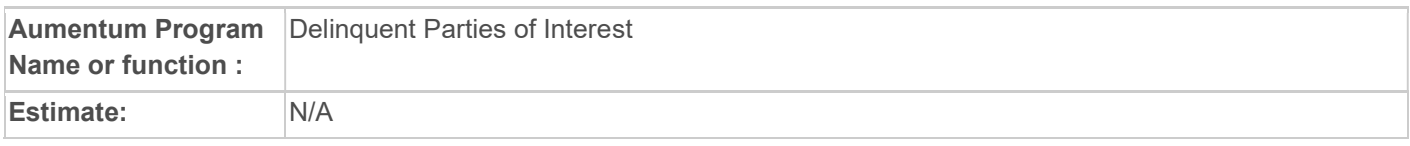

## WASNO-USECASE-138 PTC-FORECLOSURE - PUBLICATION- WEB PAGE 1.1.9

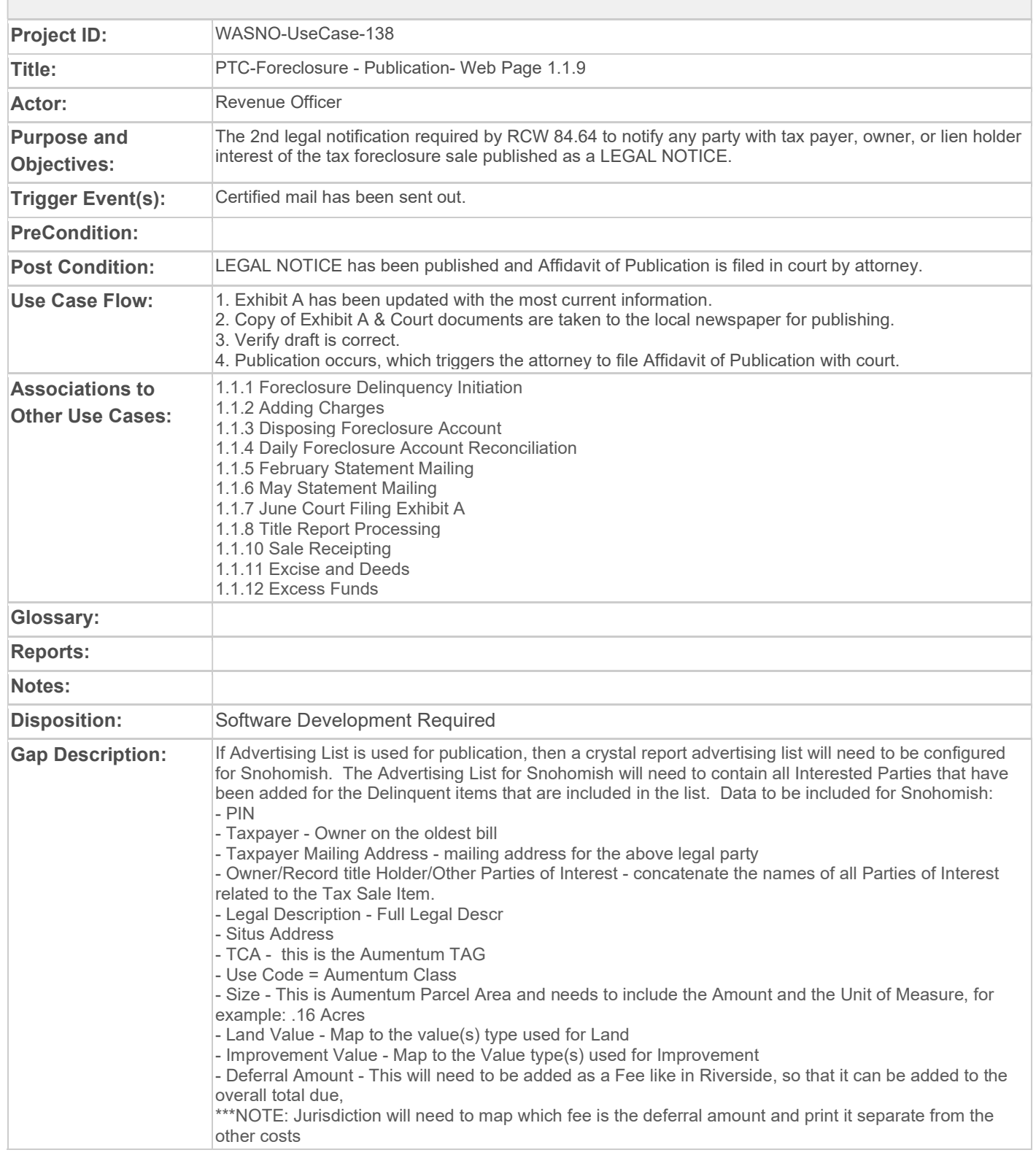

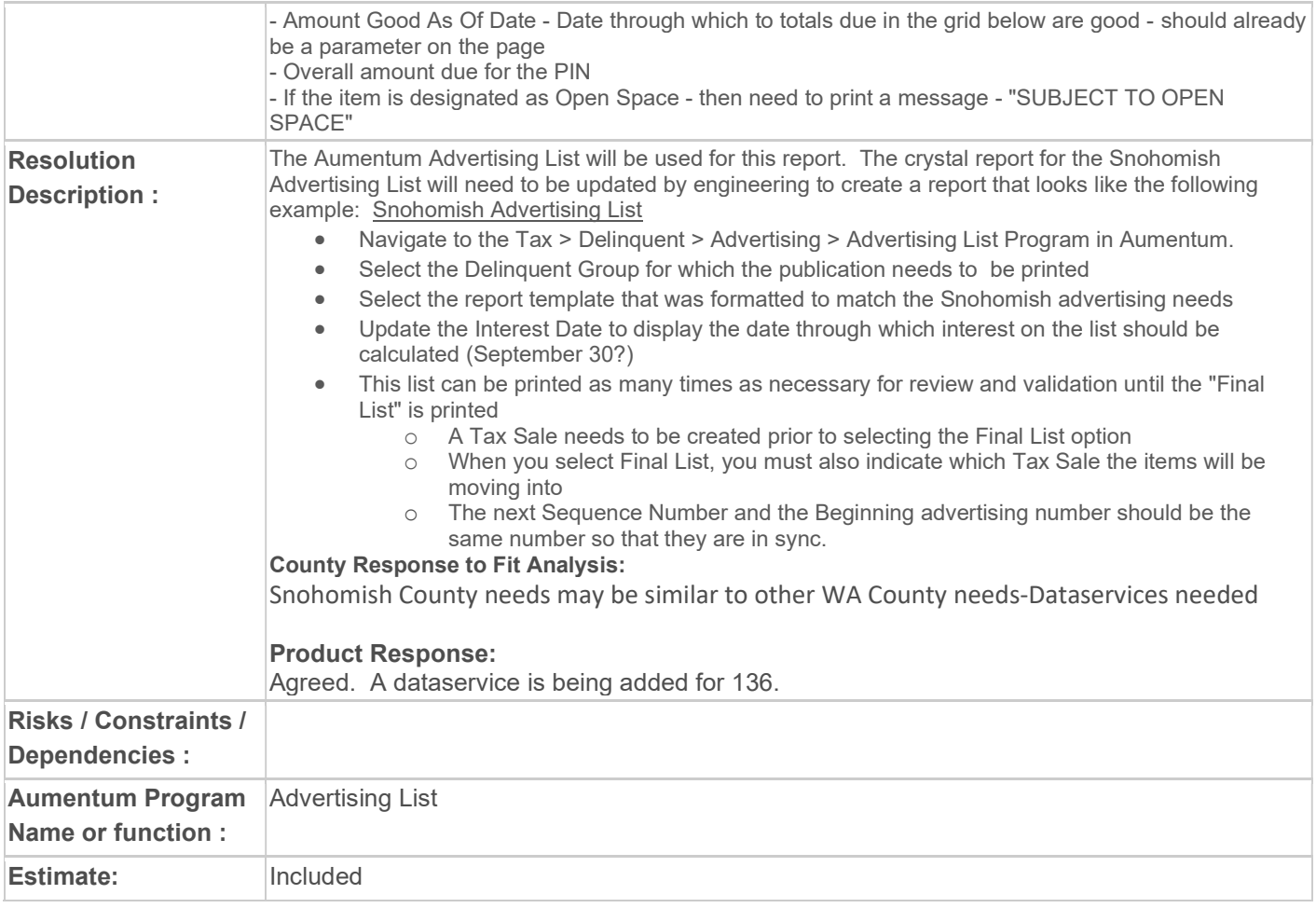

# WASNO-USECASE-139 PTC-PERSONAL PROPERTY- FIELD VISIT/ COLLECTION ACTION CHARGES

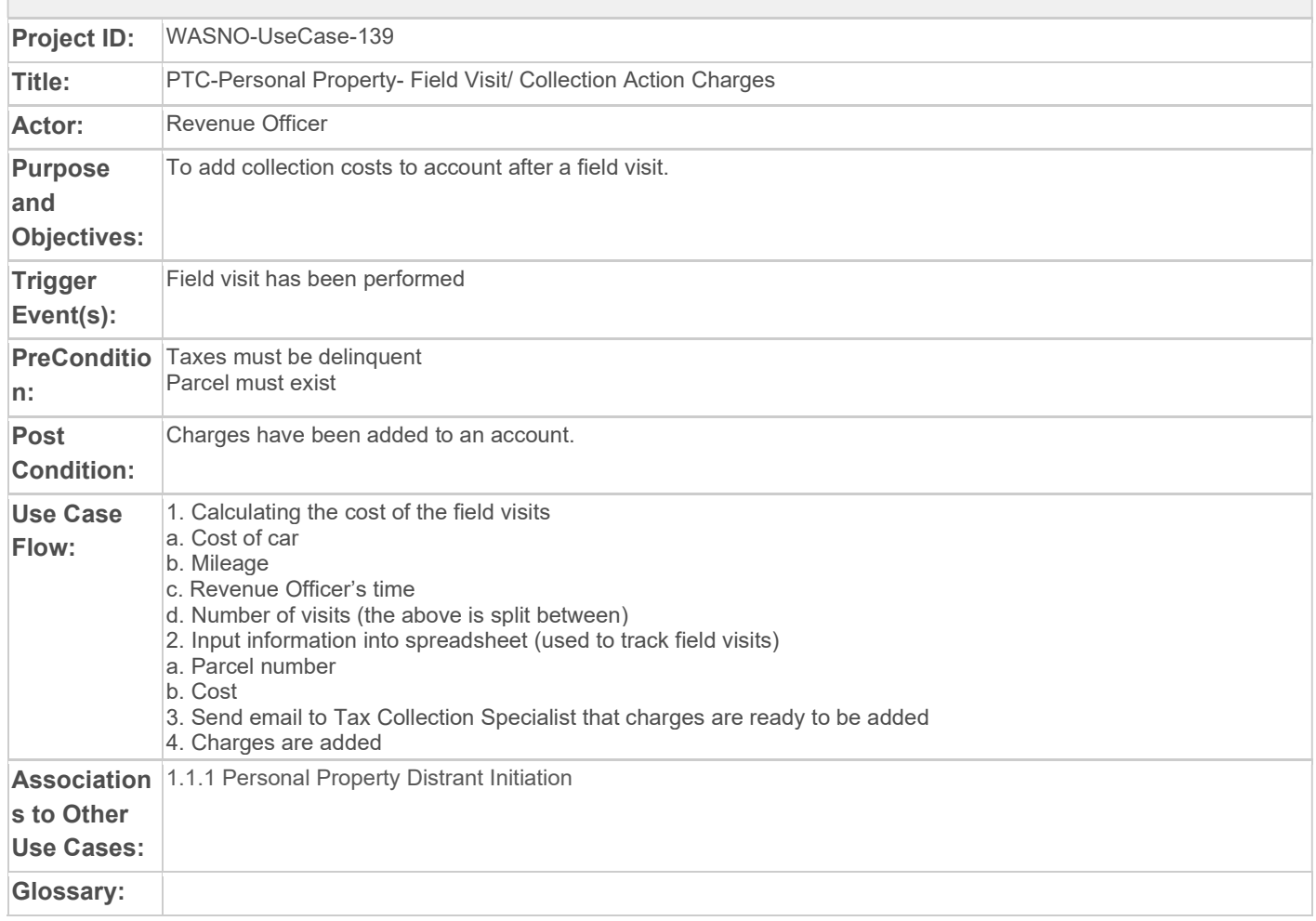

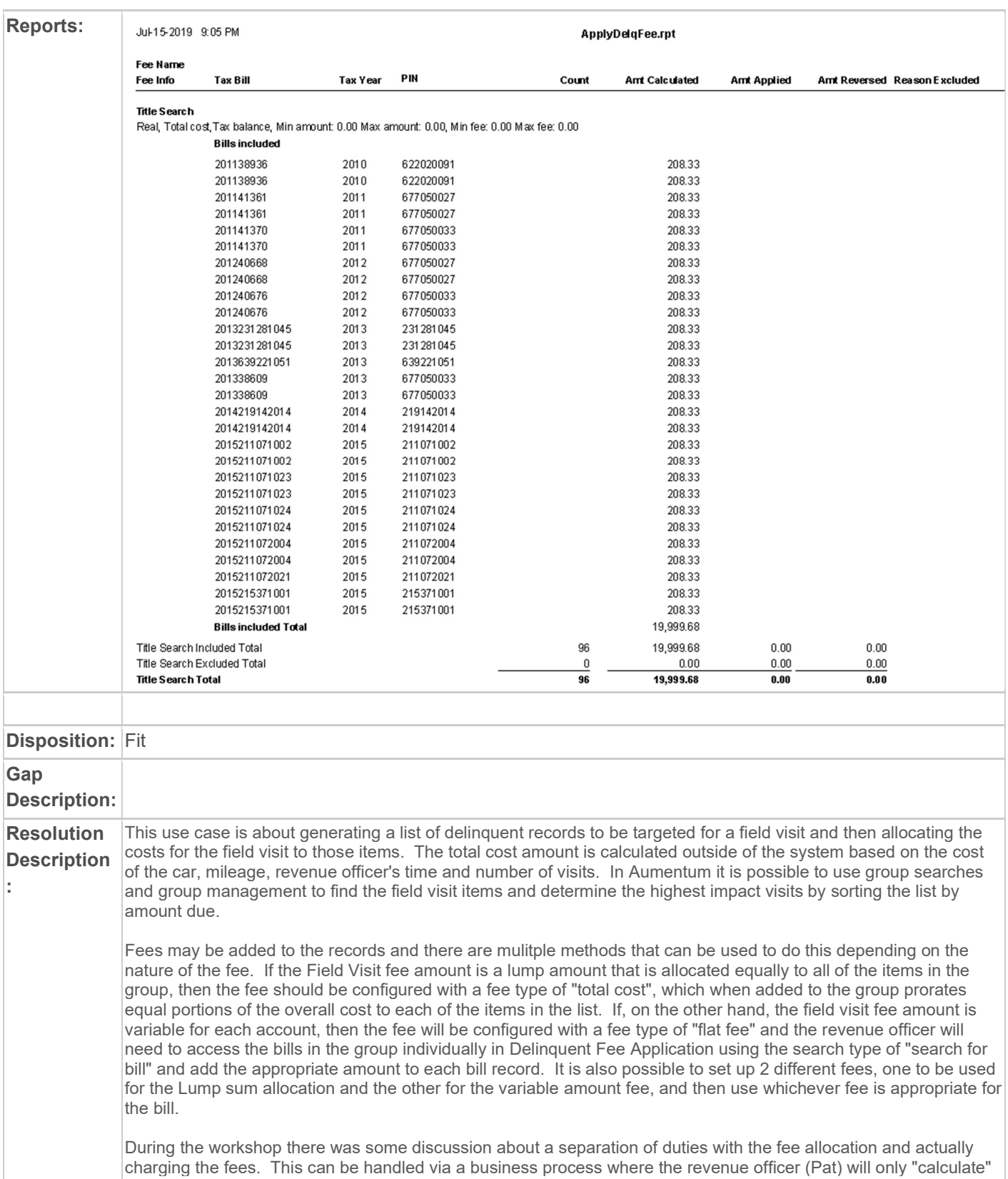

the fees and will review the subsequent report for accuracy and then pass it on the tax specialist who will then review the report and if everything is correct, "apply the charges" for those fees, so they are actually added to the financial detail for the items.

### Configuration:

#### Fee Maintenance:

Delinquent fees need to be configured in Configuration > Fees Maintenance

- Most will be set up as Flat Rates
- Total Cost may be used if one lump amount is being divided equally among all of the selected bills.
- If the charge amount changes periodically, then these will need to be updated in Fees Maintenance

 - the county can add as many fees as they like so it is OK to create one that will be used for the total cost lump amount and another for the variable amounts.

\*\*\*Before applying a "Total Cost" type fee to a group, someone must access Configuration > Fee Maintenance and update the Fee Cost to be the amount that will be divided among all of the items in the group.

#### File I/O for the Enforcement Export:

- Access Configuration > File Input/Output > Input/Output Configuration
- Entering the Process Table of " Enforcement Export" and click Search
- If there is an existing configuration, then click Edit to review and update it.
- \*If there are no existing configurations, then click NEW
- Enter/update the description (name) of the export and other information on the page and save.

### Processing:

#### Create a Group:

To create a group, access Tax > Delinquent > Groups > Group Creation Enter the parameters to be used to find the group:

- Be sure the appropriate years are selected.
- If only pulling items delinquent for first installment, then be sure to indicate the min and max amounts for the installment
- If certain accounts need to be excluded (for instance Bankruptcies), then be sure those records are Flagged, and set the parameter to exclude that flag, if multiple flags are being excluded, then be sure to indicate whether to MATCH ALL (record will only be excluded if all listed flags are present on the bill), or MATCH ANY (a record with any listed flag on it will be excluded).

If SWM and LID bills are to be excluded, then these bills need a flag or some other attribute attached to them by which they may be excluded from the group.

For Field visits, it would be good to also select a Zip Code range for the targeted visit area, another alternative might be to use the TAG to find delinquent accounts within the target area.

If there are set parameters for groupings that need to be created on a regular basis, it is suggested that the search be SAVED and named appropriately so it can be quickly accessed for subsequent runs

 NOTE - if using a saved search, be sure variable attributes that may have changed are updated before running (example - Tax Year from and To fields)

Once all parameters are entered click the search option.

Job will be sent to Batch and the Batch Processing page will be displayed.

Once complete, return to the Delinquent > Groups > Group Creation and select the Common Action for View Searches

- Select the appropriate search and review the items
- In order to target the most impactful items first, click the Amount Due Header in the grid twice, so that all of the items will be sorted from highest amount due to lowest.
- Then select the items to be tracked for the visit and move them to the group being used to track the field visit items.
	- o Select to either MOVE (items will no longer be available in View Searches) or COPY (items will be copied to group, but also remain in the View Searches area)
		- Also indicate whether the items should go to a group that already exists or a new group.
			- If existing group, then select the appropriate group and save.
		- If new group then the group description will be blank and the user will need to enter the name of the group and other information and save.

### Export Group:

It is possible to work from a printed list of items, in order to perform field visits without access to the system. To do this, go to Tax > Delinquent > Groups > Group Management. When they click on the Common Actions (star) icon and select Enforcement. This will display the list in a different view with an Export option available above and to the right of the list. Click Export and a batch process will be generated to export the data into the format specified in File I/O for this process. This file can be saved and then imported and viewed using Excel.

#### Delinquent Fee Application:

Delinquent fees will be added using the Tax > Delinquent > Groups > Delinquent Fee Application program This program can be used to apply fees to a group (created using process above)

If the field visit fee amount will be the same for every item in the group then use a fee configured as a "Total Cost" fee.

- \*\*This process is designed to divide the cost evenly among all of the accounts int he group. Therefore if the amount isn't exactly divisible by that number, then the total will not be the exact amount that was entered.
- \*\*Before adding this fee, be sure to update the Fee Maintenance (see Configuration above) with the correct field visit cost amount.

If the fee amount for the various items in the group varies, then enter a bill number, or type in a list of bills and apply fees manually. For the variable fee, the fee will either need to be configured (see Configure Fee Maintenance above) with a basis of "cost per unit" or "flat".

 For this process one of to options may be selected after entering the Tax > Delinquent > Groups > Delinquent Fee Application program. click on the dropdown box at the top of the page and select 'Search for Bill' - this can be used for one bill, or to select a list of bills, though it is easier to import a list than search for each bill individually. Enter the tax bill year and number and click search, the bill will display in the search results below, enter the next bill number and search again. This will add the new number to the search results. Continue until all are listed. Then check the select all box in the grid header, this will select all rows and click the Next button. The Apply or Remove Delinquent Fees page will display. Click the Add button and select the Distraint Field Visit fee configured above. Ensure the dates are correct and if it is a per unit fee, enter the number of units then click Apply. If the amounts for each of the selected bills is different, then Click Edit on the bills that need to be changed, and enter the true amount in the Fee Override Amount field, and click Apply. When all bills that needed overrides are updated, then click on the Process dropdown at the top of the page and select either the Calculate or Apply Charges options (see differences below).

Different options are available for processing fees:

- Calculate as Fees this option can be used to add a Fee "virtually". This allows the amount due to be forecast when necessary for printing advertising or correspondence prior to the actual due date of the fee. The fee will not appear as a part of the amount due in Cashiering, online or in InfoCenter until the due Date placed on the fee is reached.
	- $\circ$  In the workshop discussion it was suggested the the revenue officer only perform the calculate option, in order to get the fee amounts required into the system, then notify the tax specialist when the amounts are correct for the next step.
- Apply Charges Selecting this option will actually place the fees on the bills as a receivable charge. The fee in this case will be a part of the amount due no mater whether the due date has been reached or not.
	- o From our workshop discussions this is the action the tax specialist would take in order to actually create the fee charges on all of the records, after they have been reviewed and approved.
	- Calc Fees and Apply Charges does both of the above at the same time
	- Reverse Fee will remove a previously applied fee from the entire selected group.
		- o \*\*\*Sometimes it is necessary to remove the fee charge from a record. If this needs to be done for one bill then the Process Corrections program will need to be used.

#### Delinquent Statement:

A delinquent statement/bill will be presented to the property owner during the field visit. This bill will need to include:

- Outstanding tax amount
- Penalty
- Interest
- Approximate Distraint Field Visit fee (\$40)

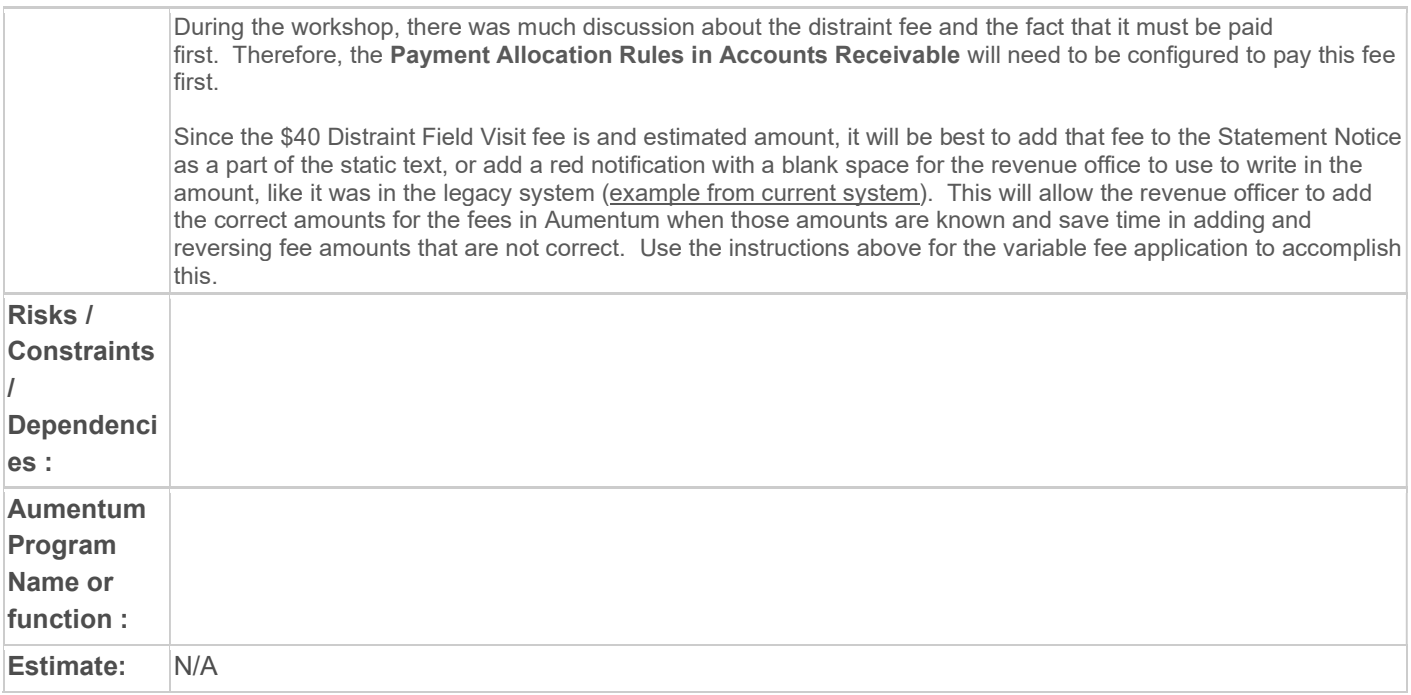

# WASNO-USECASE-140 PTC-BANKRUPTCY PROCESS

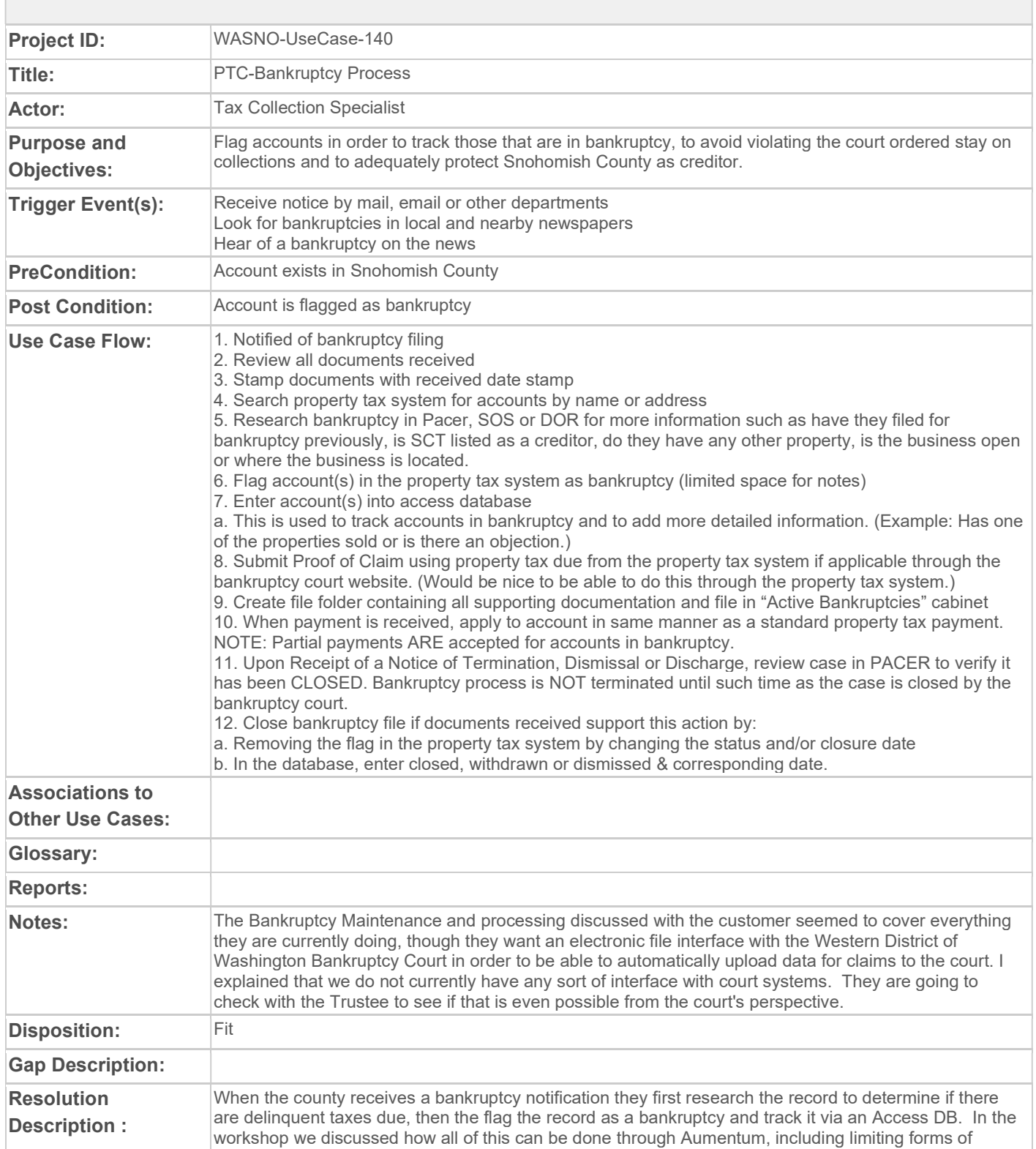

payment and allowing partial payments via the Flag Payment configuration for the bankruptcy flag. They can also add unlimited freeform notes to the bankruptcy in the Case Maintenance and use keywords to enable quick search and view of the notes. We also talked about how documents received from the court can be scanned and saved and then attached to the record for viewing at any time.

Snohomish is interested in developing a file interface with the court for the proof of claim form. Currently, there is an online portal the county uses to type up and submit the claim forms. In searching through that site, I did not see anything to indicate the court will accept file submissions of proof of claim data. The county indicated that they would check with the Trustee about this. This is something we don't currently do and therefore would be a change in the system. The customer customer is not currently doing this though, so not sure that this would be a gap.

We currently have a generic Proof of Claim form that pulls information associated with the Bankruptcy case into various fields. But not sure this is in the correct format for the Western WA District. Another option would be to create a correspondence document that matches the format required by the court using the bankruptcy dataservice and then printing that and submitting it to the court.

#### Configuration:

#### Flag Setup: Bankruptcy flag may already be configured as part of the base Aumentum Configuration.

One time setup - during implementation a Flag should be created for Bankruptcy.

- Use Configuration > Flag Setup menu option to create the flag.
- Enter the Short Description and Long Description
	- \*\*Name the flag something appropriate for Bankruptcy.
- Select Duration Type = No Expiration
- Select the appropriate Priority for the flag

- Set the option for "non Workday expire date moves to" to the selection appropriate for your jurisdiction

- In the "Entity Type" panel header, Click the ADD option
	- Select the Revenue Object and/or Tax Bill and/or Legal Party
	- Click the Apply button
- Click Save

#### Apply Flag Values to Bankruptcy Systype: These settings may also be delivered with base system configuration.

- Access Configuation > Systypes
- Select Systype Category = Flag Type
- Select the Bankruptcy flag configured above from the list
- In the Associates Systypes panel, select Chapter 11, Chapter 13 and Chapter 7 rows. \*\*These will be the Flag Values for the bankruptcy flag

#### Cashiering Flag Payment Rules:

Aumentum allows special payment rules to be configured for flags to ensure special treatment of specific flags in the various payment collection programs. During implementation, administration will work with implementation staff to configure these rule sin Cashiering > Setup > Flag Payment Rules. Based on discussion during workshop the bankruptcy flag(s) will need to be configured to allow Partial payments. The customer will need to determine whether they want to limit payments to only certified funds and whether the flag should be removed from the bill and/or revenue object when the full amount is paid.

#### Billing:

The customer indicated that Bankruptcy accounts should not be excluded from annual current billing, but they should be excluded from delinquent billing and correspondence. This will be handled during the processes which create those statements and notices. In the current billing process, the bankruptcy flag(s) should NOT be excluded. Whereas in Delinquent group processing, the Bankruptcy flag(s) should be excluded.

#### Claim Maintenance:

When the county receives notification of a bankruptcy filing they can use InfoCenter > Tax Detail to research the legal party and determine if taxes are owed for their properties. If so, then the bankruptcy

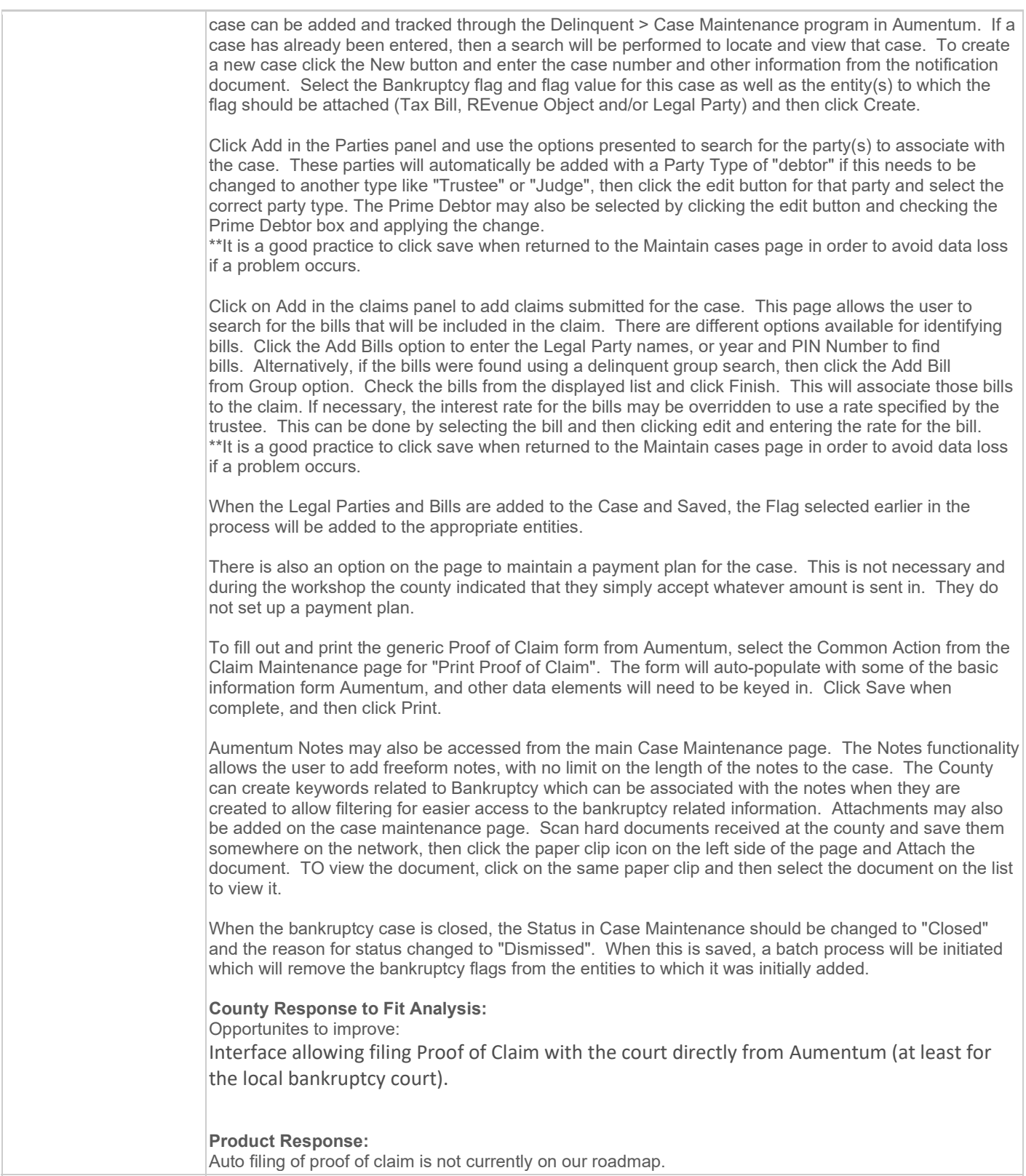

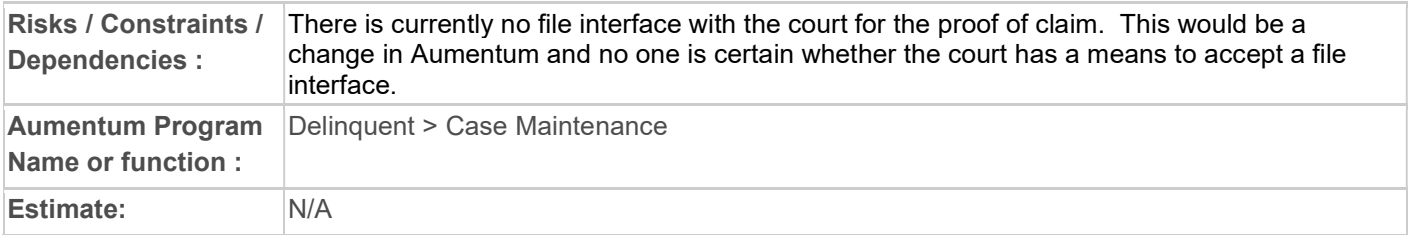

# WASNO-USECASE-141 PTC-TAX TITLE RECEIPTING 1.1.1

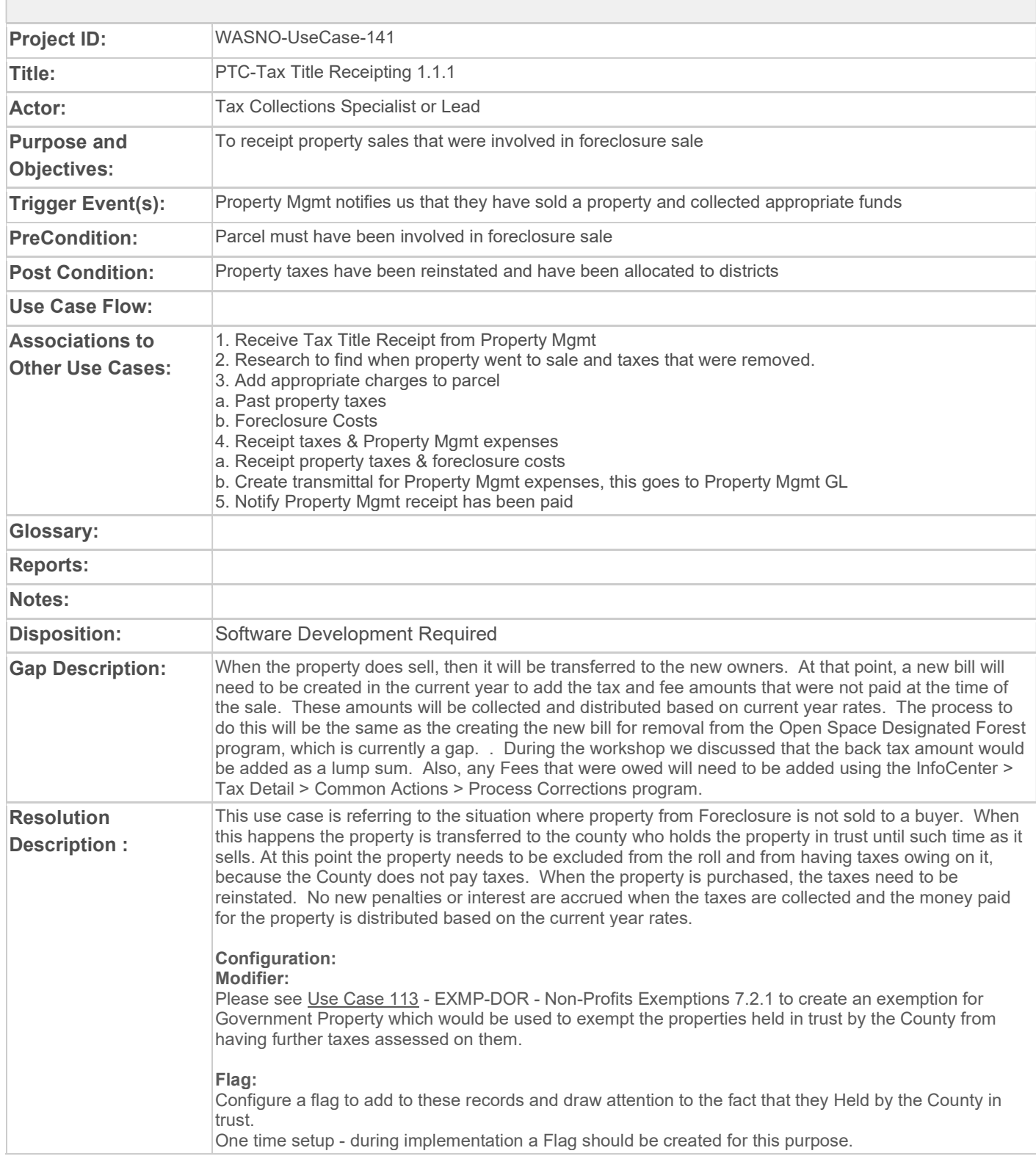

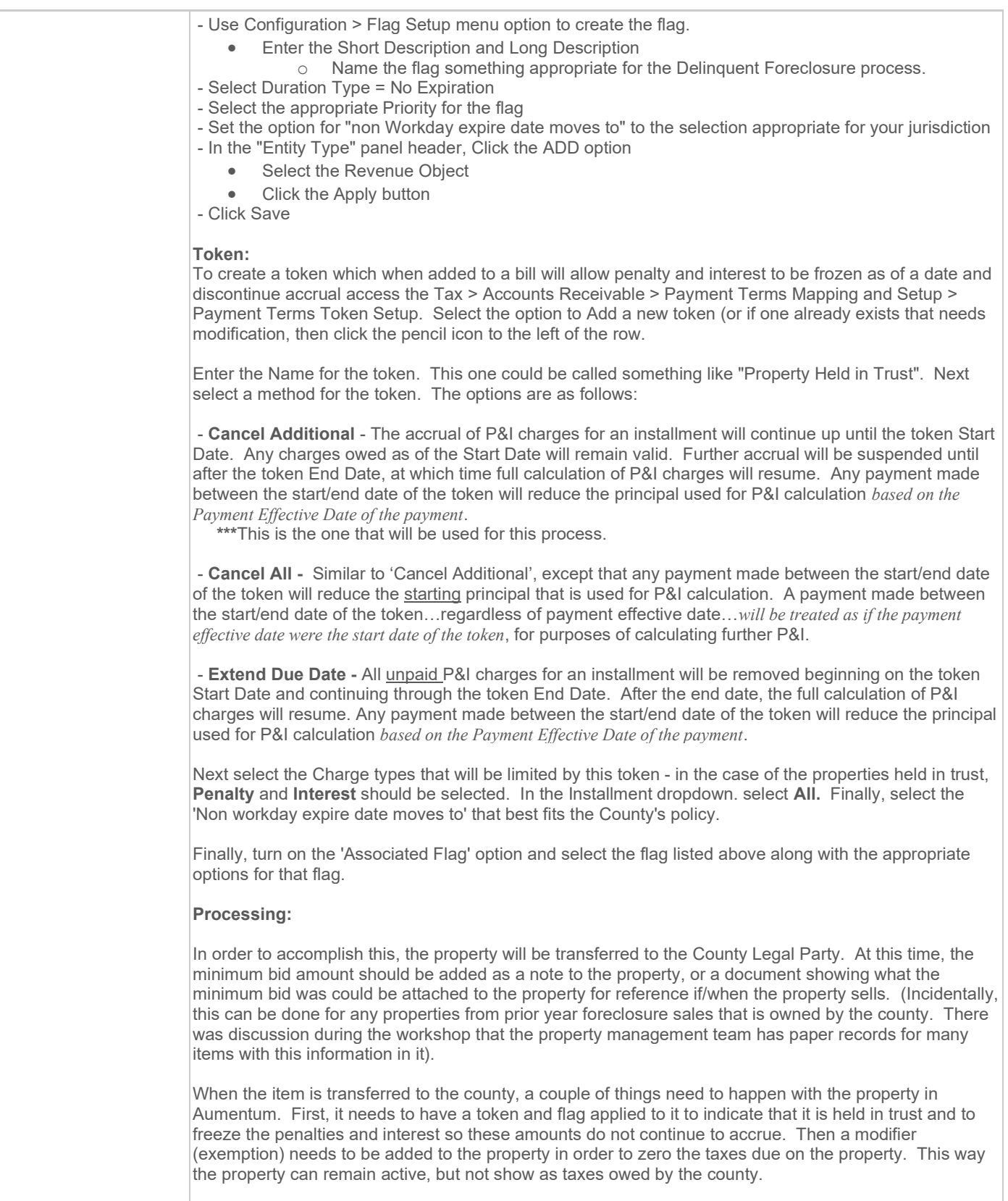

#### Write off Fee Amounts:

Access the Tax > Delinquent > Tax Write Off program. Enter the year and PIN for the unsold item that will be transferred to the county. Click Next to access the Proces Write Offs by Detail page. This page allows the user to select an option to apply a flag. Do this and select a pre-configured flag if desired. Check the box indicating Adjust to zero and in the Charge Code List click the Add button and select the Charge Type of Fee and the Charge Code of the fee to be written off. (If the desire is to write off the entire amount on the bill(s), then do not select a charge code. This will result in all taxes being written off.) Repeat this Add process until all of the fees to be written off are listed, select the applicable Reason Code and the PIN(s) to be written off and click the Process option. A batch process will be started to process the changes. When complete, a report will be attached to the batch process page, for validation of the changes made.

\*\*\*Note - this process can be run without checking the Adjust to Zero option first to print a report of the records that will be updated and how much will be written off. This report can be used to validate the information prior to processing the true write-off.

#### Adding a Token/Flag:

Access Tax > Accounts Receivable > Payment Terms Rules and Mapping > Payment Terms Token Maintenance. Search for the bill(s) to which the token should be added. Select the bills and click Next. Payment Terms Tokens/Flags Maintenance page will display with a grid for each bill selected. Click the plus sign (+) beside the first bill and a new row will display in which the Token configured above will need to be selected. Ensure the start and end dates on the token are correct and click the check box to apply the changes for that row. Add additional tokens if more than one are required to cancel all interest and penalty for the bill. Continue this process down the page for all of the bills displayed. When complete the token will be added to the bill(s) and asterisks will be displayed where totals can be seen in InfoCenter to let the viewer know that the bill(s) will be calculated accordingly.

#### Adding a Modifier:

Access Assessment Administration > Modifier Maintenance and search for the PIN. When the correct PIN displays, select it and click Next. Click Add, choose the Modifier Type of Exemption and the Government Property Exemption Modifier, and click Apply. Next enter the Start Date of the modifier (maybe the date of the transfer or sale) and leave the end date blank. Click Save. Upon save a recalculation will occur on the assessment that will zero out the value. Since there is no end date, the exemption will continue to impact all future assessments until an end date is placed on the modifier, which will occur when/if the County decides to sell the property.

When the property does sell, then it will be transferred to the new owners. At that point, a new bill will need to be created in the current year to add the tax and fee amounts that were not paid at the time of the sale. These amounts will be collected and distributed based on current year rates. The process to do this will be the same as the creating the new bill for removal from the Open Space Designated Forest program, which is currently a gap. During the workshop we discussed that the back tax amount would be added as a lump sum. Also, any Fees that were owed will need to be added using the InfoCenter > Tax Detail > Common Actions > Process Corrections program.

The new amount due will need to be paid. Then the token and flag added to identify this as a county owned property will need to be removed from the record so that calculations will happen as usual.

#### County Response to Fit Analysis:

Property Management sells unsold foreclosure properties (tax title). need year and fees distribution

#### Product Response:

Yes – this is in the gap description.

#### Dependencies : Aumentum Program Name or function : Levy Exemptions and Corrections

Risks / Constraints /

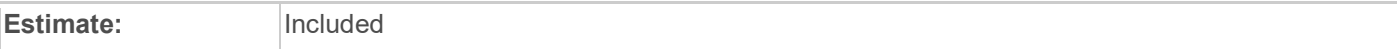

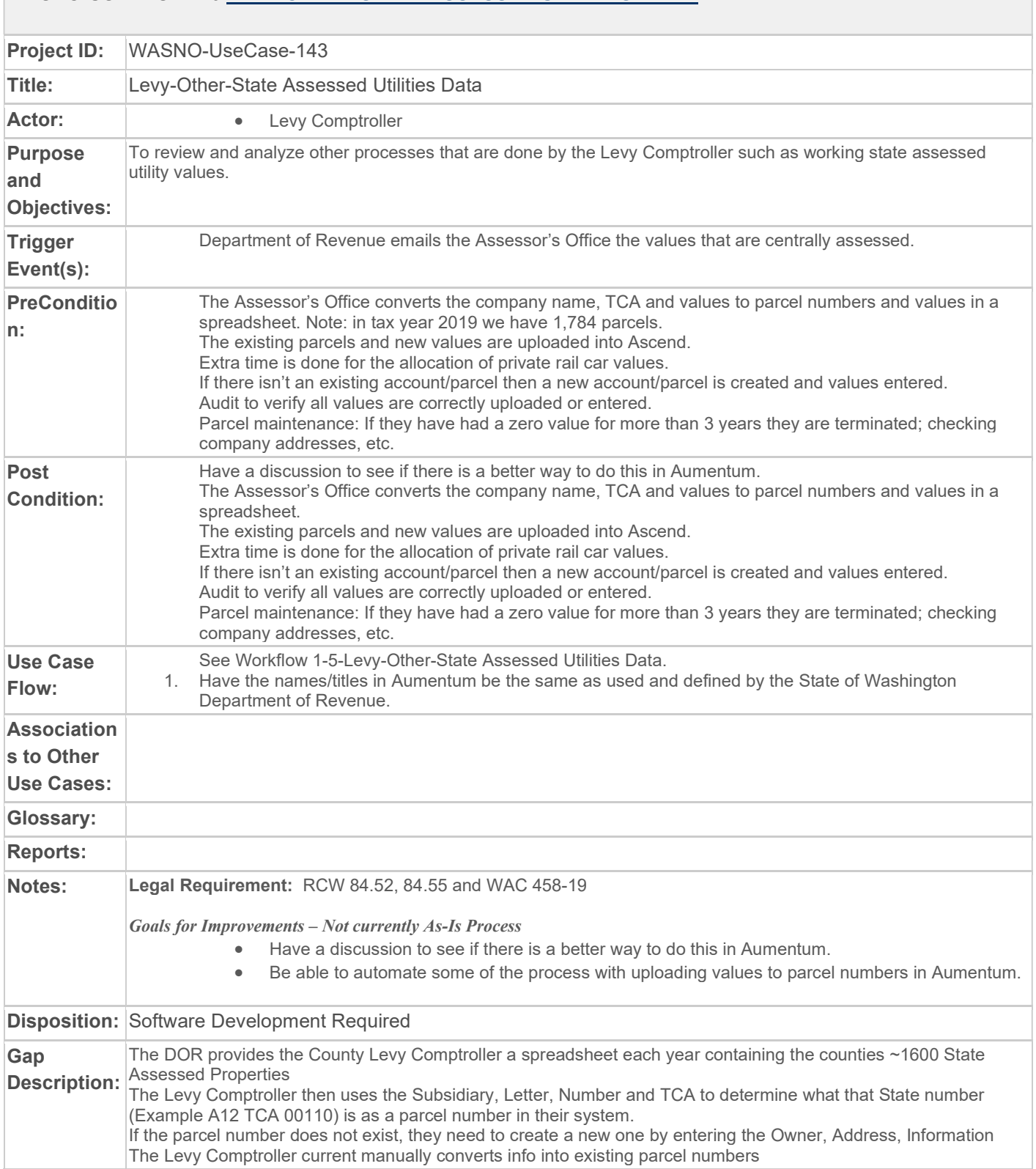

## WASNO-USECASE-143 LEVY-OTHER-STATE ASSESSED UTILITIES DATA

What needs update in Aumentum:

Identify Account: We need to identify a field for the State Number (Subsidiary Letter & Number) We could use AIN or Geocode and turn A into 1, B to 2, C to 3 if needed Example. Line 2 of the report below, the Revenue Account would be 011200110 (A 12 tag 00110) Line 3 of the report below, the Revenue Account would be 011200667 (A 12 tag 00667)

#### CVI Import:

Once we can uniquely identify the calc, now we can import the Values as the spreadsheet attached If Aumentum cannot verify the Account with the unique Letter, Number, TCA, A new revenue object needs created Aumentum can create a new PIN with the records information in the file. Filing for Personal, Parcel for Real The actual PIn Number format should follow a format defined by the county.

If a PIN needs created manually, Records > Revenue Object Maintenance (Task N for new Parcel, Task F for new Filing) can be used.

Once all the PINS are found and/or created the appropriate value is added Output Reports should be provided in the similar format as the spreadsheet produced below to use for balancing

Using AIN or Geocode will allow anyone to easily search for these pins in the Info Center Search.

Once the values are Import and balanced with the CVI, the Values will be ready for Certification in the Generate Annual Roll Process.

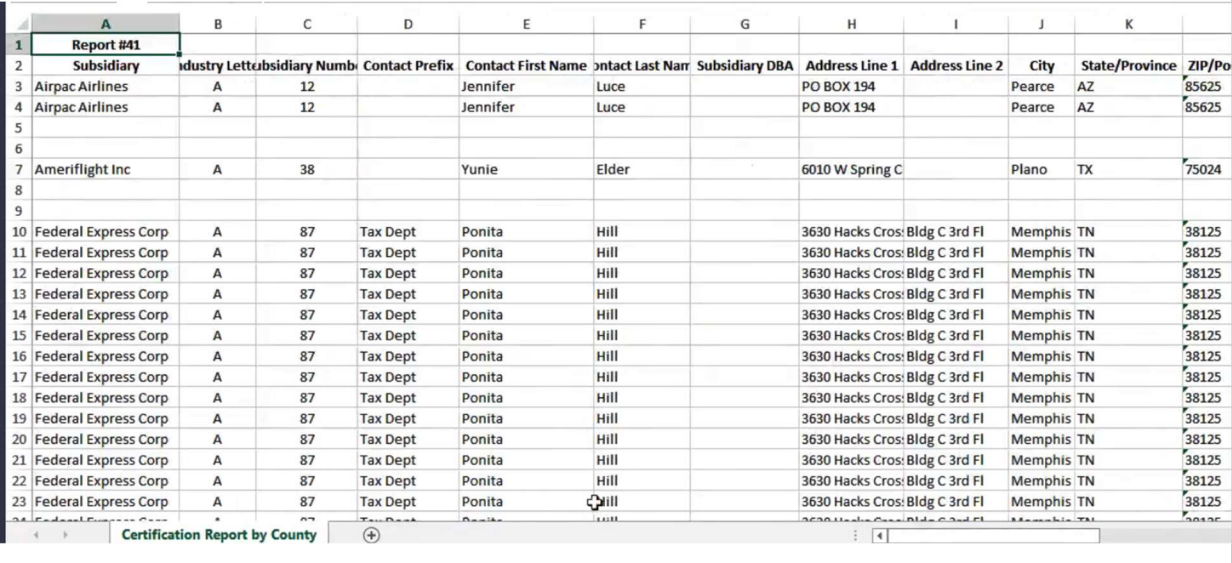

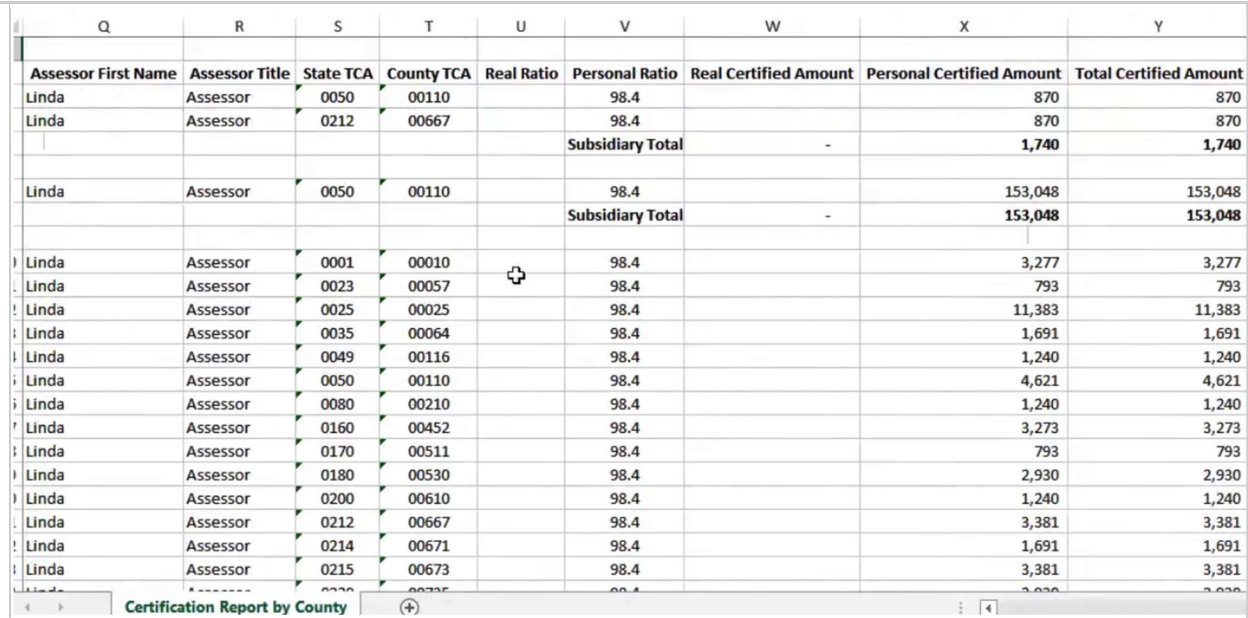

### Chris translates into this

 $\overline{\phantom{a}}$ 

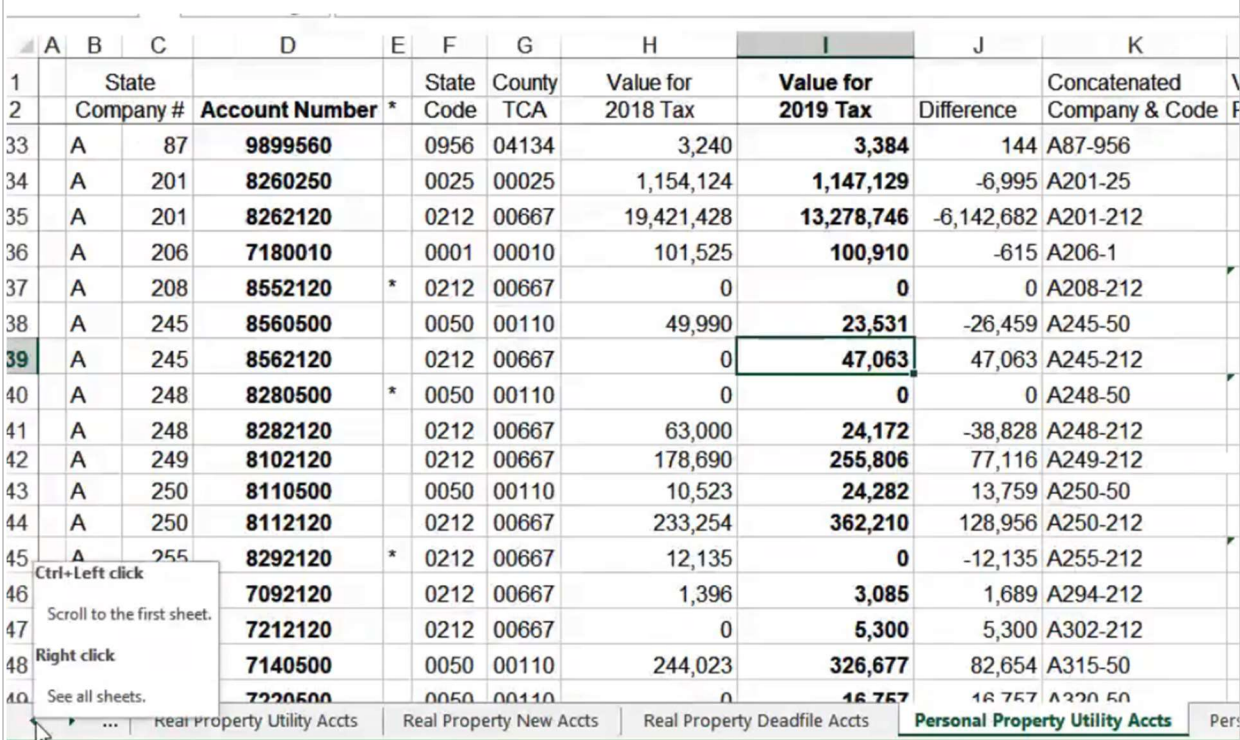

## County Response to Fit Analysis:

Highlight the important need is the ability to import spreadsheet data into Aumentum vs manual entry

### Product Response:

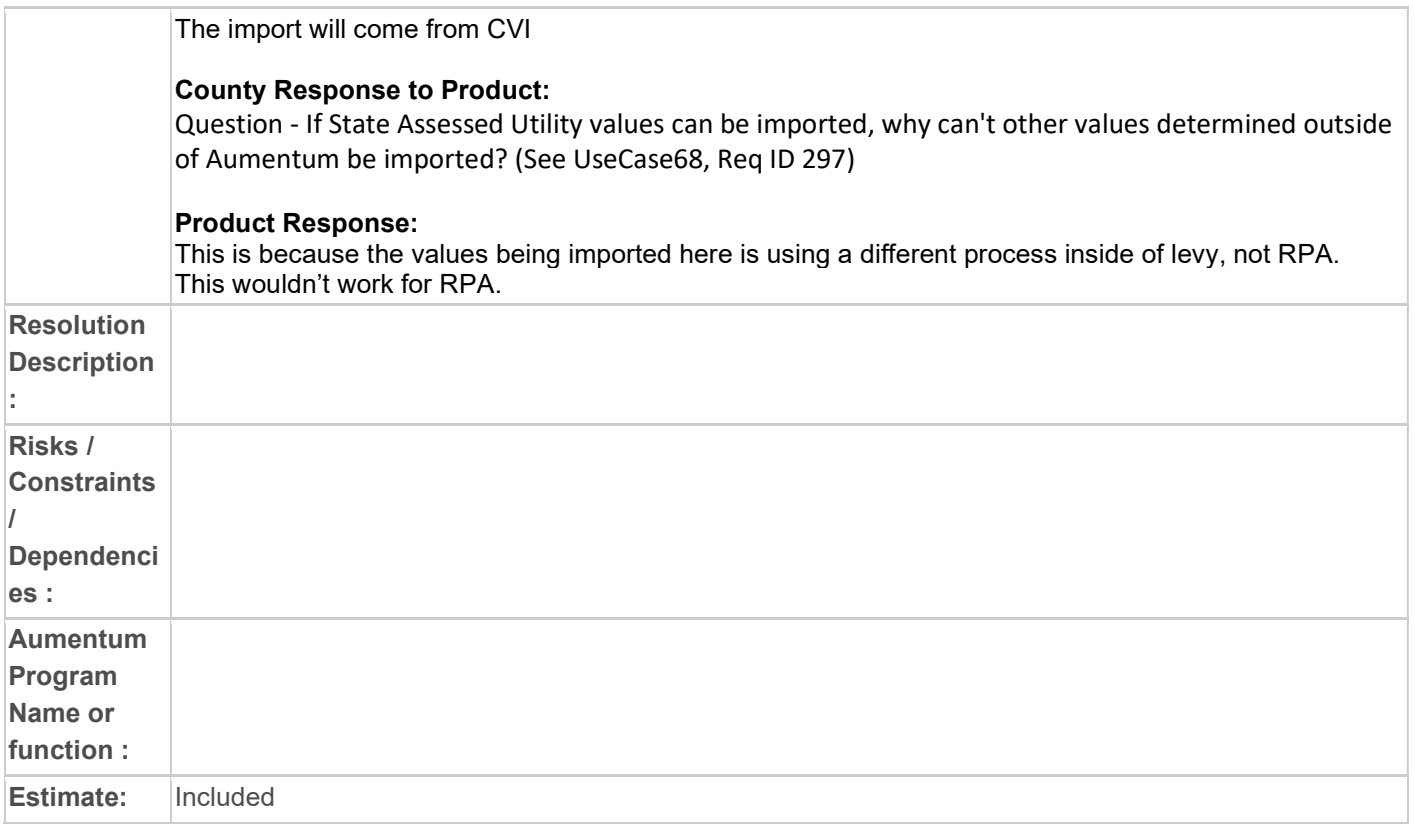

# WASNO-USECASE-144 LEVY-OTHER-ELECTION RESULTS 1.5.3

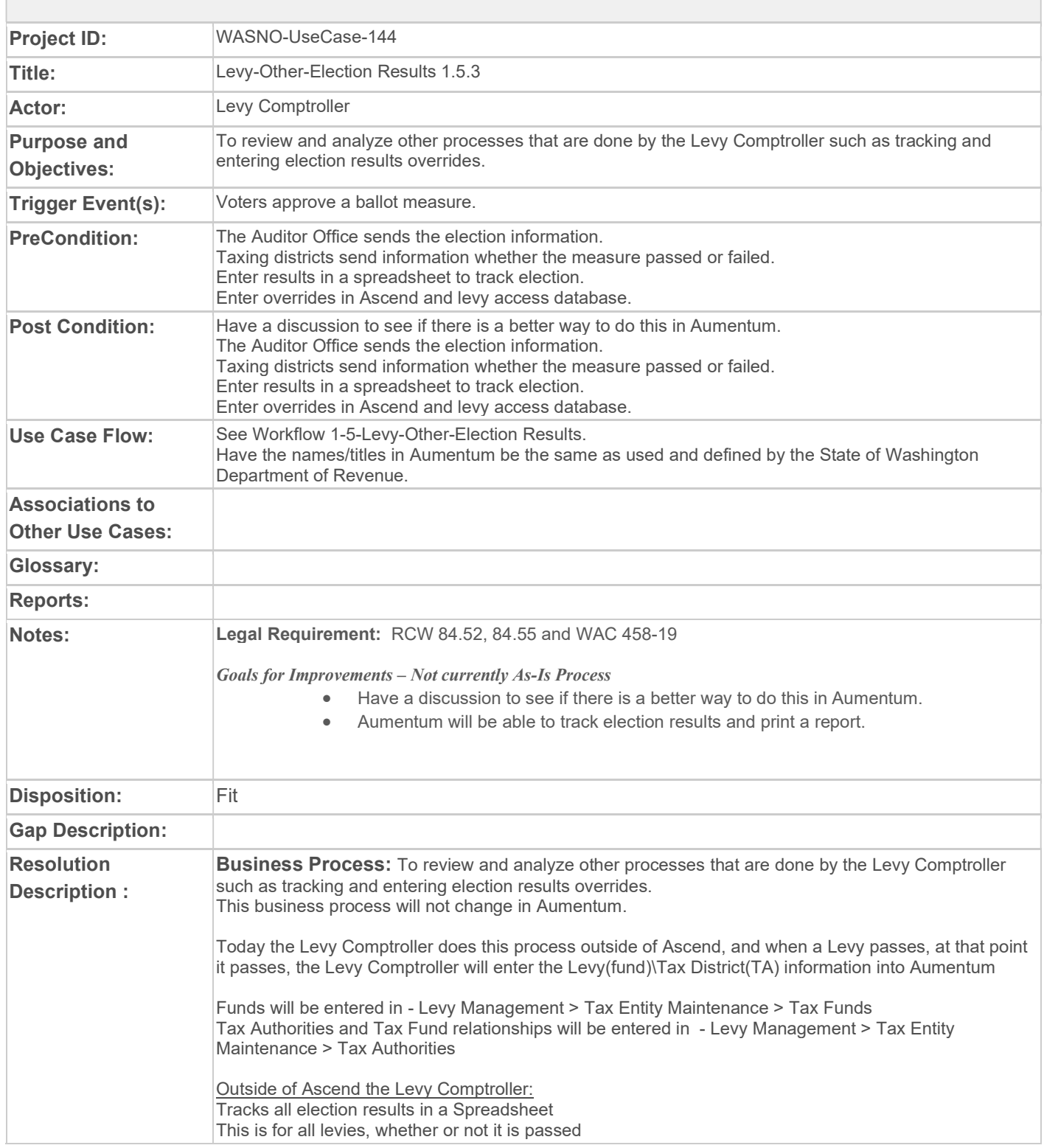

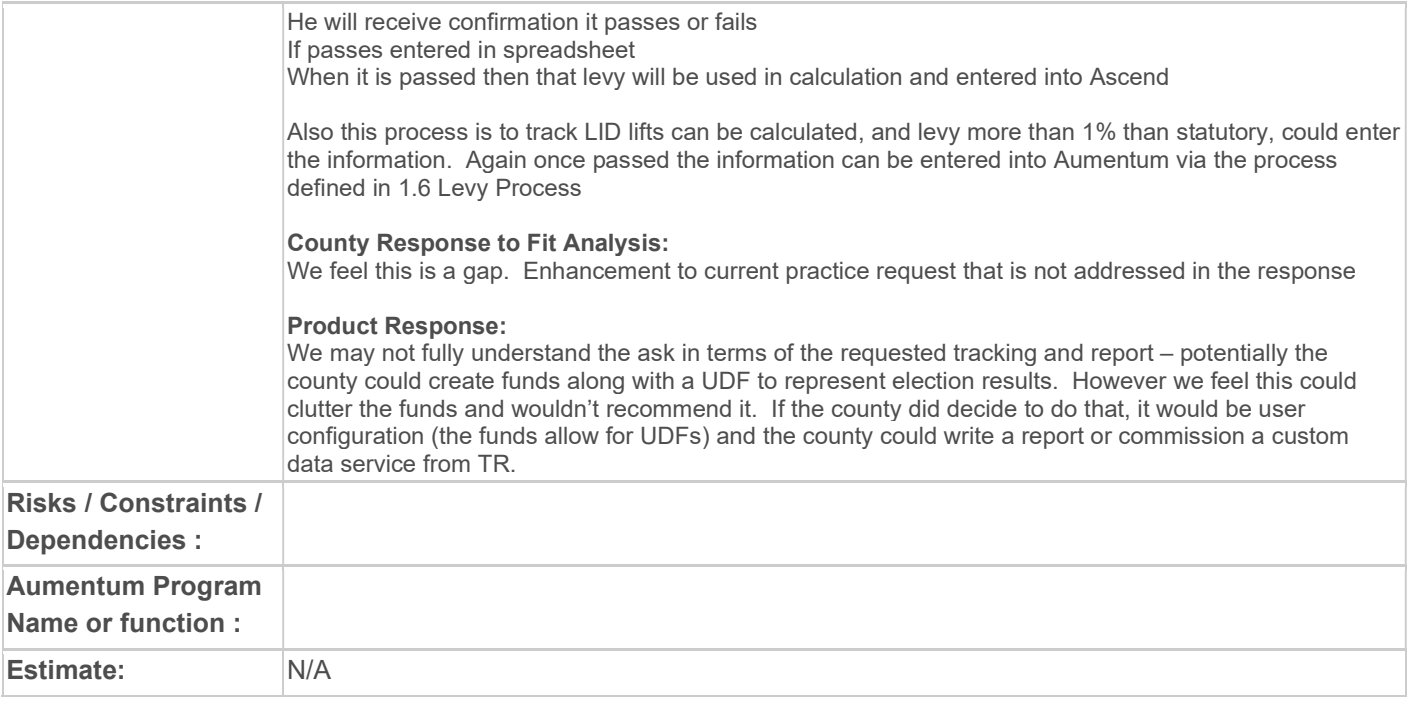

# WASNO-USECASE-145 LEVY-OTHER-TIMBER ASSESSED VALUE (TAV) / TIMBER TAX DISTRIBUTION

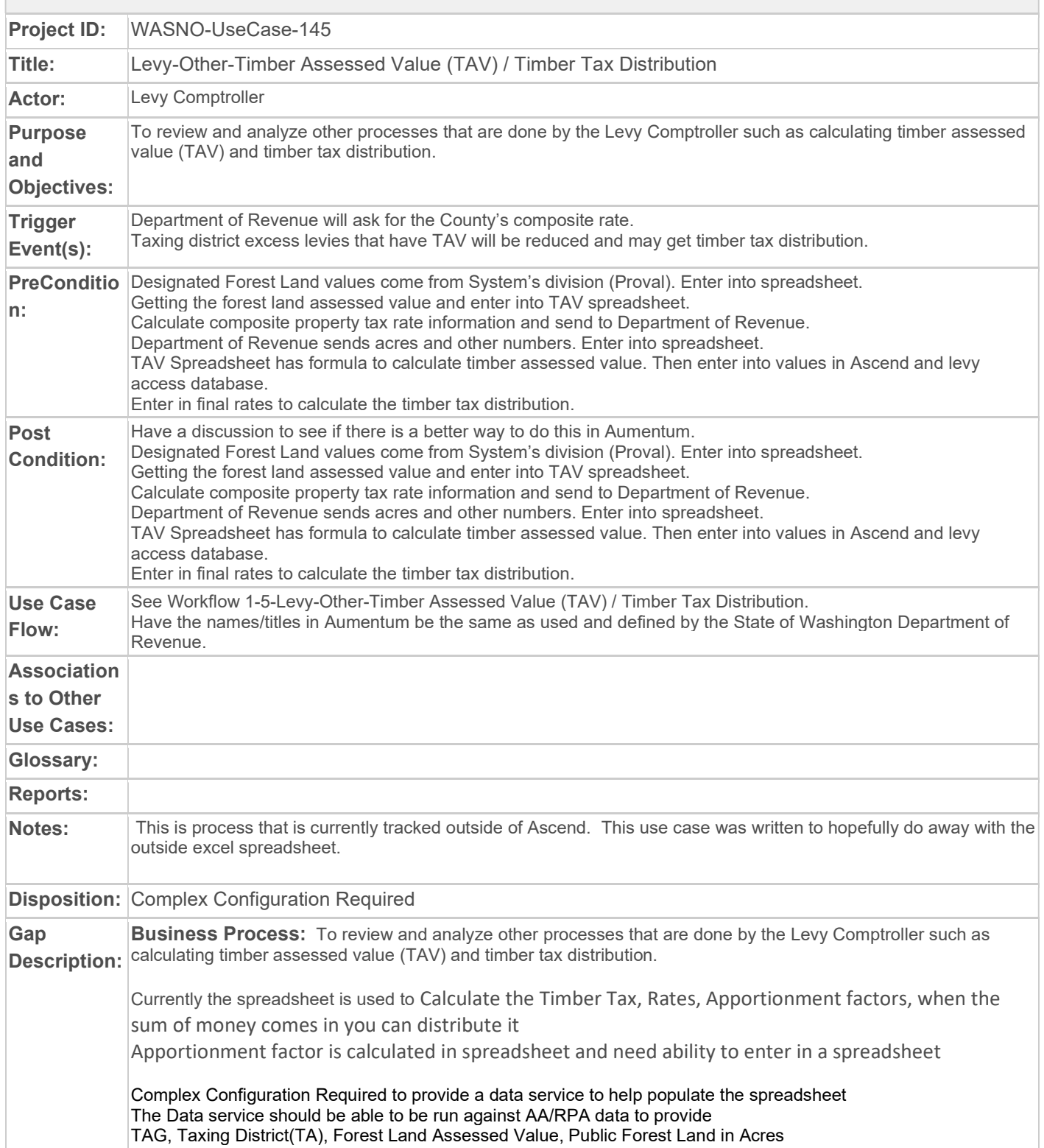

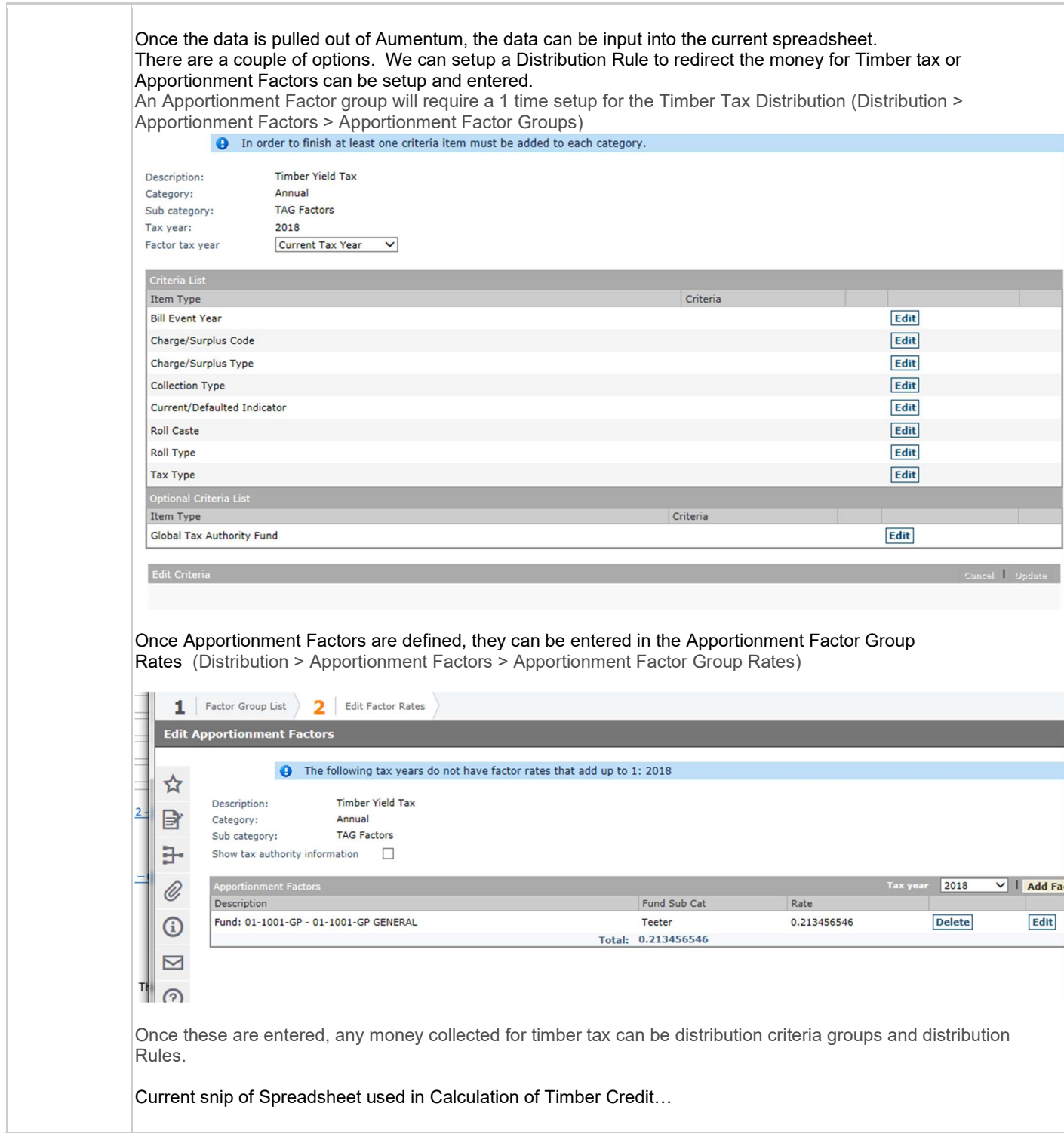

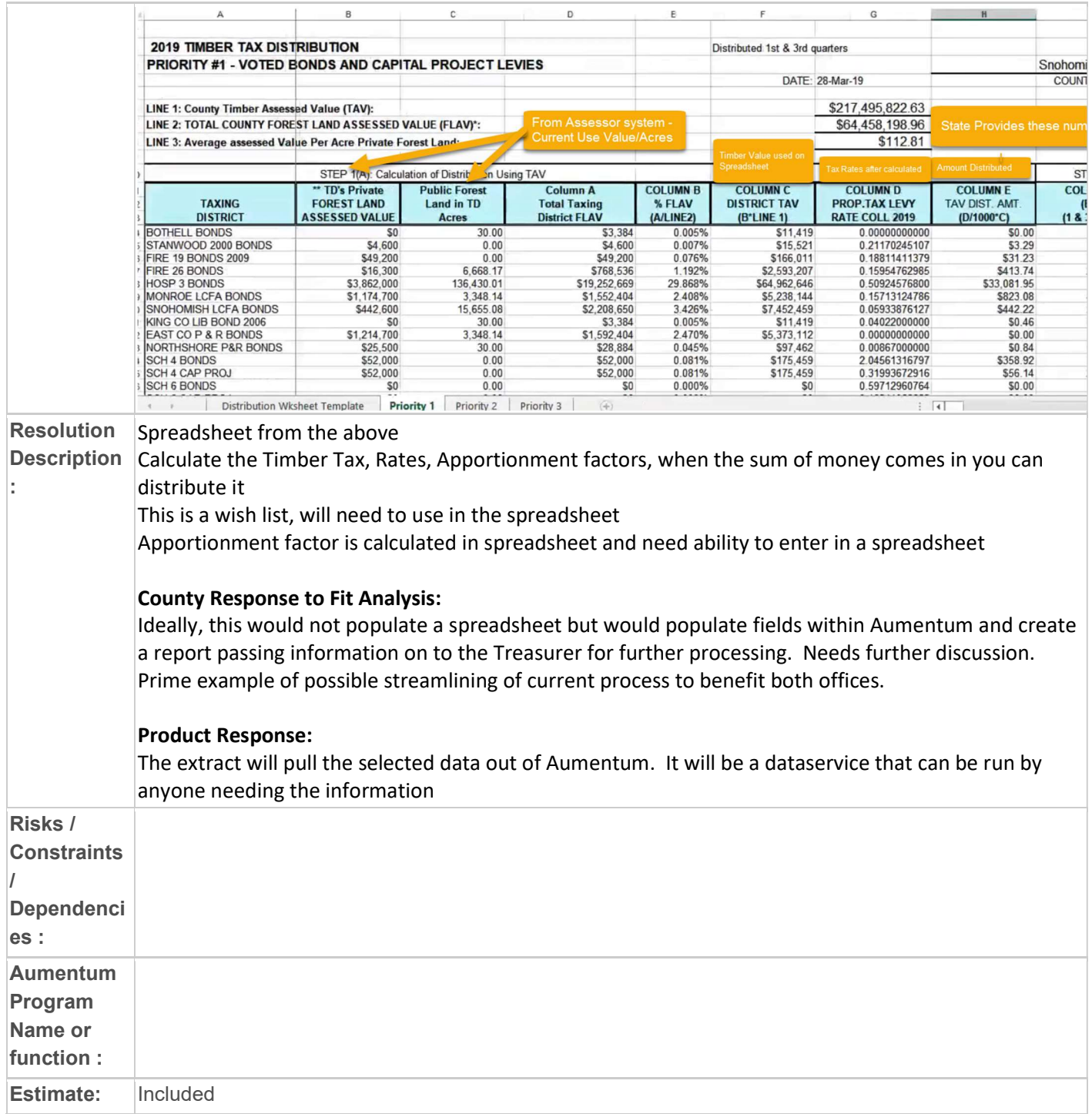

# WASNO-USECASE-146 LEVY-OTHER-ADDED IMPROVEMENT VALUES

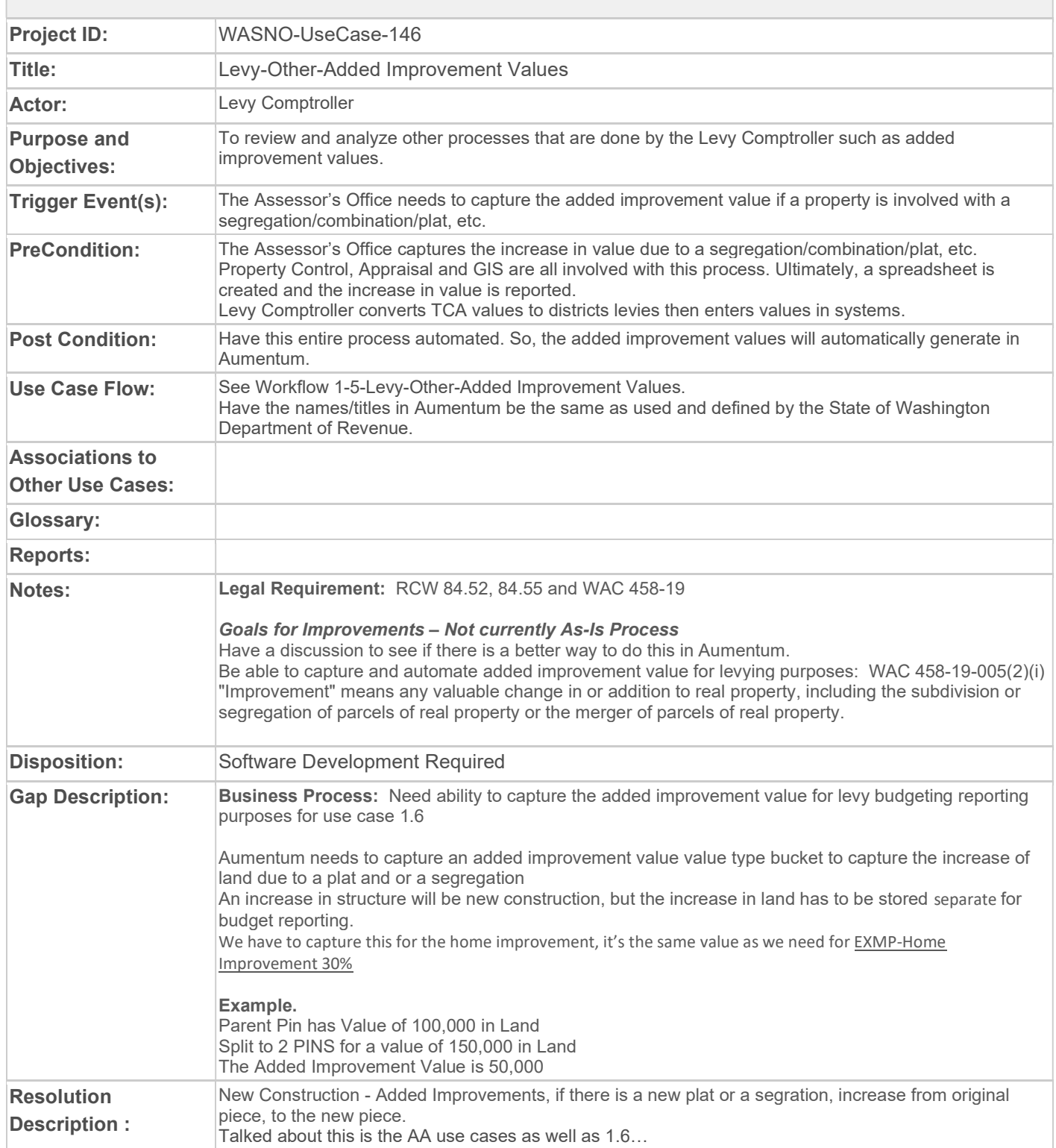

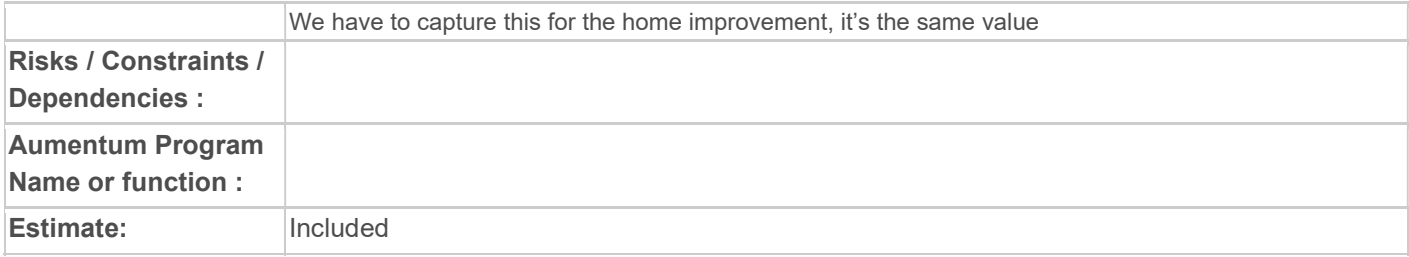

# WASNO-USECASE-147 EXMP-MUD EXEMPTIONS (MULTI-UNIT DWELLING) 7.1.2

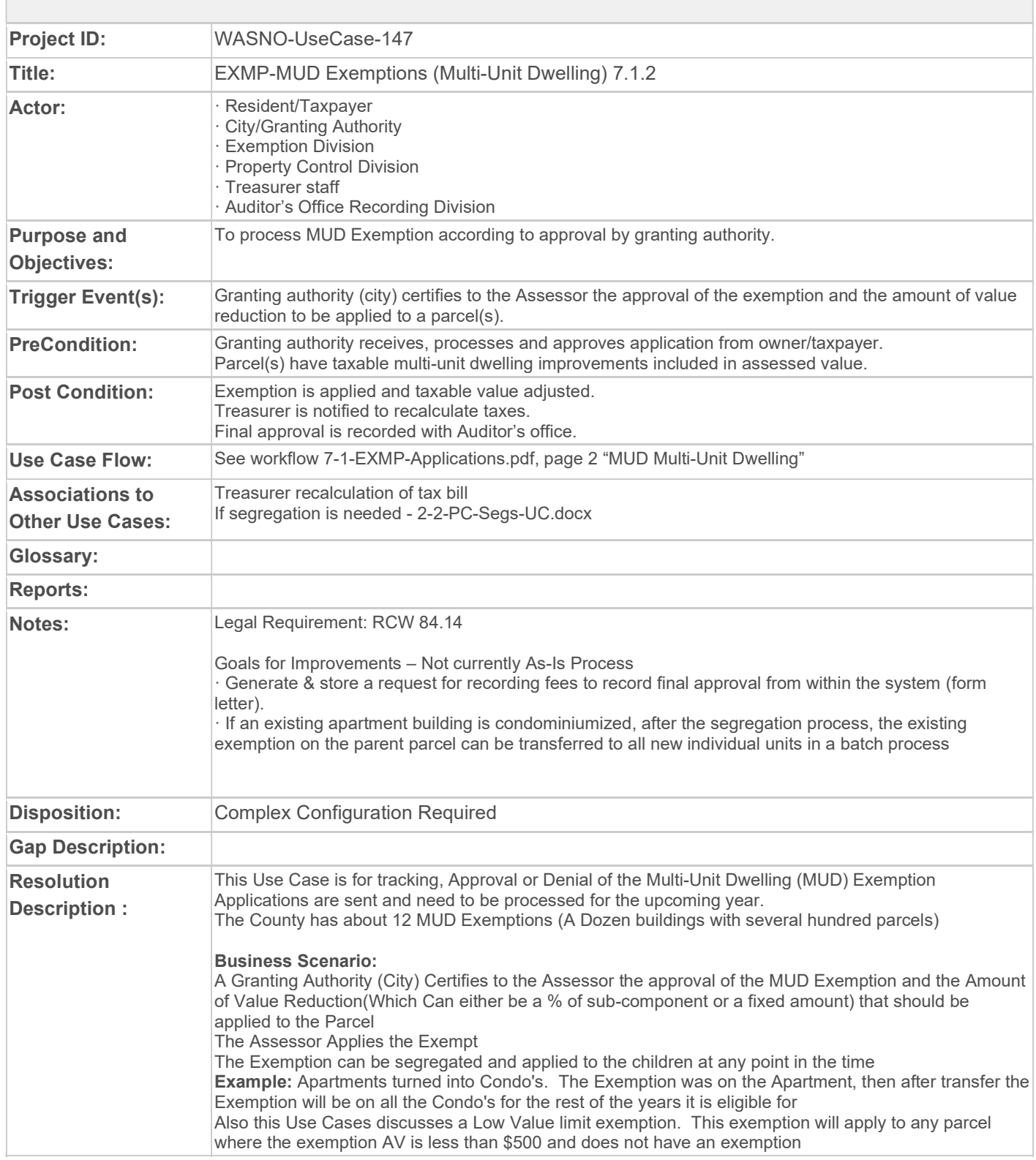

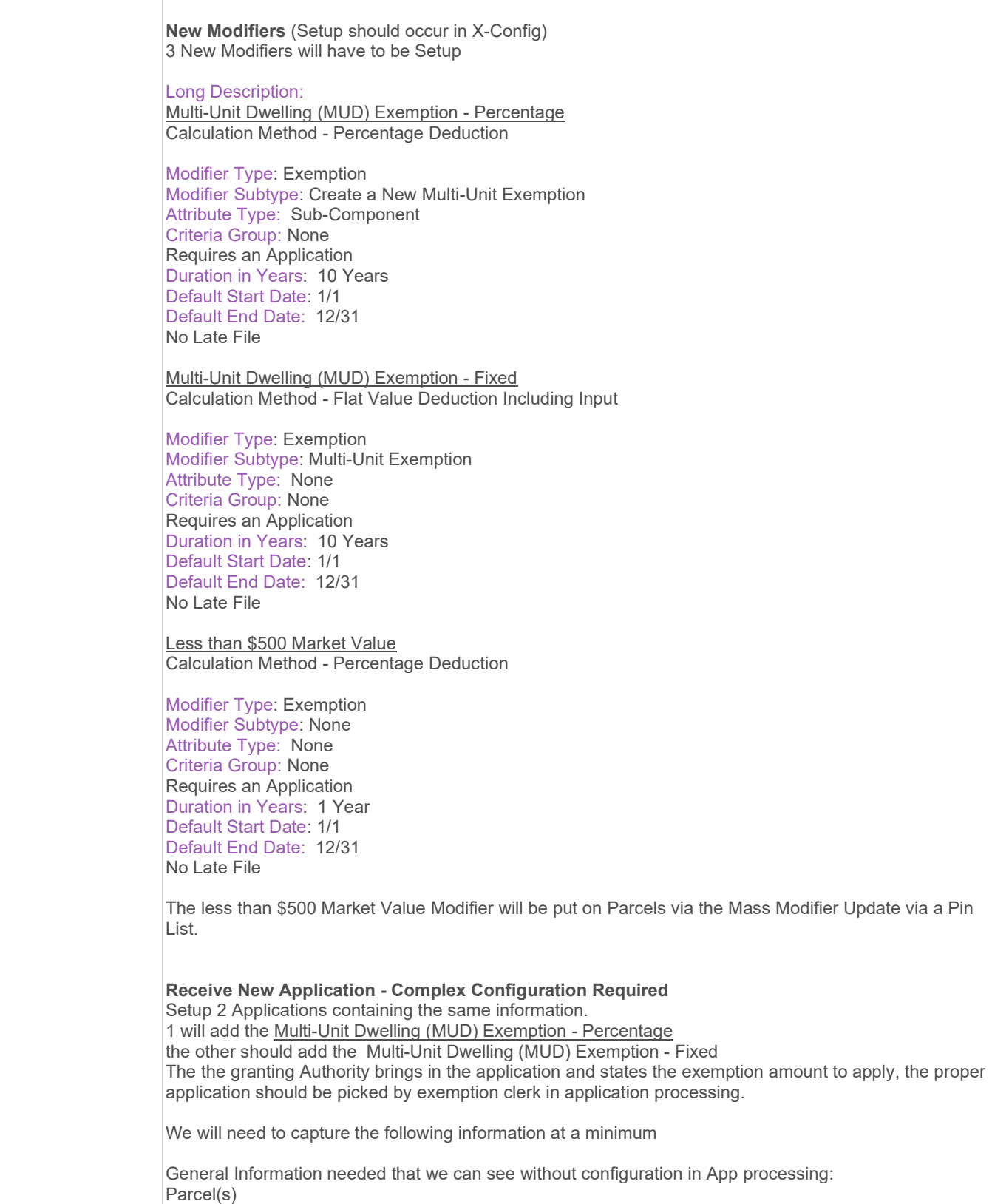

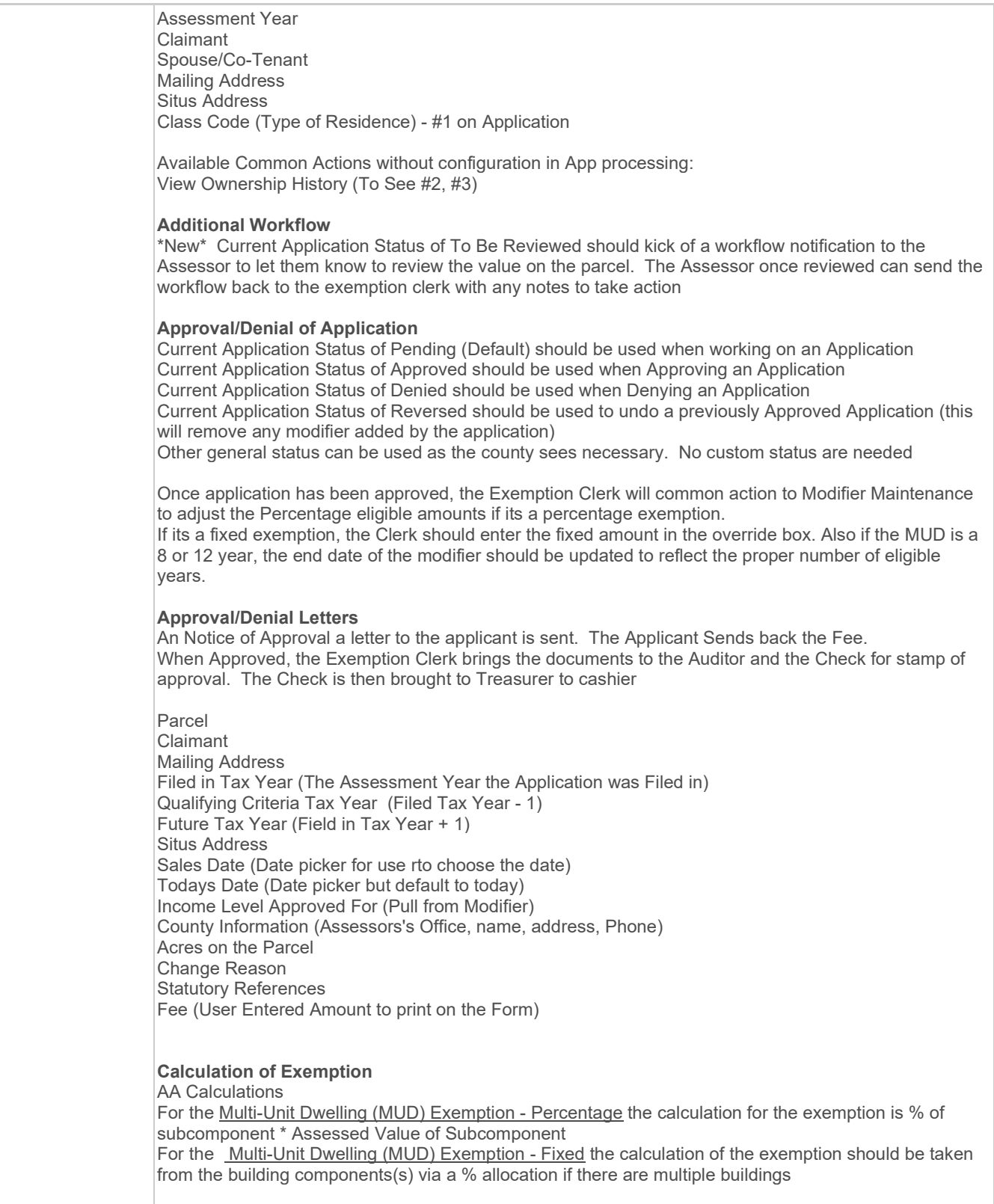

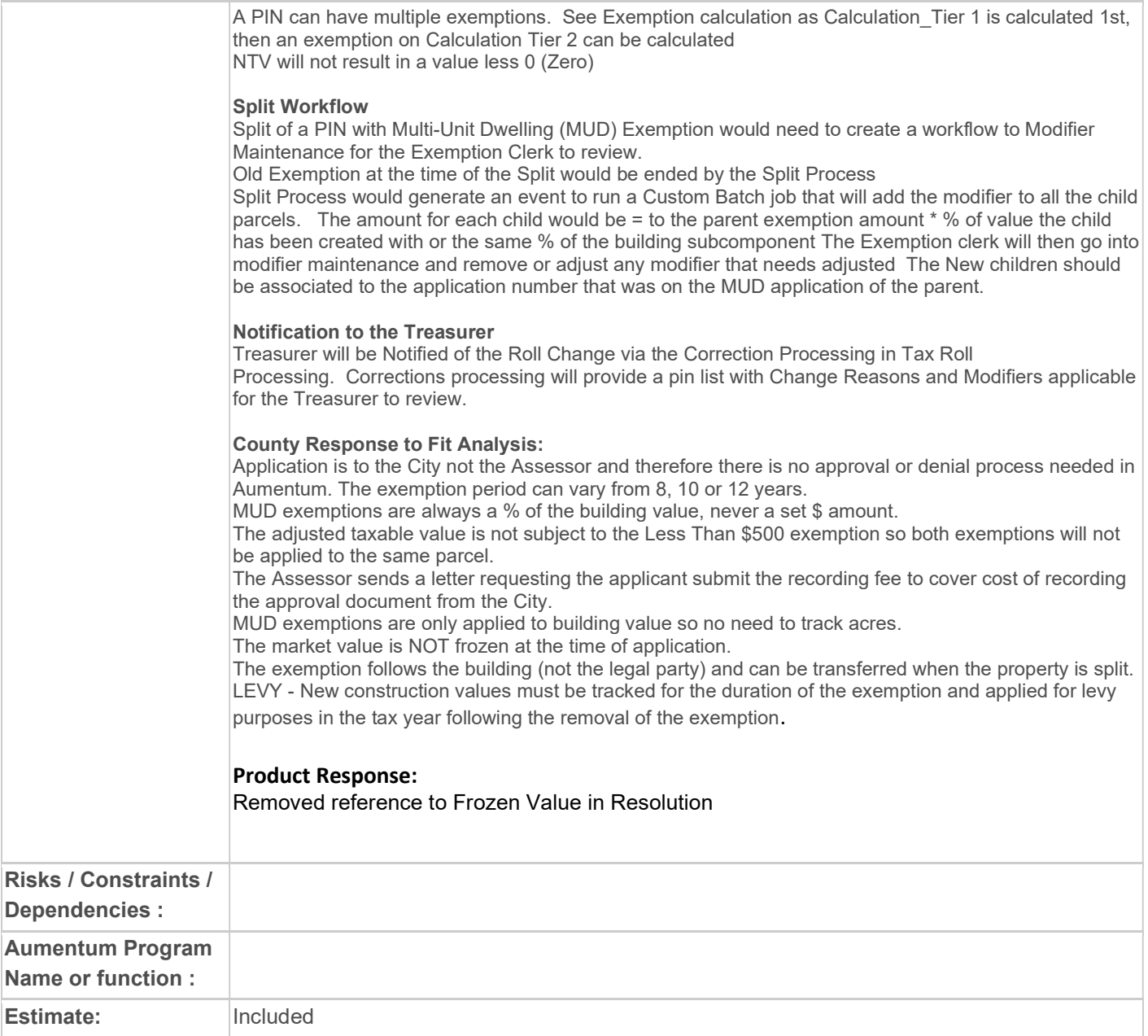

# WASNO-USECASE-148 EXMP-HOME IMPROVEMENT 30%

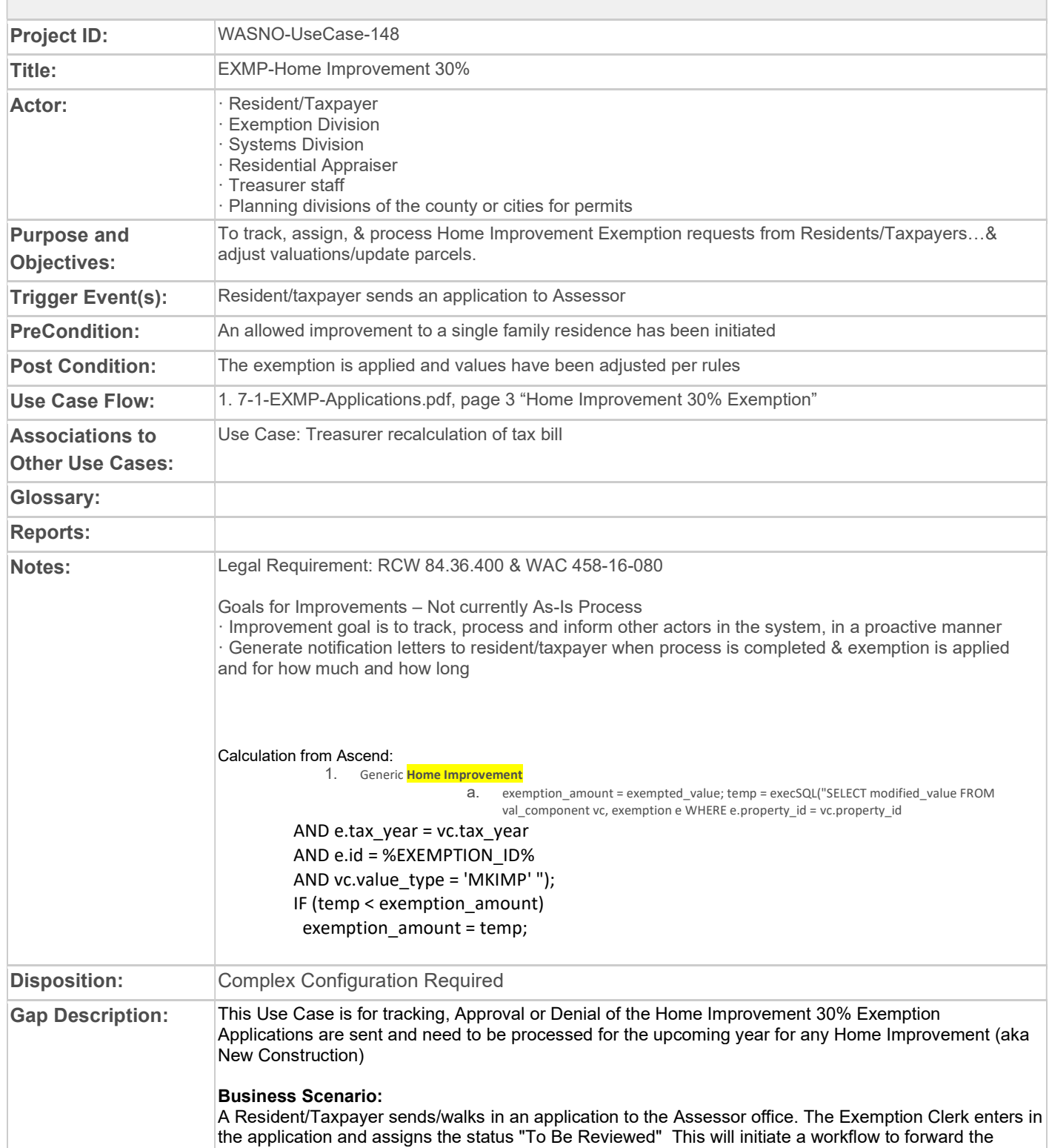

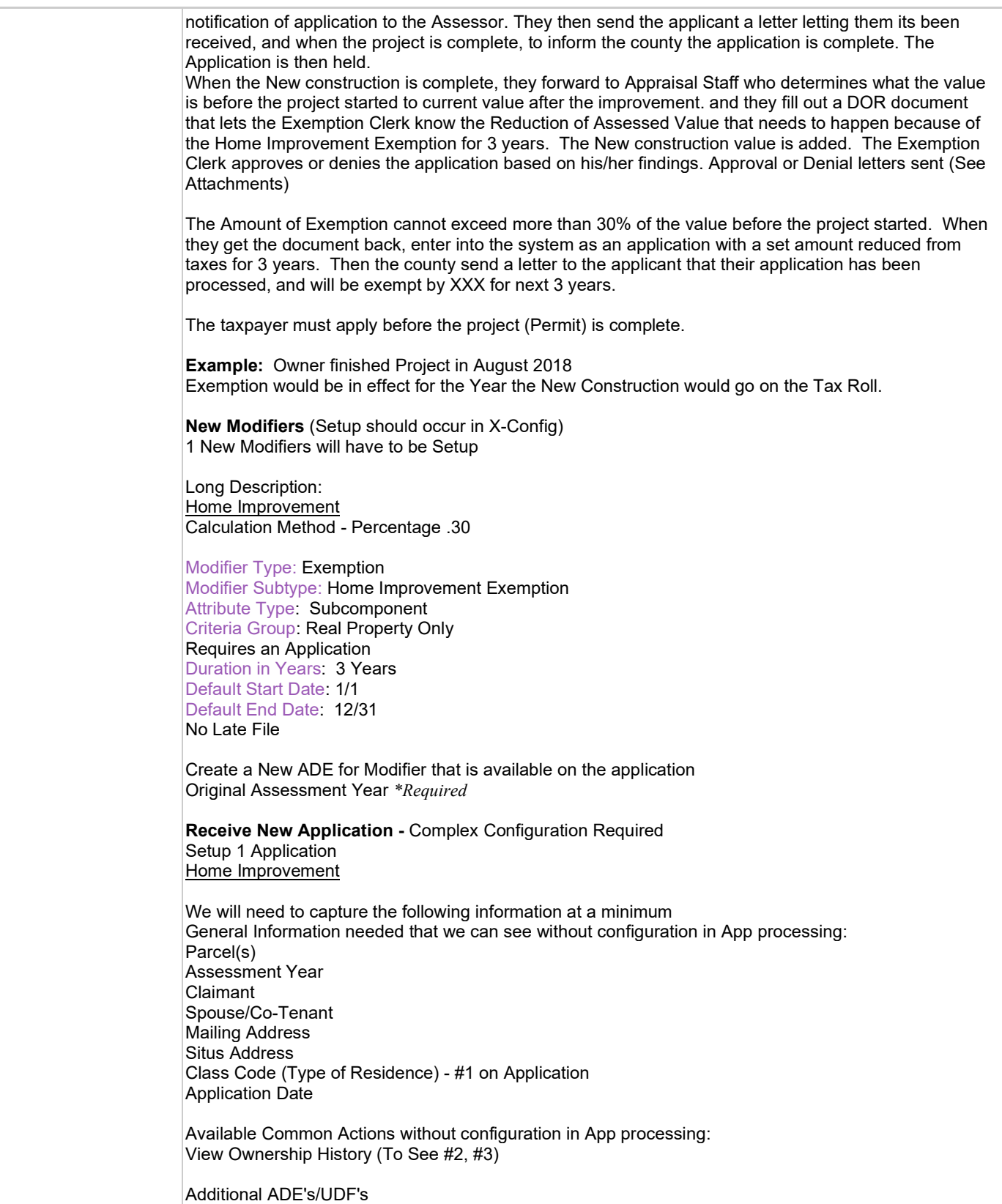
Project Permit Date Project Completion Date Original Assessment Year (from Modifier) \*Required

#### Additional Workflow

\*New\* Current Application Status of To Be Reviewed should kick of a workflow notification to the Assessor to let them know to review the value on the parcel. \*New\* When the New Construction is approved on a PIN with an application, upon Approval of that New

Construction, a workflow should be started for the Exemption Clerk letting them know that the New Construction has been complete and a link to application processing to finish out the application

#### Approval/Denial of Application

Current Application Status of Pending (Default) should be used when working on an Application Current Application Status of Approved should be used when Approving an Application Current Application Status of Denied should be used when Denying an Application Current Application Status of Reversed should be used to undo a previously Approved Application (this will remove any modifier added by the application) Other general status can be used as the county sees necessary. No custom status are needed

Once application has been approved, the Exemption Clerk will common action to Modifier Maintenance to adjust the Percentage eligible.

#### Approval/Denial/Notification Letters

Upon Receiving, Approval , or Denial of the Application a Letter is sent to the owner. Use the following DataService to merge with a word or pdf fill-in form.

Parcel Claimant Mailing Address Filed in Tax Year (The Assessment Year the Application was Filed in) Qualifying Criteria Tax Year (Filed Tax Year - 1) Future Tax Year (Field in Tax Year + 1) Situs Address Sales Date (Date picker for use rto choose the date) Todays Date (Date picker but default to today) Income Level Approved For (Pull from Modifier) County Information (Assessors's Office, name, address, Phone) Acres on the Parcel Change Reason Statutory References Fee (User Entered Amount to print on the Form)

#### Calculation of Exemption

#### AA Calculations

30% of Original Value(Value of the Home BEFORE the new construction started) or New Construction value on the Building subcomponents (So the Delta Value of the Subcomponent if no additional subcompnent has been added), whichever is less

The Original Value will come from the 12/31 Value of the Assessment Year entered on the **Modifier** 

Exemption Amount is FROZEN/STATIC for 3 years (Lifetime of the modifier) and non recalculated. The Dollar Amount of Exemption can be overridden in AA Overrides Screen. Value of Property can change but the Exemption Amount is Frozen.

#### Example: Original Value 200,000

NC Value 25,000  $200,000 \times 0.30 = 60,000 > 25,000$ Exemption Amount = 25,000

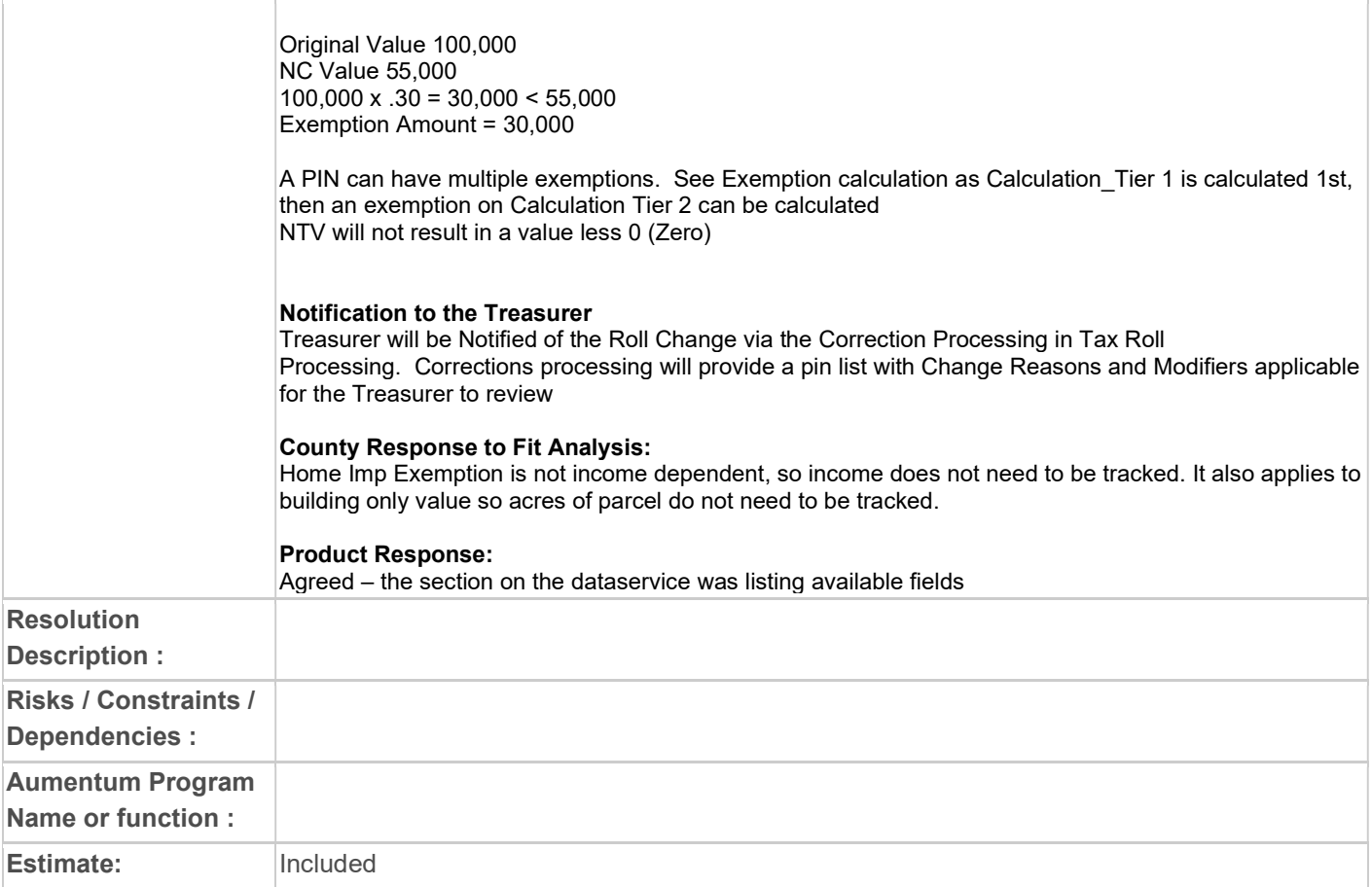

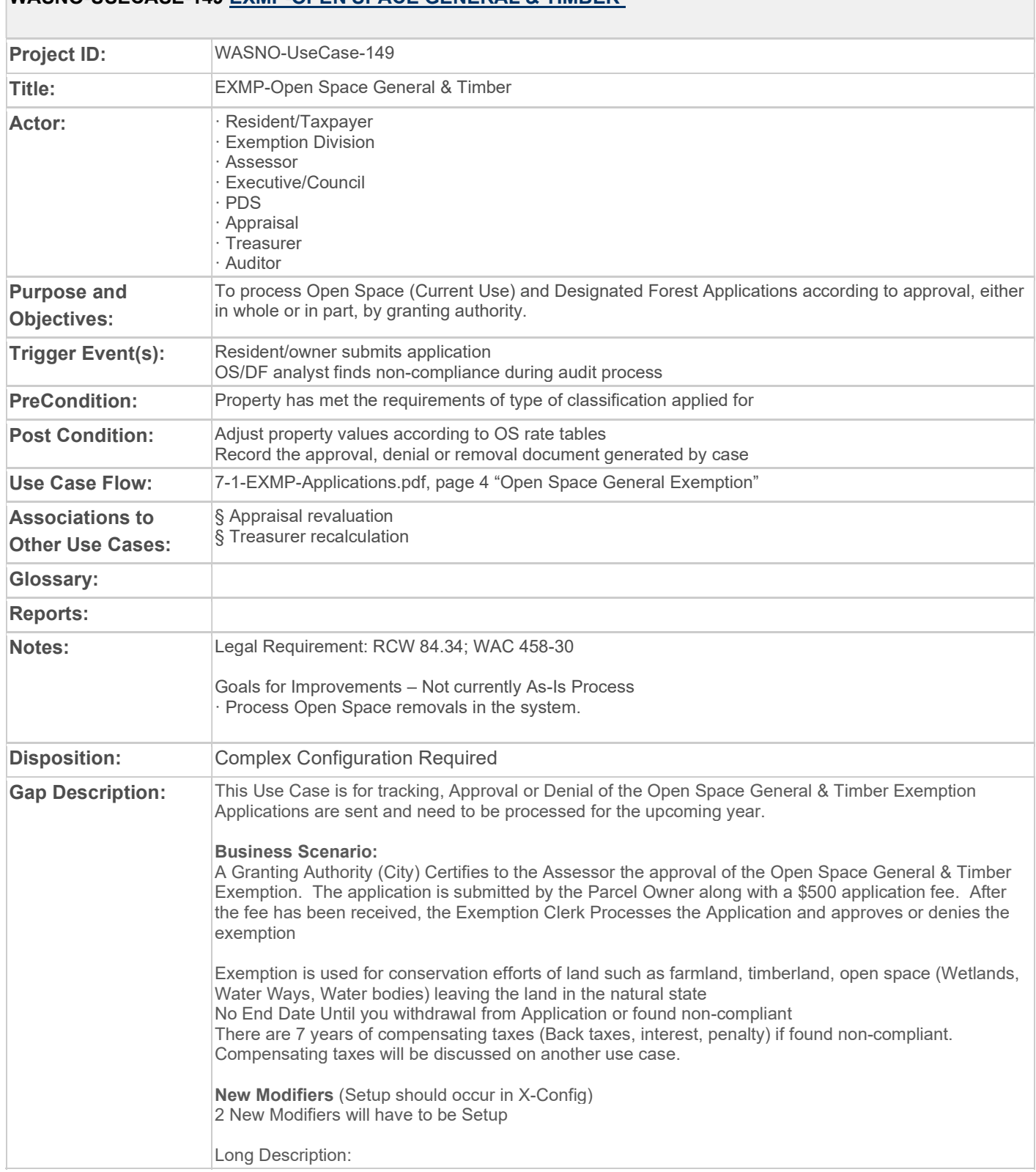

## WASNO-USECASE-149 EXMP-OPEN SPACE GENERAL & TIMBER

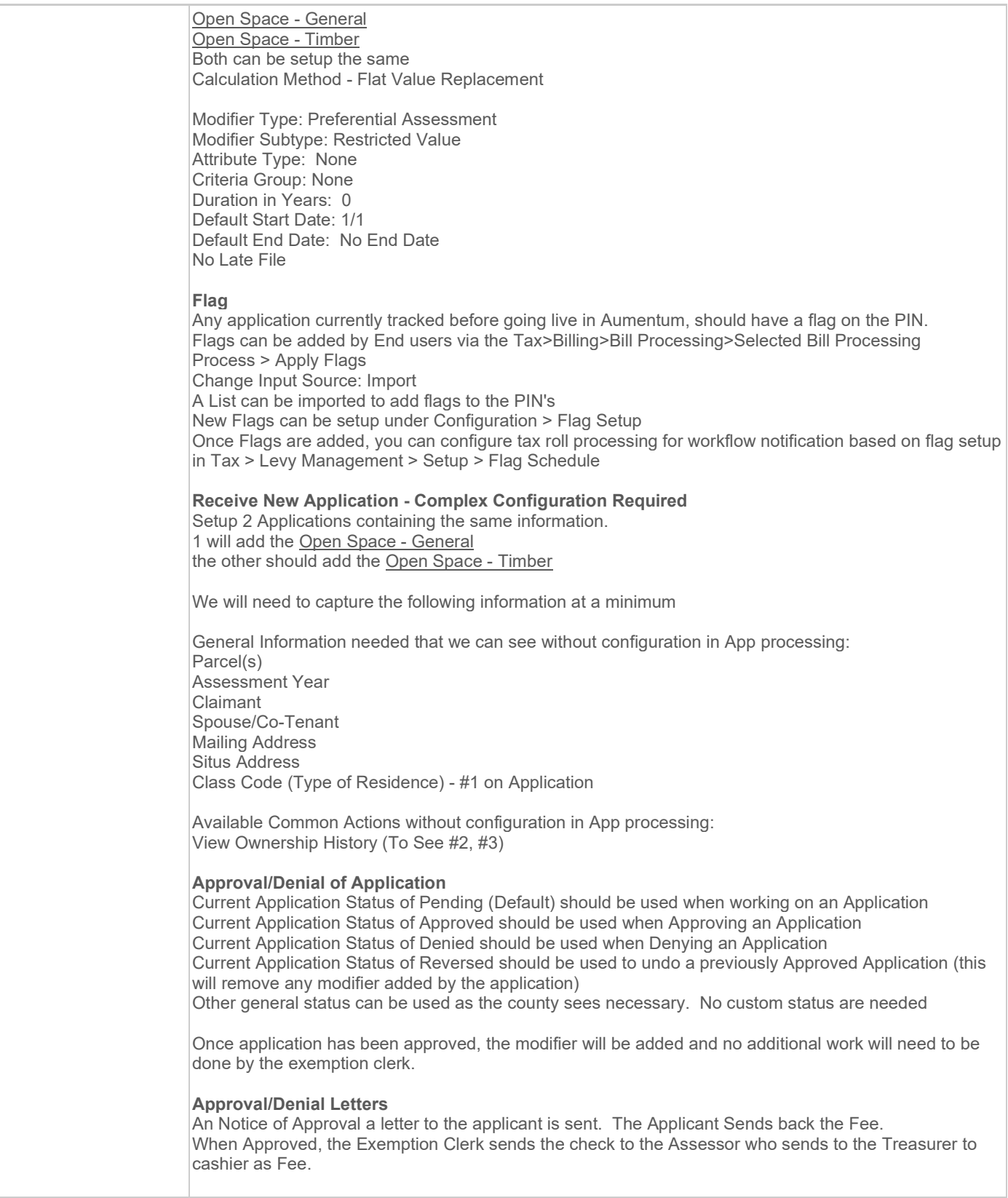

Parcel Claimant Mailing Address Filed in Tax Year (The Assessment Year the Application was Filed in) Qualifying Criteria Tax Year (Filed Tax Year - 1) Future Tax Year (Field in Tax Year + 1) Situs Address Sales Date (Date picker for use to choose the date) Todays Date (Date picker but default to today) Income Level Approved For (Pull from Modifier) County Information (Assessors's Office, name, address, Phone) Acres on the Parcel Change Reason Statutory References Fee (User Entered Amount to print on the Form)

## Calculation of Exemption

AA Calculations

For both modifiers, they will calculate the same. Having this exemption will allow the Assessed Value = Use Value.A Use Value will have to be promoted from Valuation before the Use value calculation takes effect.

Compensating taxes of these type of properties will occur at the current year tax rate and value so difference in Use Value and Market Value does not need to be captured, but it will be a useful value type needed in other situations.

#### Split Workflow

Split of a PIN with and Open Space General or Open Space Timber modifier would need to create a workflow to Modifier Maintenance for the Exemption Clerk to review. Old Exemption at the time of the Split would be ended by the Split Process

#### Notification to the Treasurer

Treasurer will be Notified of the Roll Change via the Correction Processing in Tax Roll Processing. Corrections processing will provide a pin list with Change Reasons and Modifiers applicable for the Treasurer to review.

#### County Response to Fit Analysis:

We consider this a gap that the compensating tax will not be calculated in the system after 7 years of values and taxes are processed in Aumentum.

Recoupment (assume this means compensating tax) assumption is incorrect. Differences between market and use values plus tax rates for each year need to be captured for up to 7 back years for OSG & OST.

#### Product Response:

Changed the wording to use Compensating taxes. When this item was discussed a separate use case for compensating taxes was to be written to address collection of these taxes.

#### County Response to Product:

Calculation worksheets for removals will be sent with this document. Use Cases 7.1.4 Open Space General & Timber and 7.1.5 Exemption - Open Space Ag & Designated Forest Land cover need to remove parcels that generate the need to calculate compensating taxes.

#### Product Response:

Thank you. These have been attached to the use cases in our Jama workspace. Pasting them in to this document was problematic.

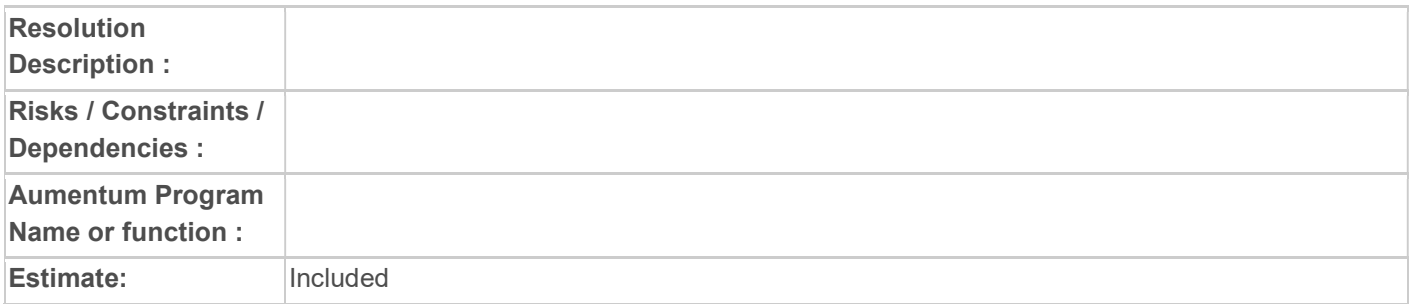

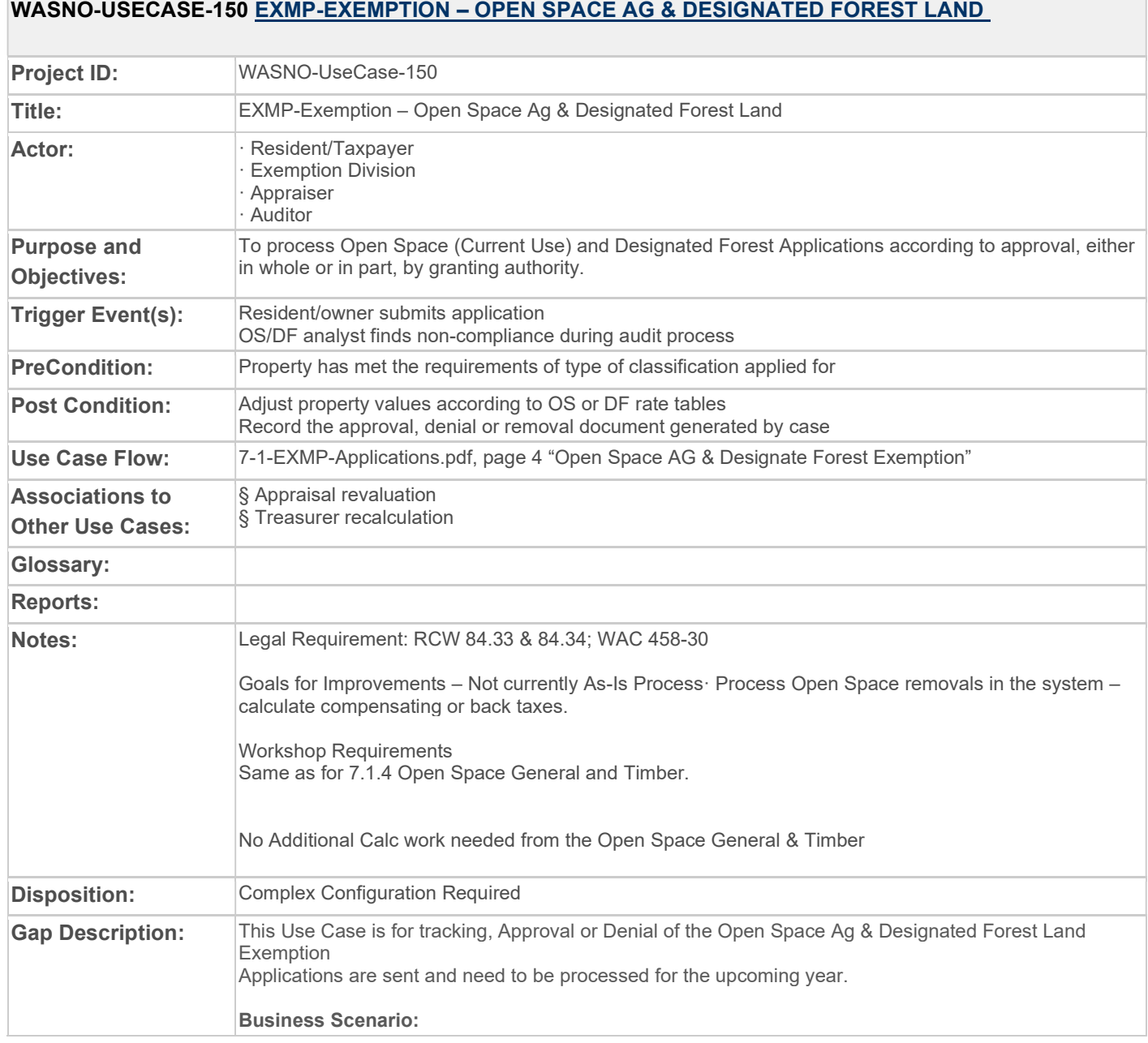

**Communication** 

A Resient/Tazpayer submits an application to the the Assessor the approval of the Open Space Ag & Designated Forest Land Exemption. The application is submitted by the Parcel Owner along with a \$500 application fee. After the fee has been received, the Exemption Clerk Processes the Application and approves or denies the exemption by the Exemption Clerk. Exemption is used for conservation efforts of land such as farmland, timberland, open space (Wetlands, Water Ways, Water bodies) leaving the land in the natural state No End Date Until you withdrawal from Application or found non-compliant There are 7 or 10(Designed Forest Land) years of compensating taxes (Back taxes, interest, penalty) if found non-compliant. Compensating taxes will be discussed on another use case. New Modifiers (Setup should occur in X-Config) 2 New Modifiers will have to be Setup Long Description: Open Space - AG Designated Forest Land Both can be setup the same Calculation Method - Flat Value Replacement Modifier Type: Preferential Assessment Modifier Subtype: Restricted Value Attribute Type: None Criteria Group: None Duration in Years: 0 Default Start Date: 1/1 Default End Date: No End Date No Late File Flag Any application currently tracked before going live in Aumentum, should have a flag on the PIN. Flags can be added by End users via the Tax>Billing>Bill Processing>Selected Bill Processing Process > Apply Flags Change Input Source: Import A List can be imported to add flags to the PIN's New Flags can be setup under Configuration > Flag Setup Once Flags are added, you can configure tax roll processing for workflow notification based on flag setup in Tax > Levy Management > Setup > Flag Schedule Receive New Application - Complex Configuration Required Setup 2 Applications containing the same information. 1 will add the Open Space - AG the other should add the Designated Forest Land We will need to capture the following information at a minimum General Information needed that we can see without configuration in App processing: Parcel(s) Assessment Year Claimant Spouse/Co-Tenant Mailing Address Situs Address Class Code (Type of Residence) - #1 on Application Available Common Actions without configuration in App processing: View Ownership History (To See #2, #3)

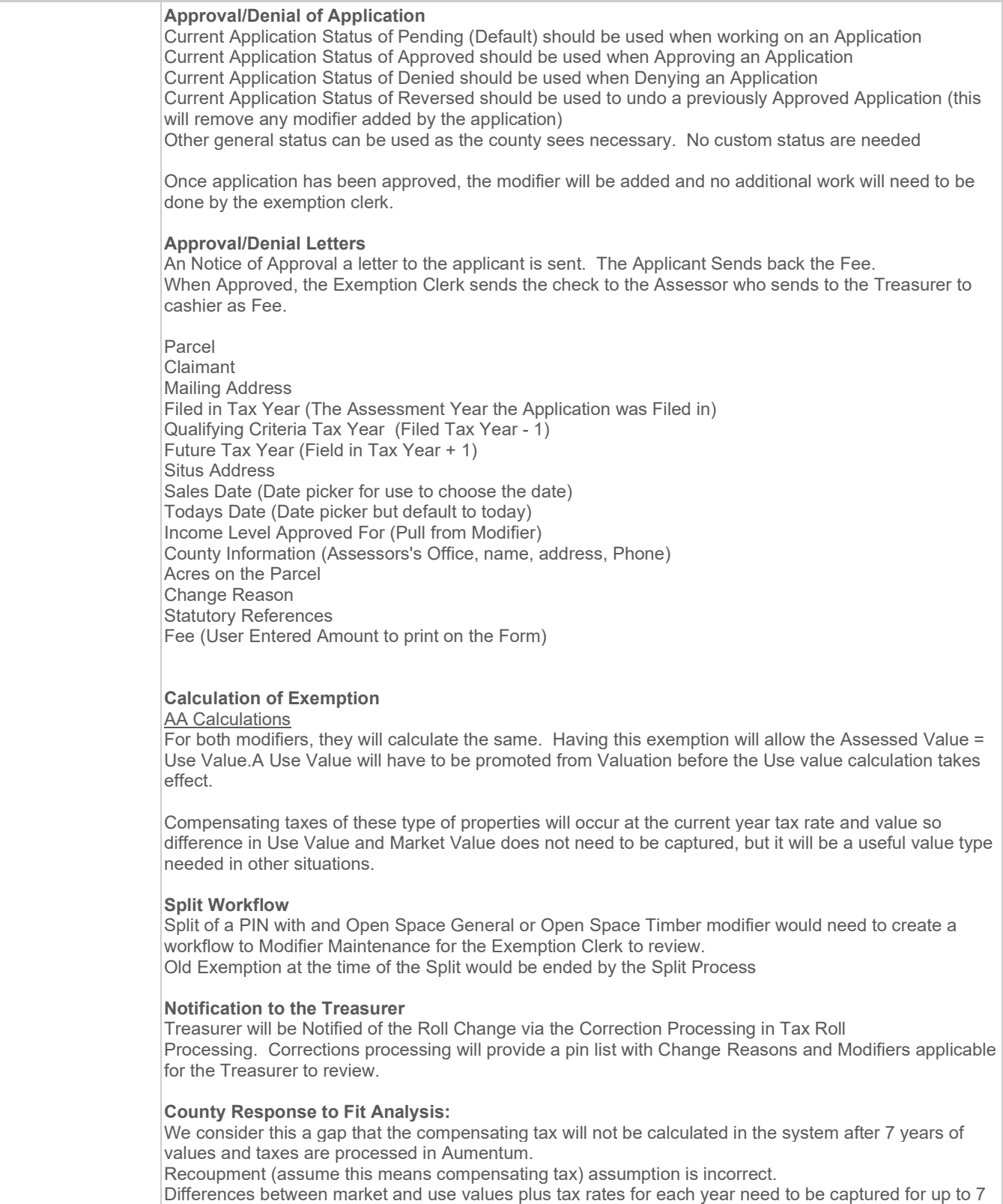

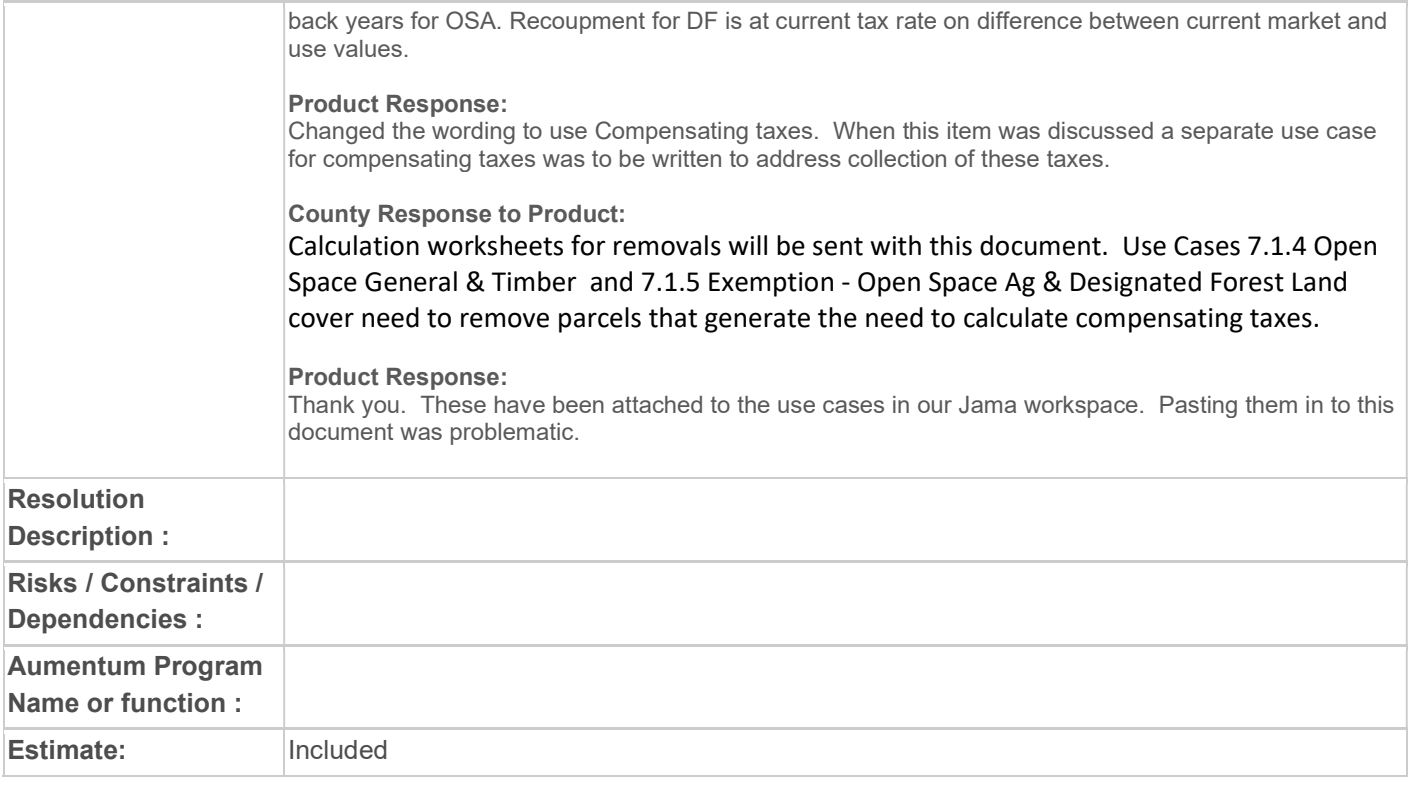

# WASNO-USECASE-151 EXMP-SENIOR CITIZEN EXEMPTION - RENEWAL APPLICATION

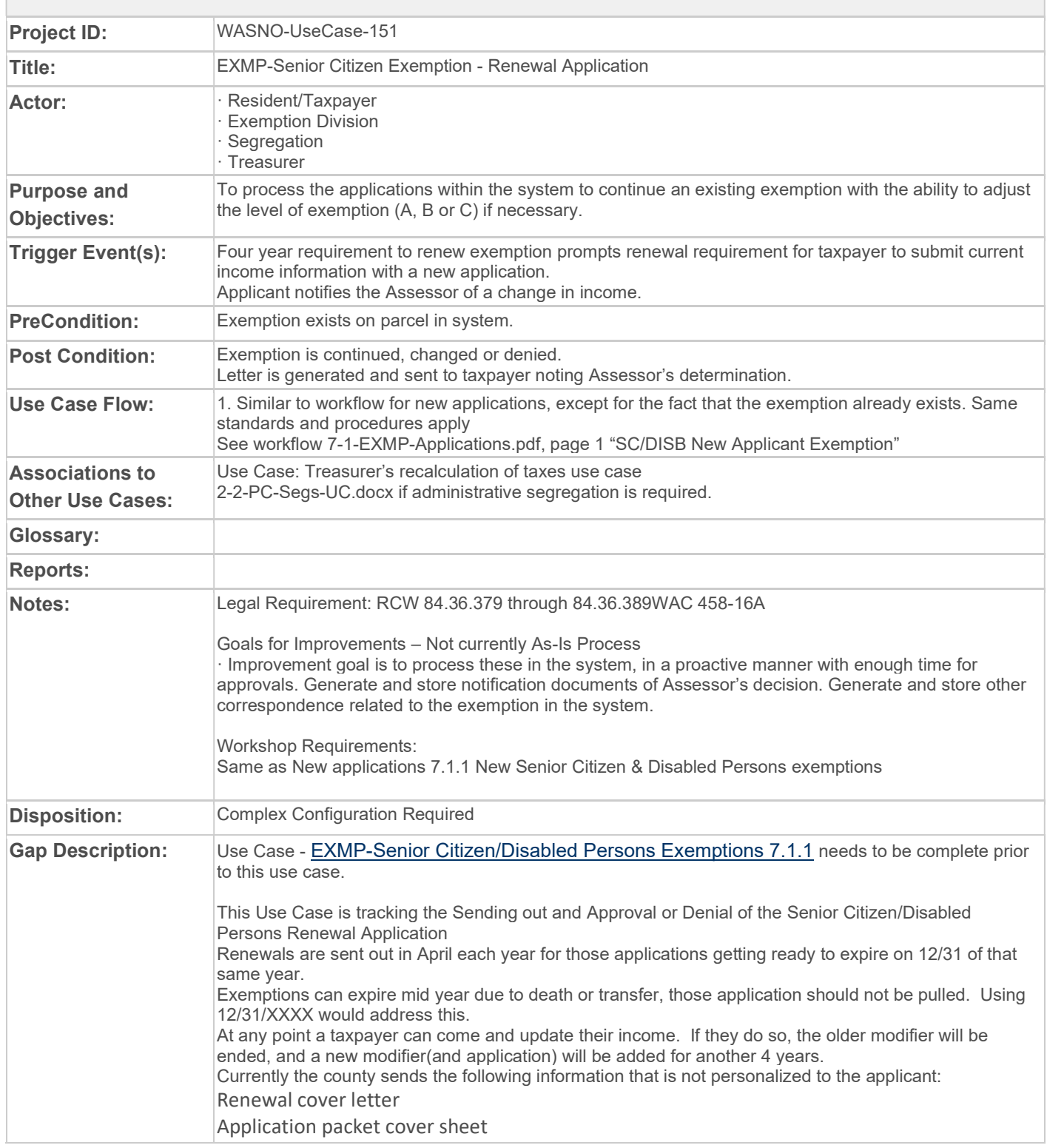

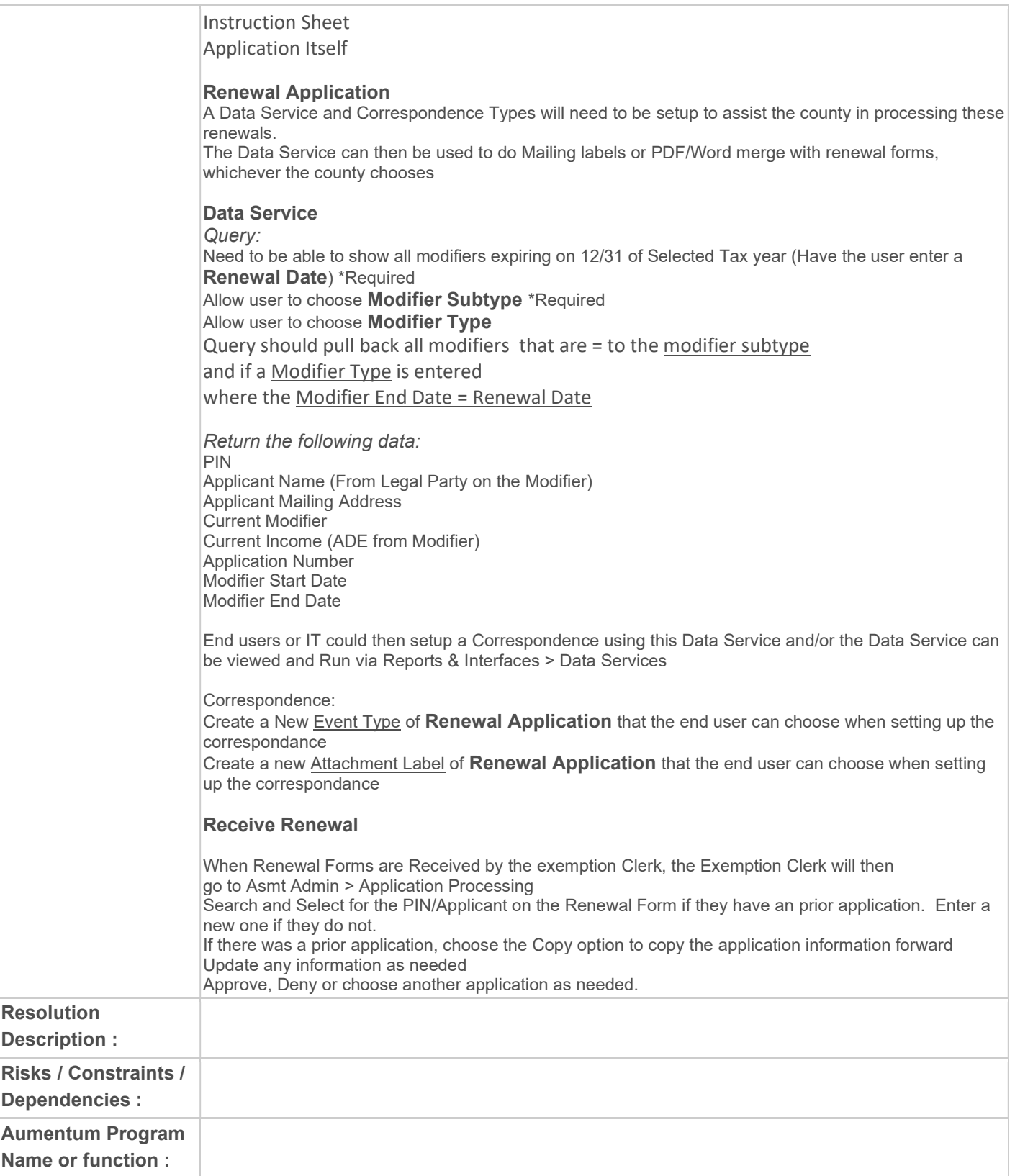

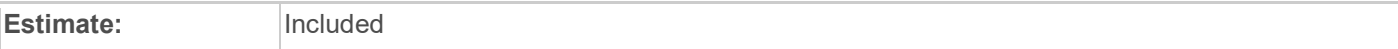

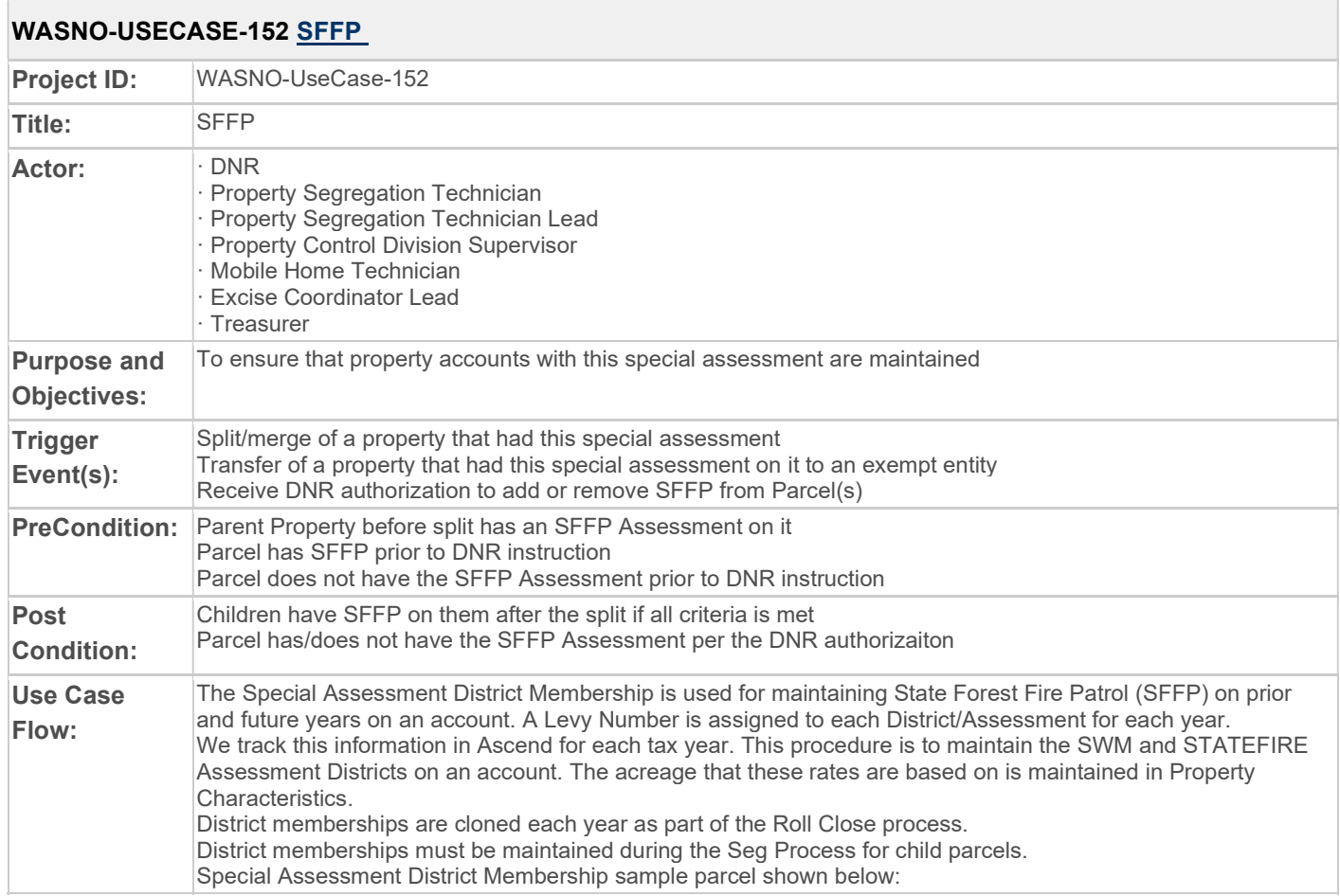

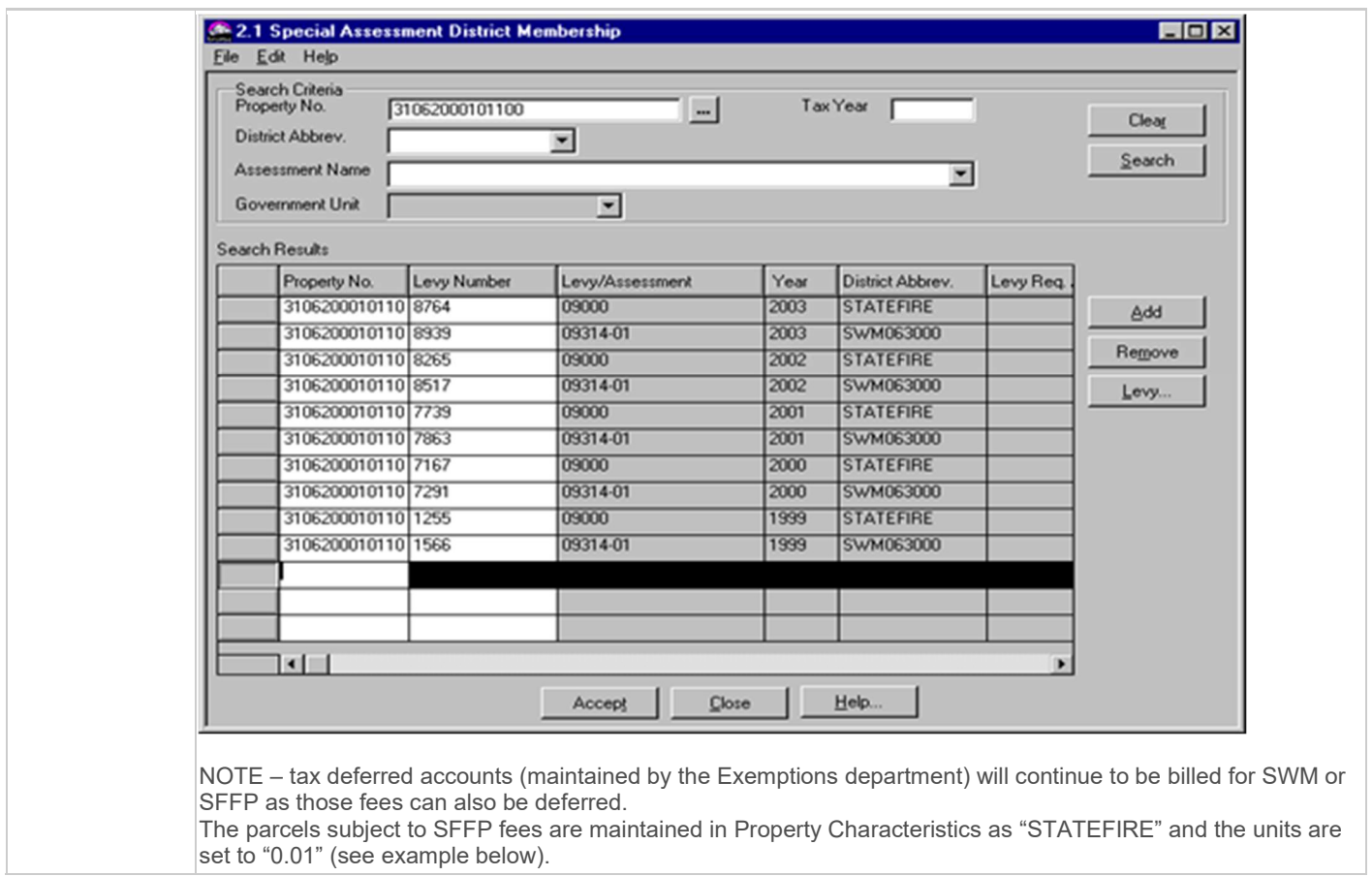

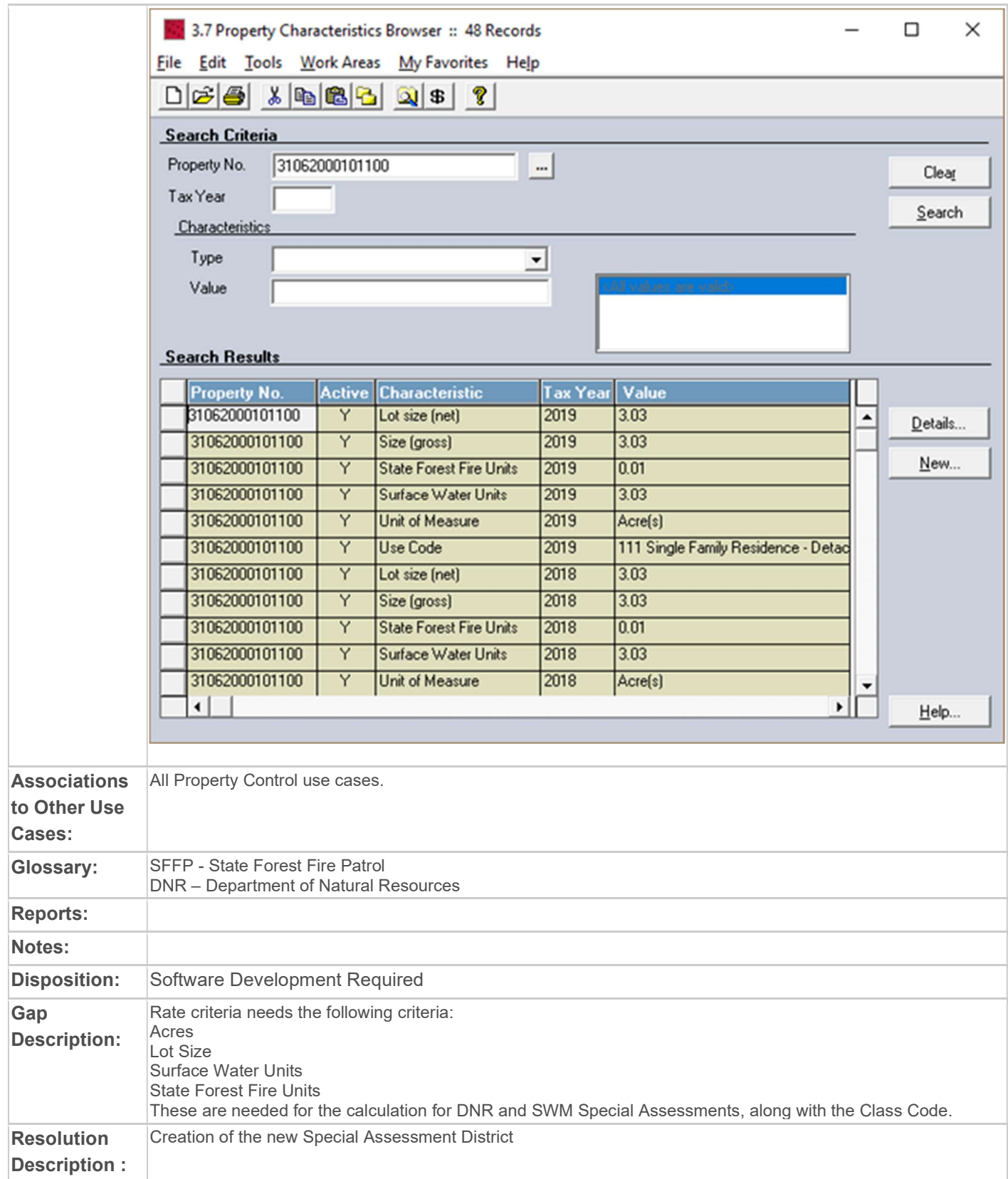

From within the Tax -> Special Assessments -> Special Assessment Maintenance the new Special Assessment district will be configured. This will be how all Special Assessment districts are configured as a rate table districts.

Select to create a "New" Special Assessment. From within the New Special Assessment creation screen, identify the Code and Description for the new Special Assessment District. The Calculation Type should then be identified, whether it is Amortized, Fixed, or Rate Table. **Establish the vear that the district was** initiated, and the selected installments on which this Special Assessment should be billed.

The rate calculation formula is [value\*] \* [base rate] \* [factor] \* [basis] + [base amount]. If the calculation results in a value less than the minimum charge, the result is set to the minimum charge.

Add a new rate detail, and edit the rate structure. Select the appropriate source value from the combo box.

For any tiered rate setup, select the "tiered rate" check box. Enter a Maximum value, if applicable.

Single Tier performs the calculation once by comparing the input value to the maximum tiered value to find the rate. For example, an input value of 52 in the following single step rate structure would calculate a charge of 52  $^*$  $25 = 1300$ 

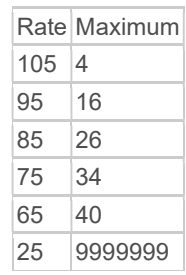

A tiered action of sum of steps will perform the calculation for each applicable tier. For example, using the same information as above the charge would be as follows

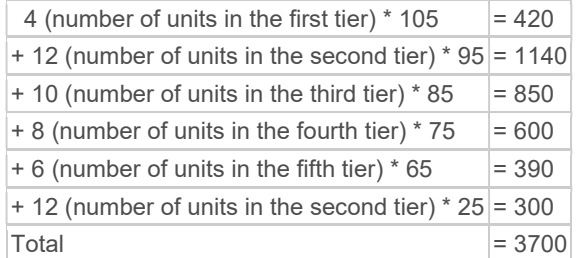

A tiered action of sum of steps will perform the calculation for each applicable tier. For example, using the same information as above the charge would be as follows

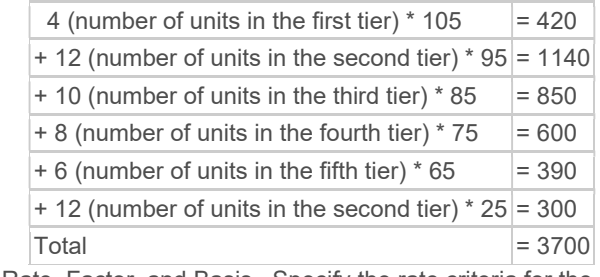

Enter the Base Rate, Factor, and Basis. Specify the rate criteria for the calculation. (see Gap Description)

Enter Rates after creation of the Special Assessment

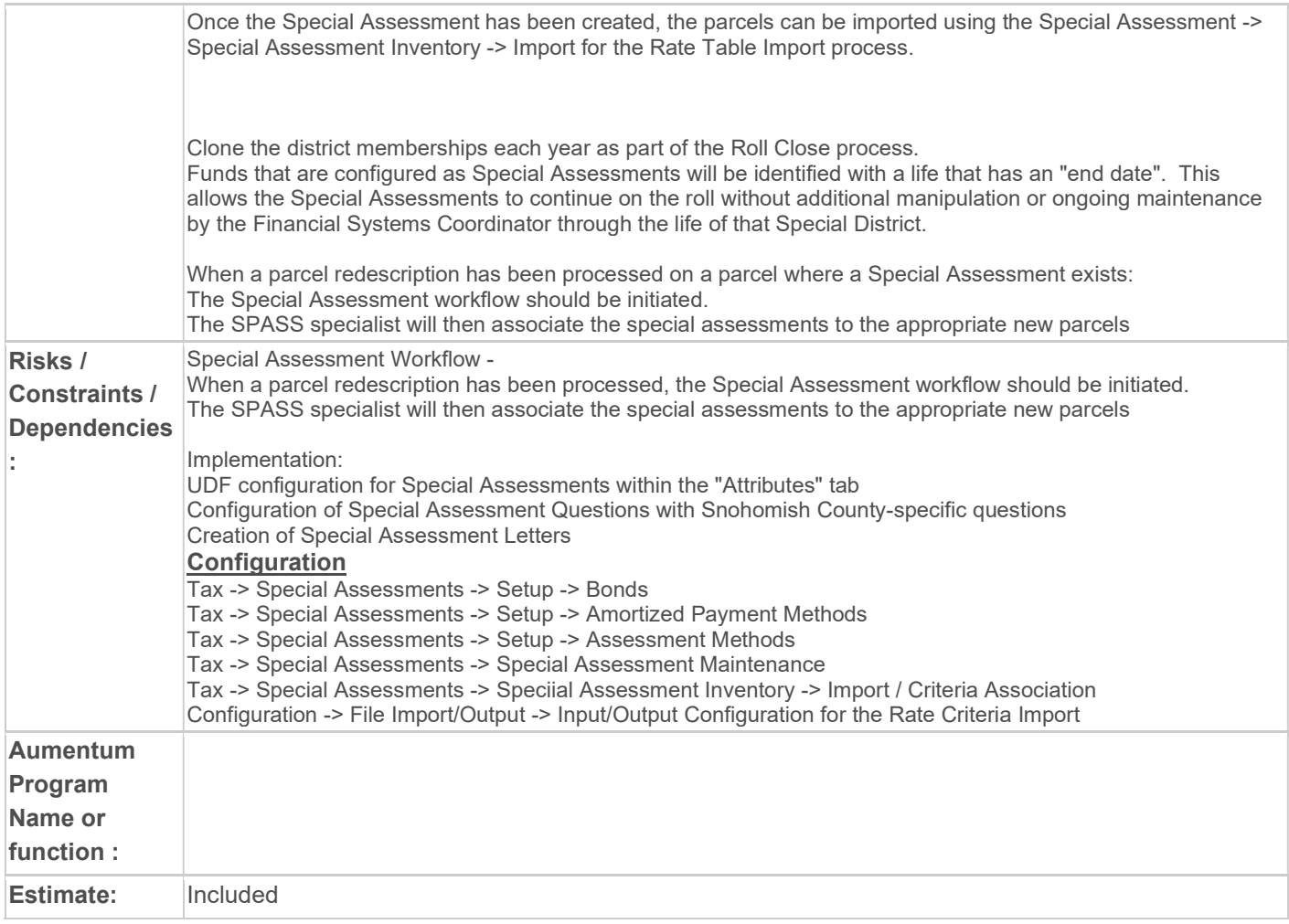

# WASNO-USECASE-153 SWM

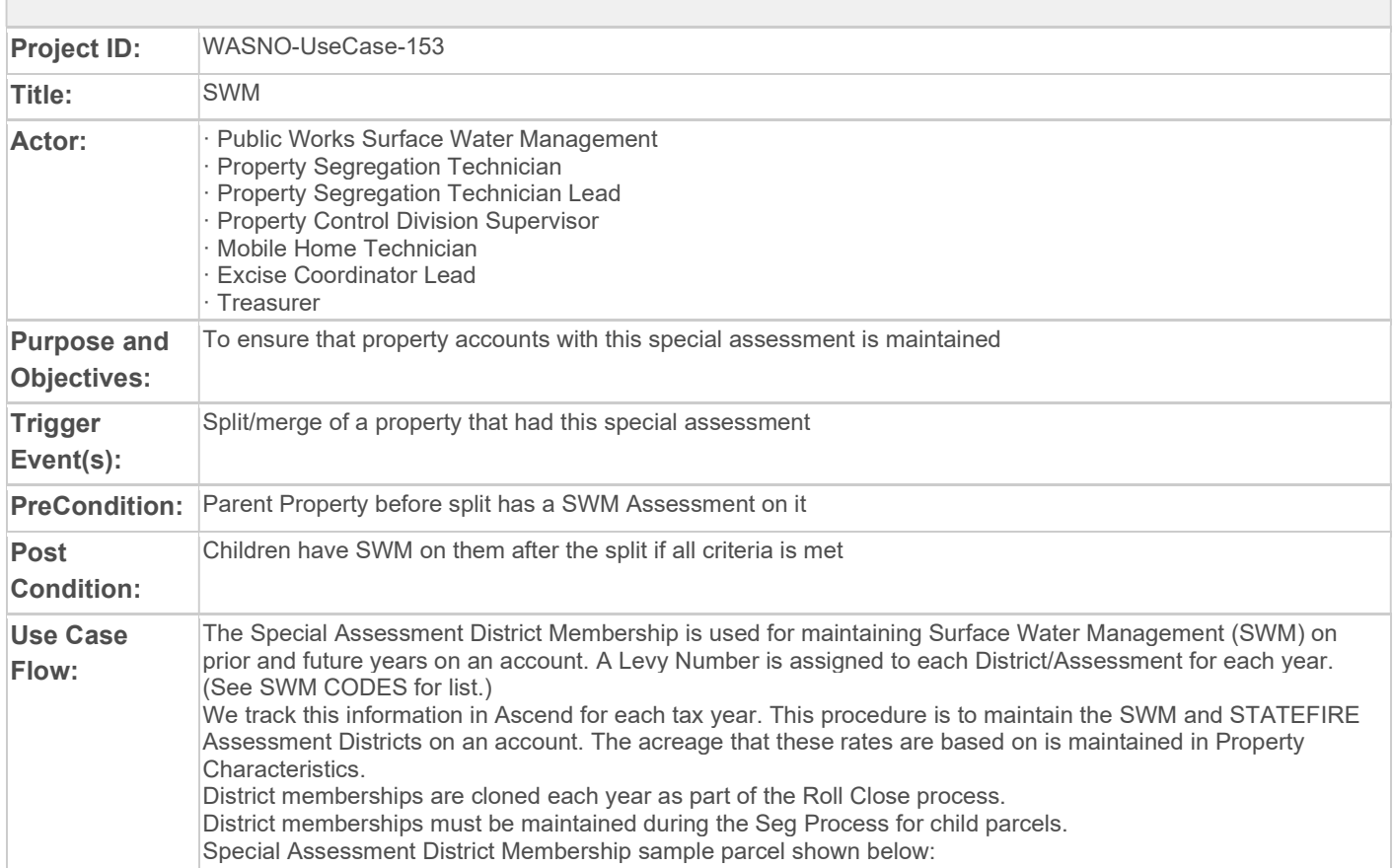

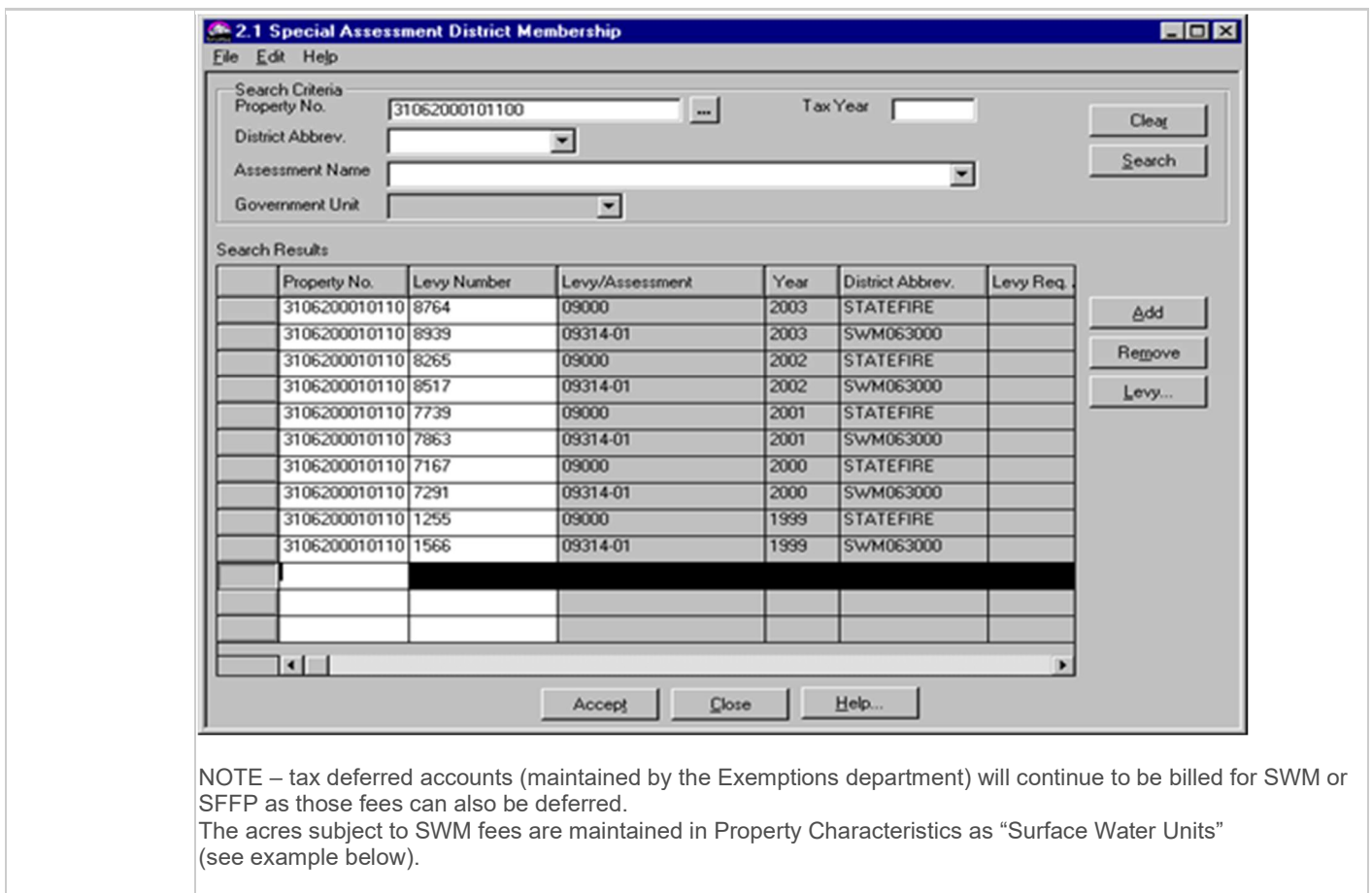

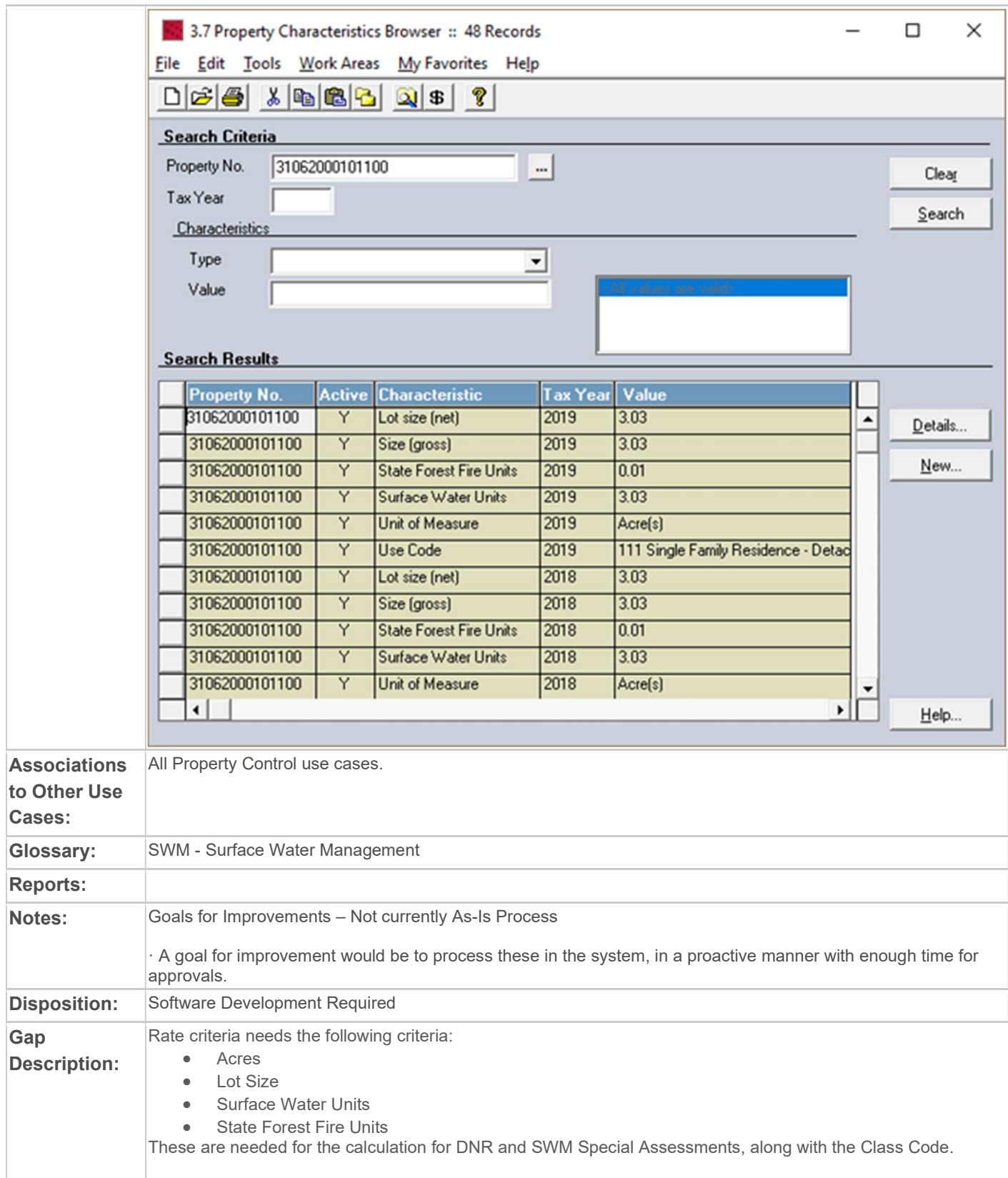

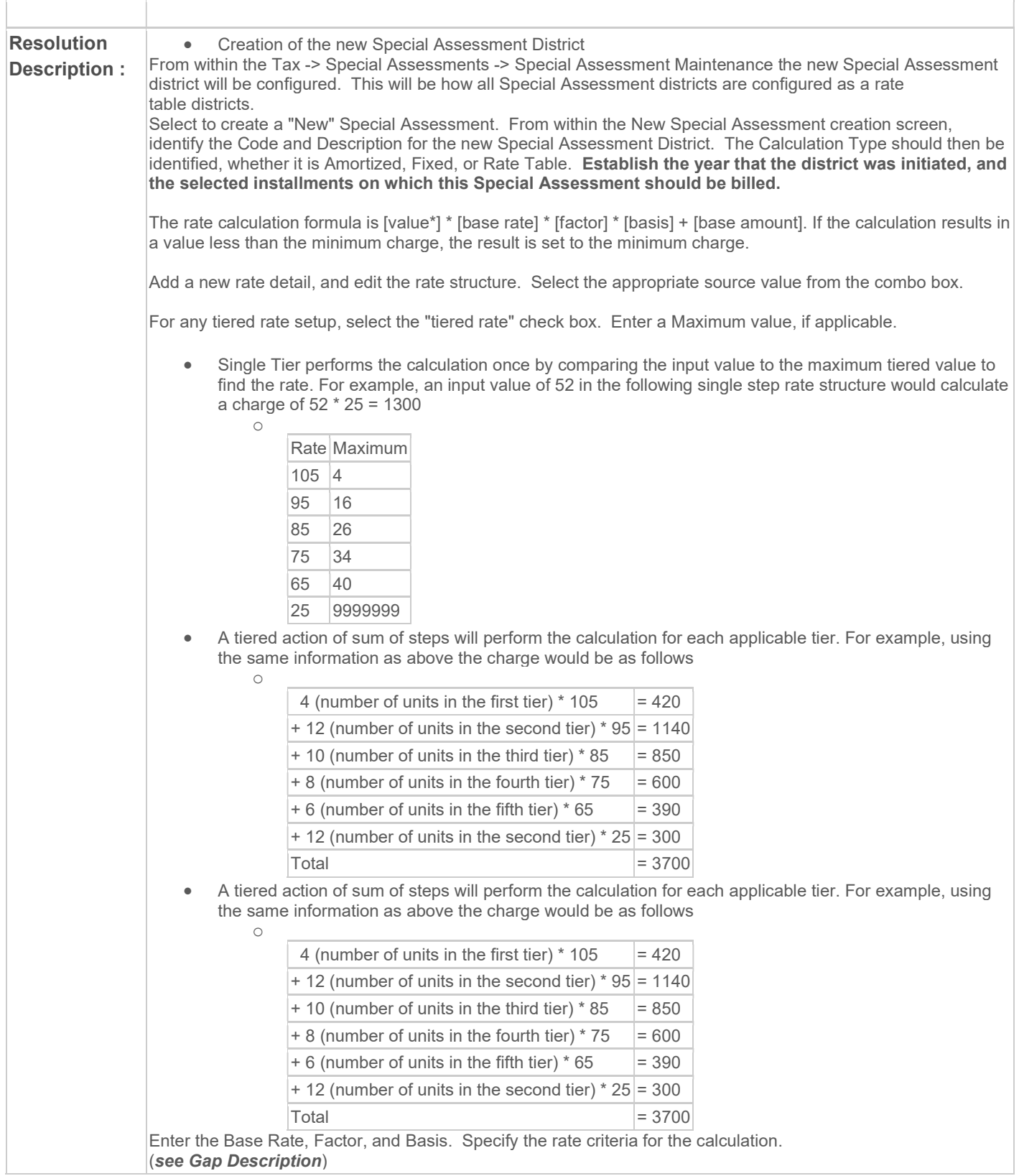

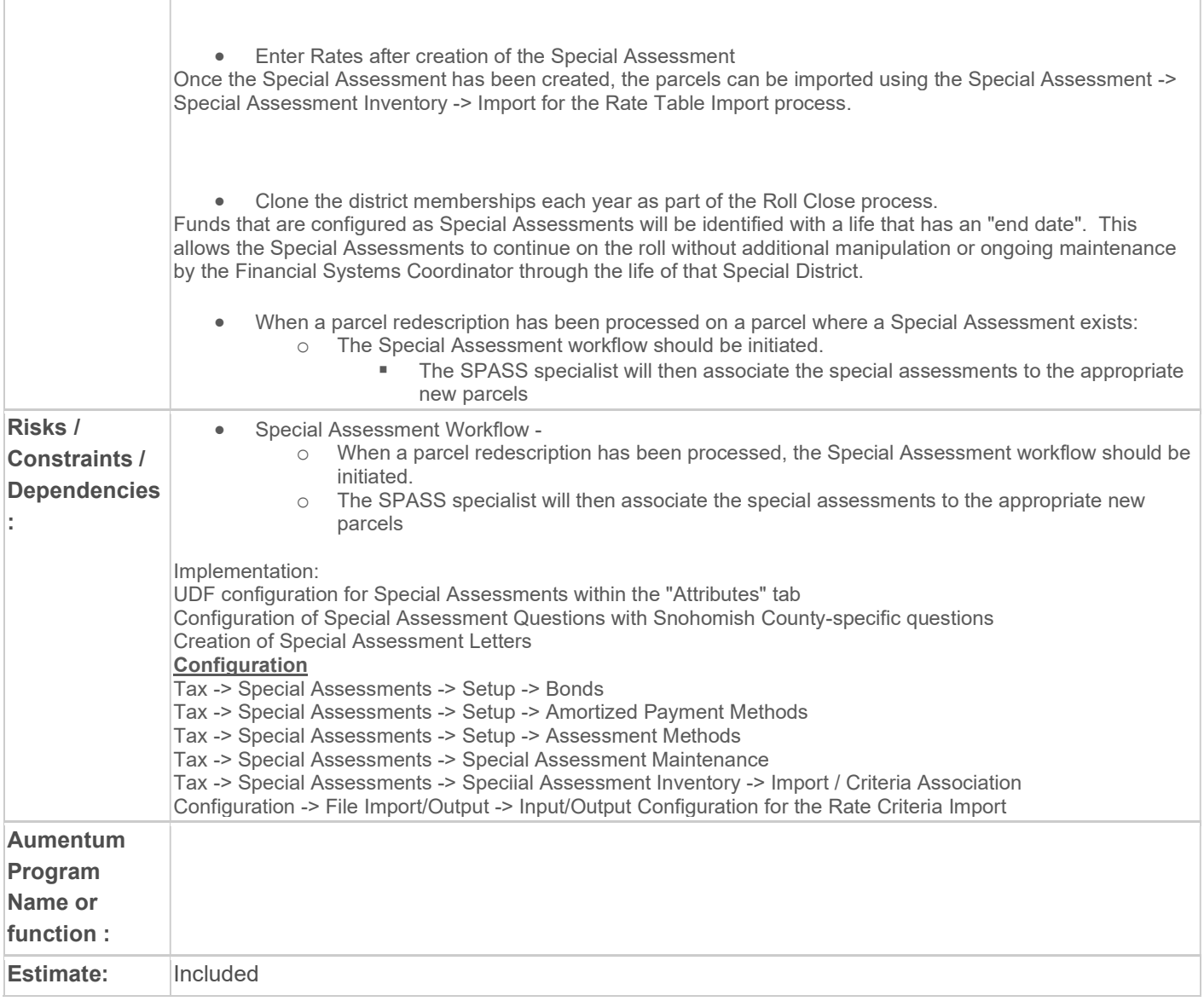

f

## WASNO-USECASE-154 ACCT-YEAR-END RECEIVABLE TRANSFERS FROM PREVIOUS YEAR TO CURRENT YEAR (FOR DISTRICTS: STATE, CITY, COUNTY MISC.) 1.1.1

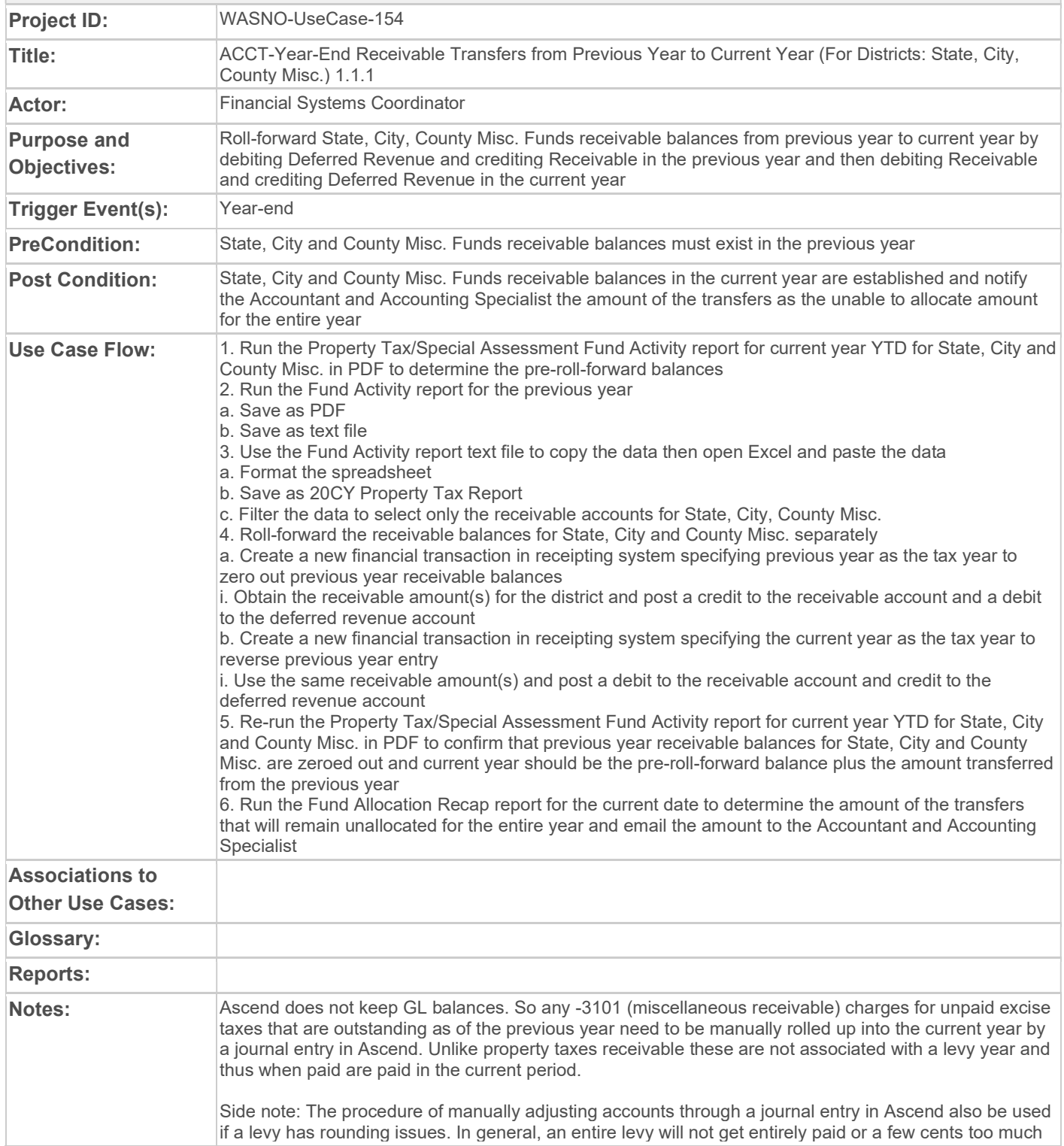

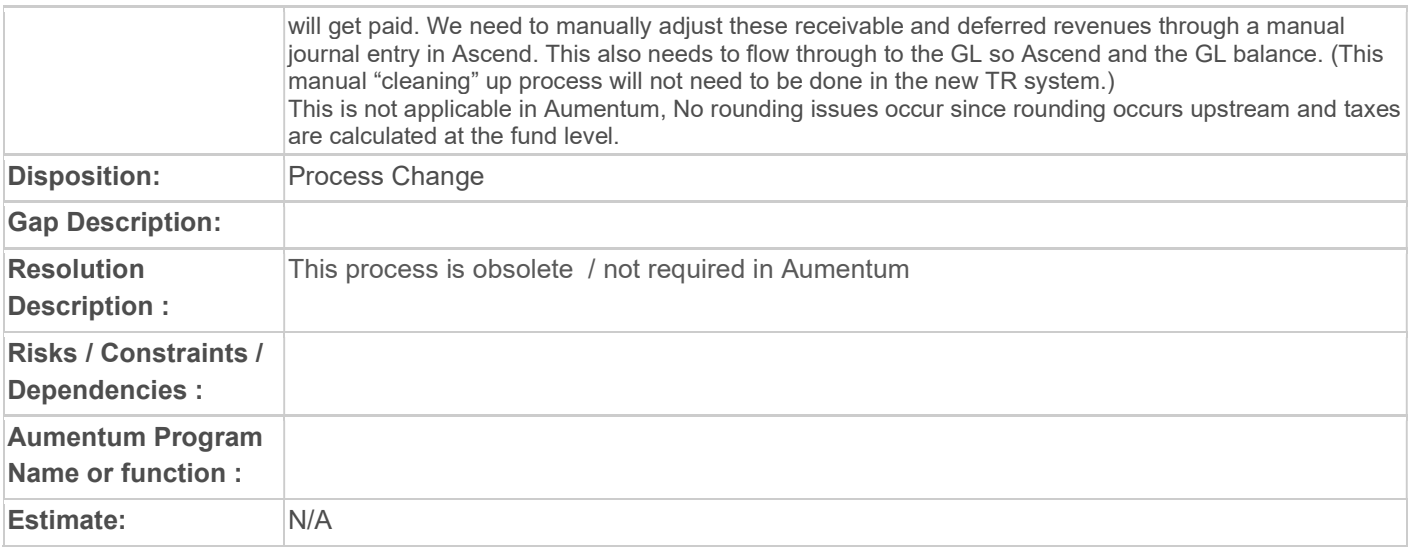

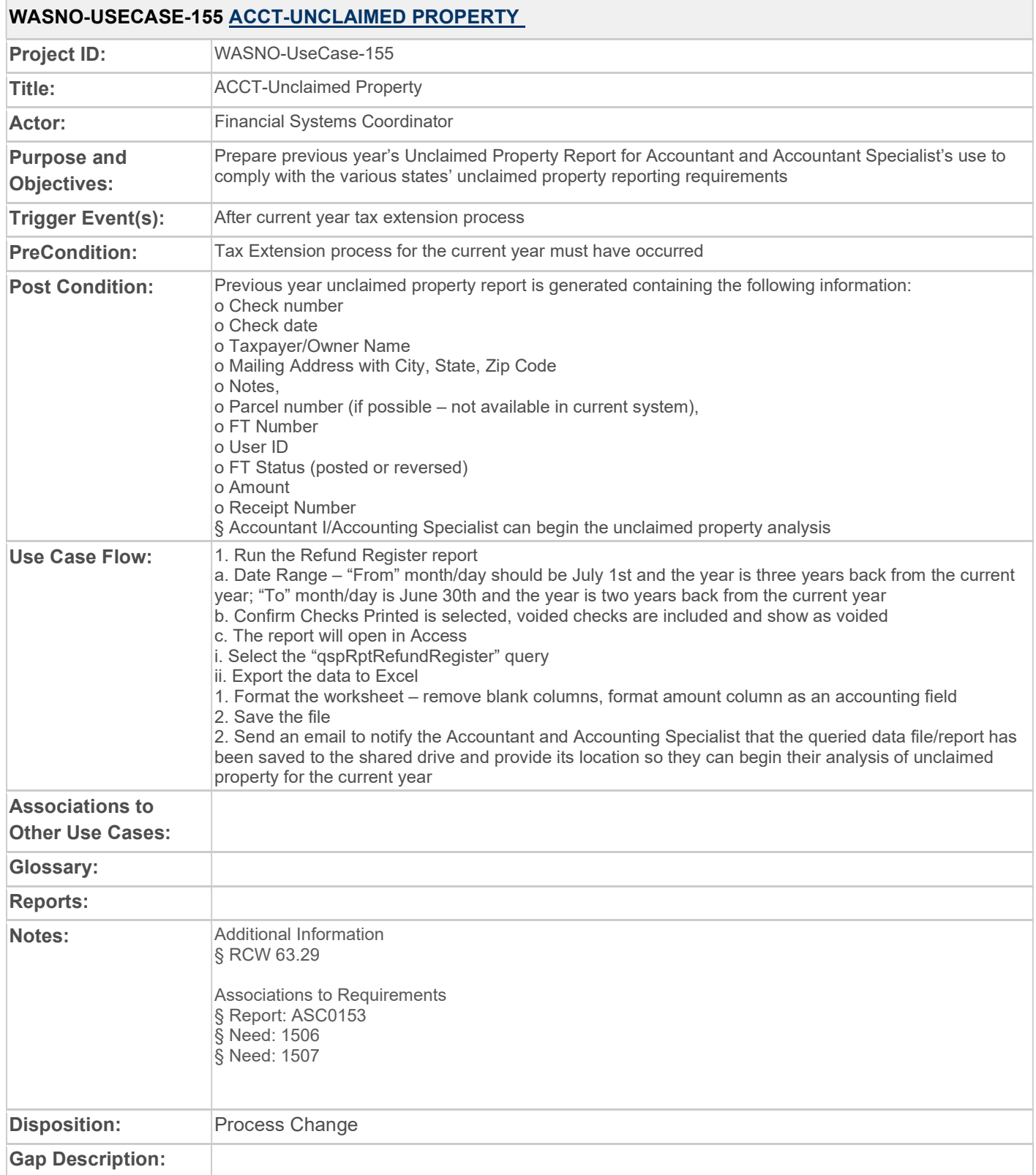

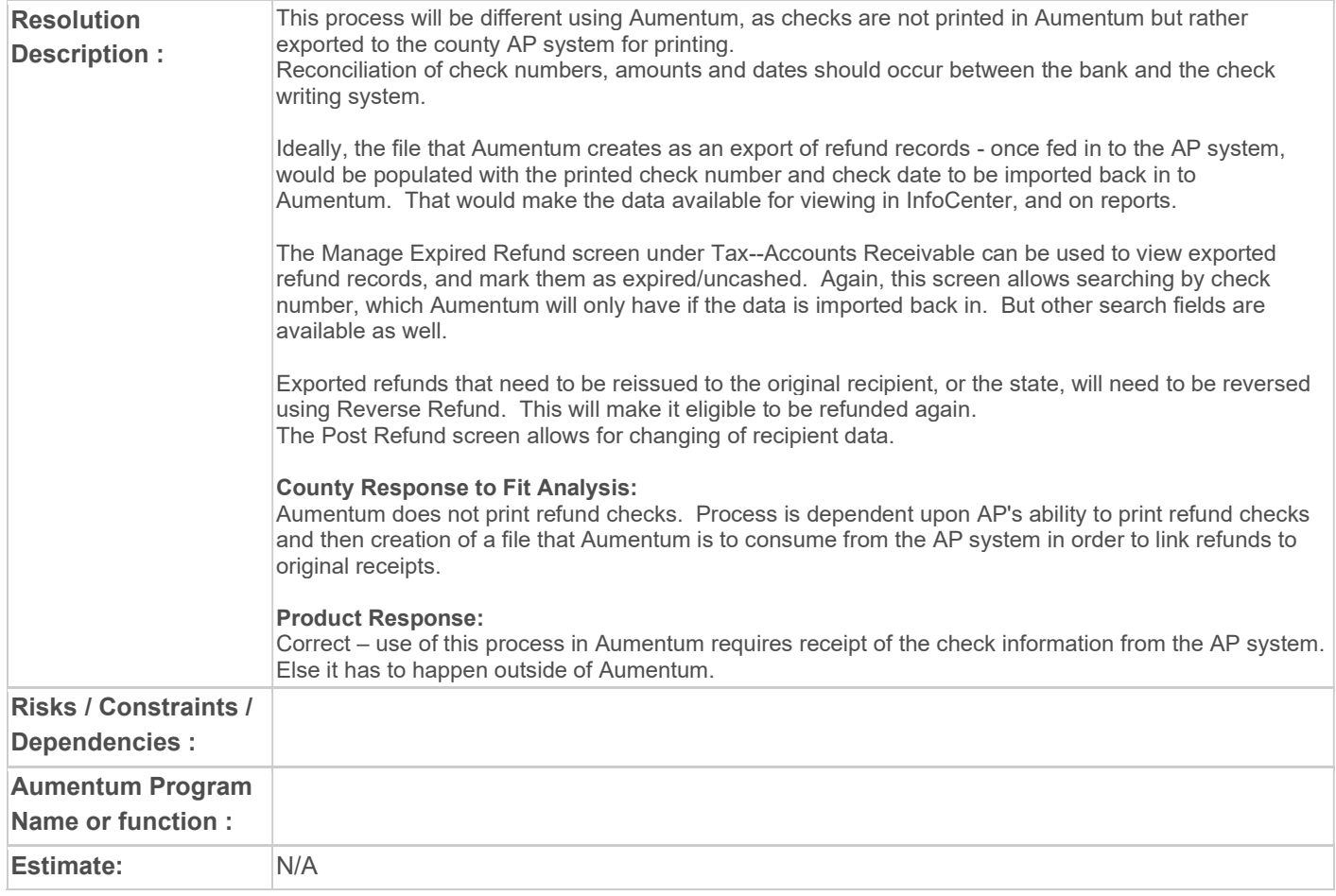

## WASNO-USECASE-156 ACCT-FORECLOSURE \$10 EXCISE FEE

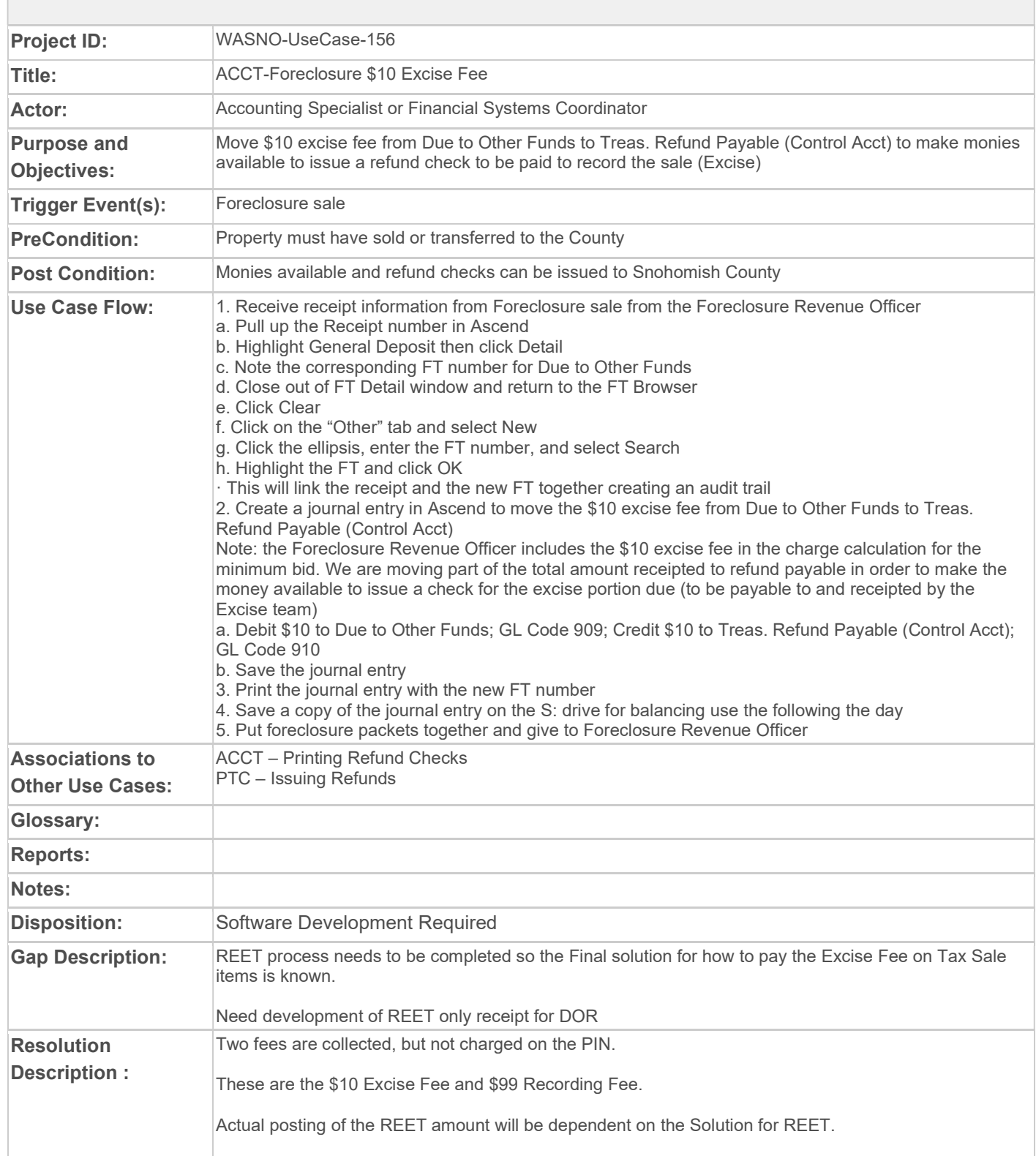

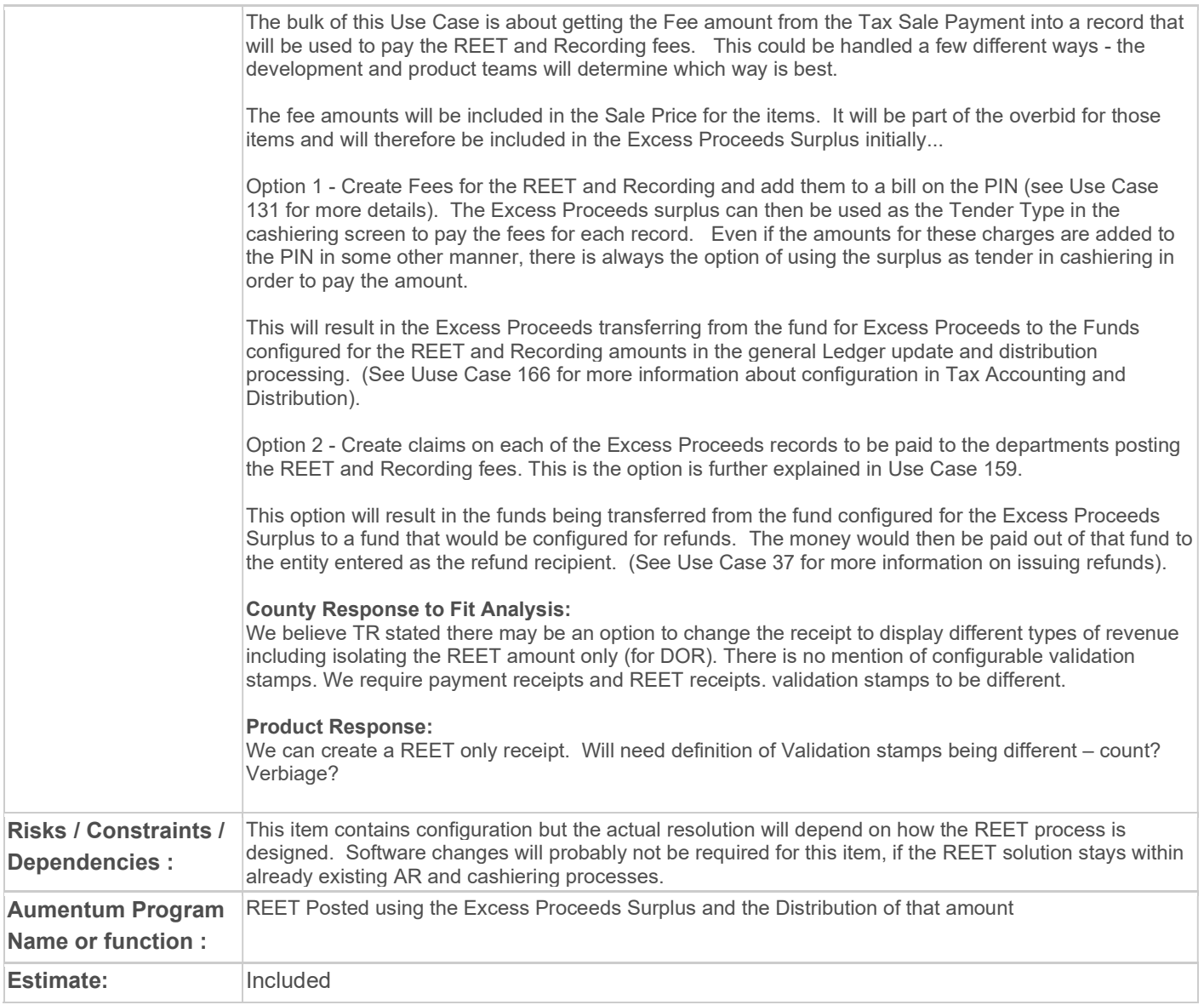

# WASNO-USECASE-157 PTC-FORECLOSURE - SALE RECEIPTING 1.1.10

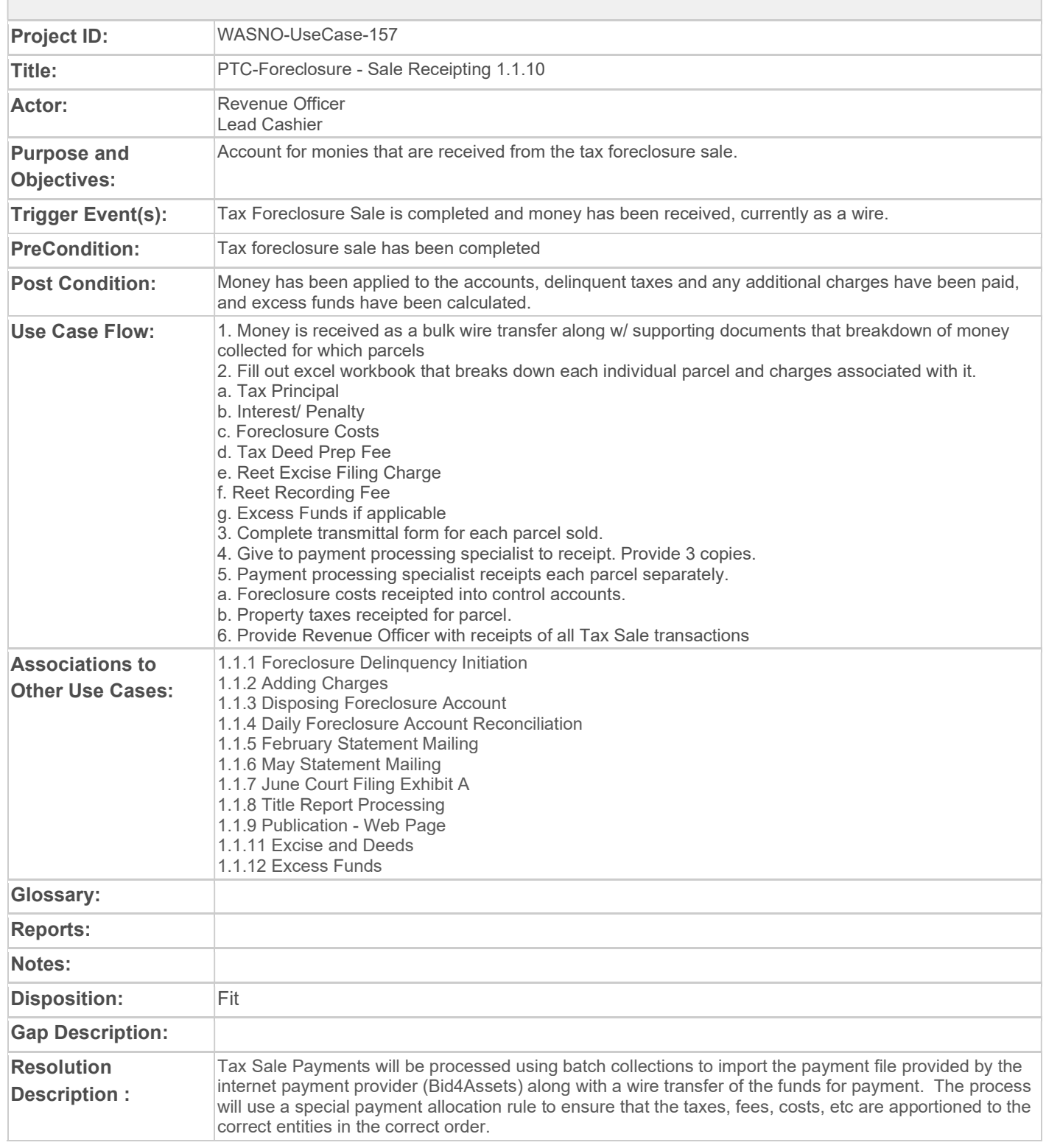

Since the Excise and Recording Fees are estimated but not charged until the excise and recording processes are complete, these amounts should not be added to the system as charges. As a result the amounts (total \$109, \$10 +\$99) will be included in the excess amount from the sale and will be saved as a part of that excess surplus record.

Then, when the Excise and Recording processes are complete. the amounts will be paid using the cashiering module. The cashier will search for the Excise and/or Recording Fee(s), select them and then select the Tender Type of Surplus and the Excess Surplus as the tender type. Make sure that the Amount being used is the exact amount needed to pay the fee(s). The result will be that the fees are paid from the excess funds collected during the sale. The amounts will be distributed to the agencies associated with the fees and will be moved from the surplus fund to the appropriate funds for the fees with the next General Ledger update.

Once this is complete the Tax > Tax Sale > Property Sale > Excess Proceeds program will be use d to manage the remaining excess amounts and any claims made against these. See Use Case 159 for more information about that.

#### Configuration:

#### Payment Allocation Rules:

A payment allocation rule will need to be configured to receipt the charges in the correct order for the Tax Sale payments. This allows the customer to choose exactly which fees and or taxes are paid and in what order.

#### Surplus Subcode setup:

There will be multiple Surplus subcodes that will need to be configured for specific reasons. The configuration for these occurs in Configuration > Systypes. Be sure to set the Effective Date at the top of the page to a very old date (7/4/1776), then search for and select the 'Surplus Sub Code' in the Systype Category field. Next click the dropdown arrow next to the 'Code' column header in the table and type in 'TaxSaleOverbid'.

If a record displays, then uncheck the "Select All' box and check just this TaxSaleOverbid option and click Apply. Review the record that appears, if the description for this record is 'Excess Proceeds' then a new record is not needed, though the Description on this record can be changed if something other than Excess Proceeds is desired to describe this particular surplus. To change the Description, click on the record in the grid to display the record, highlight the Description field and change it to the new name, then click Save.

If a record does not display, then select the New option. This will display a blank systype record. Type "TaxSaleOverbid" in the short Description field. Type the desired Description in and ensure the 'Selectable' option is checked. Then click Save.

When you return to the Select Systype page, search for and select the Systype Category of 'Surplus Code'. In the grid there will be three systypes displayed, click the Overage systype to view the Edit Systype page. Scroll the page down to view the Associated Systypes grid. Click through the pages in this grid until the new systype you added above displays, Check the box next to this record to associate it as an Overage Surplus. Save the change.

The final step for creating the new surplus type is to click List to return again to the Select Systype page. Find the Systype Category of 'Surplus Category'. Click on the 'Other' row in the grid that appears to go back to the Edit Systype page. Scroll the page down to view the Associated Systypes grid. Click through the pages in this grid until the new systype you added above displays, Check the box next to this record to associate it as an Other Surplus Category. Save the change.

#### Application Settings:

In order for the excess amounts to be saved as a special surplus subcode, that surplus subcode will need to be identified in Tax > Tax Sale > Property Sale > Property Sale Settings in the Property Sale Application Settings grid. Find the setting called 'Claimable Excess Proceeds Surplus Subcode'. Then

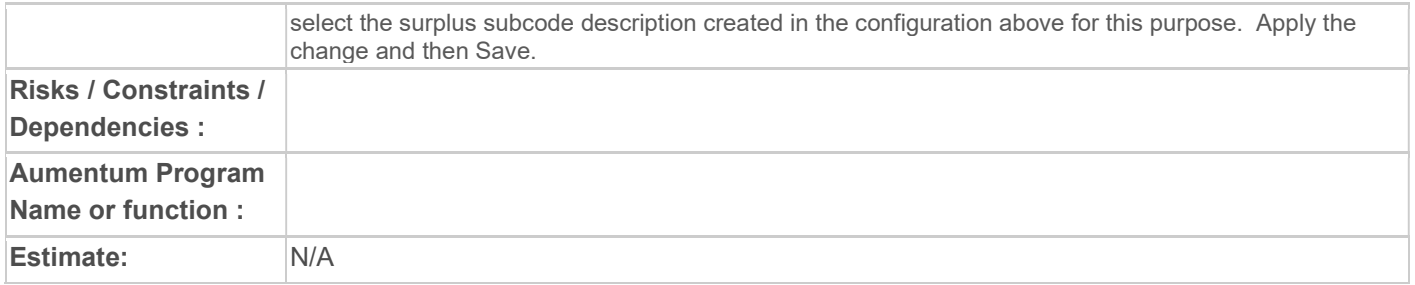

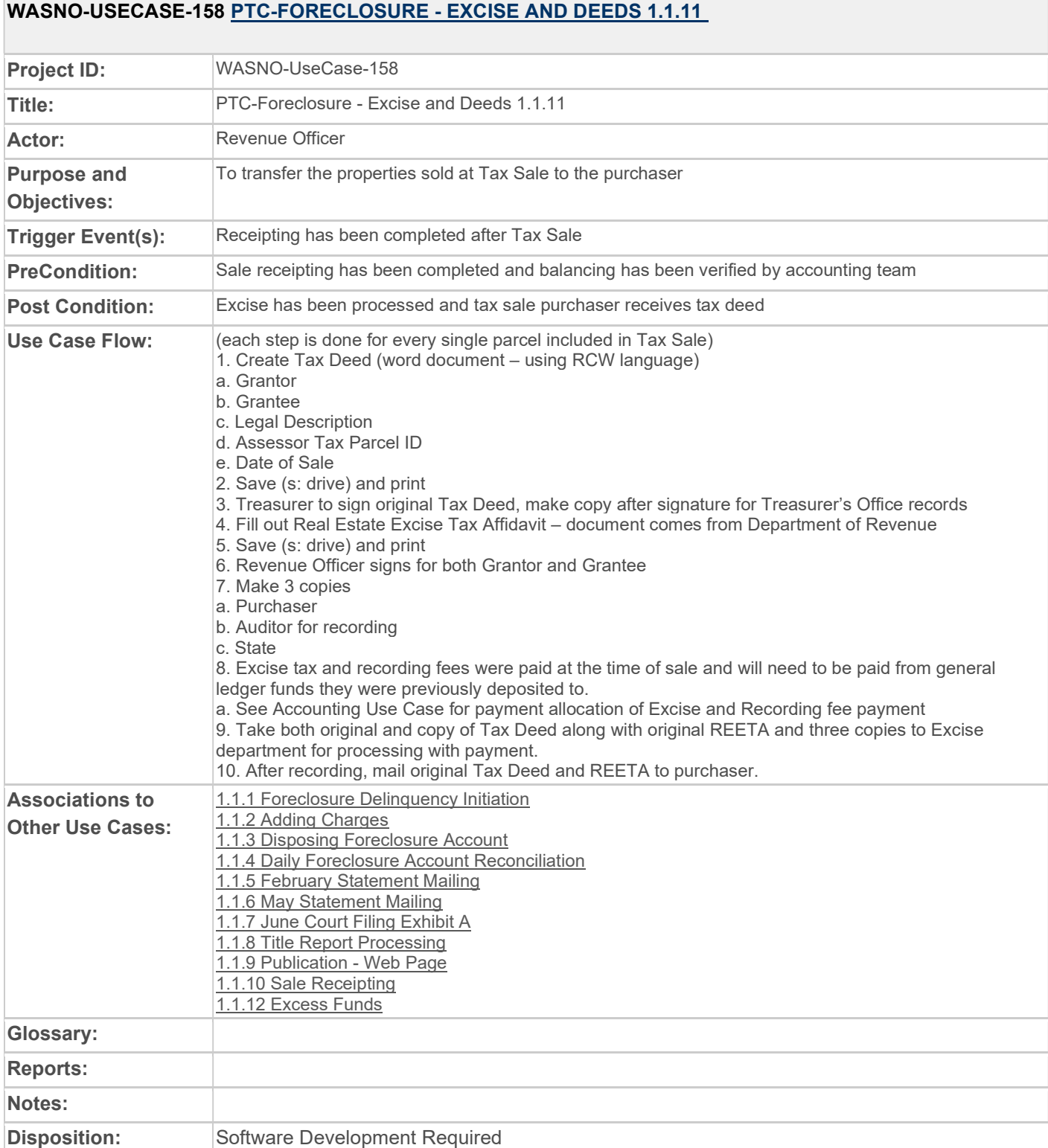

# **The Co**

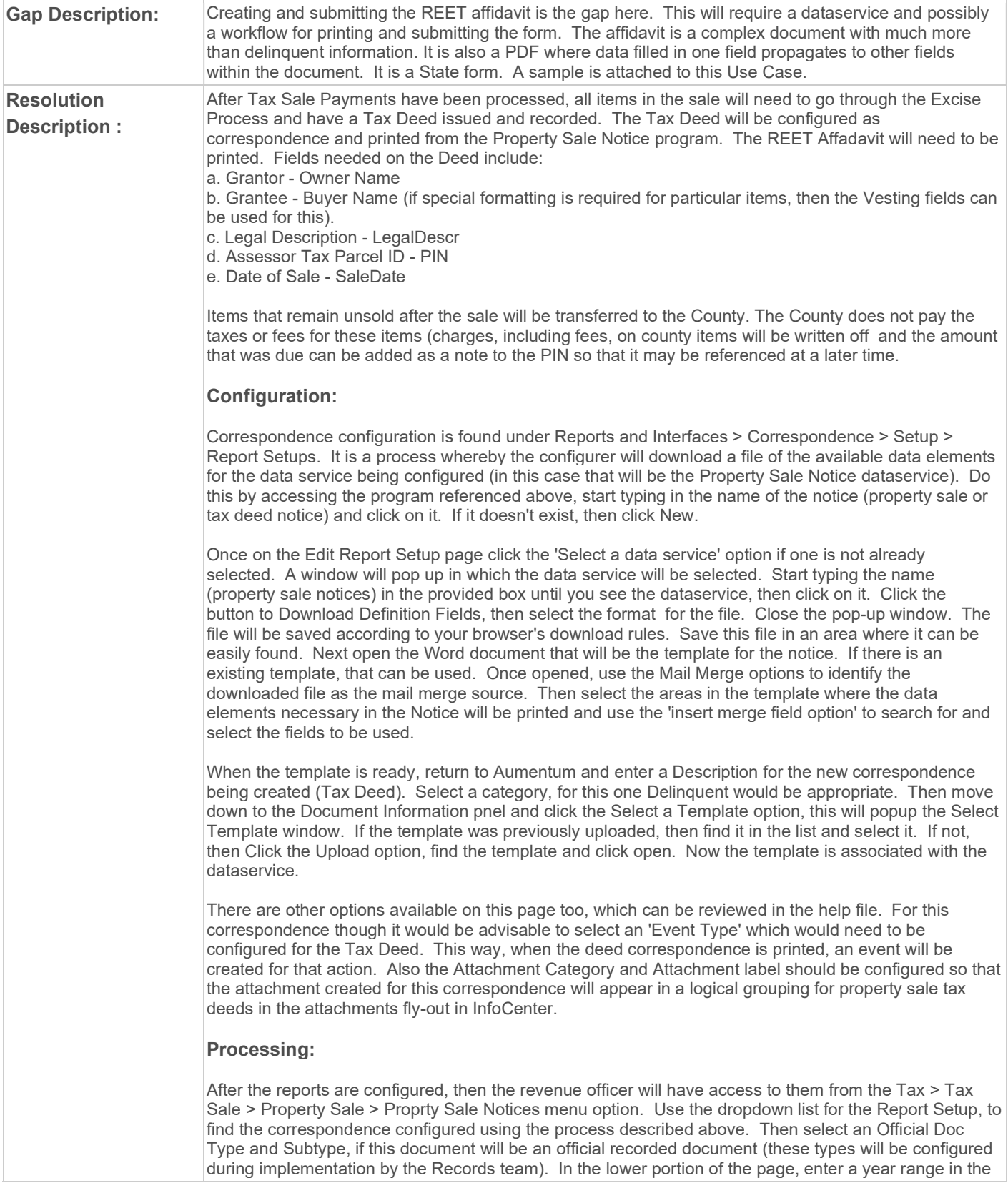

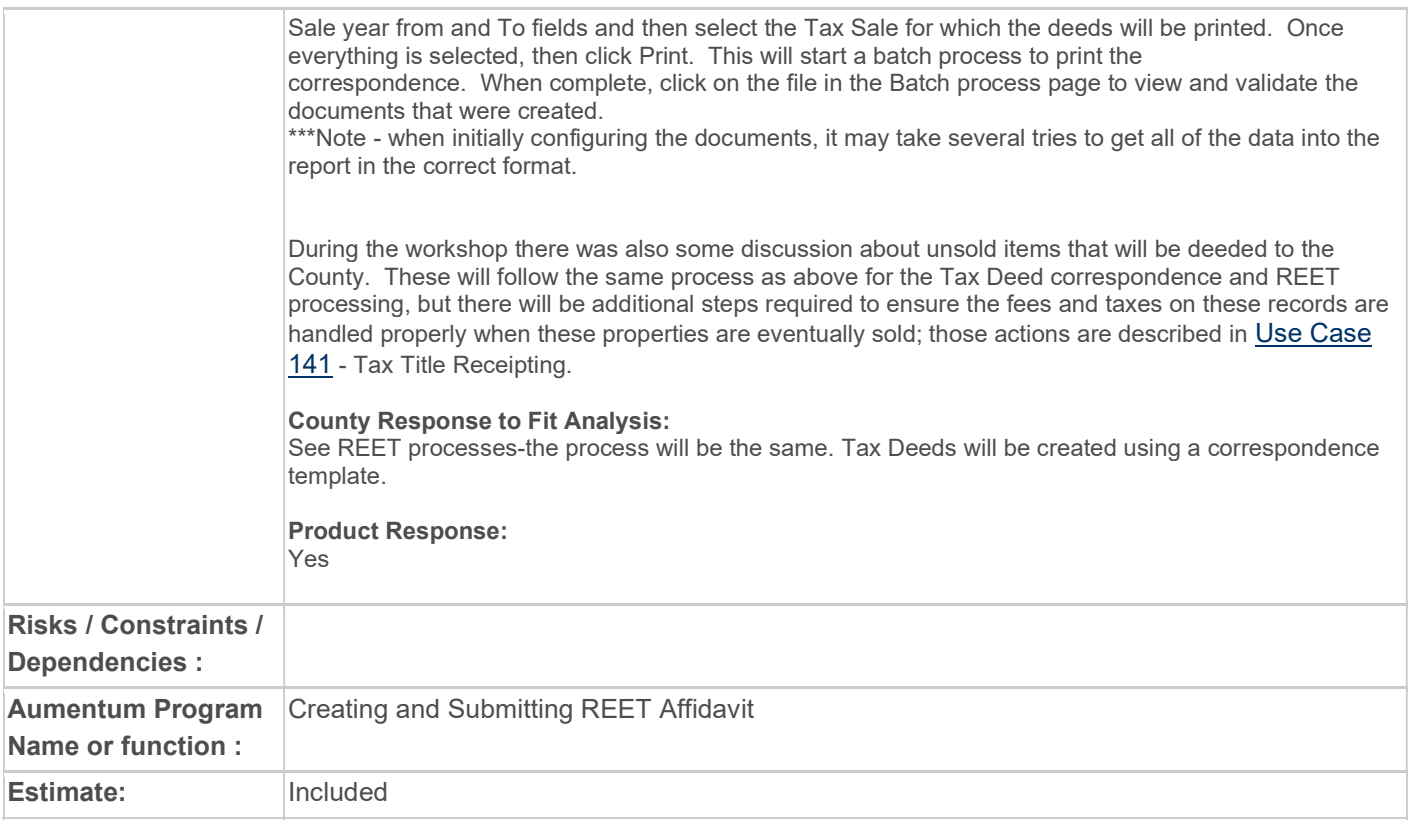

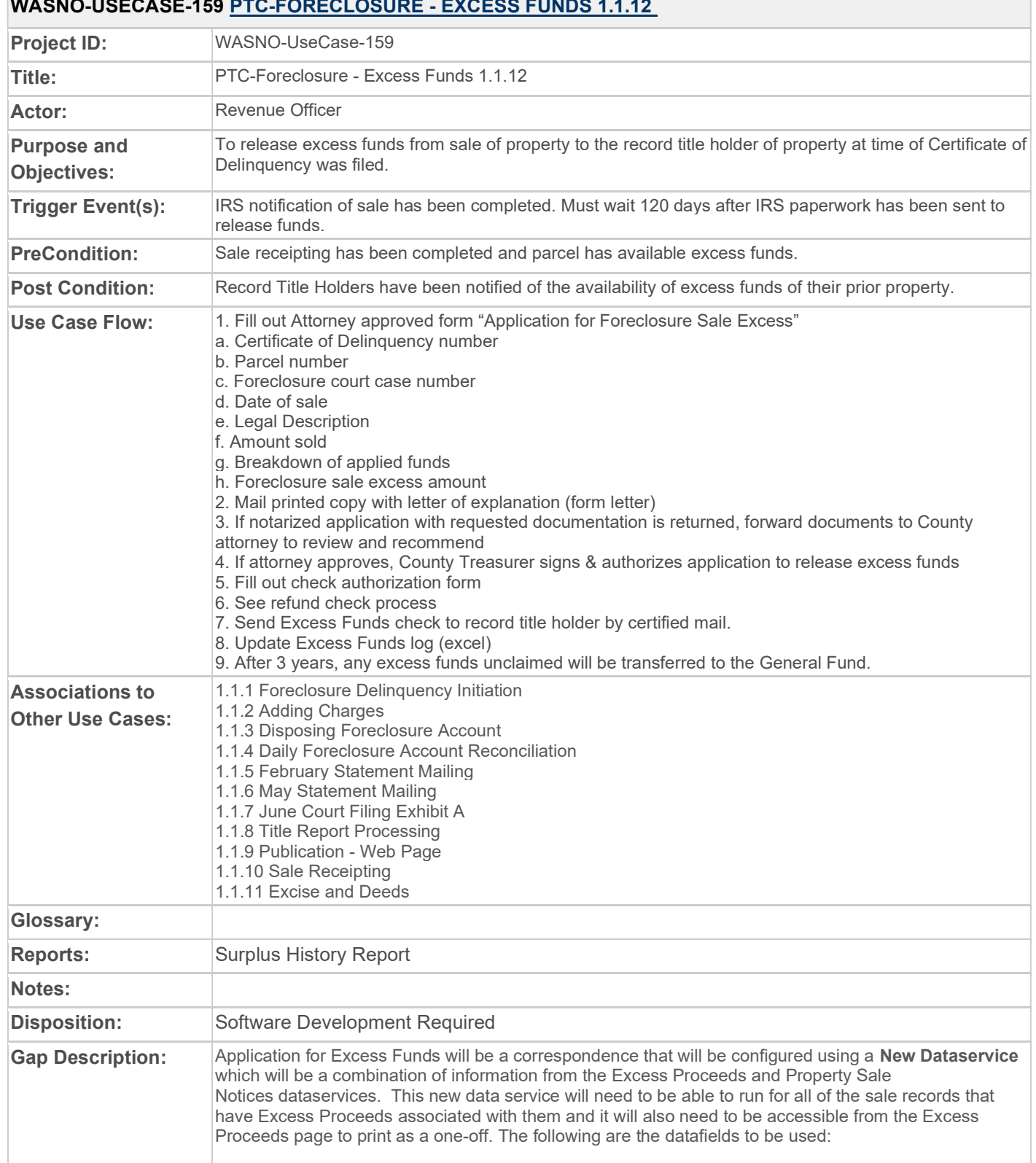

## WASNO-USECASE-159 PTC-FORECLOSURE - EXCESS FUNDS 1.1.12

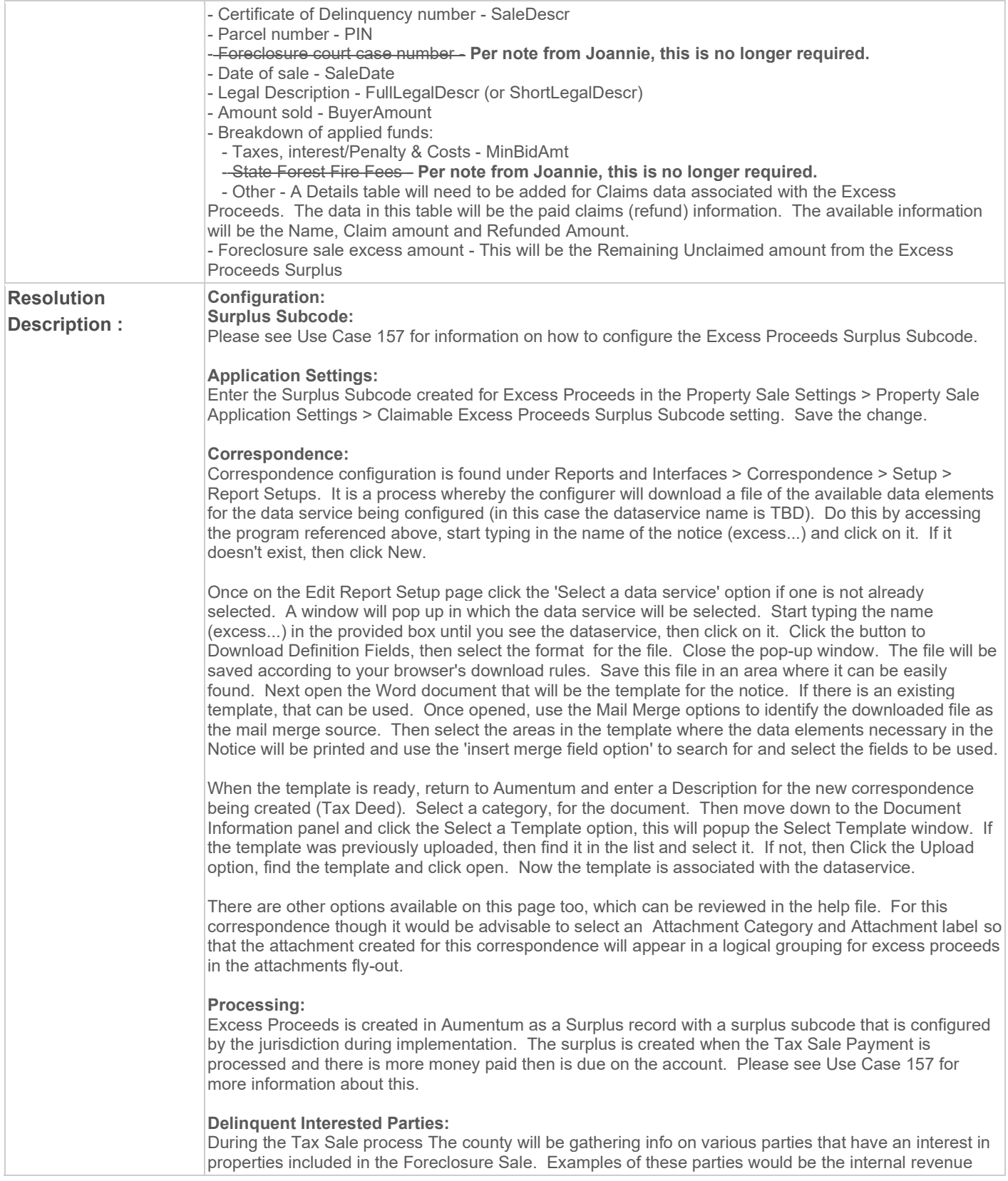
service (IRS Liens), partial owners, other lien holders. These parties may be added to items during the Delinquent Group processing period via Tax > Delinquent > Groups > Group Management > Common Actions > Interested Parties. In order to find all interested parties in Aumentum with a particular legal party role, click the dropdown arrow displayed in teh grid header and click the 'Get Parties of Interest' option. A box will pop-up asking for the legal party role to search on. The most obvious would be the Owner. Select the role for the search and click Accept. This will find all of the legal parties attached tot he items in the grid and pull them in as interested parties.

If interested parties are discovered via other means and need to be added on an individual records then find the item and click the Interested Parties button on that row. This will display the Parties of Interest Maintenance page where the parties of interest can be added and managed. Any Parties previously added should be displayed here when the page is accessed. To add a new party, click the Add button and fill in the form that appears with the name and address, contact and other pertinent information. Click the save button and close to return to the prior page when complete. Be sure to Save on this page too.

#### Tax Sale Interested Parties:

When all delinquent processes have been completed and it is time to move the foreclosure process forward to the Sale menu, the Advertising List program will be used to populate the sale items from the delinquent group. Once this is complete, and the items are in the sale, it is possible to bring the interested parties created during delinquent processing into the Sale process by accessing Tax > Tax Sale > Property Sale > Property Sale Maintenance. Search for the sale that was updated and select it. The Maintain Property Sales page should appear with all of the sale items listed in the Tax Sale Items grid. Select the item(s), or select all, and click on the Process Items dropdown to the far right of the tax sale items grid. Click the Copy Delinquent Group Parties of Interest option. Next select the year, group and option to use when creating the interested parties on the sale items and click Process. When complete return to the Maintain Property Sales page and click Save.

This page also allows the user to add one off parties of interest as described above. Find the item for which the party needs to be added and select it by clicking the checkbox to the left of the row. Then click on the Process Items dropdown to the far right of the Tax Sale Items grid header and click on the Interested Parties option. This will display the Parties of Interest Maintenance page that is the same as the one that was accessed from the Delinquent Group (described above). Follow the same steps to add new parties here.

\***NOTE:** This may be the best way to handle the REET and Recording Fee funds too. Set up Legal Parties to be used as the interested party for each of these charges. Then add them as Claimants and cut a refund for those amounts. Then the amounts will be subtracted from the Excess Proceeds amount so it is not included in the amount available for claims.

#### Excess Proceeds Claims Processing:

The interested parties described above will be available after the sale to add as claimants in the Tax > Tax Sale > Property Sale > Excess Proceeds program. To add them, access the Excess Proceeds program and do a search for the sale on which the work is being done. A list of the Excess Proceeds surplus records created when posting the payment for that sale will appear. Select the item(s) to be worked and click Next. The Maintain Claim page will appear. In the middle of this page is a Claims grid. Click the Add option here, to see a list of all the interested parties from the sale item. Be aware that parties may appear in this list twice. They only need to be added as Claimants one time. Select the Create Claimant option for those parties who have liens that need to be paid out of the excess amounts, and add the Owner(s) or other parties that may be entitled to a portion.

Once the Claimants have been added, those with approved claims to a portion of the excess can have the amounts added to their claims and have the claim updated to the correct status. Do this by clicking on the row for the claim to be paid. the details for that claim will appear in the Detail grid at the bottom of the page. Add the Claim amount, and the Reason code that pertains to this claim. Click Update and then Save at the top of the page. Once the amounts are there, the claim can be paid by clicking the check box to the left of the row to be paid and then clicking the Post Refunds button. This will take you to the Post refunds page where the information for the claim(s) can be verified and then posted. When the claim(s) are posted, the user can return to the Excess Proceeds Maintain Claim page, to see what

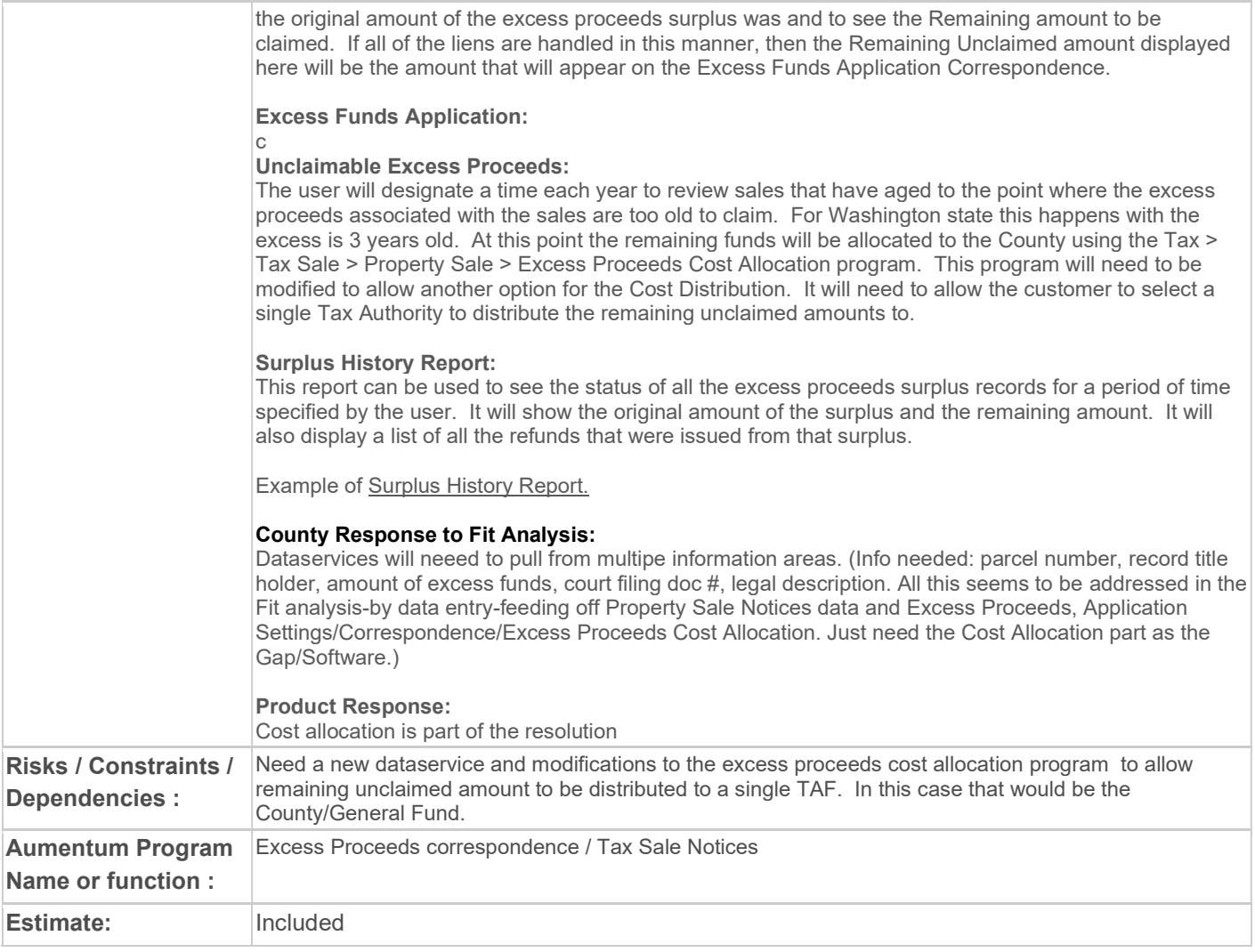

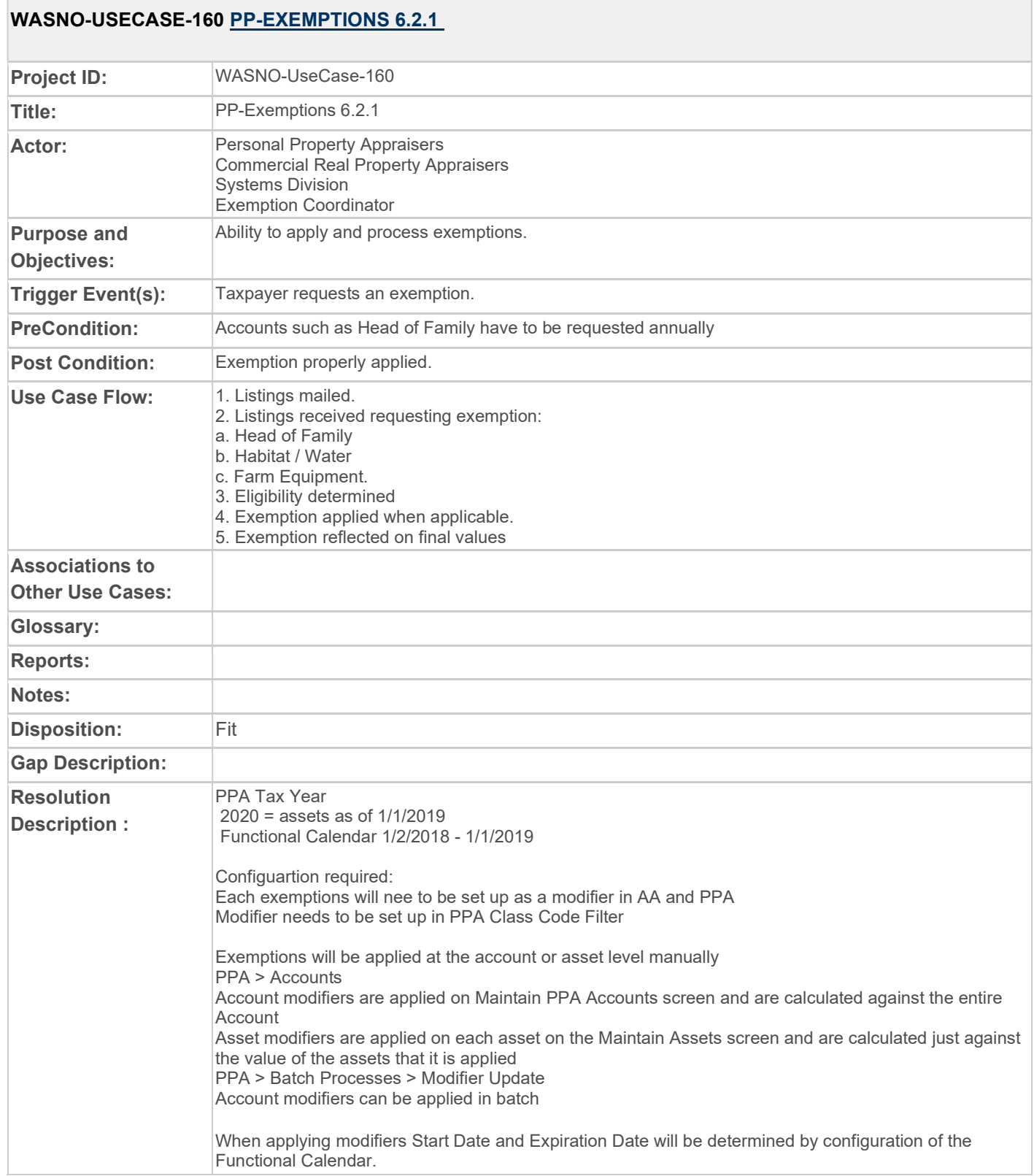

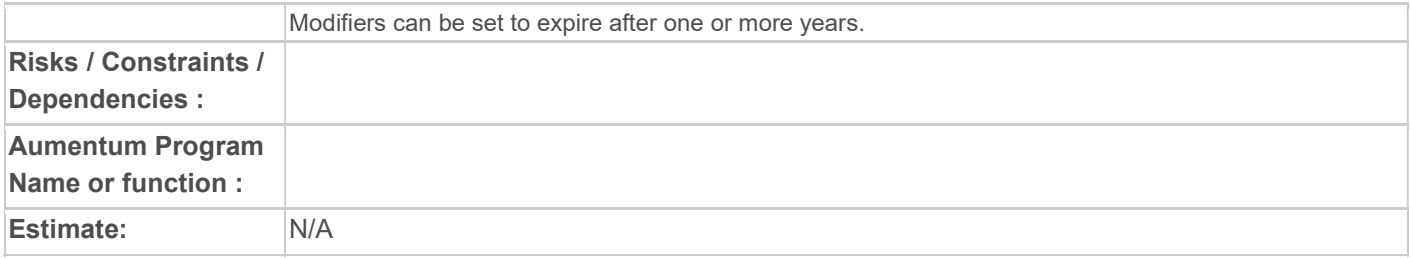

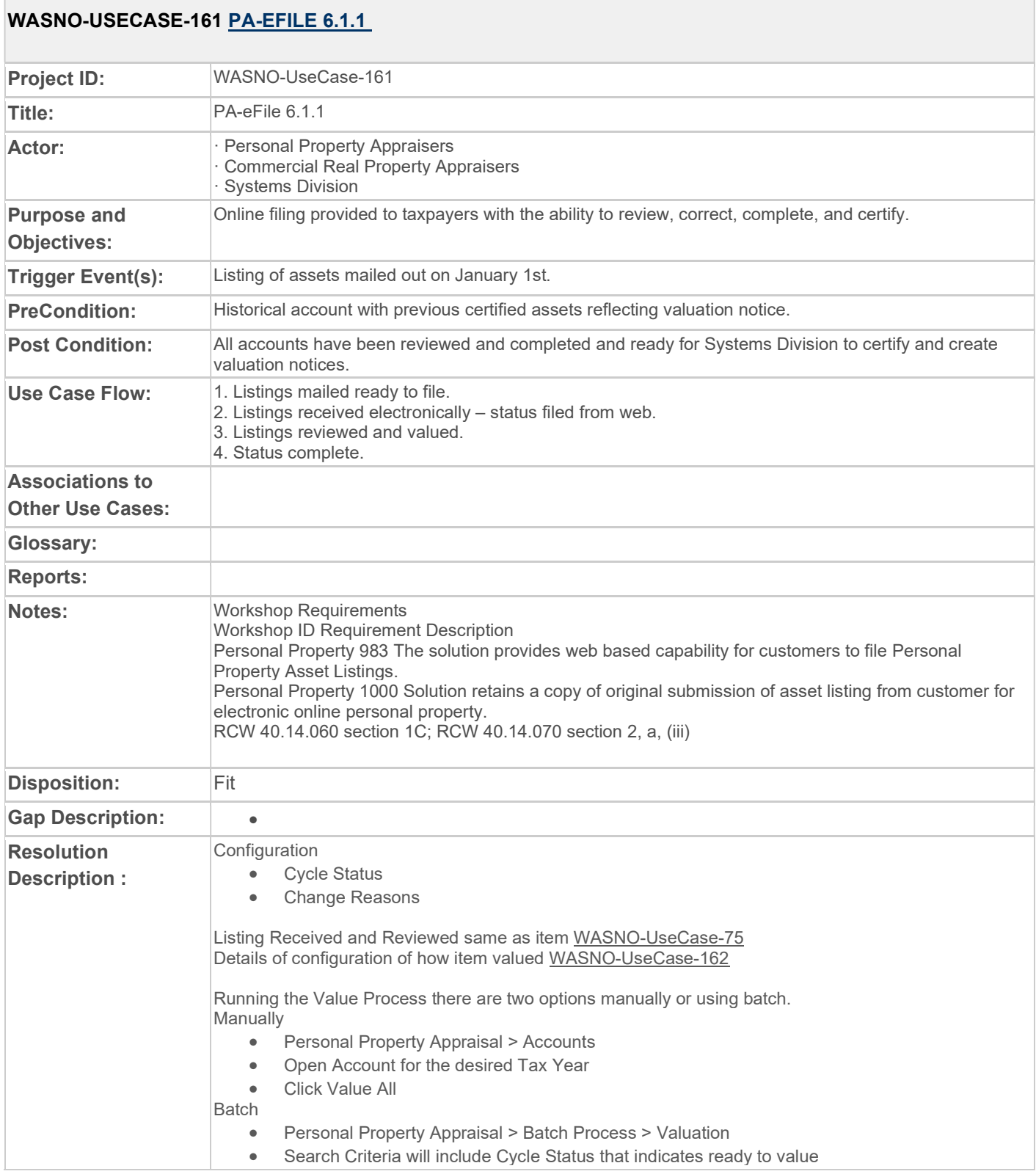

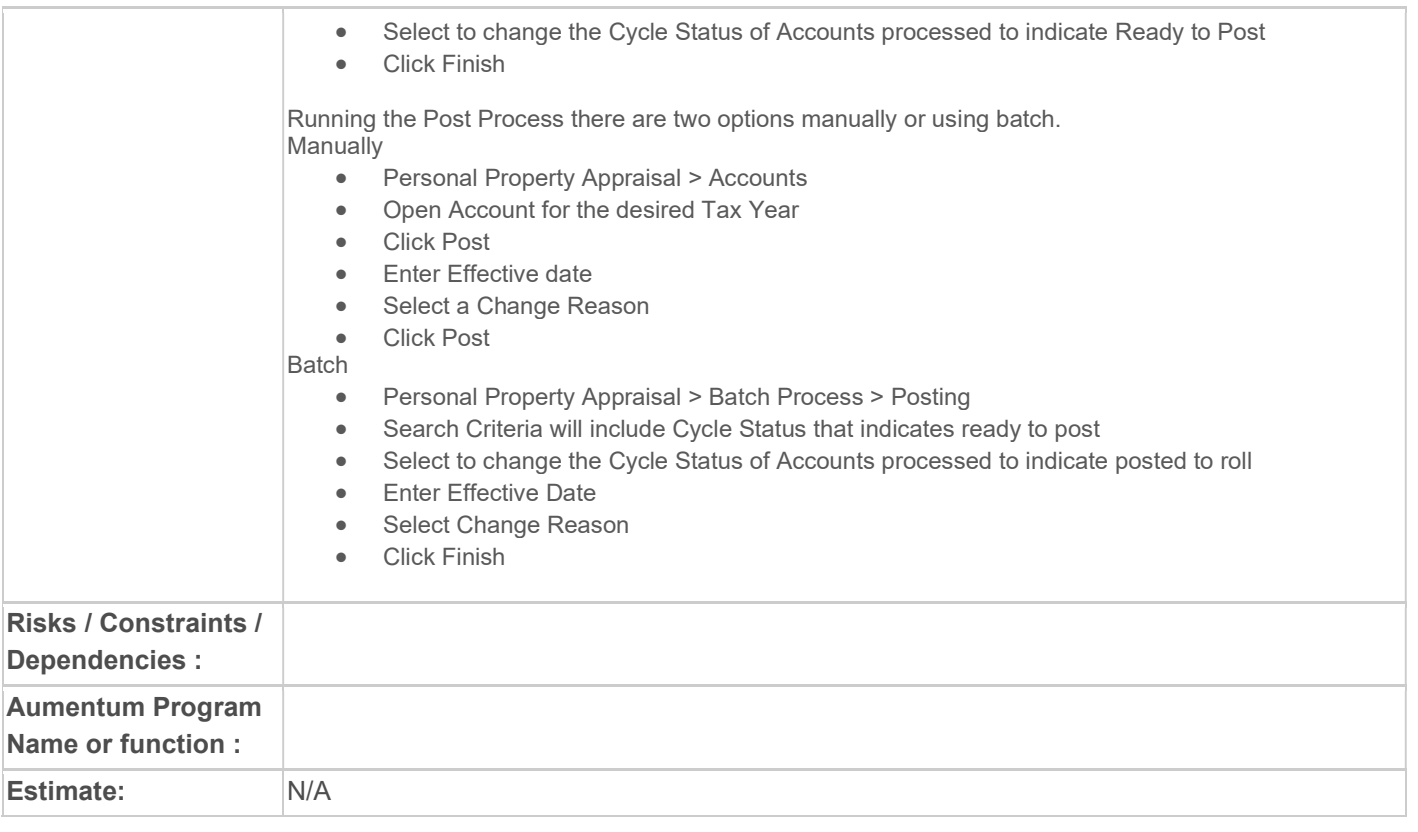

# WASNO-USECASE-162 PP-VALUATION 6.4.1

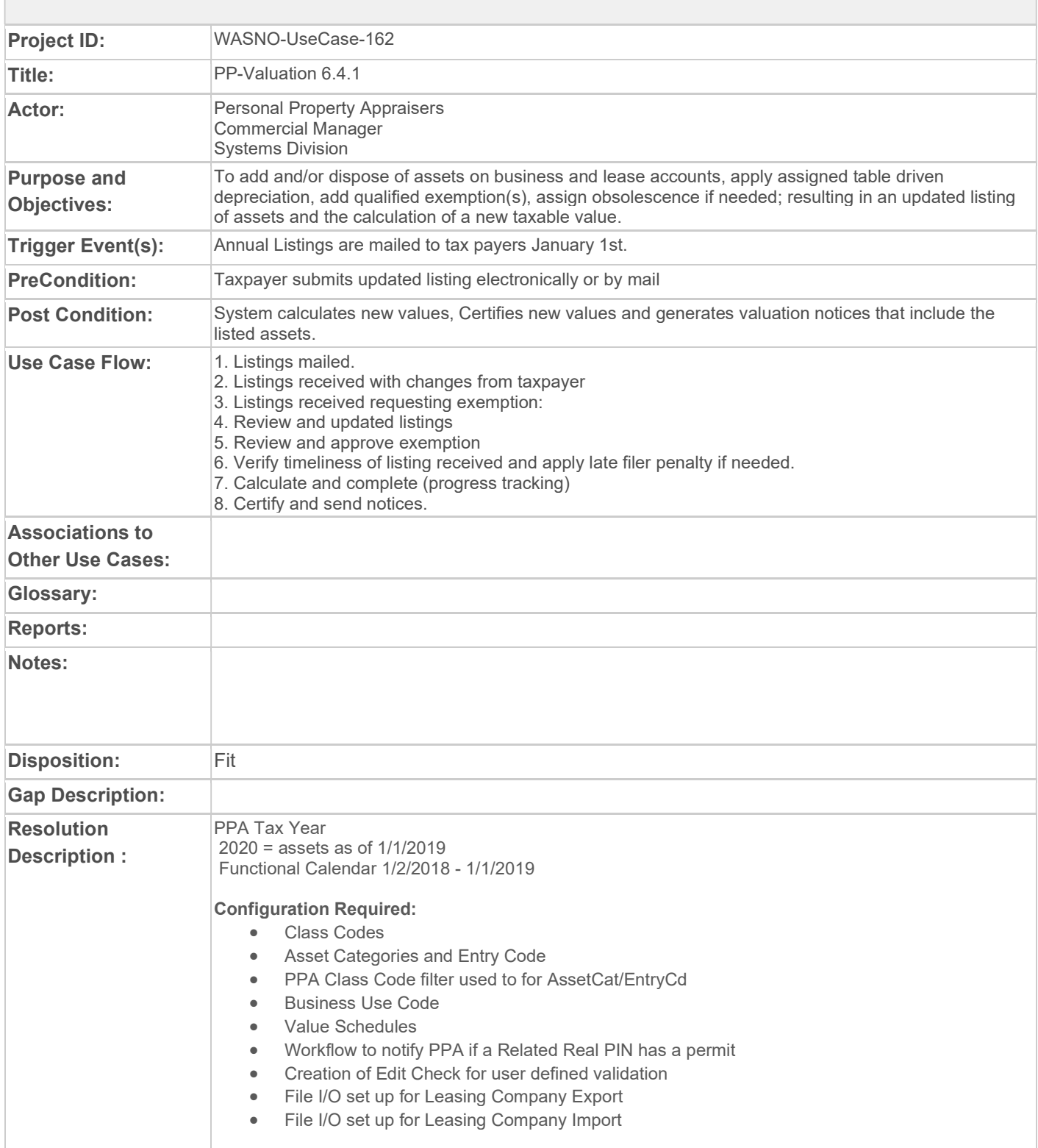

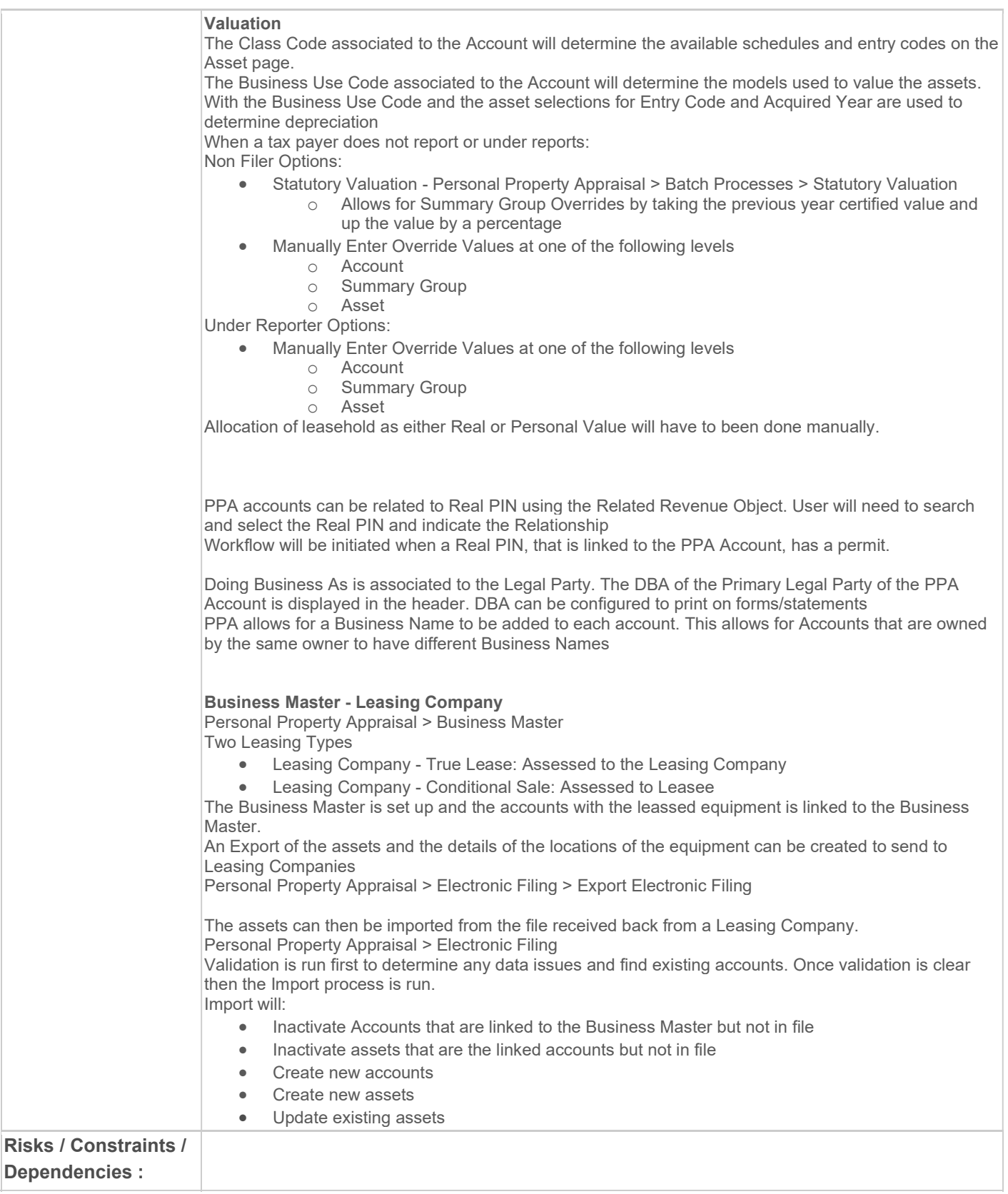

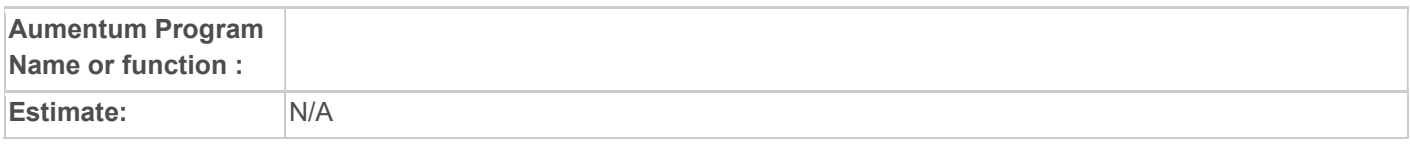

# WASNO-USECASE-163 PA-WEB CAPABLE PERSONAL PROPERTY ASSET FILINGS

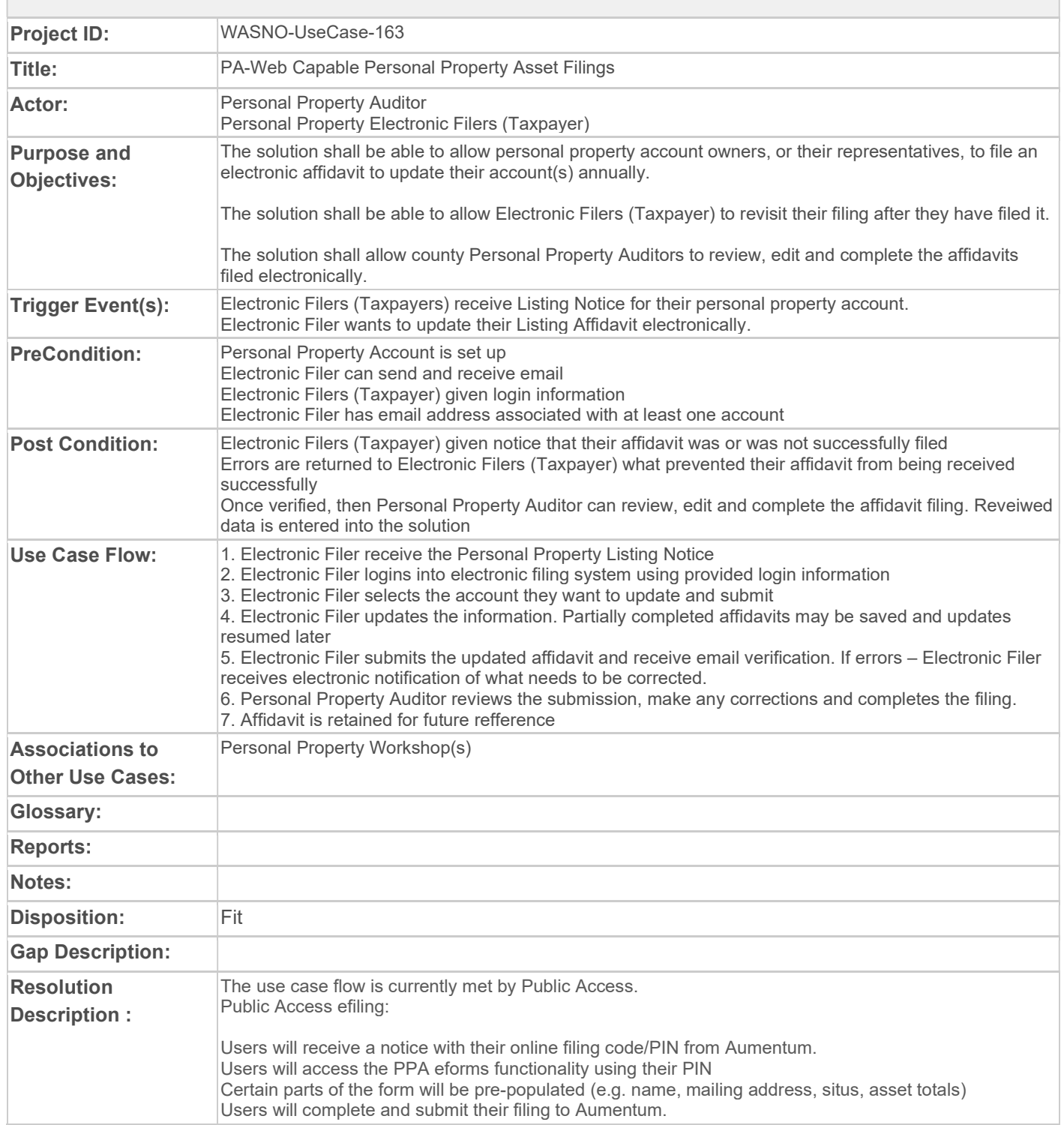

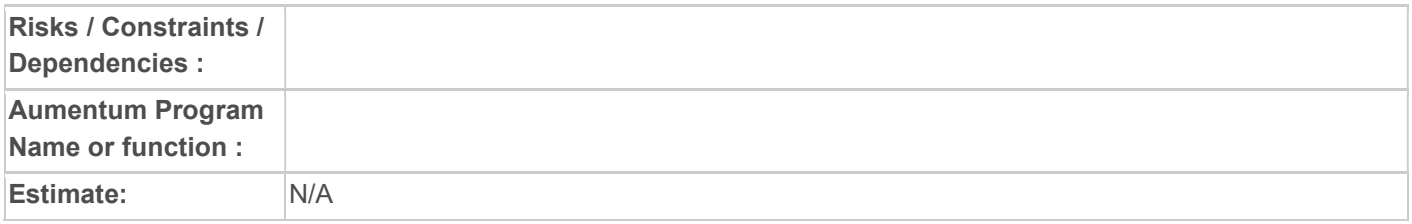

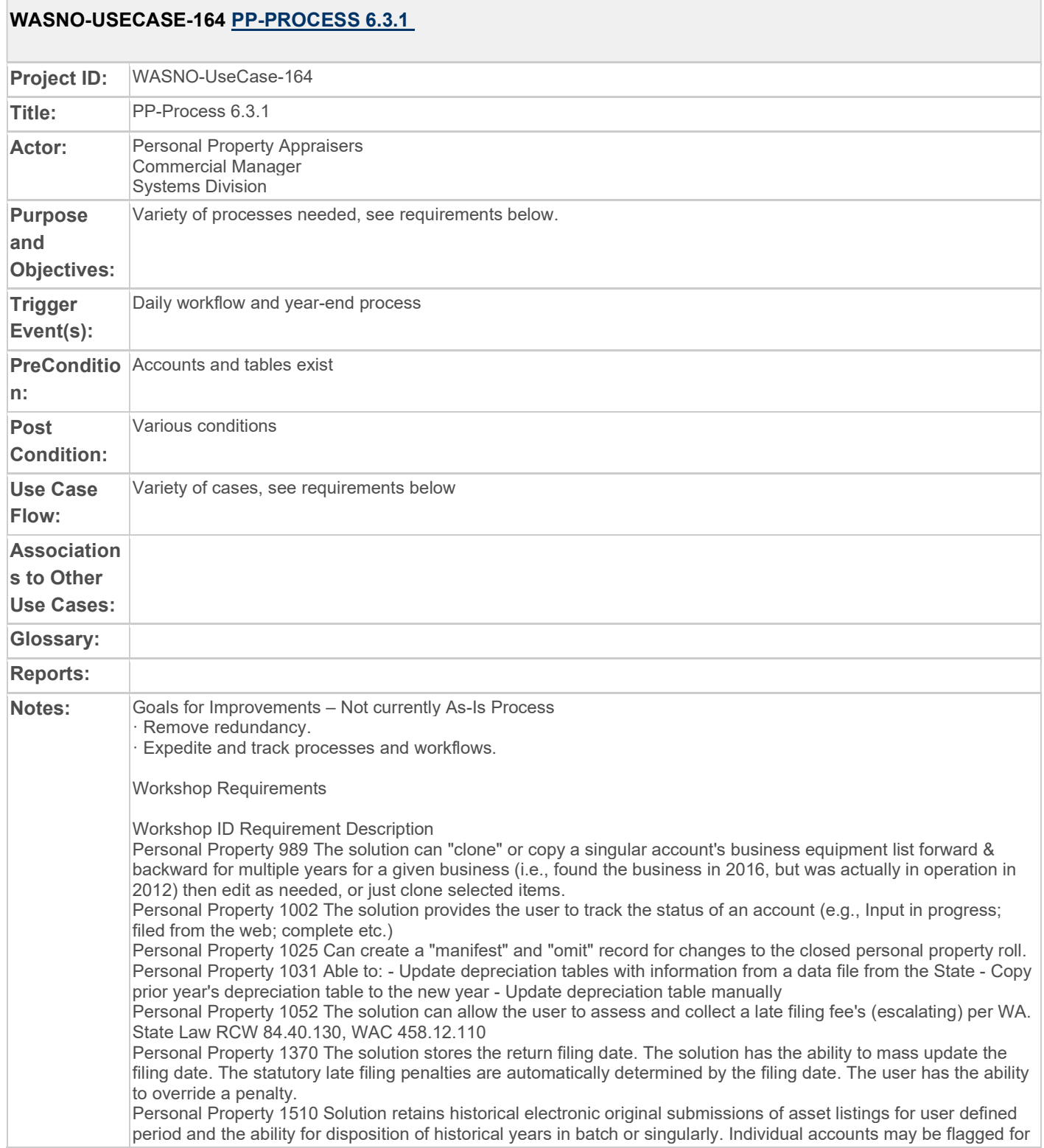

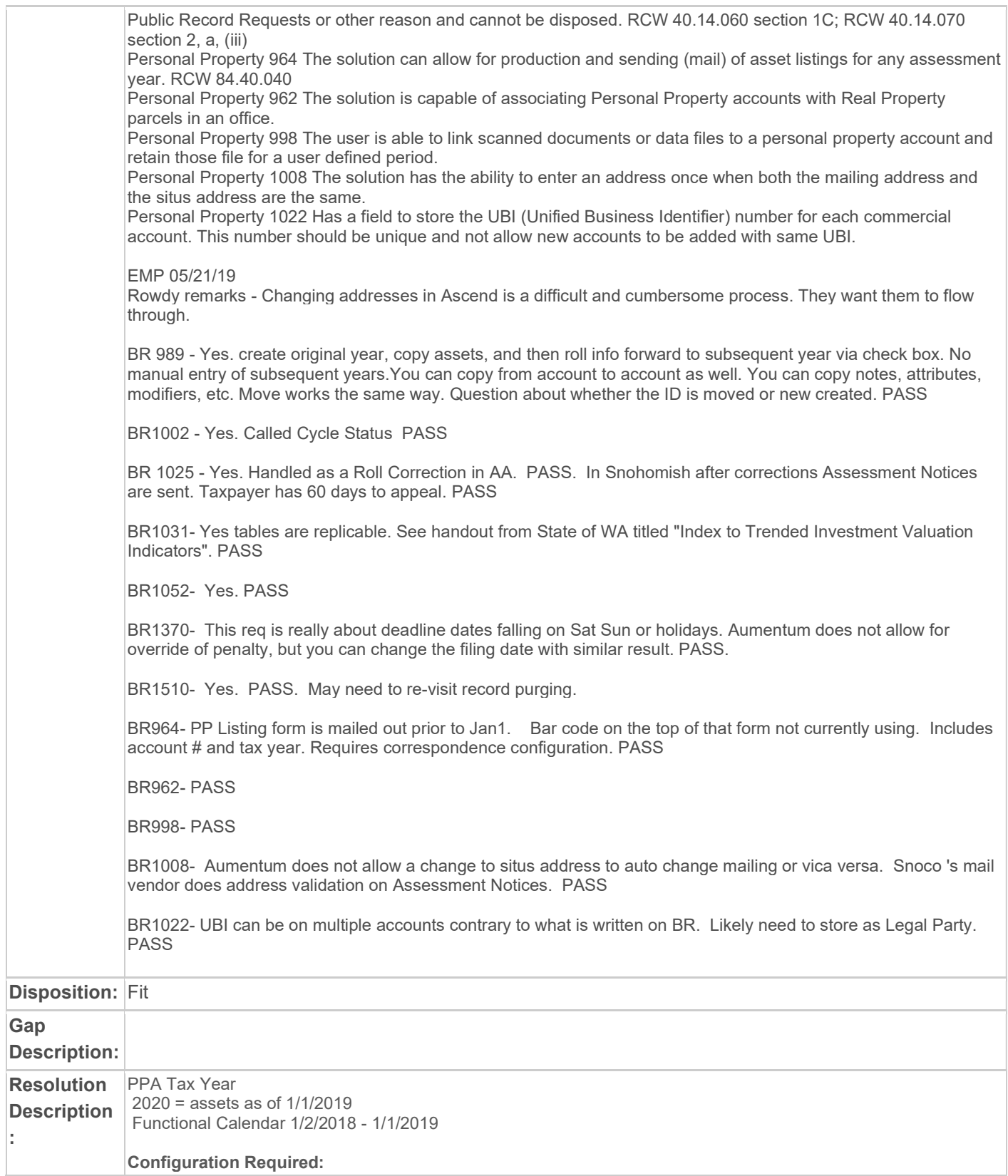

- 1002 Requires configuration of Cycle Status
- 1025 Configuration of Change Reasons for corrections
- 1031 Requires File I/O configuration (Configuration > File Input/Output > Input/Output File Configuration)
- 1052 Requires configuration of modifier in AA. If applying automatically it will require configuration to set the date when late filing starts
- 964 Data Service to include (
	- o Account Number
	- o Property Class
	- o UBI
	- o Name and Mailing Address<br>
	o DBA
	- o DBA<br>o Situs
	- o Situs Address<br>o Listing Assets
	- Listing Assets
		- Group (Entry code)
		- Descriptions
		- **Near Acquired**
		- Original Cost
- 964 PDF set up to include fields from Data Service
- 998- Requires configuration of workflow and indexed data to attach to accounts

989 - Common Action > Copy Assets and Move Assets: Functionality allows to make a copy of an asset and copy to a different account or on the same account for a different Tax Year. This will make a true copy of the asset and the asset will have a new asset id. The move works in the same way but the asset will be inactivated on the account it was moved from.

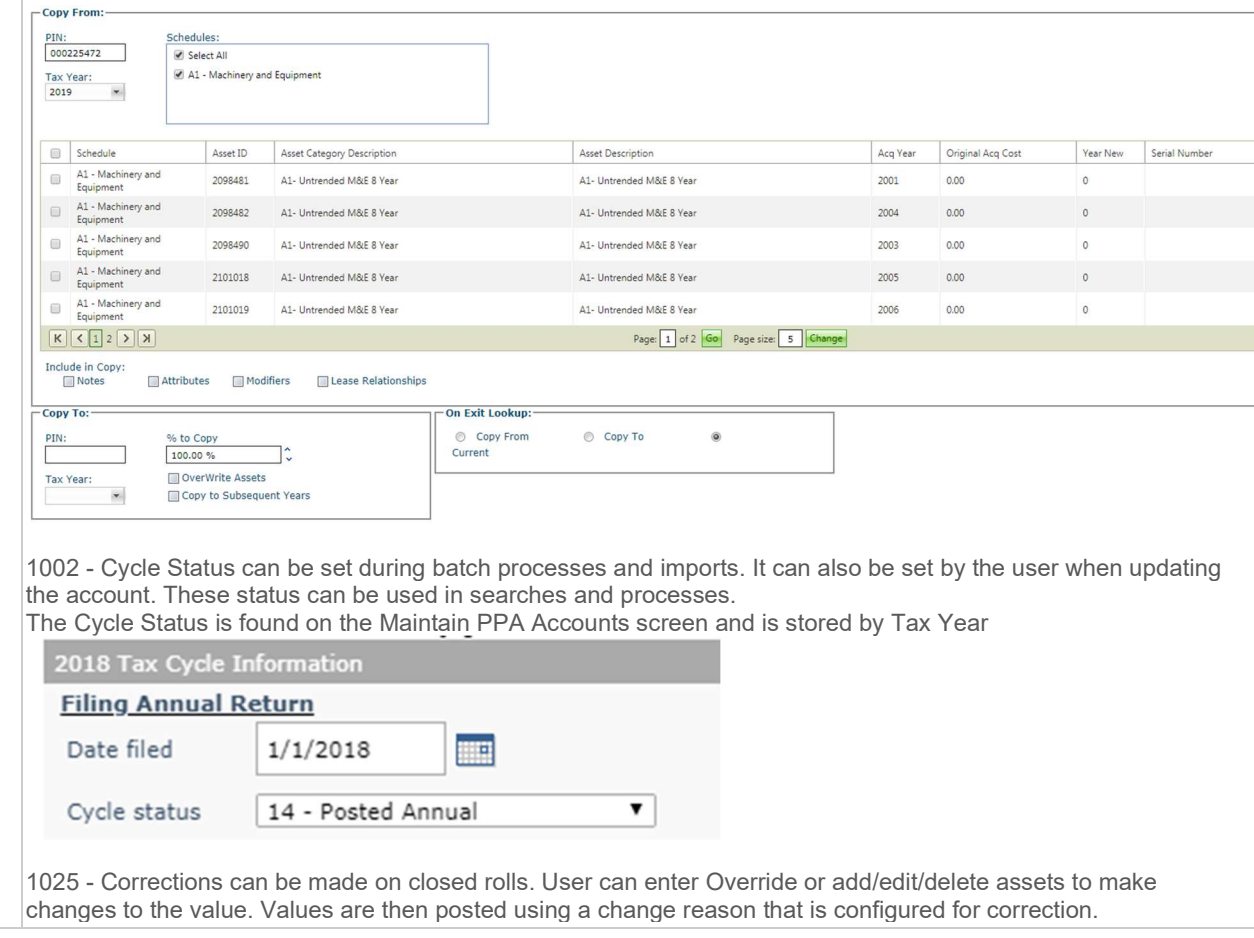

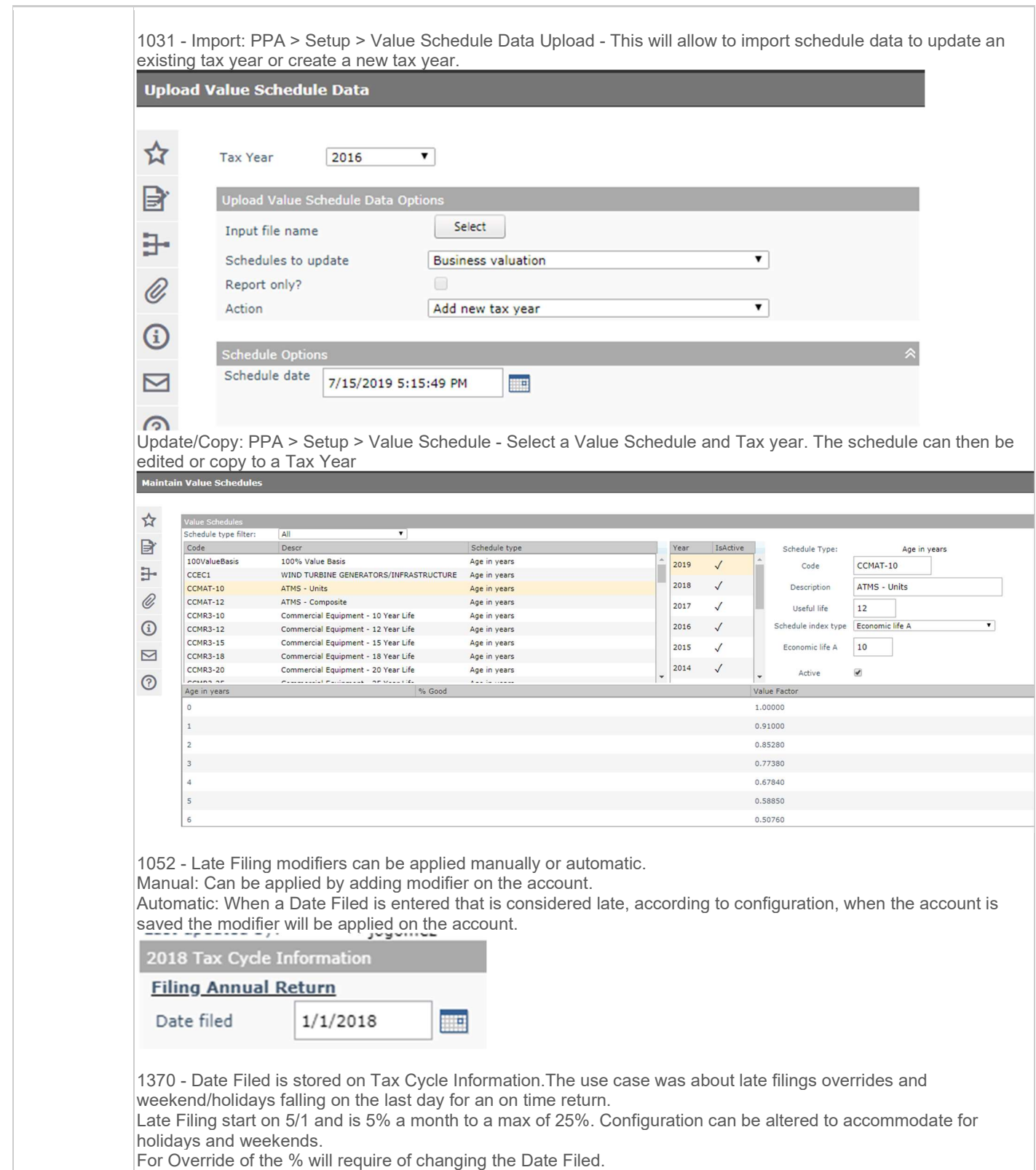

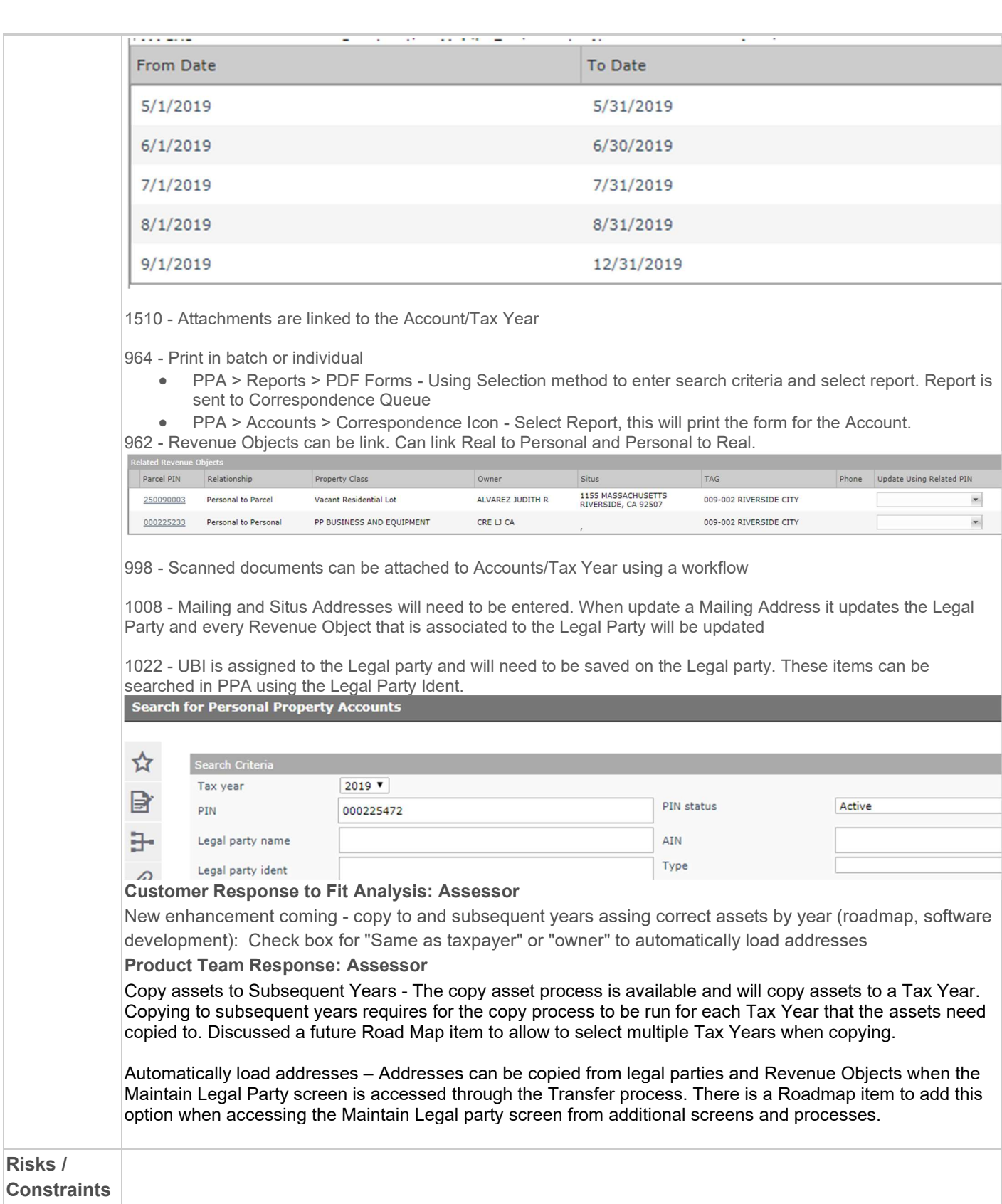

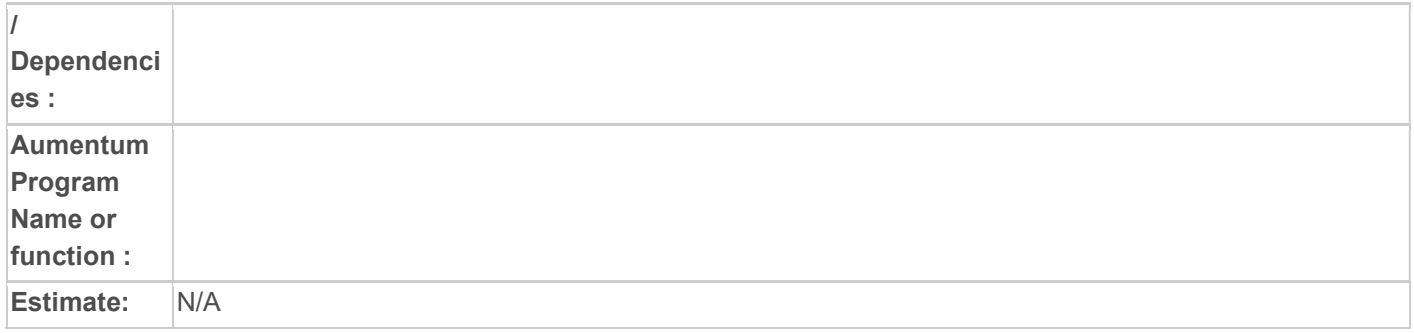

# WASNO-USECASE-166 ACCT-CREATE A NEW DISTRIBUTION SCHEDULE 1.1.1

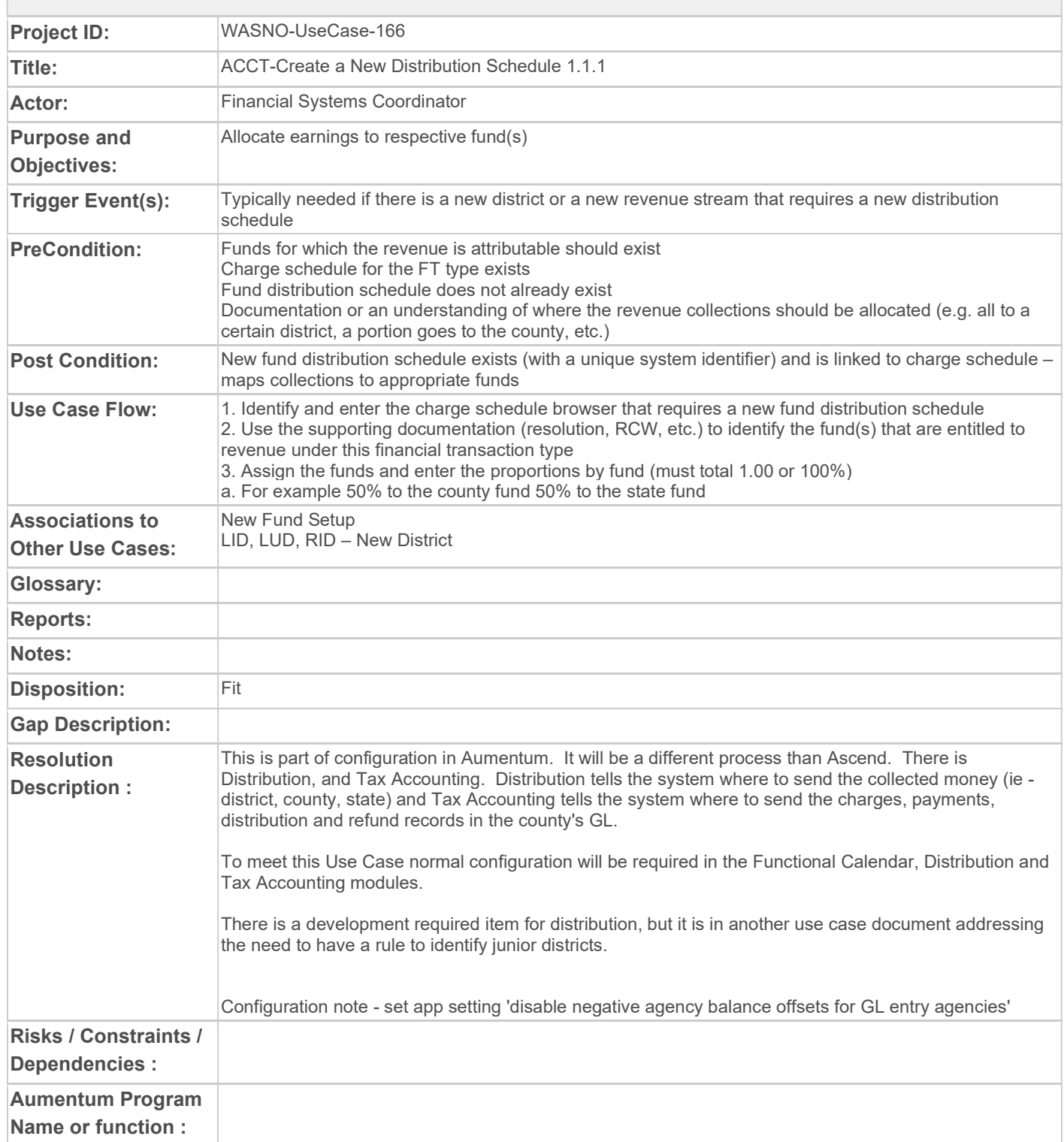

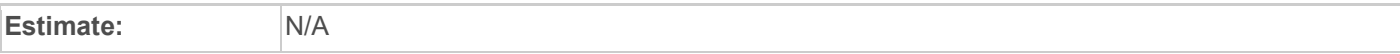

### WASNO-USECASE-167 ACCT-FIXING DAILY ALLOCATIONS WHEN JDA PROCESS ALLOCATED FOR WRONG DAY 1.1.1

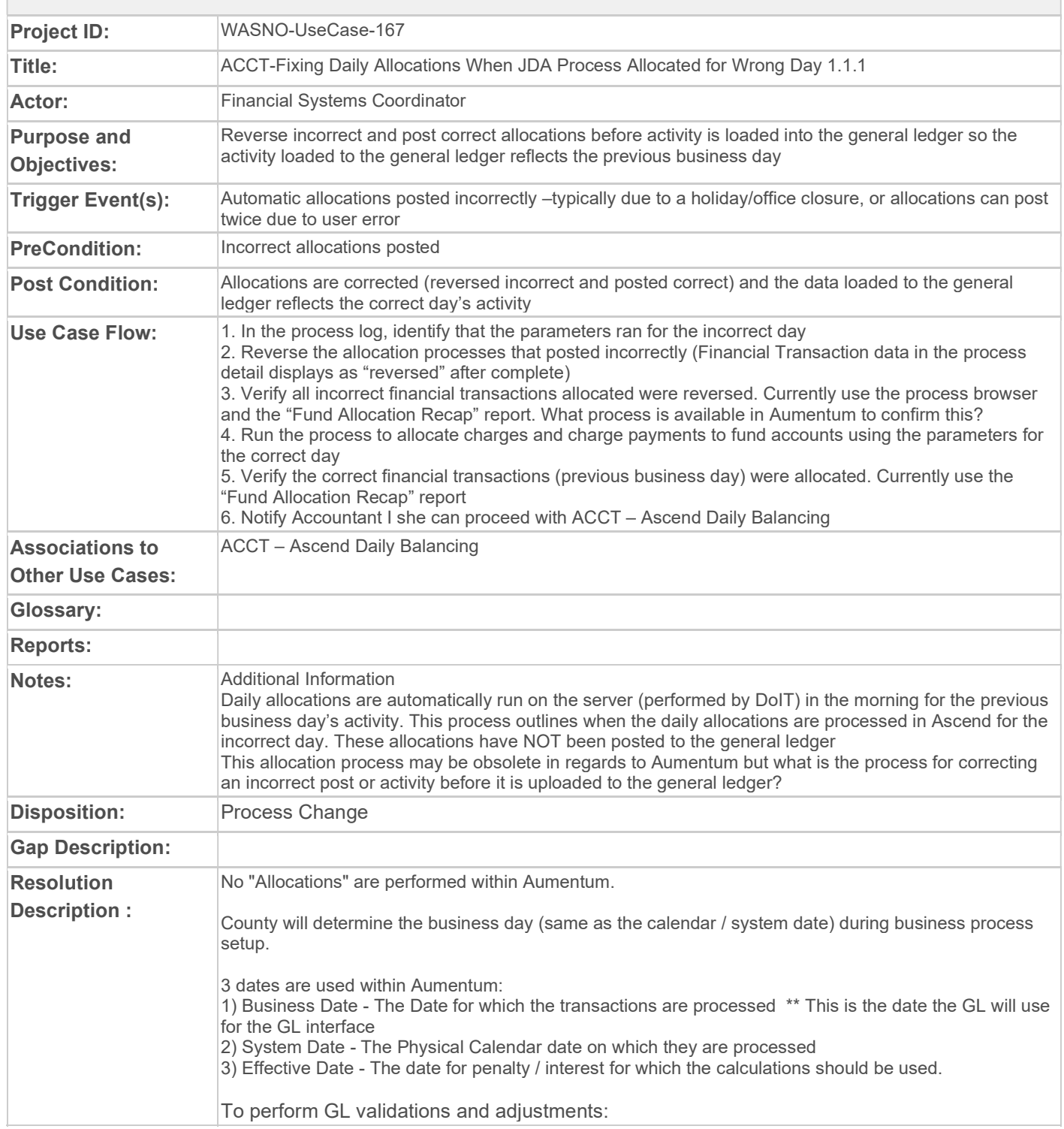

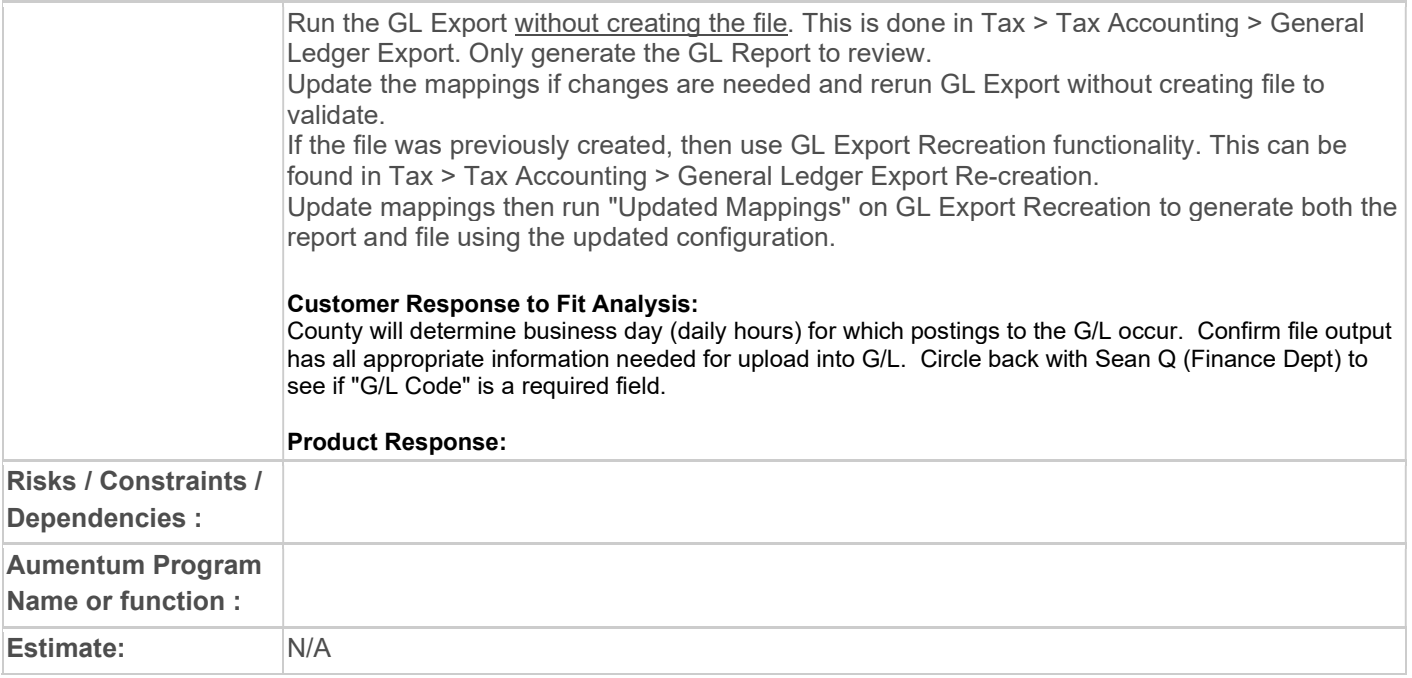

# WASNO-USECASE-168 PA-DISPLAY PARCEL ACCOUNT SUMMARY INFORMATION 11.1.1

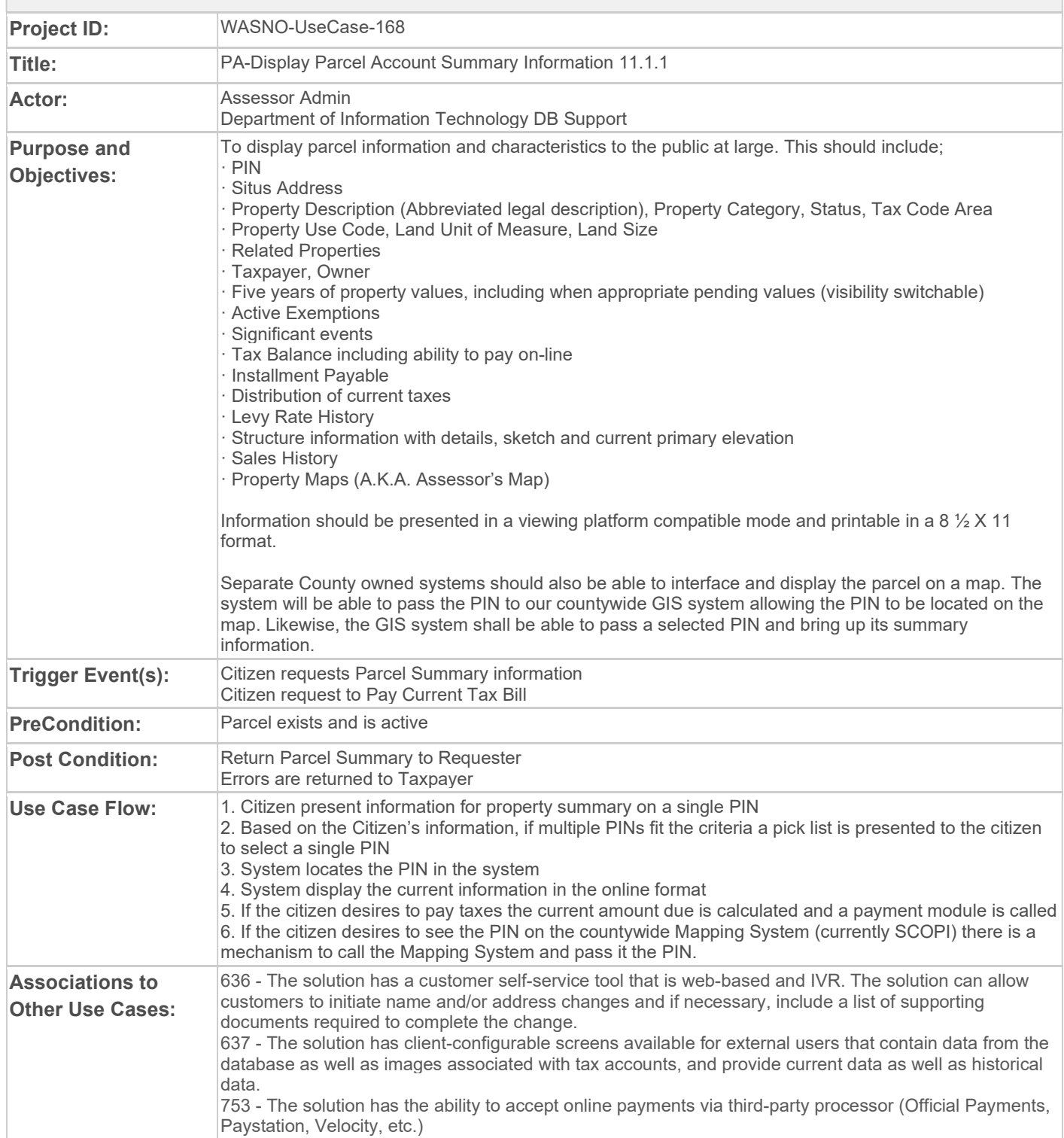

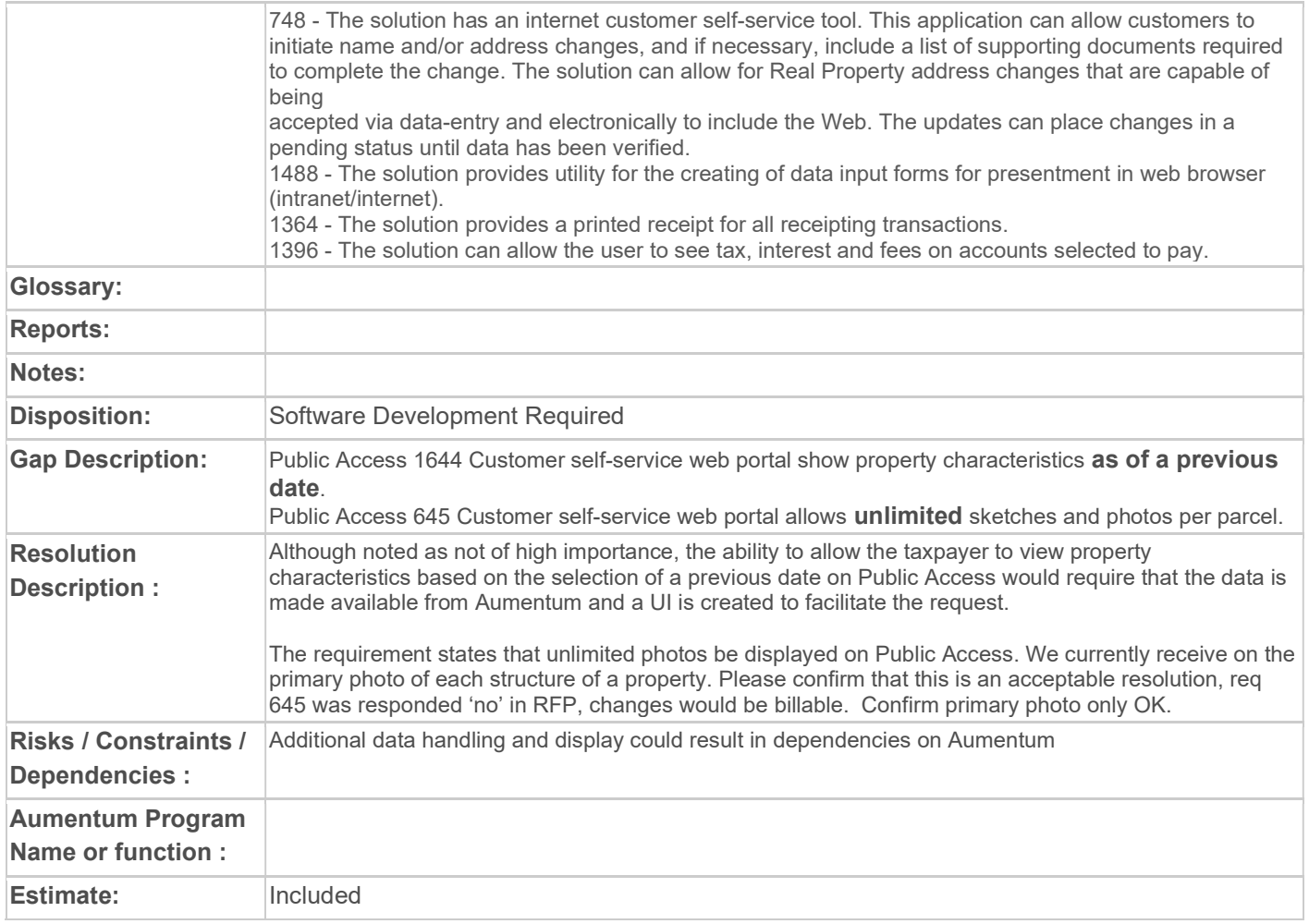

### WASNO-USECASE-169 PA-HAVE THE ABILITY TO ACCEPT ONLINE PAYMENTS VIA THIRD-PARTY PROCESSOR 11.1.2

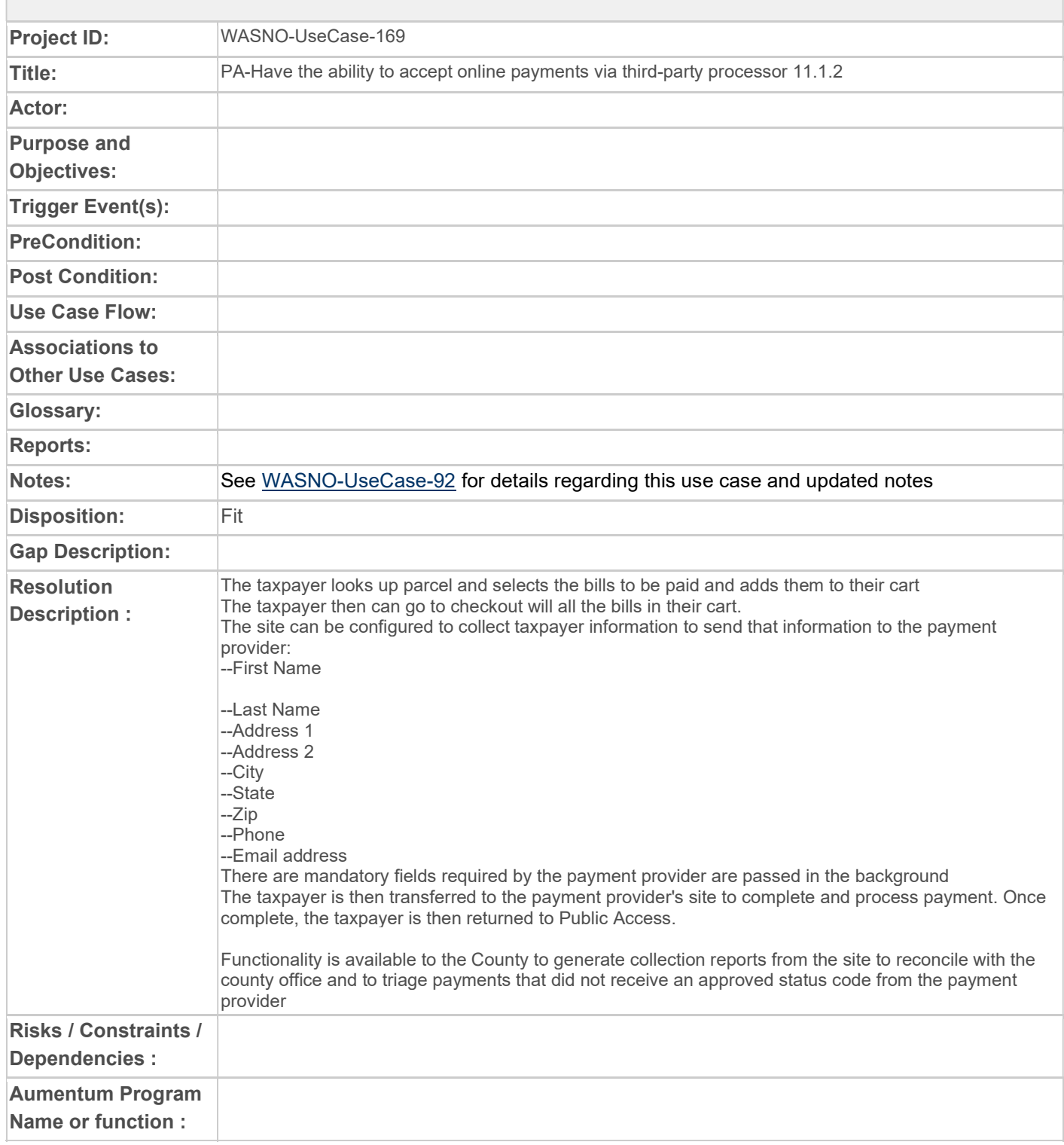

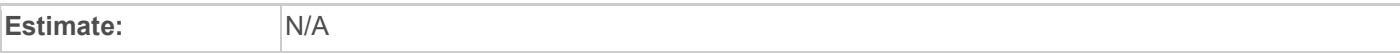

# WASNO-USECASE-170 PTC-MONTHLY MAINTAINING LID MEMBERSHIPS 1.1.1

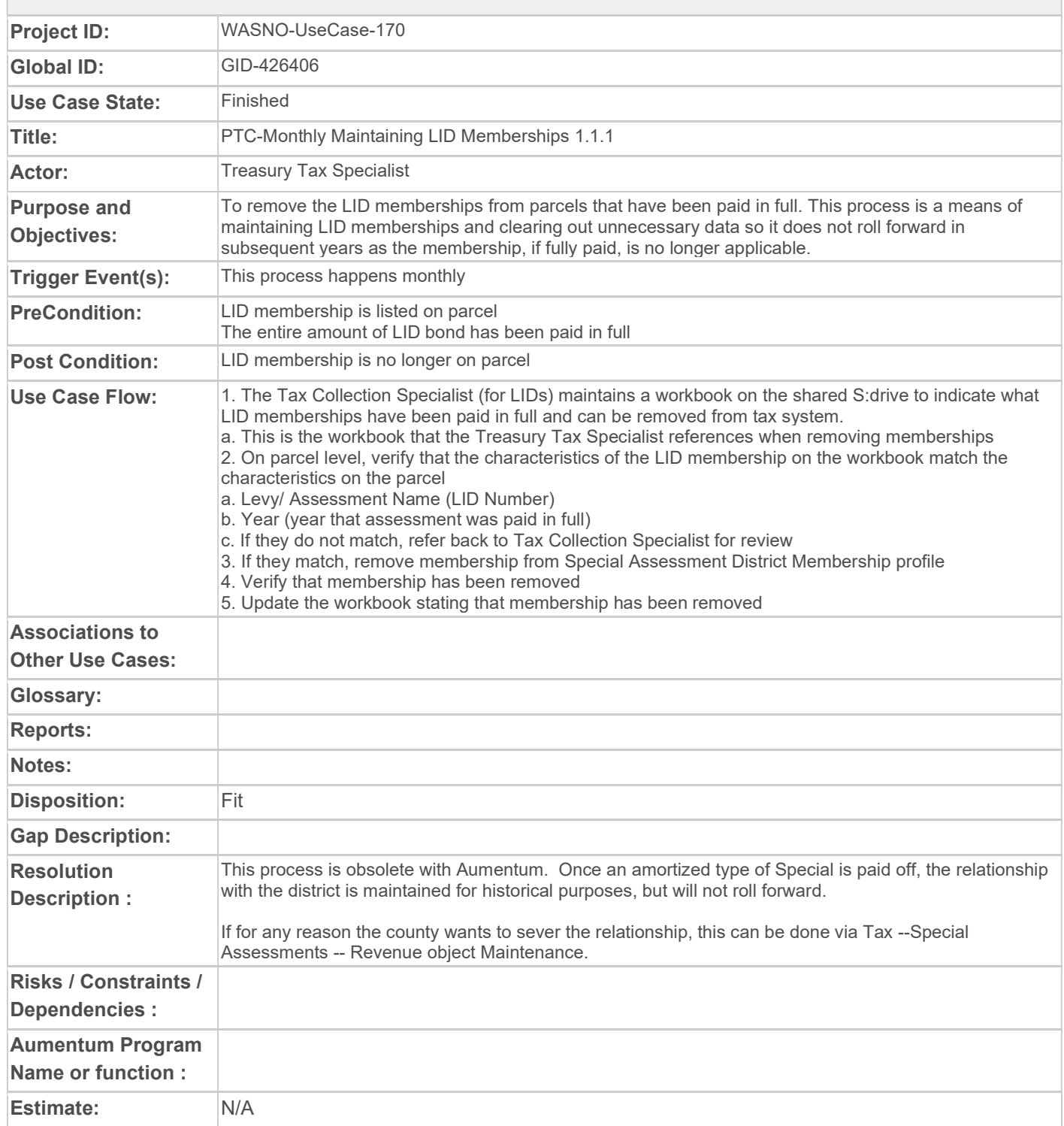

# WASNO-USECASE-171 ACCT-MONTH-END ASCEND PROCEDURES 1.1.1

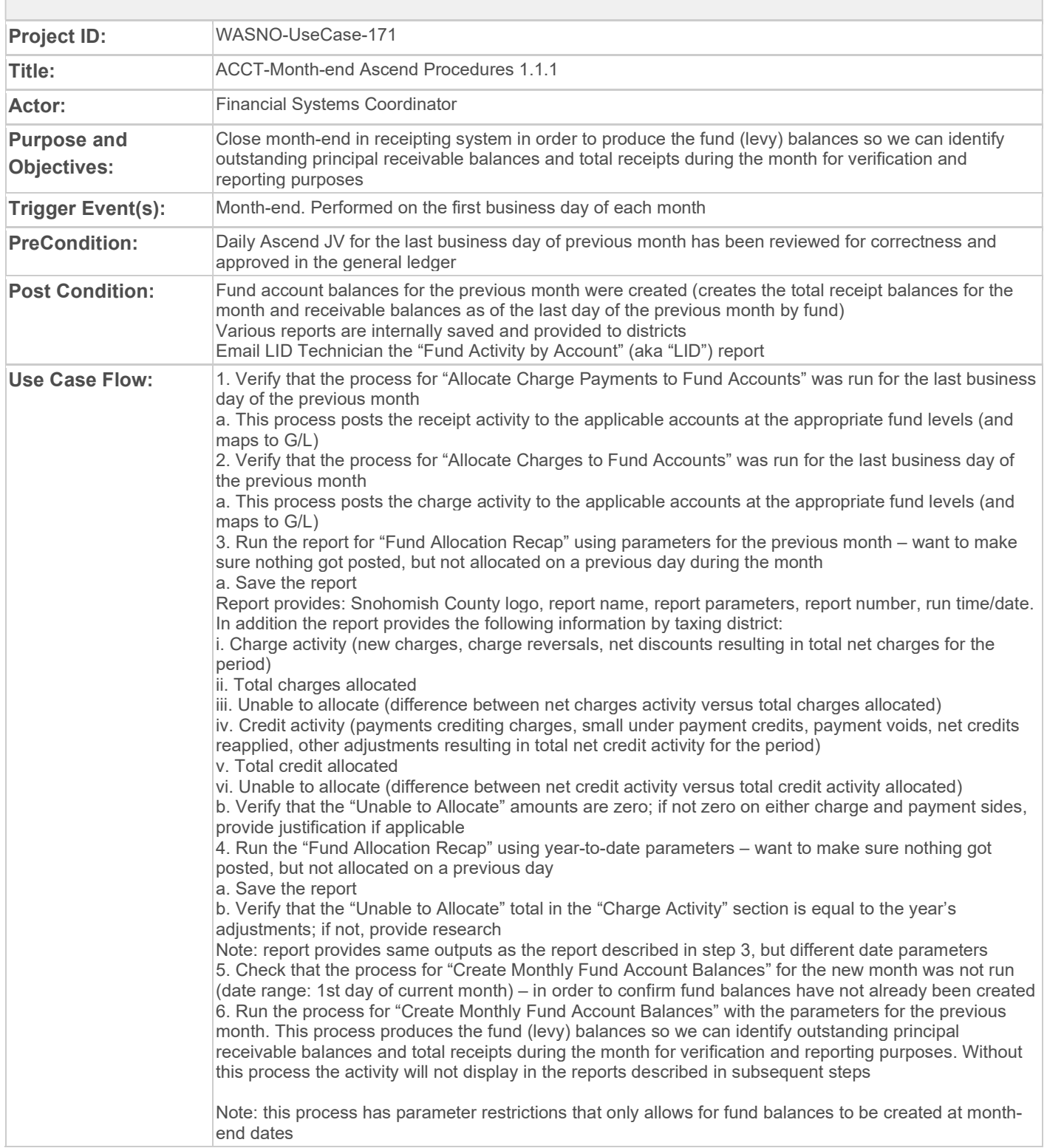

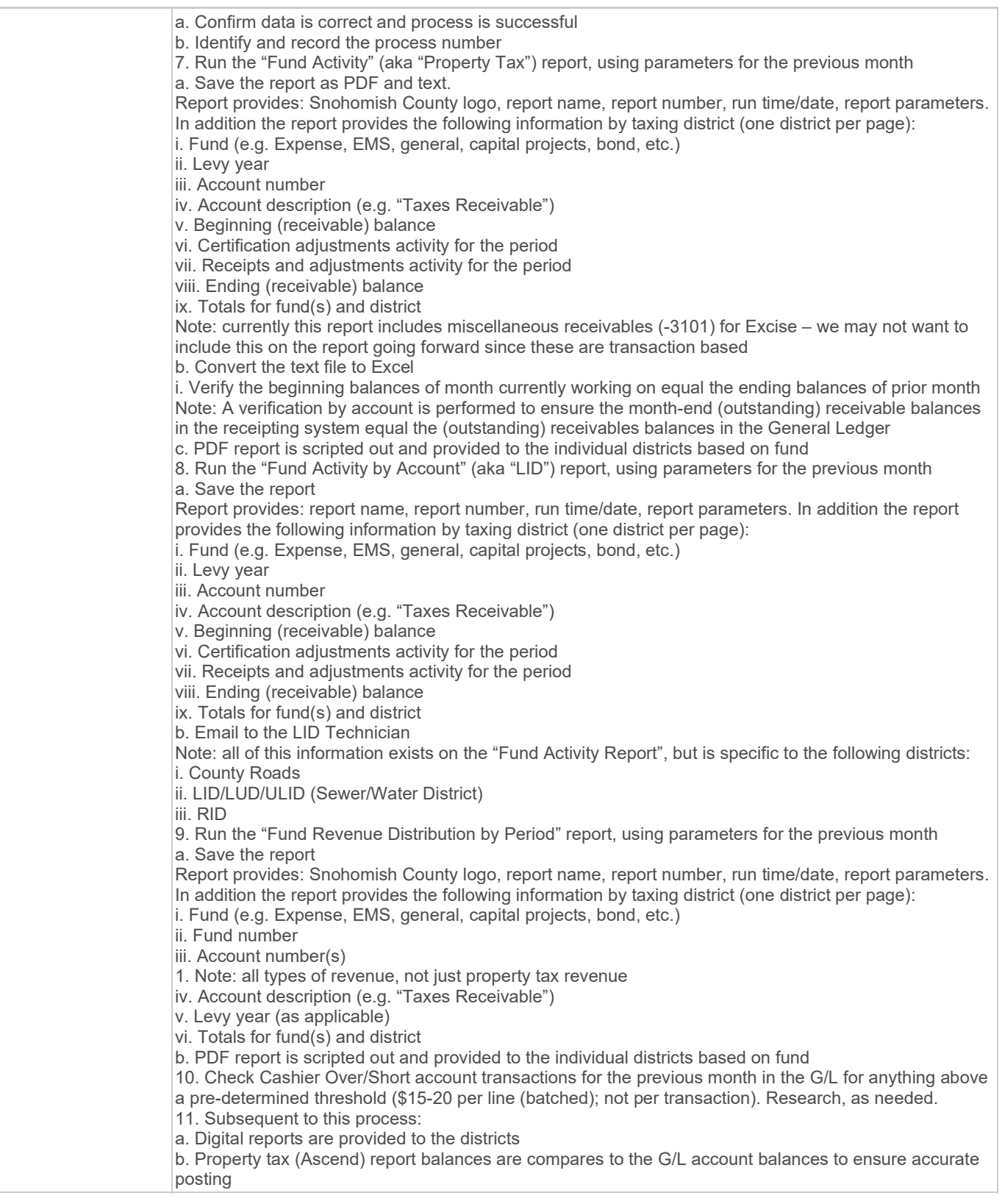

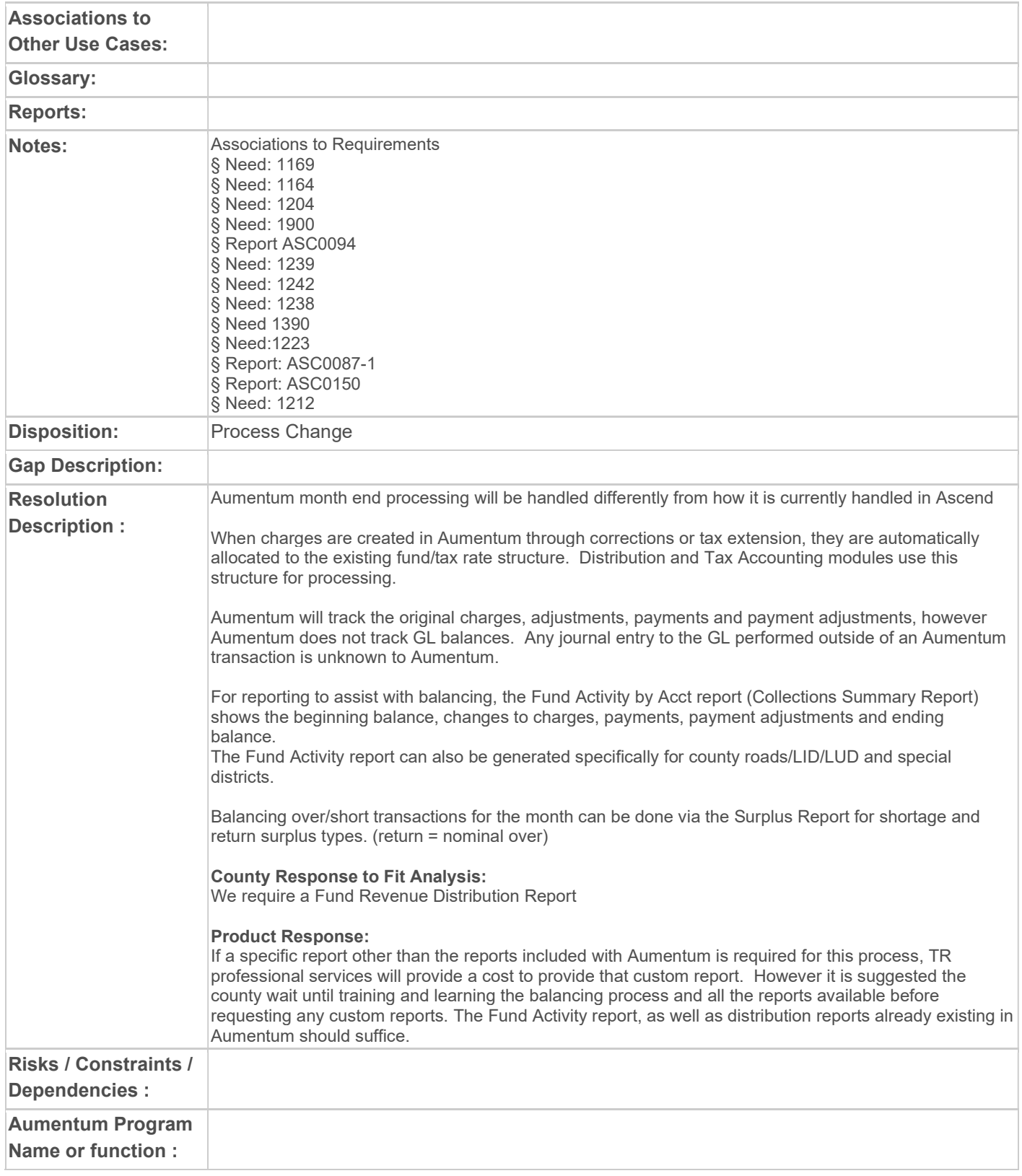

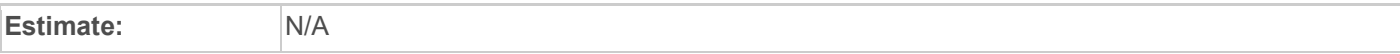

# WASNO-USECASE-172 ACCT-GOLDEN ROD VOID 1.1.1

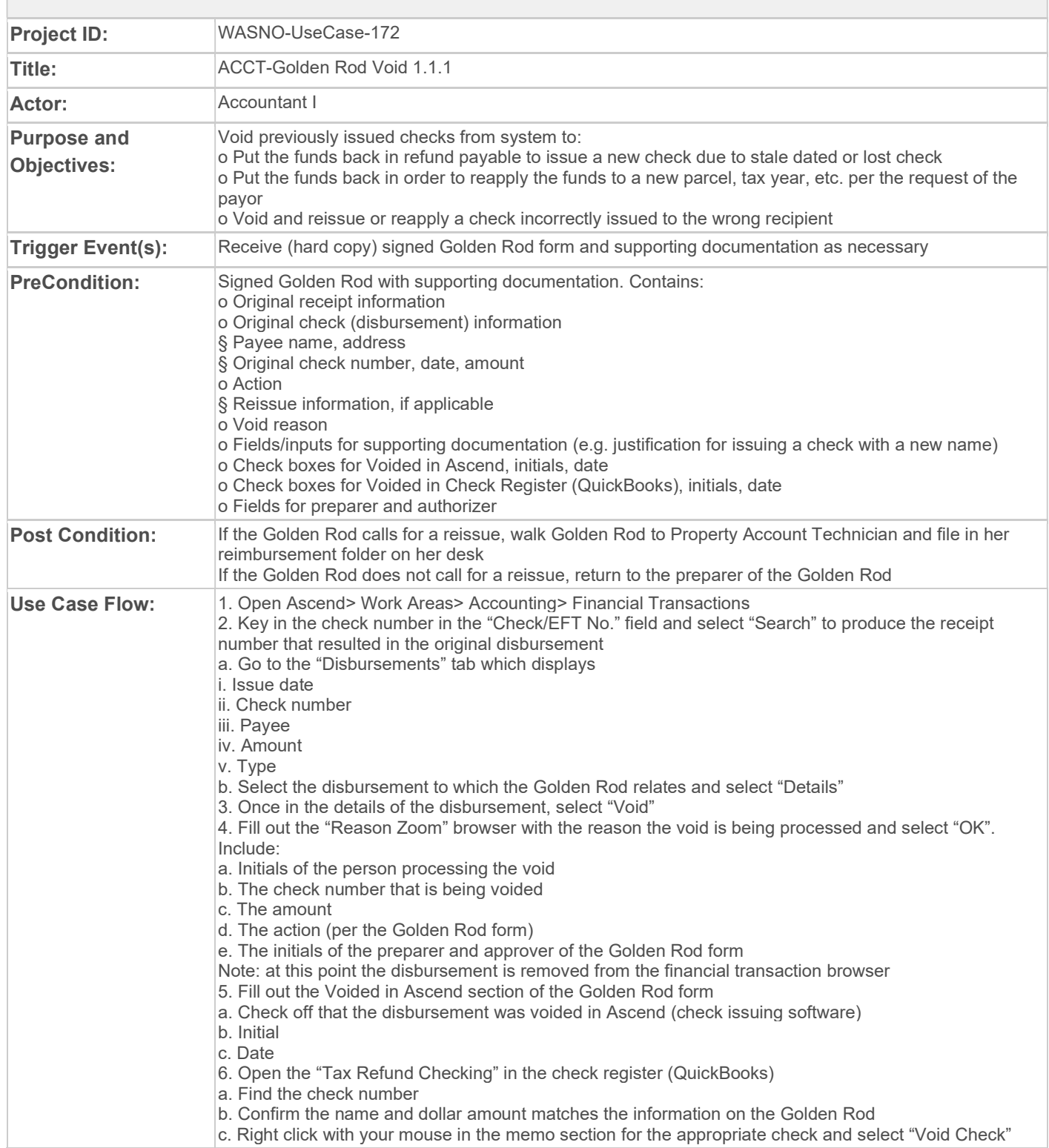

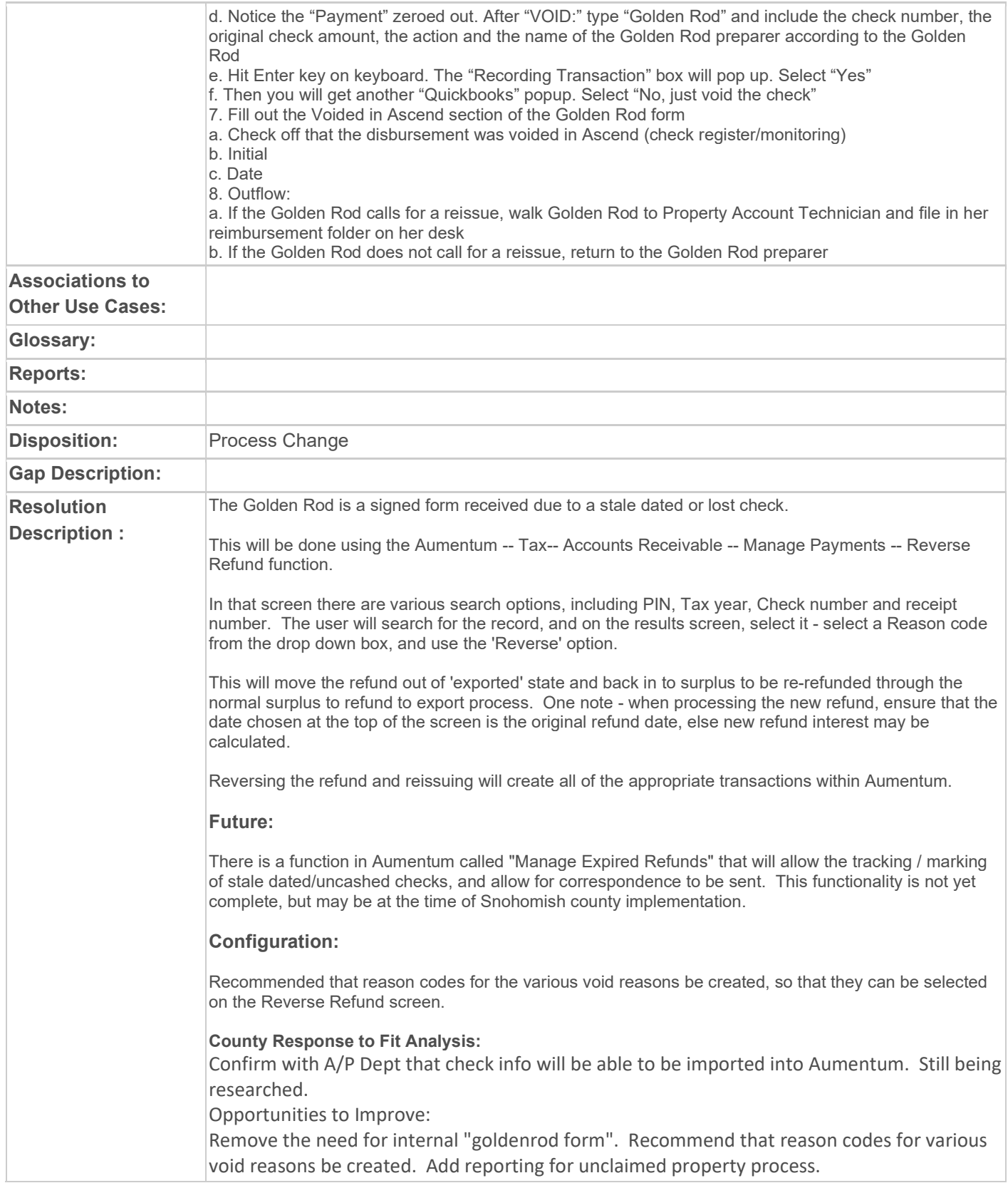

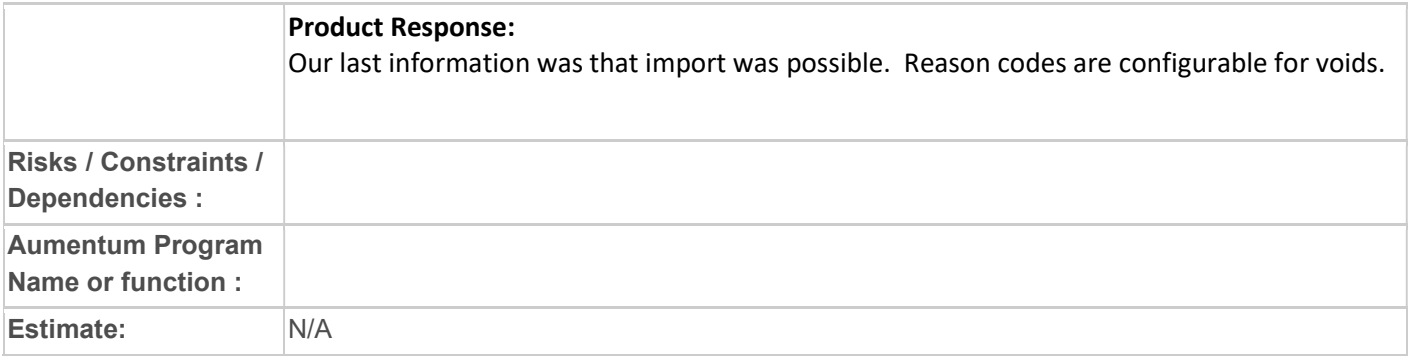

# WASNO-USECASE-173 ACCT-NEW SUBFUND SETUP 1.1.1

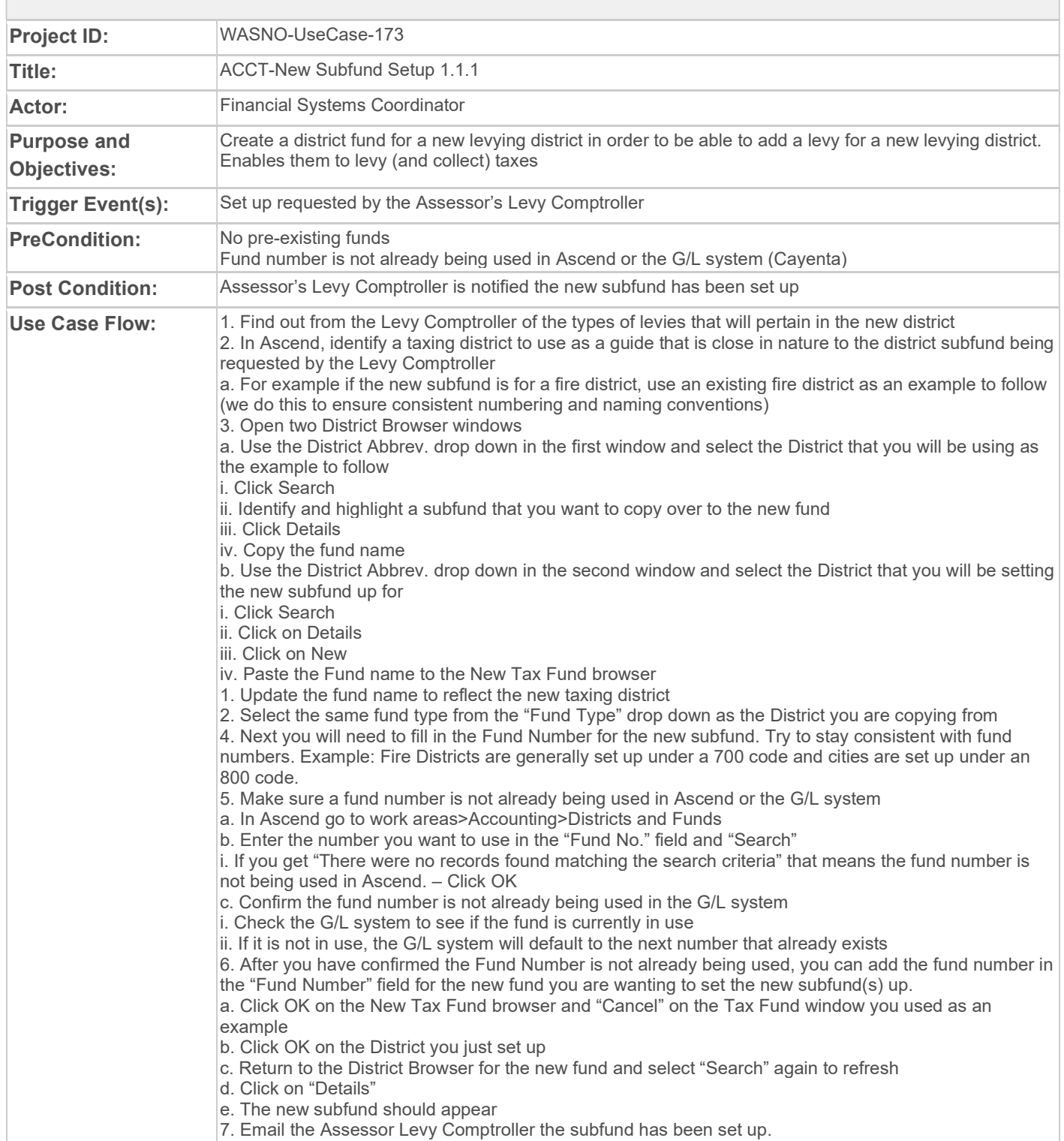

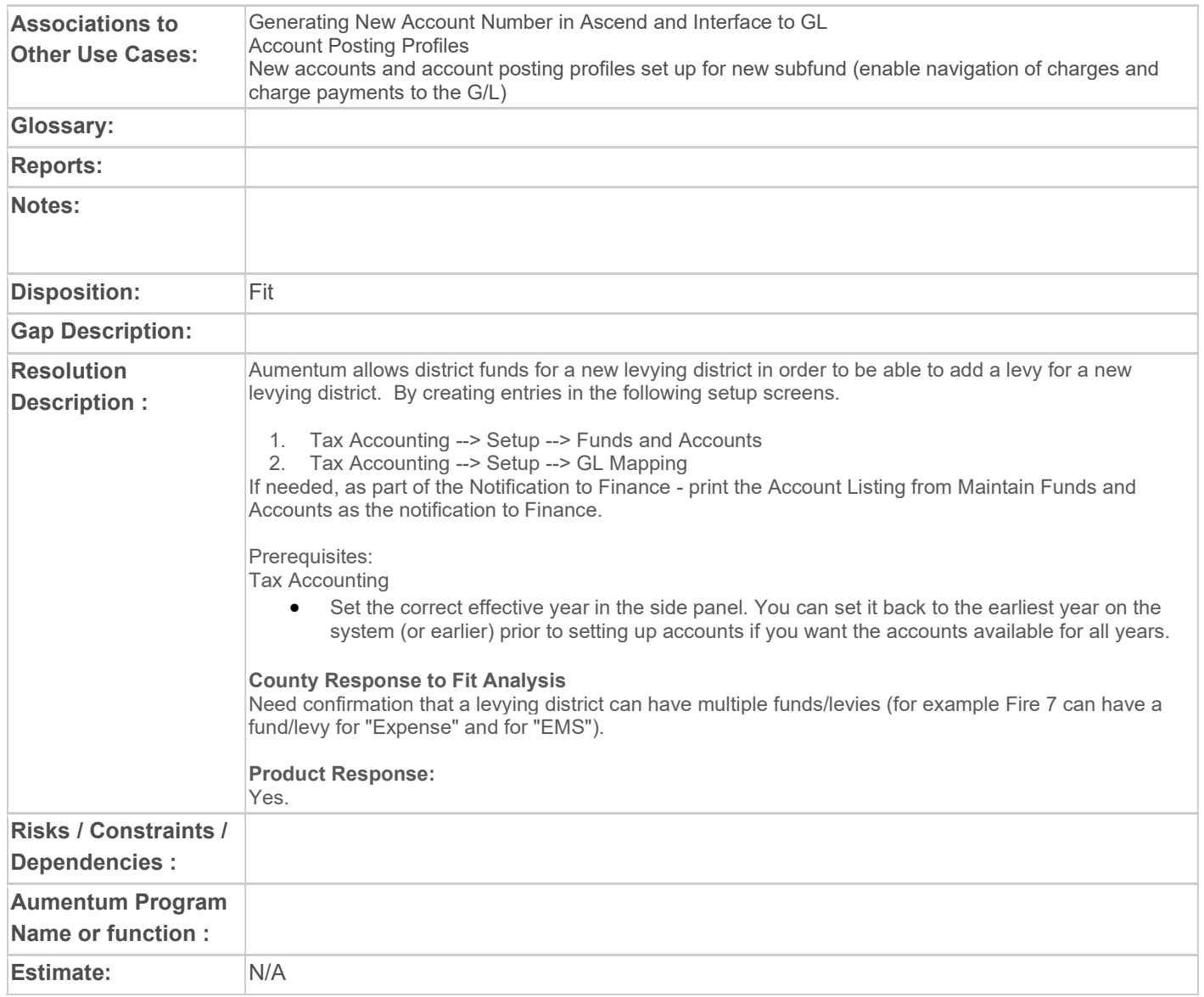

# WASNO-USECASE-174 PTC-DISPLAY PARCEL ACCOUNT SUMMARY INFORMATION 11.1.1

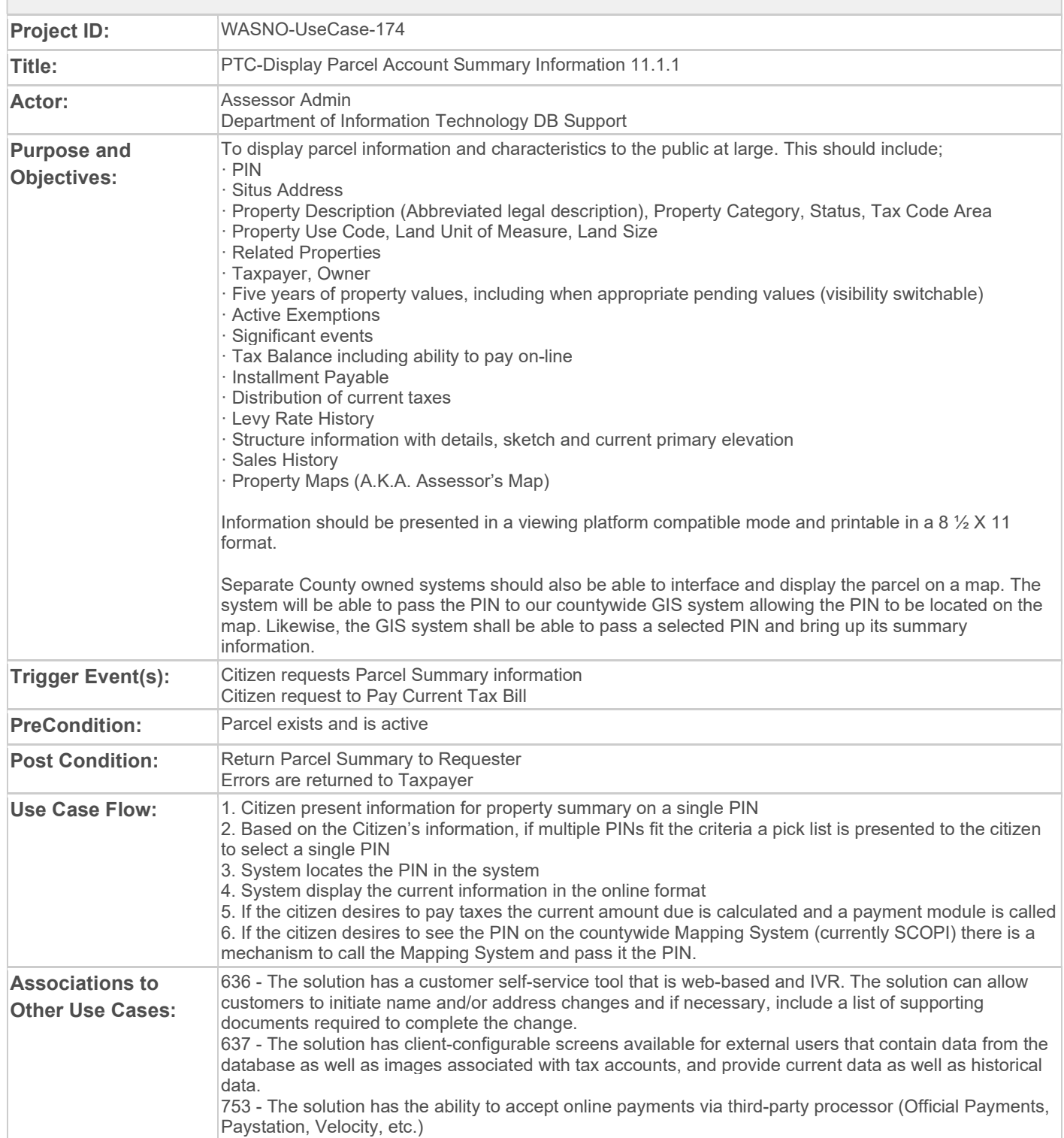
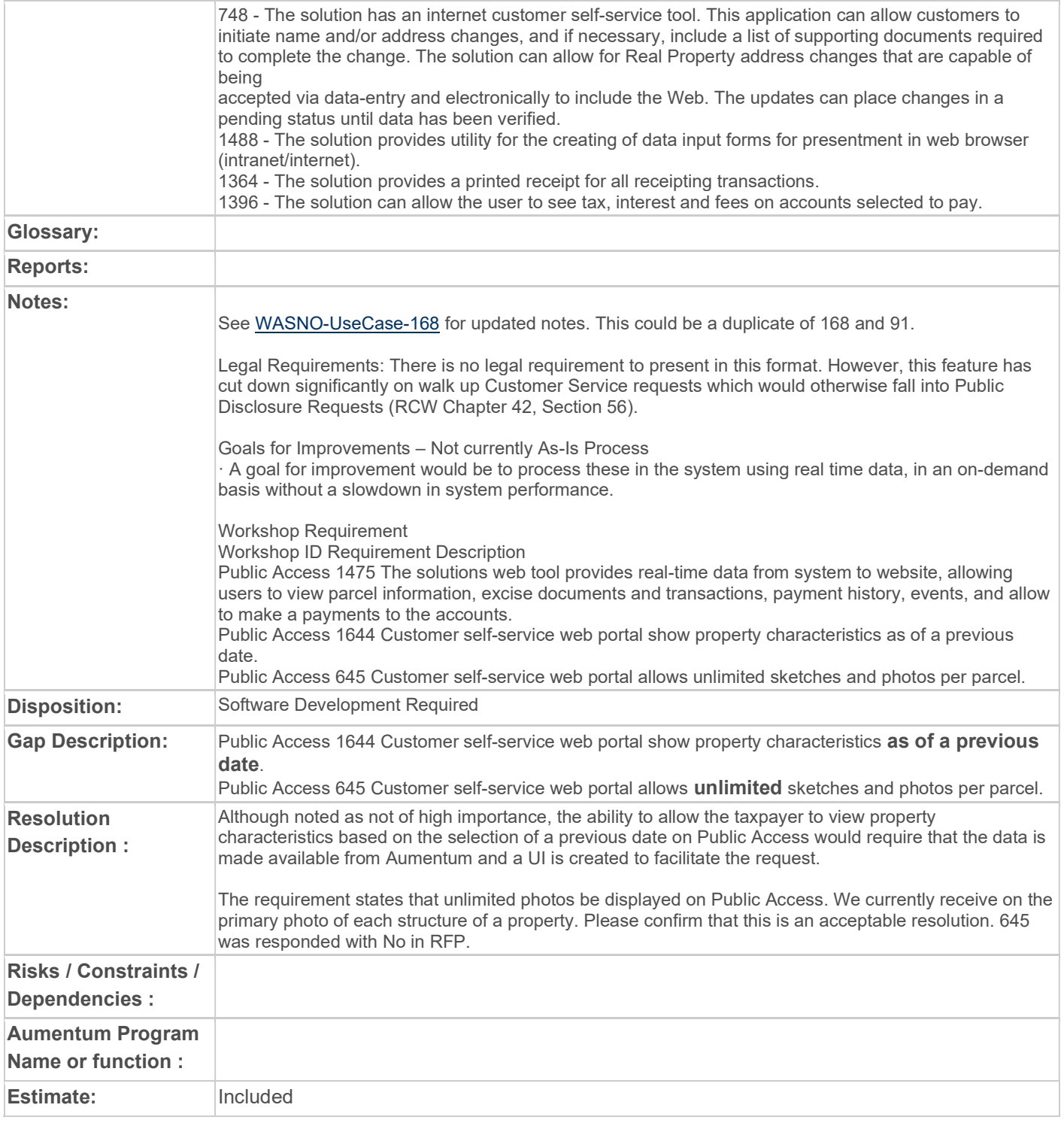

# WASNO-USECASE-175 PTC-ONLINE PAYMENTS VIA THIRD-PARTY PROCESSOR 11.1.2

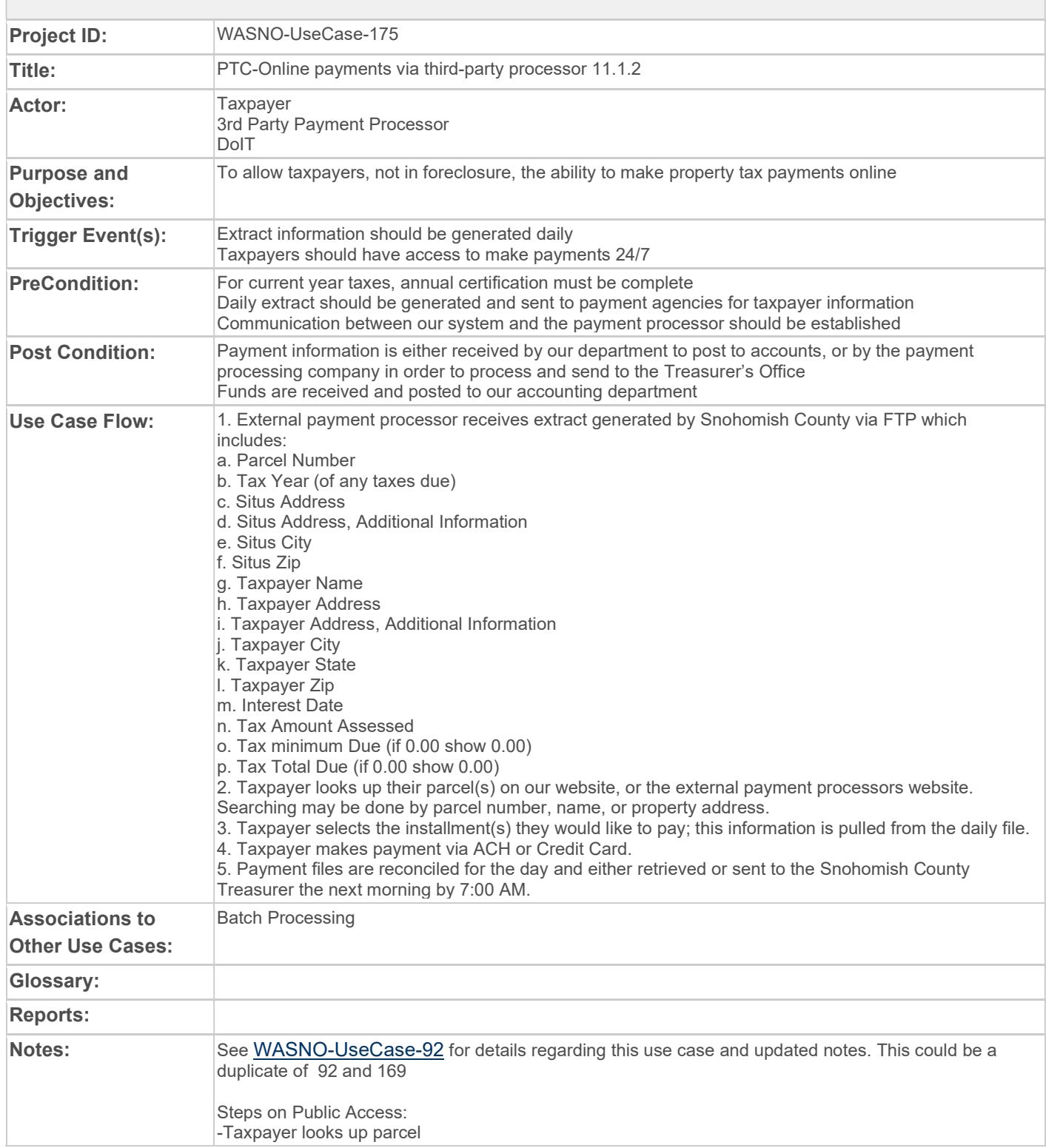

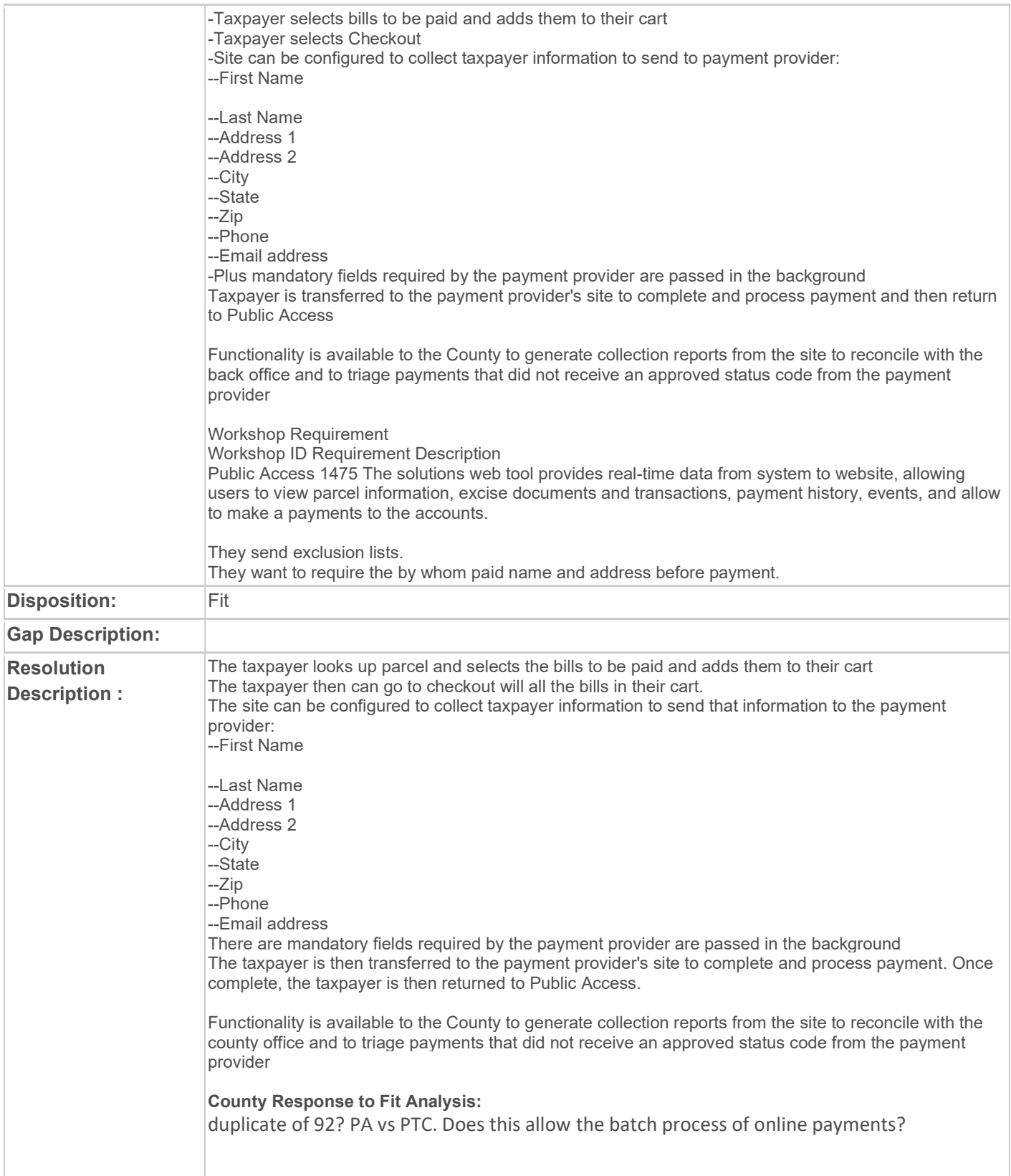

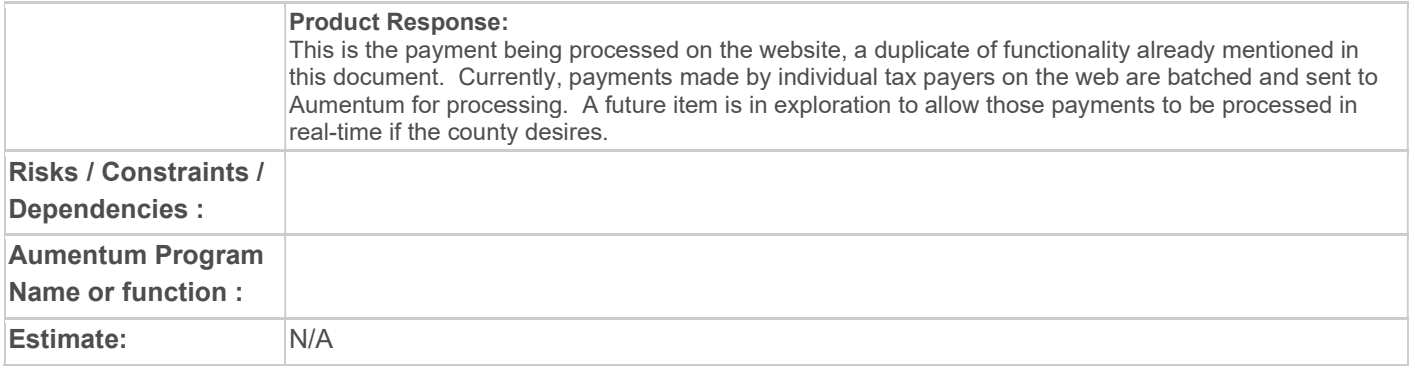

# WASNO-USECASE-176 PTC-ONLINE PROPERTY CHARACTERISTICS INTERACT WITH SCOPI 11.1.3

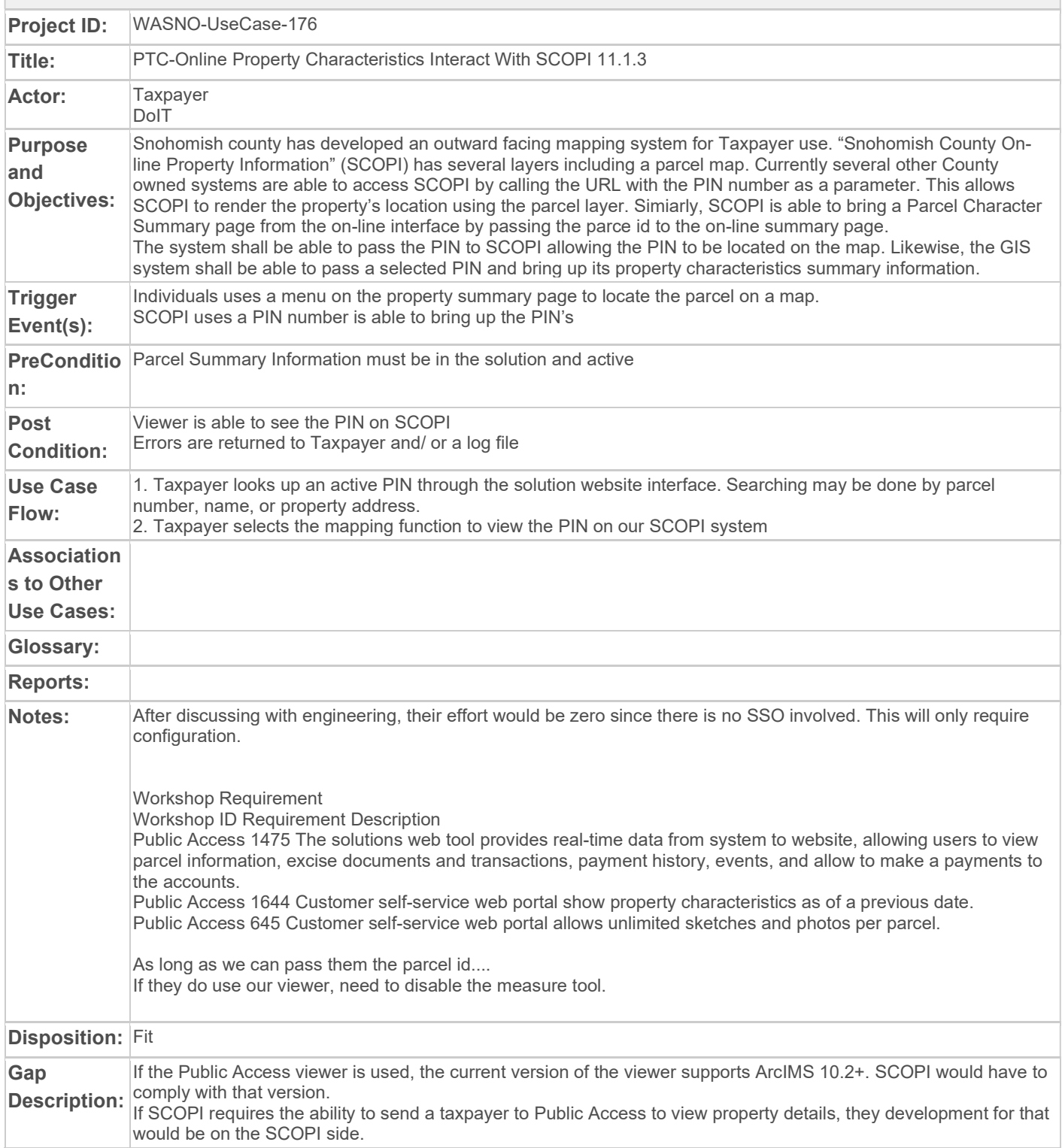

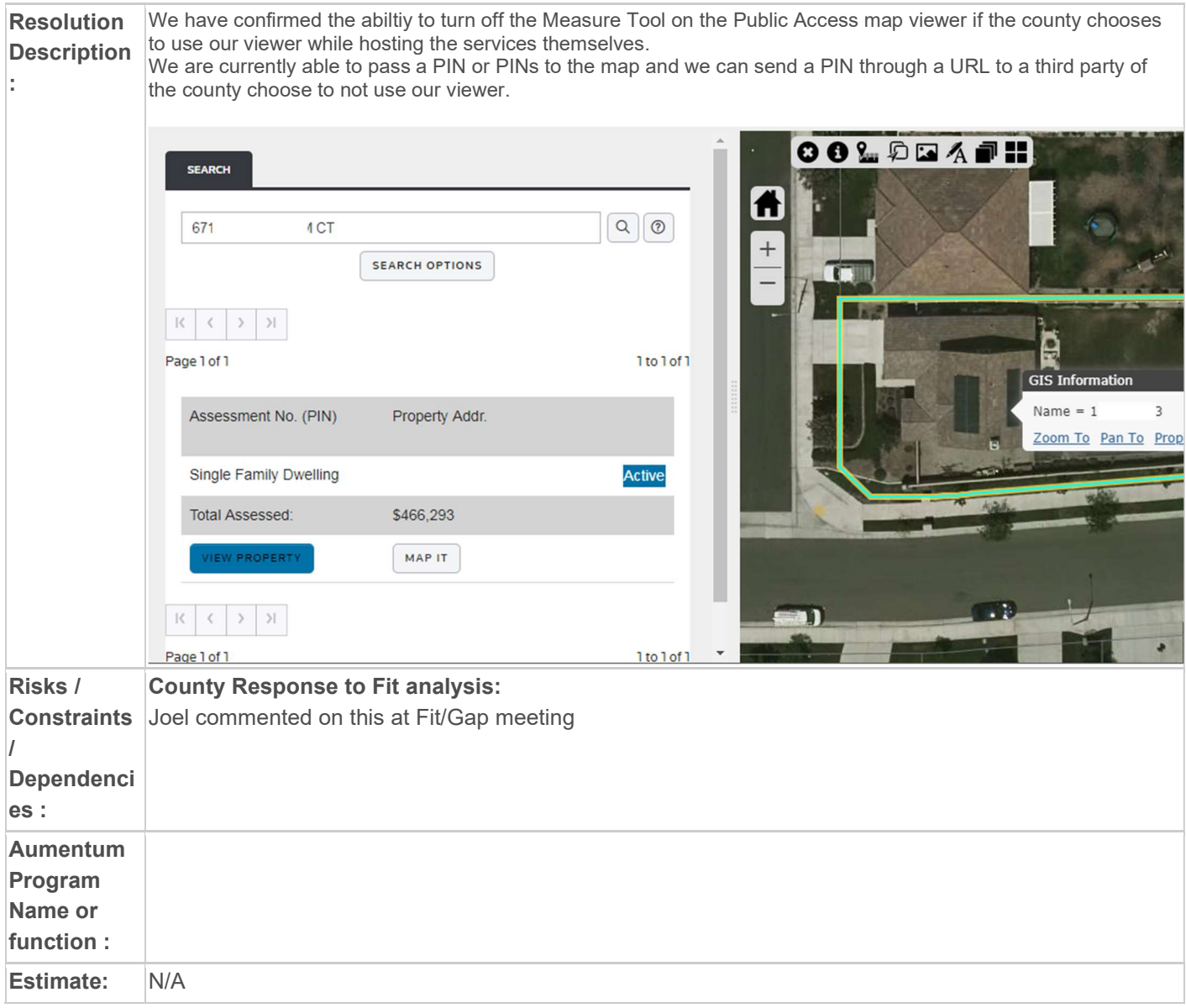

# WASNO-USECASE-177 PA-PUBLIC WEB INTERFACE FOR ADVANCE TAX REQUEST 6.5

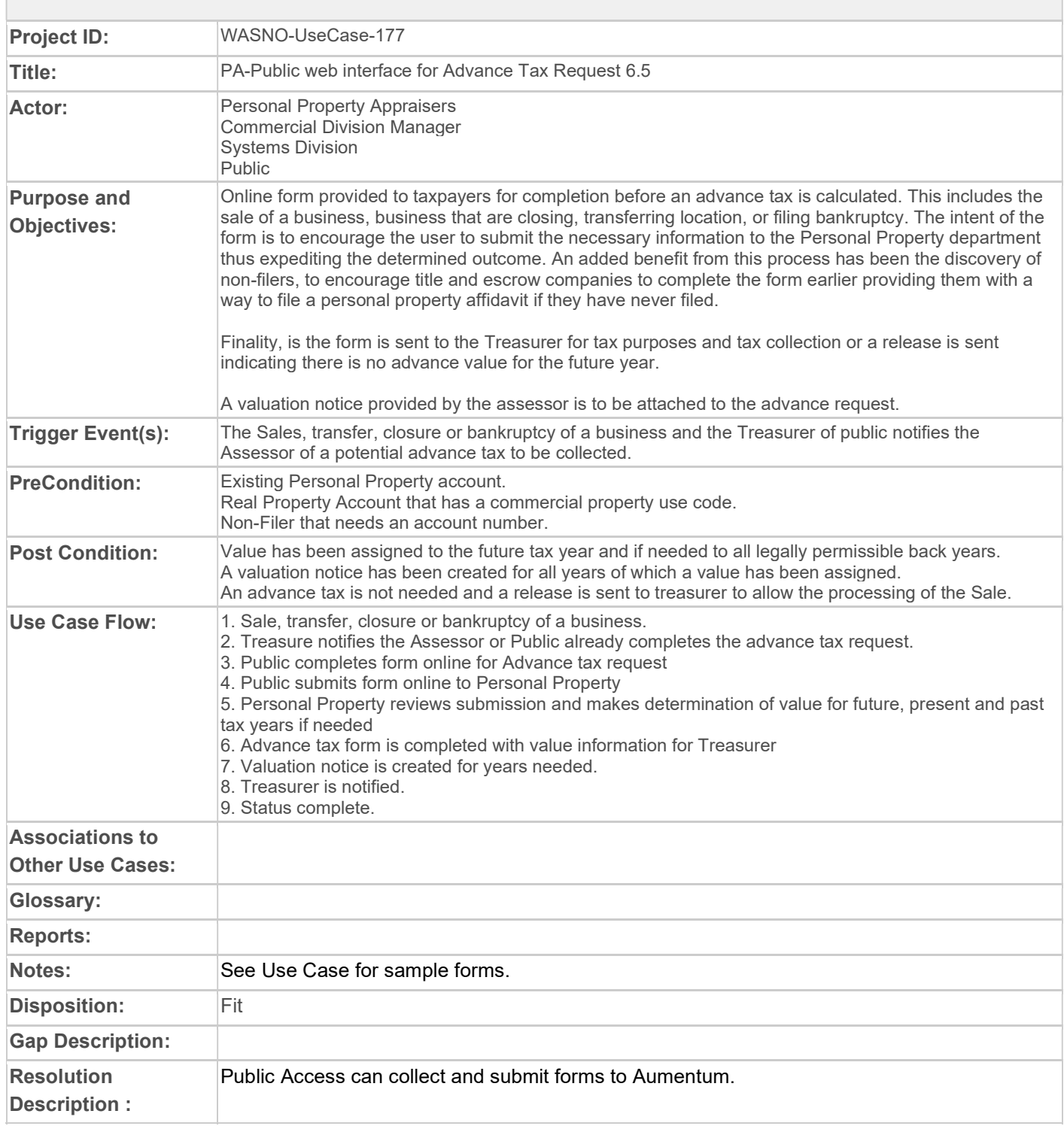

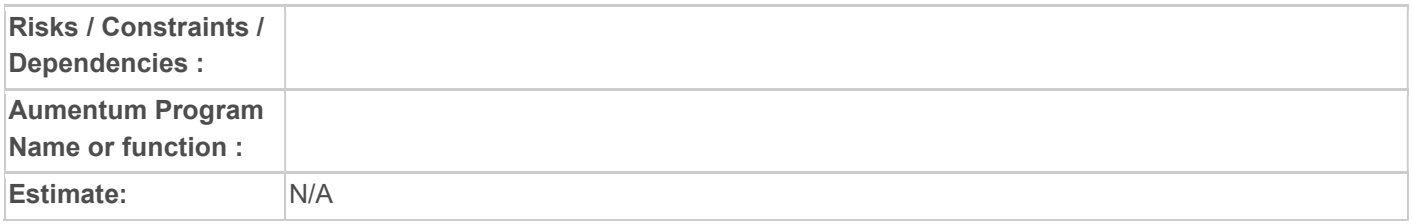

#### WASNO-USECASE-178 PA-PUBLIC WEB INTERFACE TO REQUEST A BUSINESS PERSONAL PROPERTY ACCOUNT NUMBER 6.6

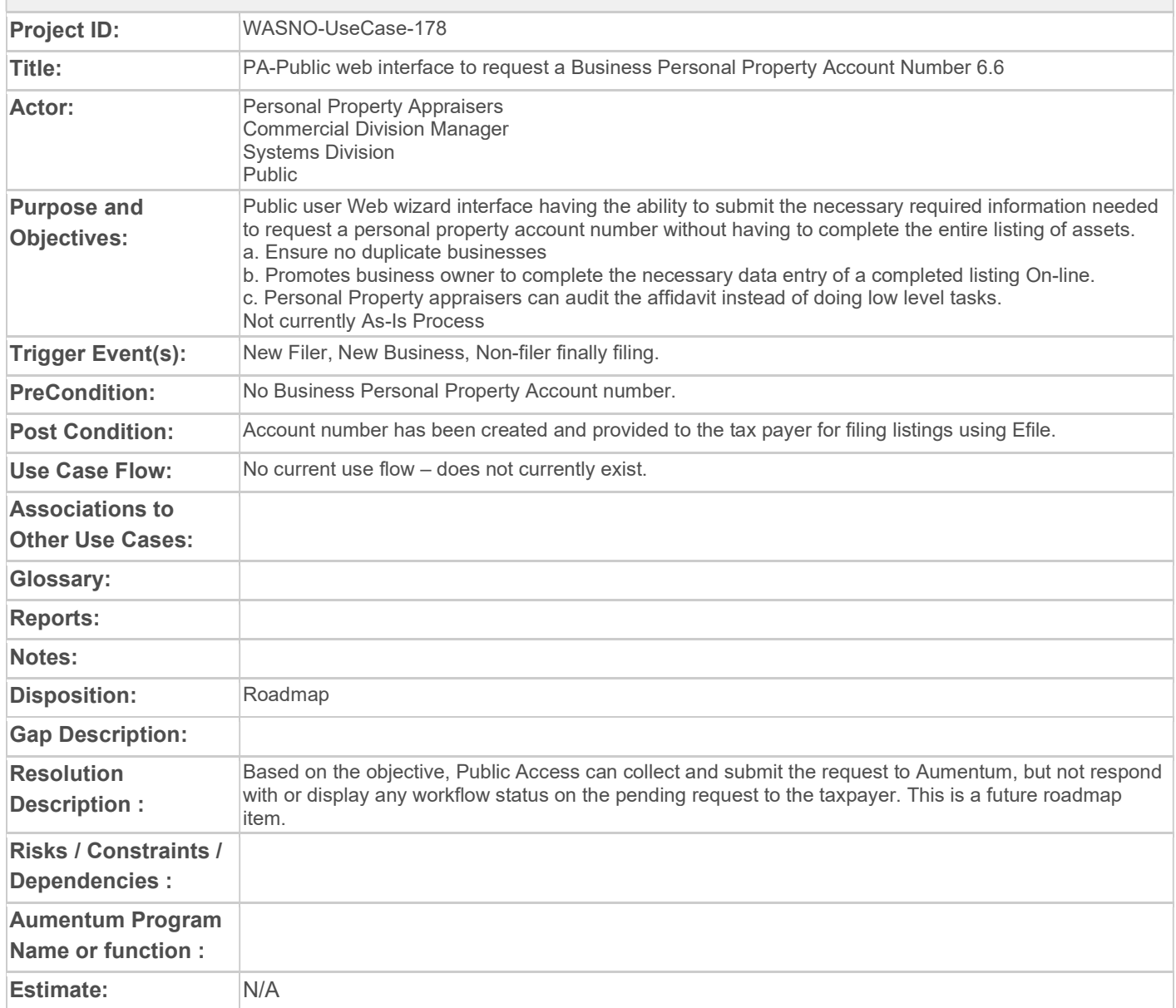

# WASNO-USECASE-179 APPEALS (PETITIONS) 4.15

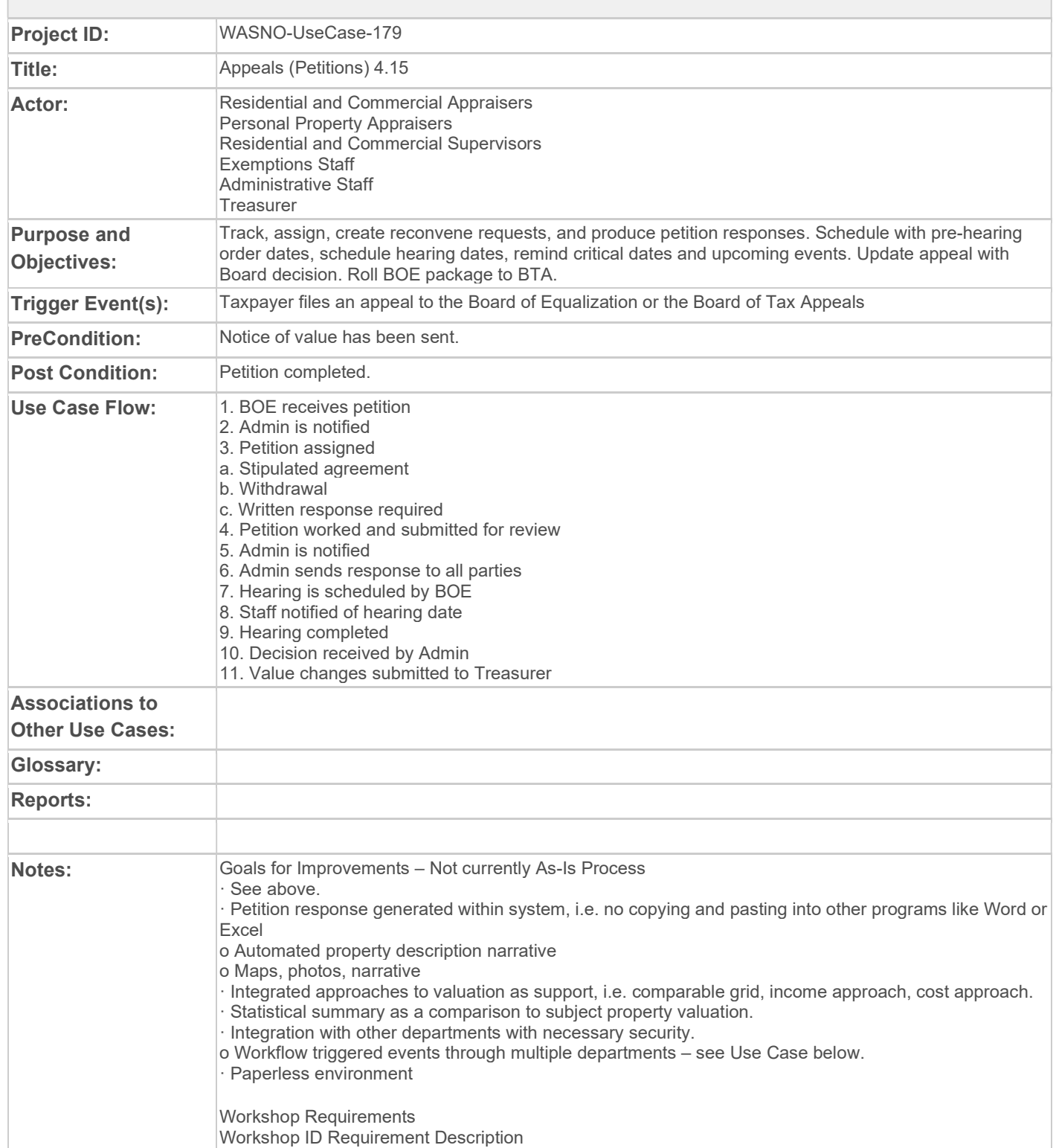

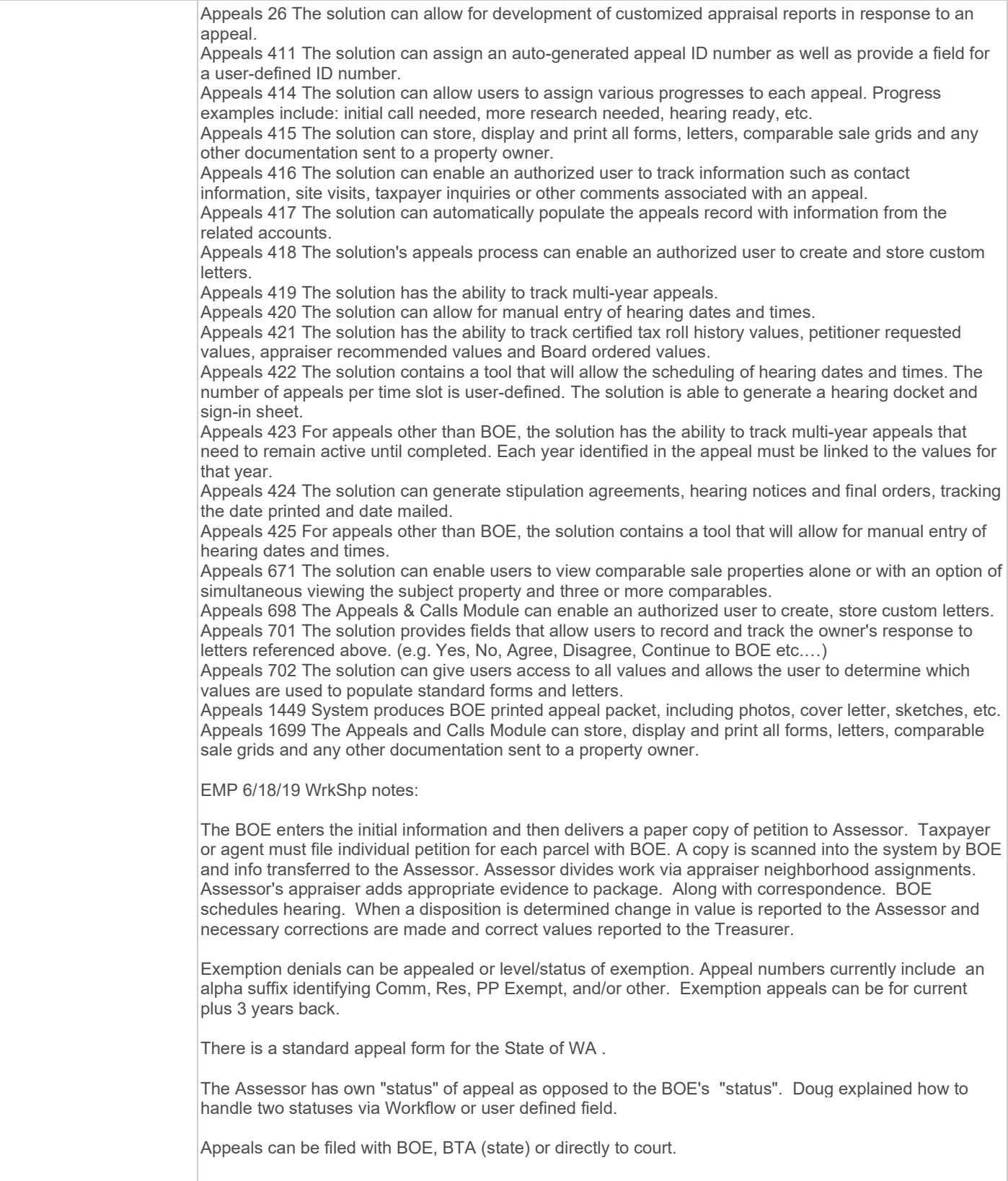

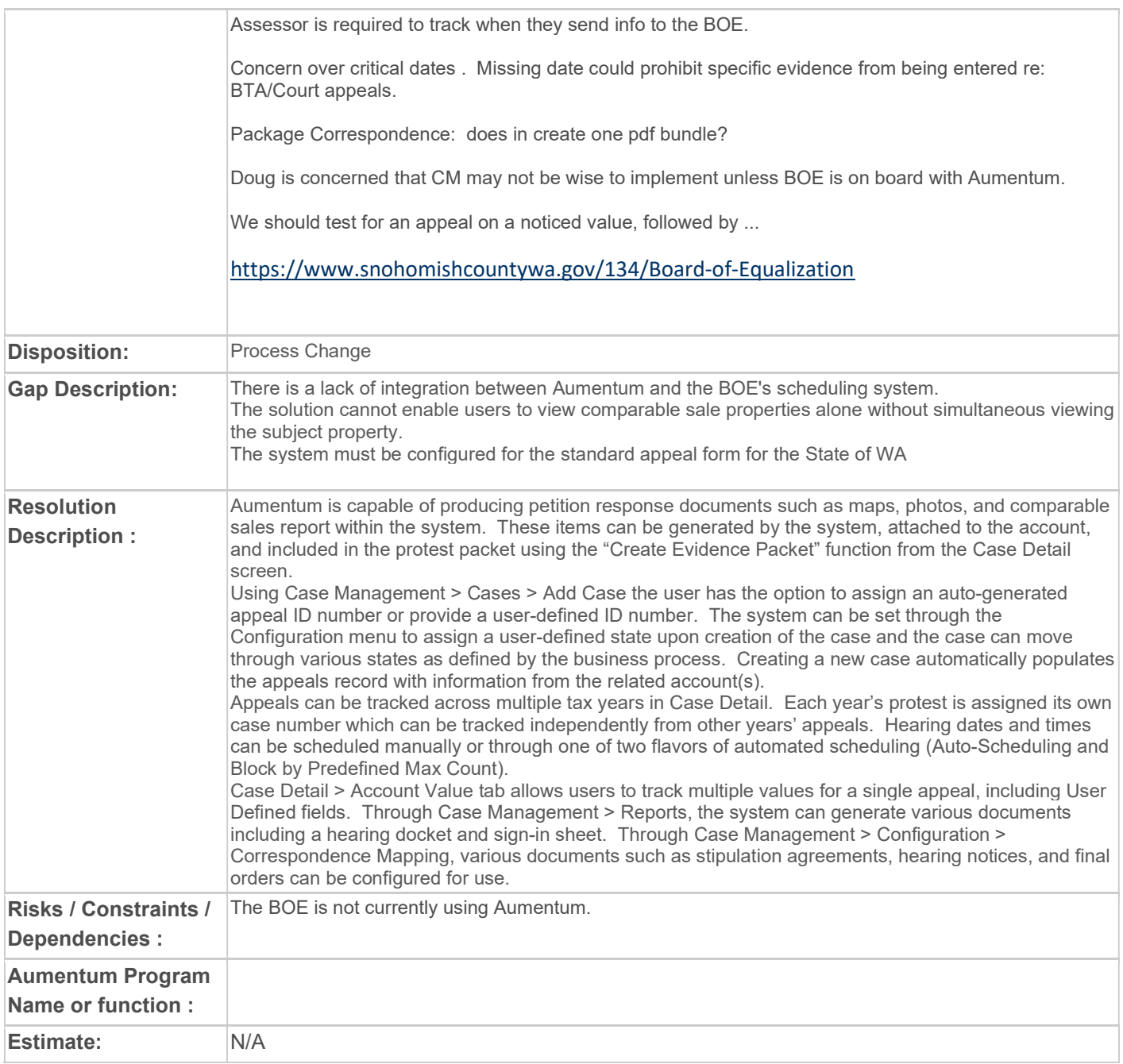

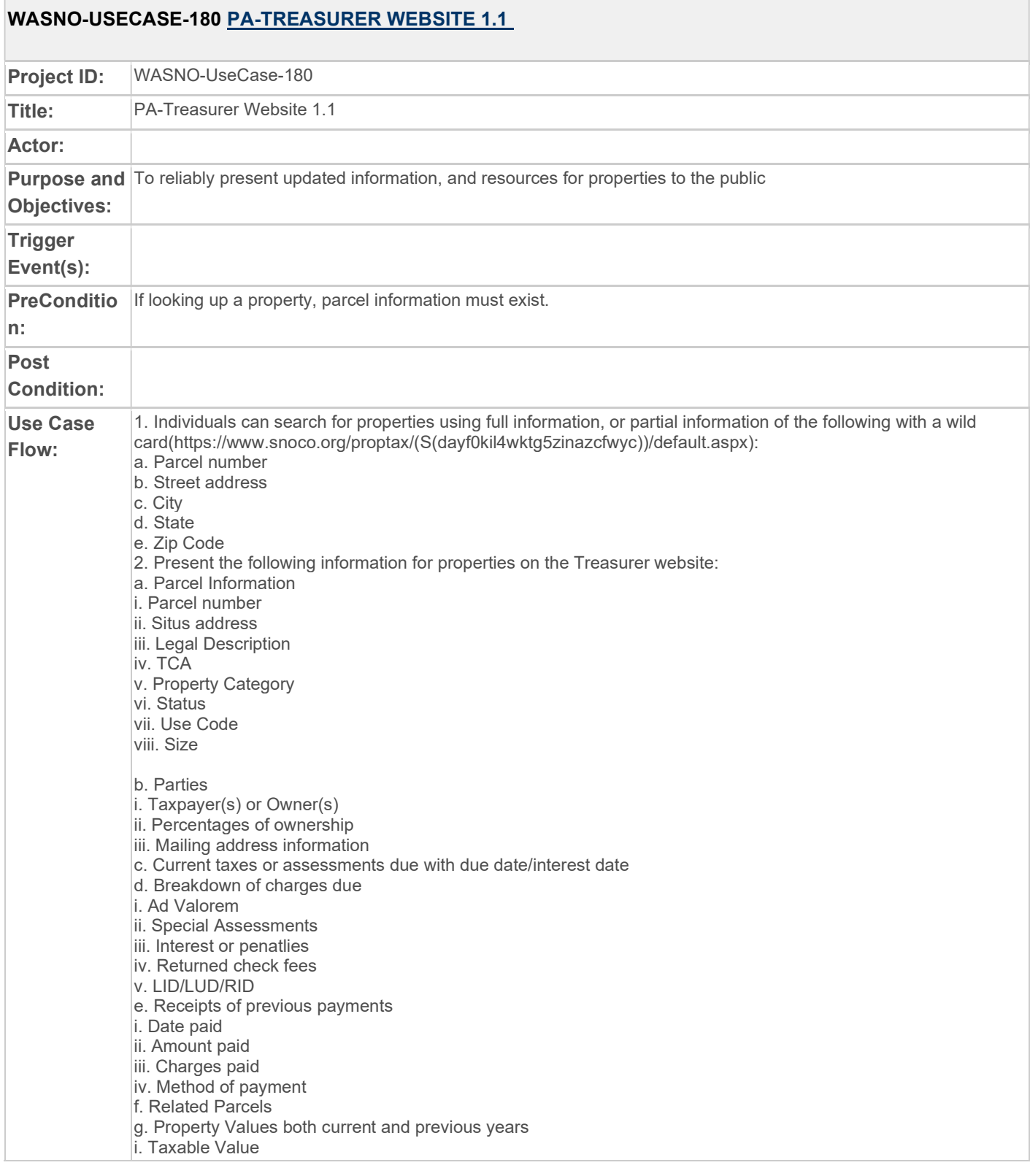

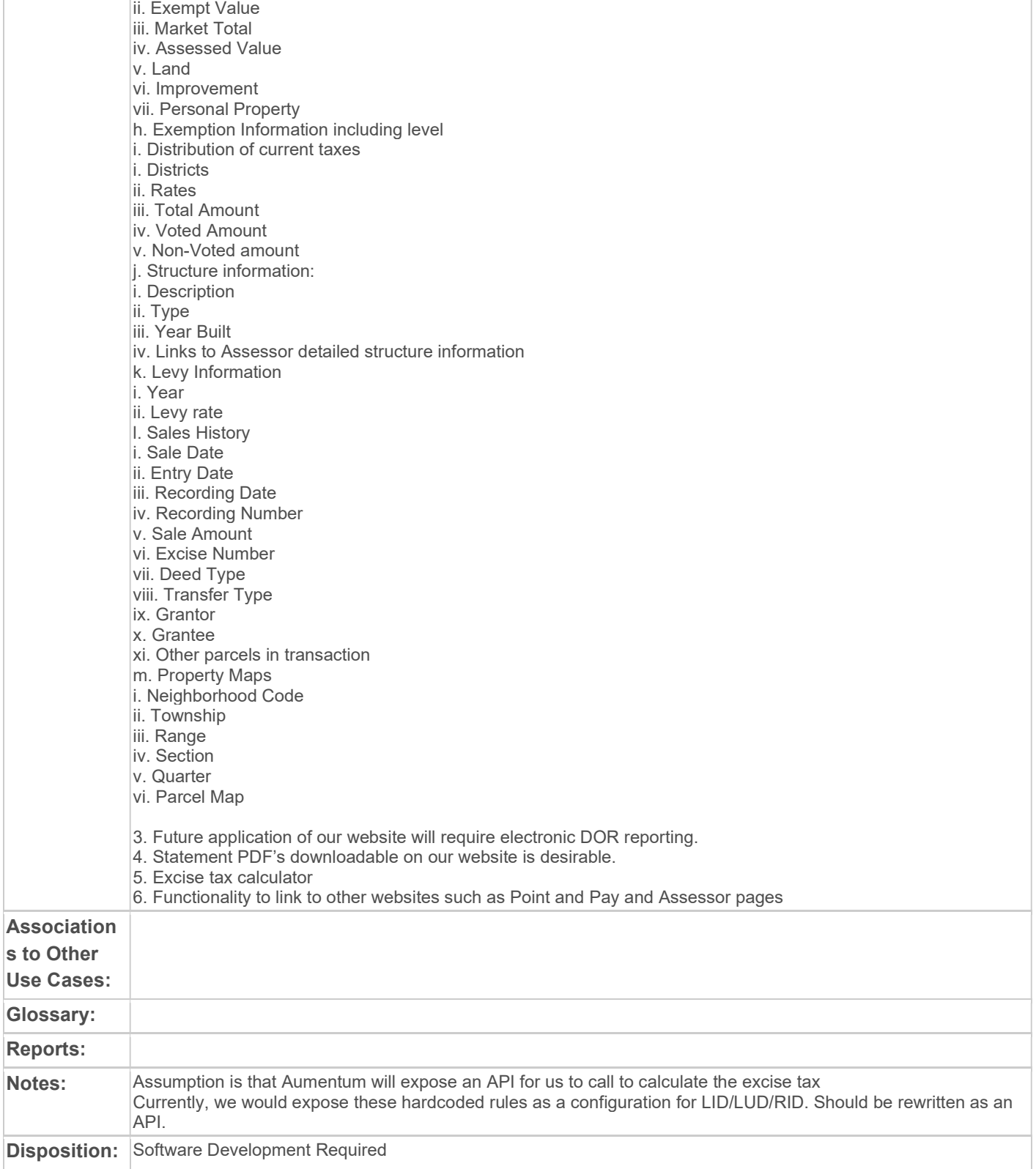

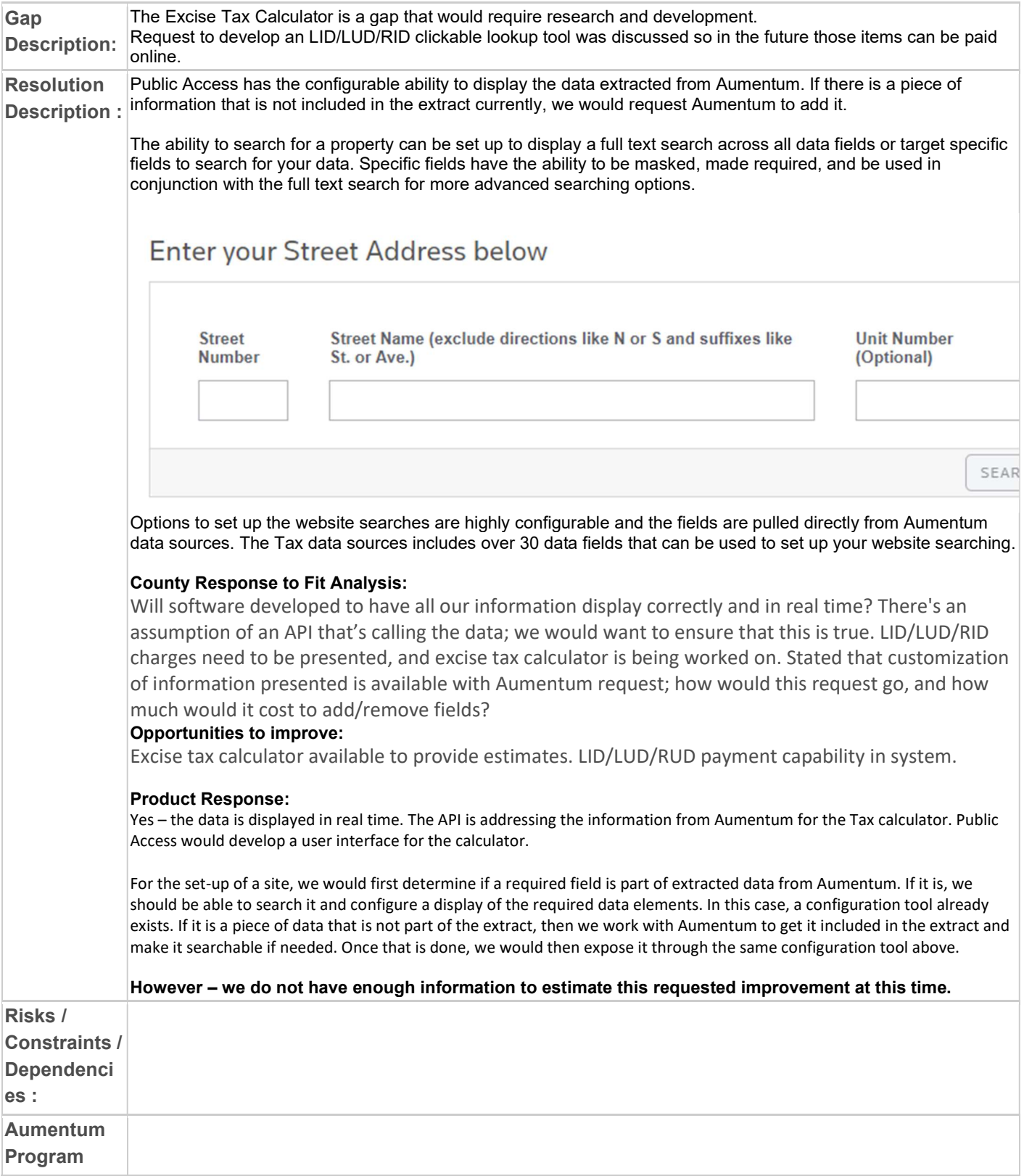

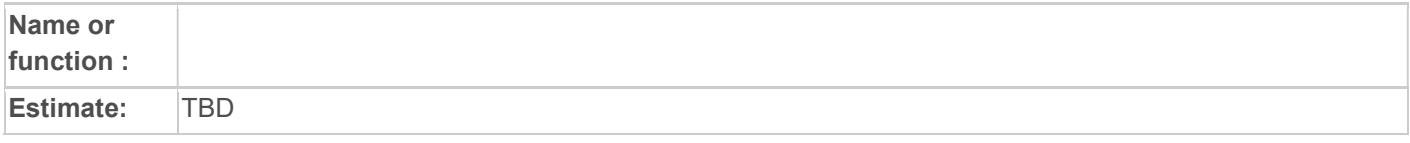

# WASNO-USECASE-181 PTC-ECONVEY PAYMENTS 1.1

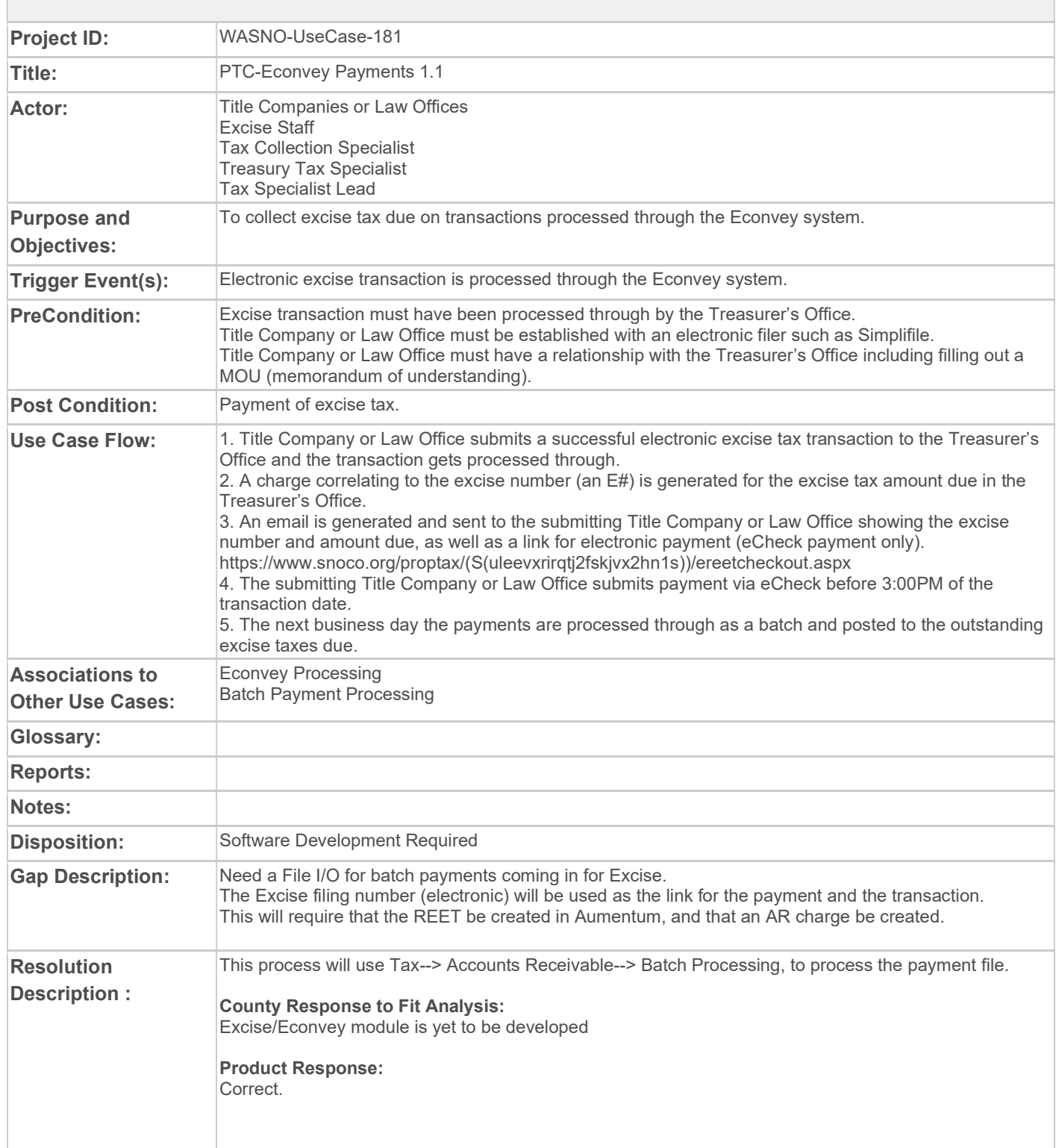

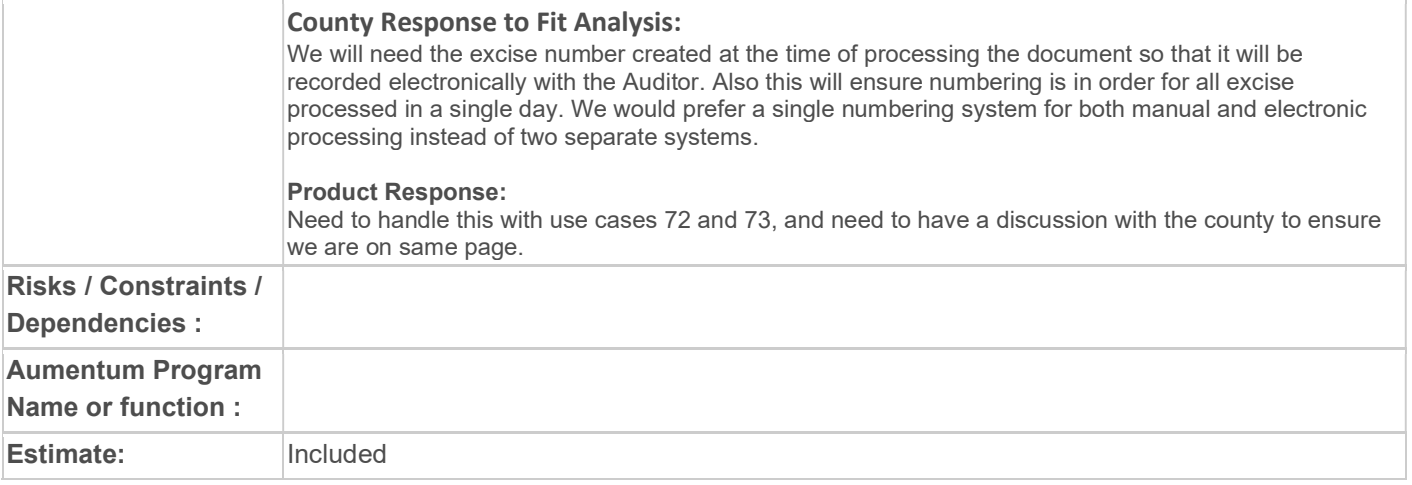

# WASNO-USECASE-182 CREATE OFFICIAL NOTICE OF ASSESSED VALUE – REAL PROPERTY 8.4.6

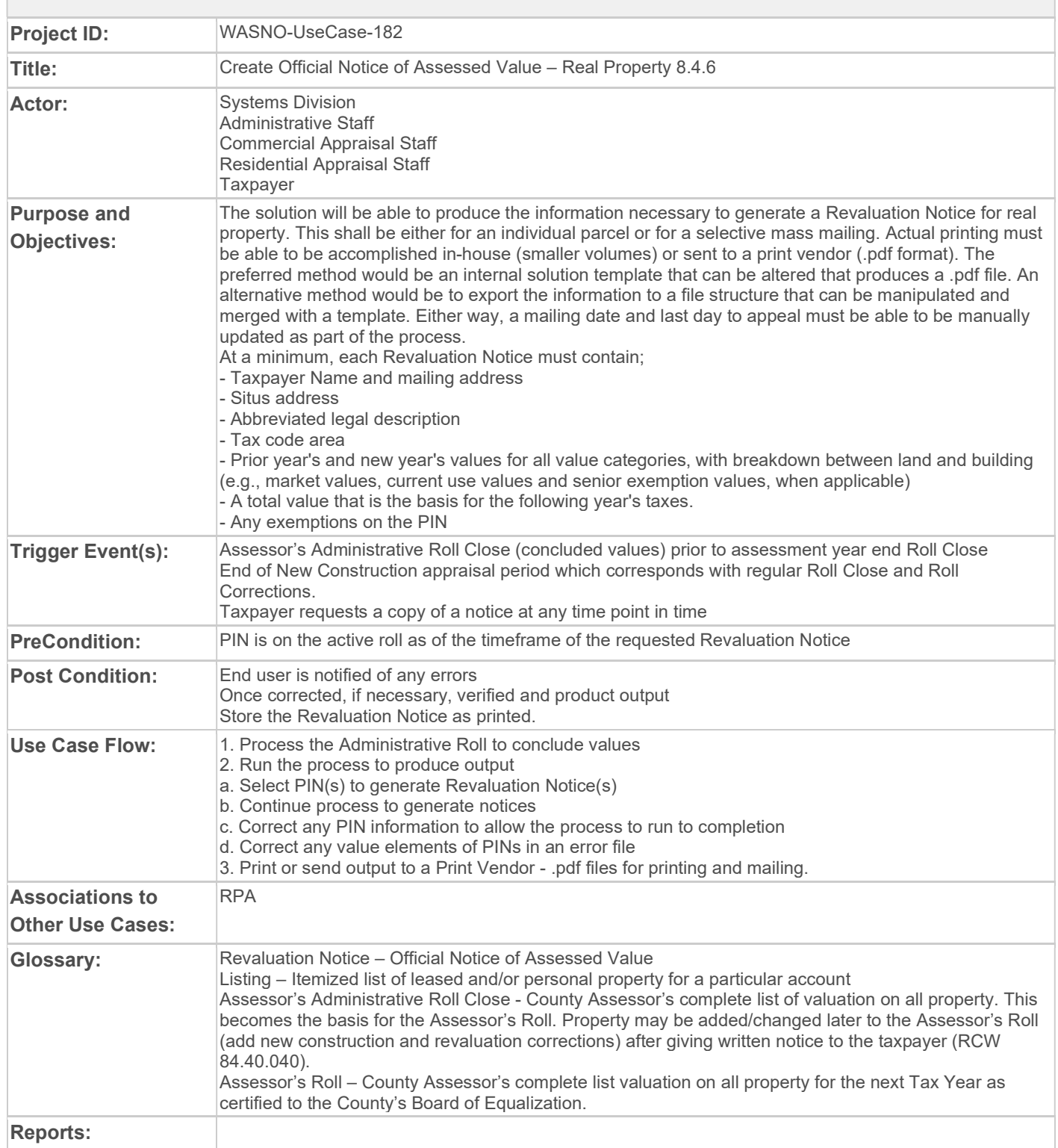

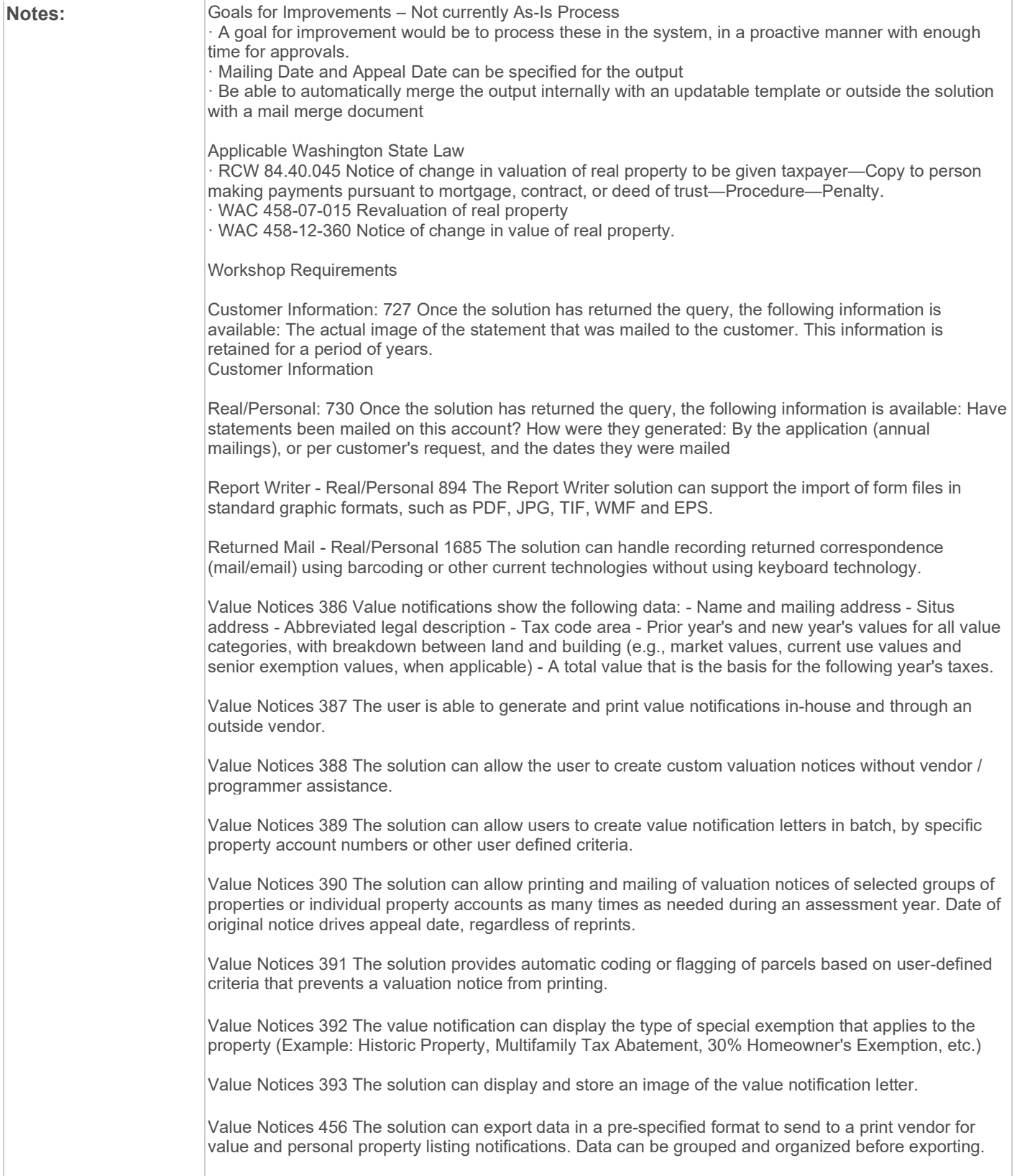

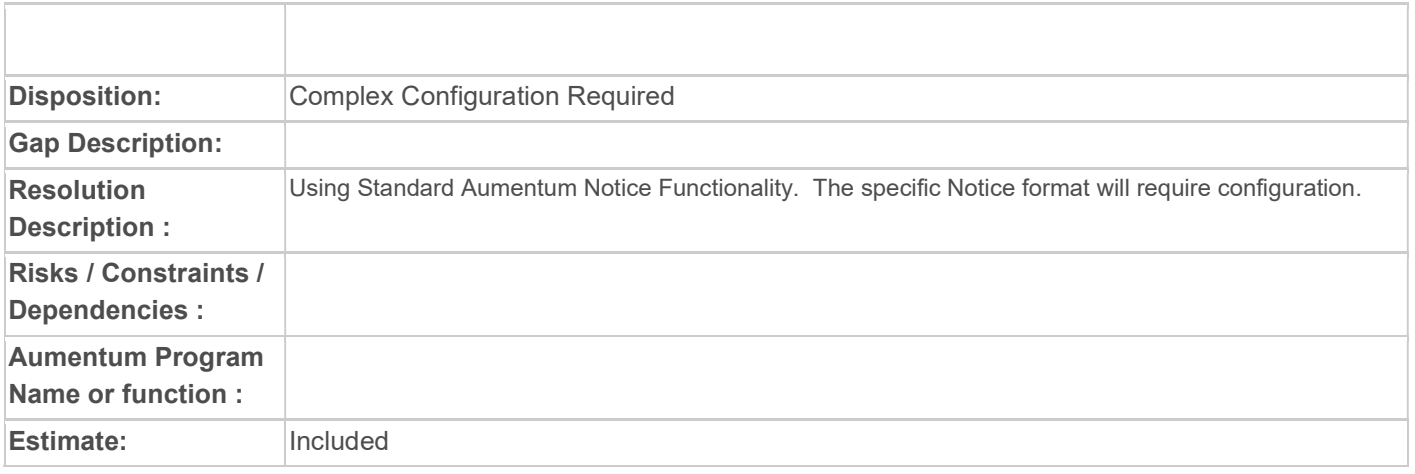

#### WASNO-USECASE-183 CREATE OFFICE NOTICE OF ASSESSED VALUE – PERSONAL PROPERTY 8.4.7

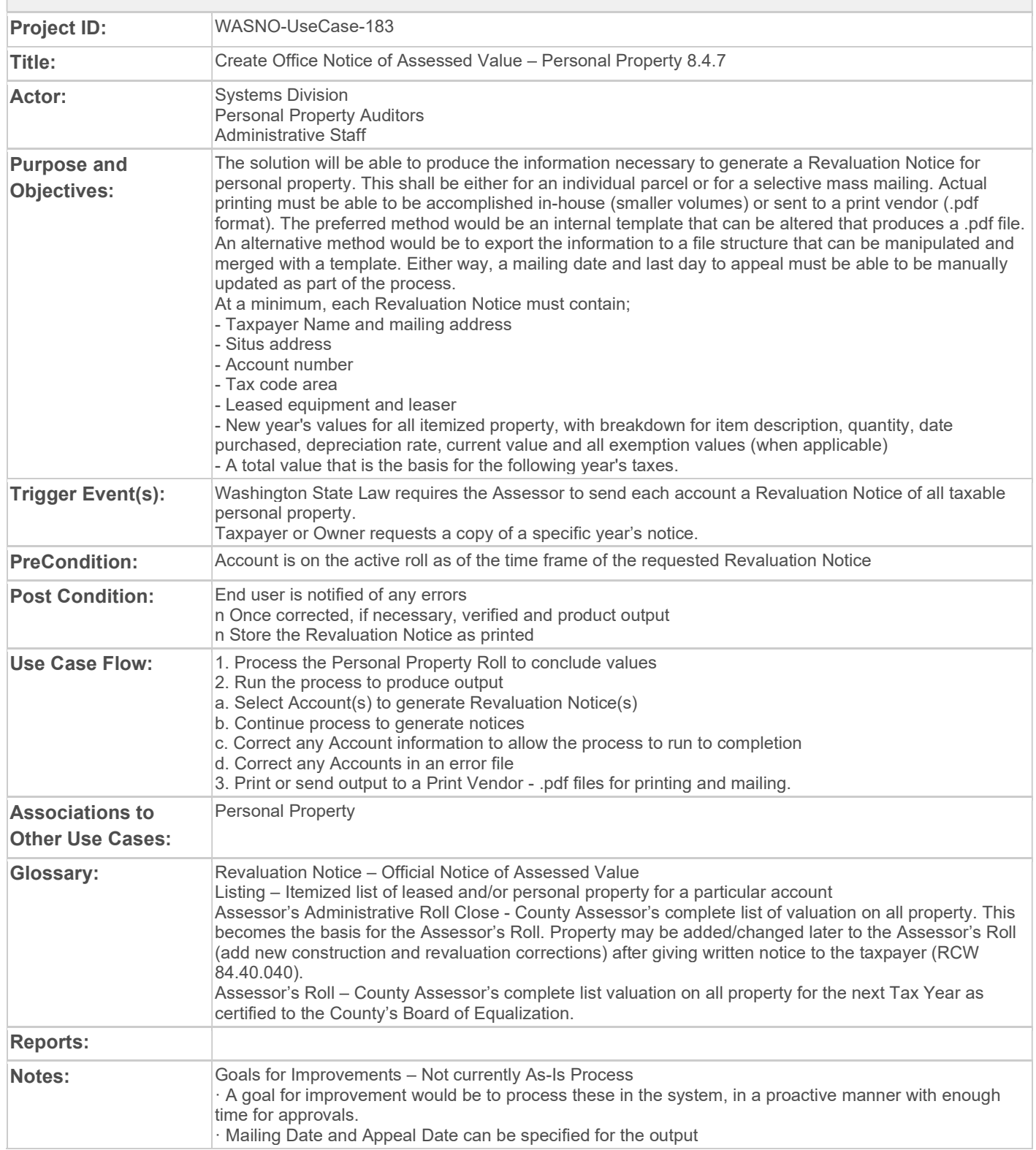

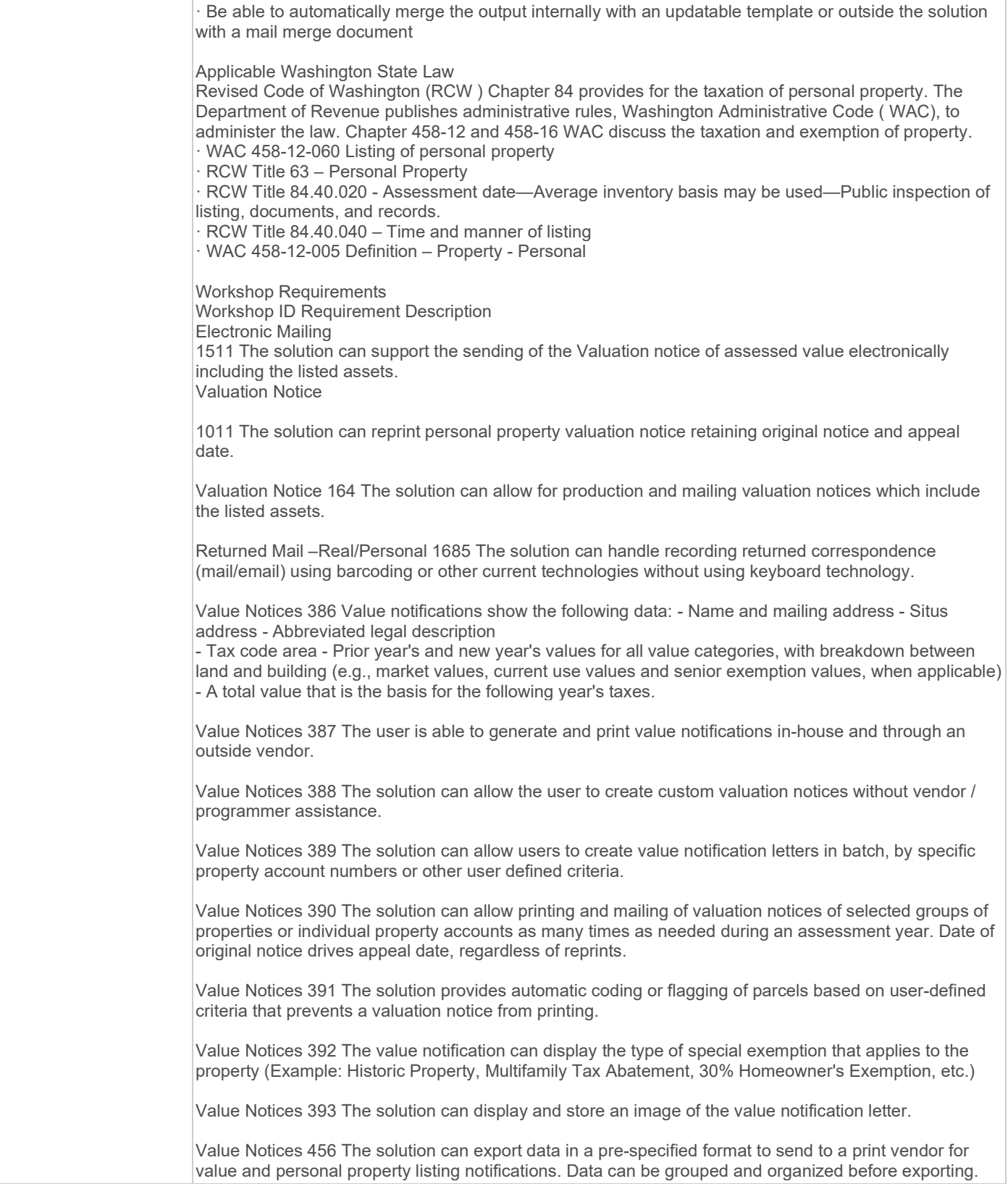

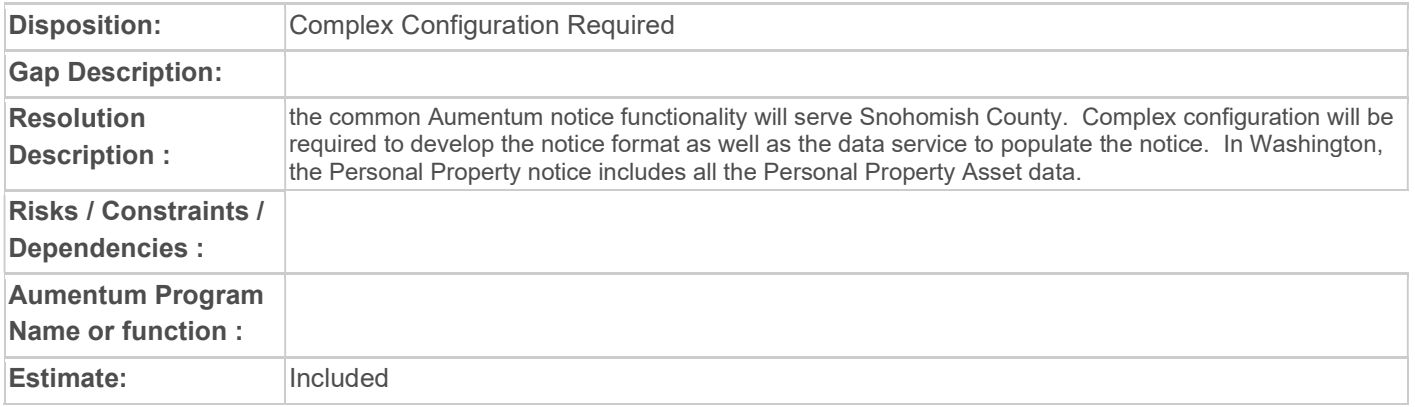

# WASNO-USECASE-184 CREATE LISTING OF PERSONAL PROPERTY HELD BY AN ACCOUNT – PERSONAL PROPERTY 8.4.8

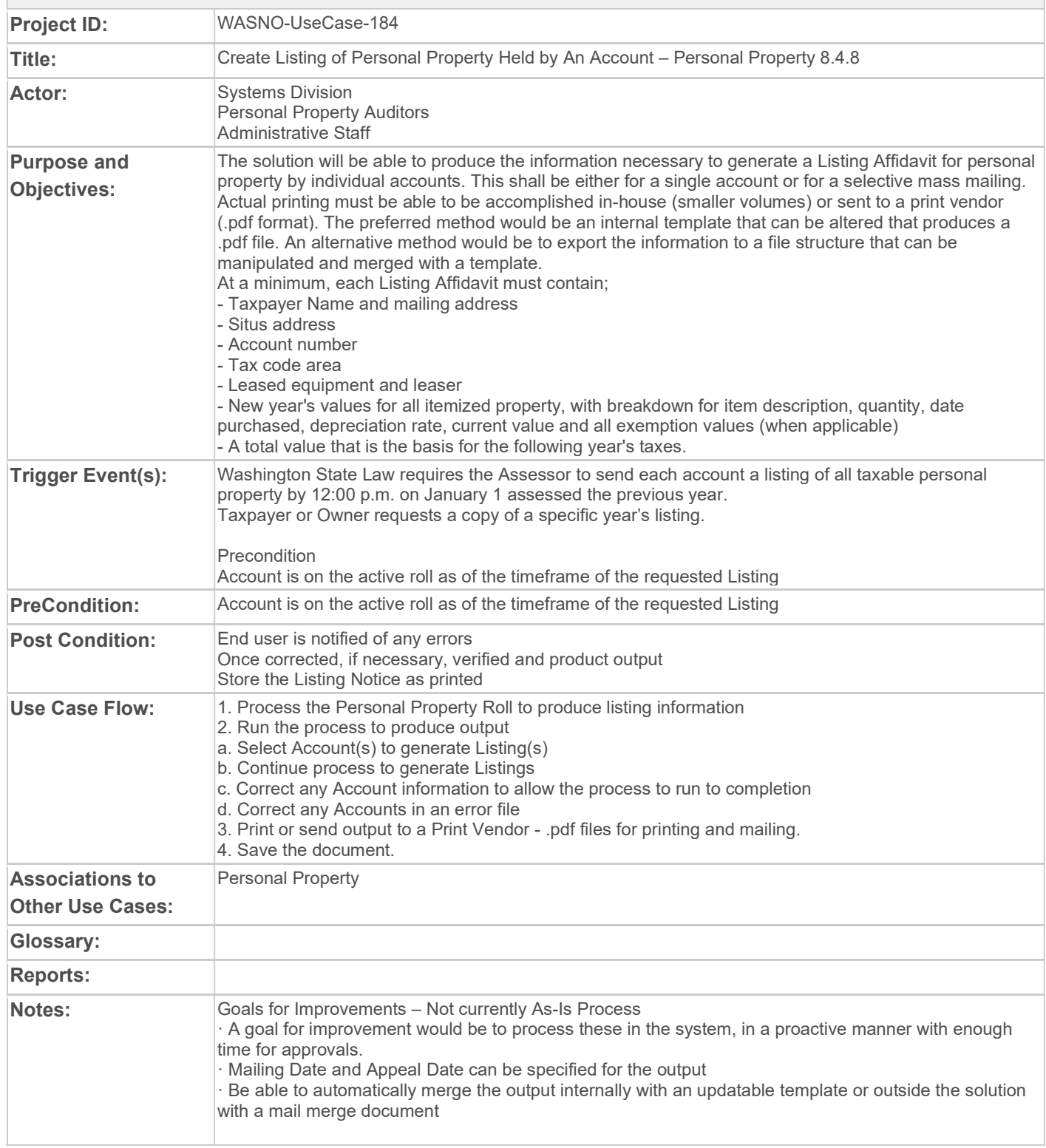

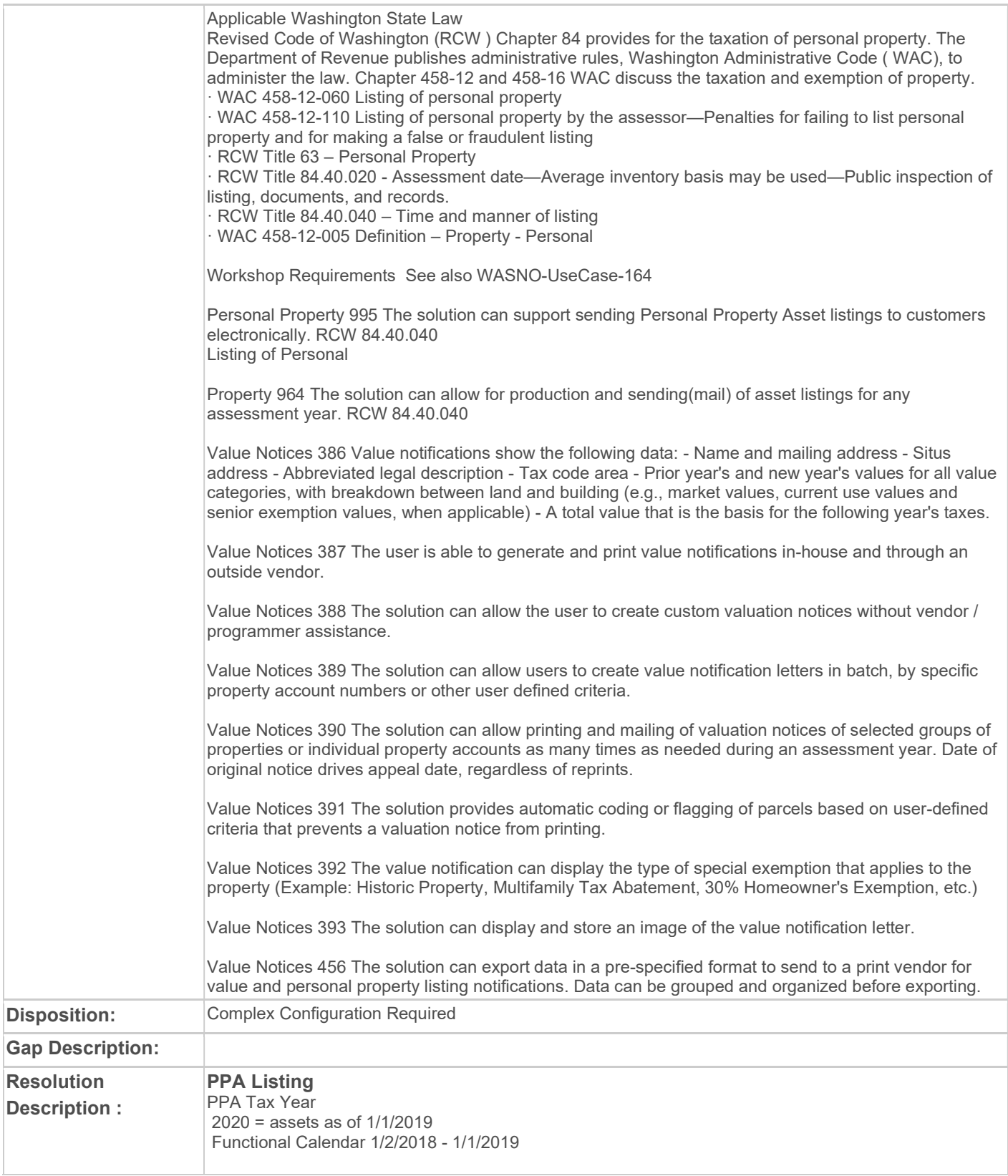

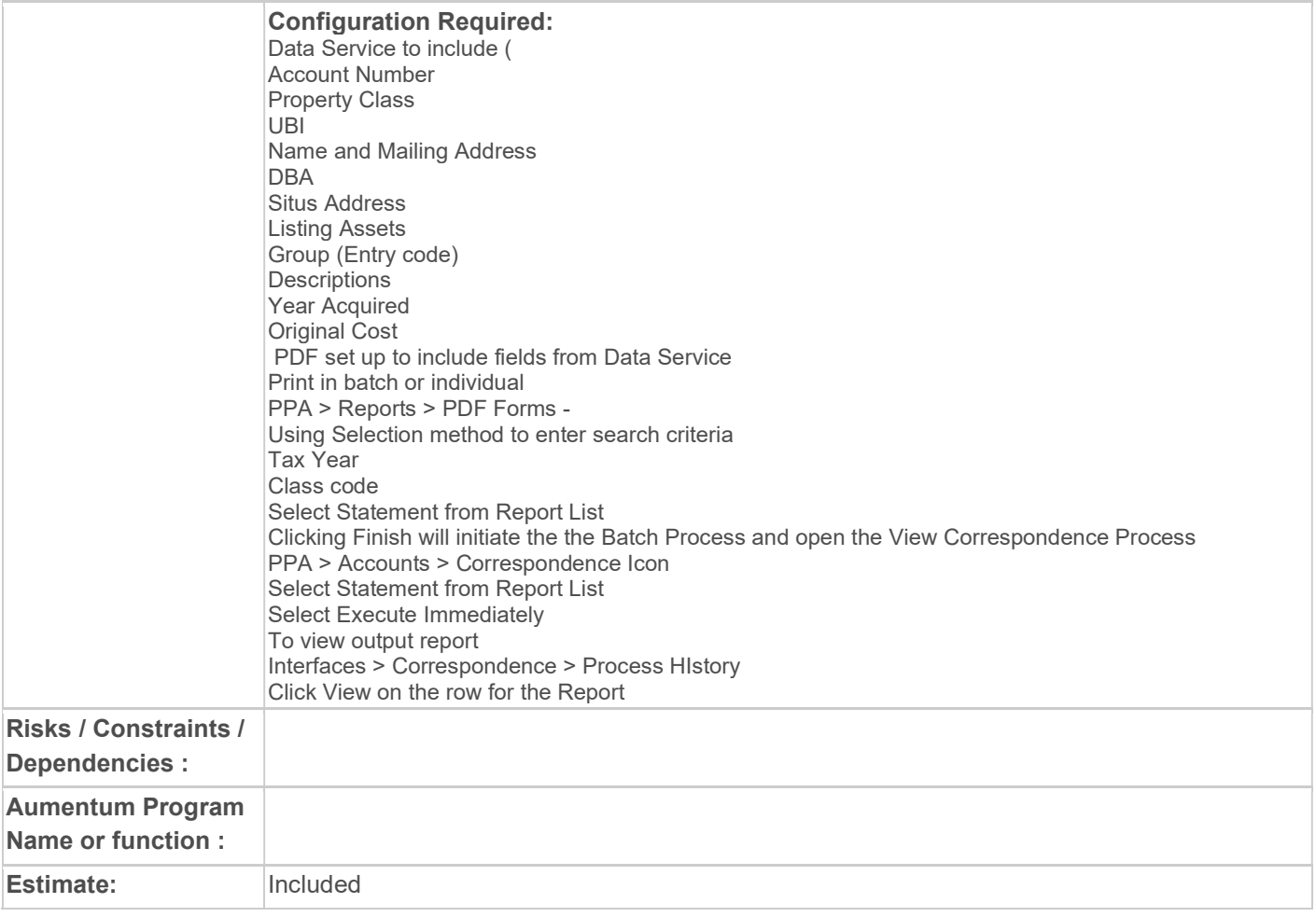

# WASNO-USECASE-185 ACCT-DAILY ASCEND JV APPROVAL 1.2.1

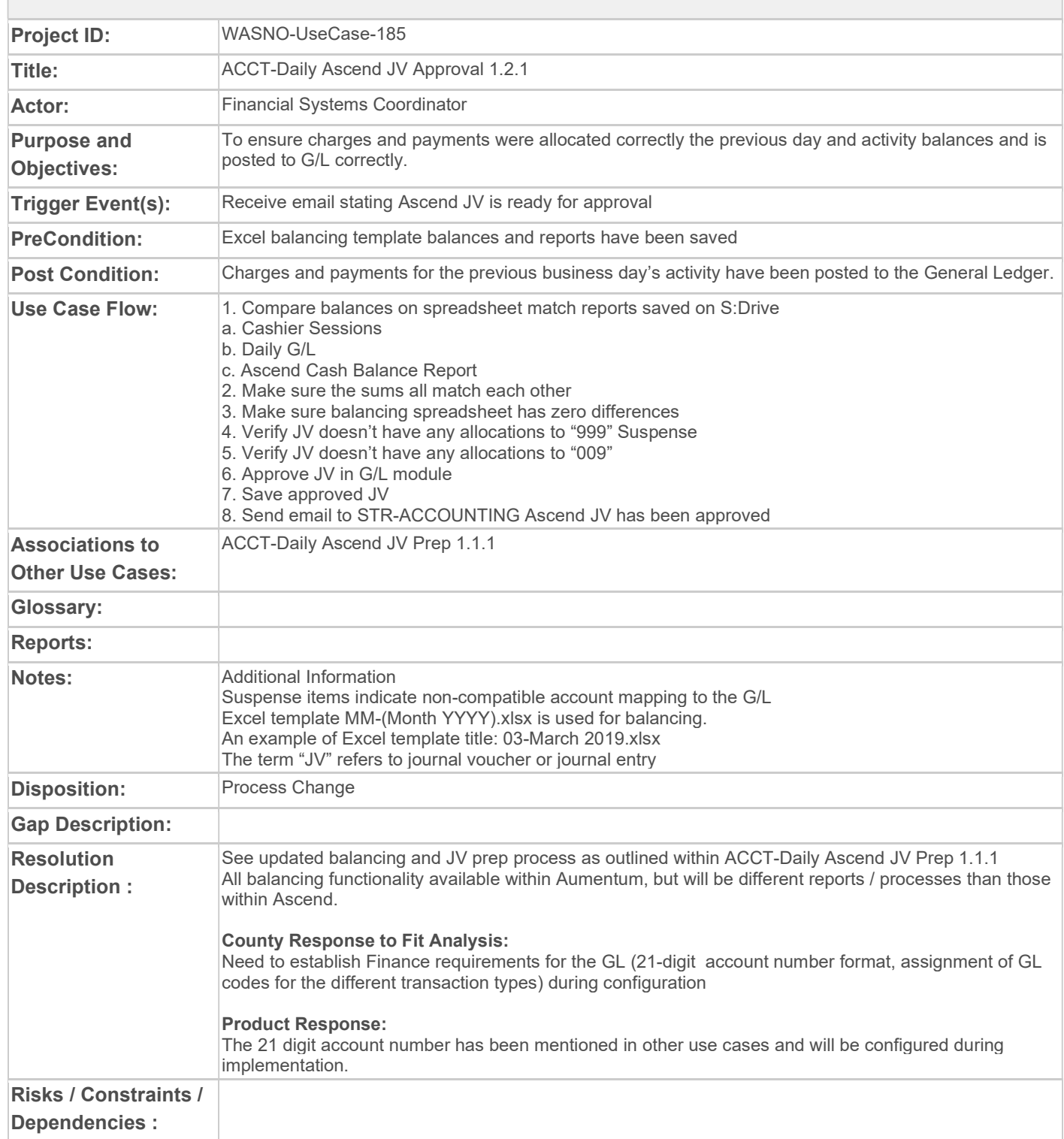

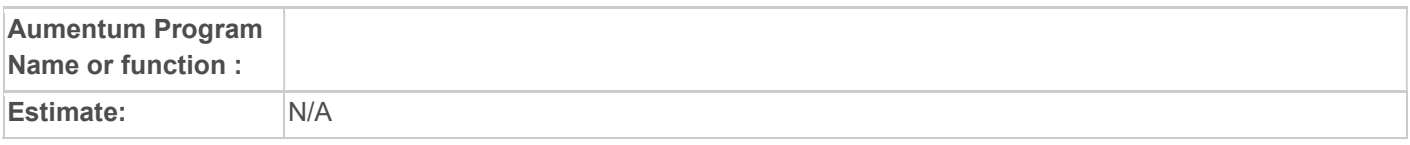

# WASNO-USECASE-186 ANALYSIS-COST MODEL ANALYSIS 4.16.2

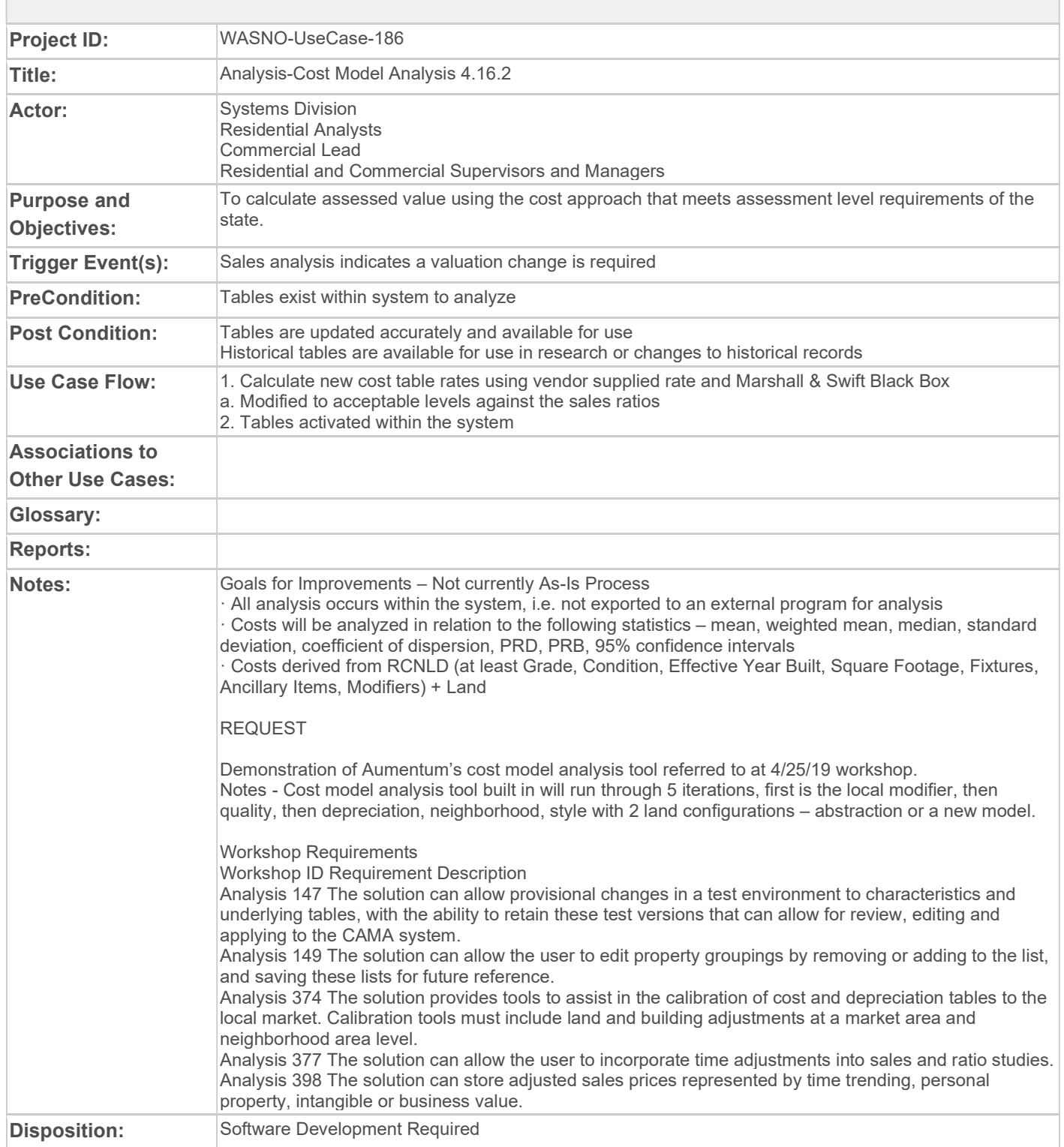

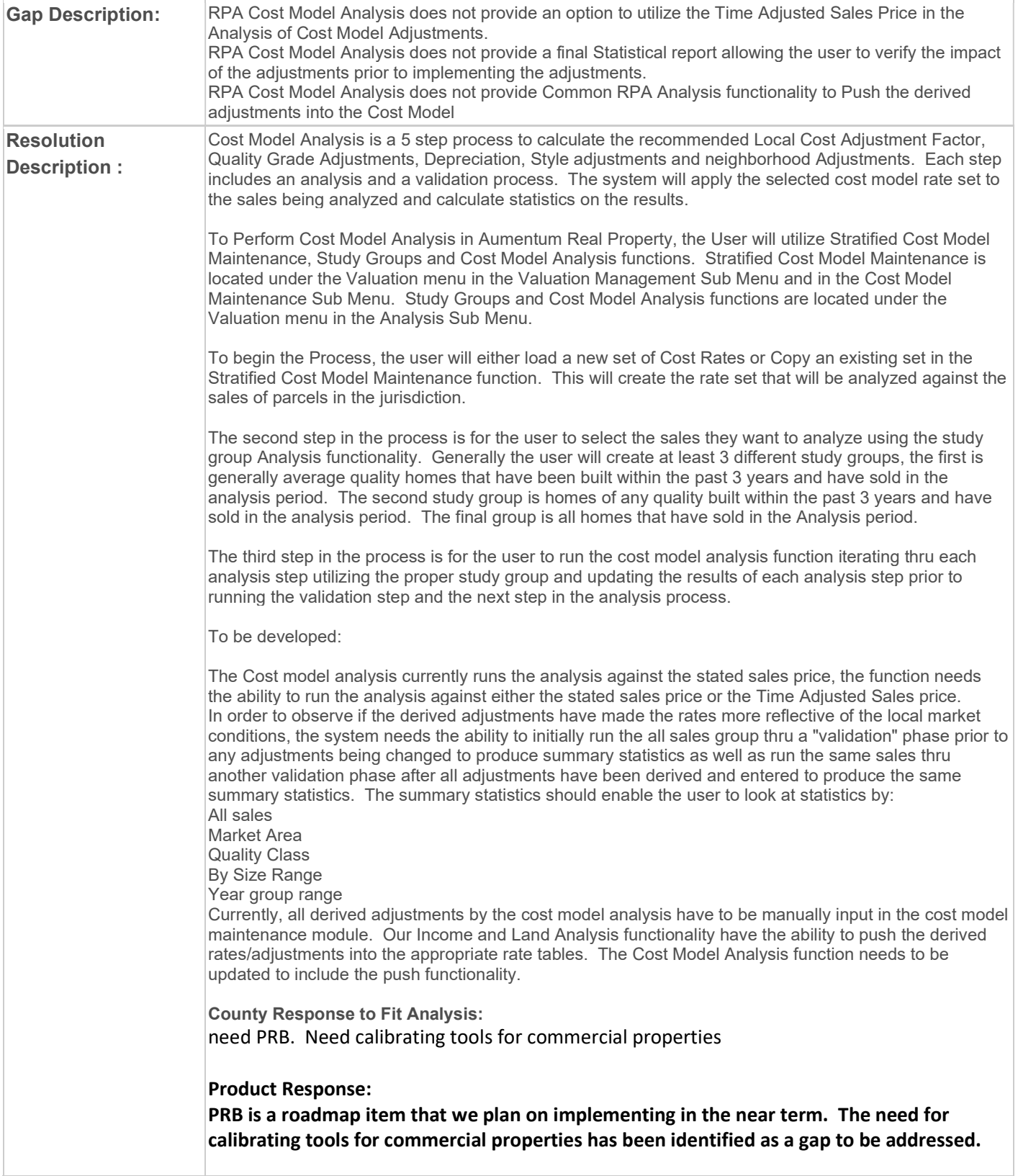

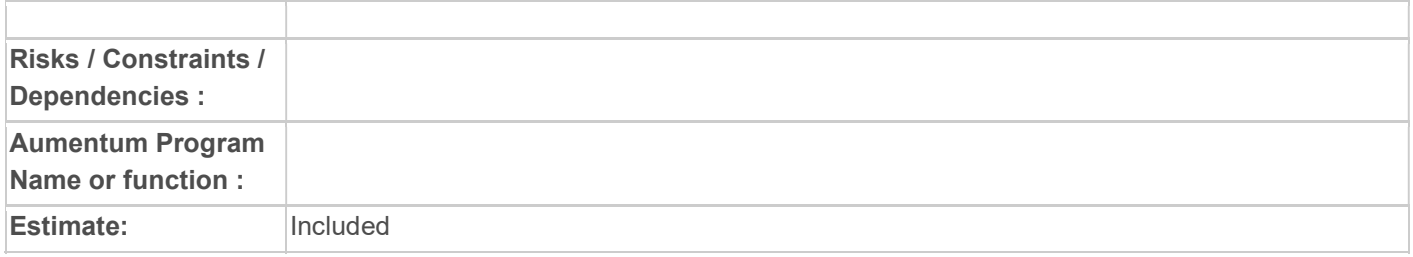

# WASNO-USECASE-187 ANALYSIS-INCOME MODEL ANALYSIS

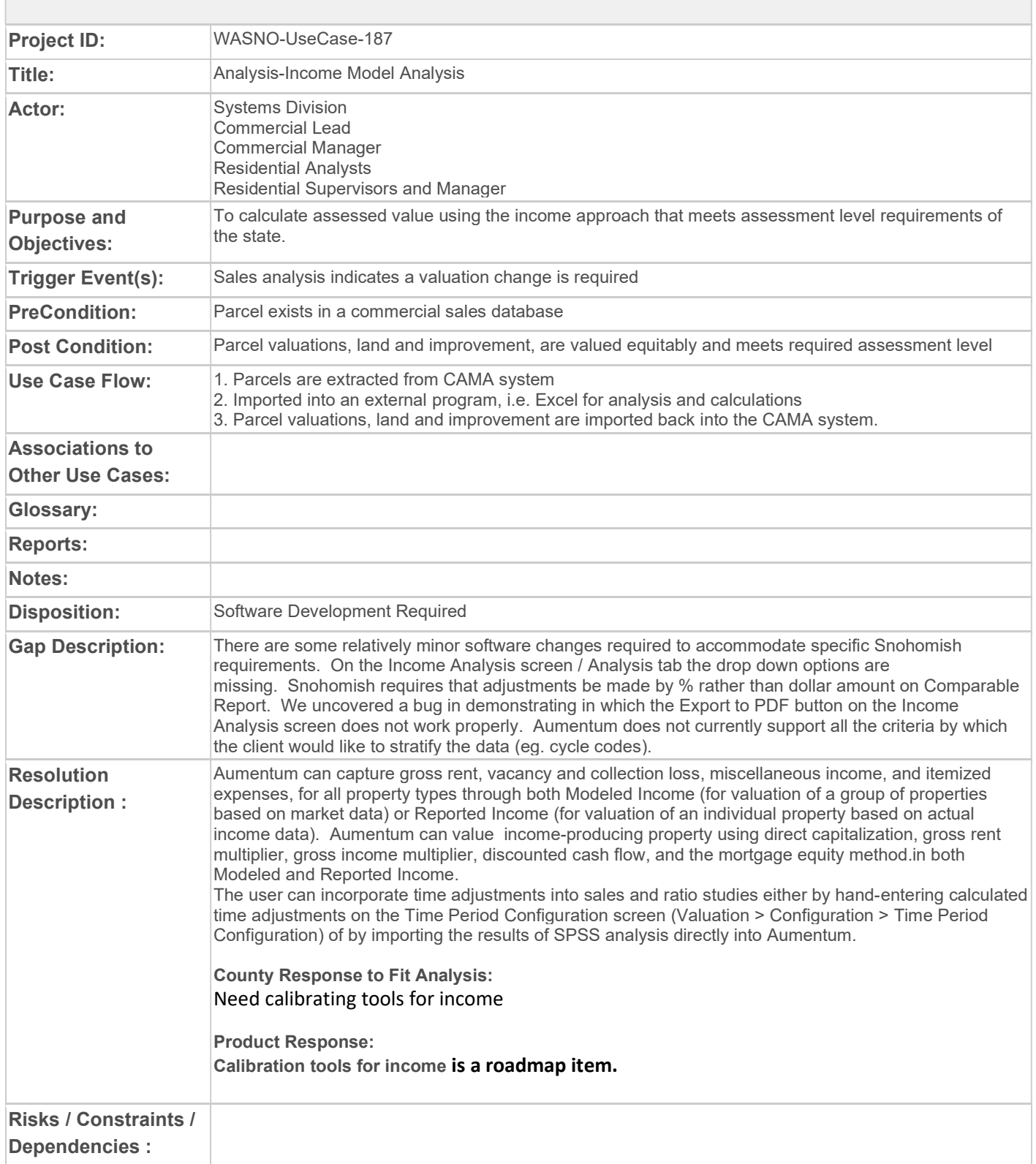

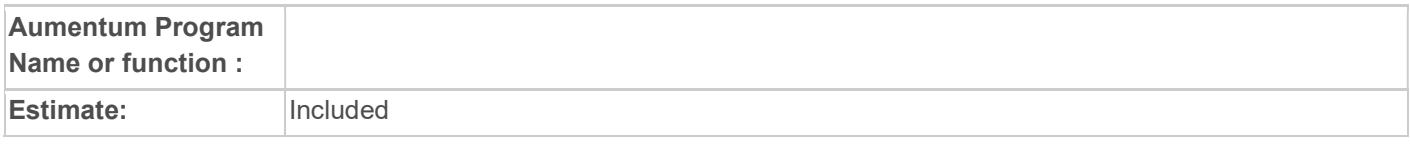

# WASNO-USECASE-188 ANALYSIS-SALES RATIOS 4.16.1

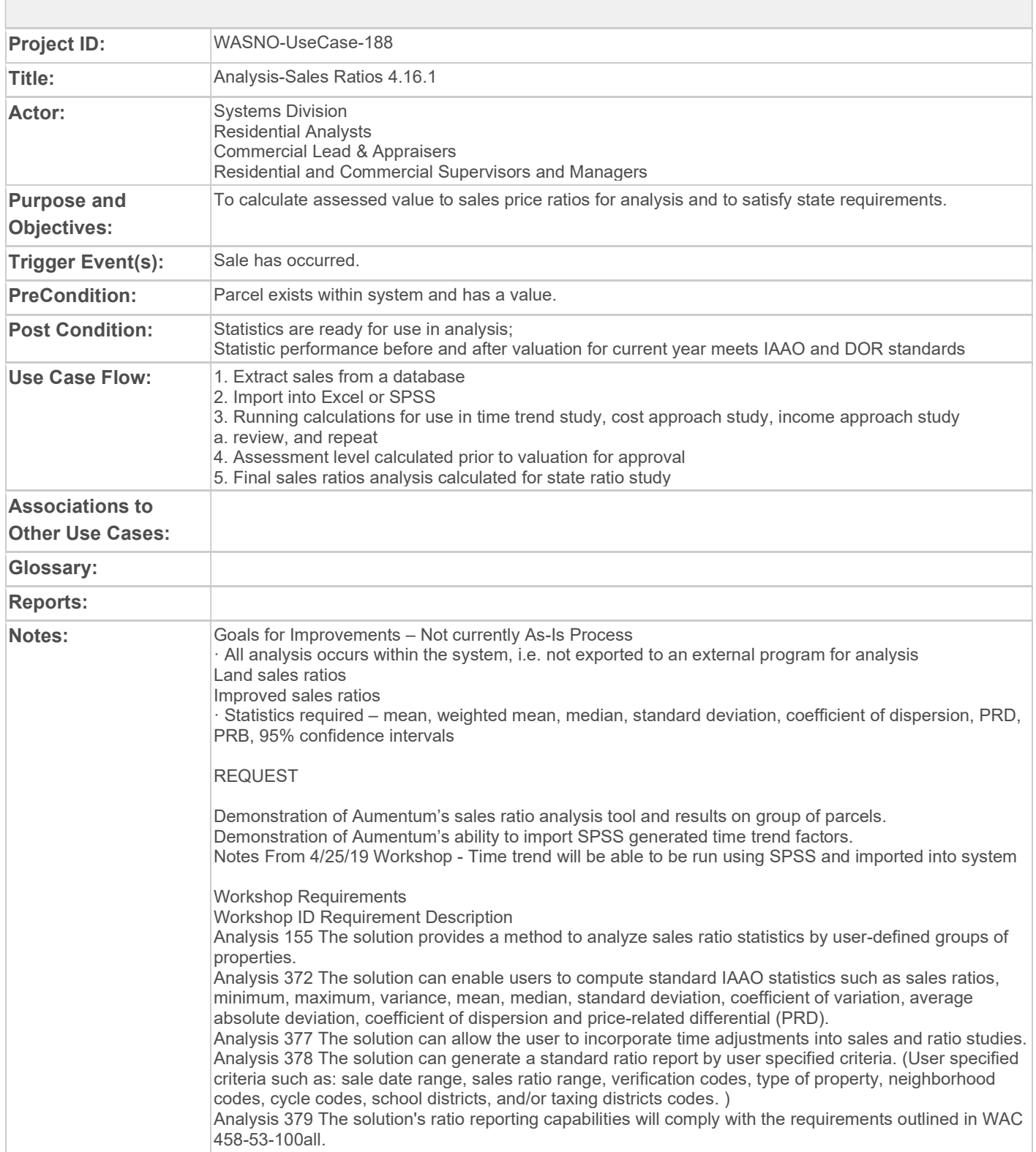

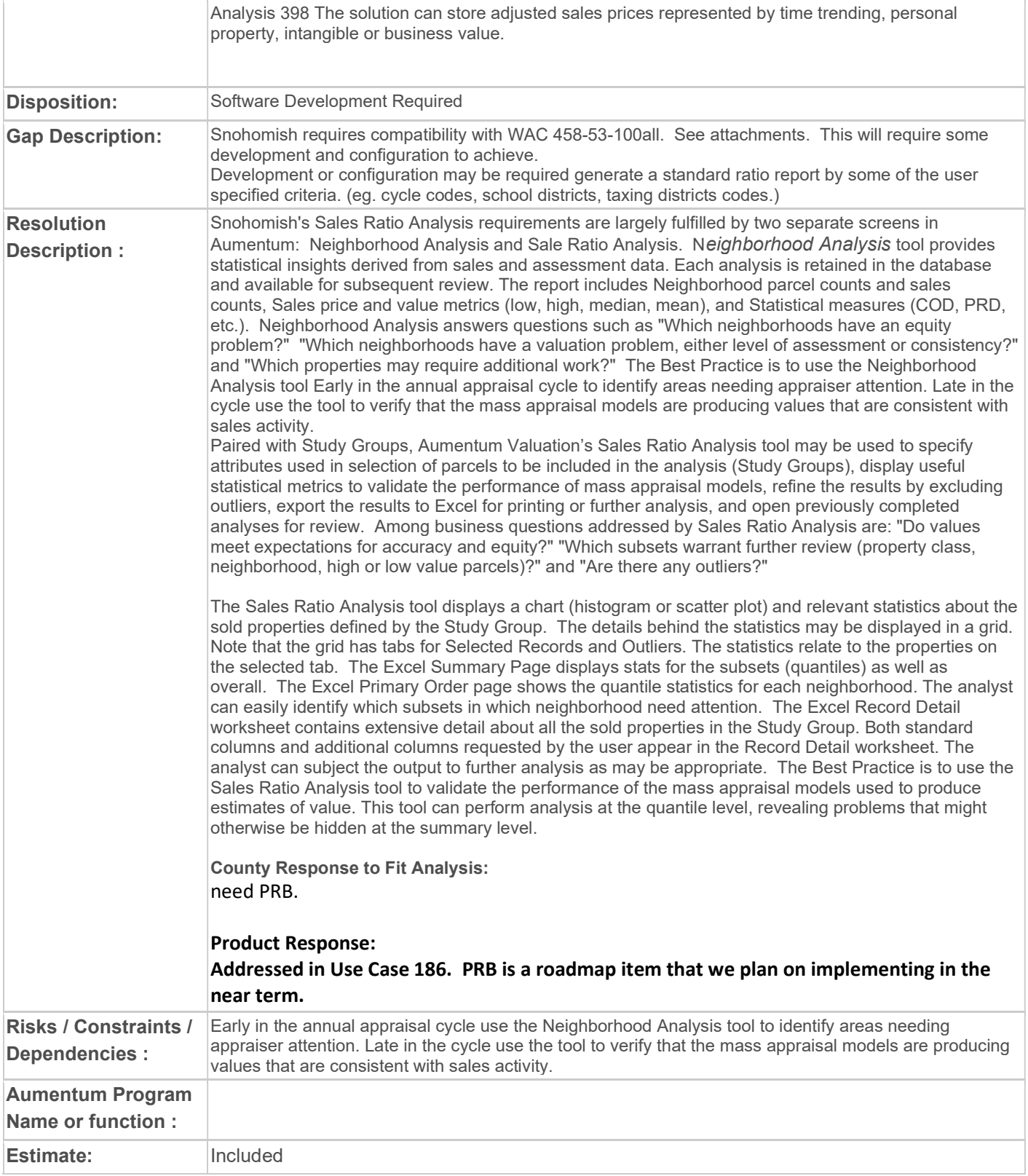
### WASNO-USECASE-190 ACCT-MONTHLY REET REMITTANCE (PREPARATION) 1.1.1

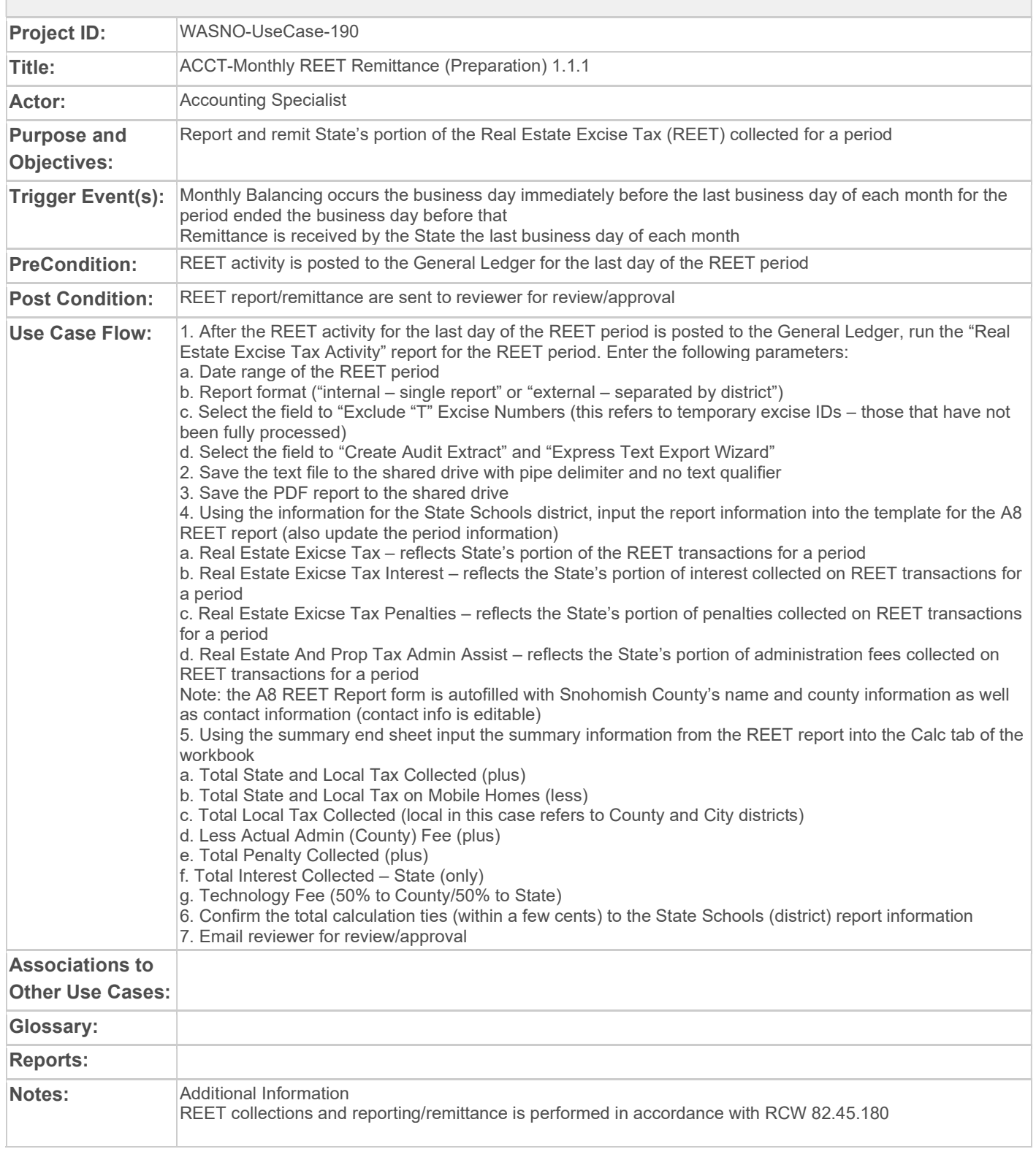

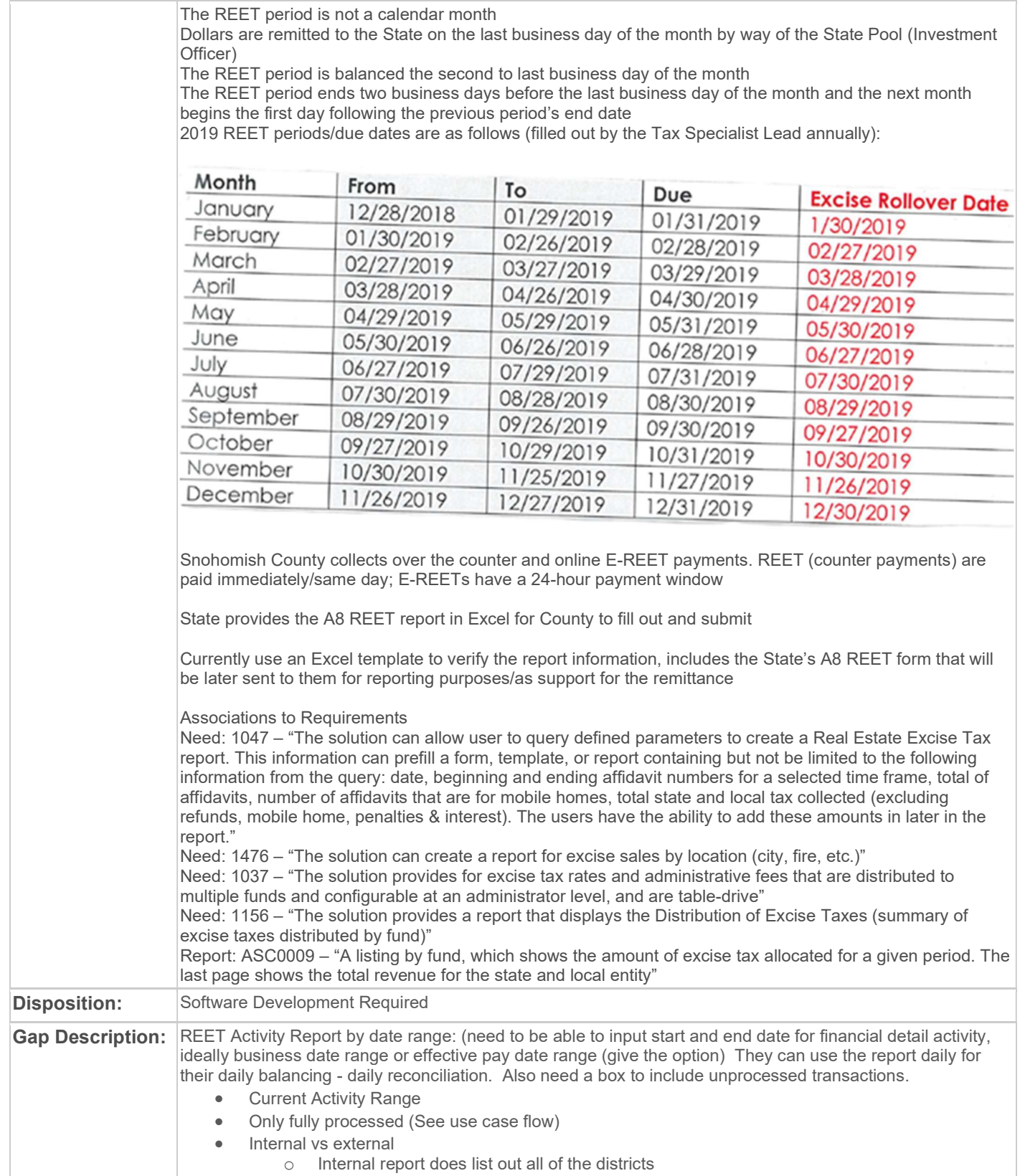

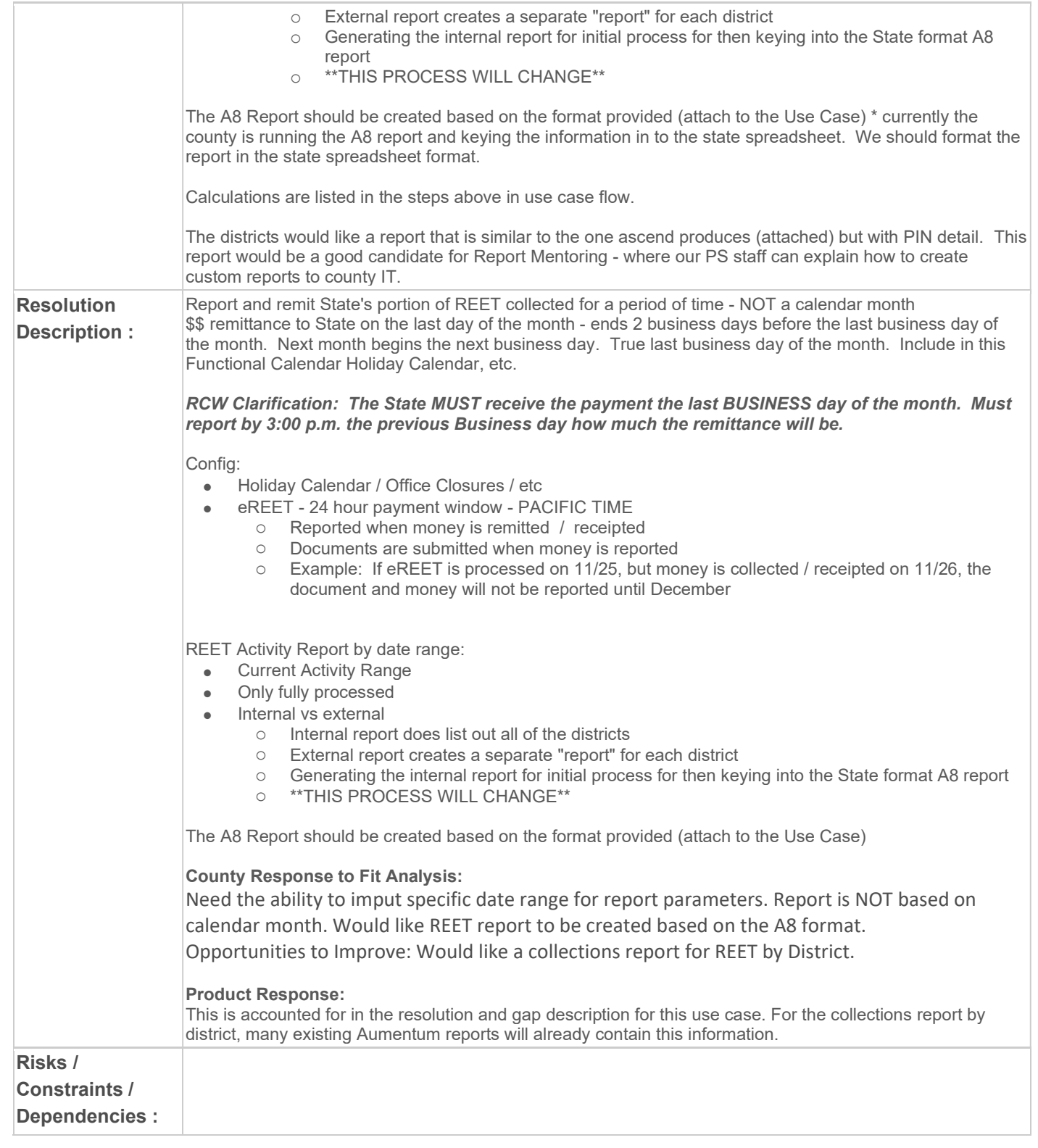

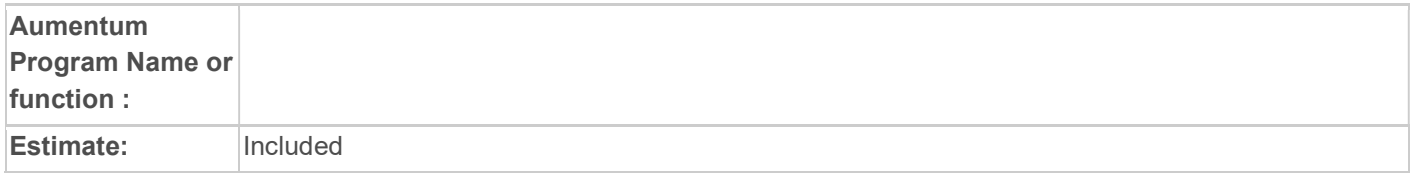

## WASNO-USECASE-191 ACCT-MONTHLY REET REMITTANCE (REVIEW) 1.2.1

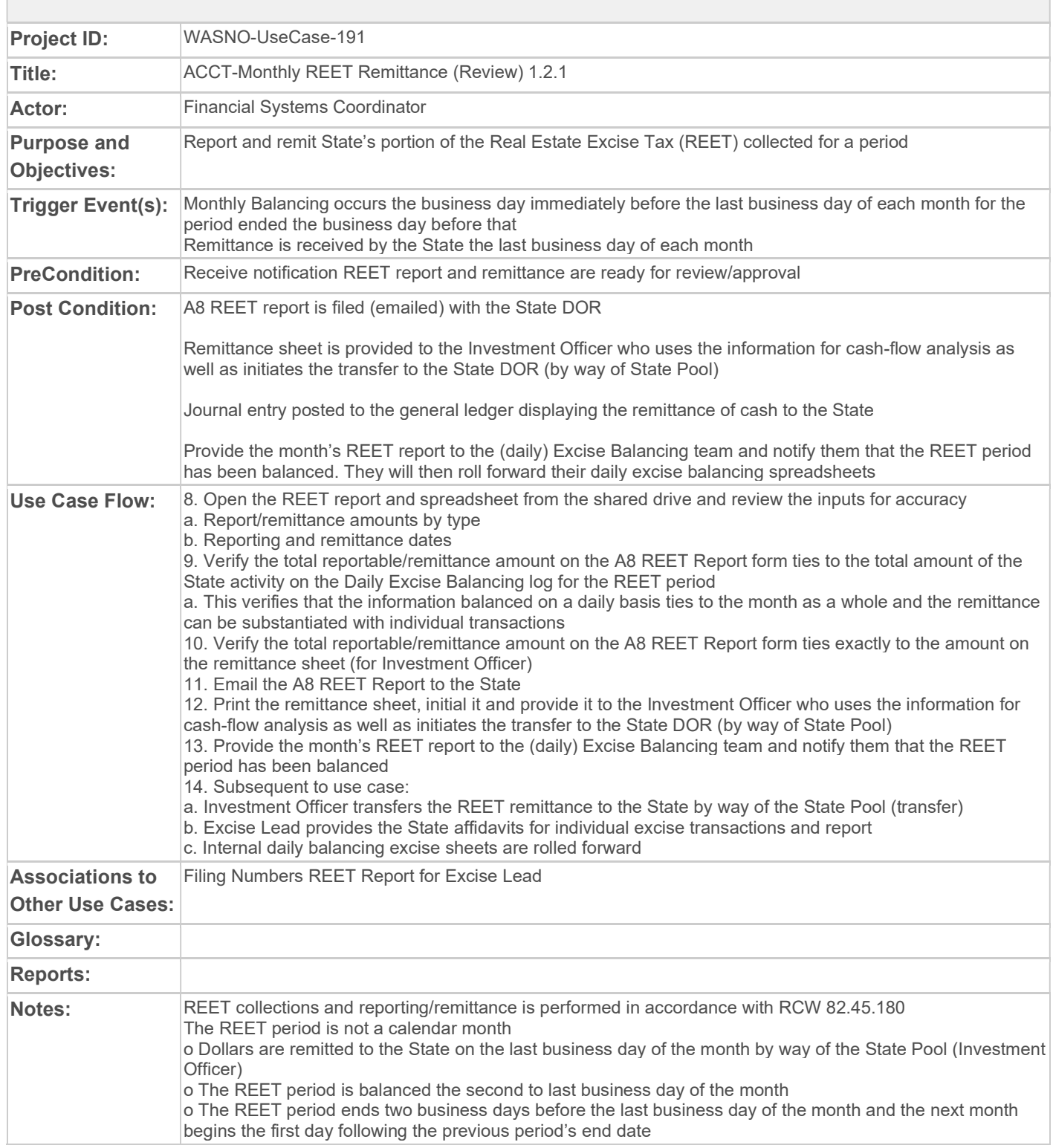

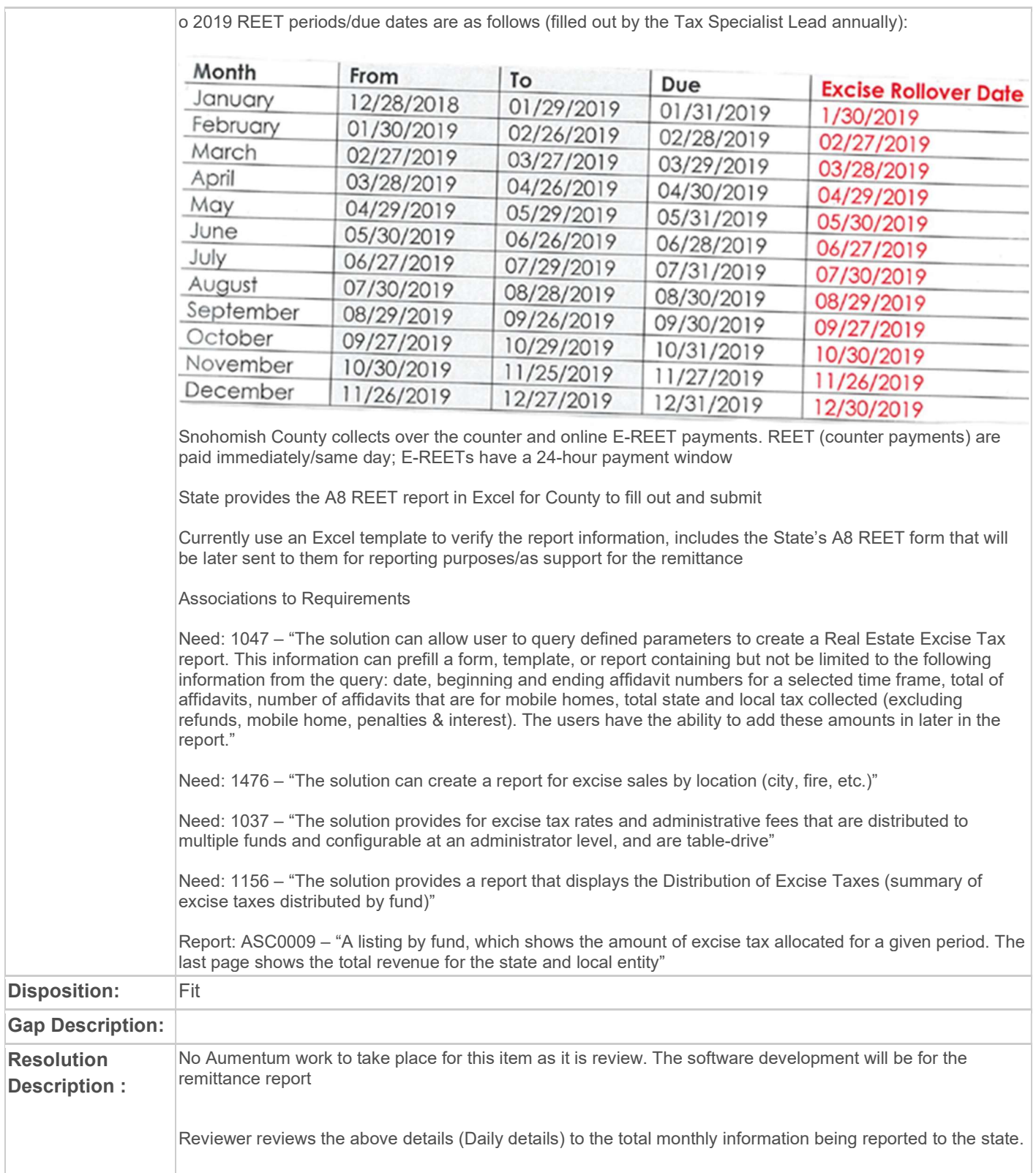

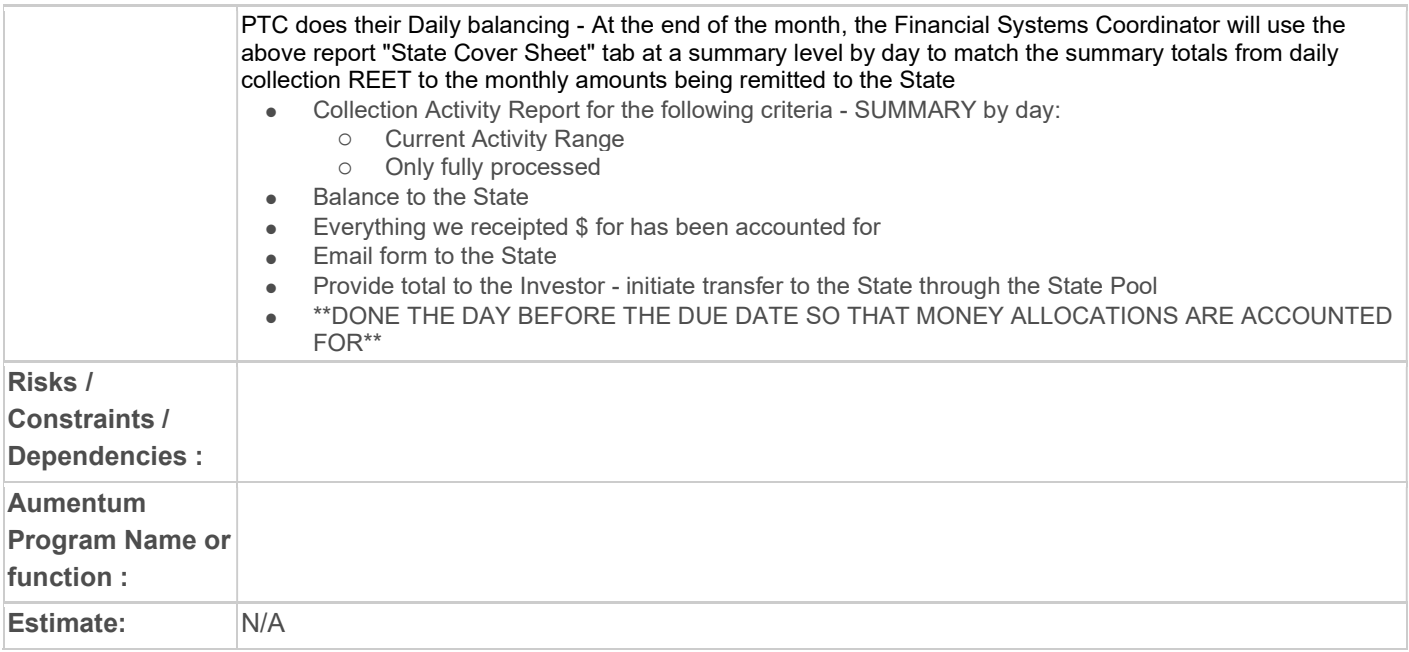

#### WASNO-USECASE-192 ACCT-ABILITY TO PROCESS OLD EXCISE TRANSACTION BEFORE CHARGE SCHEDULE EXISTED

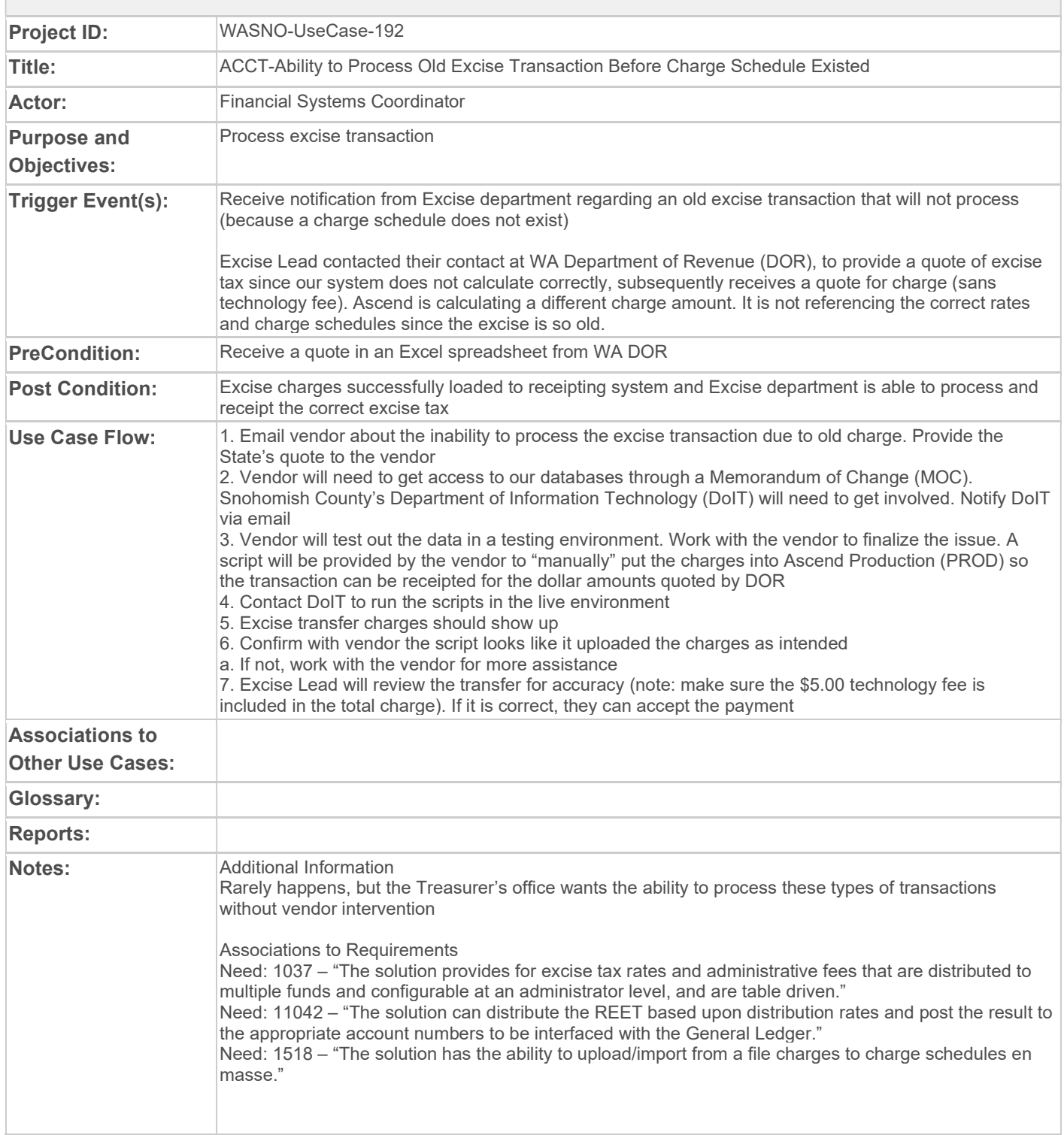

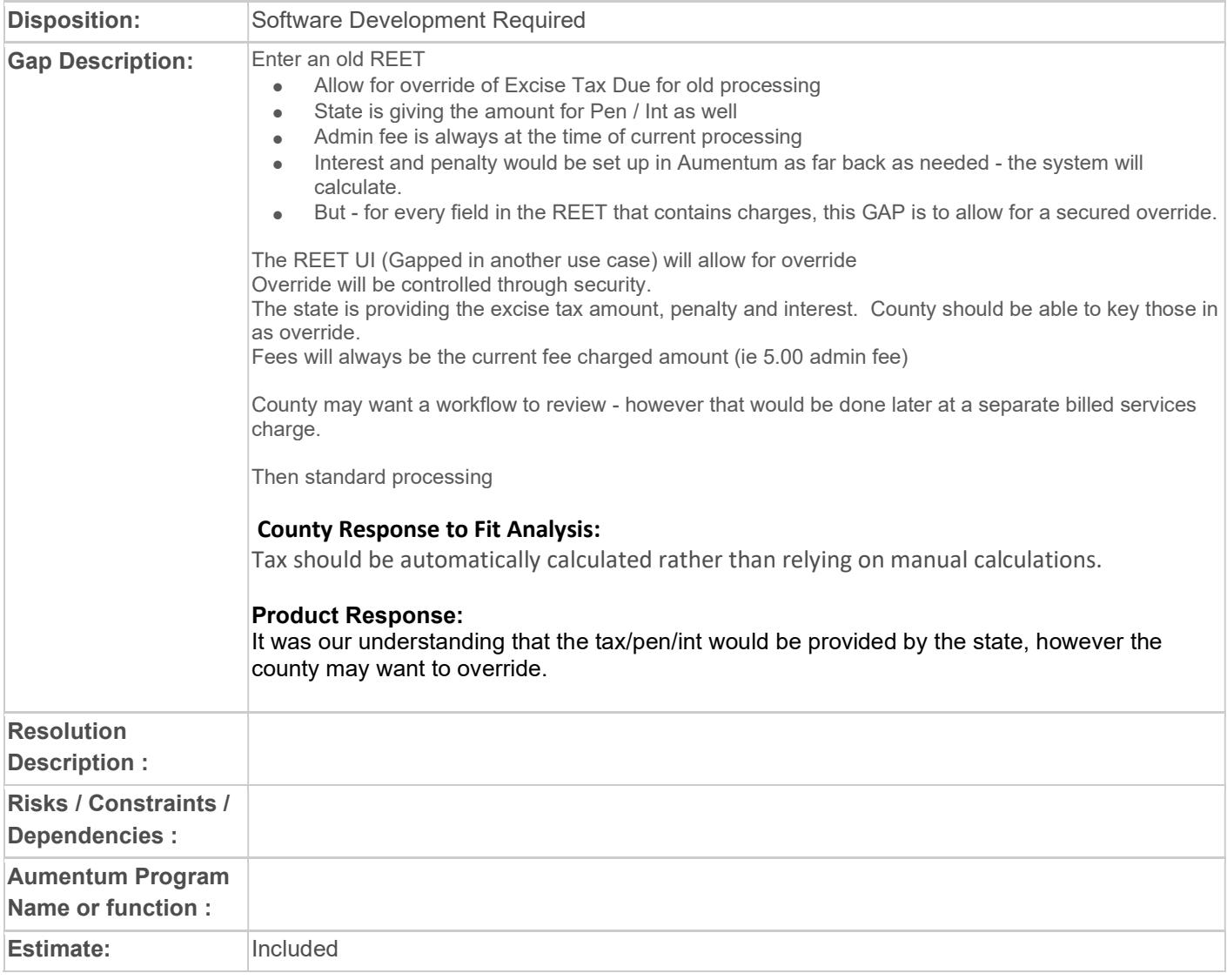

### WASNO-USECASE-193 PTC-MOBILE HOME ADVANCE CHARGES

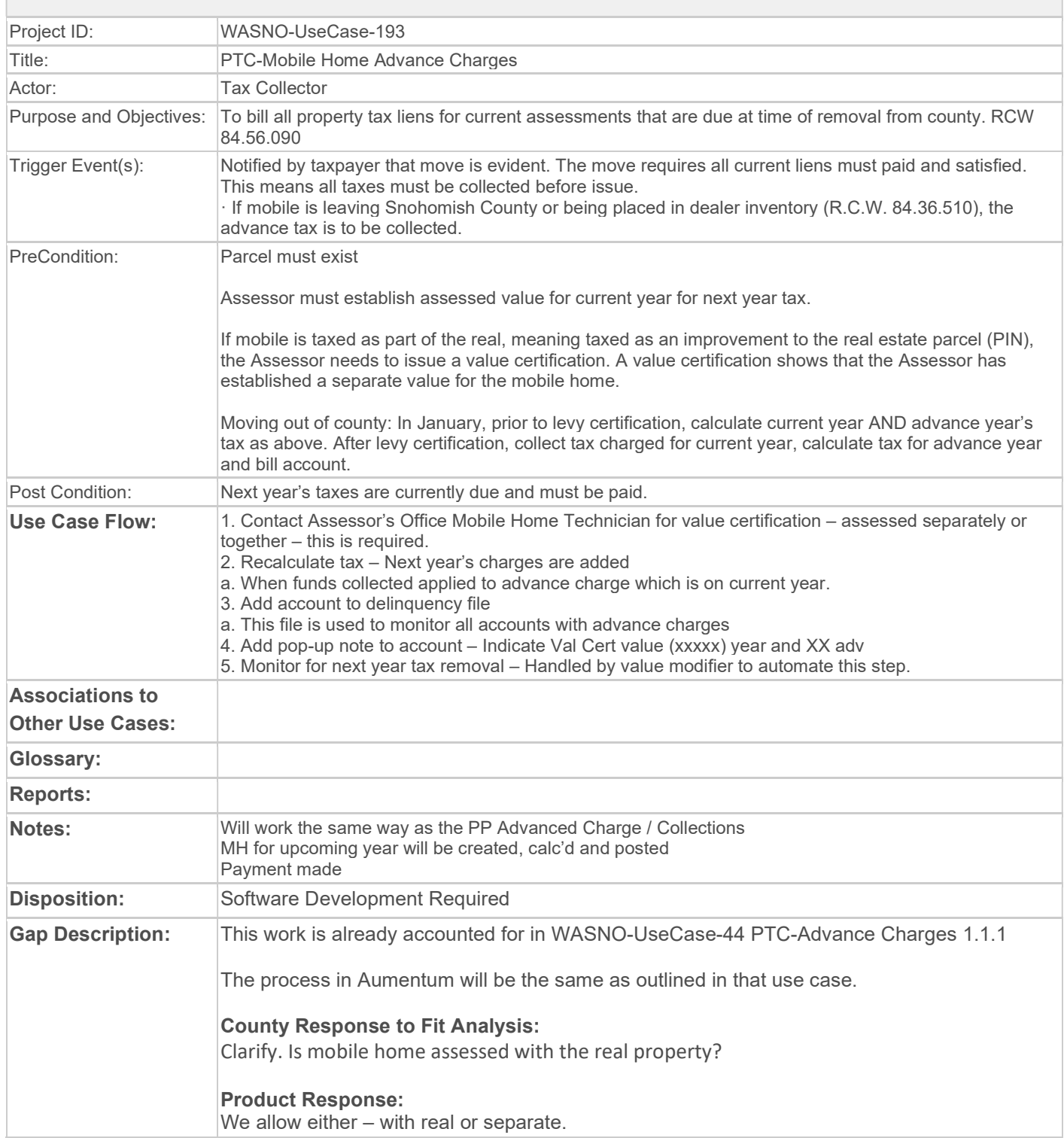

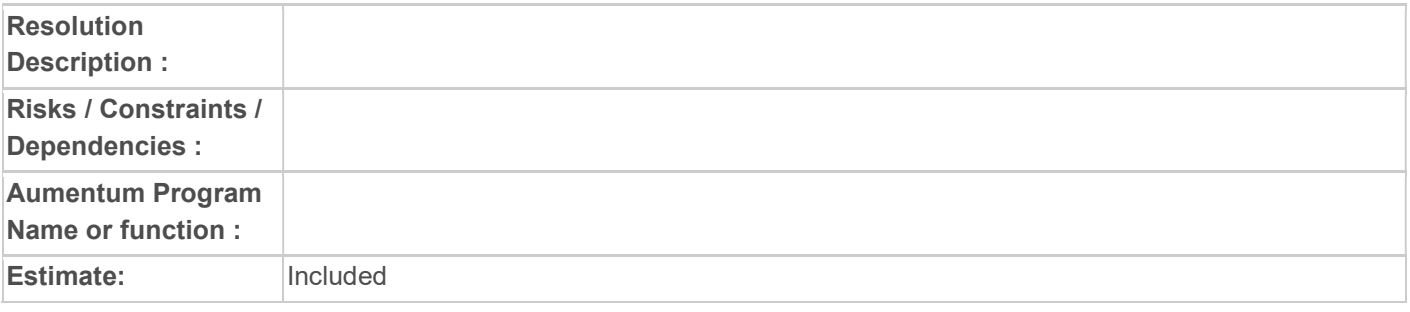

### WASNO-USECASE-194 PTC-BALANCING FOR STATE, SCHOOLS AND UNPAIDS

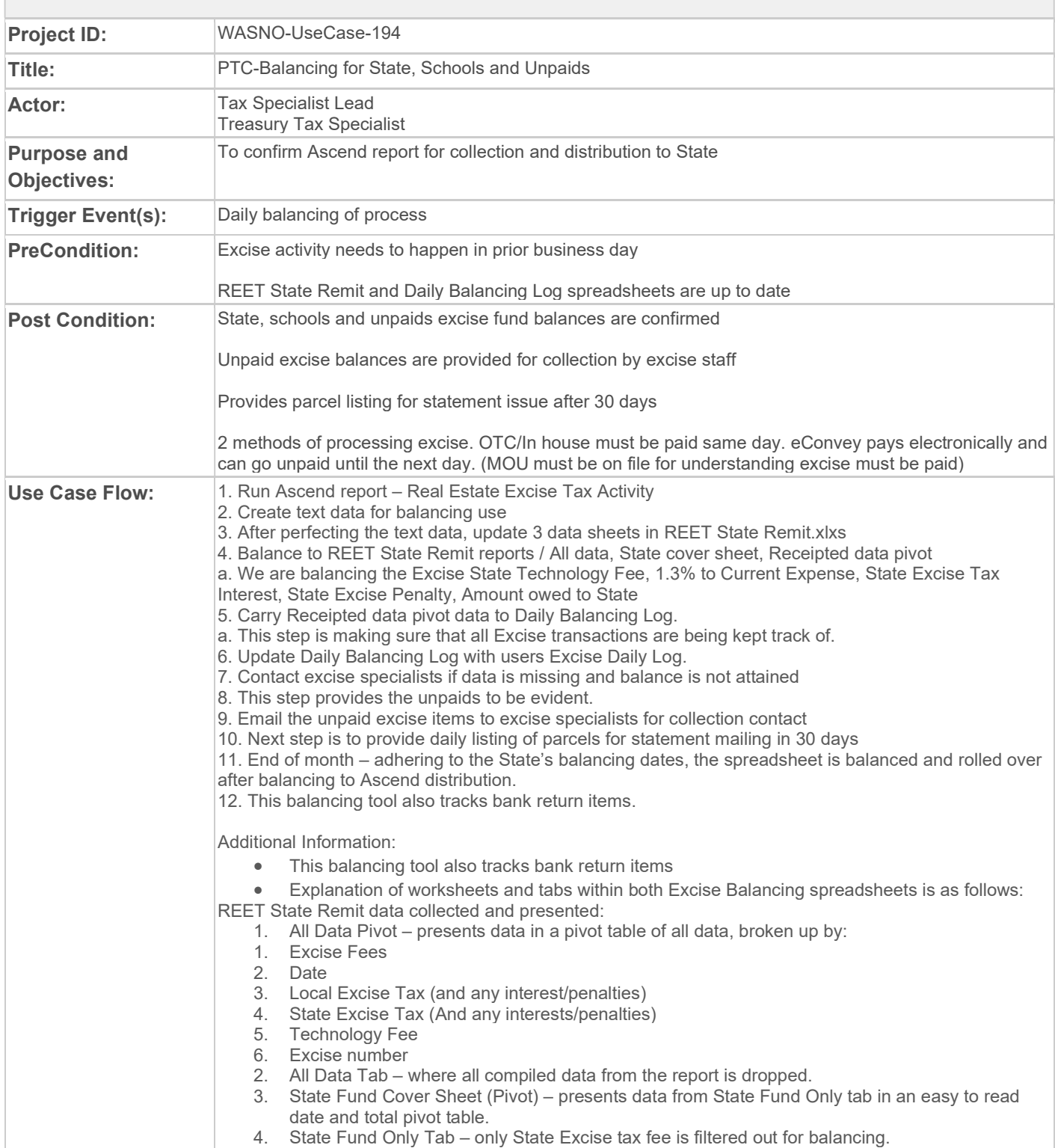

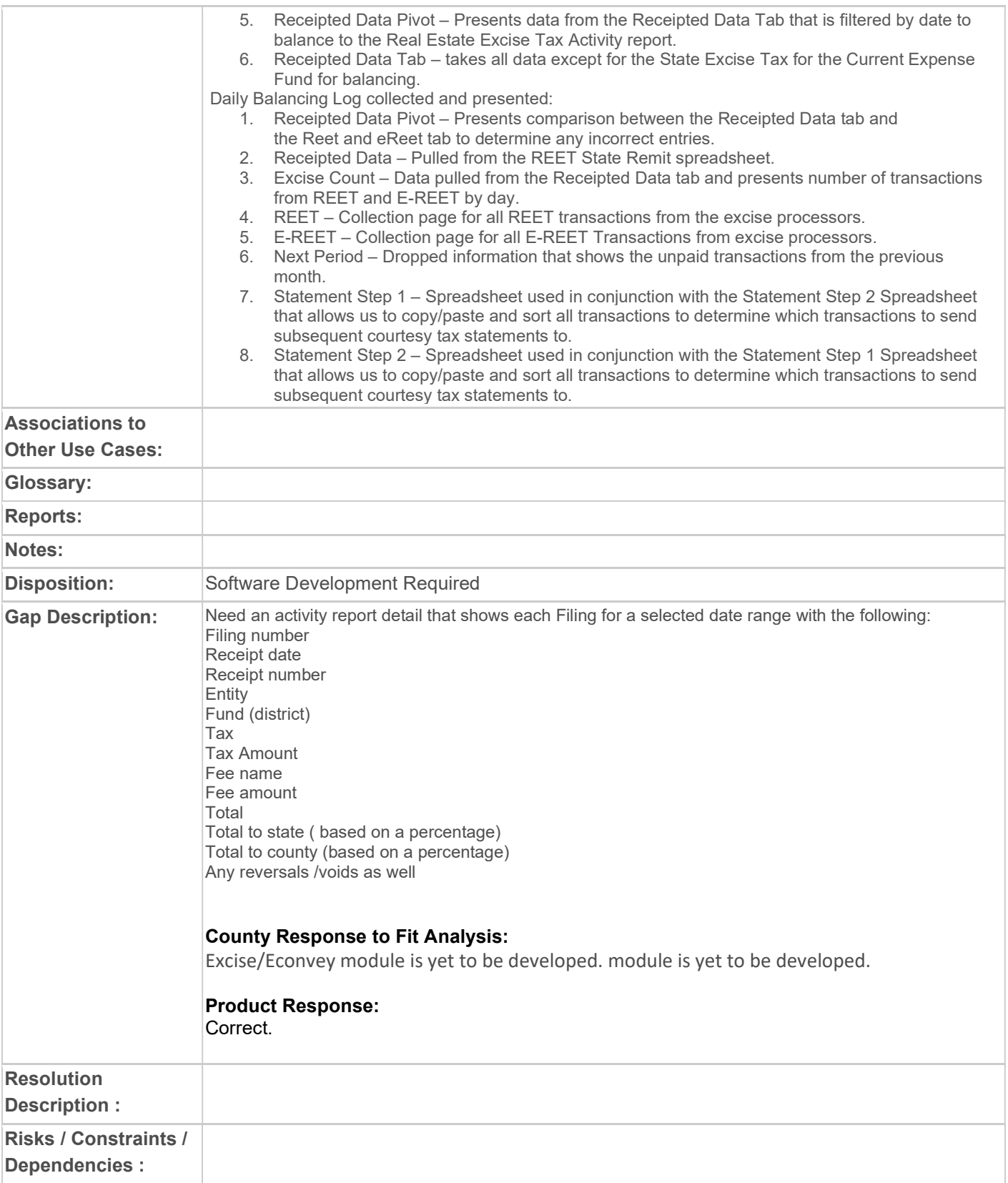

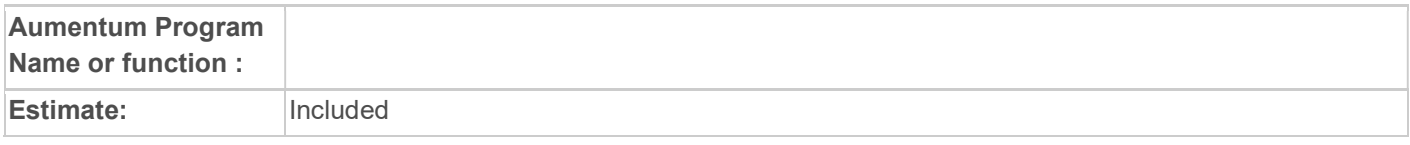

#### WASNO-USECASE-195 PTC-MOBILE HOME EXCISE

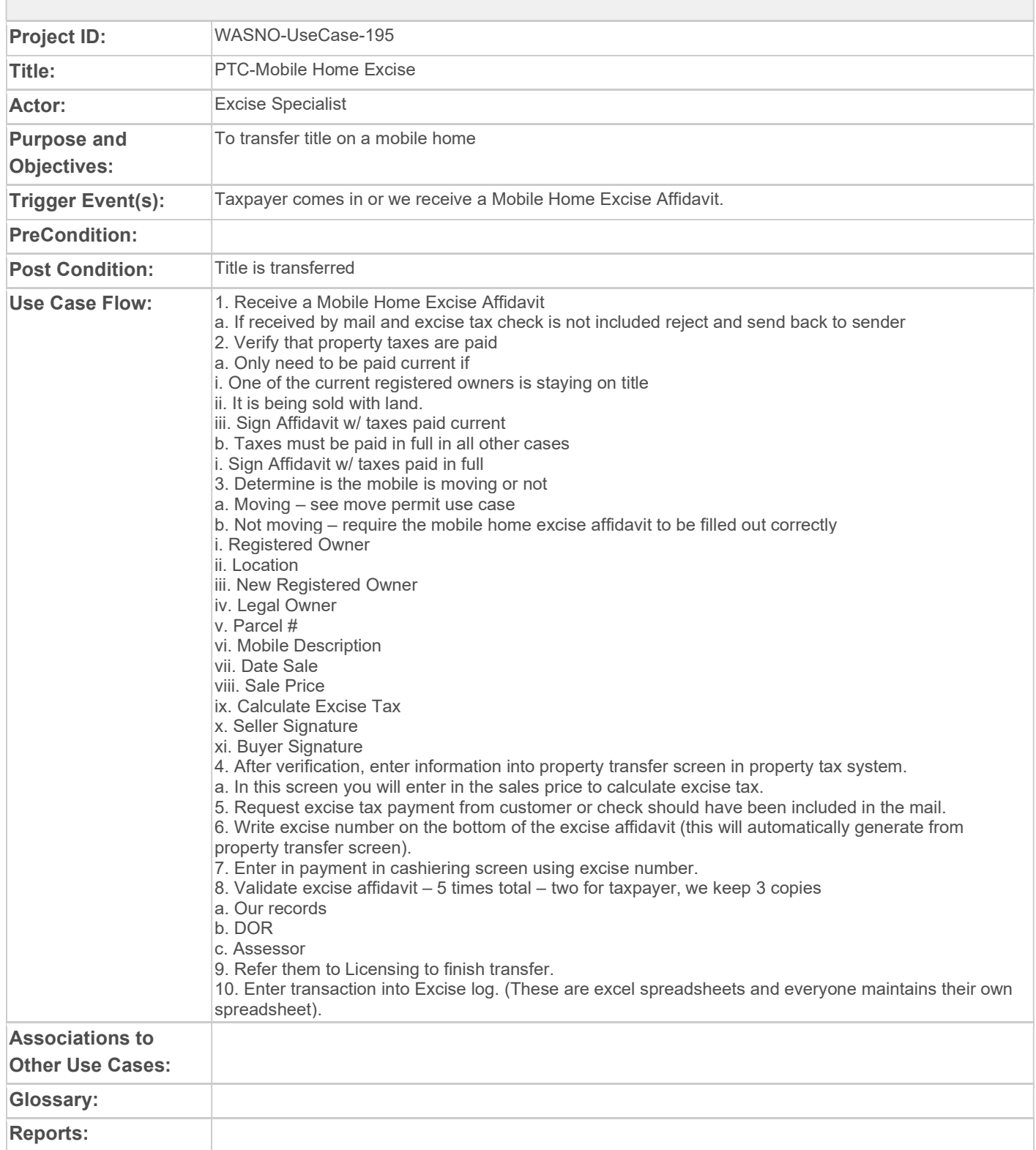

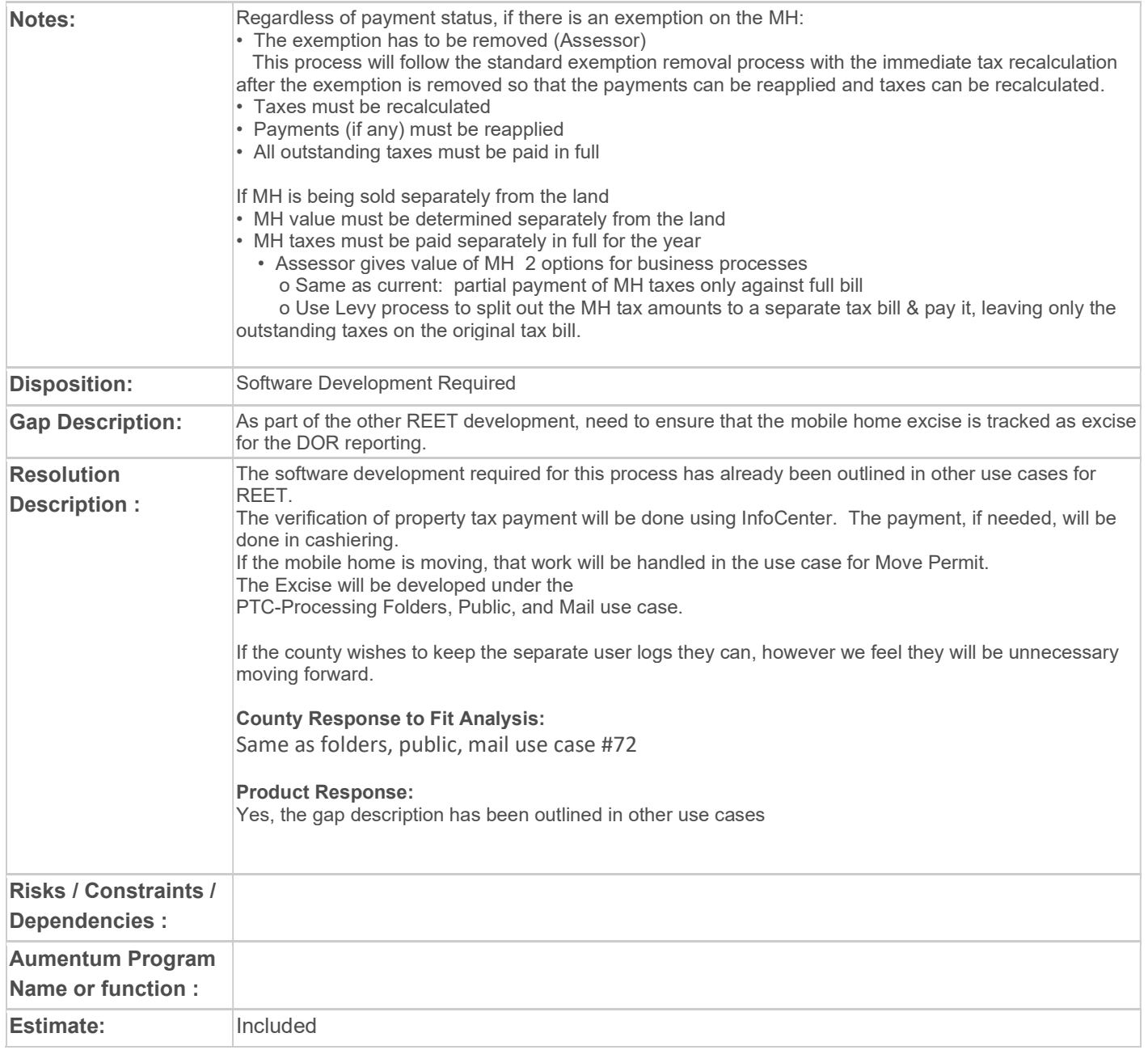

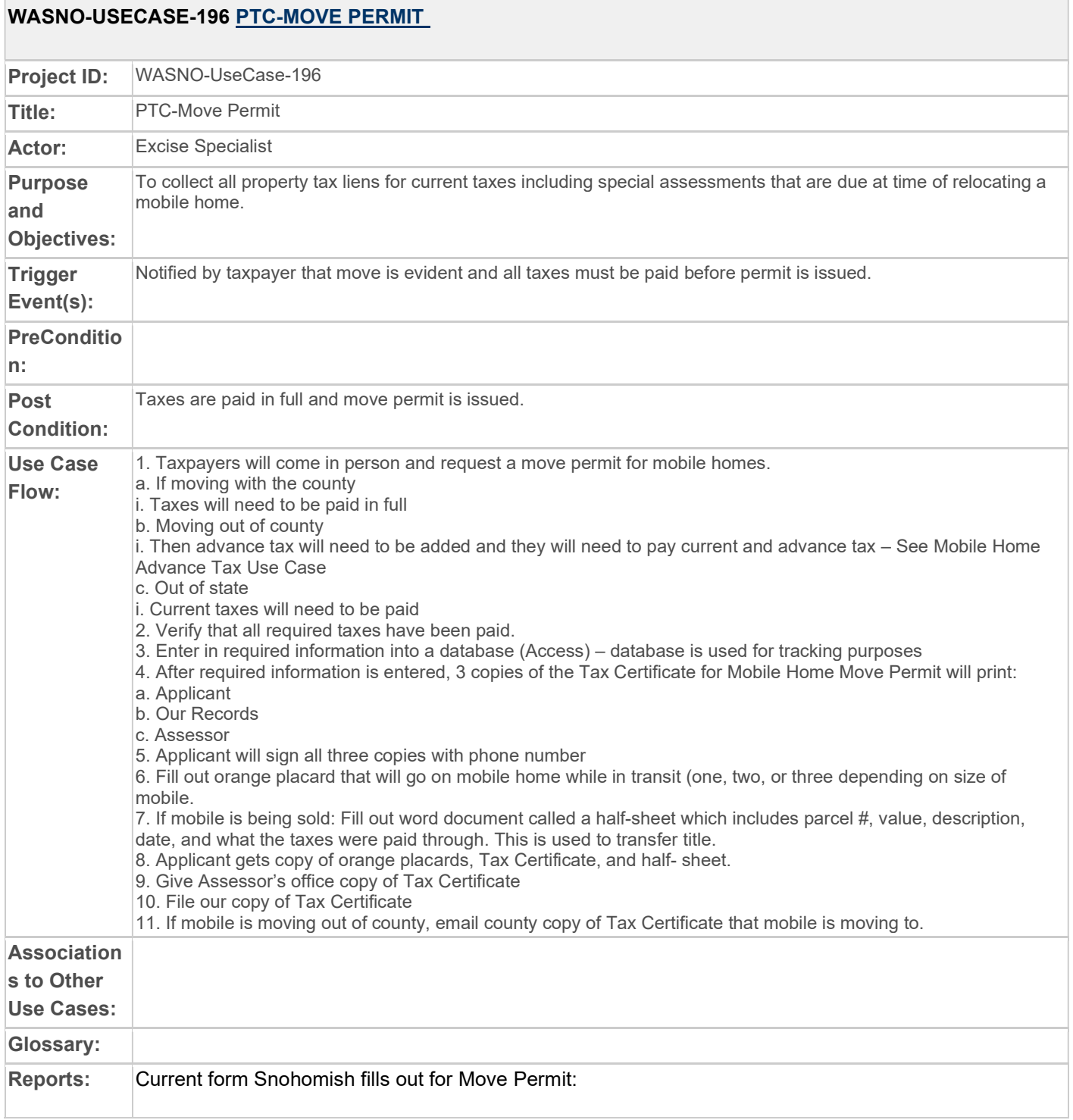

 $\overline{a}$ 

٦

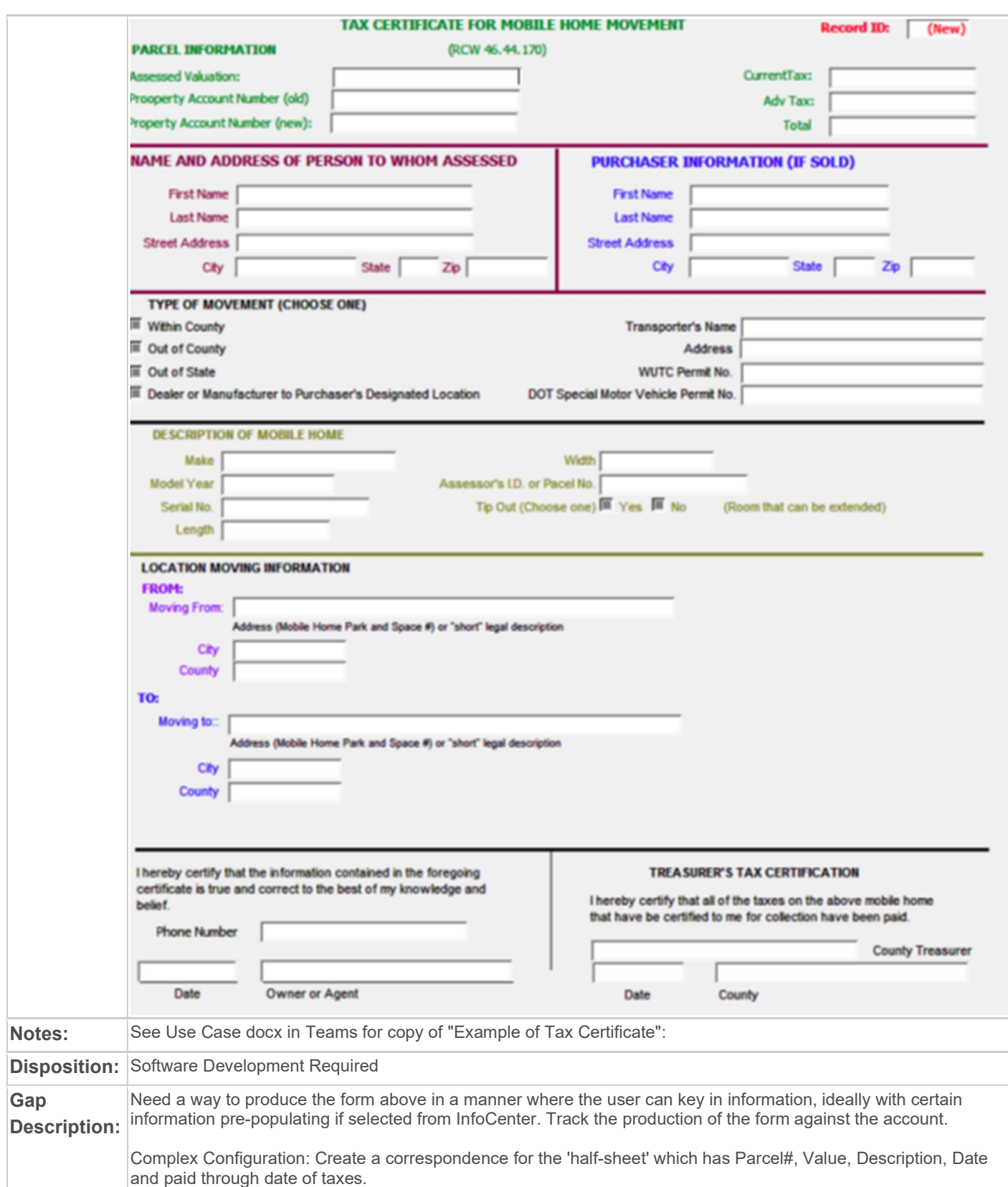

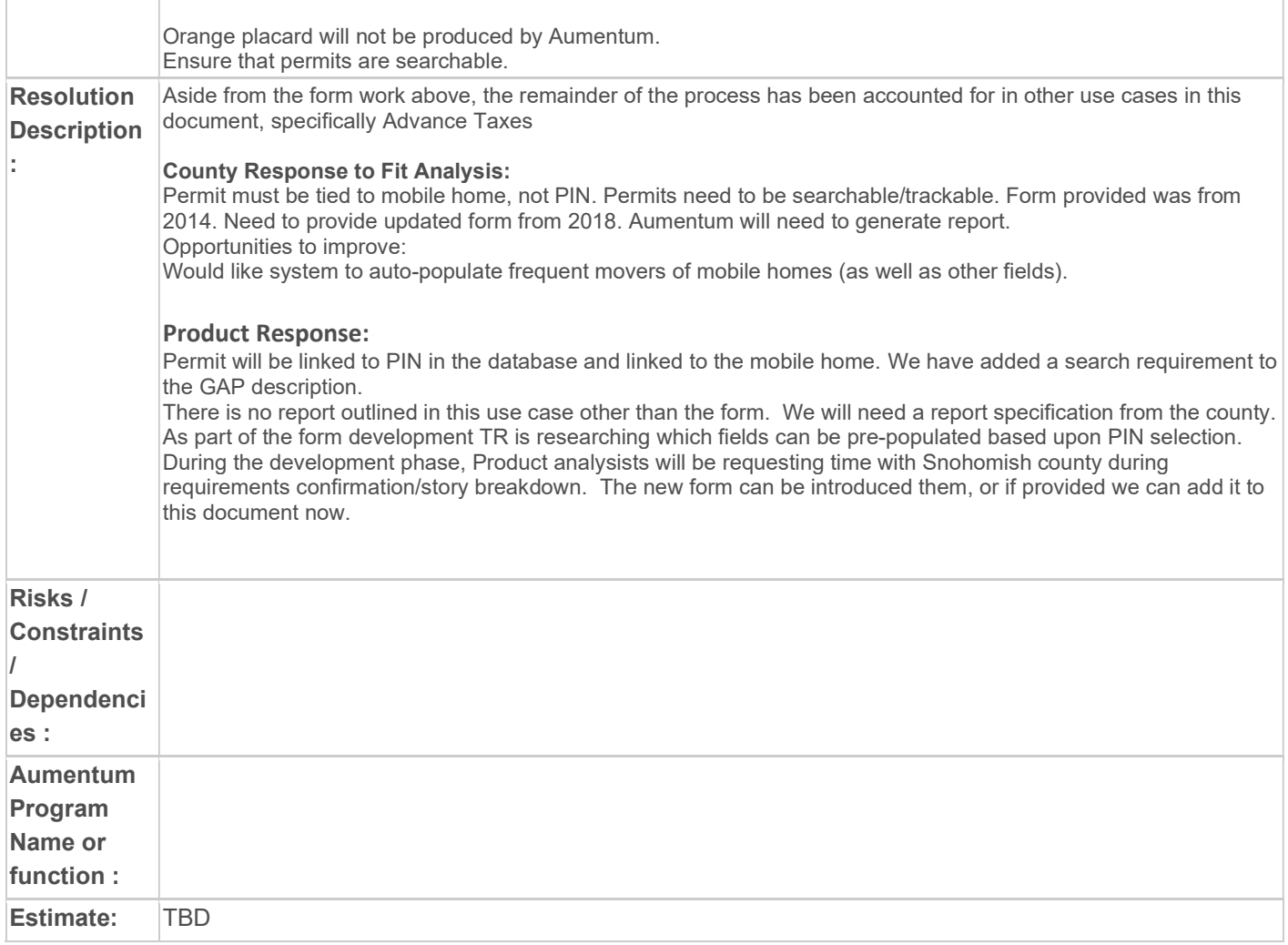

### WASNO-USECASE-197 MOBILE

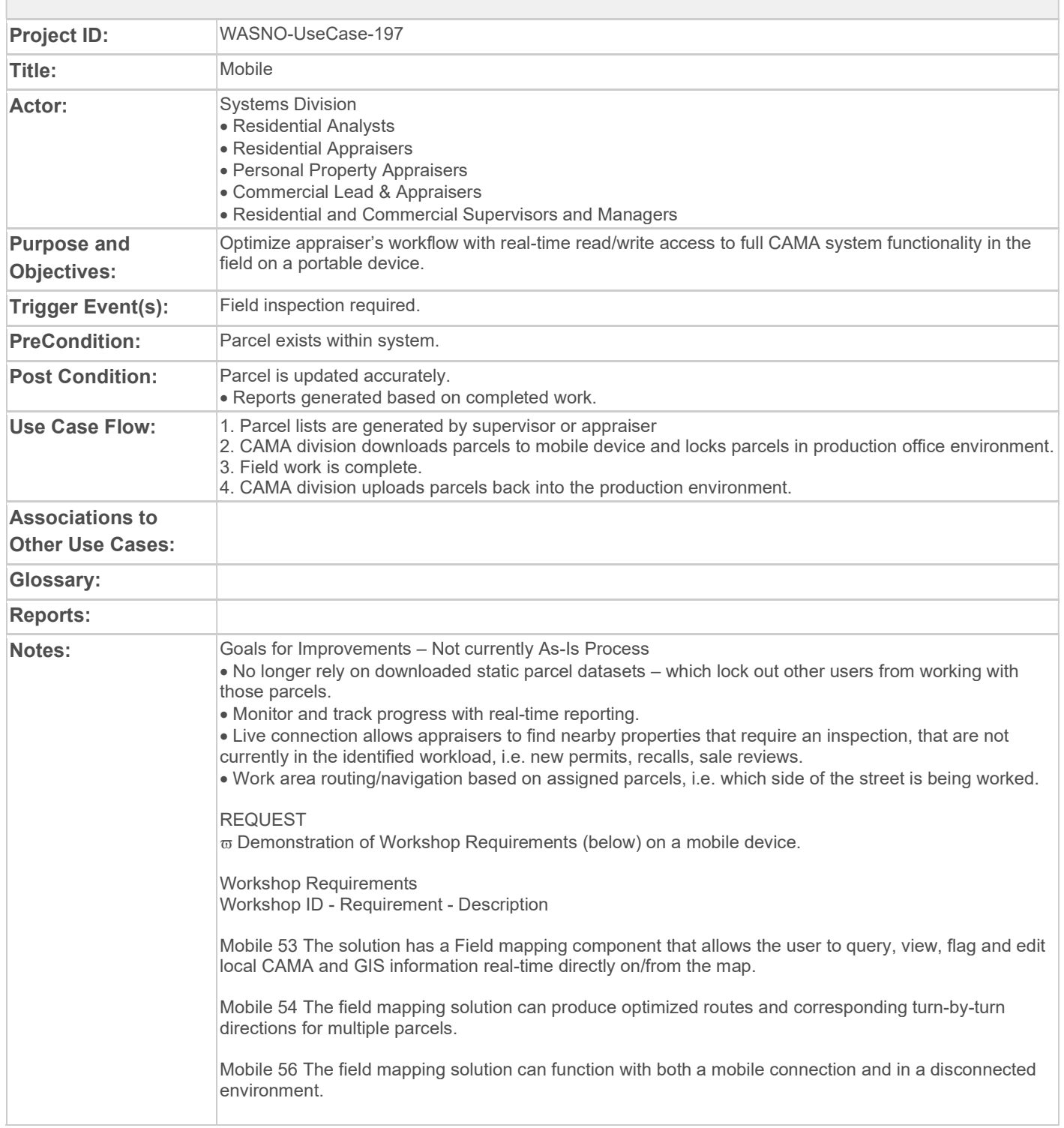

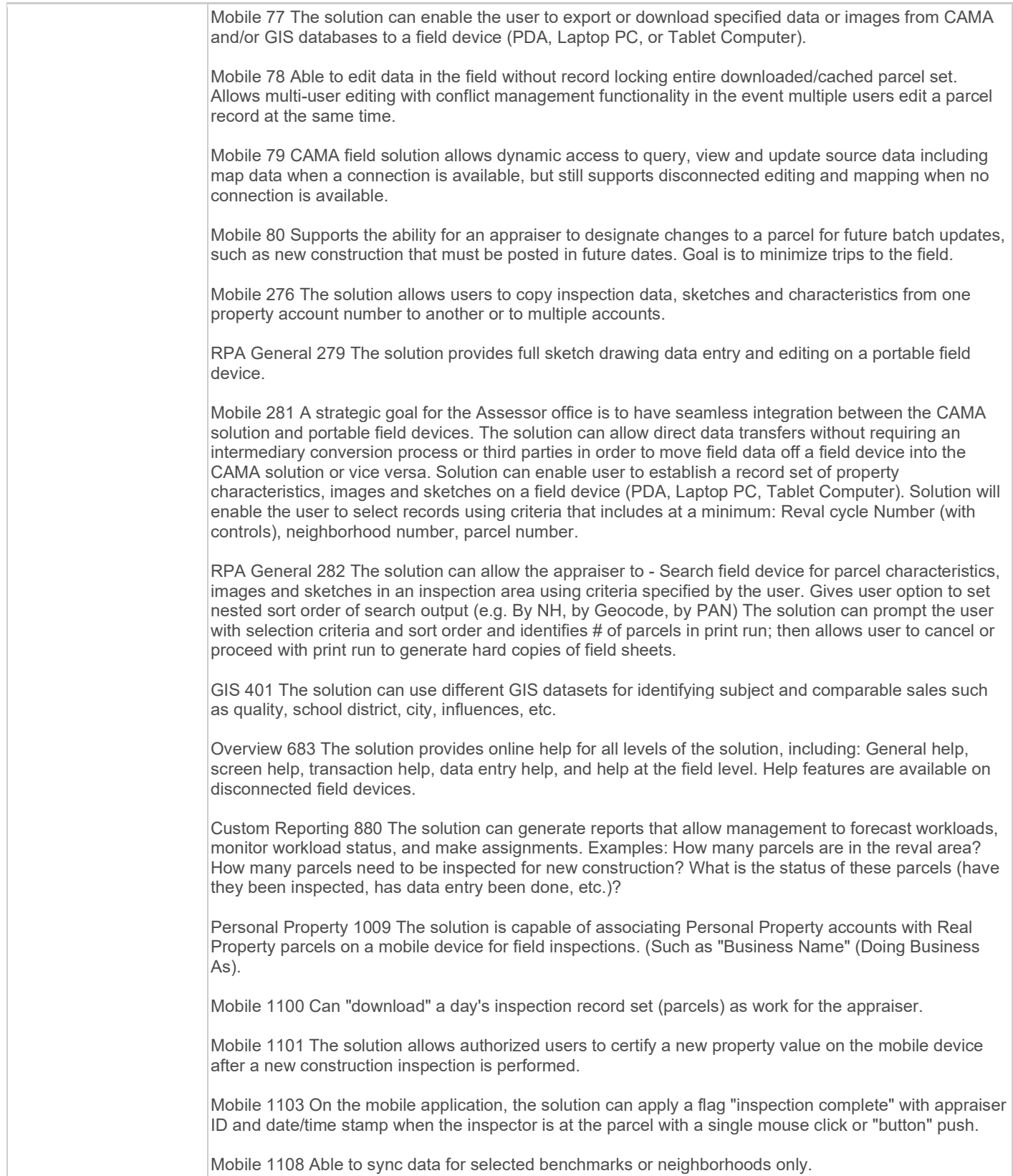

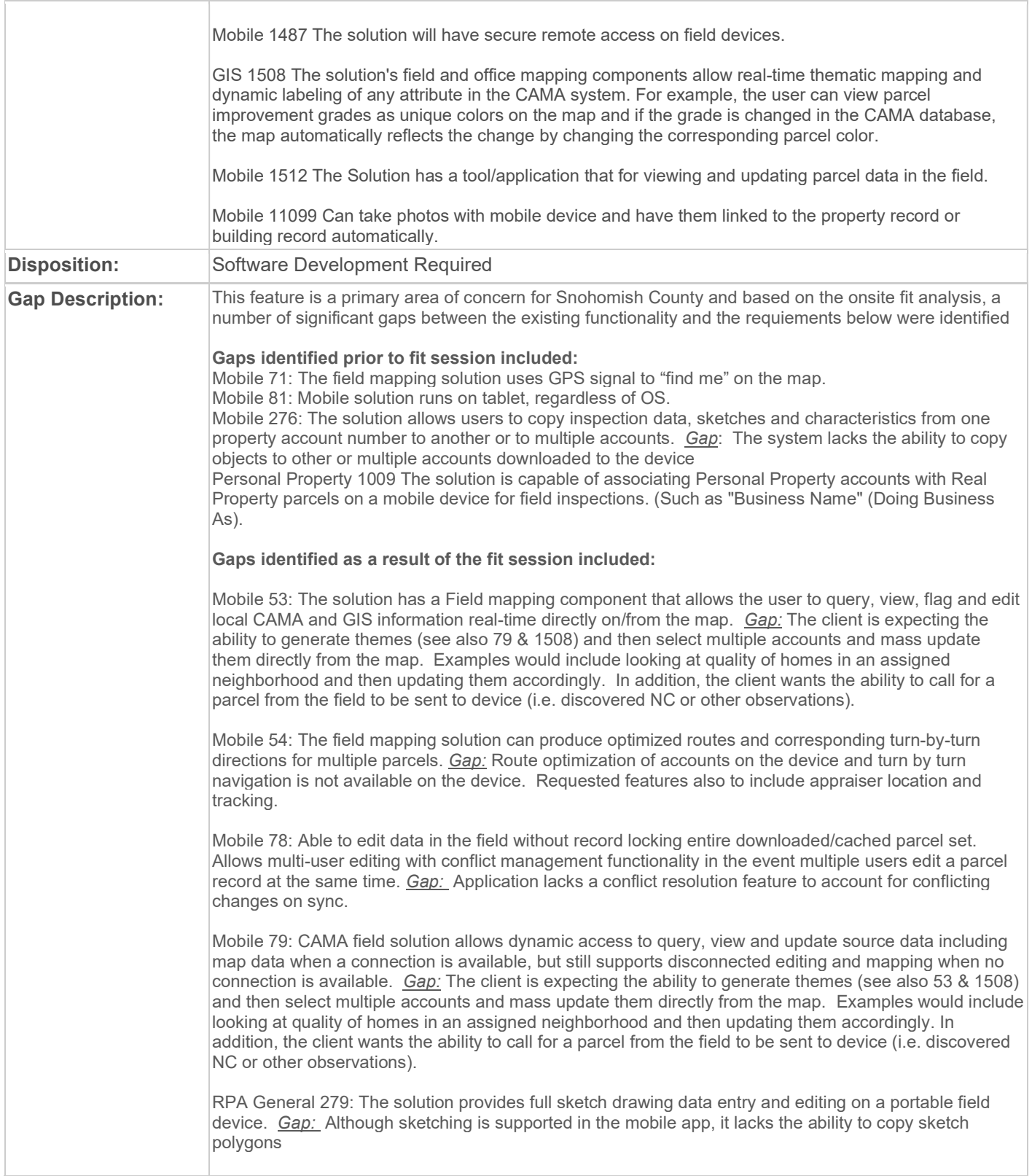

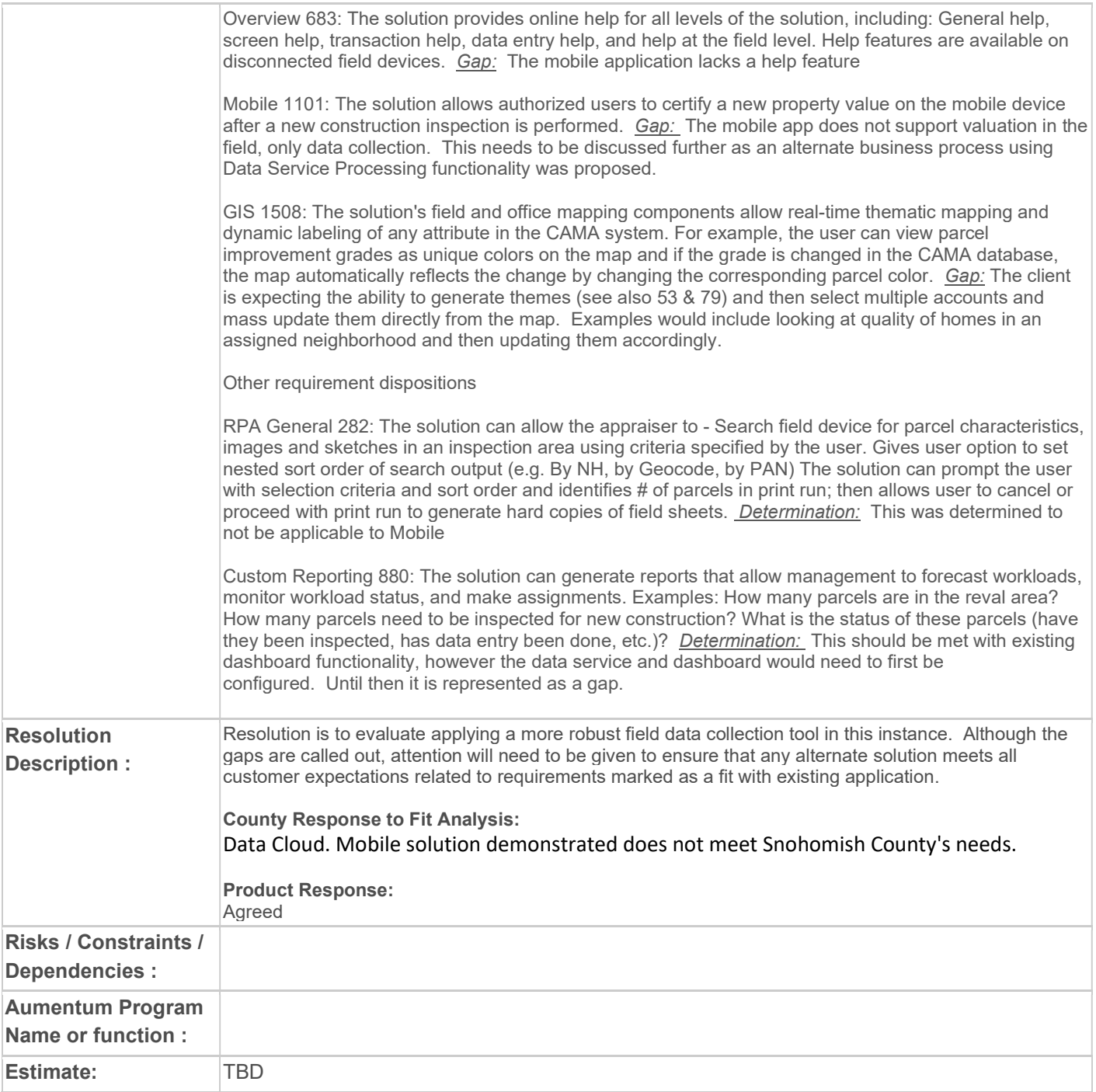

### WASNO-USECASE-198 PTC-EXCISE - MONTHLY DOR REPORT

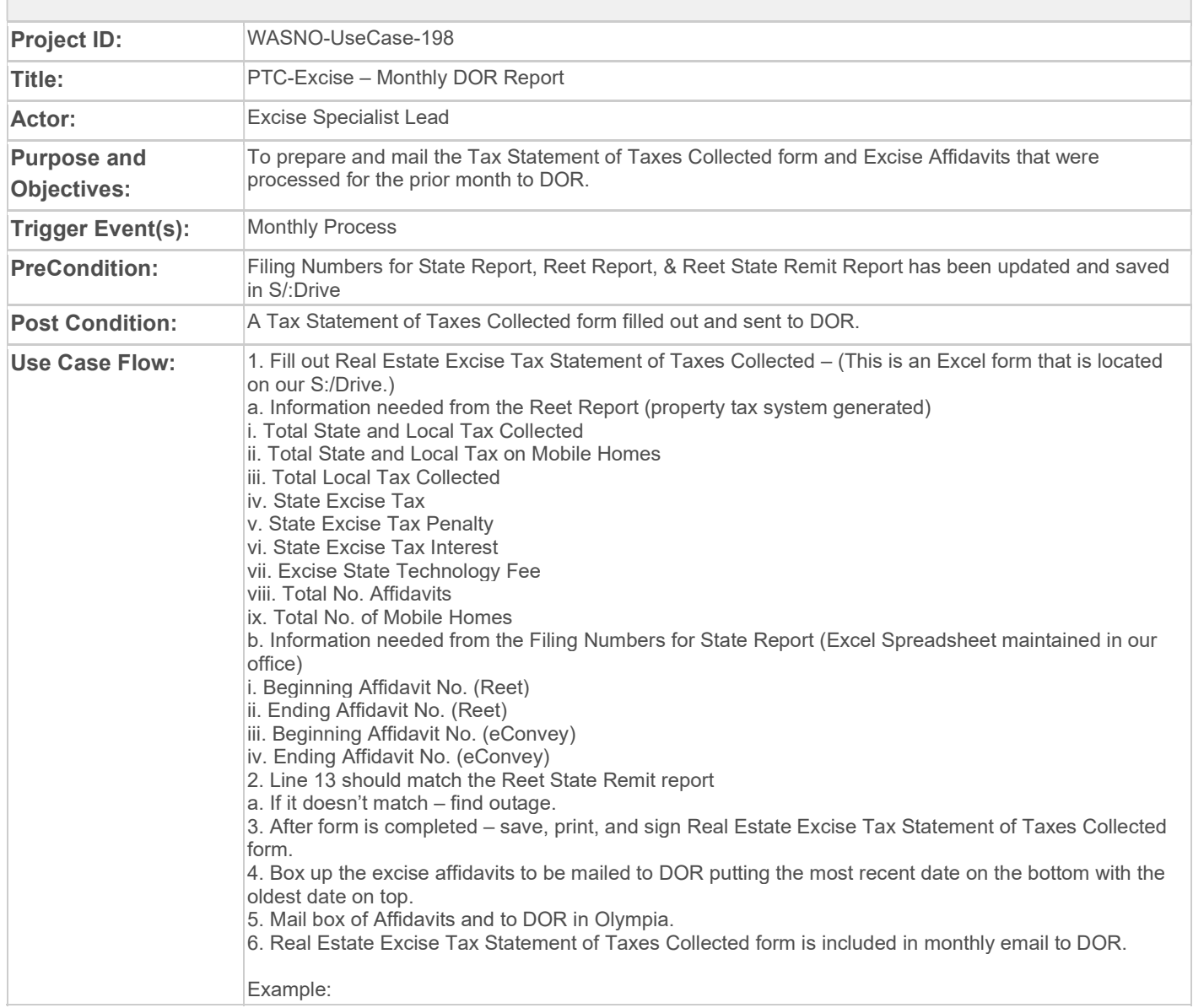

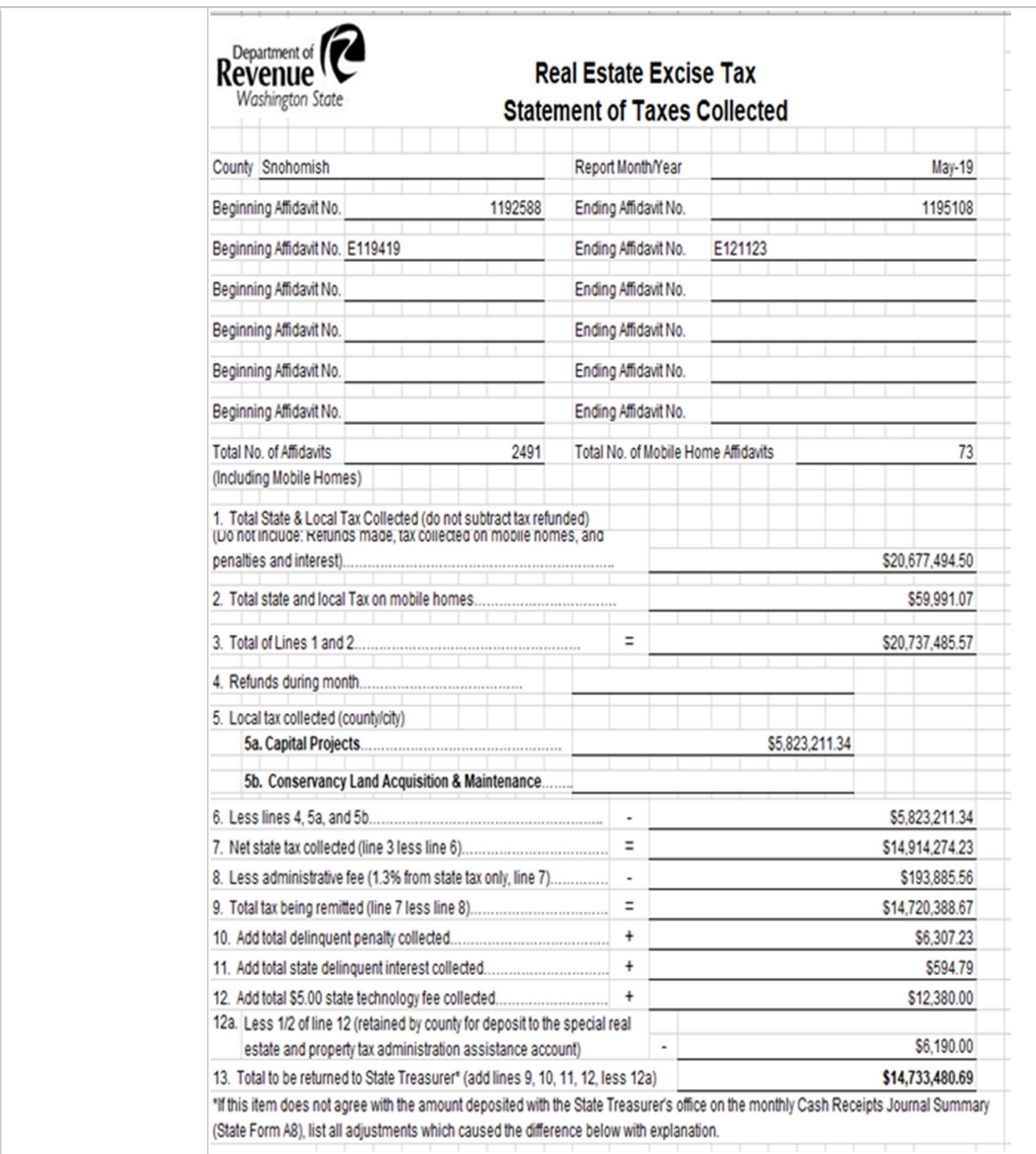

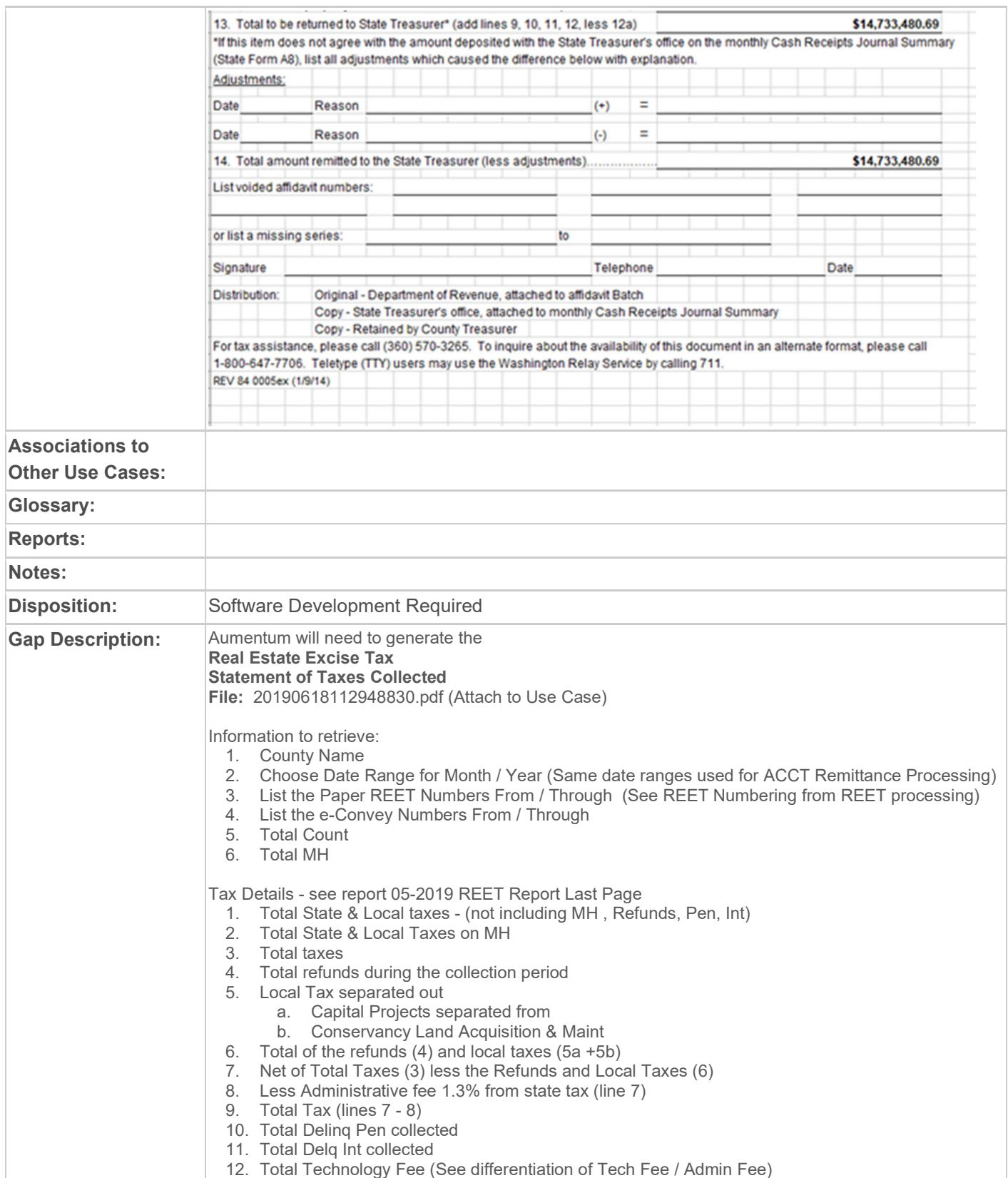

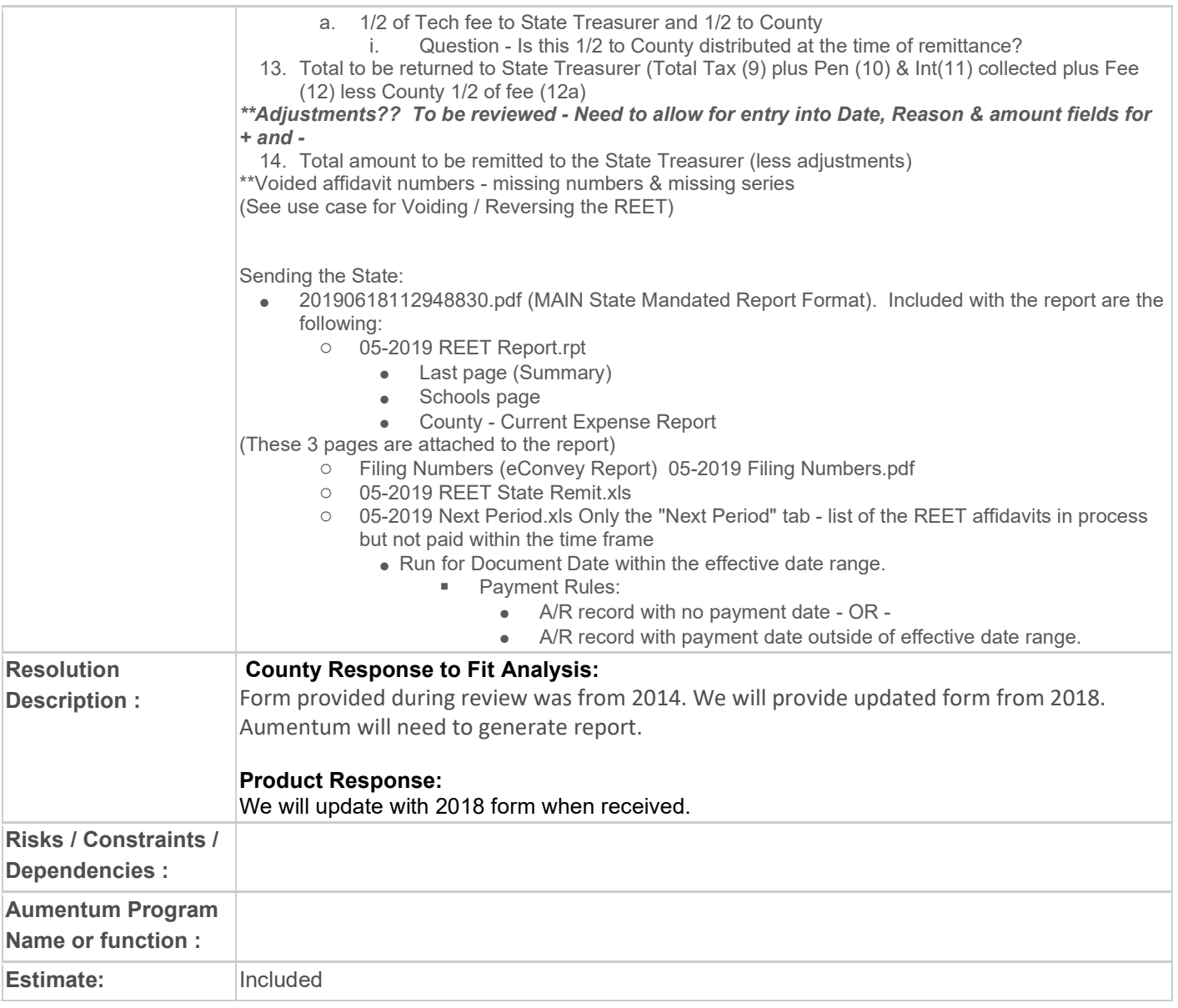

### WASNO-USECASE-199 PTC-MONTHLY DOR REPORTING OF EXCISE TAX COLLECTED

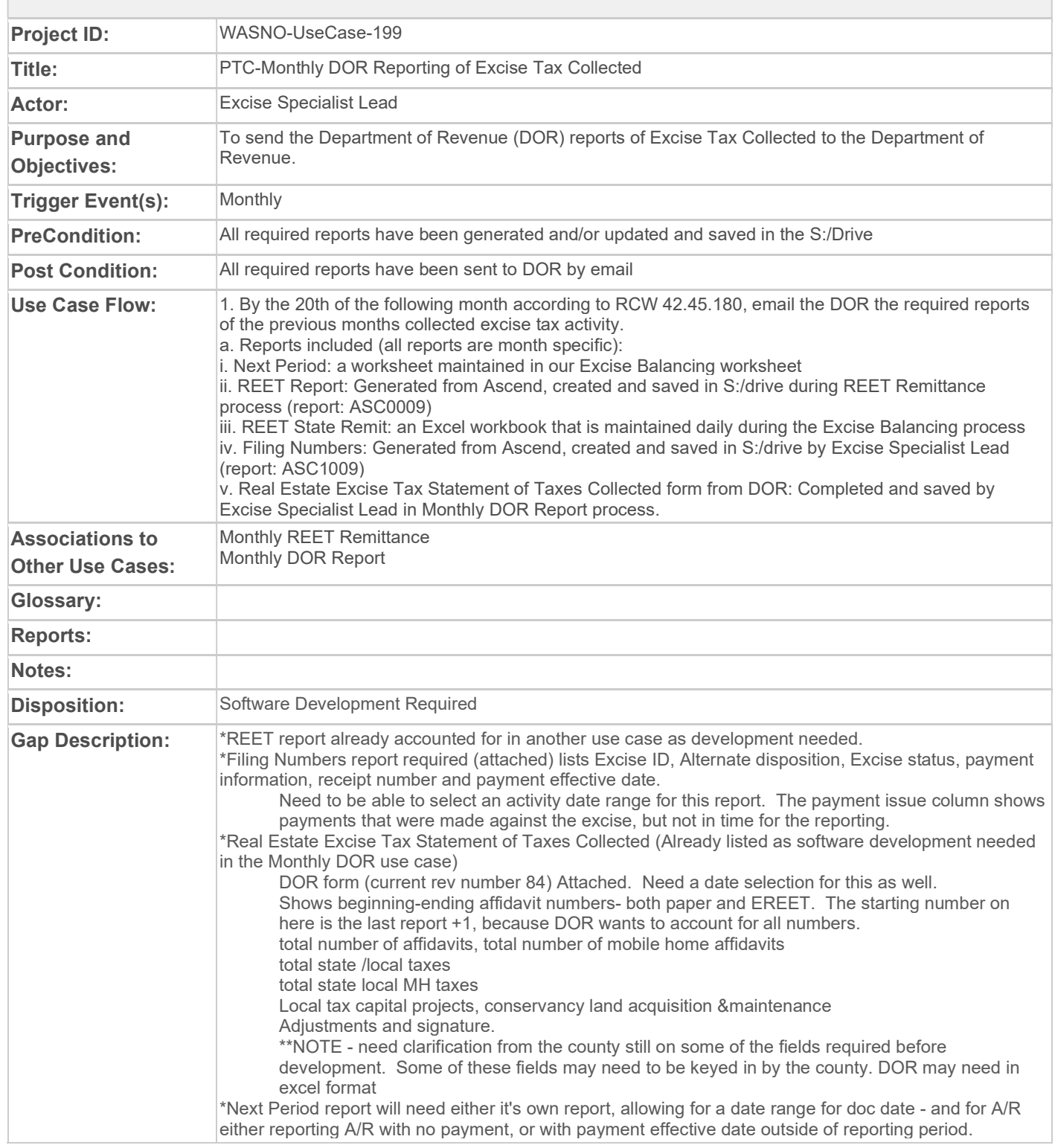

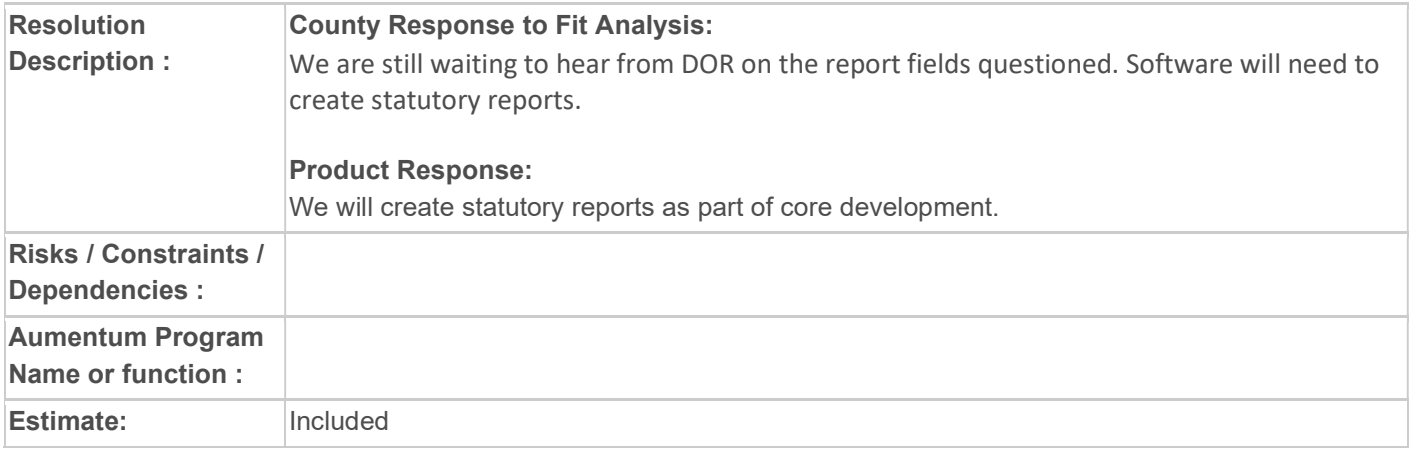

## WASNO-USECASE-201 PTC-EXCISE MONTHLY ROLLOVER

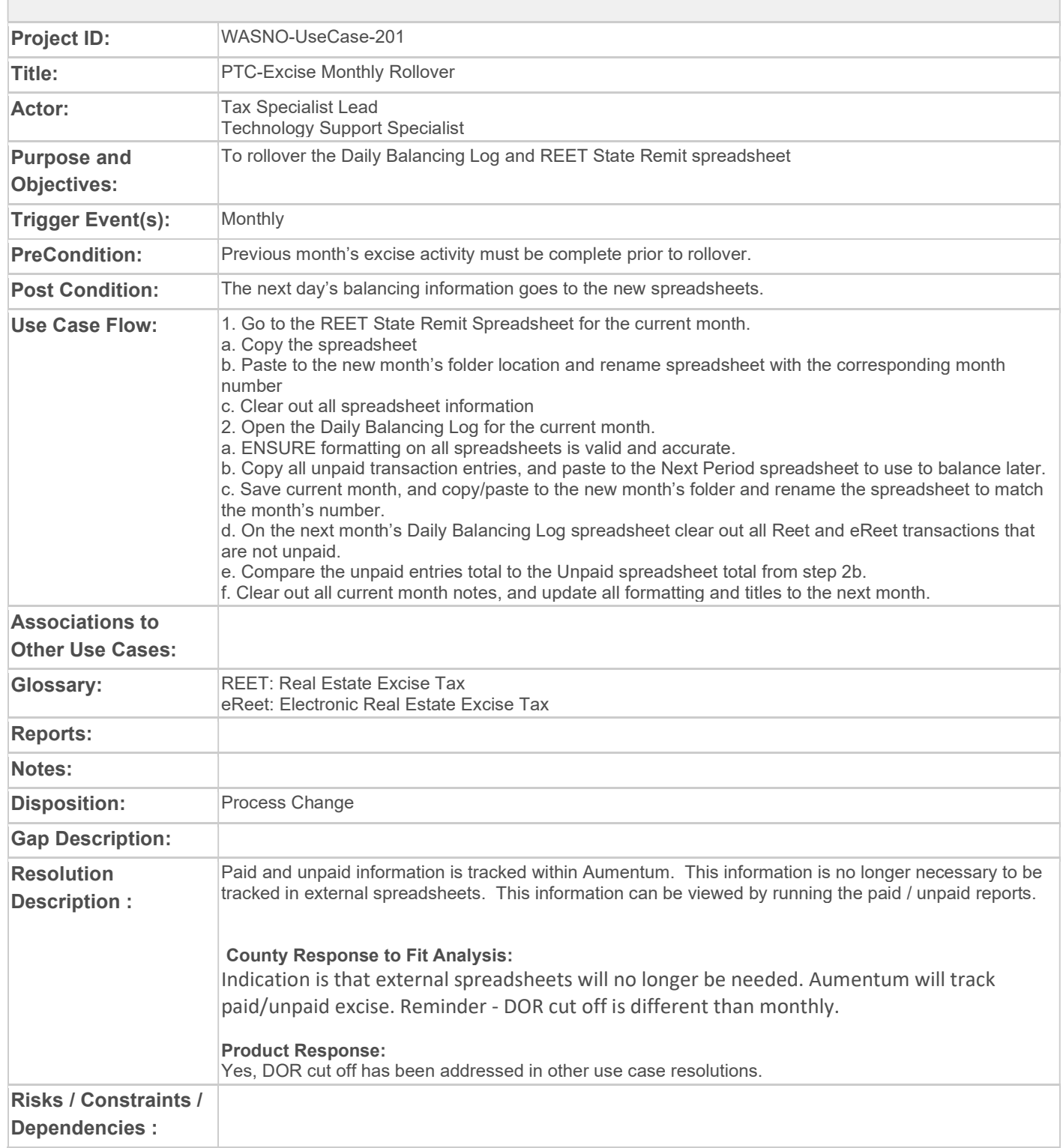

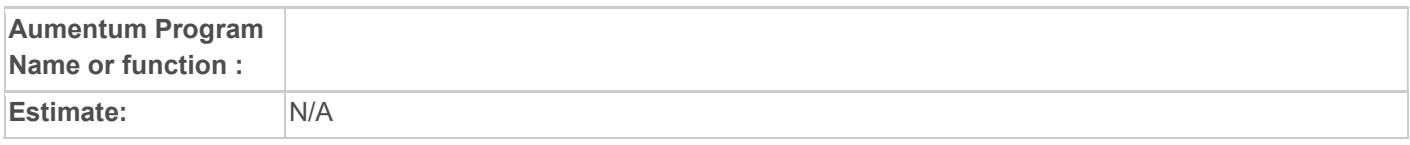

### WASNO-USECASE-202 PTC-PARTIAL REFUNDS OF EXCISE TAX

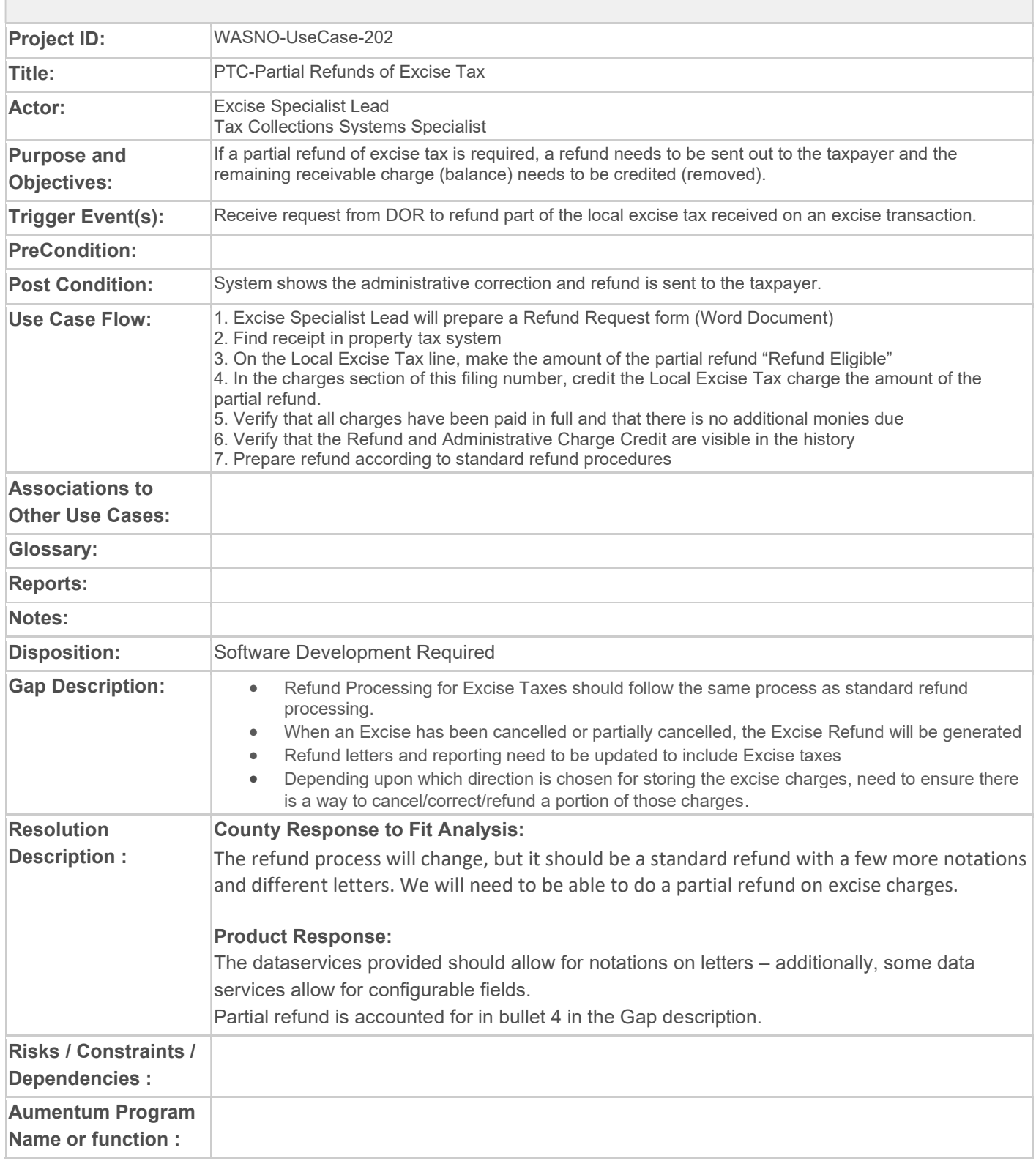

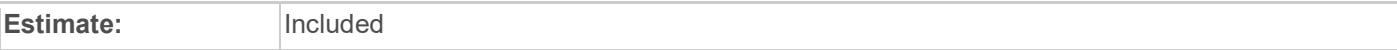

# WASNO-USECASE-204 GIS 4.19

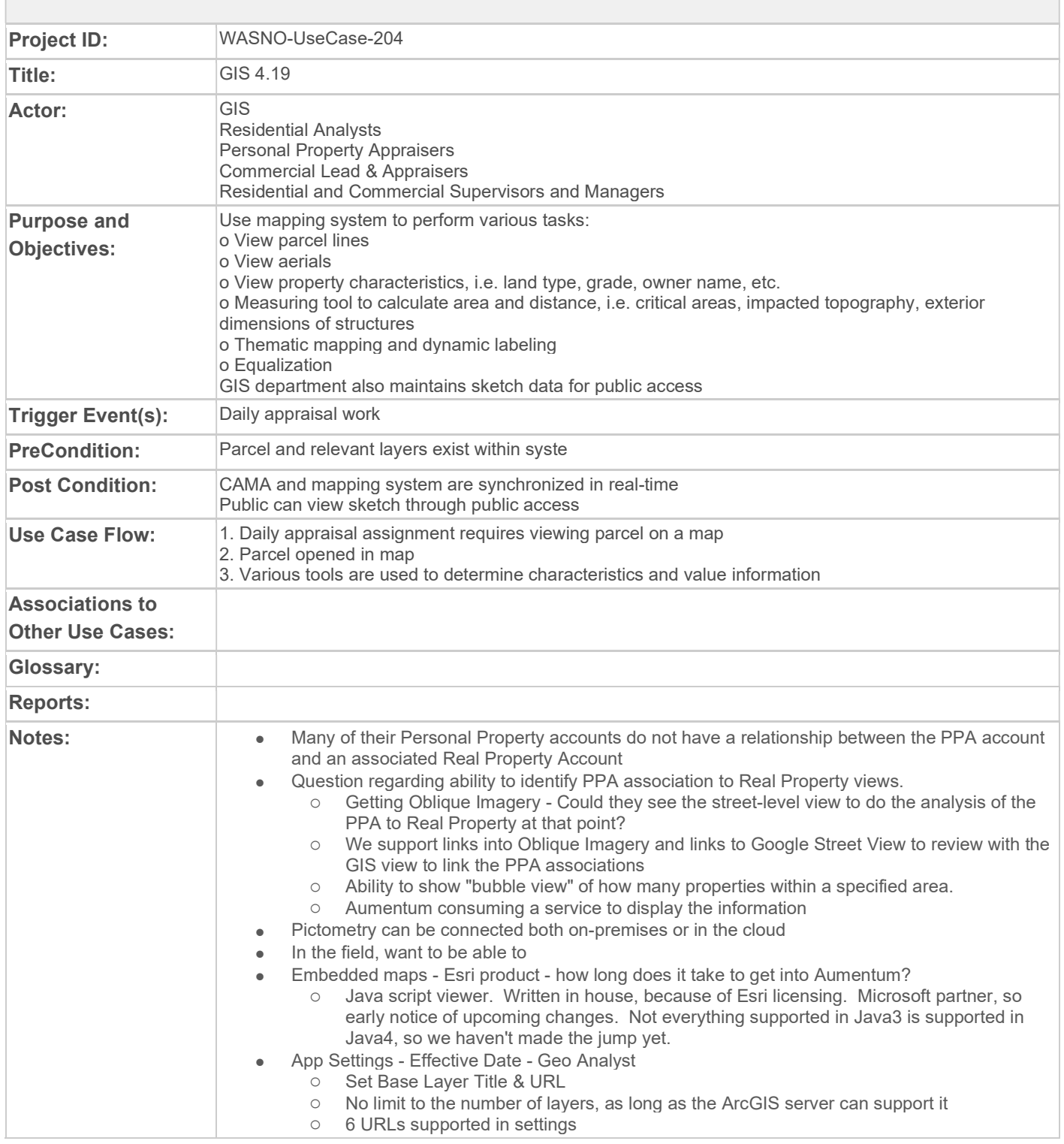

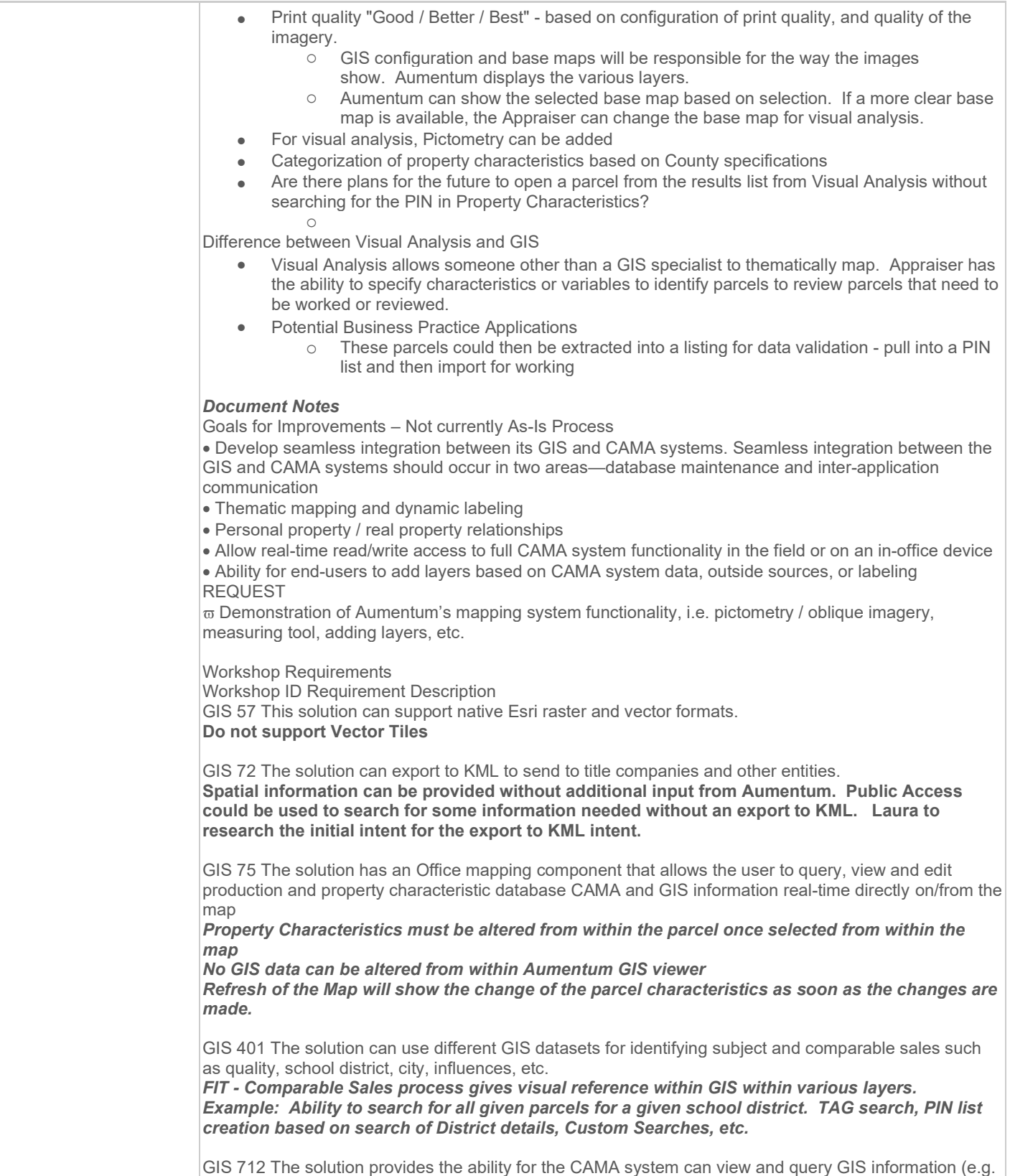

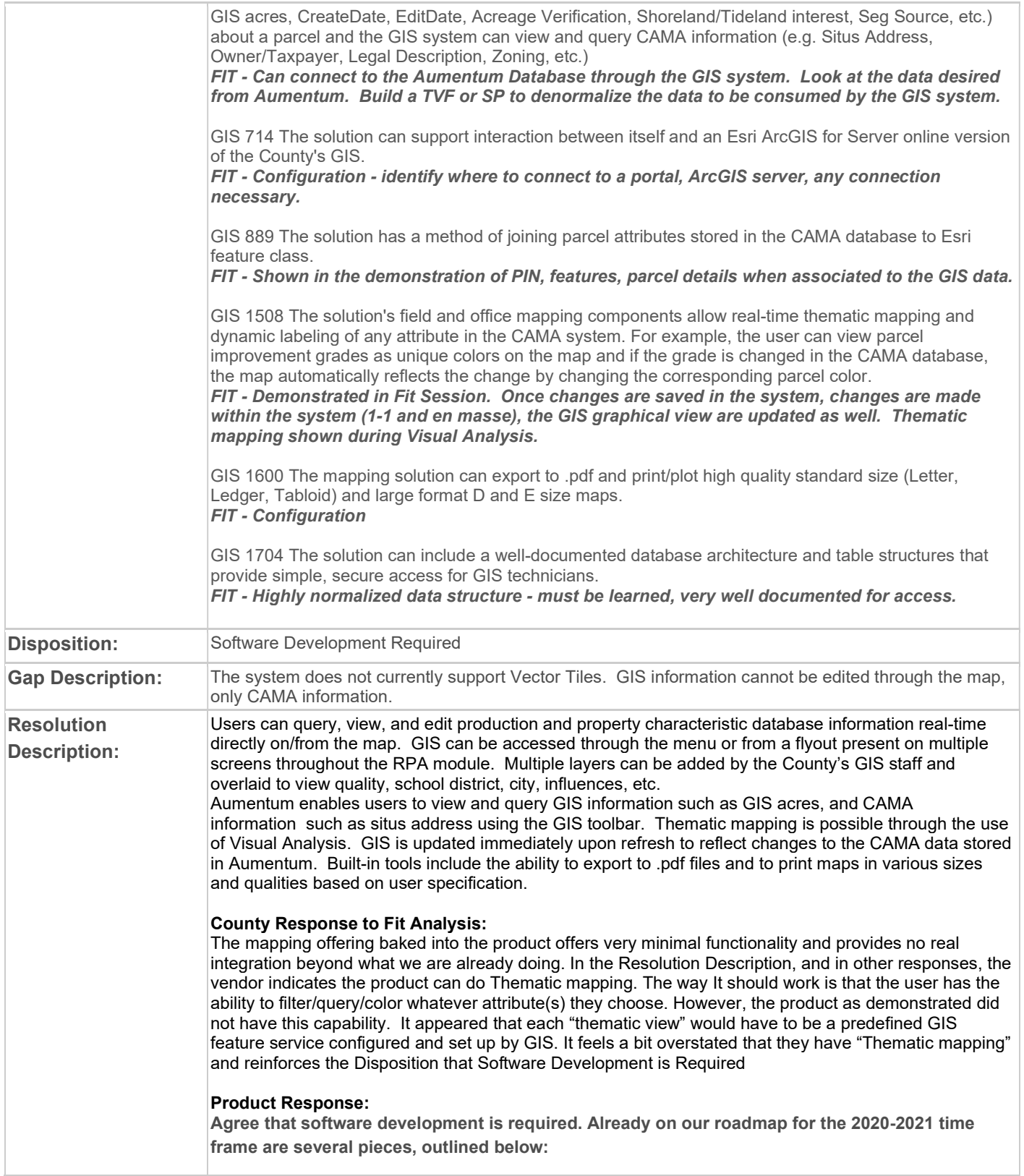
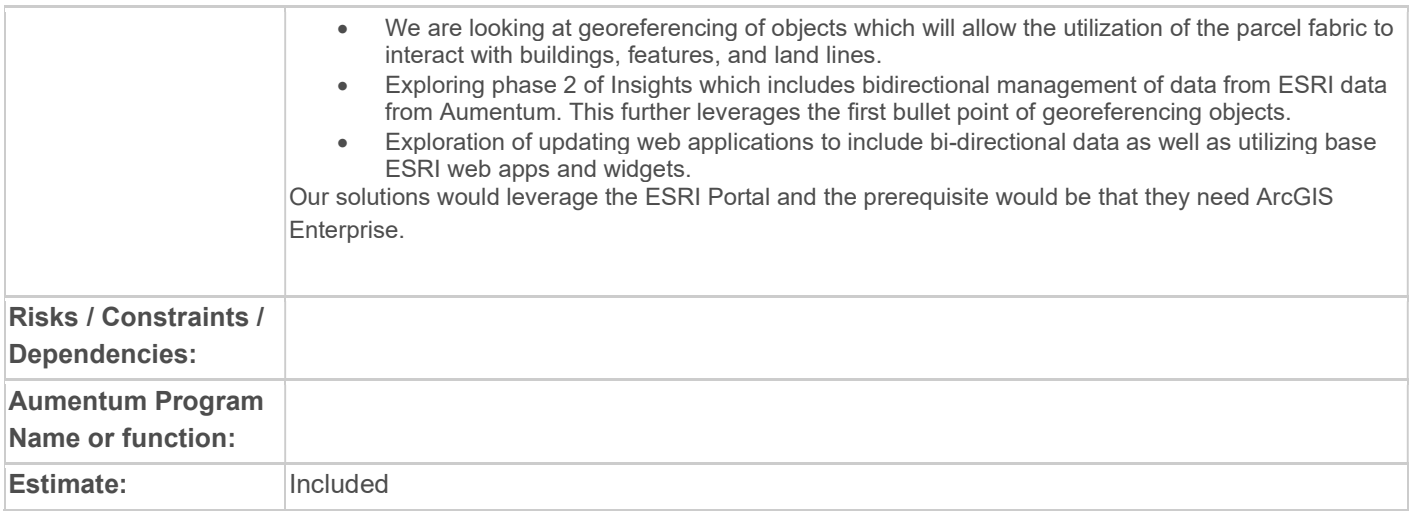

## WASNO-USECASE-205 PERMITS 4.20

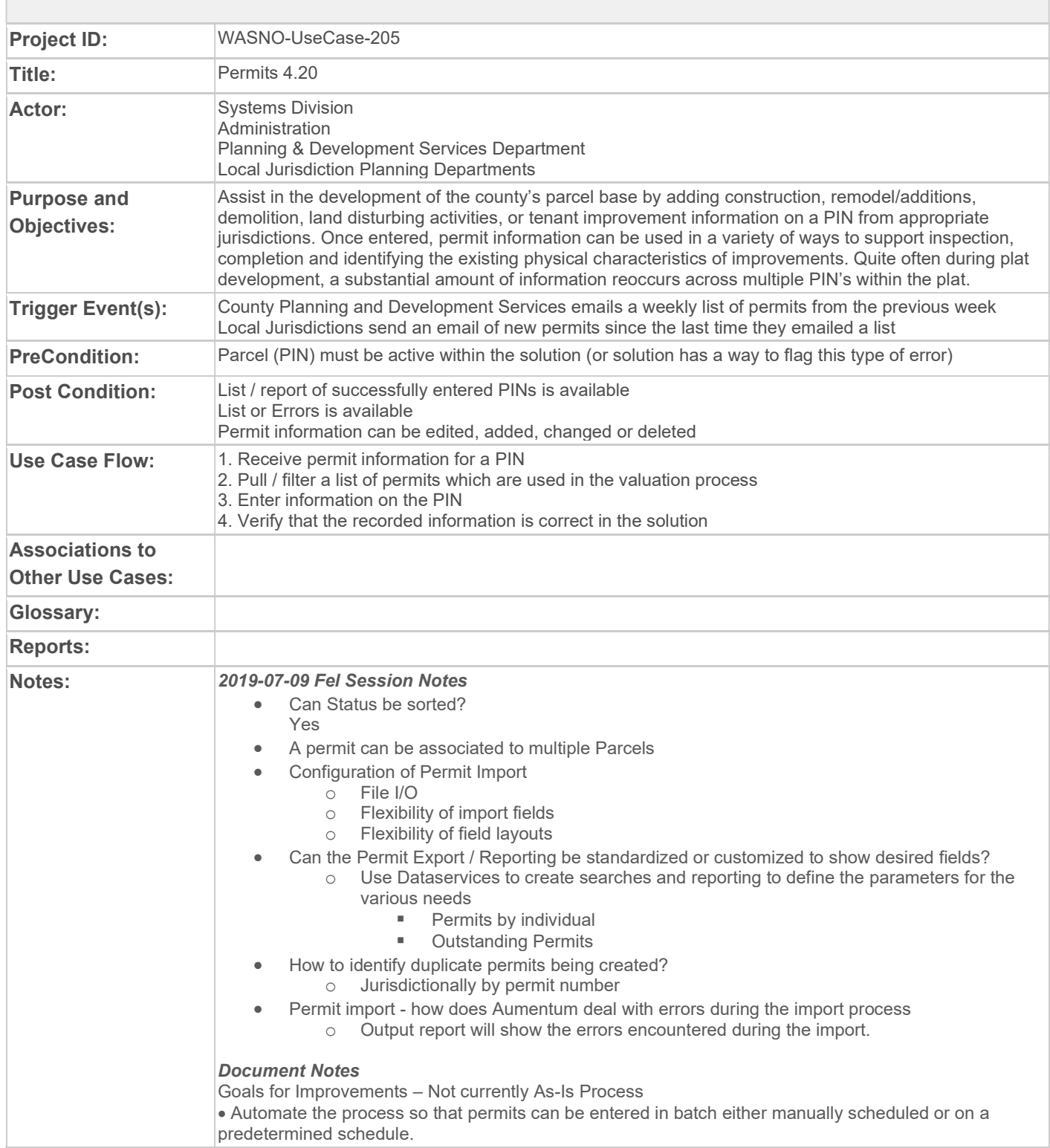

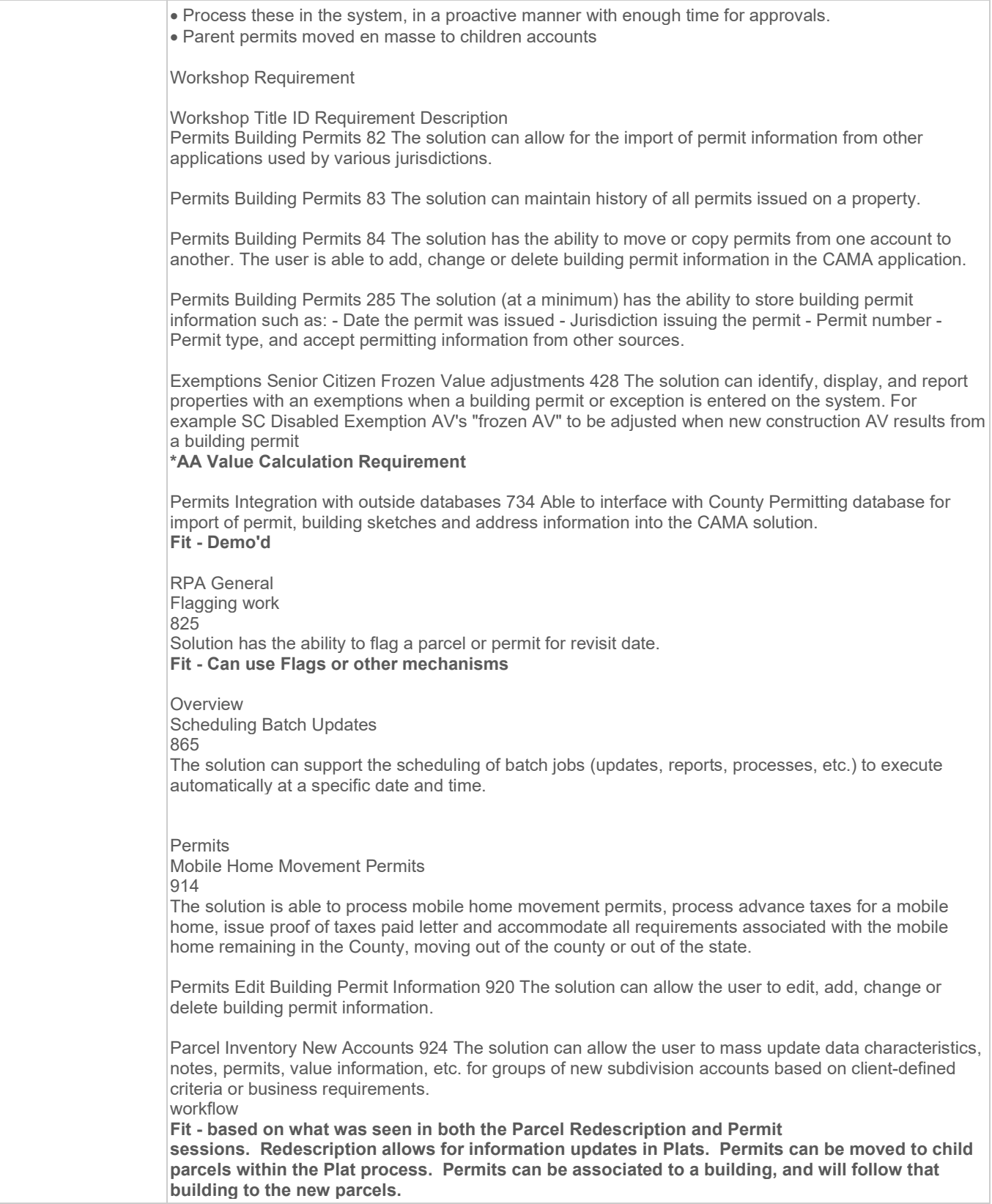

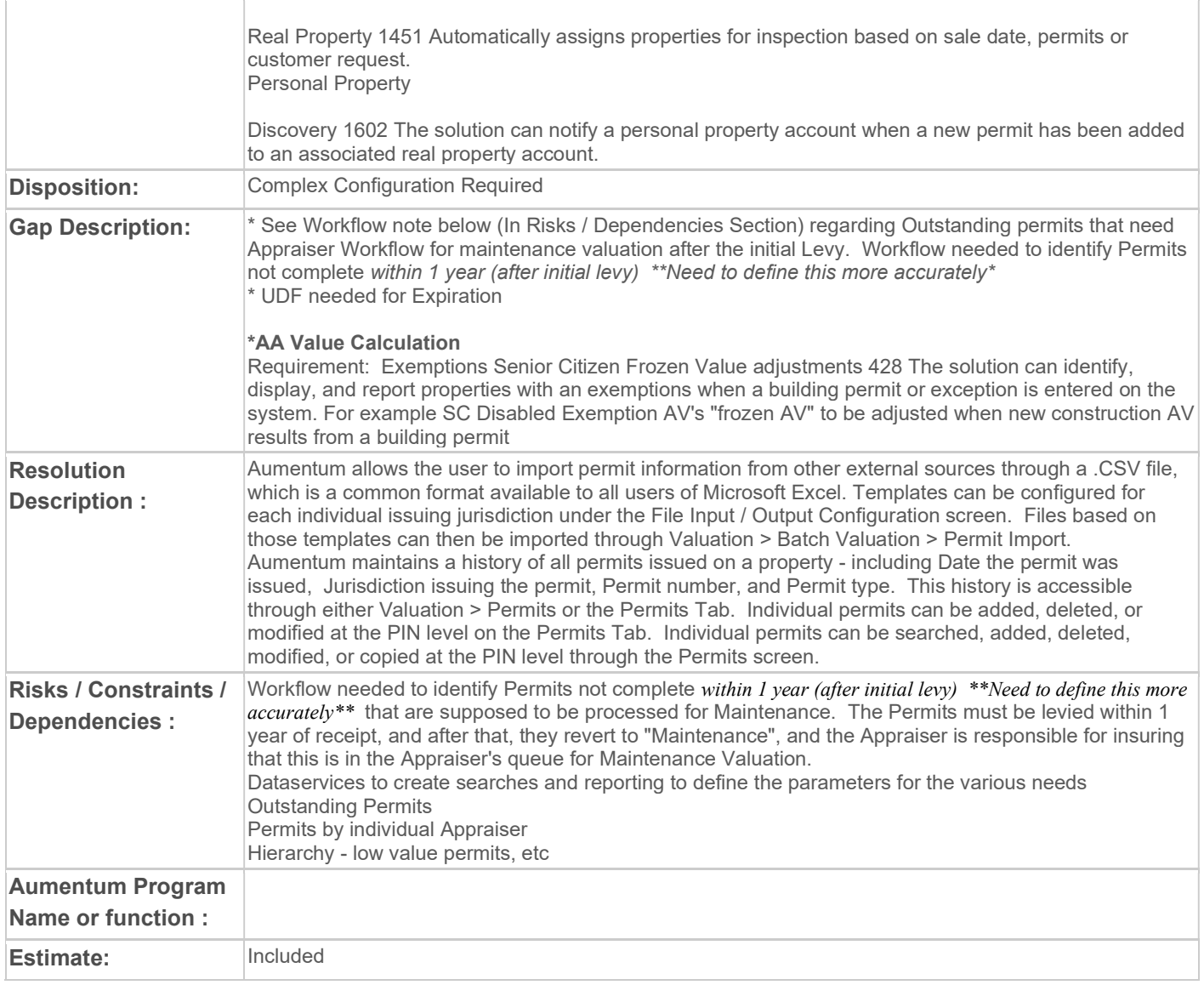

### WASNO-USECASE-206 REGRESSION 4.17

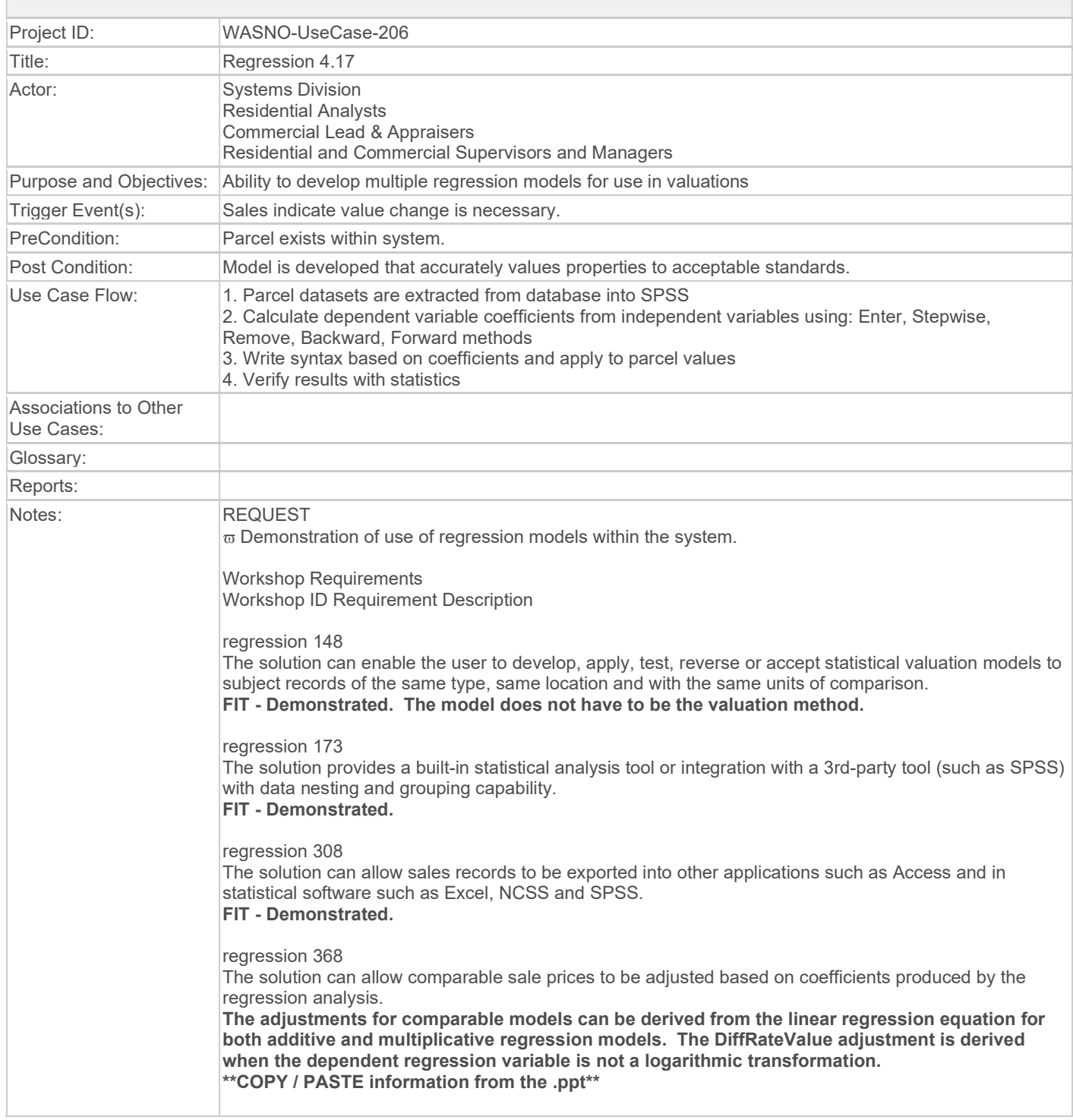

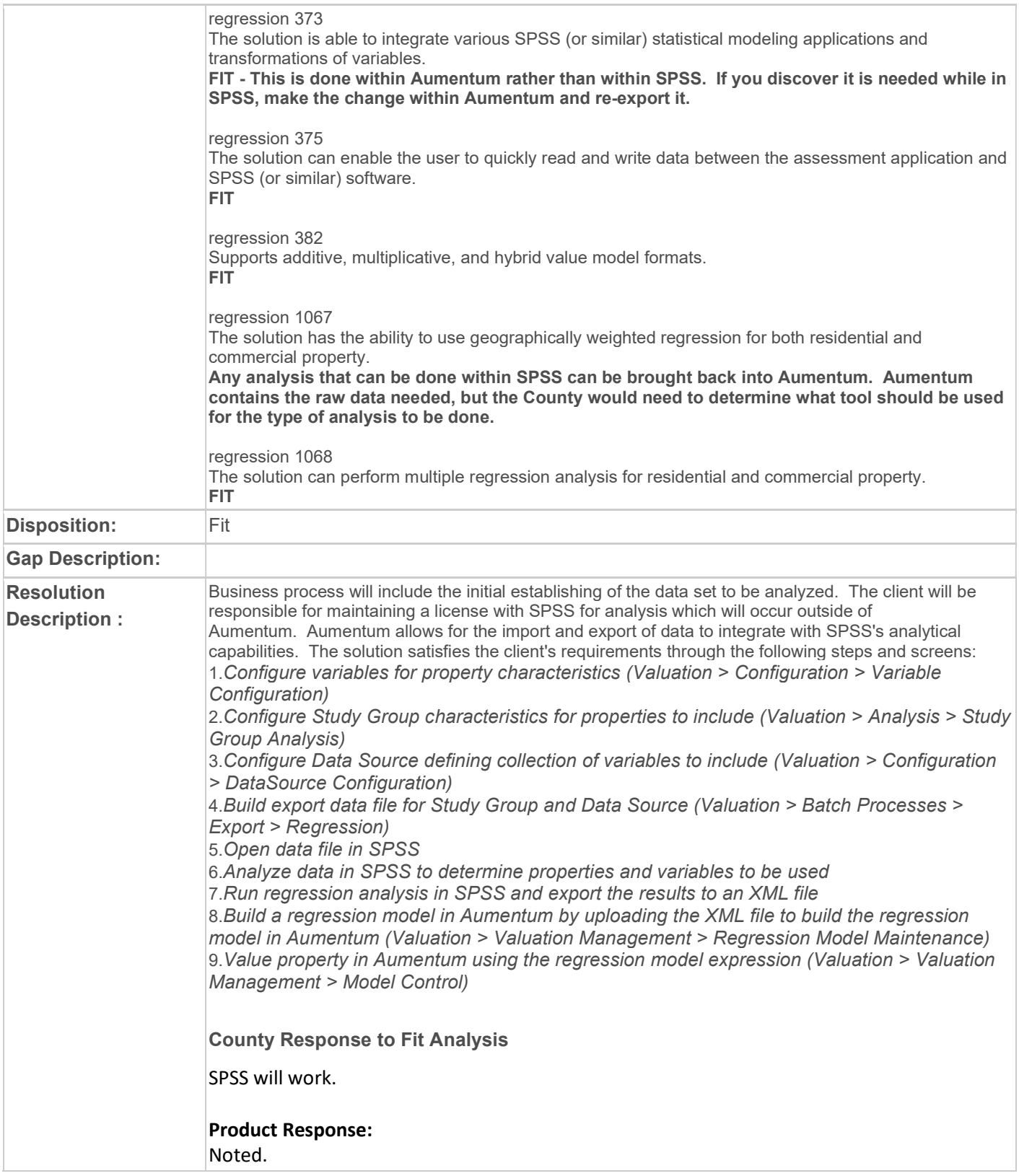

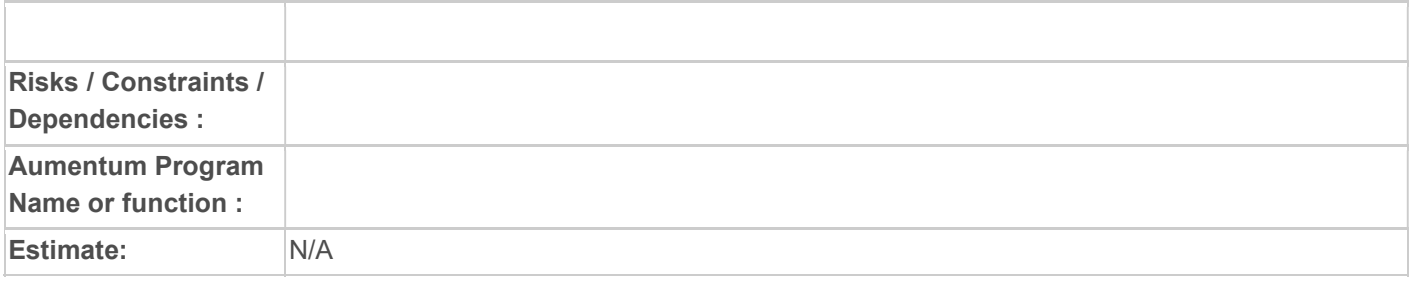

## WASNO-USECASE-165 PTC-ABATEMENT LIENS 1.1.2

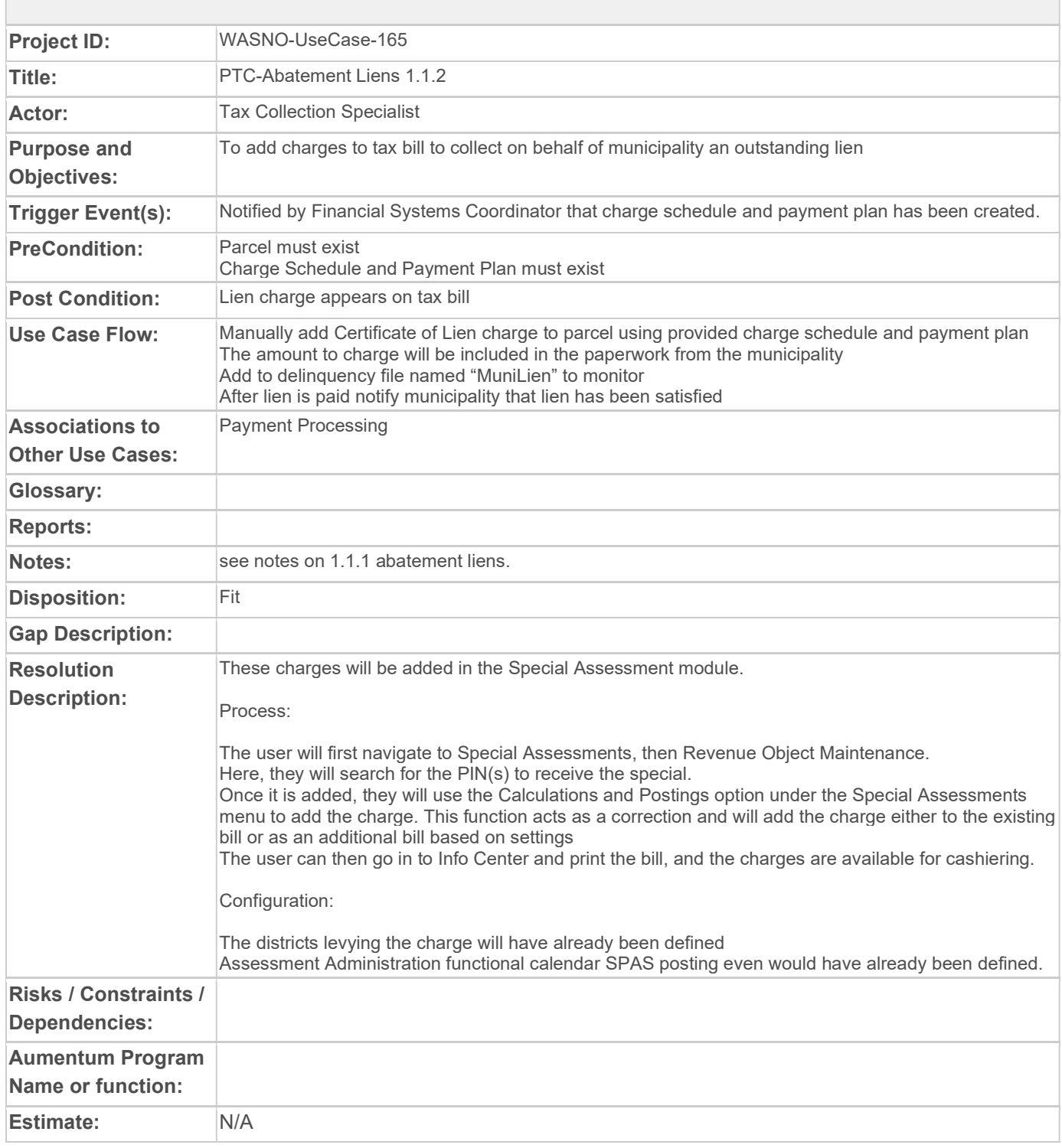

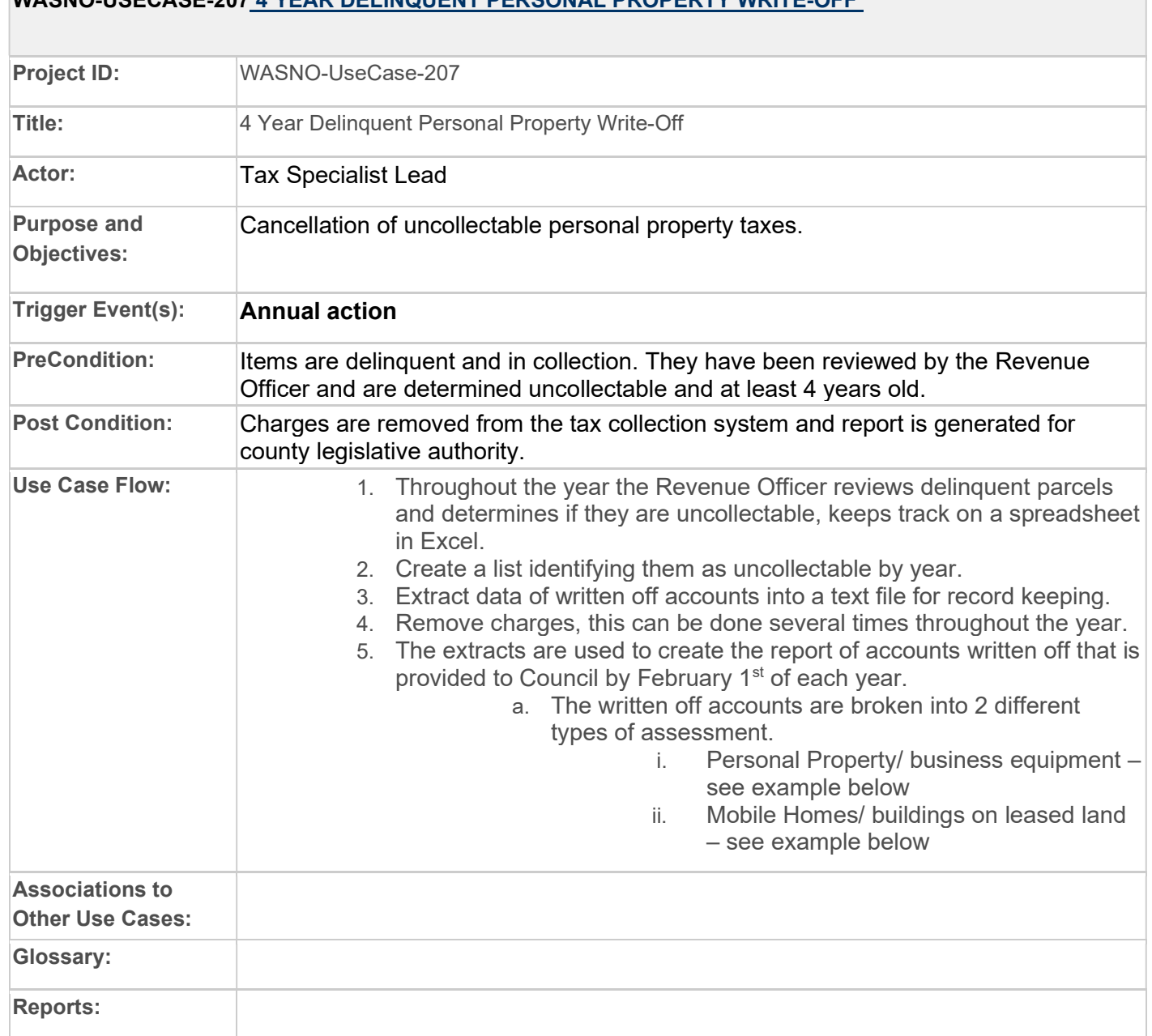

#### WASNO-USECASE-207 4 YEAR DELINQUENT PERSONAL PROPERTY WRITE-OFF

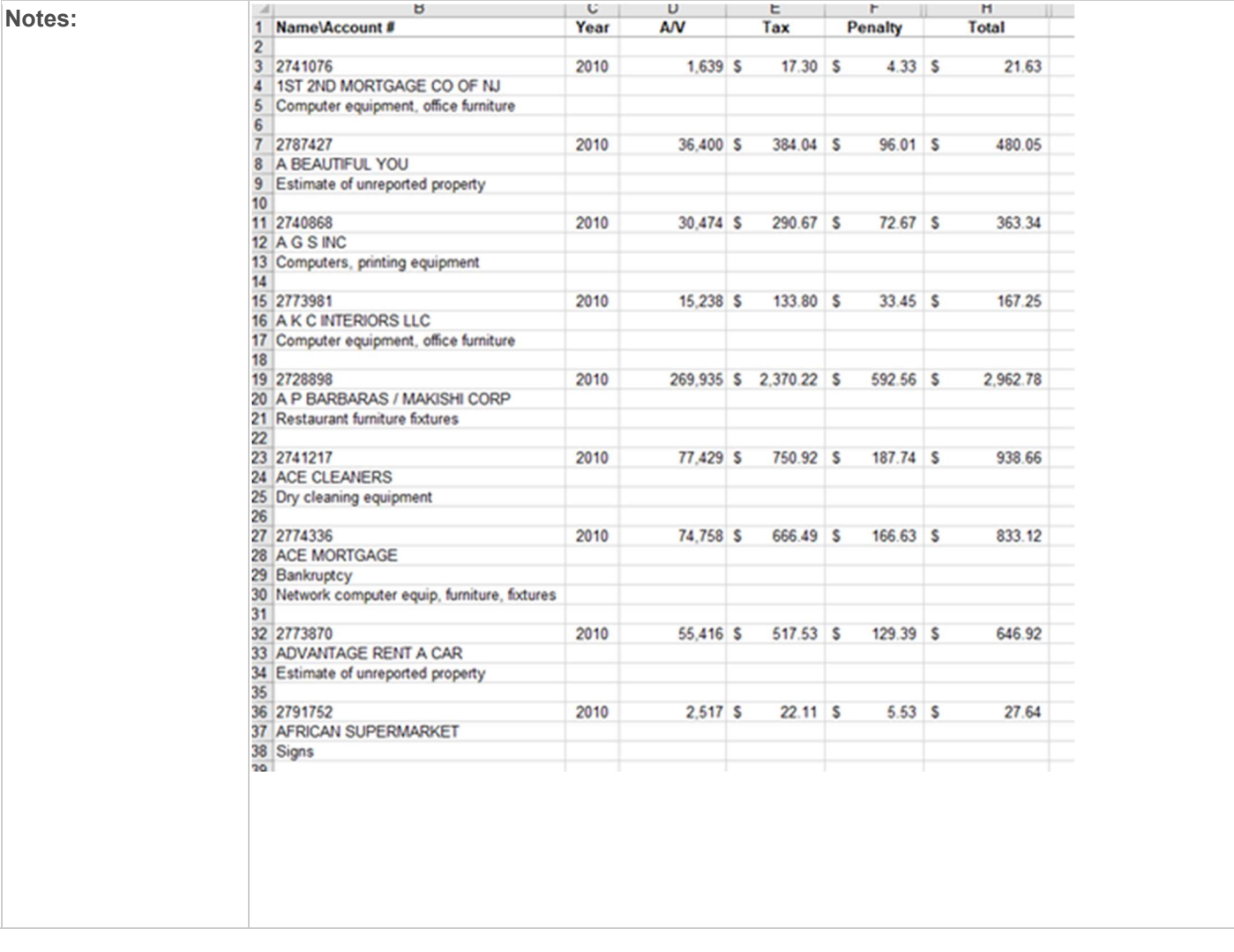

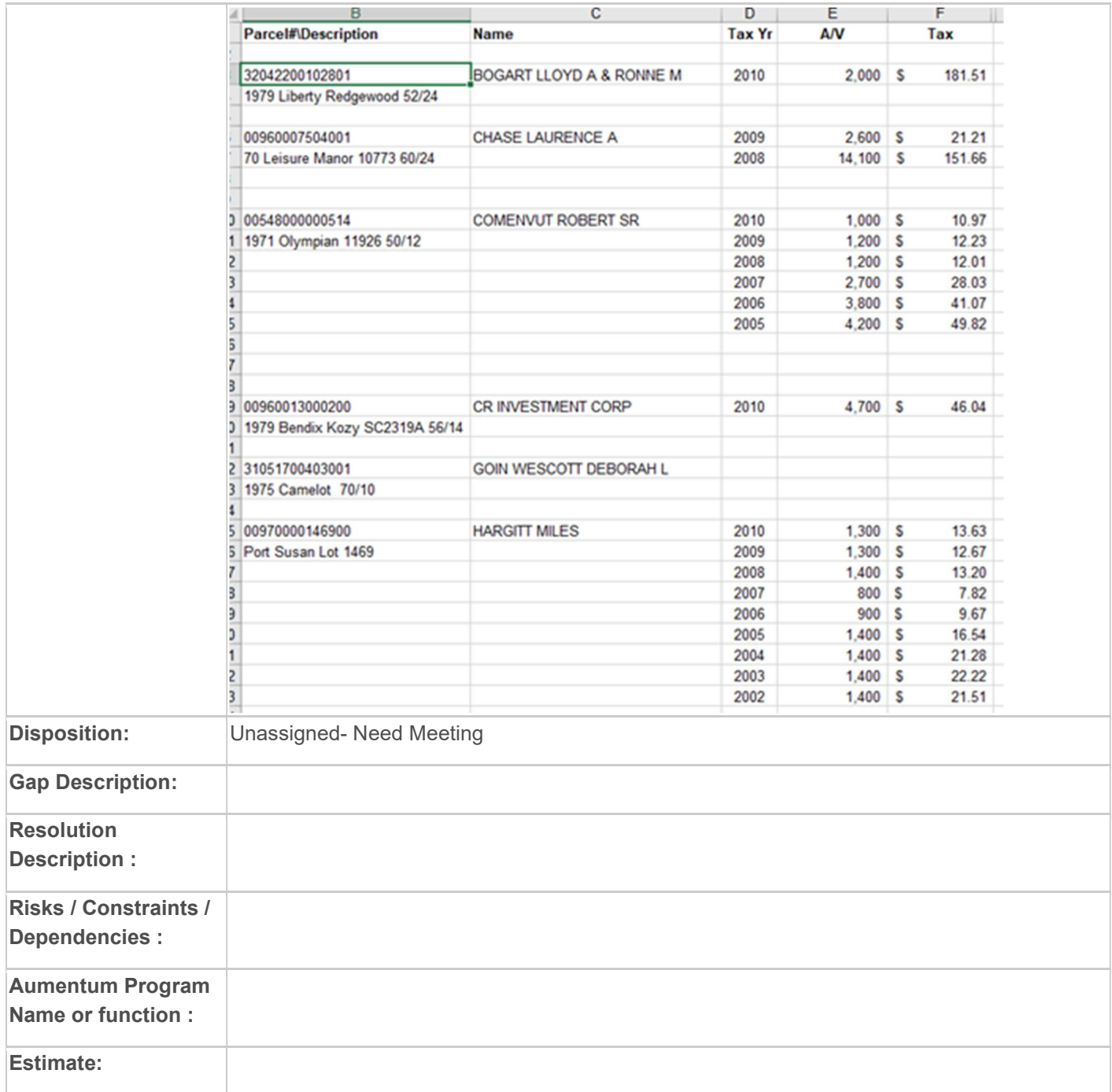

# WASNO-USECASE-208 CERTIFY PERSONAL PROPERTY TAX TO REAL PROPERTY

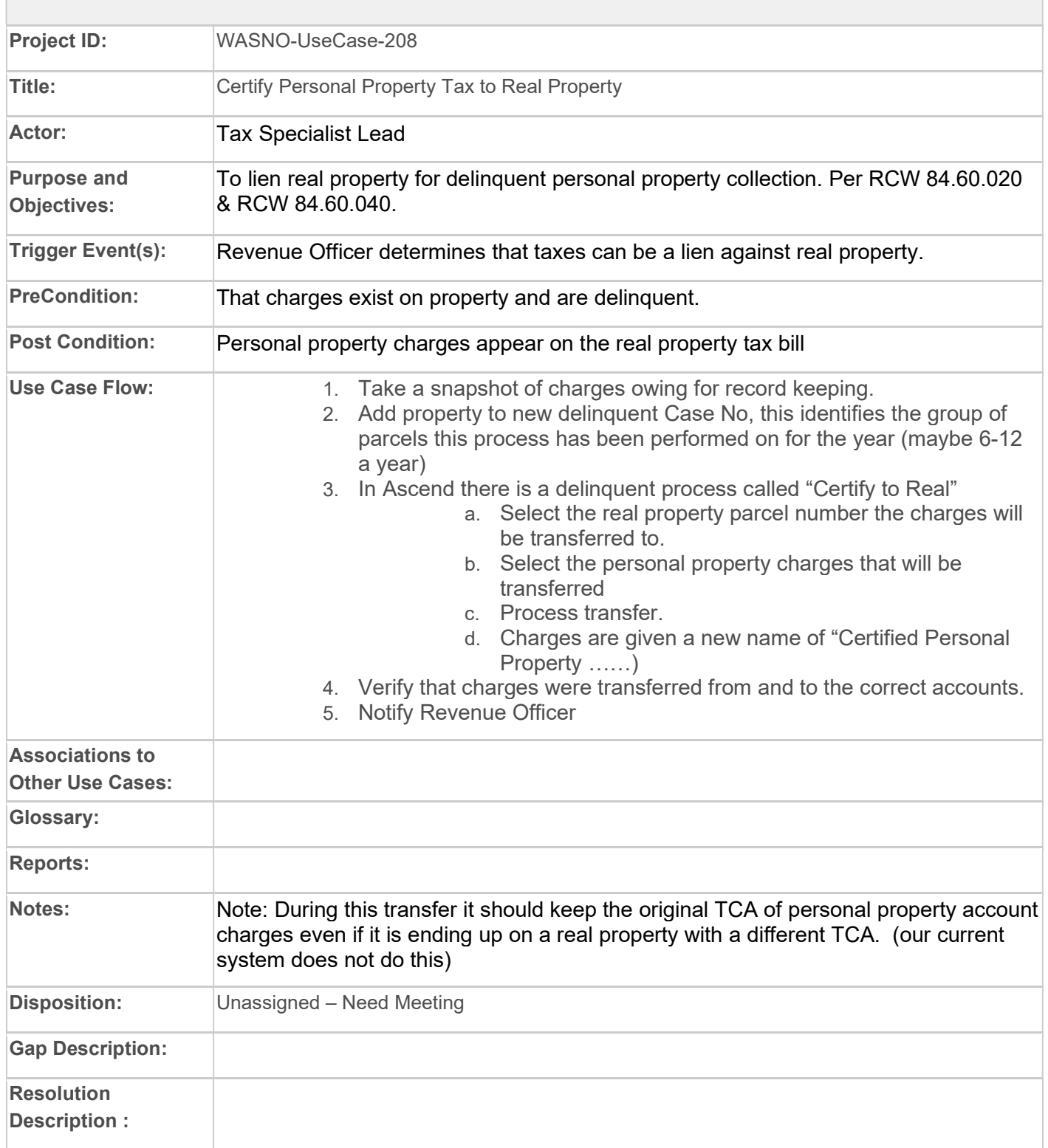

Document Title Document Version 0.1

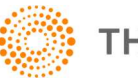

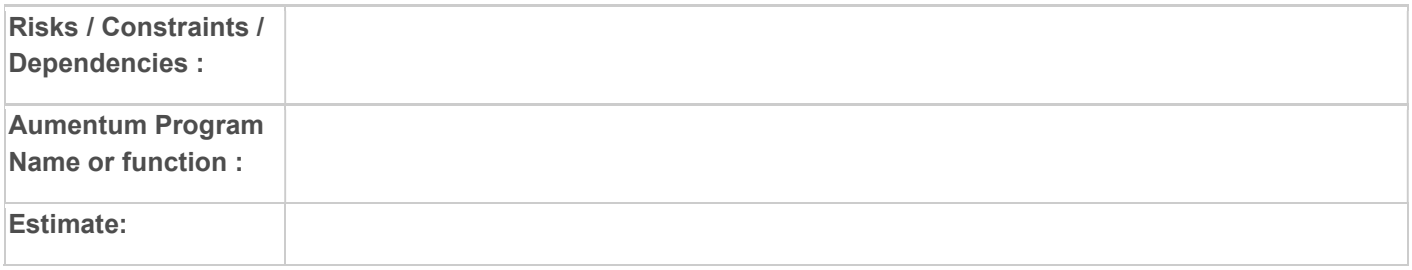

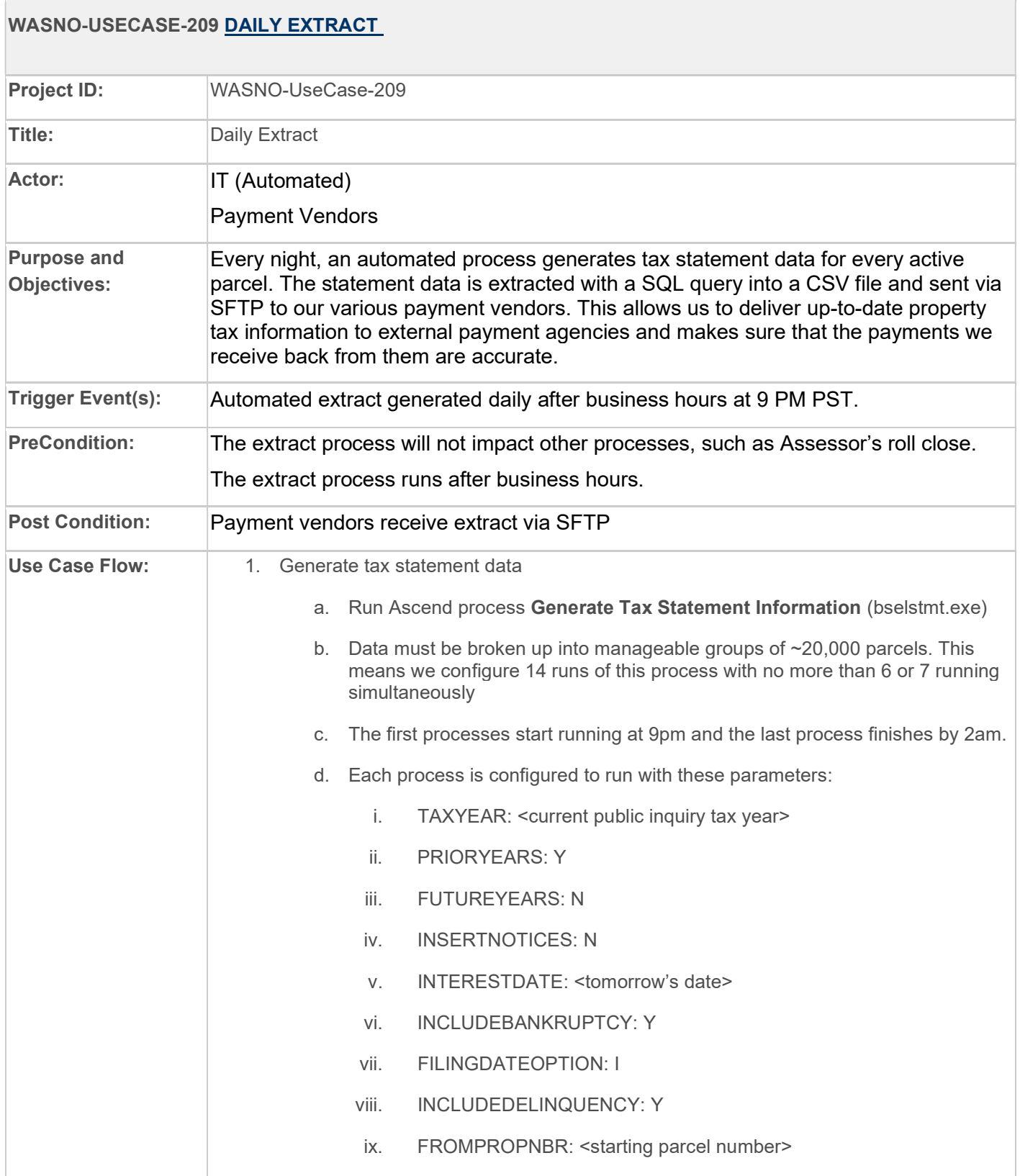

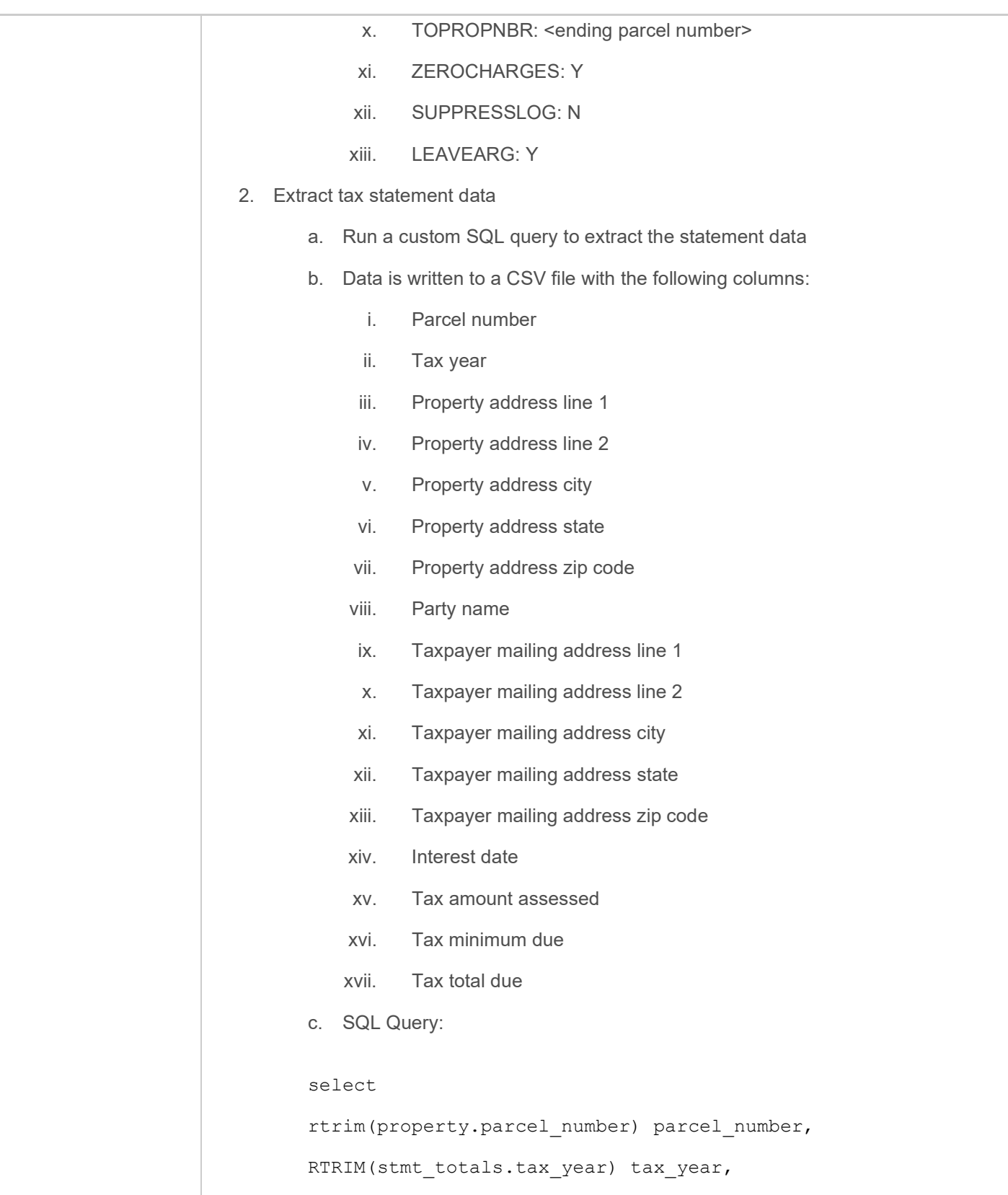

```
rtrim(replace(address.line_1,',',' ')) prop_addr_line_1, 
rtrim(replace(address.line 2,',',' ')) prop addr line 2,
rtrim(replace(address.city,',','')) prop_addr_city, 
rtrim('WA') prop_addr_state, 
rtrim(address.zip_postal_code) as prop_addr_zip, 
rtrim(replace(statement.party_name,',','')) party_name,
rtrim(replace(statement.addr_line_1,',','')) 
mail addr line 1,
rtrim(replace(statement.addr_line_2,',','')) 
mail addr line 2,
rtrim(replace(statement.addr_city,',','')) mail_addr_city, 
rtrim(statement.addr_state) mail_addr_state, 
rtrim(statement.addr_zip) mail_addr_zip,
CONVERT(VARCHAR(10), statement.interest date, 101)
interest_date,
stmt totals.tax amt assessed,
stmt totals.tax min due,
stmt totals.tax total due
from
statement
inner join
(select 
   stmt line.stmt group id,
   stmt line.parcel number,
   stmt line.statement id,
   RTRIM(stmt line.tax year) tax year,
   sum(stmt_line.amt_assessed) tax_amt_assessed,
   sum(stmt line.min due) tax min due,
   sum(stmt_line.total_due) tax_total_due
```

```
from
    stmt_line
    inner join statement
    on stmt_line.statement_id = statement.id
    where 
   stmt line.stmt group id in
    (select rtrim(replace(log_entry,'These statements are 
identified using Statement Group Number:','')) from 
process_log
         inner join process
         on process_log.process_id = process.id
         inner join apt_user
        on process.user id = apt user.party id
    where
        process log.log entry like 'These statements are
identified using Statement Group Number%'
        and (convert(varchar, DATEADD(d, -1, getdate()), 101)
= convert(varchar ,process_log.log_dtm, 101))
        and apt user.login id = 'sisops')group by
   stmt line.stmt group id,
   stmt line.parcel number,
   stmt line.statement id,
    stmt_line.tax_year
) as stmt_totals
on statement.id= stmt totals.statement id
inner join
property
on property.parcel number = stmt totals.parcel number
inner join address
```
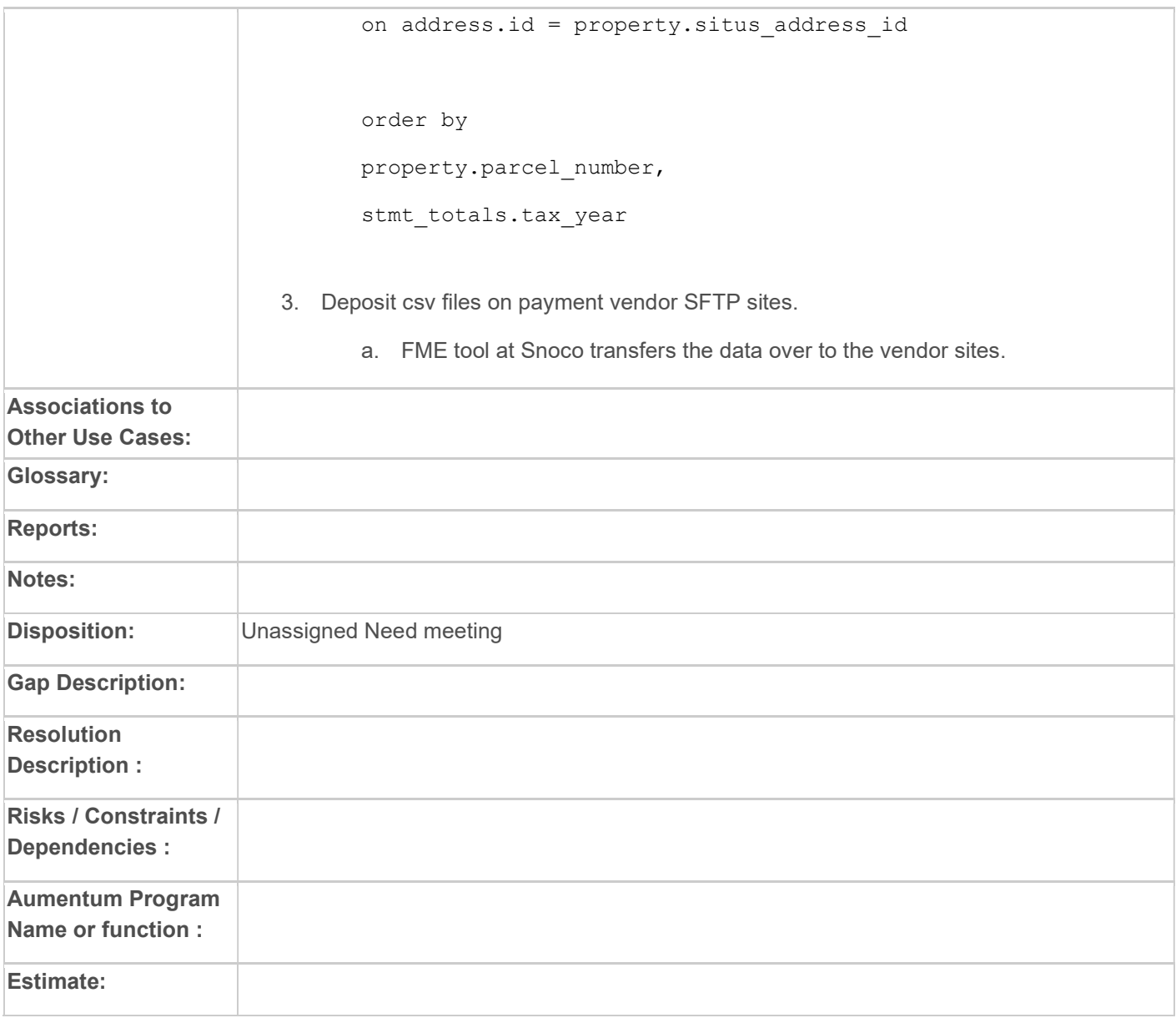

#### BUSINESS PROCESS REQUIREMENTS

#### **Confidential**

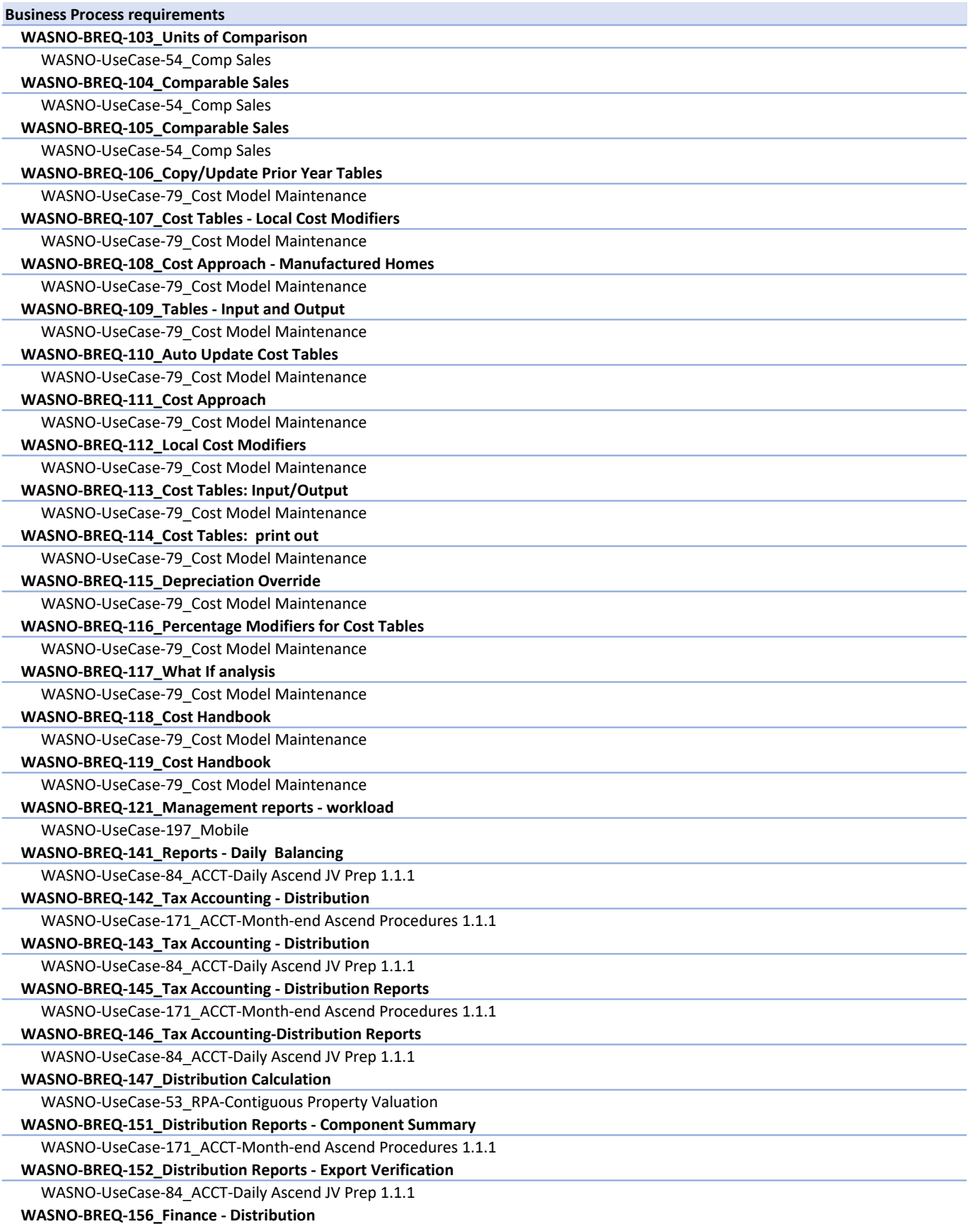

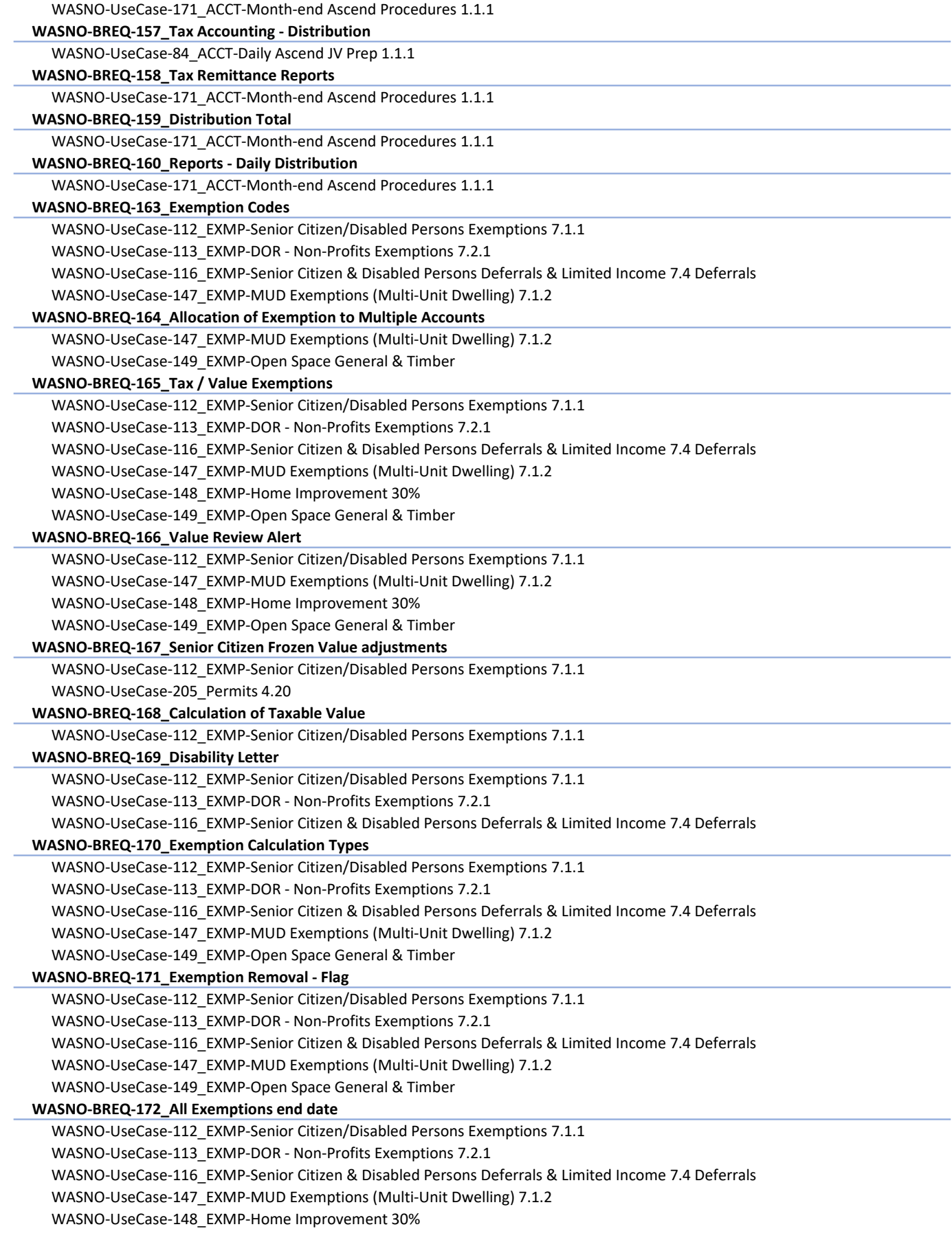

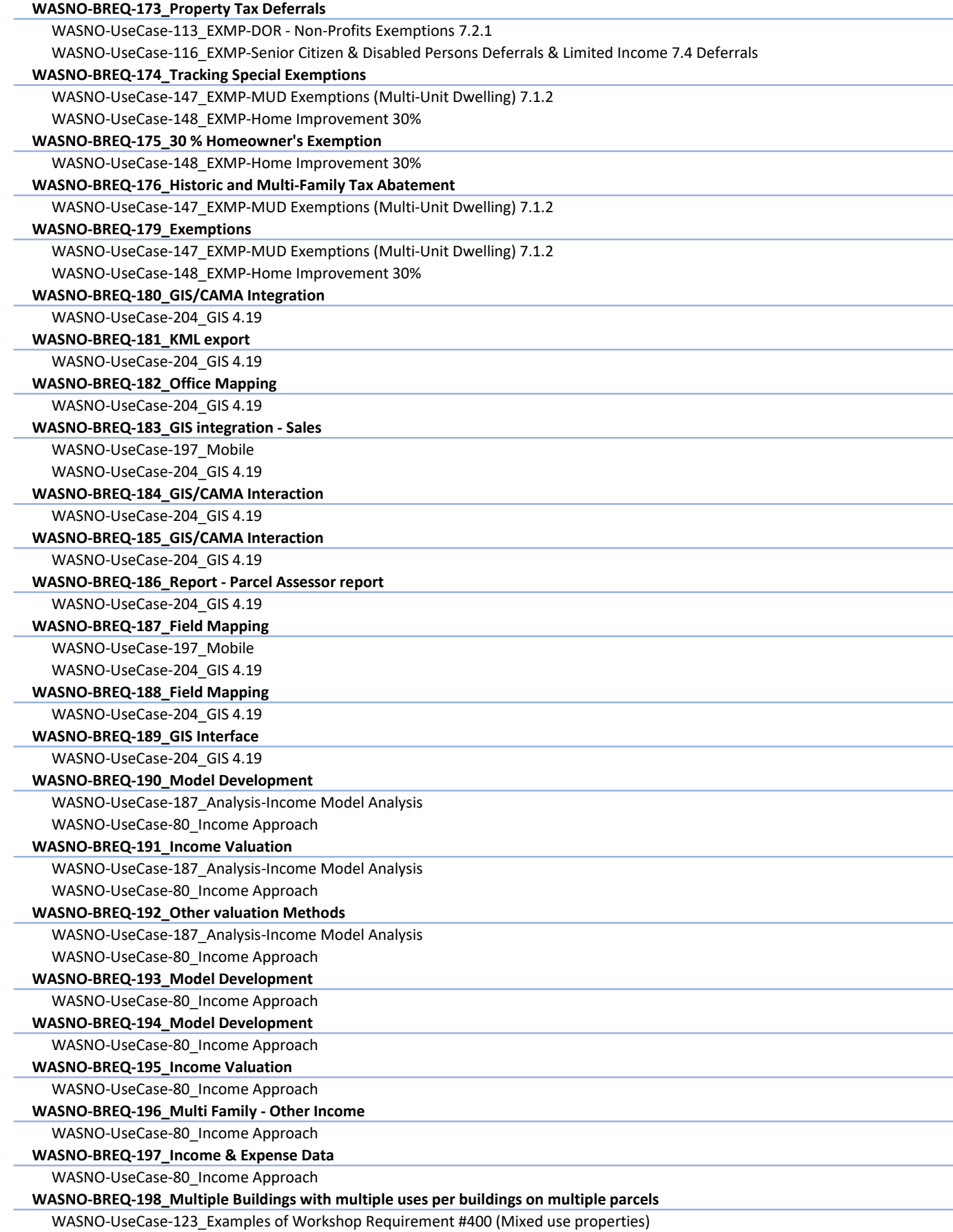

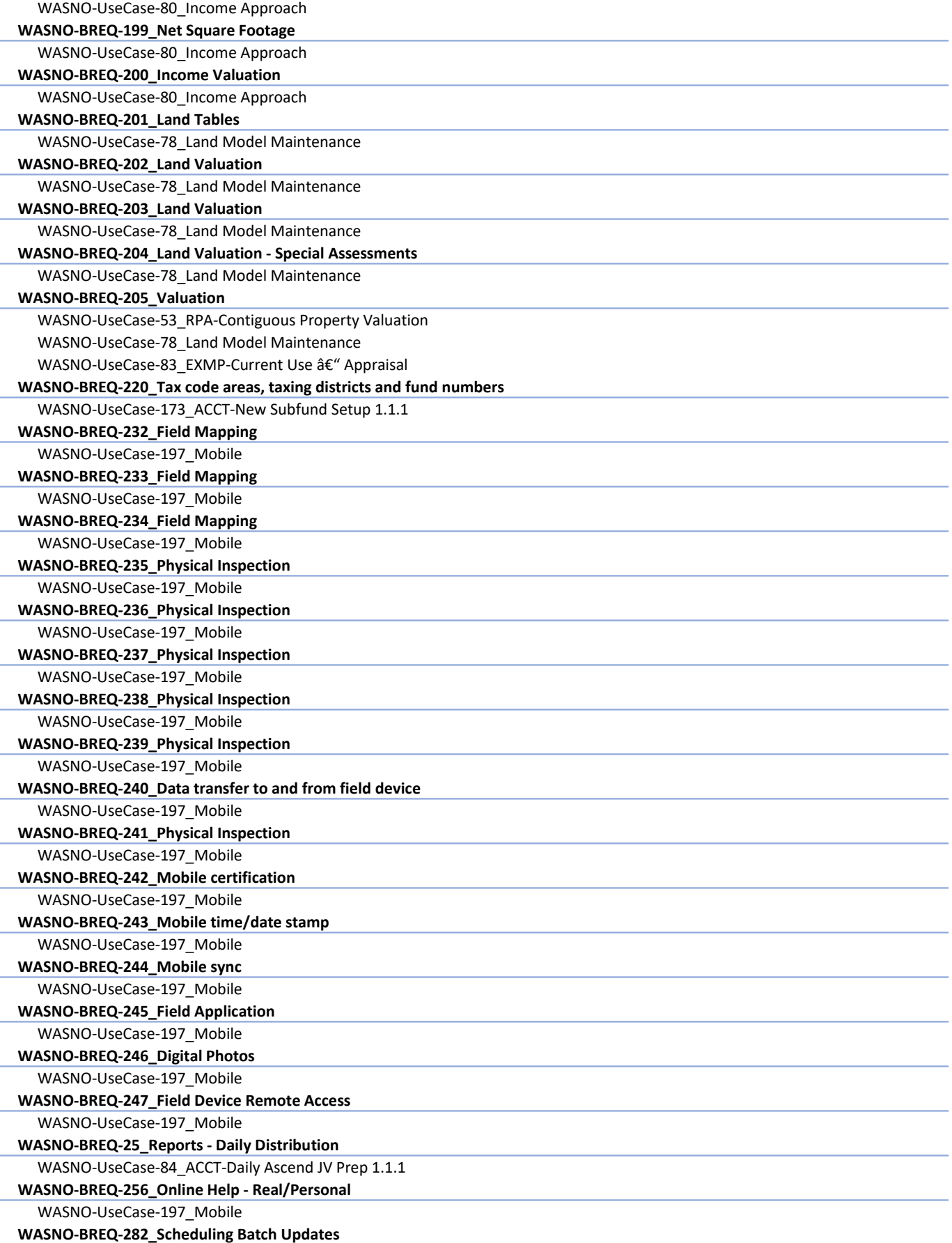

WASNO-UseCase-205\_Permits 4.20 WASNO-BREQ-29\_Banking WASNO-UseCase-155\_ACCT-Unclaimed Property WASNO-BREQ-299 Annexations WASNO-UseCase-85\_ACCT-Monthly Road Annexations â€" Taxes to Transfer 1.1 WASNO-UseCase-86 ACCT-Monthly Road Annexations  $\hat{\mathsf{a}} \mathsf{\epsilon}^{\prime\prime}$  Taxes to Transfer but no notification 1.2 WASNO-UseCase-87\_ACCT-Monthly Road Annexations â€" No Taxes to Transfer 1.3 WASNO-BREQ-30\_Banking WASNO-UseCase-155\_ACCT-Unclaimed Property WASNO-BREQ-315 Single Owner with Multiple Properties WASNO-UseCase-3\_PC-Excise Process REETA, eREETA 2.1.1 WASNO-UseCase-4\_PC-Excise Process Mobile Home 2.1.2 WASNO-BREQ-316\_Ownership Changes WASNO-UseCase-3\_PC-Excise Process REETA, eREETA 2.1.1 WASNO-UseCase-4\_PC-Excise Process Mobile Home 2.1.2 WASNO-BREQ-317\_Automated Mailing or Situs Updates from Data Files WASNO-UseCase-3\_PC-Excise Process REETA, eREETA 2.1.1 WASNO-UseCase-4\_PC-Excise Process Mobile Home 2.1.2 WASNO-BREQ-318\_Mailing Address Find and Replace WASNO-UseCase-3\_PC-Excise Process REETA, eREETA 2.1.1 WASNO-UseCase-4\_PC-Excise Process Mobile Home 2.1.2 WASNO-BREQ-319\_Mailing Address History WASNO-UseCase-3\_PC-Excise Process REETA, eREETA 2.1.1 WASNO-UseCase-4\_PC-Excise Process Mobile Home 2.1.2 WASNO-BREQ-32\_Statistical Analysis - "What If†Analysis WASNO-UseCase-186\_Analysis-Cost Model Analysis 4.16.2 WASNO-BREQ-320\_Mailing Postal Standards WASNO-UseCase-3\_PC-Excise Process REETA, eREETA 2.1.1 WASNO-UseCase-4\_PC-Excise Process Mobile Home 2.1.2 WASNO-BREQ-321\_One Property with Multiple Addresses WASNO-UseCase-3\_PC-Excise Process REETA, eREETA 2.1.1 WASNO-UseCase-4\_PC-Excise Process Mobile Home 2.1.2 WASNO-BREQ-322\_Account Ownerships & Representatives - Multiple WASNO-UseCase-3\_PC-Excise Process REETA, eREETA 2.1.1 WASNO-UseCase-4\_PC-Excise Process Mobile Home 2.1.2 WASNO-BREQ-323\_Alert For Ownership Changes WASNO-UseCase-3\_PC-Excise Process REETA, eREETA 2.1.1 WASNO-UseCase-4\_PC-Excise Process Mobile Home 2.1.2 WASNO-BREQ-324\_Auto-Assign Ownership Number WASNO-UseCase-3\_PC-Excise Process REETA, eREETA 2.1.1 WASNO-UseCase-4\_PC-Excise Process Mobile Home 2.1.2 WASNO-BREQ-325\_Historical Records WASNO-UseCase-3\_PC-Excise Process REETA, eREETA 2.1.1 WASNO-UseCase-4\_PC-Excise Process Mobile Home 2.1.2 WASNO-BREQ-326 Search by Alternate Names WASNO-UseCase-3\_PC-Excise Process REETA, eREETA 2.1.1 WASNO-UseCase-4\_PC-Excise Process Mobile Home 2.1.2 WASNO-BREQ-327\_Real Property Address Changes WASNO-UseCase-3\_PC-Excise Process REETA, eREETA 2.1.1 WASNO-UseCase-4\_PC-Excise Process Mobile Home 2.1.2 WASNO-BREQ-328\_Record Maintenance - Owner Names Real/Personal WASNO-UseCase-3\_PC-Excise Process REETA, eREETA 2.1.1 WASNO-UseCase-4\_PC-Excise Process Mobile Home 2.1.2 WASNO-BREQ-329\_Percent of Ownership Field WASNO-UseCase-3\_PC-Excise Process REETA, eREETA 2.1.1 WASNO-UseCase-4\_PC-Excise Process Mobile Home 2.1.2

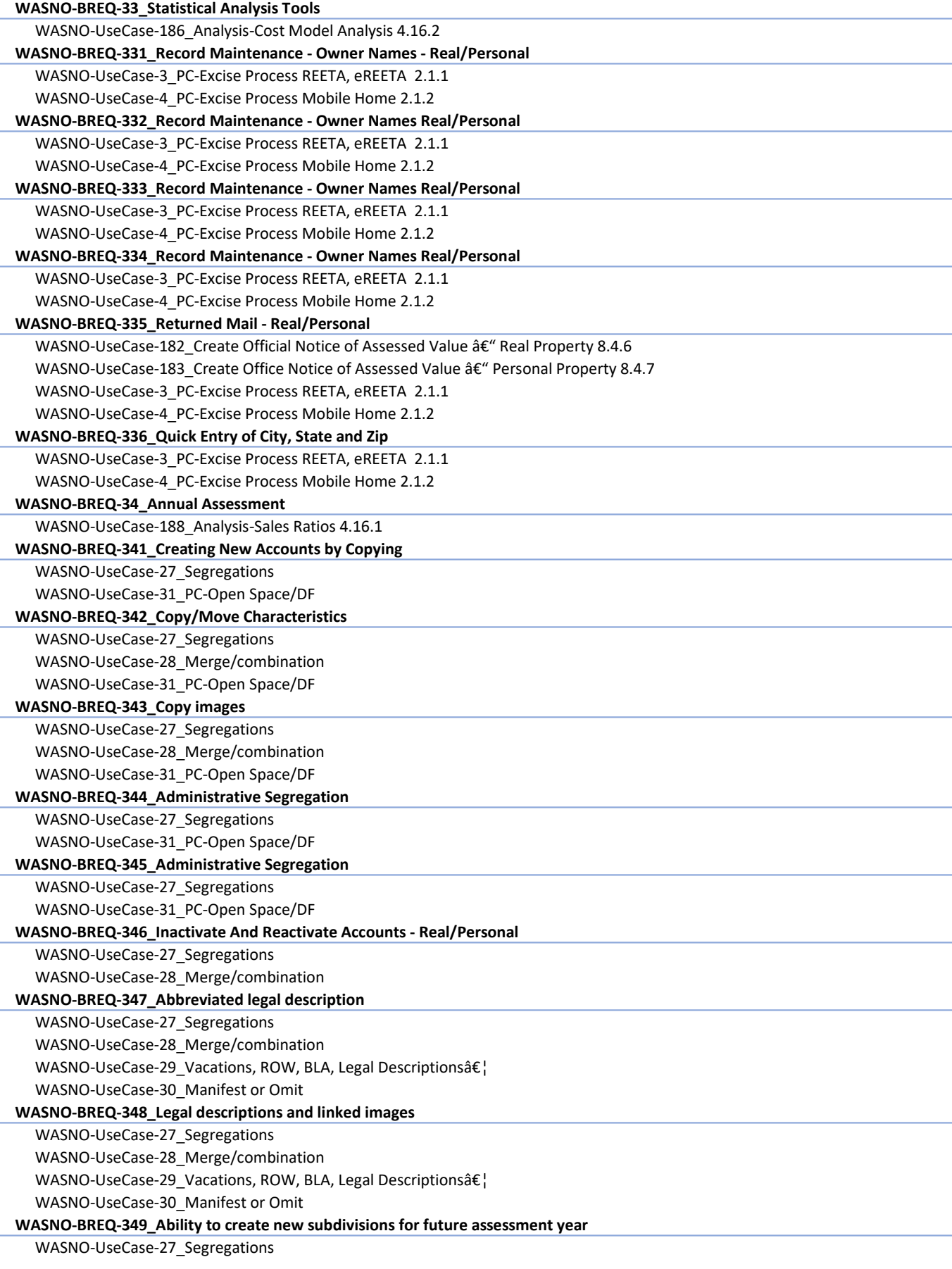

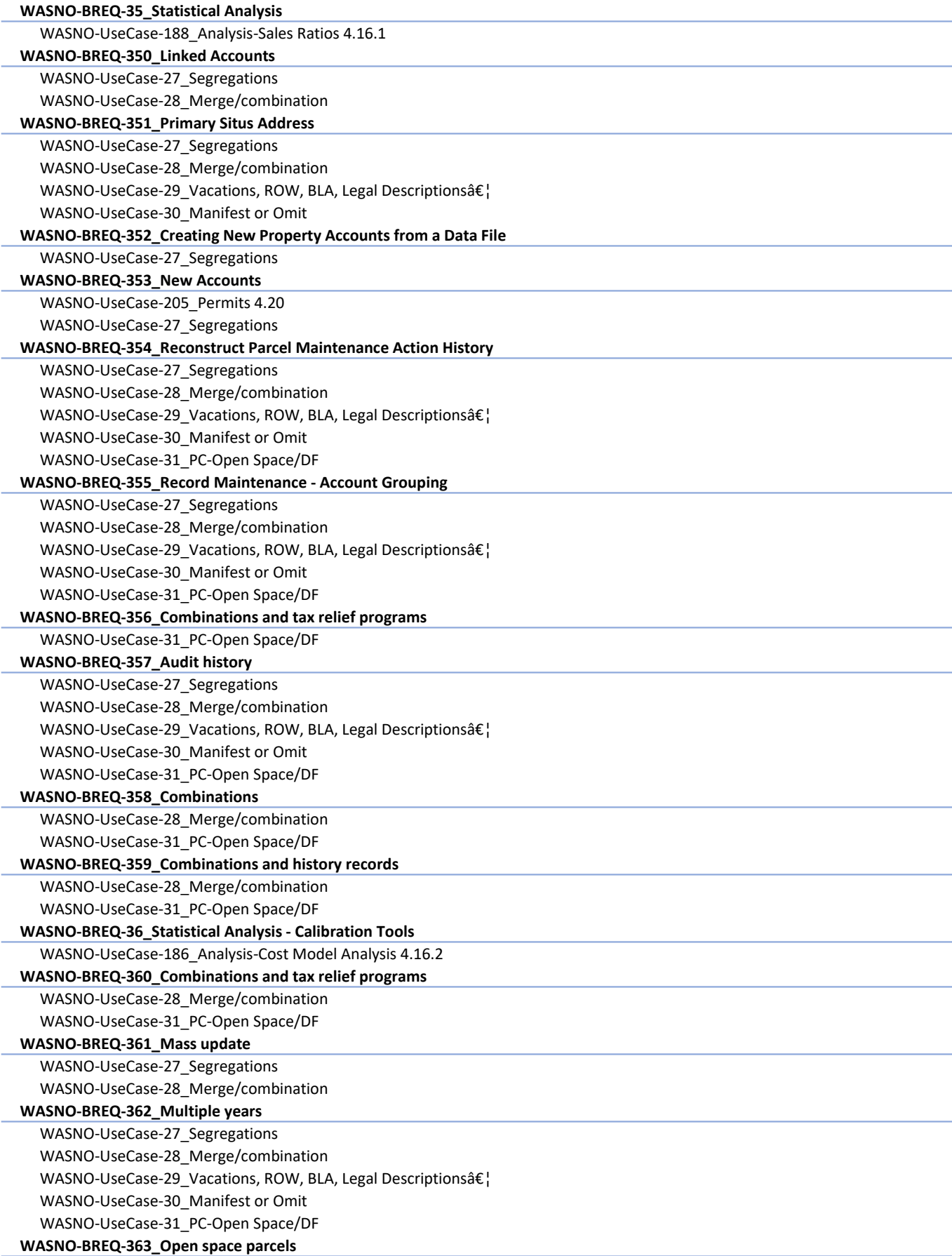

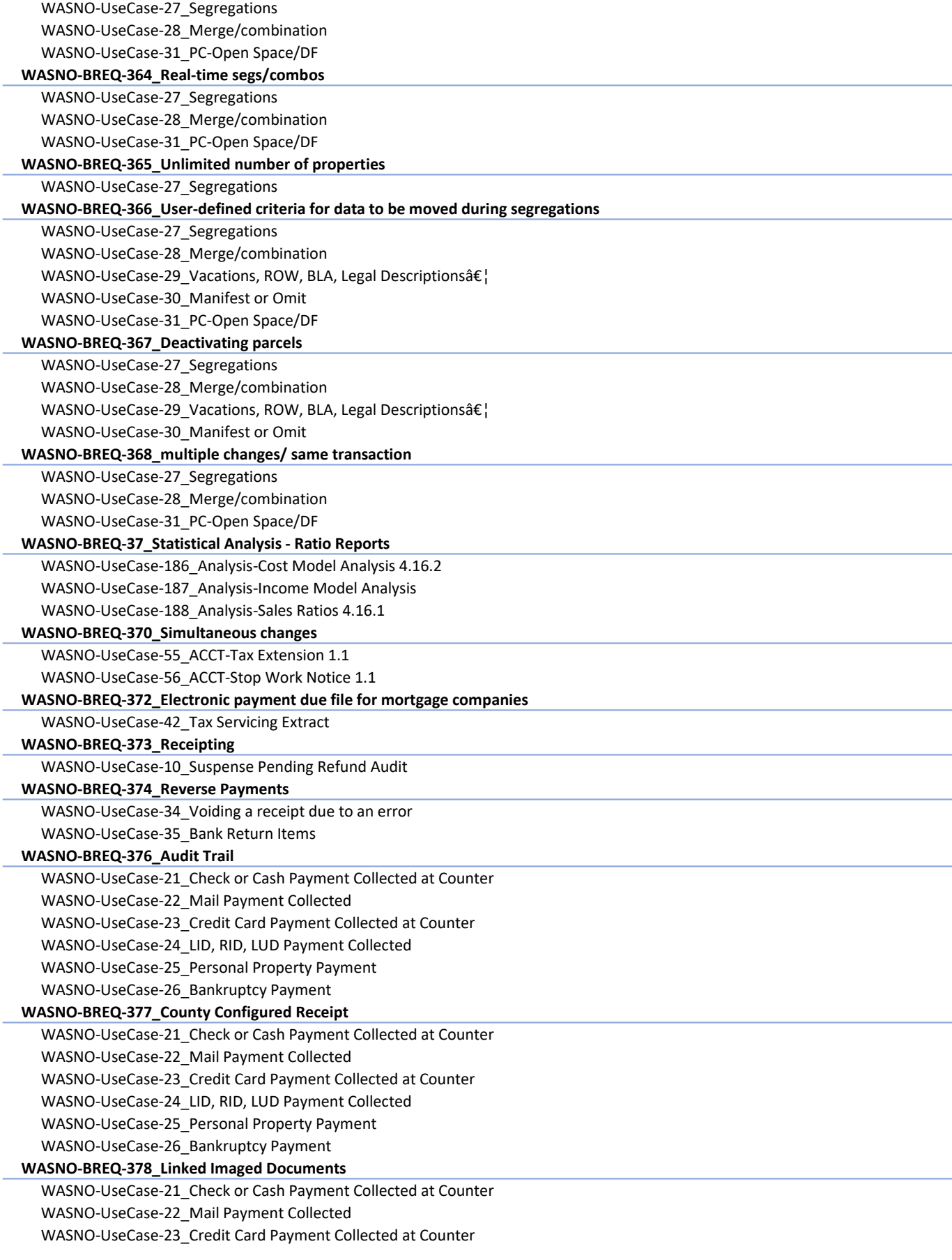

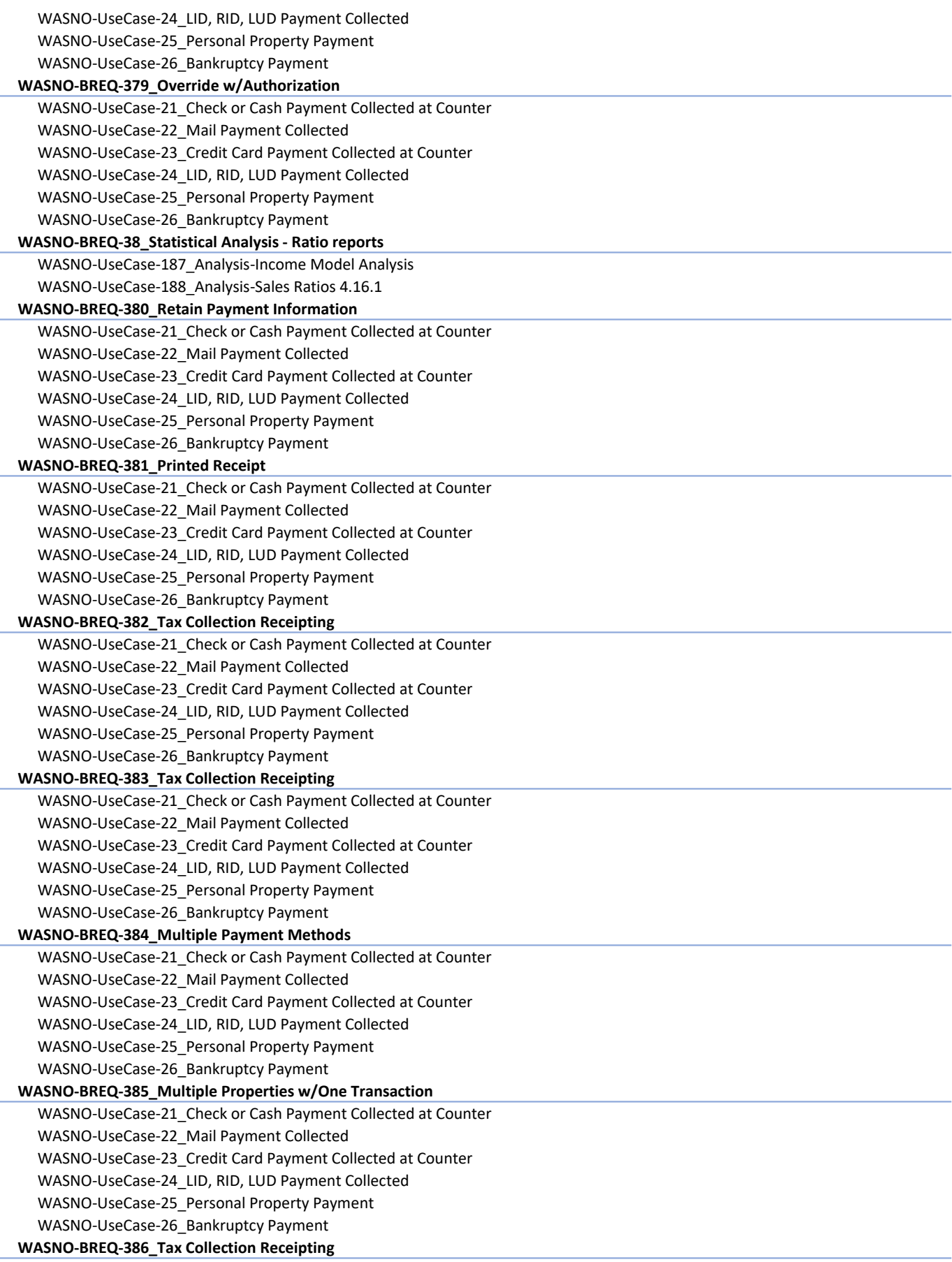

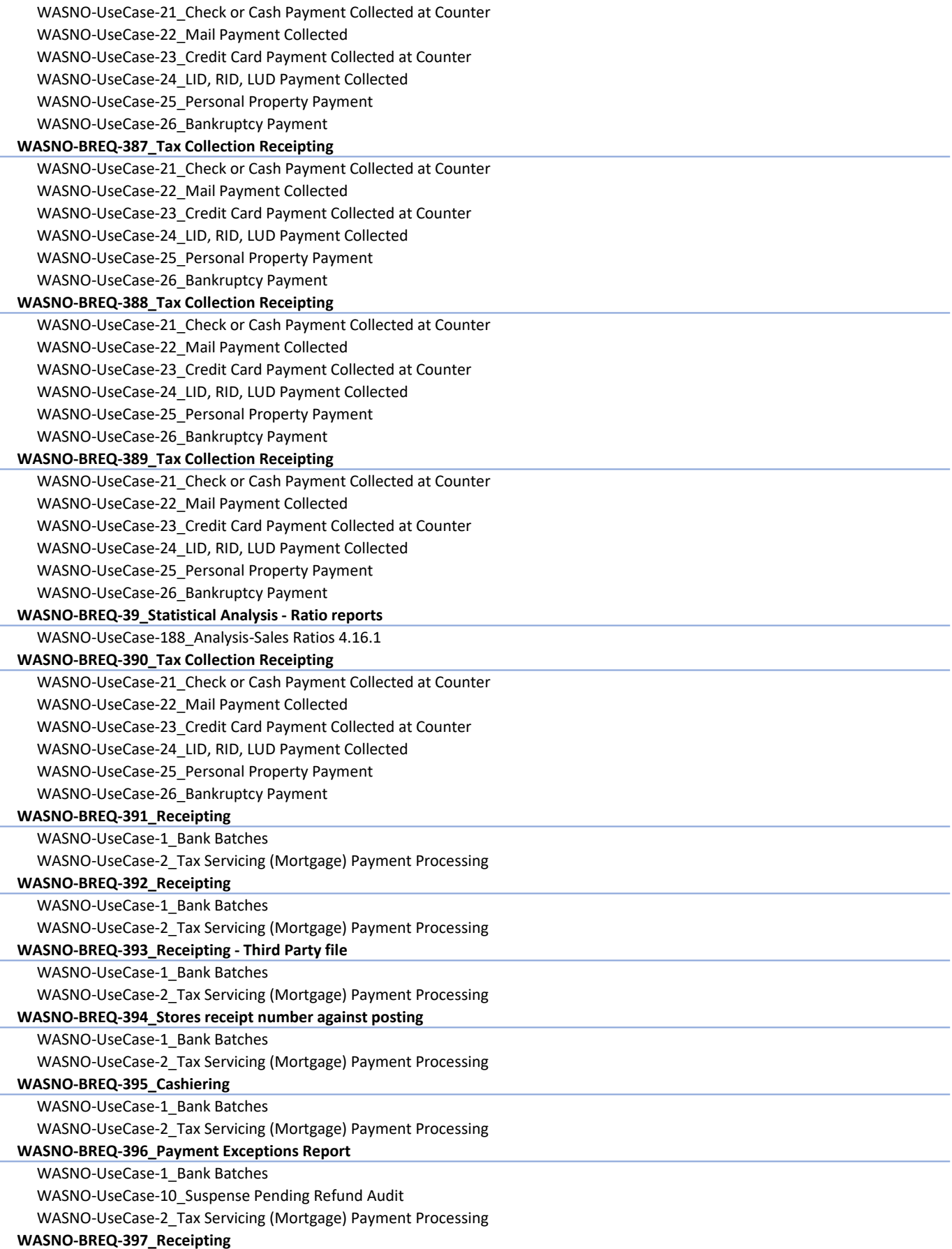

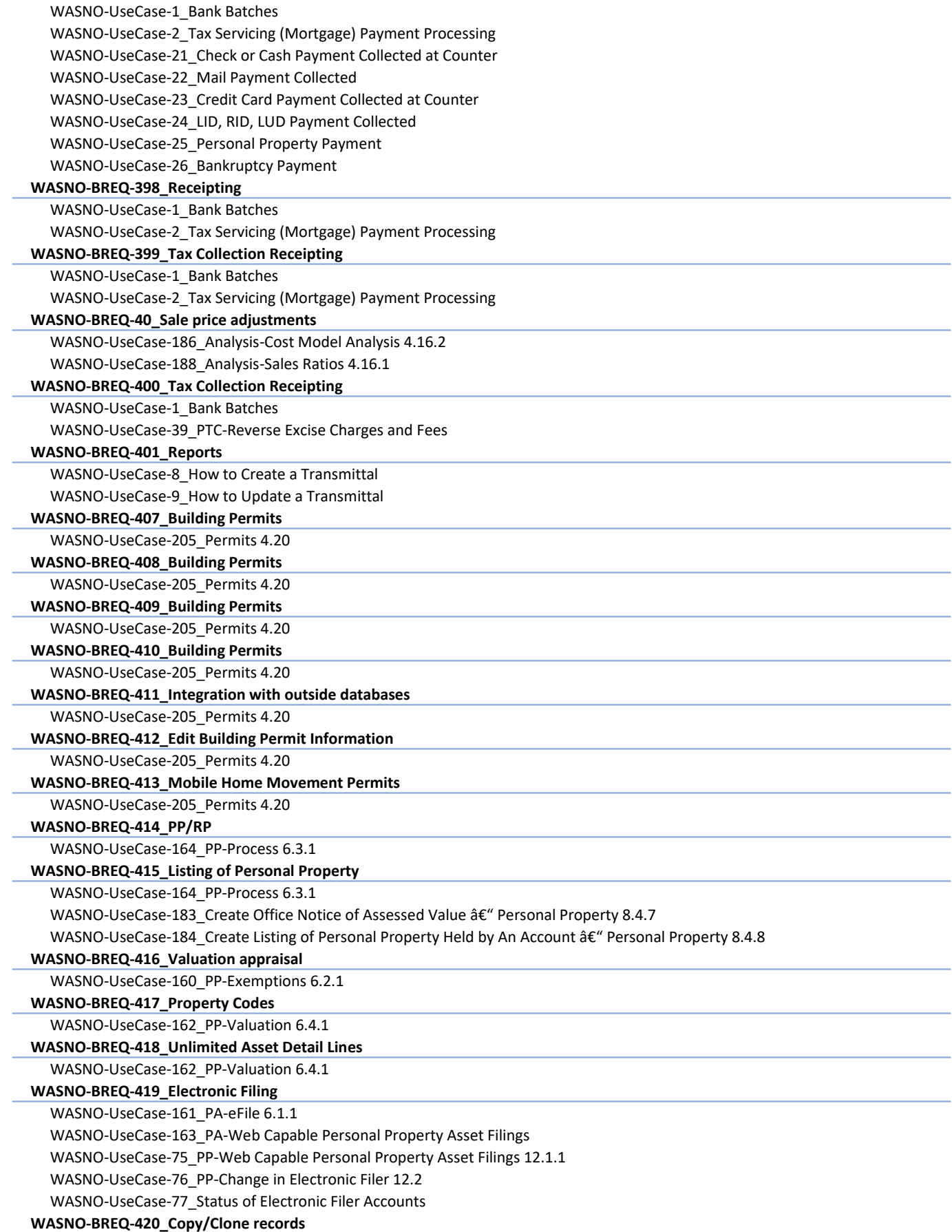

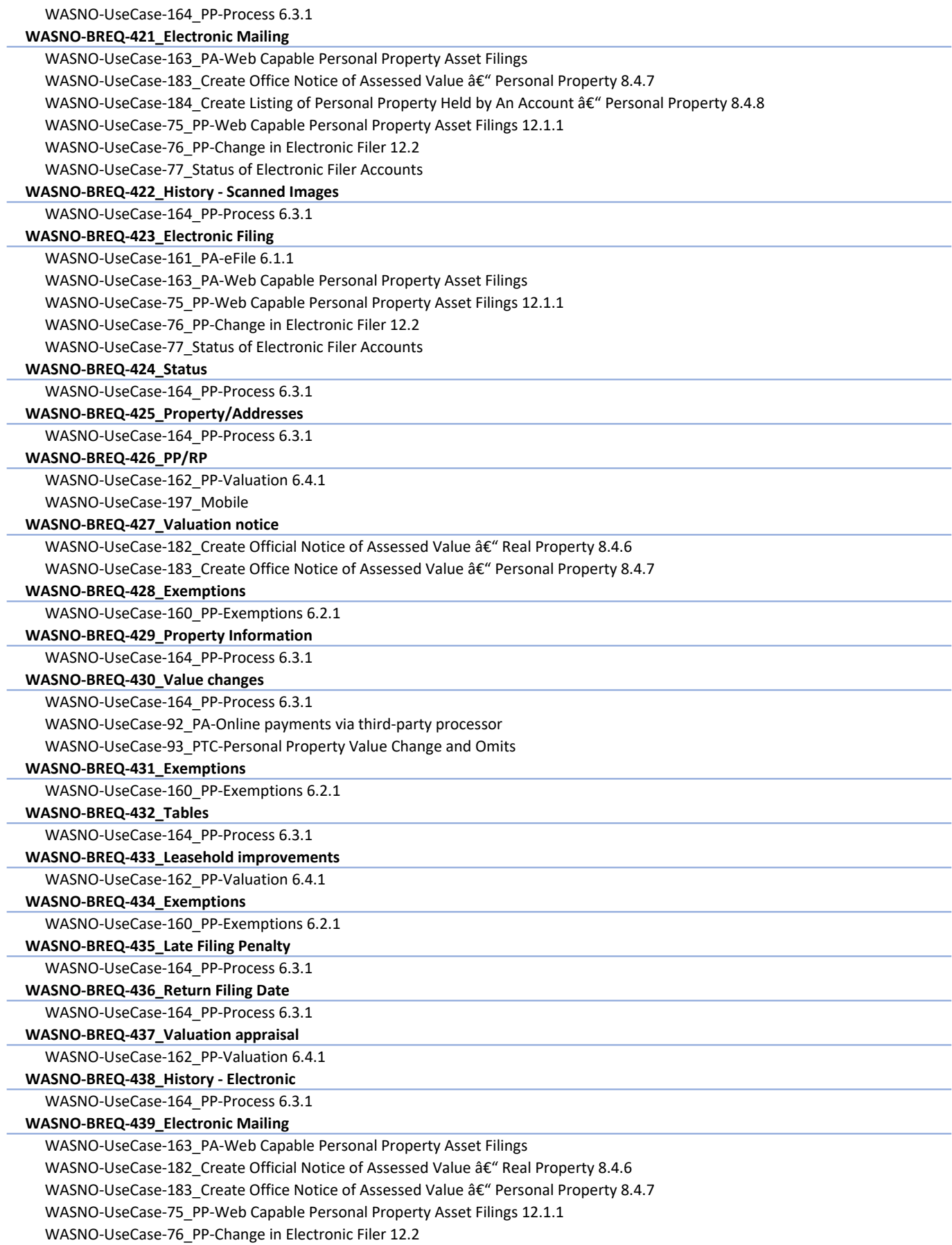

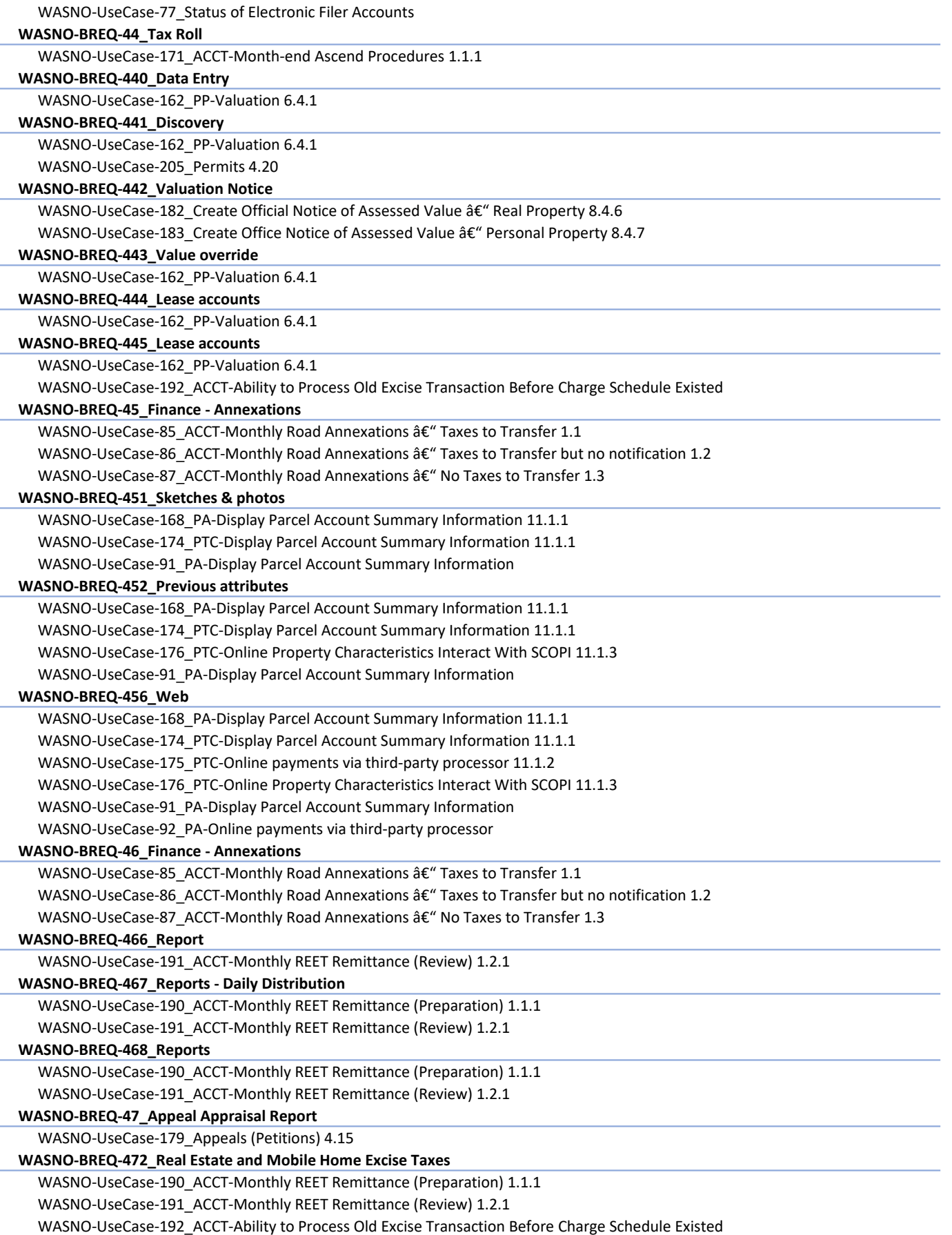

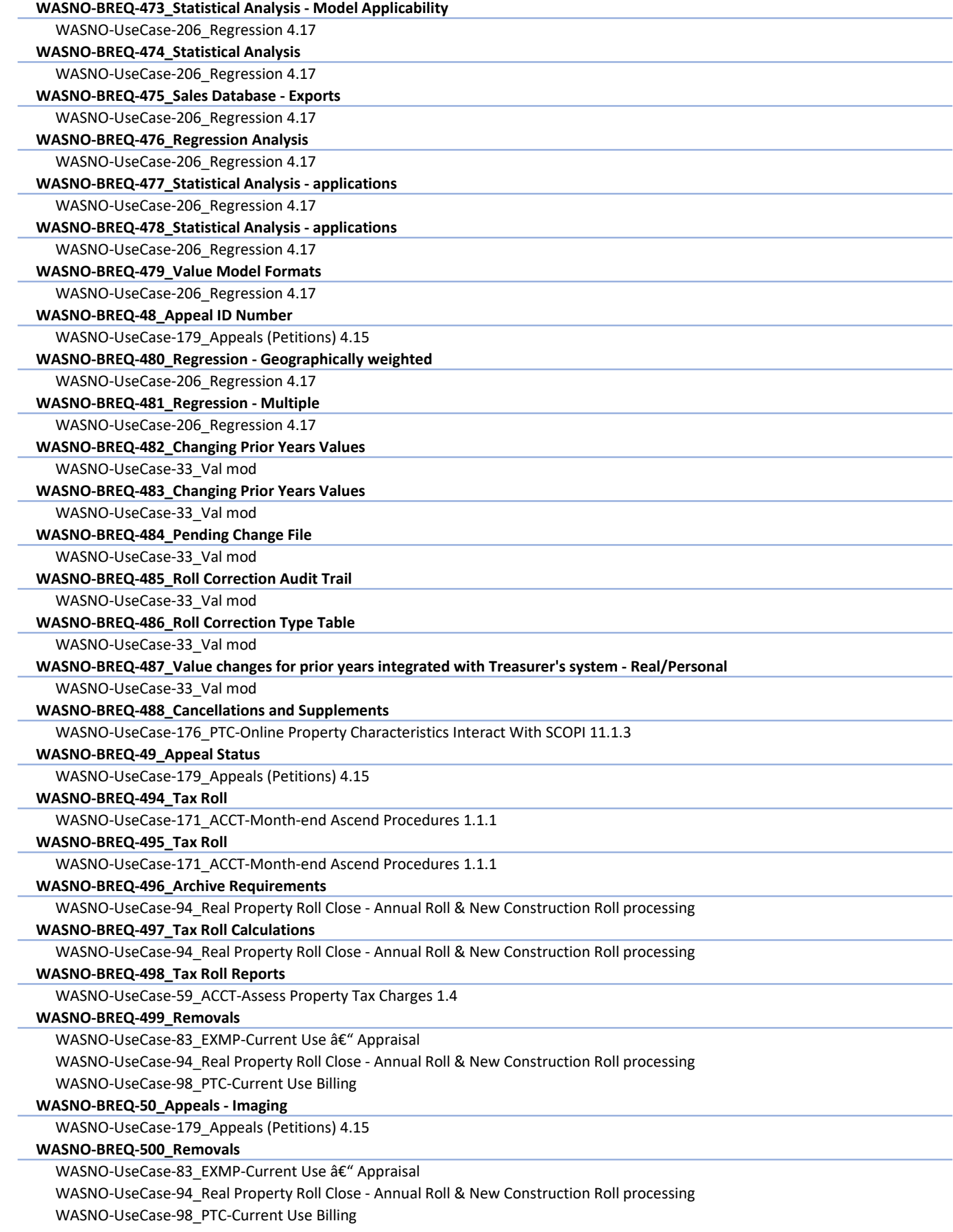

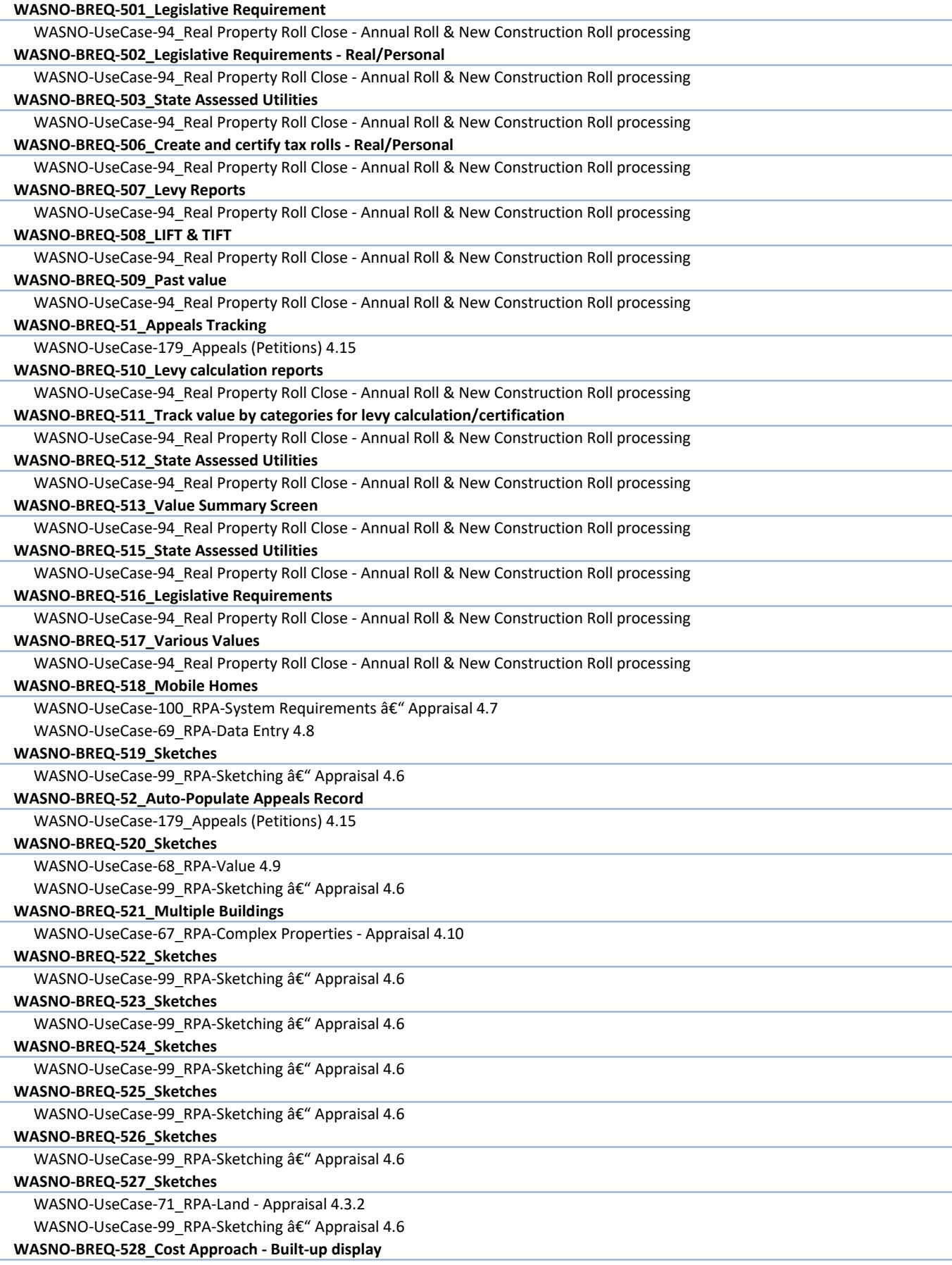

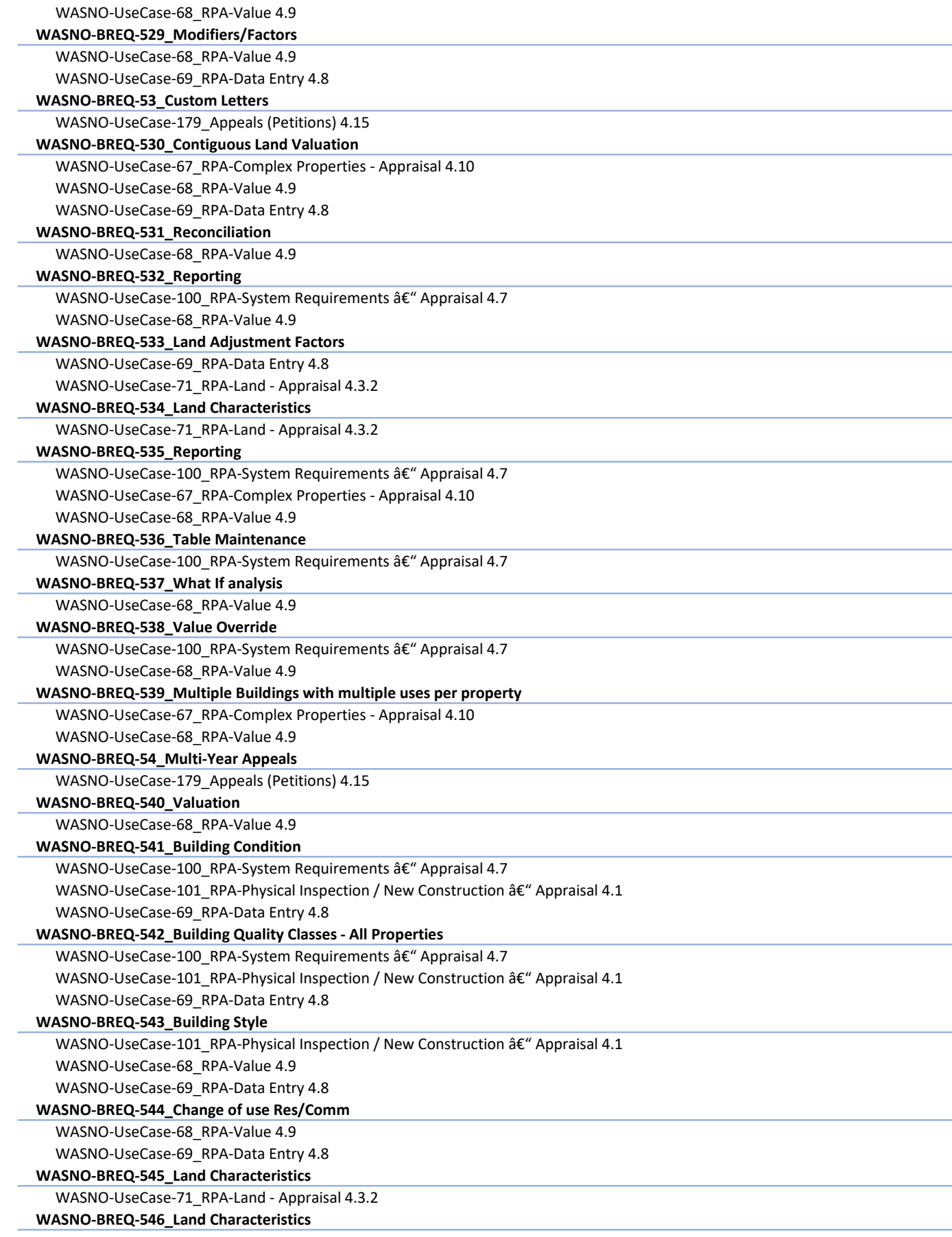

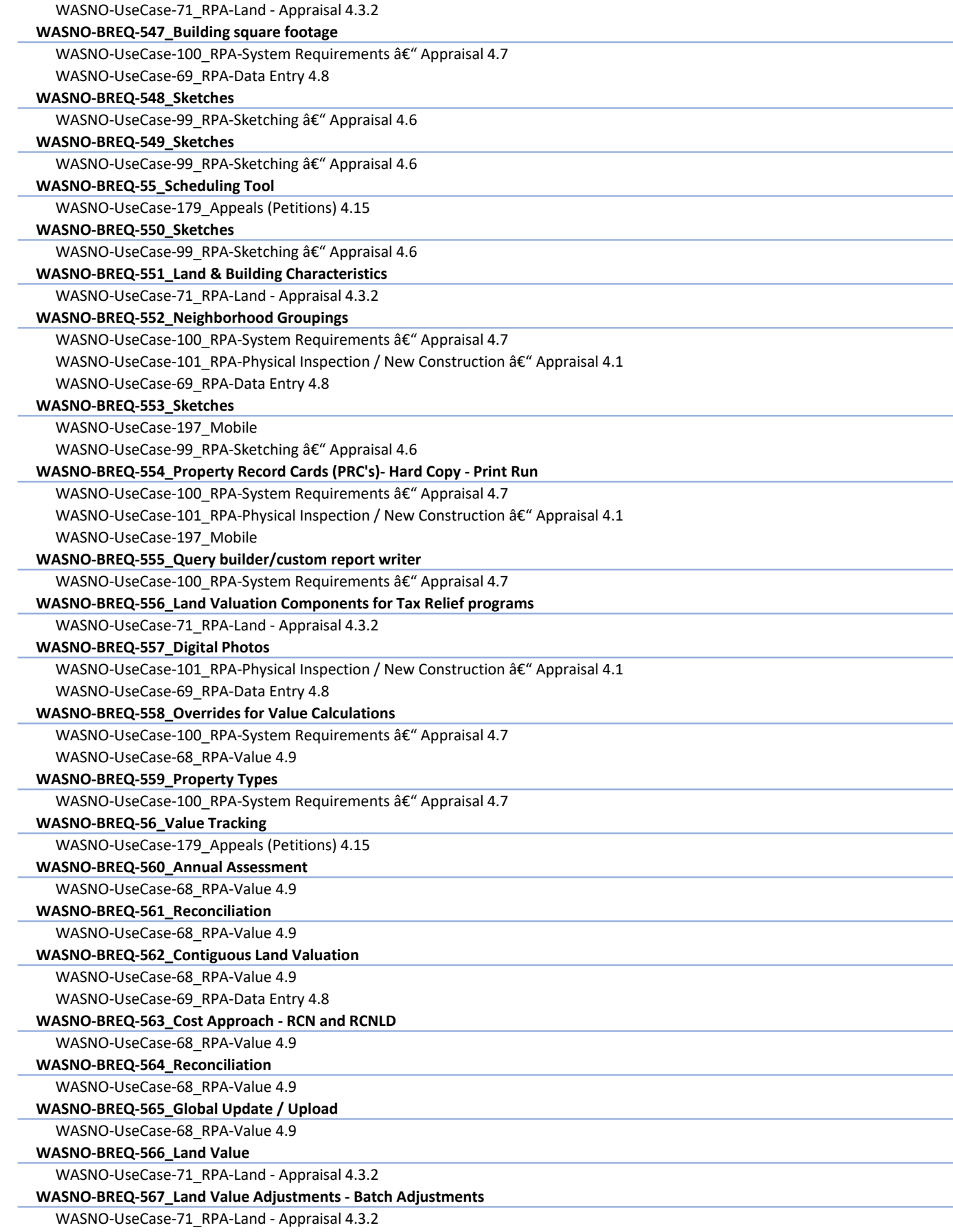

J.

Í.

÷.

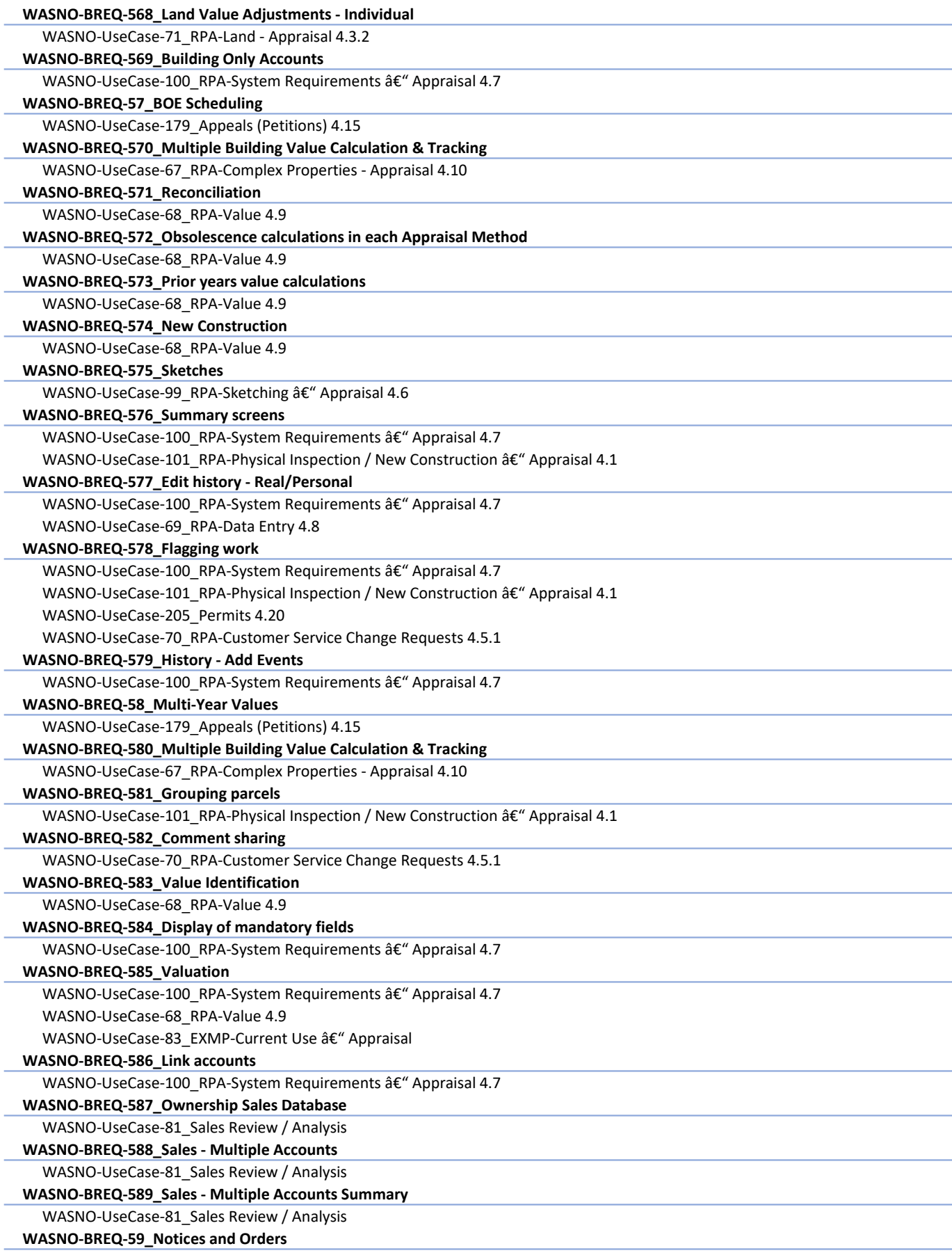
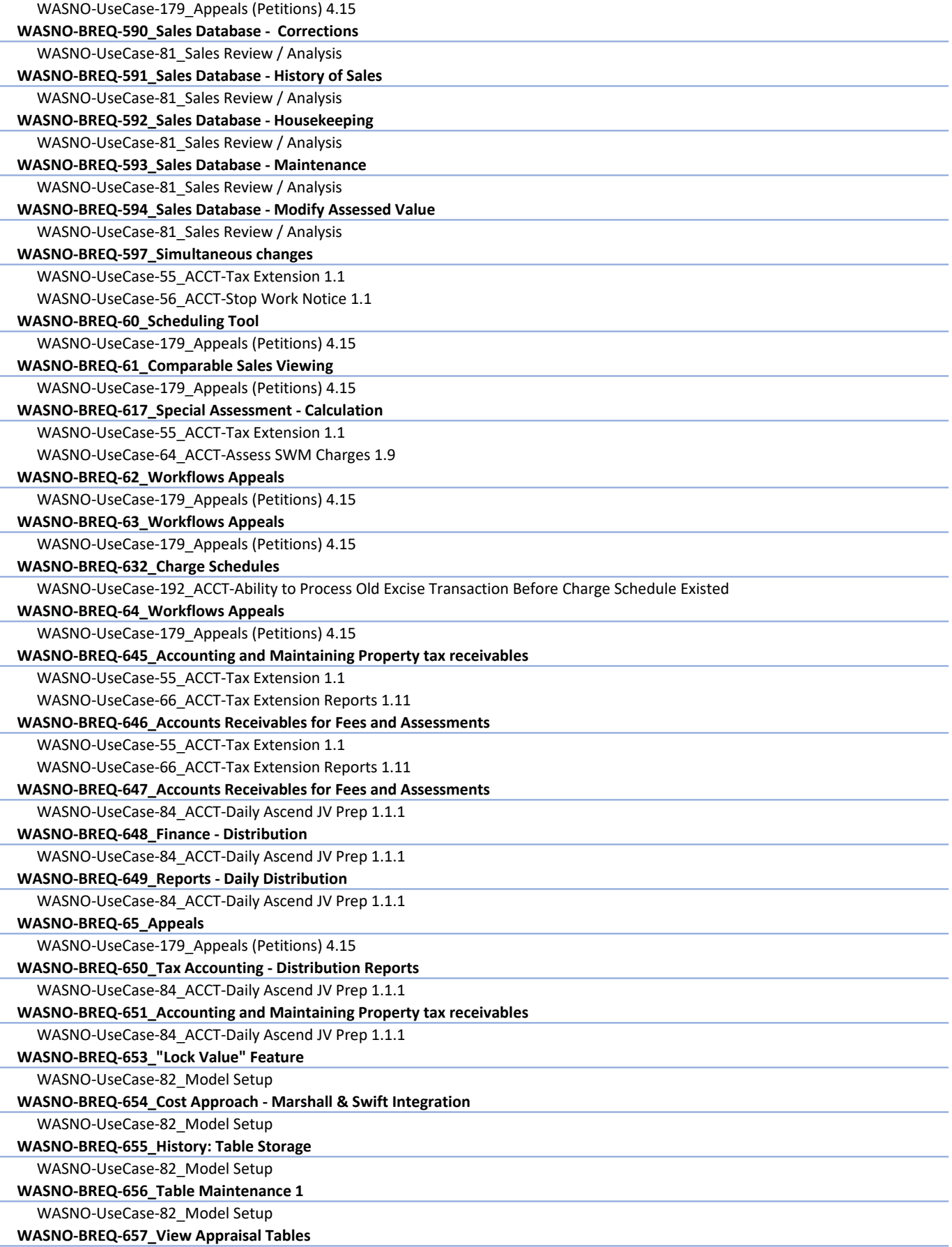

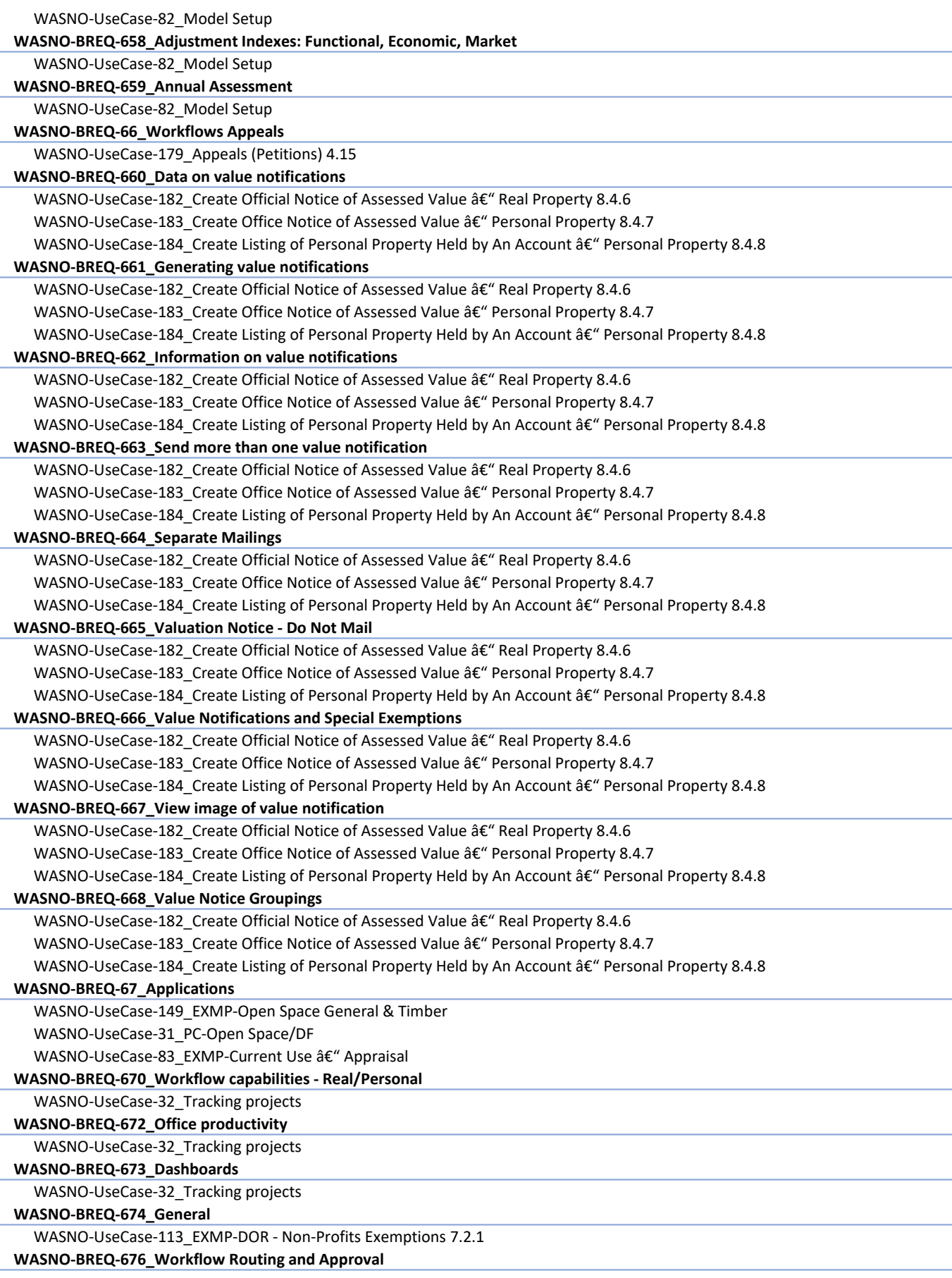

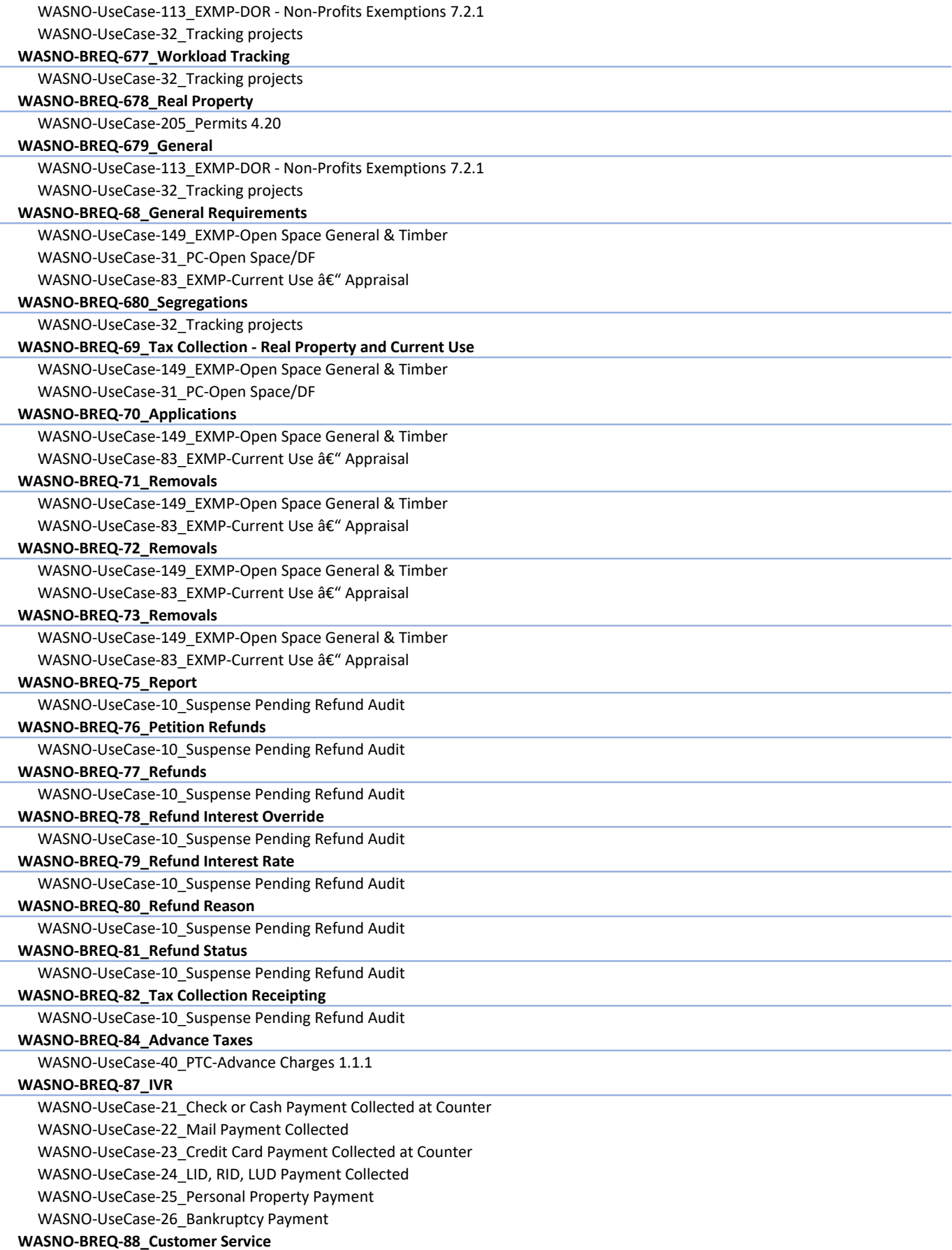

#### BUSINESS PROCESS REQUIREMENTS

WASNO-UseCase-1\_Bank Batches

WASNO-UseCase-13\_PTC-Value Modifications with Special Assessments

WASNO-UseCase-14 PTC-Value Modification Recalculation of Taxes â€" None Paid

WASNO-UseCase-15\_PTC-Value Modification Recalculation of Taxes â€" 1st Half Paid

WASNO-UseCase-16\_PTC-Value Modification Recalculation of Taxes â€" Fully Paid

WASNO-UseCase-17\_PTC-Parcel Value Modification Recalculation of Taxes â€" Delinquent Taxes

WASNO-UseCase-2\_Tax Servicing (Mortgage) Payment Processing

#### WASNO-BREQ-89\_Refunds

WASNO-UseCase-48\_ACCT-Print Refund Checks for Taxpayers due to Over/Under Payment of Property Taxes

#### WASNO-BREQ-90\_Fee and Penalty Setup

WASNO-UseCase-45\_ACCT-LID, LUD, RID â€" New District

WASNO-UseCase-6\_ACCT-Generating New Account Number Requested by Finance 1.1.1

WASNO-UseCase-7\_ACCT-Generating New Account Number Requested by District or Department other than Finance 1.1.2 (blank)

## (blank)

Grand Total

# Aumentum Implementation Workshop Playbook

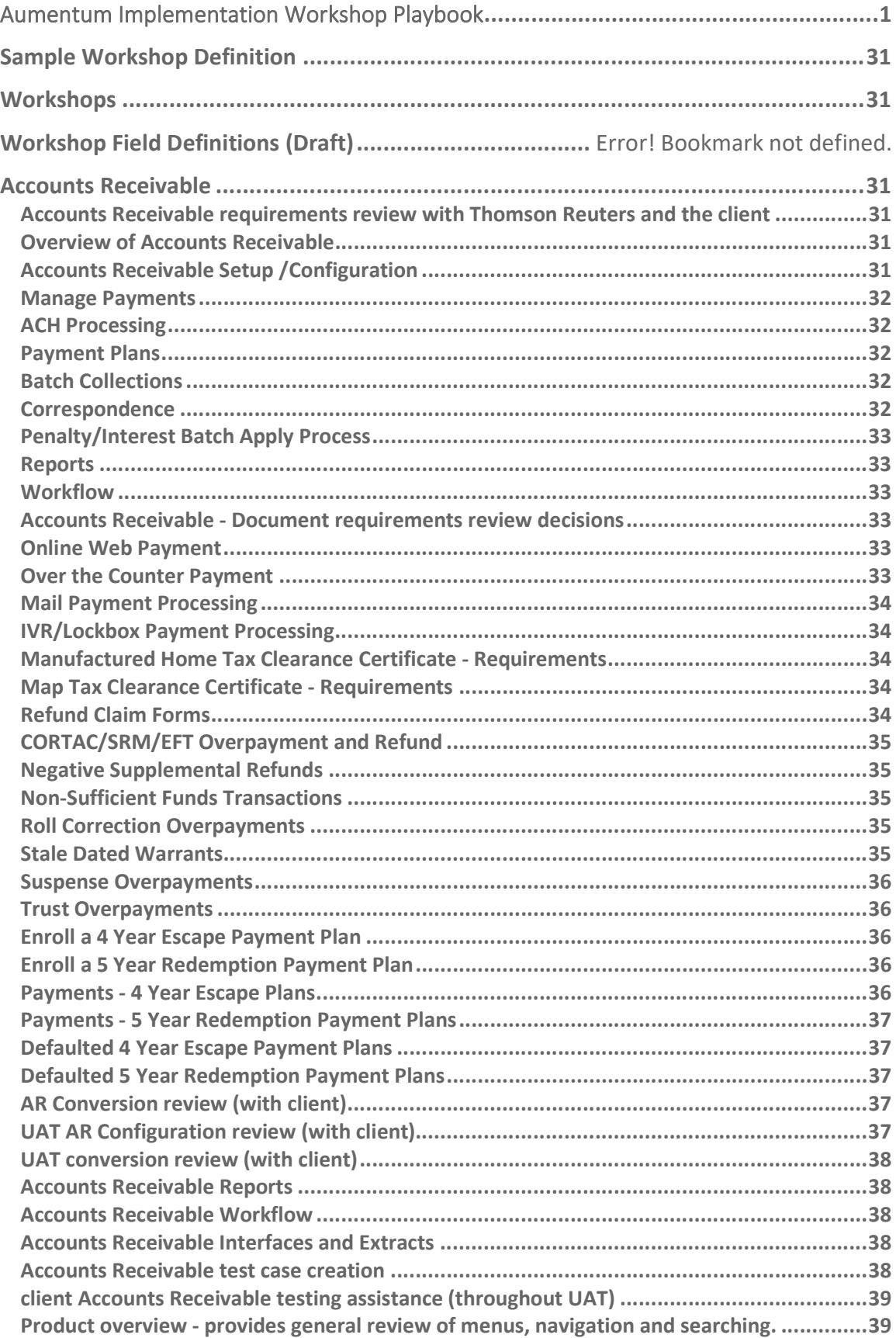

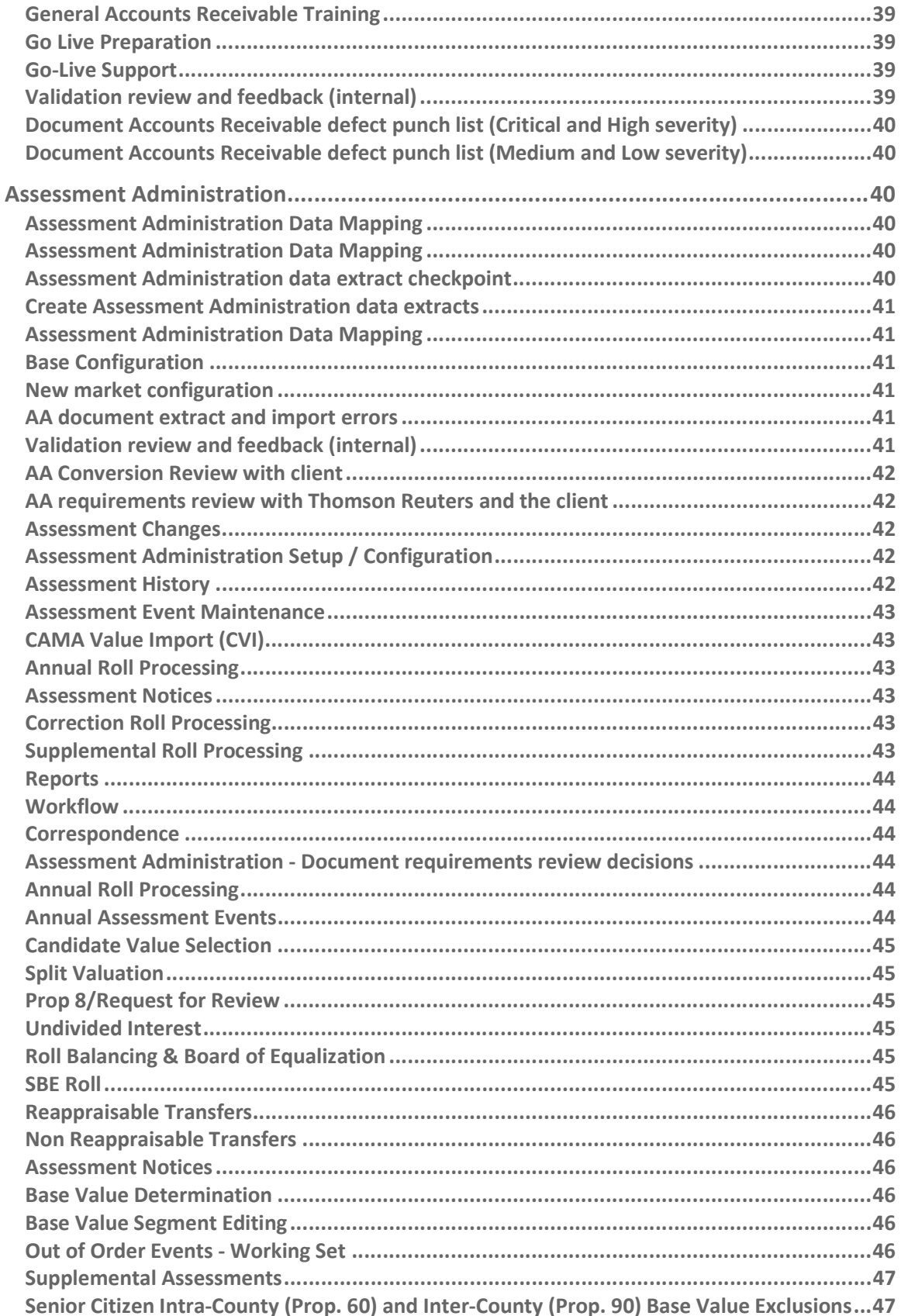

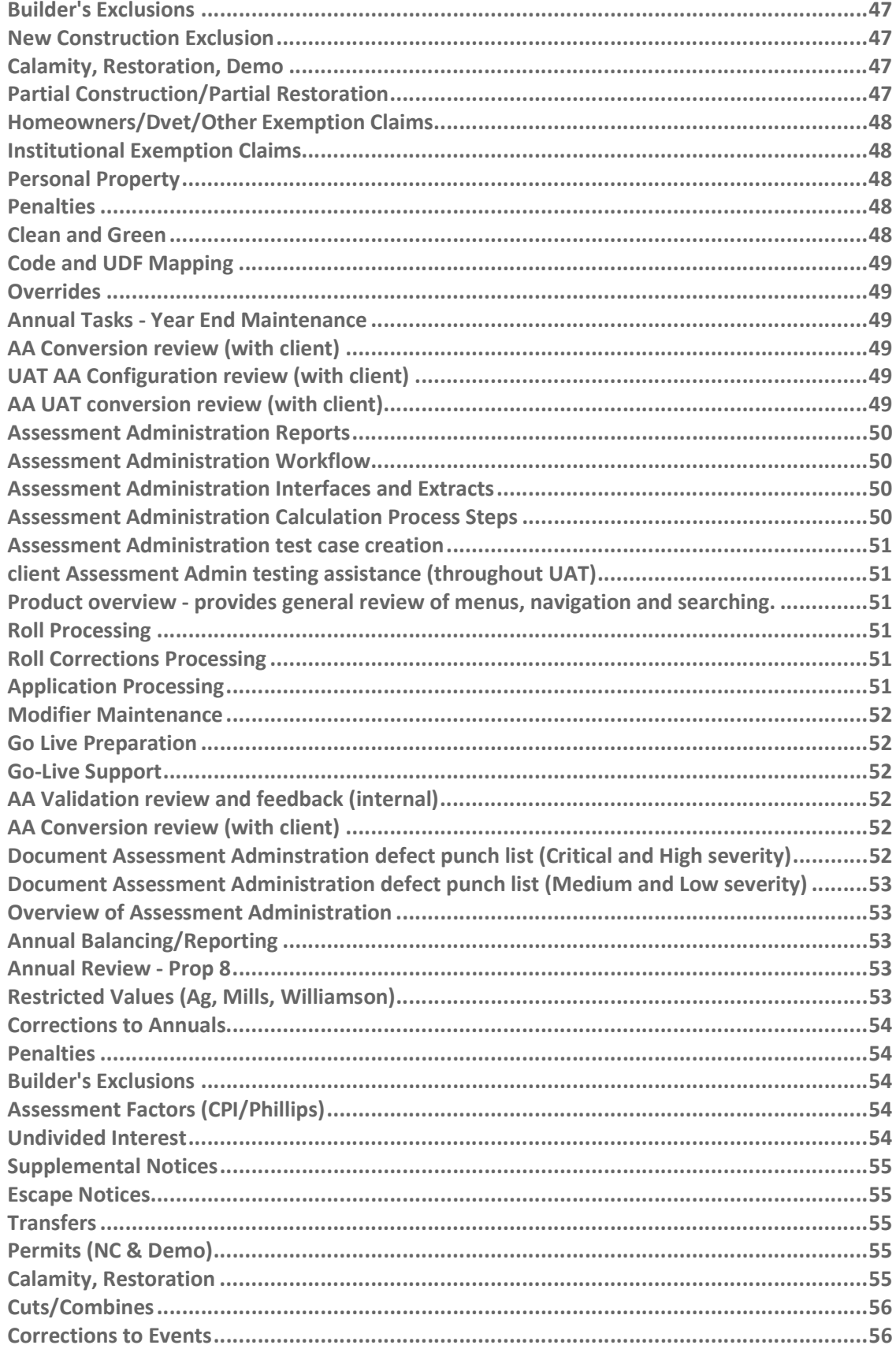

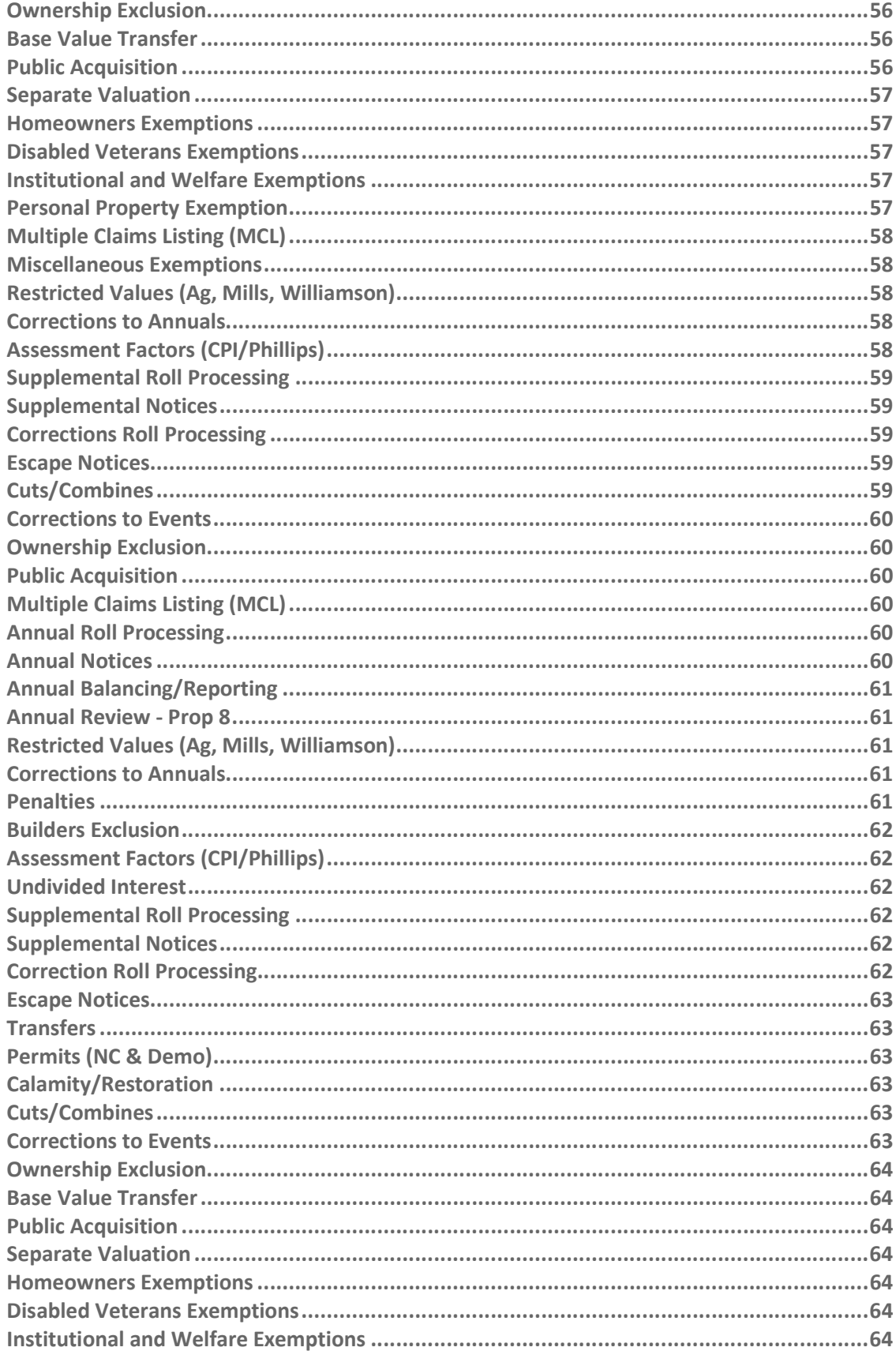

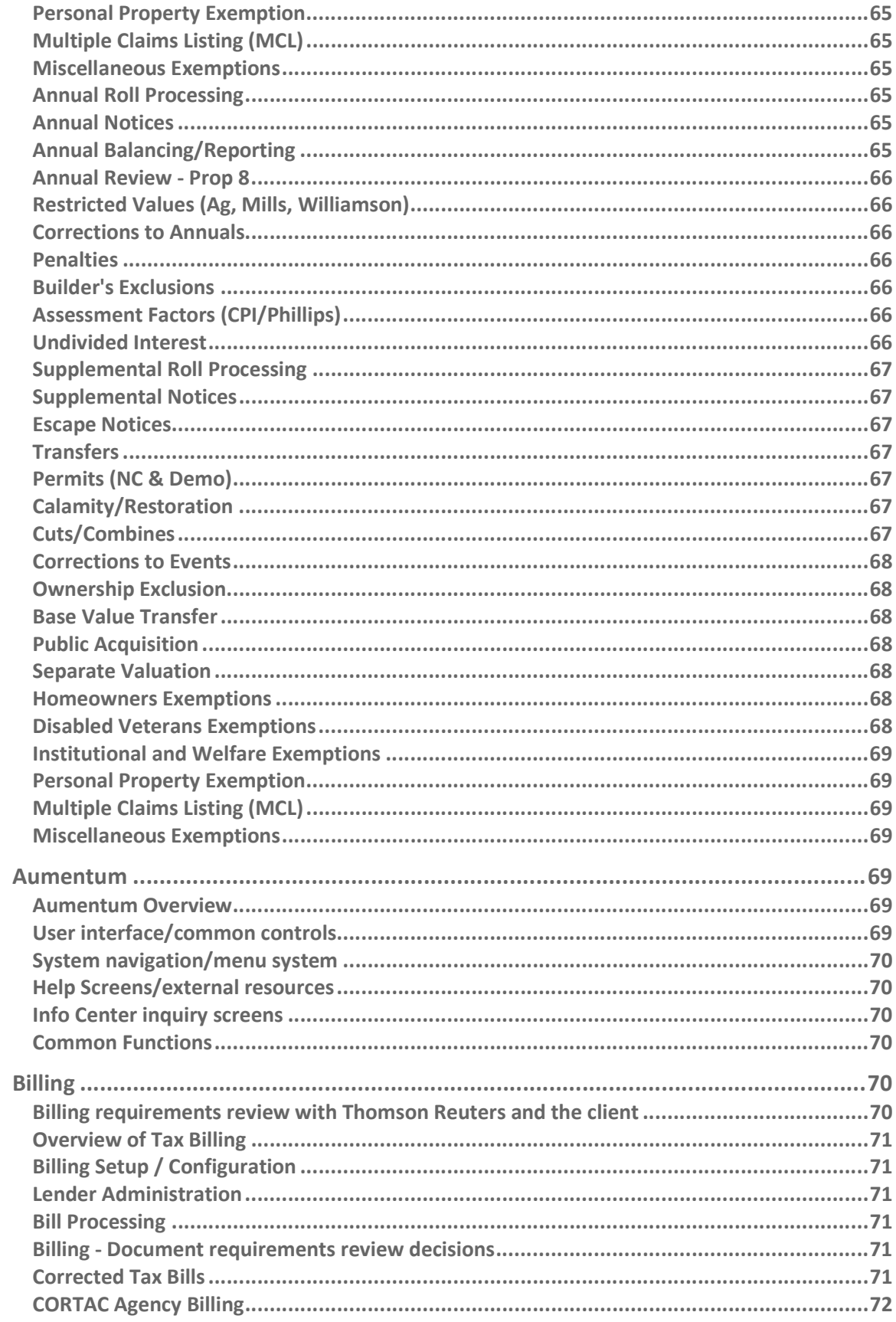

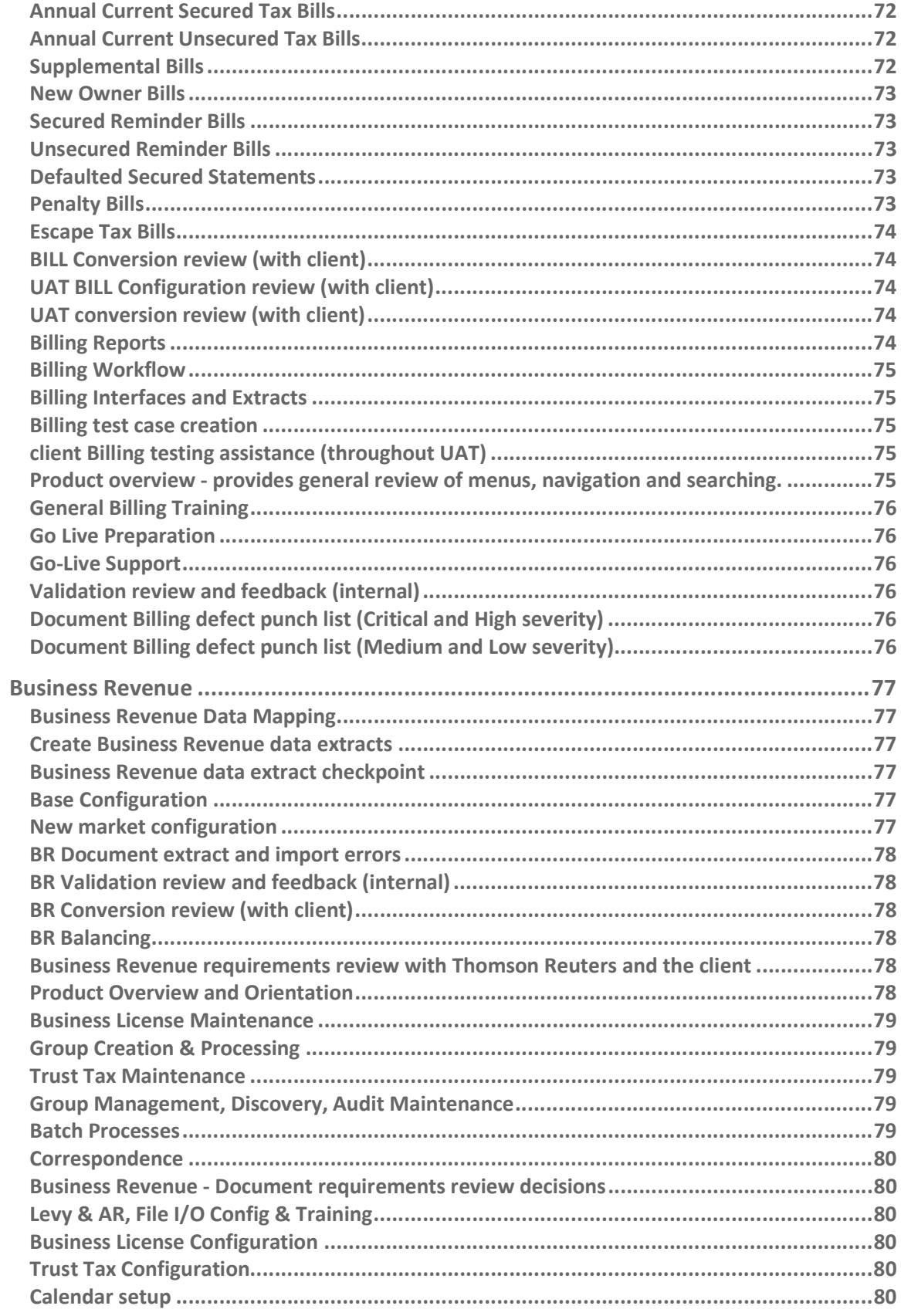

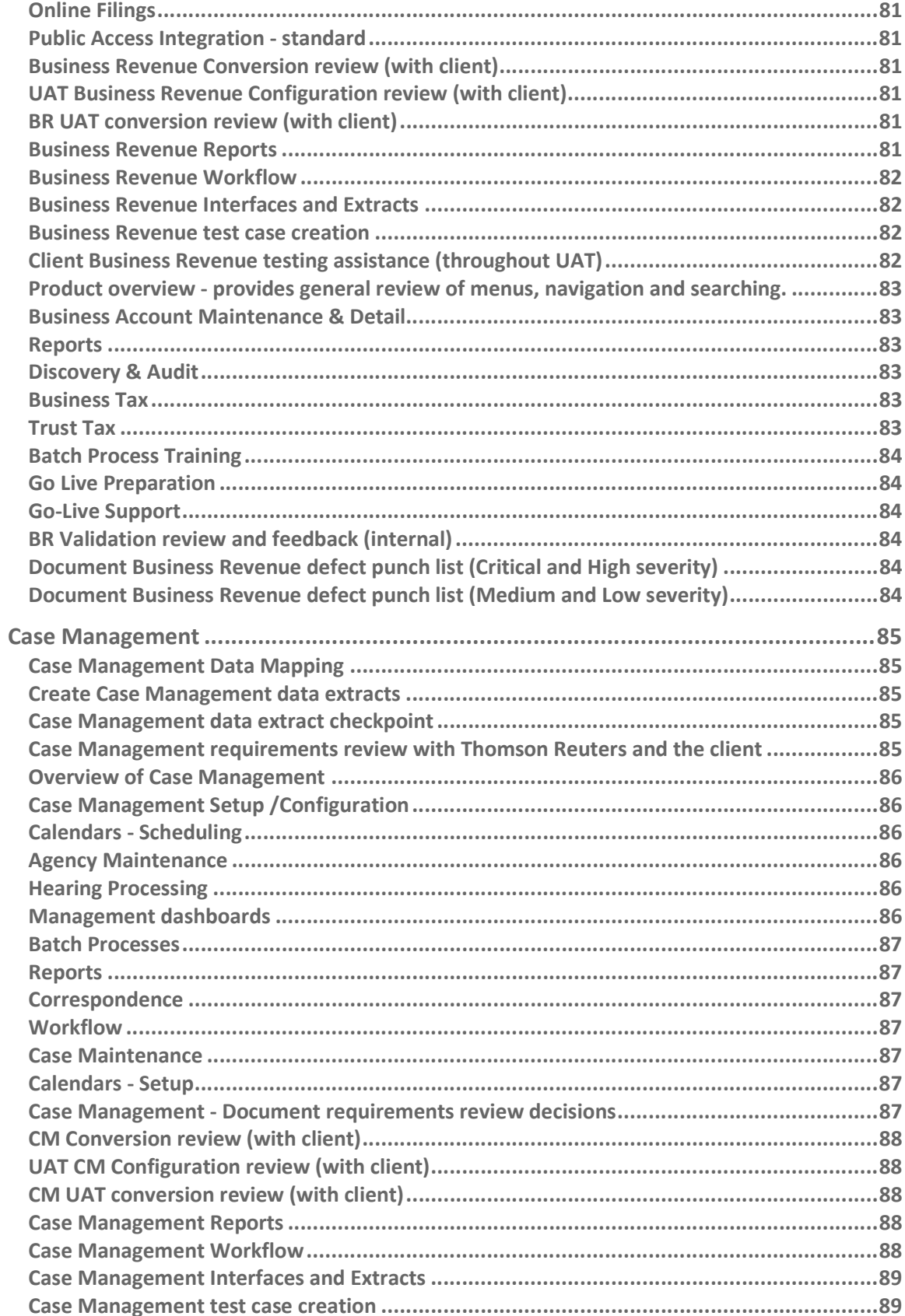

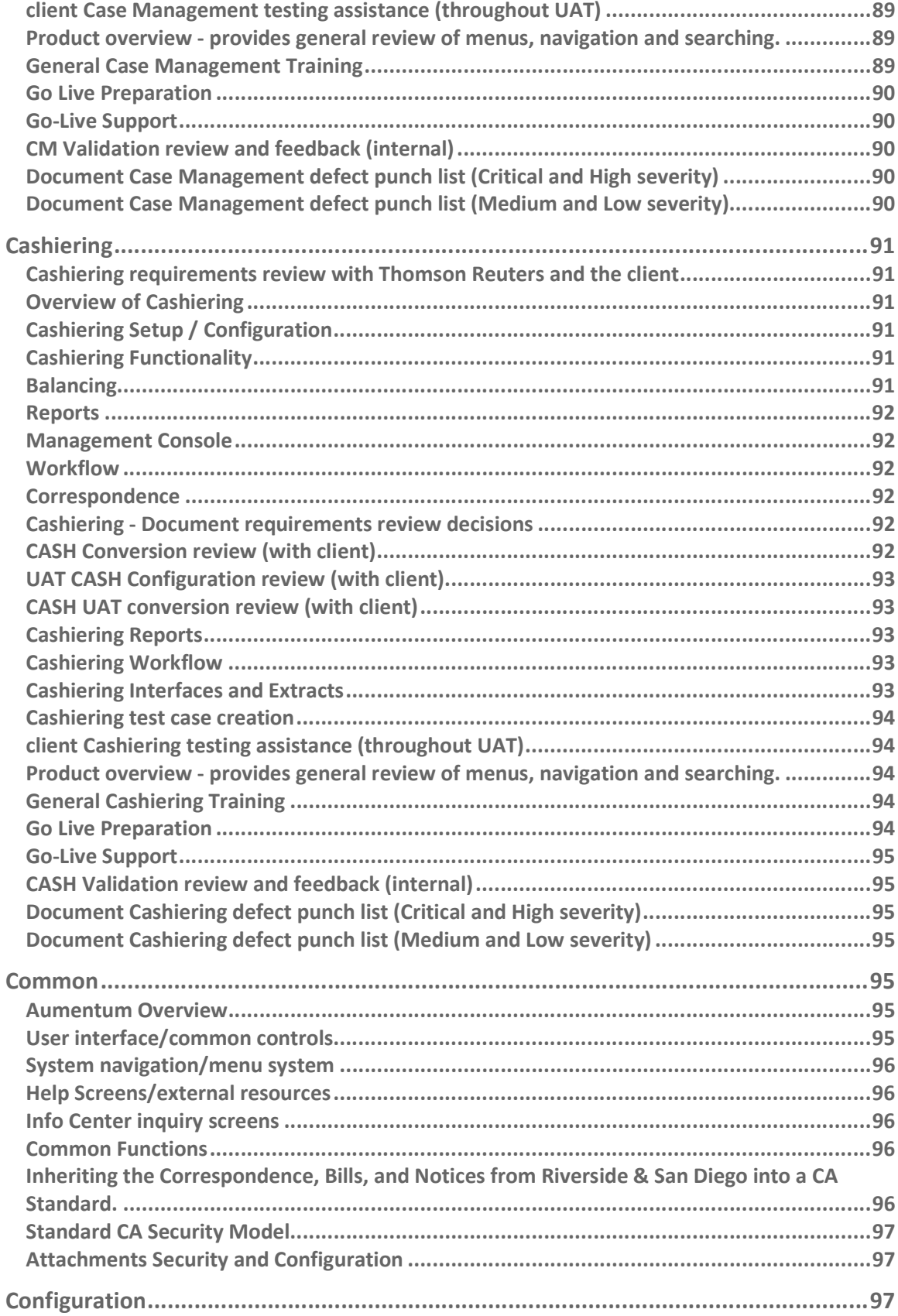

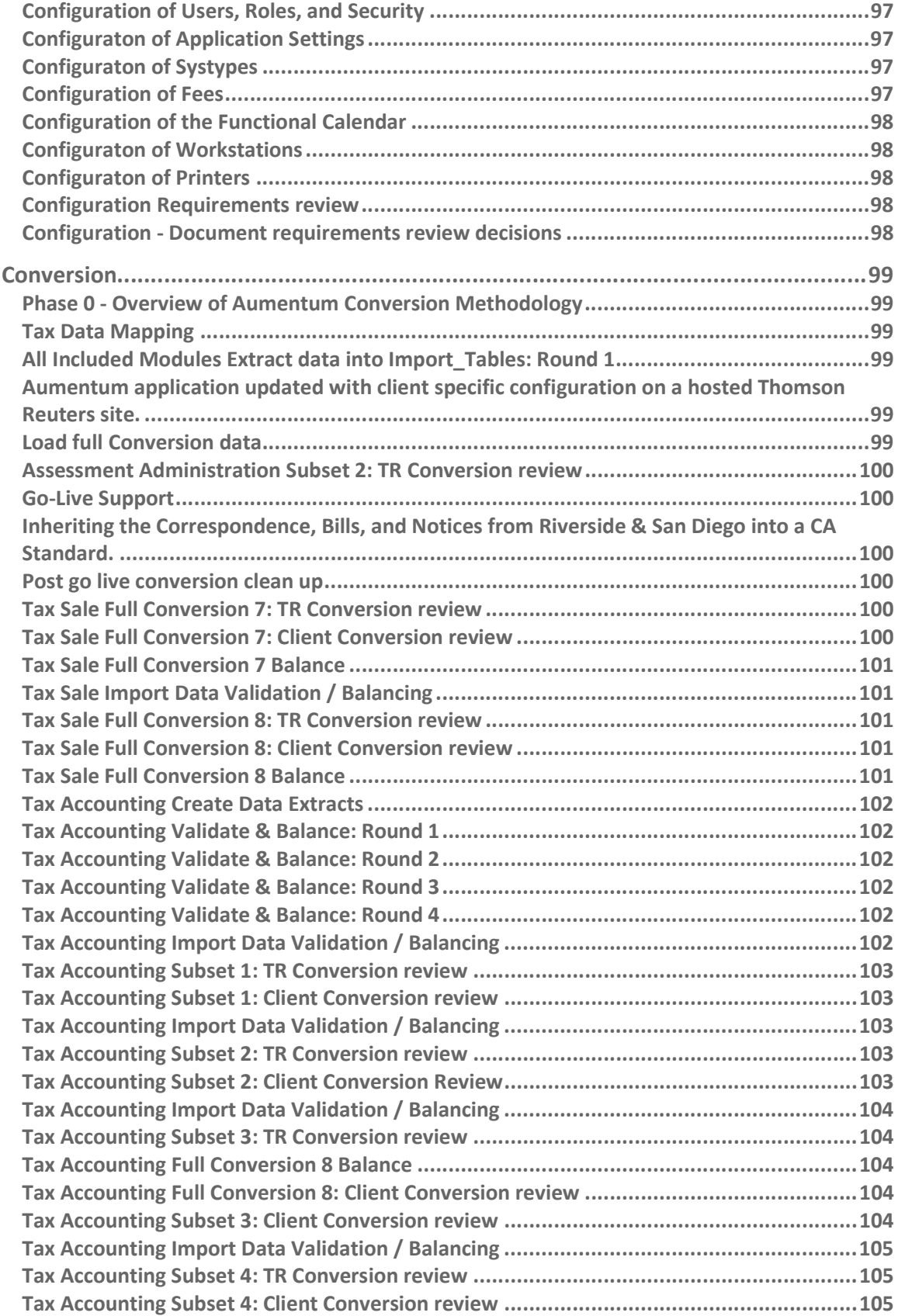

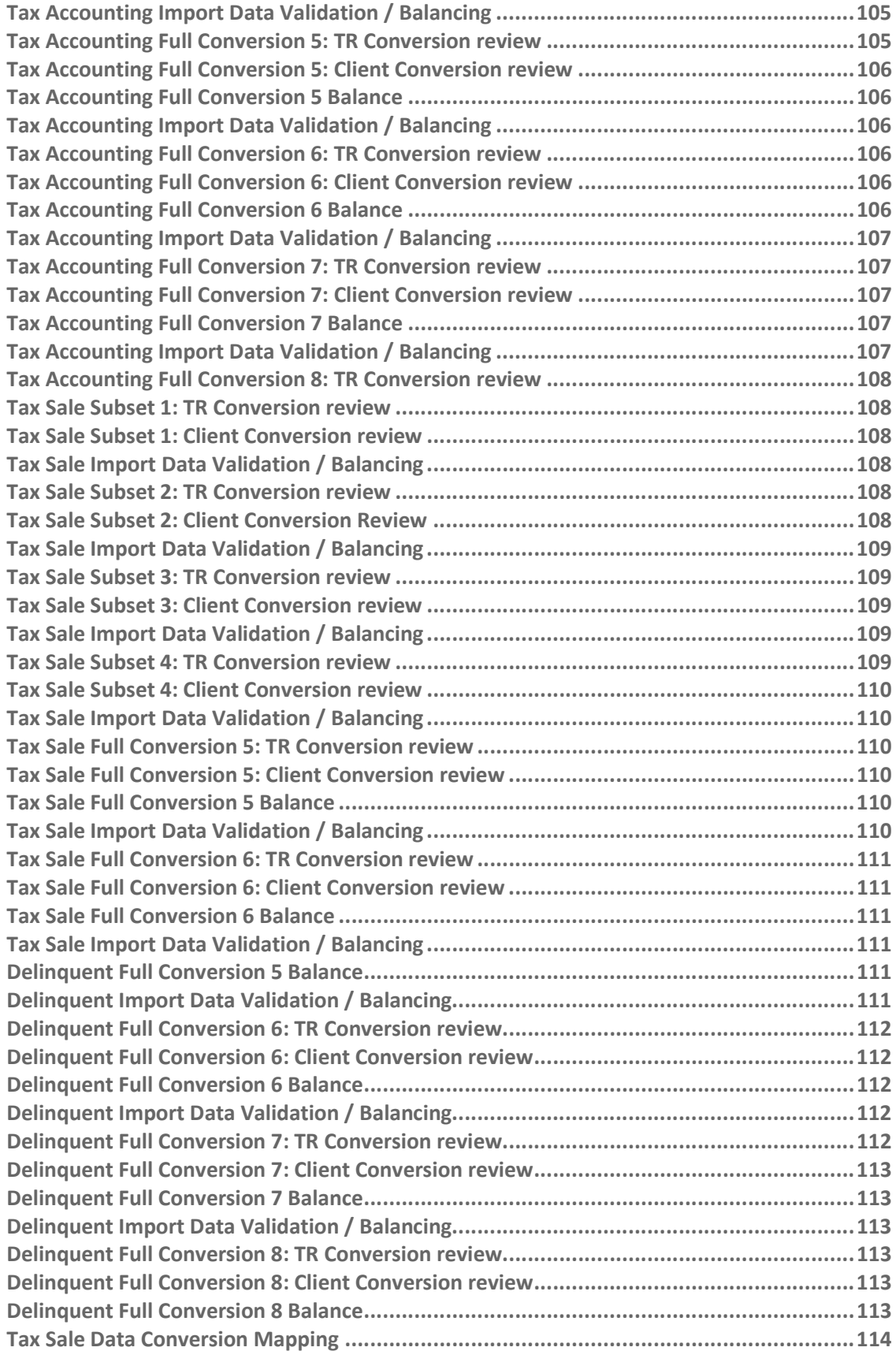

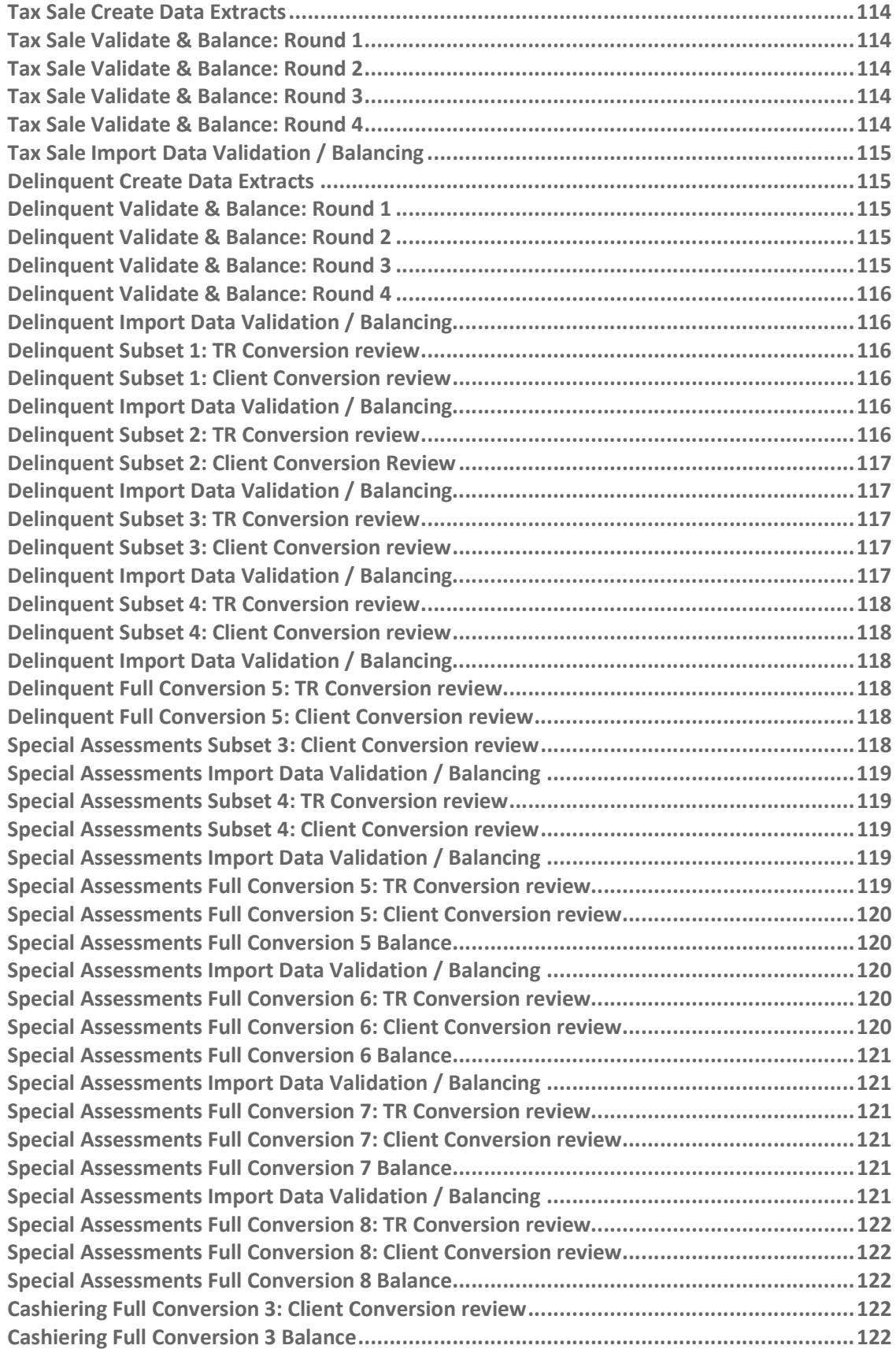

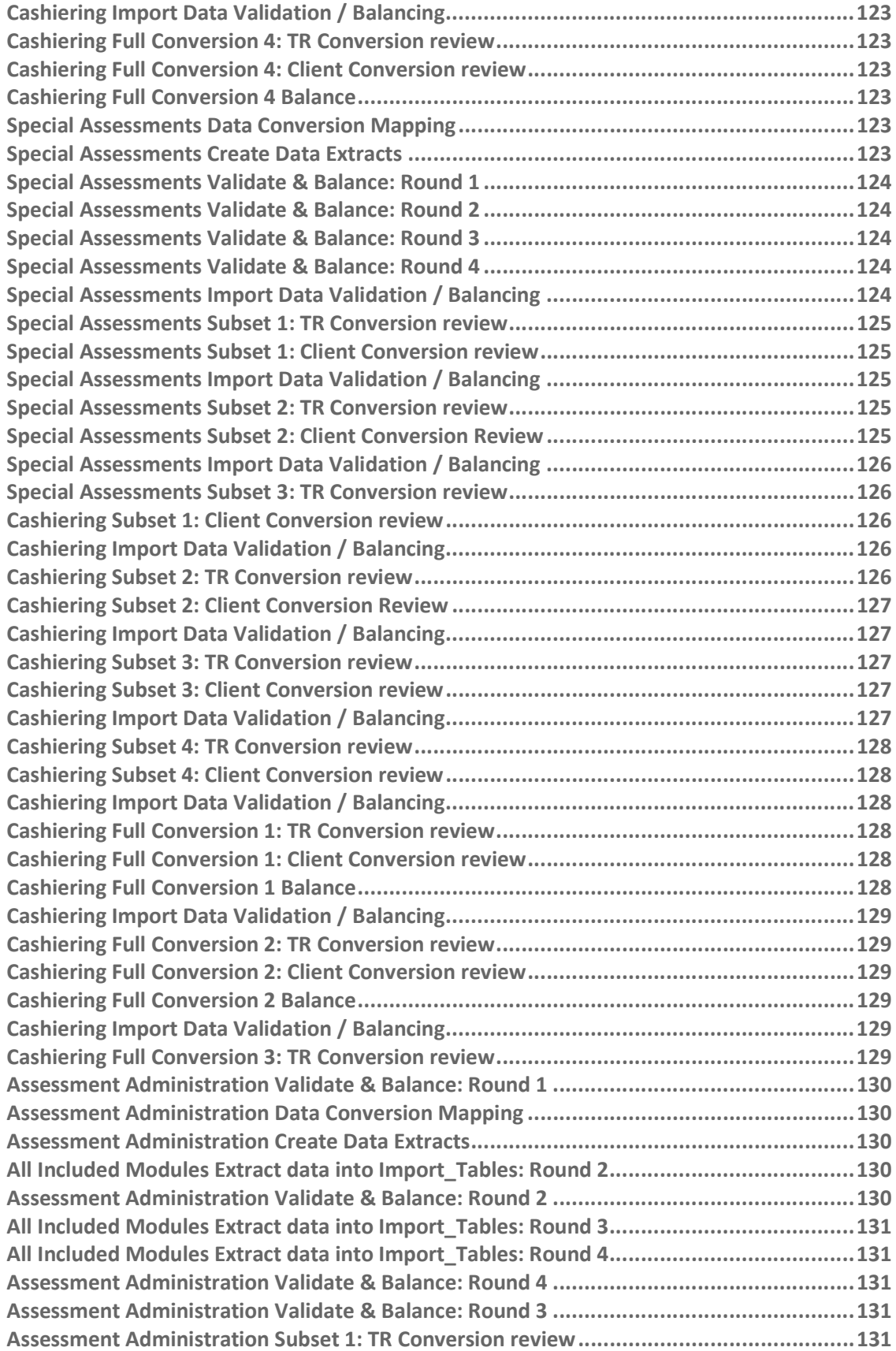

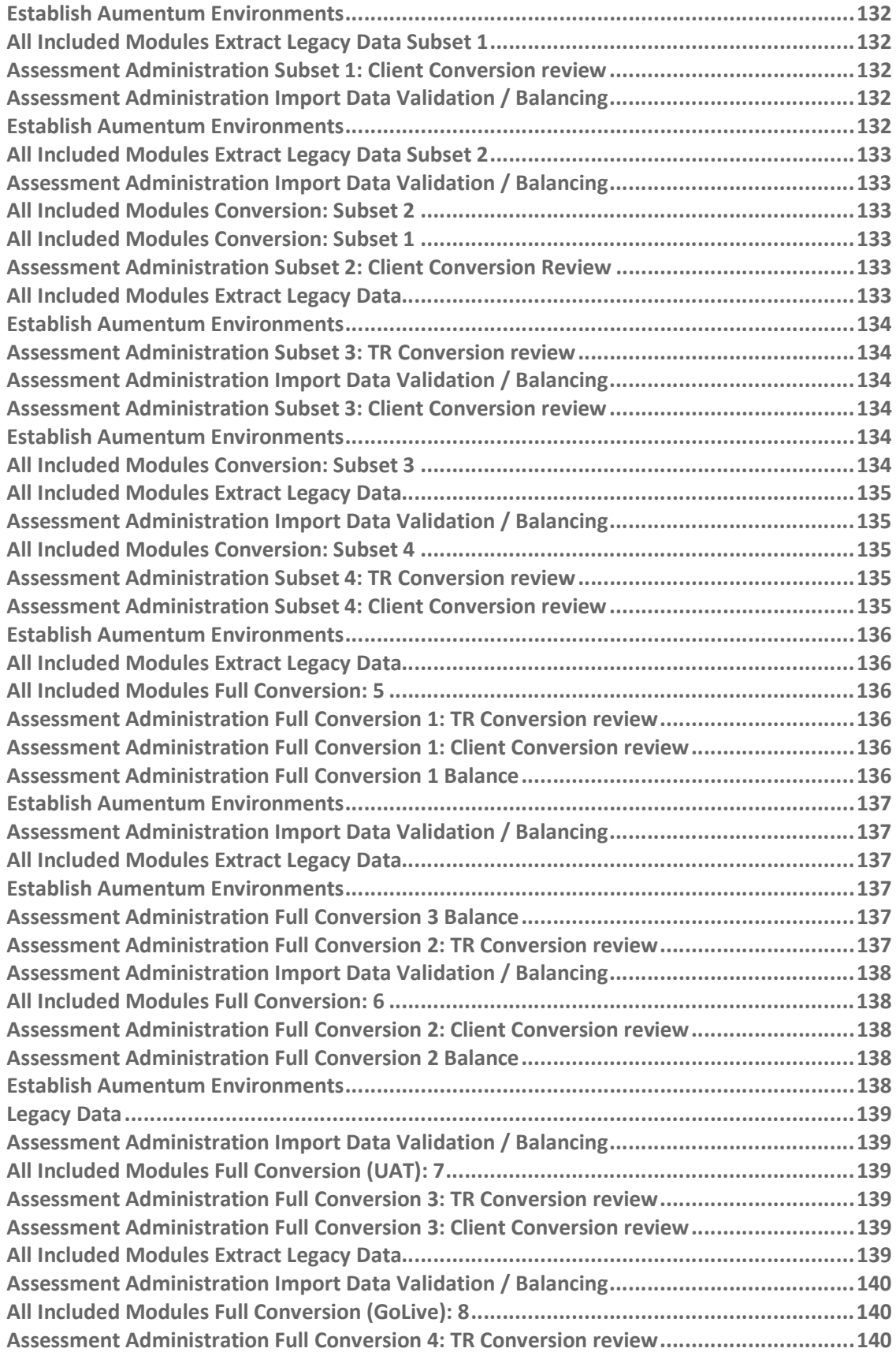

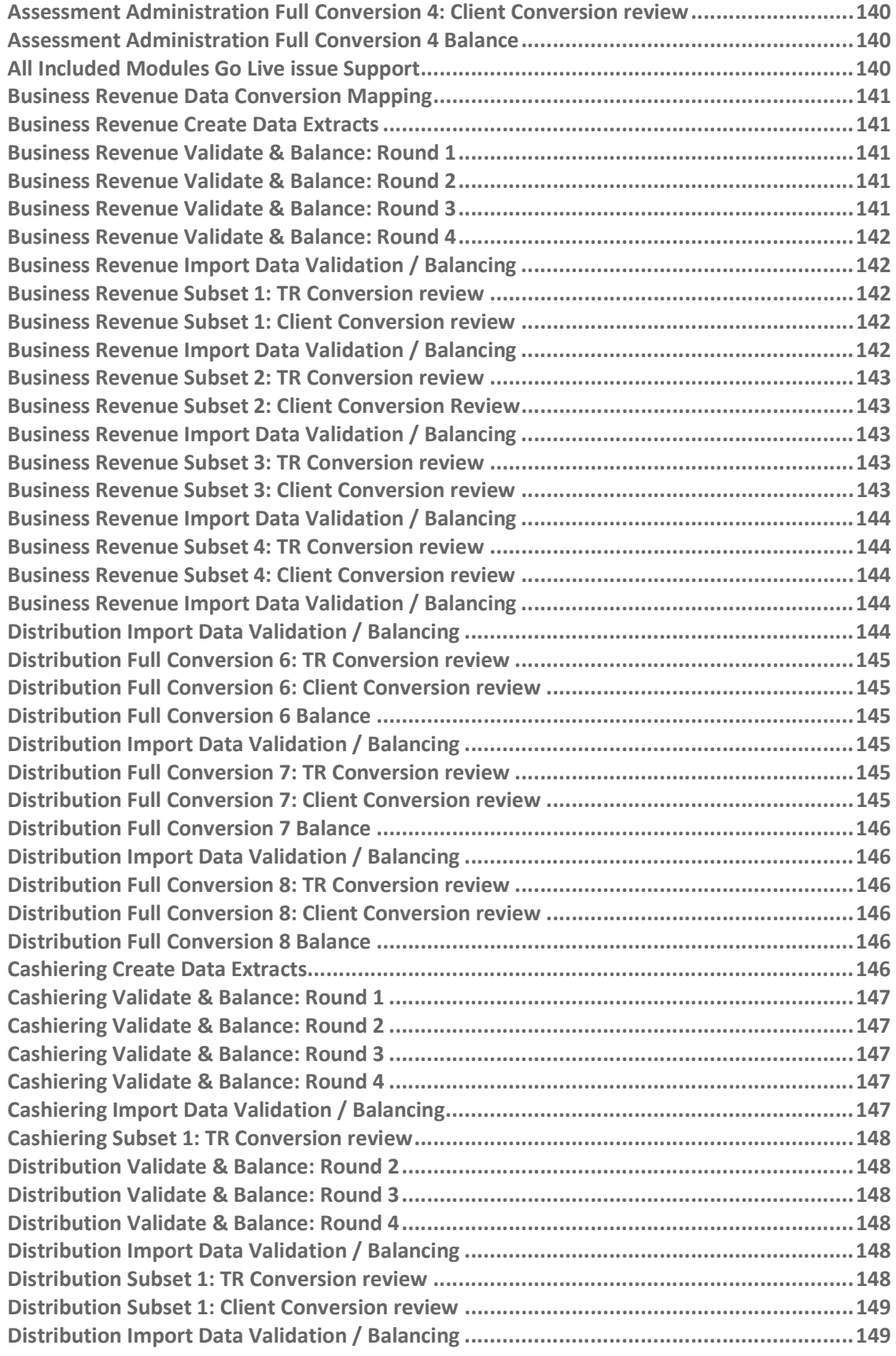

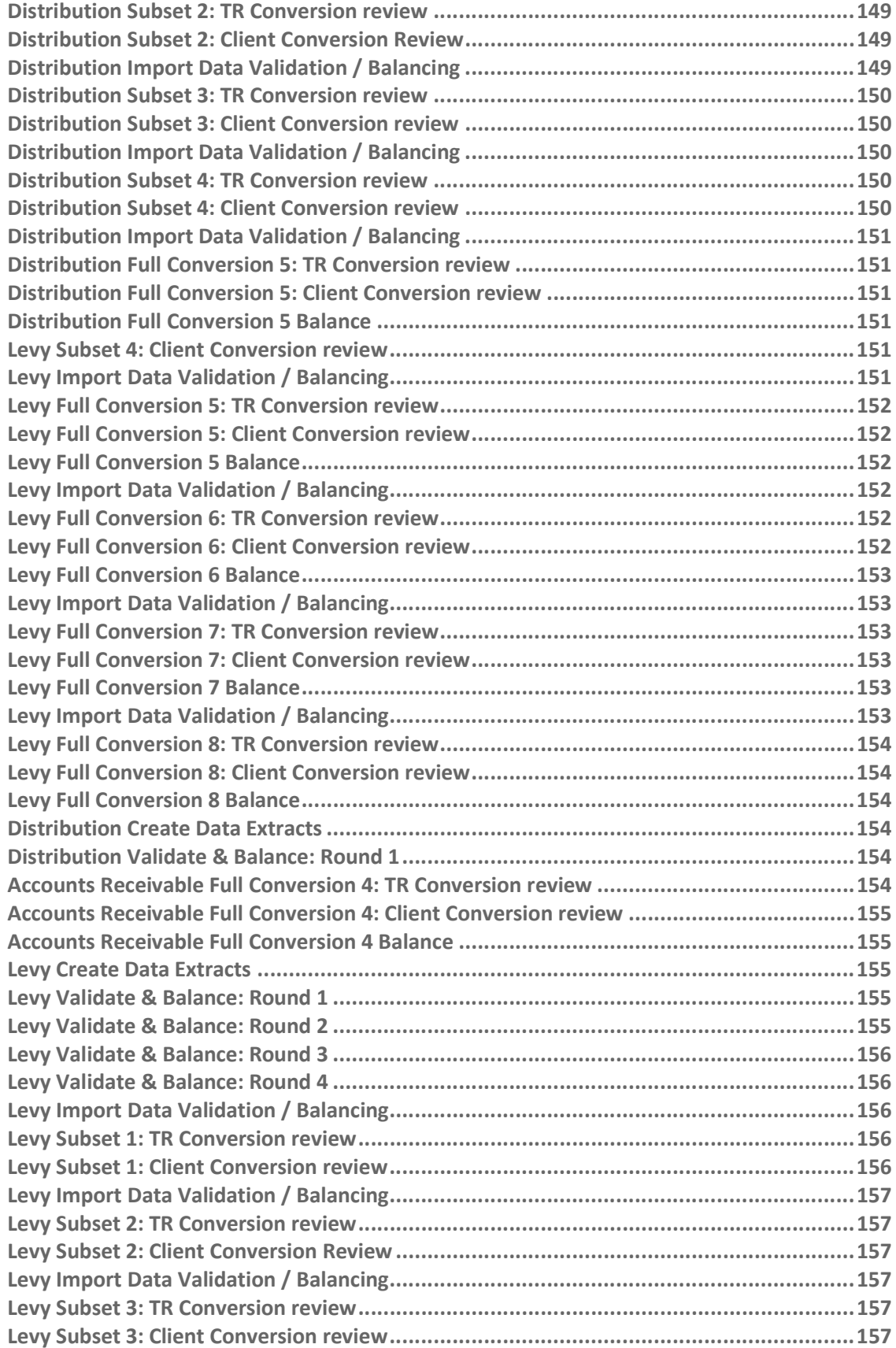

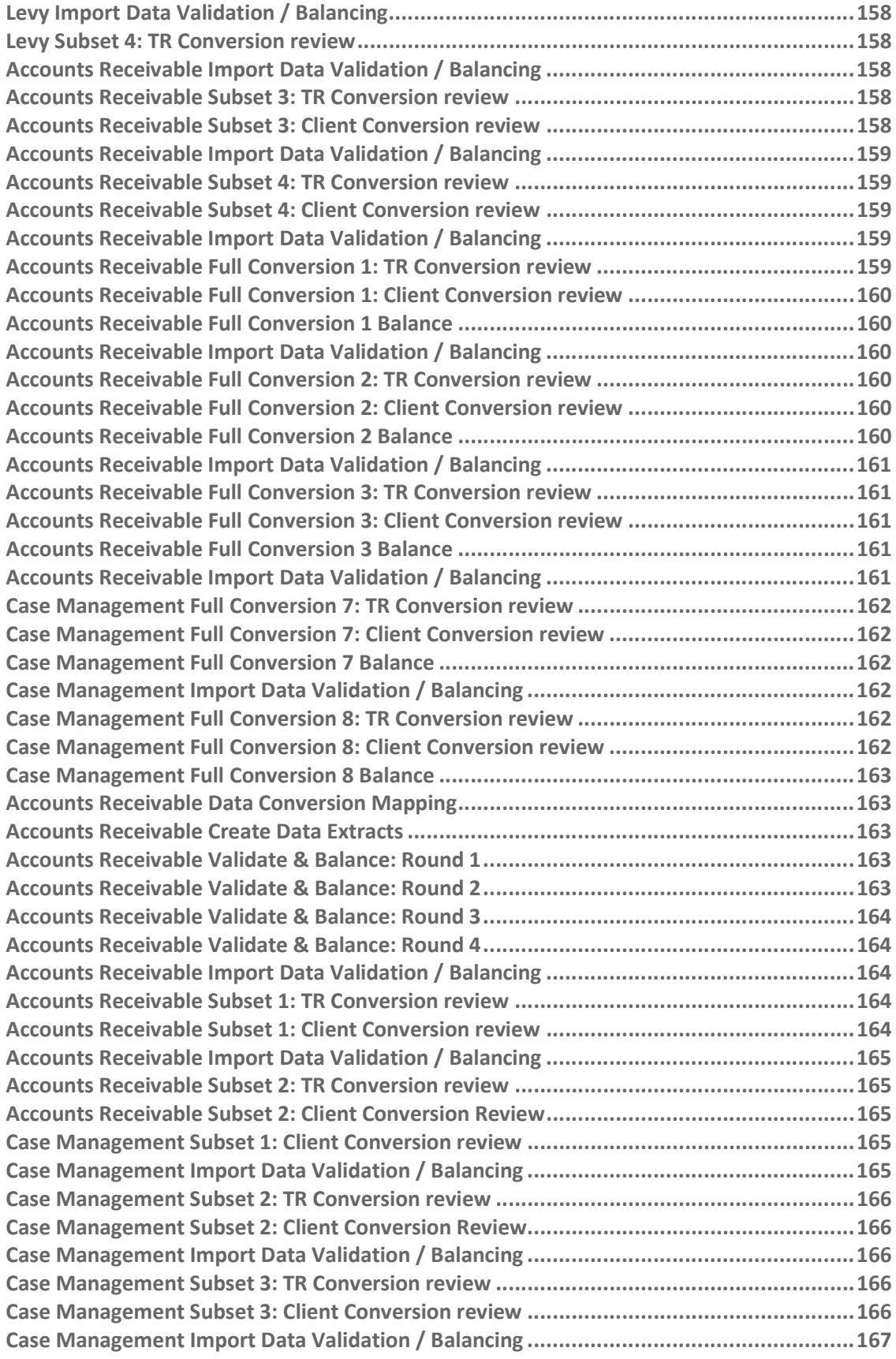

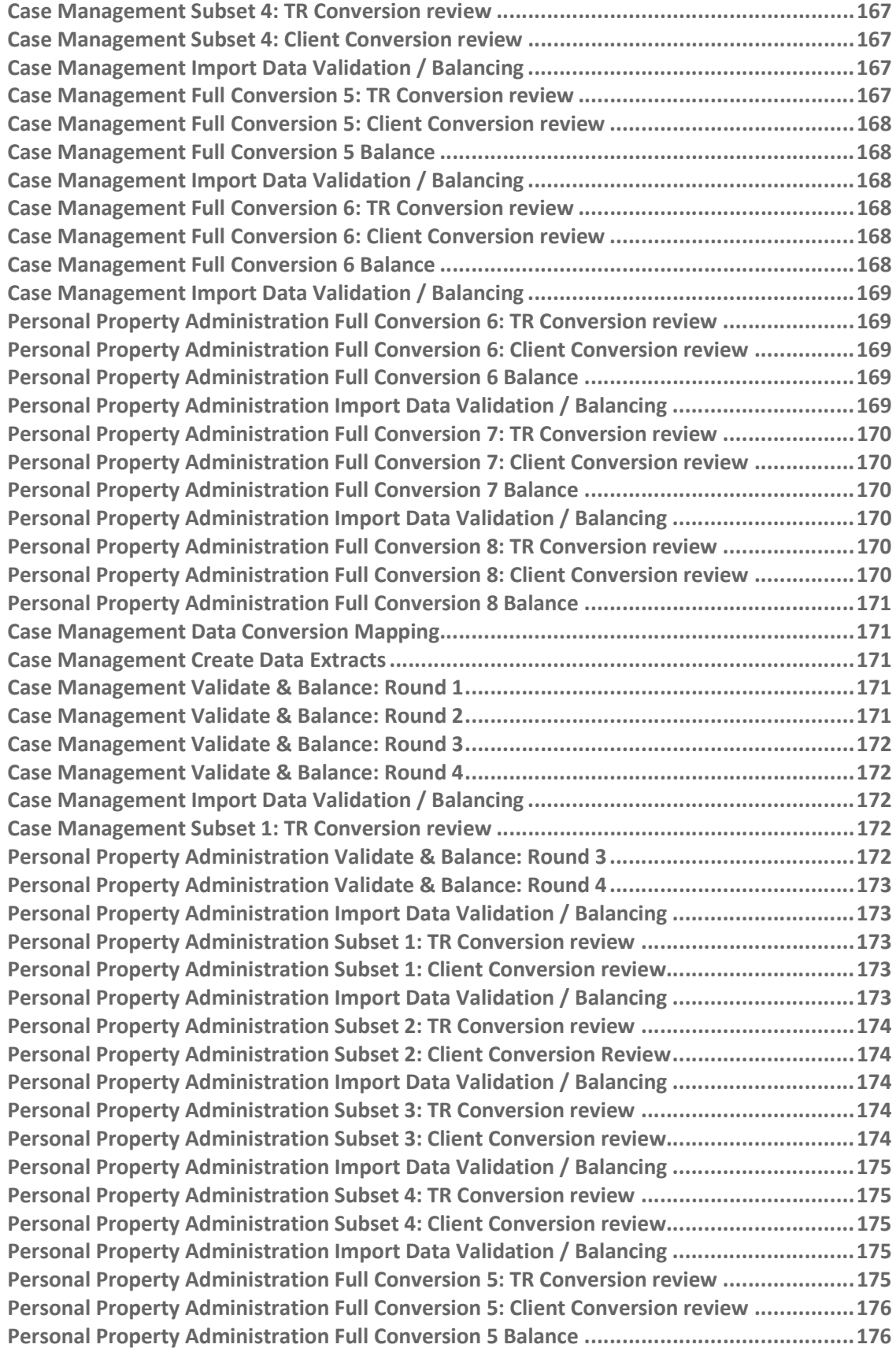

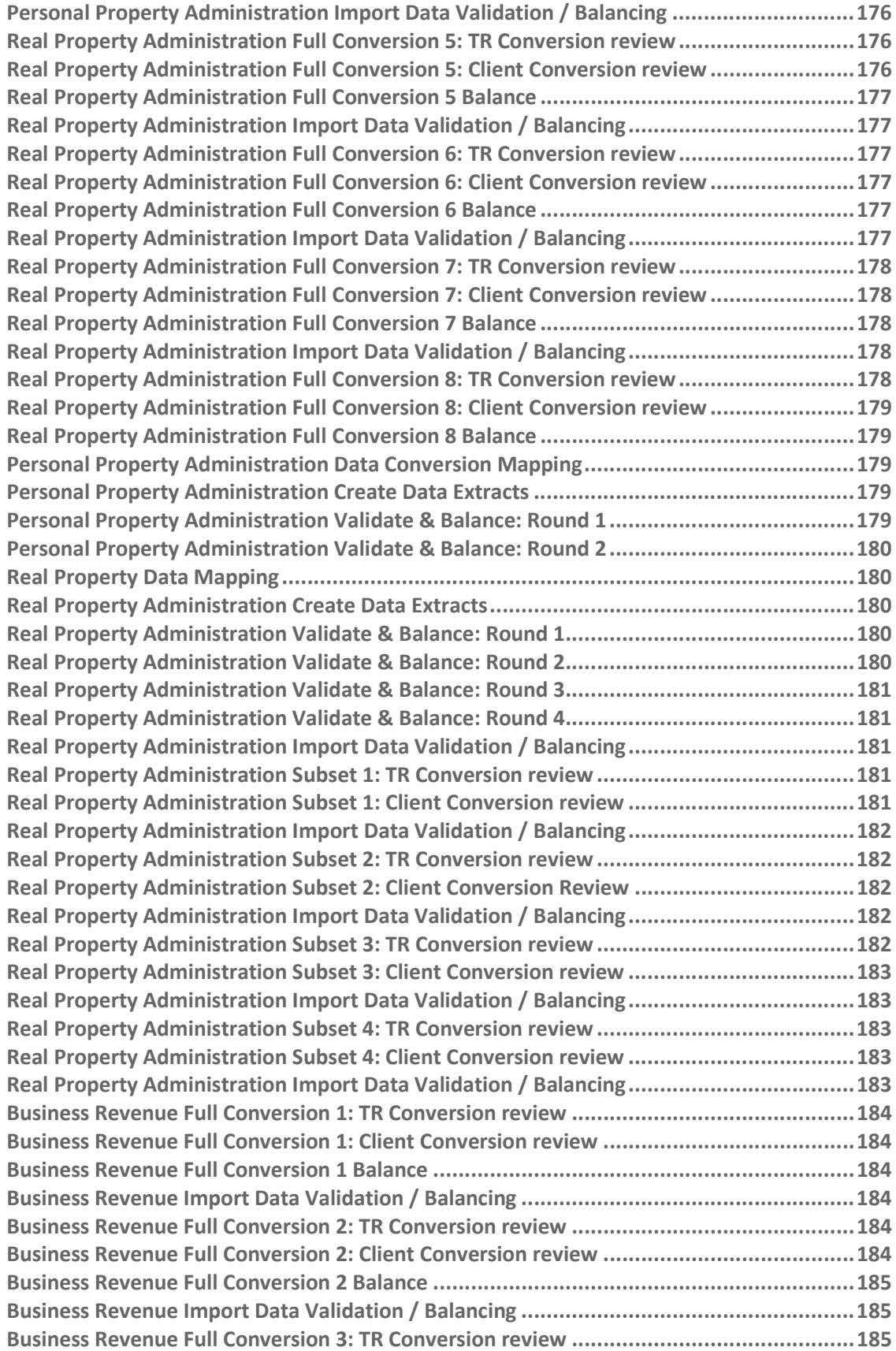

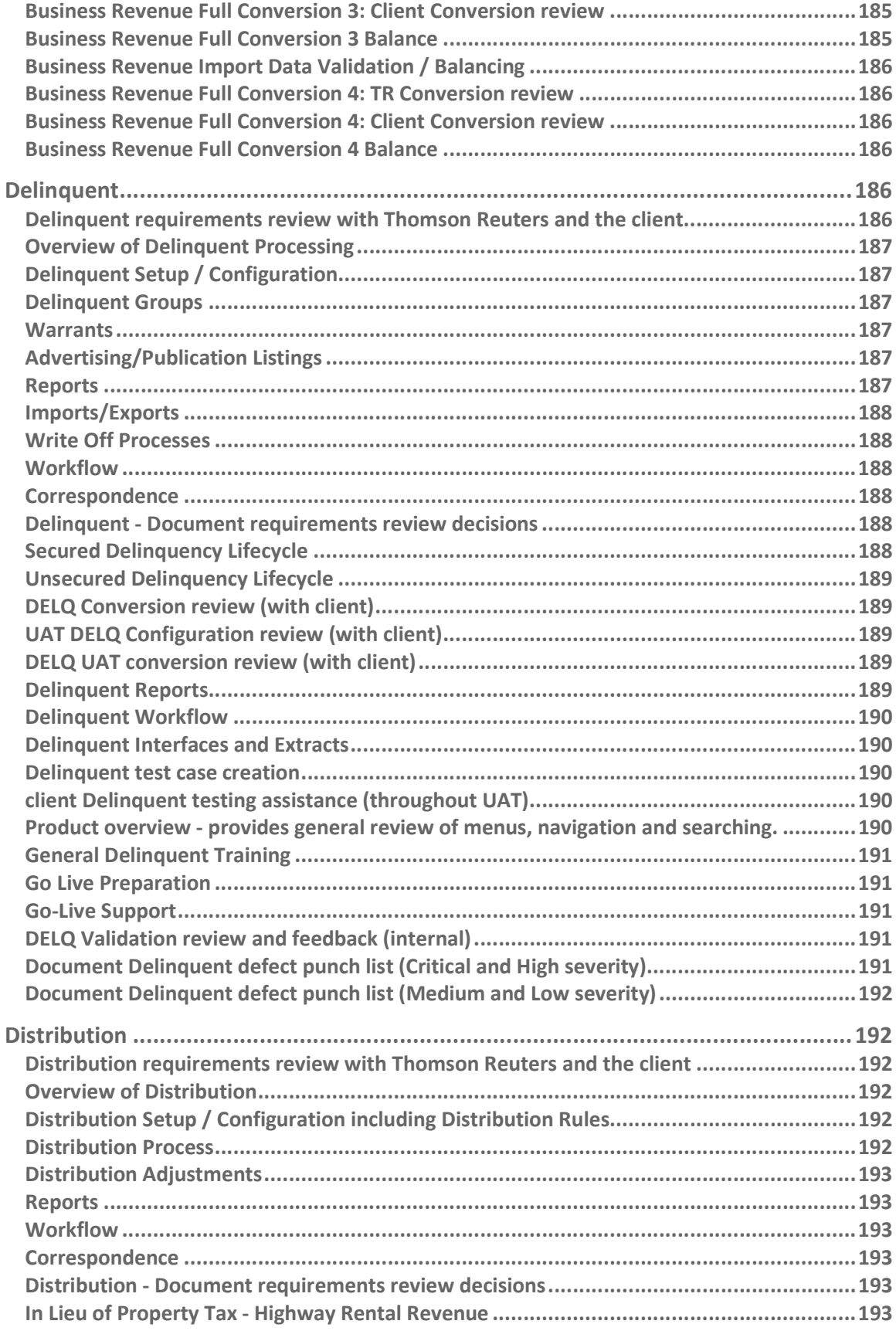

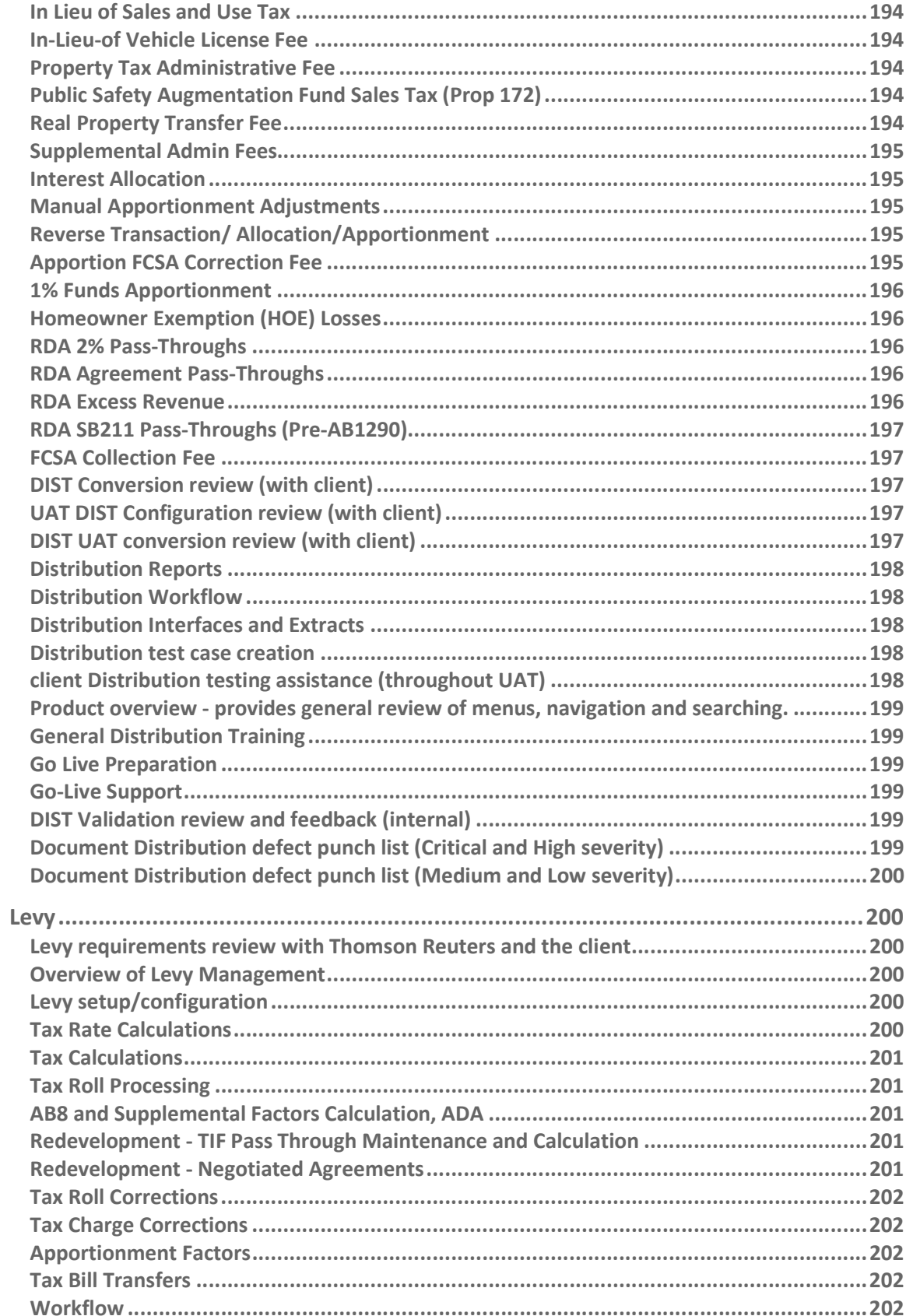

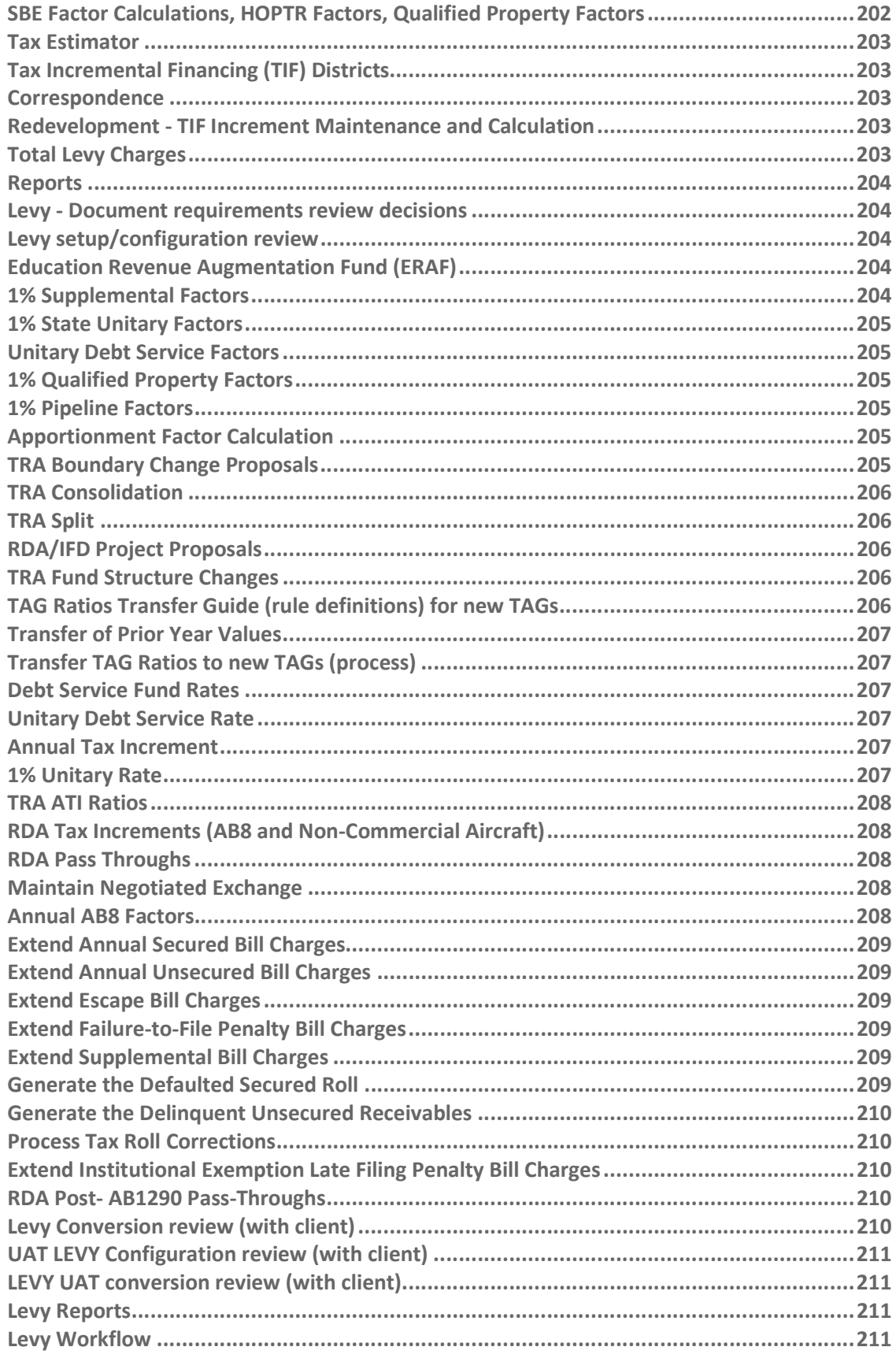

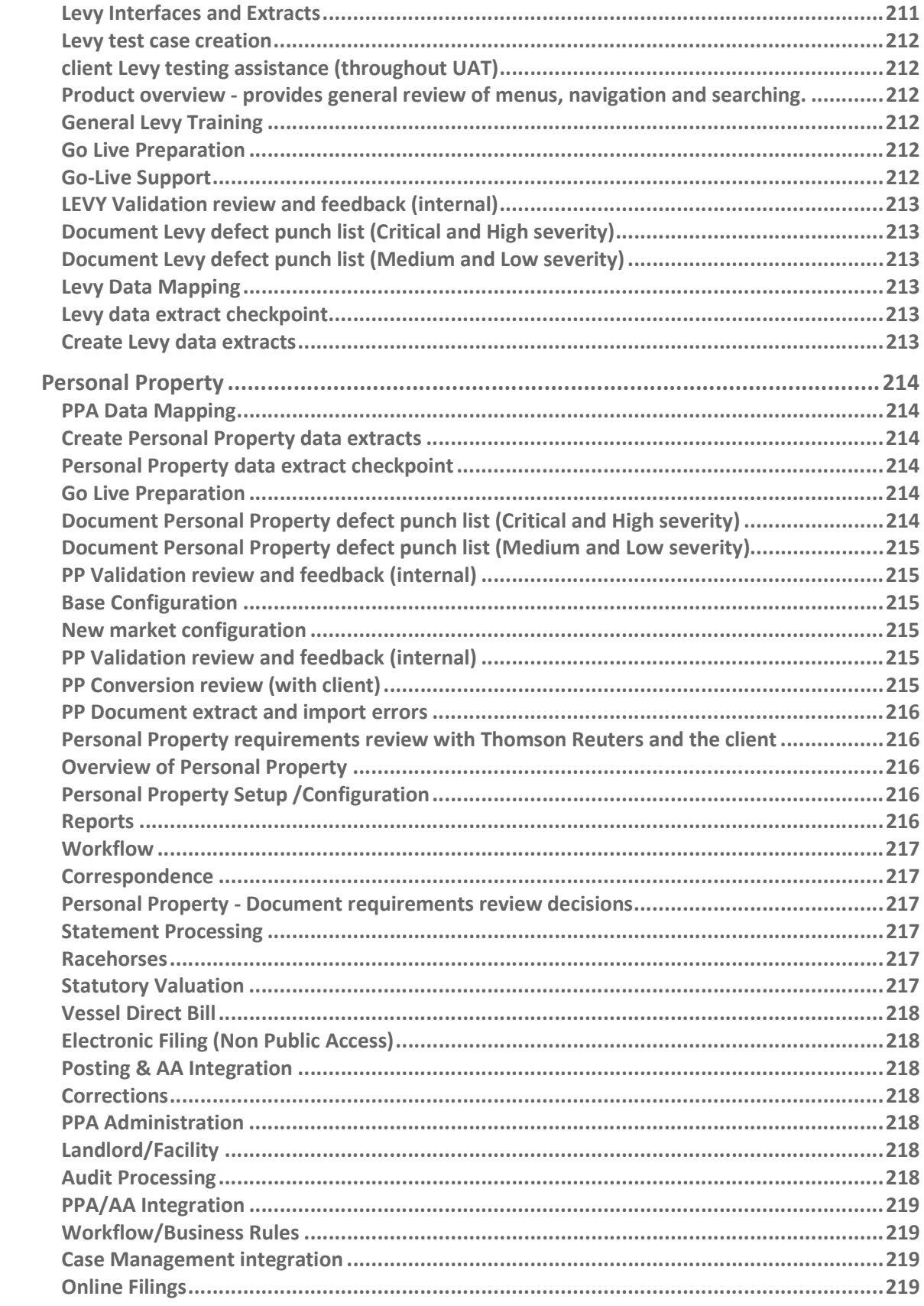

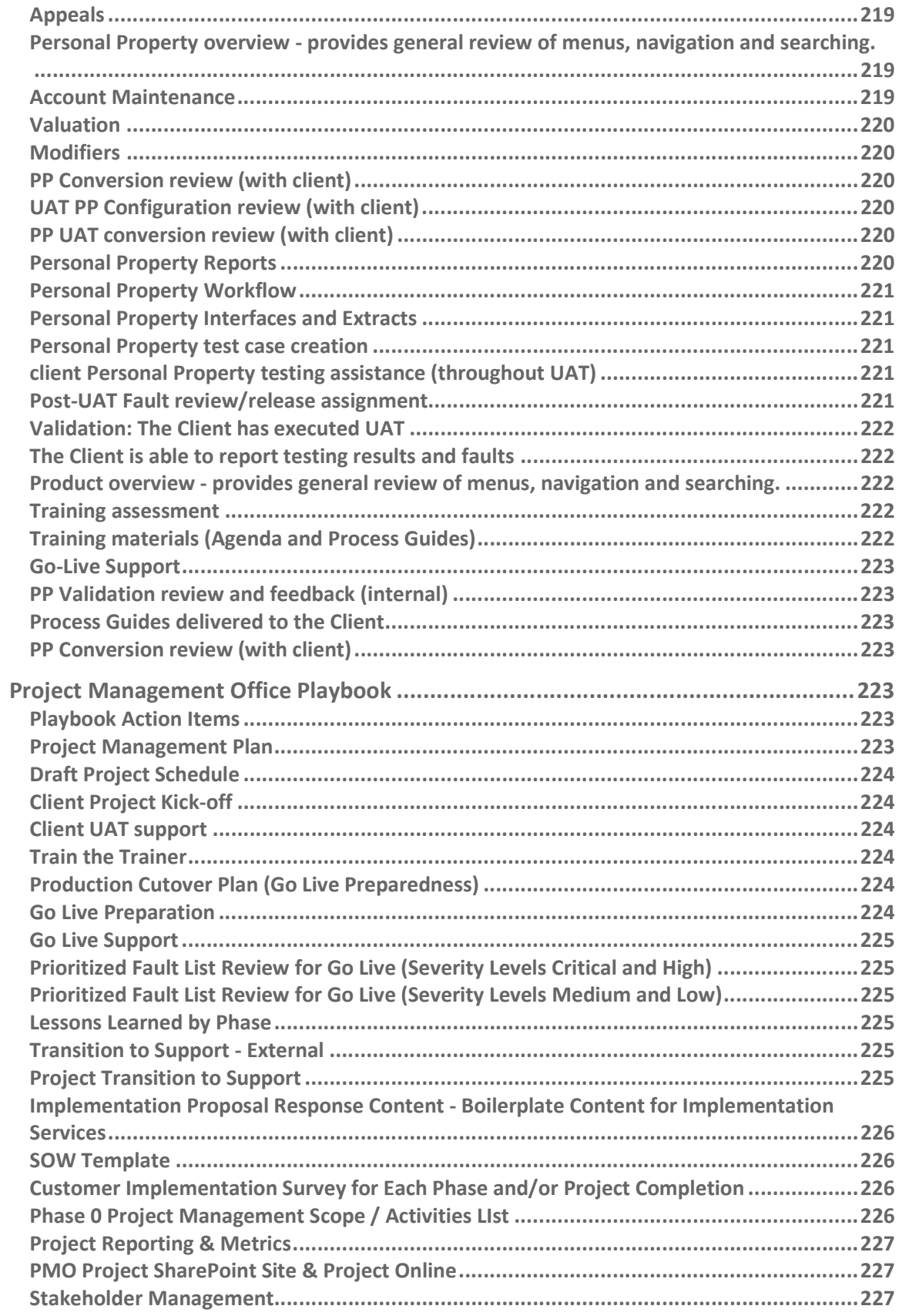

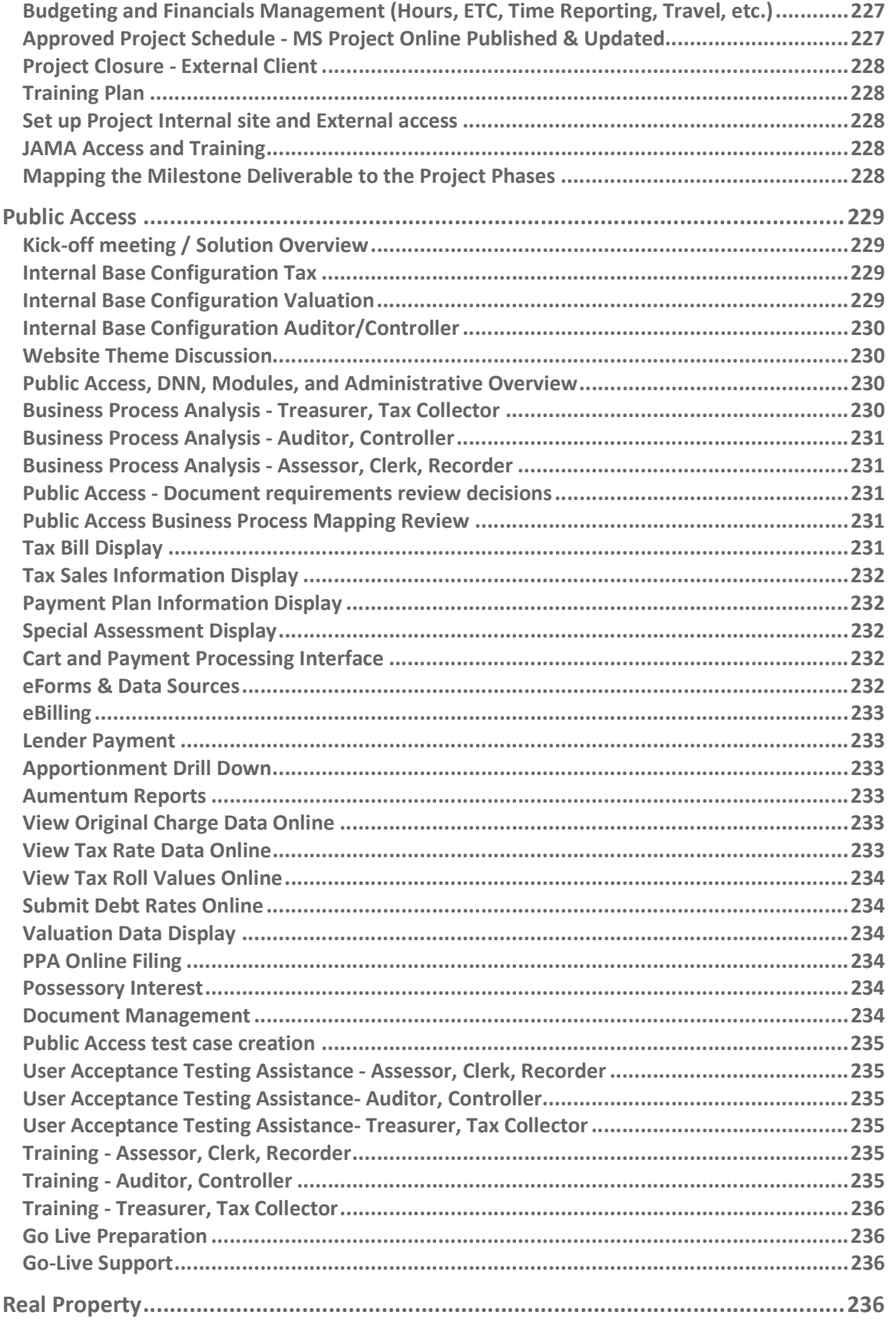

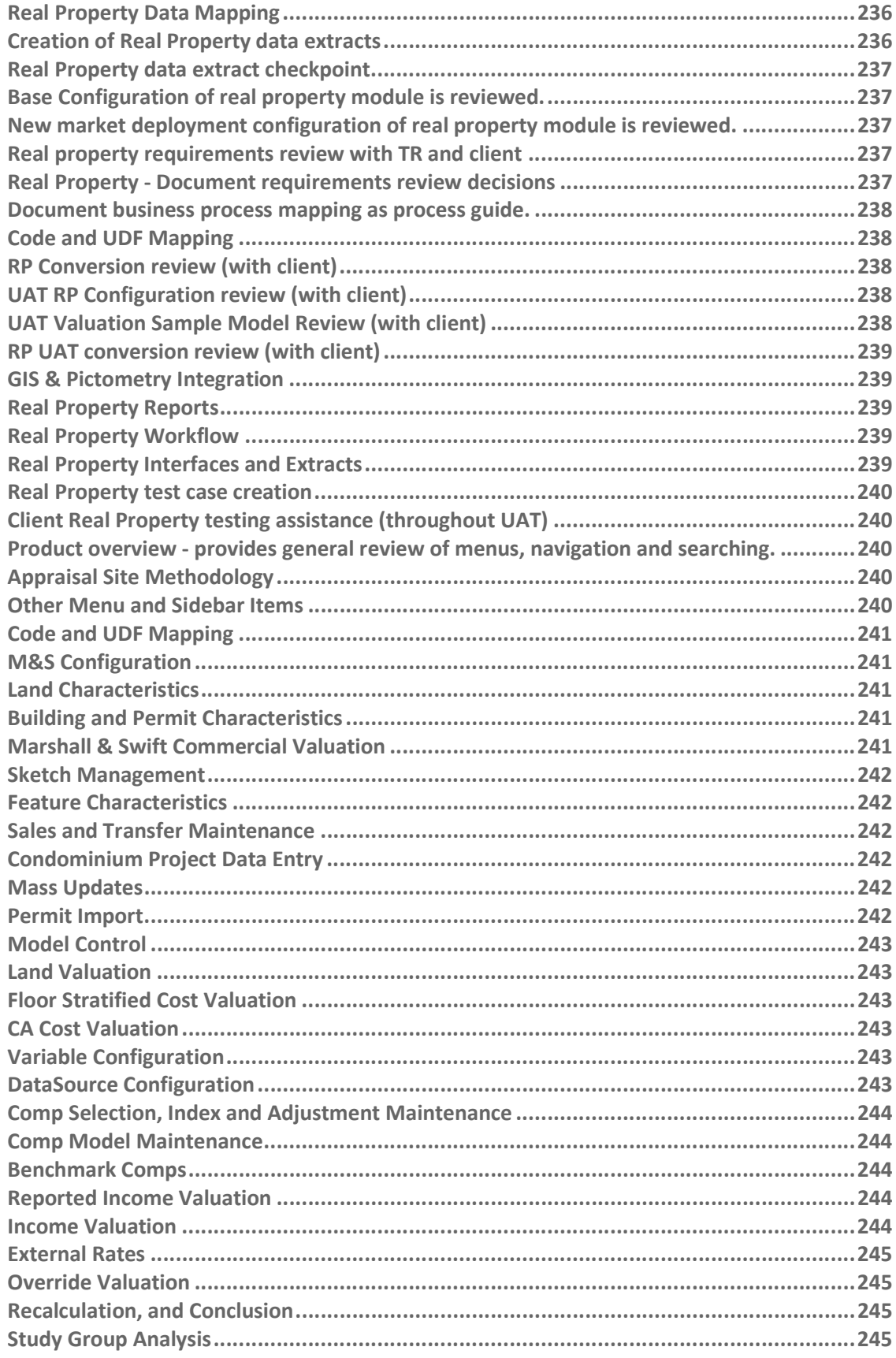

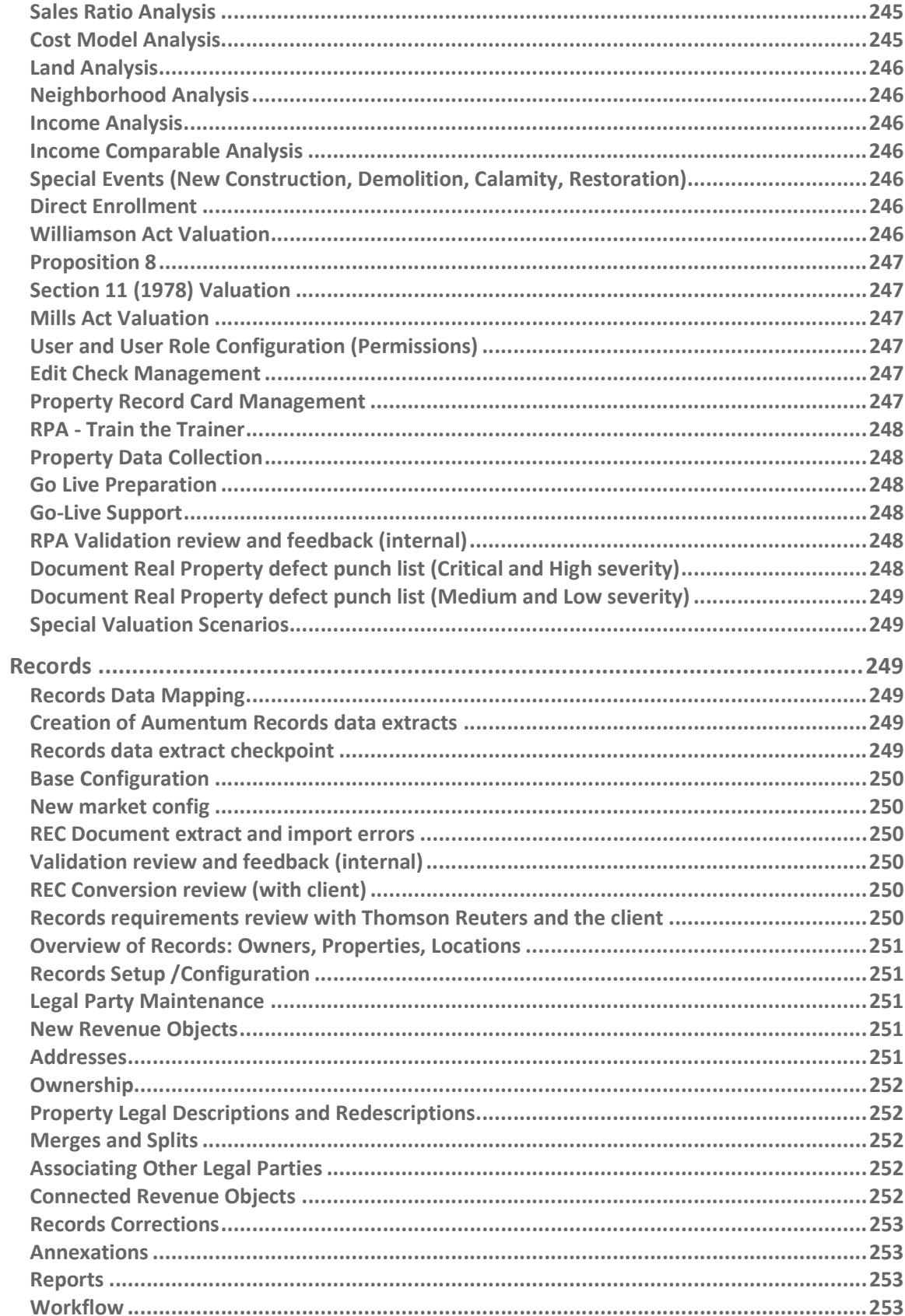

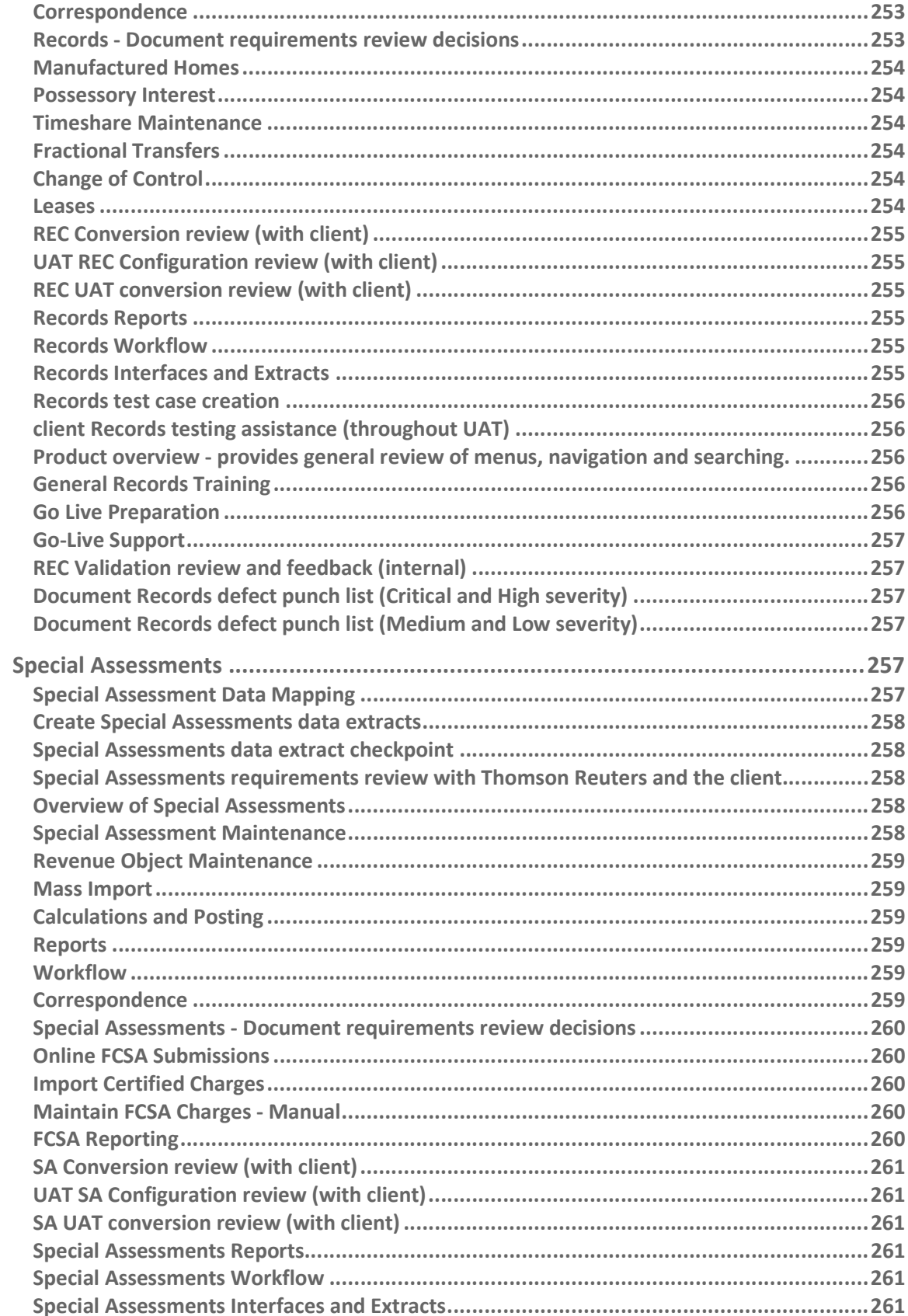

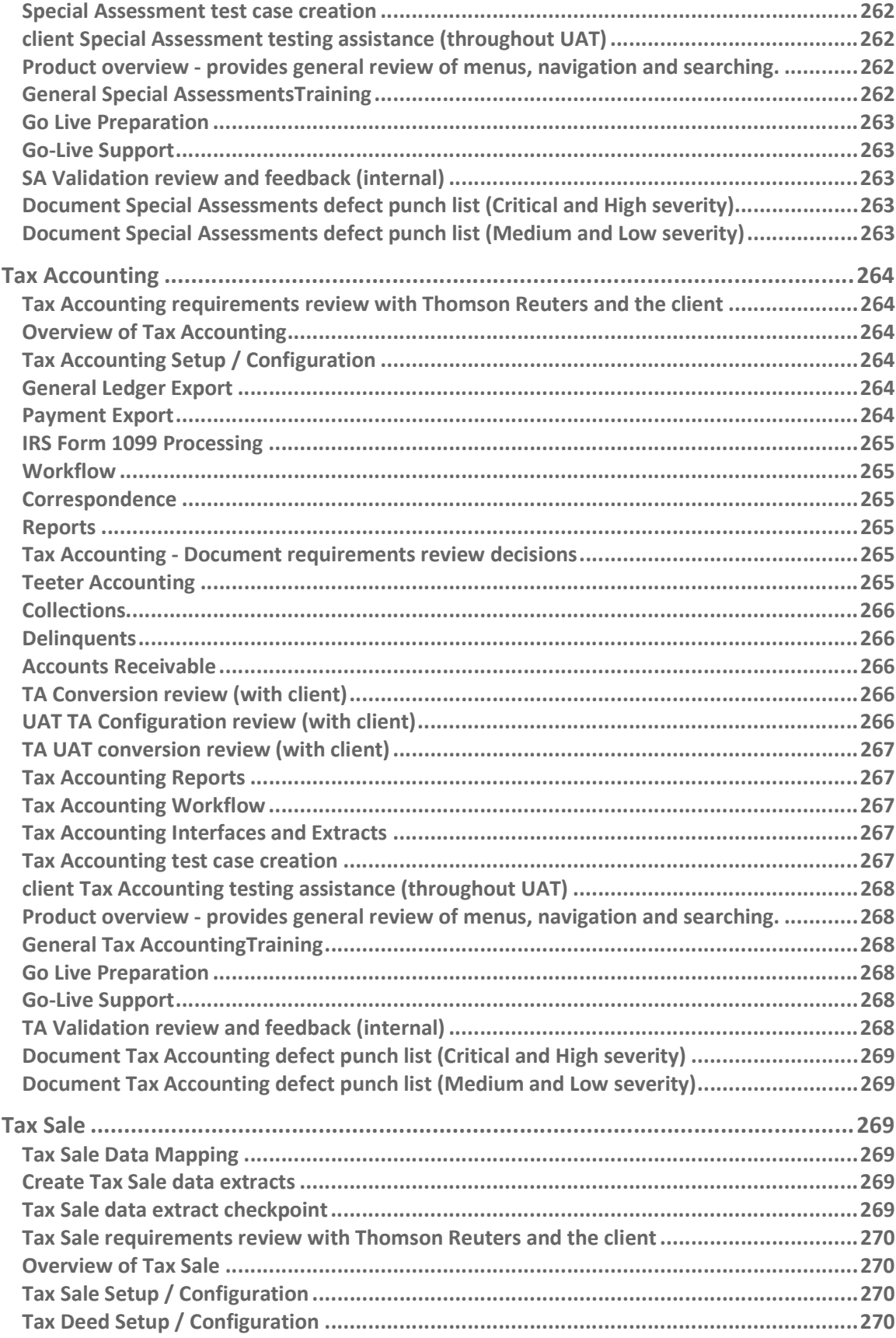

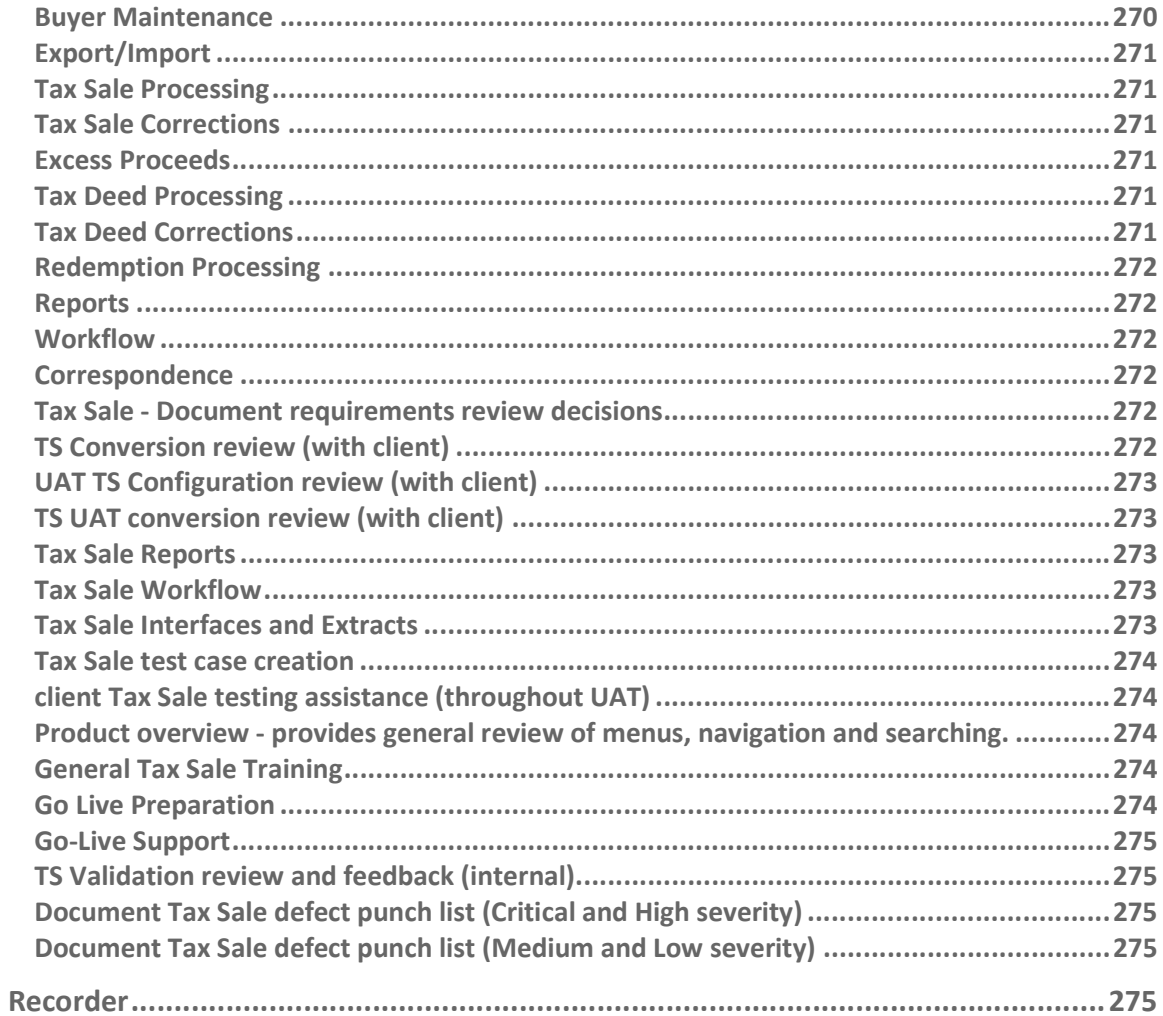

## Sample Workshop Definition

Within each of the project phases, the TRTA Gov implementation team will institute a methodology of providing interim deliverables in the form of workshops. Workshops help break down the larger milestones into smaller units of work to be delivered to the Client. Depending upon workshop content and scope, the duration of workshop may range from 2 hours to 4 days. They include discreet inputs and outputs with acceptance criteria for each. Both parties will sign off on the completion or rejection of a workshop that is a non-billable sign off. The intent is for both parties to agree upon the completion of each of these workshops during a project phase so that leading into a project milestone, all deliverables will have been clearly met or noted if off track. Both parties should have confidence going into a DAS signoff milestone as workshops are completed or otherwise have a good understanding of a milestone DAS that may need further risk analysis.

# **Workshops**

# Accounts Receivable

### Accounts Receivable requirements review with Thomson Reuters and the client

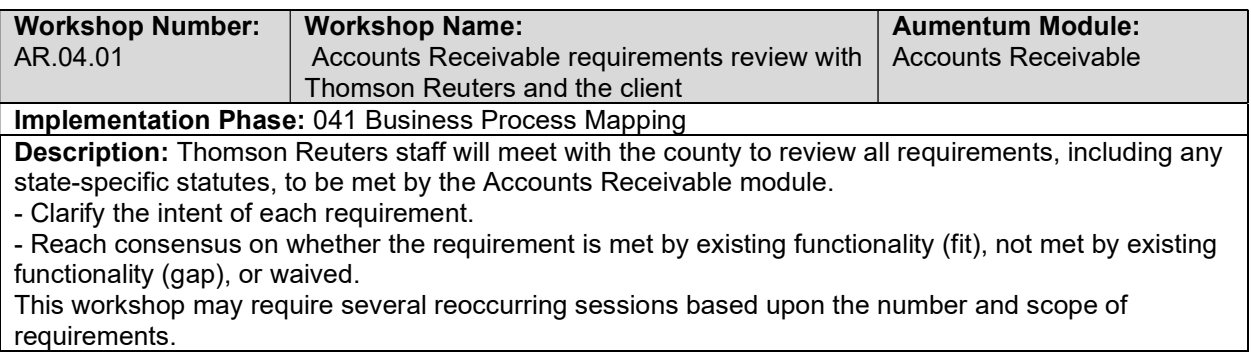

#### Overview of Accounts Receivable

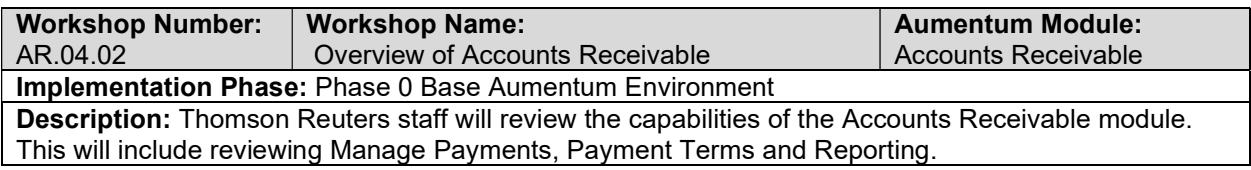

### Accounts Receivable Setup /Configuration

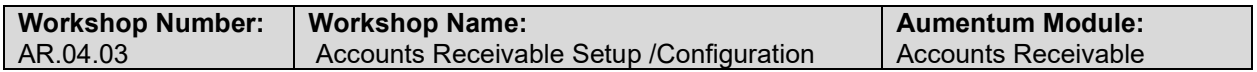

#### Implementation Phase: Phase 1 Aumentum Environment

Description: Thomson Reuters staff will assist users in setting up needed accounts receivable configuration. This will consist of Allocation Rules, Payment Terms and Mapping, Surplus/Refund Criteria and Rules, Refunds, Advance/Surplus Mapping, ACH Processing, Tender Type Mappings, Payment Source Mappings, Suspense, Refund Interest and NSF Setup.

## Manage Payments

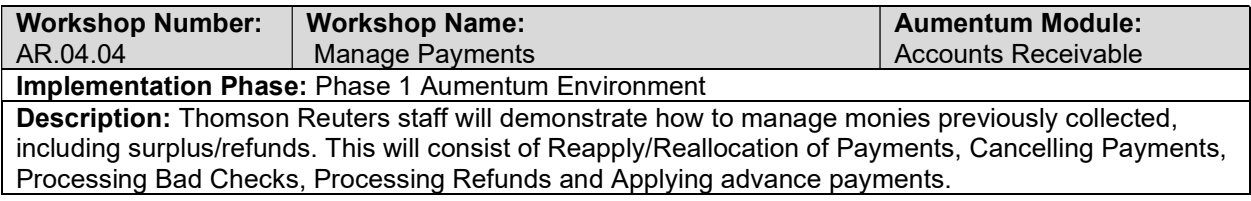

#### ACH Processing

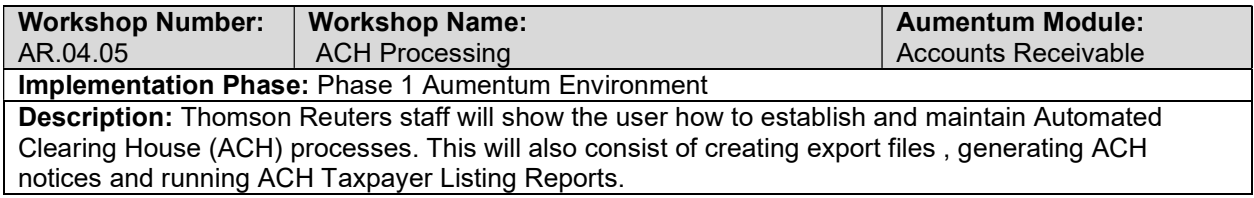

#### Payment Plans

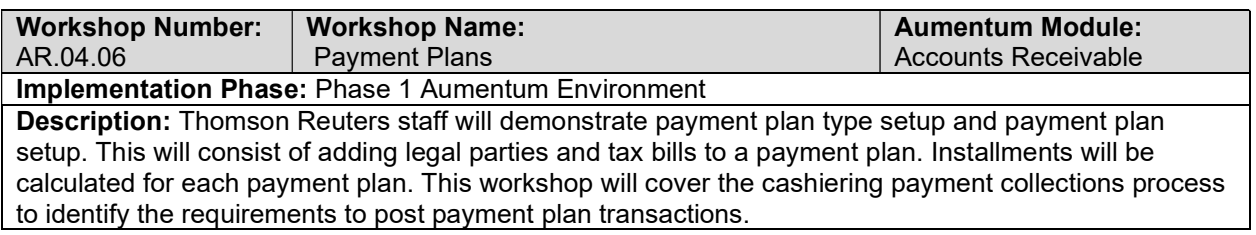

#### Batch Collections

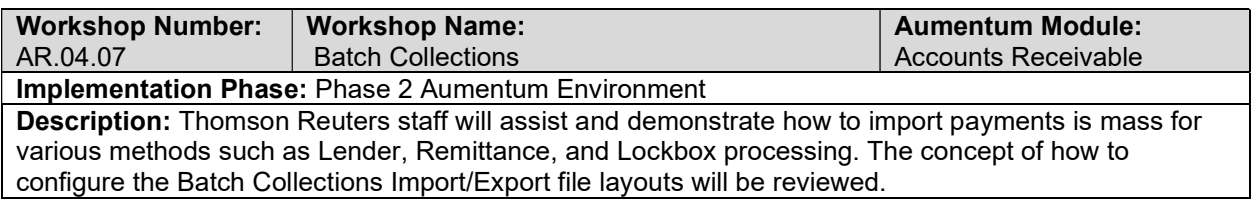

#### **Correspondence**

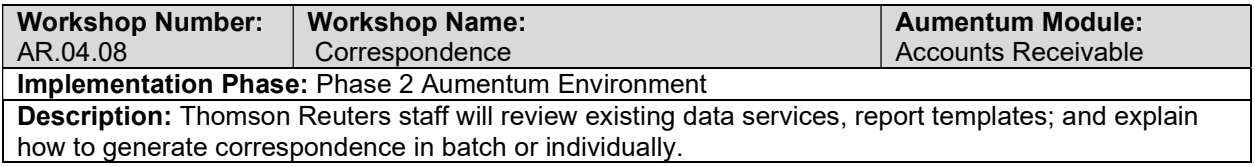
# Penalty/Interest Batch Apply Process

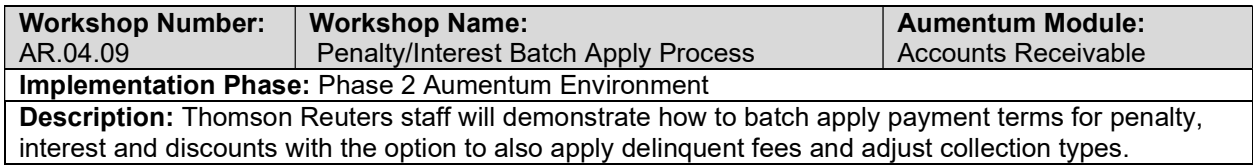

### Reports

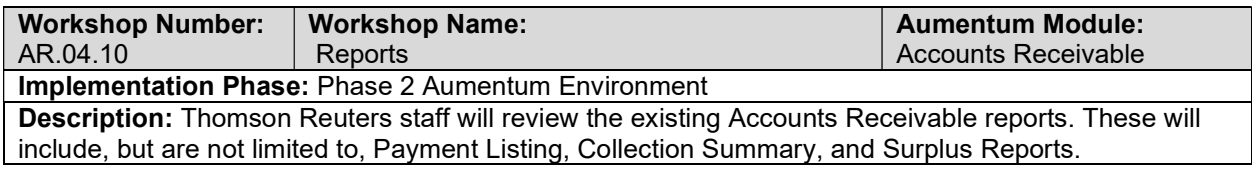

### **Workflow**

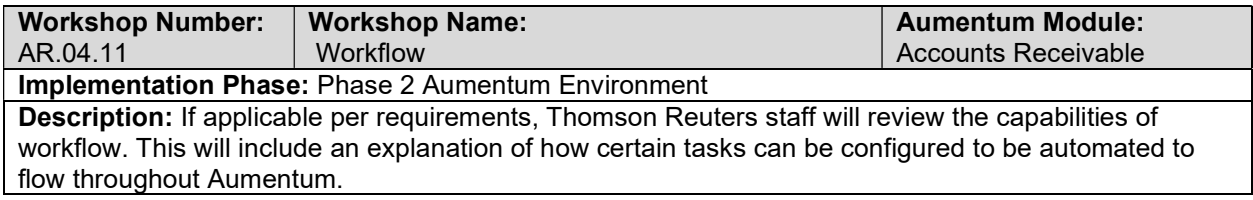

# Accounts Receivable - Document requirements review decisions

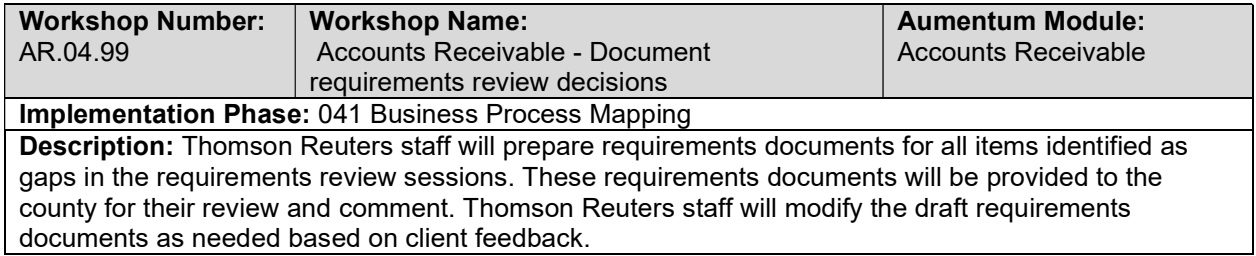

### Online Web Payment

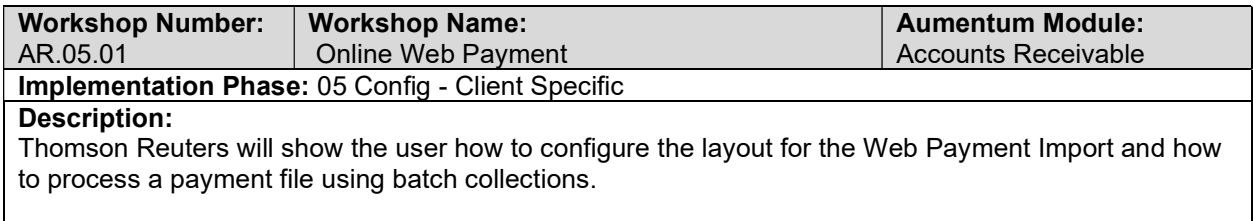

# Over the Counter Payment

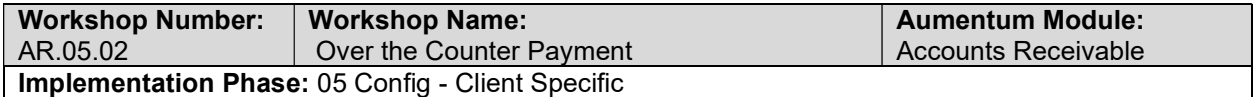

### Description:

Thomson Reuters will show the user how to configure tills and cashiers for processing payment. This will include creating sessions, taking payments in cashiering, and balancing the session.

### Mail Payment Processing

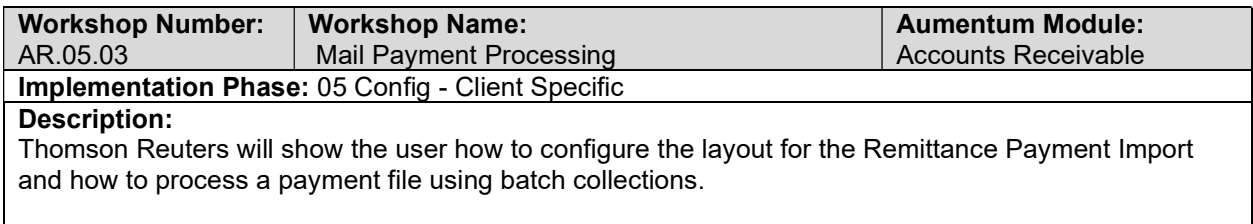

### IVR/Lockbox Payment Processing

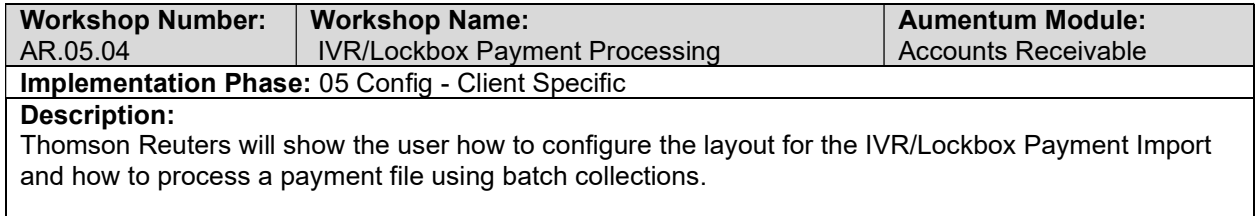

# Manufactured Home Tax Clearance Certificate - Requirements

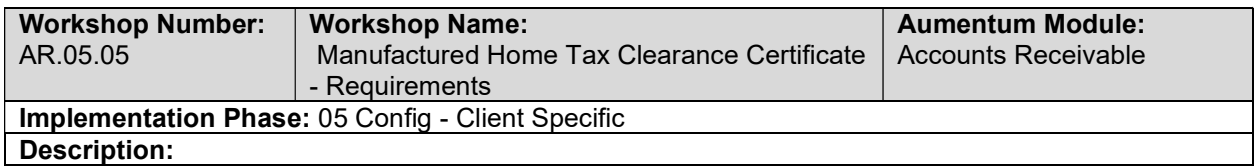

## Map Tax Clearance Certificate - Requirements

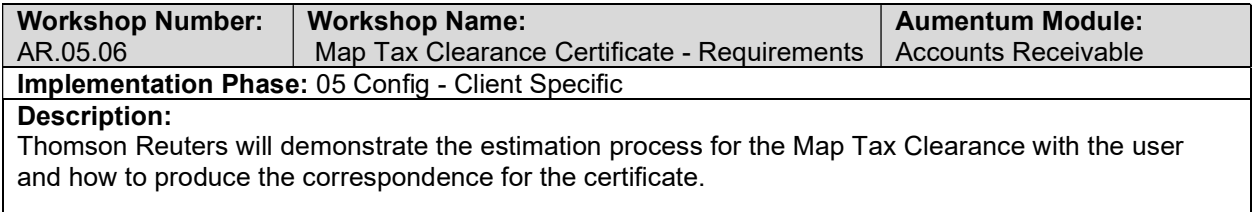

### Refund Claim Forms

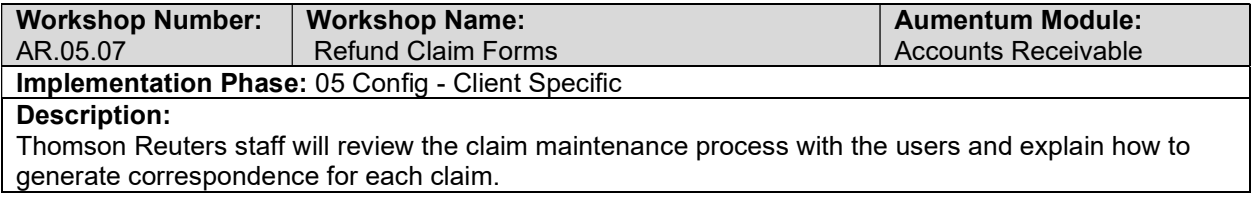

## CORTAC/SRM/EFT Overpayment and Refund

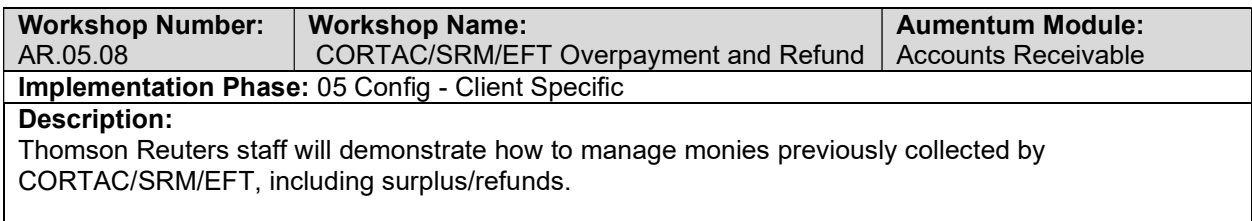

## Negative Supplemental Refunds

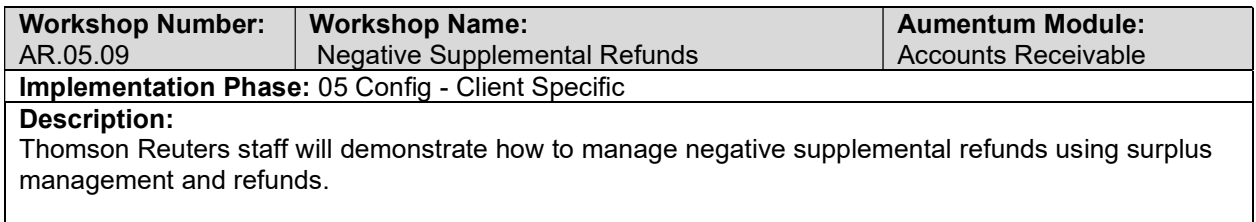

## Non-Sufficient Funds Transactions

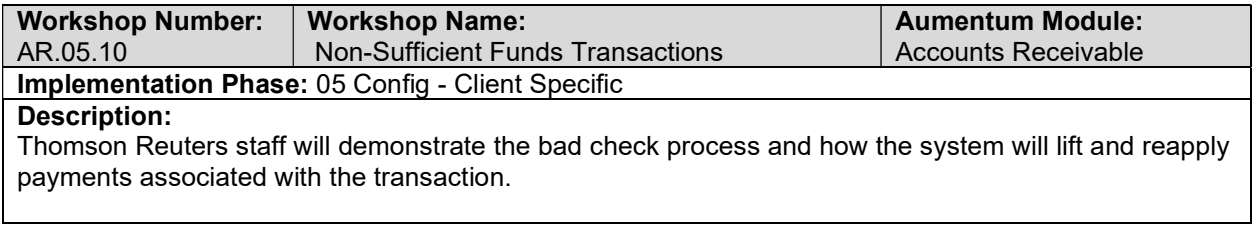

## Roll Correction Overpayments

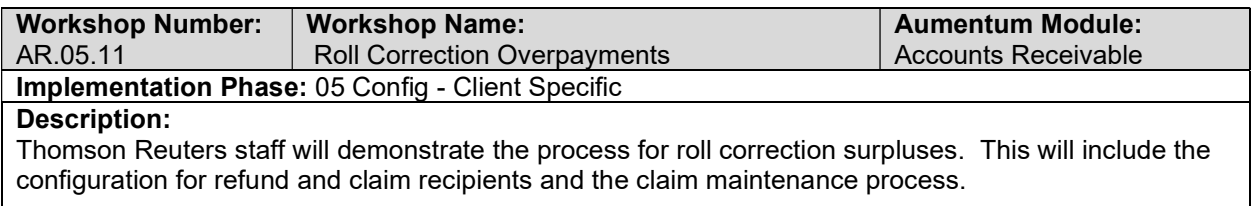

### Stale Dated Warrants

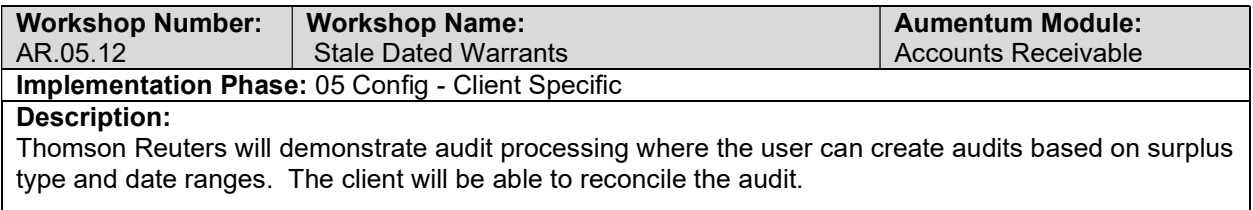

### Suspense Overpayments

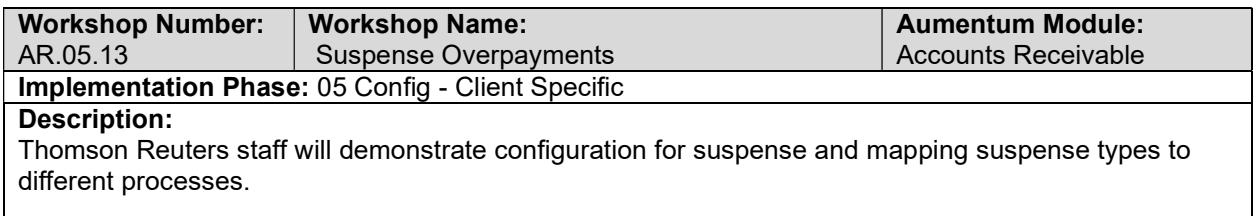

### Trust Overpayments

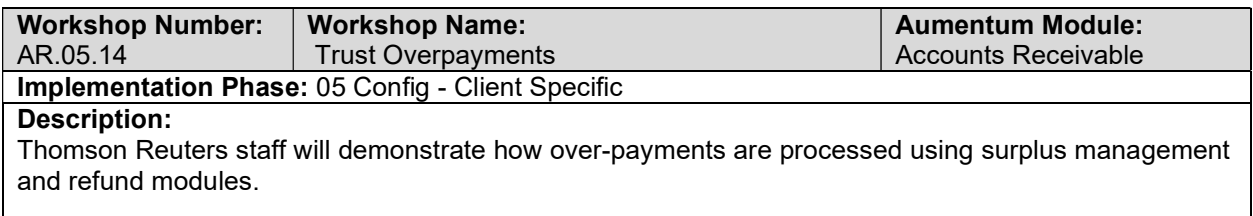

## Enroll a 4 Year Escape Payment Plan

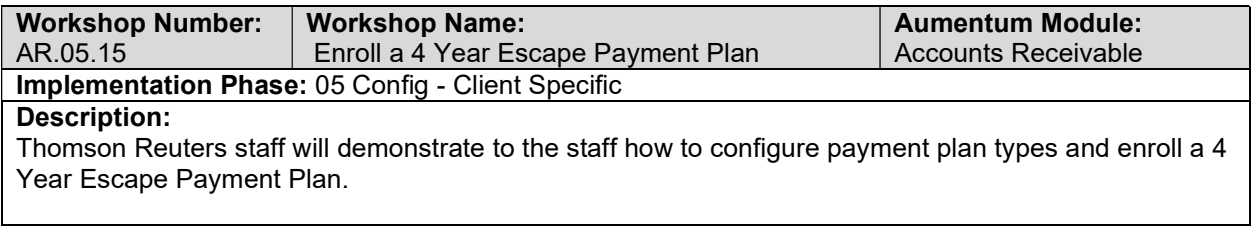

## Enroll a 5 Year Redemption Payment Plan

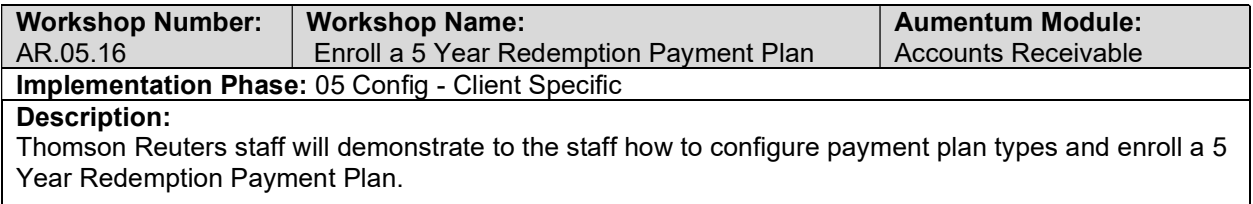

### Payments - 4 Year Escape Plans

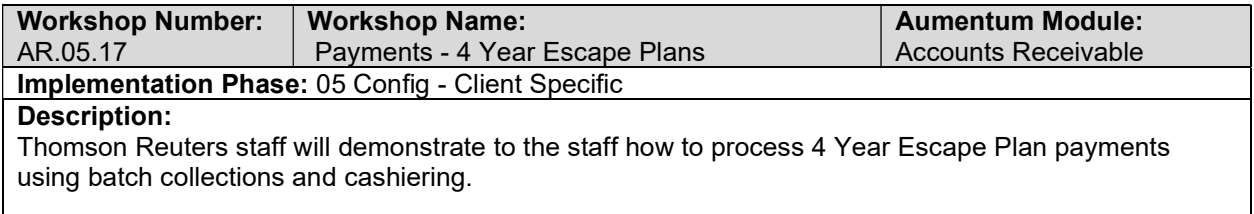

### Payments - 5 Year Redemption Payment Plans

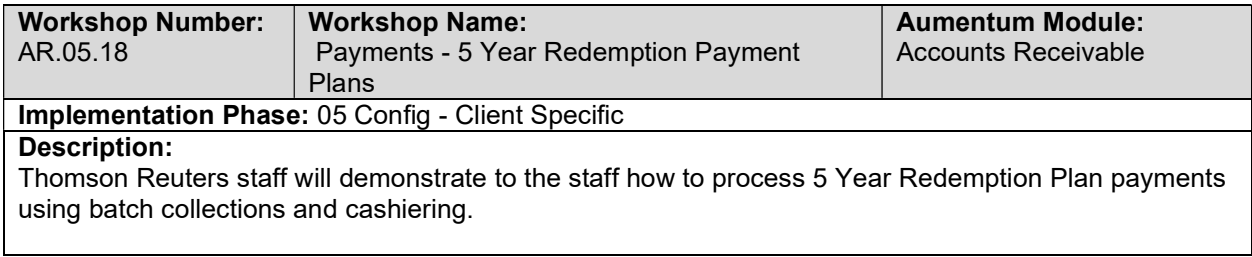

## Defaulted 4 Year Escape Payment Plans

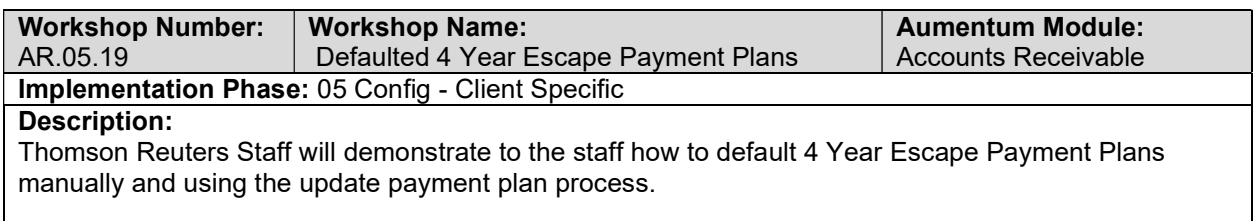

# Defaulted 5 Year Redemption Payment Plans

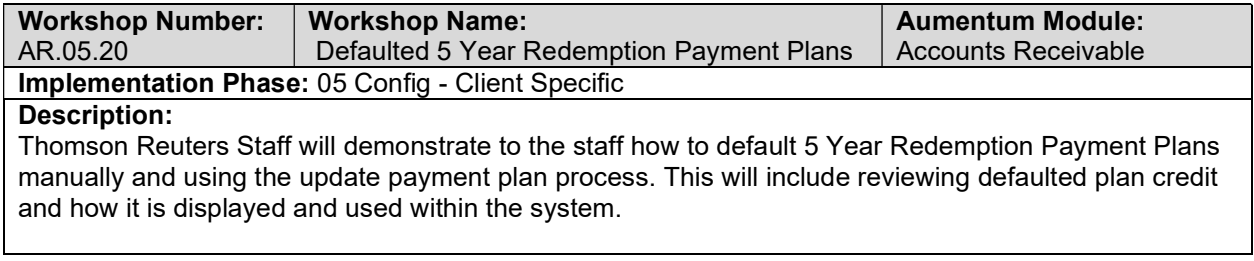

## AR Conversion review (with client)

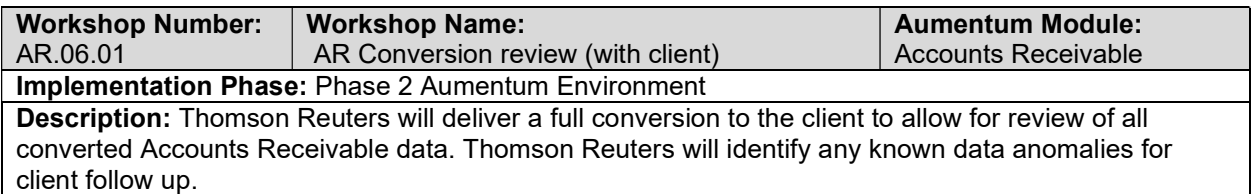

# UAT AR Configuration review (with client)

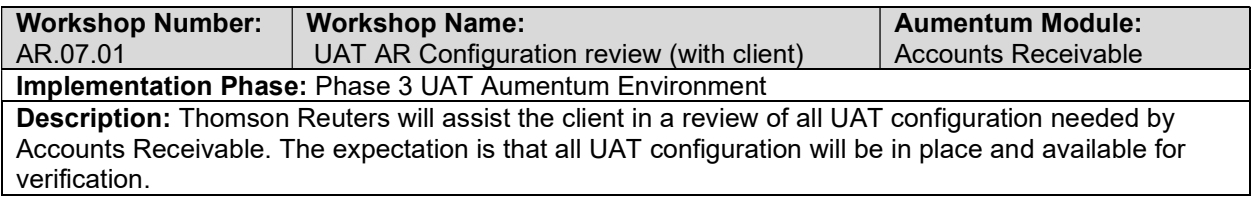

# UAT conversion review (with client)

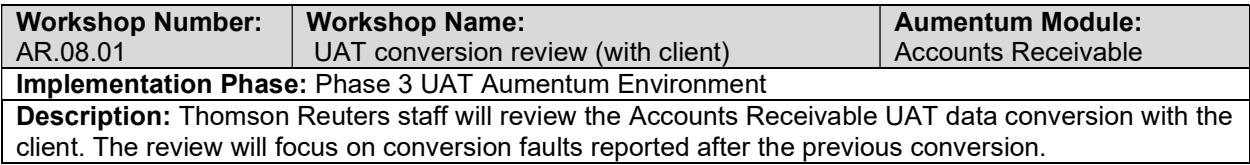

# Accounts Receivable Reports

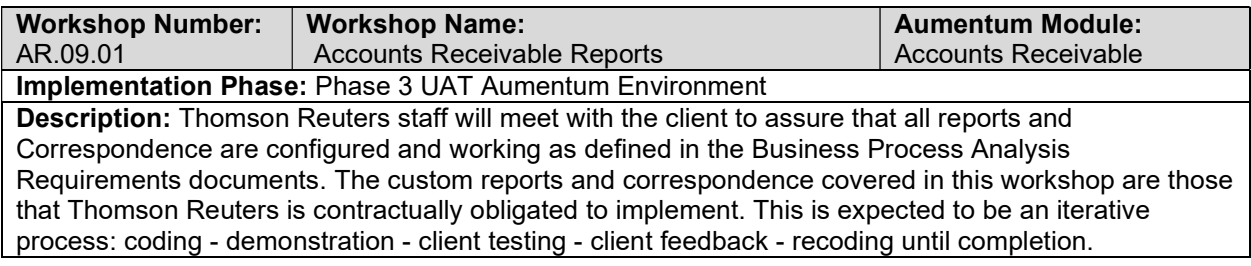

# Accounts Receivable Workflow

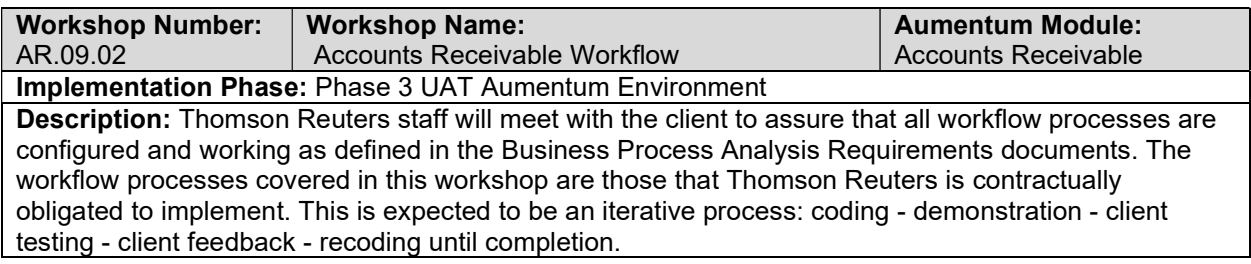

# Accounts Receivable Interfaces and Extracts

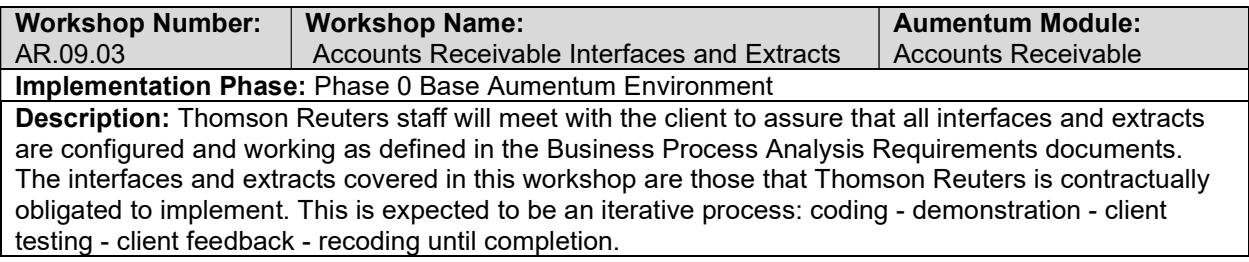

# Accounts Receivable test case creation

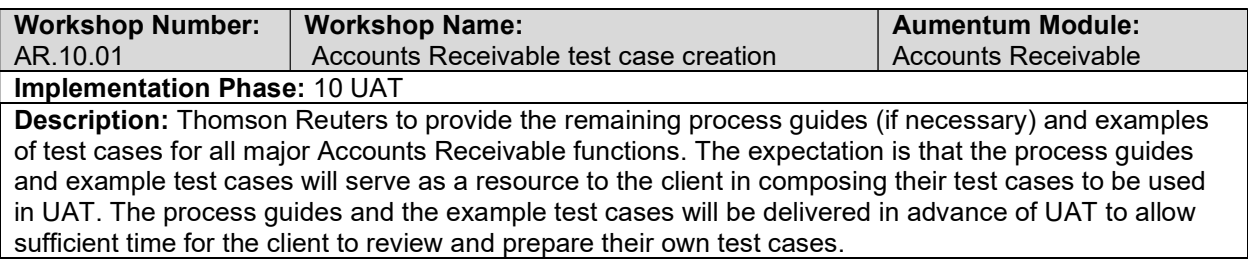

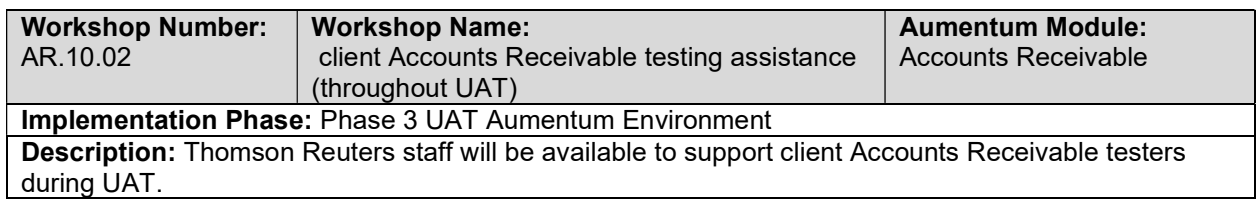

## client Accounts Receivable testing assistance (throughout UAT)

## Product overview - provides general review of menus, navigation and searching.

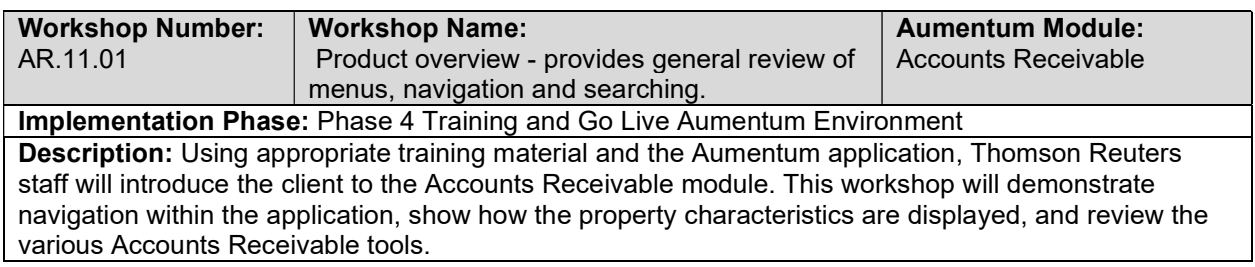

## General Accounts Receivable Training

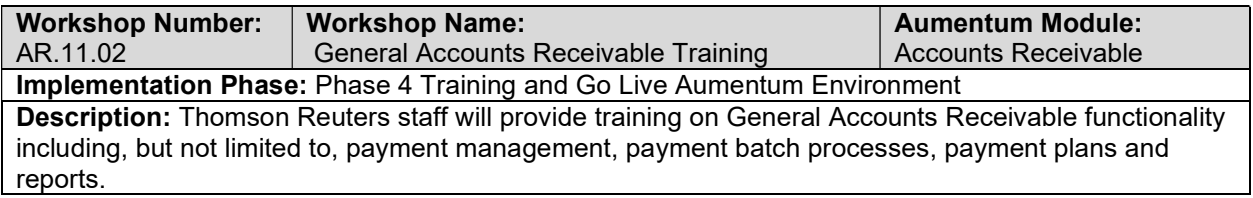

# Go Live Preparation

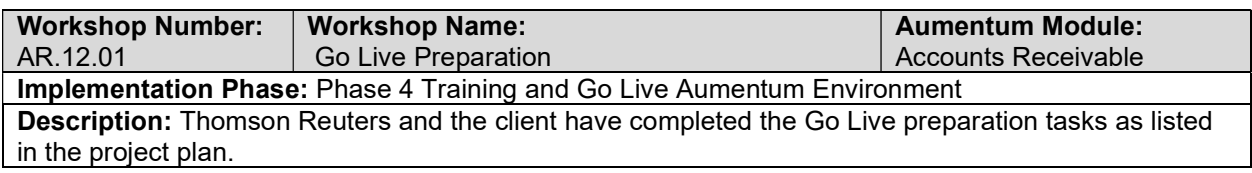

### Go-Live Support

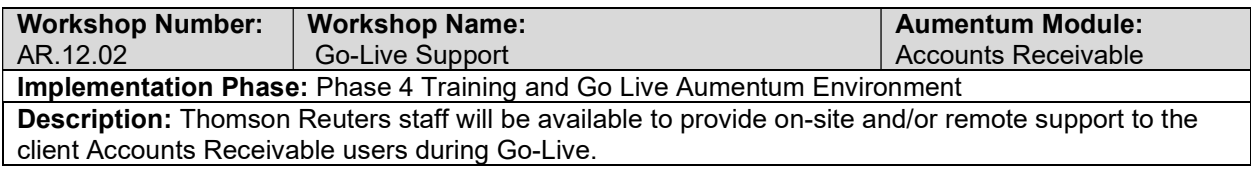

## Validation review and feedback (internal)

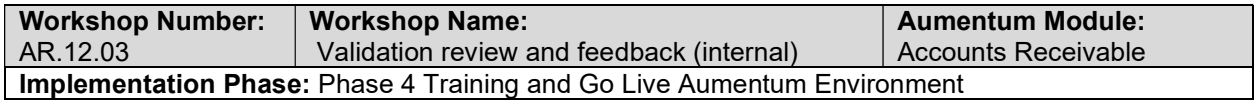

Description: Thomson Reuters staff will review the database to verify that the data conversion is consistent with expecations. They will provide feedback to the conversion engineer, who will implement the recommended changes. This review/feedback/adjustment process will be repeated until the data conversion meets expectations.

### Document Accounts Receivable defect punch list (Critical and High severity)

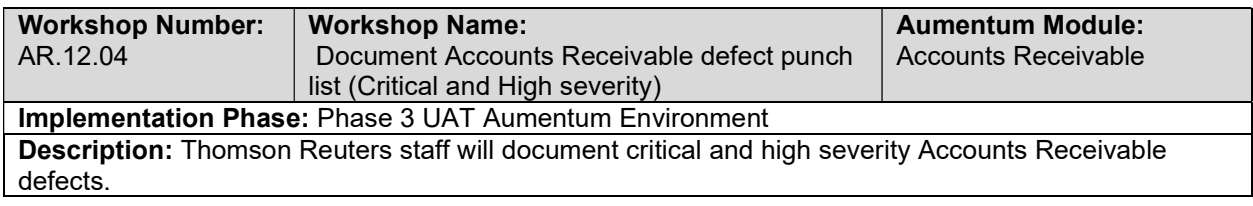

## Document Accounts Receivable defect punch list (Medium and Low severity)

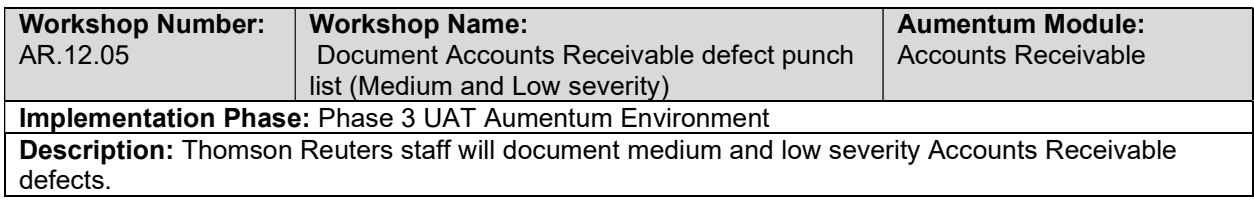

# Assessment Administration

### Assessment Administration Data Mapping

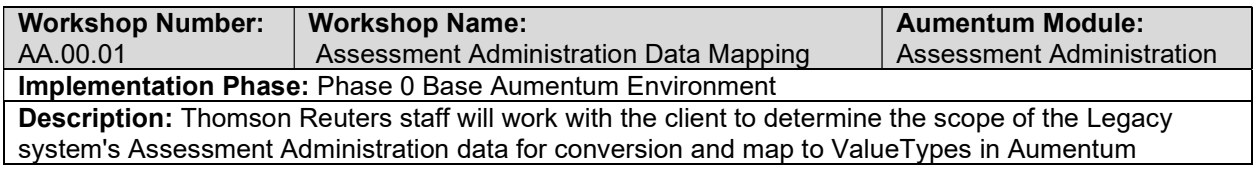

### Assessment Administration Data Mapping

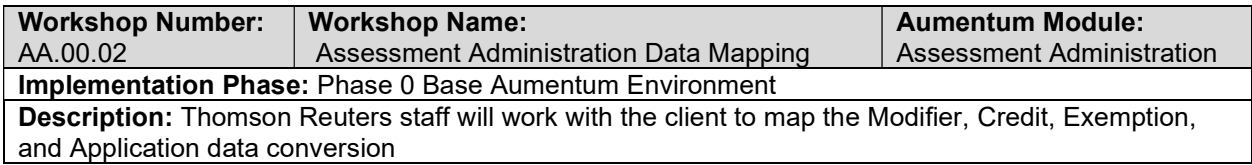

### Assessment Administration data extract checkpoint

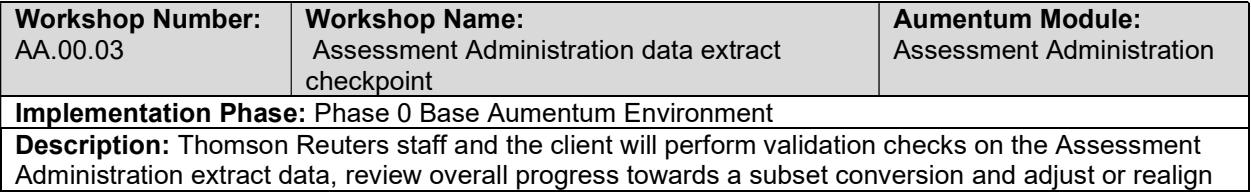

Phase 0 conversion objectives. Counts, amounts, and acceptable margins will be established for Phase 0 data extract completion.

### Create Assessment Administration data extracts

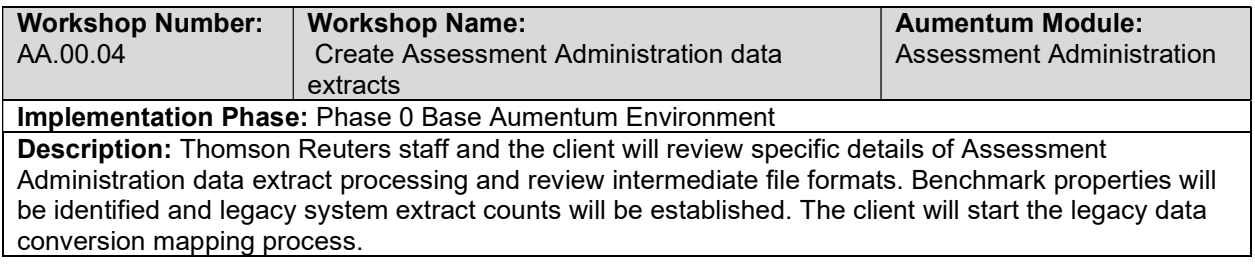

### Assessment Administration Data Mapping

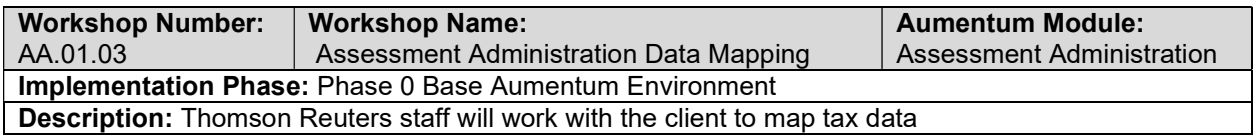

## Base Configuration

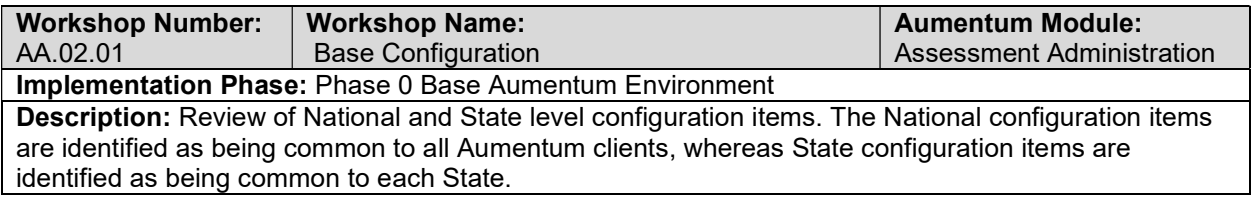

## New market configuration

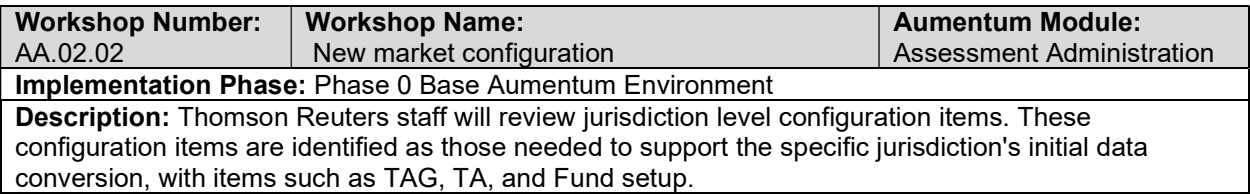

### AA document extract and import errors

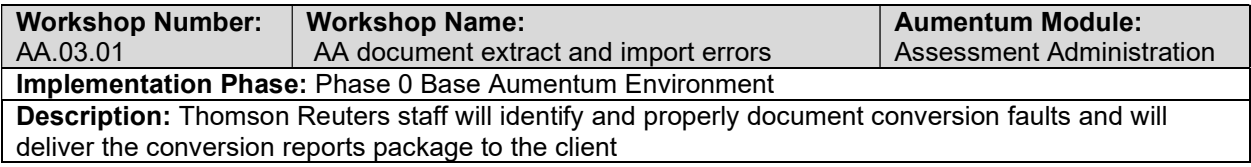

# Validation review and feedback (internal)

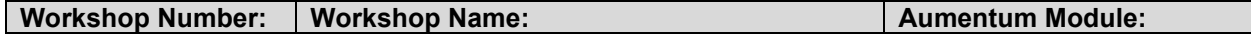

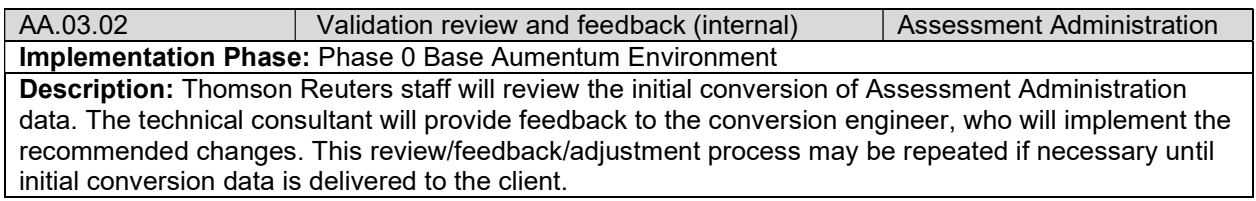

## AA Conversion Review with client

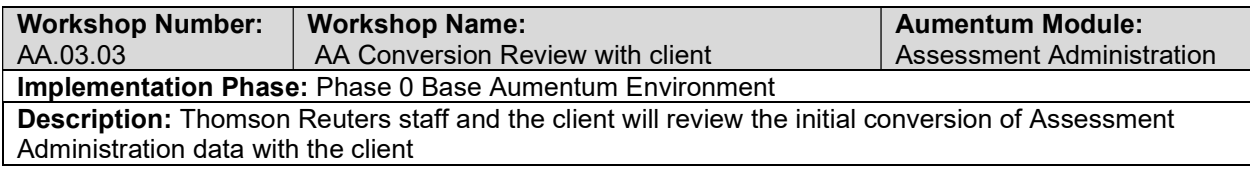

# AA requirements review with Thomson Reuters and the client

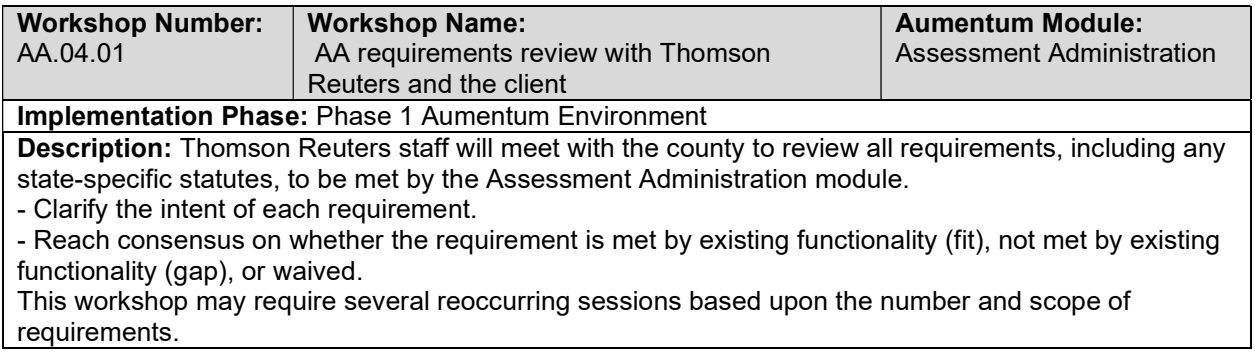

## Assessment Changes

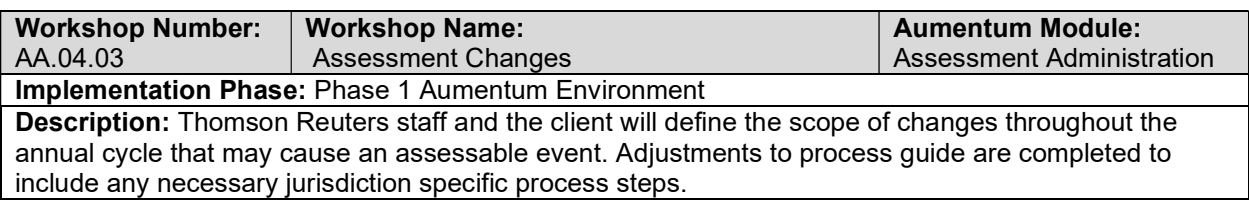

# Assessment Administration Setup / Configuration

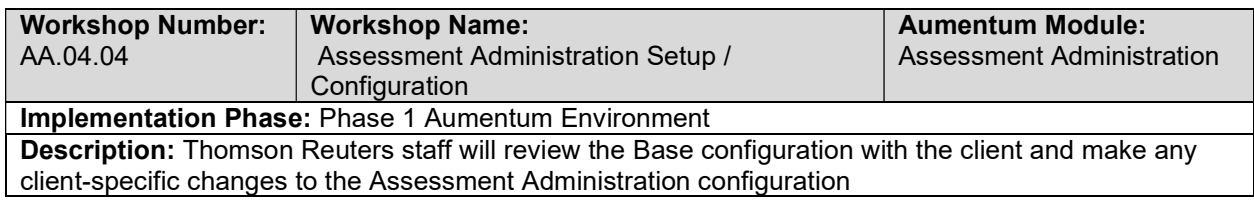

### Assessment History

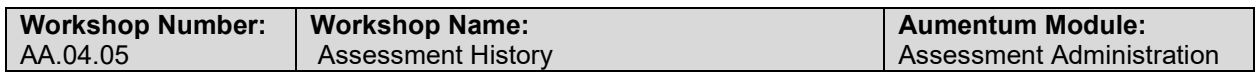

### Implementation Phase: Phase 1 Aumentum Environment

Description: Thomson Reuters staff will demonstrate the Assessment History screen and work with the client to configure the sections and ValueTypes displayed by default on this screen

### Assessment Event Maintenance

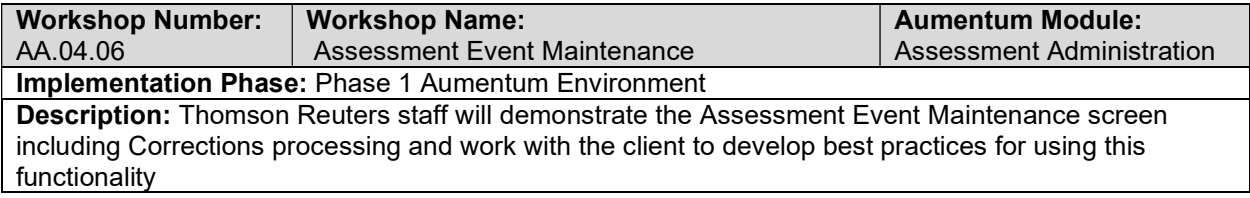

## CAMA Value Import (CVI)

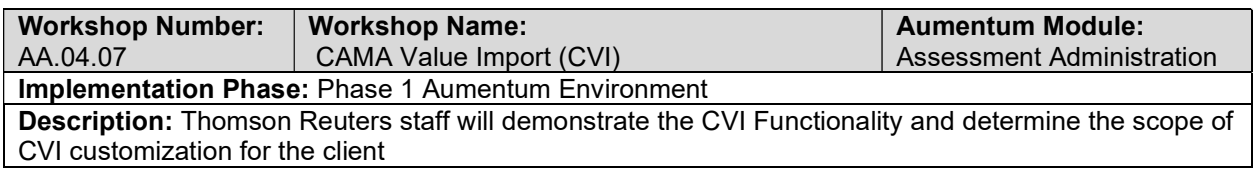

### Annual Roll Processing

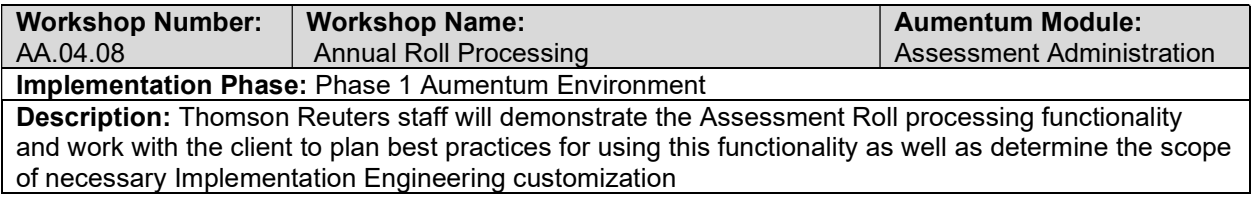

### Assessment Notices

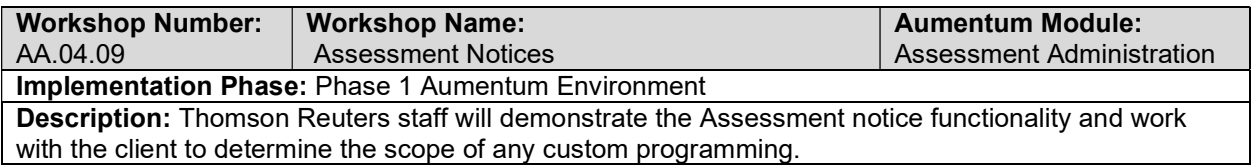

### Correction Roll Processing

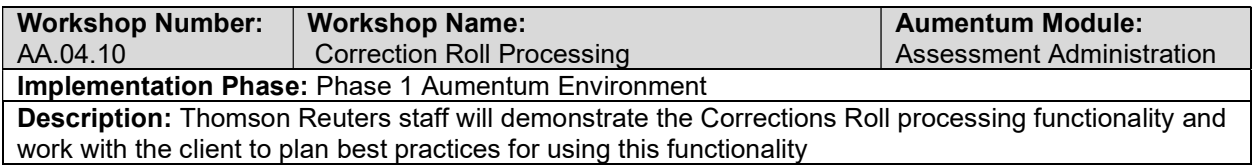

## Supplemental Roll Processing

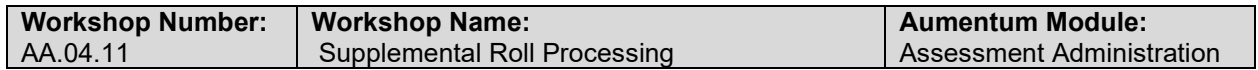

### Implementation Phase: Phase 1 Aumentum Environment

Description: Thomson Reuters staff will demonstrate the Supplemental Roll processing functionality and work with the client to plan best practices for using this functionality

### Reports

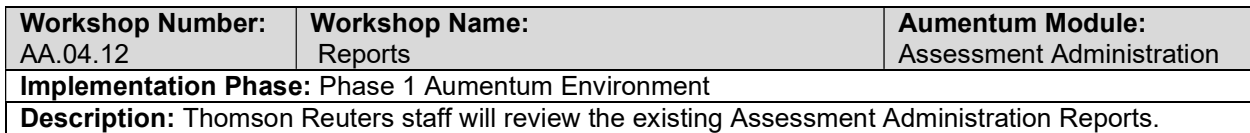

### **Workflow**

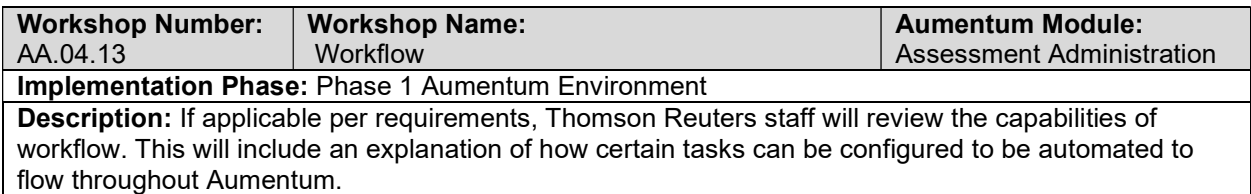

### **Correspondence**

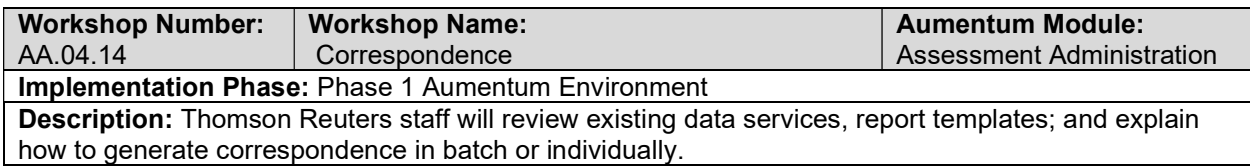

### Assessment Administration - Document requirements review decisions

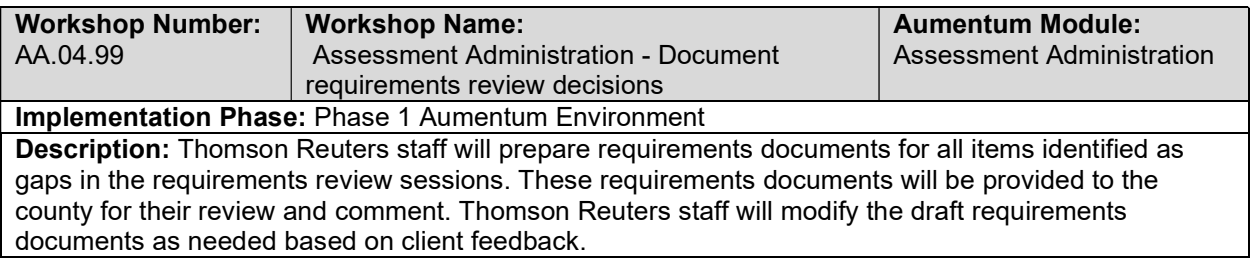

### Annual Roll Processing

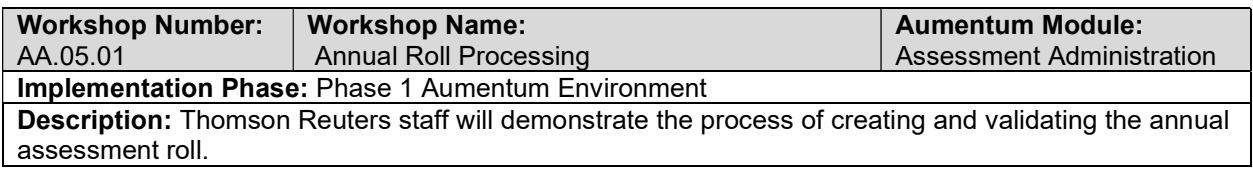

## Annual Assessment Events

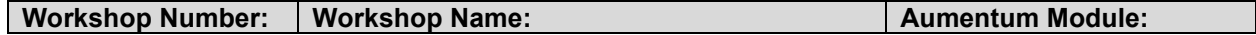

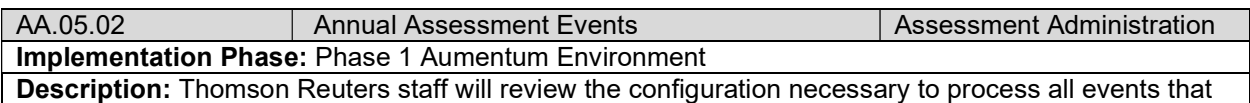

cause assessment changes throughout year. Any necessary jurisdiction specific process steps will be identified.

## Candidate Value Selection

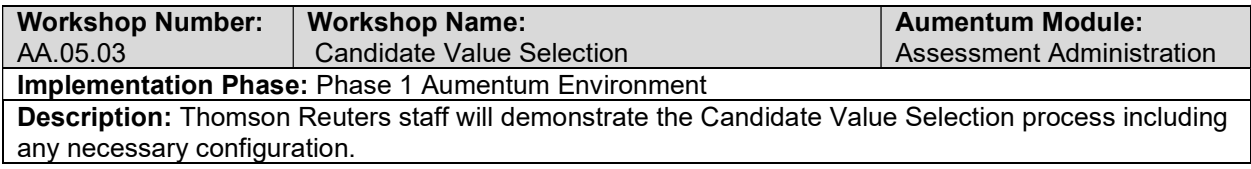

### Split Valuation

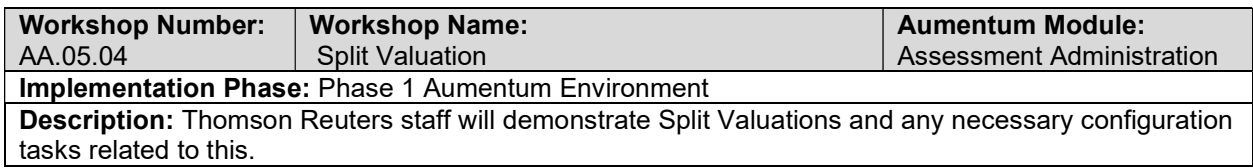

### Prop 8/Request for Review

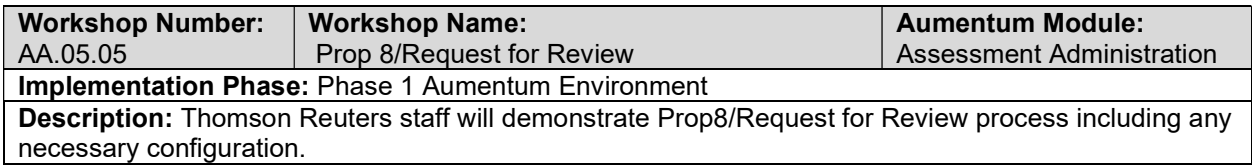

### Undivided Interest

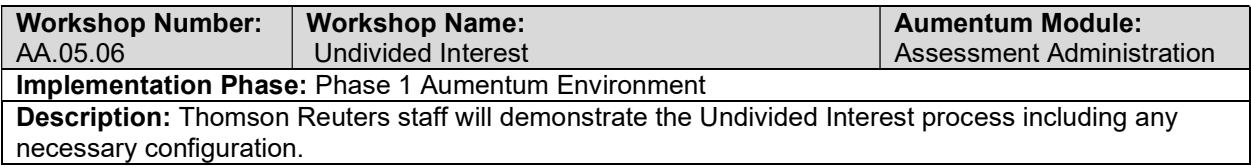

## Roll Balancing & Board of Equalization

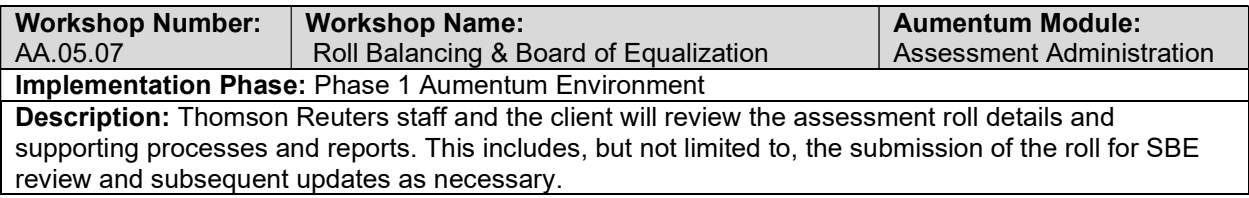

### SBE Roll

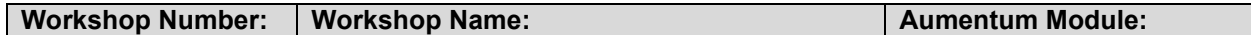

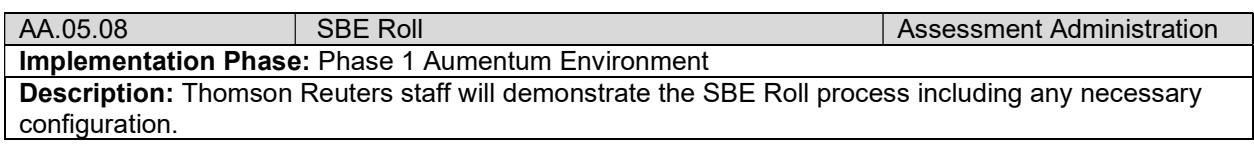

# Reappraisable Transfers

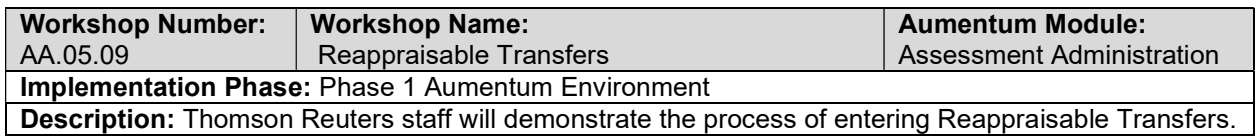

# Non Reappraisable Transfers

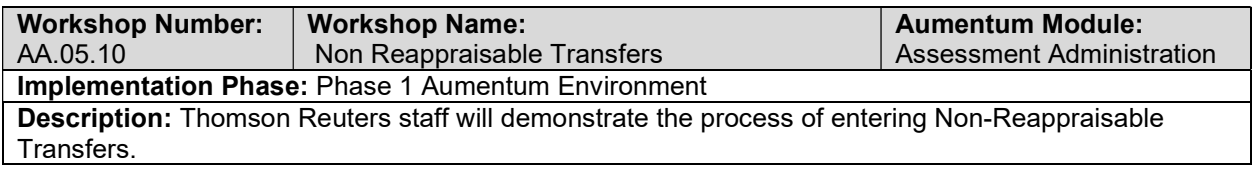

### Assessment Notices

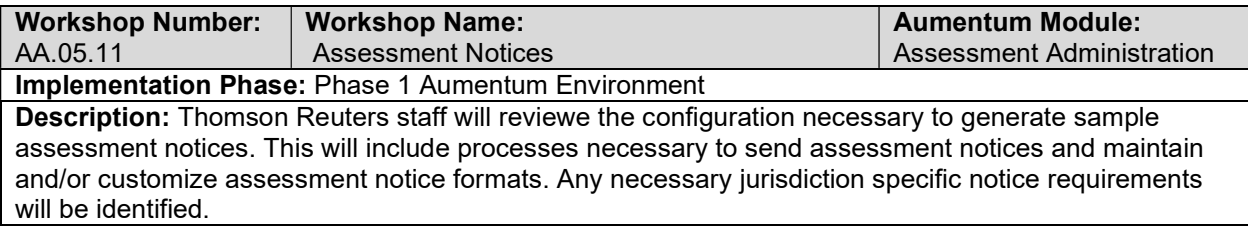

## Base Value Determination

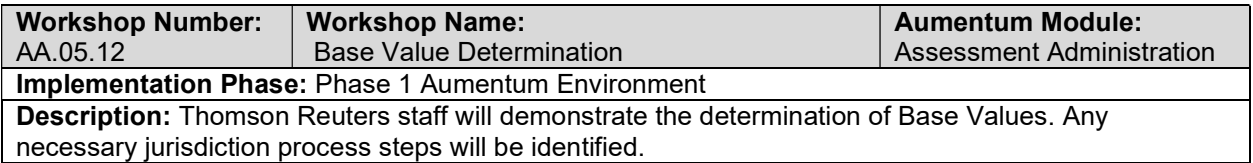

# Base Value Segment Editing

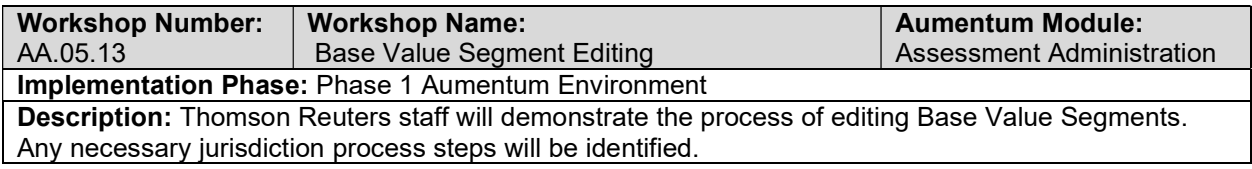

# Out of Order Events - Working Set

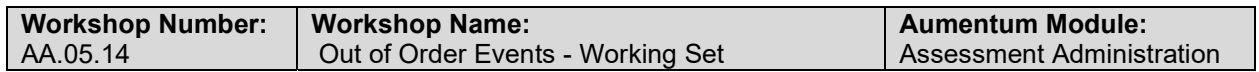

### Implementation Phase: Phase 1 Aumentum Environment

Description: Thomson Reuters staff will demonstate the configuration necessary to process out of order assessment events and make corrections as necessary. Any necessary jurisdiction specific process steps will be identified.

### Supplemental Assessments

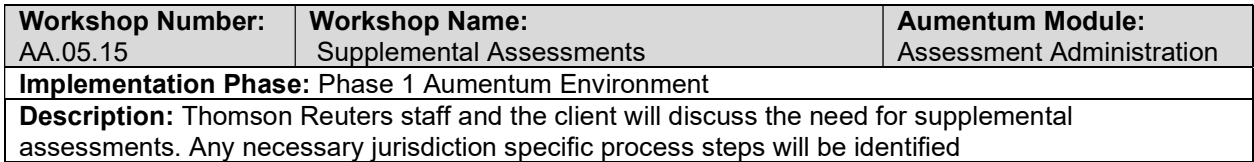

# Senior Citizen Intra-County (Prop. 60) and Inter-County (Prop. 90) Base Value

### **Exclusions**

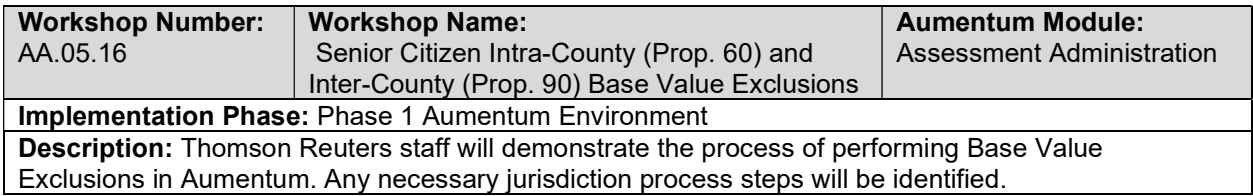

### Builder's Exclusions

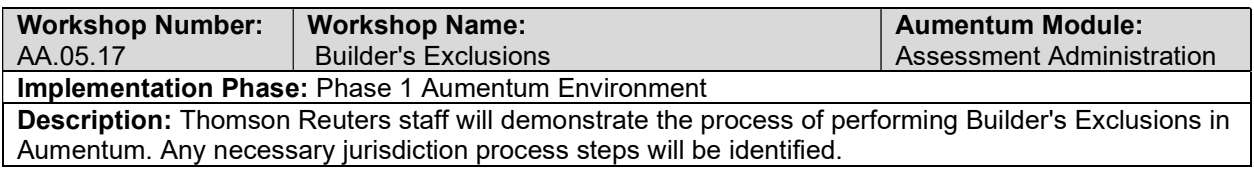

### New Construction Exclusion

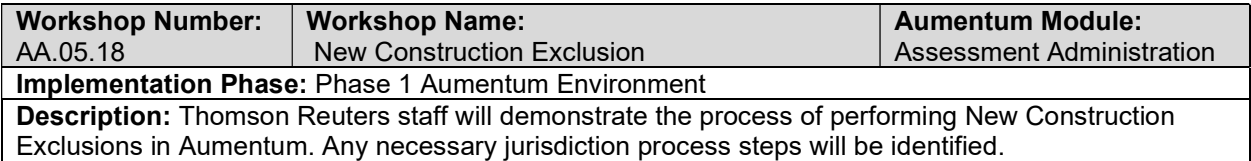

### Calamity, Restoration, Demo

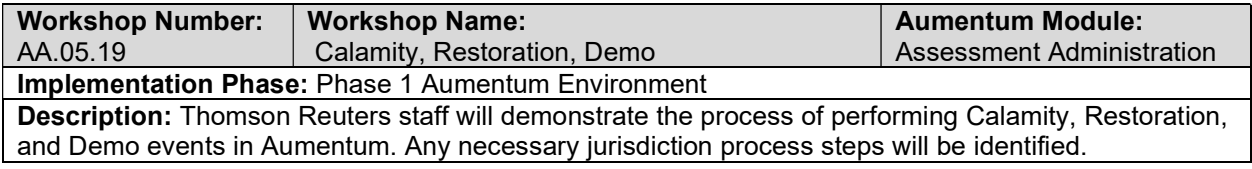

### Partial Construction/Partial Restoration

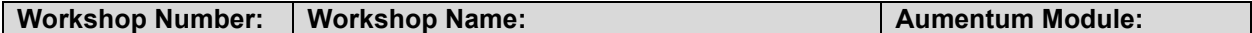

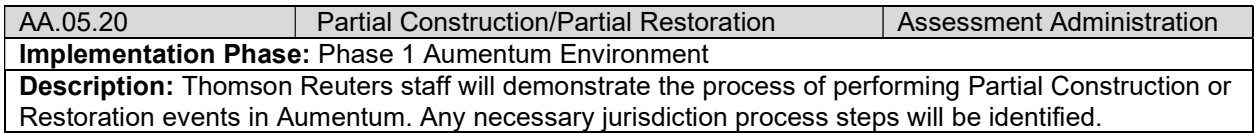

# Homeowners/Dvet/Other Exemption Claims

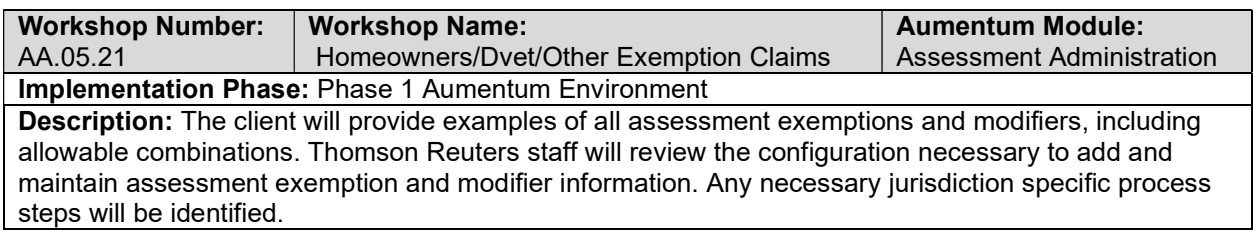

# Institutional Exemption Claims

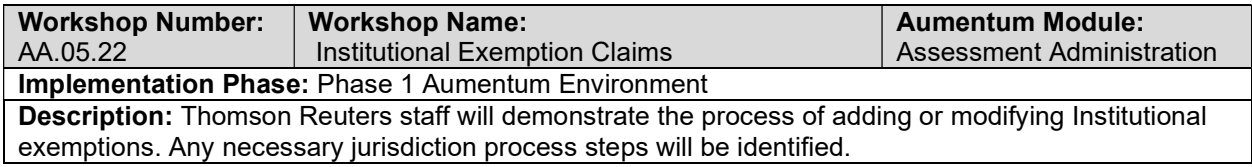

# Personal Property

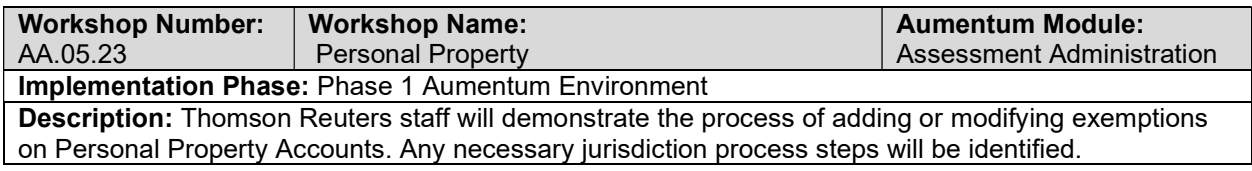

## Penalties

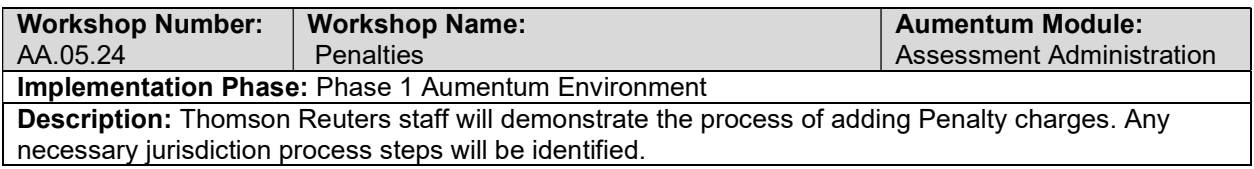

## Clean and Green

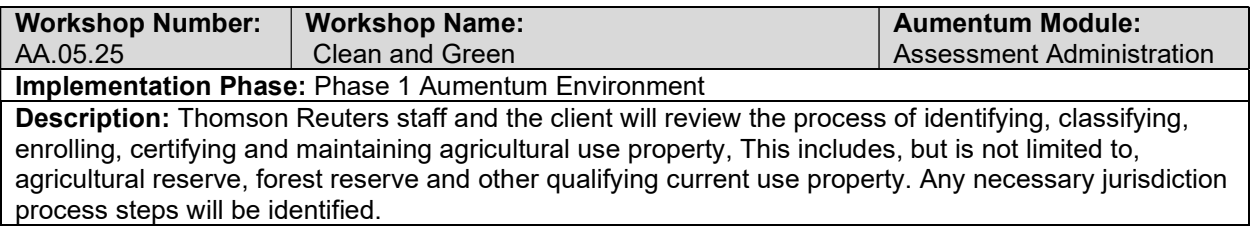

### Code and UDF Mapping

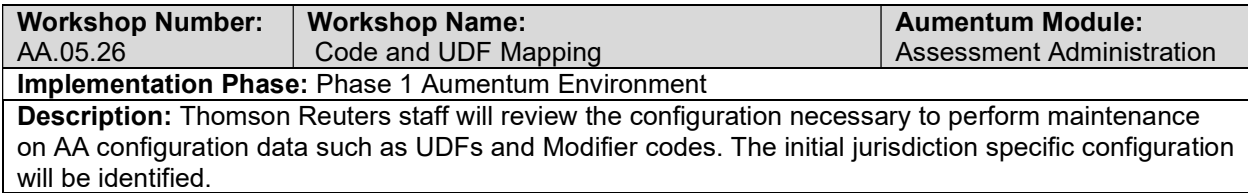

### **Overrides**

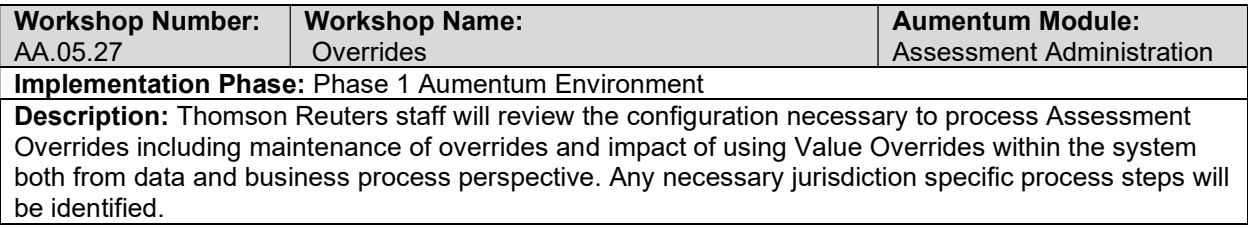

## Annual Tasks - Year End Maintenance

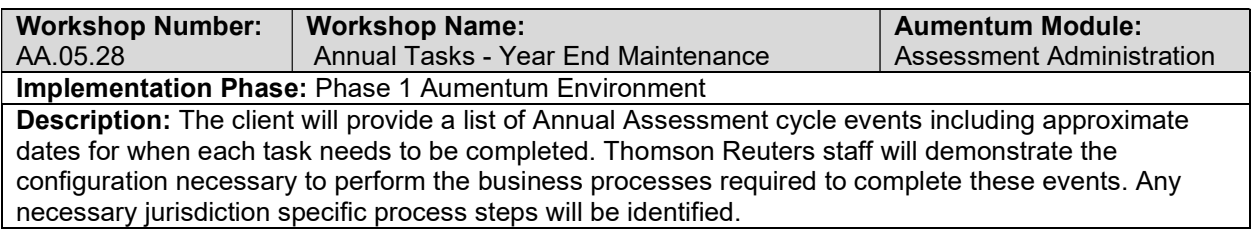

# AA Conversion review (with client)

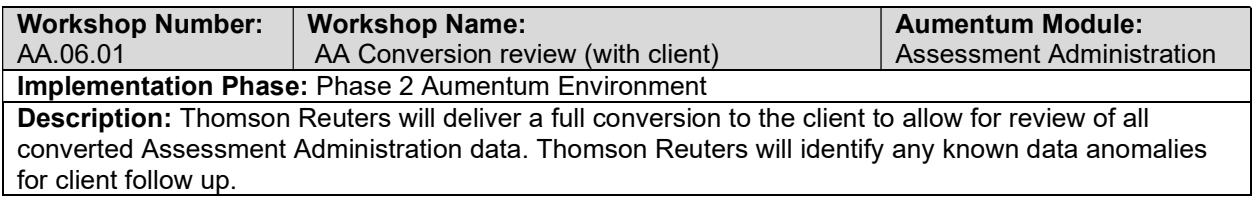

# UAT AA Configuration review (with client)

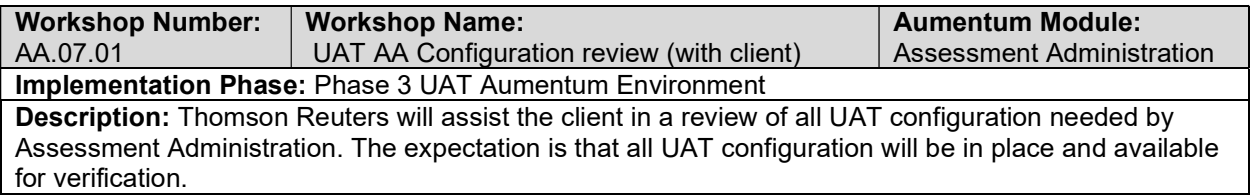

# AA UAT conversion review (with client)

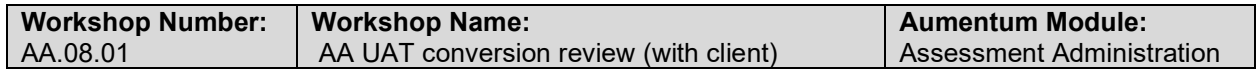

Implementation Phase: Phase 4 Training and Go Live Aumentum Environment Description: Thomson Reuters staff will review the Assessment Administration UAT data conversion with the client. The review will focus on conversion faults reported after the previous conversion.

### Assessment Administration Reports

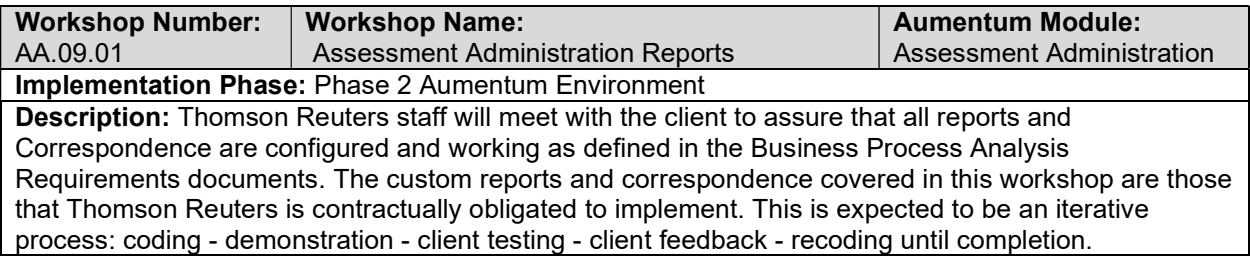

### Assessment Administration Workflow

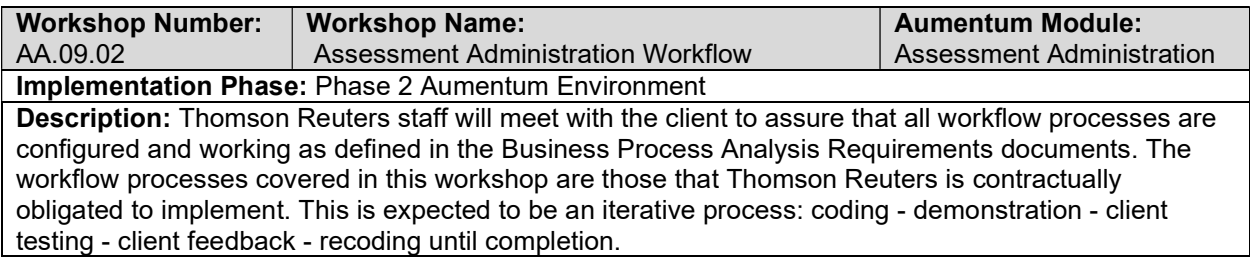

### Assessment Administration Interfaces and Extracts

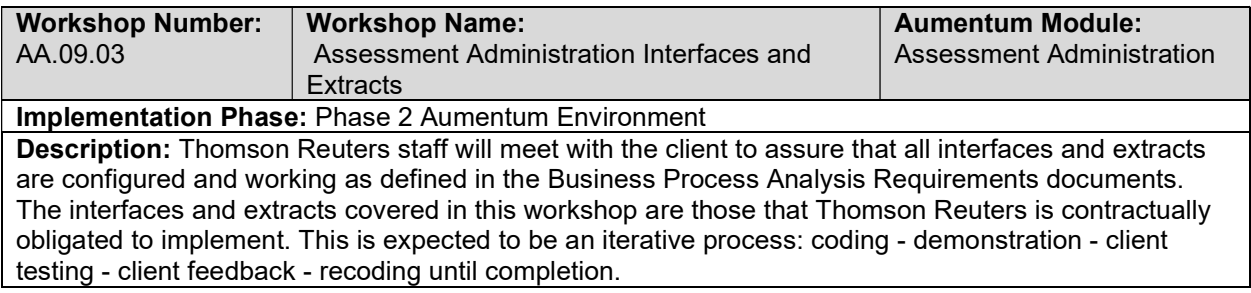

### Assessment Administration Calculation Process Steps

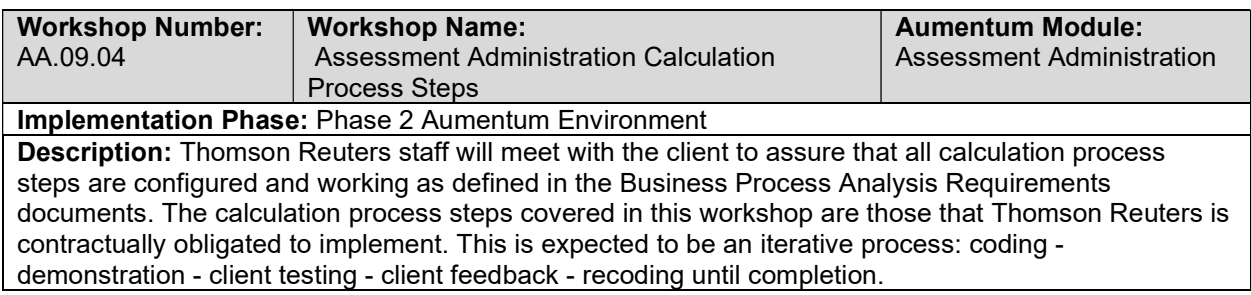

### Assessment Administration test case creation

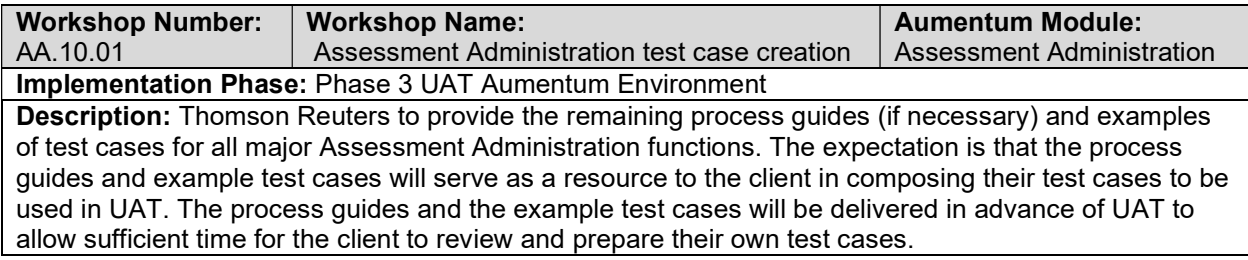

# client Assessment Admin testing assistance (throughout UAT)

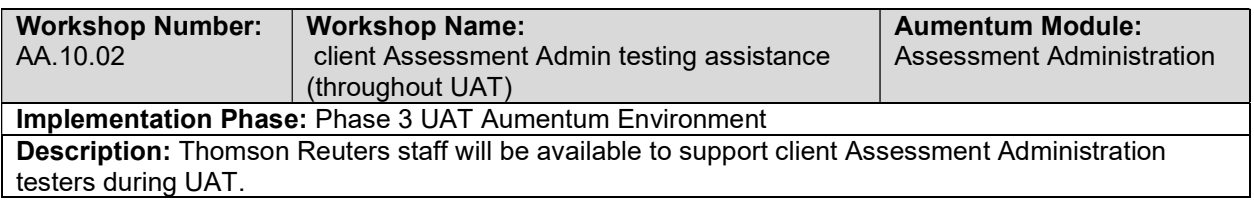

# Product overview - provides general review of menus, navigation and

## searching.

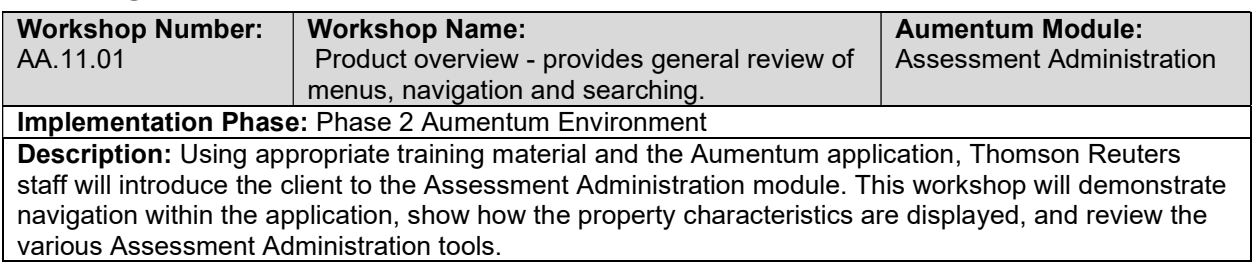

## Roll Processing

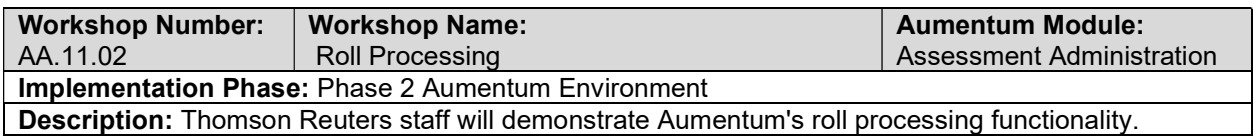

# Roll Corrections Processing

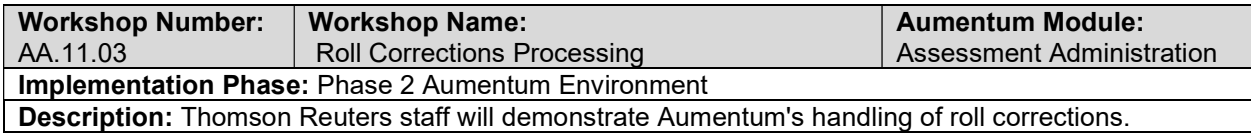

### Application Processing

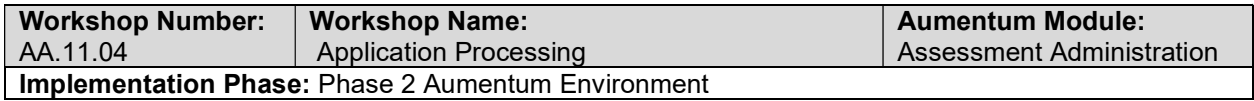

Description: Thomson Reuters staff will demonstrate Aumentum's ability to process various types of applications.

### Modifier Maintenance

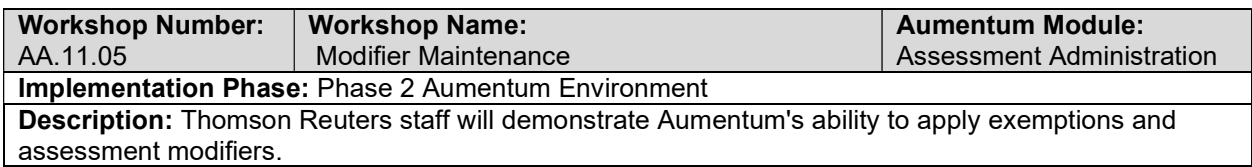

### Go Live Preparation

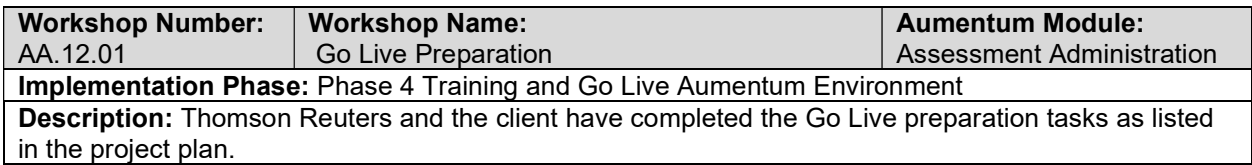

### Go-Live Support

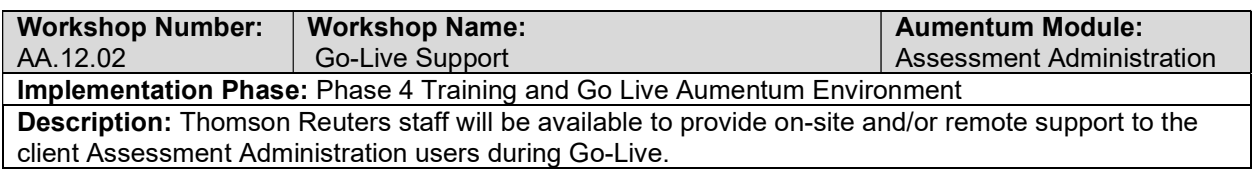

# AA Validation review and feedback (internal)

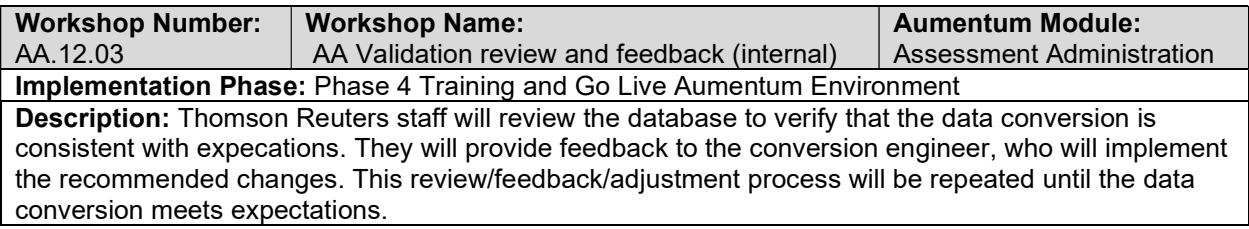

### AA Conversion review (with client)

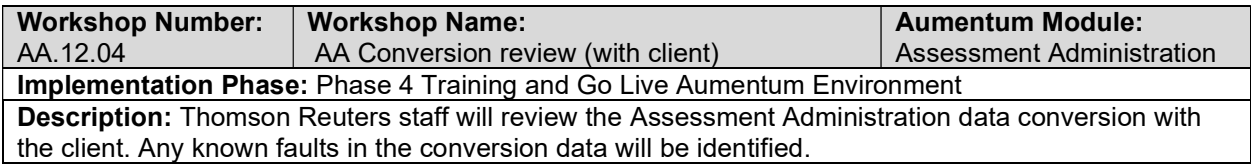

### Document Assessment Adminstration defect punch list (Critical and High

## severity)

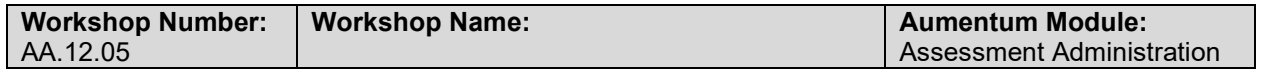

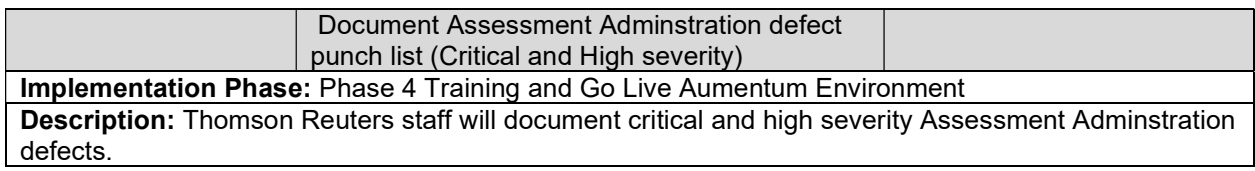

# Document Assessment Administration defect punch list (Medium and Low severity)

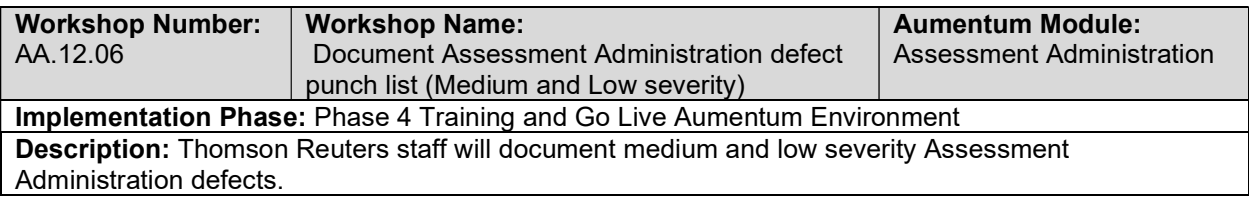

## Overview of Assessment Administration

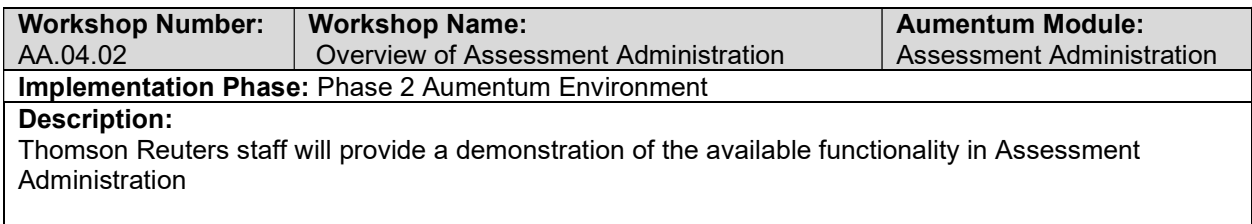

# Annual Balancing/Reporting

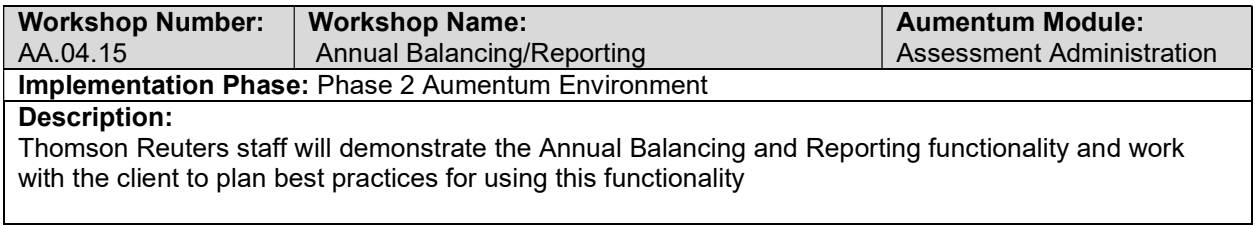

# Annual Review - Prop 8

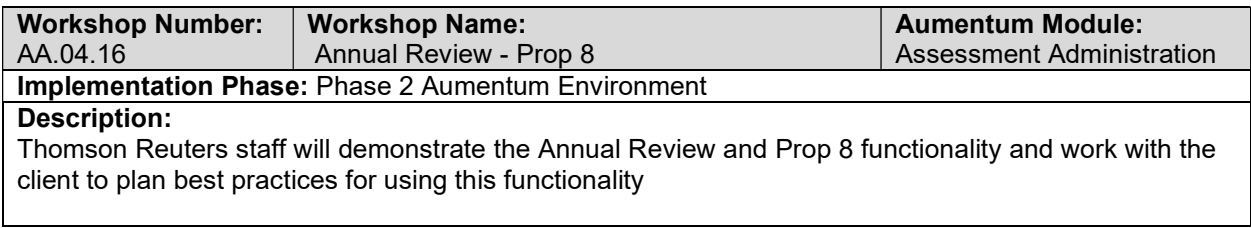

# Restricted Values (Ag, Mills, Williamson)

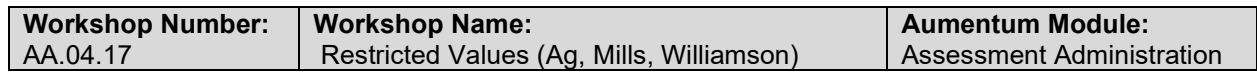

### Implementation Phase: Phase 2 Aumentum Environment

### Description:

Thomson Reuters staff will demonstrate the Restricted Values functionality (Ag, Mills and Williamson) and work with the client to plan best practices for using this functionality

### Corrections to Annuals

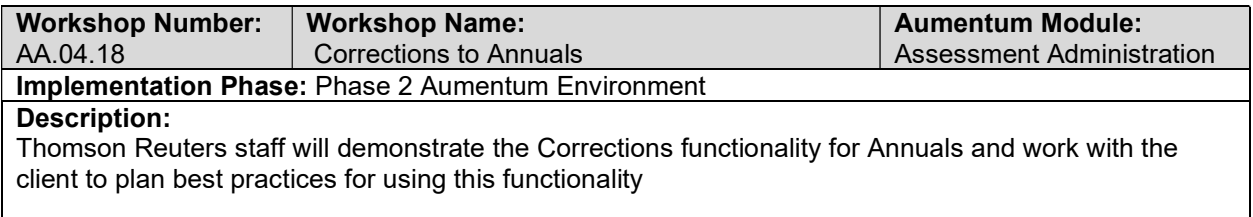

### **Penalties**

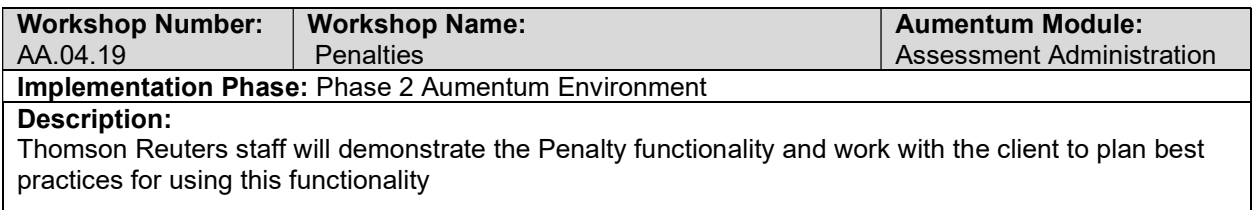

## Builder's Exclusions

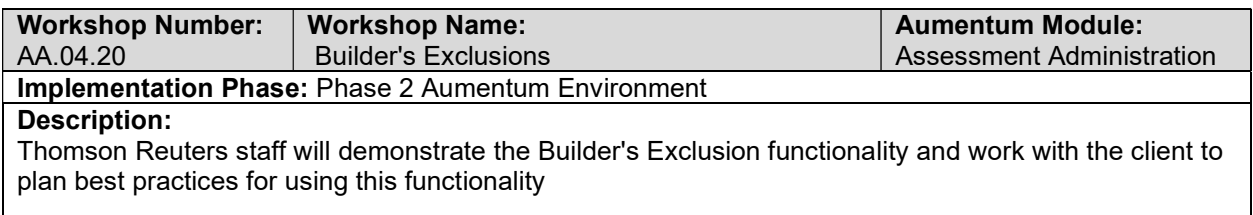

### Assessment Factors (CPI/Phillips)

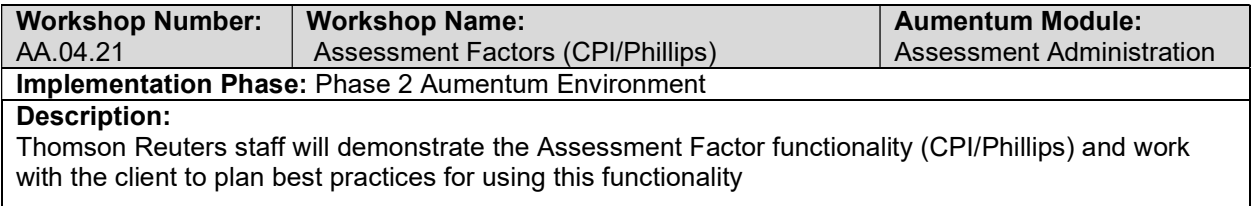

### Undivided Interest

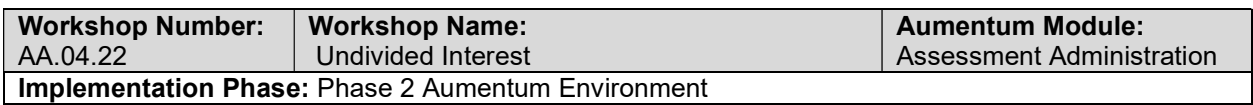

### Description:

Thomson Reuters staff will demonstrate the Undivided Interest functionality and work with the client to plan best practices for using this functionality

# Supplemental Notices

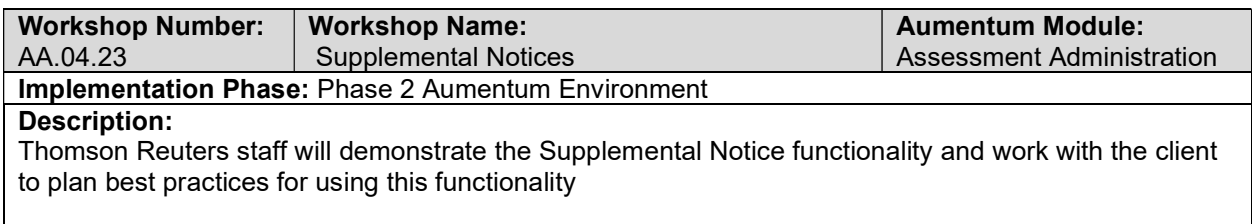

### Escape Notices

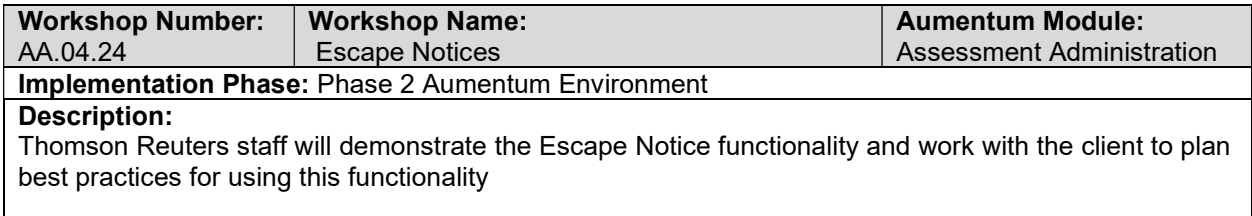

# **Transfers**

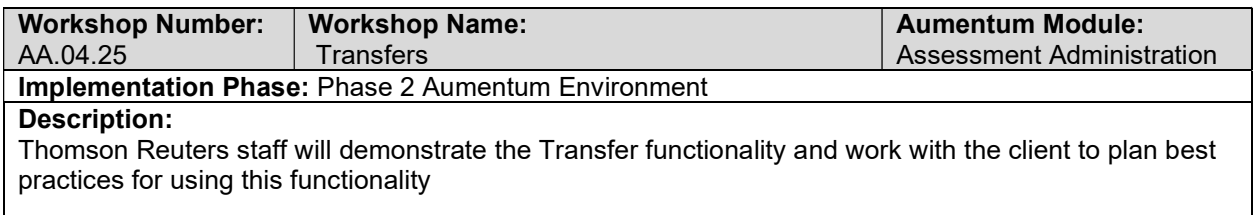

# Permits (NC & Demo)

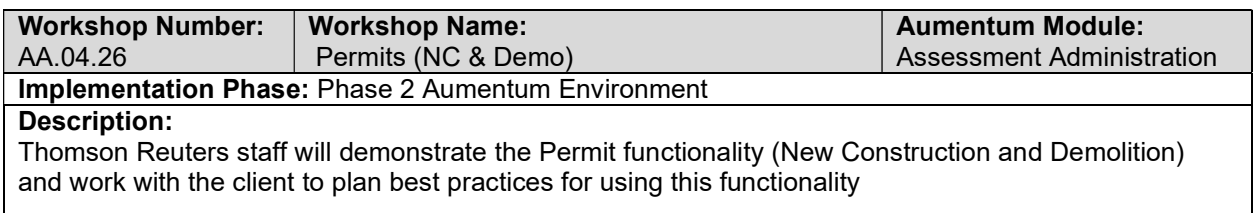

### Calamity, Restoration

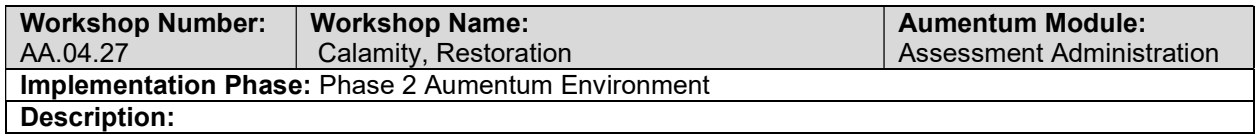

Thomson Reuters staff will demonstrate the Calamity and Restoration functionality and work with the client to plan best practices for using this functionality

### Cuts/Combines

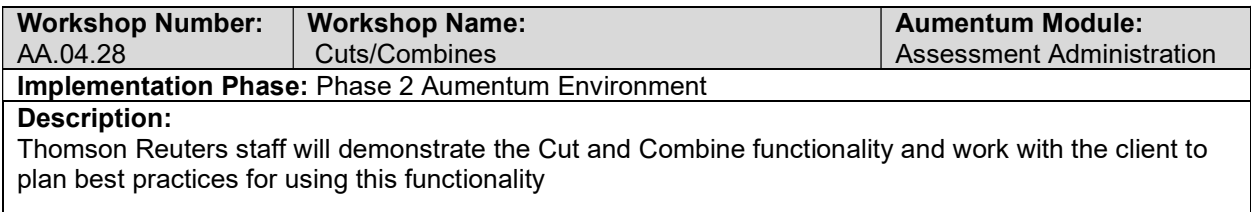

### Corrections to Events

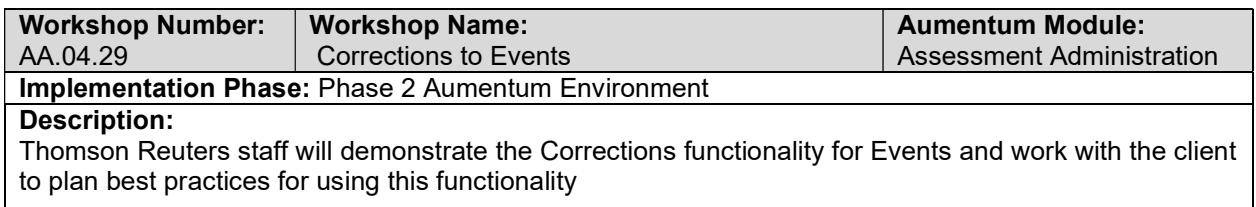

### Ownership Exclusion

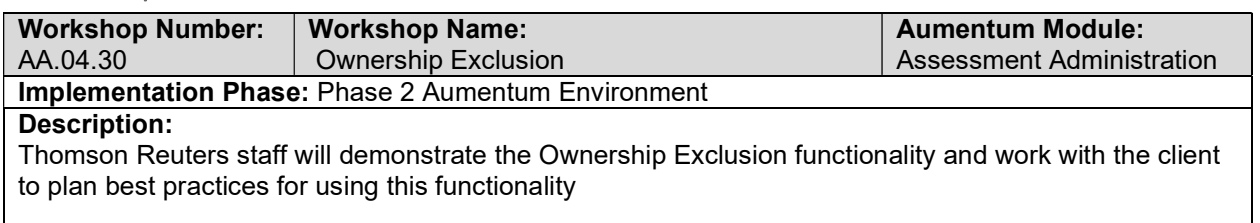

### Base Value Transfer

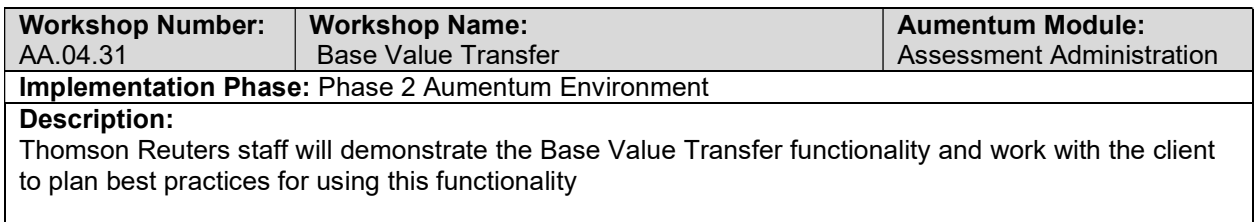

### Public Acquisition

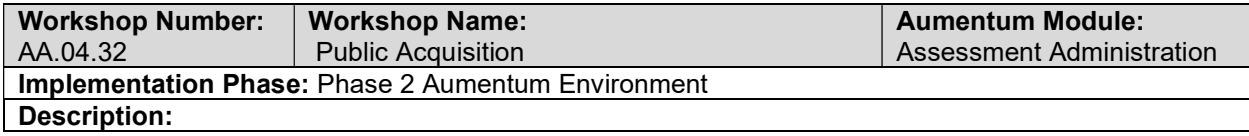

Thomson Reuters staff will demonstrate the Public Acquisition functionality and work with the client to plan best practices for using this functionality

# Separate Valuation

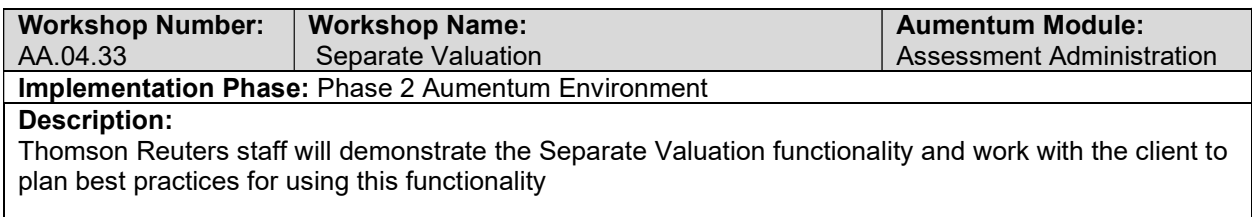

## Homeowners Exemptions

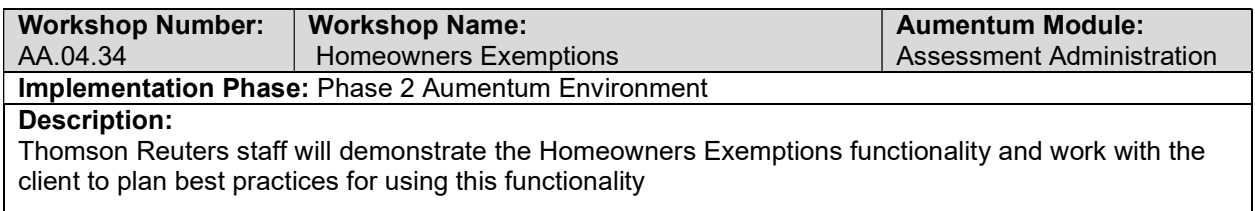

### Disabled Veterans Exemptions

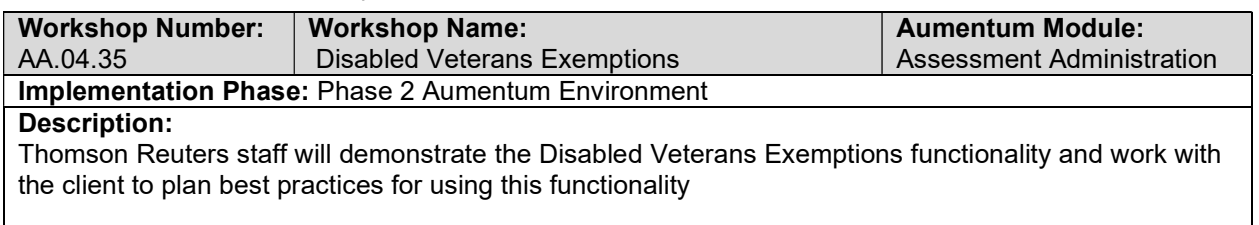

### Institutional and Welfare Exemptions

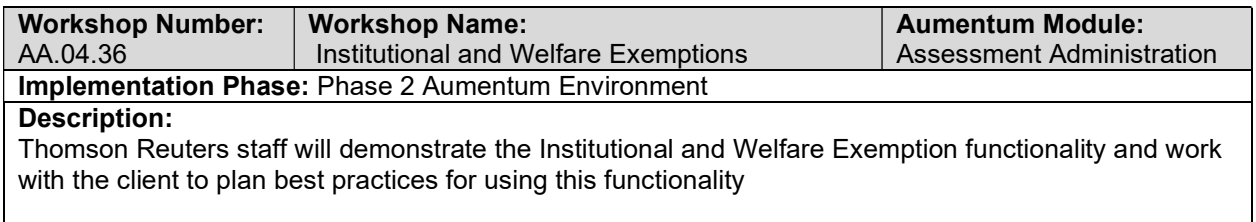

## Personal Property Exemption

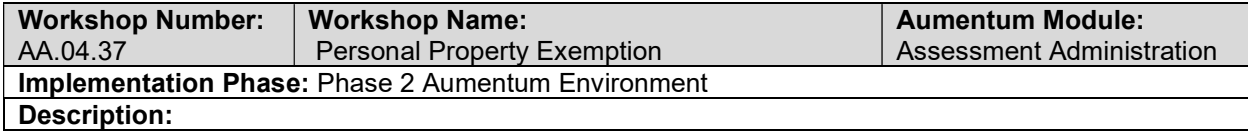

Thomson Reuters staff will demonstrate the Personal Property Exemption functionality and work with the client to plan best practices for using this functionality

# Multiple Claims Listing (MCL)

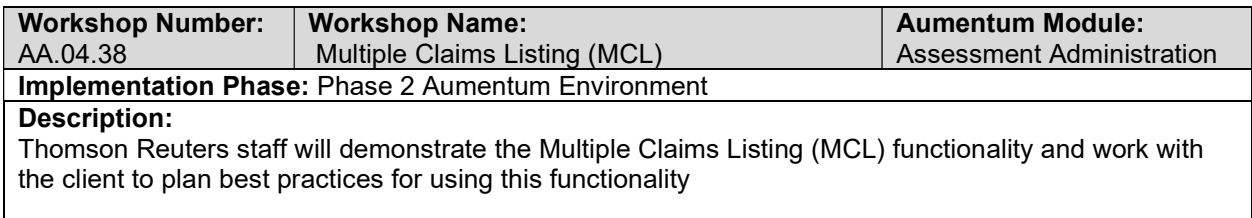

# Miscellaneous Exemptions

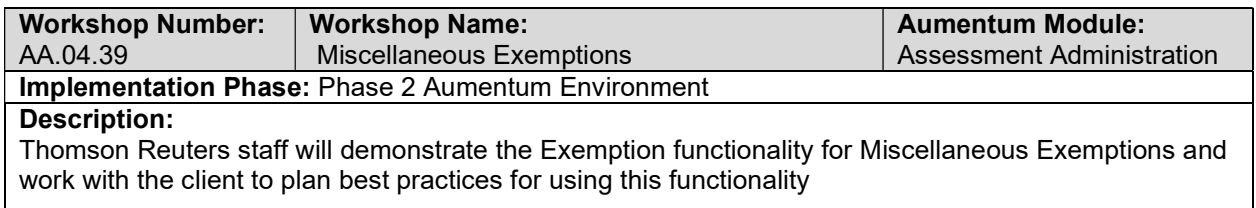

### Restricted Values (Ag, Mills, Williamson)

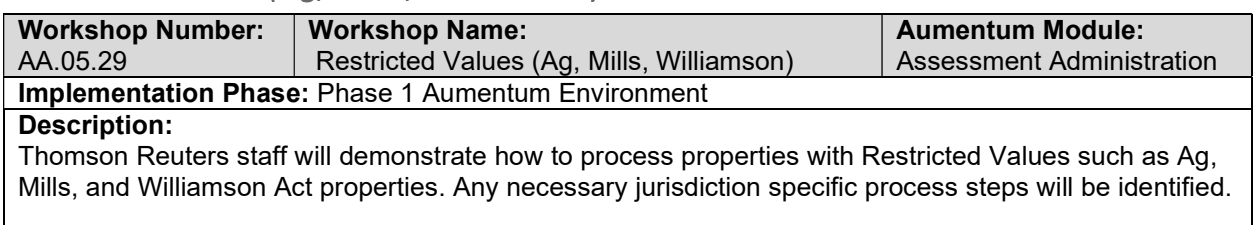

### Corrections to Annuals

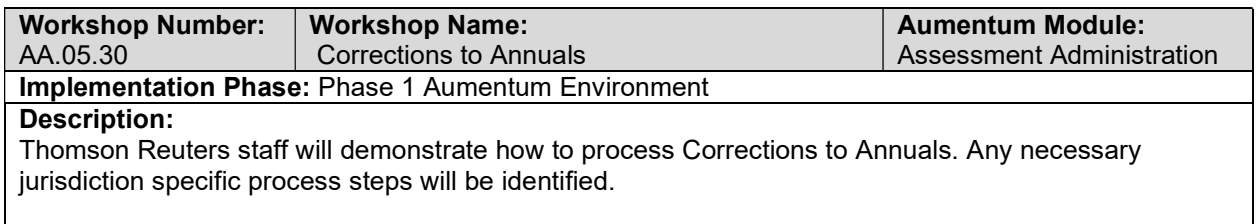

## Assessment Factors (CPI/Phillips)

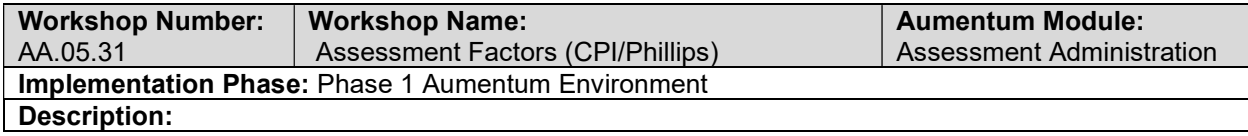

Thomson Reuters staff will demonstrate the process of using Assessment Factors such as CPI and Phillips. Any necessary jurisdiction process steps will be identified.

# Supplemental Roll Processing

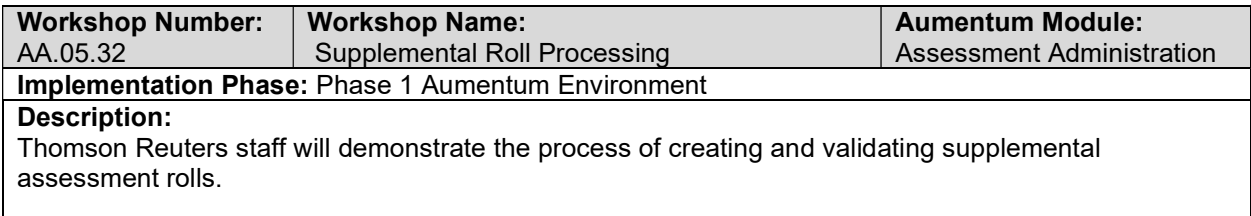

# Supplemental Notices

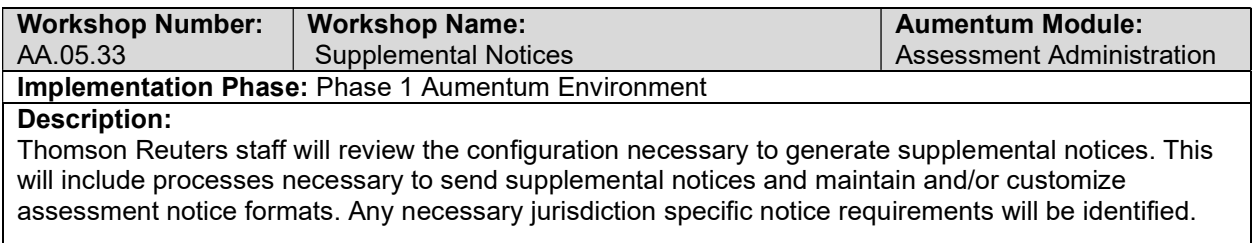

# Corrections Roll Processing

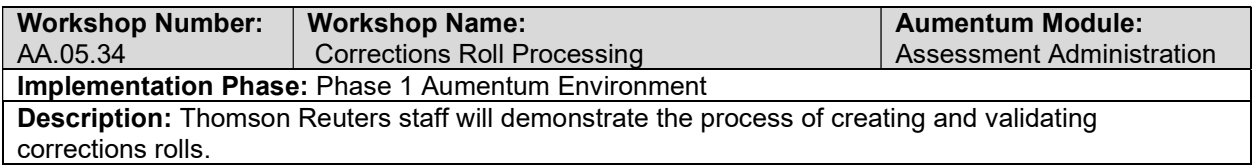

### Escape Notices

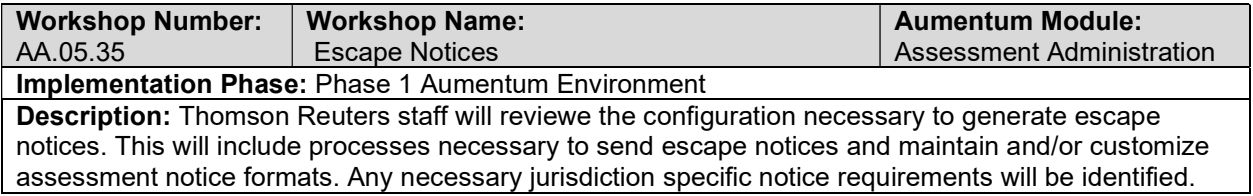

### Cuts/Combines

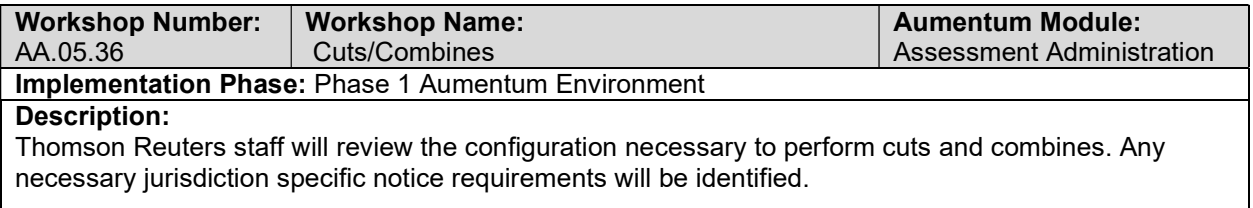

### Corrections to Events

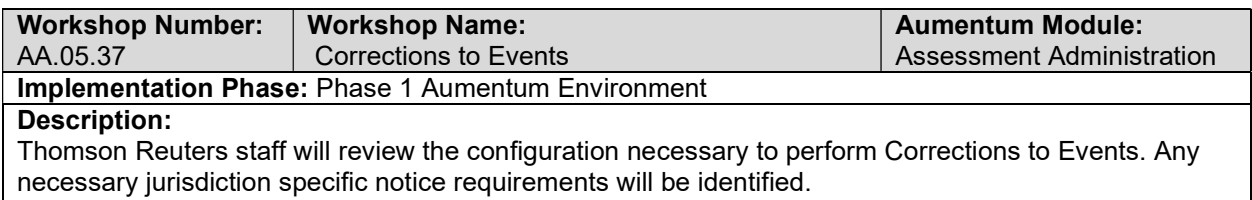

<u> 1980 - Johann Barn, mars ann an t-Amhain Aonaich an t-Aonaich an t-Aonaich ann an t-Aonaich ann an t-Aonaich</u>

### Ownership Exclusion

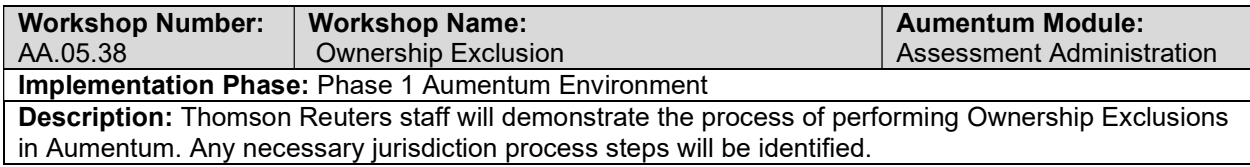

# Public Acquisition

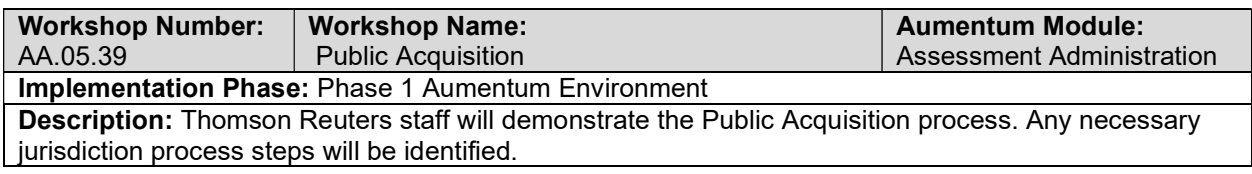

# Multiple Claims Listing (MCL)

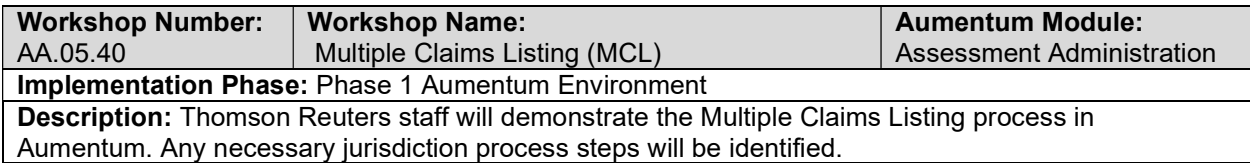

# Annual Roll Processing

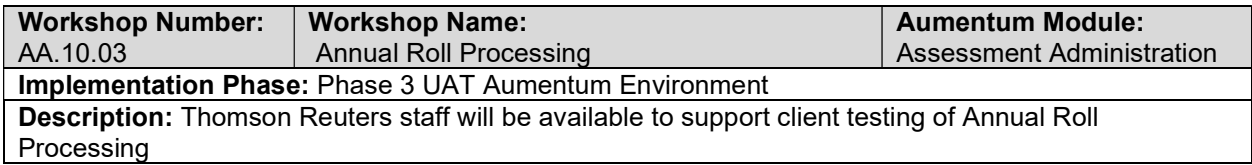

### Annual Notices

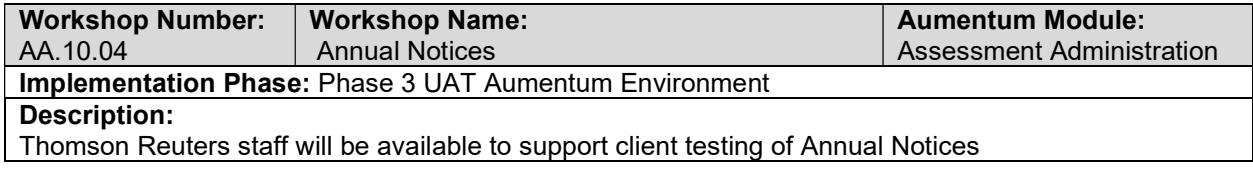

## Annual Balancing/Reporting

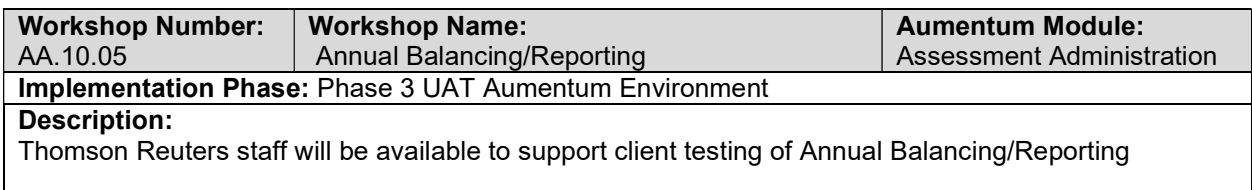

### Annual Review - Prop 8

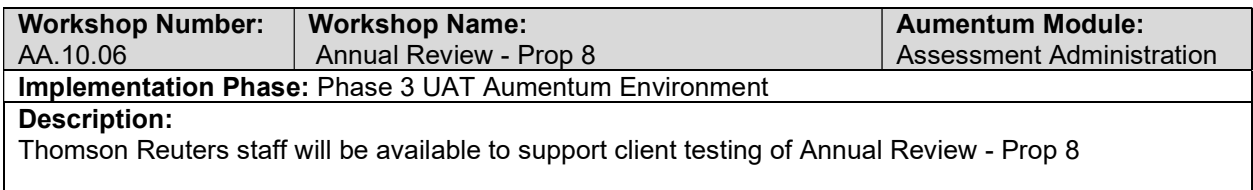

## Restricted Values (Ag, Mills, Williamson)

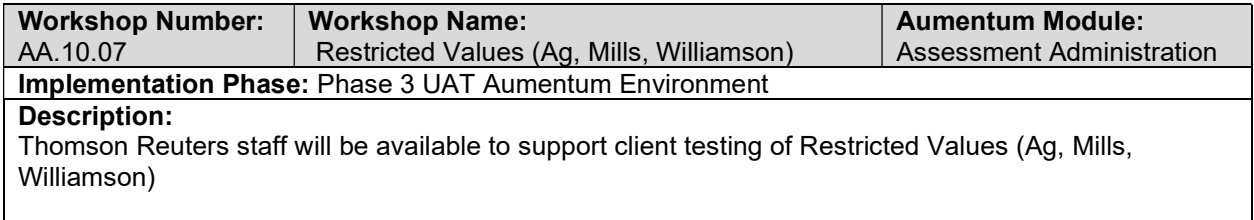

### Corrections to Annuals

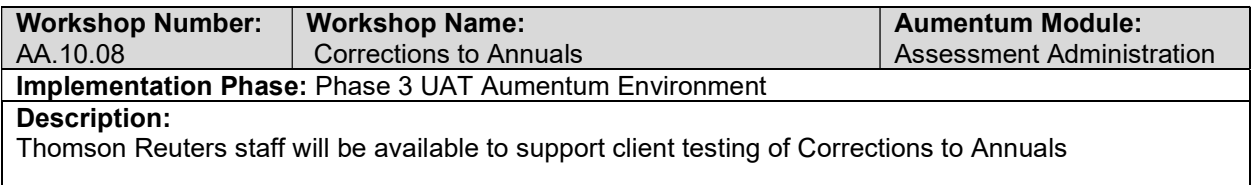

## Penalties

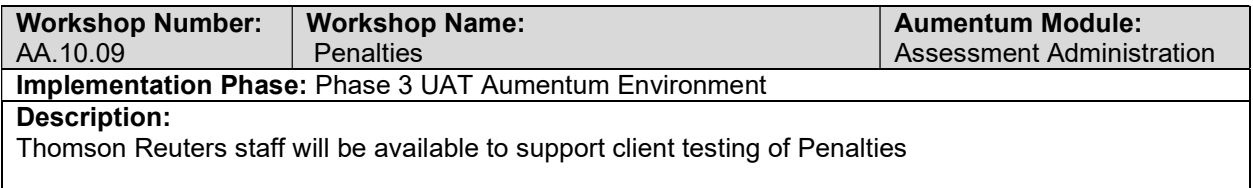

### Builders Exclusion

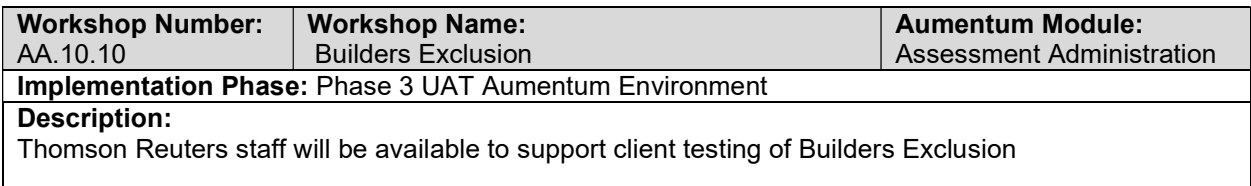

# Assessment Factors (CPI/Phillips)

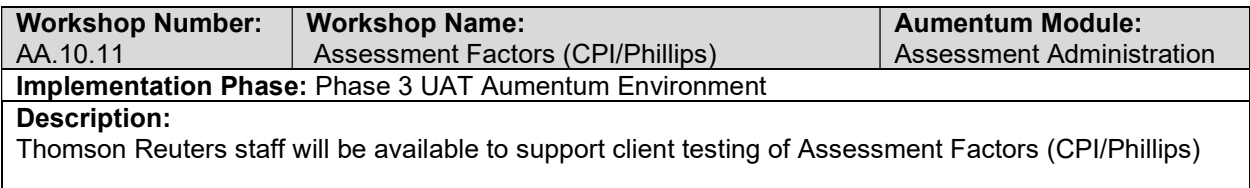

### Undivided Interest

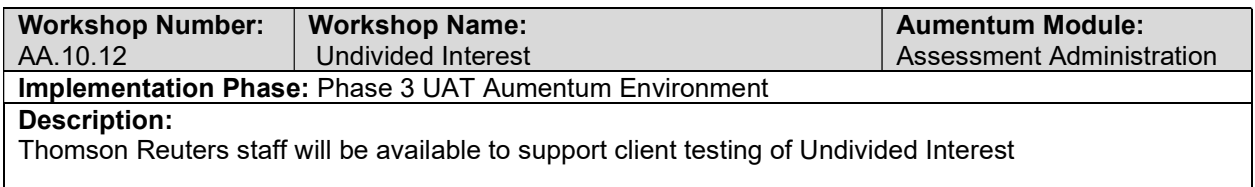

### Supplemental Roll Processing

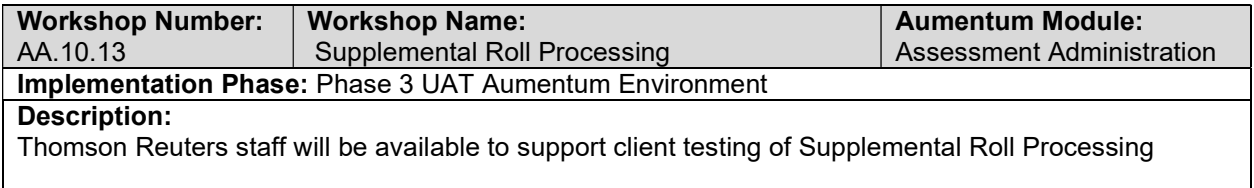

### Supplemental Notices

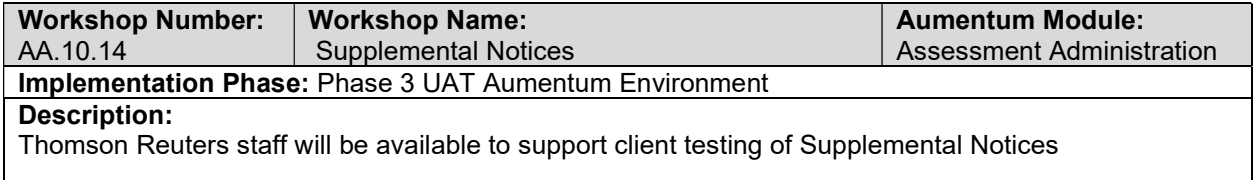

## Correction Roll Processing

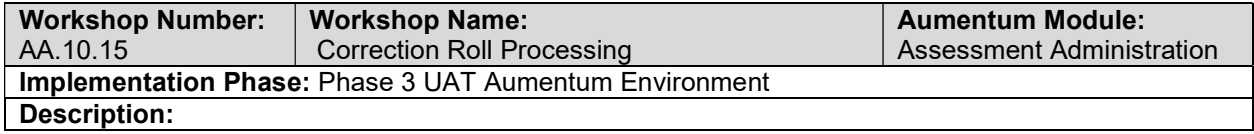

Thomson Reuters staff will be available to support client testing of Correction Roll Processing

### Escape Notices

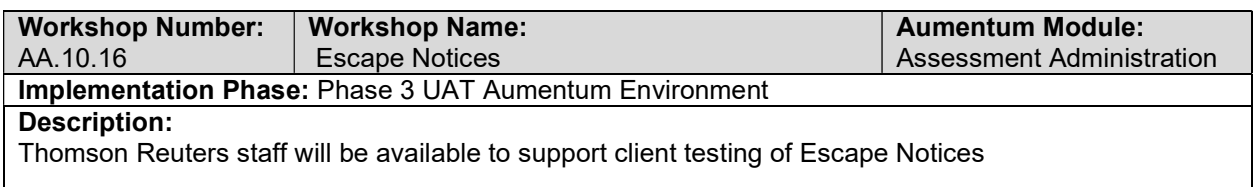

# **Transfers**

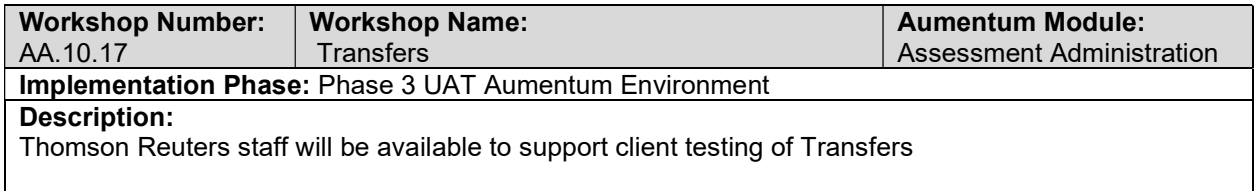

### Permits (NC & Demo)

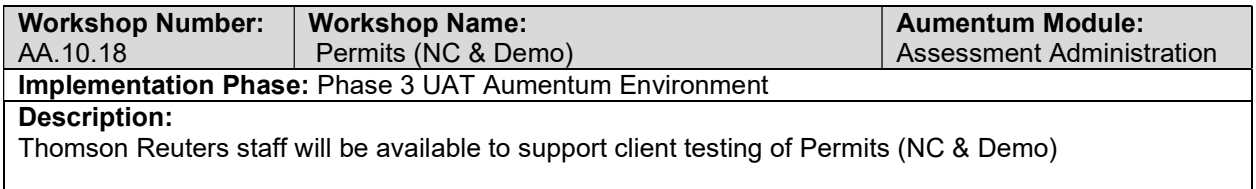

# Calamity/Restoration

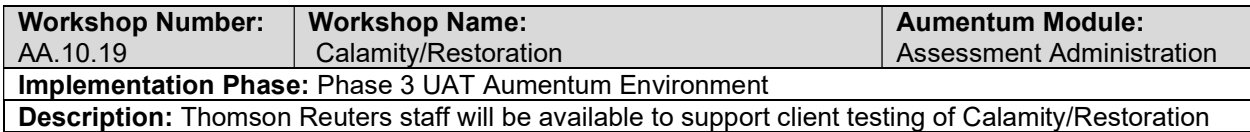

# Cuts/Combines

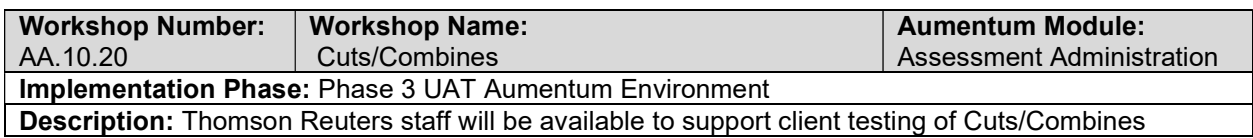

### Corrections to Events

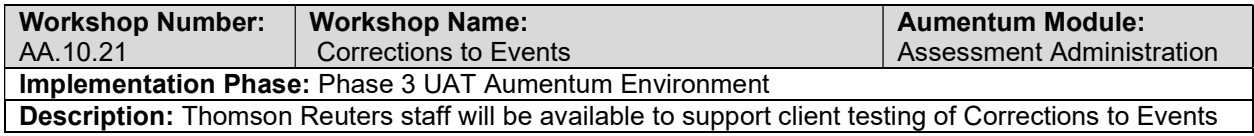

### Ownership Exclusion

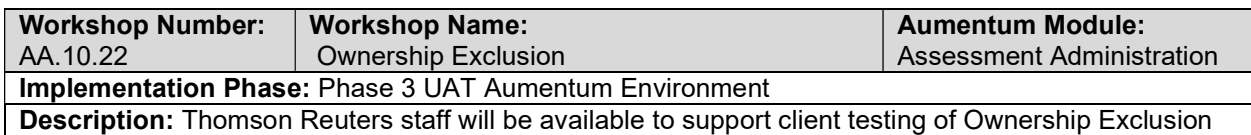

# Base Value Transfer

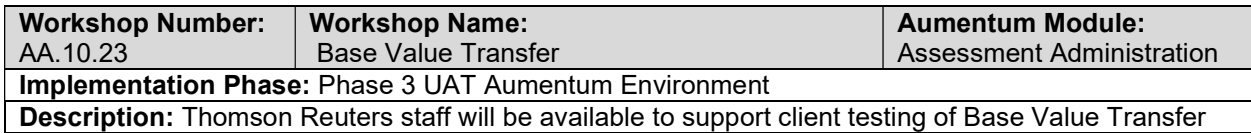

### Public Acquisition

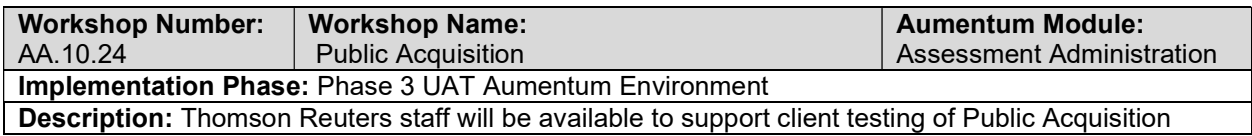

### Separate Valuation

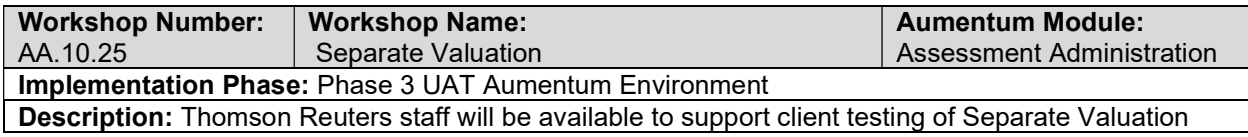

# Homeowners Exemptions

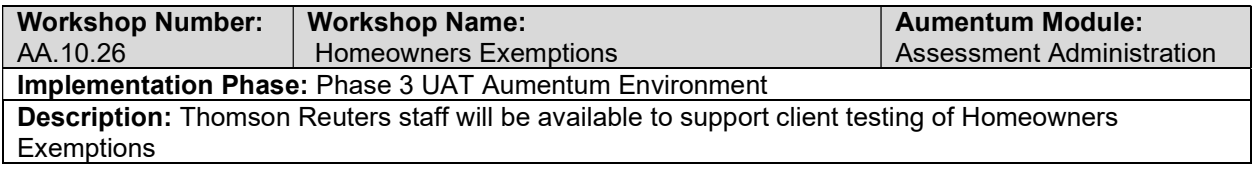

# Disabled Veterans Exemptions

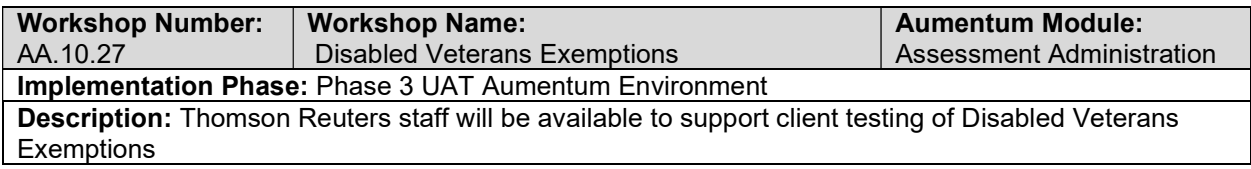

# Institutional and Welfare Exemptions

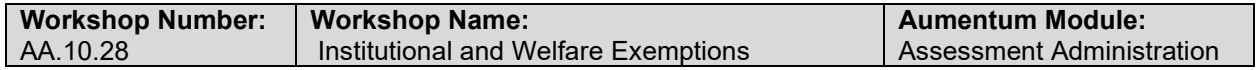

### Implementation Phase: Phase 3 UAT Aumentum Environment

Description: Thomson Reuters staff will be available to support client testing of Institutional and Welfare Exemptions

## Personal Property Exemption

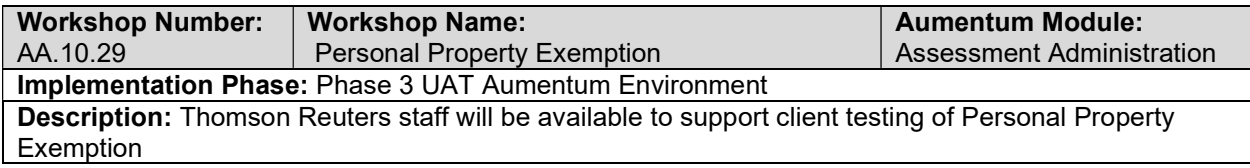

### Multiple Claims Listing (MCL)

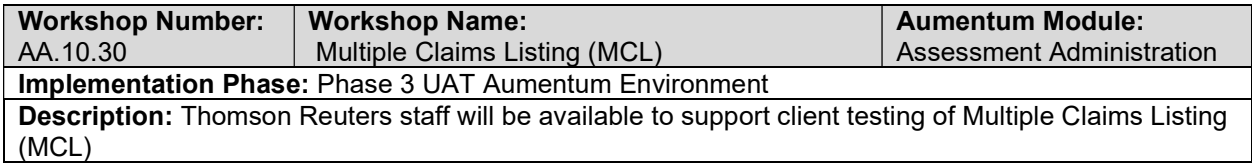

### Miscellaneous Exemptions

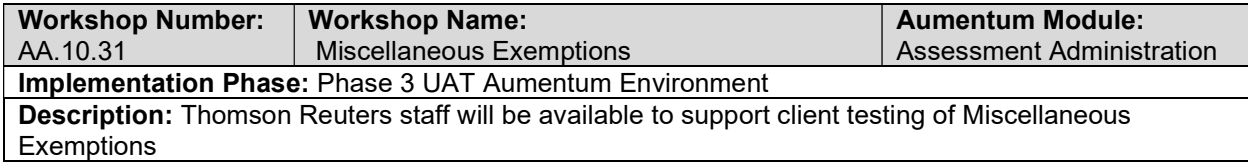

## Annual Roll Processing

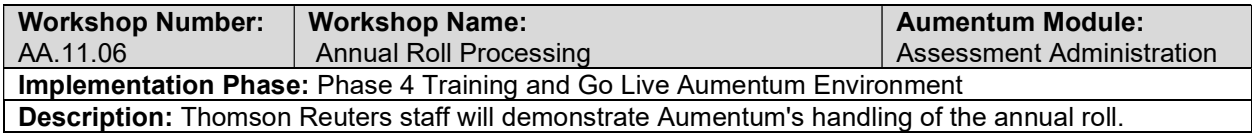

### Annual Notices

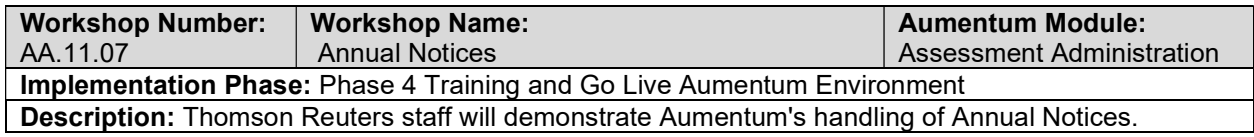

## Annual Balancing/Reporting

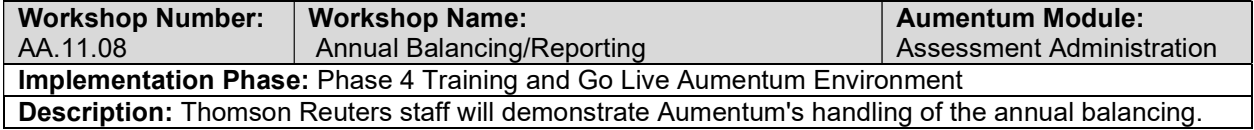

### Annual Review - Prop 8

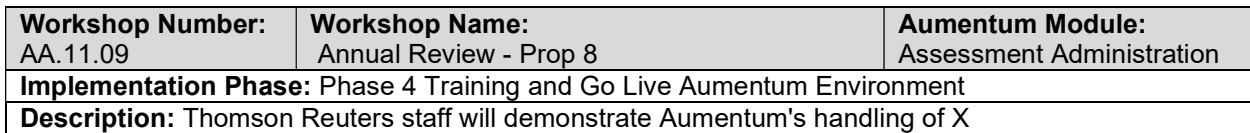

# Restricted Values (Ag, Mills, Williamson)

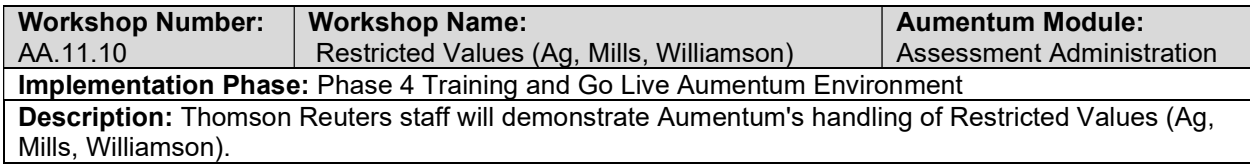

### Corrections to Annuals

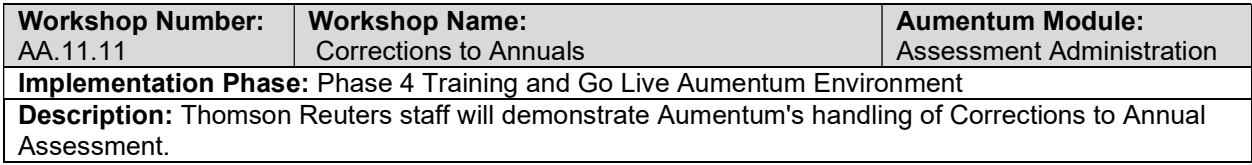

### Penalties

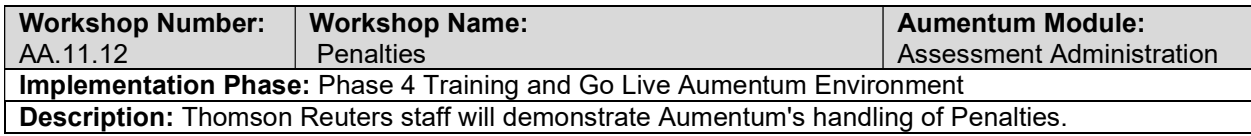

### Builder's Exclusions

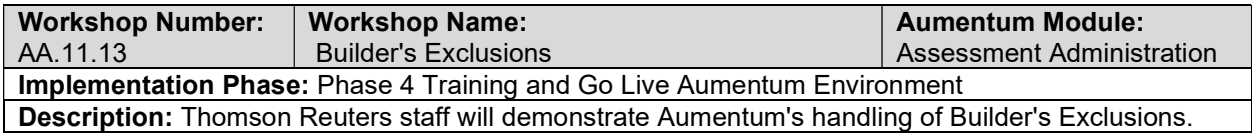

### Assessment Factors (CPI/Phillips)

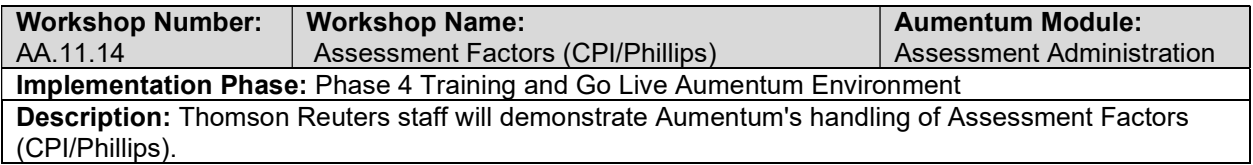

### Undivided Interest

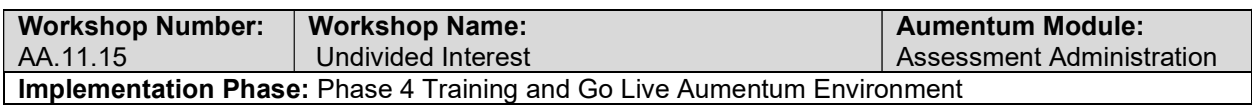

### Description: Thomson Reuters staff will demonstrate Aumentum's handling of Undivided Interest.

## Supplemental Roll Processing

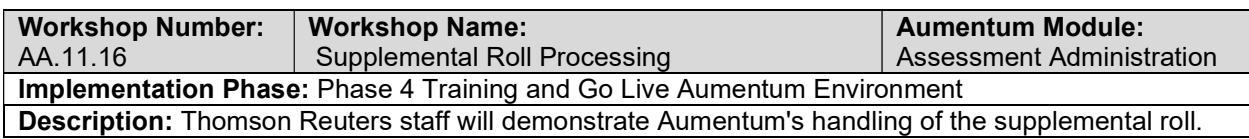

### Supplemental Notices

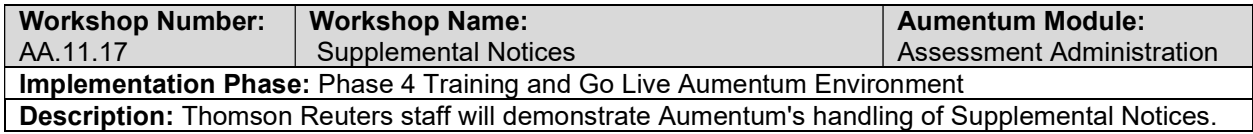

### Escape Notices

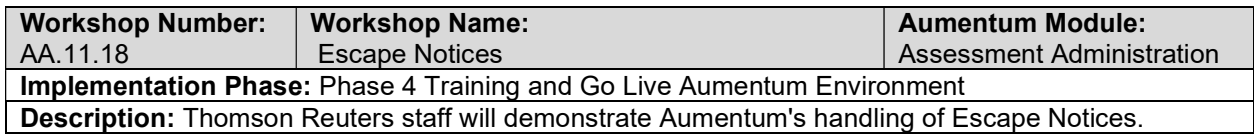

# **Transfers**

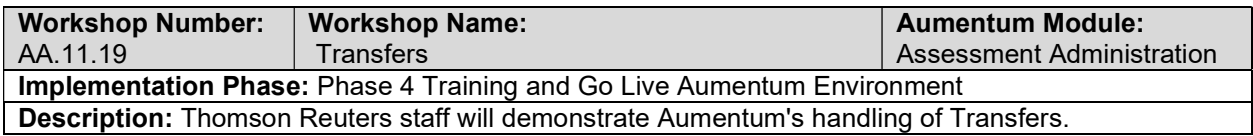

## Permits (NC & Demo)

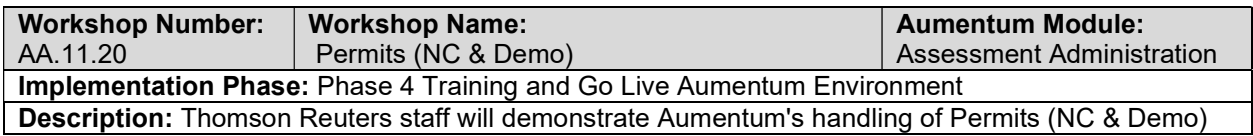

# Calamity/Restoration

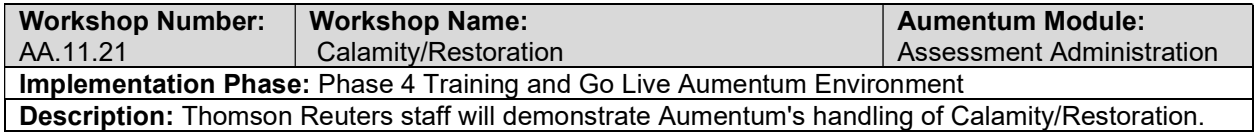

### Cuts/Combines

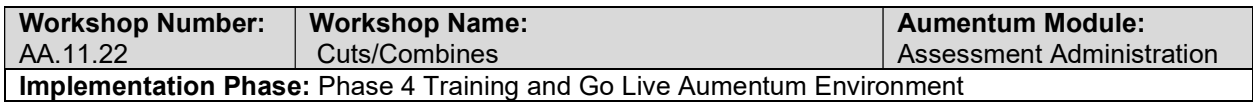

### Description: Thomson Reuters staff will demonstrate Aumentum's handling of Cuts/Combines.

### Corrections to Events

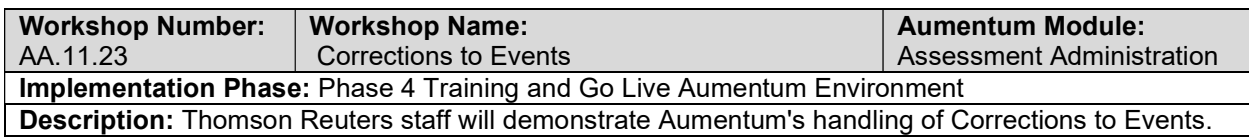

### Ownership Exclusion

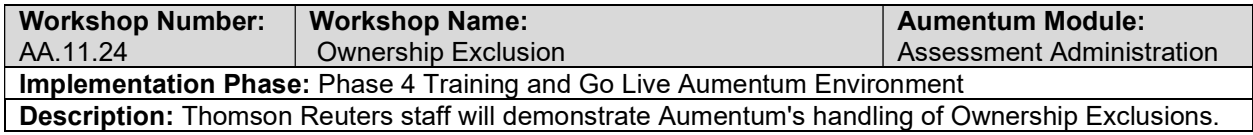

# Base Value Transfer

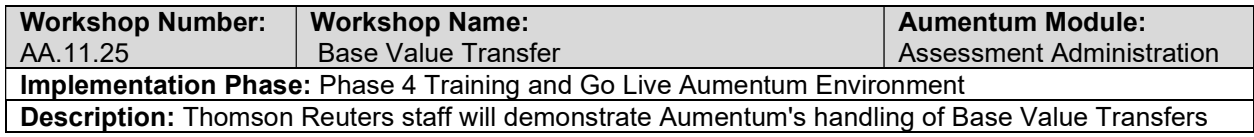

### Public Acquisition

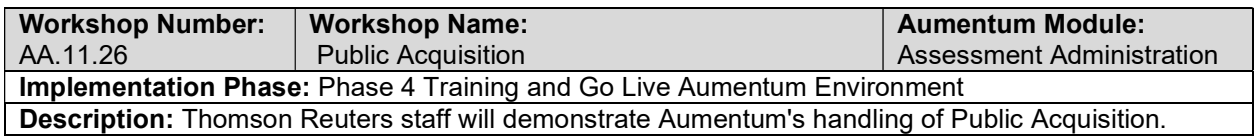

### Separate Valuation

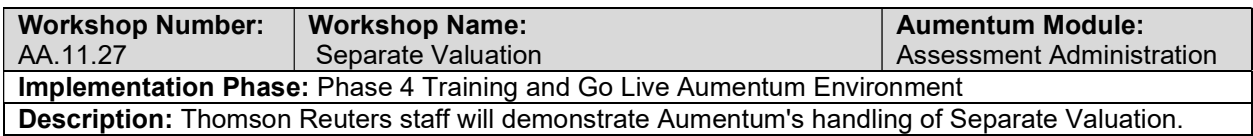

### Homeowners Exemptions

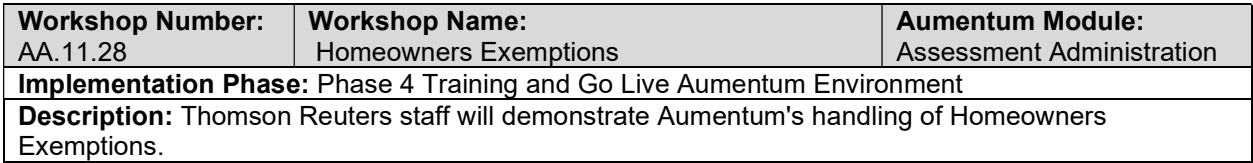

## Disabled Veterans Exemptions

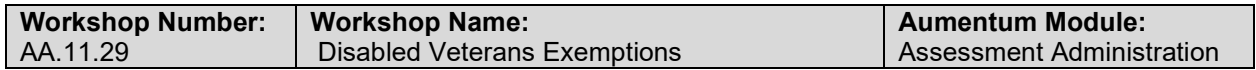
### Implementation Phase: Phase 4 Training and Go Live Aumentum Environment

Description: Thomson Reuters staff will demonstrate Aumentum's handling of Disabled Veterans Exemptions.

# Institutional and Welfare Exemptions

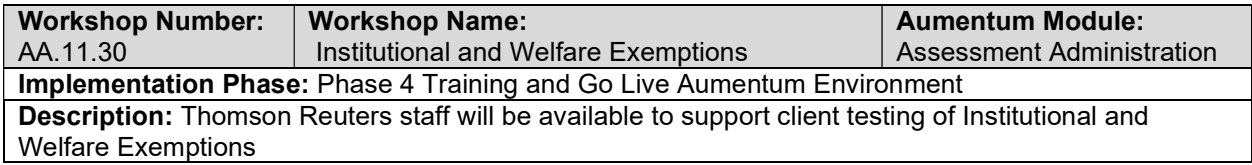

### Personal Property Exemption

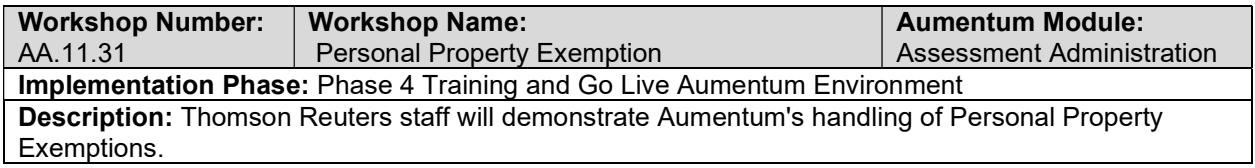

### Multiple Claims Listing (MCL)

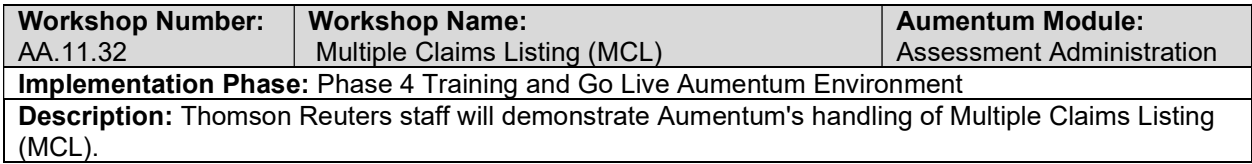

### Miscellaneous Exemptions

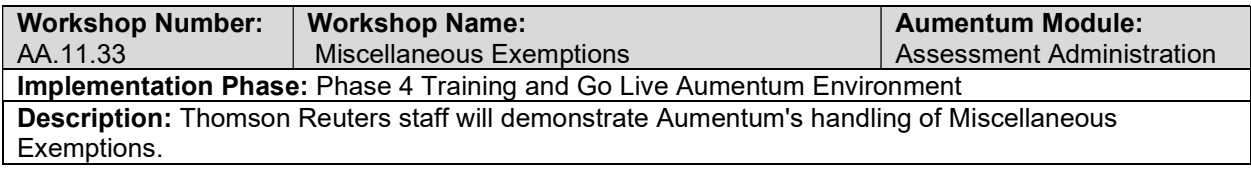

# Aumentum

#### Aumentum Overview

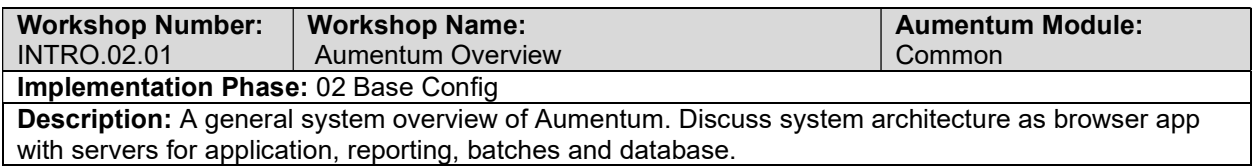

### User interface/common controls

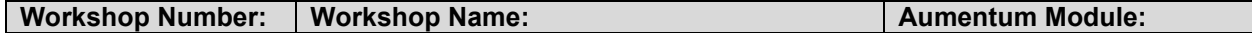

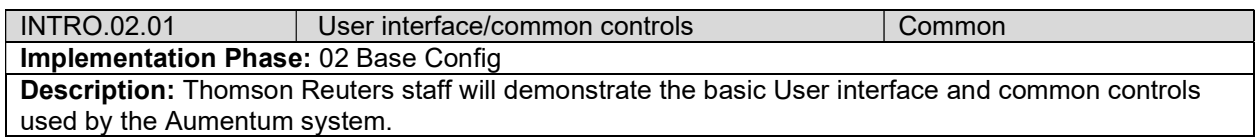

# System navigation/menu system

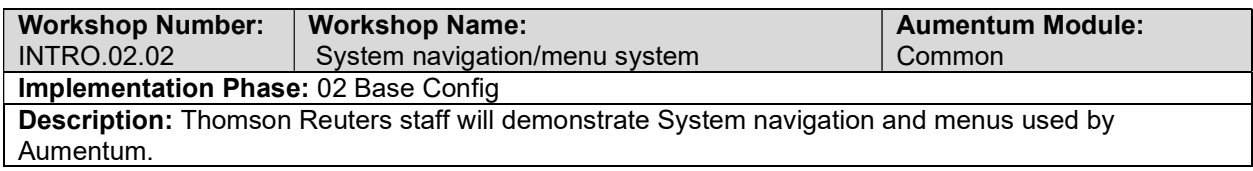

# Help Screens/external resources

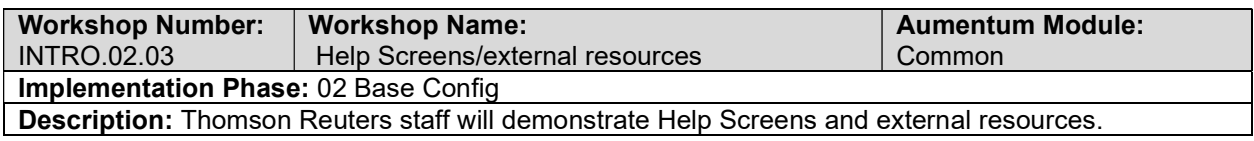

## Info Center inquiry screens

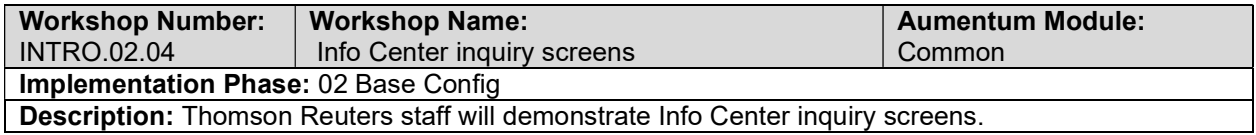

# Common Functions

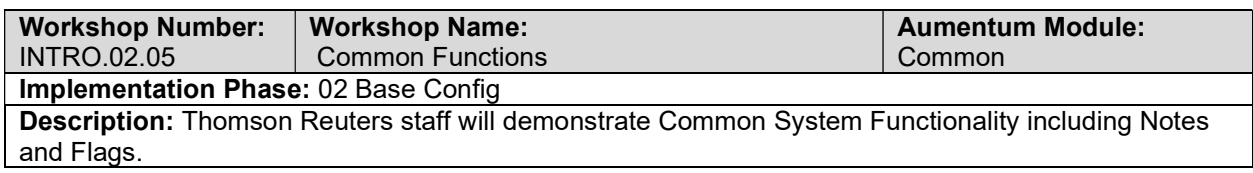

# Billing

# Billing requirements review with Thomson Reuters and the client

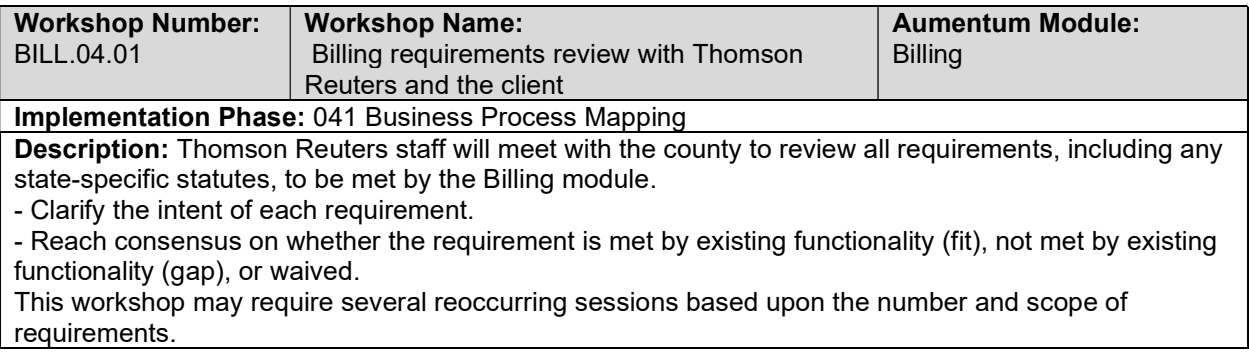

# Overview of Tax Billing

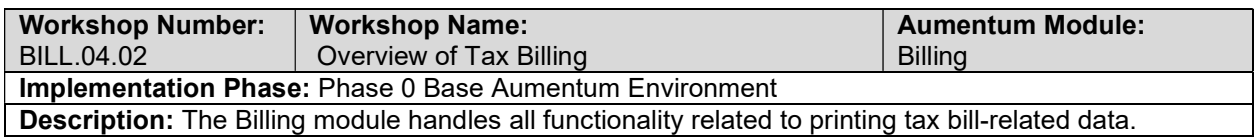

# Billing Setup / Configuration

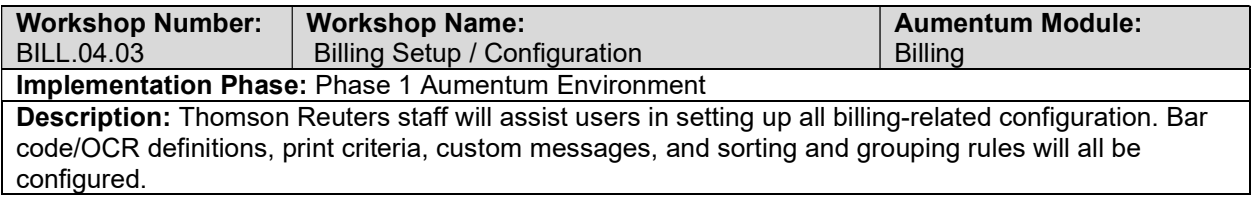

## Lender Administration

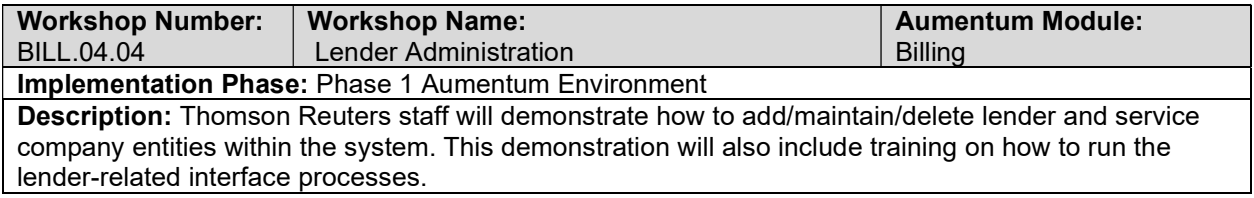

# Bill Processing

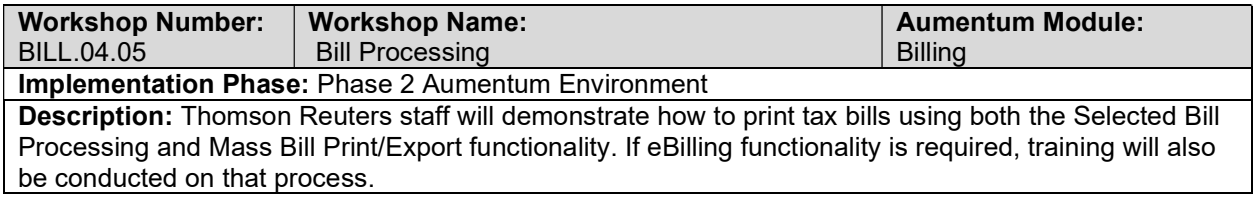

# Billing - Document requirements review decisions

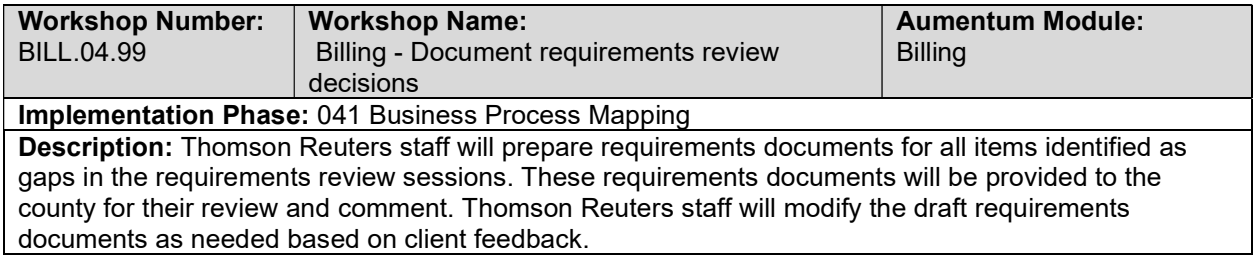

# Corrected Tax Bills

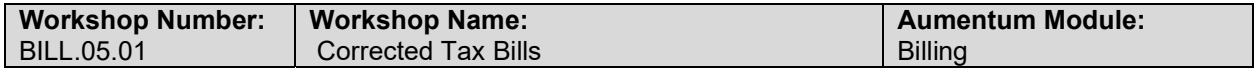

#### Implementation Phase: 05 Config - Client Specific

#### Description:

Thomson Reuters staff will review existing Corrected Tax Bill report formats and determine scope of any necessary customizations, demonstrate how to run bills jobs, and assist in configuration including custom bill messages and criteria groups.

#### CORTAC Agency Billing

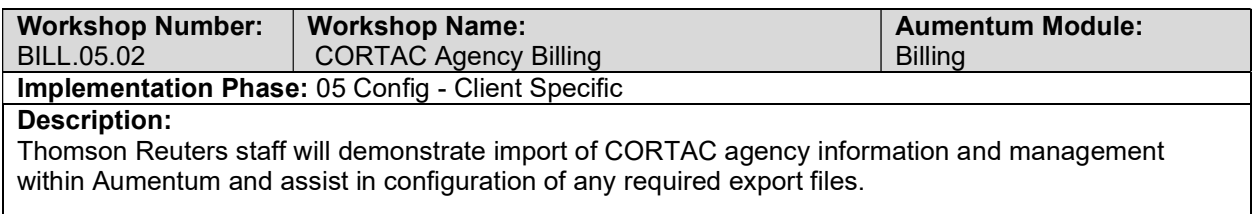

# Annual Current Secured Tax Bills

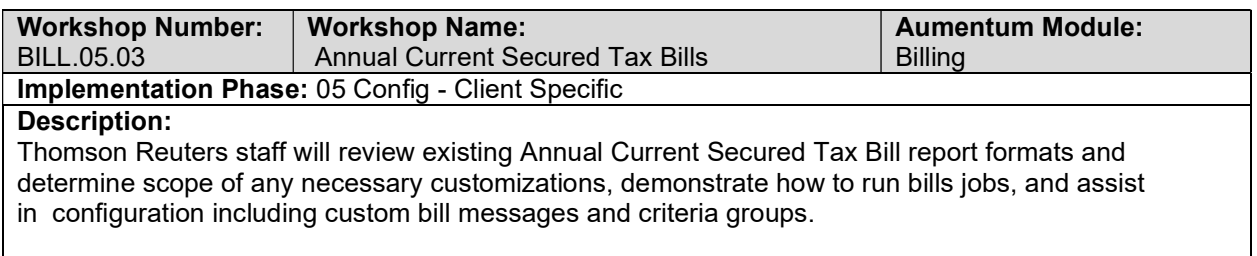

# Annual Current Unsecured Tax Bills

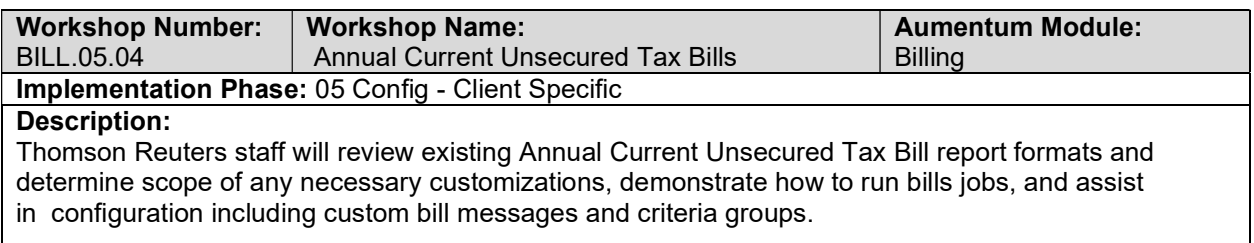

### Supplemental Bills

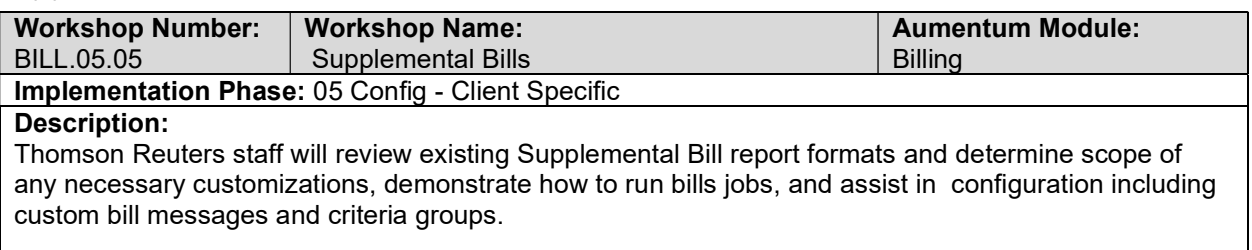

### New Owner Bills

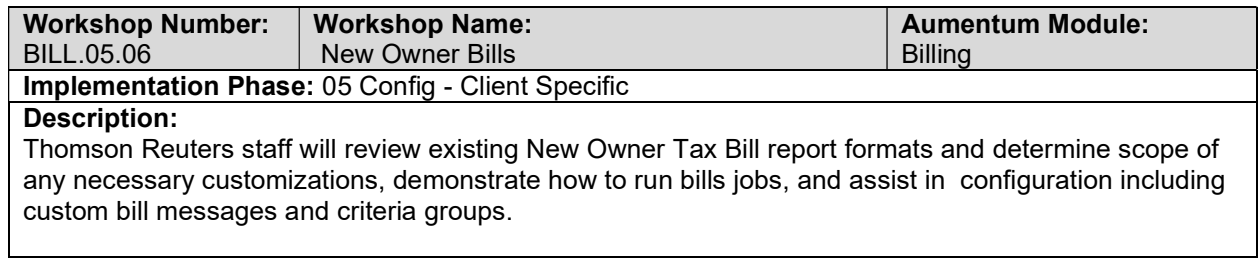

# Secured Reminder Bills

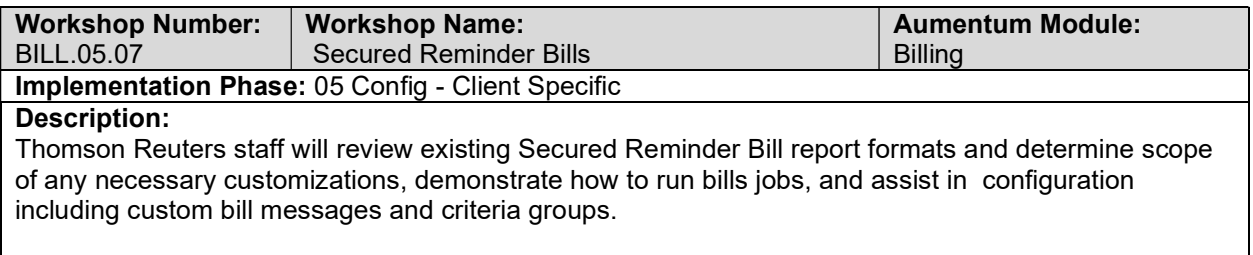

# Unsecured Reminder Bills

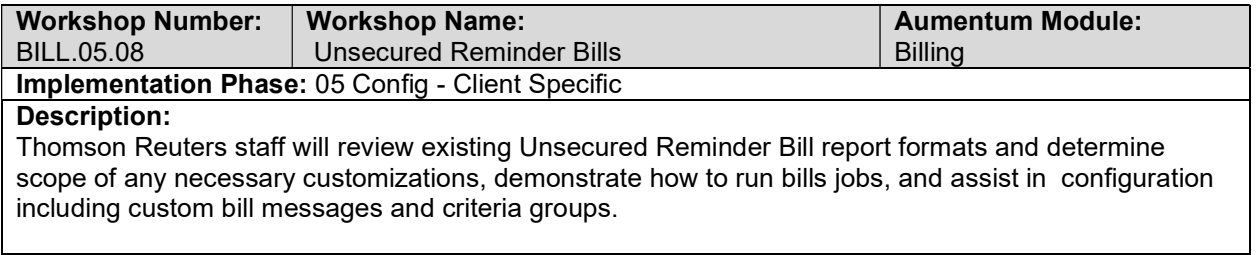

# Defaulted Secured Statements

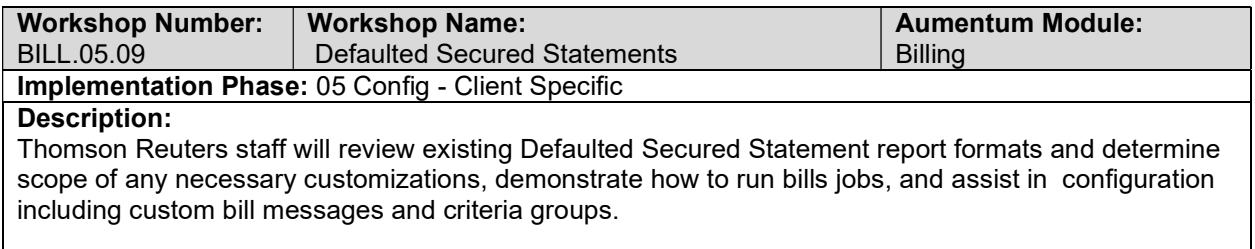

# Penalty Bills

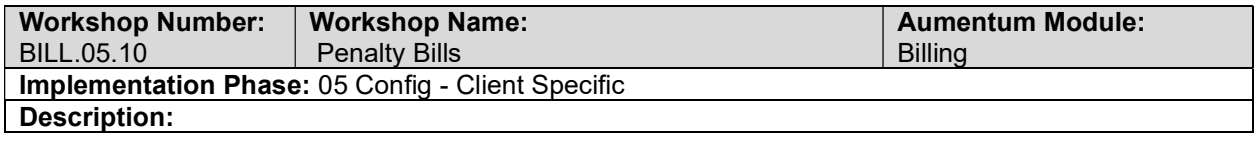

Thomson Reuters staff will review existing Penalty Bill report formats and determine scope of any necessary customizations, demonstrate how to run bills jobs, and assist in configuration including custom bill messages and criteria groups.

### Escape Tax Bills

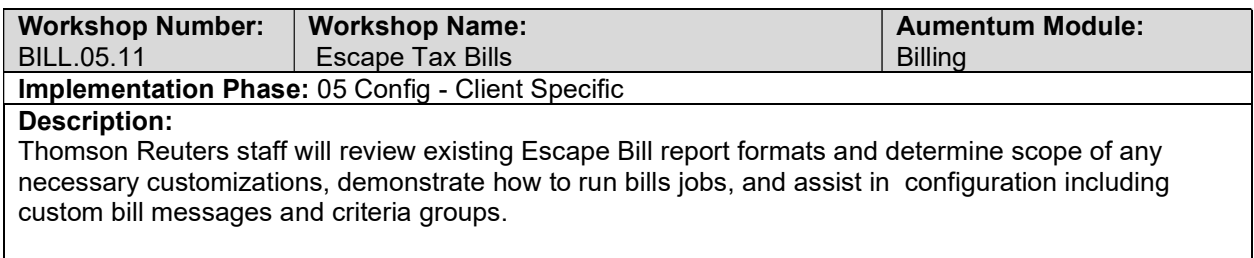

### BILL Conversion review (with client)

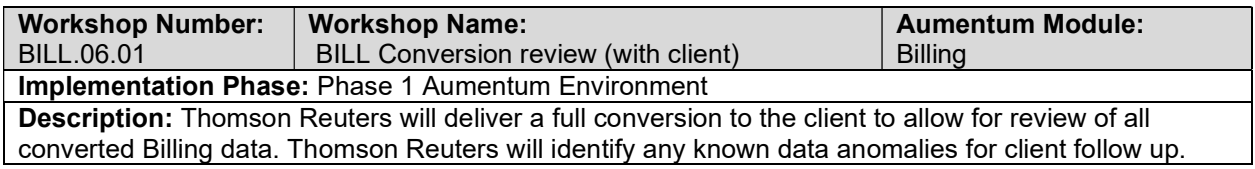

### UAT BILL Configuration review (with client)

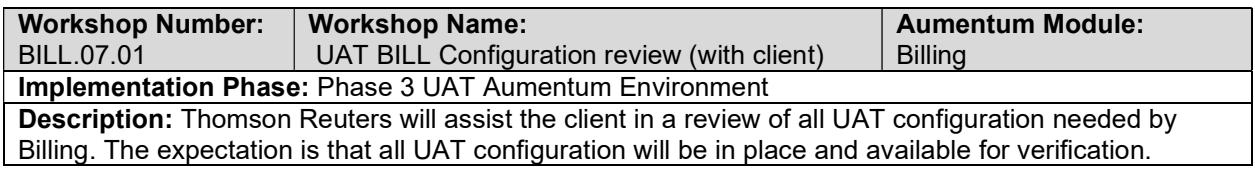

### UAT conversion review (with client)

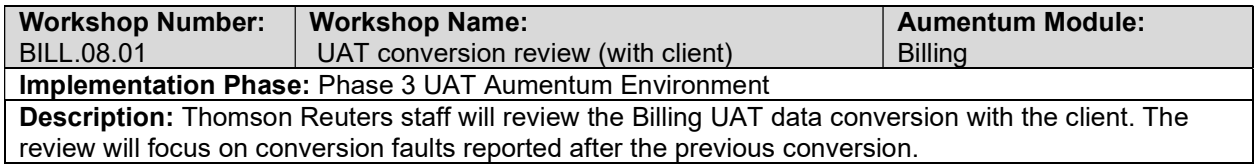

#### Billing Reports

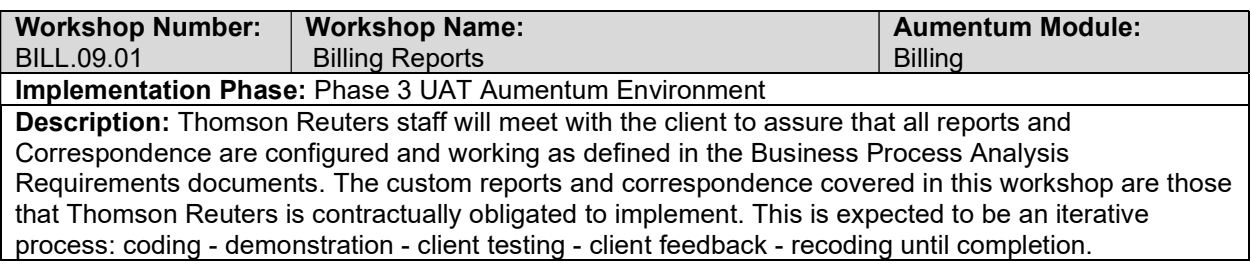

### Billing Workflow

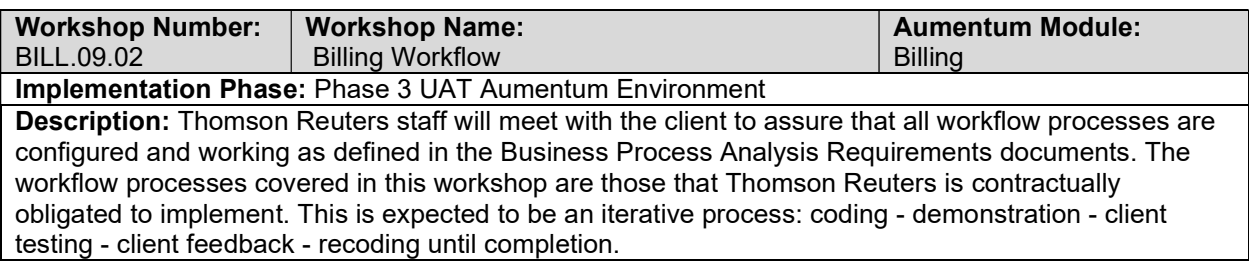

# Billing Interfaces and Extracts

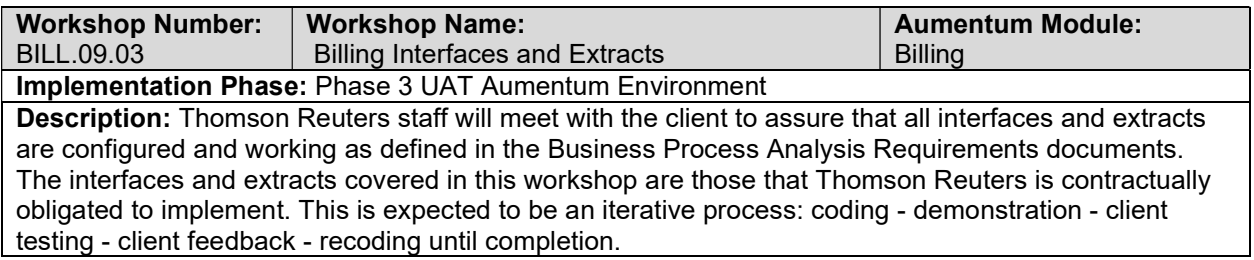

## Billing test case creation

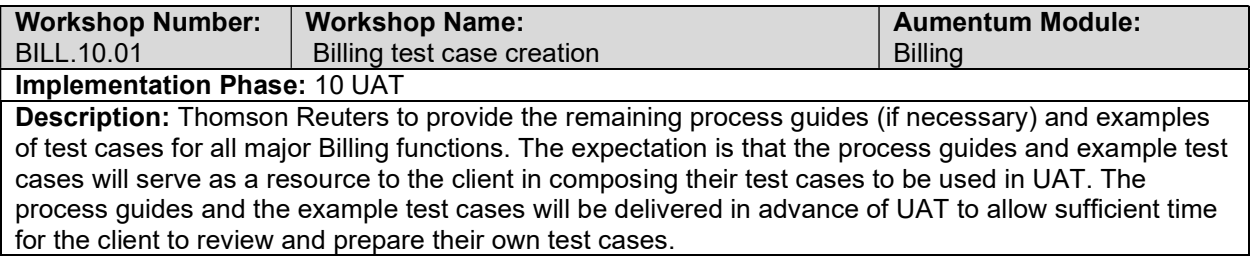

# client Billing testing assistance (throughout UAT)

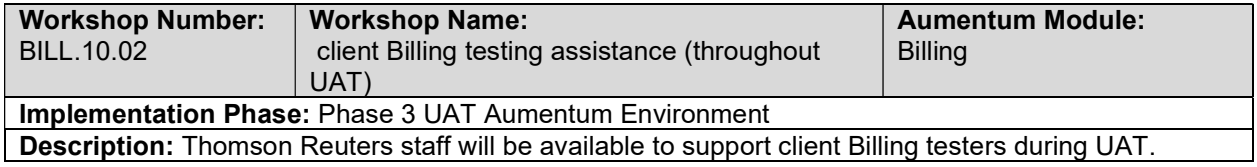

# Product overview - provides general review of menus, navigation and

searching.

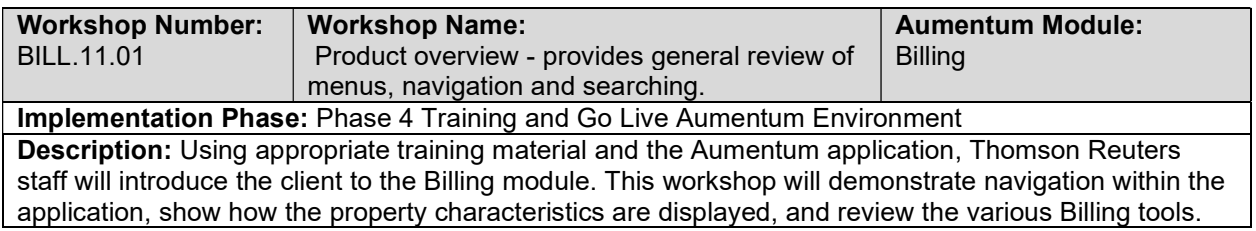

### General Billing Training

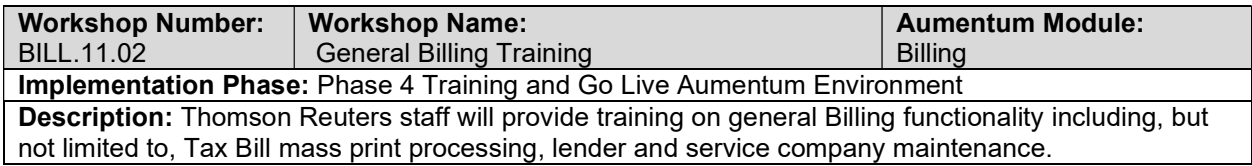

# Go Live Preparation

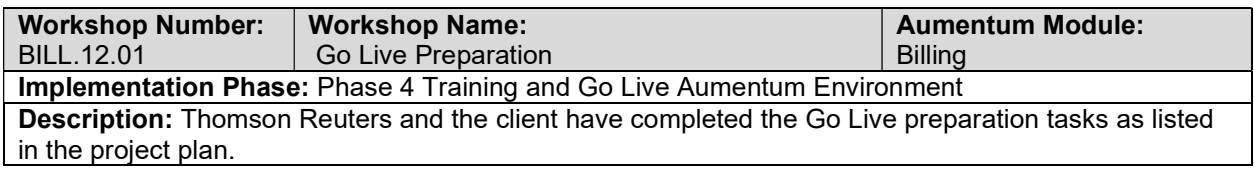

### Go-Live Support

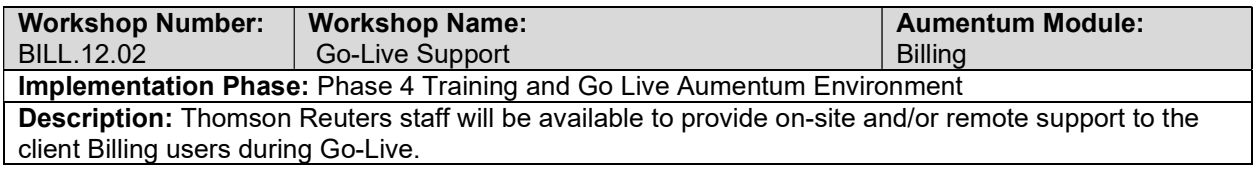

### Validation review and feedback (internal)

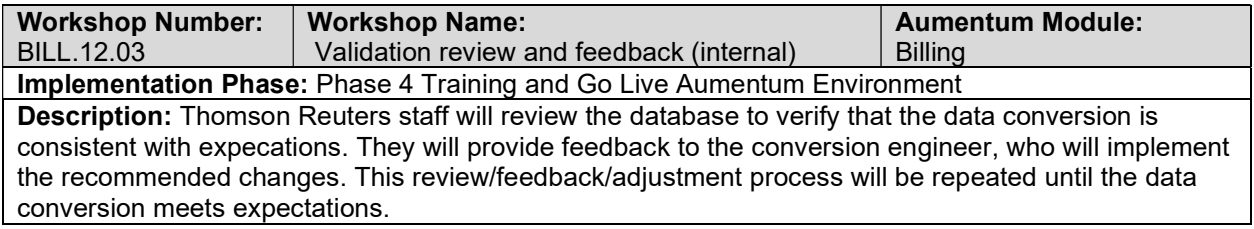

# Document Billing defect punch list (Critical and High severity)

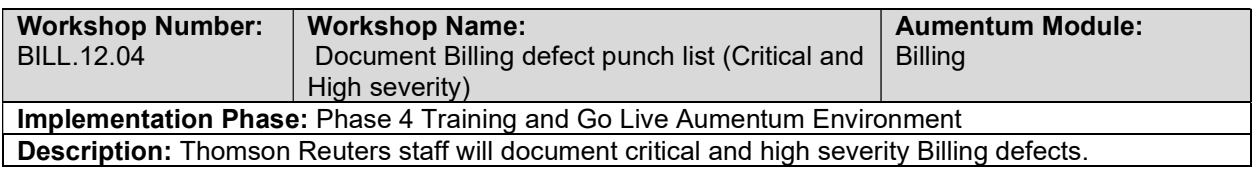

# Document Billing defect punch list (Medium and Low severity)

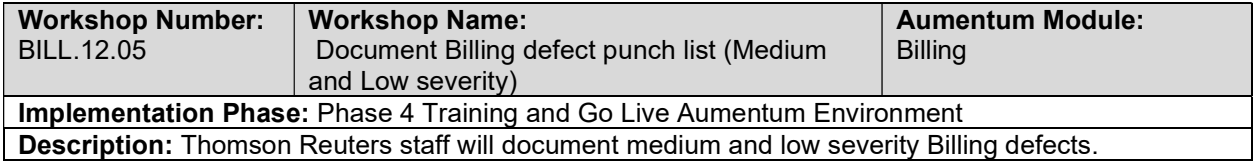

# Business Revenue

### Business Revenue Data Mapping

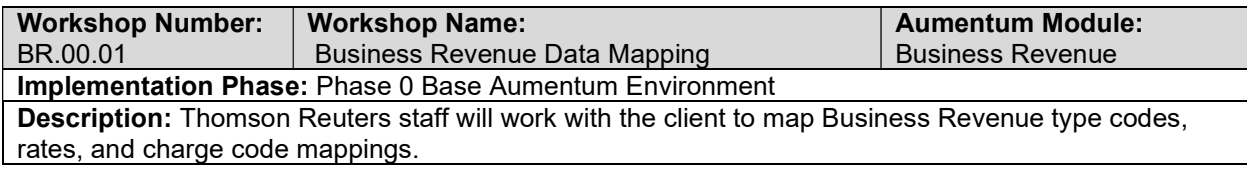

# Create Business Revenue data extracts

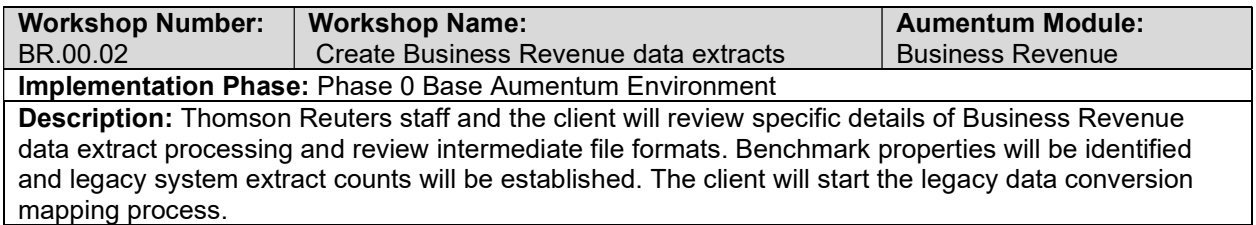

# Business Revenue data extract checkpoint

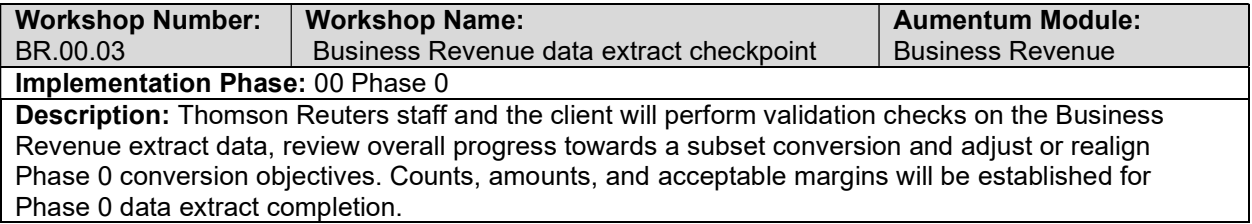

# Base Configuration

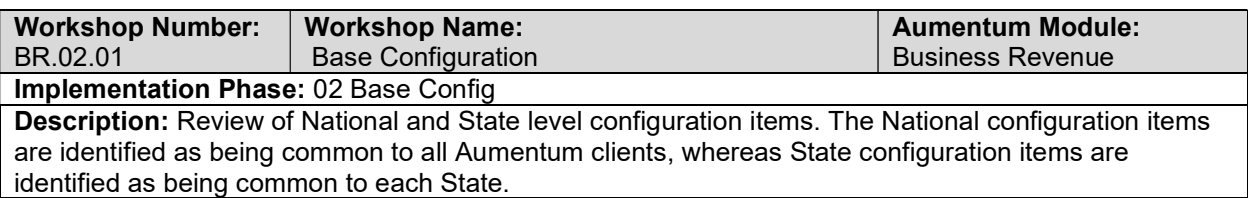

### New market configuration

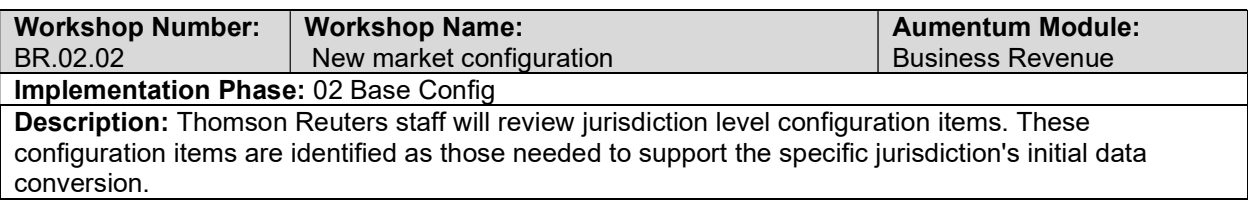

### BR Document extract and import errors

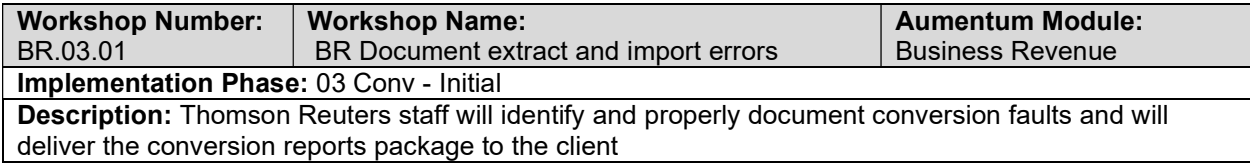

# BR Validation review and feedback (internal)

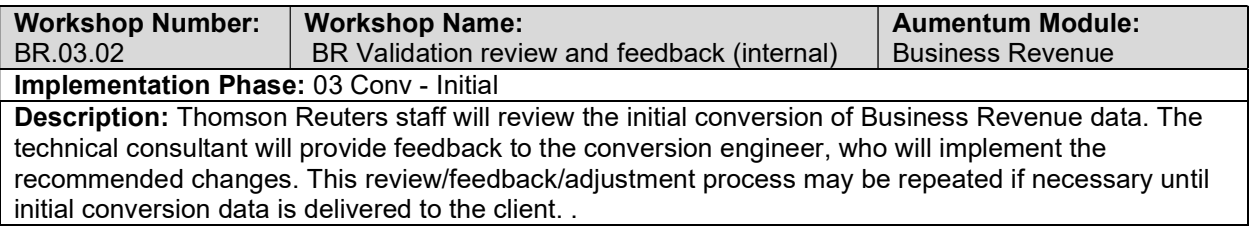

# BR Conversion review (with client)

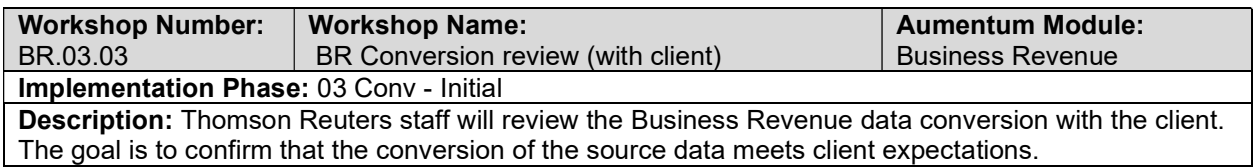

### BR Balancing

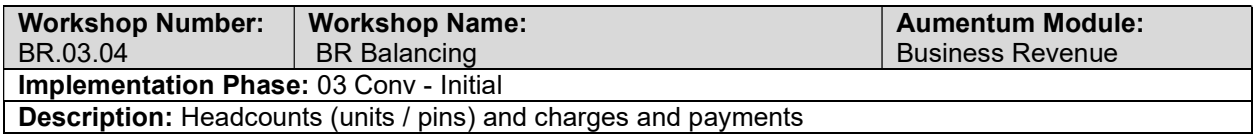

# Business Revenue requirements review with Thomson Reuters and the client

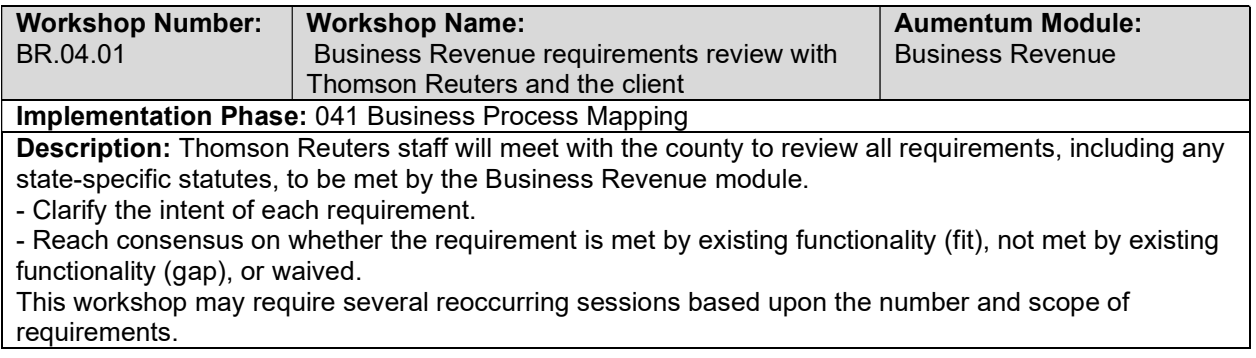

Product Overview and Orientation

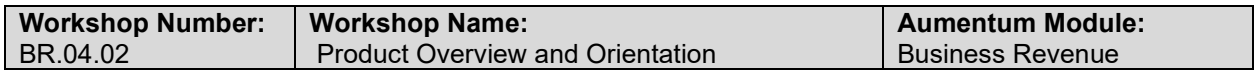

#### **Implementation Phase: 041 Business Process Mapping**

Description: Thomson Reuters staff will review the capabilities of the Business Revenue module. This will include reviewing the business / trust tax life cycle.

## Business License Maintenance

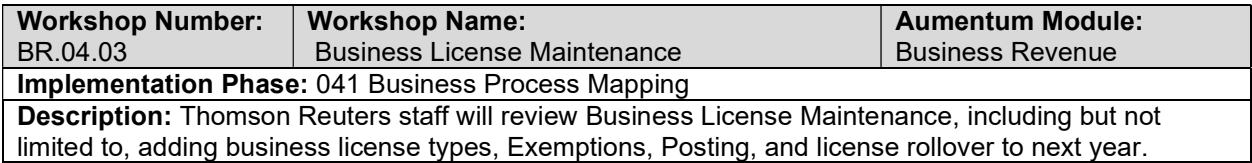

### Group Creation & Processing

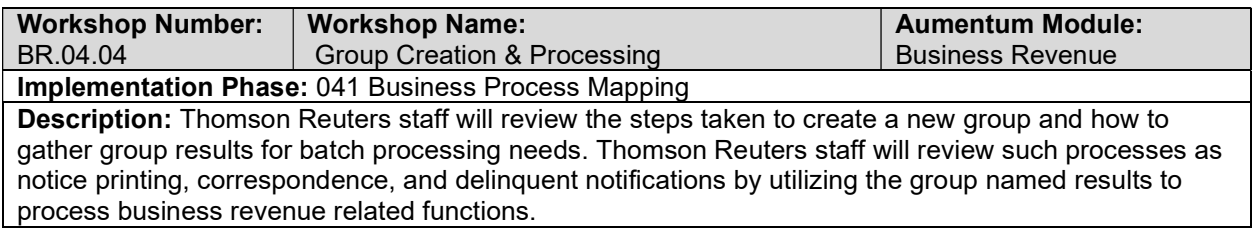

### Trust Tax Maintenance

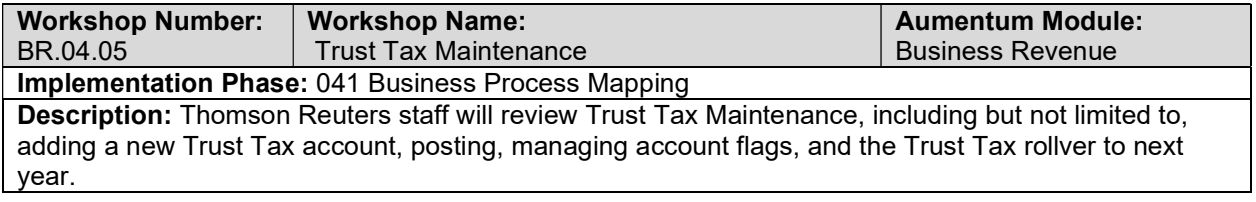

### Group Management, Discovery, Audit Maintenance

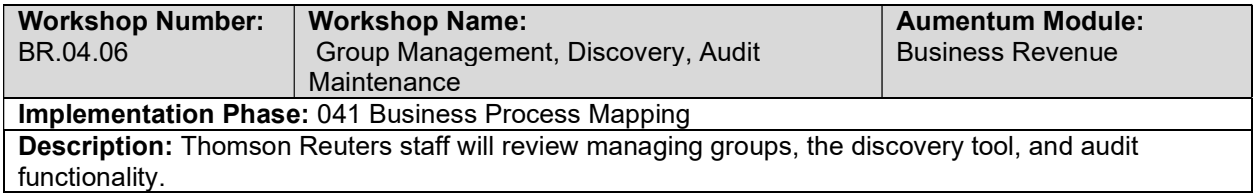

#### Batch Processes

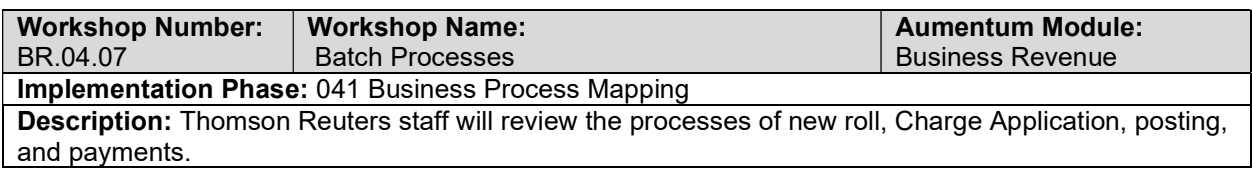

# **Correspondence**

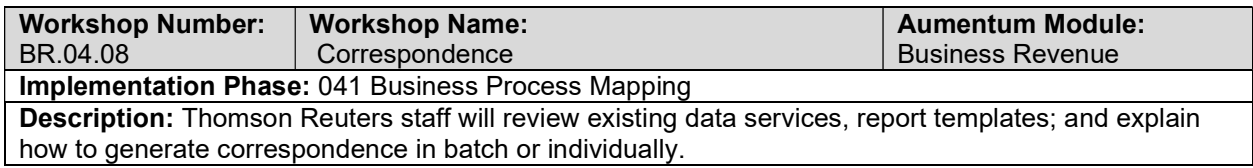

# Business Revenue - Document requirements review decisions

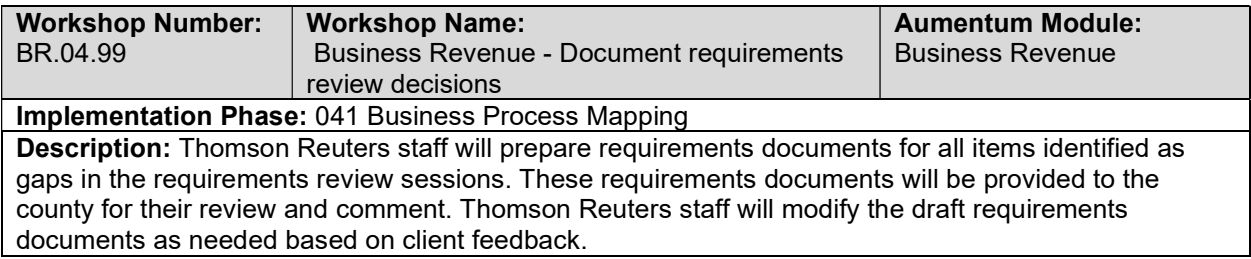

# Levy & AR, File I/O Config & Training

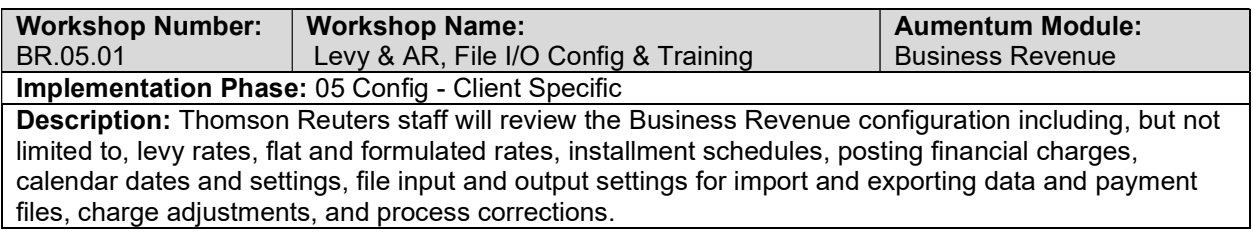

# Business License Configuration

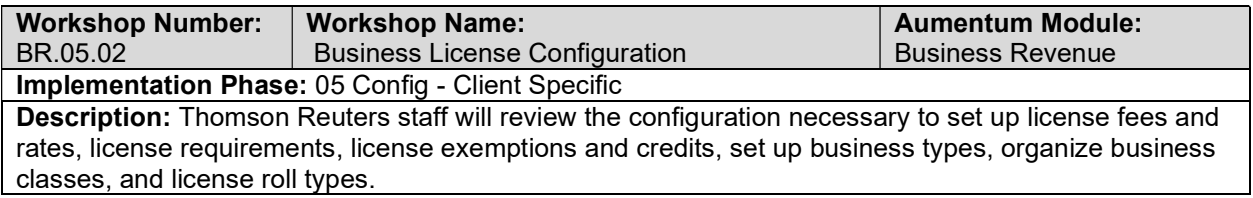

# Trust Tax Configuration

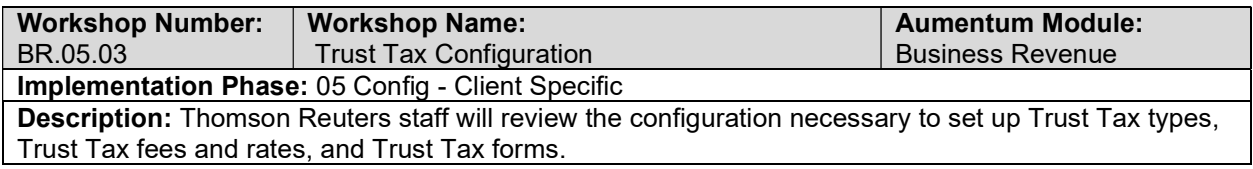

### Calendar setup

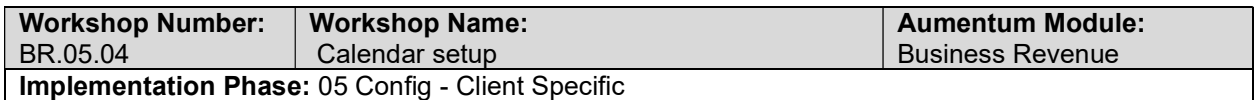

Description: Thomson Reuters staff will review the configuration necessary to set up the initial calendars of the start and end tax year cycle based on the client's business rules.

### Online Filings

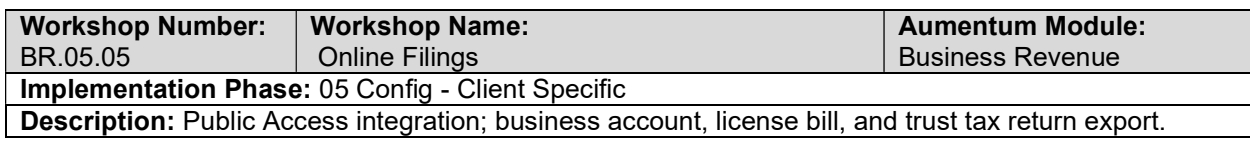

### Public Access Integration - standard

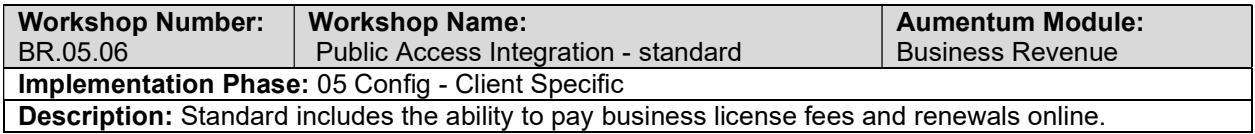

### Business Revenue Conversion review (with client)

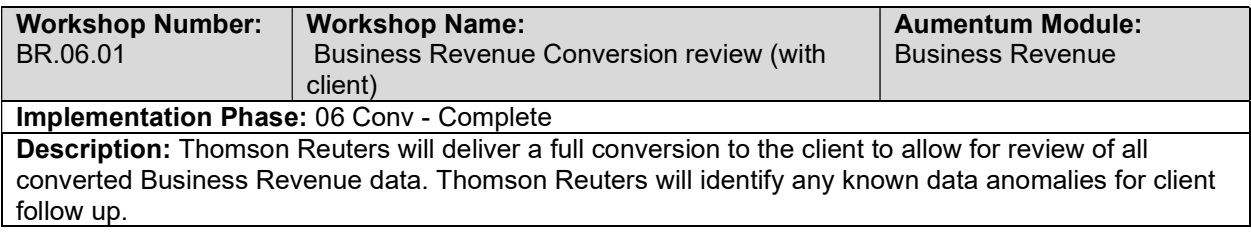

# UAT Business Revenue Configuration review (with client)

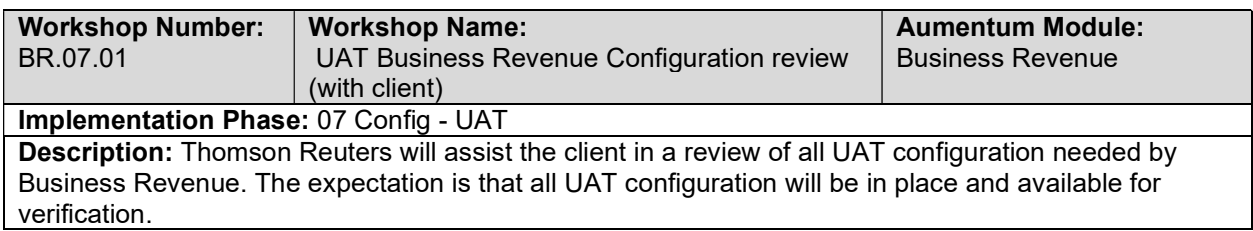

### BR UAT conversion review (with client)

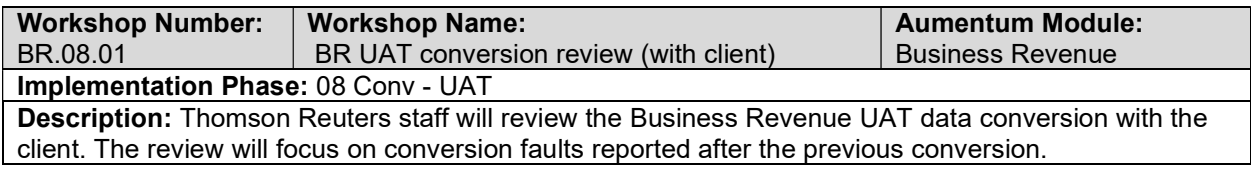

### Business Revenue Reports

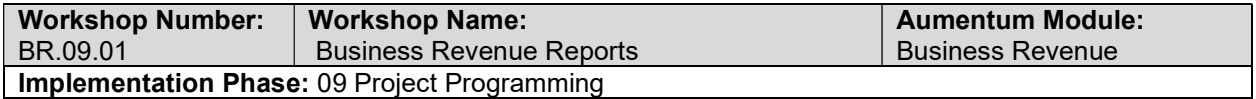

Description: Thomson Reuters staff will meet with the client to assure that all reports and correspondence are configured and working as defined in the Business Process Analysis Requirements documents. The custom reports and correspondence covered in this workshop are those that Thomson Reuters is contractually obligated to implement. This is expected to be an iterative process: coding - demonstration - client testing - client feedback - recoding until completion.

### Business Revenue Workflow

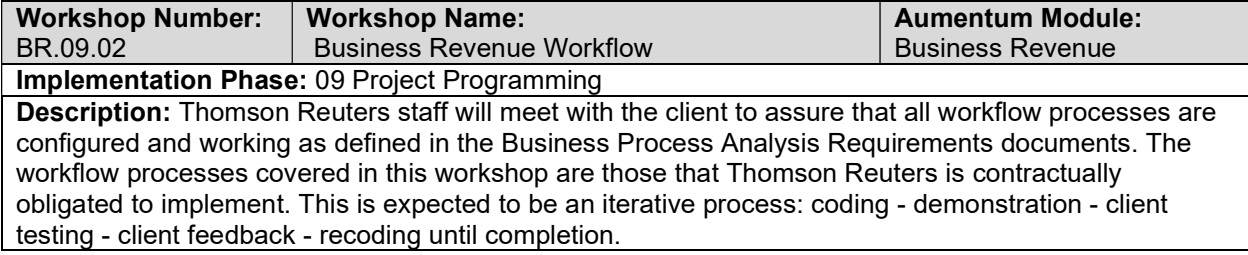

## Business Revenue Interfaces and Extracts

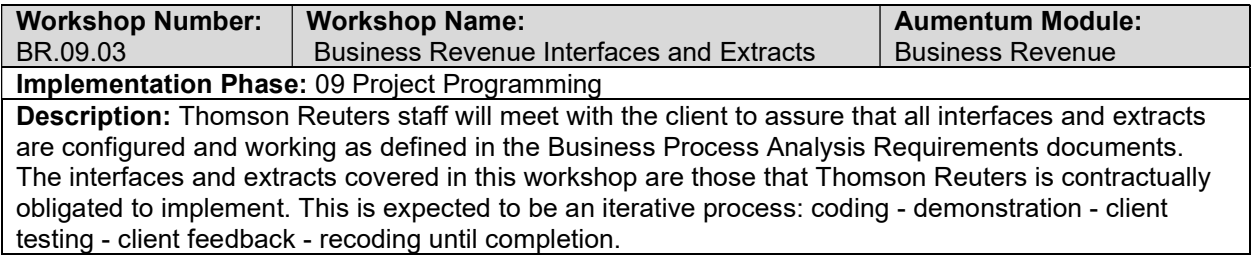

### Business Revenue test case creation

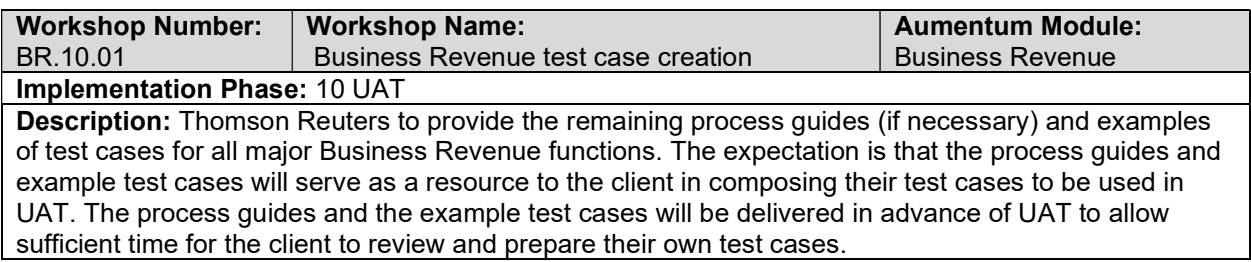

### Client Business Revenue testing assistance (throughout UAT)

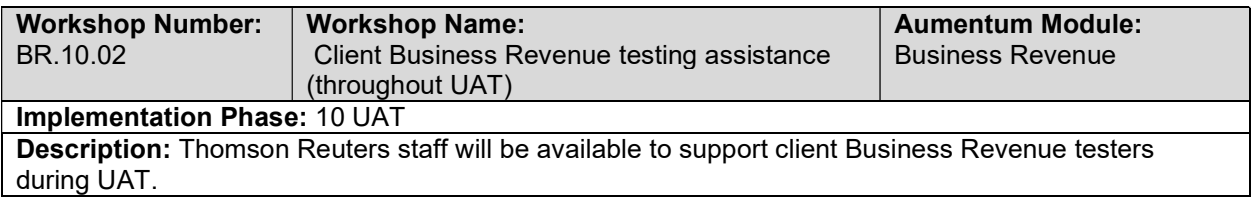

# Product overview - provides general review of menus, navigation and searching.

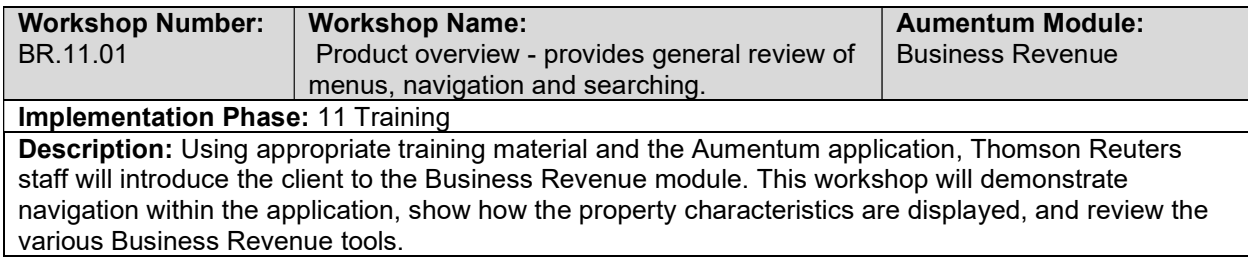

### Business Account Maintenance & Detail

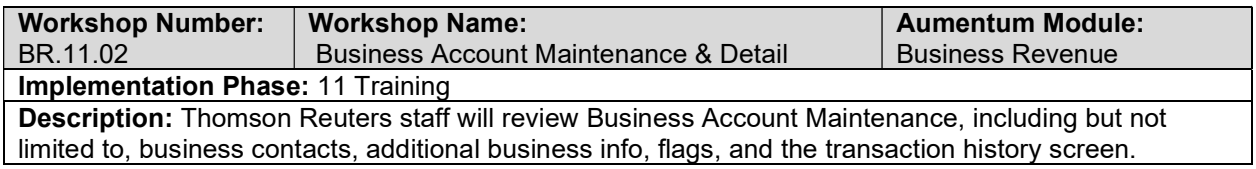

### Reports

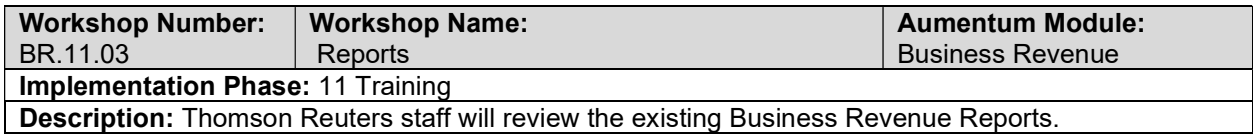

### Discovery & Audit

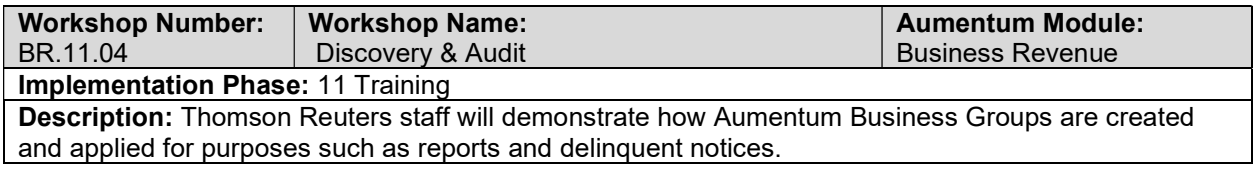

## Business Tax

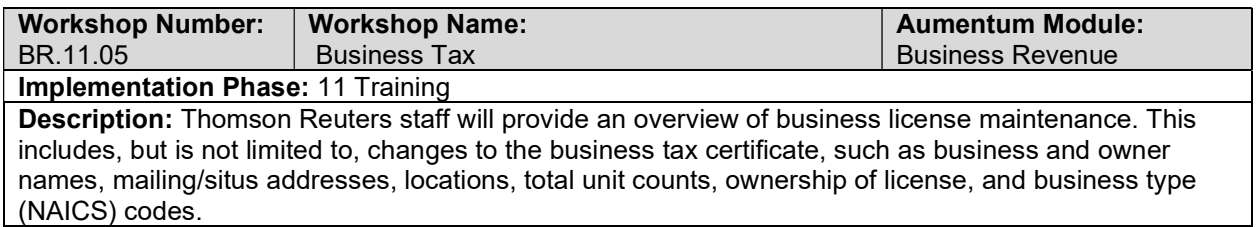

### Trust Tax

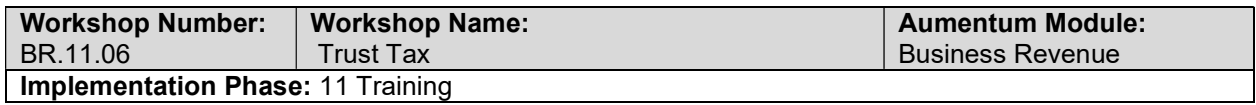

Description: Thomson Reuters staff will provide an overview of trust tax maintenance activities. This includes, but is not limited to, filing frequency, consolidated filings, management controlled filings, combined receipts, legal party maintenance, mailing/situs addresses, and unit type tracking.

### Batch Process Training

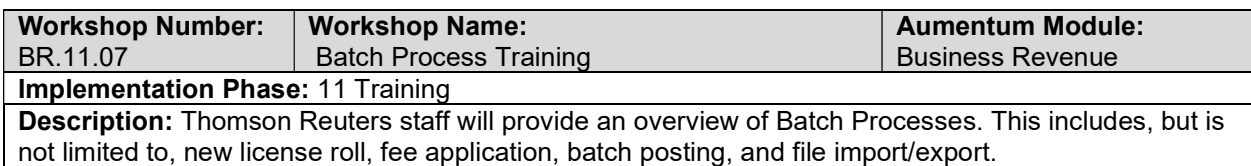

### Go Live Preparation

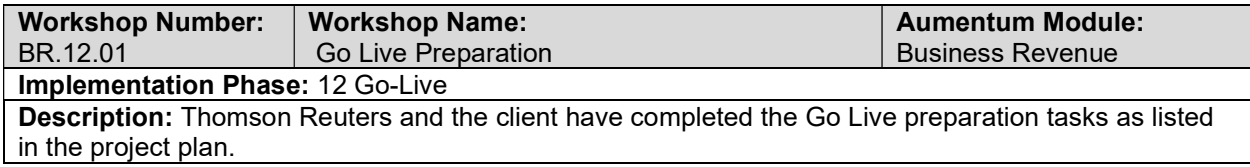

#### Go-Live Support

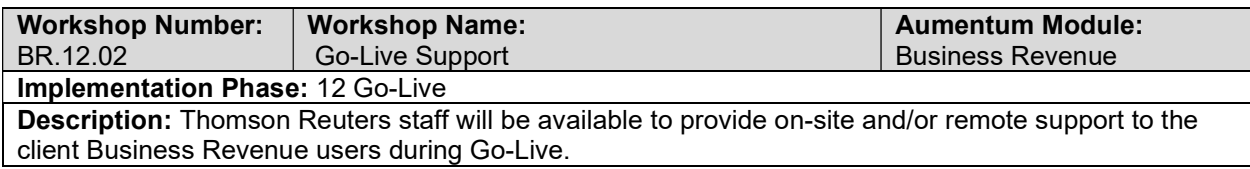

# BR Validation review and feedback (internal)

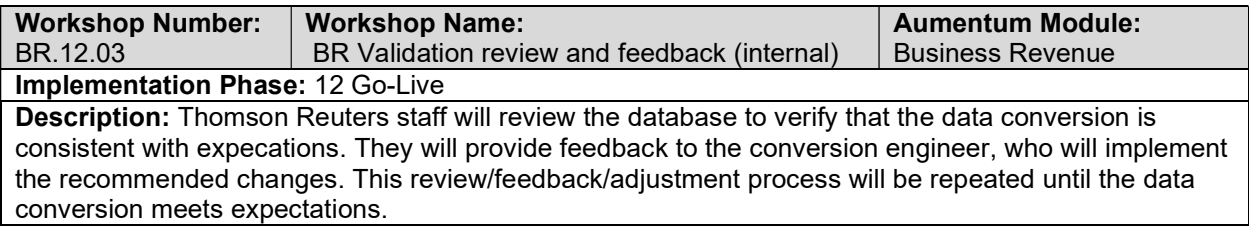

## Document Business Revenue defect punch list (Critical and High severity)

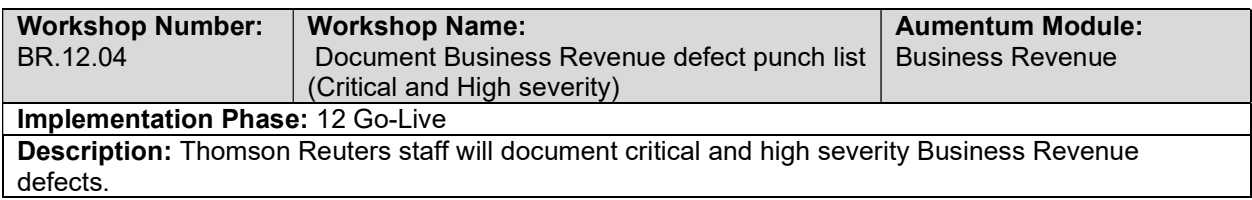

# Document Business Revenue defect punch list (Medium and Low severity)

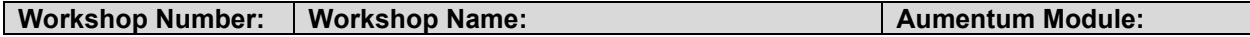

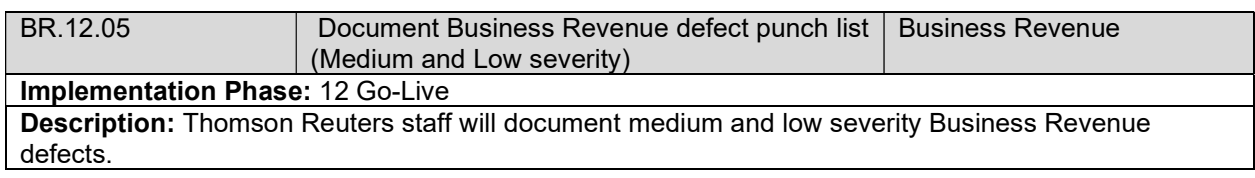

# Case Management

# Case Management Data Mapping

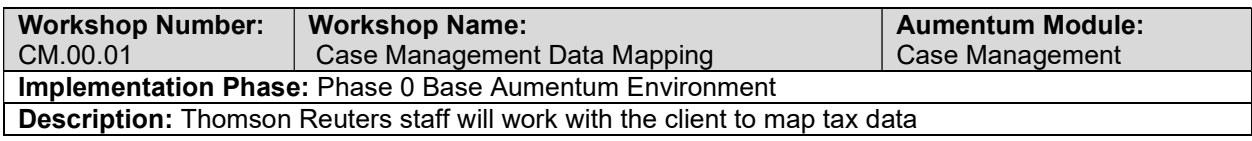

# Create Case Management data extracts

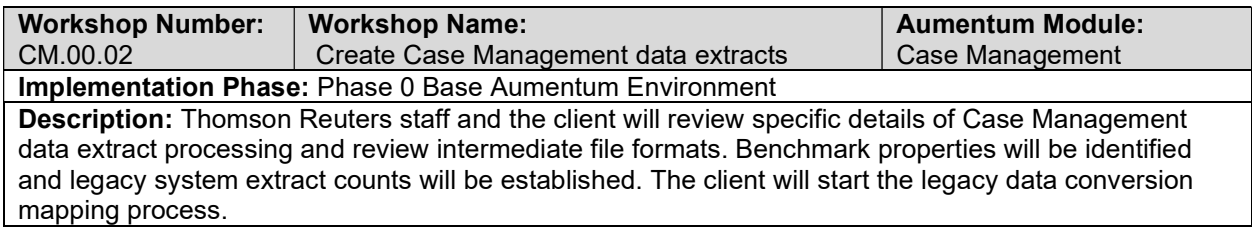

# Case Management data extract checkpoint

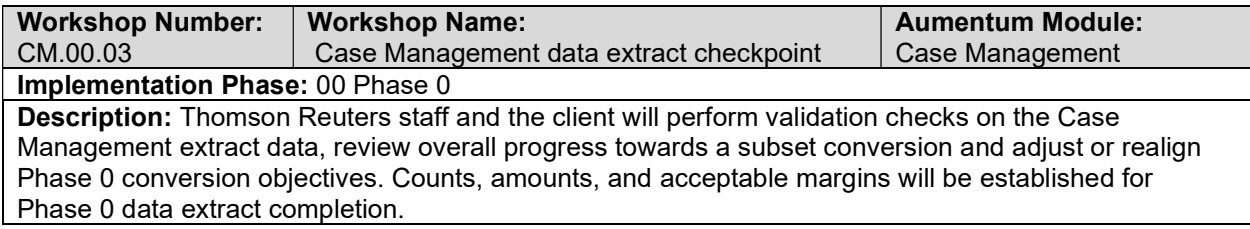

# Case Management requirements review with Thomson Reuters and the client

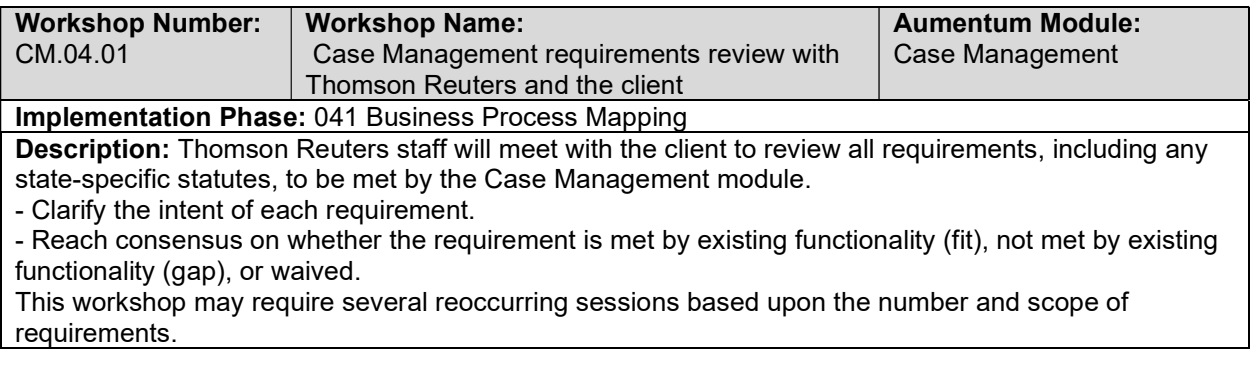

# Overview of Case Management

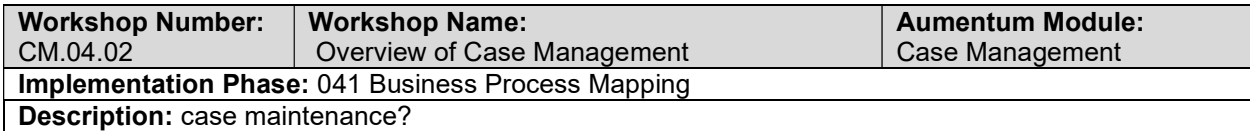

# Case Management Setup /Configuration

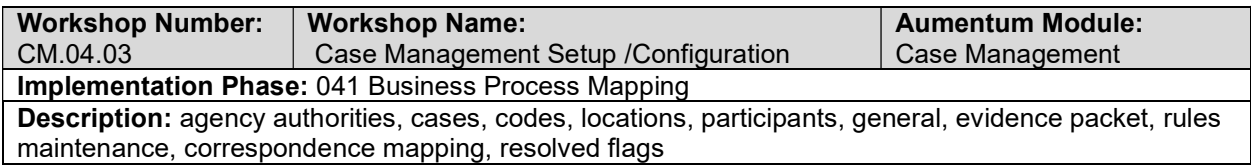

# Calendars - Scheduling

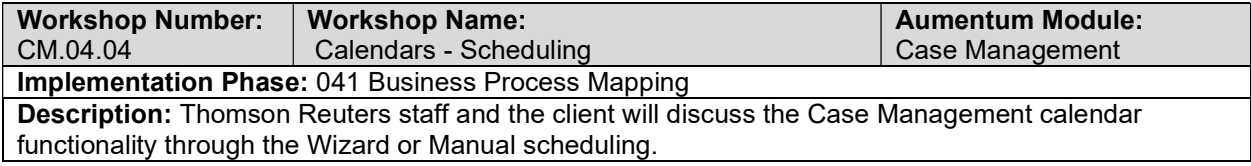

### Agency Maintenance

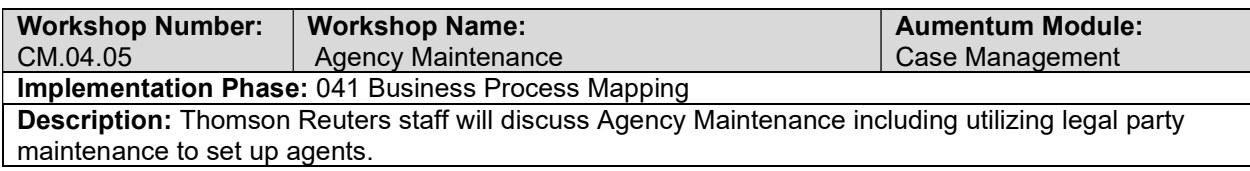

# Hearing Processing

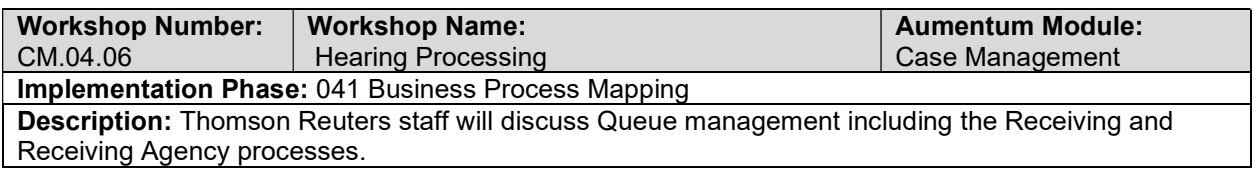

# Management dashboards

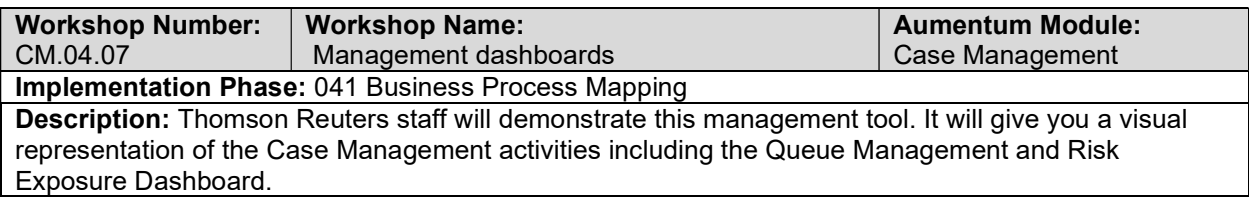

### Batch Processes

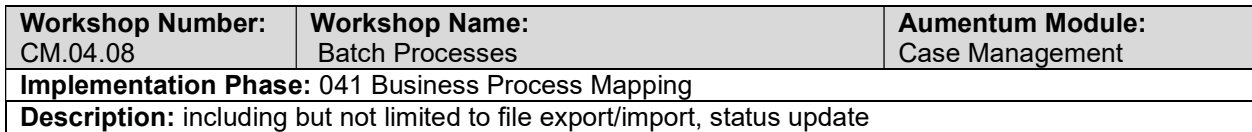

# Reports

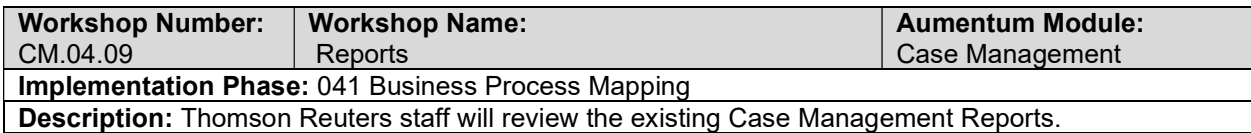

# Correspondence

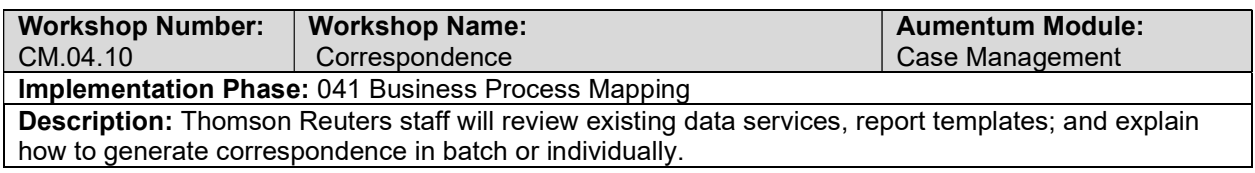

### **Workflow**

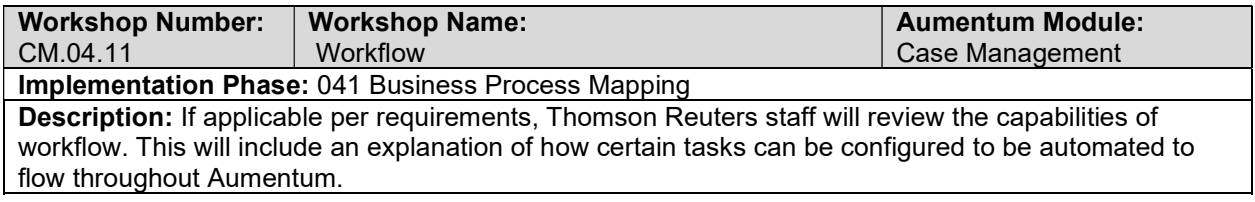

### Case Maintenance

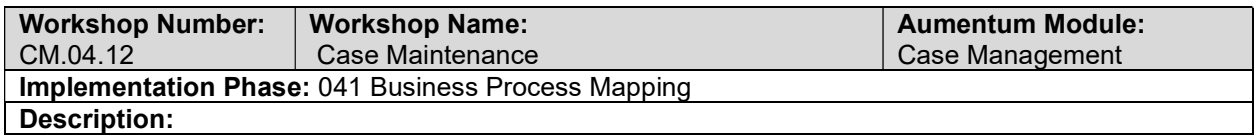

# Calendars - Setup

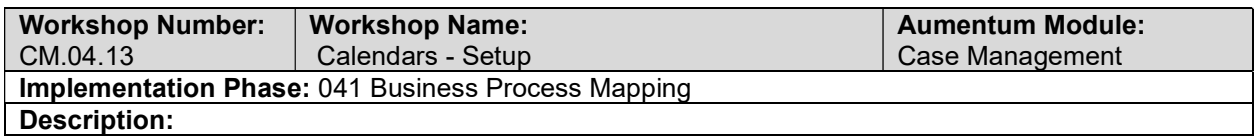

# Case Management - Document requirements review decisions

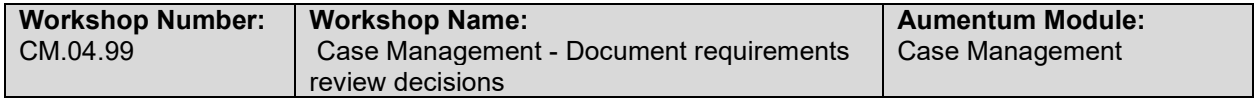

#### Implementation Phase: 041 Business Process Mapping

Description: Thomson Reuters staff will prepare requirements documents for all items identified as gaps in the requirements review sessions. These requirements documents will be provided to the client for their review and comment. Thomson Reuters staff will modify the draft requirements documents as needed based on client feedback.

### CM Conversion review (with client)

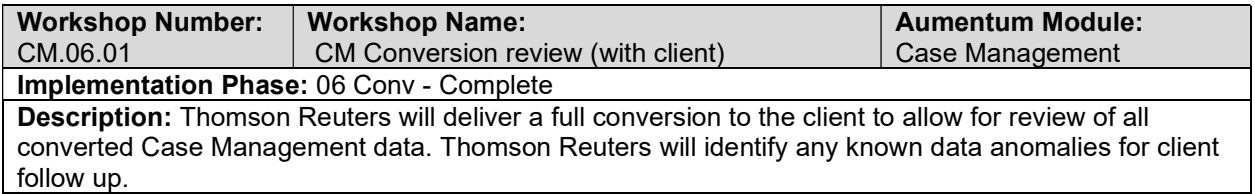

### UAT CM Configuration review (with client)

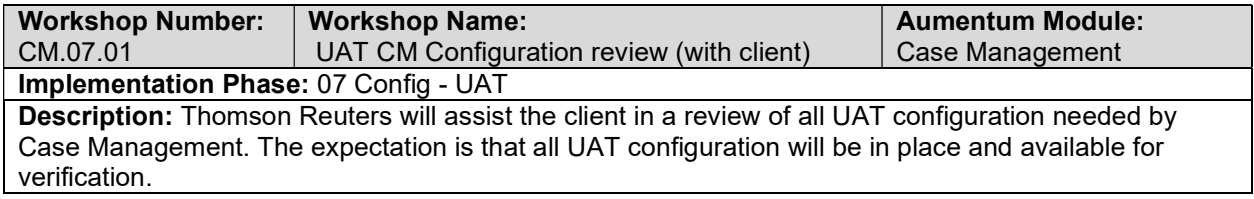

### CM UAT conversion review (with client)

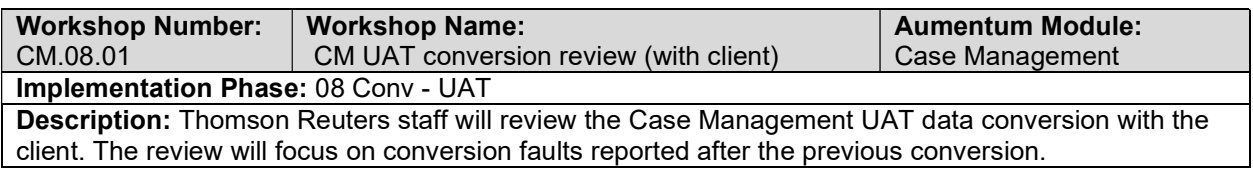

### Case Management Reports

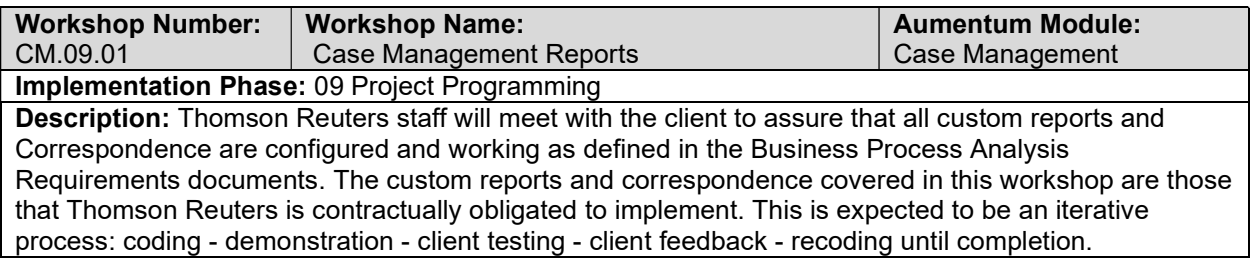

### Case Management Workflow

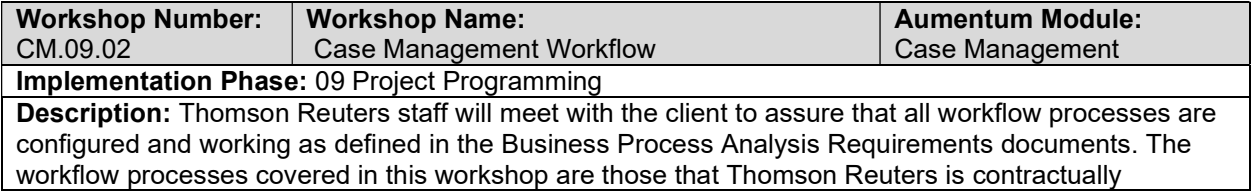

obligated to implement. This is expected to be an iterative process: coding - demonstration - client testing - client feedback - recoding until completion.

### Case Management Interfaces and Extracts

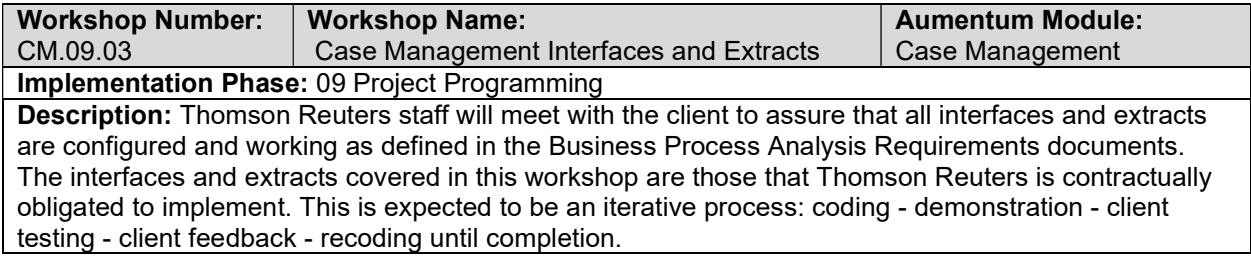

### Case Management test case creation

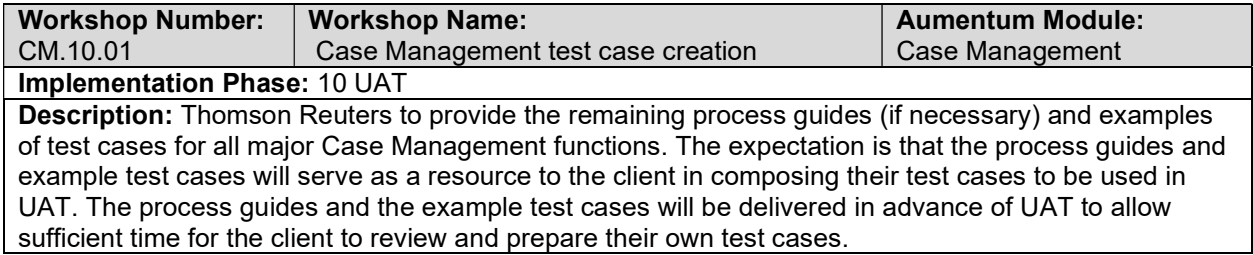

# client Case Management testing assistance (throughout UAT)

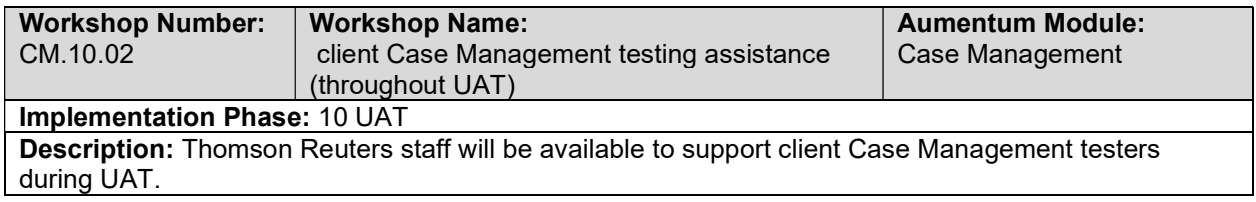

### Product overview - provides general review of menus, navigation and

### searching.

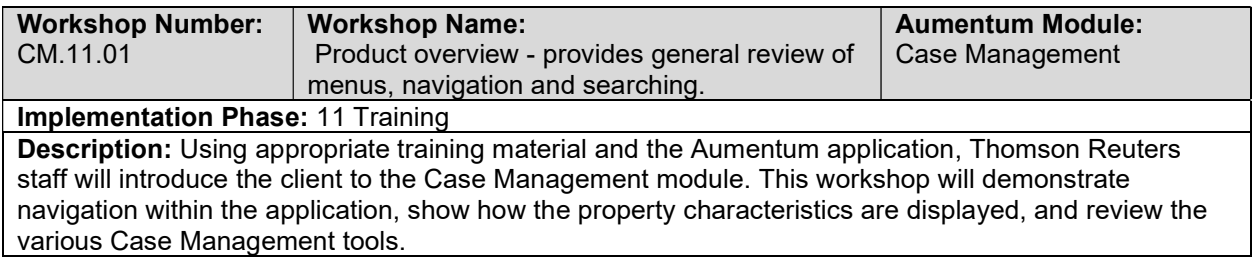

### General Case Management Training

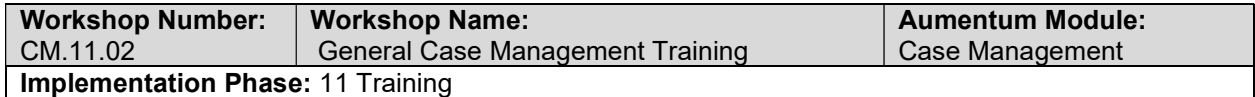

Description: Thomson Reuters staff will provide training on general Case Management functionality including, but not limited to, case entry, hearing processing, and agency maintenance.

### Go Live Preparation

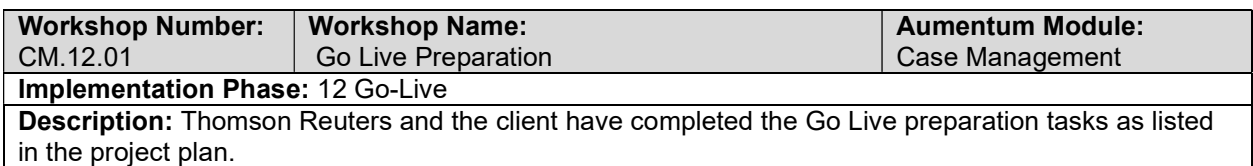

#### Go-Live Support

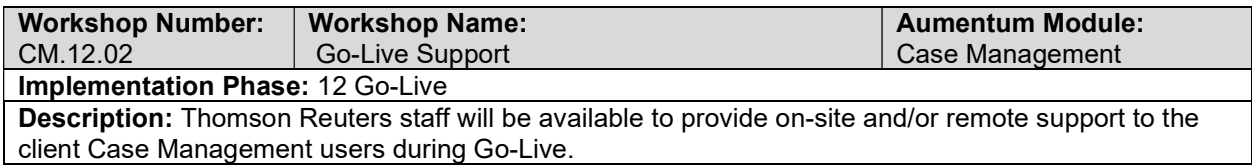

### CM Validation review and feedback (internal)

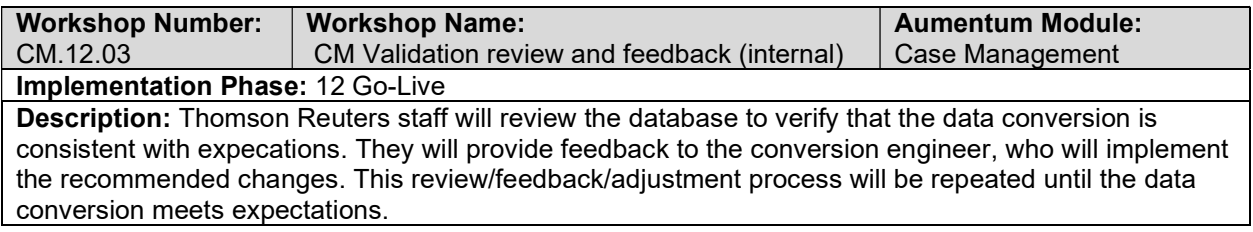

### Document Case Management defect punch list (Critical and High severity)

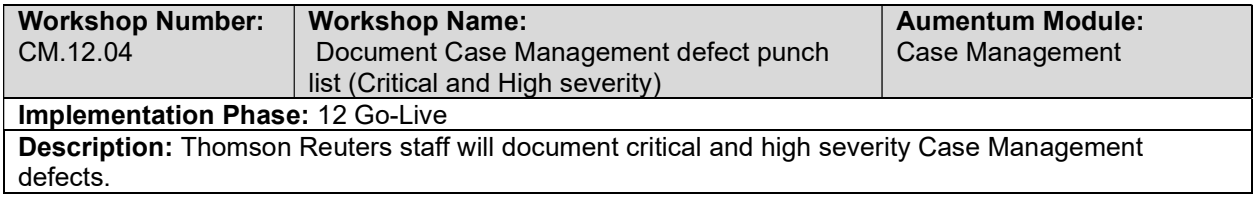

## Document Case Management defect punch list (Medium and Low severity)

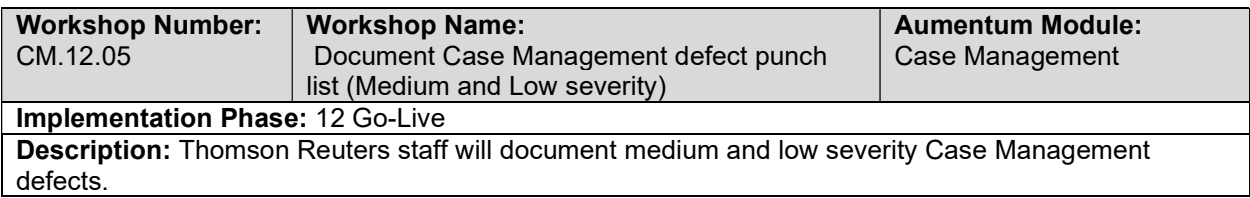

# **Cashiering**

# Cashiering requirements review with Thomson Reuters and the client

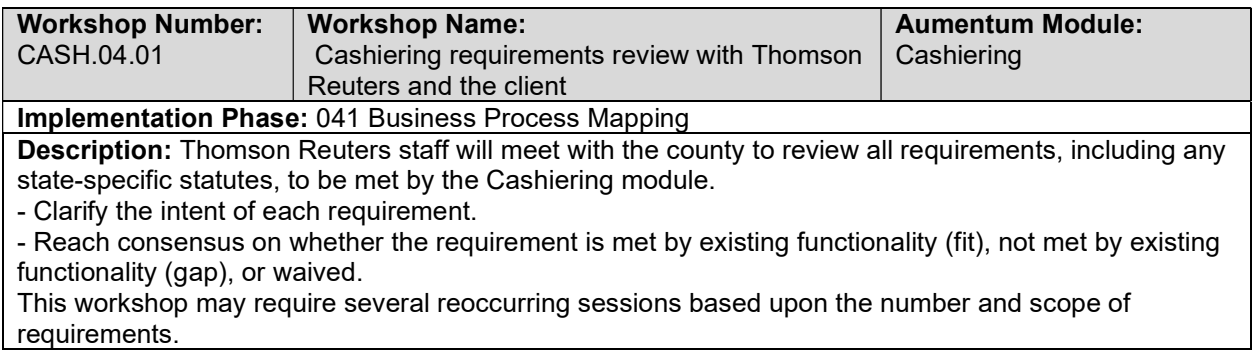

## Overview of Cashiering

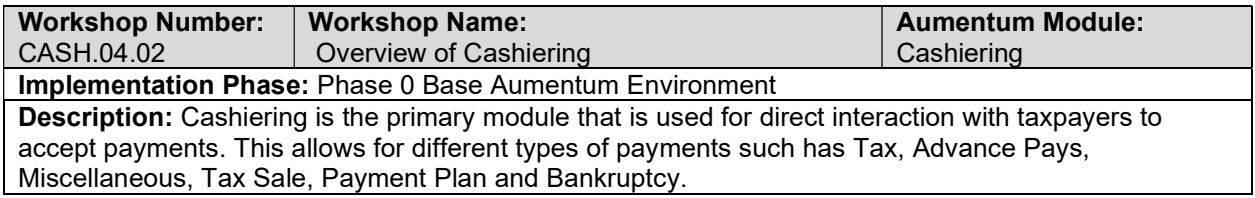

# Cashiering Setup / Configuration

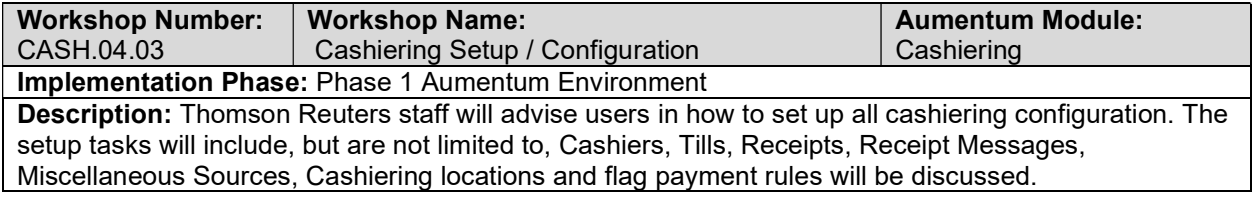

# Cashiering Functionality

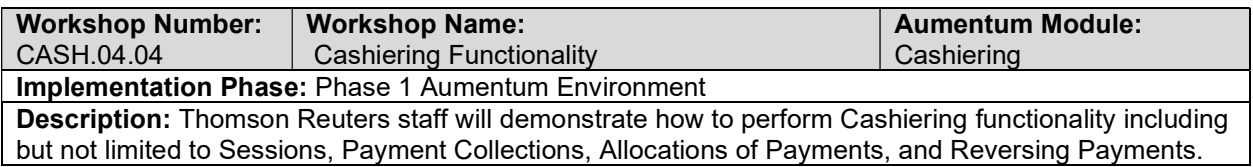

# Balancing

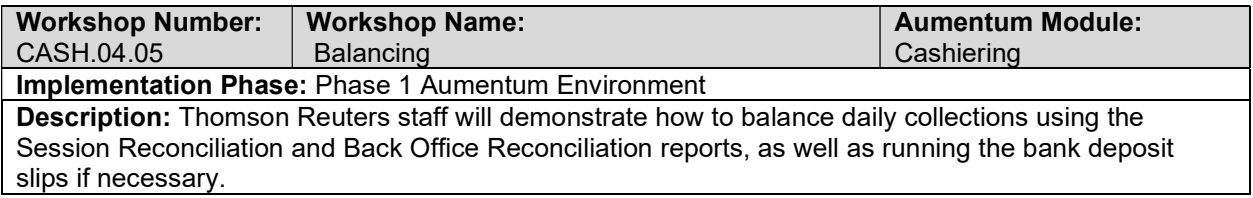

### Reports

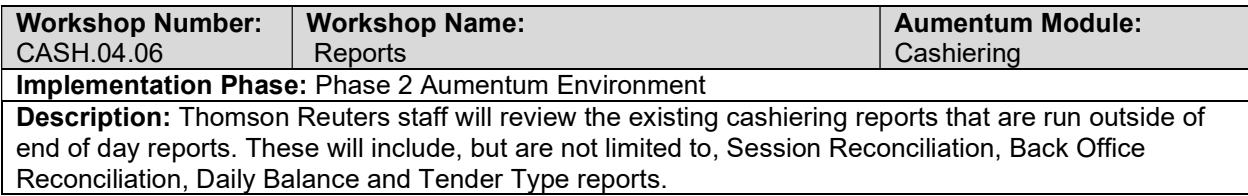

# Management Console

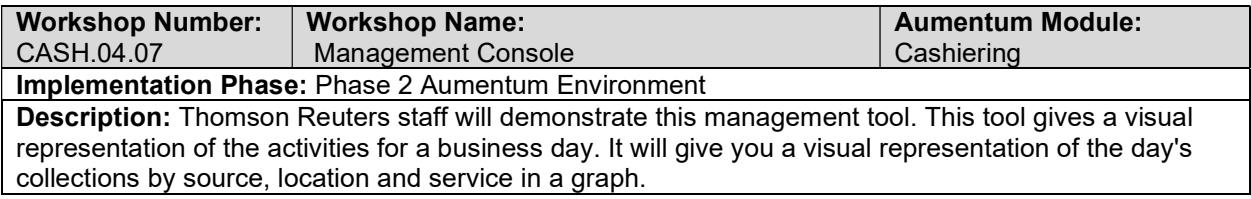

# **Workflow**

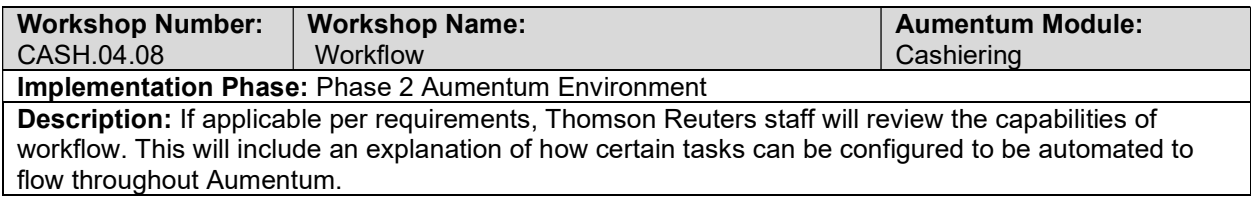

# Correspondence

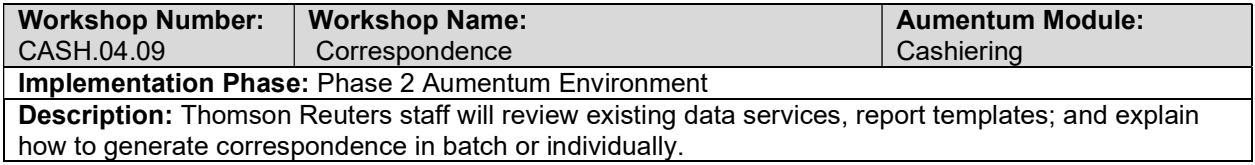

# Cashiering - Document requirements review decisions

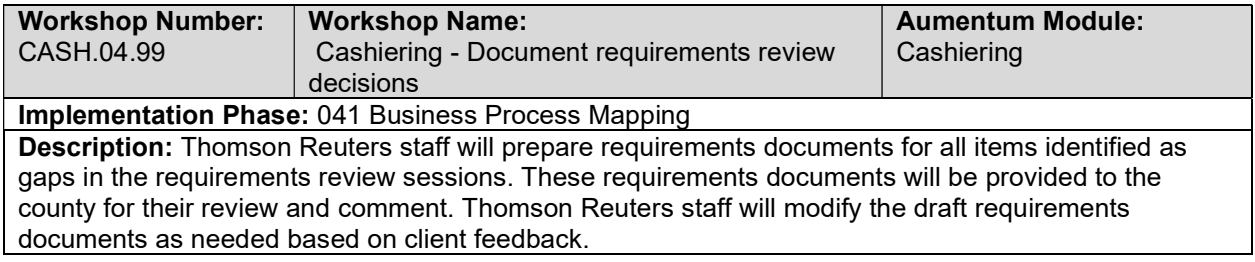

# CASH Conversion review (with client)

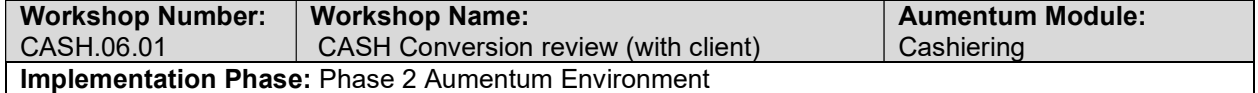

Description: Thomson Reuters will deliver a full conversion to the client to allow for review of all converted Cashiering data. Thomson Reuters will identify any known data anomalies for client follow up.

# UAT CASH Configuration review (with client)

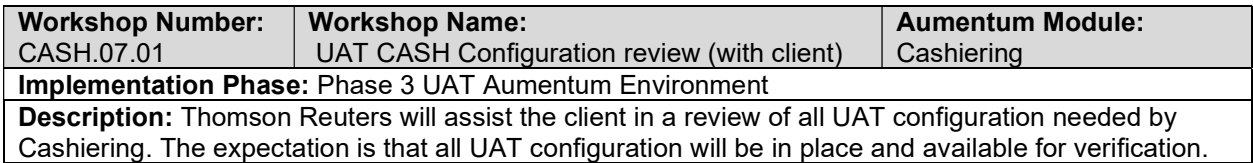

### CASH UAT conversion review (with client)

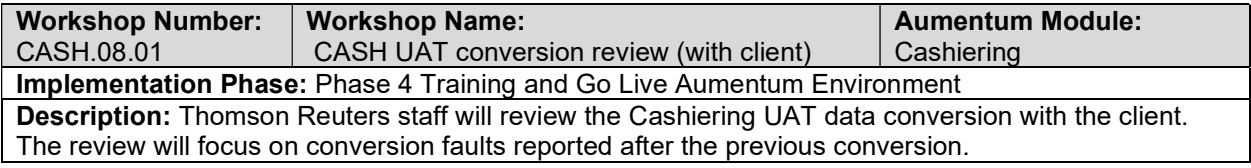

### Cashiering Reports

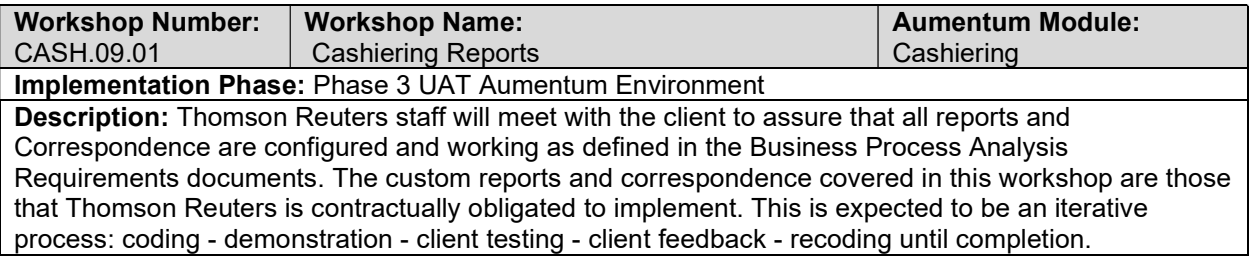

## Cashiering Workflow

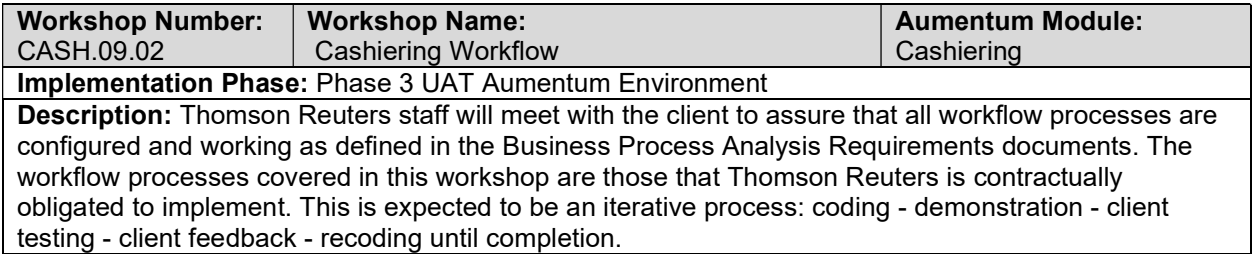

### Cashiering Interfaces and Extracts

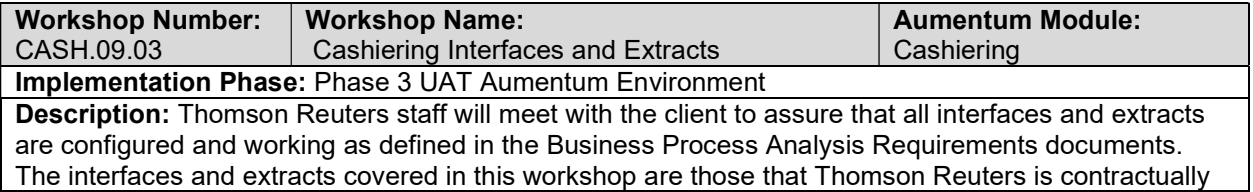

obligated to implement. This is expected to be an iterative process: coding - demonstration - client testing - client feedback - recoding until completion.

### Cashiering test case creation

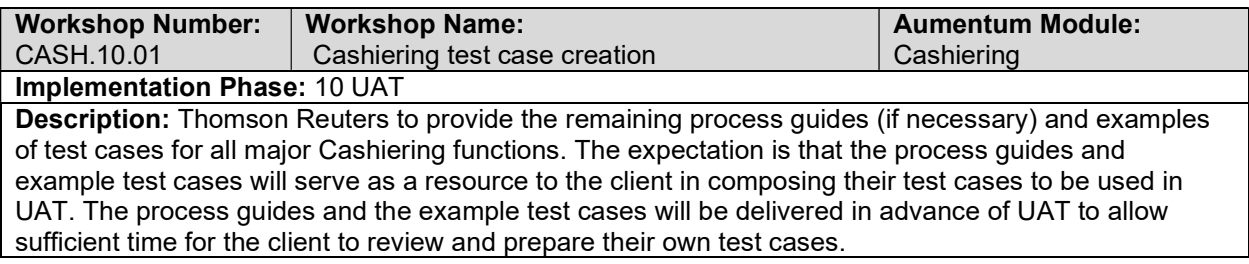

# client Cashiering testing assistance (throughout UAT)

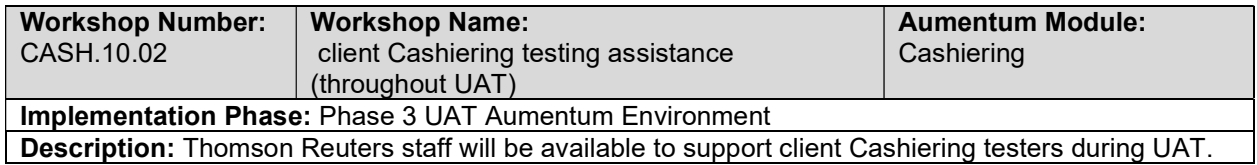

## Product overview - provides general review of menus, navigation and

### searching.

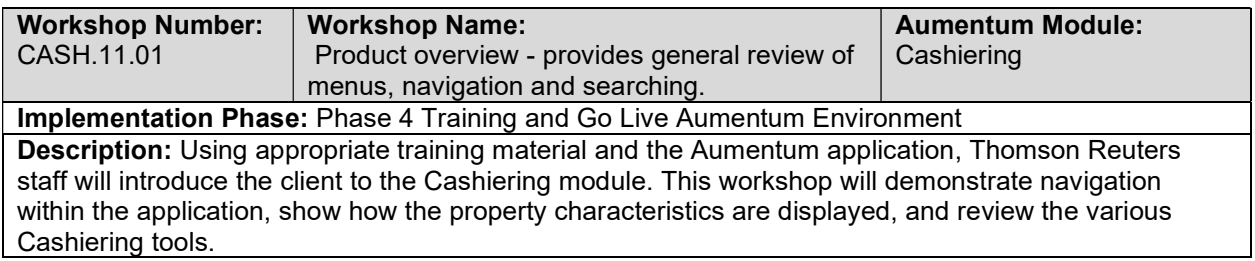

### General Cashiering Training

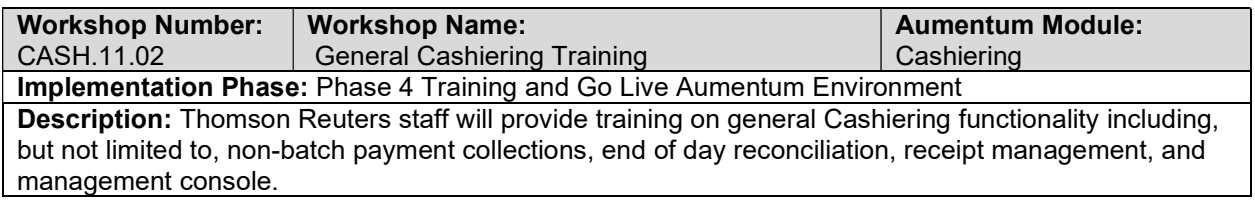

### Go Live Preparation

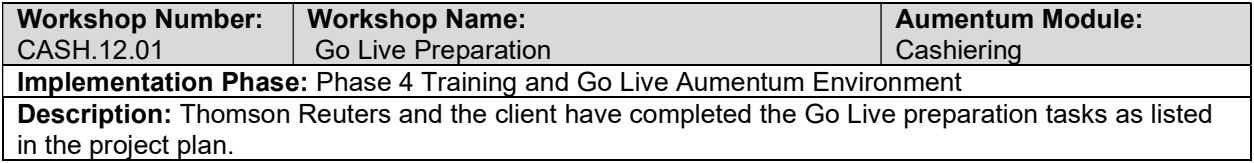

### Go-Live Support

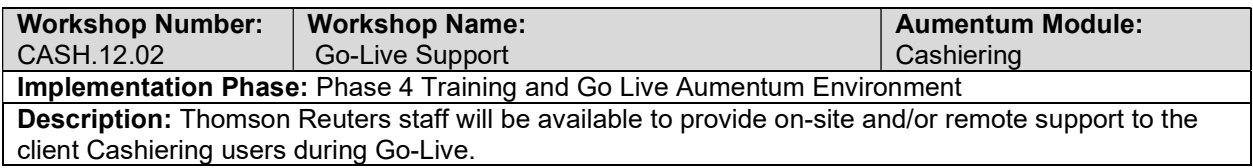

# CASH Validation review and feedback (internal)

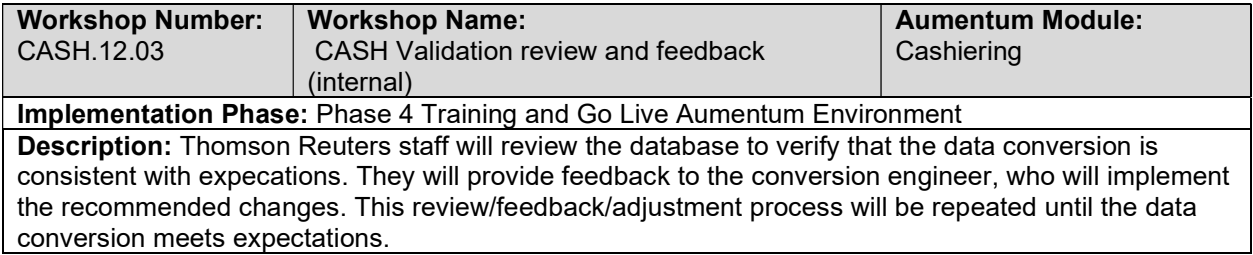

## Document Cashiering defect punch list (Critical and High severity)

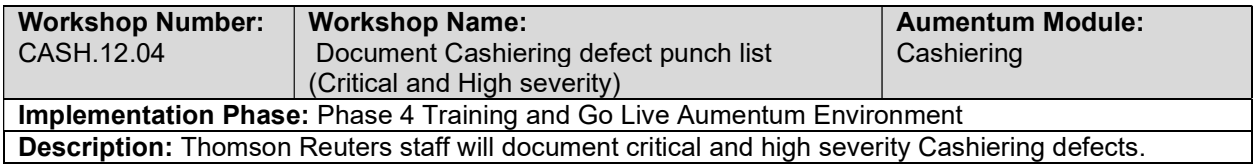

# Document Cashiering defect punch list (Medium and Low severity)

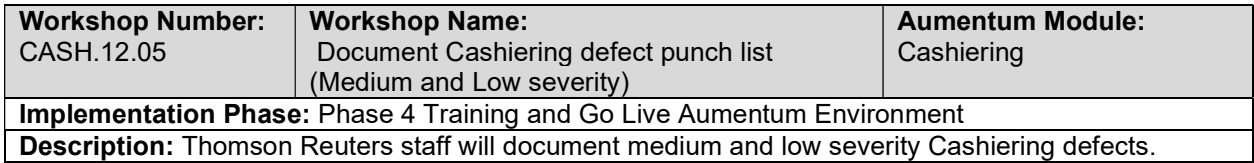

# Common

#### Aumentum Overview

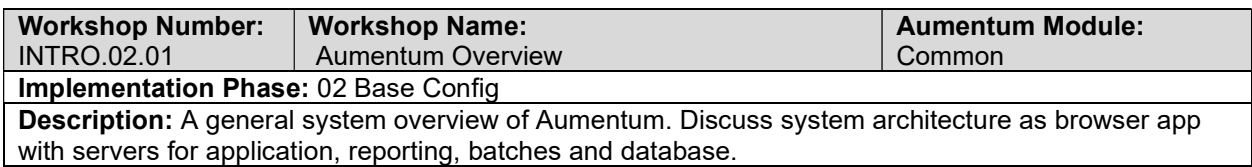

# User interface/common controls

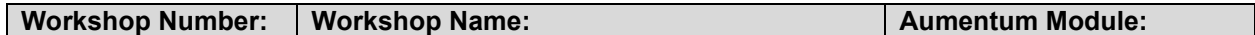

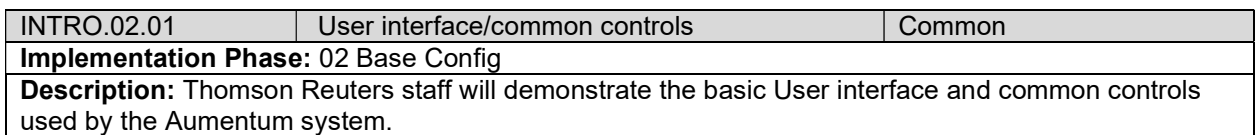

# System navigation/menu system

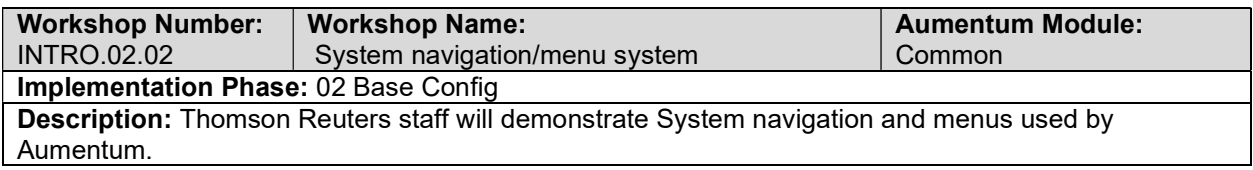

# Help Screens/external resources

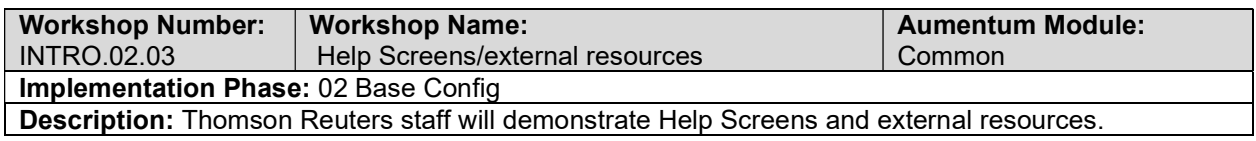

## Info Center inquiry screens

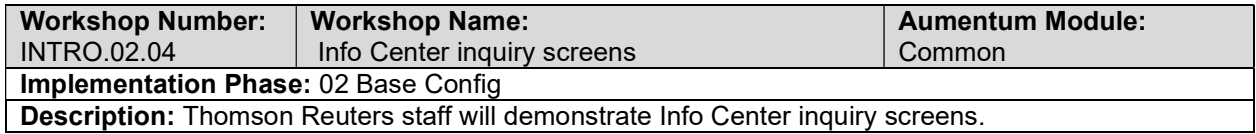

## Common Functions

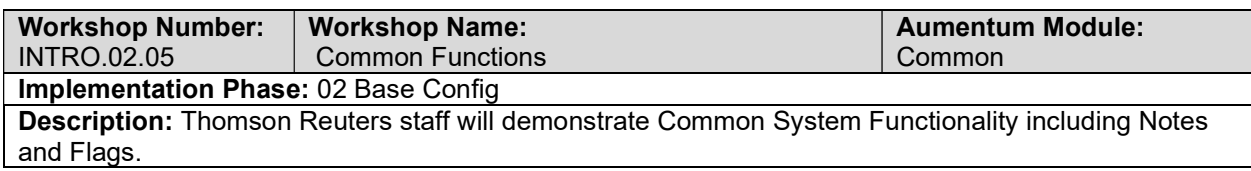

# Inheriting the Correspondence, Bills, and Notices from Riverside & San Diego into a CA Standard.

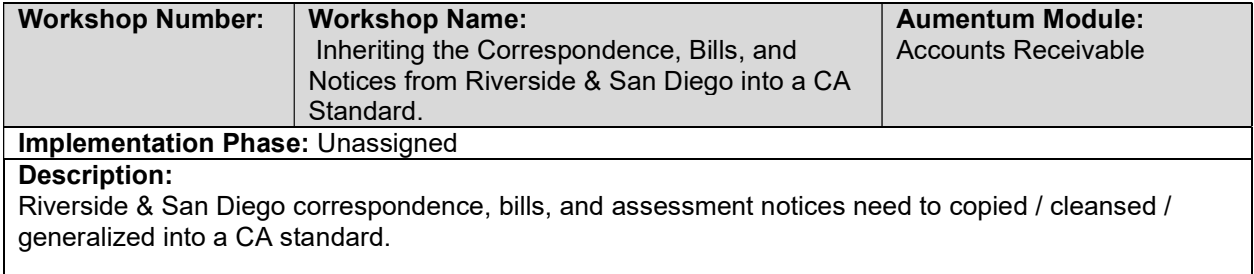

### Standard CA Security Model

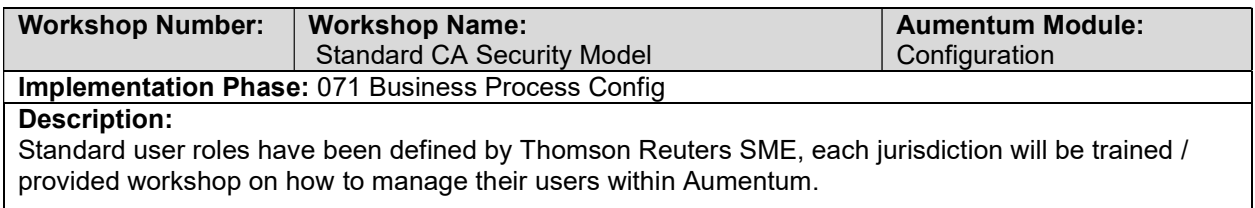

# Attachments Security and Configuration

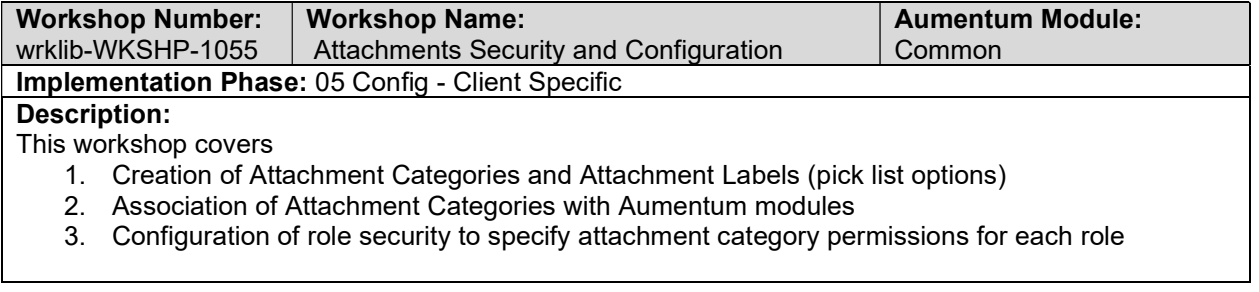

# **Configuration**

# Configuration of Users, Roles, and Security

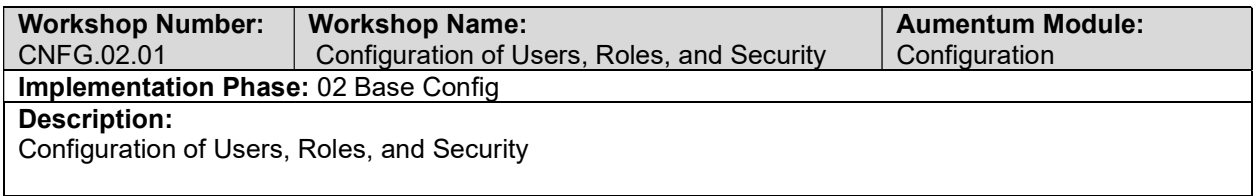

# Configuraton of Application Settings

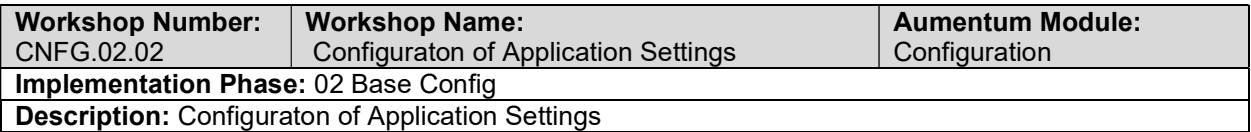

# Configuraton of Systypes

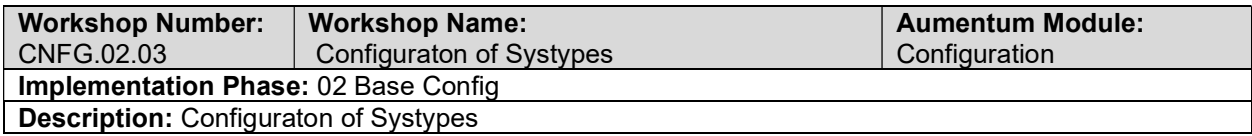

### Configuration of Fees

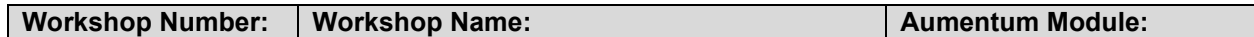

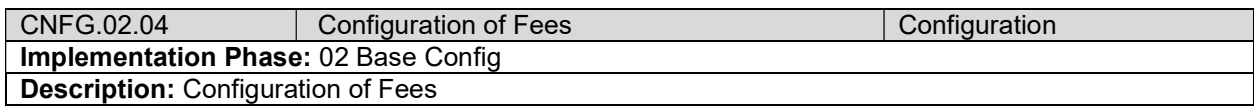

# Configuration of the Functional Calendar

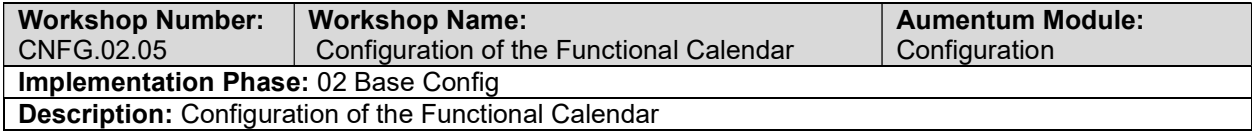

# Configuraton of Workstations

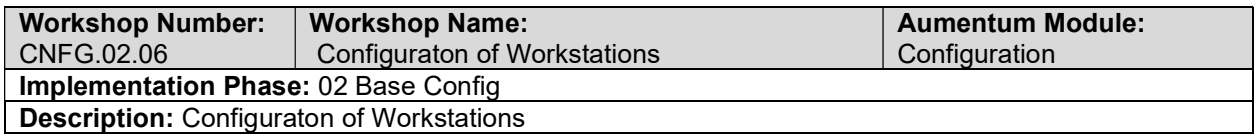

### Configuraton of Printers

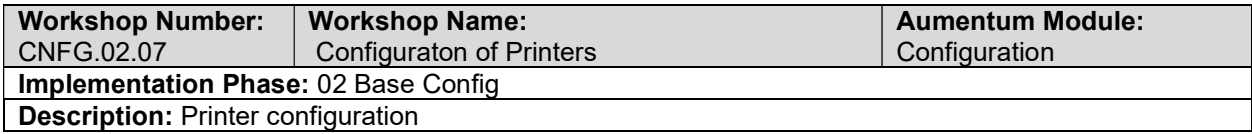

# Configuration Requirements review

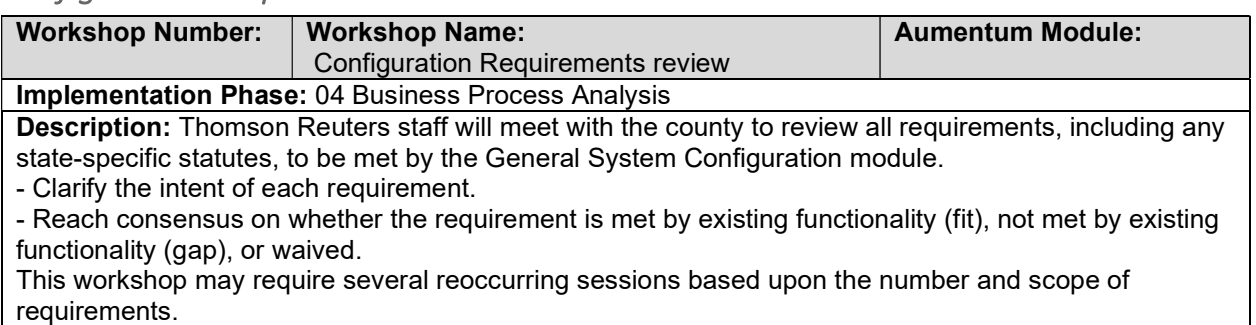

# Configuration - Document requirements review decisions

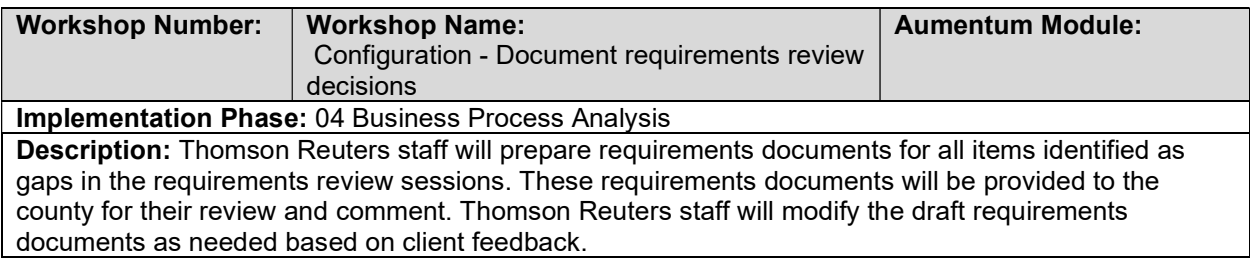

# Conversion

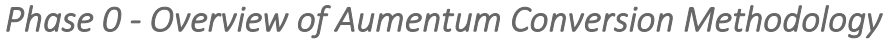

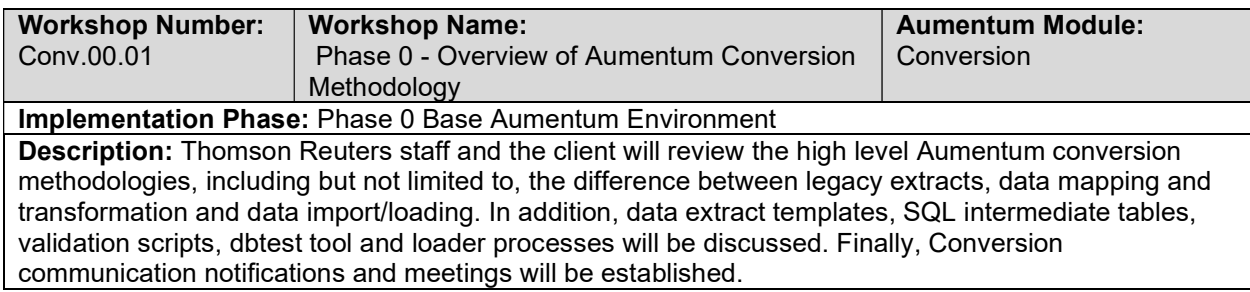

### Tax Data Mapping

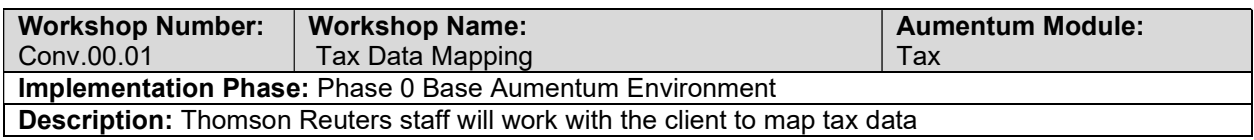

# All Included Modules Extract data into Import\_Tables: Round 1

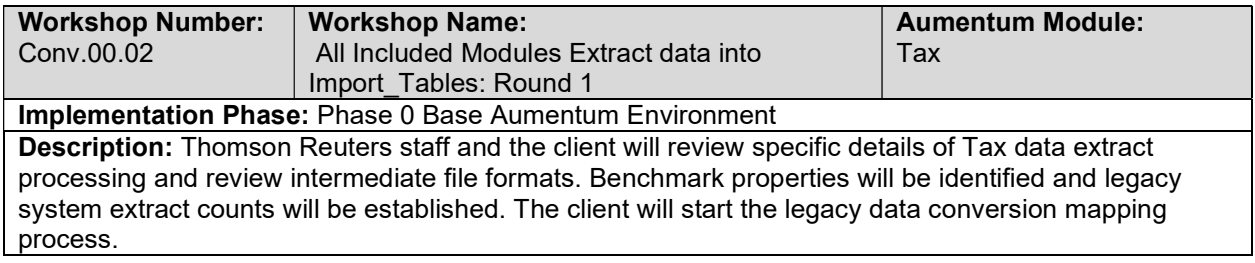

# Aumentum application updated with client specific configuration on a hosted Thomson Reuters site.

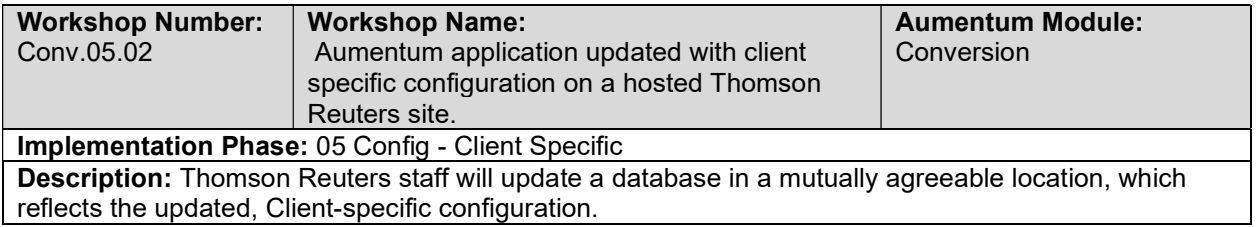

# Load full Conversion data

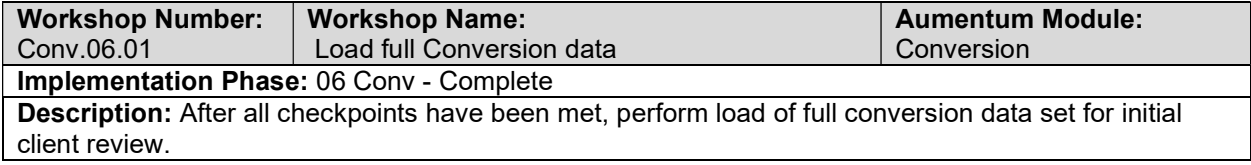

### Assessment Administration Subset 2: TR Conversion review

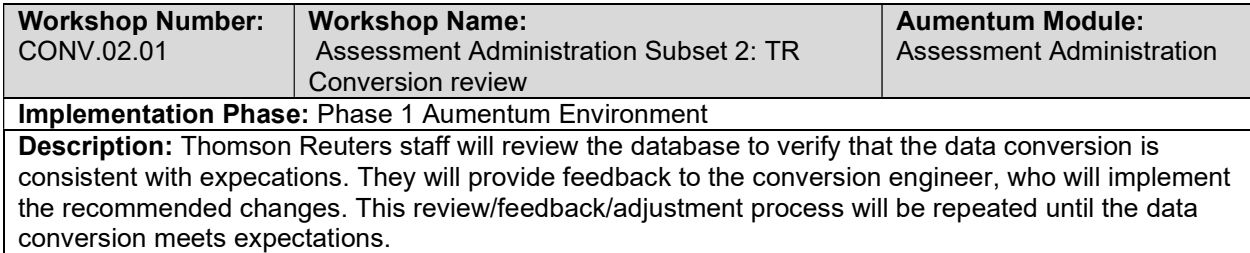

### Go-Live Support

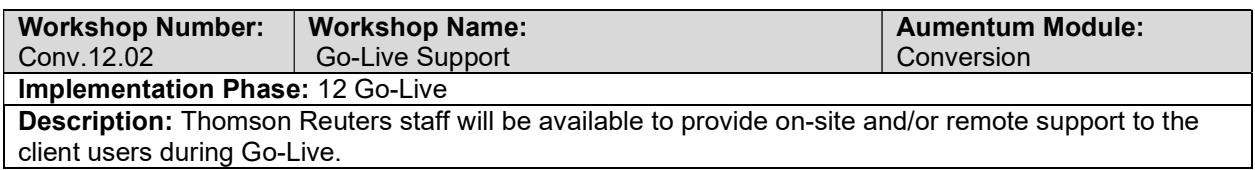

# Inheriting the Correspondence, Bills, and Notices from Riverside & San Diego into a CA Standard.

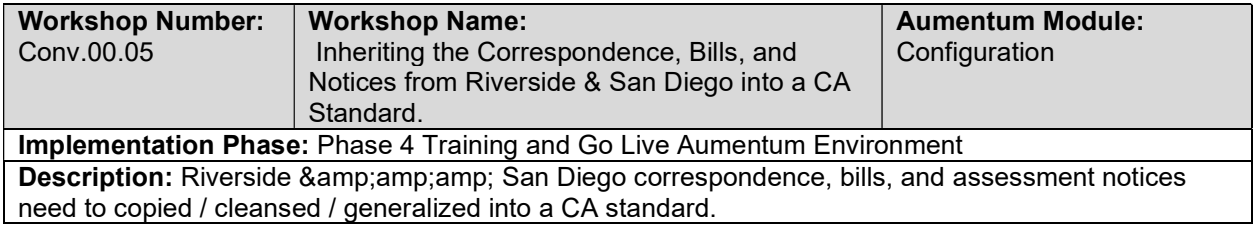

## Post go live conversion clean up

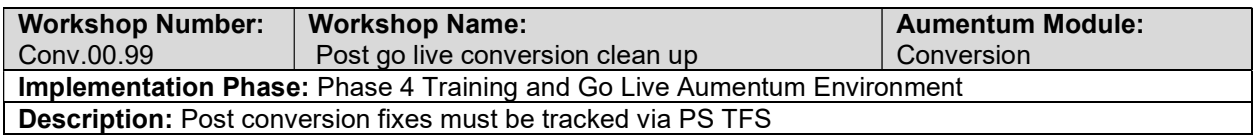

## Tax Sale Full Conversion 7: TR Conversion review

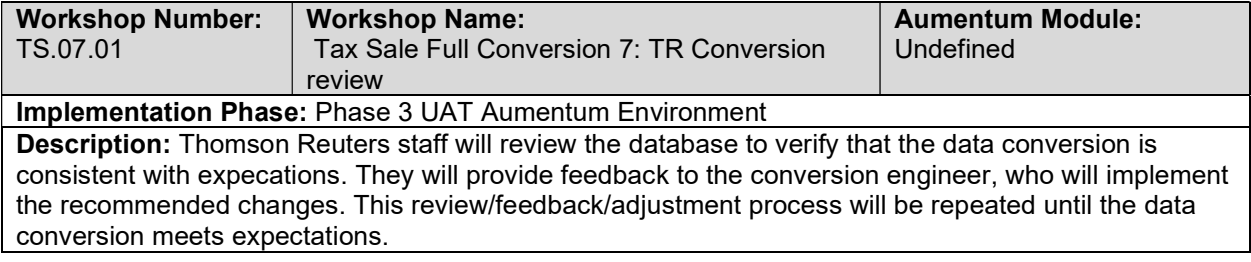

### Tax Sale Full Conversion 7: Client Conversion review

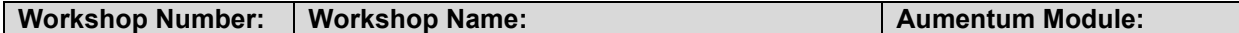

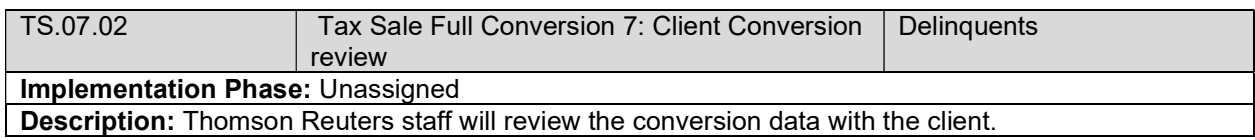

# Tax Sale Full Conversion 7 Balance

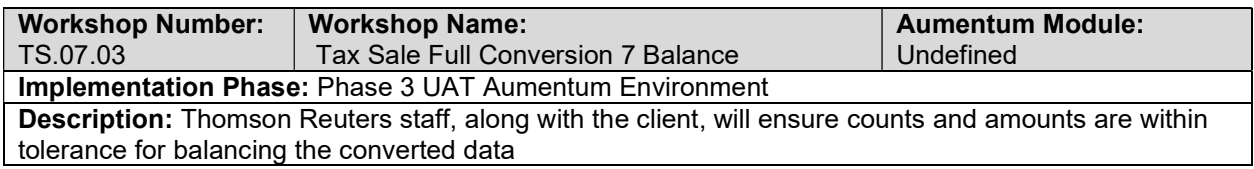

# Tax Sale Import Data Validation / Balancing

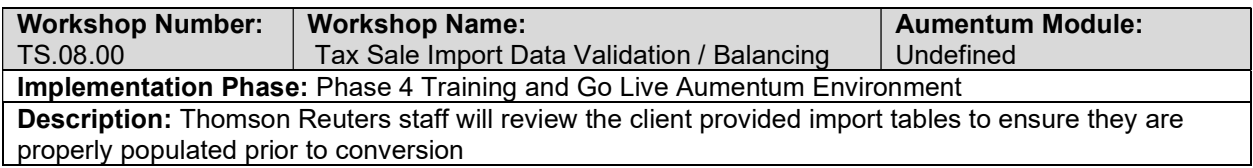

# Tax Sale Full Conversion 8: TR Conversion review

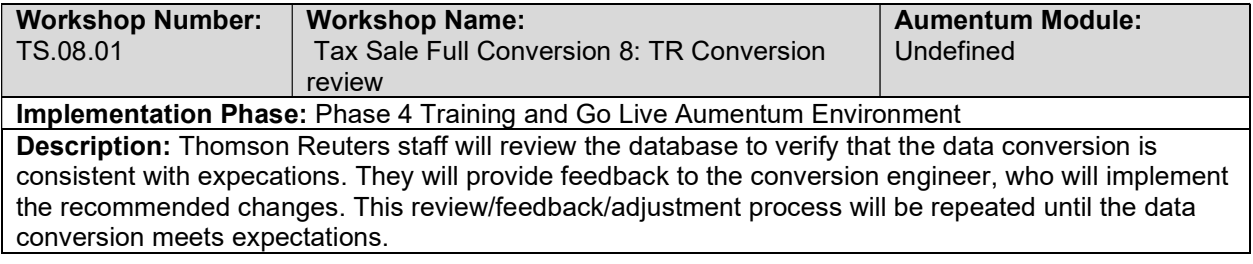

# Tax Sale Full Conversion 8: Client Conversion review

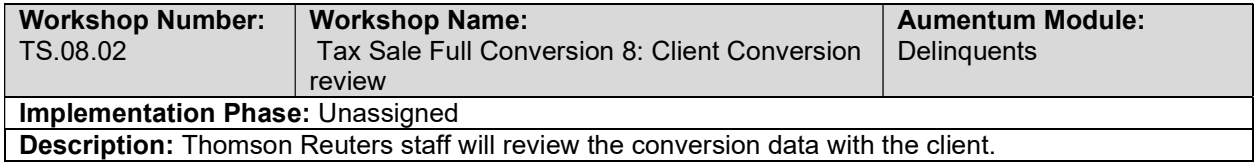

# Tax Sale Full Conversion 8 Balance

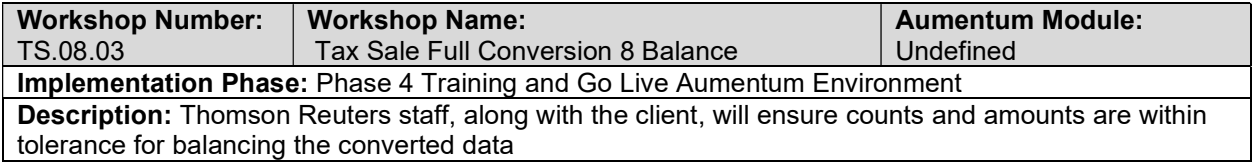

### Tax Accounting Create Data Extracts

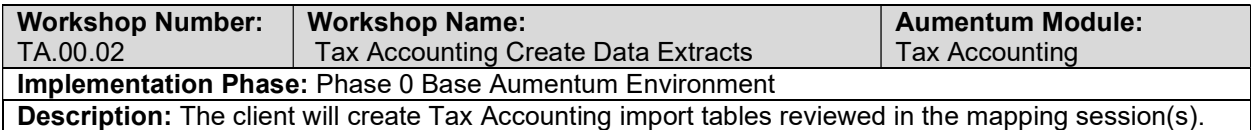

## Tax Accounting Validate & Balance: Round 1

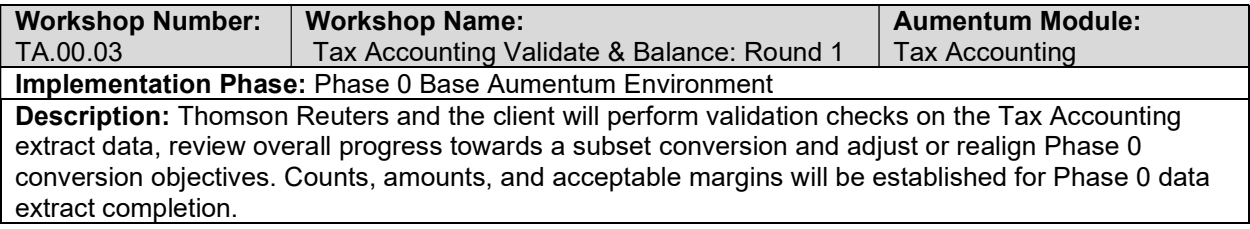

# Tax Accounting Validate & Balance: Round 2

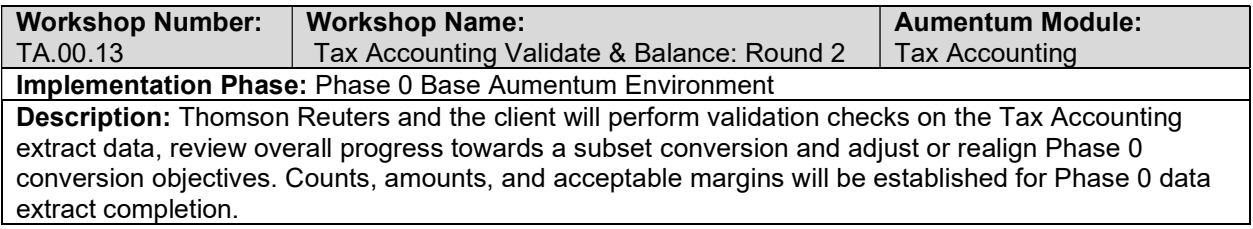

### Tax Accounting Validate & Balance: Round 3

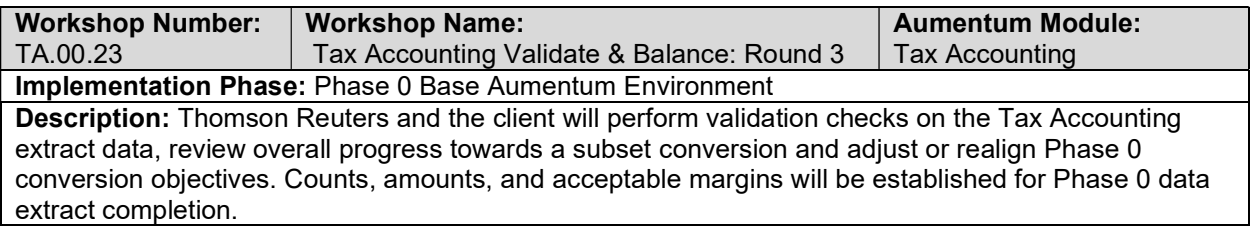

### Tax Accounting Validate & Balance: Round 4

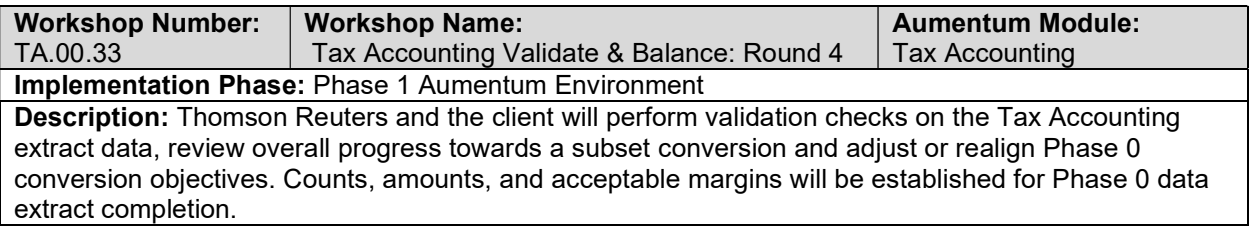

## Tax Accounting Import Data Validation / Balancing

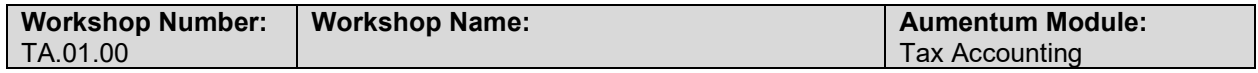

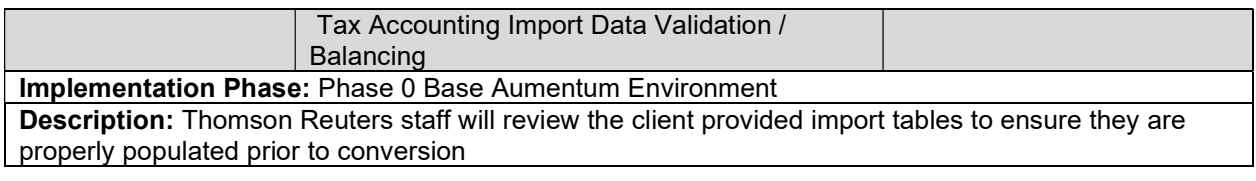

# Tax Accounting Subset 1: TR Conversion review

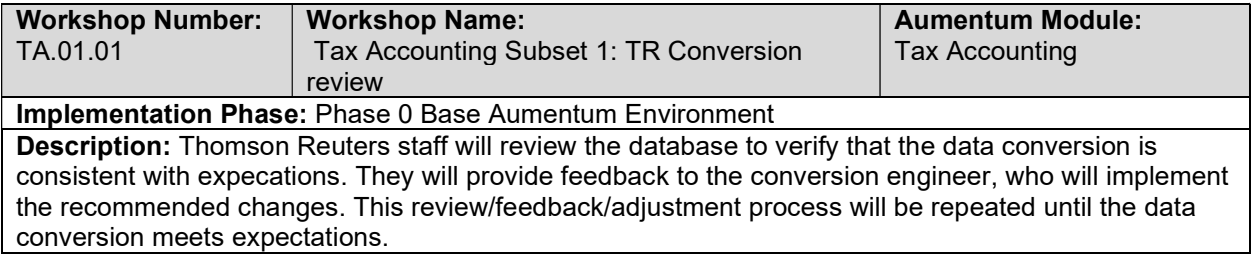

### Tax Accounting Subset 1: Client Conversion review

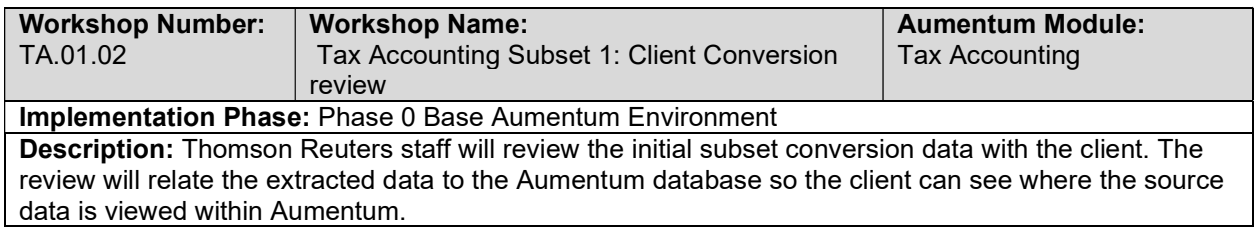

## Tax Accounting Import Data Validation / Balancing

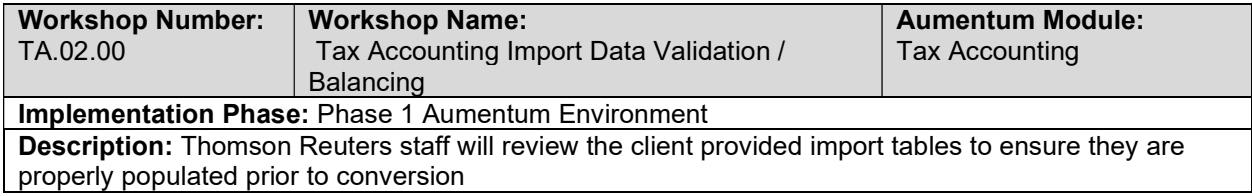

# Tax Accounting Subset 2: TR Conversion review

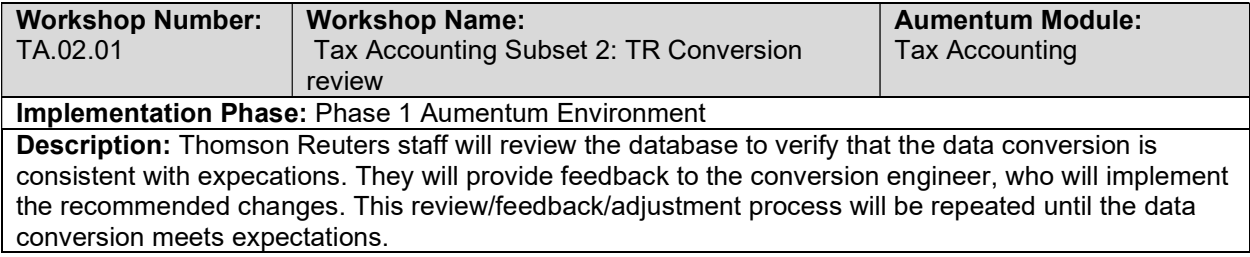

# Tax Accounting Subset 2: Client Conversion Review

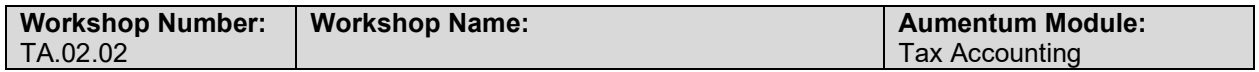

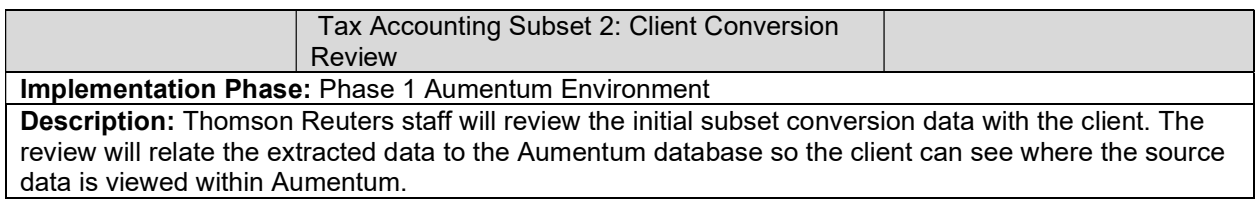

### Tax Accounting Import Data Validation / Balancing

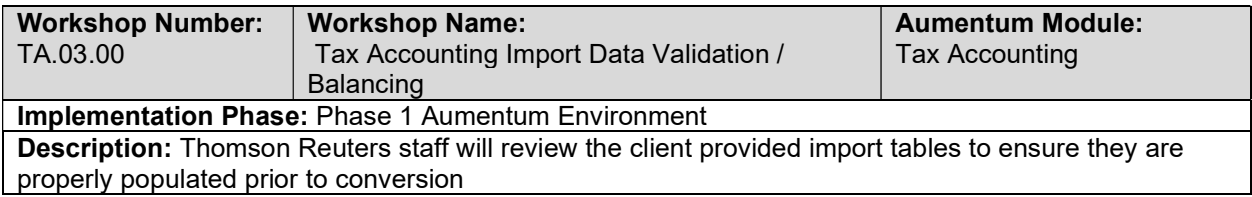

# Tax Accounting Subset 3: TR Conversion review

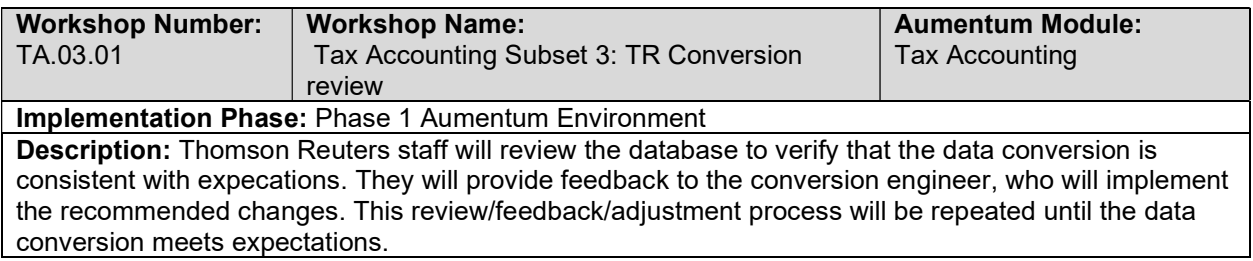

# Tax Accounting Full Conversion 8 Balance

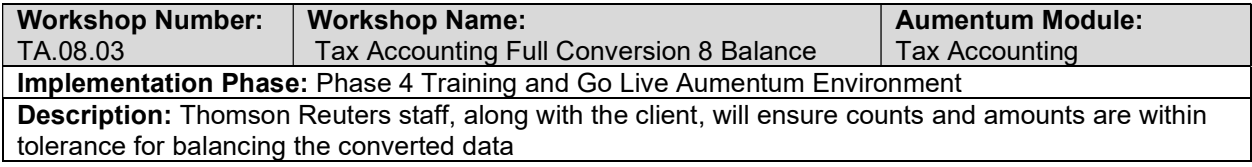

# Tax Accounting Full Conversion 8: Client Conversion review

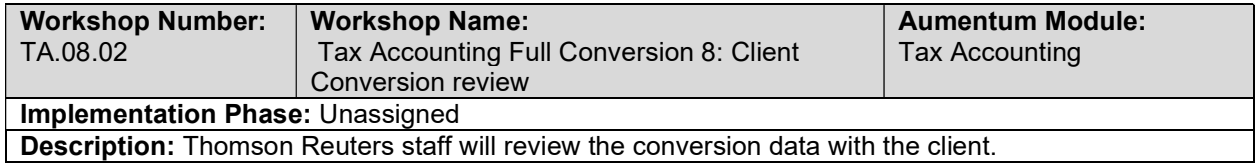

### Tax Accounting Subset 3: Client Conversion review

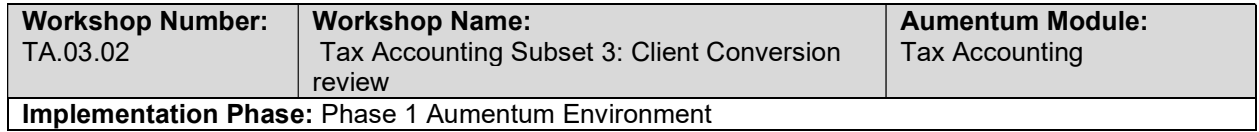
Description: Thomson Reuters staff will review the initial subset conversion data with the client. The review will relate the extracted data to the Aumentum database so the client can see where the source data is viewed within Aumentum.

# Tax Accounting Import Data Validation / Balancing

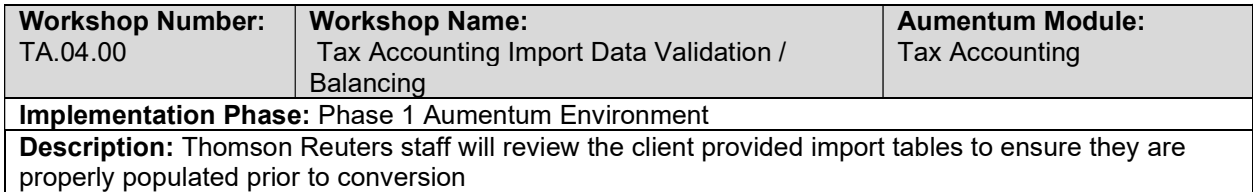

#### Tax Accounting Subset 4: TR Conversion review

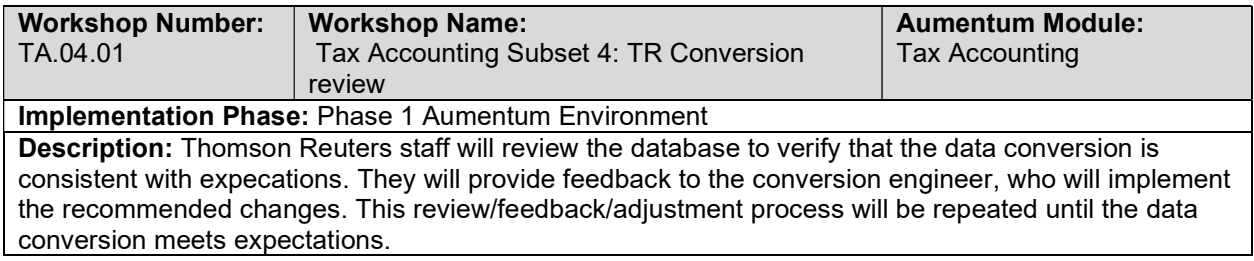

#### Tax Accounting Subset 4: Client Conversion review

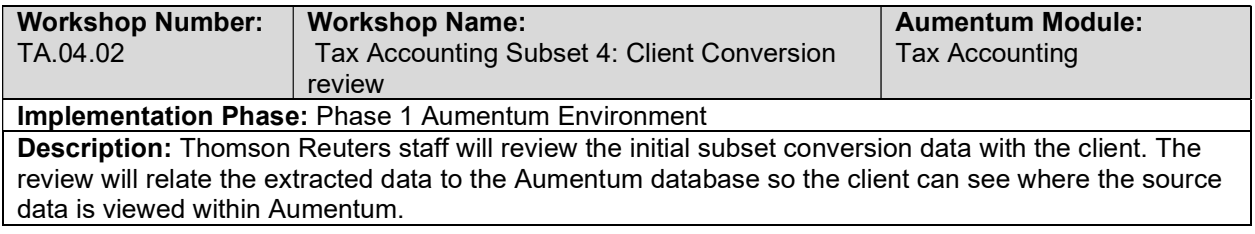

#### Tax Accounting Import Data Validation / Balancing

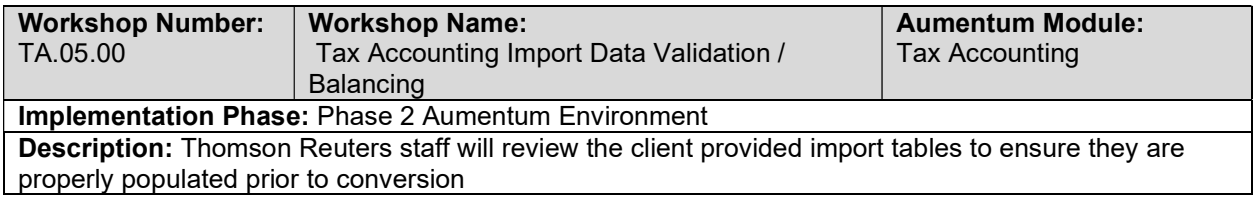

## Tax Accounting Full Conversion 5: TR Conversion review

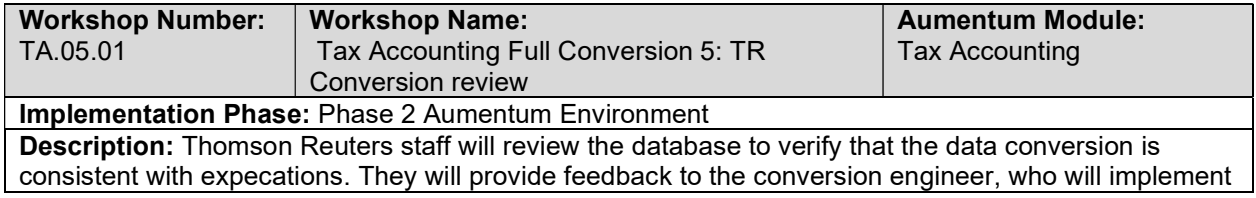

the recommended changes. This review/feedback/adjustment process will be repeated until the data conversion meets expectations.

#### Tax Accounting Full Conversion 5: Client Conversion review

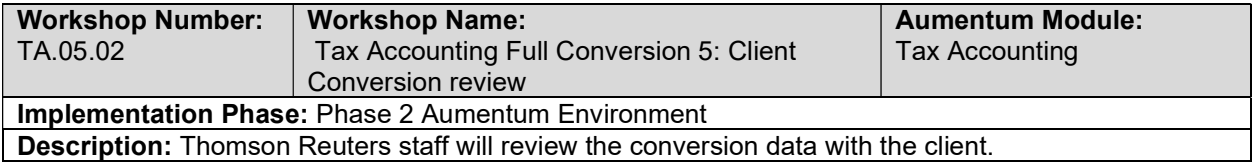

#### Tax Accounting Full Conversion 5 Balance

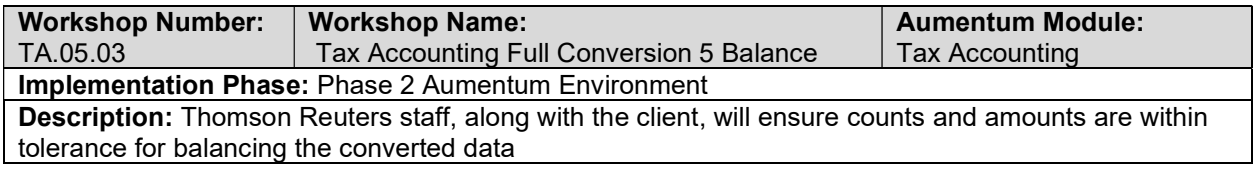

#### Tax Accounting Import Data Validation / Balancing

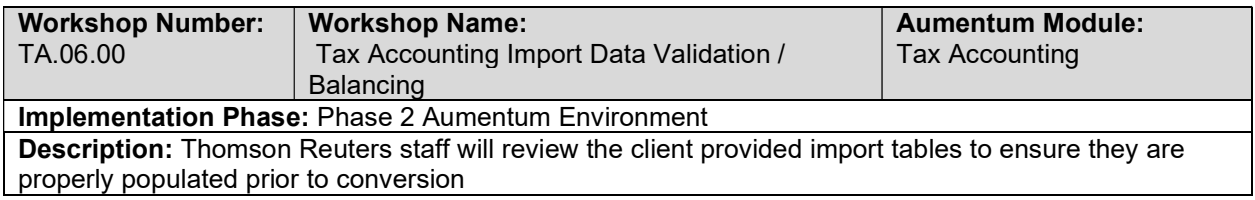

## Tax Accounting Full Conversion 6: TR Conversion review

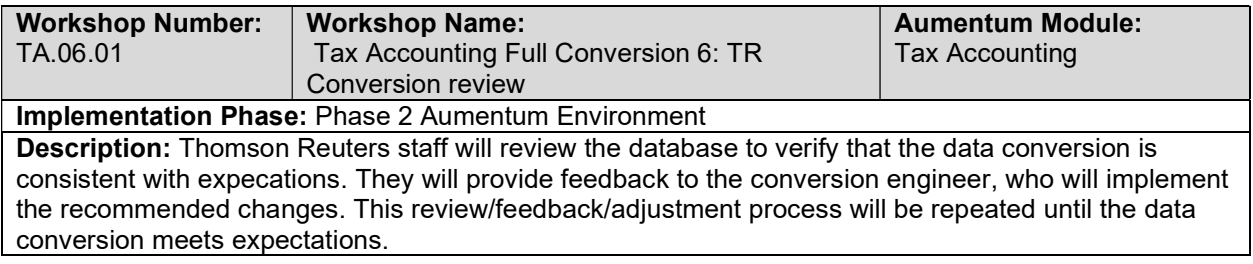

## Tax Accounting Full Conversion 6: Client Conversion review

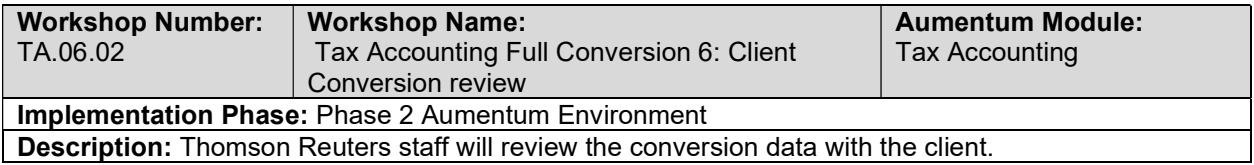

## Tax Accounting Full Conversion 6 Balance

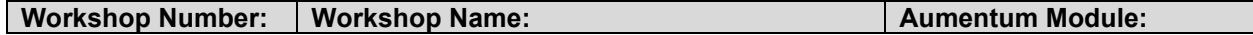

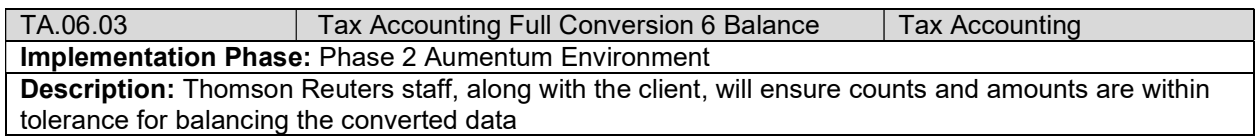

## Tax Accounting Import Data Validation / Balancing

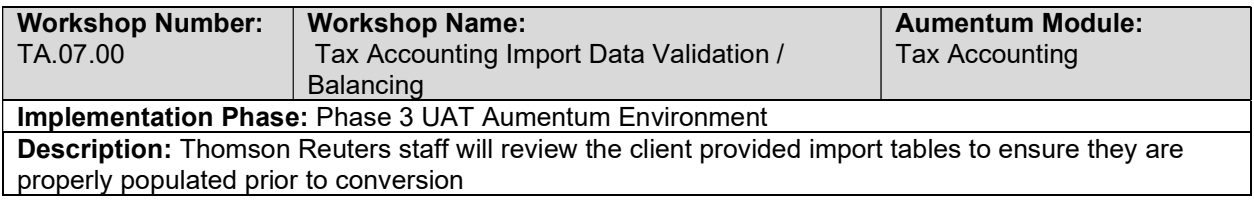

# Tax Accounting Full Conversion 7: TR Conversion review

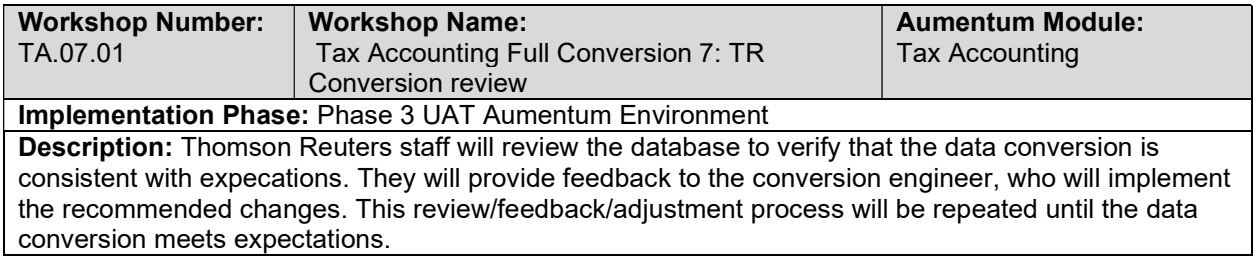

# Tax Accounting Full Conversion 7: Client Conversion review

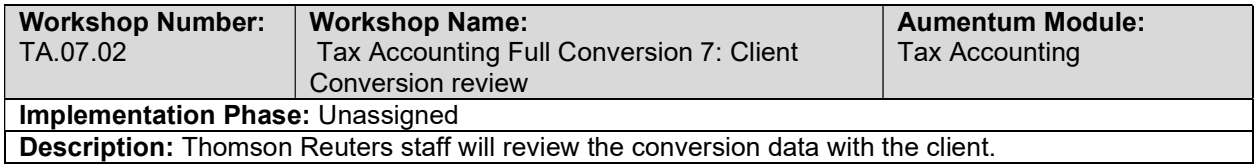

## Tax Accounting Full Conversion 7 Balance

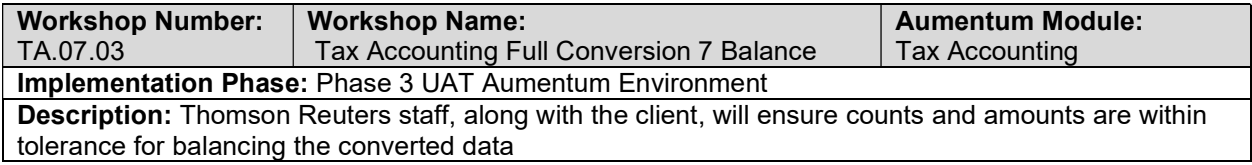

# Tax Accounting Import Data Validation / Balancing

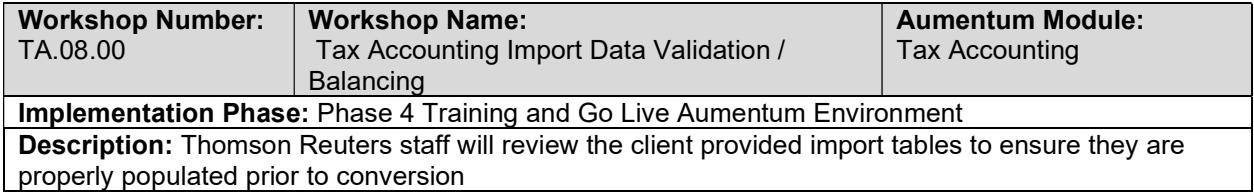

#### Tax Accounting Full Conversion 8: TR Conversion review

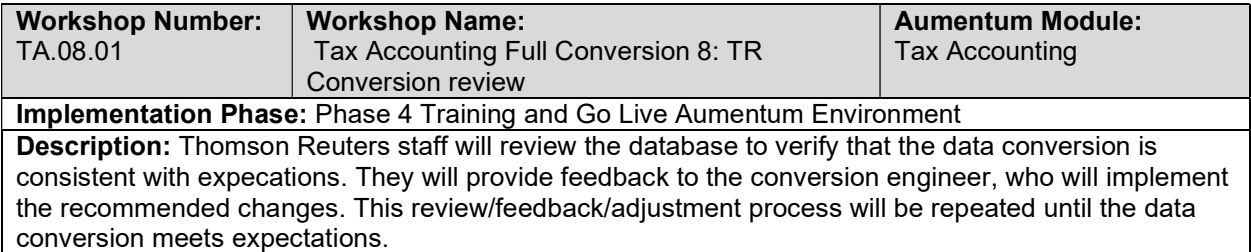

# Tax Sale Subset 1: TR Conversion review

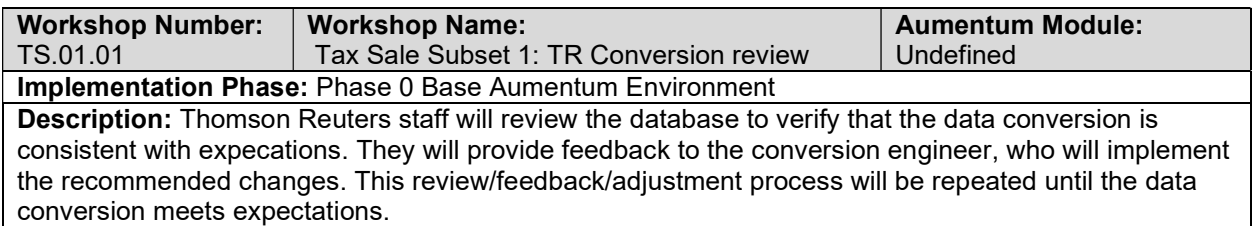

# Tax Sale Subset 1: Client Conversion review

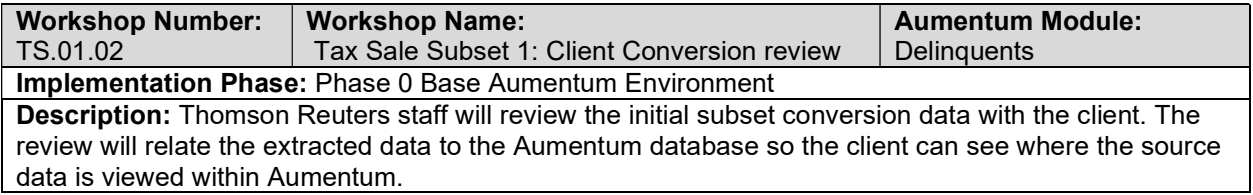

## Tax Sale Import Data Validation / Balancing

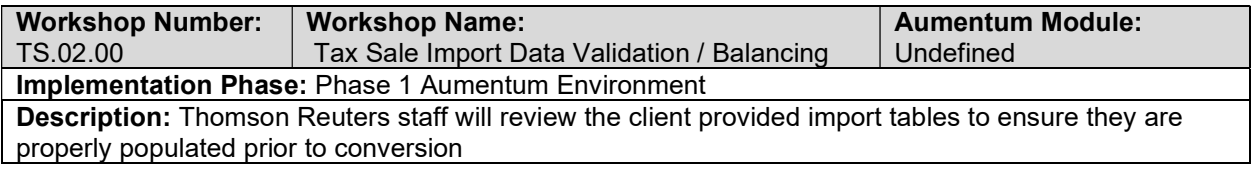

#### Tax Sale Subset 2: TR Conversion review

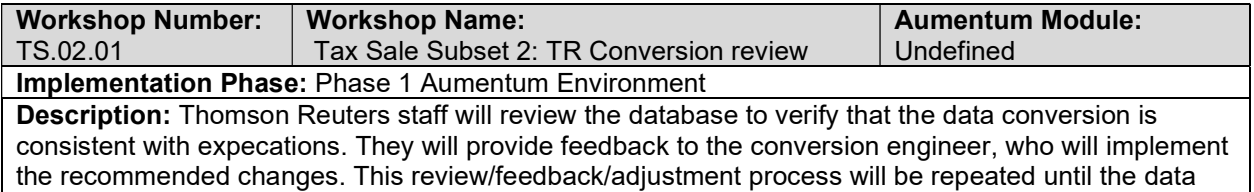

conversion meets expectations.

#### Tax Sale Subset 2: Client Conversion Review

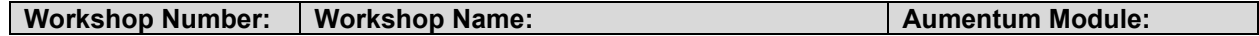

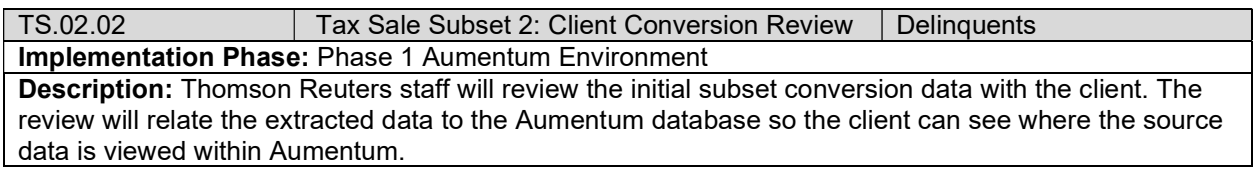

# Tax Sale Import Data Validation / Balancing

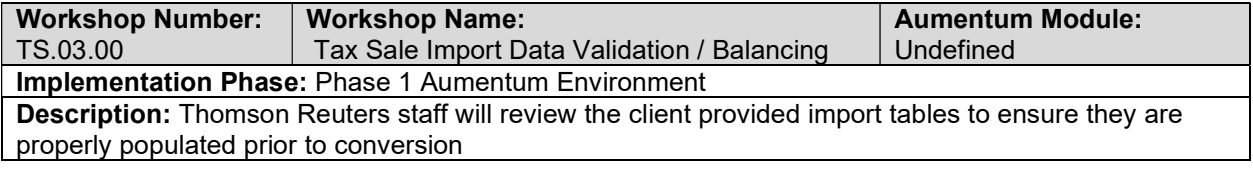

# Tax Sale Subset 3: TR Conversion review

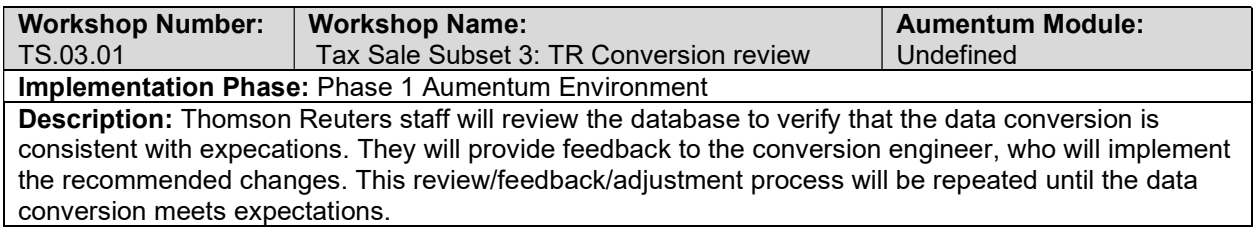

## Tax Sale Subset 3: Client Conversion review

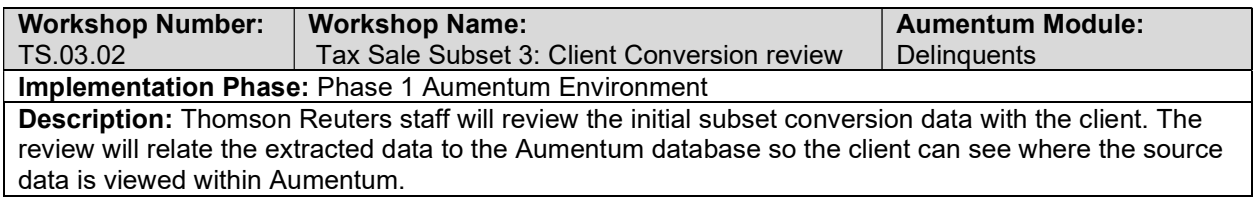

## Tax Sale Import Data Validation / Balancing

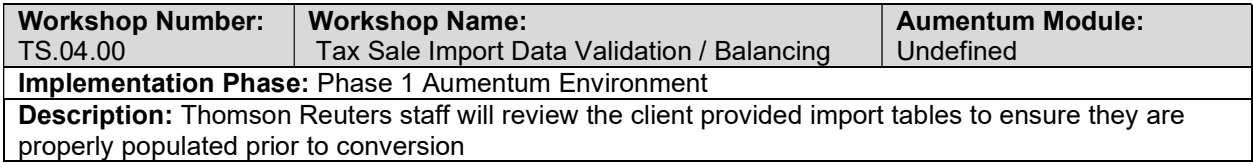

## Tax Sale Subset 4: TR Conversion review

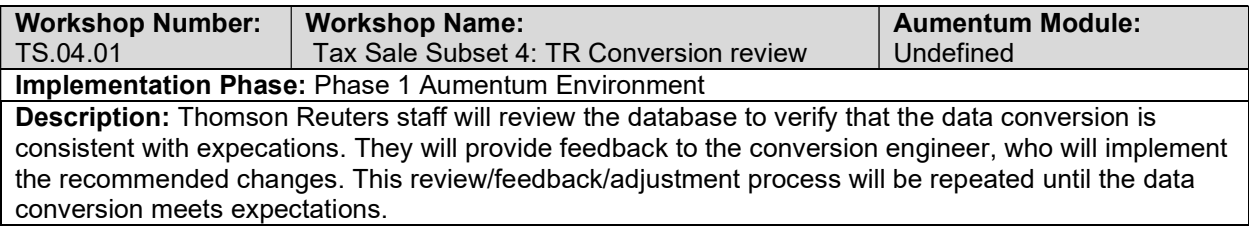

#### Tax Sale Subset 4: Client Conversion review

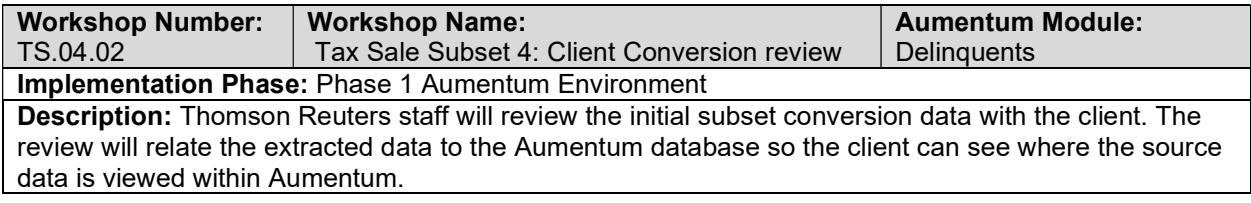

# Tax Sale Import Data Validation / Balancing

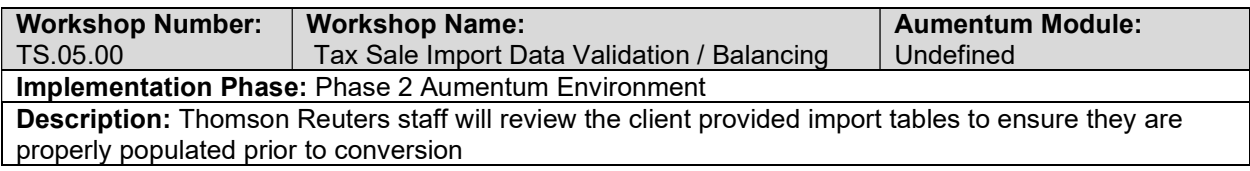

# Tax Sale Full Conversion 5: TR Conversion review

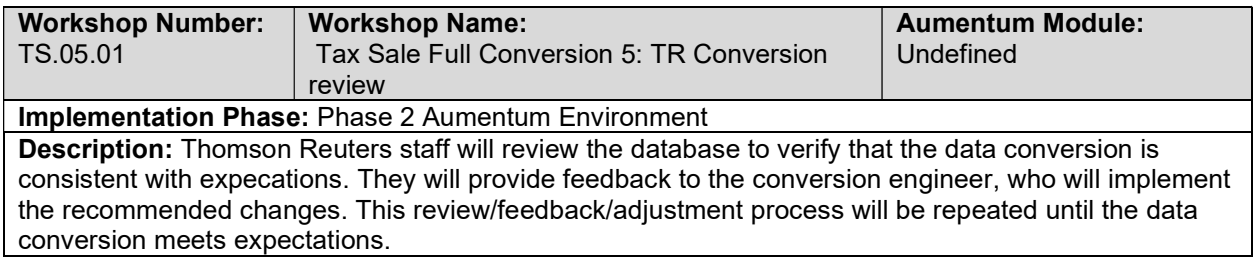

## Tax Sale Full Conversion 5: Client Conversion review

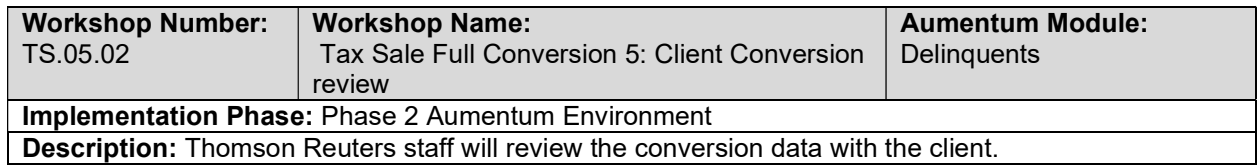

## Tax Sale Full Conversion 5 Balance

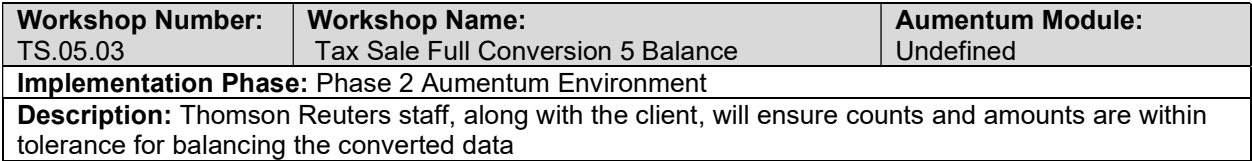

# Tax Sale Import Data Validation / Balancing

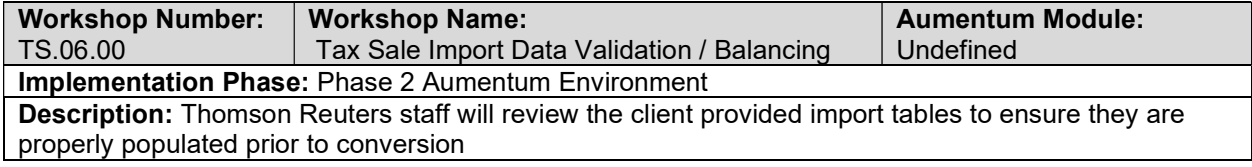

# Tax Sale Full Conversion 6: TR Conversion review

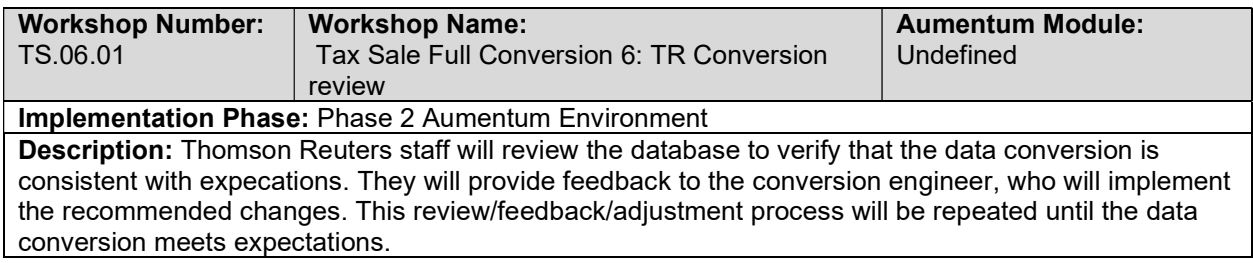

## Tax Sale Full Conversion 6: Client Conversion review

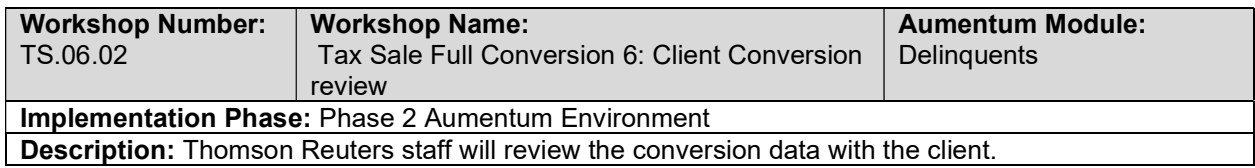

## Tax Sale Full Conversion 6 Balance

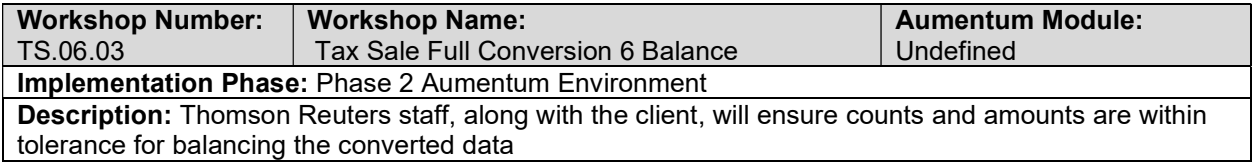

# Tax Sale Import Data Validation / Balancing

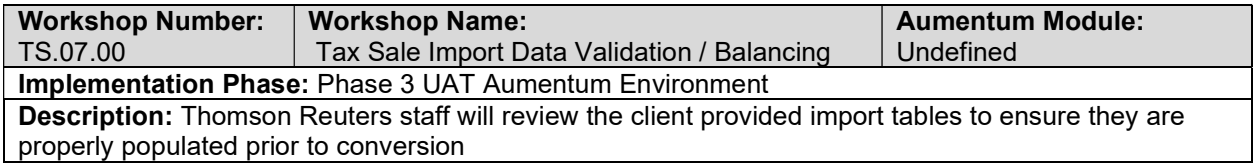

## Delinquent Full Conversion 5 Balance

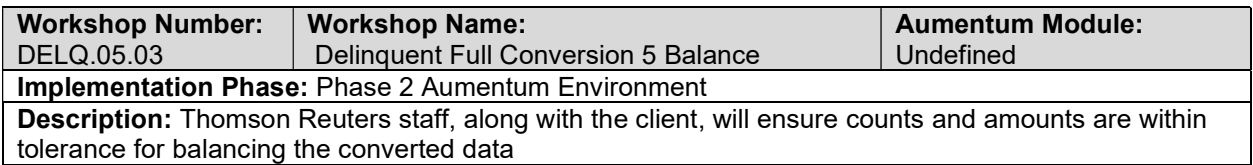

## Delinquent Import Data Validation / Balancing

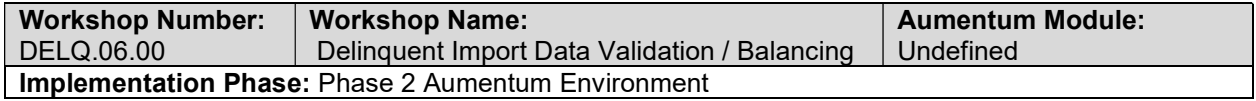

Description: Thomson Reuters staff will review the client provided import tables to ensure they are properly populated prior to conversion

## Delinquent Full Conversion 6: TR Conversion review

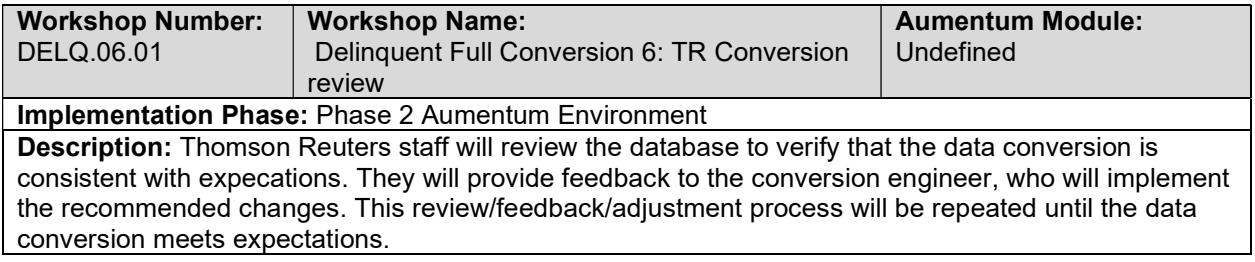

## Delinquent Full Conversion 6: Client Conversion review

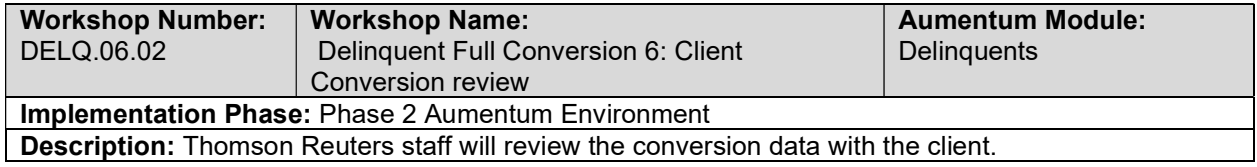

## Delinquent Full Conversion 6 Balance

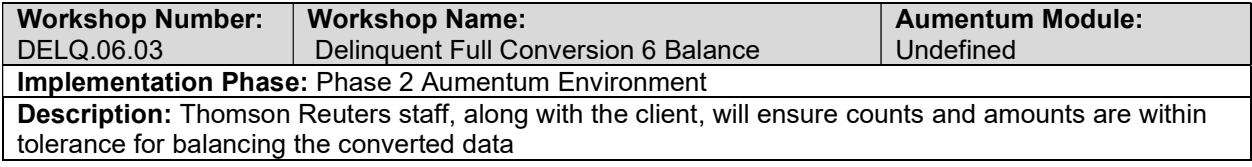

## Delinquent Import Data Validation / Balancing

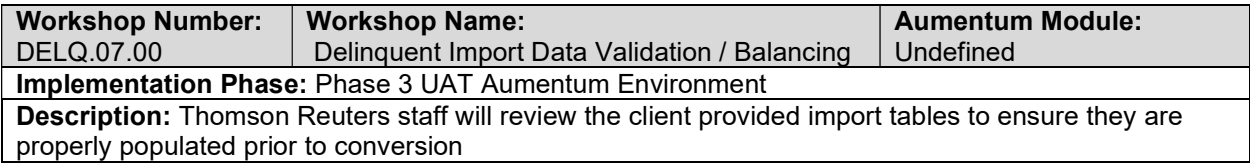

## Delinquent Full Conversion 7: TR Conversion review

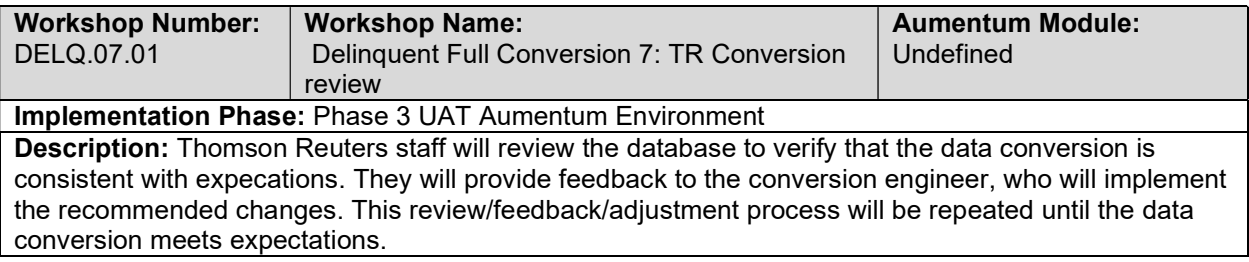

## Delinquent Full Conversion 7: Client Conversion review

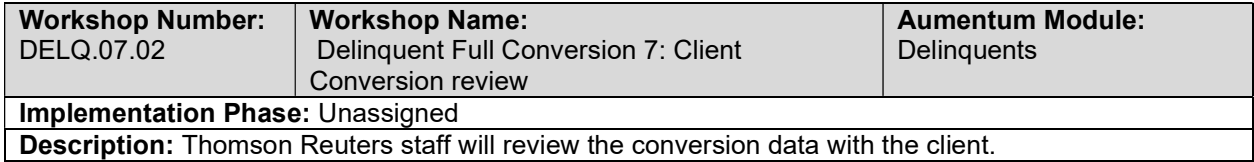

# Delinquent Full Conversion 7 Balance

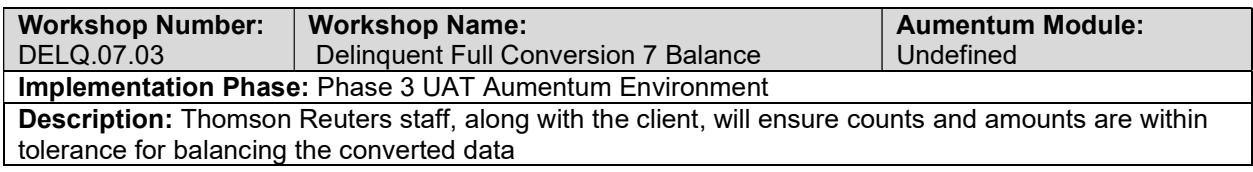

## Delinquent Import Data Validation / Balancing

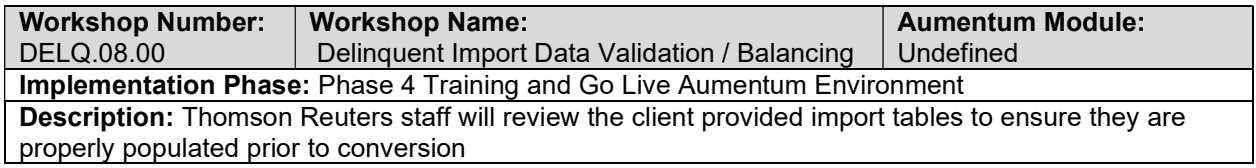

#### Delinquent Full Conversion 8: TR Conversion review

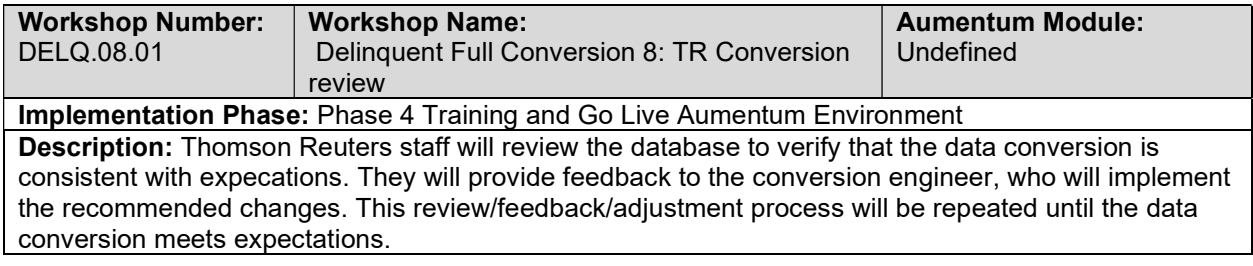

## Delinquent Full Conversion 8: Client Conversion review

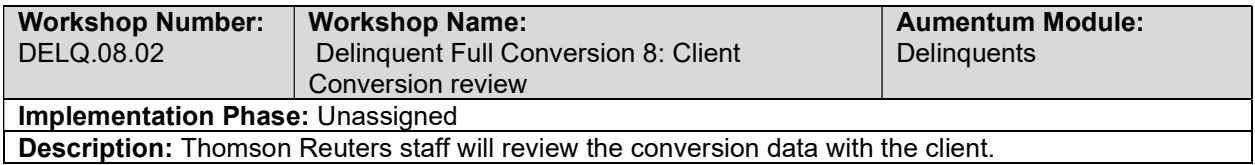

# Delinquent Full Conversion 8 Balance

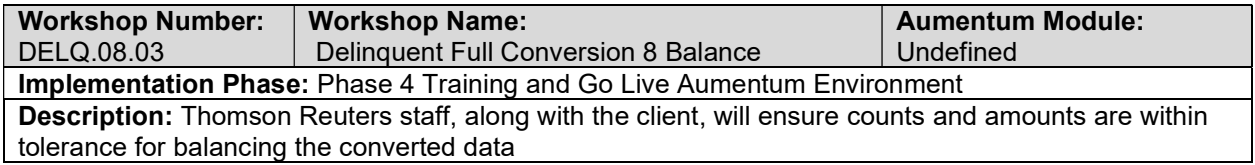

## Tax Sale Data Conversion Mapping

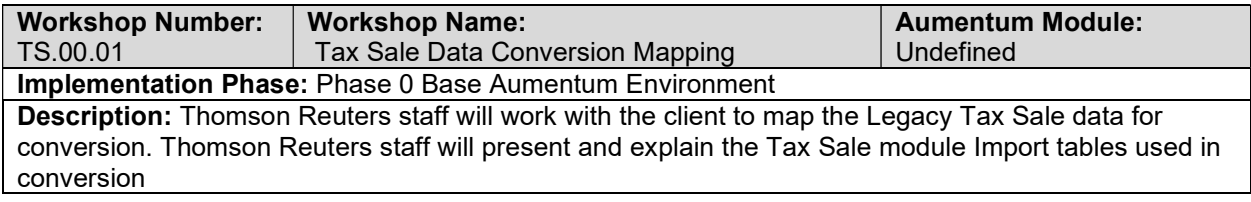

## Tax Sale Create Data Extracts

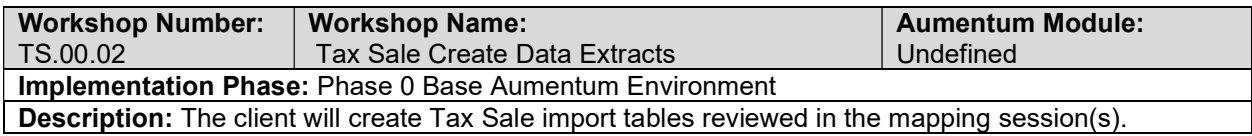

# Tax Sale Validate & Balance: Round 1

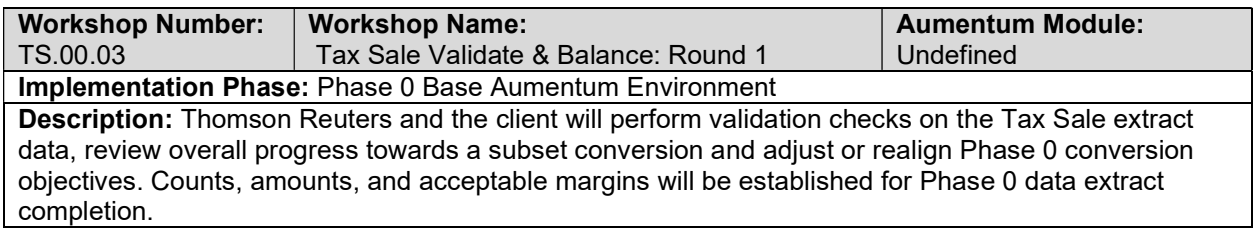

# Tax Sale Validate & Balance: Round 2

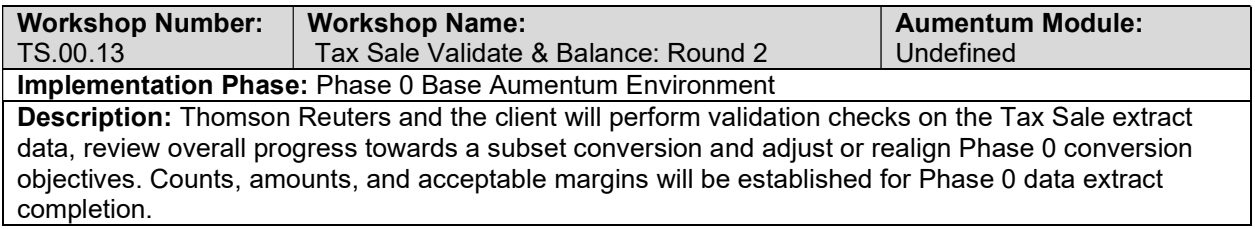

## Tax Sale Validate & Balance: Round 3

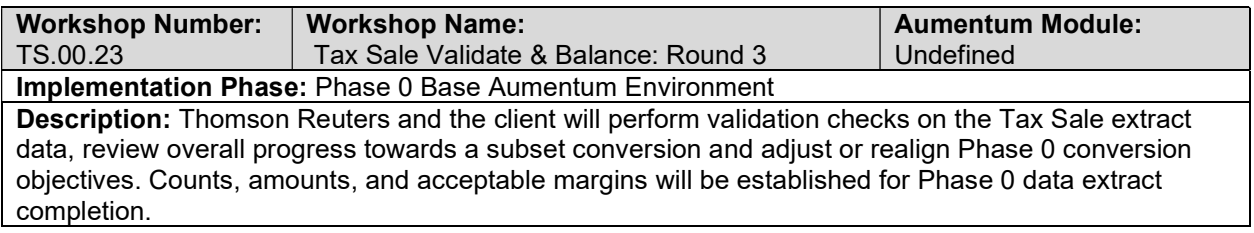

# Tax Sale Validate & Balance: Round 4

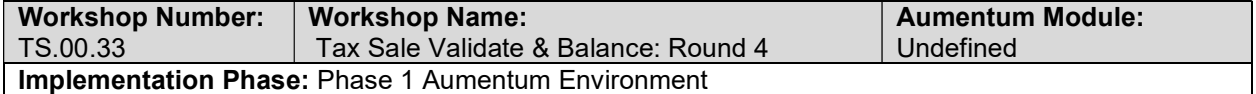

Description: Thomson Reuters and the client will perform validation checks on the Tax Sale extract data, review overall progress towards a subset conversion and adjust or realign Phase 0 conversion objectives. Counts, amounts, and acceptable margins will be established for Phase 0 data extract completion.

## Tax Sale Import Data Validation / Balancing

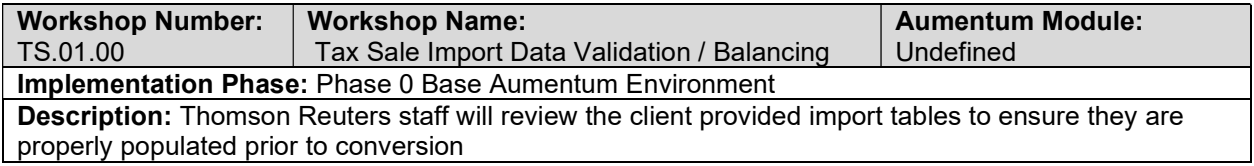

#### Delinquent Create Data Extracts

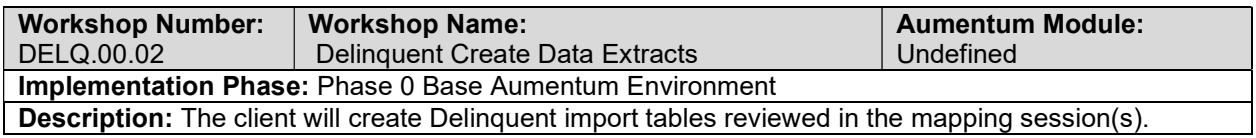

## Delinquent Validate & Balance: Round 1

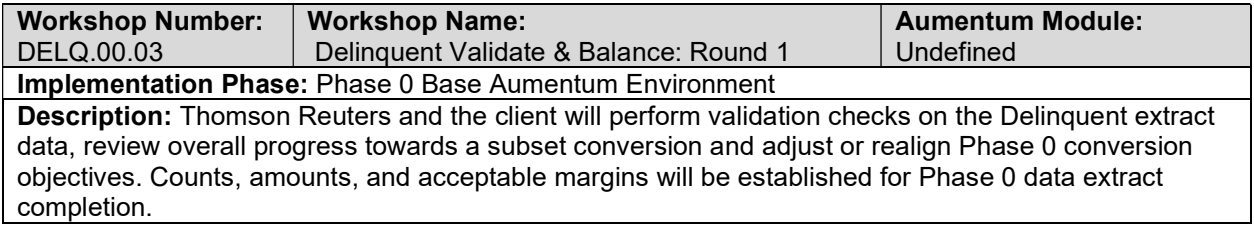

#### Delinquent Validate & Balance: Round 2

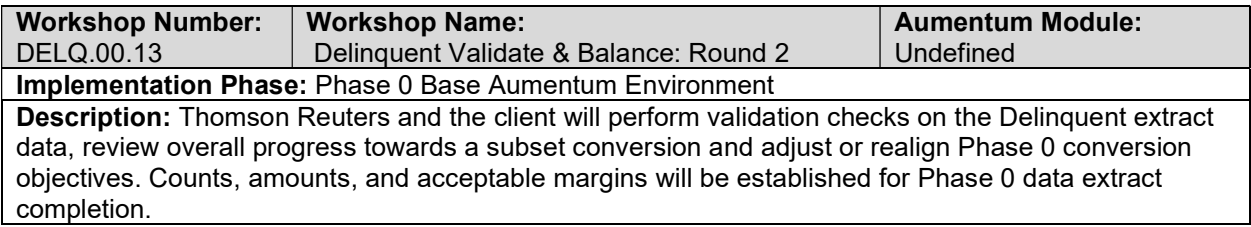

## Delinquent Validate & Balance: Round 3

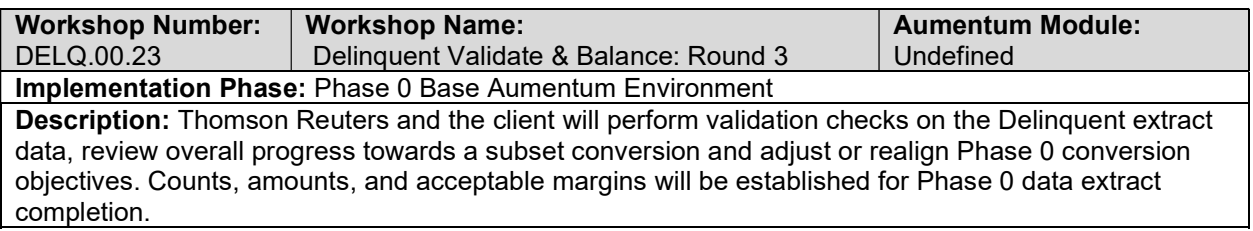

## Delinquent Validate & Balance: Round 4

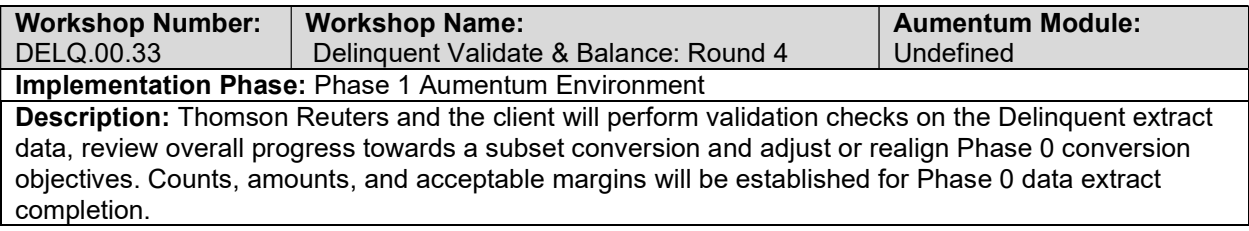

# Delinquent Import Data Validation / Balancing

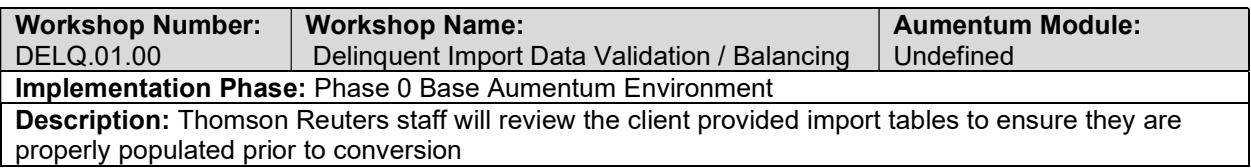

# Delinquent Subset 1: TR Conversion review

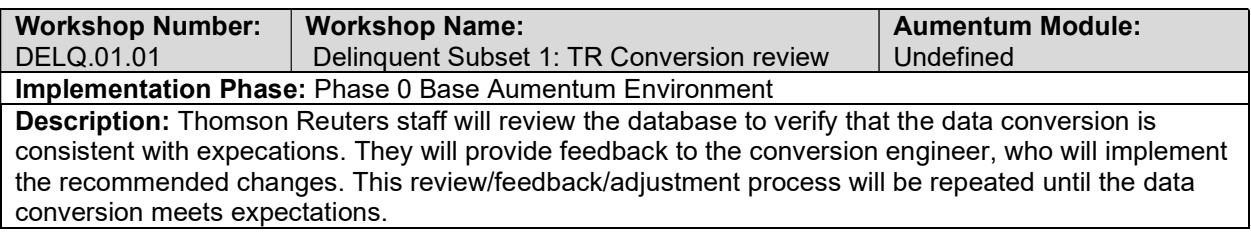

## Delinquent Subset 1: Client Conversion review

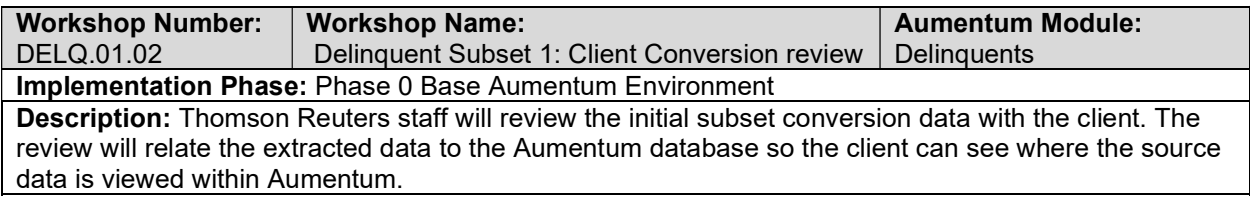

## Delinquent Import Data Validation / Balancing

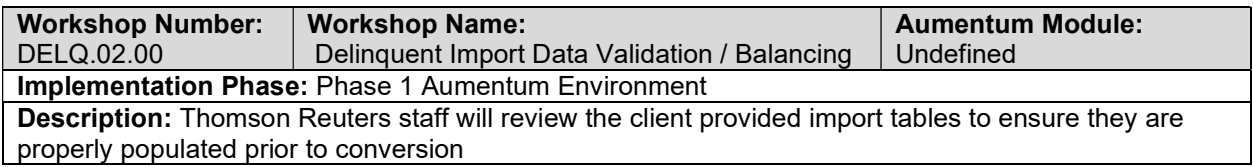

## Delinquent Subset 2: TR Conversion review

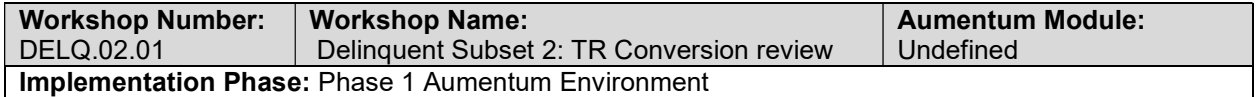

Description: Thomson Reuters staff will review the database to verify that the data conversion is consistent with expecations. They will provide feedback to the conversion engineer, who will implement the recommended changes. This review/feedback/adjustment process will be repeated until the data conversion meets expectations.

#### Delinquent Subset 2: Client Conversion Review

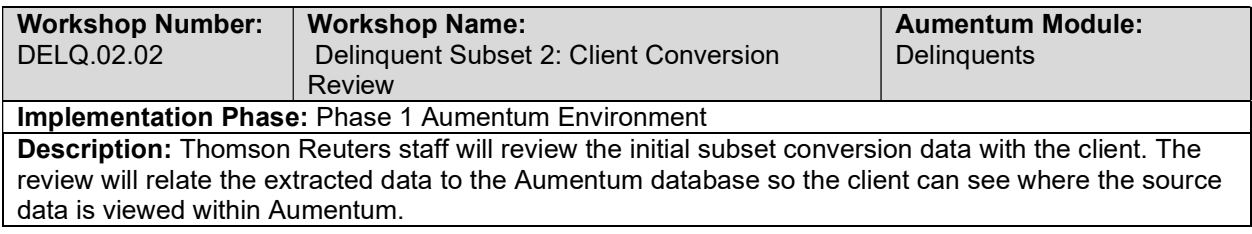

#### Delinquent Import Data Validation / Balancing

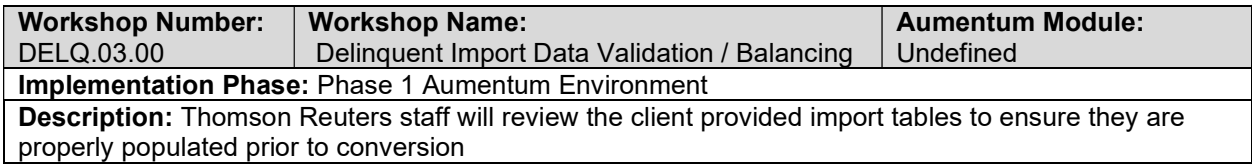

### Delinquent Subset 3: TR Conversion review

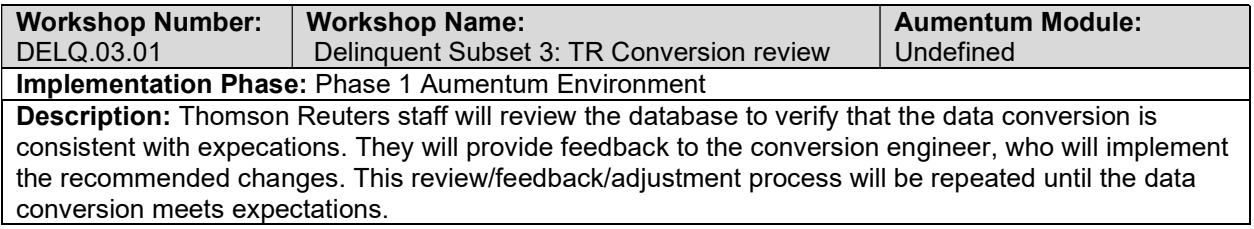

#### Delinquent Subset 3: Client Conversion review

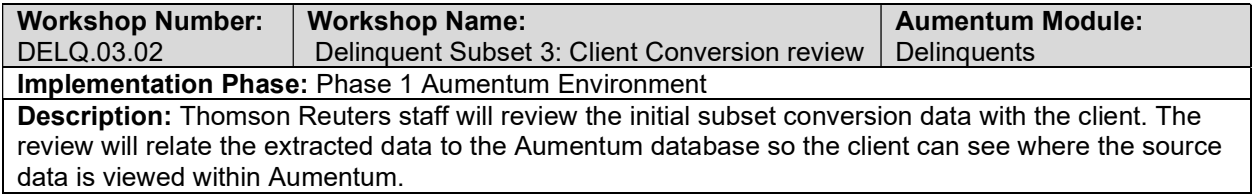

### Delinquent Import Data Validation / Balancing

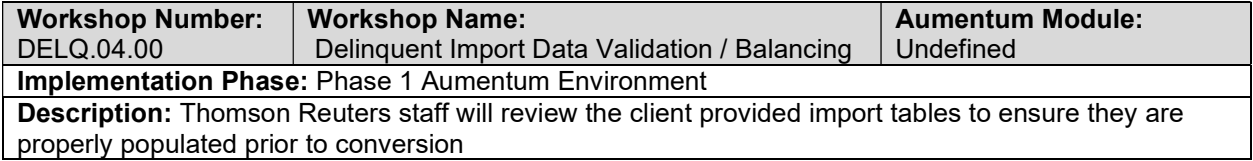

#### Delinquent Subset 4: TR Conversion review

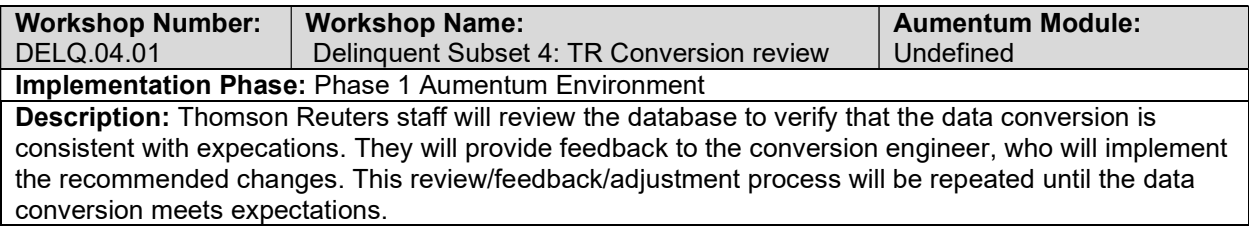

## Delinquent Subset 4: Client Conversion review

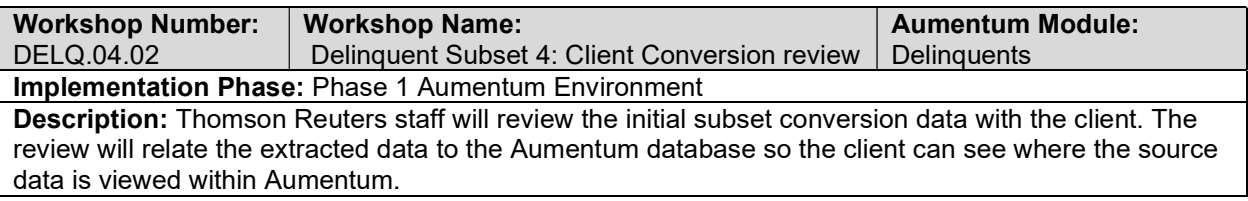

## Delinquent Import Data Validation / Balancing

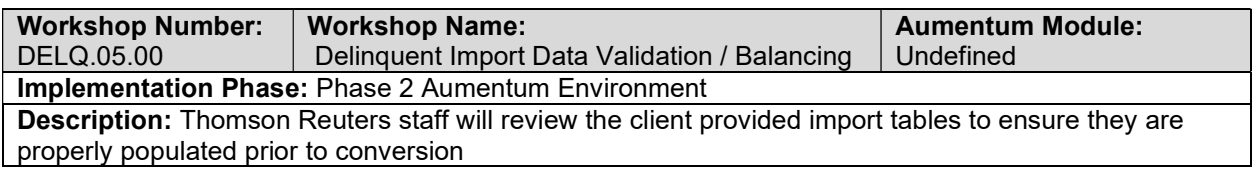

## Delinquent Full Conversion 5: TR Conversion review

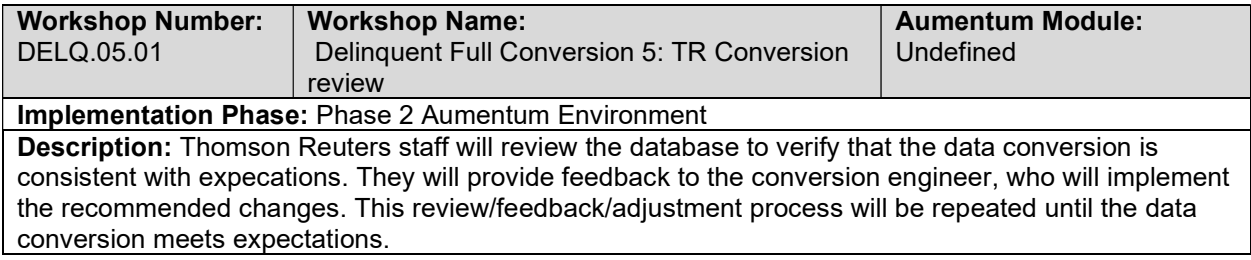

## Delinquent Full Conversion 5: Client Conversion review

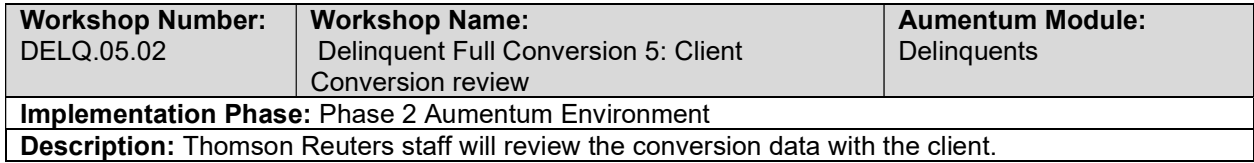

# Special Assessments Subset 3: Client Conversion review

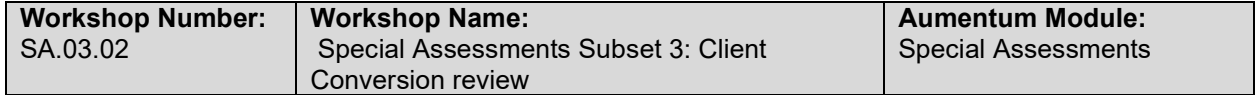

#### Implementation Phase: Phase 1 Aumentum Environment

Description: Thomson Reuters staff will review the initial subset conversion data with the client. The review will relate the extracted data to the Aumentum database so the client can see where the source data is viewed within Aumentum.

## Special Assessments Import Data Validation / Balancing

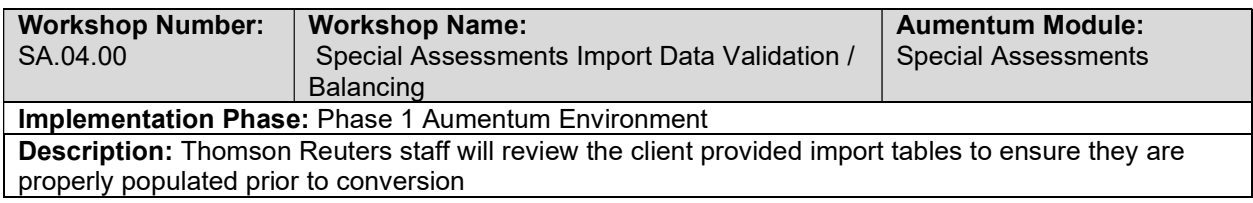

## Special Assessments Subset 4: TR Conversion review

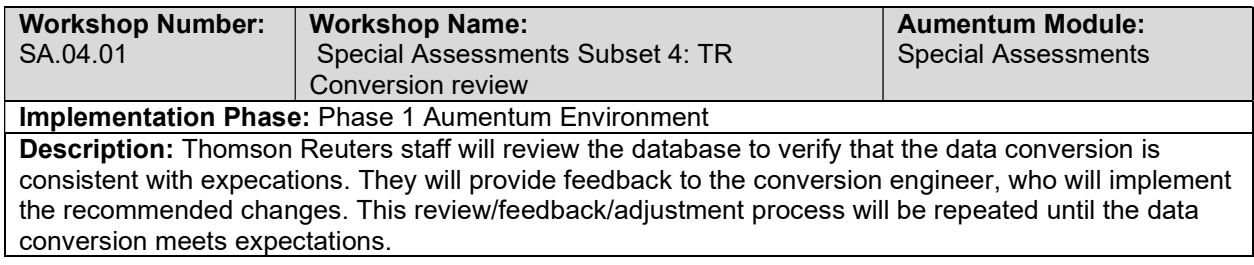

## Special Assessments Subset 4: Client Conversion review

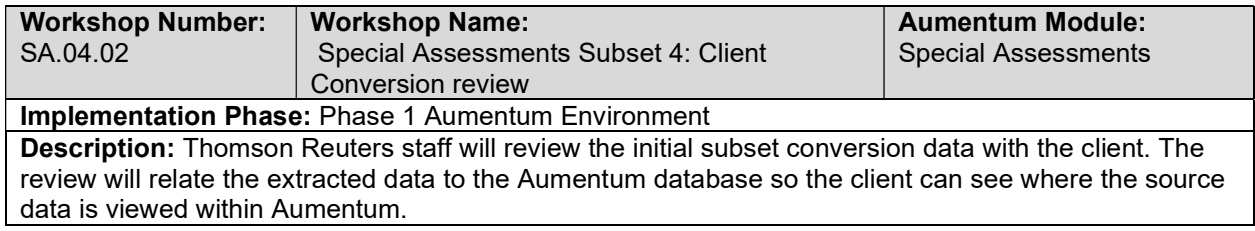

# Special Assessments Import Data Validation / Balancing

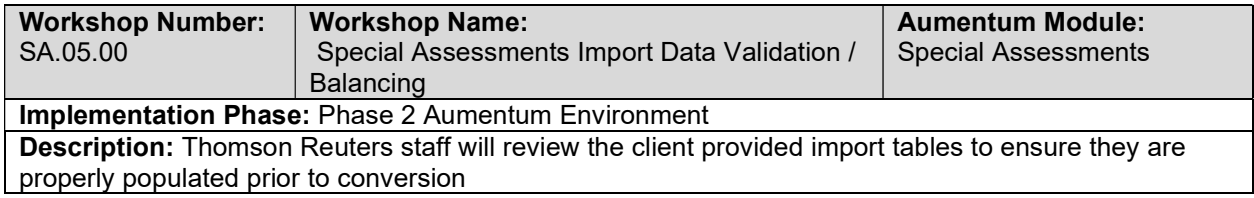

## Special Assessments Full Conversion 5: TR Conversion review

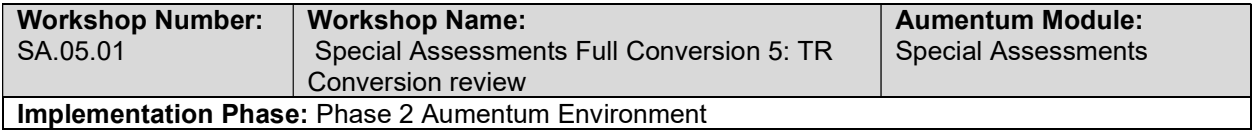

Description: Thomson Reuters staff will review the database to verify that the data conversion is consistent with expecations. They will provide feedback to the conversion engineer, who will implement the recommended changes. This review/feedback/adjustment process will be repeated until the data conversion meets expectations.

## Special Assessments Full Conversion 5: Client Conversion review

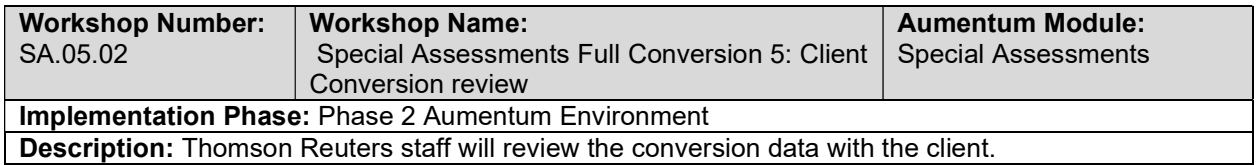

#### Special Assessments Full Conversion 5 Balance

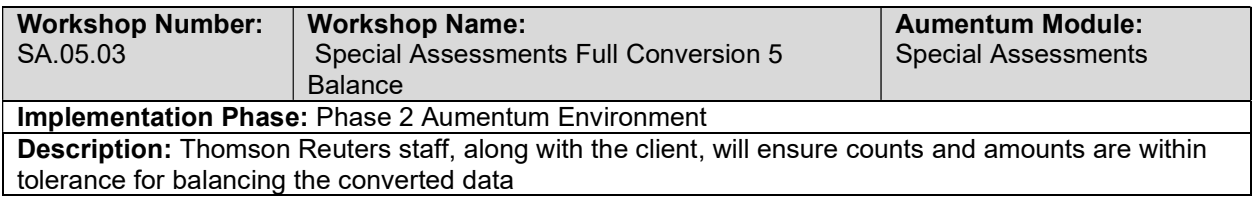

## Special Assessments Import Data Validation / Balancing

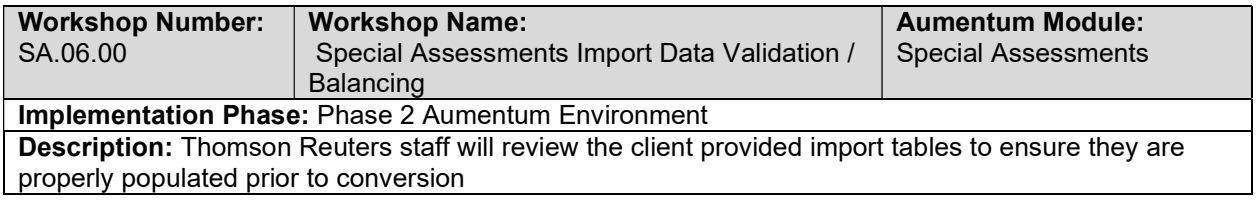

#### Special Assessments Full Conversion 6: TR Conversion review

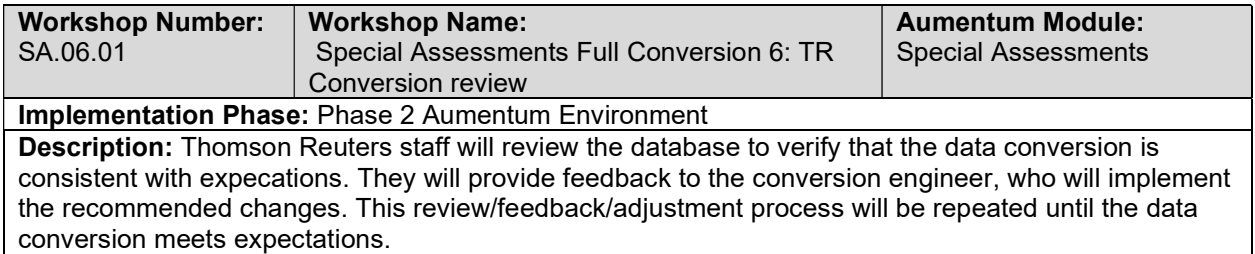

## Special Assessments Full Conversion 6: Client Conversion review

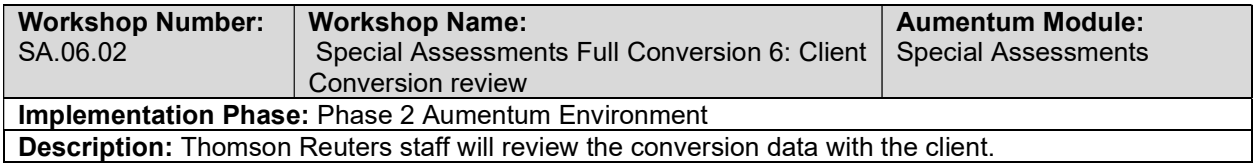

#### Special Assessments Full Conversion 6 Balance

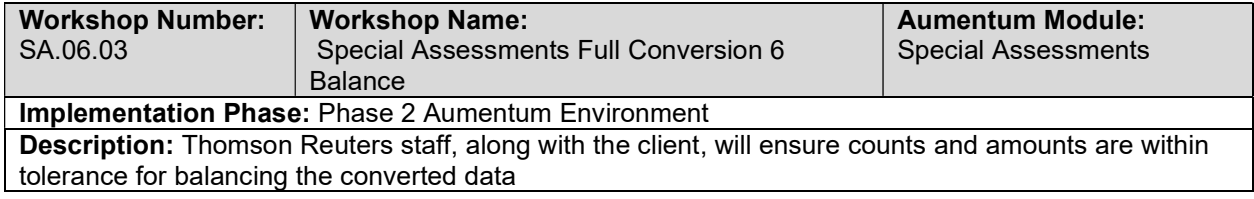

## Special Assessments Import Data Validation / Balancing

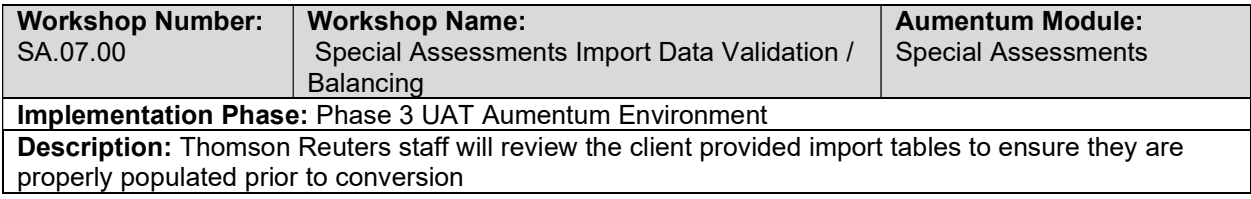

## Special Assessments Full Conversion 7: TR Conversion review

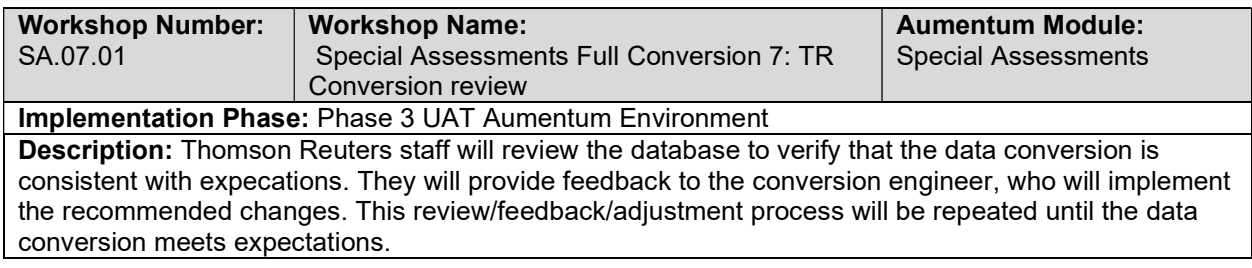

# Special Assessments Full Conversion 7: Client Conversion review

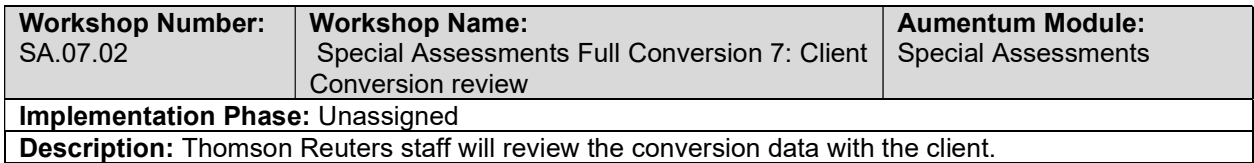

#### Special Assessments Full Conversion 7 Balance

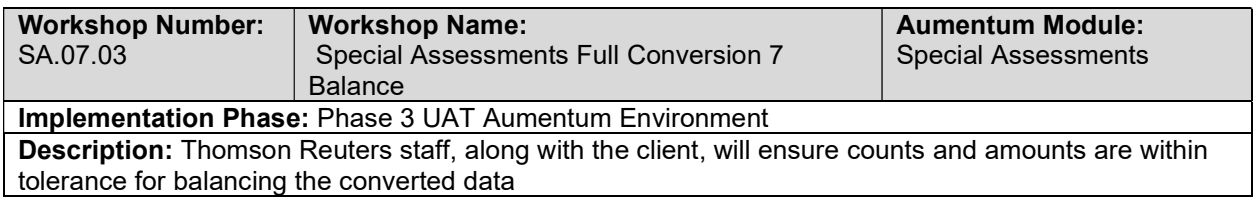

## Special Assessments Import Data Validation / Balancing

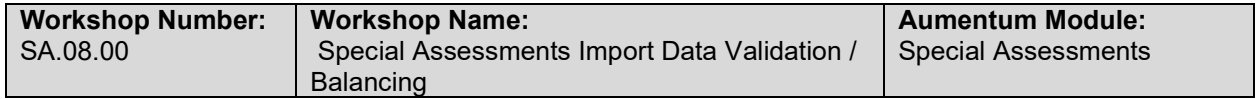

#### Implementation Phase: Phase 4 Training and Go Live Aumentum Environment Description: Thomson Reuters staff will review the client provided import tables to ensure they are properly populated prior to conversion

## Special Assessments Full Conversion 8: TR Conversion review

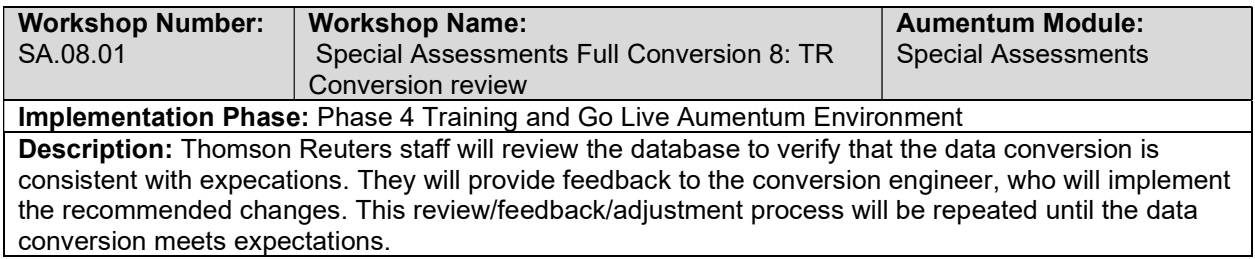

#### Special Assessments Full Conversion 8: Client Conversion review

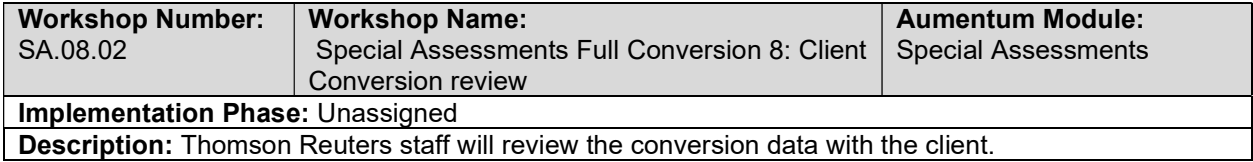

## Special Assessments Full Conversion 8 Balance

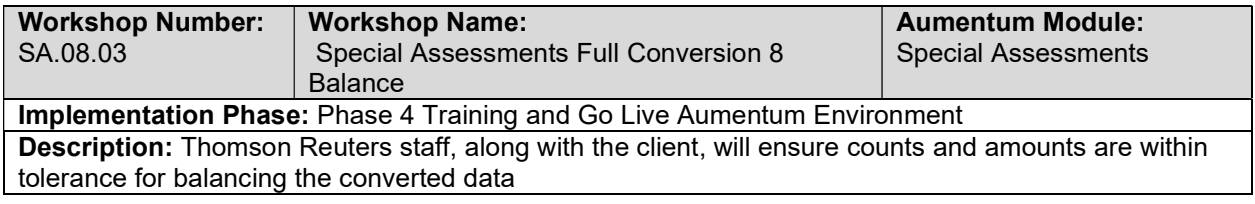

#### Cashiering Full Conversion 3: Client Conversion review

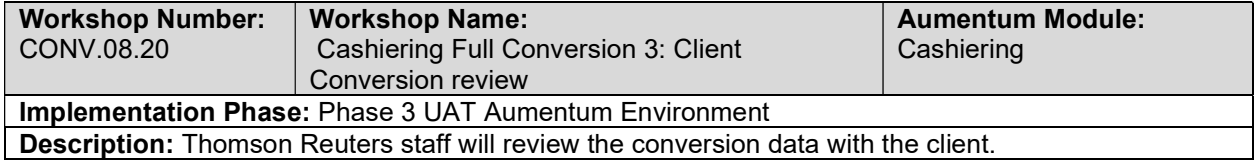

#### Cashiering Full Conversion 3 Balance

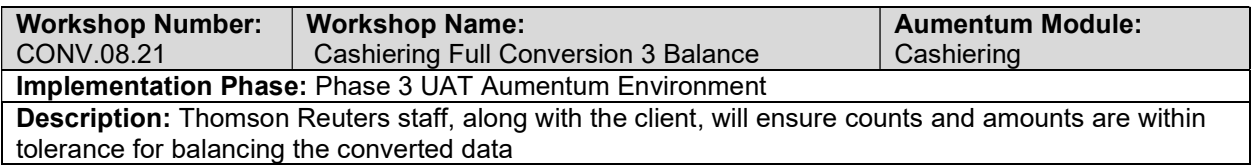

# Cashiering Import Data Validation / Balancing

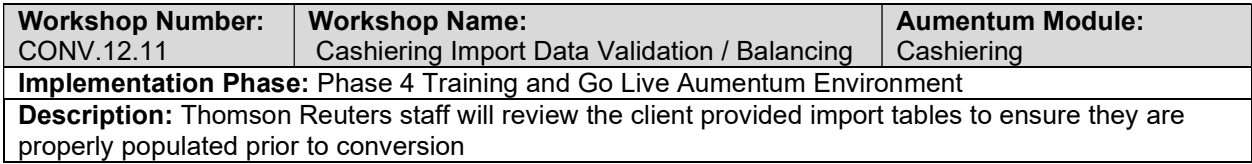

# Cashiering Full Conversion 4: TR Conversion review

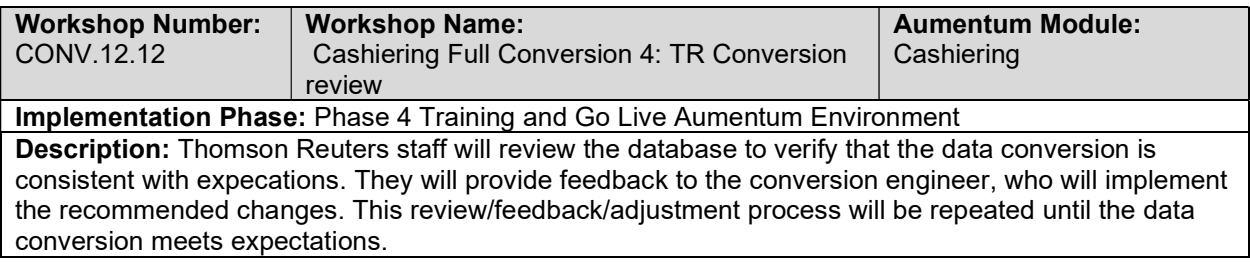

## Cashiering Full Conversion 4: Client Conversion review

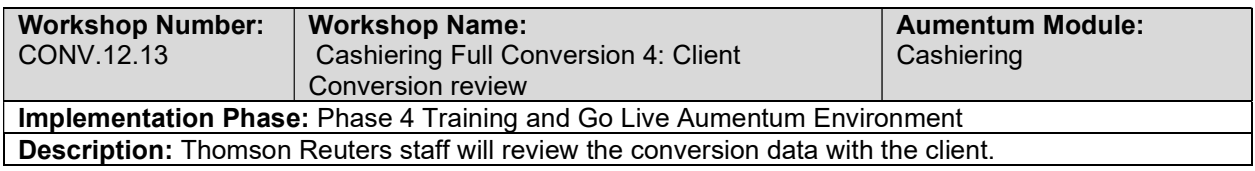

## Cashiering Full Conversion 4 Balance

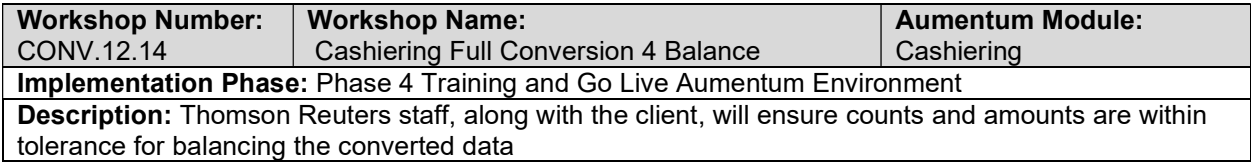

## Special Assessments Data Conversion Mapping

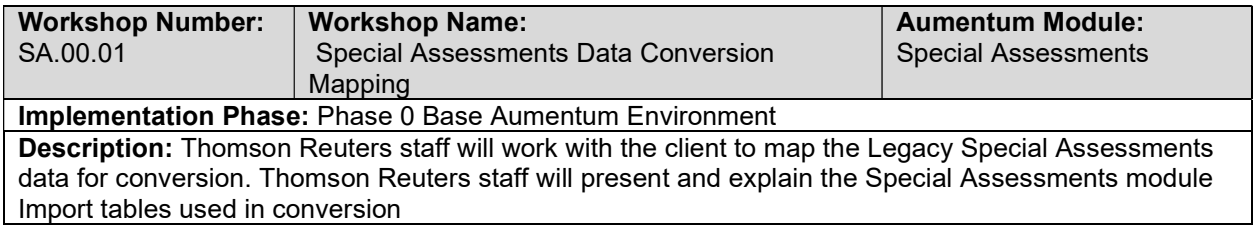

## Special Assessments Create Data Extracts

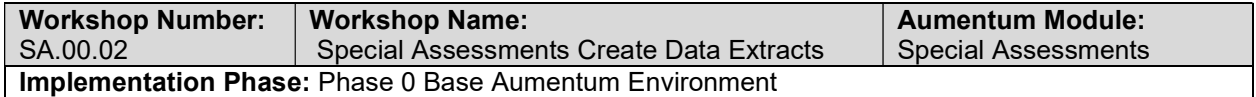

Description: The client will create Special Assessments import tables reviewed in the mapping session(s).

## Special Assessments Validate & Balance: Round 1

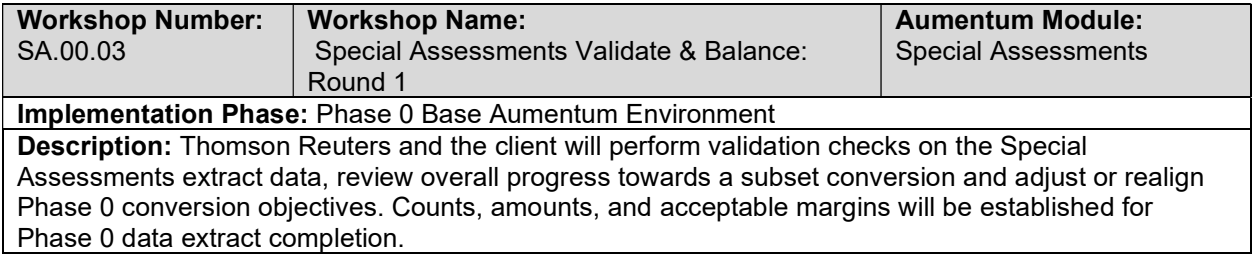

# Special Assessments Validate & Balance: Round 2

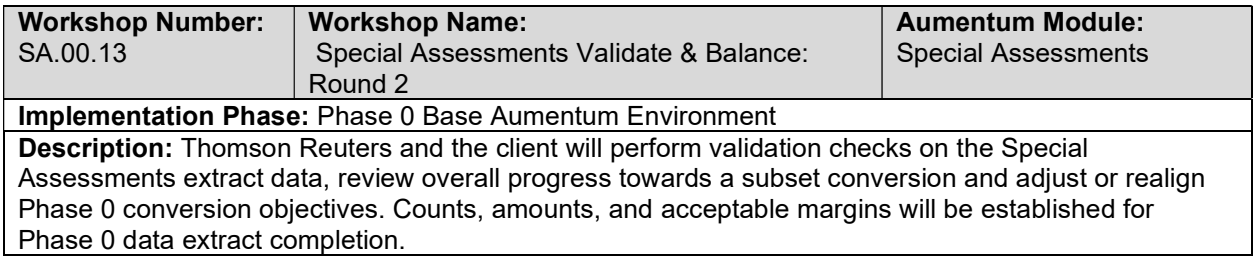

# Special Assessments Validate & Balance: Round 3

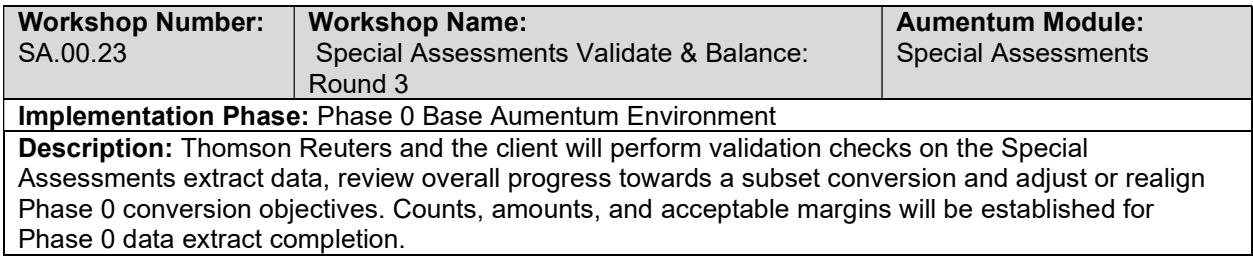

## Special Assessments Validate & Balance: Round 4

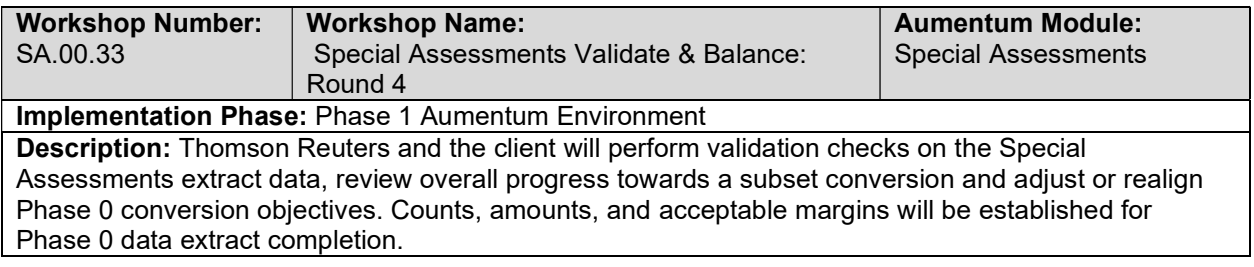

# Special Assessments Import Data Validation / Balancing

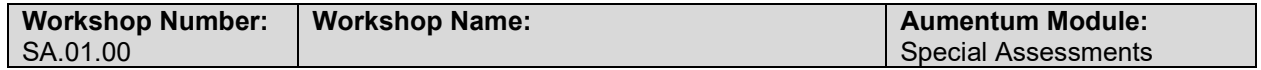

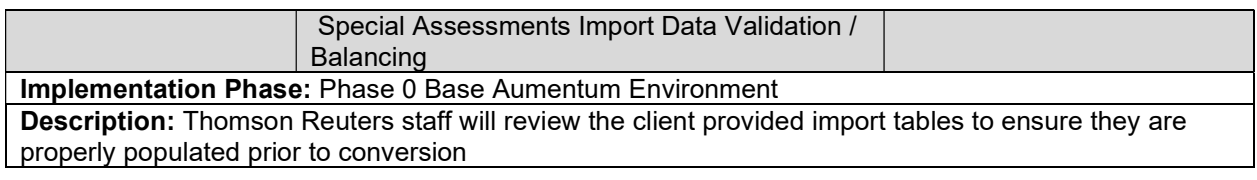

#### Special Assessments Subset 1: TR Conversion review

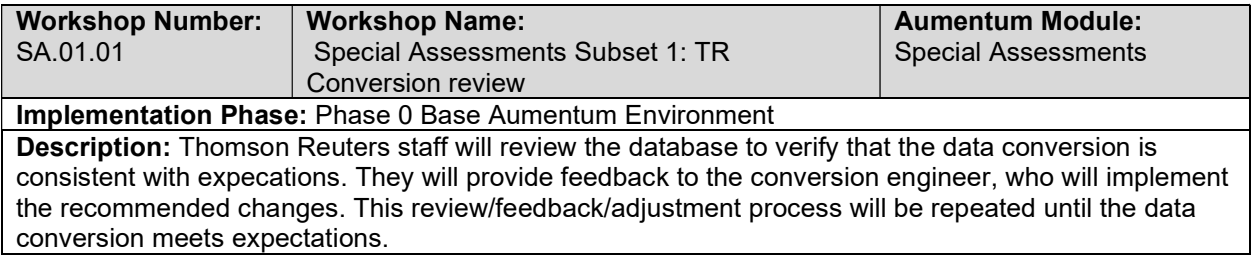

## Special Assessments Subset 1: Client Conversion review

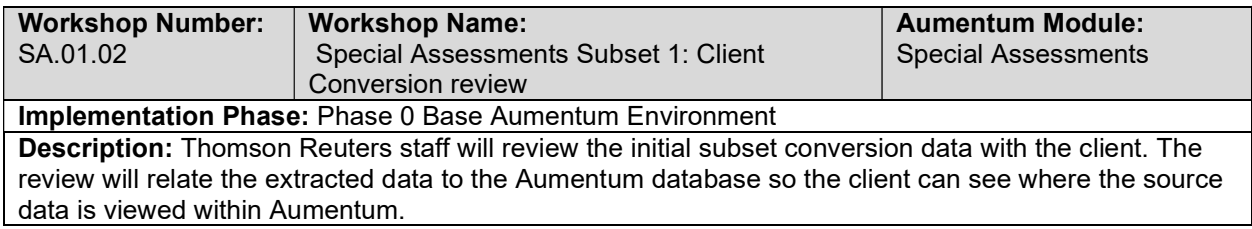

## Special Assessments Import Data Validation / Balancing

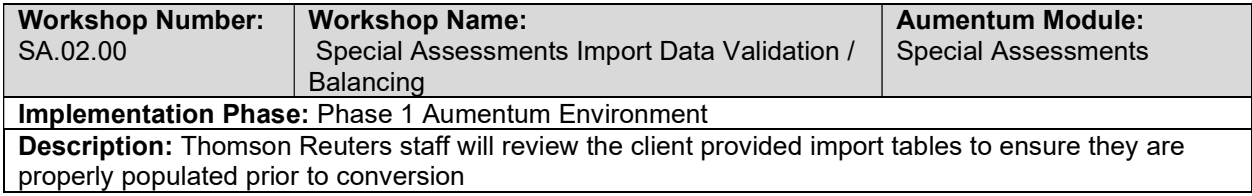

# Special Assessments Subset 2: TR Conversion review

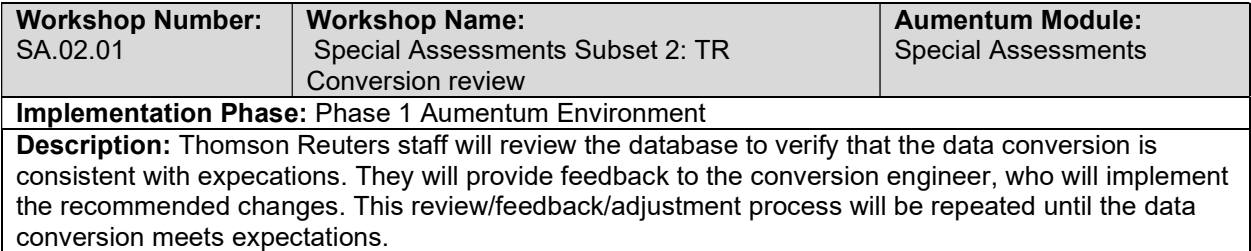

## Special Assessments Subset 2: Client Conversion Review

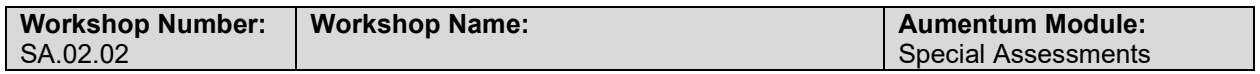

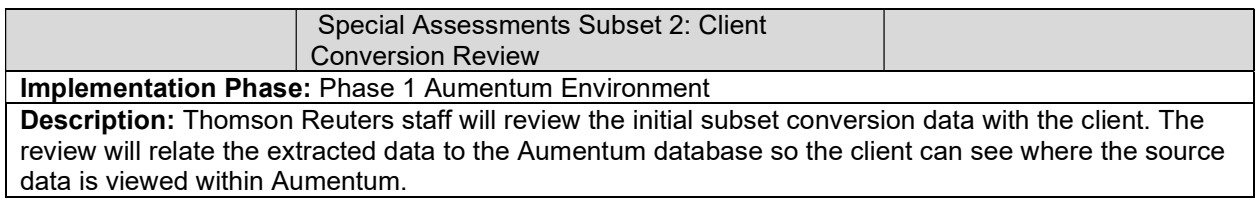

## Special Assessments Import Data Validation / Balancing

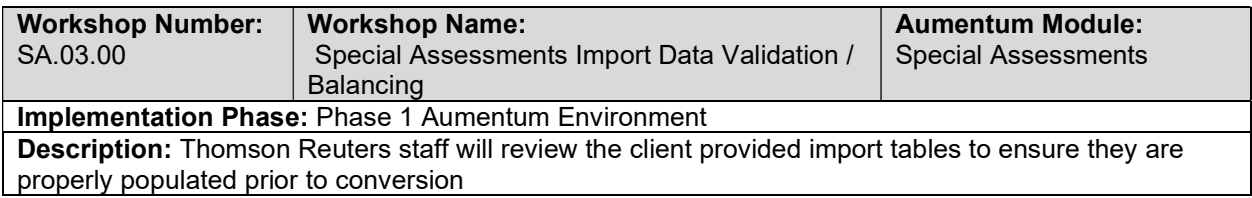

## Special Assessments Subset 3: TR Conversion review

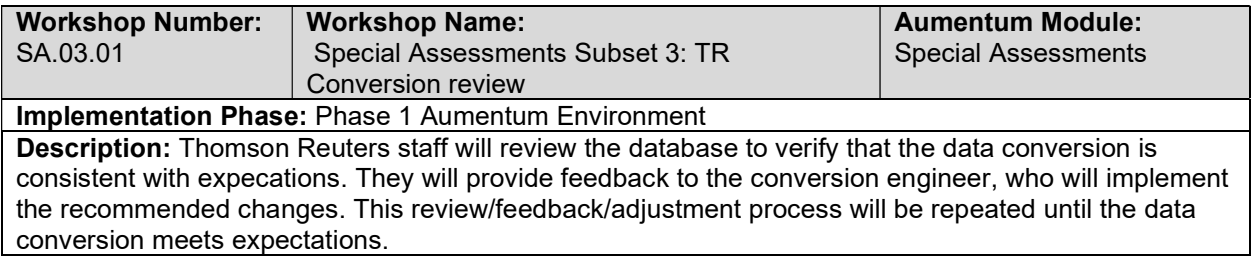

## Cashiering Subset 1: Client Conversion review

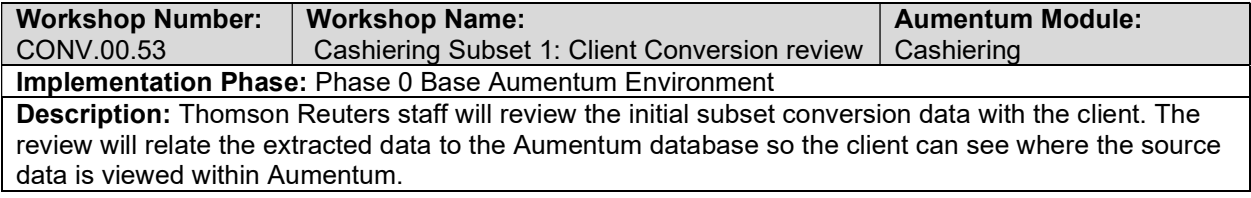

# Cashiering Import Data Validation / Balancing

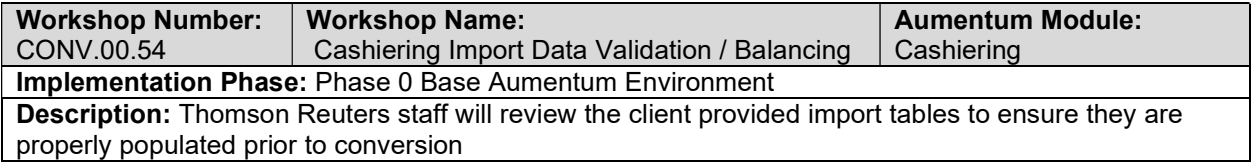

# Cashiering Subset 2: TR Conversion review

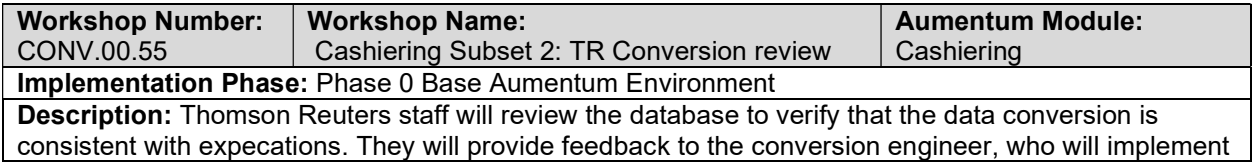

the recommended changes. This review/feedback/adjustment process will be repeated until the data conversion meets expectations.

## Cashiering Subset 2: Client Conversion Review

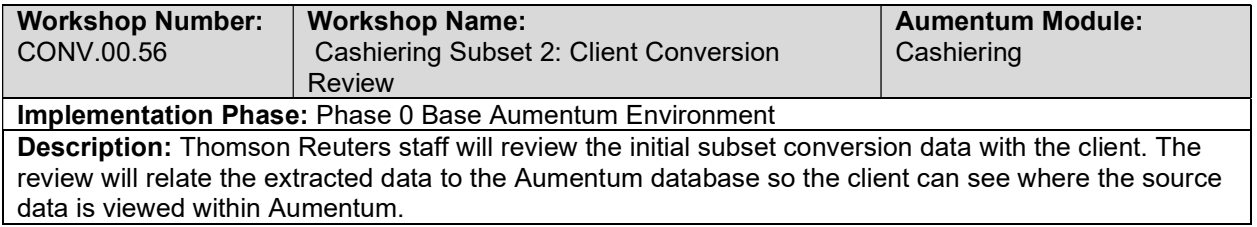

## Cashiering Import Data Validation / Balancing

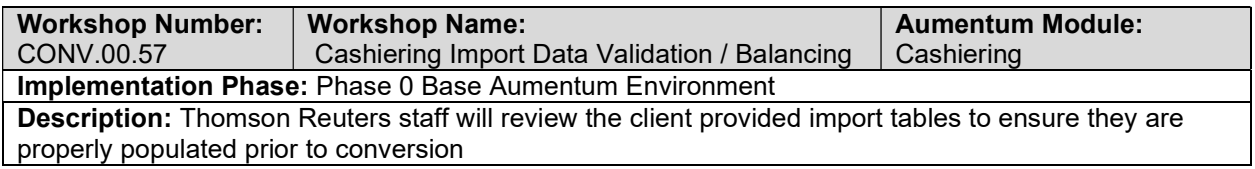

#### Cashiering Subset 3: TR Conversion review

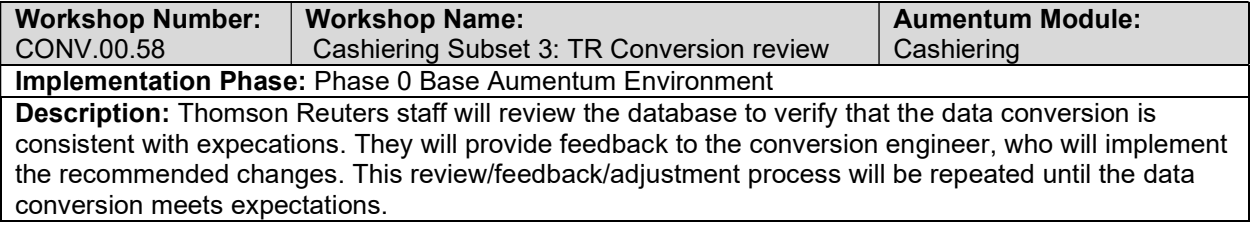

#### Cashiering Subset 3: Client Conversion review

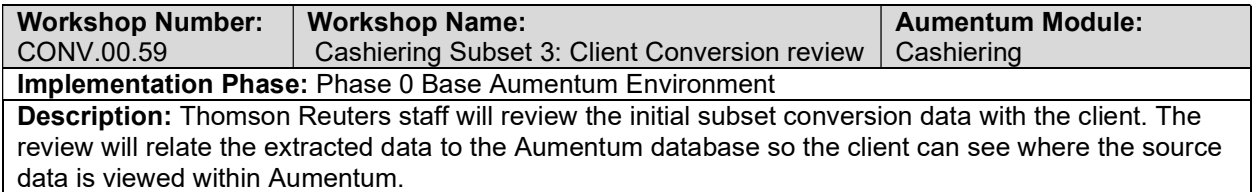

## Cashiering Import Data Validation / Balancing

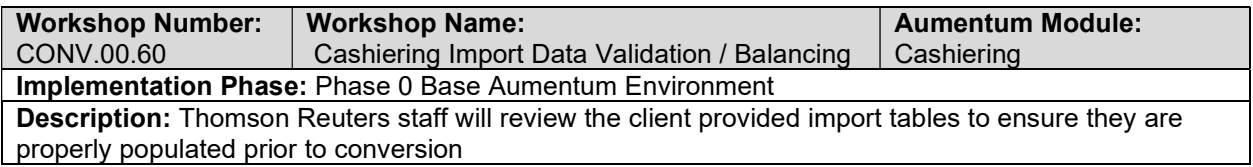

#### Cashiering Subset 4: TR Conversion review

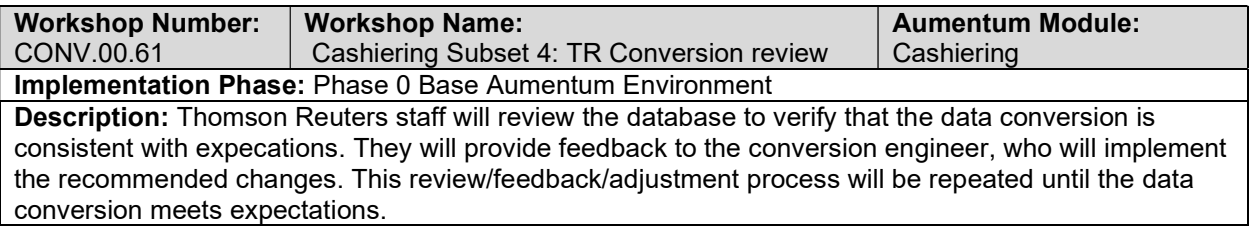

# Cashiering Subset 4: Client Conversion review

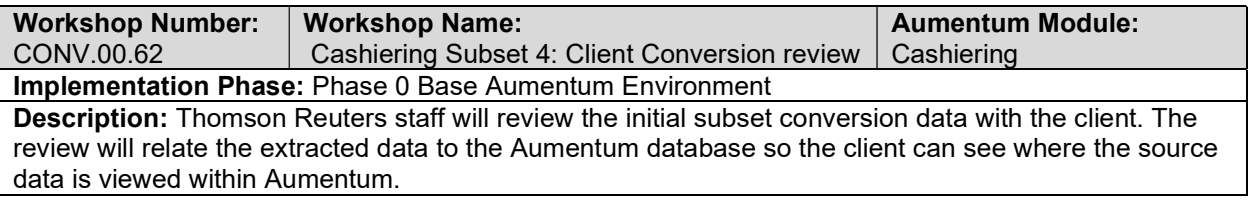

## Cashiering Import Data Validation / Balancing

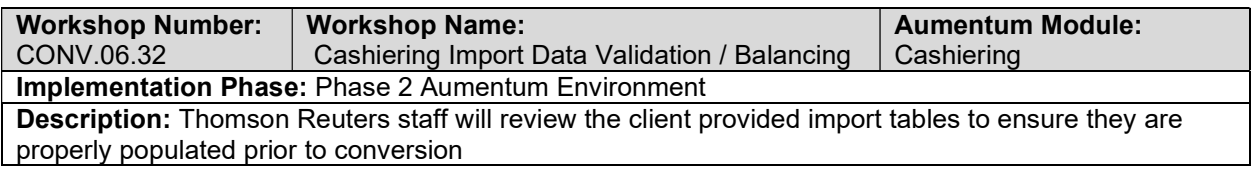

## Cashiering Full Conversion 1: TR Conversion review

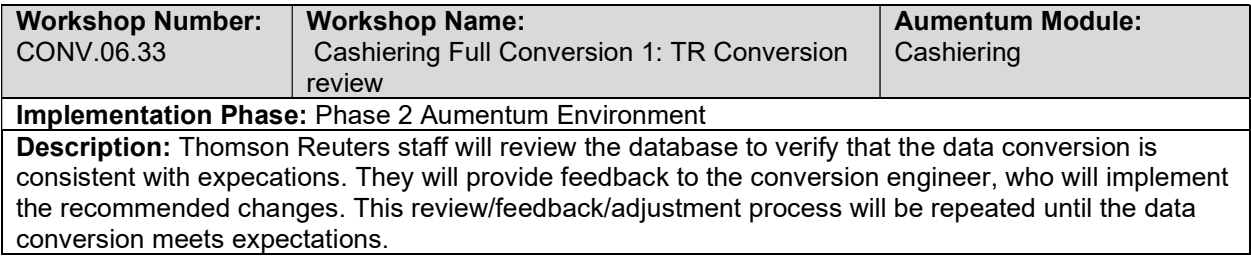

## Cashiering Full Conversion 1: Client Conversion review

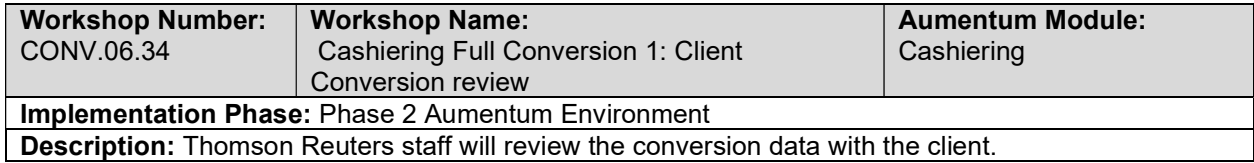

#### Cashiering Full Conversion 1 Balance

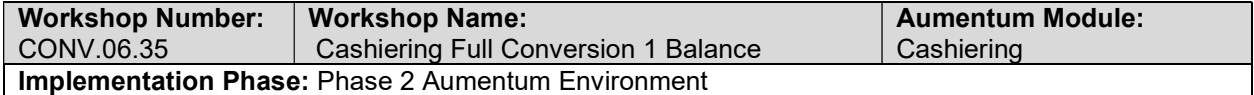

Description: Thomson Reuters staff, along with the client, will ensure counts and amounts are within tolerance for balancing the converted data

#### Cashiering Import Data Validation / Balancing

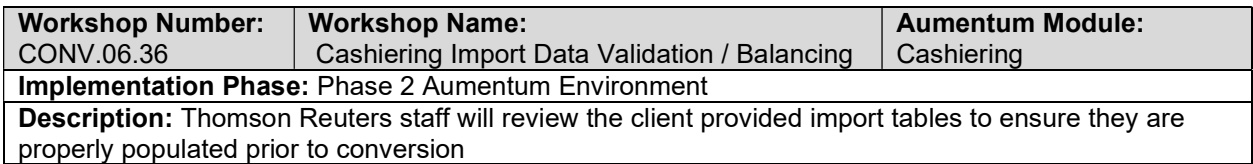

#### Cashiering Full Conversion 2: TR Conversion review

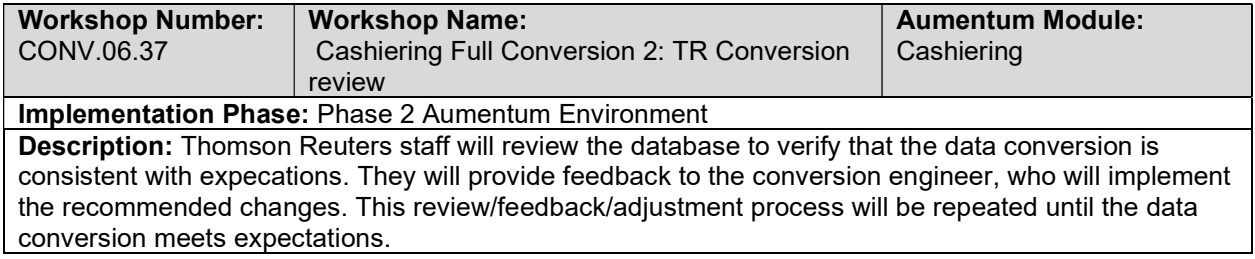

#### Cashiering Full Conversion 2: Client Conversion review

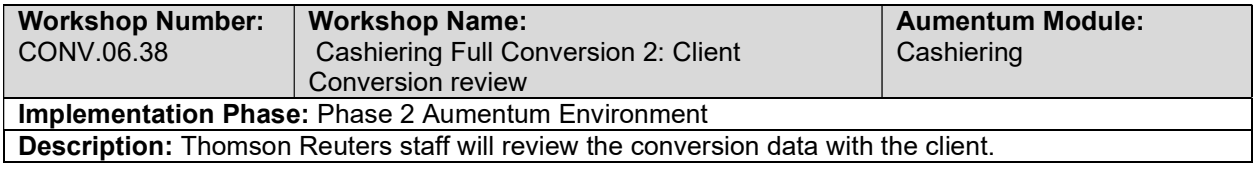

## Cashiering Full Conversion 2 Balance

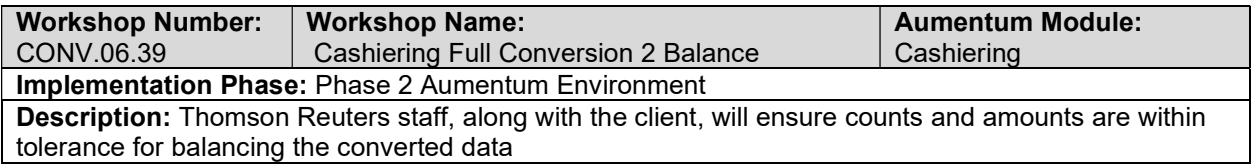

#### Cashiering Import Data Validation / Balancing

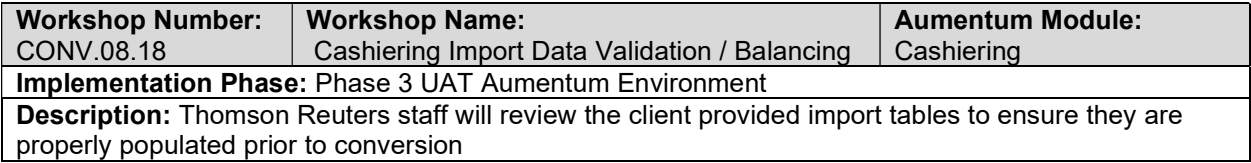

## Cashiering Full Conversion 3: TR Conversion review

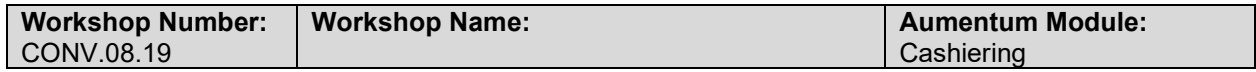

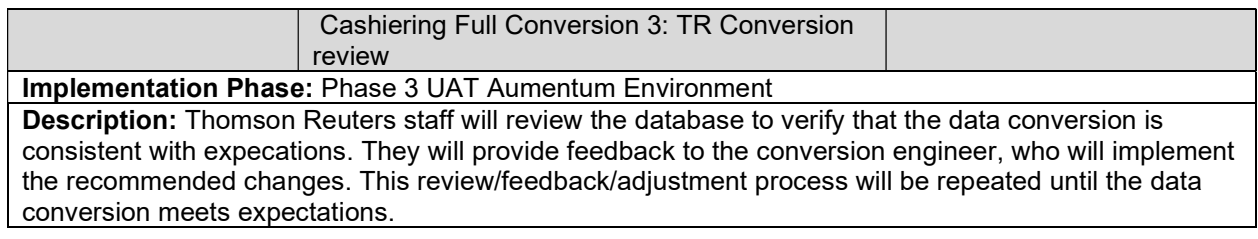

# Assessment Administration Validate & Balance: Round 1

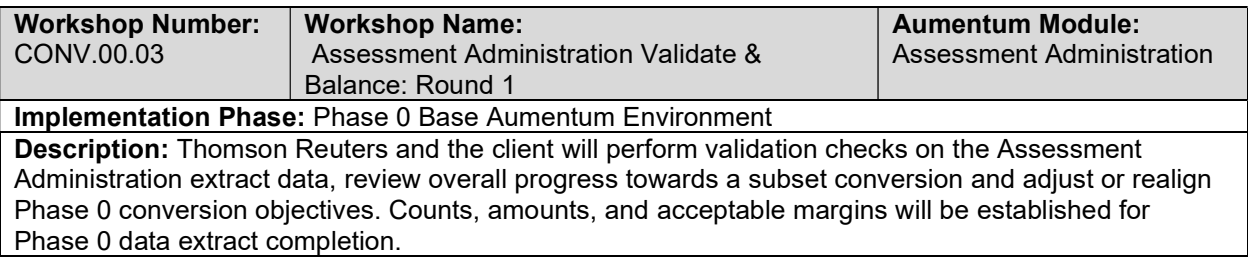

## Assessment Administration Data Conversion Mapping

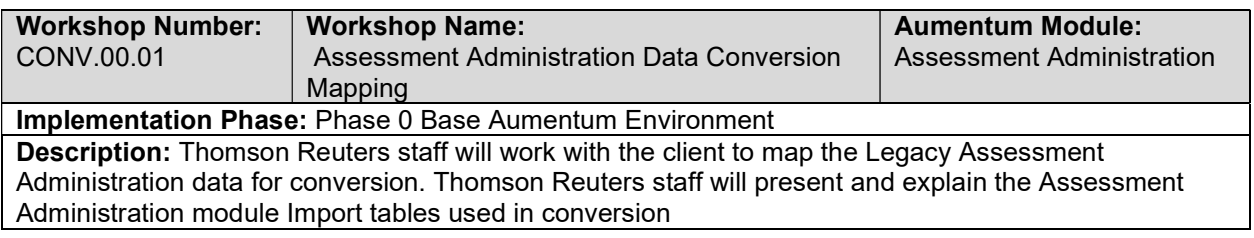

# Assessment Administration Create Data Extracts

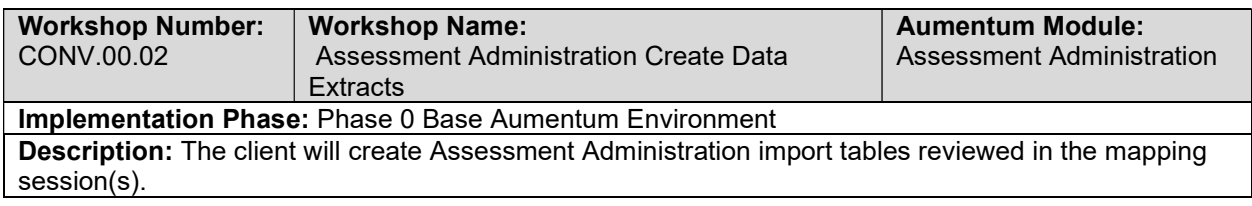

# All Included Modules Extract data into Import\_Tables: Round 2

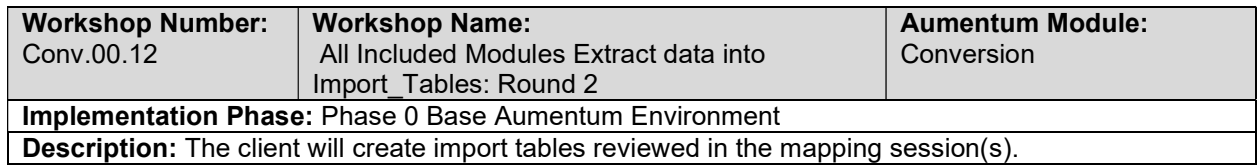

# Assessment Administration Validate & Balance: Round 2

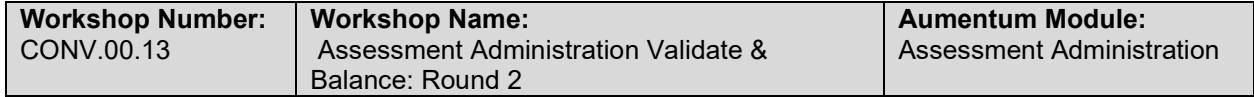

#### Implementation Phase: Phase 0 Base Aumentum Environment

Description: Thomson Reuters and the client will perform validation checks on the Assessment Administration extract data, review overall progress towards a subset conversion and adjust or realign Phase 0 conversion objectives. Counts, amounts, and acceptable margins will be established for Phase 0 data extract completion.

## All Included Modules Extract data into Import\_Tables: Round 3

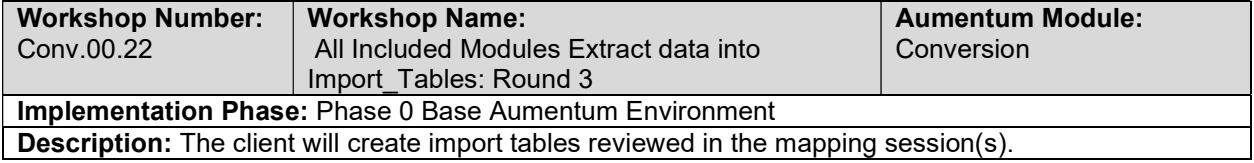

## All Included Modules Extract data into Import\_Tables: Round 4

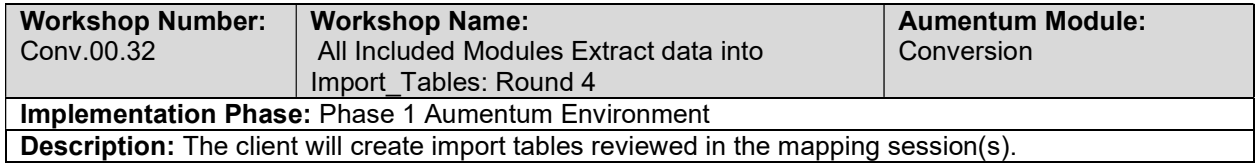

## Assessment Administration Validate & Balance: Round 4

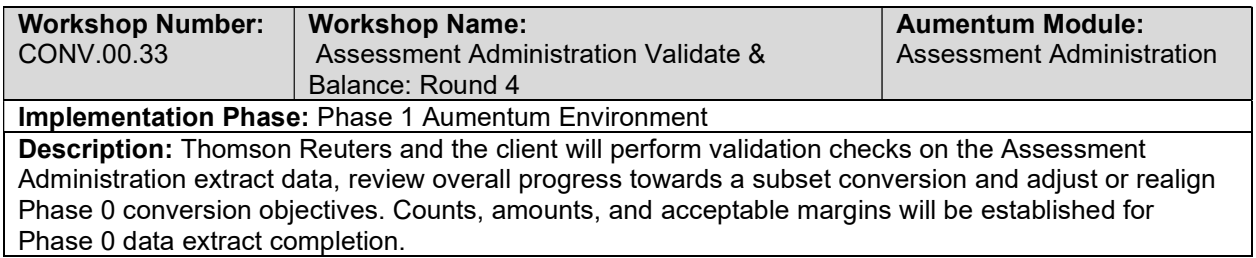

#### Assessment Administration Validate & Balance: Round 3

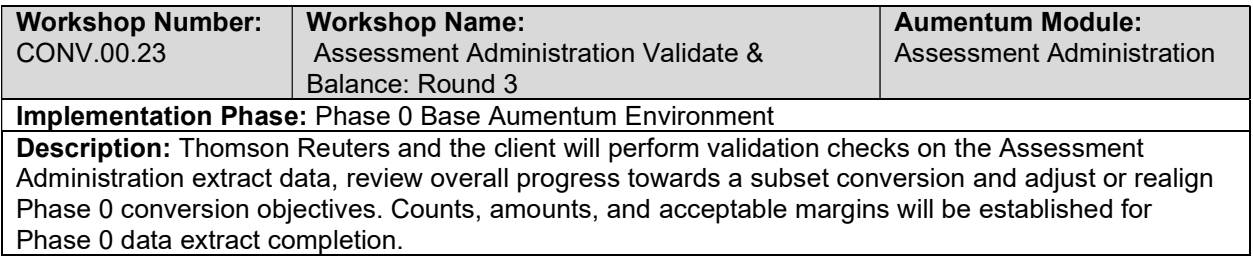

## Assessment Administration Subset 1: TR Conversion review

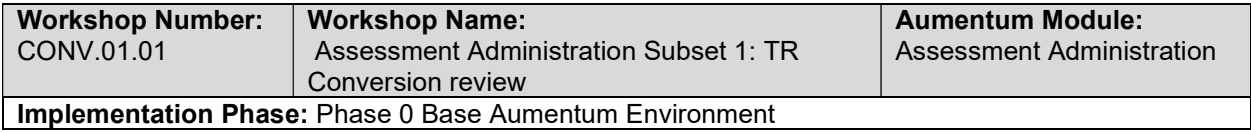

Description: Thomson Reuters staff will review the database to verify that the data conversion is consistent with expecations. They will provide feedback to the conversion engineer, who will implement the recommended changes. This review/feedback/adjustment process will be repeated until the data conversion meets expectations.

#### Establish Aumentum Environments

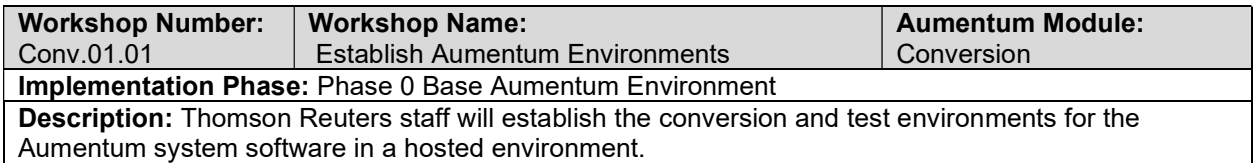

#### All Included Modules Extract Legacy Data Subset 1

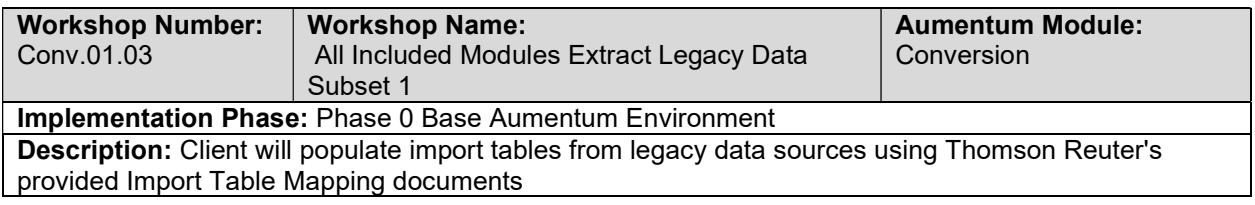

#### Assessment Administration Subset 1: Client Conversion review

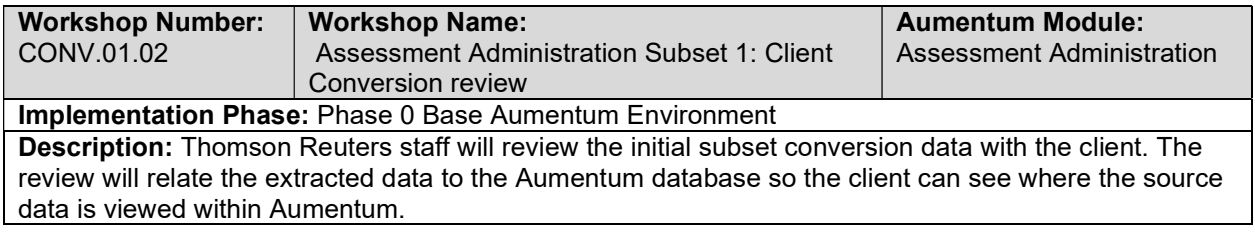

#### Assessment Administration Import Data Validation / Balancing

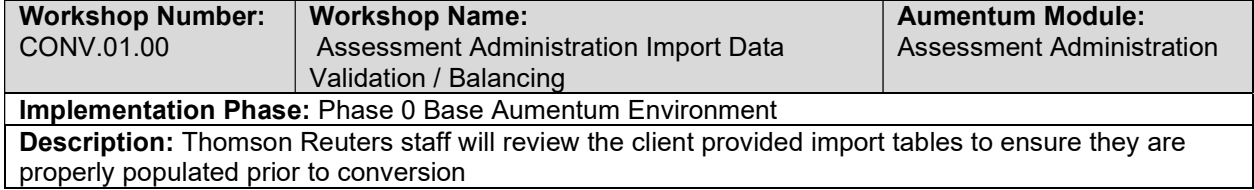

## Establish Aumentum Environments

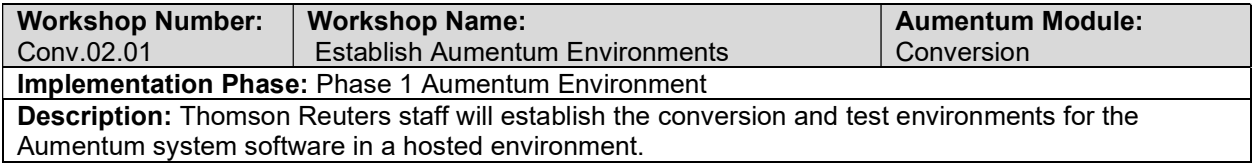

## All Included Modules Extract Legacy Data Subset 2

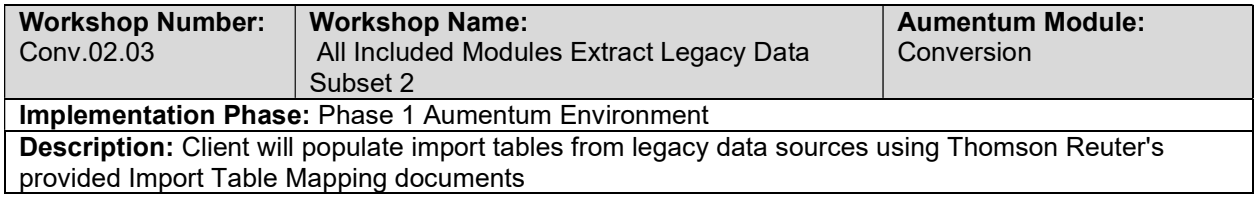

## Assessment Administration Import Data Validation / Balancing

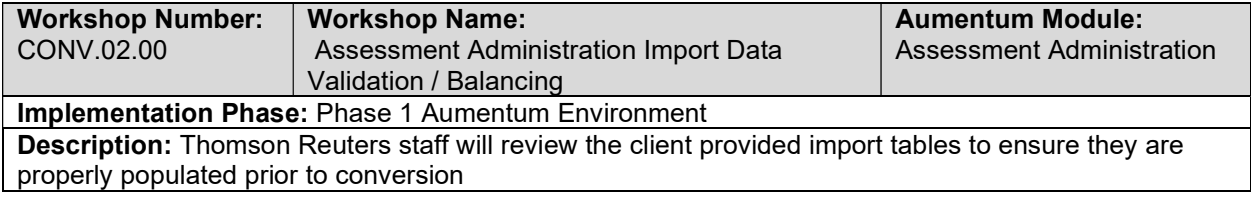

## All Included Modules Conversion: Subset 2

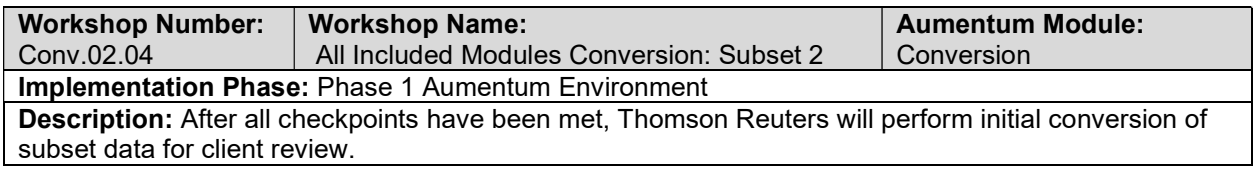

# All Included Modules Conversion: Subset 1

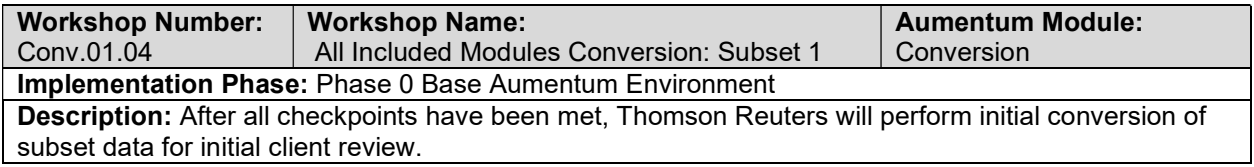

## Assessment Administration Subset 2: Client Conversion Review

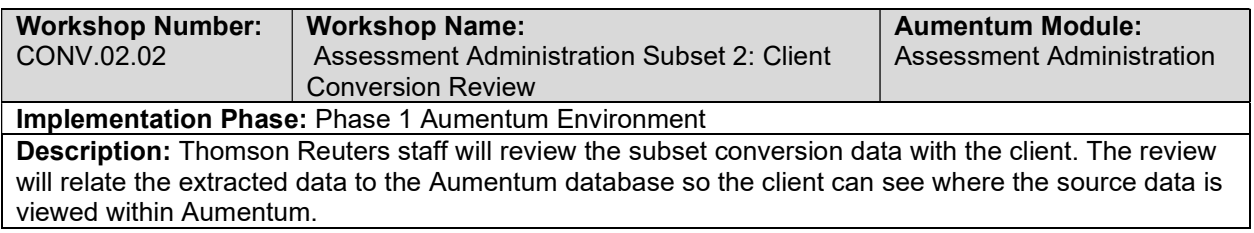

## All Included Modules Extract Legacy Data

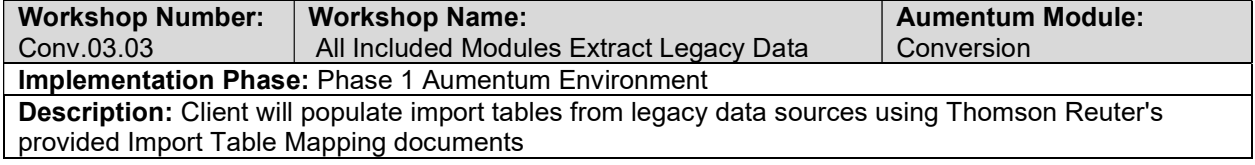

#### Establish Aumentum Environments

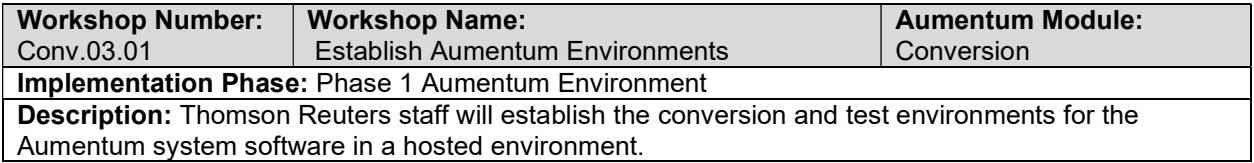

# Assessment Administration Subset 3: TR Conversion review

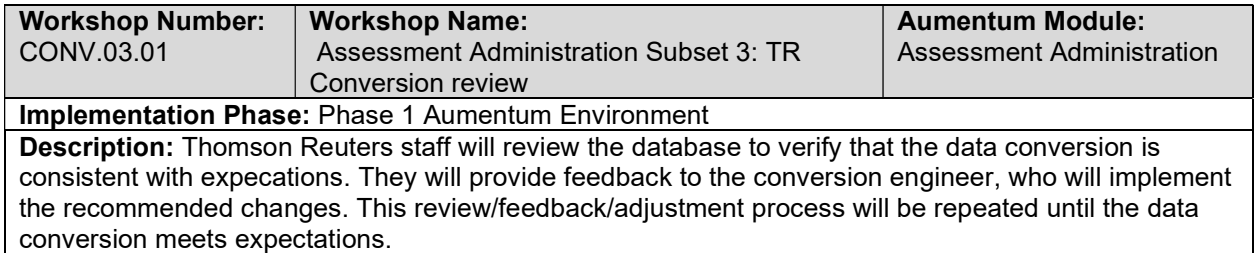

## Assessment Administration Import Data Validation / Balancing

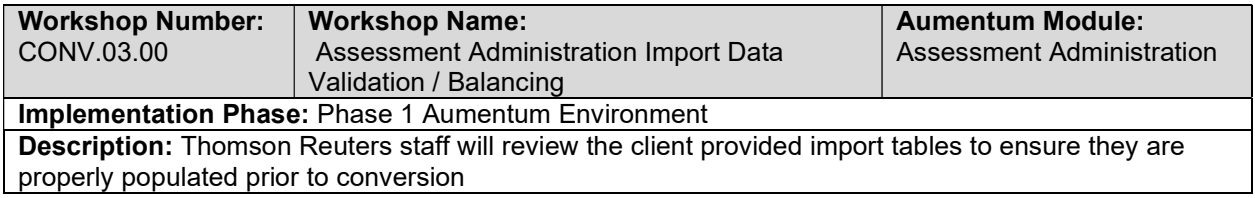

# Assessment Administration Subset 3: Client Conversion review

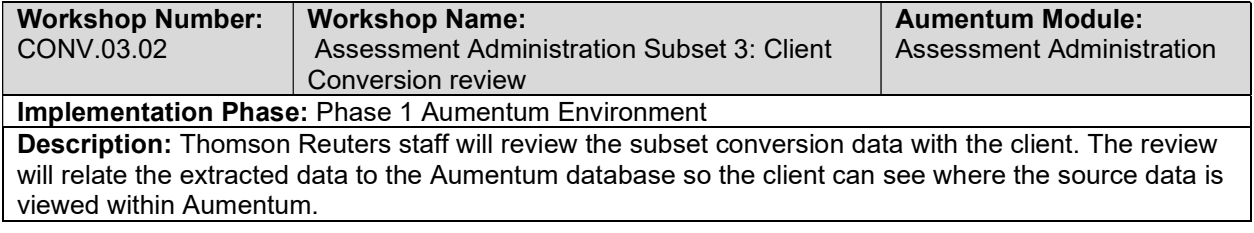

#### Establish Aumentum Environments

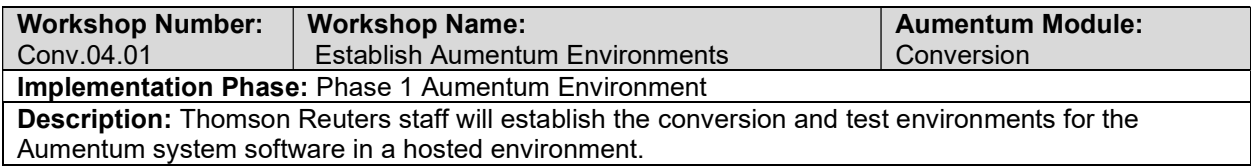

## All Included Modules Conversion: Subset 3

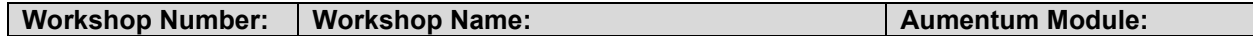

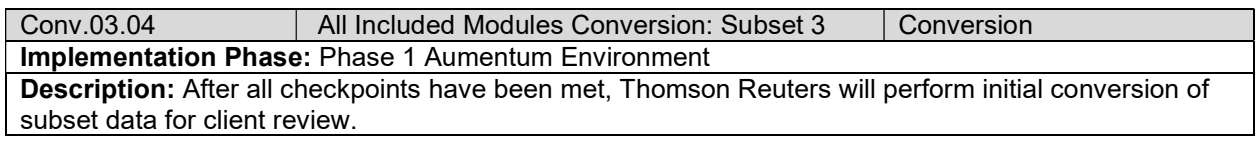

## All Included Modules Extract Legacy Data

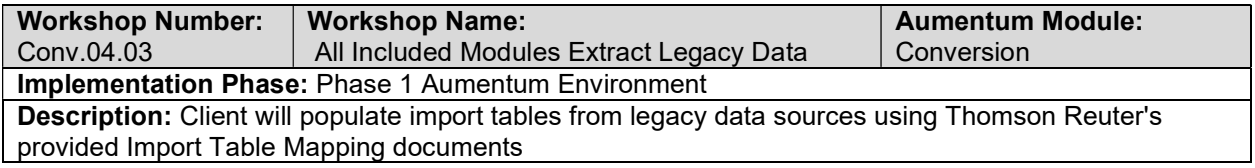

## Assessment Administration Import Data Validation / Balancing

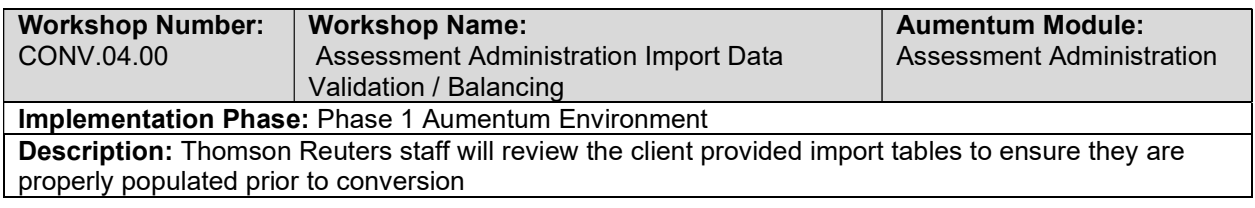

# All Included Modules Conversion: Subset 4

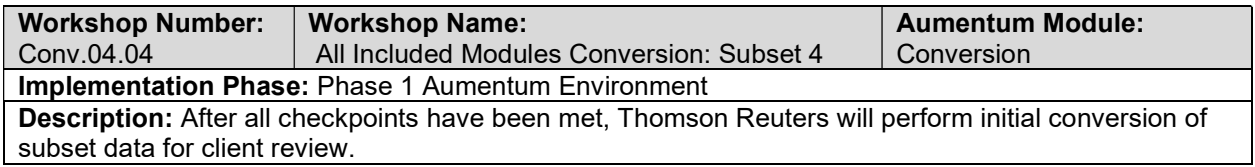

# Assessment Administration Subset 4: TR Conversion review

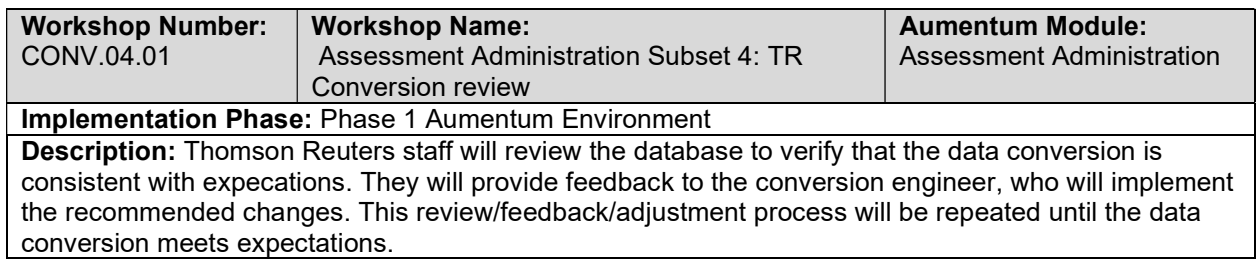

## Assessment Administration Subset 4: Client Conversion review

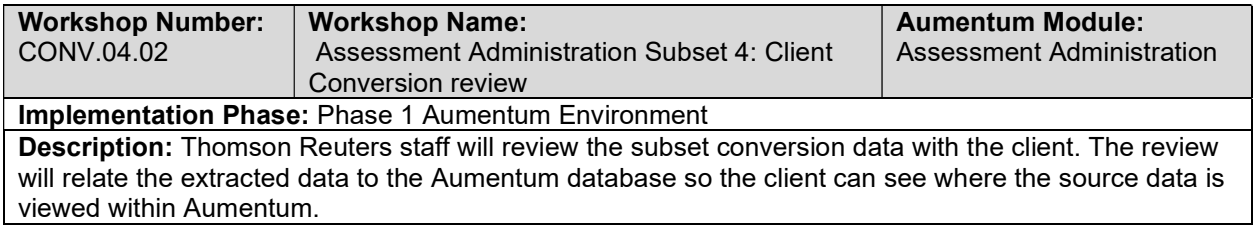

#### Establish Aumentum Environments

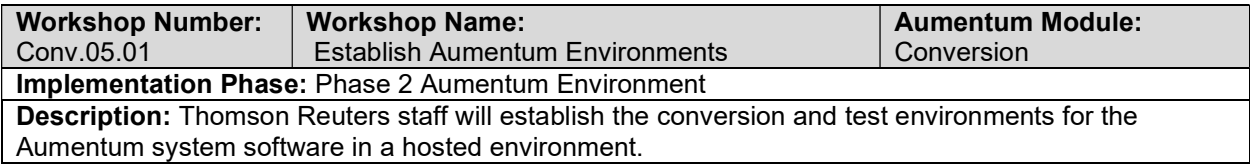

## All Included Modules Extract Legacy Data

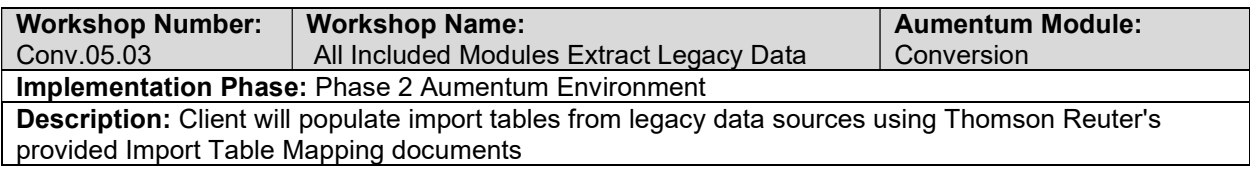

# All Included Modules Full Conversion: 5

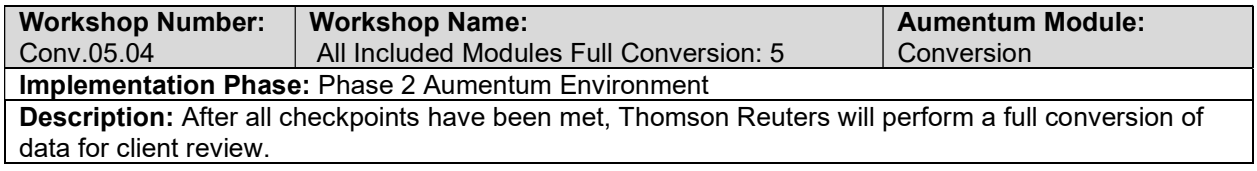

#### Assessment Administration Full Conversion 1: TR Conversion review

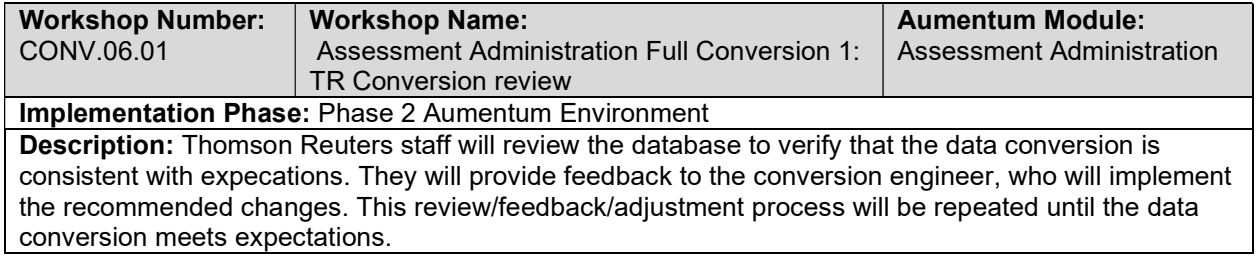

## Assessment Administration Full Conversion 1: Client Conversion review

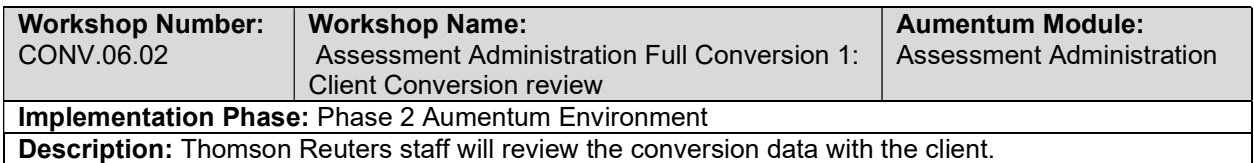

# Assessment Administration Full Conversion 1 Balance

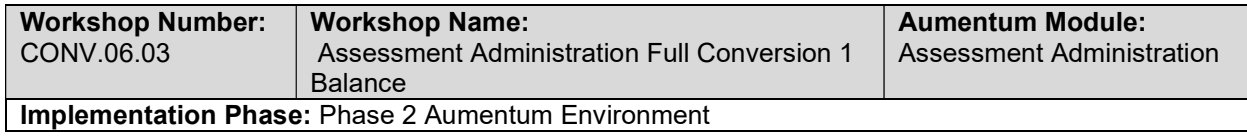

Description: Thomson Reuters staff, along with the client, will ensure counts and amounts are within tolerance for balancing the converted data

#### Establish Aumentum Environments

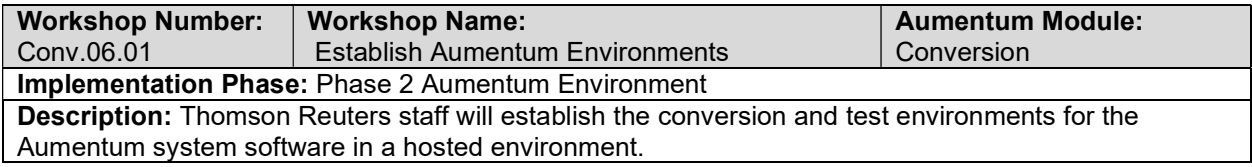

#### Assessment Administration Import Data Validation / Balancing

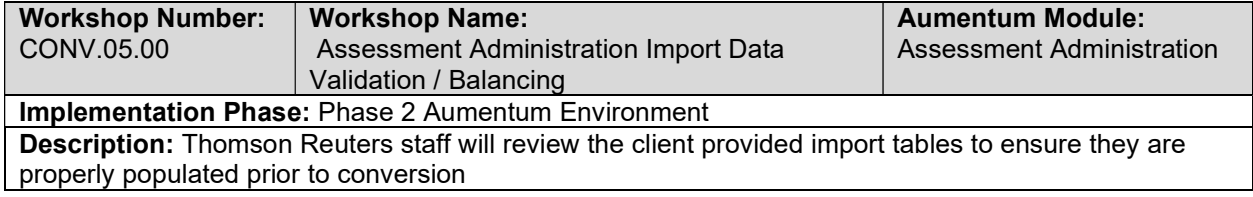

## All Included Modules Extract Legacy Data

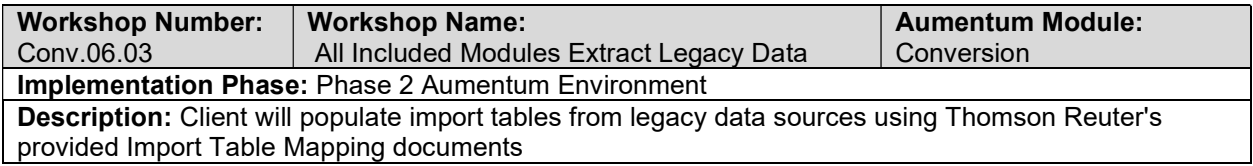

# Establish Aumentum Environments

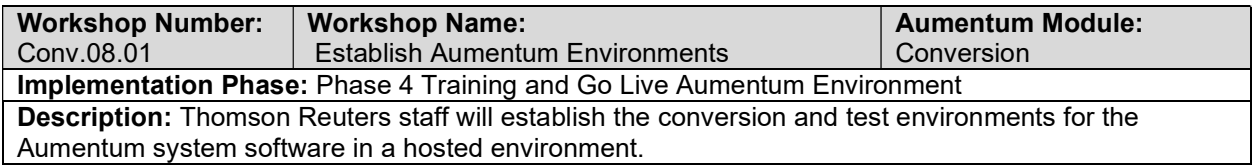

## Assessment Administration Full Conversion 3 Balance

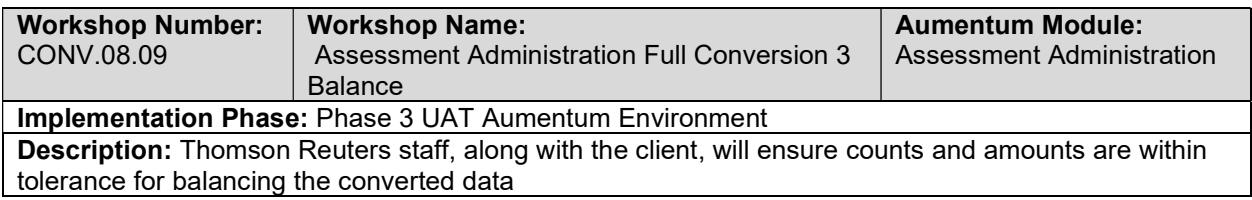

## Assessment Administration Full Conversion 2: TR Conversion review

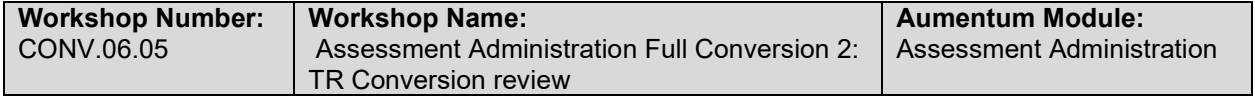

#### Implementation Phase: Phase 2 Aumentum Environment

Description: Thomson Reuters staff will review the database to verify that the data conversion is consistent with expecations. They will provide feedback to the conversion engineer, who will implement the recommended changes. This review/feedback/adjustment process will be repeated until the data conversion meets expectations.

#### Assessment Administration Import Data Validation / Balancing

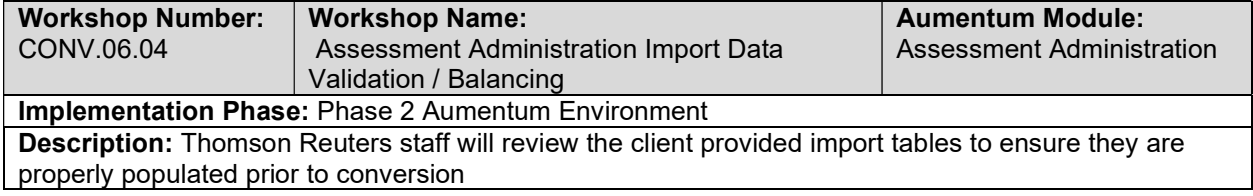

#### All Included Modules Full Conversion: 6

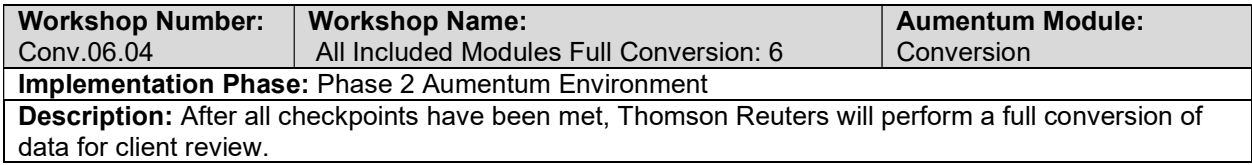

#### Assessment Administration Full Conversion 2: Client Conversion review

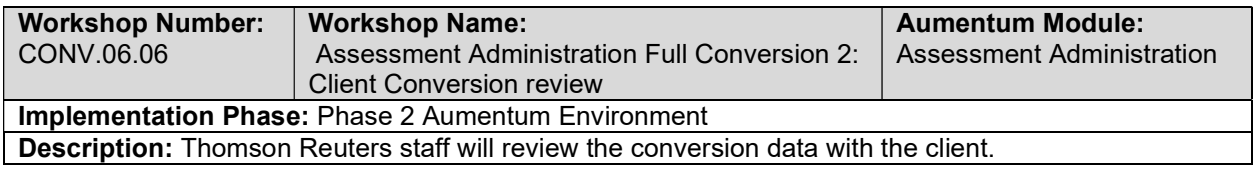

#### Assessment Administration Full Conversion 2 Balance

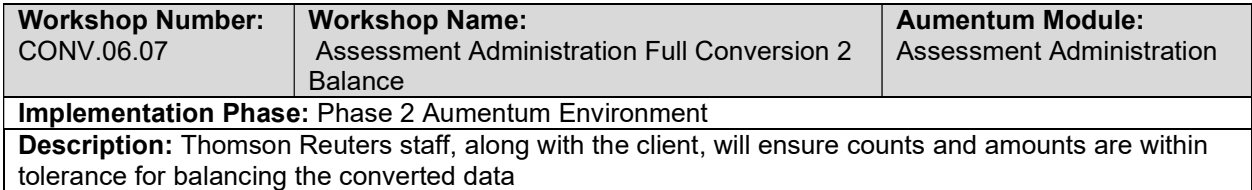

#### Establish Aumentum Environments

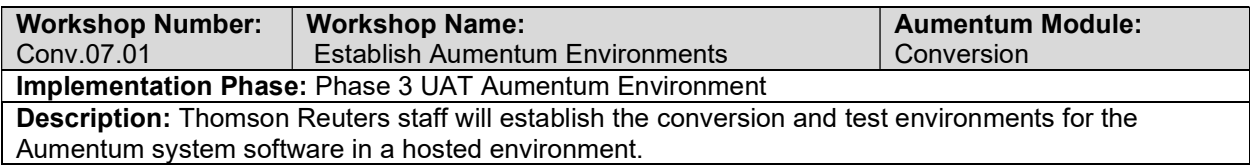

## Legacy Data

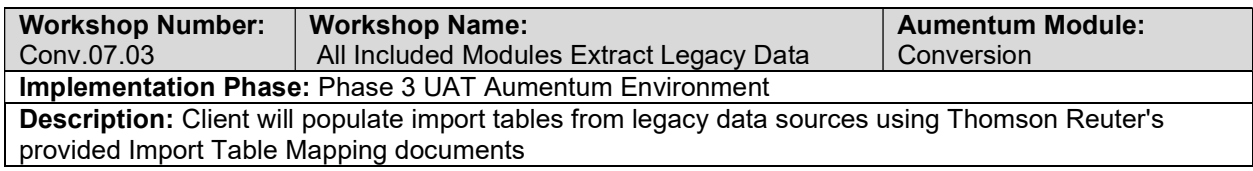

# Assessment Administration Import Data Validation / Balancing

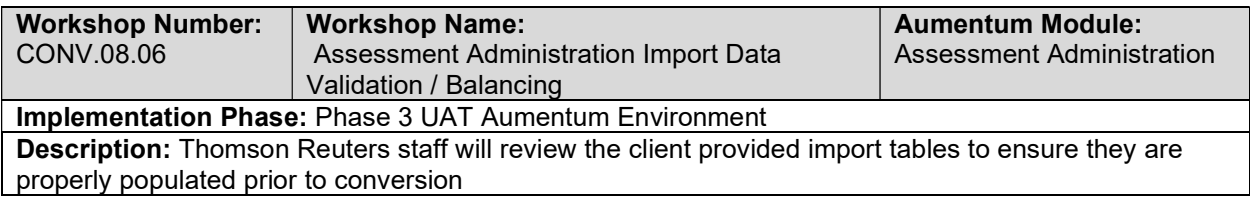

# All Included Modules Full Conversion (UAT): 7

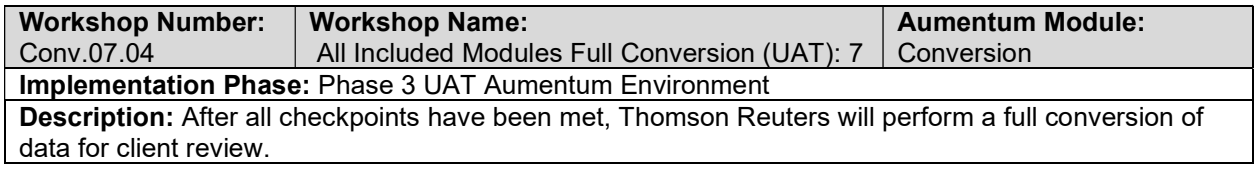

#### Assessment Administration Full Conversion 3: TR Conversion review

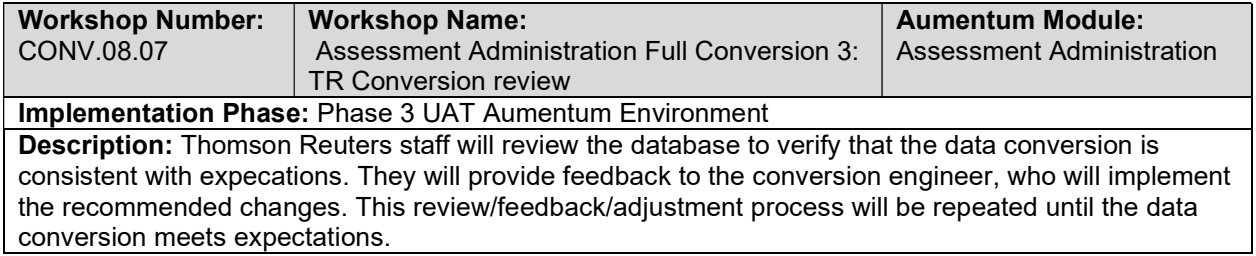

## Assessment Administration Full Conversion 3: Client Conversion review

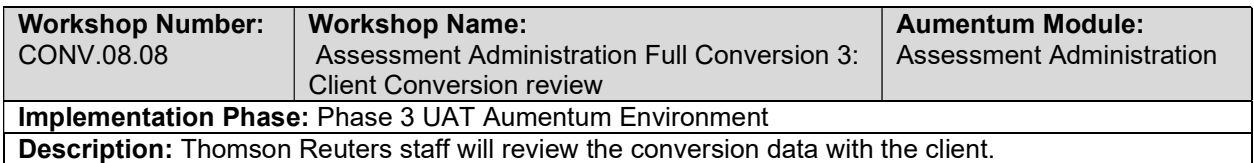

## All Included Modules Extract Legacy Data

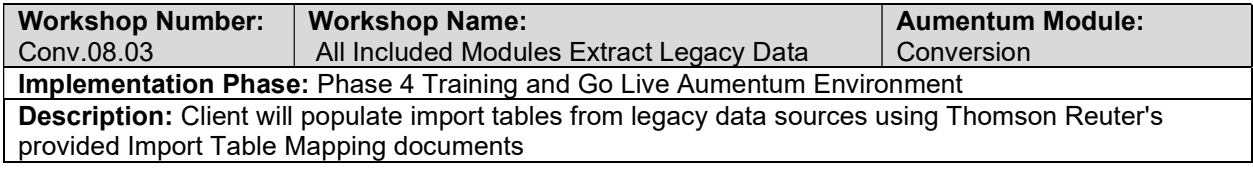

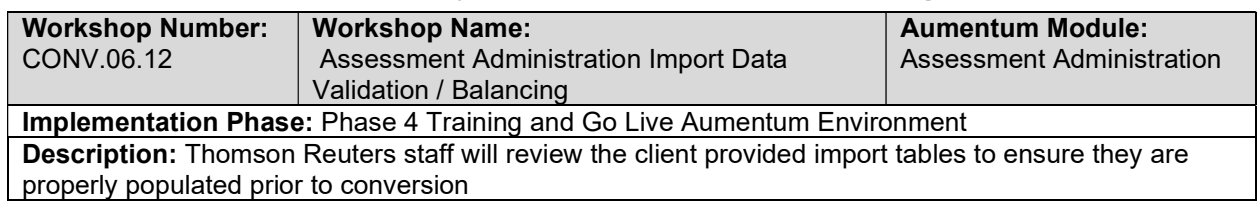

## Assessment Administration Import Data Validation / Balancing

# All Included Modules Full Conversion (GoLive): 8

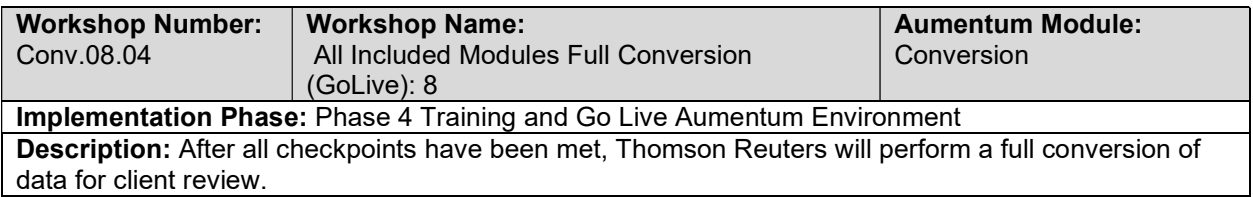

# Assessment Administration Full Conversion 4: TR Conversion review

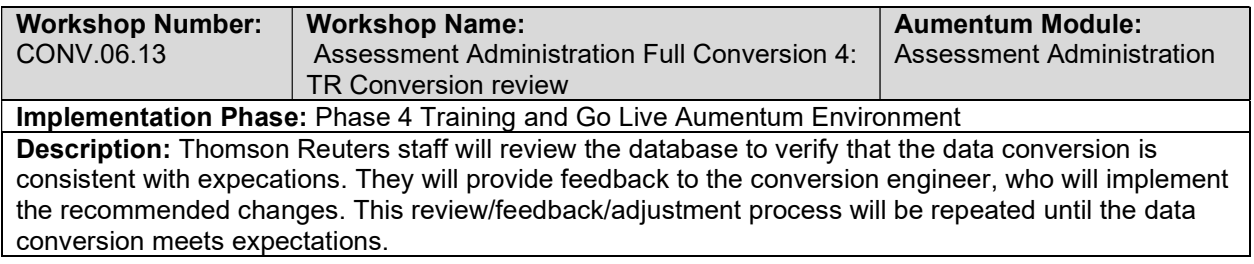

# Assessment Administration Full Conversion 4: Client Conversion review

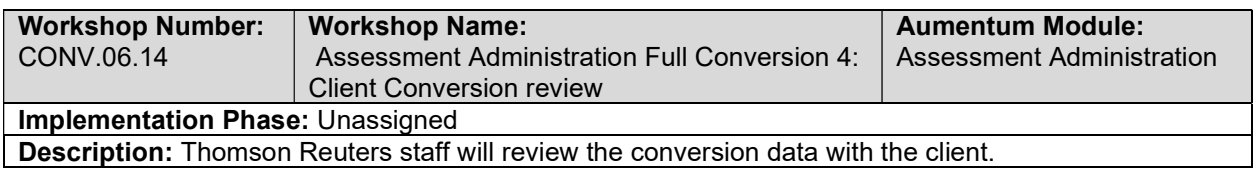

## Assessment Administration Full Conversion 4 Balance

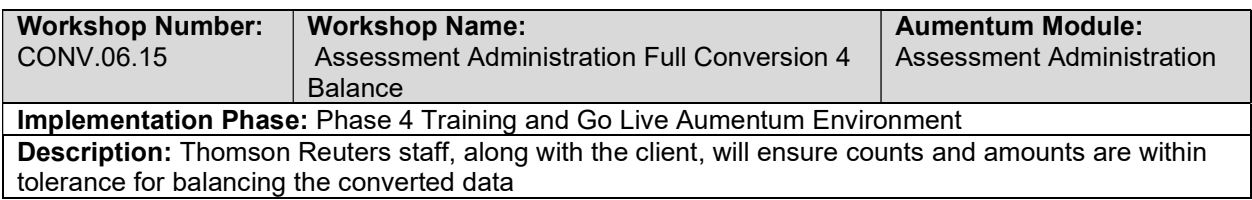

## All Included Modules Go Live issue Support

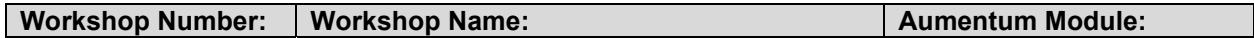
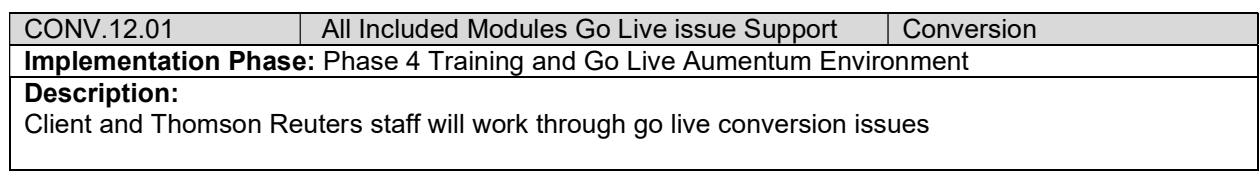

## Business Revenue Data Conversion Mapping

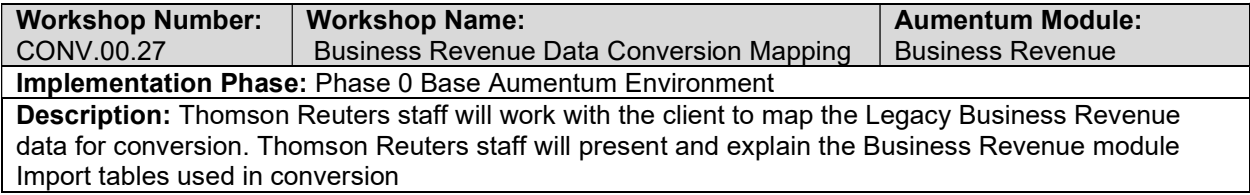

### Business Revenue Create Data Extracts

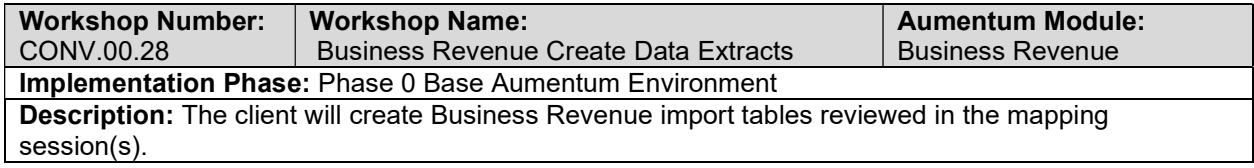

# Business Revenue Validate & Balance: Round 1

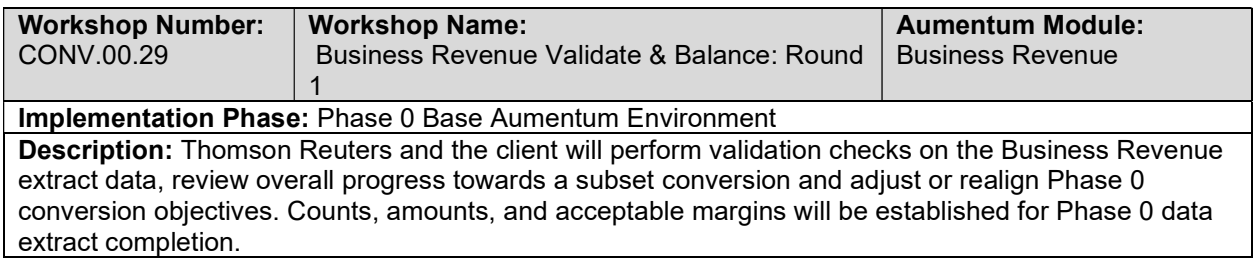

### Business Revenue Validate & Balance: Round 2

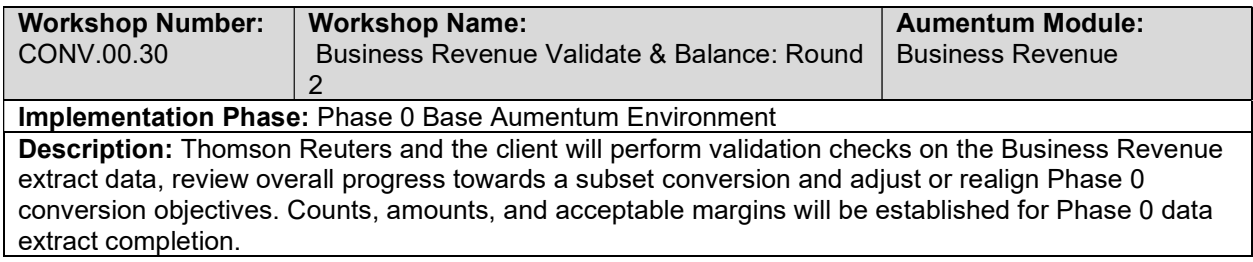

### Business Revenue Validate & Balance: Round 3

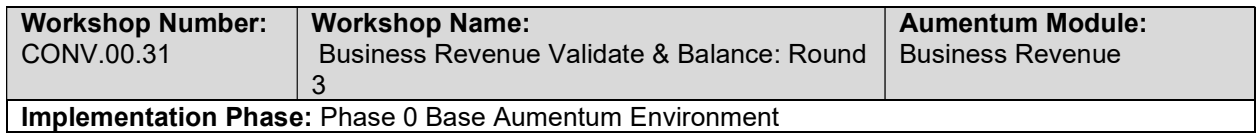

Description: Thomson Reuters and the client will perform validation checks on the Business Revenue extract data, review overall progress towards a subset conversion and adjust or realign Phase 0 conversion objectives. Counts, amounts, and acceptable margins will be established for Phase 0 data extract completion.

# Business Revenue Validate & Balance: Round 4

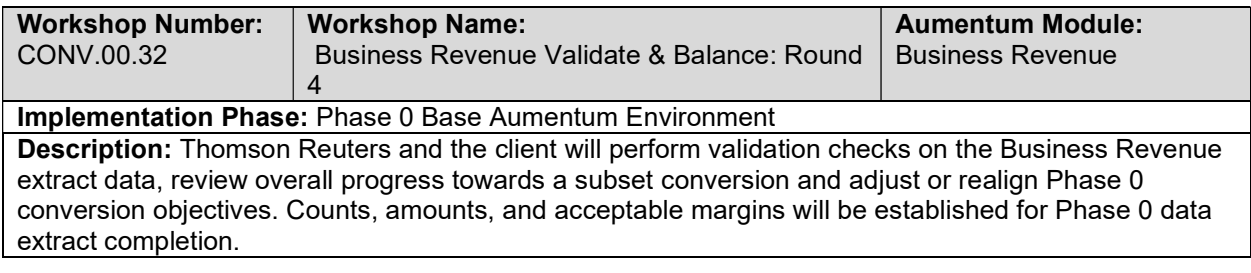

## Business Revenue Import Data Validation / Balancing

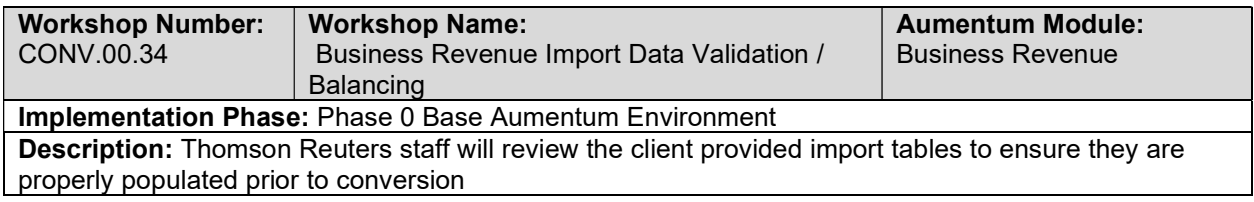

### Business Revenue Subset 1: TR Conversion review

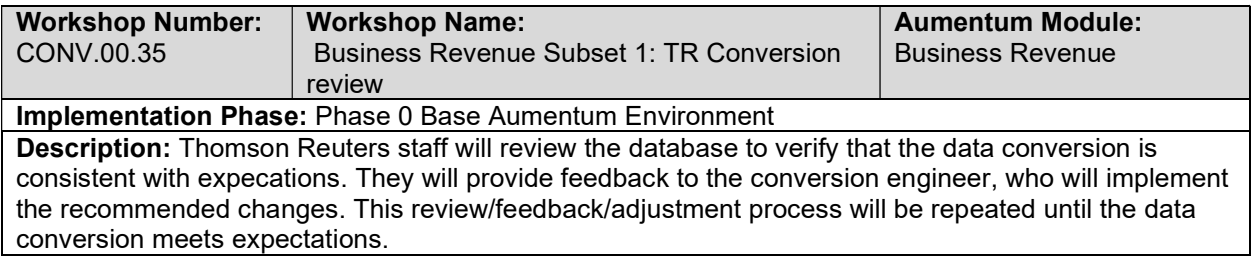

### Business Revenue Subset 1: Client Conversion review

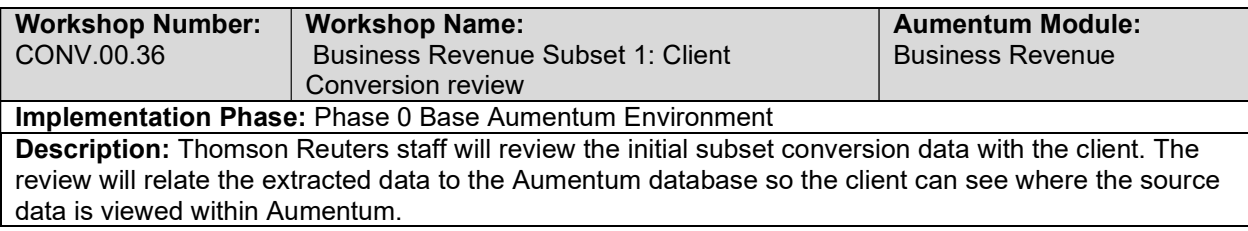

## Business Revenue Import Data Validation / Balancing

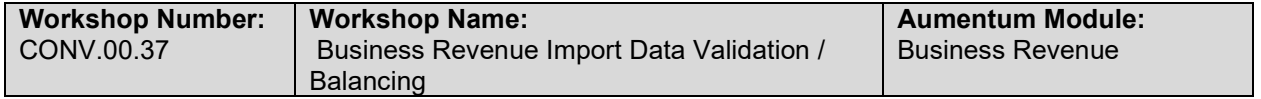

#### Implementation Phase: Phase 0 Base Aumentum Environment

Description: Thomson Reuters staff will review the client provided import tables to ensure they are properly populated prior to conversion

## Business Revenue Subset 2: TR Conversion review

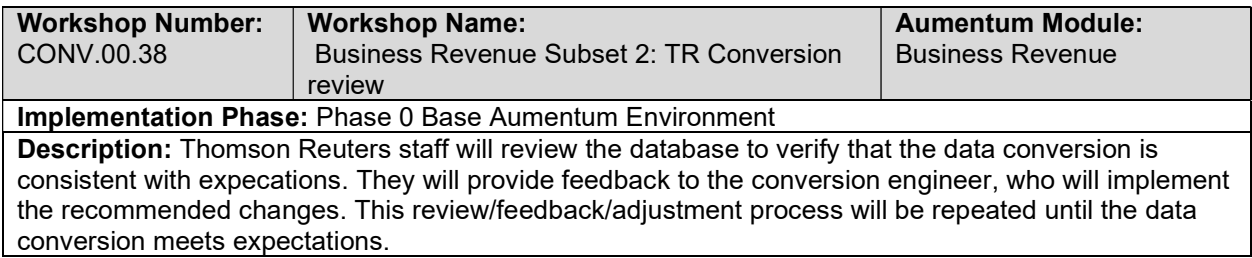

## Business Revenue Subset 2: Client Conversion Review

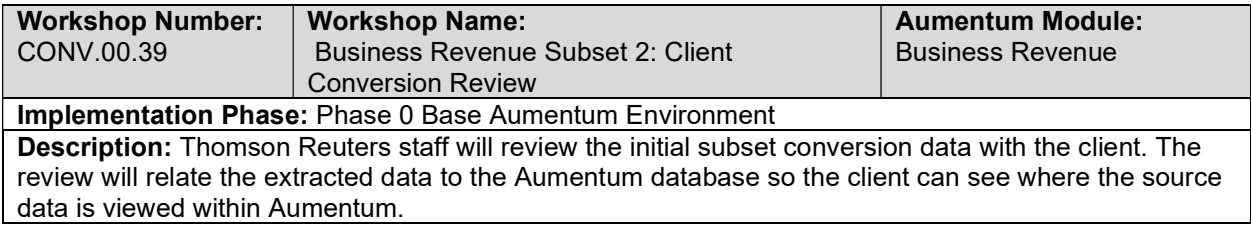

## Business Revenue Import Data Validation / Balancing

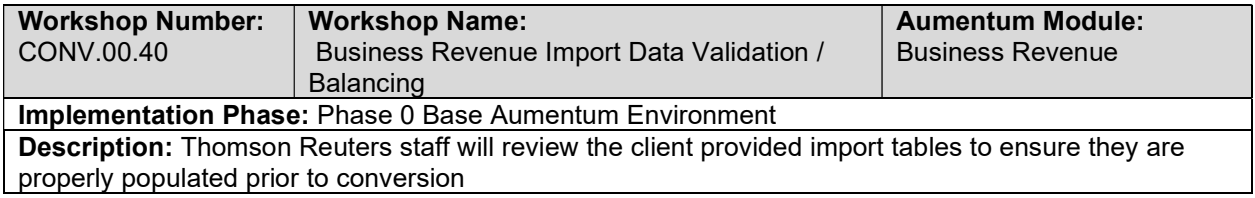

## Business Revenue Subset 3: TR Conversion review

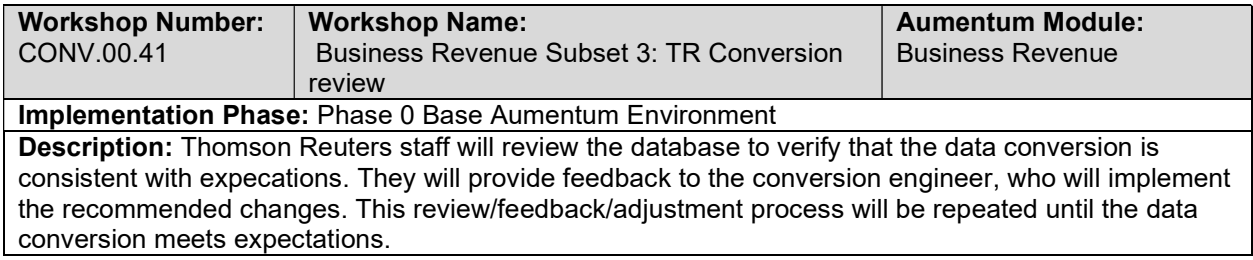

#### Business Revenue Subset 3: Client Conversion review

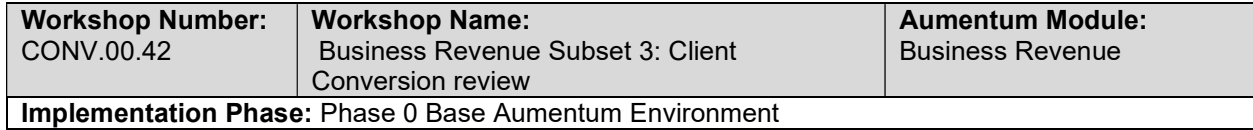

Description: Thomson Reuters staff will review the initial subset conversion data with the client. The review will relate the extracted data to the Aumentum database so the client can see where the source data is viewed within Aumentum.

## Business Revenue Import Data Validation / Balancing

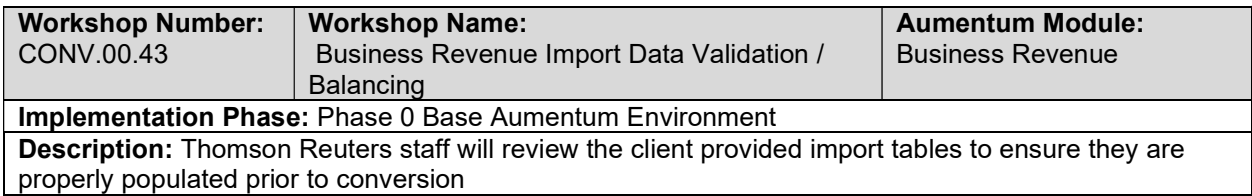

### Business Revenue Subset 4: TR Conversion review

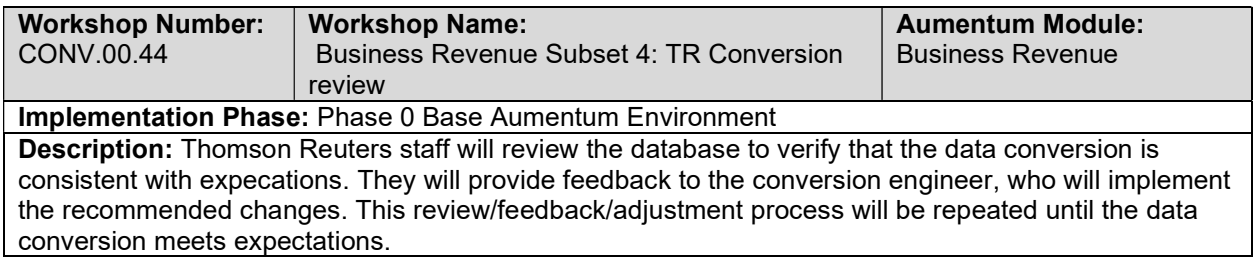

## Business Revenue Subset 4: Client Conversion review

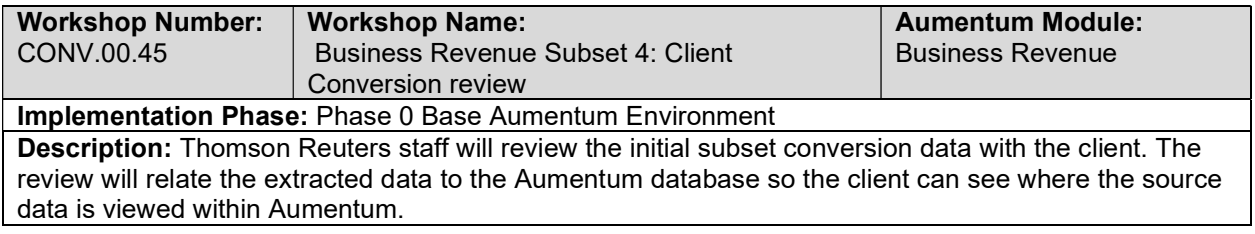

### Business Revenue Import Data Validation / Balancing

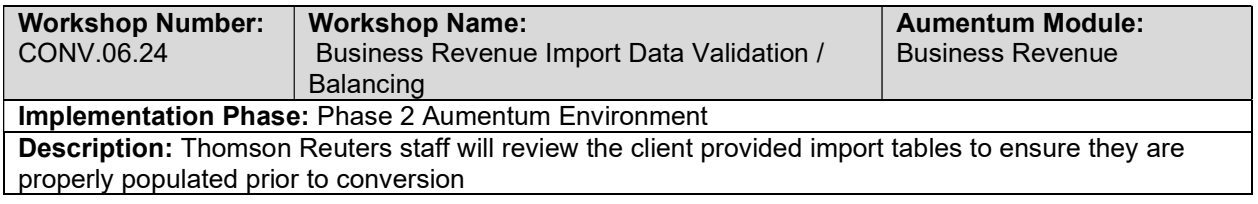

## Distribution Import Data Validation / Balancing

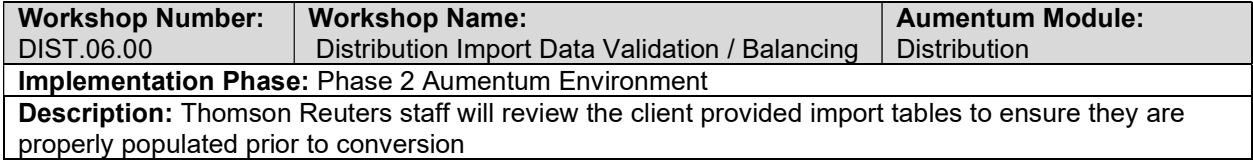

### Distribution Full Conversion 6: TR Conversion review

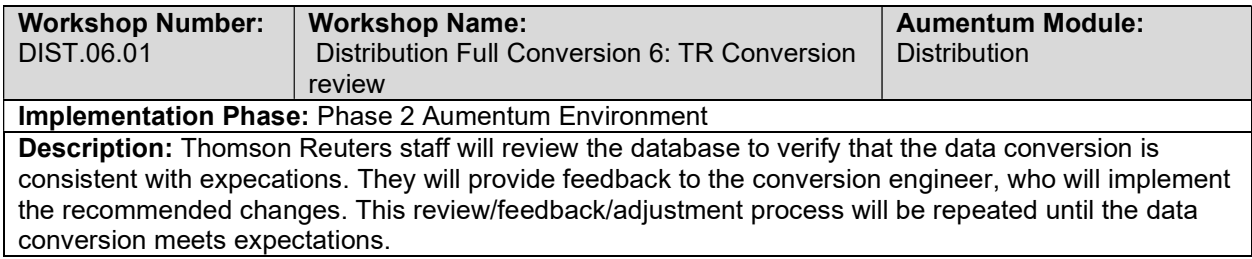

# Distribution Full Conversion 6: Client Conversion review

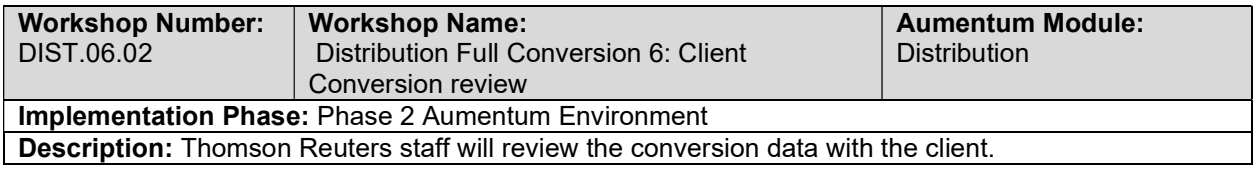

# Distribution Full Conversion 6 Balance

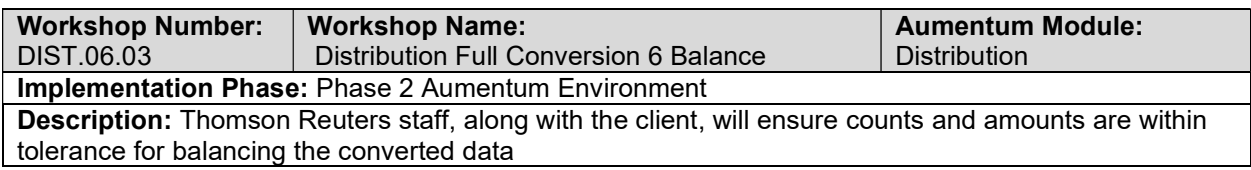

## Distribution Import Data Validation / Balancing

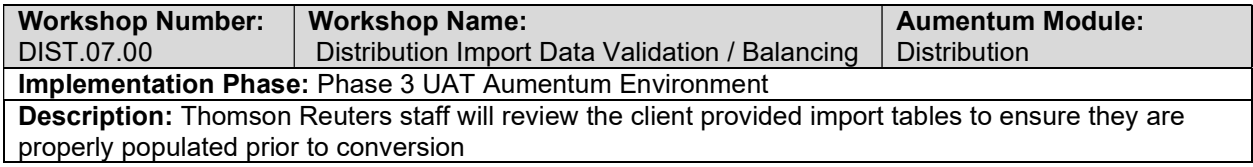

### Distribution Full Conversion 7: TR Conversion review

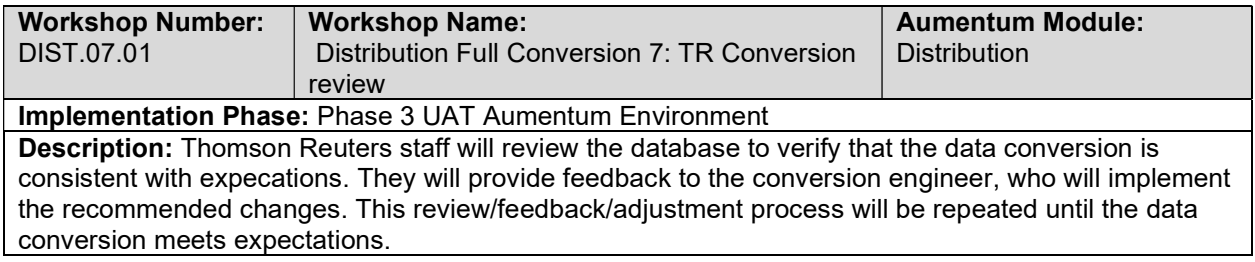

# Distribution Full Conversion 7: Client Conversion review

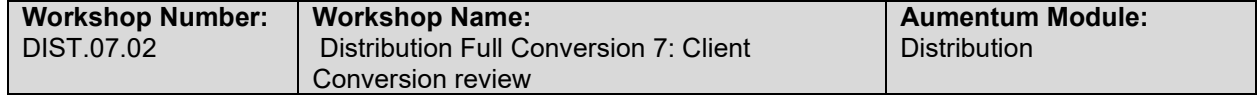

#### Implementation Phase: Unassigned Description: Thomson Reuters staff will review the conversion data with the client.

#### Distribution Full Conversion 7 Balance

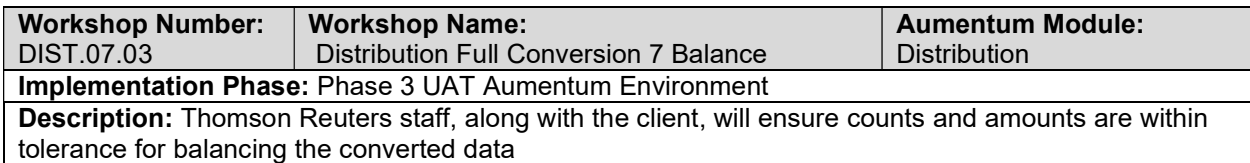

## Distribution Import Data Validation / Balancing

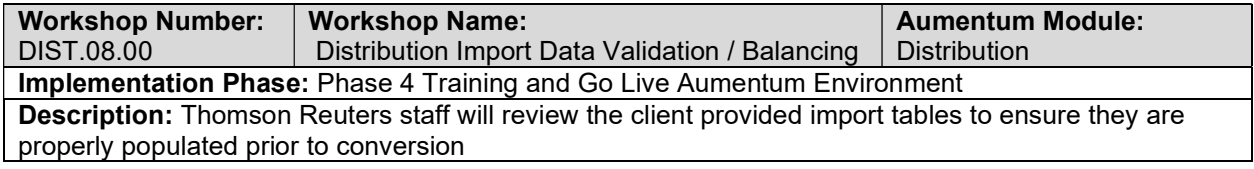

### Distribution Full Conversion 8: TR Conversion review

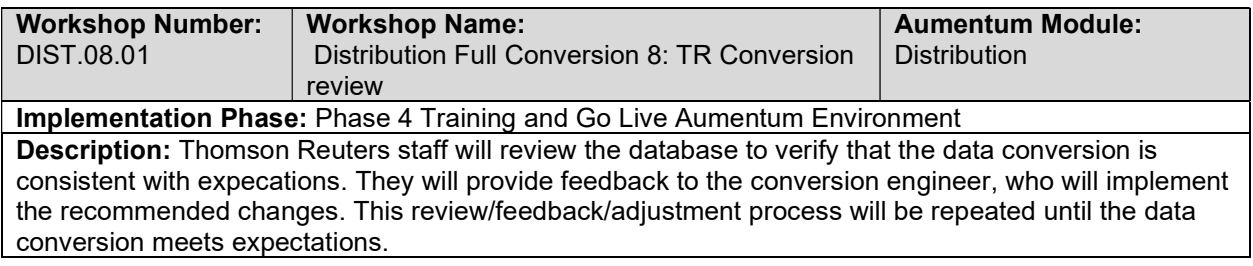

# Distribution Full Conversion 8: Client Conversion review

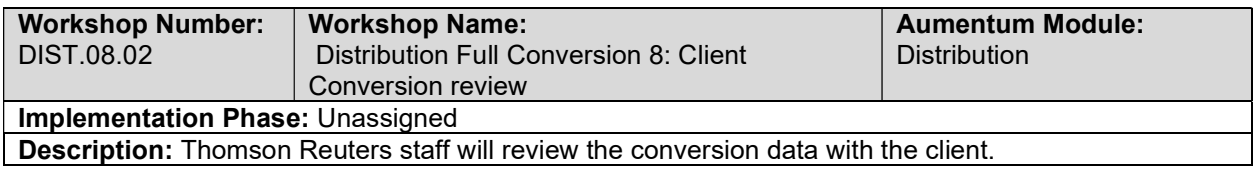

## Distribution Full Conversion 8 Balance

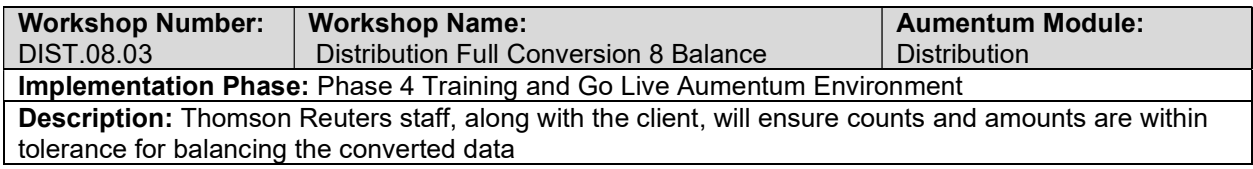

## Cashiering Create Data Extracts

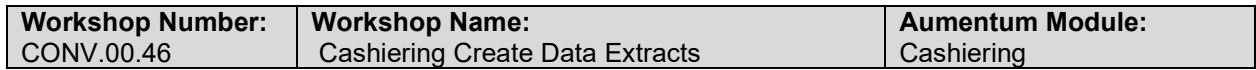

#### Implementation Phase: Phase 0 Base Aumentum Environment Description: The client will create Cashiering import tables reviewed in the mapping session(s).

## Cashiering Validate & Balance: Round 1

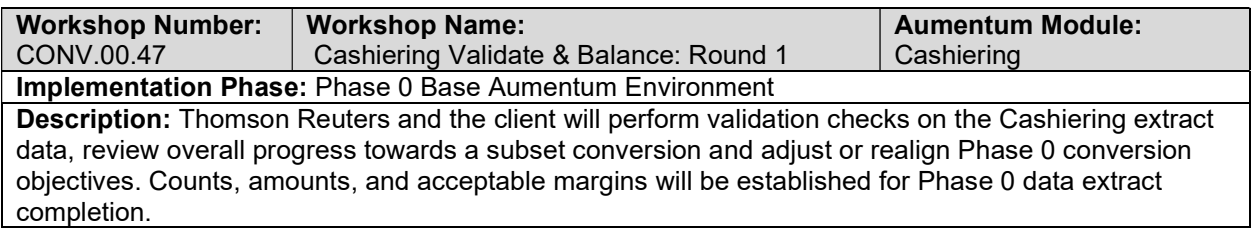

### Cashiering Validate & Balance: Round 2

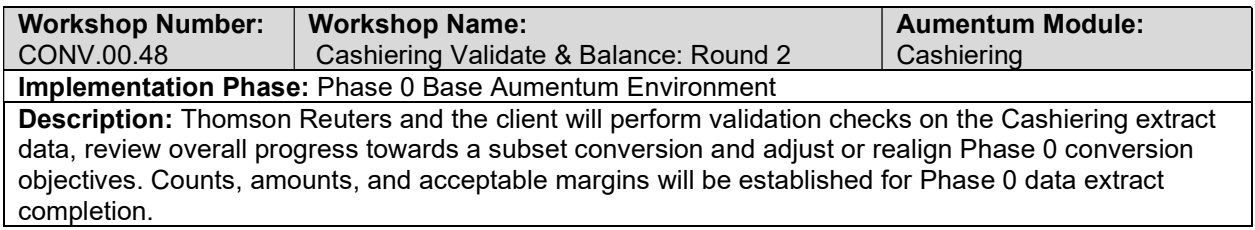

## Cashiering Validate & Balance: Round 3

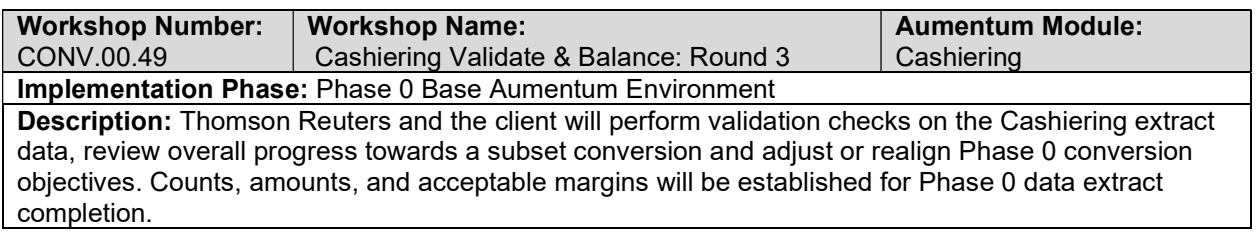

## Cashiering Validate & Balance: Round 4

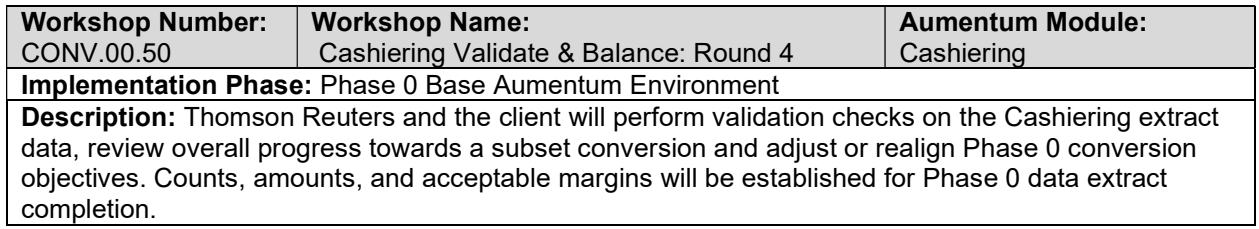

### Cashiering Import Data Validation / Balancing

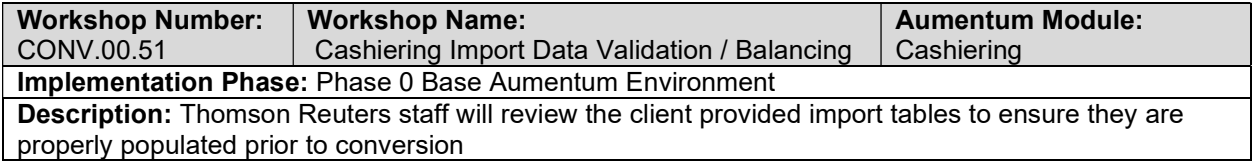

## Cashiering Subset 1: TR Conversion review

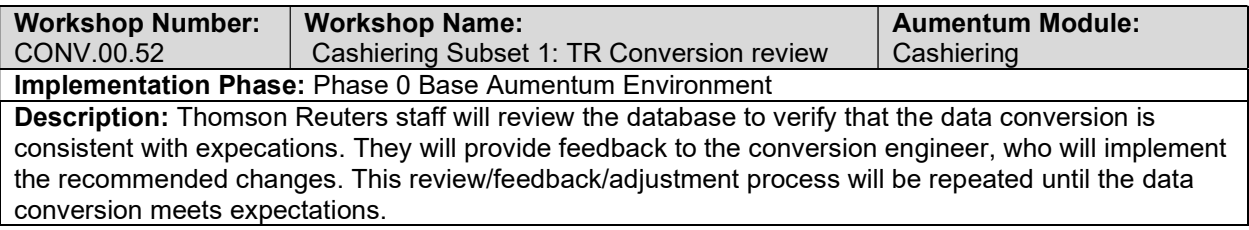

## Distribution Validate & Balance: Round 2

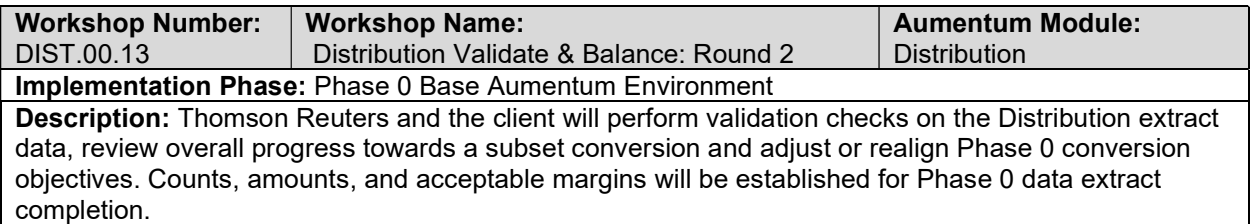

# Distribution Validate & Balance: Round 3

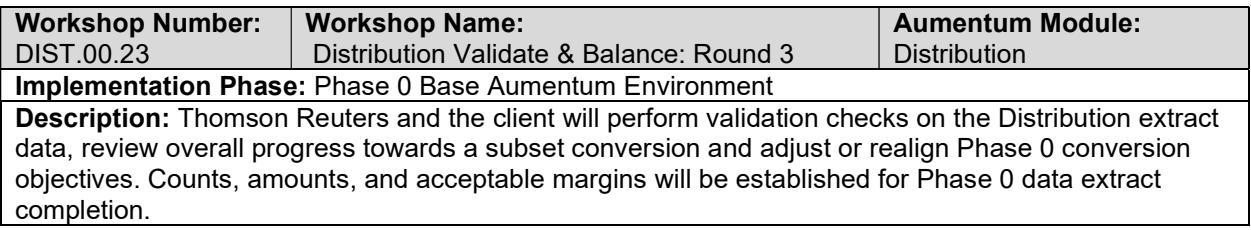

## Distribution Validate & Balance: Round 4

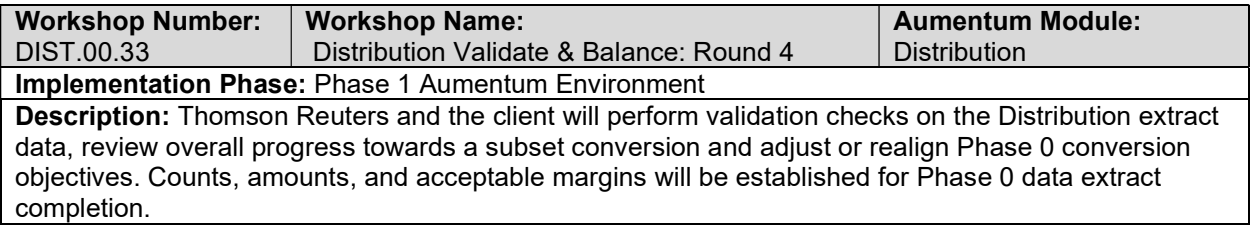

# Distribution Import Data Validation / Balancing

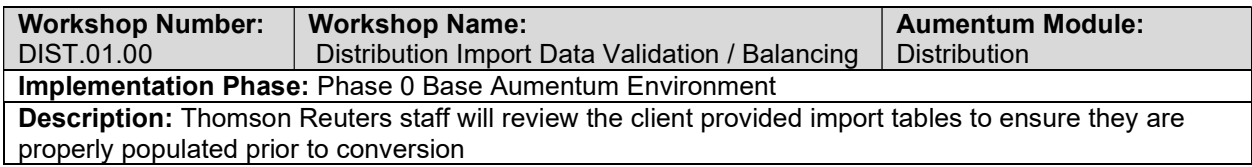

## Distribution Subset 1: TR Conversion review

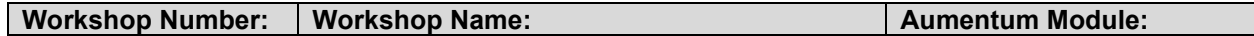

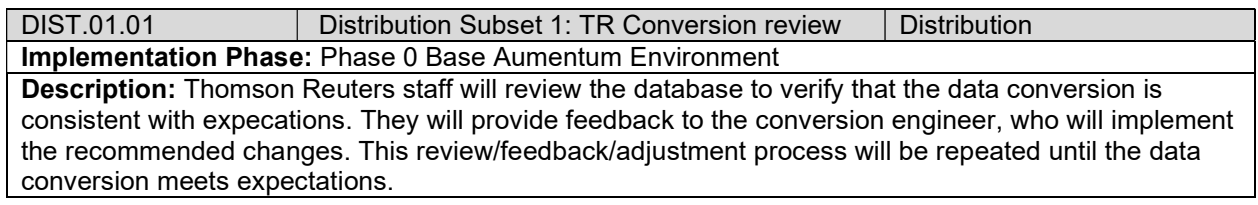

## Distribution Subset 1: Client Conversion review

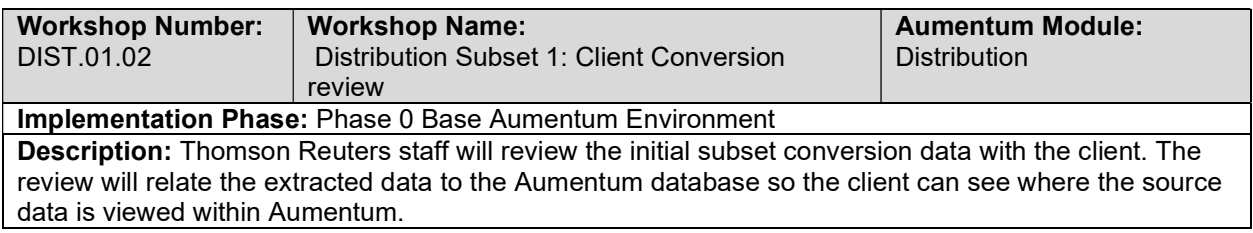

## Distribution Import Data Validation / Balancing

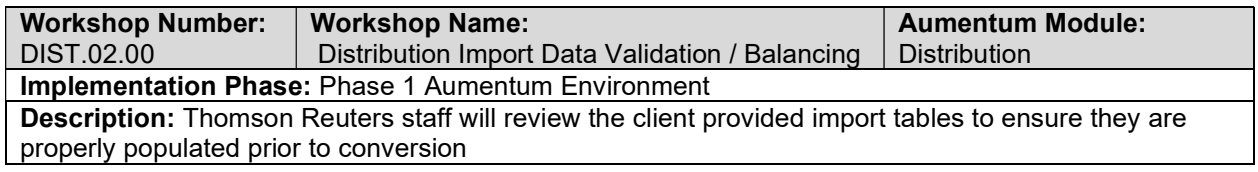

# Distribution Subset 2: TR Conversion review

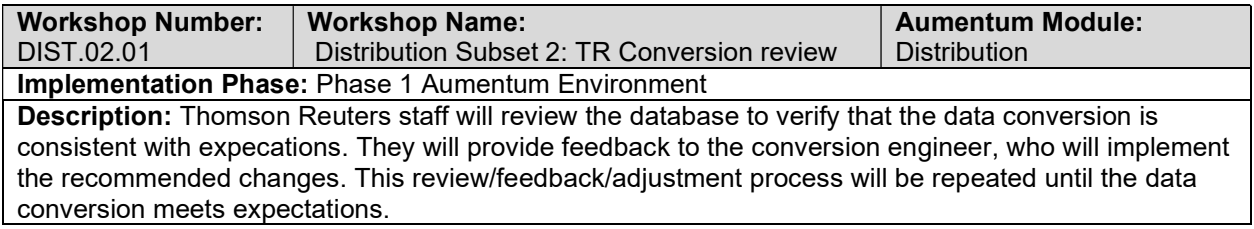

## Distribution Subset 2: Client Conversion Review

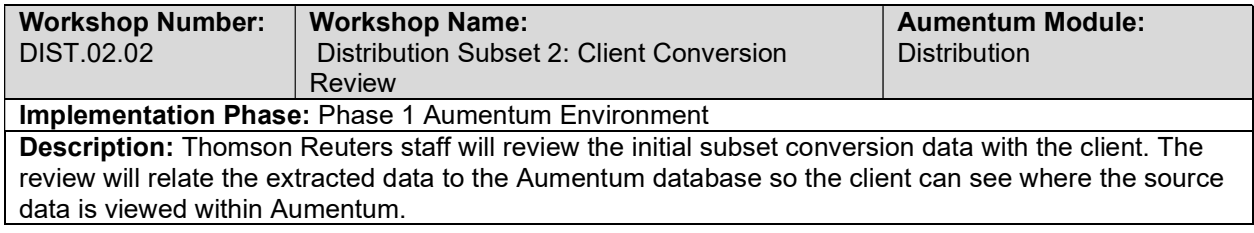

# Distribution Import Data Validation / Balancing

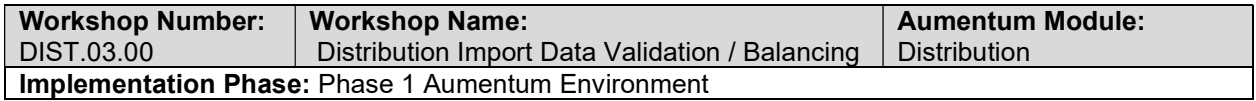

Description: Thomson Reuters staff will review the client provided import tables to ensure they are properly populated prior to conversion

#### Distribution Subset 3: TR Conversion review

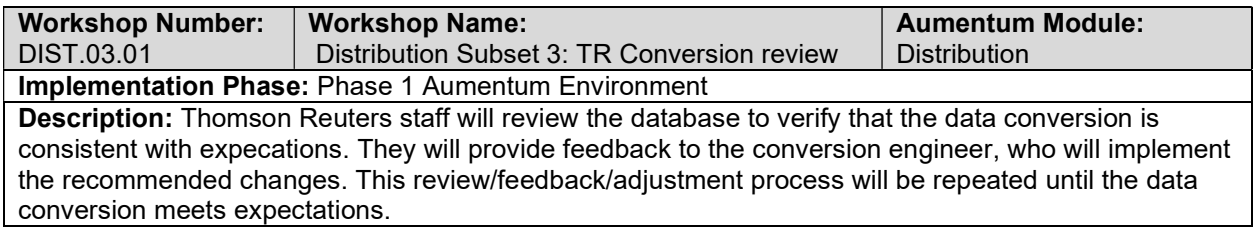

### Distribution Subset 3: Client Conversion review

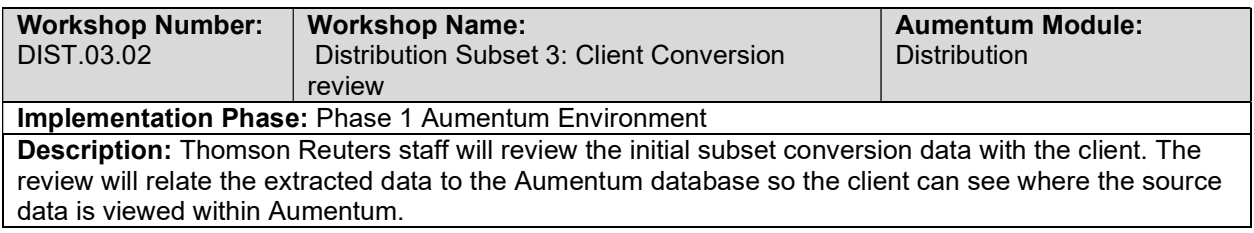

## Distribution Import Data Validation / Balancing

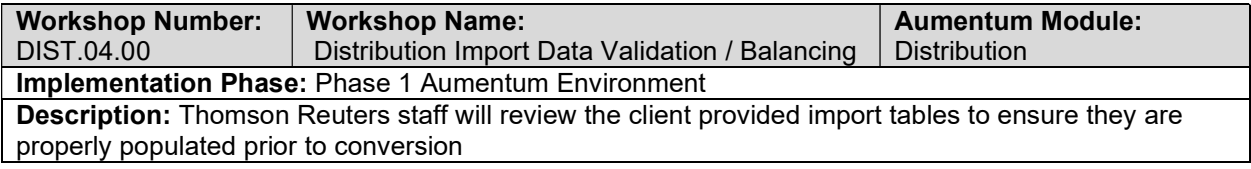

### Distribution Subset 4: TR Conversion review

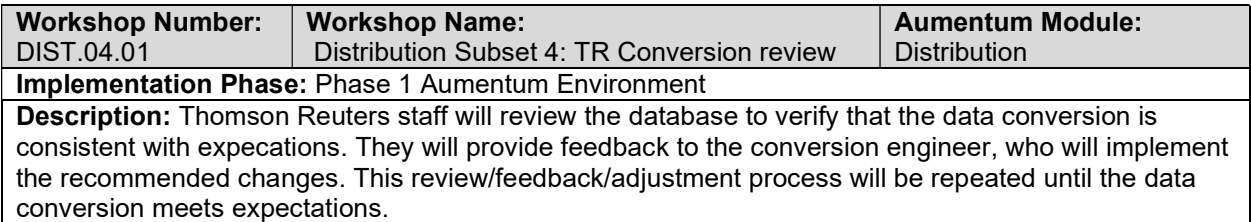

### Distribution Subset 4: Client Conversion review

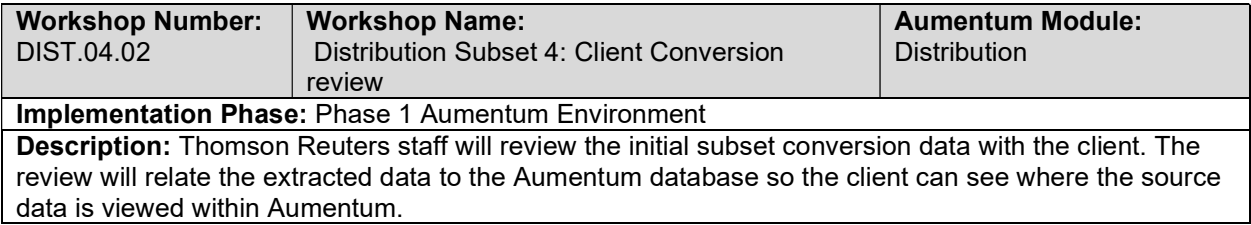

## Distribution Import Data Validation / Balancing

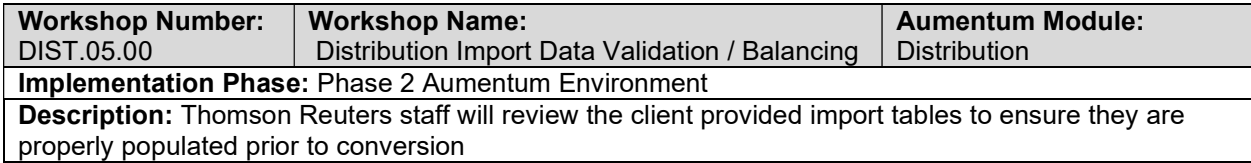

# Distribution Full Conversion 5: TR Conversion review

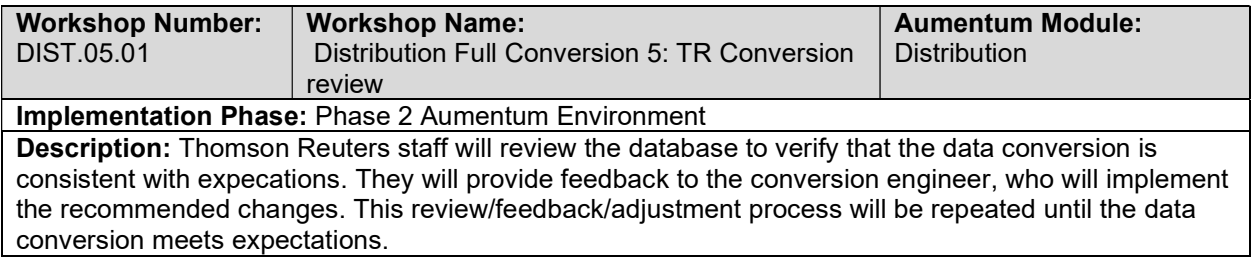

# Distribution Full Conversion 5: Client Conversion review

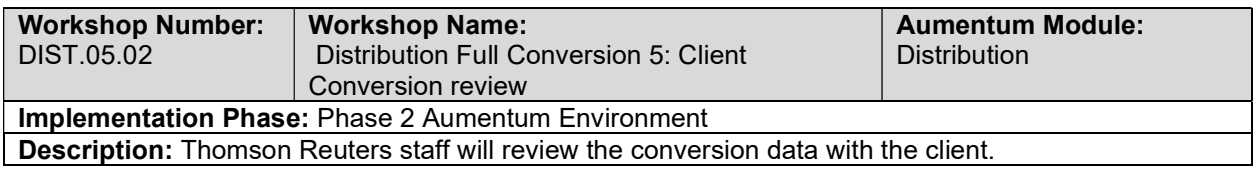

## Distribution Full Conversion 5 Balance

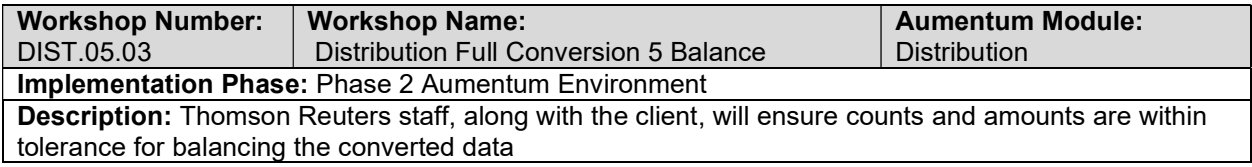

### Levy Subset 4: Client Conversion review

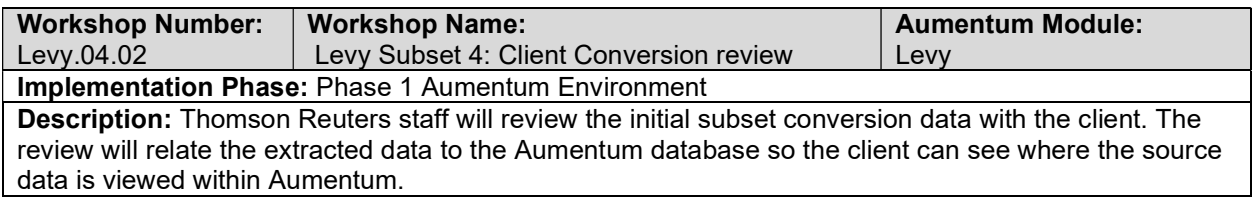

# Levy Import Data Validation / Balancing

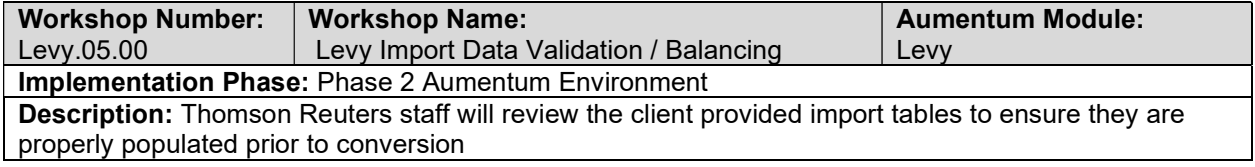

## Levy Full Conversion 5: TR Conversion review

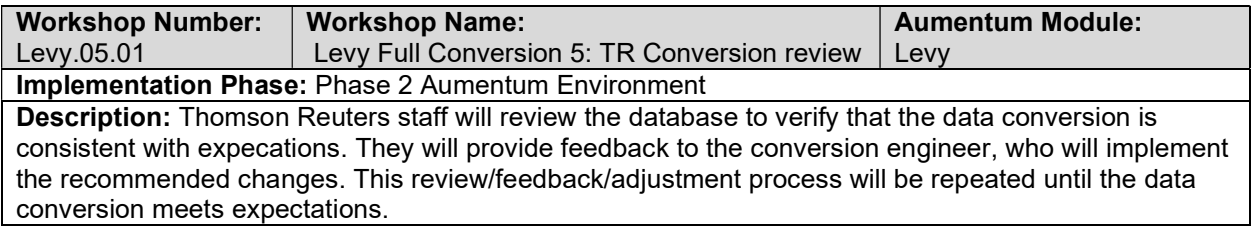

## Levy Full Conversion 5: Client Conversion review

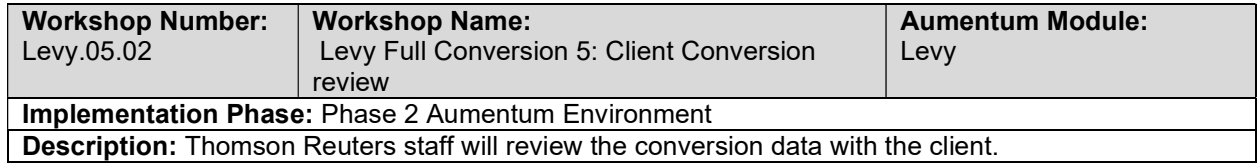

# Levy Full Conversion 5 Balance

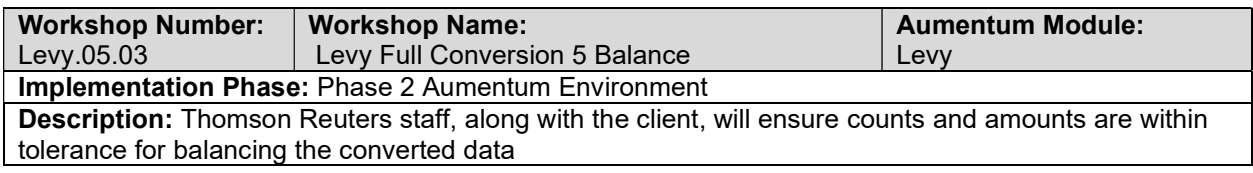

# Levy Import Data Validation / Balancing

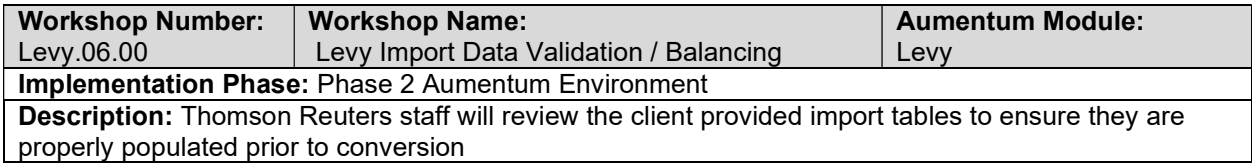

## Levy Full Conversion 6: TR Conversion review

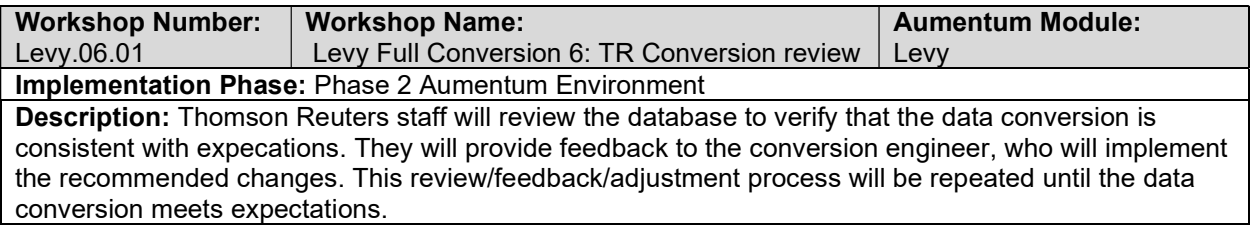

# Levy Full Conversion 6: Client Conversion review

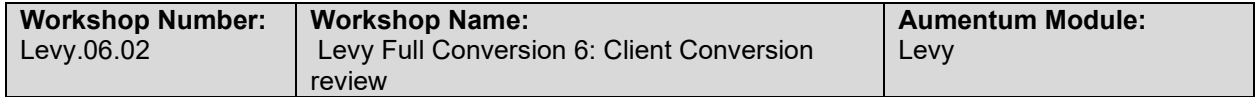

#### Implementation Phase: Phase 2 Aumentum Environment Description: Thomson Reuters staff will review the conversion data with the client.

## Levy Full Conversion 6 Balance

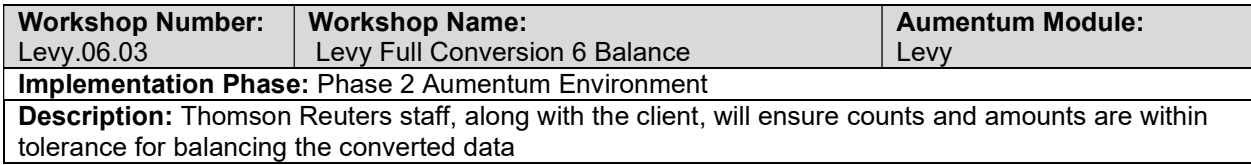

### Levy Import Data Validation / Balancing

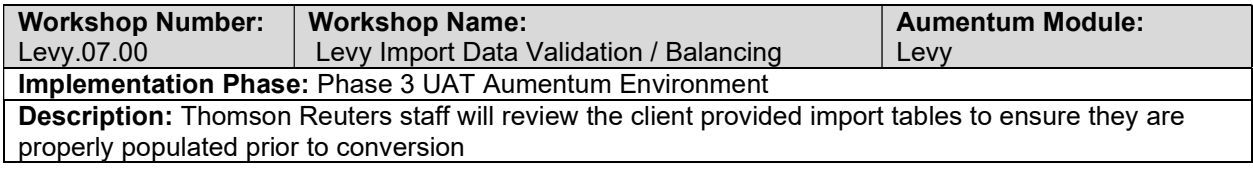

### Levy Full Conversion 7: TR Conversion review

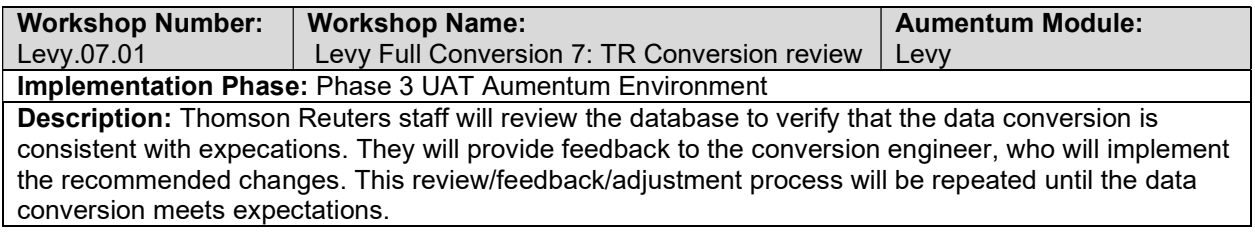

### Levy Full Conversion 7: Client Conversion review

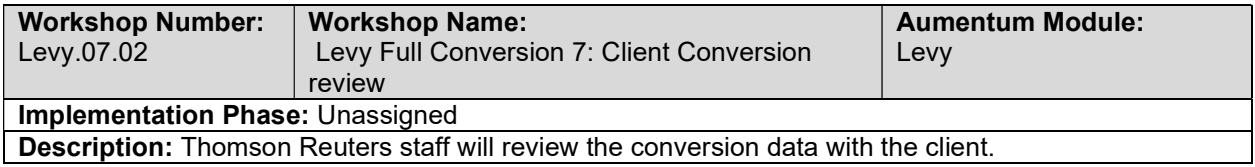

### Levy Full Conversion 7 Balance

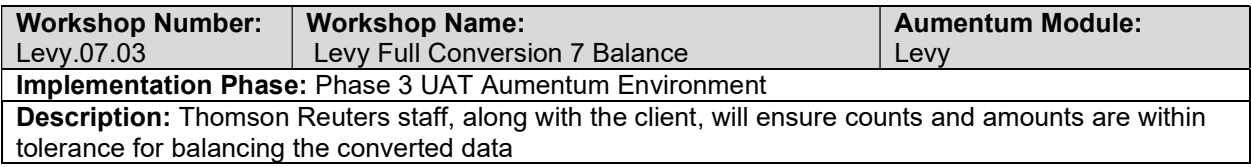

## Levy Import Data Validation / Balancing

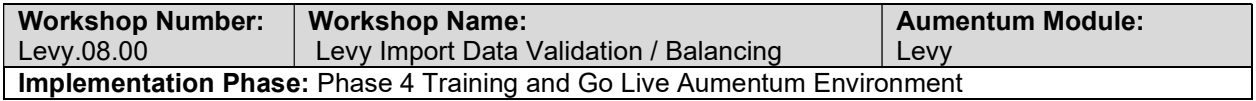

Description: Thomson Reuters staff will review the client provided import tables to ensure they are properly populated prior to conversion

## Levy Full Conversion 8: TR Conversion review

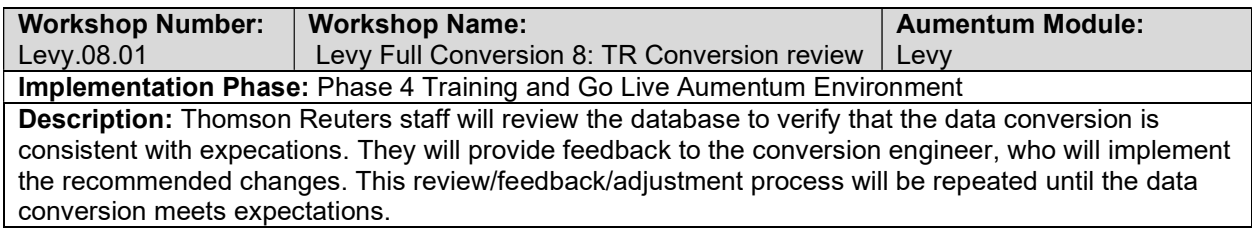

# Levy Full Conversion 8: Client Conversion review

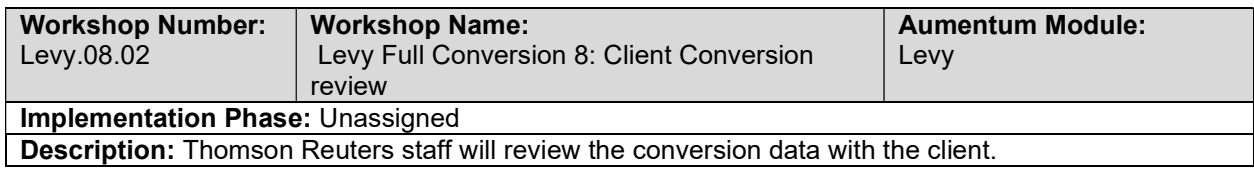

### Levy Full Conversion 8 Balance

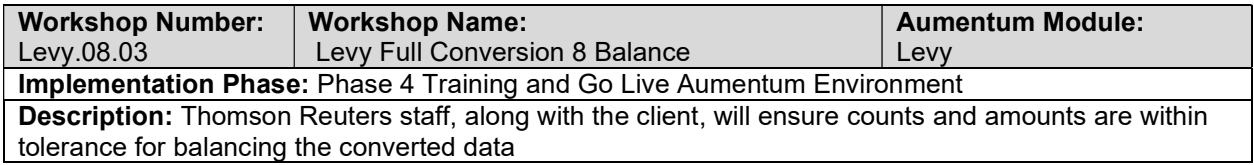

### Distribution Create Data Extracts

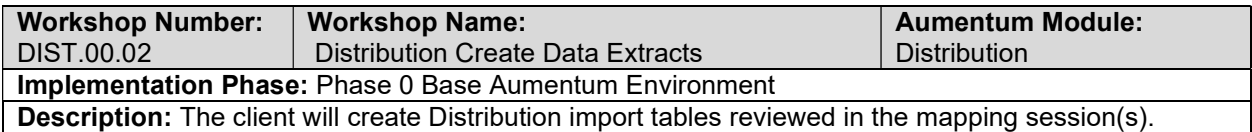

### Distribution Validate & Balance: Round 1

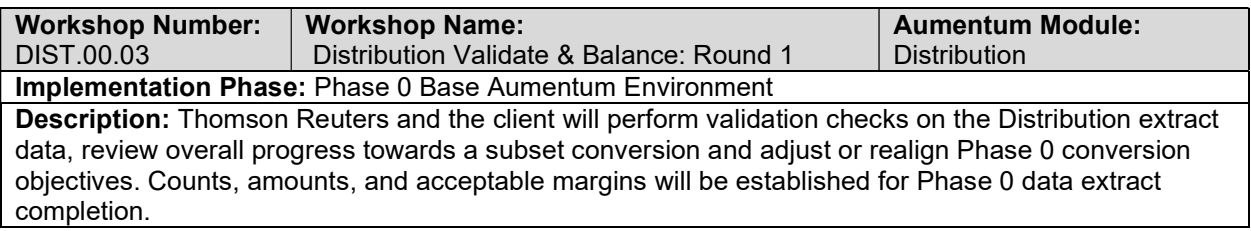

## Accounts Receivable Full Conversion 4: TR Conversion review

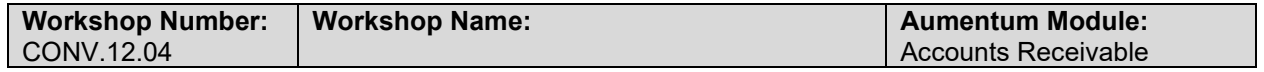

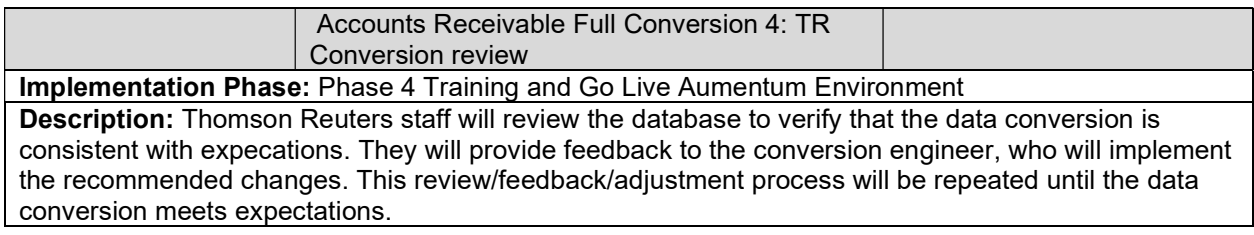

# Accounts Receivable Full Conversion 4: Client Conversion review

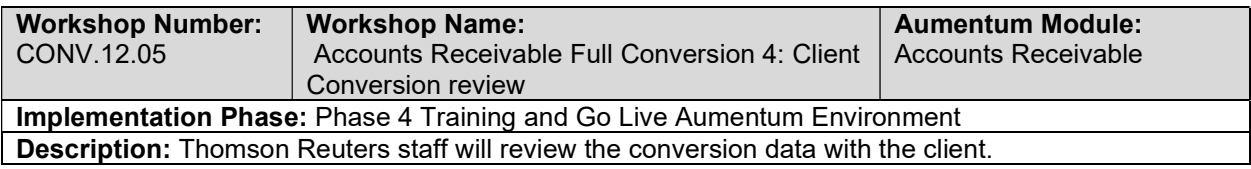

# Accounts Receivable Full Conversion 4 Balance

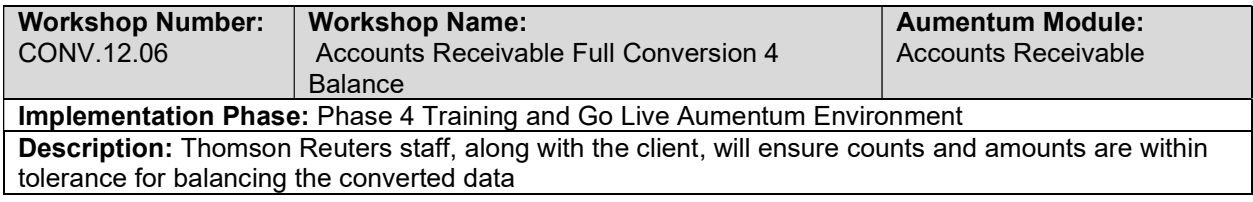

# Levy Create Data Extracts

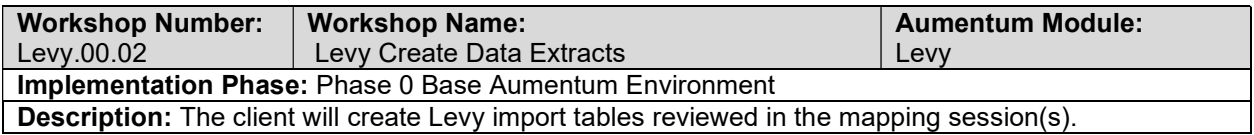

# Levy Validate & Balance: Round 1

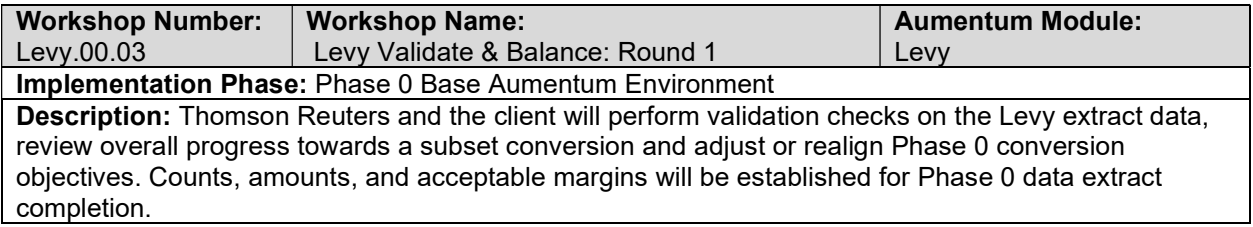

# Levy Validate & Balance: Round 2

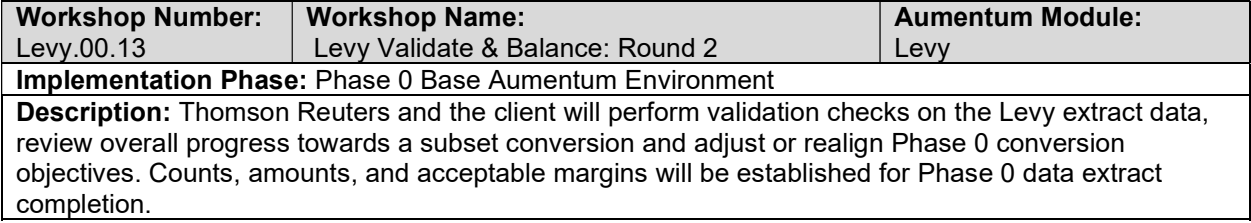

## Levy Validate & Balance: Round 3

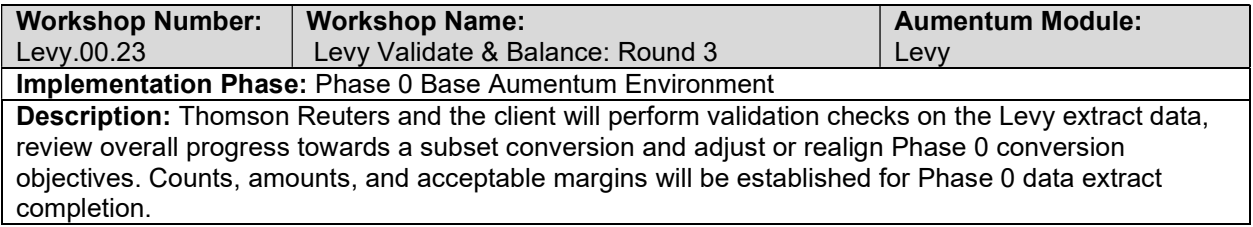

## Levy Validate & Balance: Round 4

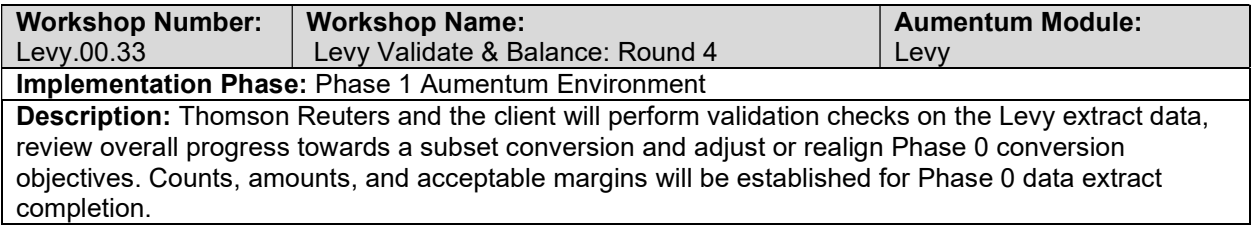

# Levy Import Data Validation / Balancing

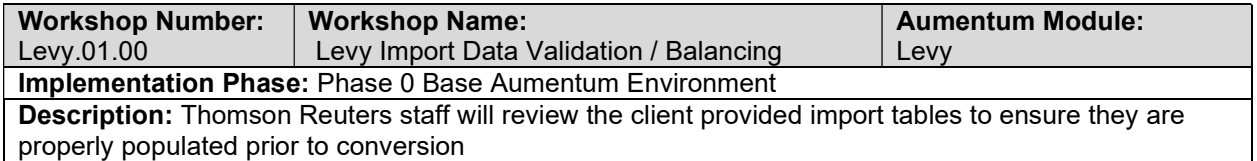

# Levy Subset 1: TR Conversion review

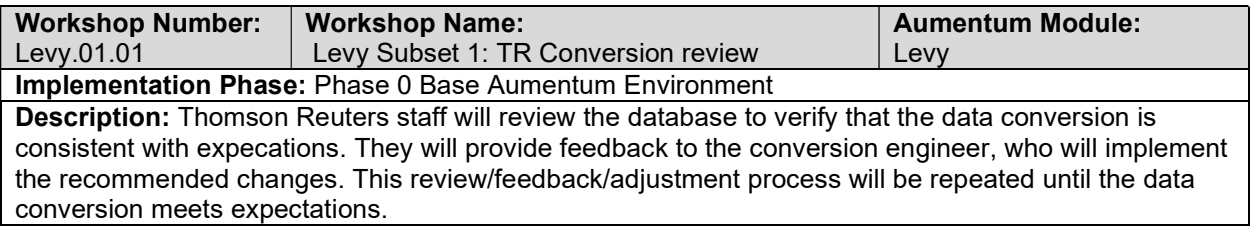

# Levy Subset 1: Client Conversion review

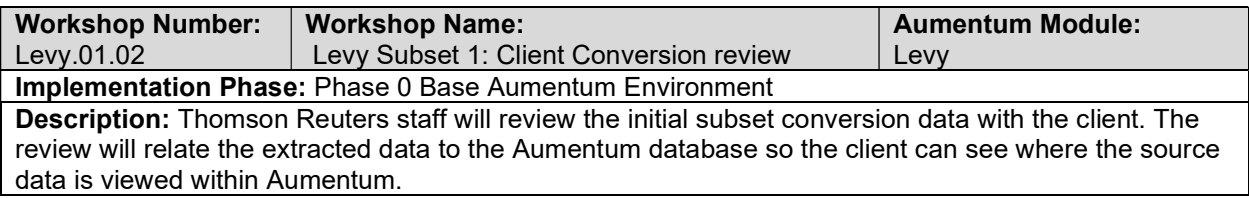

## Levy Import Data Validation / Balancing

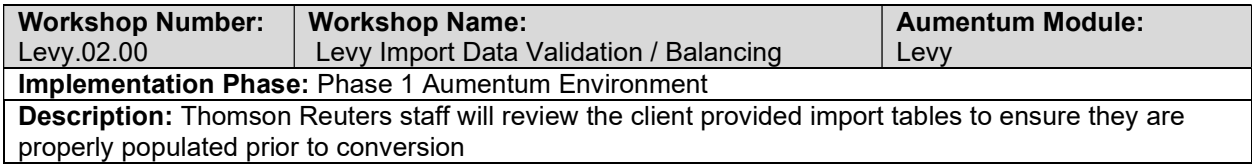

# Levy Subset 2: TR Conversion review

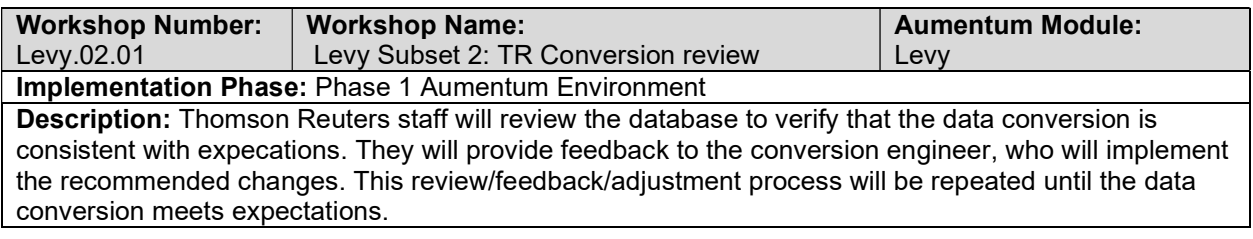

# Levy Subset 2: Client Conversion Review

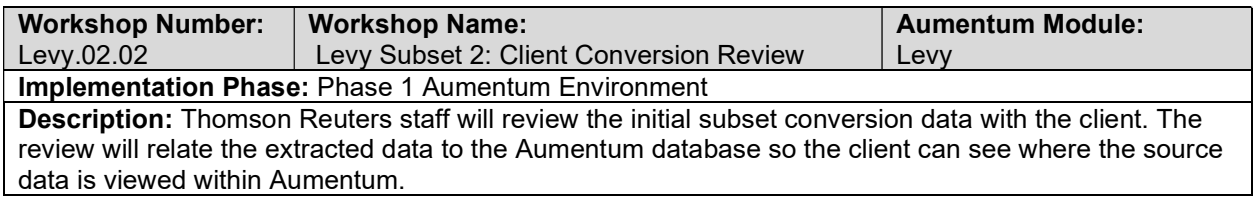

## Levy Import Data Validation / Balancing

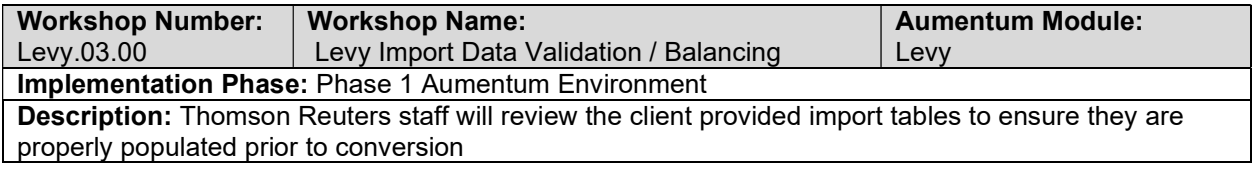

### Levy Subset 3: TR Conversion review

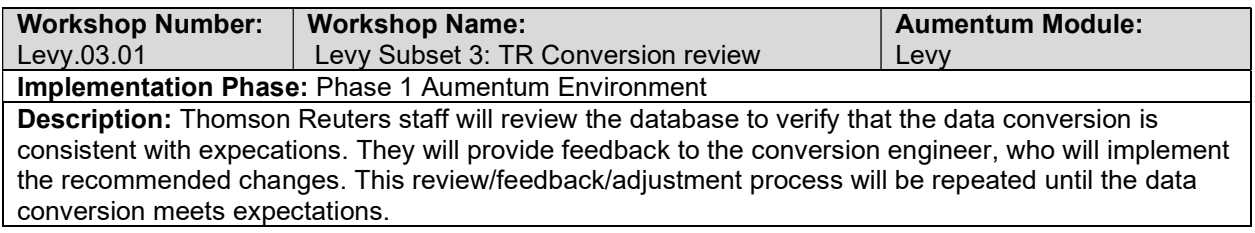

## Levy Subset 3: Client Conversion review

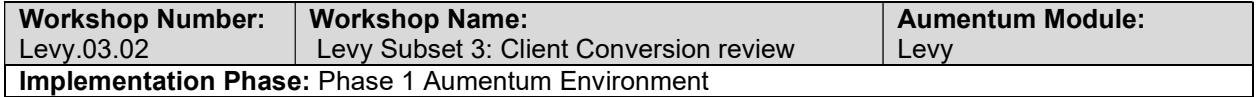

Description: Thomson Reuters staff will review the initial subset conversion data with the client. The review will relate the extracted data to the Aumentum database so the client can see where the source data is viewed within Aumentum.

## Levy Import Data Validation / Balancing

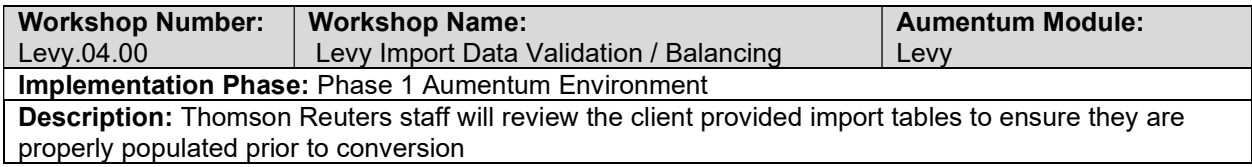

## Levy Subset 4: TR Conversion review

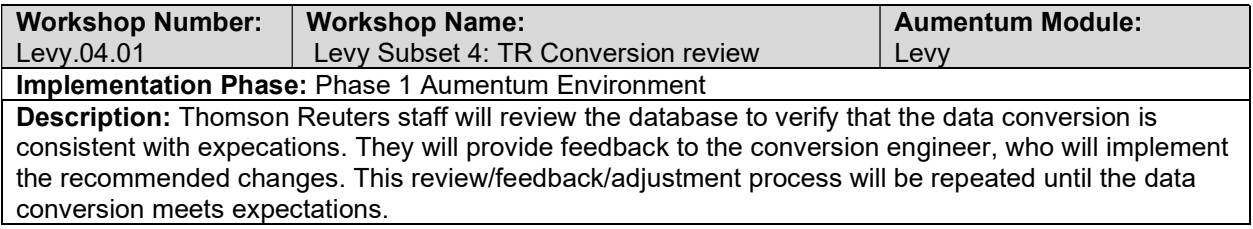

### Accounts Receivable Import Data Validation / Balancing

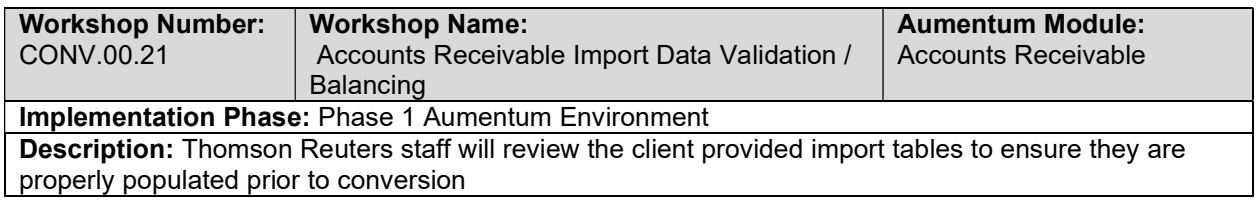

### Accounts Receivable Subset 3: TR Conversion review

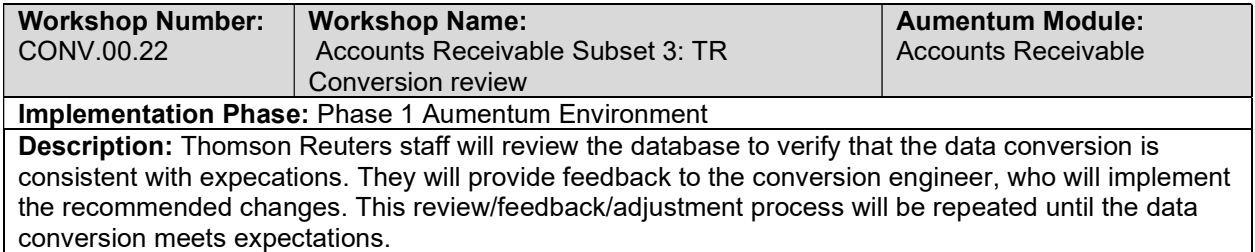

## Accounts Receivable Subset 3: Client Conversion review

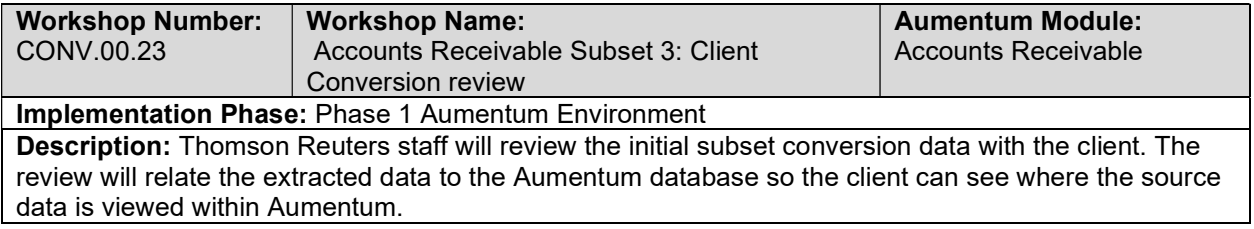

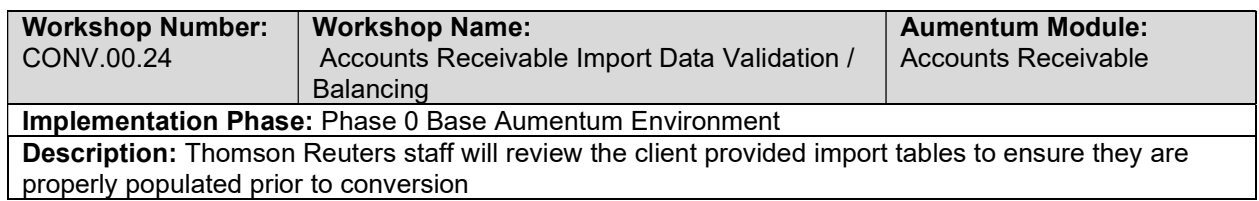

## Accounts Receivable Import Data Validation / Balancing

## Accounts Receivable Subset 4: TR Conversion review

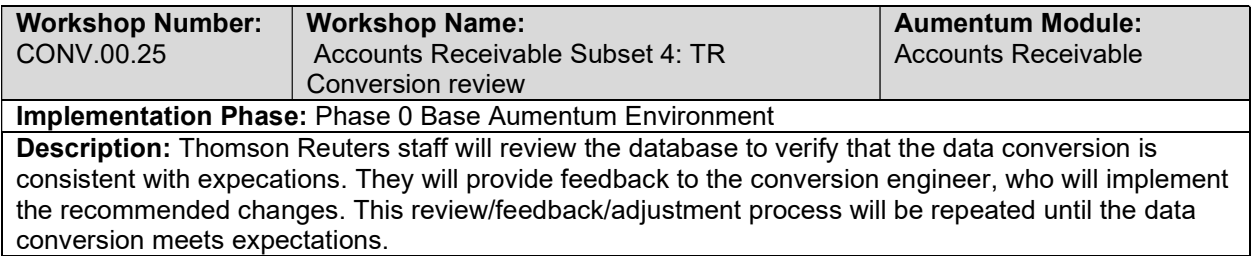

# Accounts Receivable Subset 4: Client Conversion review

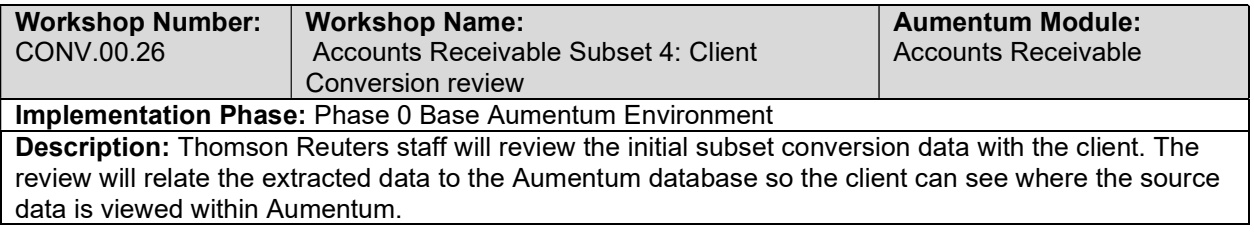

# Accounts Receivable Import Data Validation / Balancing

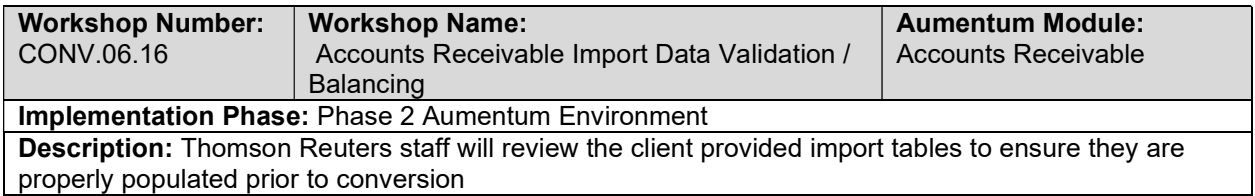

# Accounts Receivable Full Conversion 1: TR Conversion review

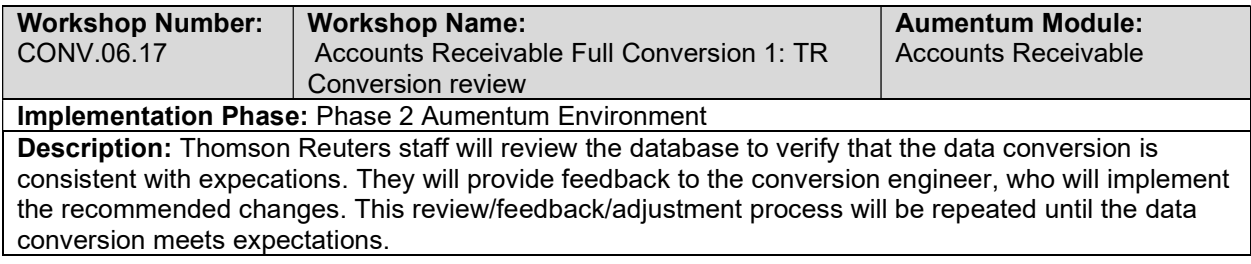

### Accounts Receivable Full Conversion 1: Client Conversion review

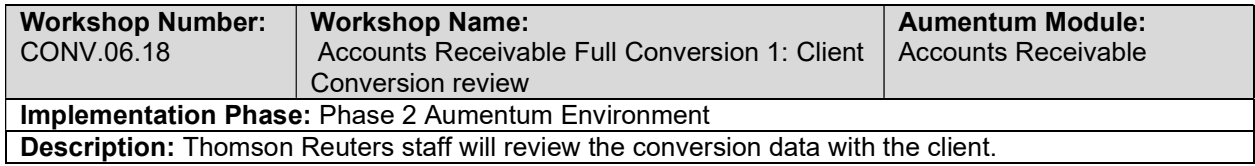

# Accounts Receivable Full Conversion 1 Balance

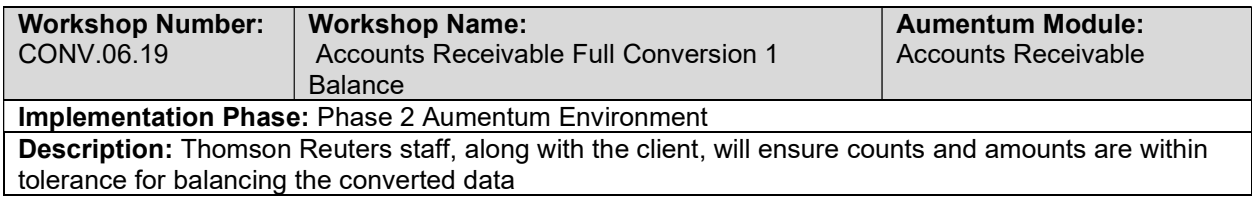

# Accounts Receivable Import Data Validation / Balancing

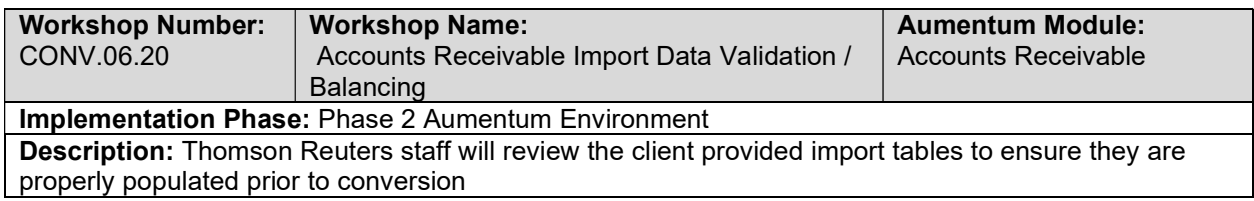

## Accounts Receivable Full Conversion 2: TR Conversion review

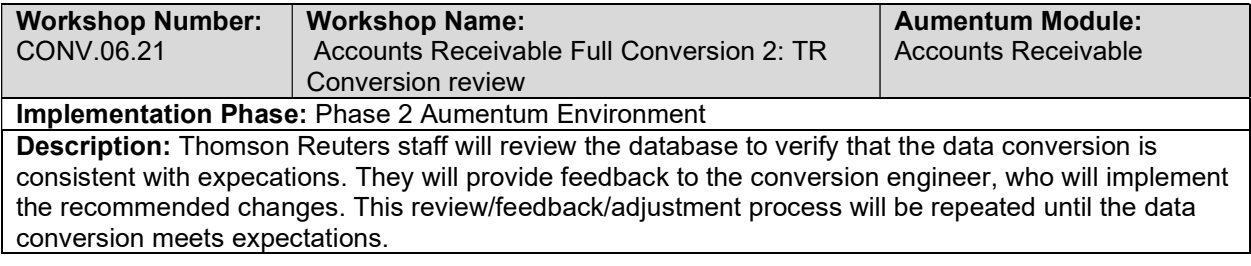

## Accounts Receivable Full Conversion 2: Client Conversion review

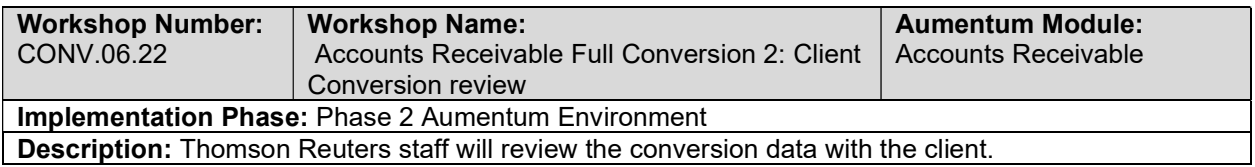

# Accounts Receivable Full Conversion 2 Balance

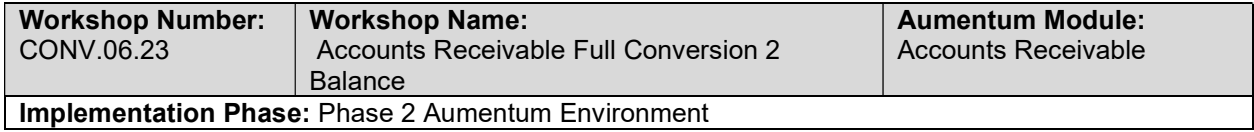

Description: Thomson Reuters staff, along with the client, will ensure counts and amounts are within tolerance for balancing the converted data

### Accounts Receivable Import Data Validation / Balancing

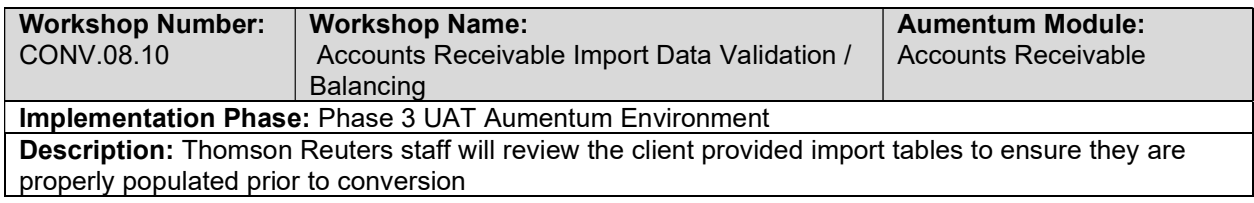

## Accounts Receivable Full Conversion 3: TR Conversion review

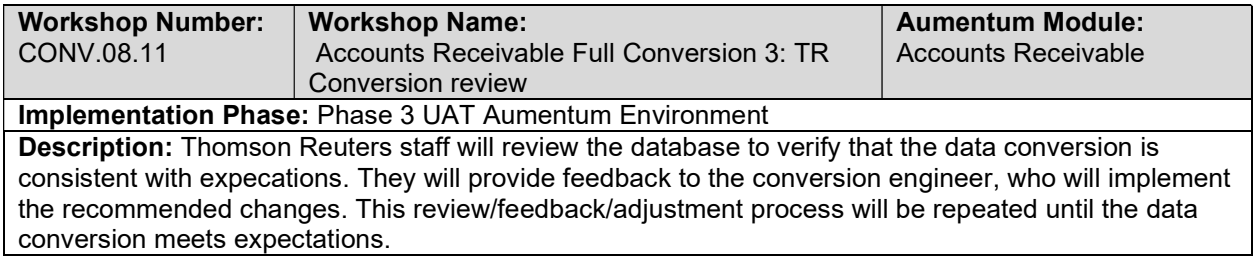

## Accounts Receivable Full Conversion 3: Client Conversion review

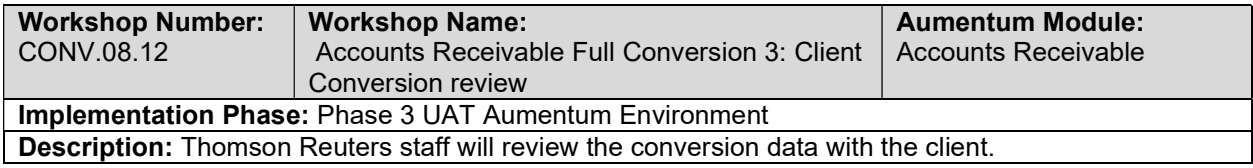

## Accounts Receivable Full Conversion 3 Balance

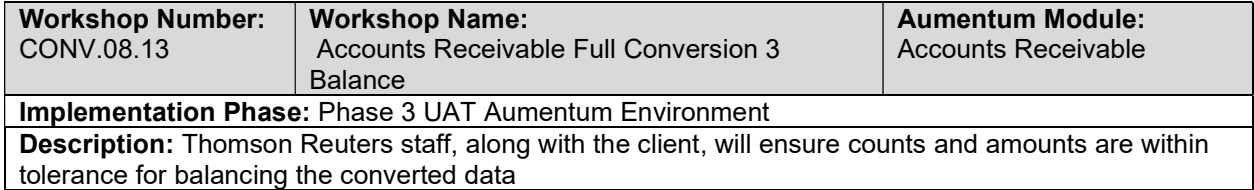

## Accounts Receivable Import Data Validation / Balancing

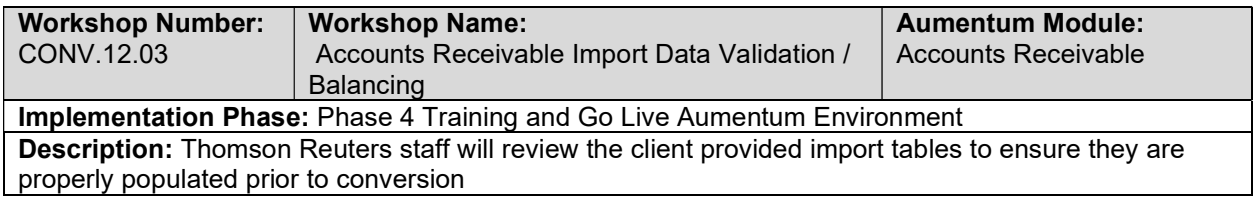

### Case Management Full Conversion 7: TR Conversion review

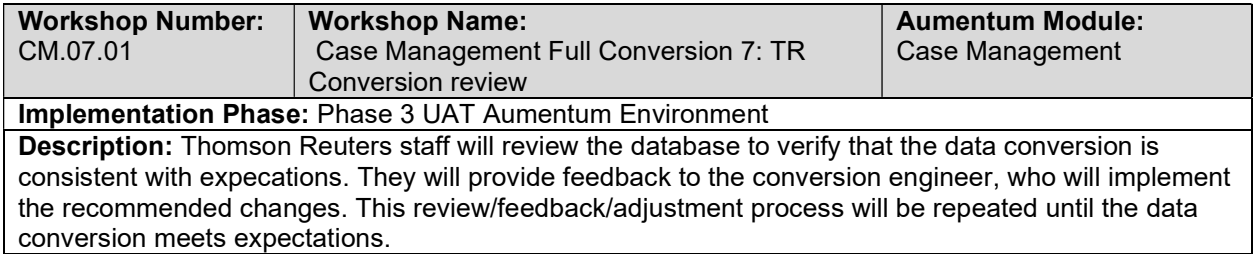

# Case Management Full Conversion 7: Client Conversion review

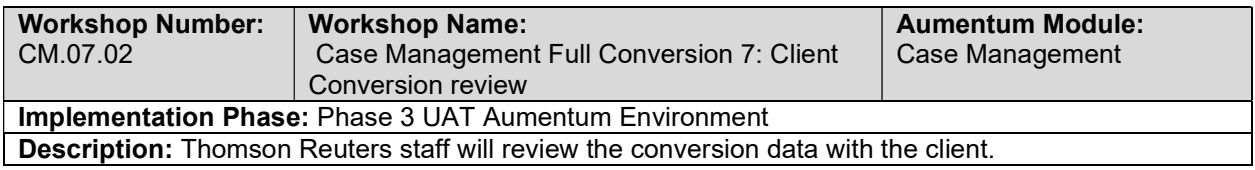

## Case Management Full Conversion 7 Balance

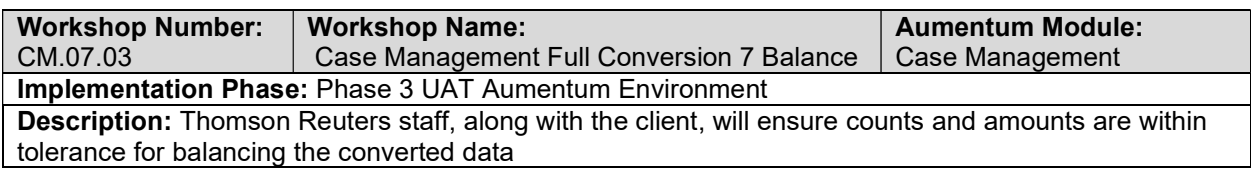

## Case Management Import Data Validation / Balancing

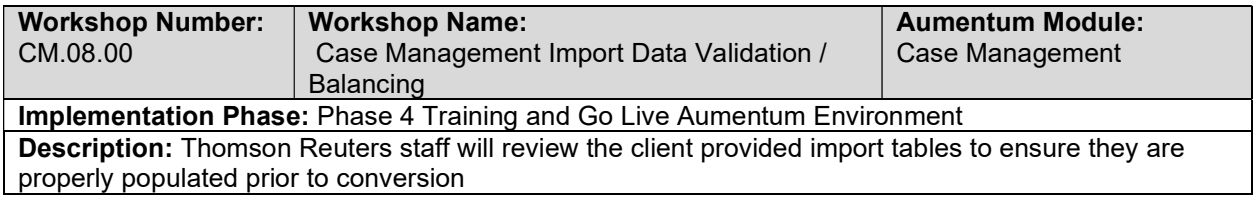

## Case Management Full Conversion 8: TR Conversion review

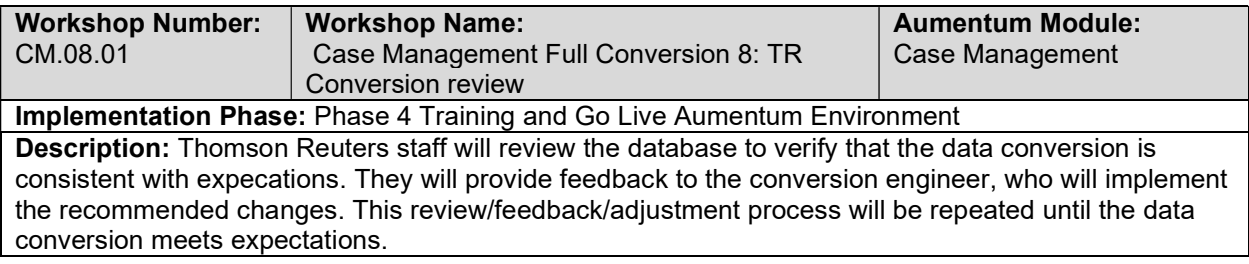

## Case Management Full Conversion 8: Client Conversion review

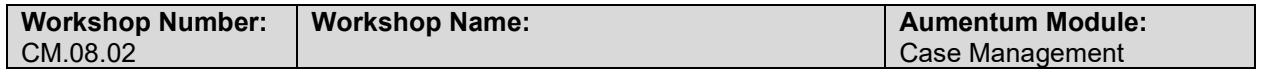

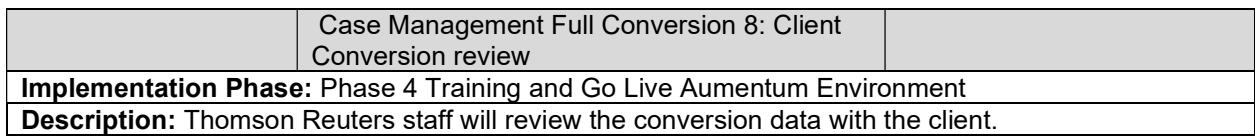

## Case Management Full Conversion 8 Balance

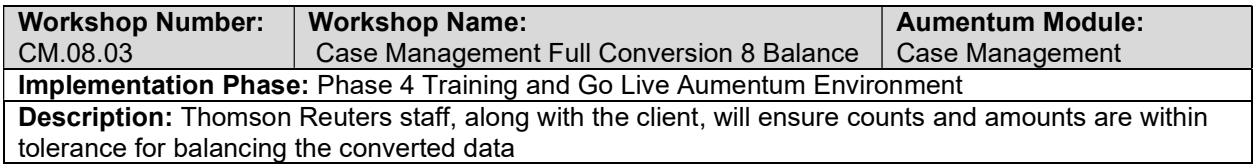

## Accounts Receivable Data Conversion Mapping

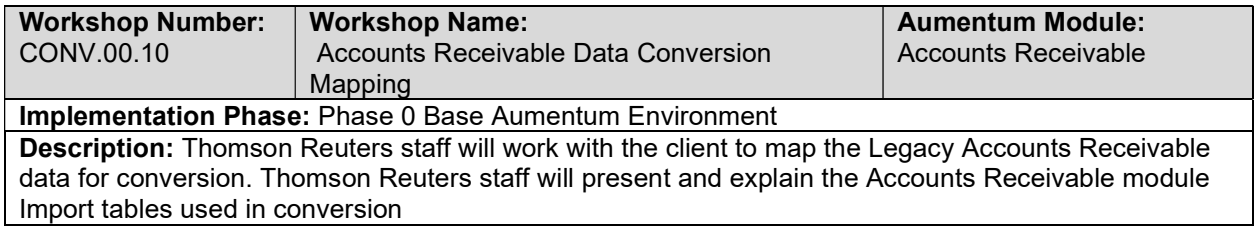

# Accounts Receivable Create Data Extracts

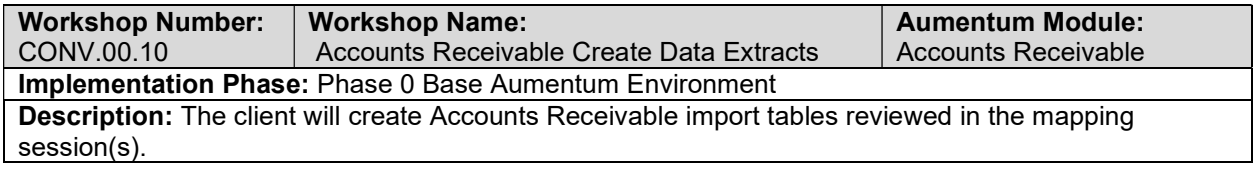

# Accounts Receivable Validate & Balance: Round 1

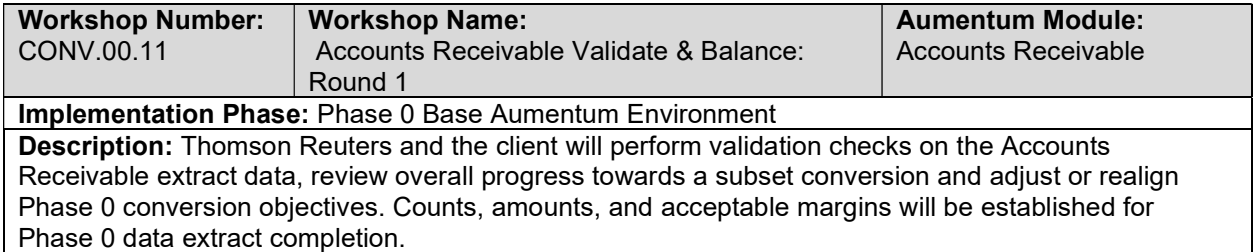

## Accounts Receivable Validate & Balance: Round 2

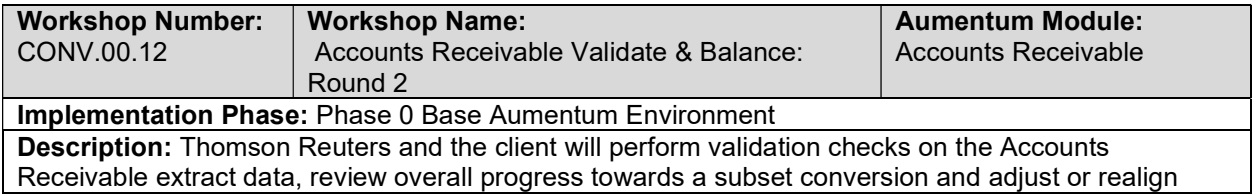

Phase 0 conversion objectives. Counts, amounts, and acceptable margins will be established for Phase 0 data extract completion.

### Accounts Receivable Validate & Balance: Round 3

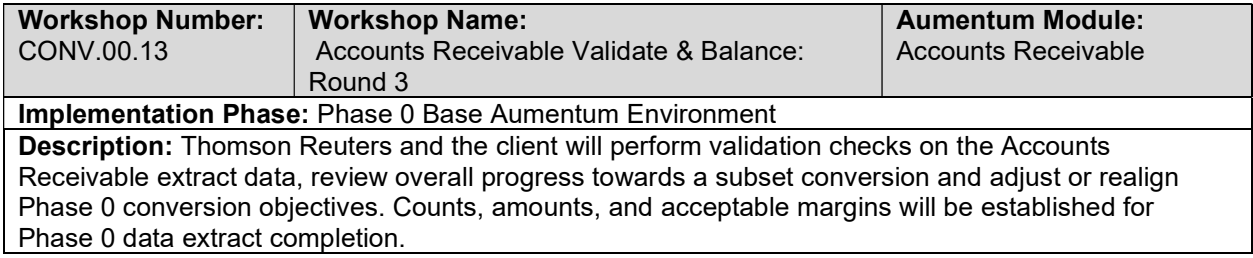

## Accounts Receivable Validate & Balance: Round 4

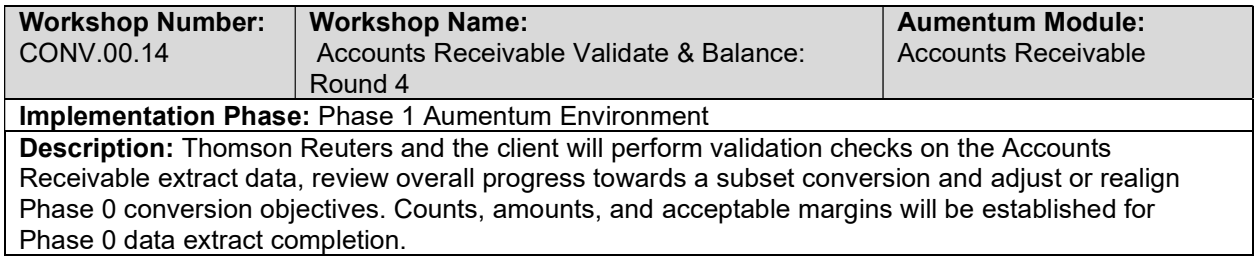

# Accounts Receivable Import Data Validation / Balancing

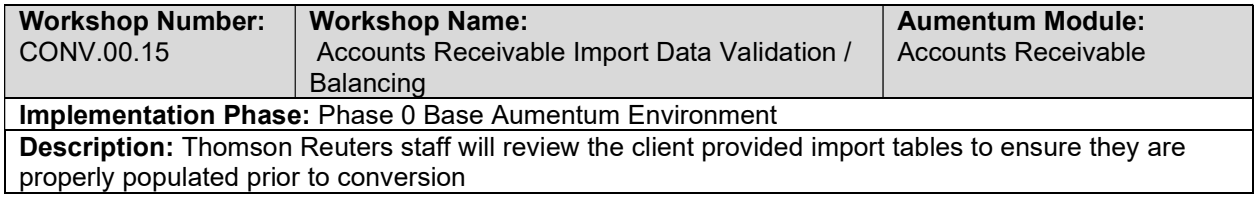

## Accounts Receivable Subset 1: TR Conversion review

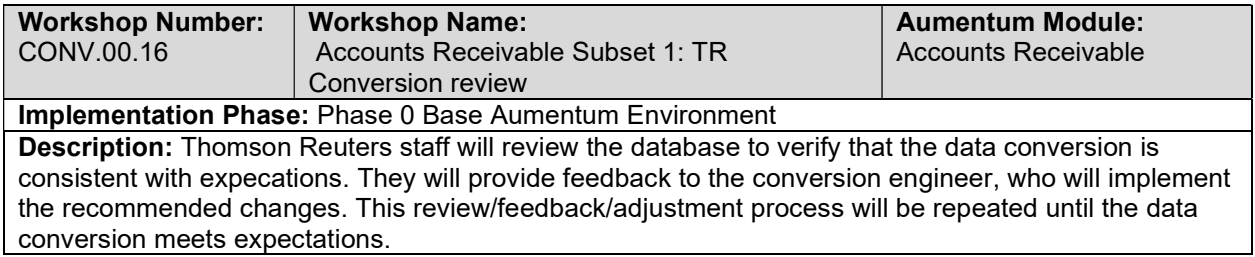

## Accounts Receivable Subset 1: Client Conversion review

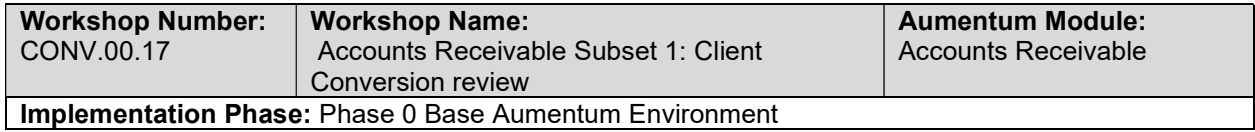

Description: Thomson Reuters staff will review the initial subset conversion data with the client. The review will relate the extracted data to the Aumentum database so the client can see where the source data is viewed within Aumentum.

## Accounts Receivable Import Data Validation / Balancing

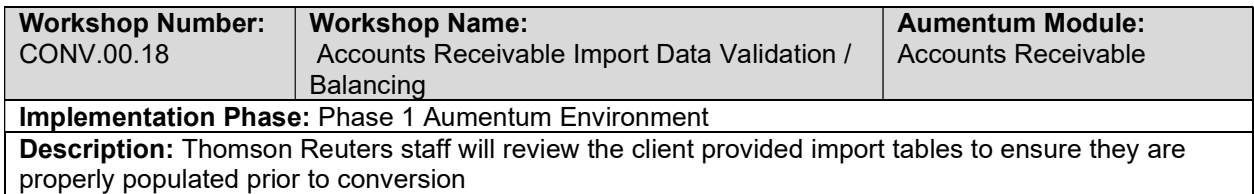

### Accounts Receivable Subset 2: TR Conversion review

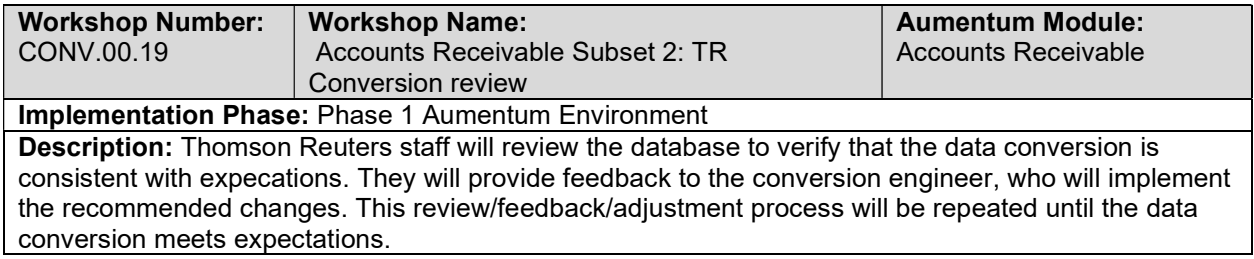

## Accounts Receivable Subset 2: Client Conversion Review

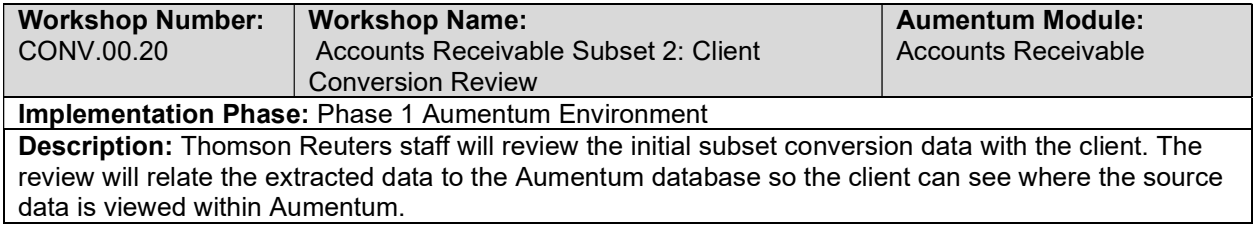

### Case Management Subset 1: Client Conversion review

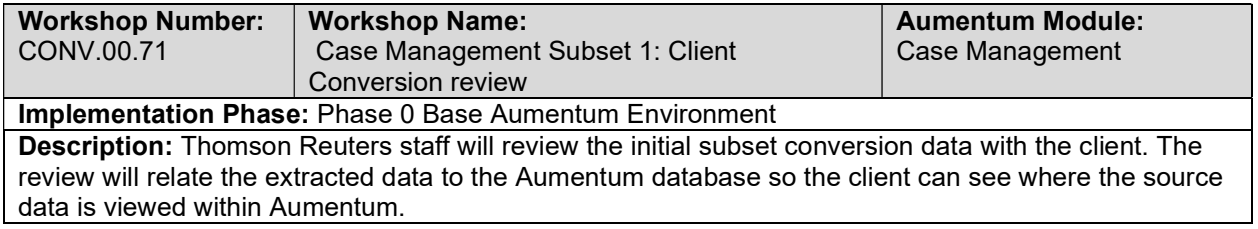

## Case Management Import Data Validation / Balancing

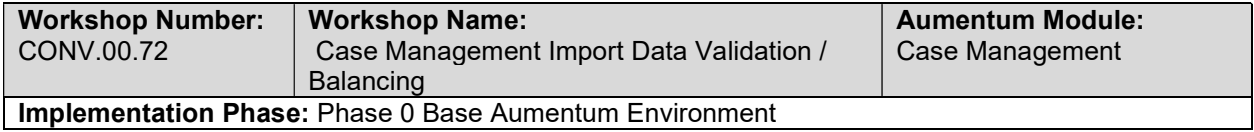

Description: Thomson Reuters staff will review the client provided import tables to ensure they are properly populated prior to conversion

### Case Management Subset 2: TR Conversion review

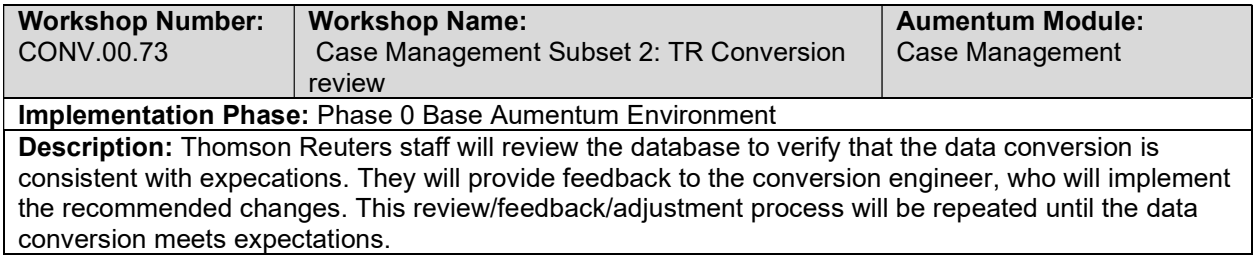

## Case Management Subset 2: Client Conversion Review

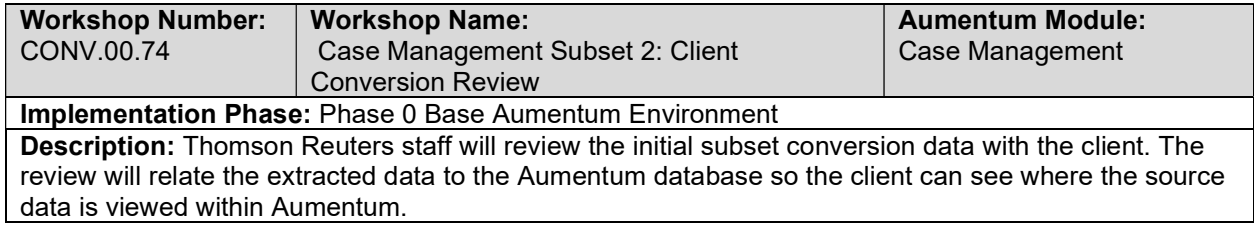

## Case Management Import Data Validation / Balancing

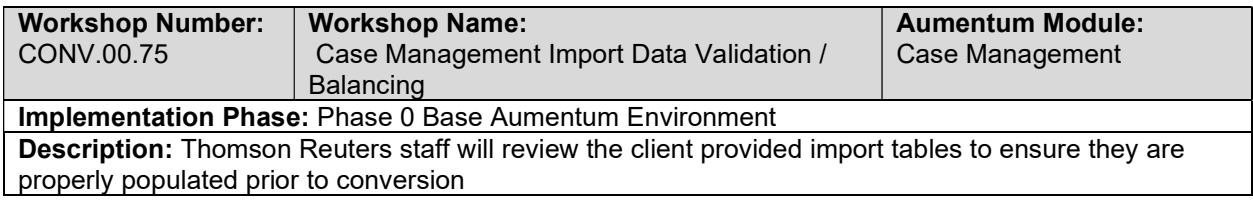

### Case Management Subset 3: TR Conversion review

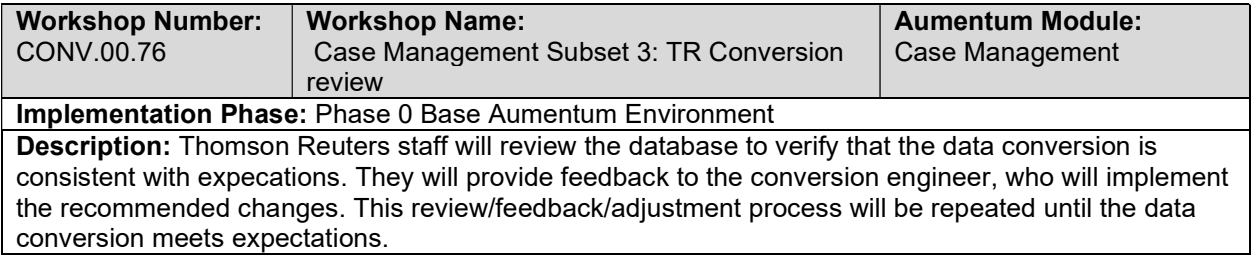

### Case Management Subset 3: Client Conversion review

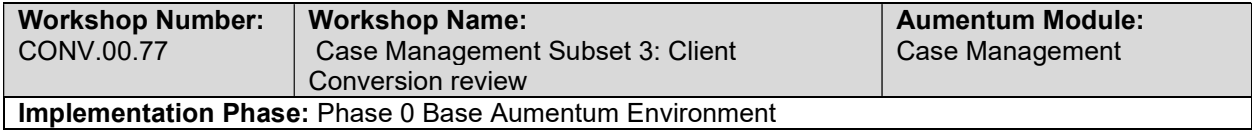

Description: Thomson Reuters staff will review the initial subset conversion data with the client. The review will relate the extracted data to the Aumentum database so the client can see where the source data is viewed within Aumentum.

## Case Management Import Data Validation / Balancing

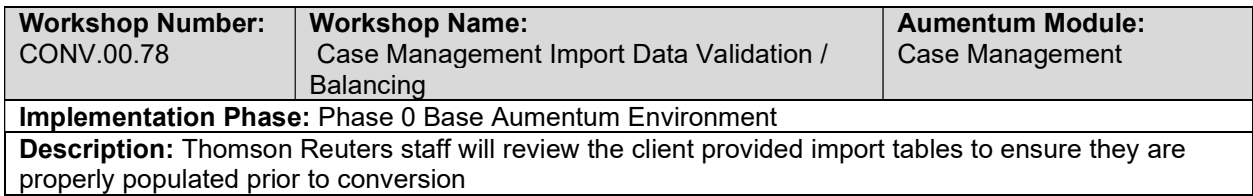

### Case Management Subset 4: TR Conversion review

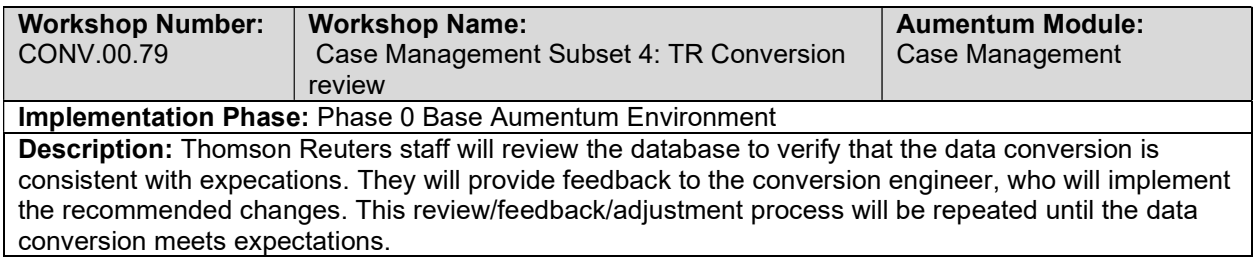

## Case Management Subset 4: Client Conversion review

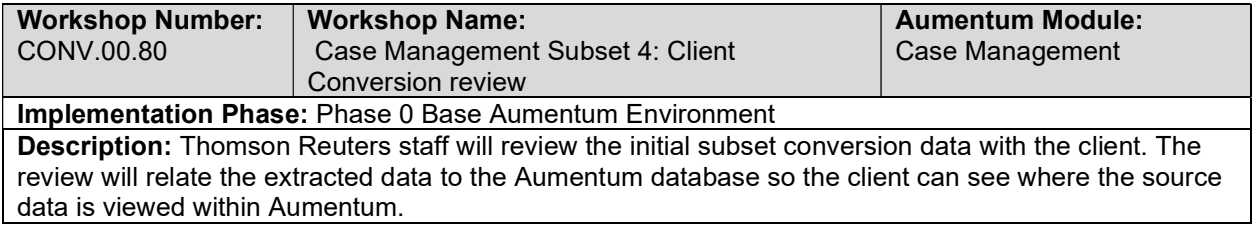

### Case Management Import Data Validation / Balancing

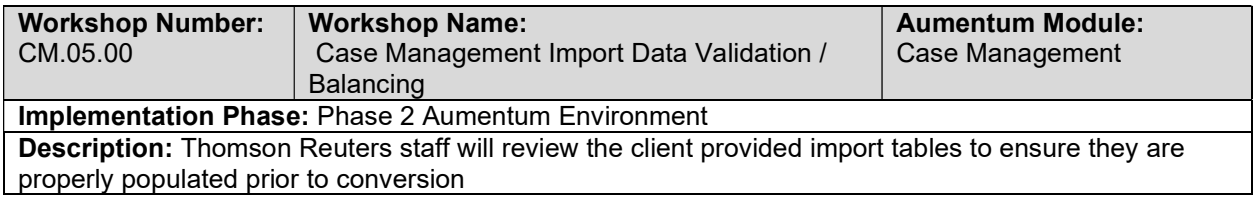

## Case Management Full Conversion 5: TR Conversion review

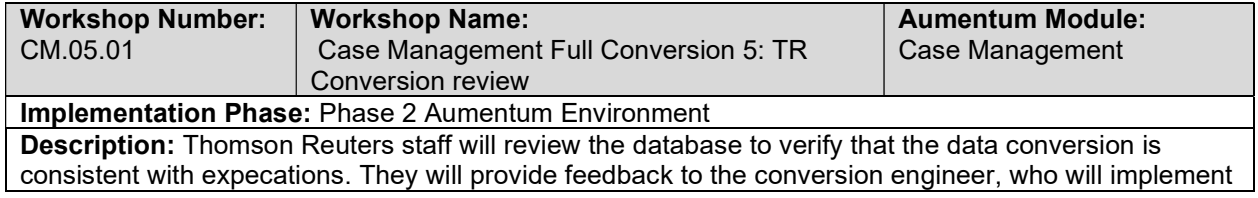

the recommended changes. This review/feedback/adjustment process will be repeated until the data conversion meets expectations.

### Case Management Full Conversion 5: Client Conversion review

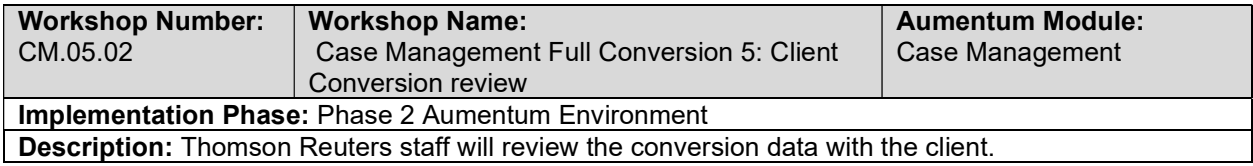

### Case Management Full Conversion 5 Balance

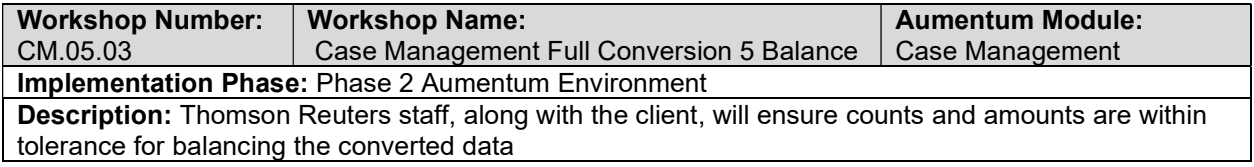

### Case Management Import Data Validation / Balancing

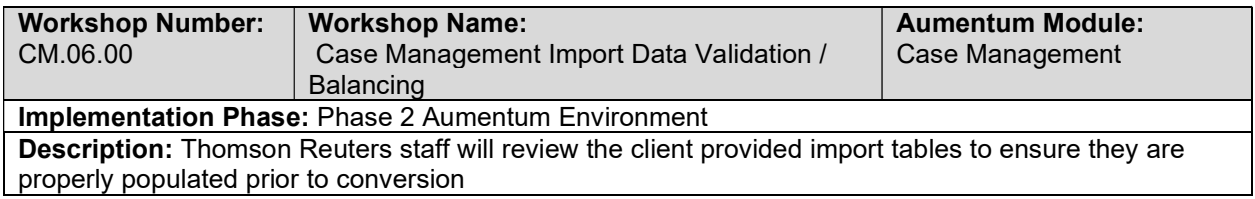

## Case Management Full Conversion 6: TR Conversion review

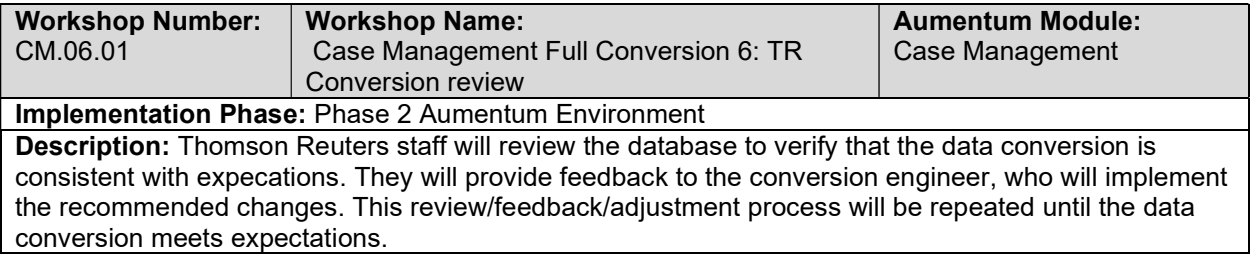

## Case Management Full Conversion 6: Client Conversion review

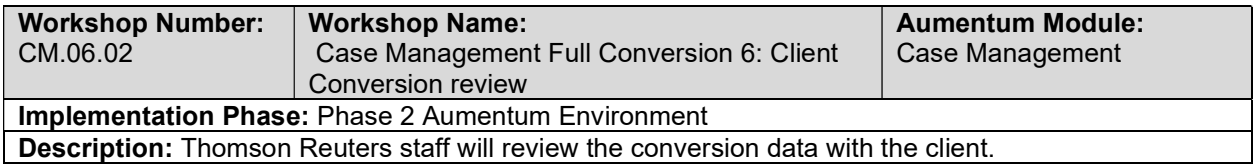

### Case Management Full Conversion 6 Balance

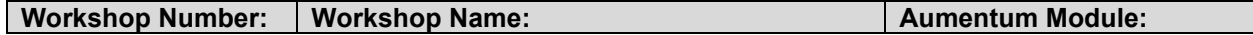

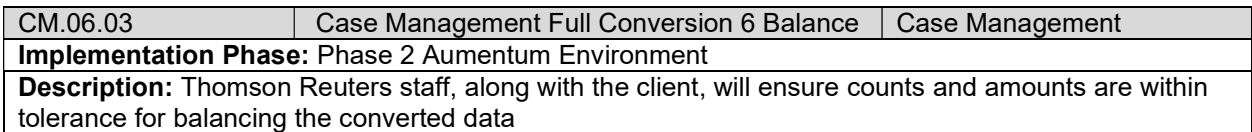

## Case Management Import Data Validation / Balancing

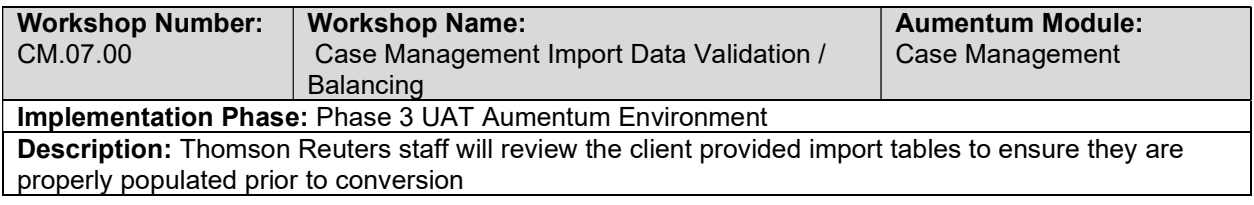

# Personal Property Administration Full Conversion 6: TR Conversion review

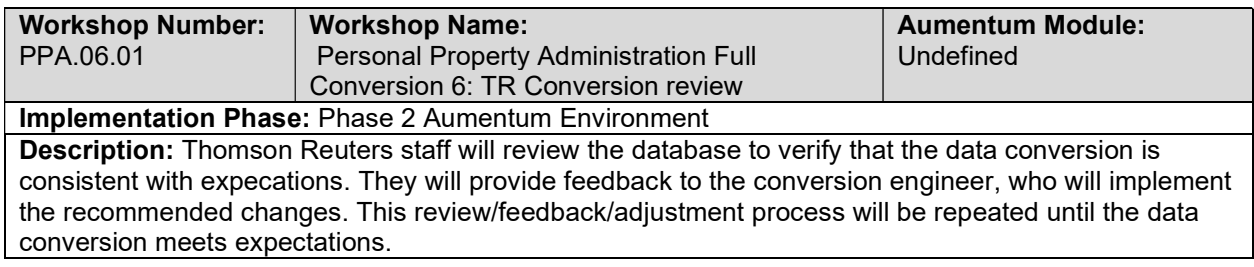

# Personal Property Administration Full Conversion 6: Client Conversion review

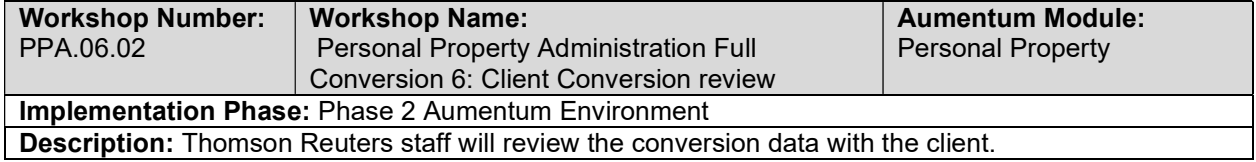

## Personal Property Administration Full Conversion 6 Balance

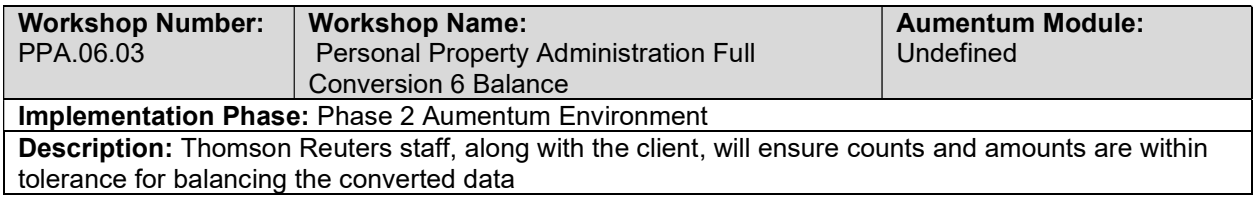

# Personal Property Administration Import Data Validation / Balancing

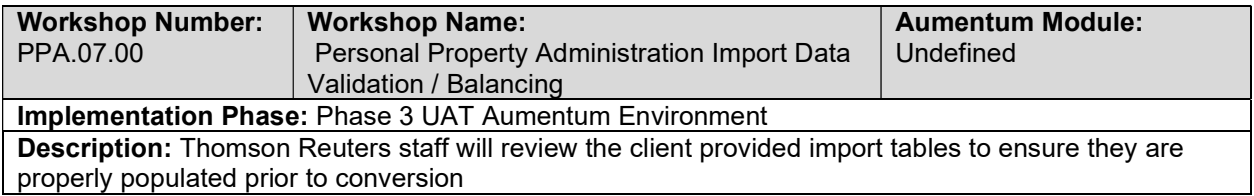

### Personal Property Administration Full Conversion 7: TR Conversion review

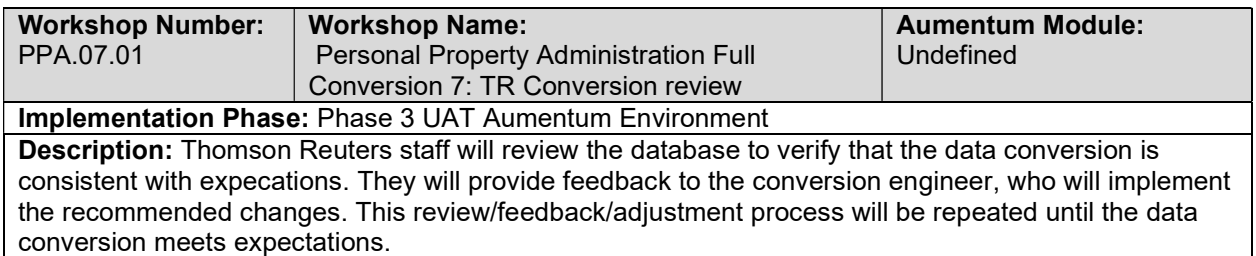

# Personal Property Administration Full Conversion 7: Client Conversion review

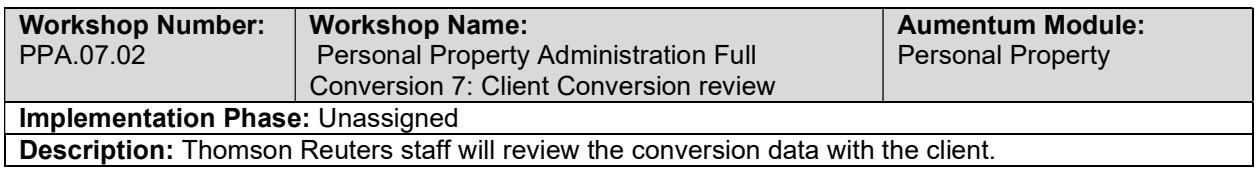

# Personal Property Administration Full Conversion 7 Balance

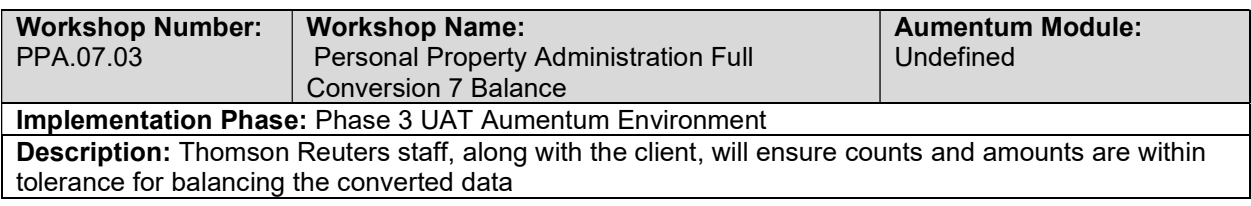

# Personal Property Administration Import Data Validation / Balancing

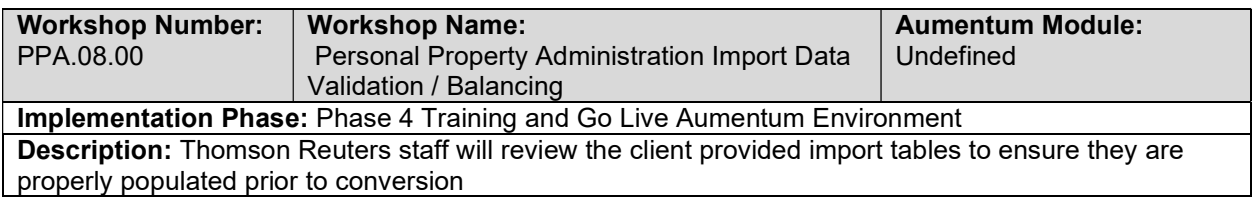

## Personal Property Administration Full Conversion 8: TR Conversion review

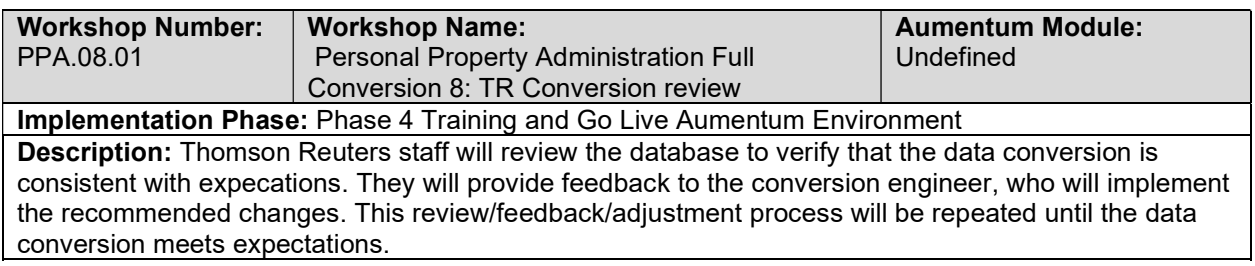

### Personal Property Administration Full Conversion 8: Client Conversion review

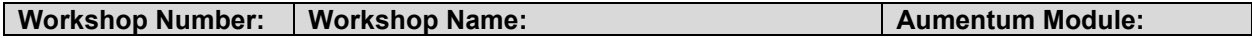

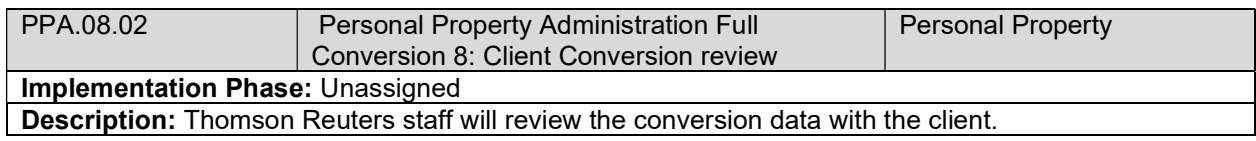

## Personal Property Administration Full Conversion 8 Balance

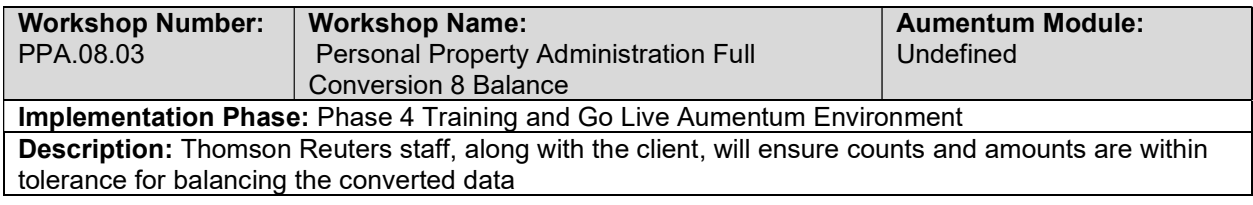

# Case Management Data Conversion Mapping

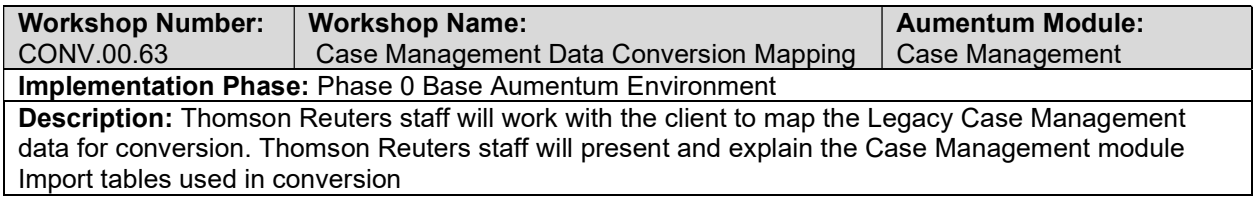

## Case Management Create Data Extracts

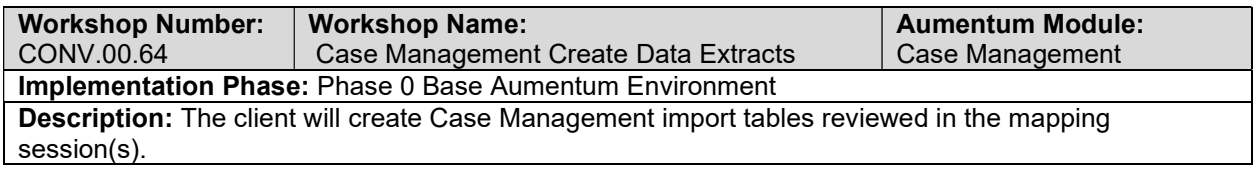

## Case Management Validate & Balance: Round 1

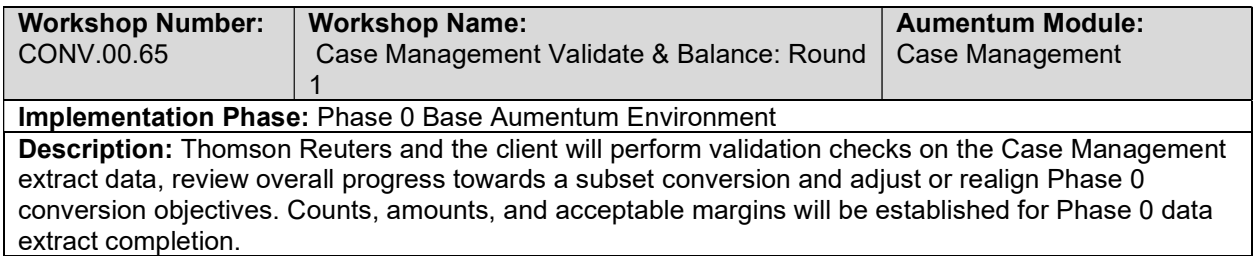

# Case Management Validate & Balance: Round 2

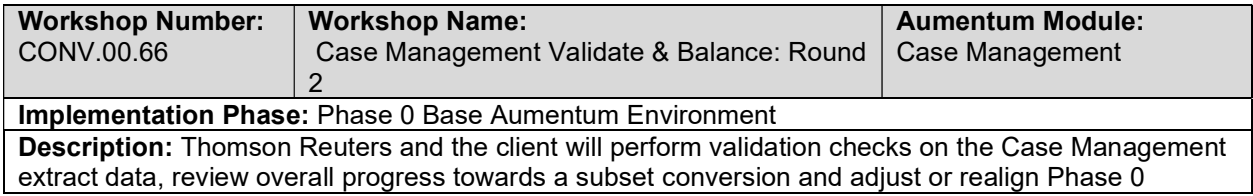

conversion objectives. Counts, amounts, and acceptable margins will be established for Phase 0 data extract completion.

### Case Management Validate & Balance: Round 3

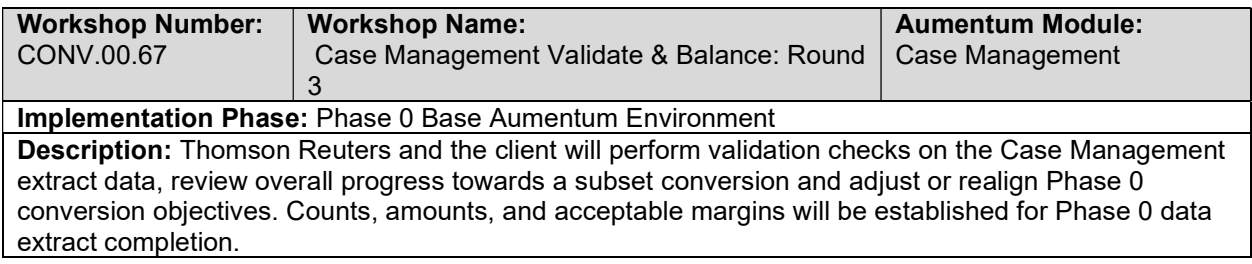

## Case Management Validate & Balance: Round 4

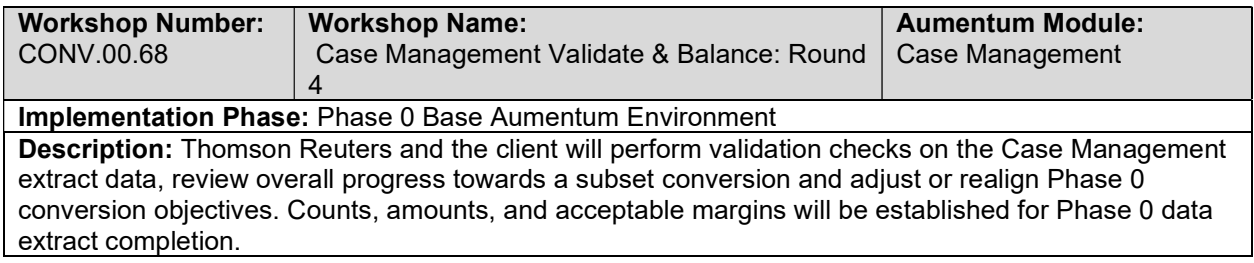

### Case Management Import Data Validation / Balancing

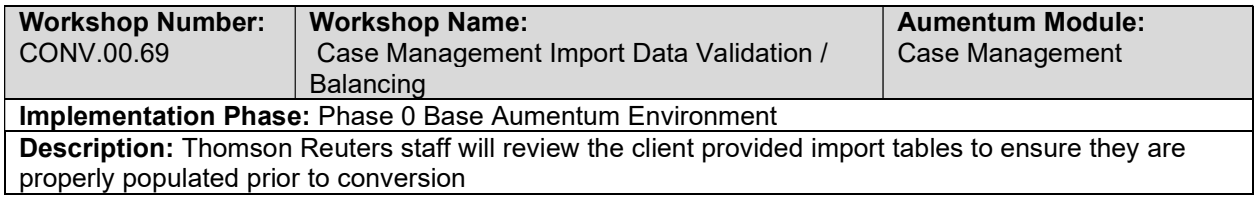

### Case Management Subset 1: TR Conversion review

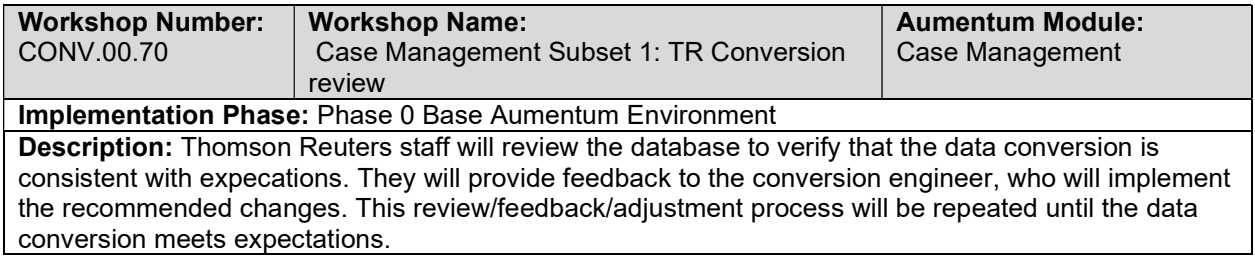

### Personal Property Administration Validate & Balance: Round 3

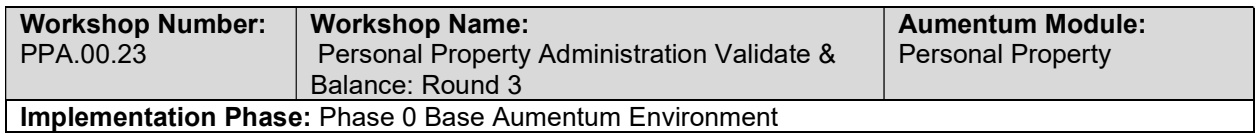

Description: Thomson Reuters and the client will perform validation checks on the Personal Property Administration extract data, review overall progress towards a subset conversion and adjust or realign Phase 0 conversion objectives. Counts, amounts, and acceptable margins will be established for Phase 0 data extract completion.

## Personal Property Administration Validate & Balance: Round 4

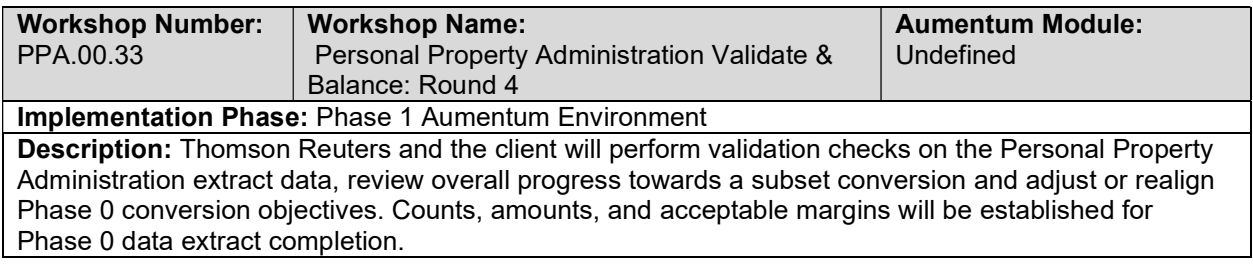

## Personal Property Administration Import Data Validation / Balancing

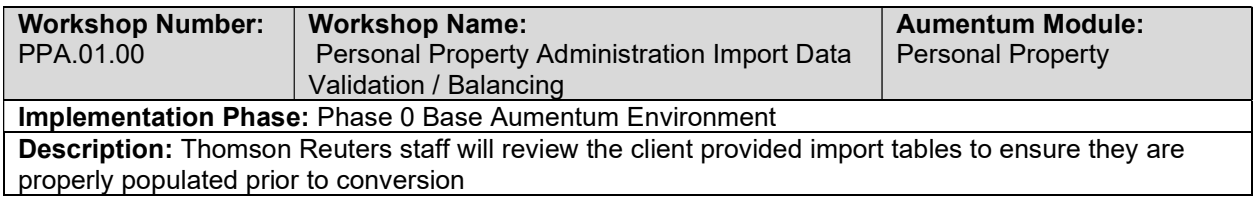

## Personal Property Administration Subset 1: TR Conversion review

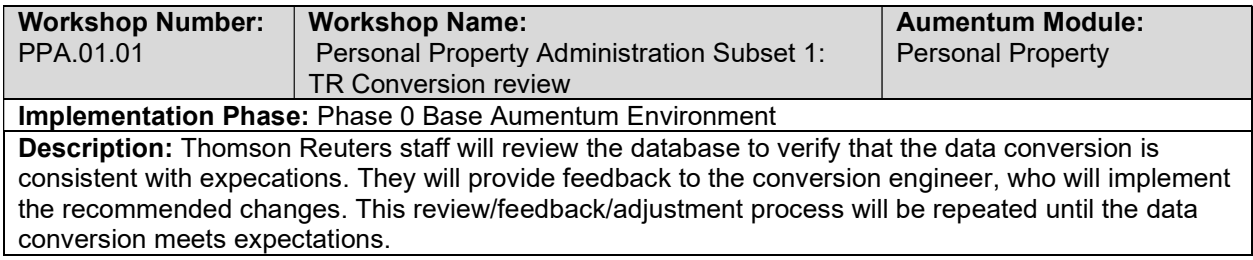

## Personal Property Administration Subset 1: Client Conversion review

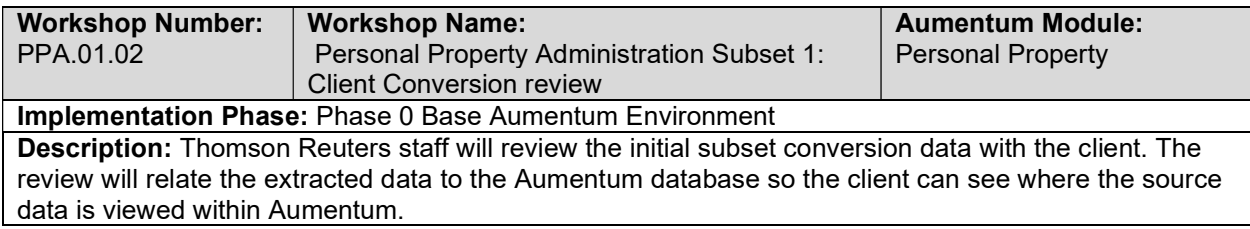

# Personal Property Administration Import Data Validation / Balancing

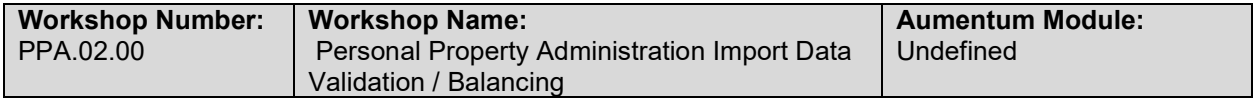

#### Implementation Phase: Phase 1 Aumentum Environment

Description: Thomson Reuters staff will review the client provided import tables to ensure they are properly populated prior to conversion

## Personal Property Administration Subset 2: TR Conversion review

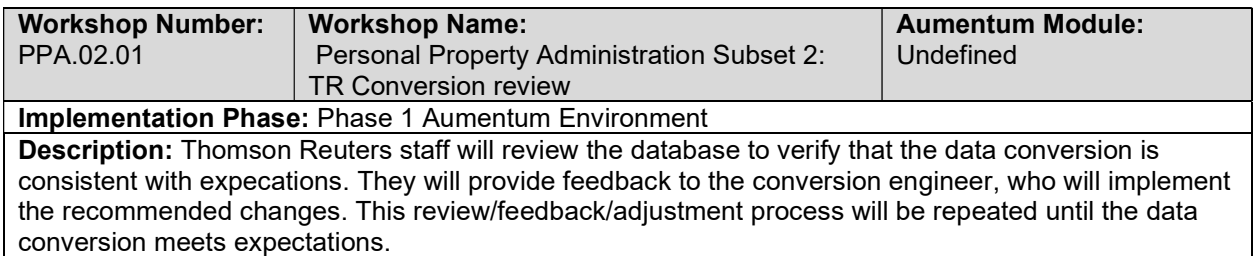

## Personal Property Administration Subset 2: Client Conversion Review

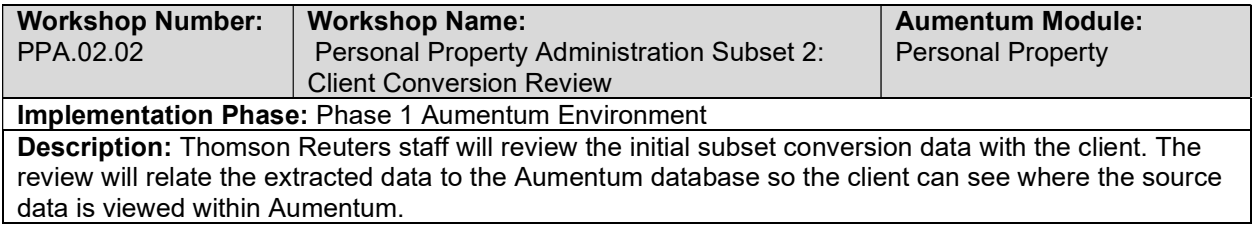

# Personal Property Administration Import Data Validation / Balancing

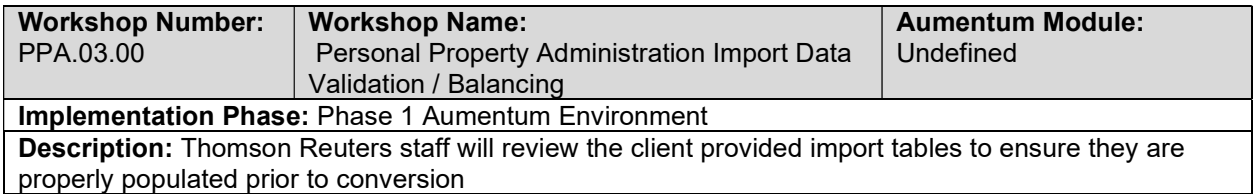

### Personal Property Administration Subset 3: TR Conversion review

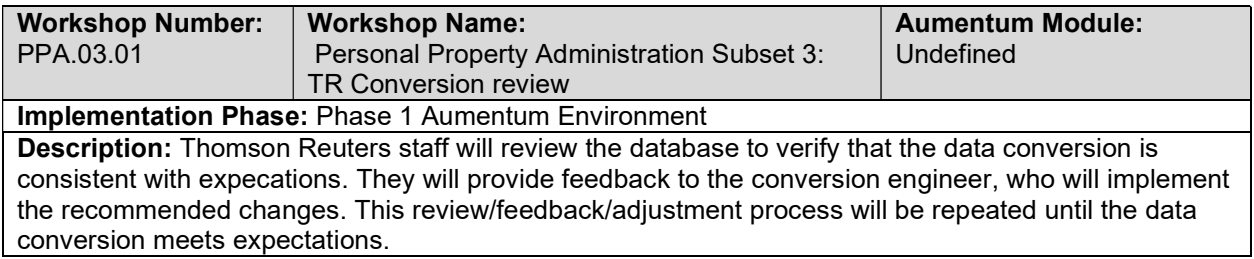

# Personal Property Administration Subset 3: Client Conversion review

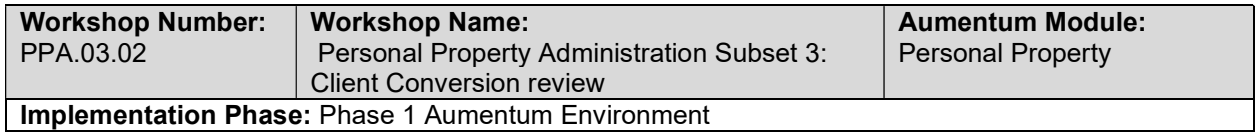

Description: Thomson Reuters staff will review the initial subset conversion data with the client. The review will relate the extracted data to the Aumentum database so the client can see where the source data is viewed within Aumentum.

# Personal Property Administration Import Data Validation / Balancing

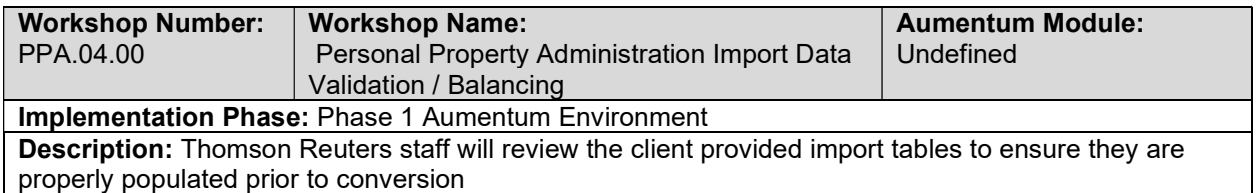

### Personal Property Administration Subset 4: TR Conversion review

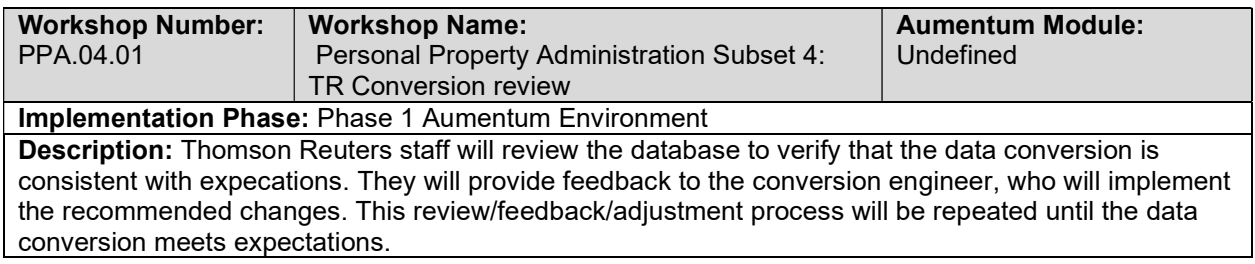

## Personal Property Administration Subset 4: Client Conversion review

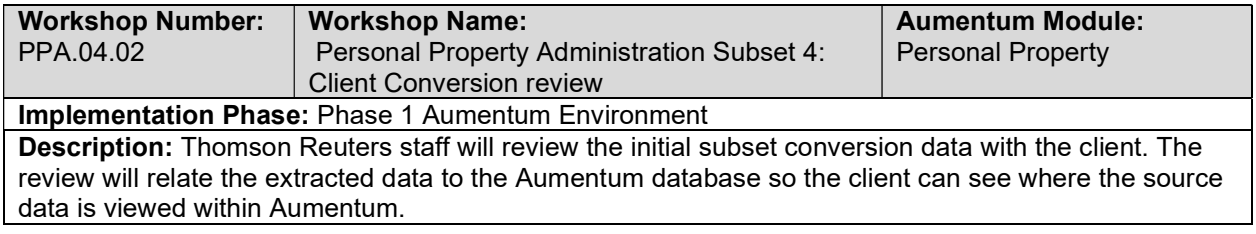

### Personal Property Administration Import Data Validation / Balancing

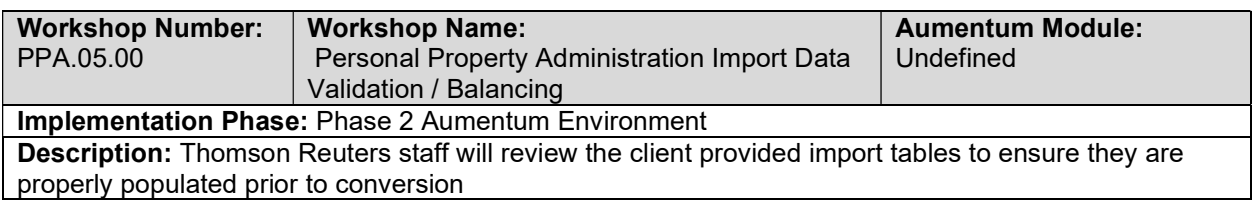

## Personal Property Administration Full Conversion 5: TR Conversion review

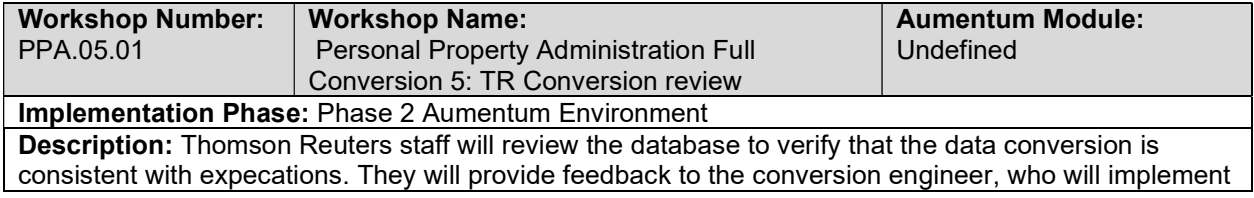

the recommended changes. This review/feedback/adjustment process will be repeated until the data conversion meets expectations.

Personal Property Administration Full Conversion 5: Client Conversion review

| <b>Workshop Number:</b>                                                                    | <b>Workshop Name:</b>                  | <b>Aumentum Module:</b>  |
|--------------------------------------------------------------------------------------------|----------------------------------------|--------------------------|
| PPA.05.02                                                                                  | Personal Property Administration Full  | <b>Personal Property</b> |
|                                                                                            | Conversion 5: Client Conversion review |                          |
| <b>Implementation Phase: Phase 2 Aumentum Environment</b>                                  |                                        |                          |
| <b>Description:</b> Thomson Reuters staff will review the conversion data with the client. |                                        |                          |

## Personal Property Administration Full Conversion 5 Balance

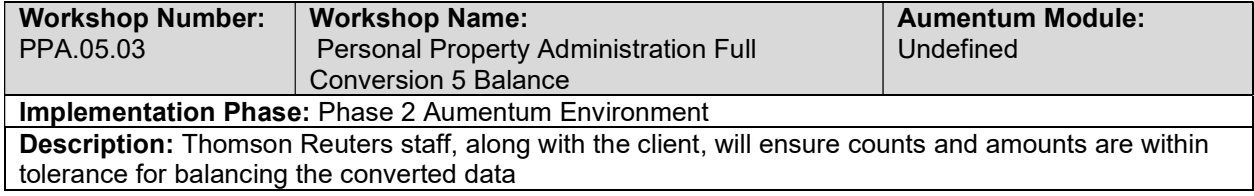

# Personal Property Administration Import Data Validation / Balancing

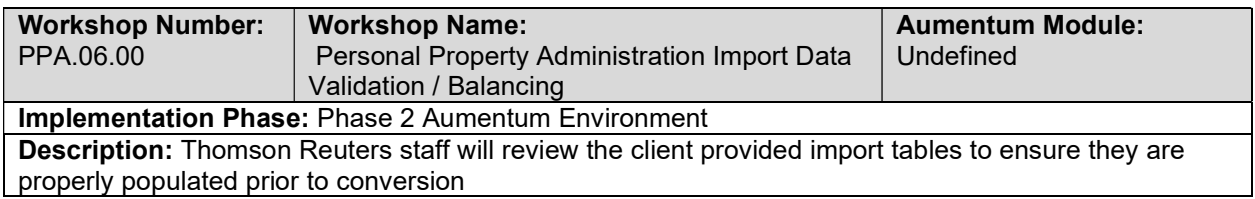

### Real Property Administration Full Conversion 5: TR Conversion review

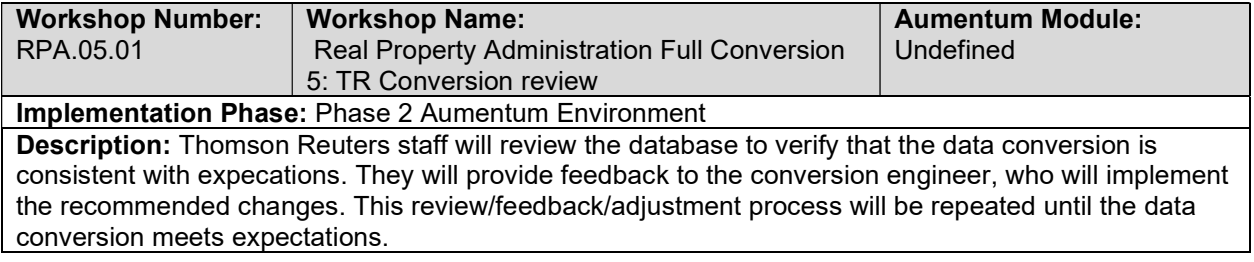

## Real Property Administration Full Conversion 5: Client Conversion review

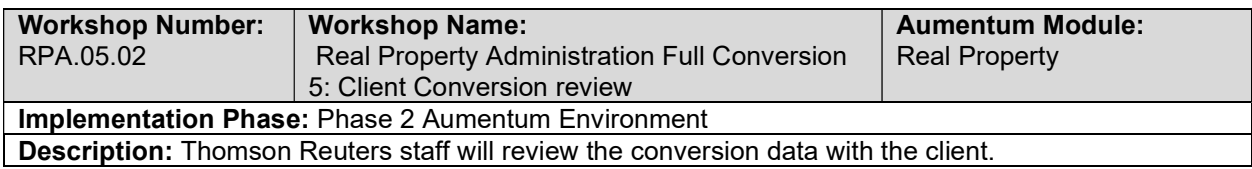
#### Real Property Administration Full Conversion 5 Balance

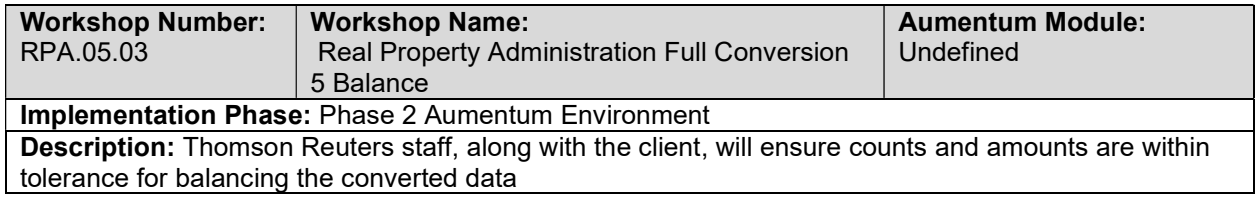

#### Real Property Administration Import Data Validation / Balancing

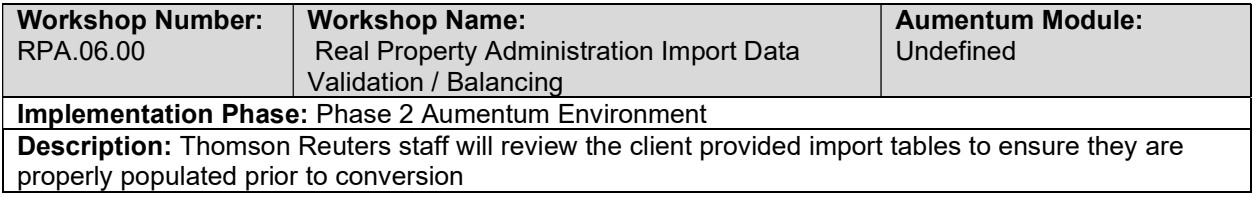

#### Real Property Administration Full Conversion 6: TR Conversion review

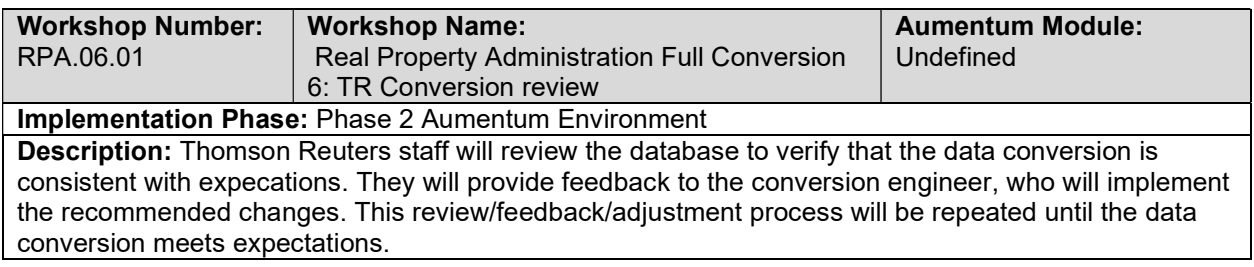

#### Real Property Administration Full Conversion 6: Client Conversion review

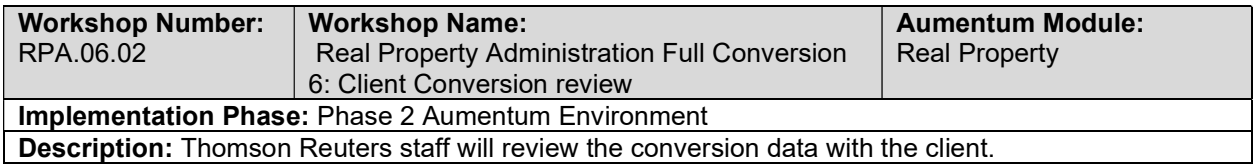

#### Real Property Administration Full Conversion 6 Balance

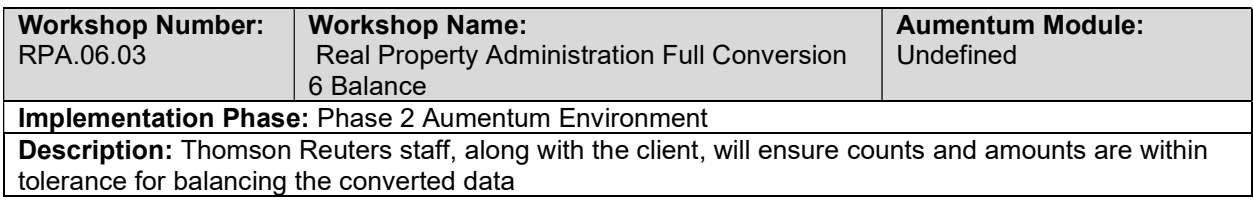

#### Real Property Administration Import Data Validation / Balancing

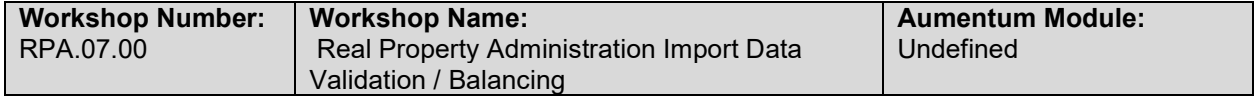

#### Implementation Phase: Phase 3 UAT Aumentum Environment

Description: Thomson Reuters staff will review the client provided import tables to ensure they are properly populated prior to conversion

#### Real Property Administration Full Conversion 7: TR Conversion review

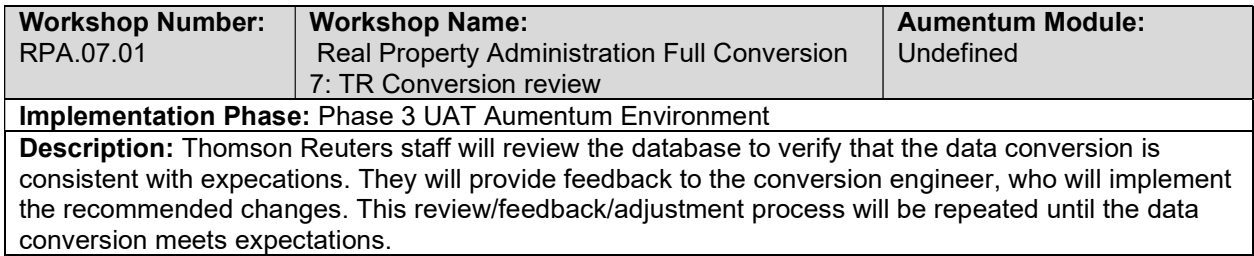

#### Real Property Administration Full Conversion 7: Client Conversion review

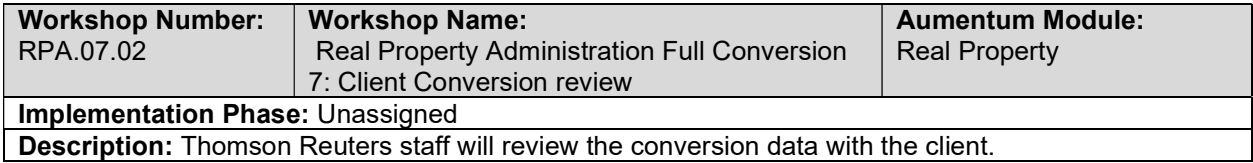

#### Real Property Administration Full Conversion 7 Balance

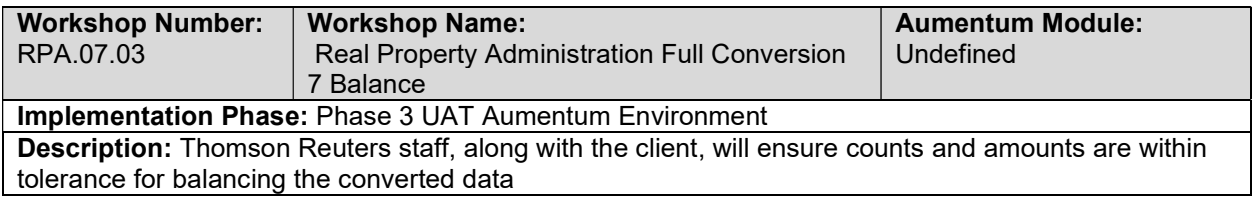

#### Real Property Administration Import Data Validation / Balancing

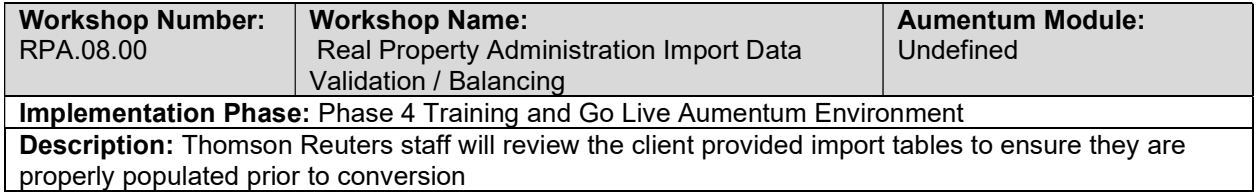

#### Real Property Administration Full Conversion 8: TR Conversion review

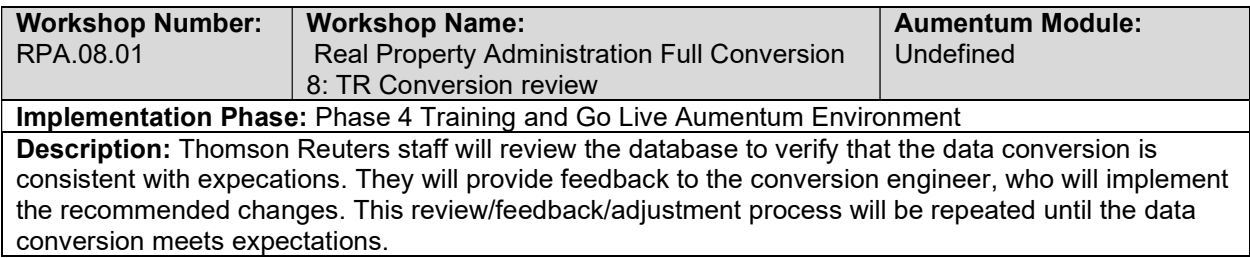

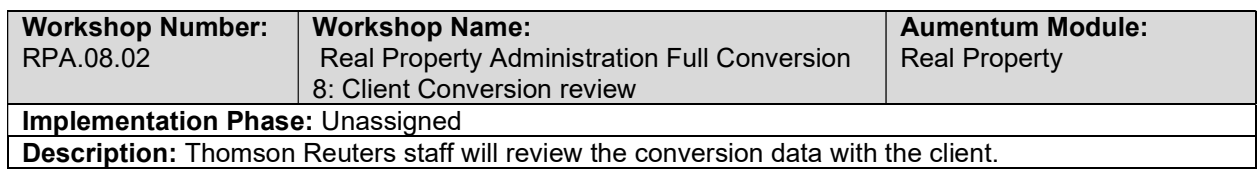

#### Real Property Administration Full Conversion 8: Client Conversion review

#### Real Property Administration Full Conversion 8 Balance

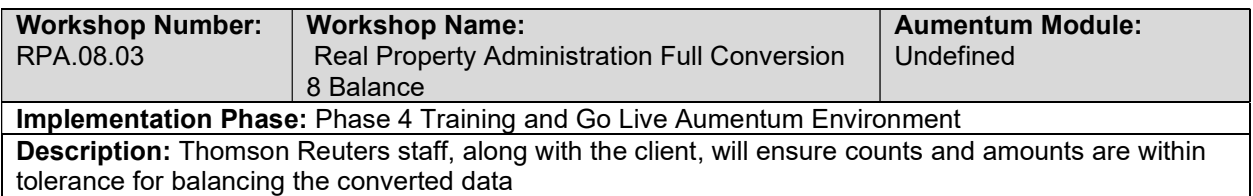

#### Personal Property Administration Data Conversion Mapping

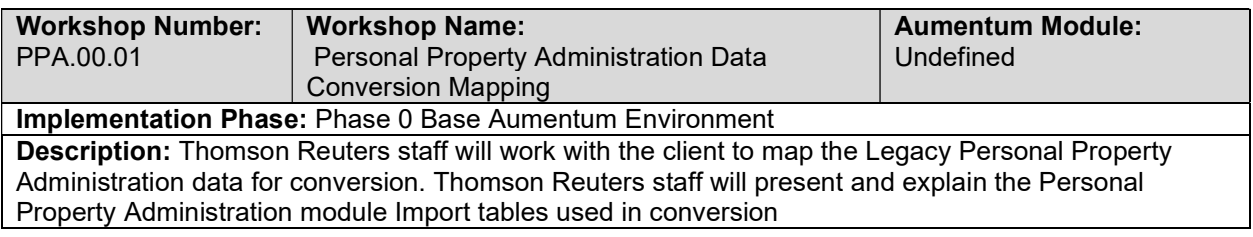

## Personal Property Administration Create Data Extracts

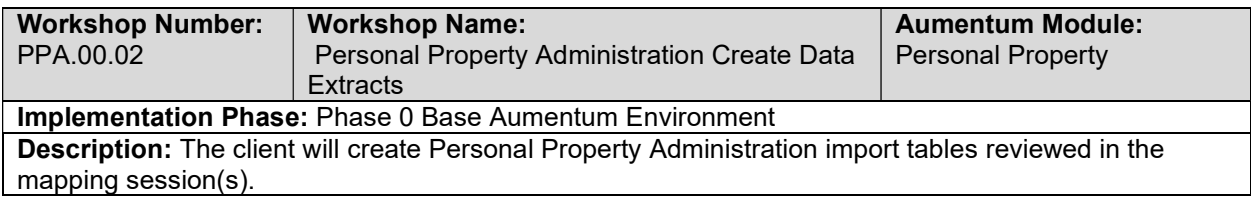

#### Personal Property Administration Validate & Balance: Round 1

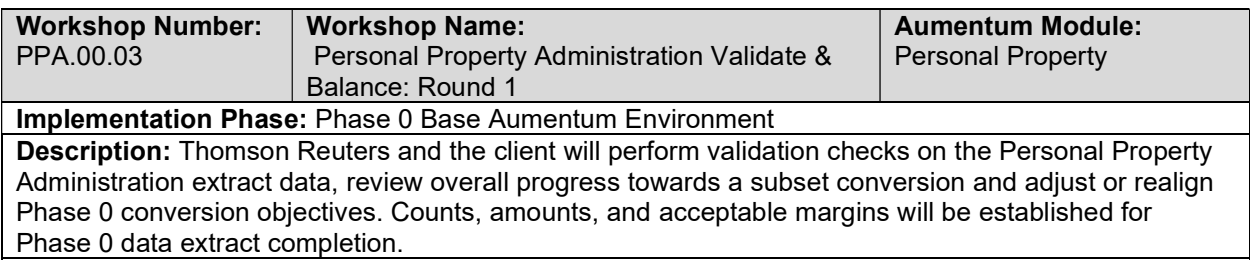

#### Personal Property Administration Validate & Balance: Round 2

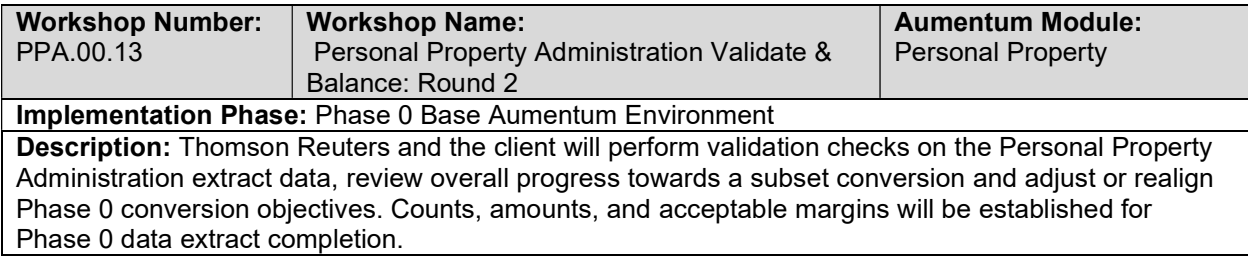

#### Real Property Data Mapping

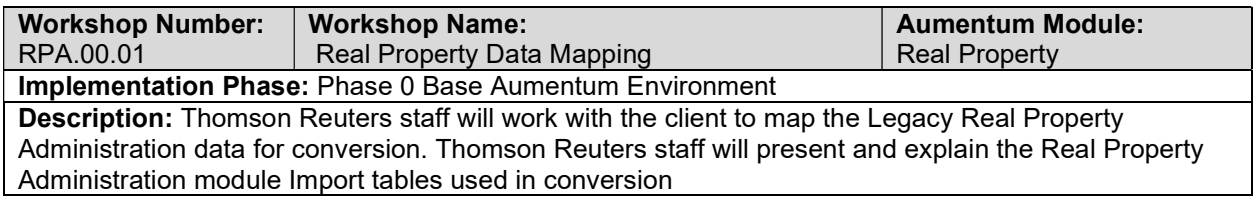

## Real Property Administration Create Data Extracts

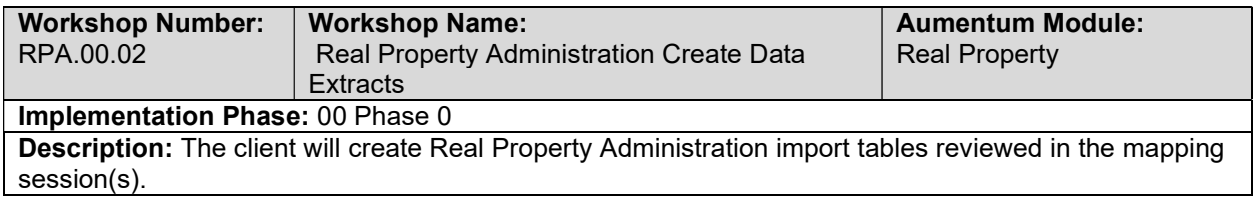

## Real Property Administration Validate & Balance: Round 1

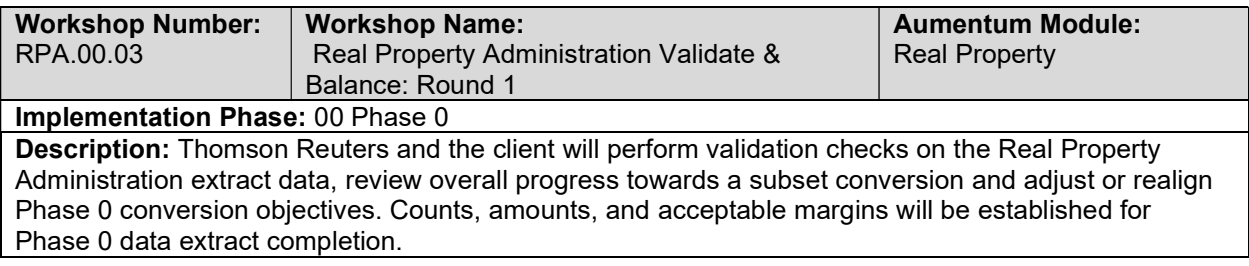

## Real Property Administration Validate & Balance: Round 2

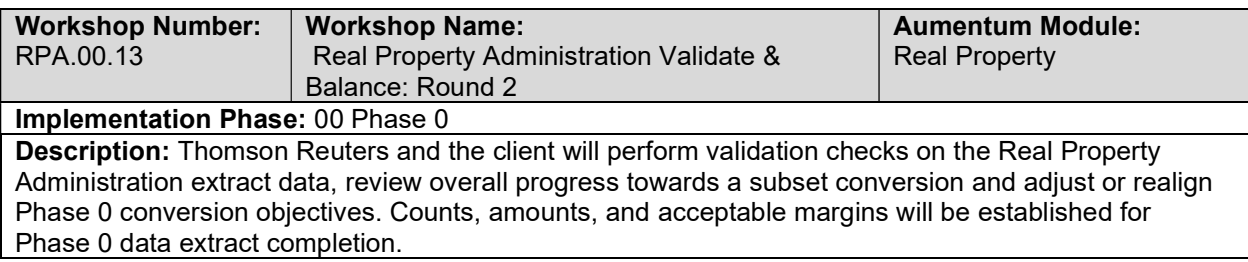

#### Real Property Administration Validate & Balance: Round 3

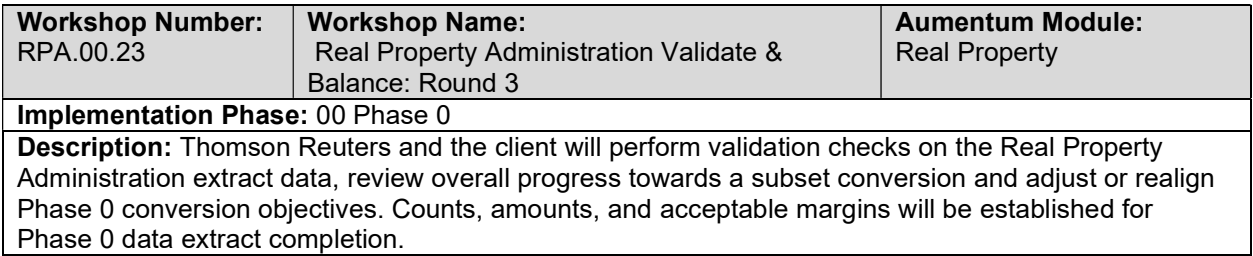

#### Real Property Administration Validate & Balance: Round 4

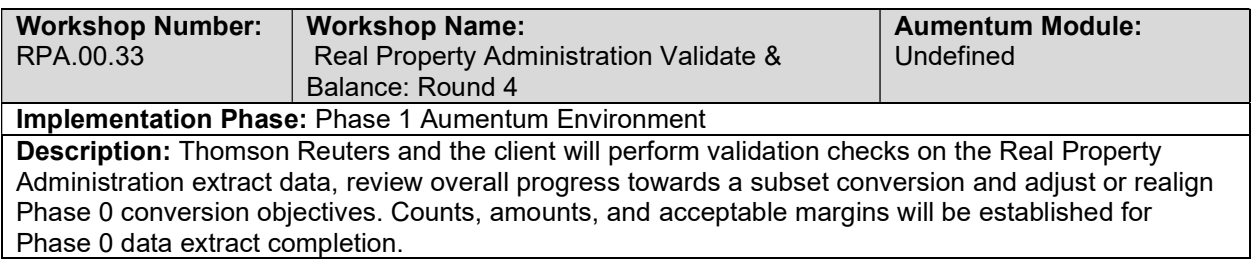

#### Real Property Administration Import Data Validation / Balancing

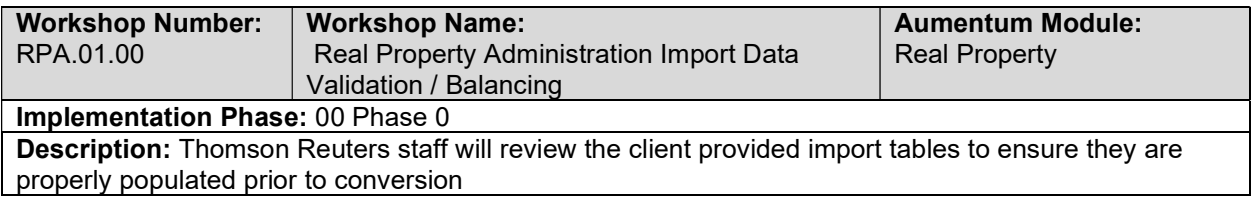

## Real Property Administration Subset 1: TR Conversion review

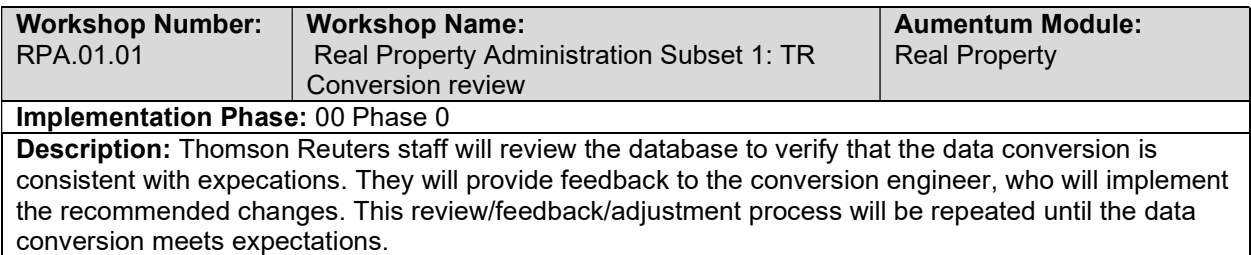

#### Real Property Administration Subset 1: Client Conversion review

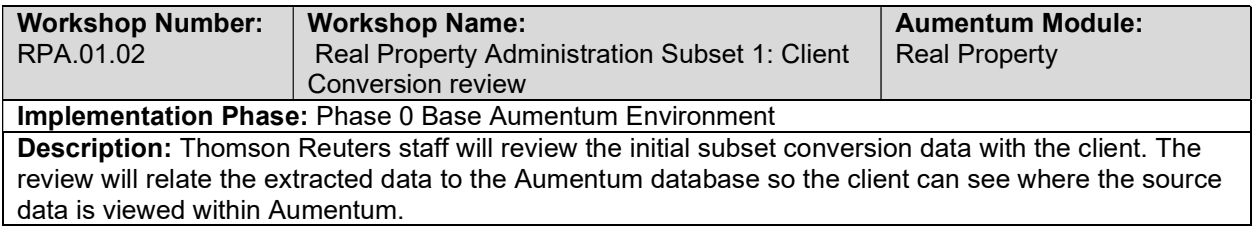

#### Real Property Administration Import Data Validation / Balancing

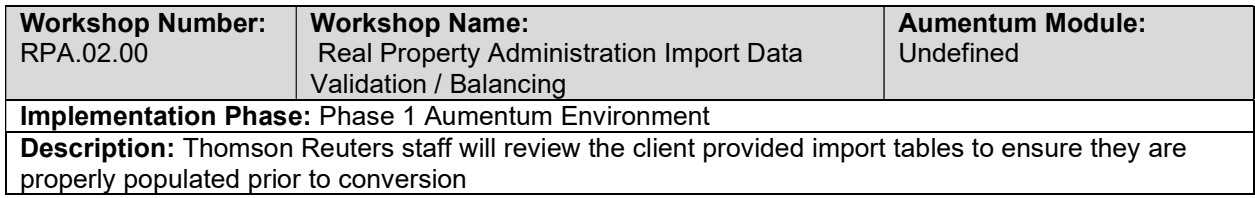

#### Real Property Administration Subset 2: TR Conversion review

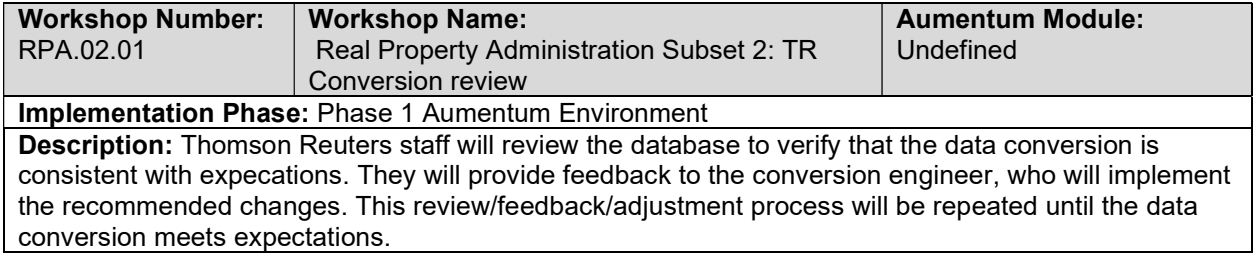

#### Real Property Administration Subset 2: Client Conversion Review

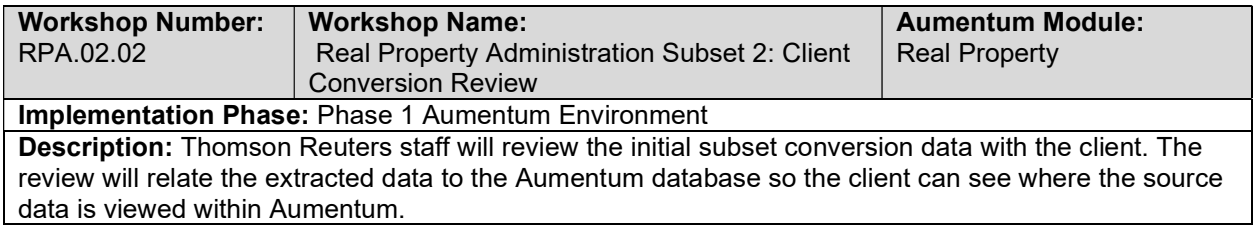

#### Real Property Administration Import Data Validation / Balancing

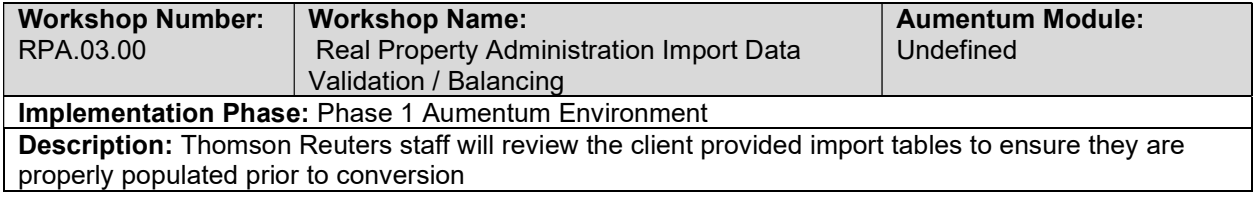

#### Real Property Administration Subset 3: TR Conversion review

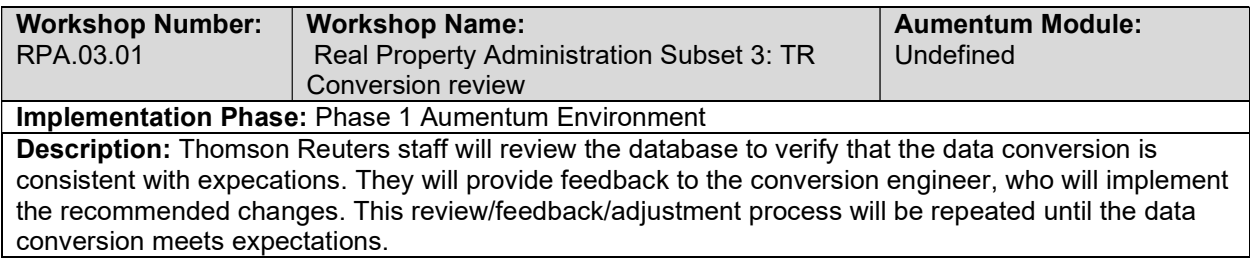

#### Real Property Administration Subset 3: Client Conversion review

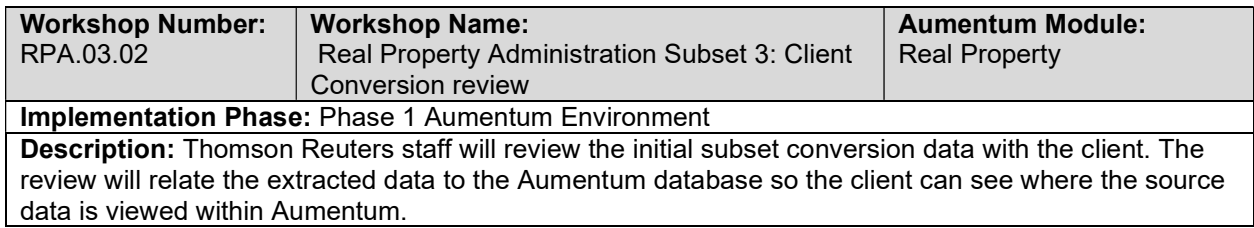

#### Real Property Administration Import Data Validation / Balancing

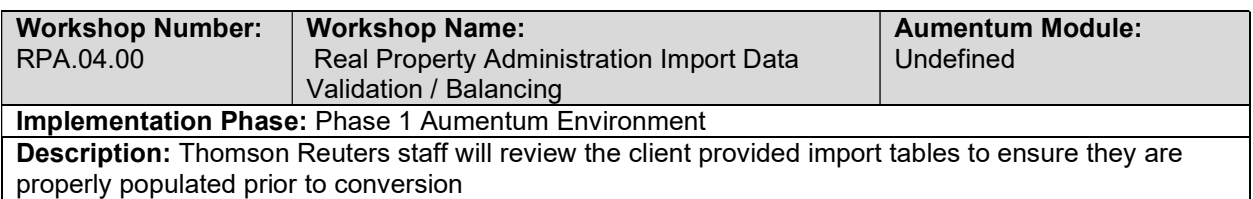

#### Real Property Administration Subset 4: TR Conversion review

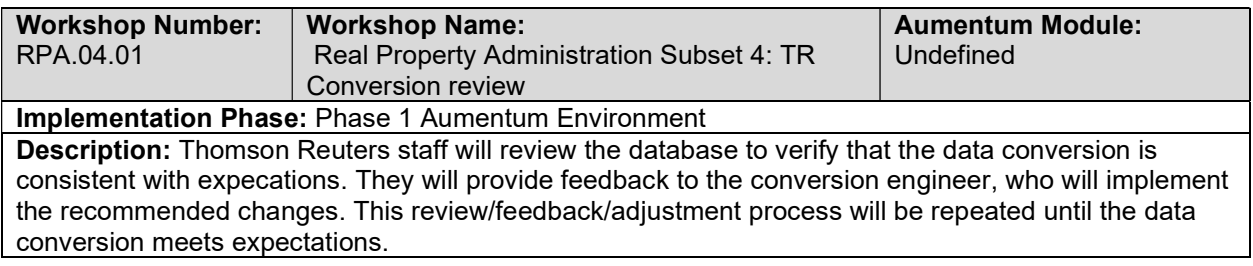

## Real Property Administration Subset 4: Client Conversion review

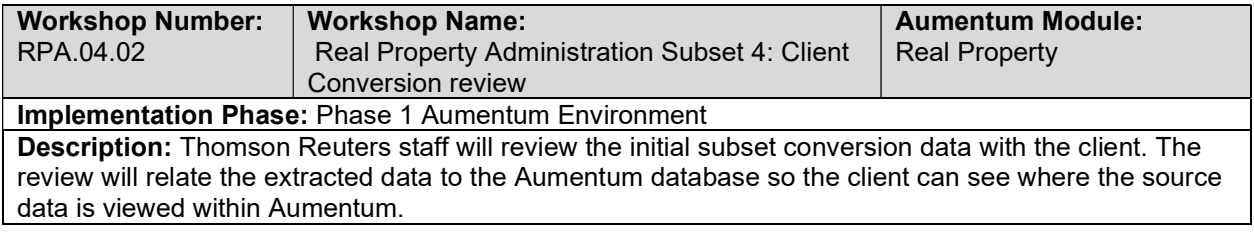

## Real Property Administration Import Data Validation / Balancing

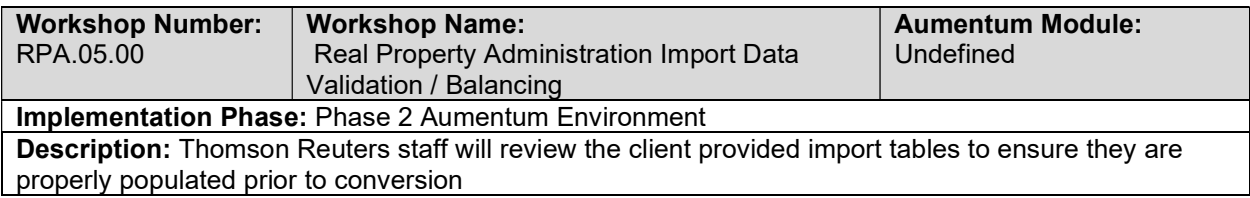

#### Business Revenue Full Conversion 1: TR Conversion review

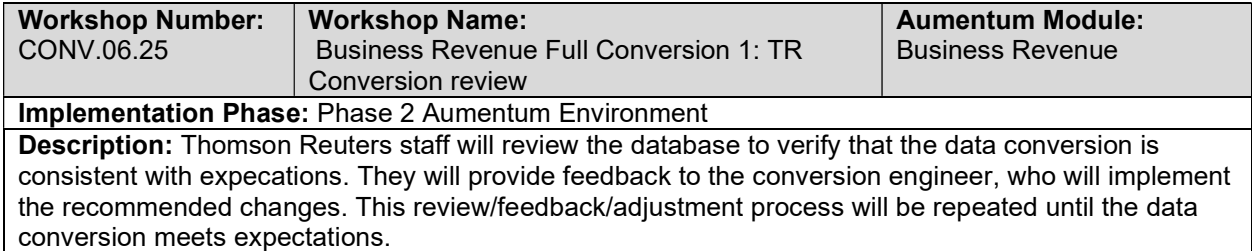

#### Business Revenue Full Conversion 1: Client Conversion review

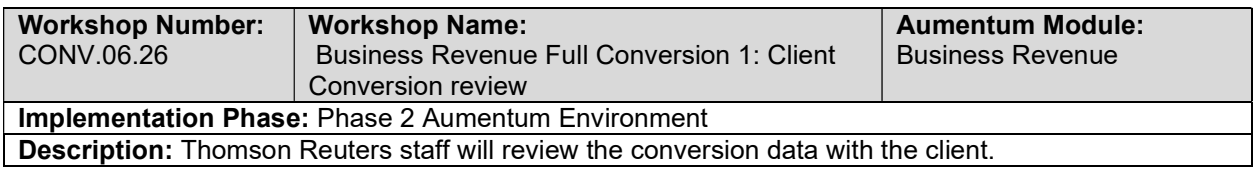

#### Business Revenue Full Conversion 1 Balance

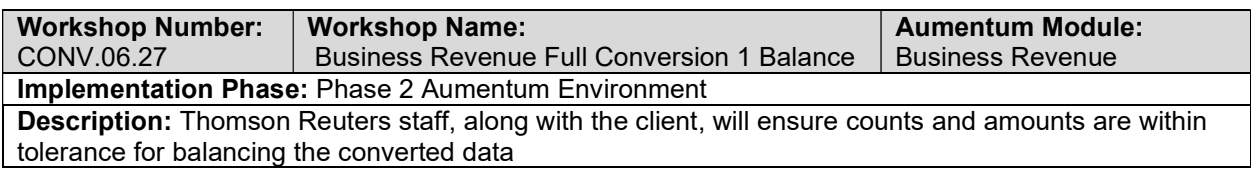

#### Business Revenue Import Data Validation / Balancing

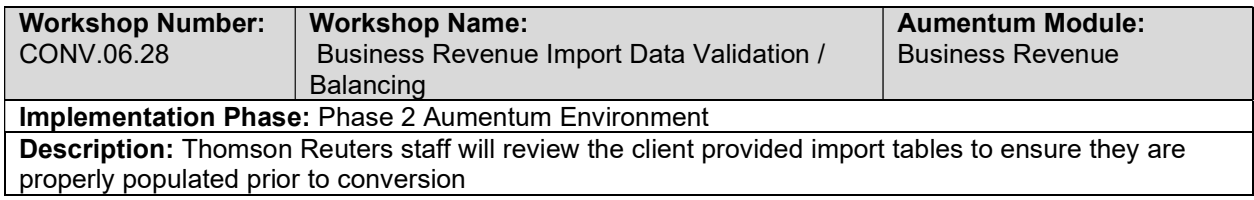

#### Business Revenue Full Conversion 2: TR Conversion review

| <b>Workshop Number:</b>                                                                                  | <b>Workshop Name:</b>                  | <b>Aumentum Module:</b> |
|----------------------------------------------------------------------------------------------------|----------------------------------------|-------------------------|
| CONV.06.29                                                                                               | Business Revenue Full Conversion 2: TR | <b>Business Revenue</b> |
|                                                                                                    | Conversion review                      |                         |
| <b>Implementation Phase: Phase 2 Aumentum Environment</b>                                                |                                        |                         |
| <b>Description:</b> Thomson Reuters staff will review the database to verify that the data conversion is |                                        |                         |
| consistent with expecations. They will provide feedback to the conversion engineer, who will implement   |                                        |                         |
| the recommended changes. This review/feedback/adjustment process will be repeated until the data         |                                        |                         |
| conversion meets expectations.                                                                           |                                        |                         |

Business Revenue Full Conversion 2: Client Conversion review

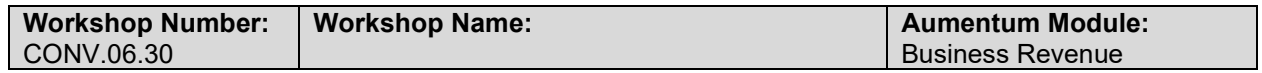

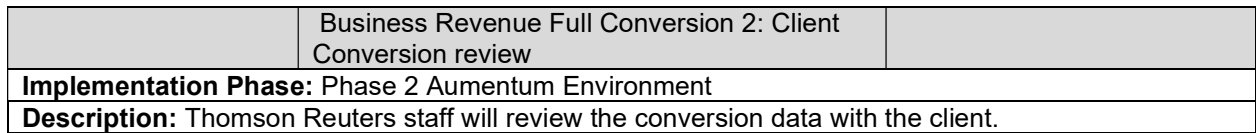

#### Business Revenue Full Conversion 2 Balance

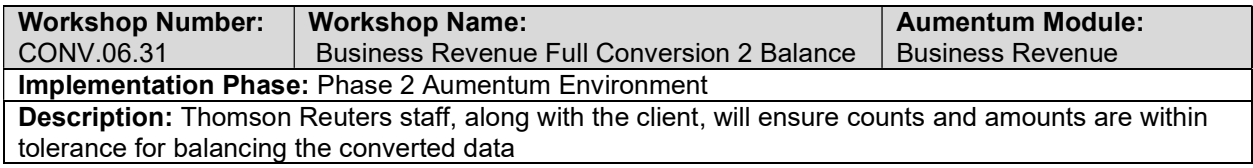

## Business Revenue Import Data Validation / Balancing

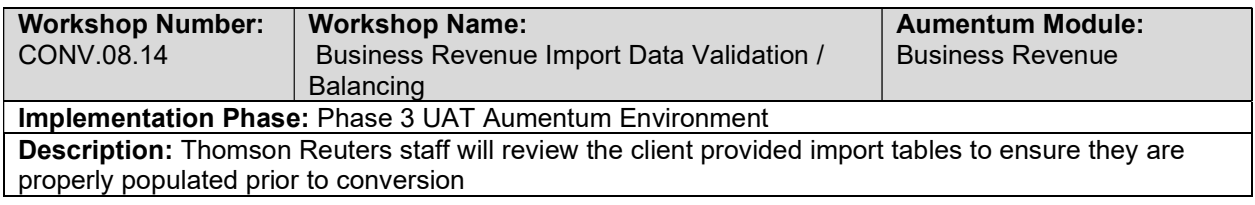

#### Business Revenue Full Conversion 3: TR Conversion review

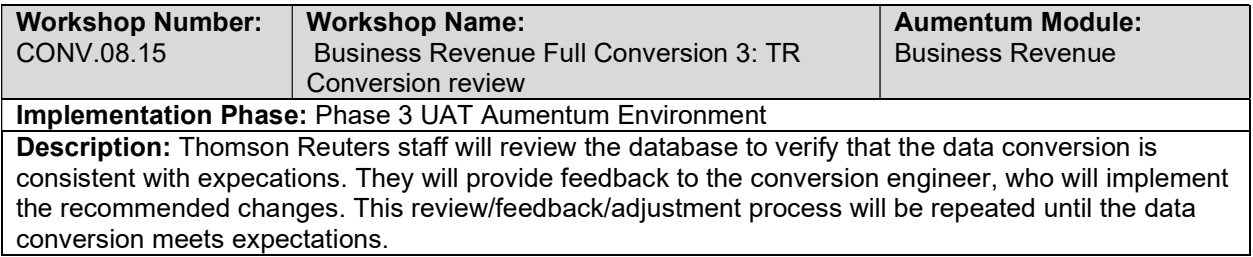

#### Business Revenue Full Conversion 3: Client Conversion review

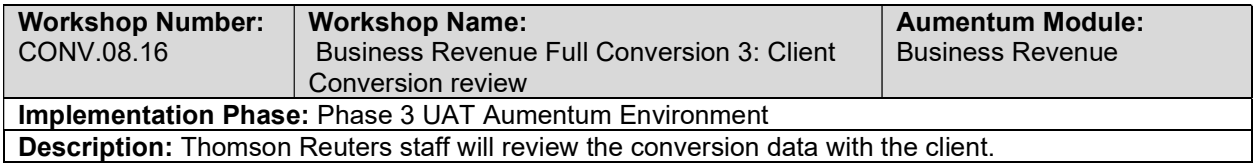

#### Business Revenue Full Conversion 3 Balance

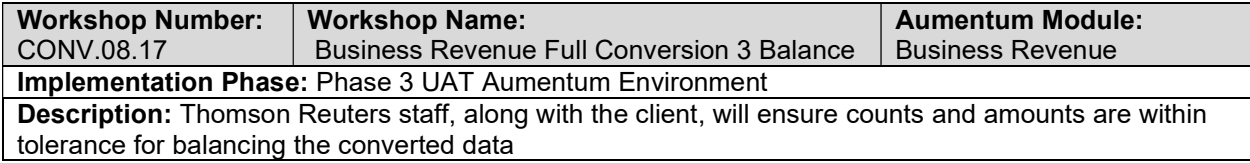

#### Business Revenue Import Data Validation / Balancing

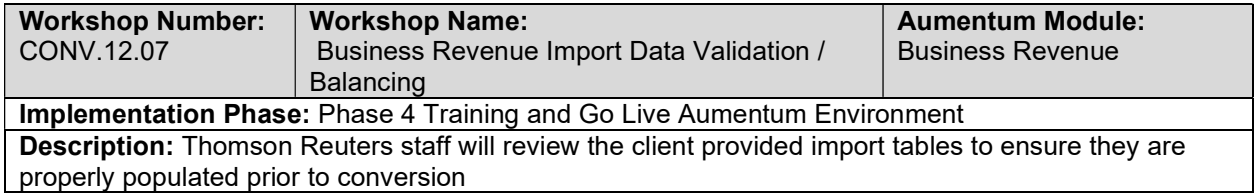

#### Business Revenue Full Conversion 4: TR Conversion review

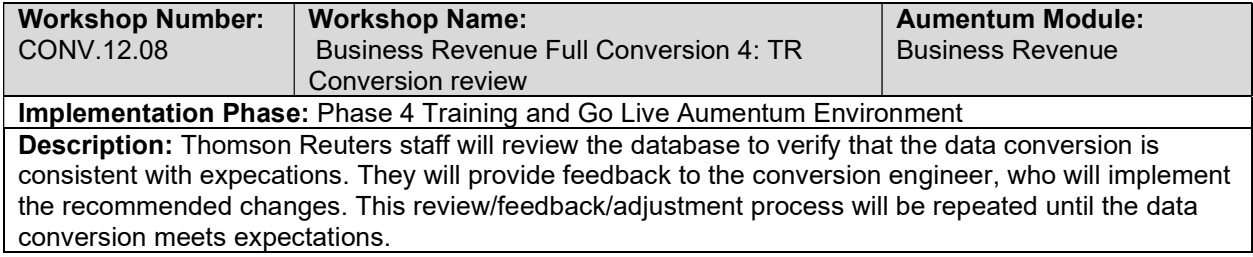

#### Business Revenue Full Conversion 4: Client Conversion review

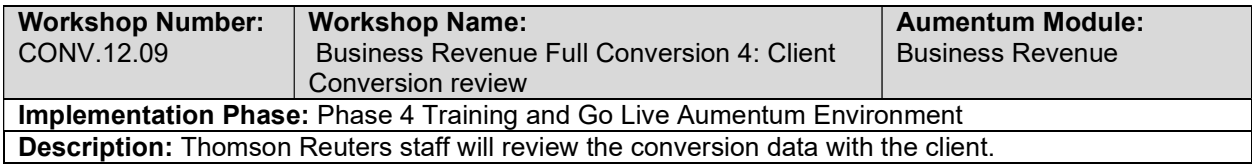

#### Business Revenue Full Conversion 4 Balance

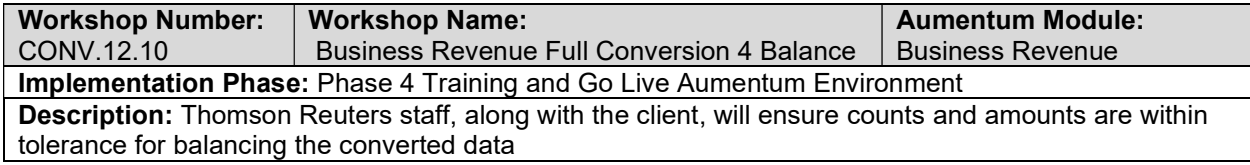

# Delinquent

#### Delinquent requirements review with Thomson Reuters and the client

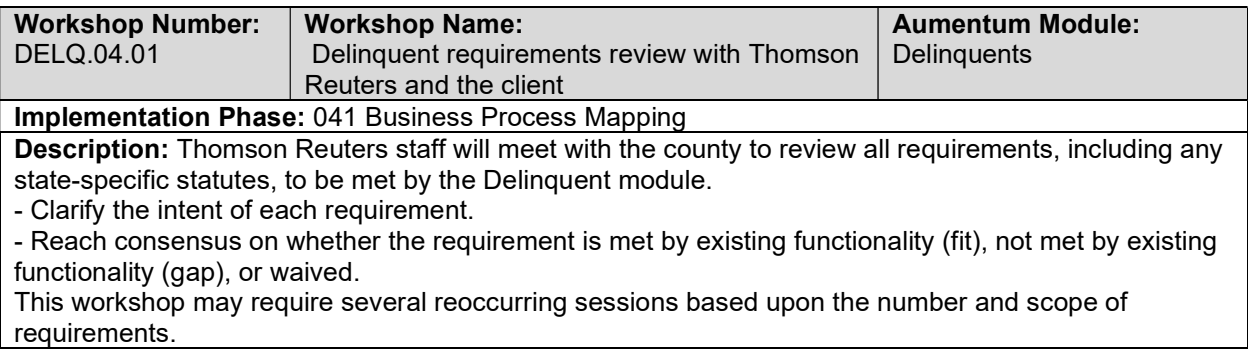

## Overview of Delinquent Processing

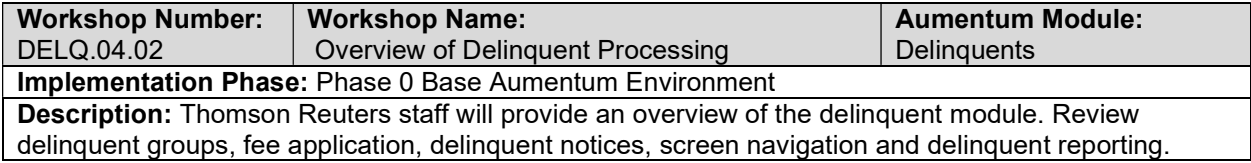

# Delinquent Setup / Configuration

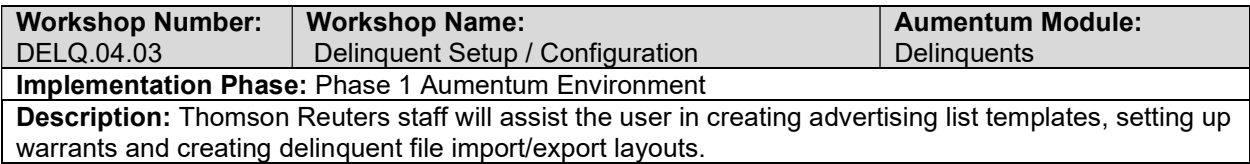

# Delinquent Groups

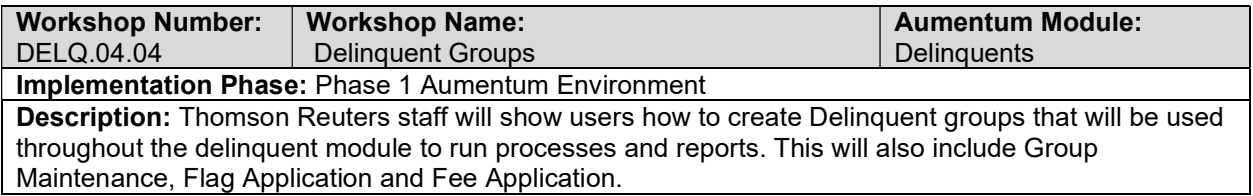

#### **Warrants**

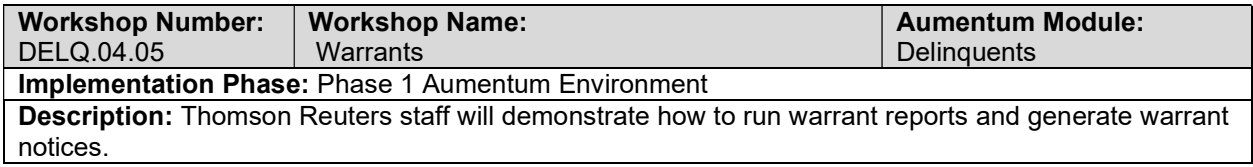

## Advertising/Publication Listings

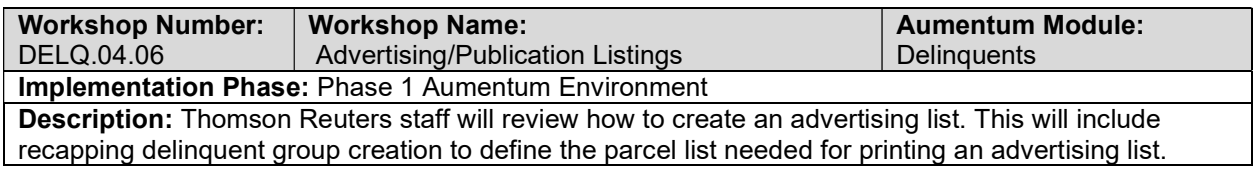

#### Reports

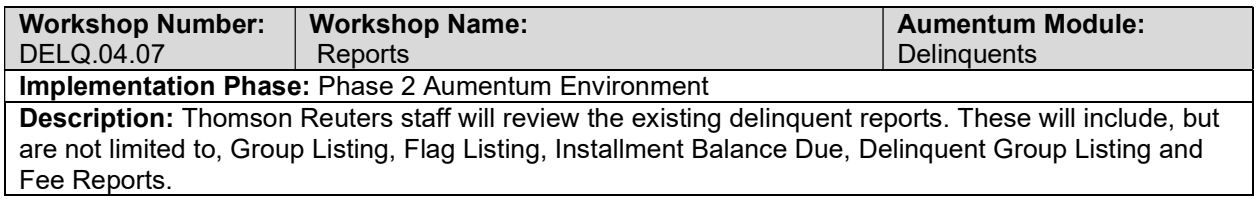

## Imports/Exports

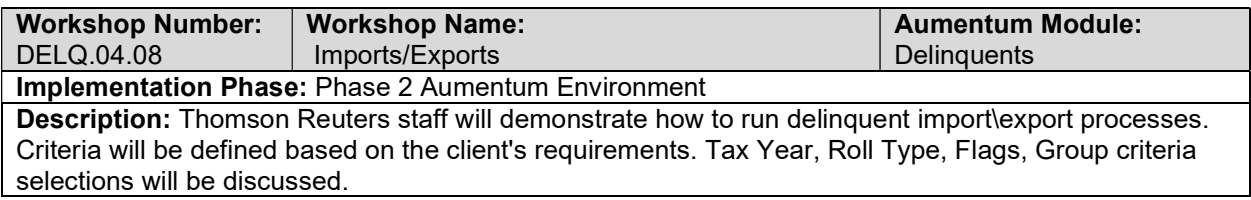

## Write Off Processes

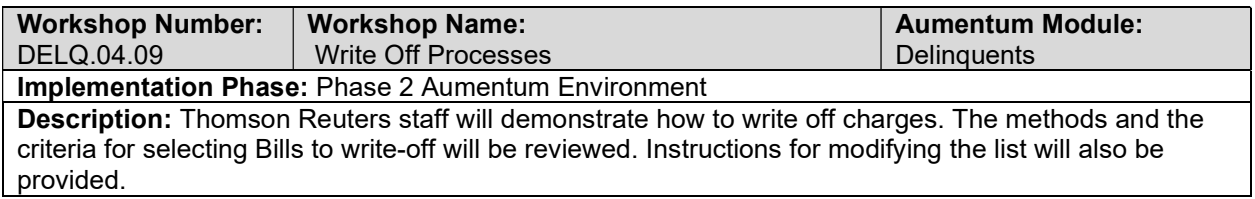

## **Workflow**

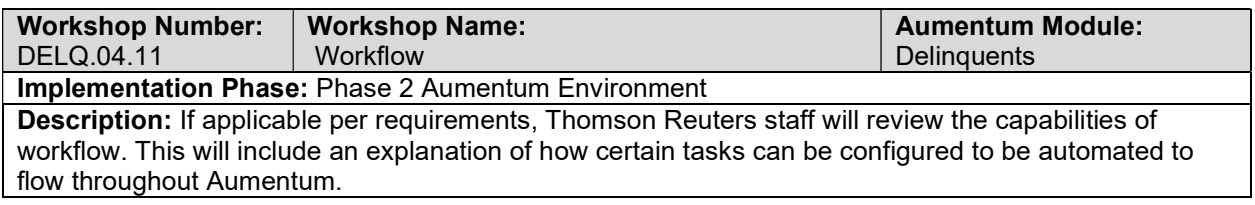

## Correspondence

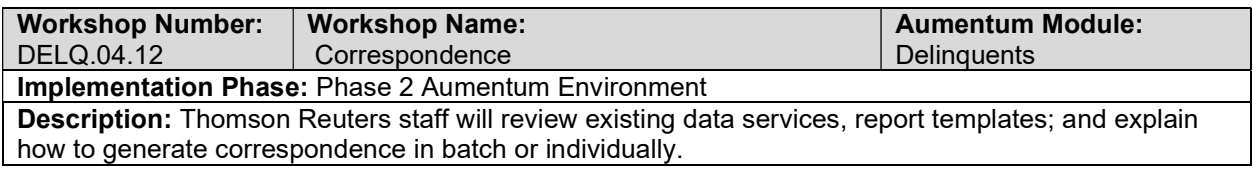

## Delinquent - Document requirements review decisions

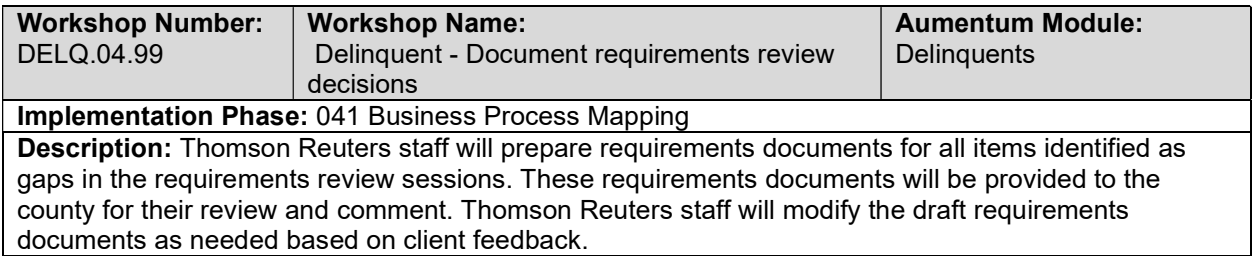

# Secured Delinquency Lifecycle

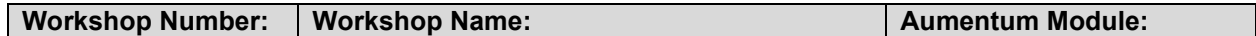

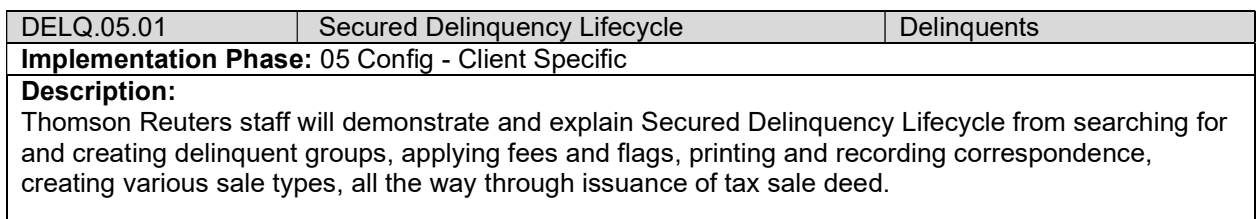

## Unsecured Delinquency Lifecycle

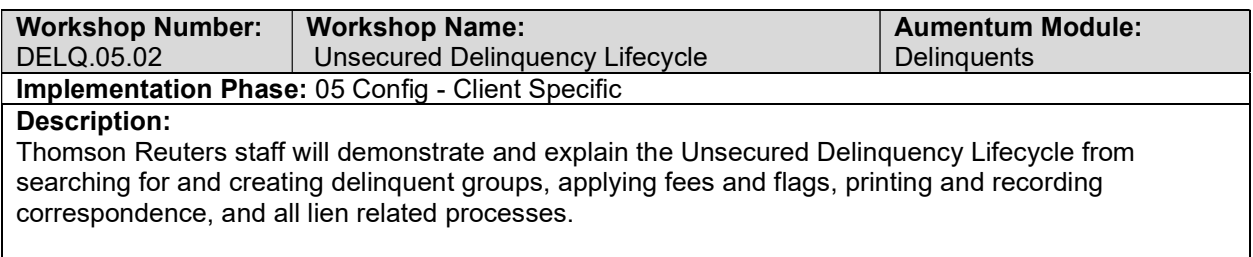

#### DELQ Conversion review (with client)

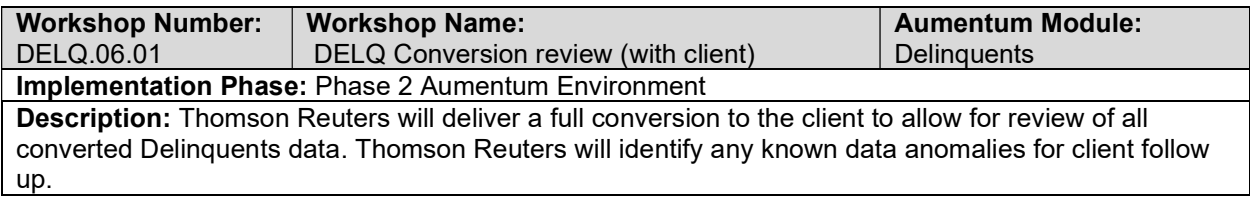

## UAT DELQ Configuration review (with client)

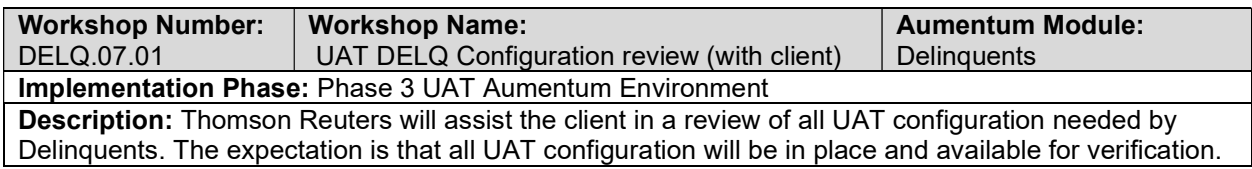

# DELQ UAT conversion review (with client)

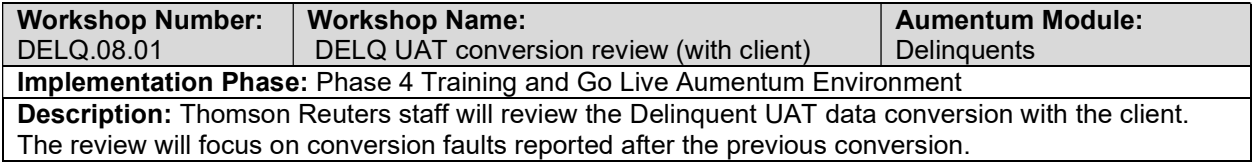

## Delinquent Reports

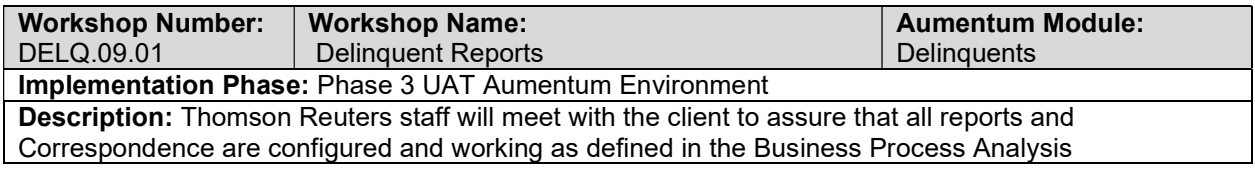

Requirements documents. The custom reports and correspondence covered in this workshop are those that Thomson Reuters is contractually obligated to implement. This is expected to be an iterative process: coding - demonstration - client testing - client feedback - recoding until completion.

#### Delinquent Workflow

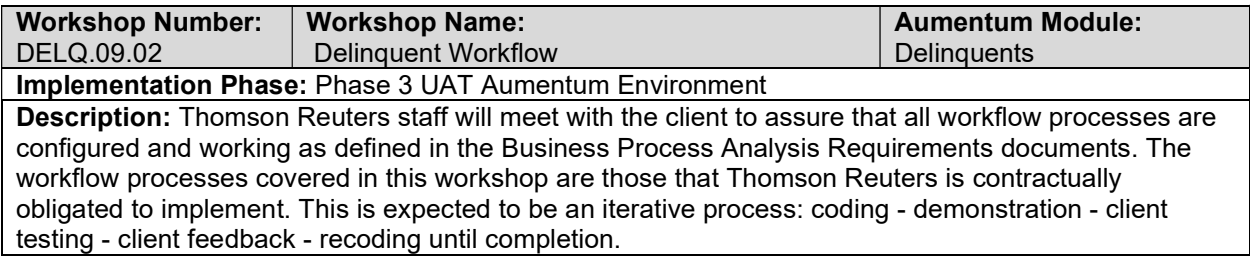

#### Delinquent Interfaces and Extracts

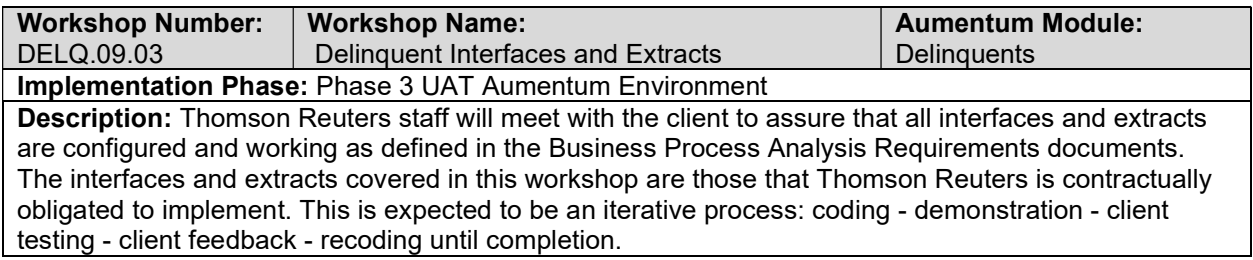

#### Delinquent test case creation

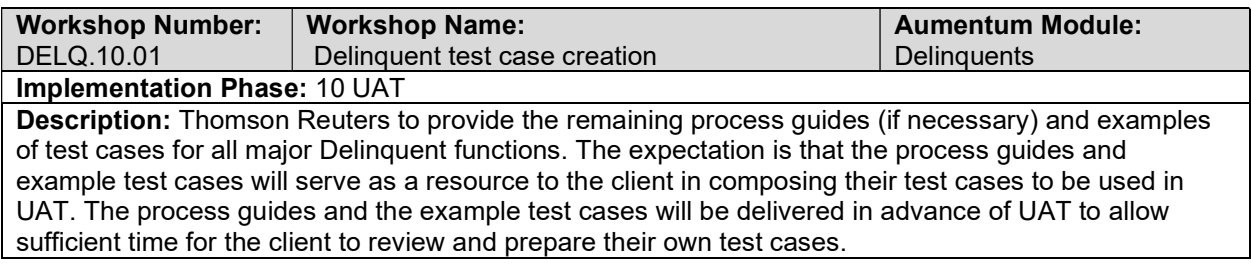

#### client Delinquent testing assistance (throughout UAT)

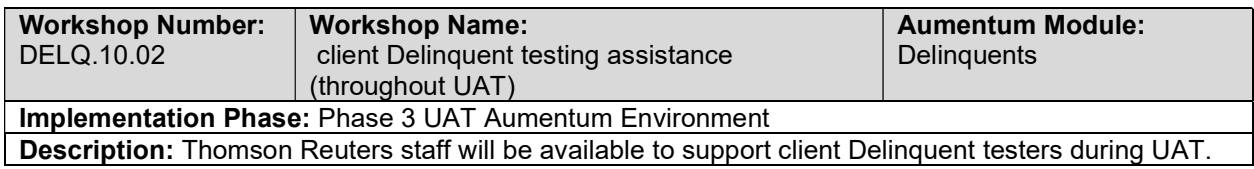

#### Product overview - provides general review of menus, navigation and

#### searching.

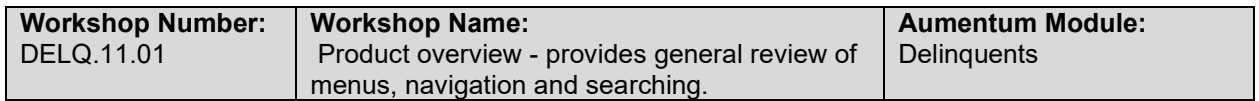

#### Implementation Phase: Phase 4 Training and Go Live Aumentum Environment

Description: Using appropriate training material and the Aumentum application, Thomson Reuters staff will introduce the client to the Delinquent module. This workshop will demonstrate navigation within the application, show how the property characteristics are displayed, and review the various delinquent tools.

#### General Delinquent Training

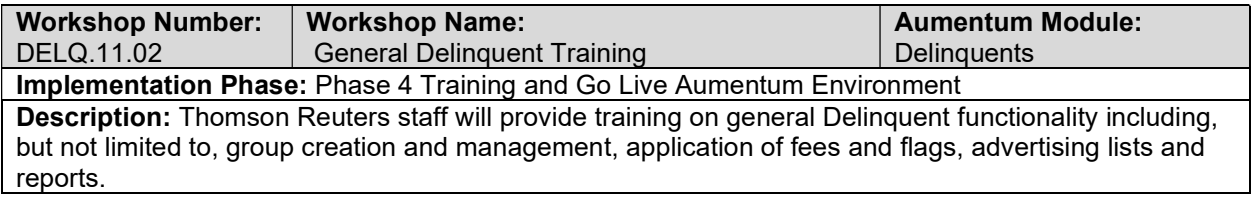

#### Go Live Preparation

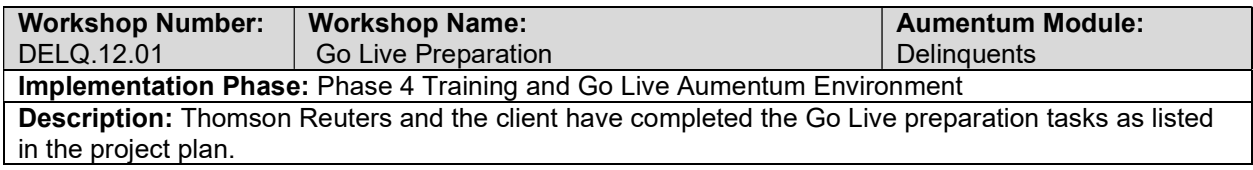

#### Go-Live Support

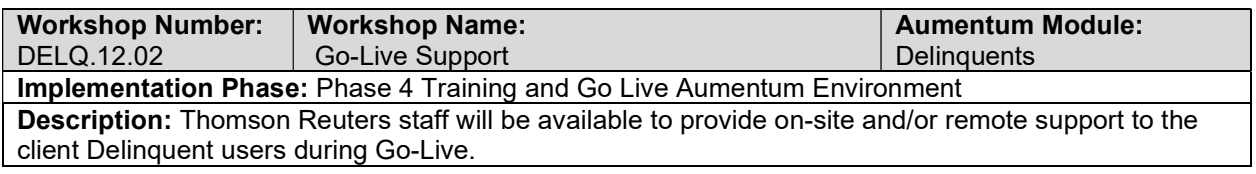

#### DELQ Validation review and feedback (internal)

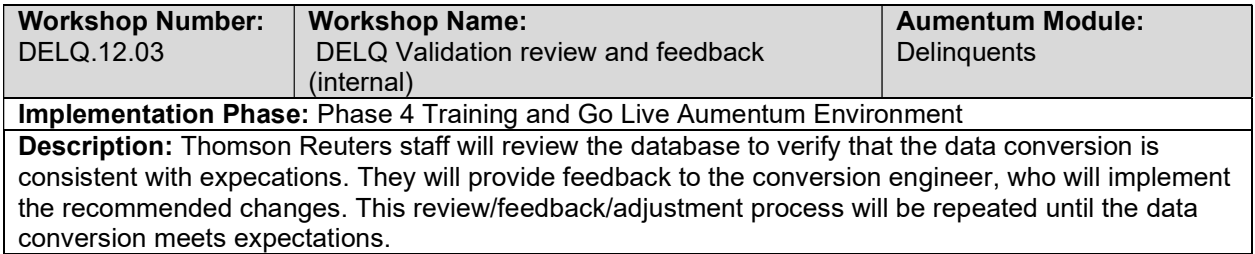

#### Document Delinquent defect punch list (Critical and High severity)

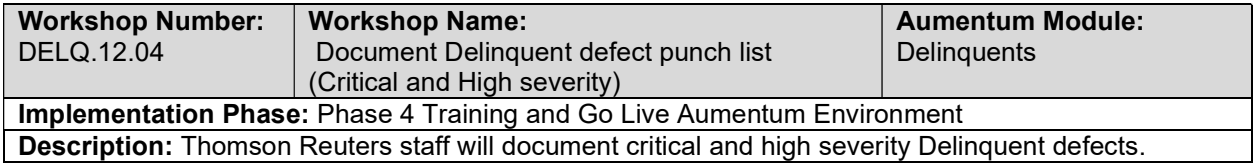

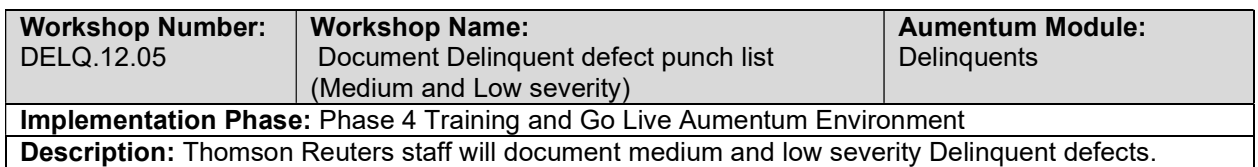

Document Delinquent defect punch list (Medium and Low severity)

# Distribution

## Distribution requirements review with Thomson Reuters and the client

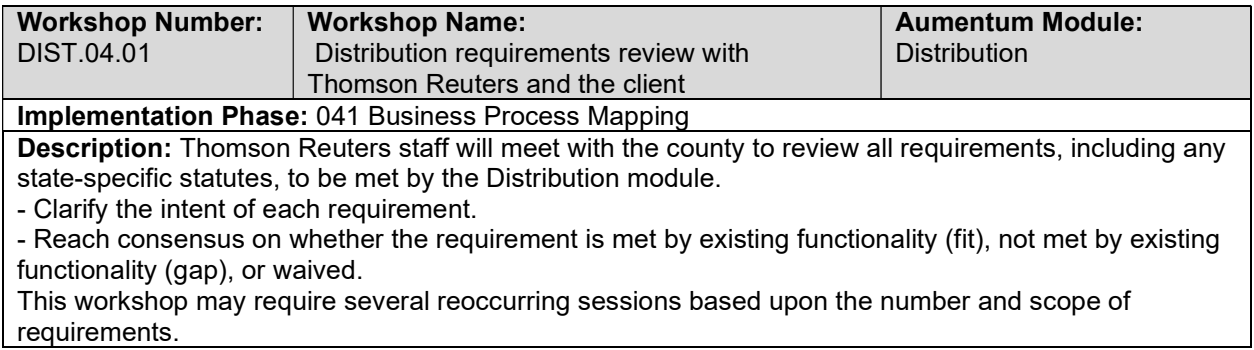

#### Overview of Distribution

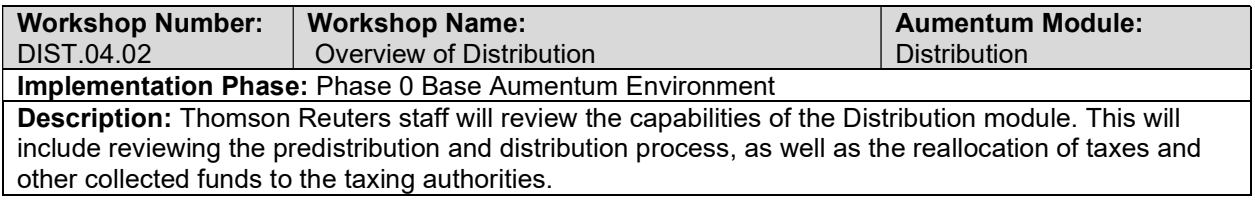

## Distribution Setup / Configuration including Distribution Rules

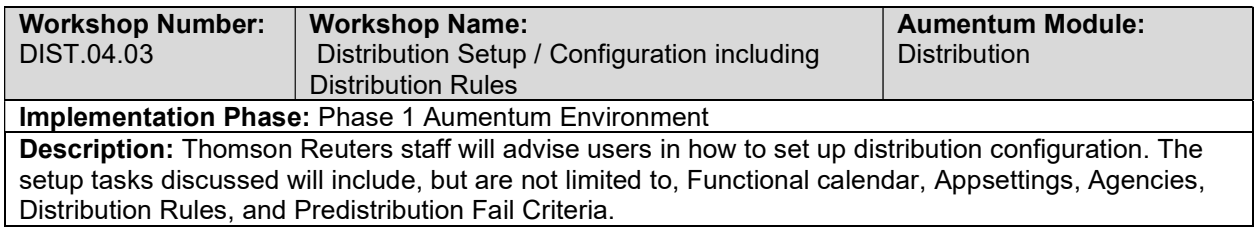

#### Distribution Process

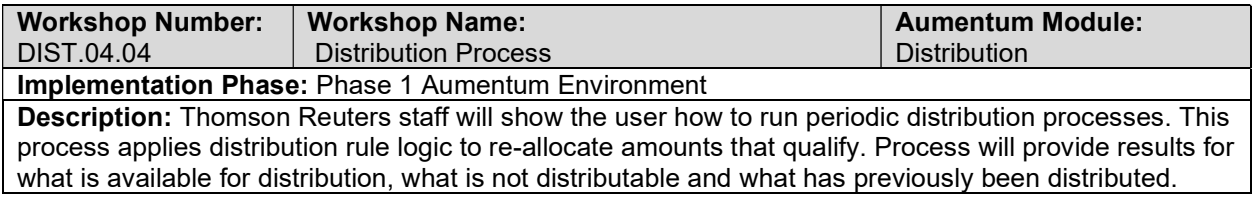

## Distribution Adjustments

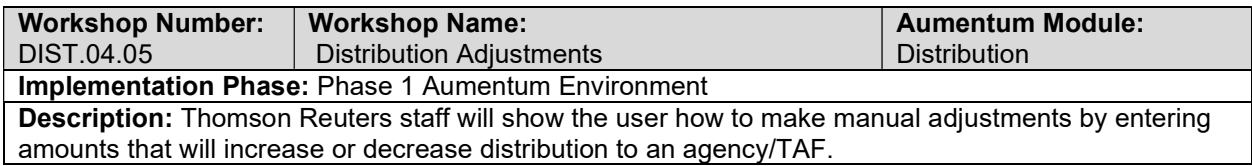

#### Reports

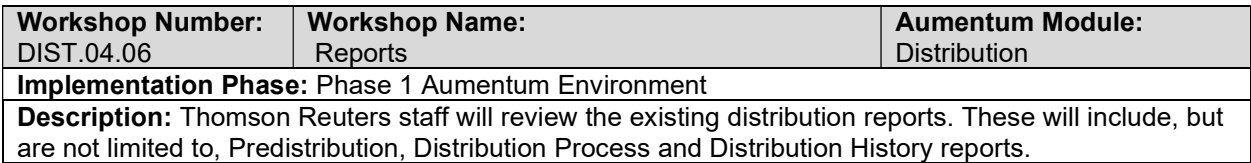

## **Workflow**

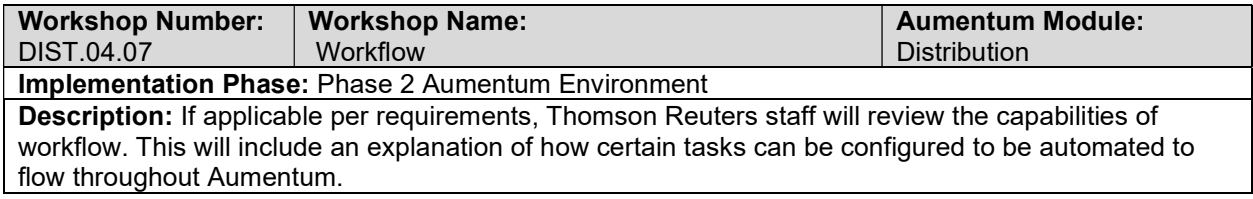

## Correspondence

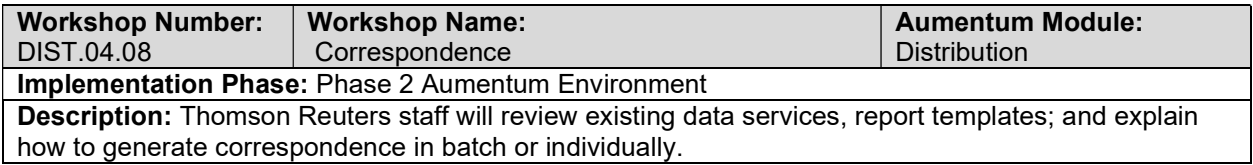

## Distribution - Document requirements review decisions

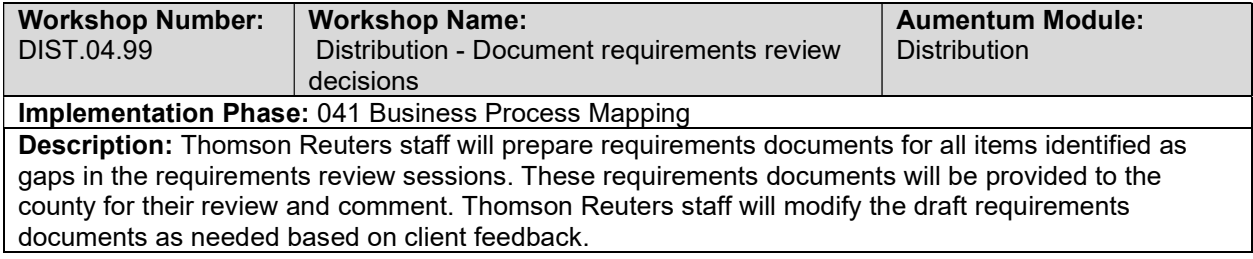

# In Lieu of Property Tax - Highway Rental Revenue

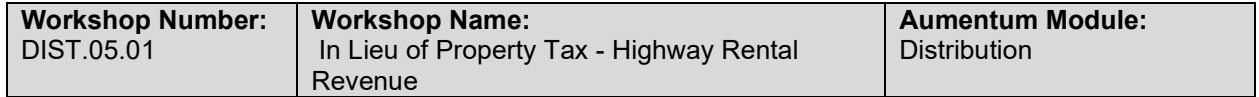

#### Implementation Phase: 05 Config - Client Specific

#### Description:

Thomson Reuters staff will demonstrate required configuration for distribution of collections and entitled charges according to fiscal year processes.

#### In Lieu of Sales and Use Tax

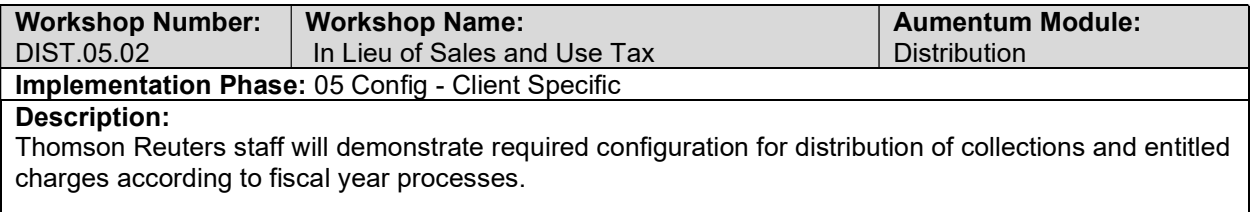

#### In-Lieu-of Vehicle License Fee

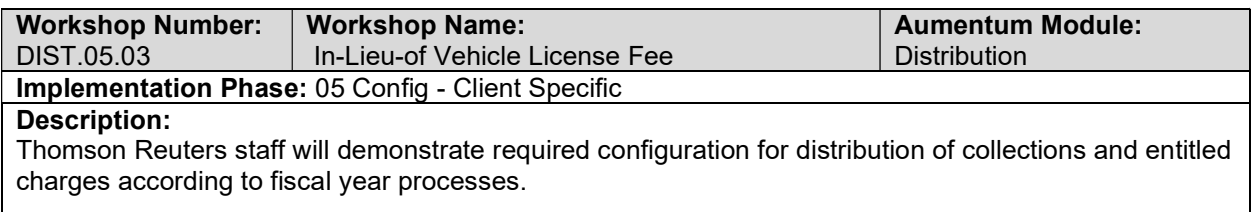

#### Property Tax Administrative Fee

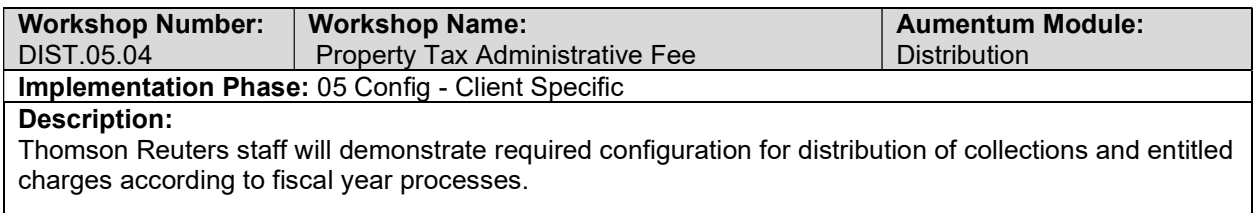

#### Public Safety Augmentation Fund Sales Tax (Prop 172)

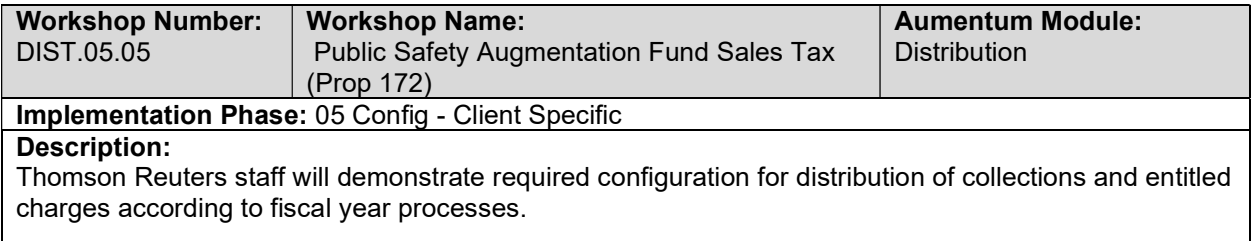

## Real Property Transfer Fee

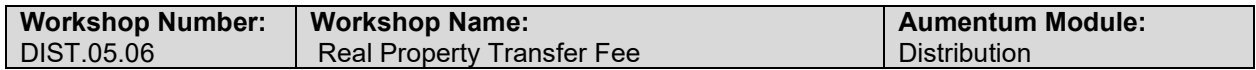

#### Implementation Phase: 05 Config - Client Specific

#### Description:

Thomson Reuters staff will demonstrate required configuration for distribution of collections and entitled charges according to fiscal year processes.

#### Supplemental Admin Fees

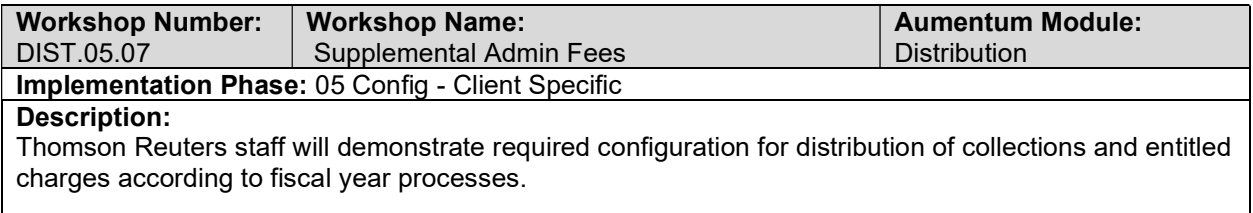

#### Interest Allocation

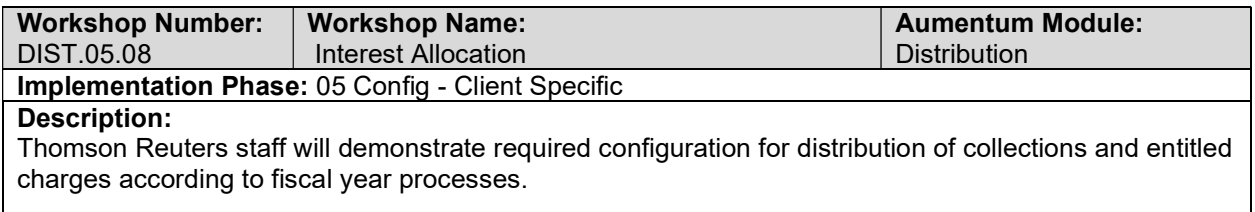

#### Manual Apportionment Adjustments

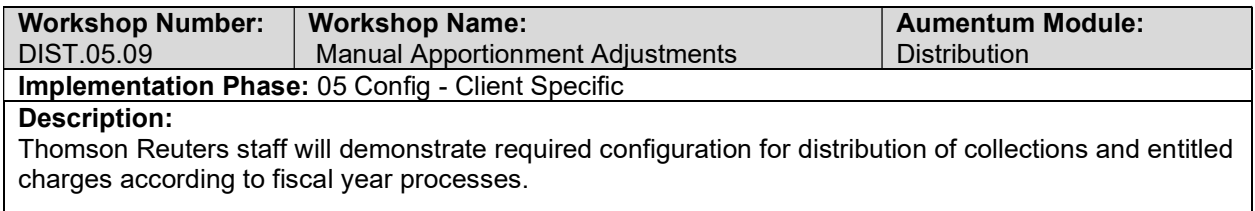

#### Reverse Transaction/ Allocation/Apportionment

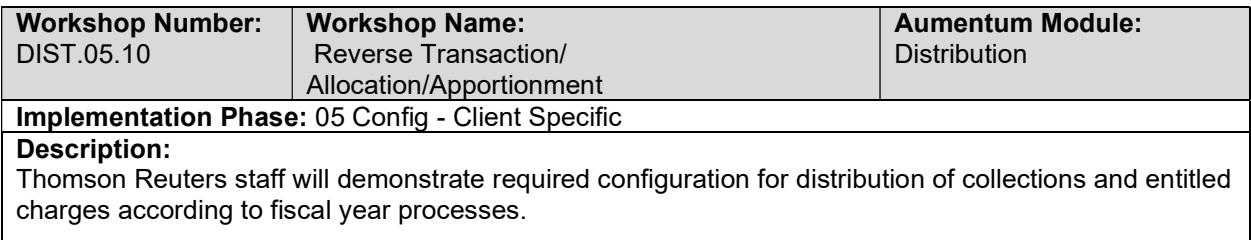

#### Apportion FCSA Correction Fee

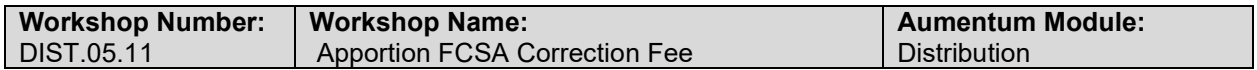

#### Implementation Phase: 05 Config - Client Specific

#### Description:

Thomson Reuters staff will demonstrate required configuration for distribution of collections and entitled charges according to fiscal year processes.

#### 1% Funds Apportionment

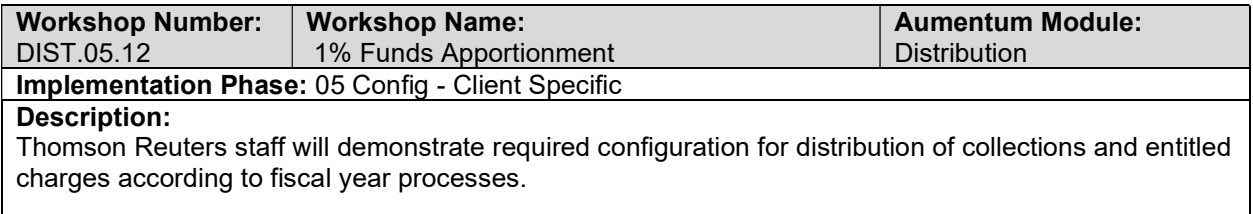

#### Homeowner Exemption (HOE) Losses

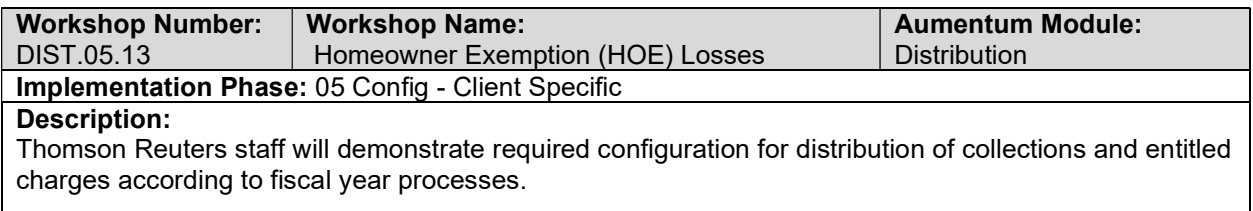

#### RDA 2% Pass-Throughs

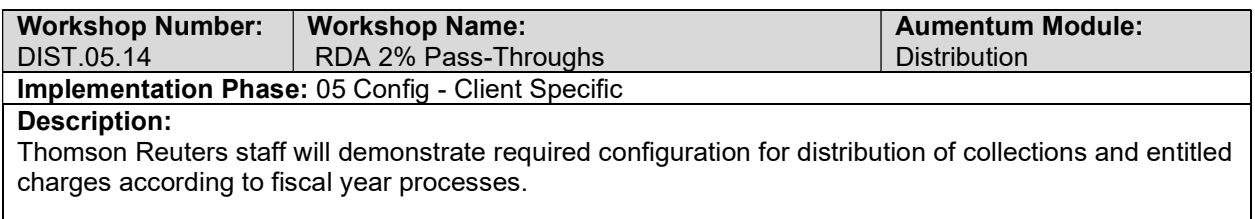

#### RDA Agreement Pass-Throughs

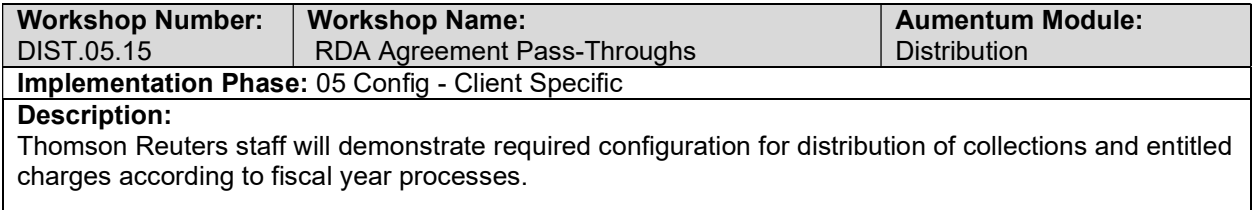

#### RDA Excess Revenue

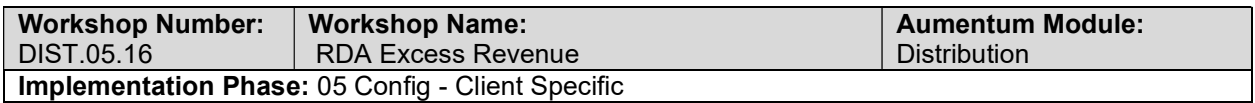

#### Description:

Thomson Reuters staff will demonstrate required configuration for distribution of collections and entitled charges according to fiscal year processes.

#### RDA SB211 Pass-Throughs (Pre-AB1290)

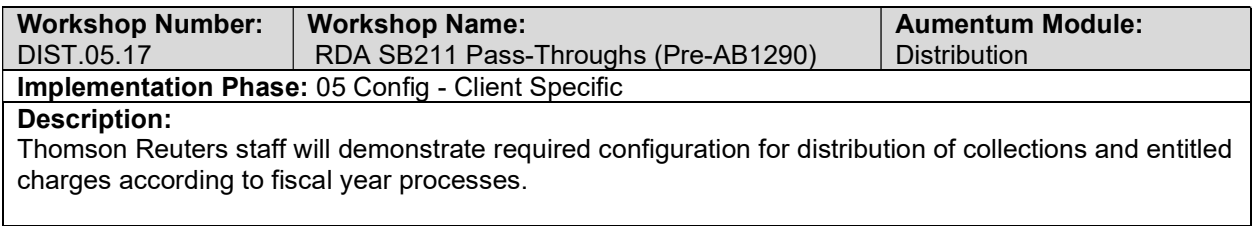

#### FCSA Collection Fee

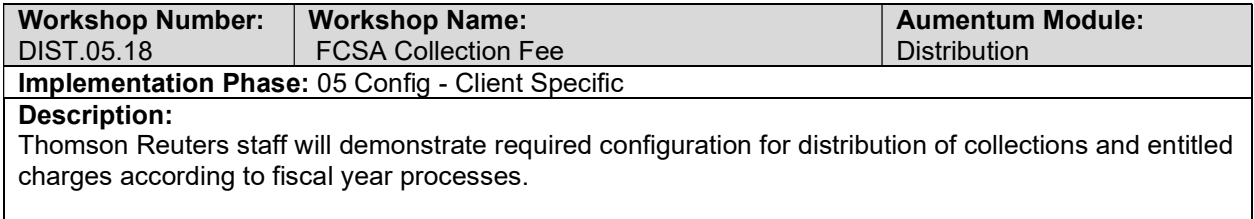

## DIST Conversion review (with client)

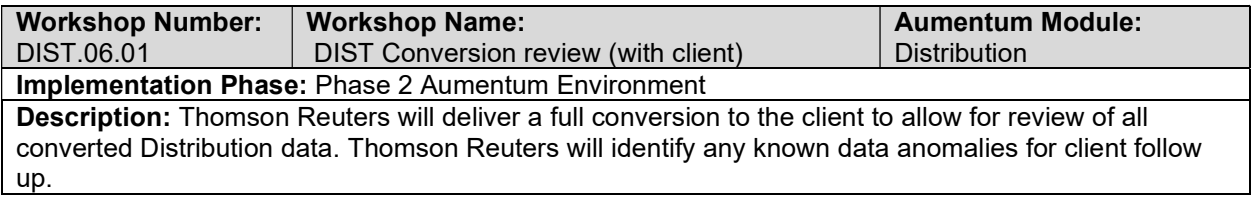

#### UAT DIST Configuration review (with client)

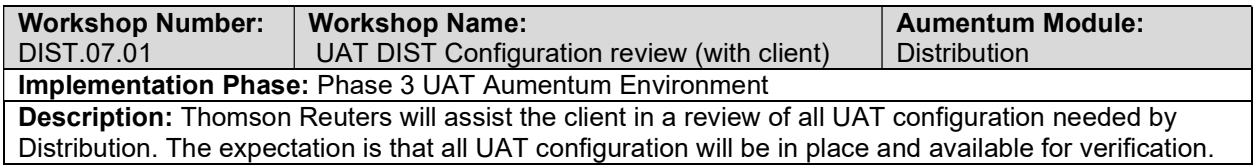

#### DIST UAT conversion review (with client)

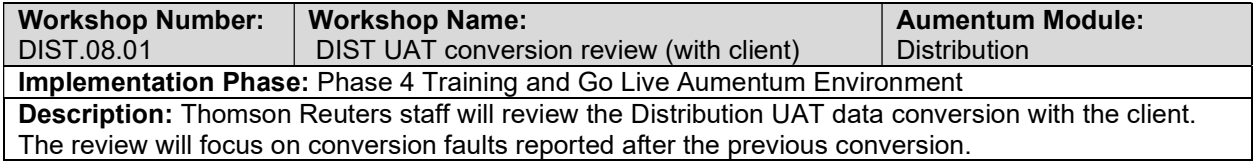

#### Distribution Reports

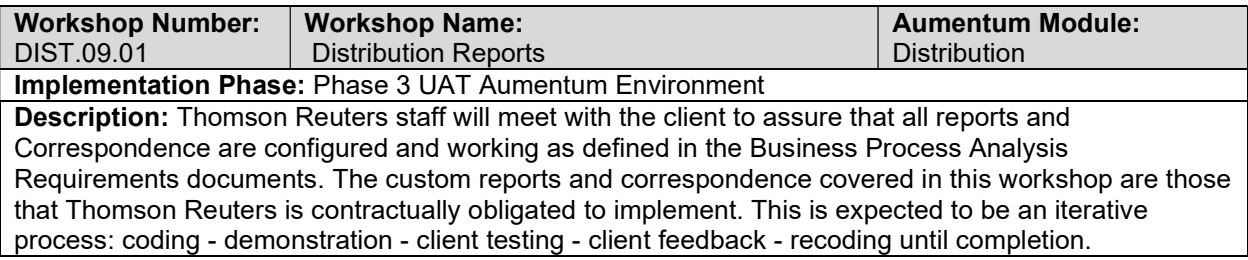

## Distribution Workflow

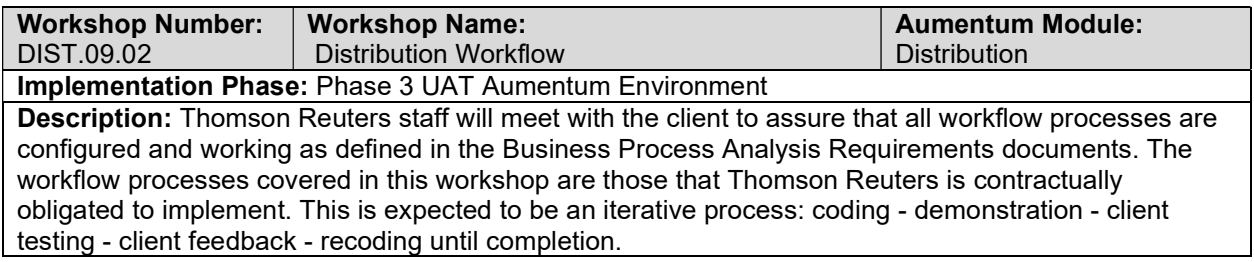

## Distribution Interfaces and Extracts

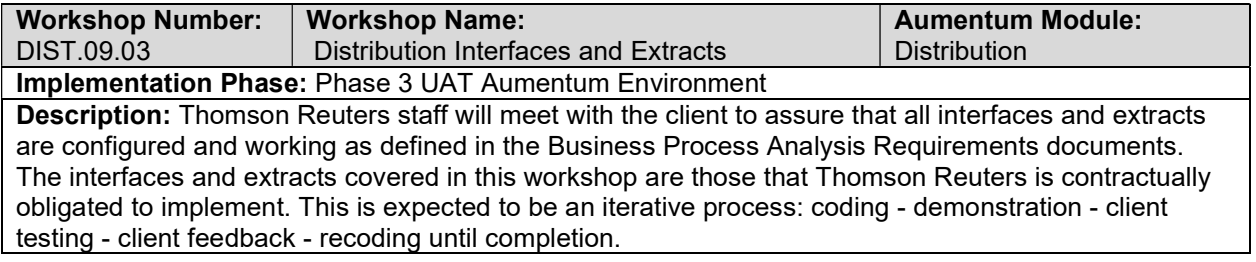

#### Distribution test case creation

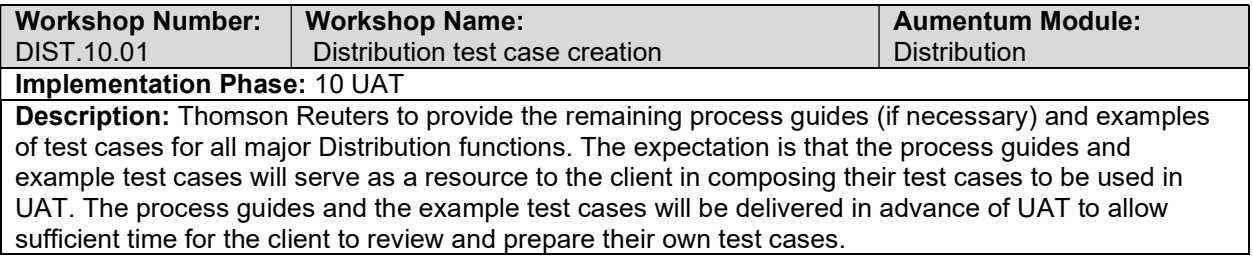

## client Distribution testing assistance (throughout UAT)

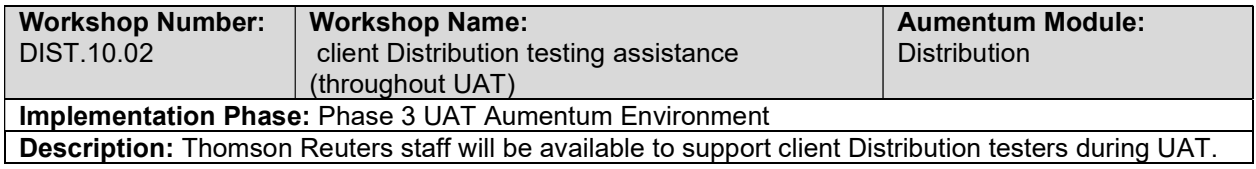

# Product overview - provides general review of menus, navigation and

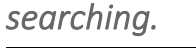

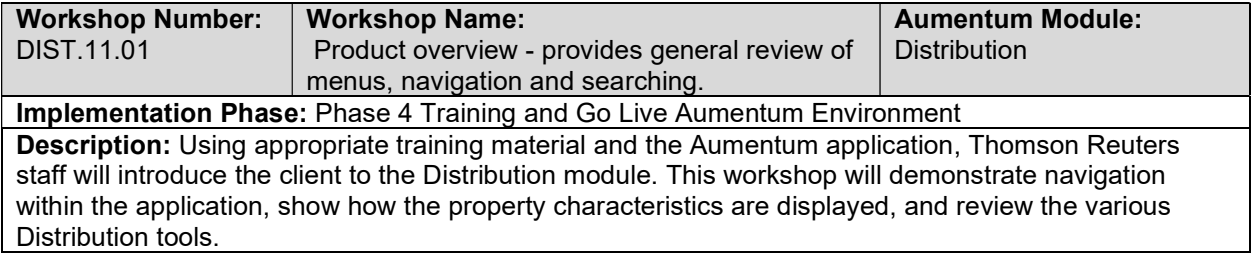

#### General Distribution Training

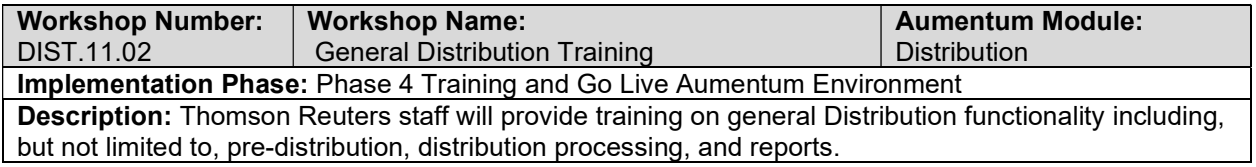

#### Go Live Preparation

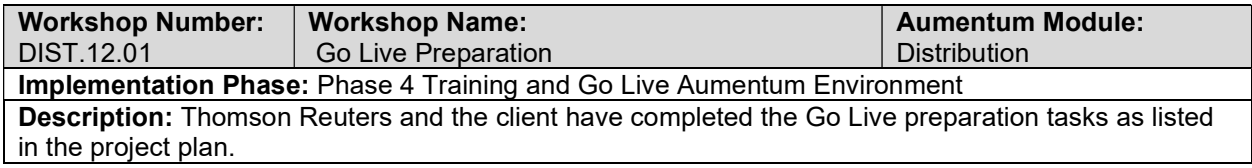

#### Go-Live Support

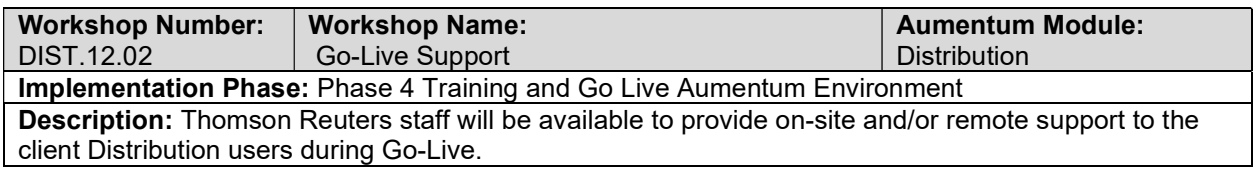

#### DIST Validation review and feedback (internal)

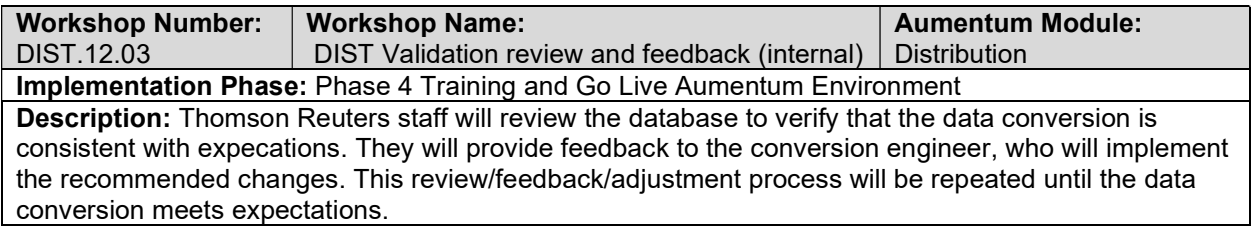

## Document Distribution defect punch list (Critical and High severity)

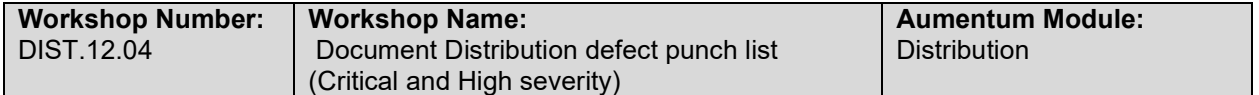

#### Implementation Phase: Phase 4 Training and Go Live Aumentum Environment Description: Thomson Reuters staff will document critical and high severity Distribution defects.

#### Document Distribution defect punch list (Medium and Low severity)

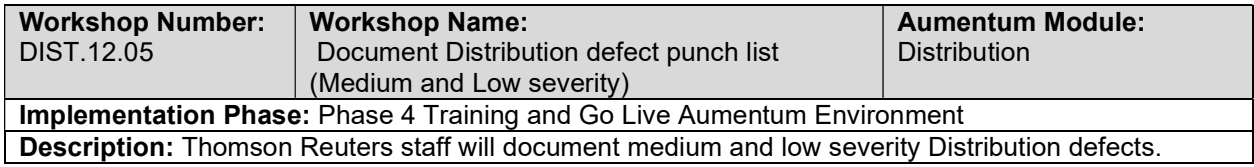

# Levy

#### Levy requirements review with Thomson Reuters and the client

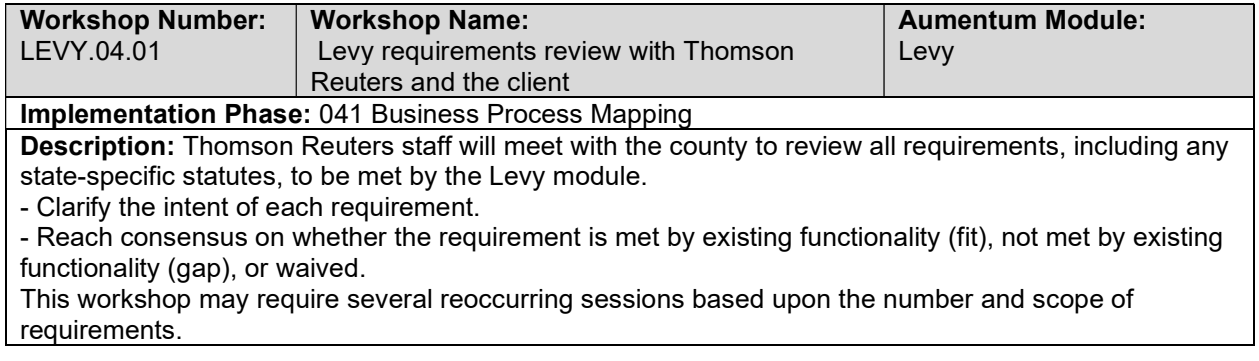

#### Overview of Levy Management

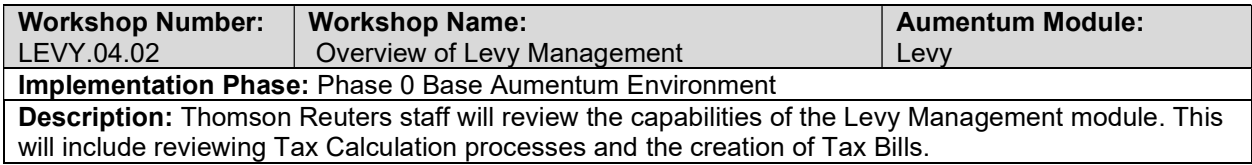

#### Levy setup/configuration

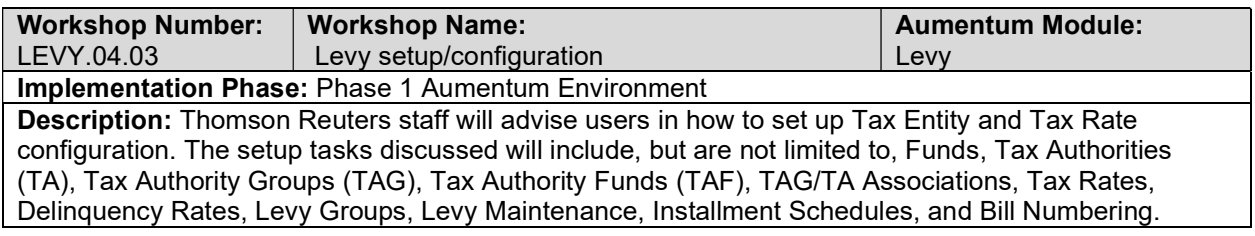

#### Tax Rate Calculations

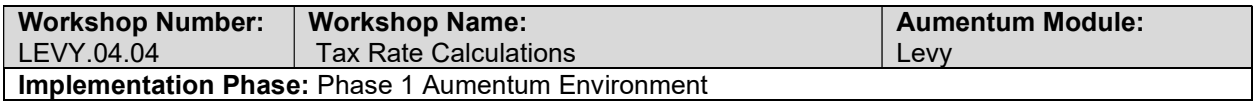

Description: If applicable per requirements, Thomson Reuters staff will use this workshop to demonstrate the capabilities of the tax rate calculations.

#### Tax Calculations

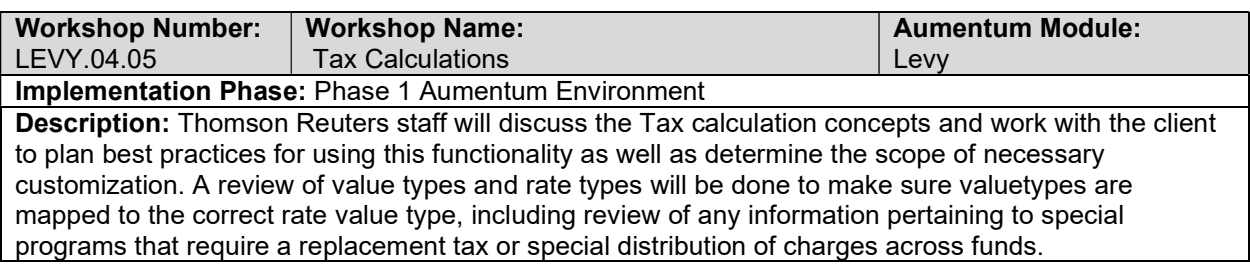

#### Tax Roll Processing

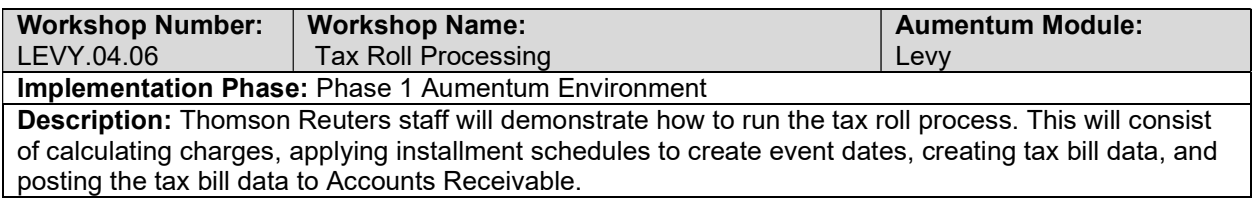

#### AB8 and Supplemental Factors Calculation, ADA

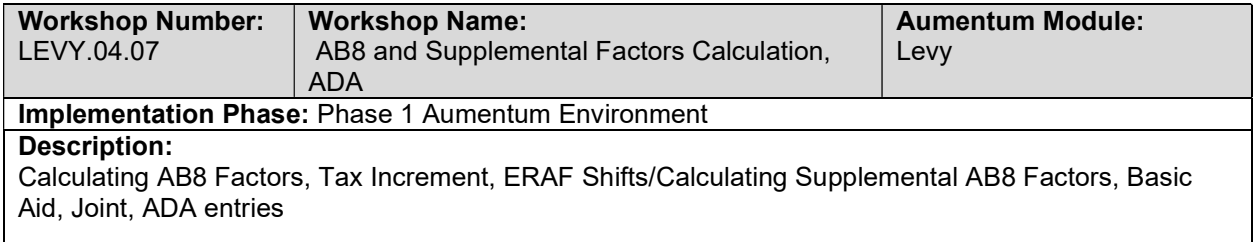

#### Redevelopment - TIF Pass Through Maintenance and Calculation

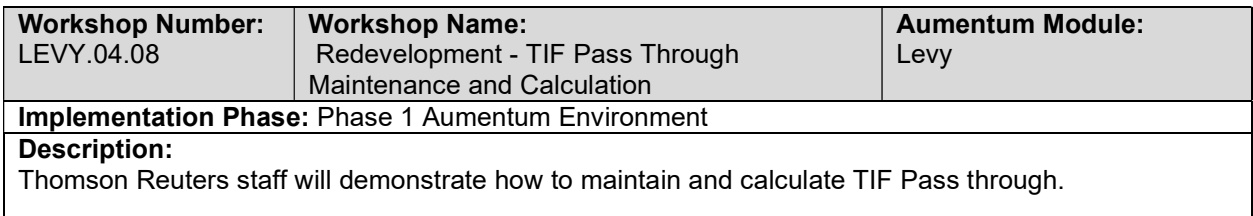

#### Redevelopment - Negotiated Agreements

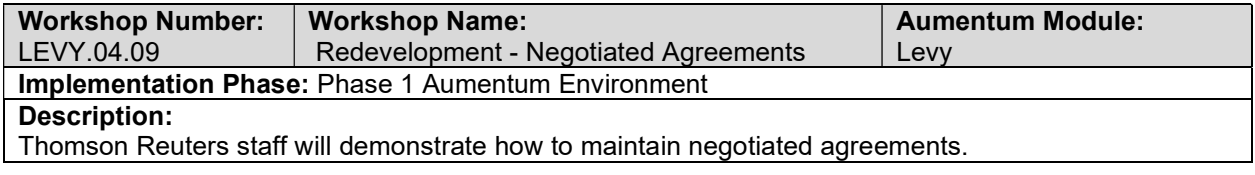

#### Tax Roll Corrections

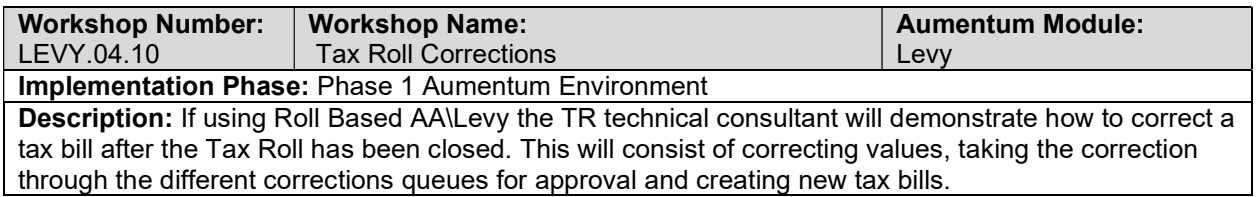

#### Tax Charge Corrections

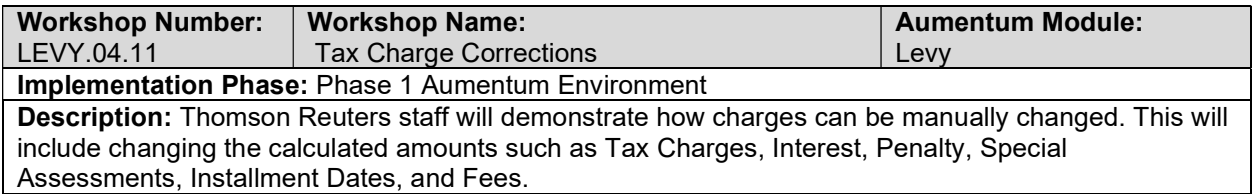

#### Apportionment Factors

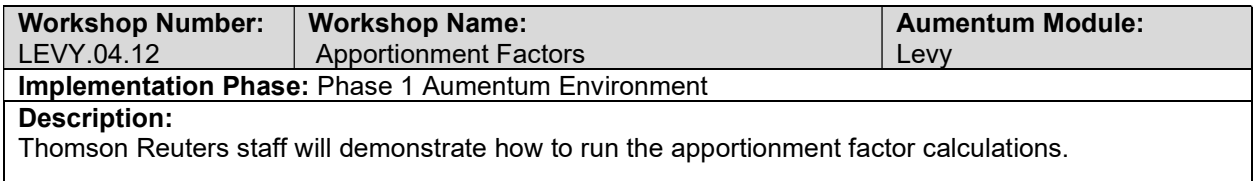

## Tax Bill Transfers

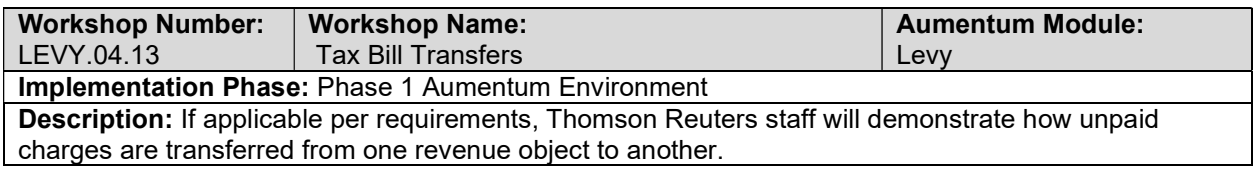

## **Workflow**

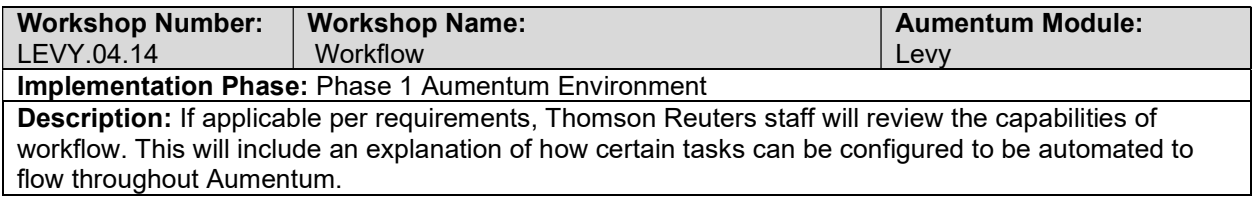

## SBE Factor Calculations, HOPTR Factors, Qualified Property Factors

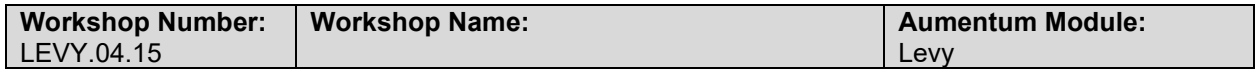

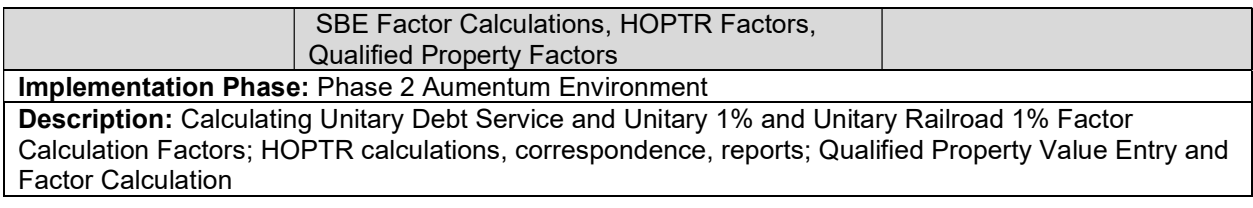

#### Tax Estimator

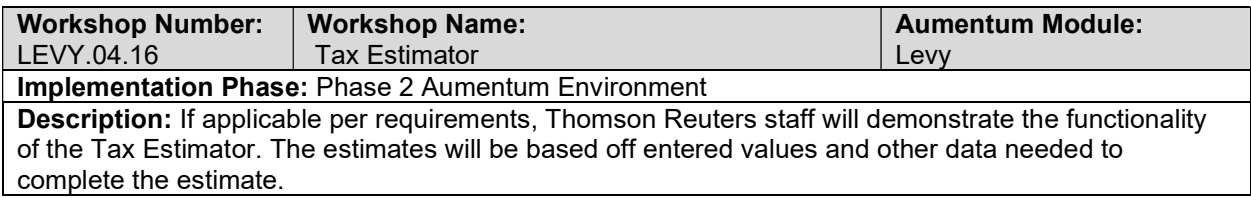

## Tax Incremental Financing (TIF) Districts

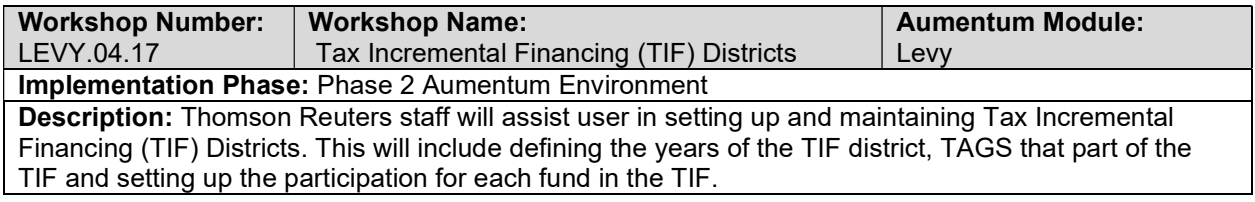

# **Correspondence**

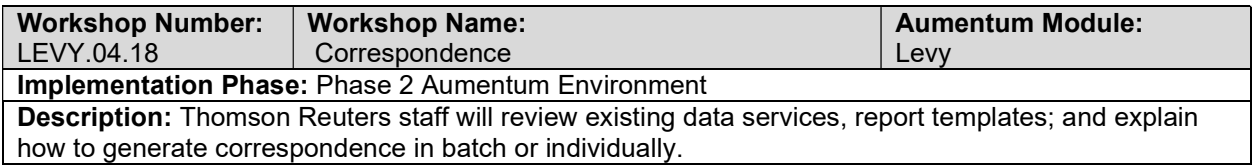

# Redevelopment - TIF Increment Maintenance and Calculation

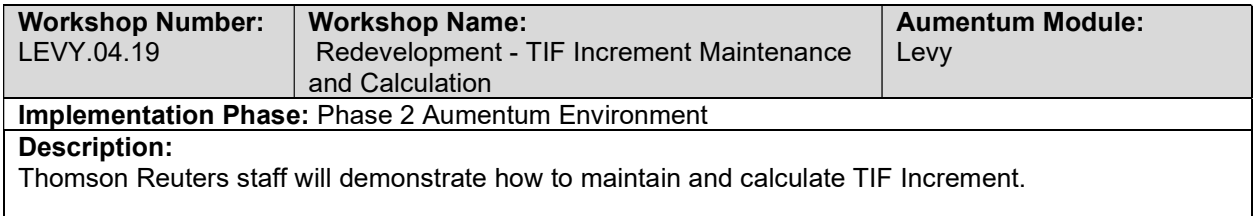

## Total Levy Charges

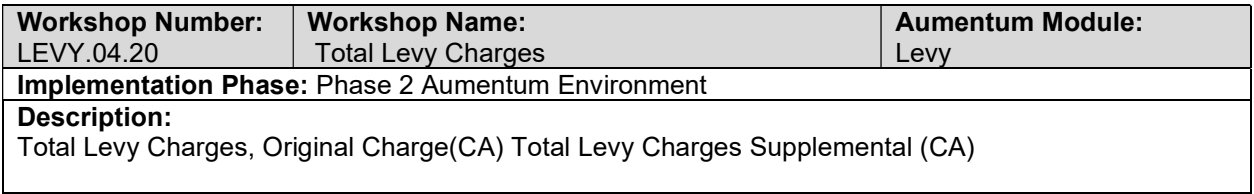

#### Reports

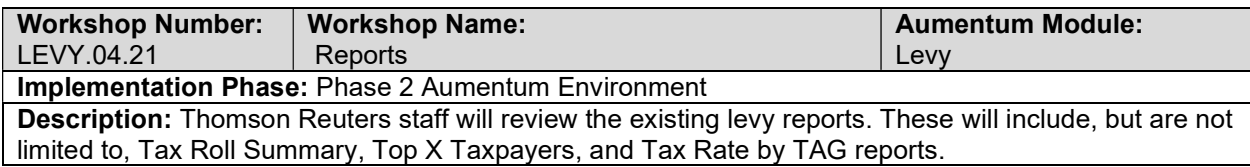

## Levy - Document requirements review decisions

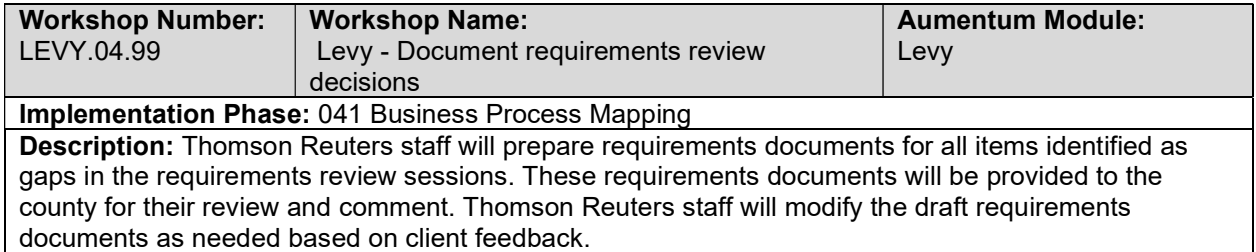

## Levy setup/configuration review

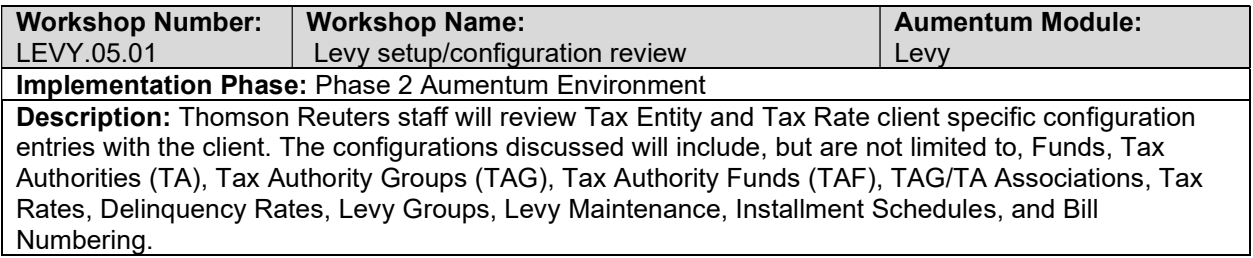

## Education Revenue Augmentation Fund (ERAF)

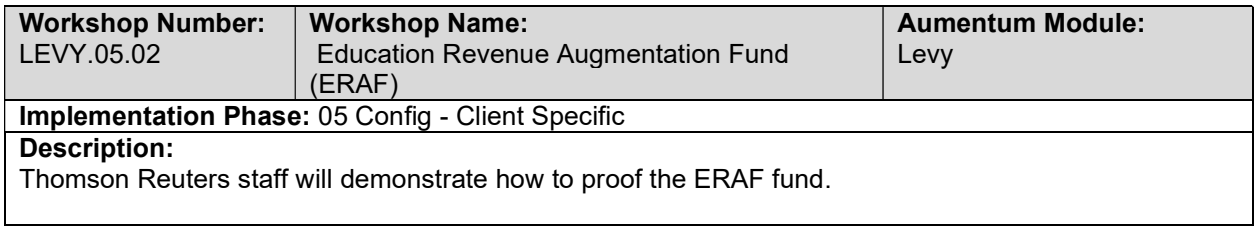

## 1% Supplemental Factors

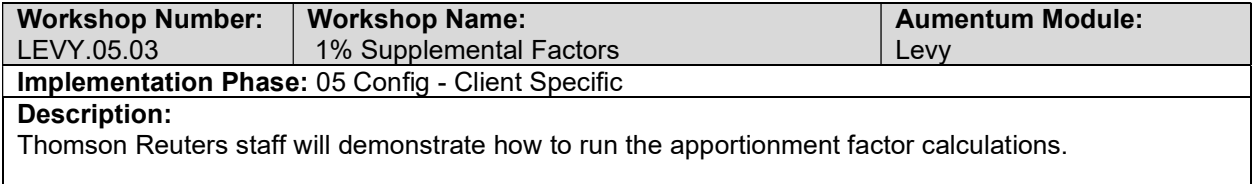

#### 1% State Unitary Factors

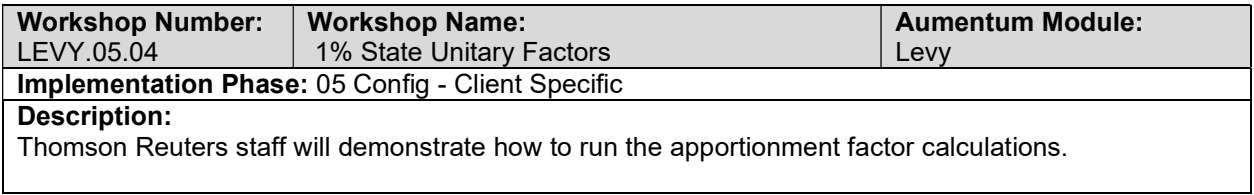

#### Unitary Debt Service Factors

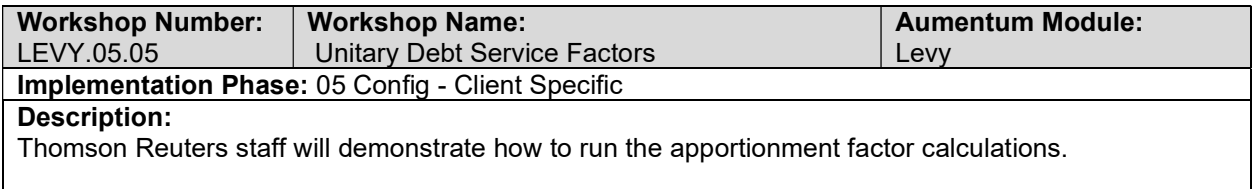

## 1% Qualified Property Factors

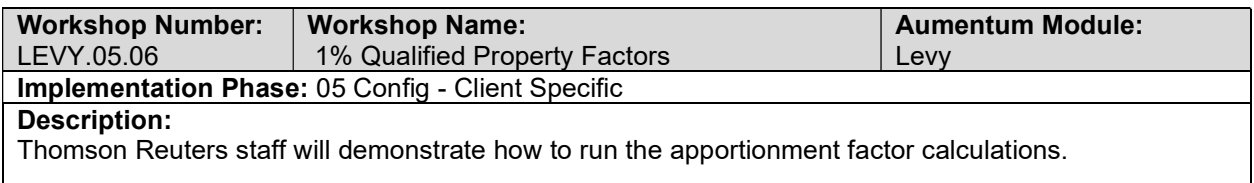

#### 1% Pipeline Factors

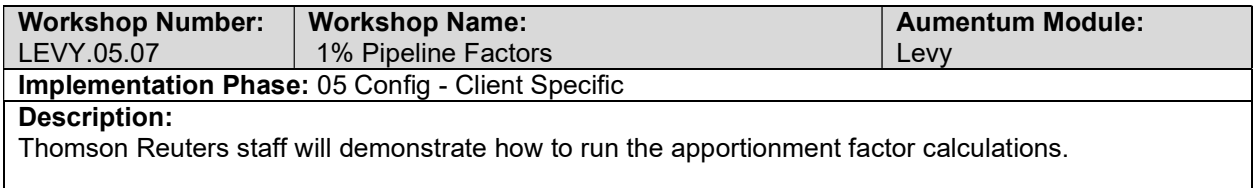

#### Apportionment Factor Calculation

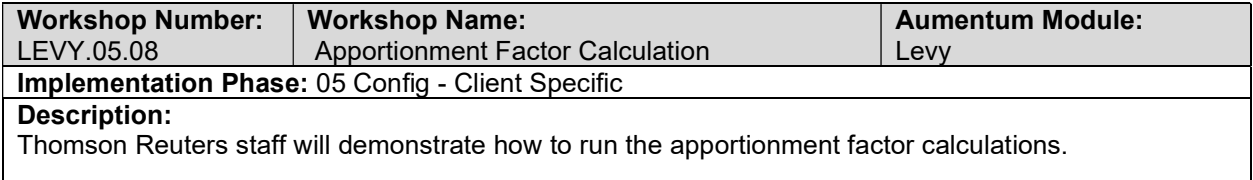

#### TRA Boundary Change Proposals

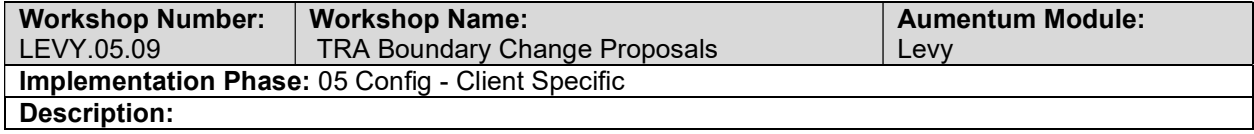

Thomson Reuters staff will demonstrate how to process TRA Boundary changes.

#### TRA Consolidation

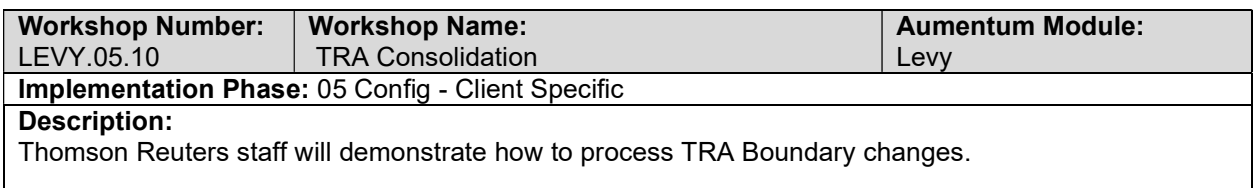

#### TRA Split

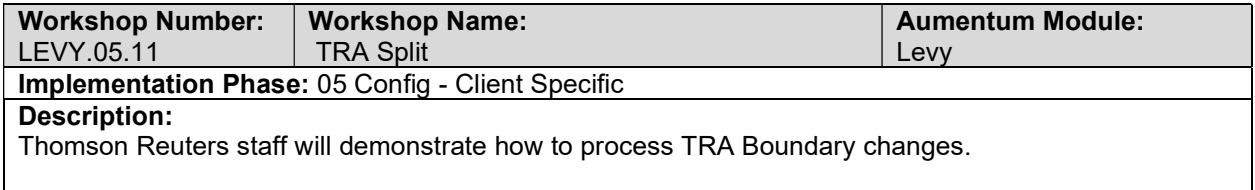

#### RDA/IFD Project Proposals

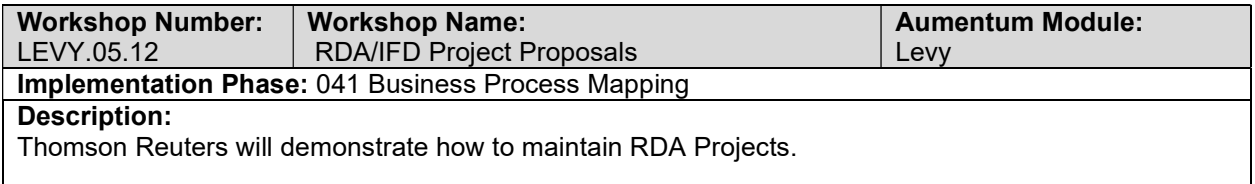

#### TRA Fund Structure Changes

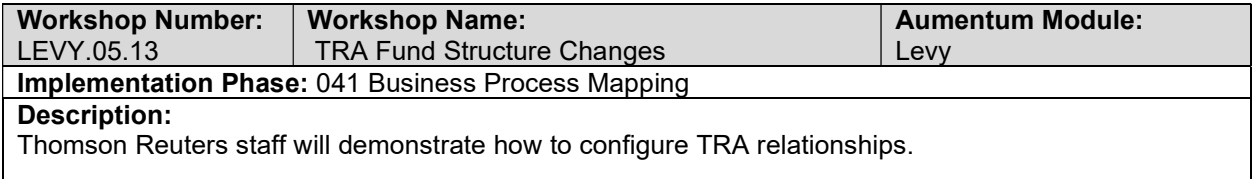

# TAG Ratios Transfer Guide (rule definitions) for new TAGs

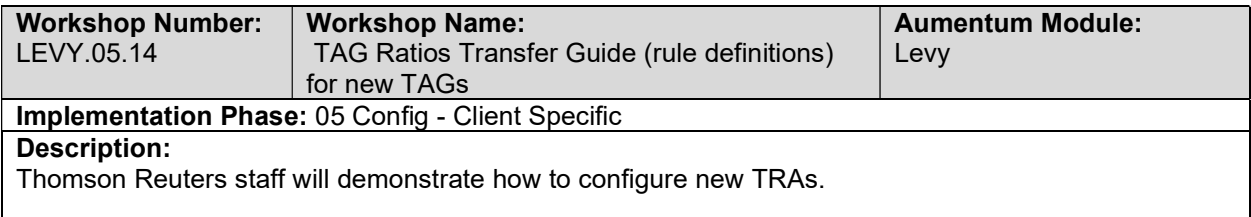

#### Transfer of Prior Year Values

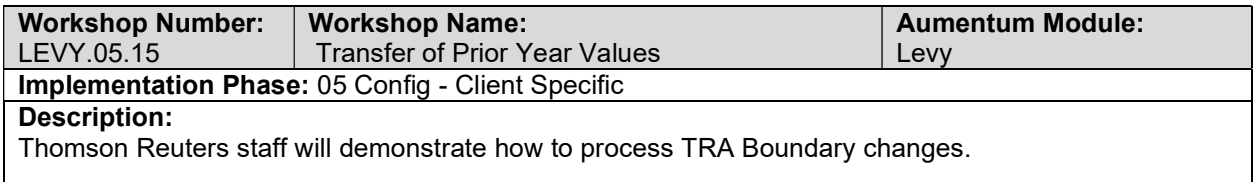

## Transfer TAG Ratios to new TAGs (process)

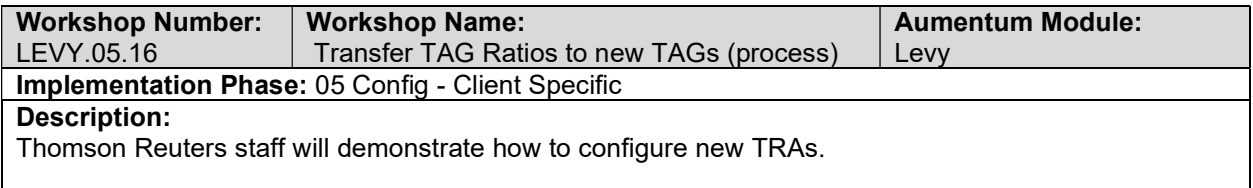

#### Debt Service Fund Rates

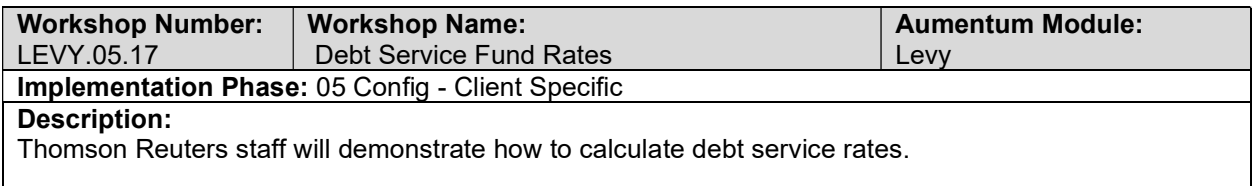

#### Unitary Debt Service Rate

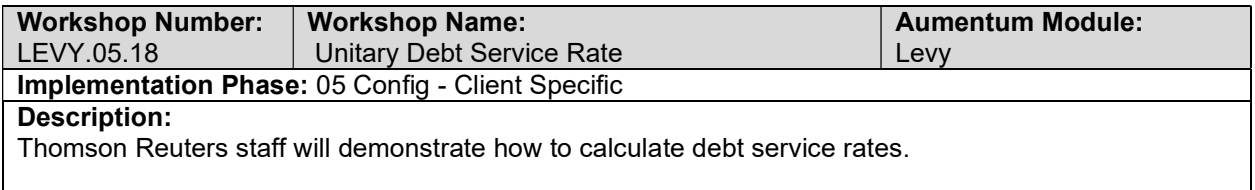

#### Annual Tax Increment

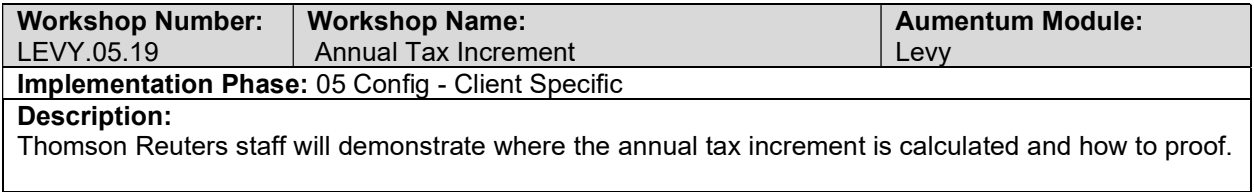

#### 1% Unitary Rate

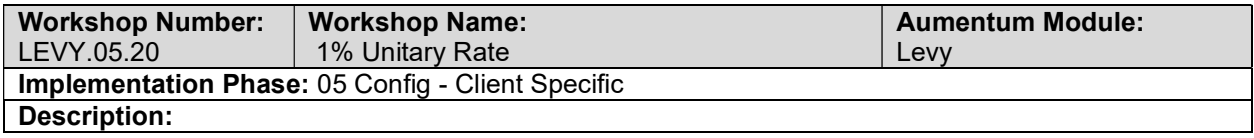

Thomson Reuters will demonstrate configuration and calculation of funds.

#### TRA ATI Ratios

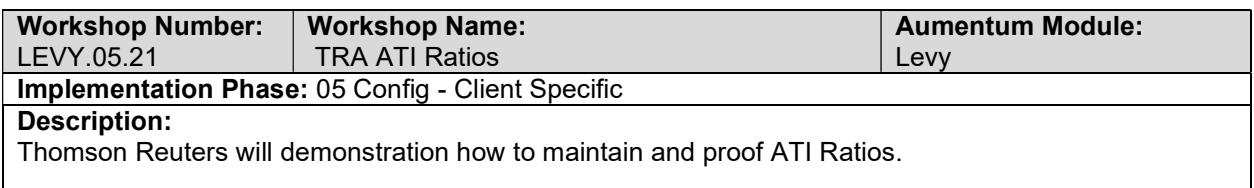

# RDA Tax Increments (AB8 and Non-Commercial Aircraft)

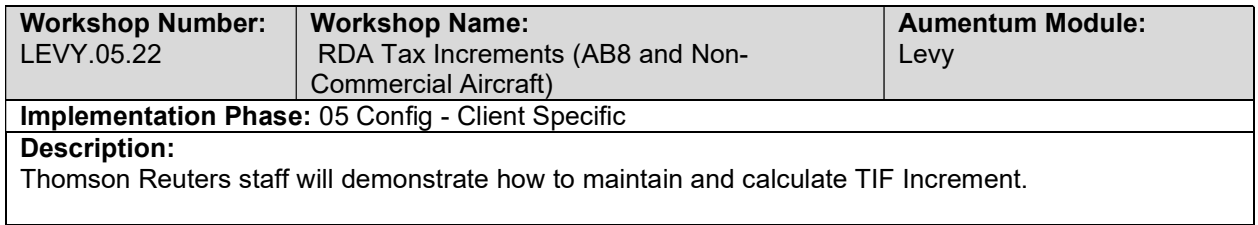

#### RDA Pass Throughs

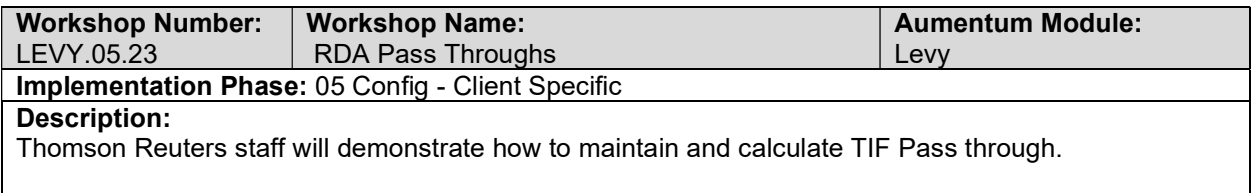

## Maintain Negotiated Exchange

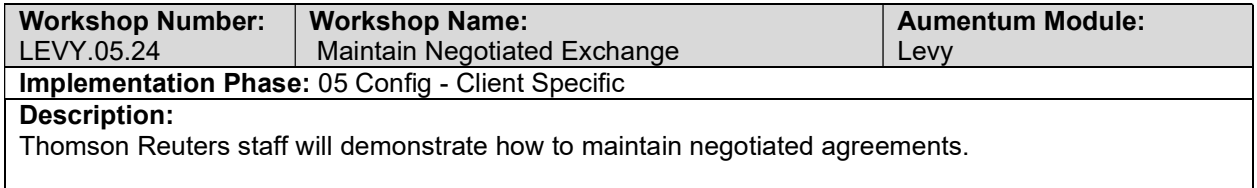

## Annual AB8 Factors

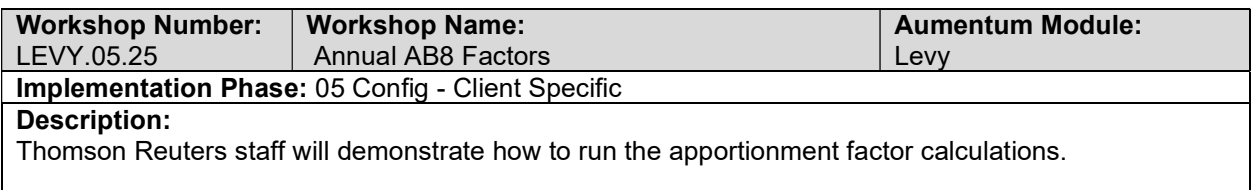

#### Extend Annual Secured Bill Charges

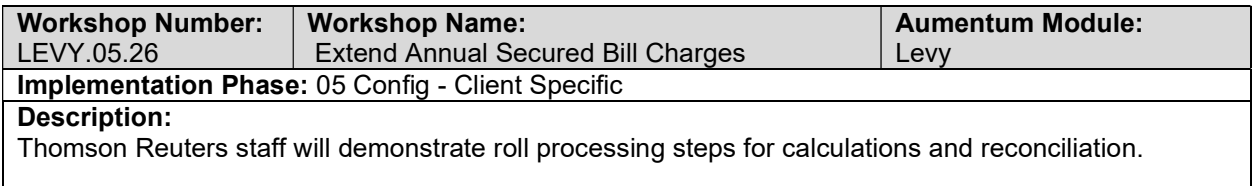

## Extend Annual Unsecured Bill Charges

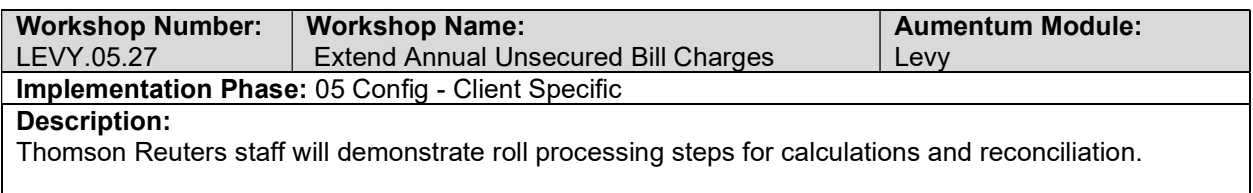

## Extend Escape Bill Charges

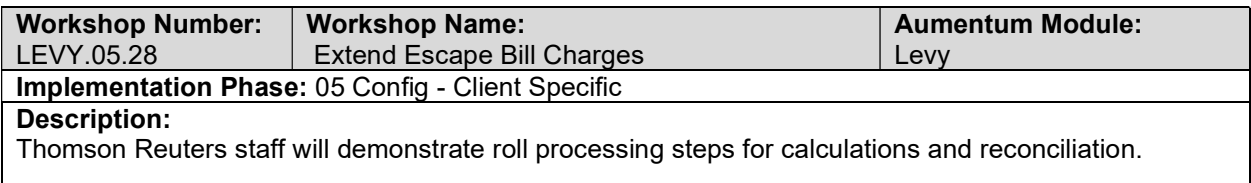

#### Extend Failure-to-File Penalty Bill Charges

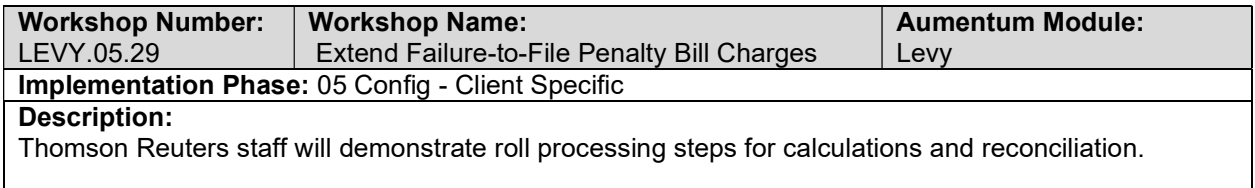

#### Extend Supplemental Bill Charges

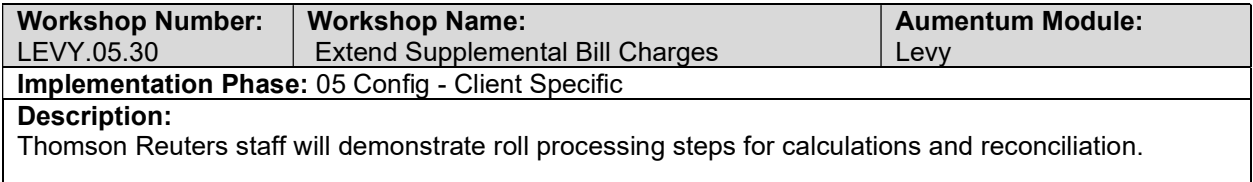

#### Generate the Defaulted Secured Roll

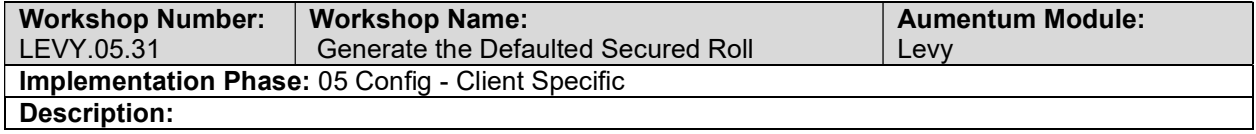

#### Thomson Reuters staff will demonstrate year end processes.

## Generate the Delinquent Unsecured Receivables

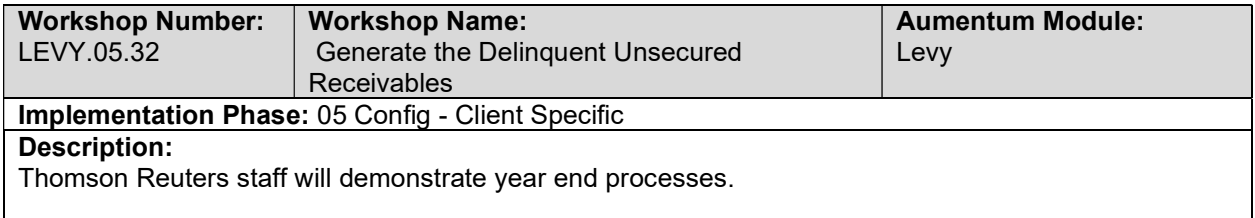

#### Process Tax Roll Corrections

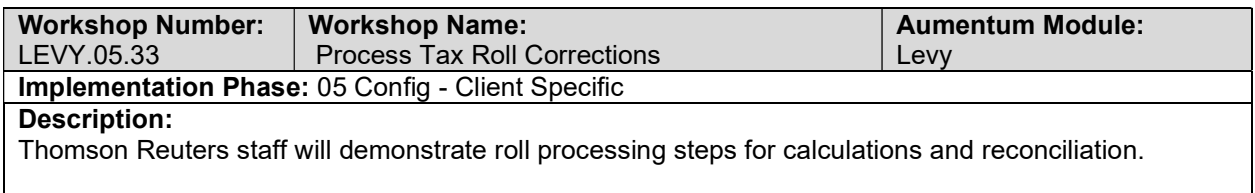

#### Extend Institutional Exemption Late Filing Penalty Bill Charges

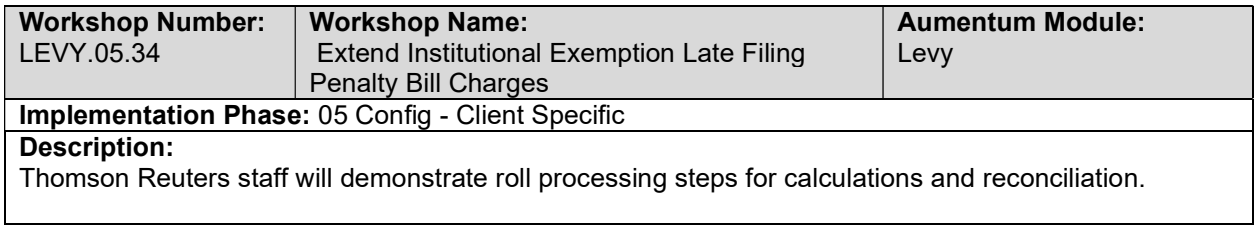

#### RDA Post- AB1290 Pass-Throughs

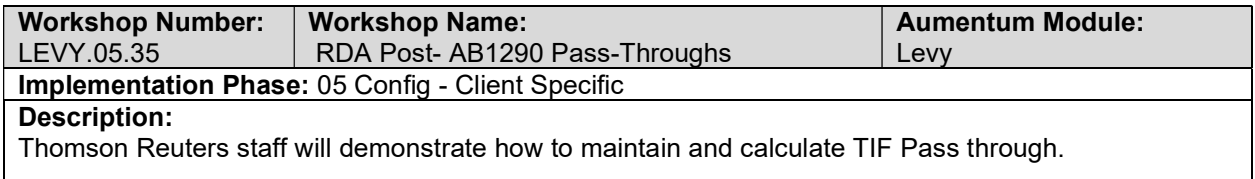

#### Levy Conversion review (with client)

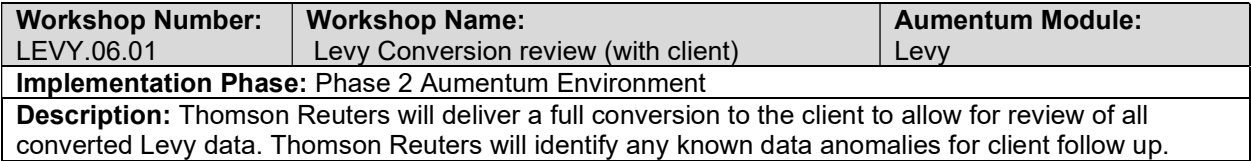

## UAT LEVY Configuration review (with client)

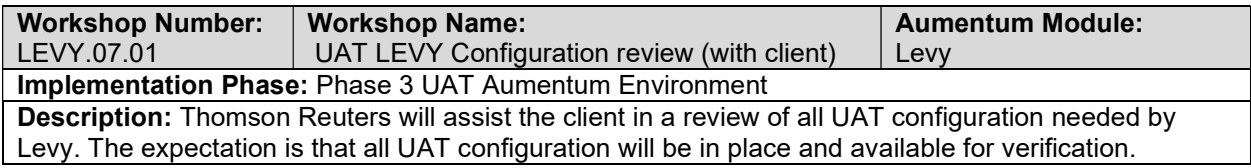

# LEVY UAT conversion review (with client)

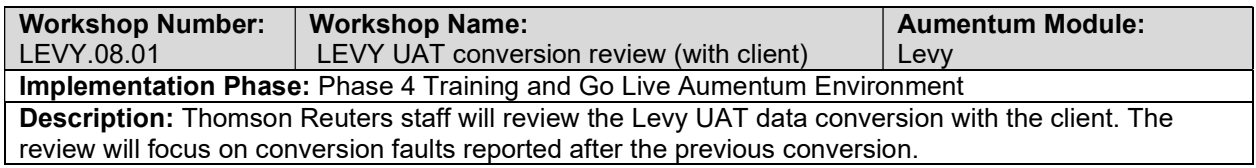

#### Levy Reports

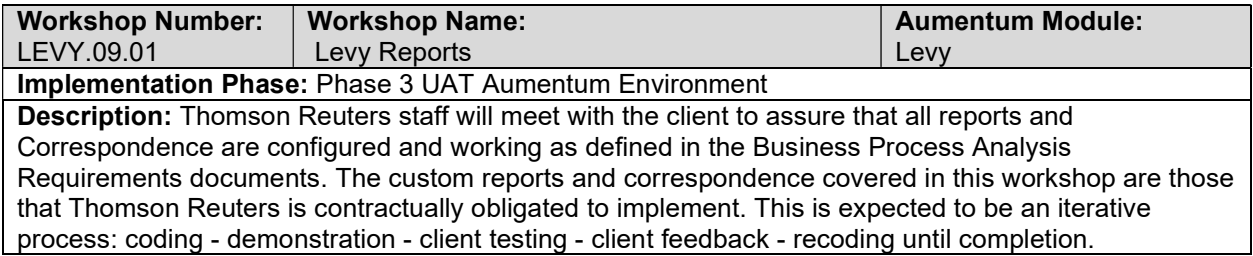

# Levy Workflow

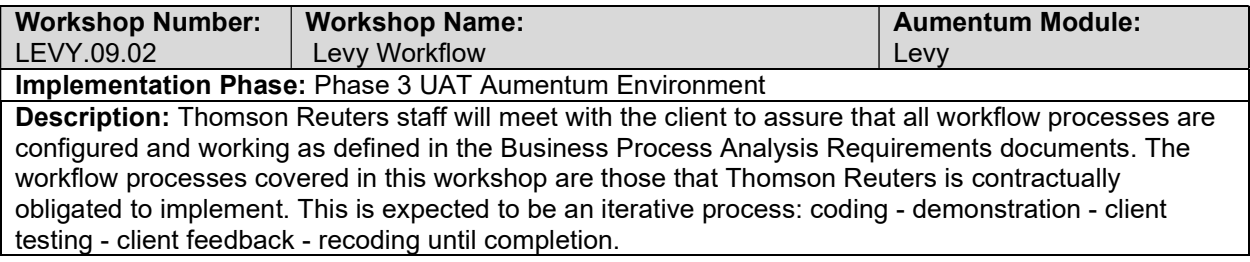

# Levy Interfaces and Extracts

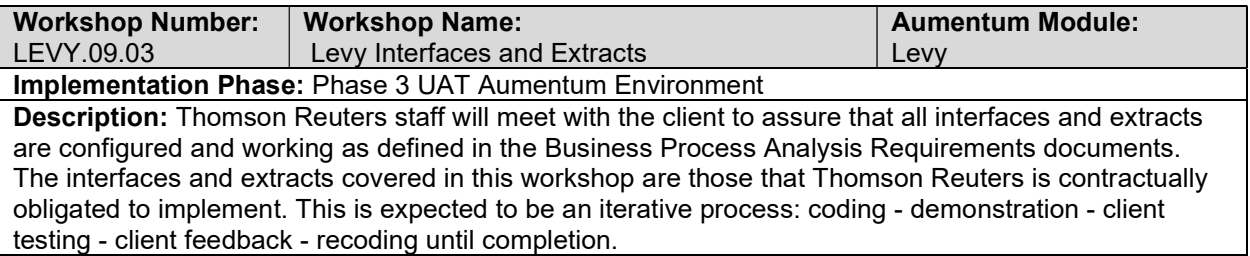

#### Levy test case creation

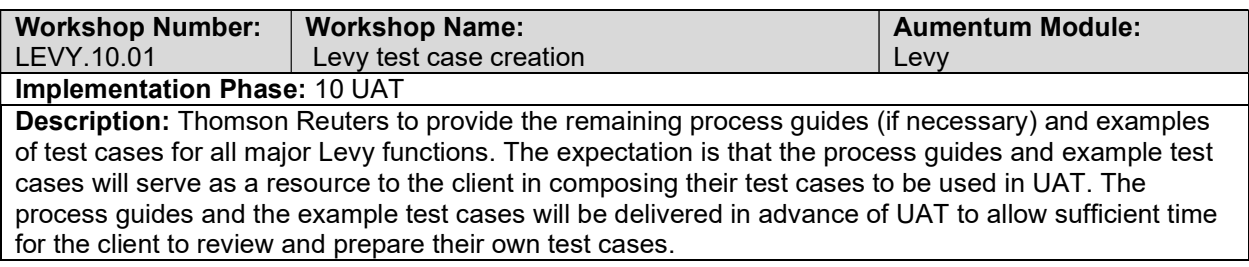

#### client Levy testing assistance (throughout UAT)

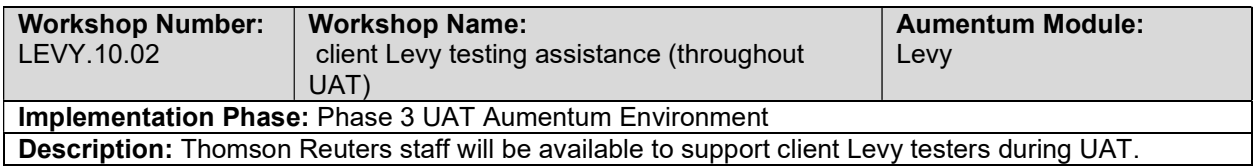

# Product overview - provides general review of menus, navigation and

## searching.

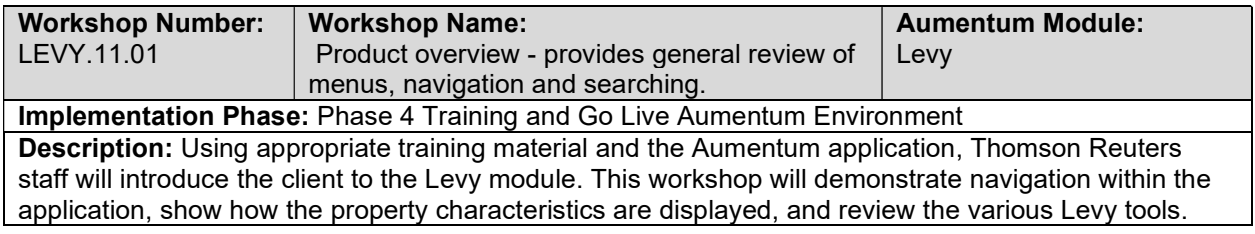

## General Levy Training

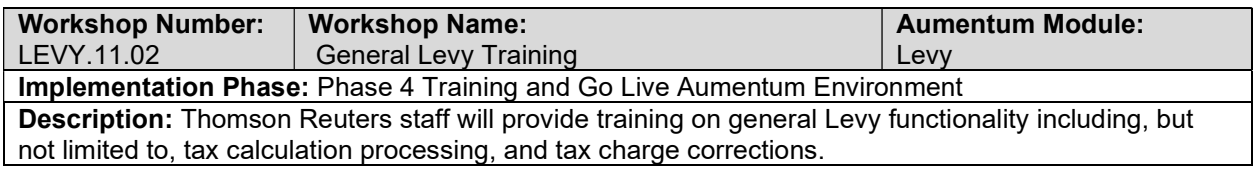

#### Go Live Preparation

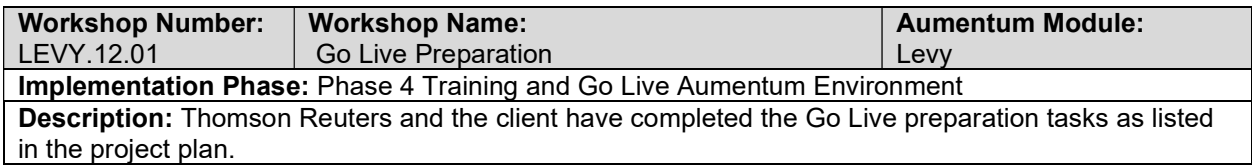

#### Go-Live Support

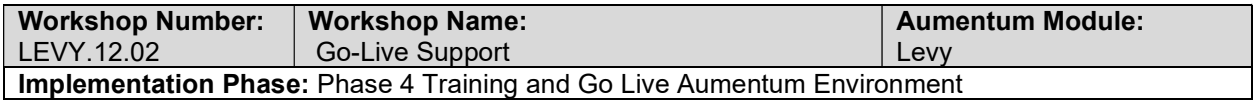
Description: Thomson Reuters staff will be available to provide on-site and/or remote support to the client Levy users during Go-Live.

### LEVY Validation review and feedback (internal)

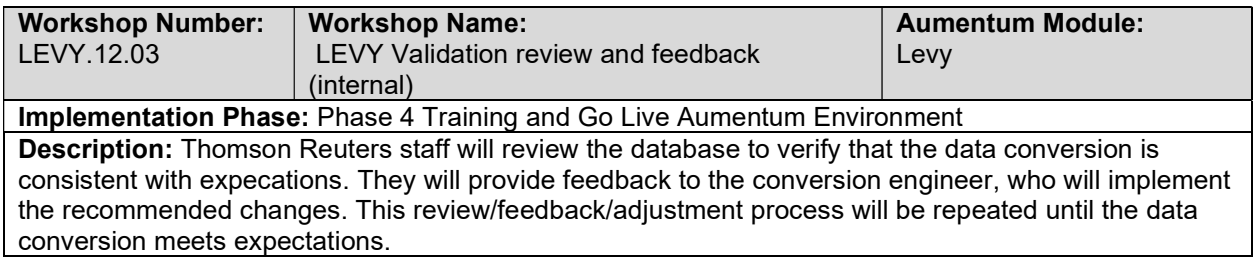

# Document Levy defect punch list (Critical and High severity)

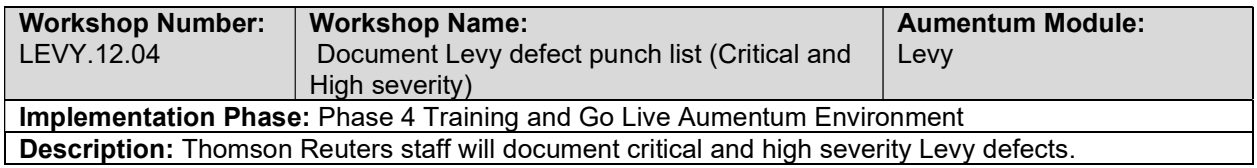

### Document Levy defect punch list (Medium and Low severity)

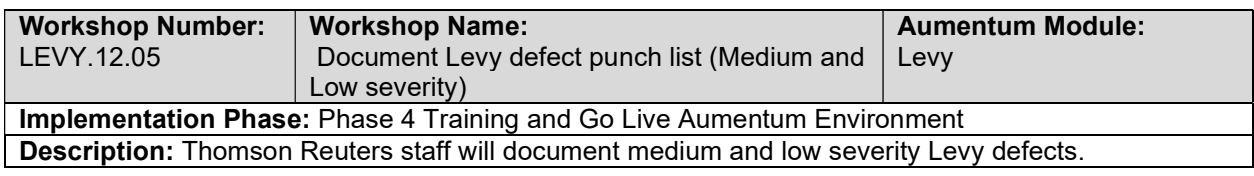

### Levy Data Mapping

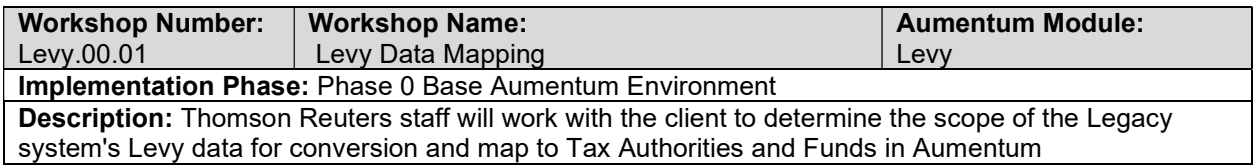

### Levy data extract checkpoint

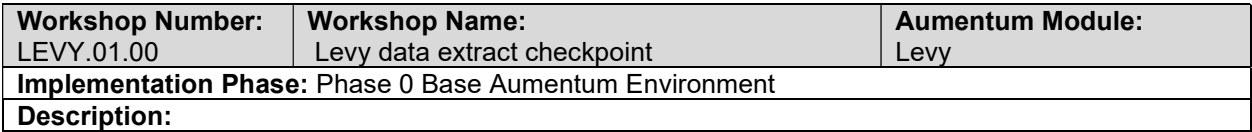

#### Create Levy data extracts

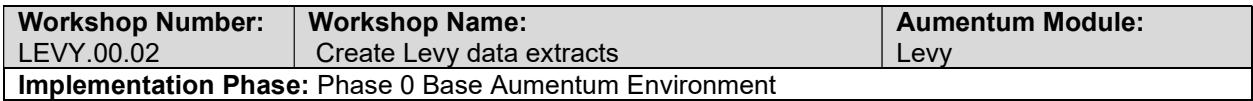

Description: Thomson Reuters staff and the client will review specific details of Tax data extract processing and review intermediate file formats. Benchmark properties will be identified and legacy system extract counts will be established. The client will start the legacy data conversion mapping process.

# Personal Property

#### PPA Data Mapping

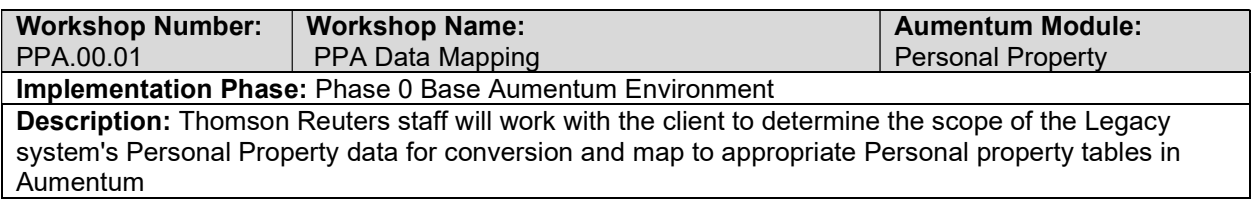

### Create Personal Property data extracts

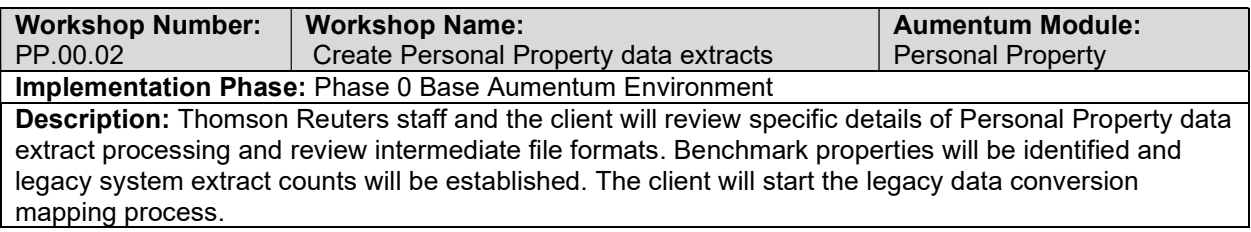

### Personal Property data extract checkpoint

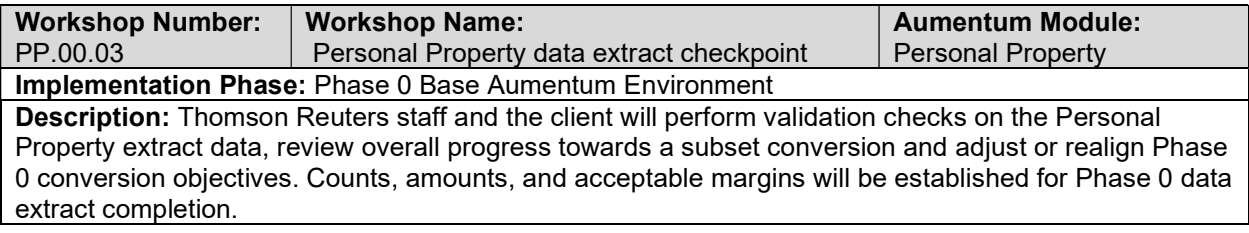

#### Go Live Preparation

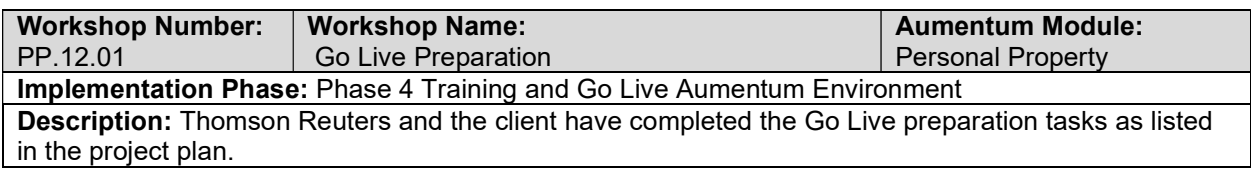

#### Document Personal Property defect punch list (Critical and High severity)

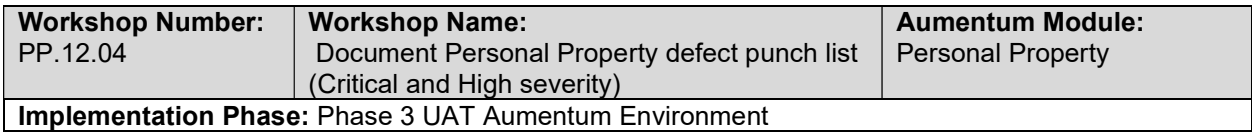

#### Description: Thomson Reuters staff will document critical and high severity Personal Property defects.

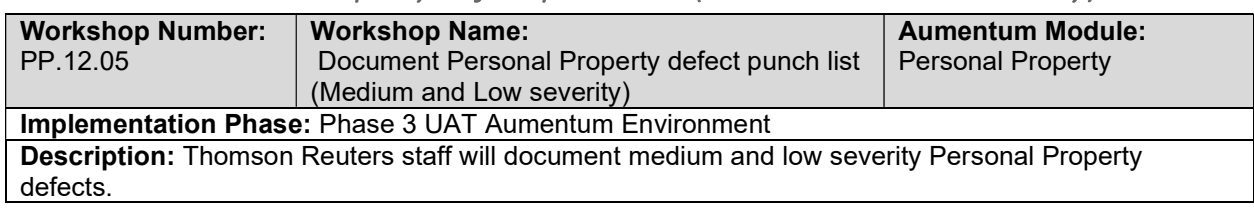

### Document Personal Property defect punch list (Medium and Low severity)

### PP Validation review and feedback (internal)

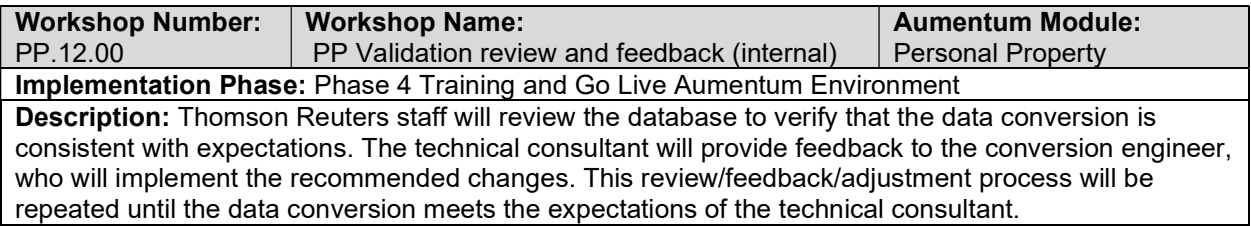

### Base Configuration

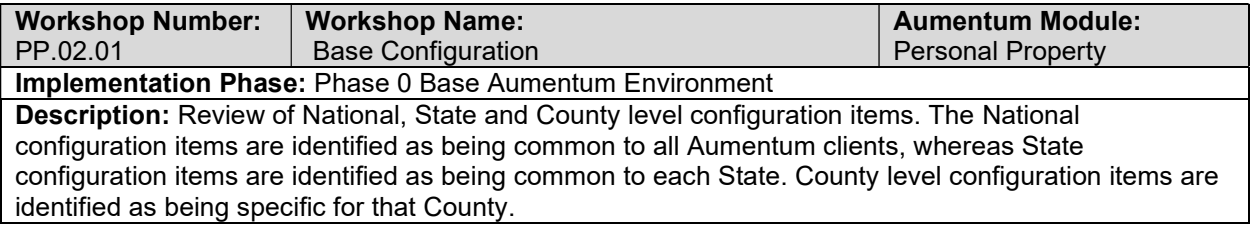

### New market configuration

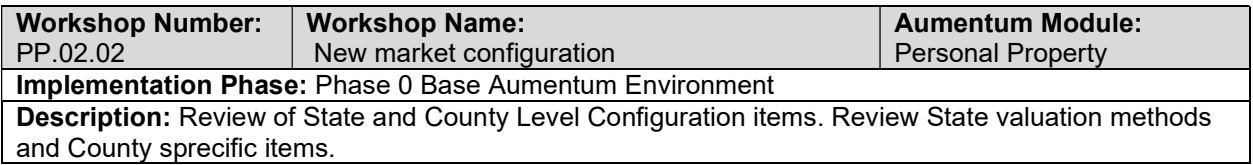

### PP Validation review and feedback (internal)

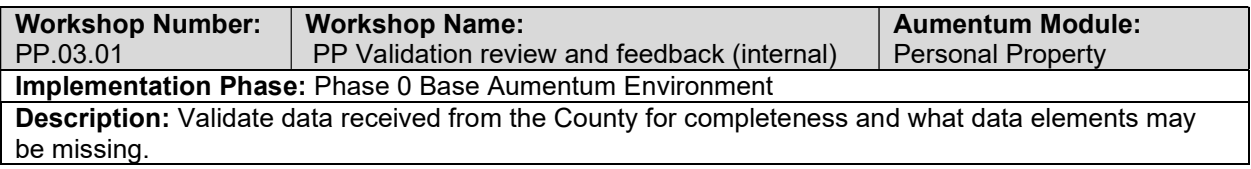

### PP Conversion review (with client)

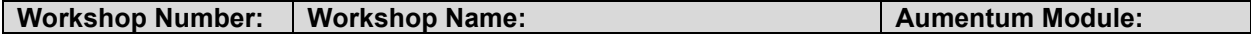

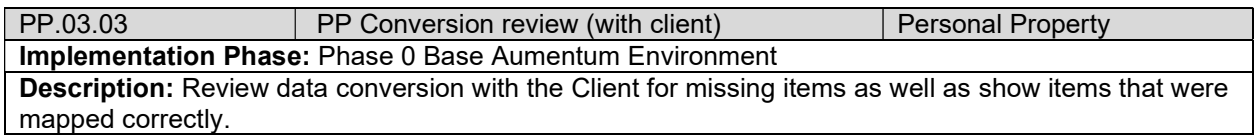

### PP Document extract and import errors

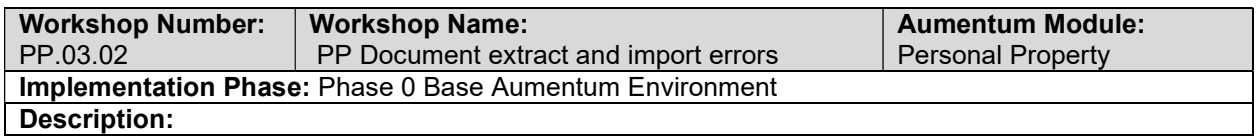

# Personal Property requirements review with Thomson Reuters and the client

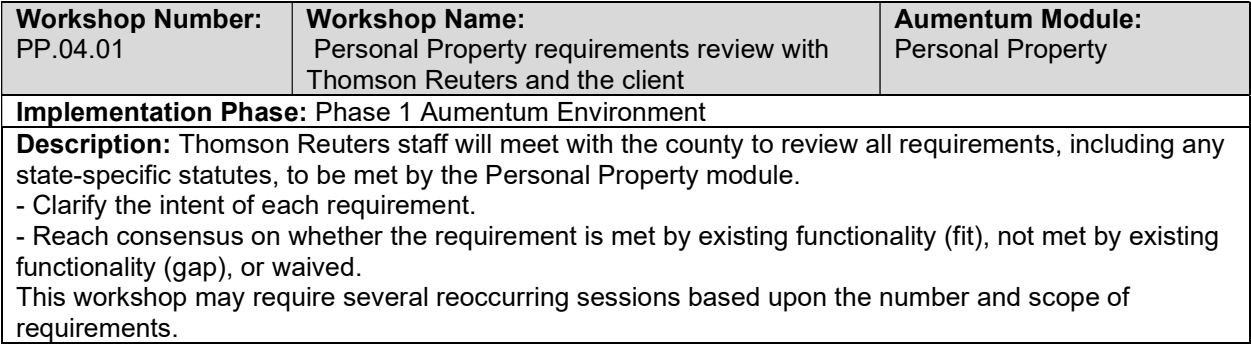

# Overview of Personal Property

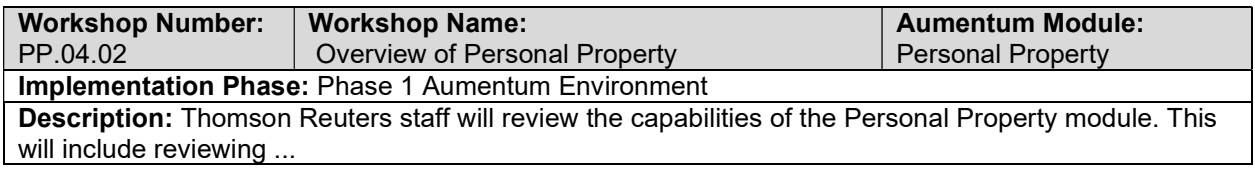

# Personal Property Setup /Configuration

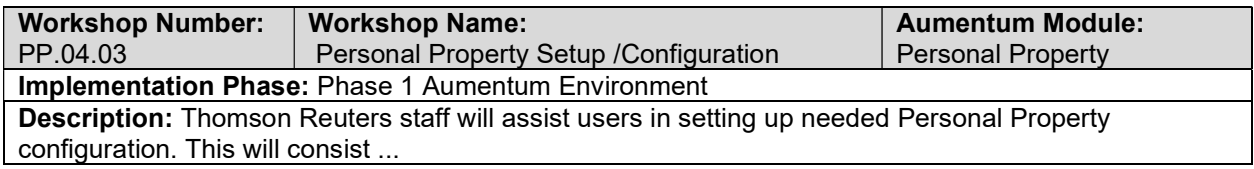

### Reports

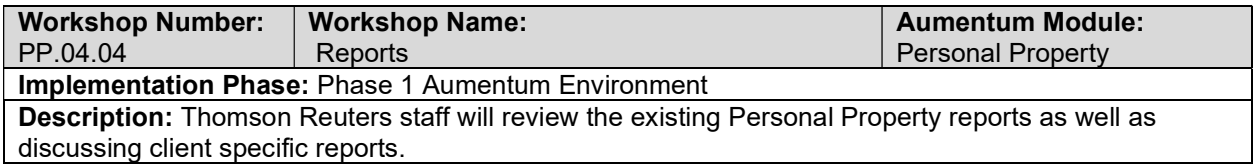

# Workflow

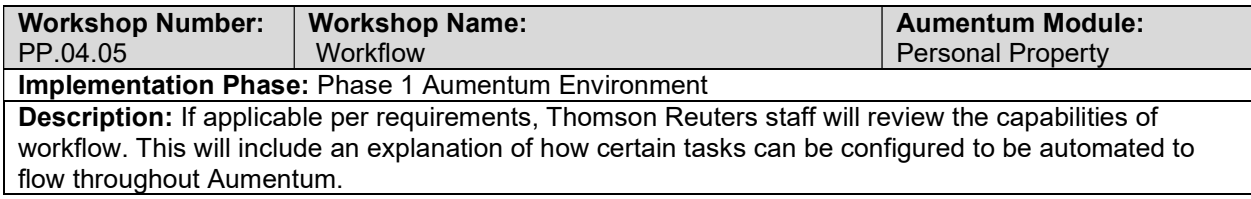

# Correspondence

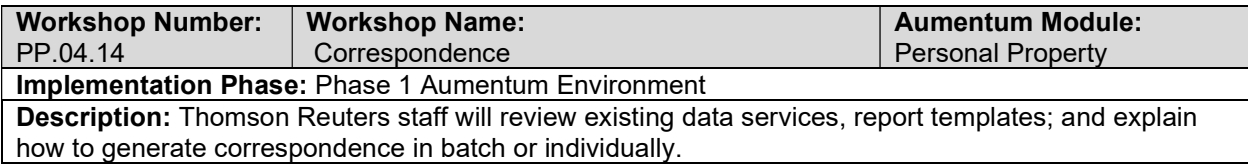

# Personal Property - Document requirements review decisions

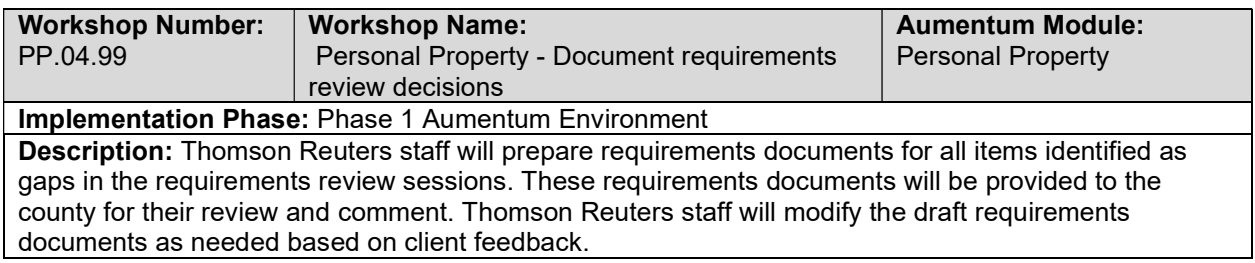

# Statement Processing

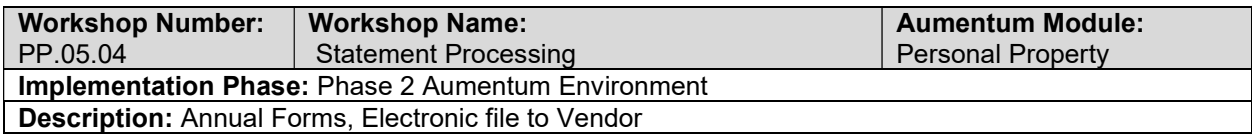

### Racehorses

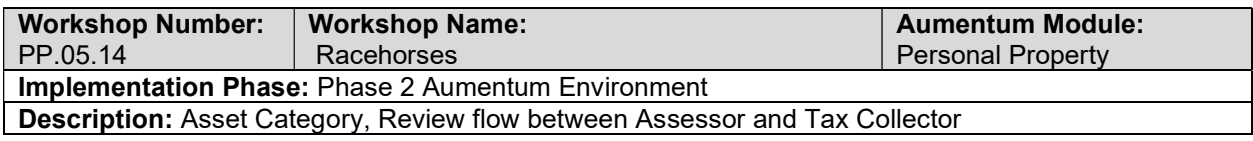

# Statutory Valuation

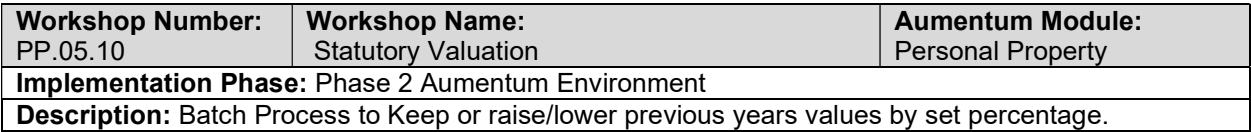

#### Vessel Direct Bill

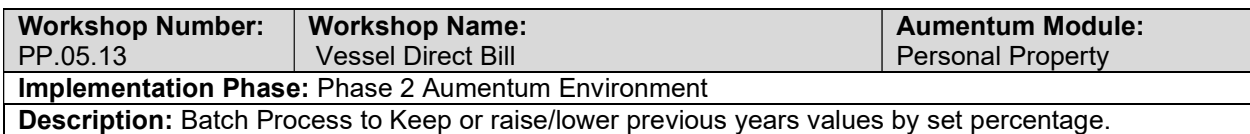

# Electronic Filing (Non Public Access)

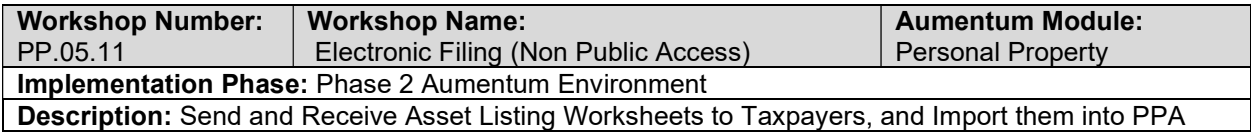

### Posting & AA Integration

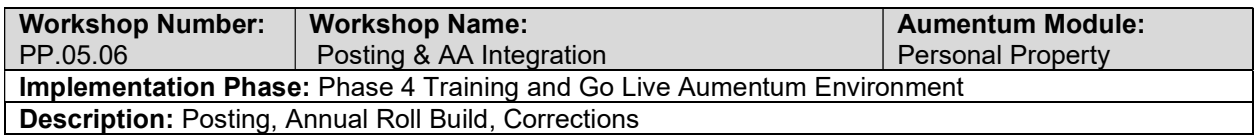

### **Corrections**

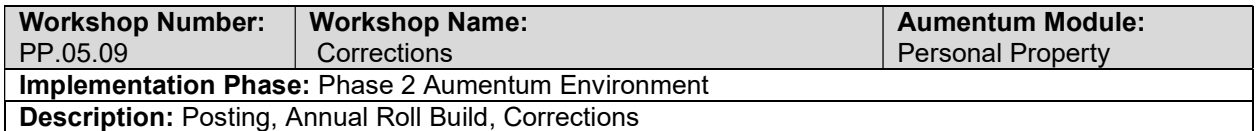

### PPA Administration

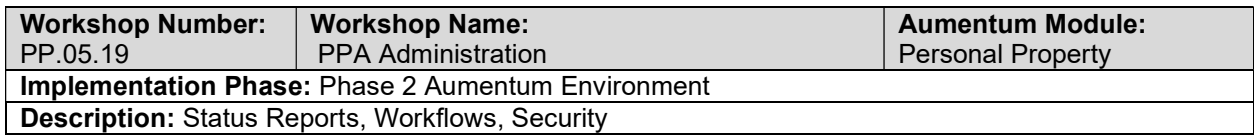

### Landlord/Facility

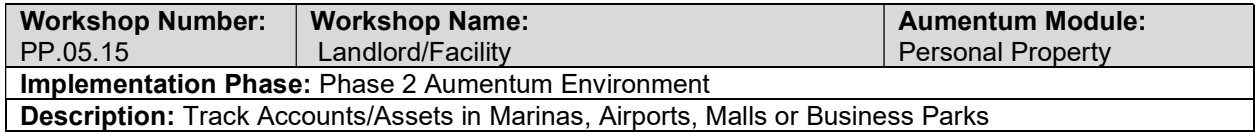

### Audit Processing

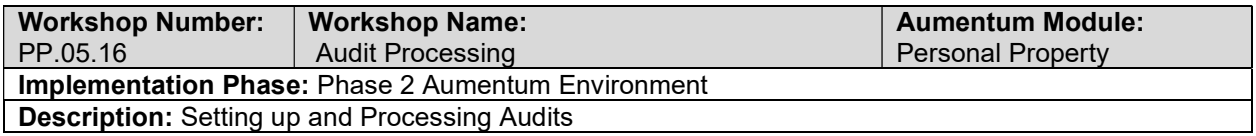

### PPA/AA Integration

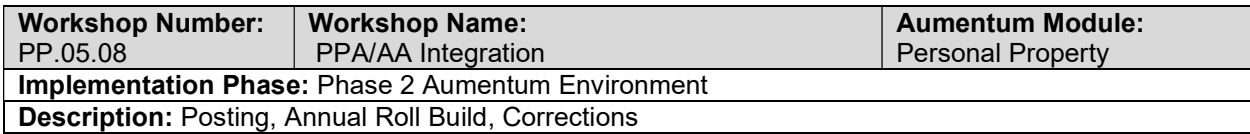

# Workflow/Business Rules

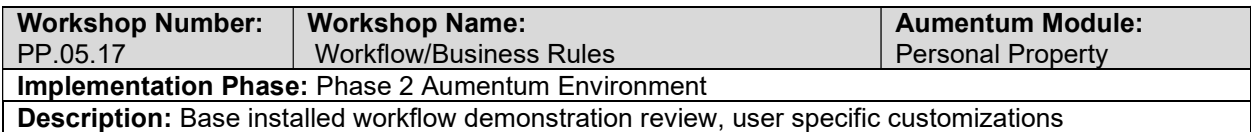

### Case Management integration

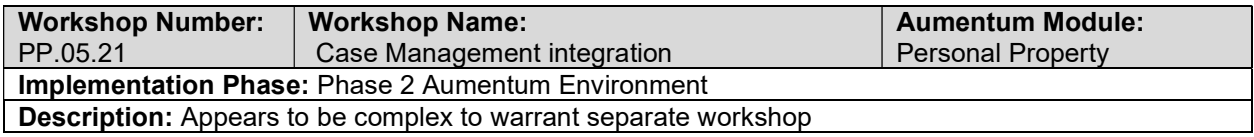

# Online Filings

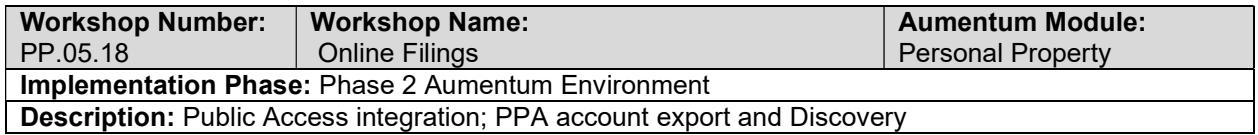

# Appeals

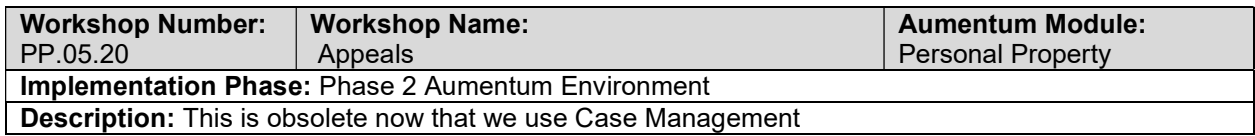

# Personal Property overview - provides general review of menus, navigation

and searching.

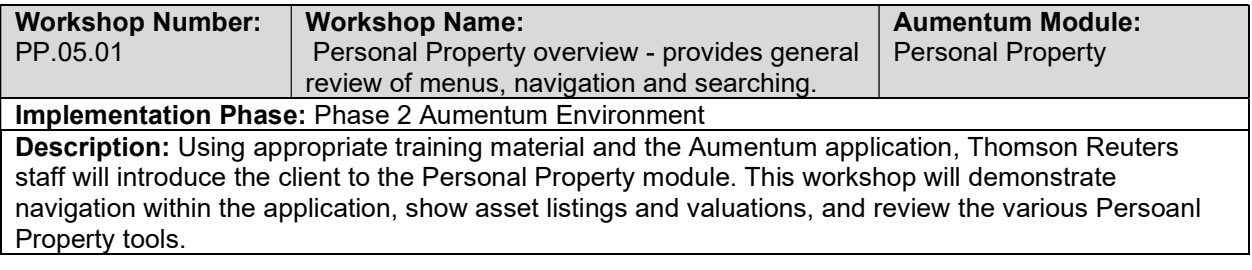

#### Account Maintenance

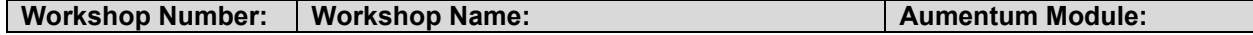

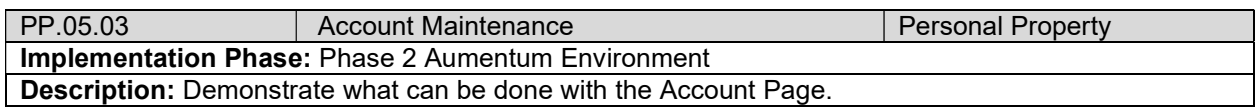

### Valuation

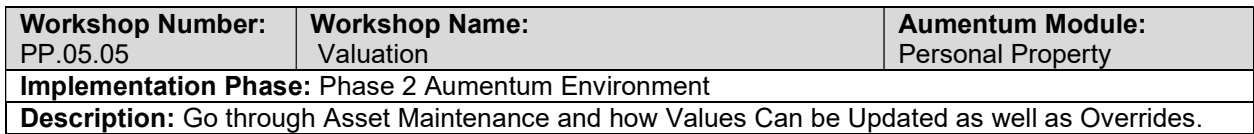

### **Modifiers**

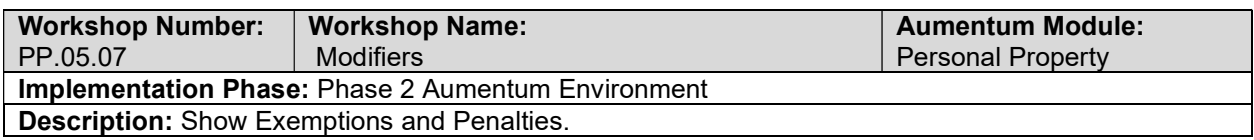

### PP Conversion review (with client)

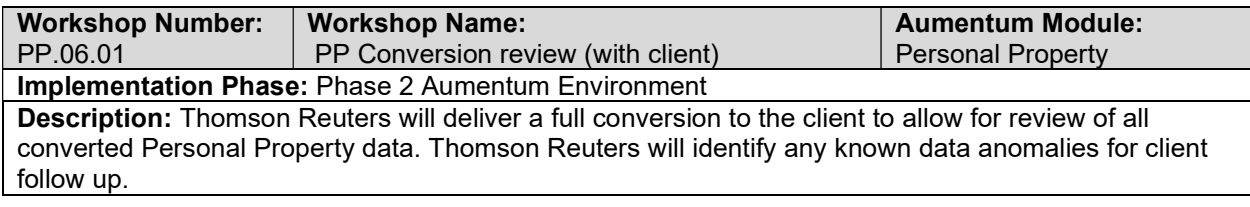

# UAT PP Configuration review (with client)

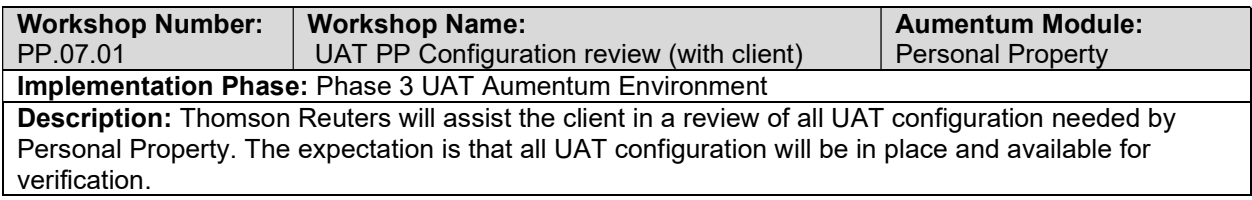

# PP UAT conversion review (with client)

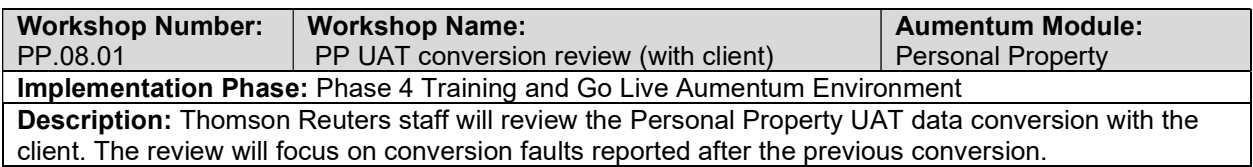

# Personal Property Reports

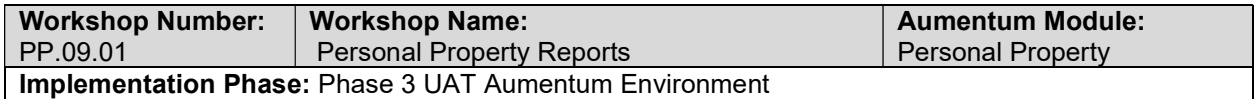

Description: Thomson Reuters staff will meet with the client to assure that all reports and Correspondence are configured and working as defined in the Business Process Analysis Requirements documents. The custom reports and correspondence covered in this workshop are those that Thomson Reuters is contractually obligated to implement. This is expected to be an iterative process: coding - demonstration - client testing - client feedback - recoding until completion.

### Personal Property Workflow

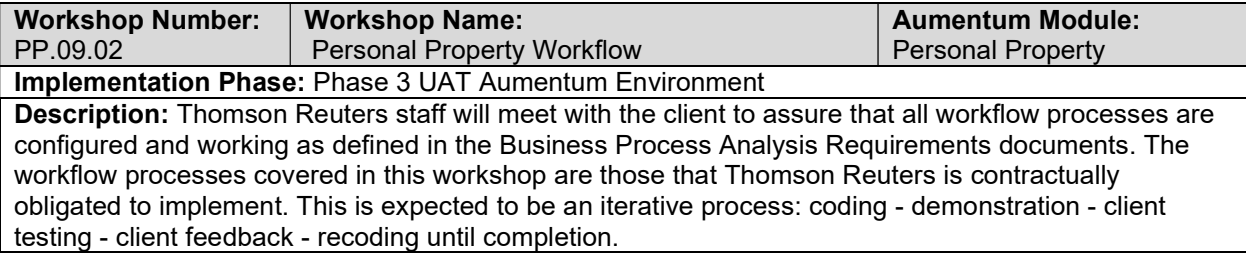

### Personal Property Interfaces and Extracts

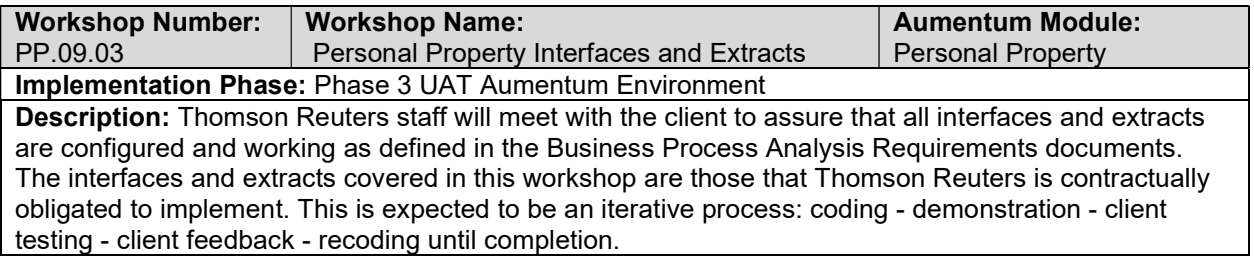

### Personal Property test case creation

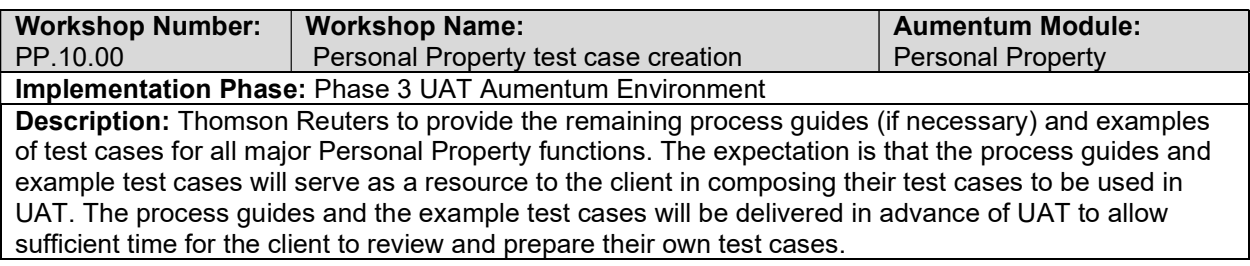

### client Personal Property testing assistance (throughout UAT)

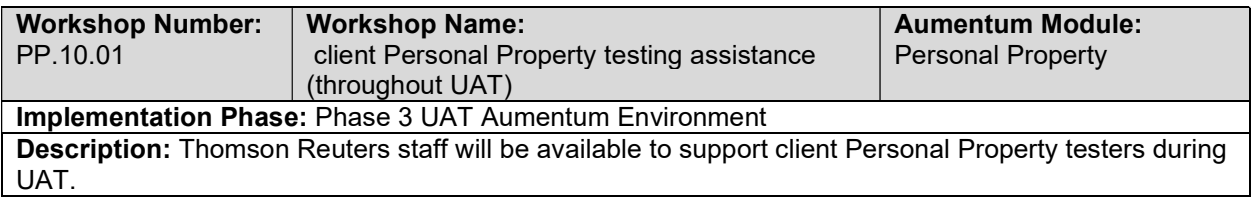

### Post-UAT Fault review/release assignment

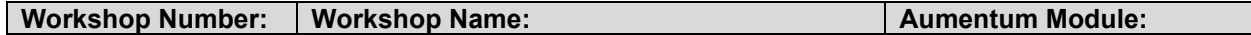

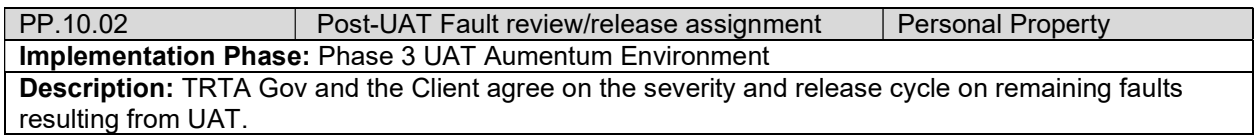

### Validation: The Client has executed UAT

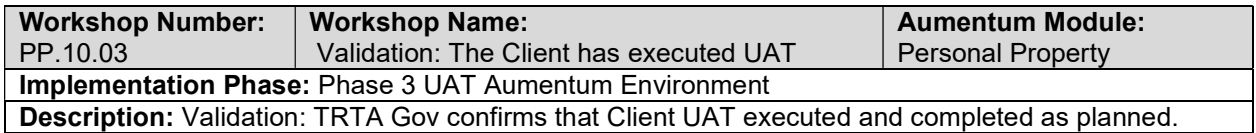

# The Client is able to report testing results and faults

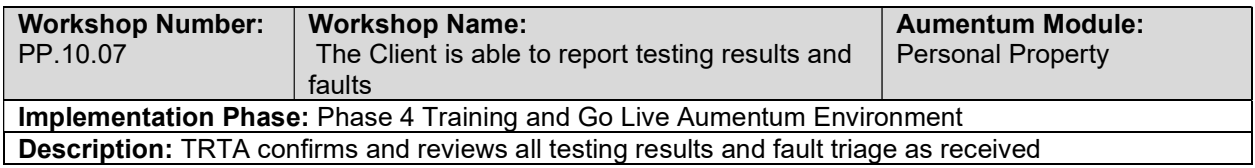

### Product overview - provides general review of menus, navigation and

### searching.

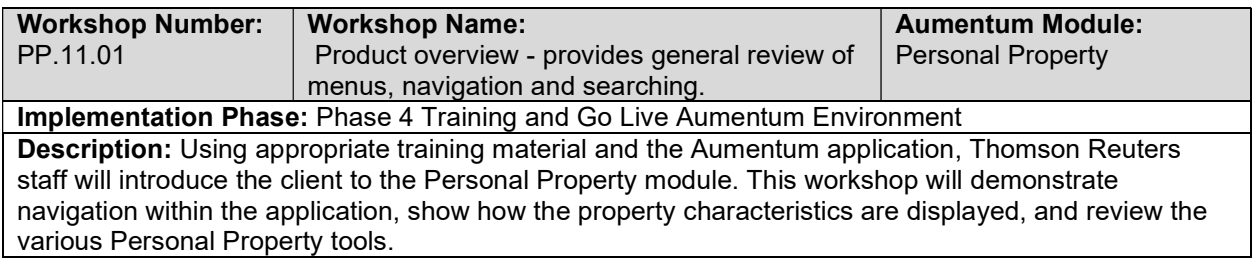

### Training assessment

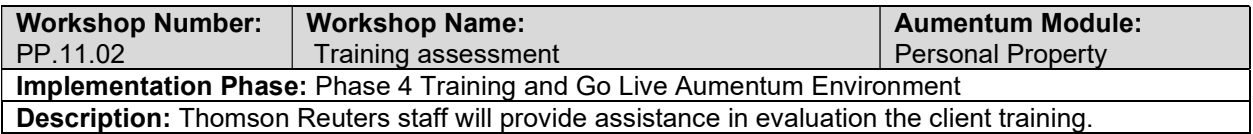

### Training materials (Agenda and Process Guides)

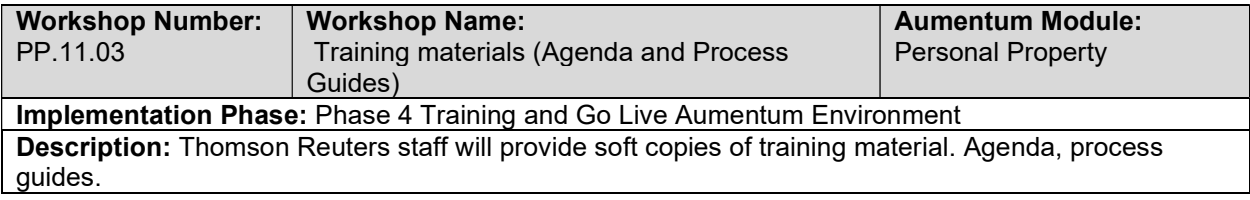

### Go-Live Support

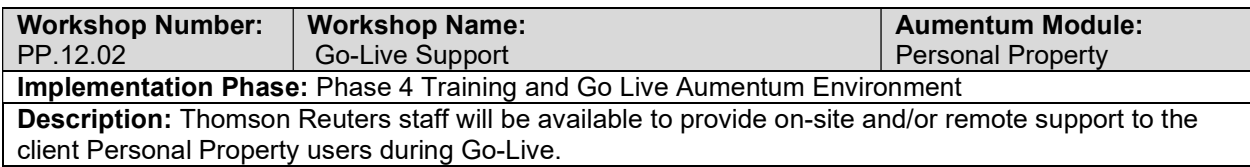

# PP Validation review and feedback (internal)

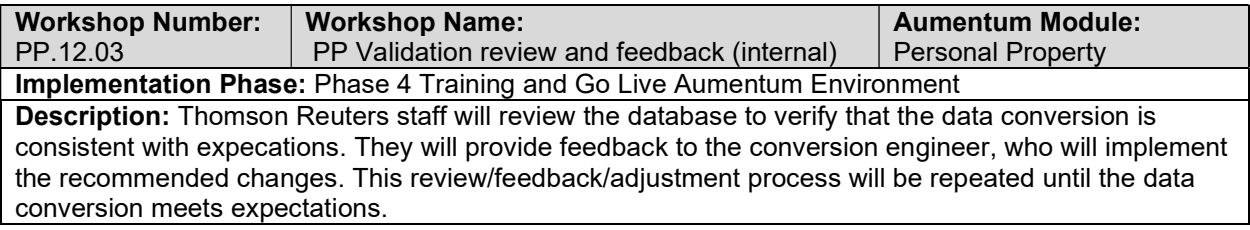

### Process Guides delivered to the Client

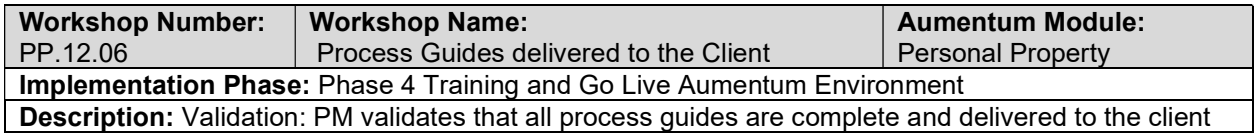

### PP Conversion review (with client)

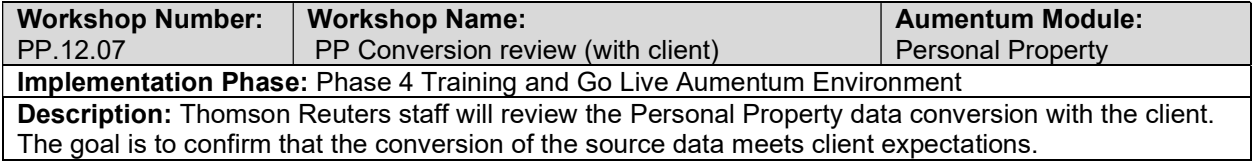

# Project Management Office Playbook

# Playbook Action Items

# Project Management Plan

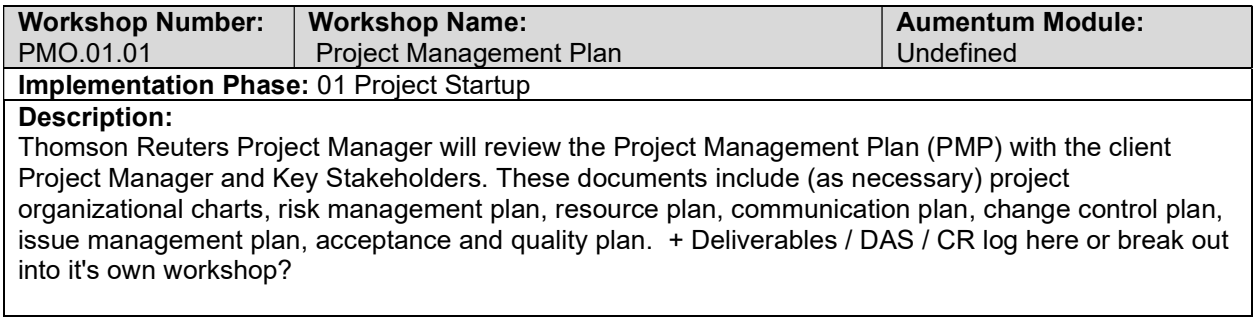

# Draft Project Schedule

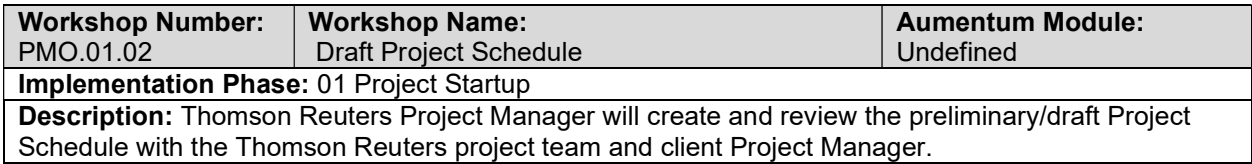

# Client Project Kick-off

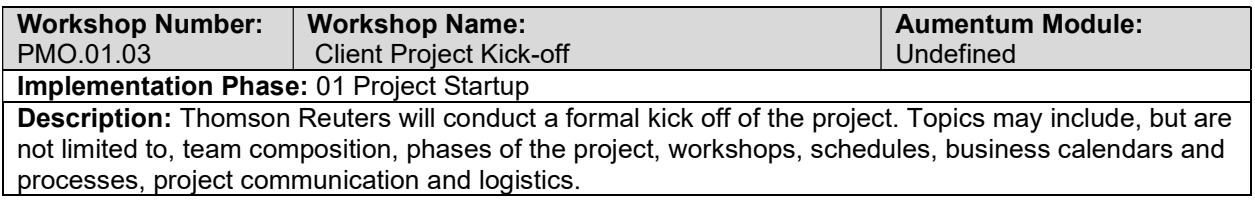

# Client UAT support

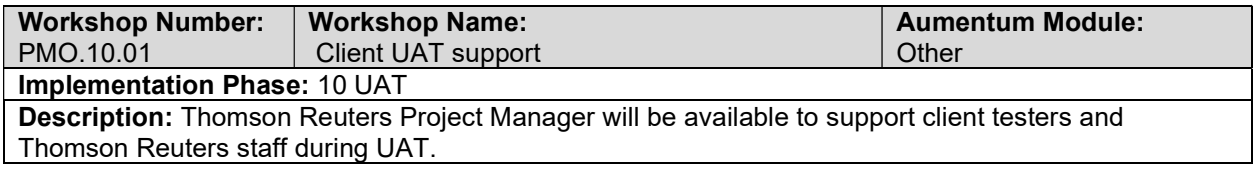

### Train the Trainer

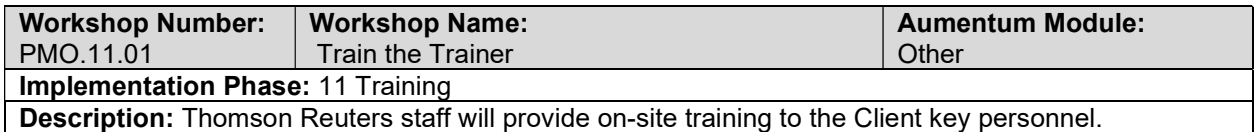

# Production Cutover Plan (Go Live Preparedness)

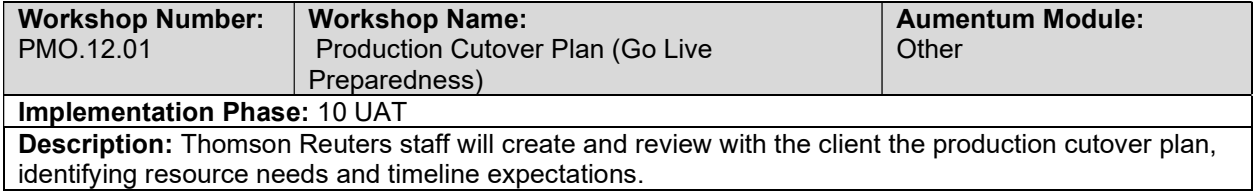

# Go Live Preparation

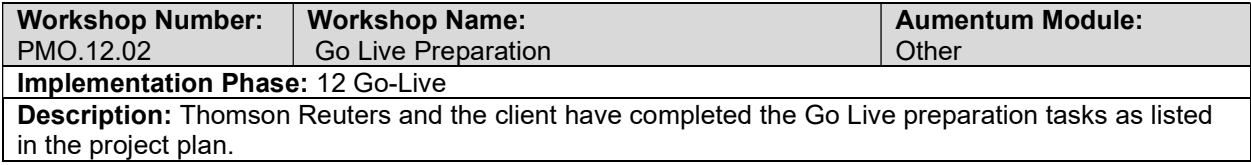

### Go Live Support

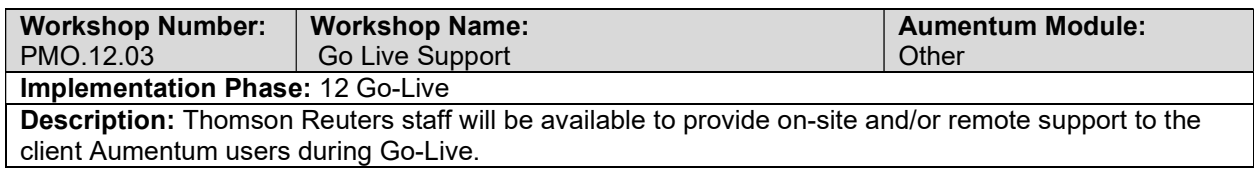

# Prioritized Fault List Review for Go Live (Severity Levels Critical and High)

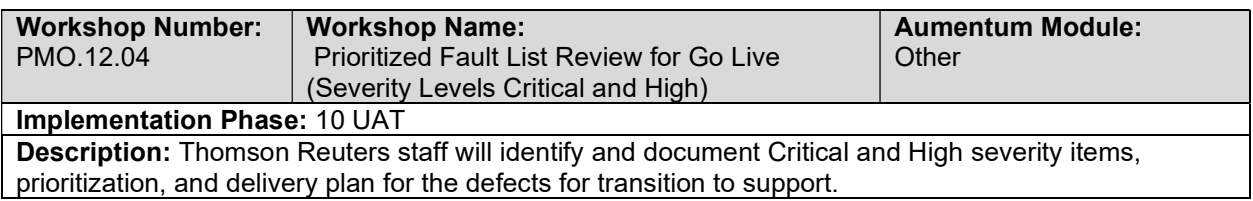

### Prioritized Fault List Review for Go Live (Severity Levels Medium and Low)

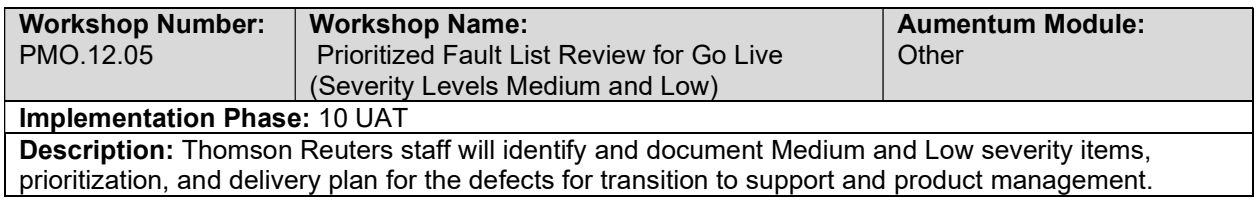

### Lessons Learned by Phase

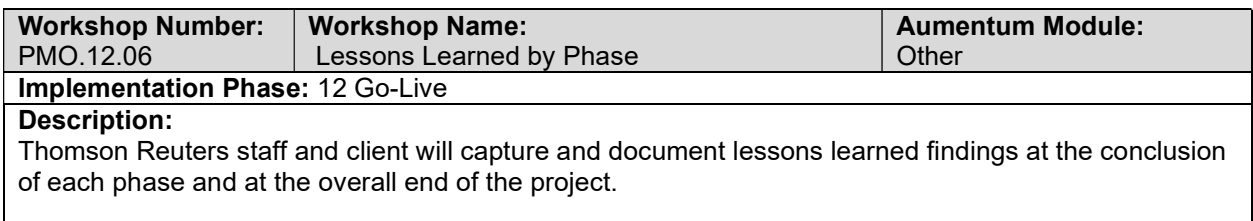

### Transition to Support - External

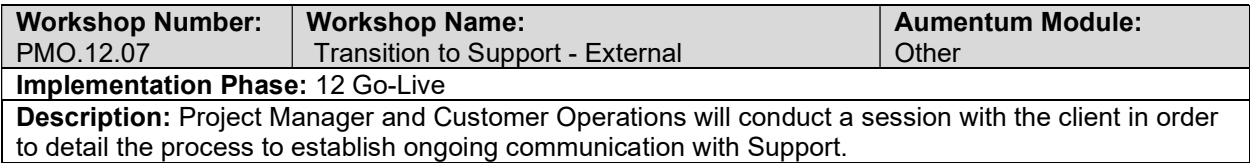

### Project Transition to Support

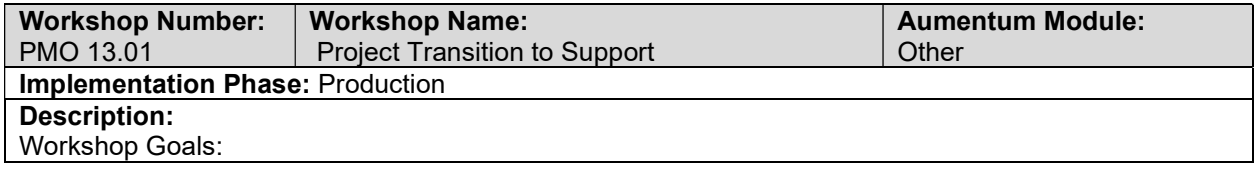

- Officially transition the project from Implementation to Support
- **•** Confirm scope of work remaining at Go Live
- Confirm team members
- **Review timeline expectations**
- **Establish communications plan**

### Implementation Proposal Response Content - Boilerplate Content for Implementation Services

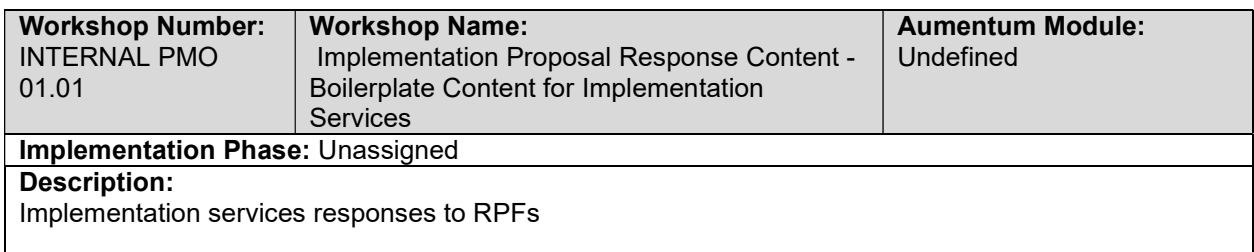

#### SOW Template

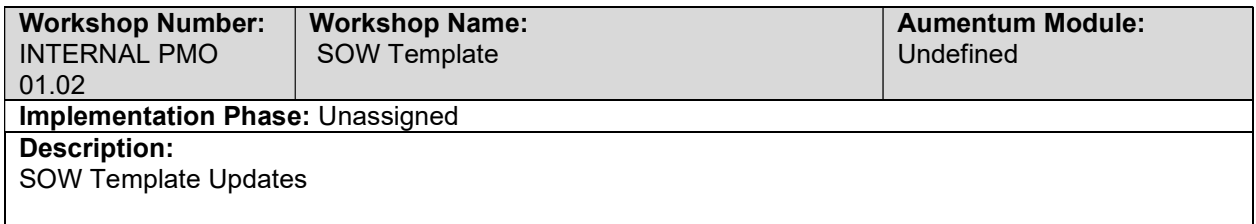

### Customer Implementation Survey for Each Phase and/or Project Completion

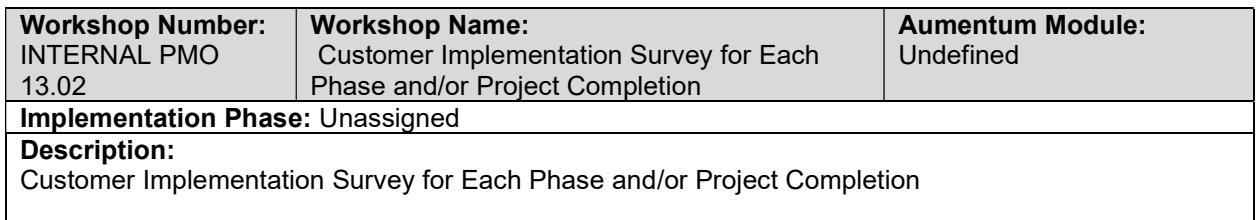

#### Phase 0 Project Management Scope / Activities LIst

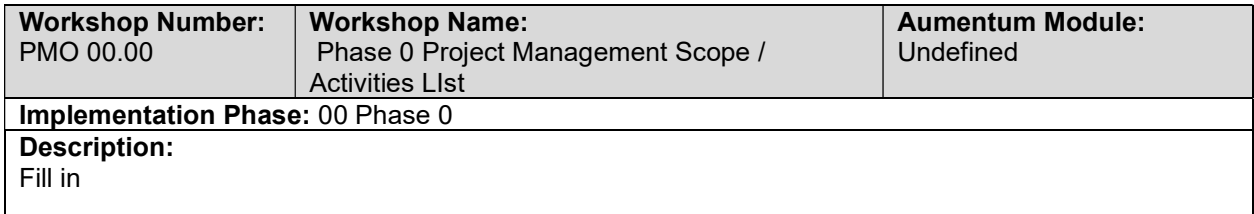

#### Project Reporting & Metrics

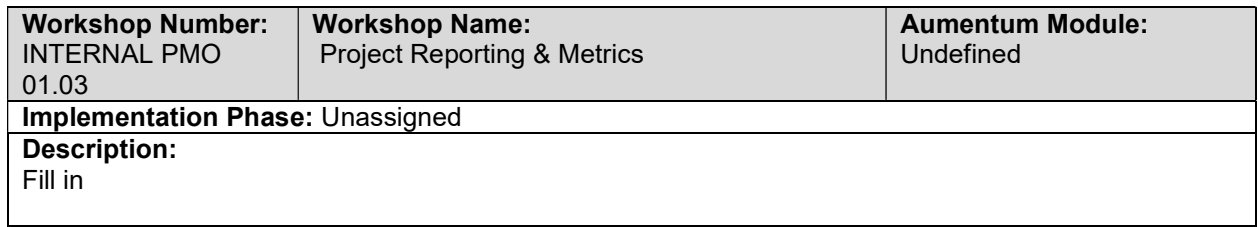

### PMO Project SharePoint Site & Project Online

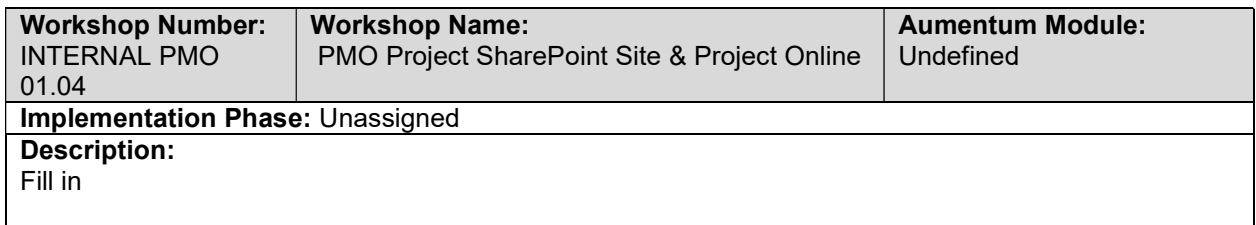

### Stakeholder Management

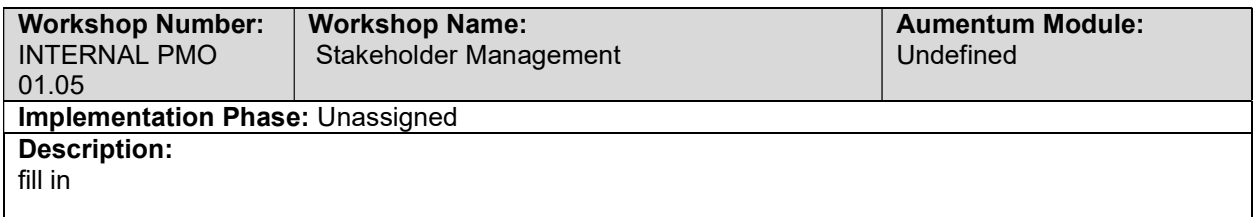

### Budgeting and Financials Management (Hours, ETC, Time Reporting, Travel, etc.)

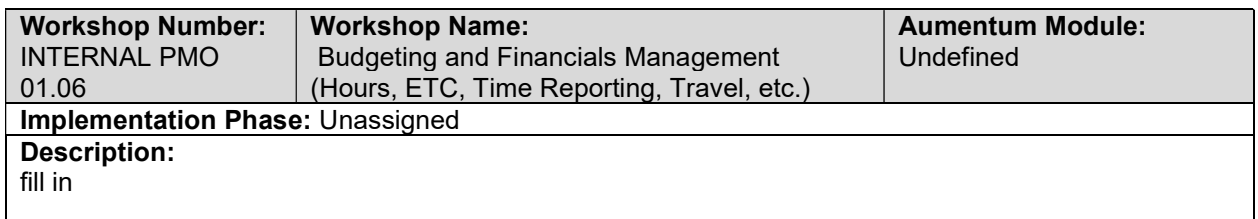

### Approved Project Schedule - MS Project Online Published & Updated

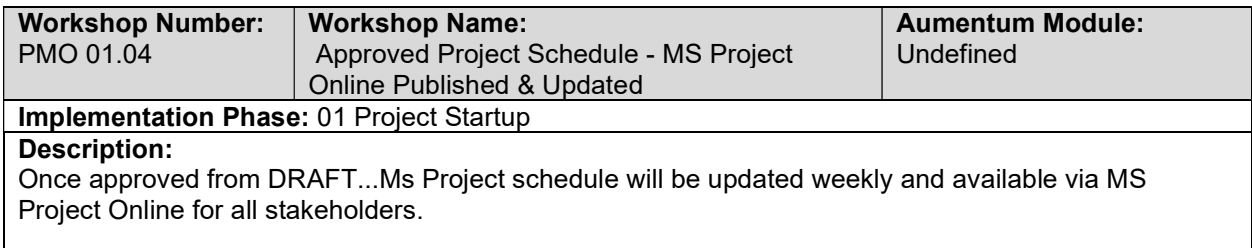

### Project Closure - External Client

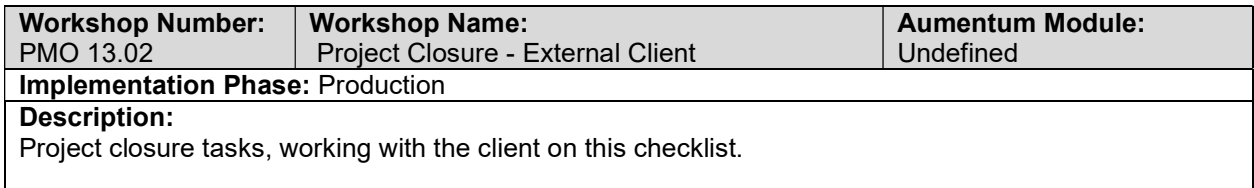

# Training Plan

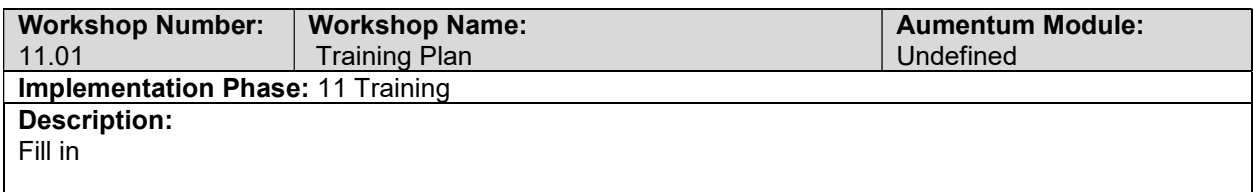

### Set up Project Internal site and External access

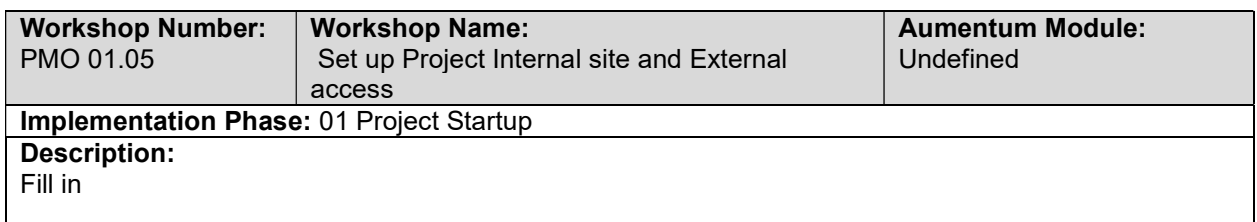

### JAMA Access and Training

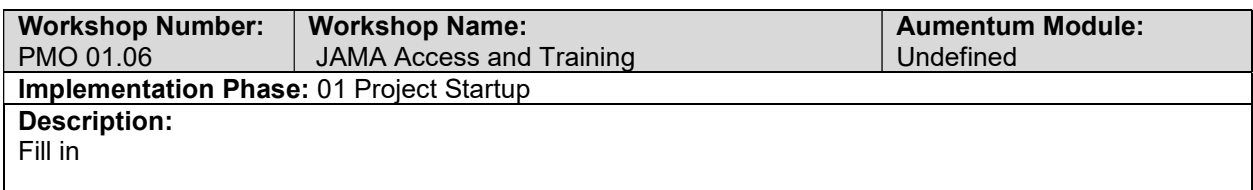

### Mapping the Milestone Deliverable to the Project Phases

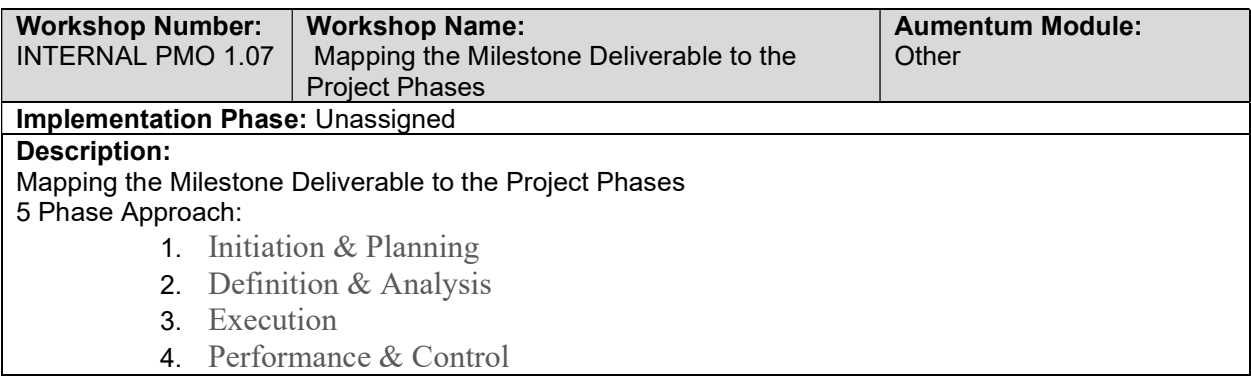

5. Production & Closure

# Public Access

# Kick-off meeting / Solution Overview

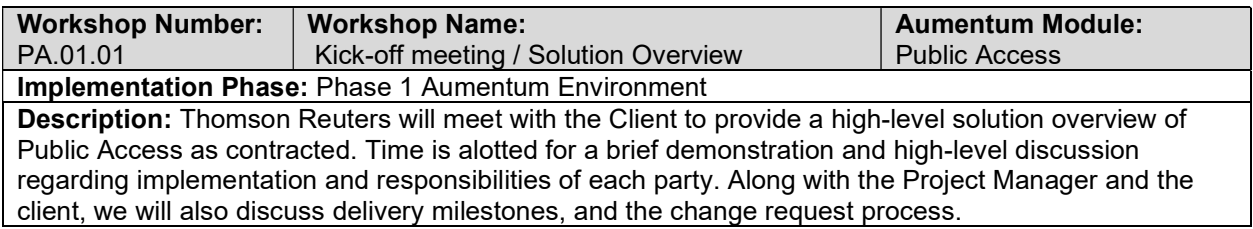

# Internal Base Configuration Tax

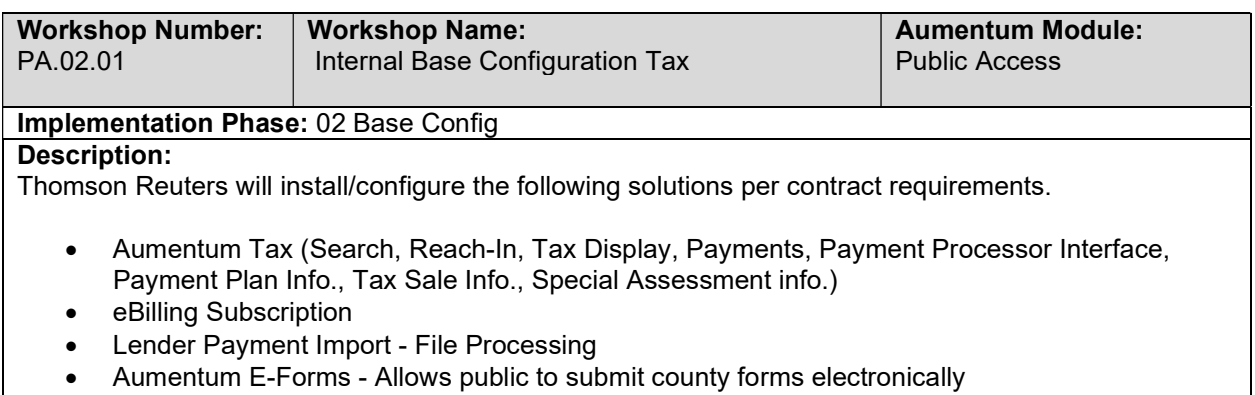

# Internal Base Configuration Valuation

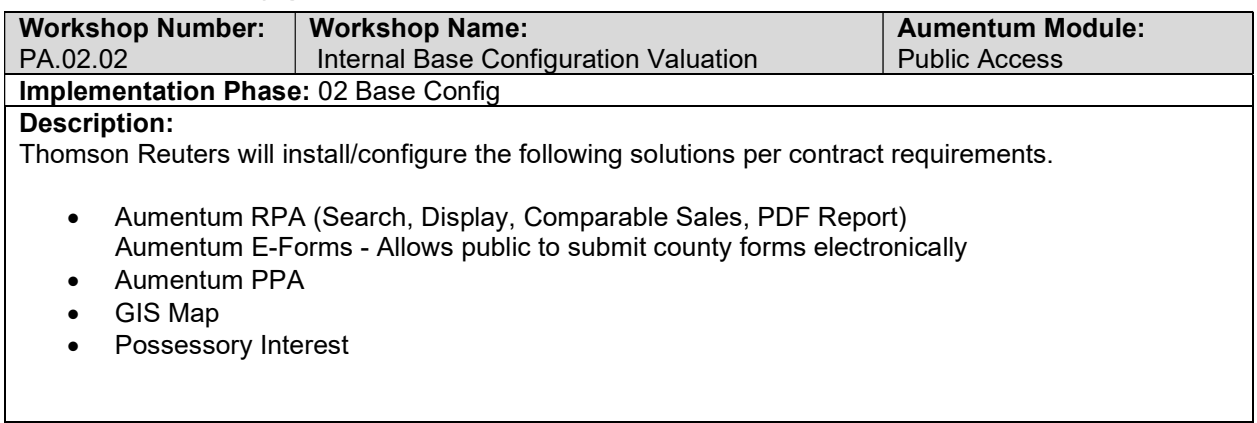

### Internal Base Configuration Auditor/Controller

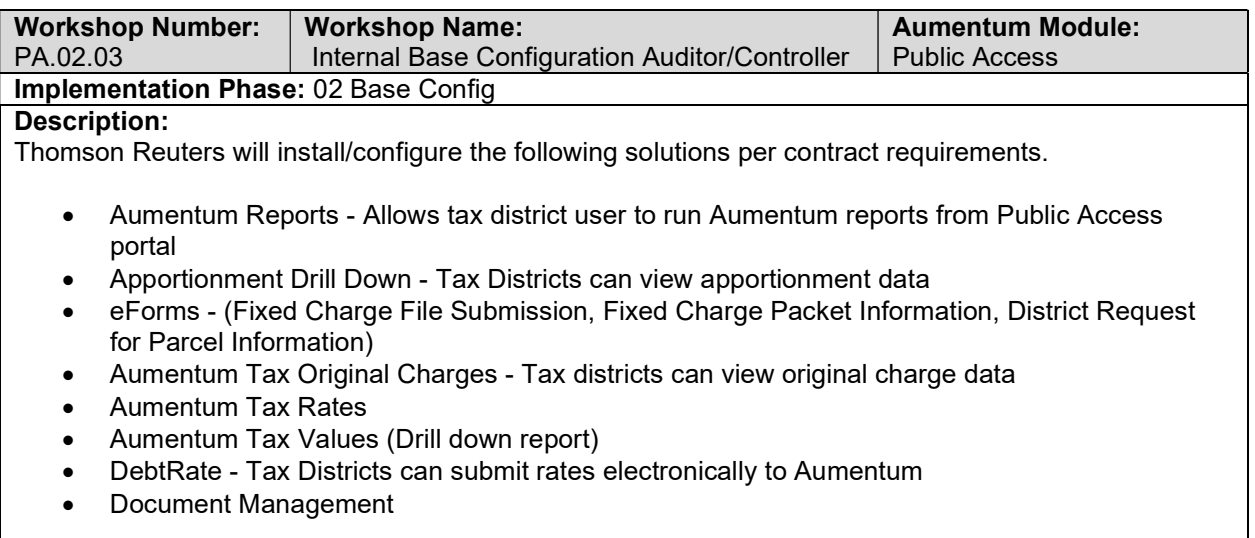

### Website Theme Discussion

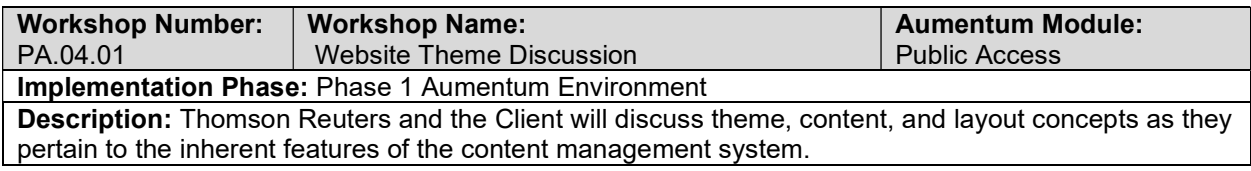

### Public Access, DNN, Modules, and Administrative Overview

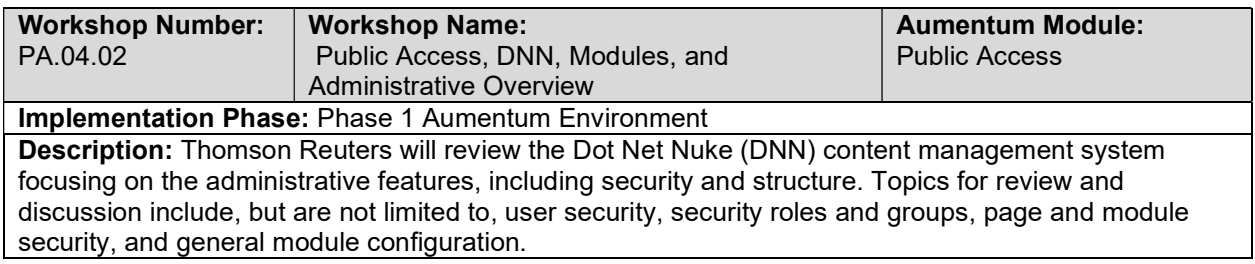

### Business Process Analysis - Treasurer, Tax Collector

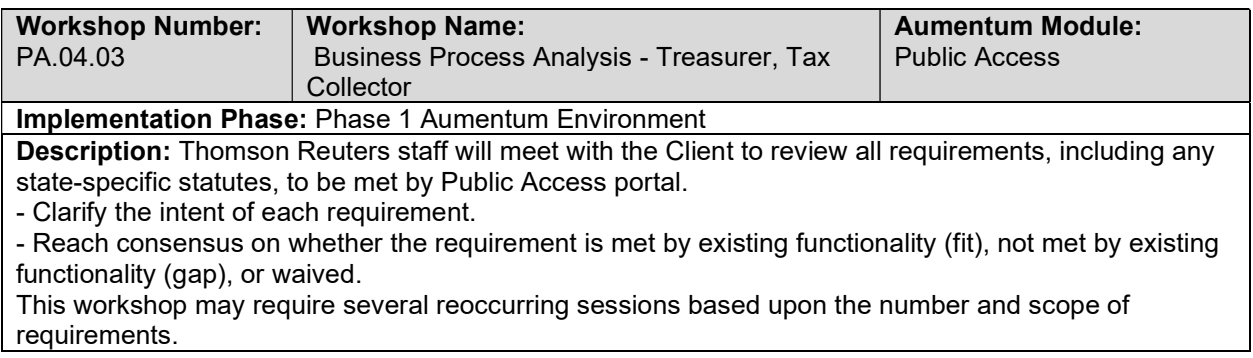

### Business Process Analysis - Auditor, Controller

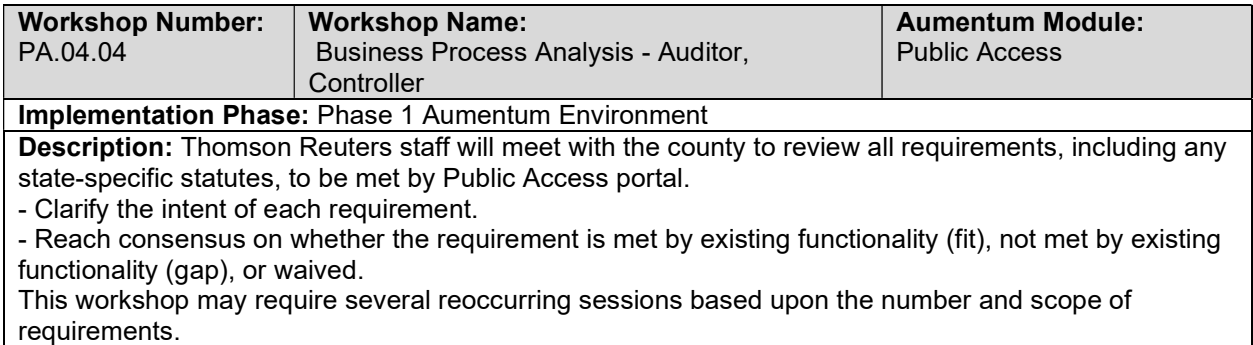

### Business Process Analysis - Assessor, Clerk, Recorder

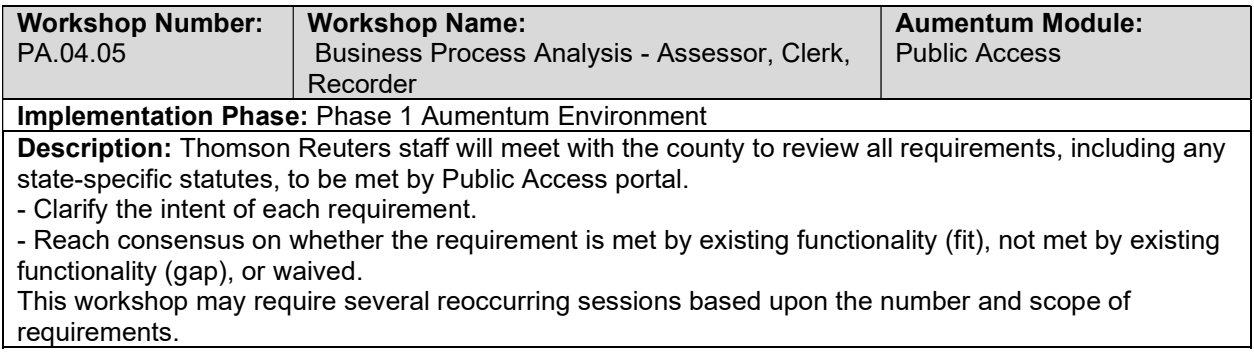

### Public Access - Document requirements review decisions

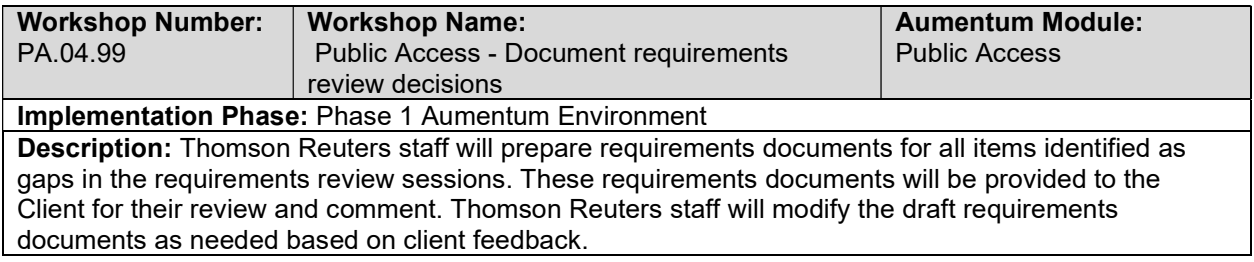

# Public Access Business Process Mapping Review

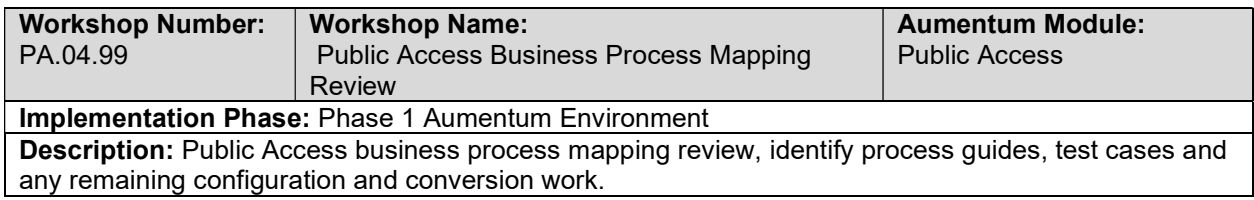

### Tax Bill Display

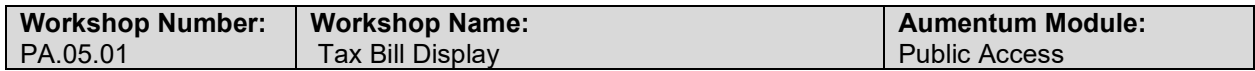

#### Implementation Phase: Phase 2 Aumentum Environment

Description: Thomson Reuters staff and the Client will review how the website is updated with respect to Aumentum, both extracts and reach-in. Thomson Reuters staff and the Client will review how to navigate, search, and look up tax bill information. Thomson Reuters staff and the Client will review how the data display can be modified using module configuration settings (as applicable to the module design).

### Tax Sales Information Display

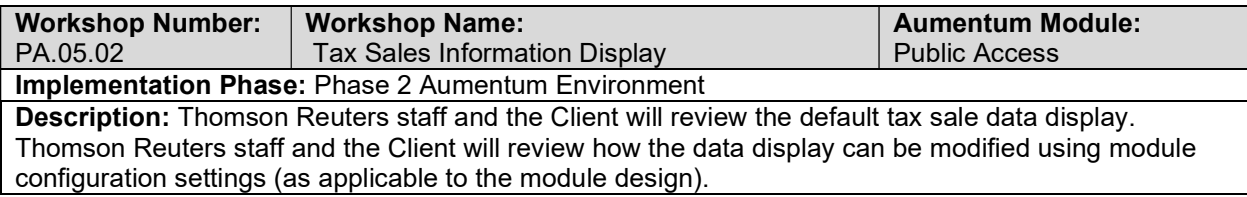

### Payment Plan Information Display

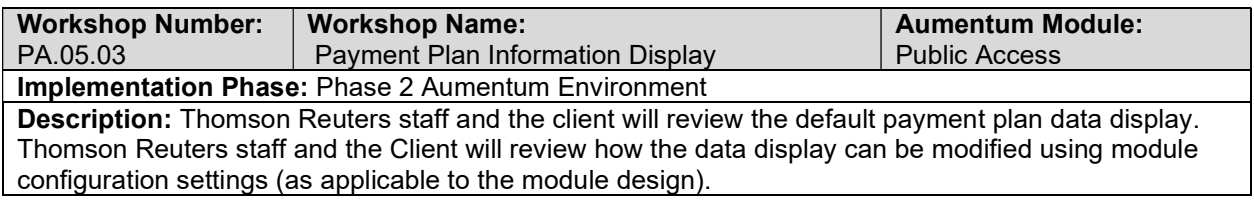

### Special Assessment Display

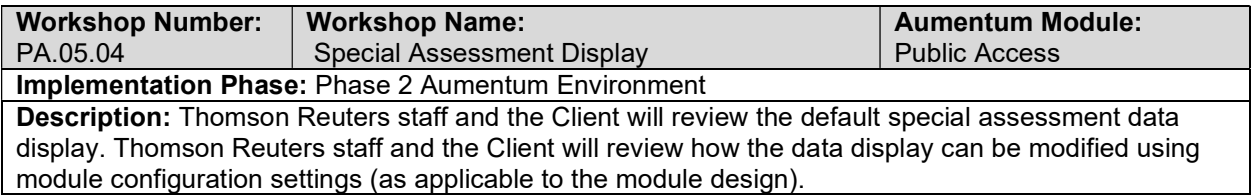

### Cart and Payment Processing Interface

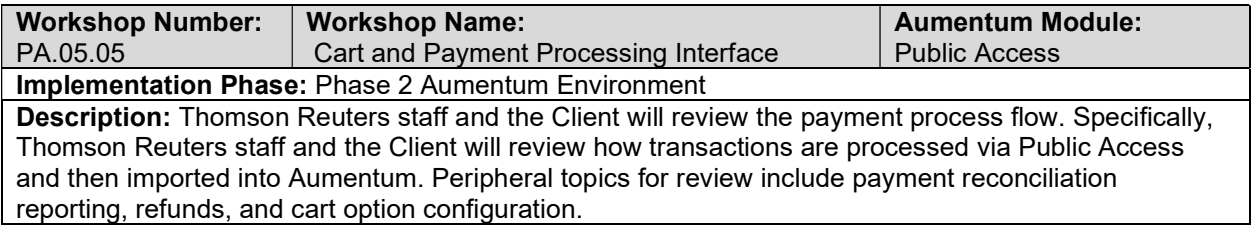

### eForms & Data Sources

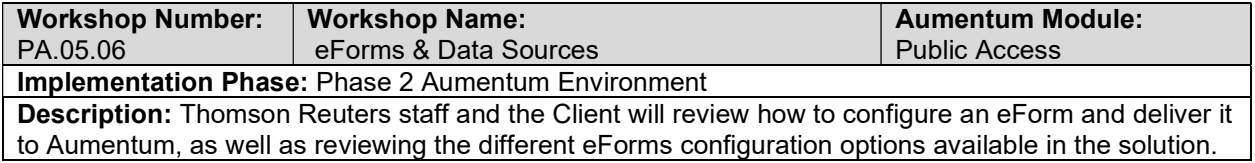

### eBilling

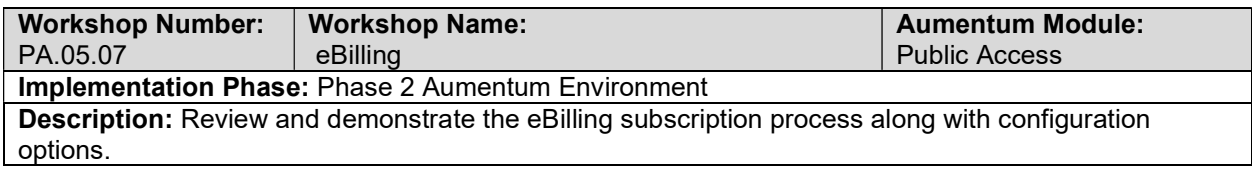

# Lender Payment

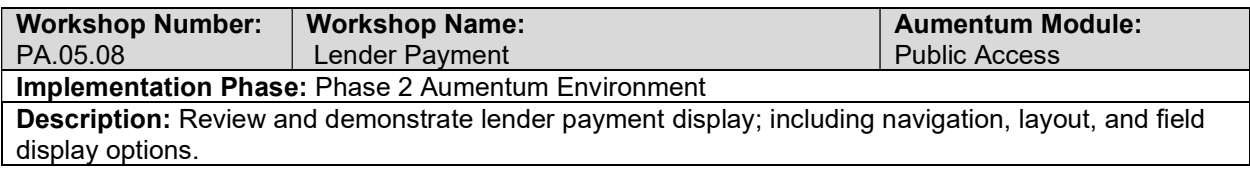

# Apportionment Drill Down

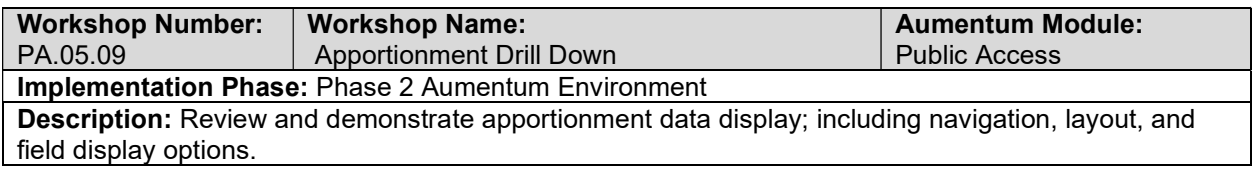

### Aumentum Reports

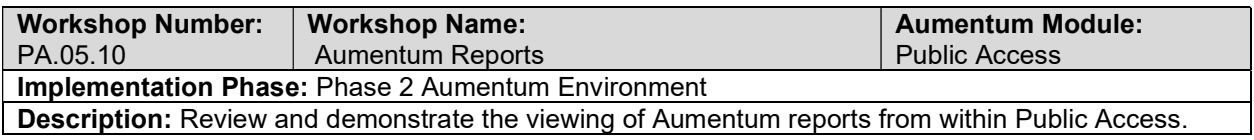

# View Original Charge Data Online

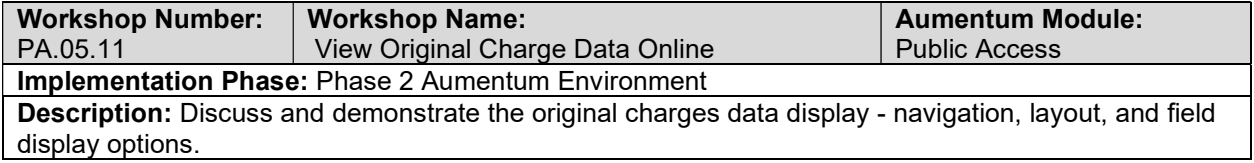

### View Tax Rate Data Online

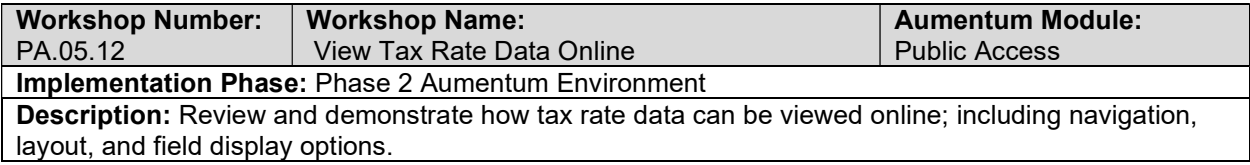

### View Tax Roll Values Online

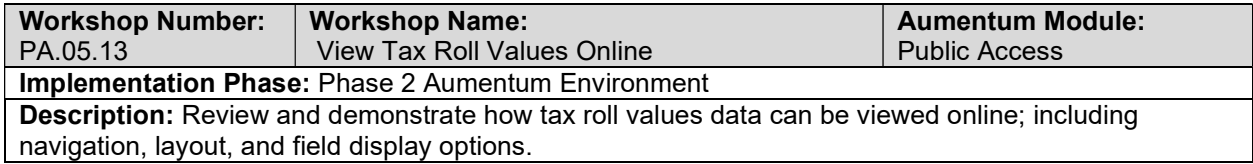

# Submit Debt Rates Online

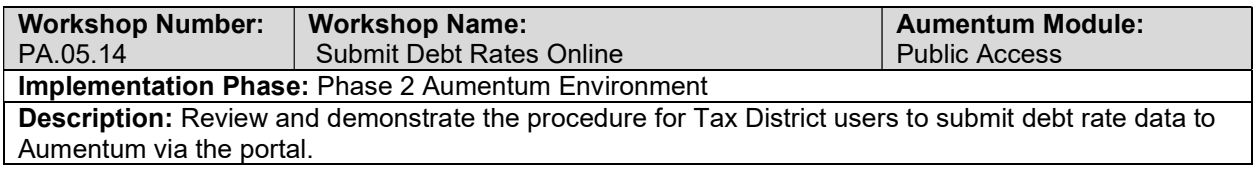

### Valuation Data Display

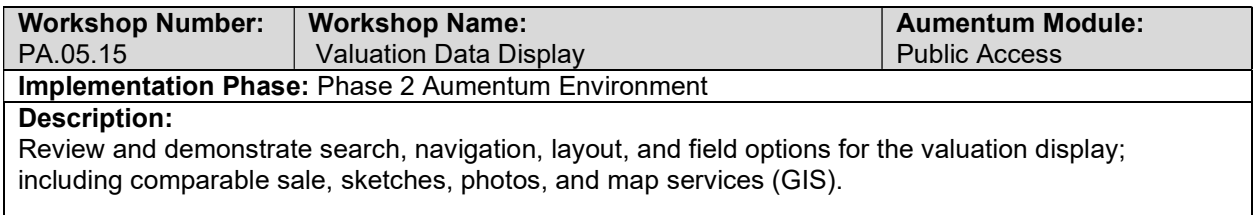

### PPA Online Filing

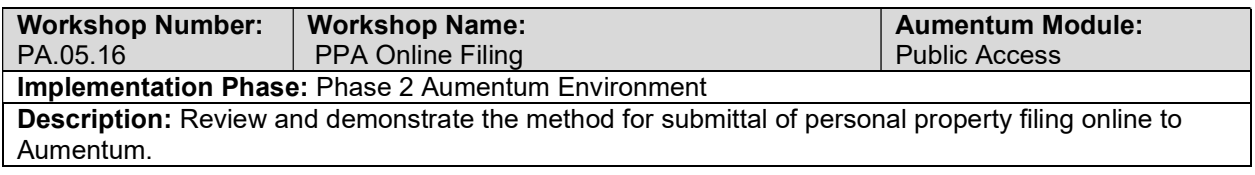

#### Possessory Interest

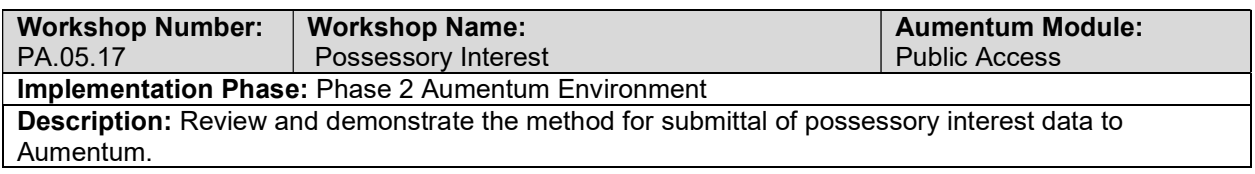

# Document Management

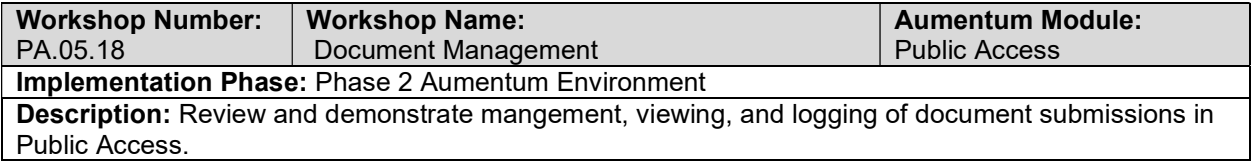

#### Public Access test case creation

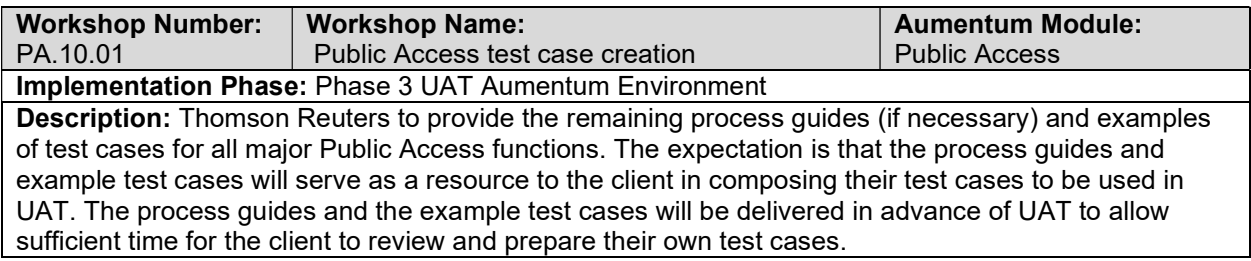

### User Acceptance Testing Assistance - Assessor, Clerk, Recorder

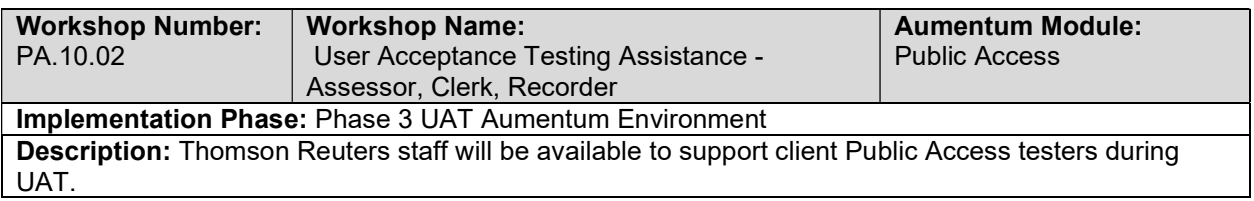

### User Acceptance Testing Assistance- Auditor, Controller

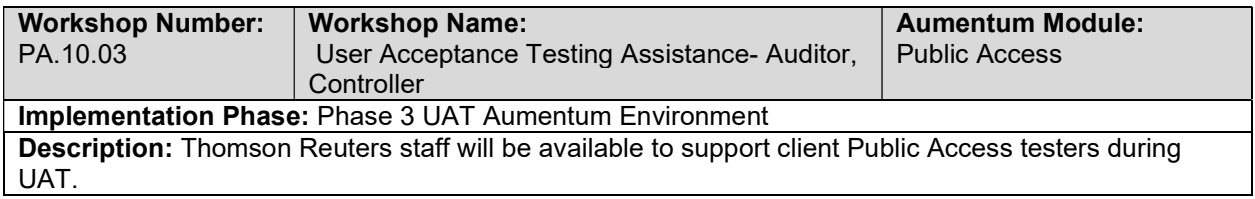

### User Acceptance Testing Assistance- Treasurer, Tax Collector

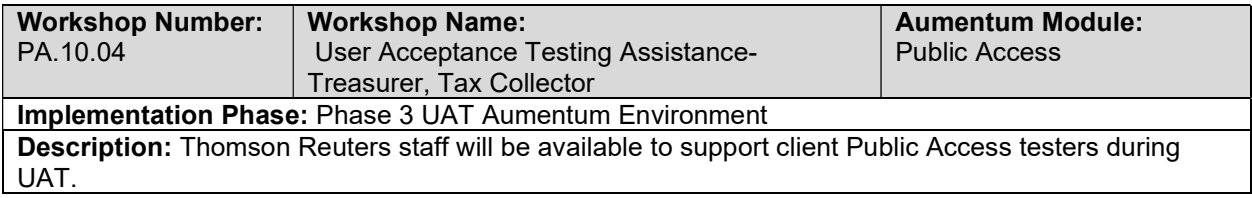

### Training - Assessor, Clerk, Recorder

| <b>Workshop Number:</b>                                                                                         | <b>Workshop Name:</b>                | <b>Aumentum Module:</b> |
|----------------------------------------------------------------------------------------------------|--------------------------------------|-------------------------|
| PA.11.01                                                                                                    | Training - Assessor, Clerk, Recorder | <b>Public Access</b>    |
| <b>Implementation Phase: Phase 4 Training and Go Live Aumentum Environment</b>                                  |                                      |                         |
| <b>Description:</b> Using appropriate training material, Thomson Reuters staff will introduce the client to the |                                      |                         |
| Public Access module. This workshop will demonstrate navigation within the application, show how the            |                                      |                         |
| property characteristics are displayed, and review the various Public Access tools.                             |                                      |                         |

Training - Auditor, Controller

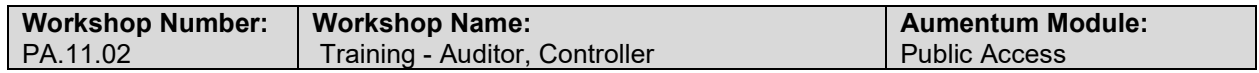

#### Implementation Phase: Phase 4 Training and Go Live Aumentum Environment

Description: Using appropriate training material, Thomson Reuters staff will introduce the client to the Public Access module. This workshop will demonstrate navigation within the application, show how the property characteristics are displayed, and review the various Public Access tools.

### Training - Treasurer, Tax Collector

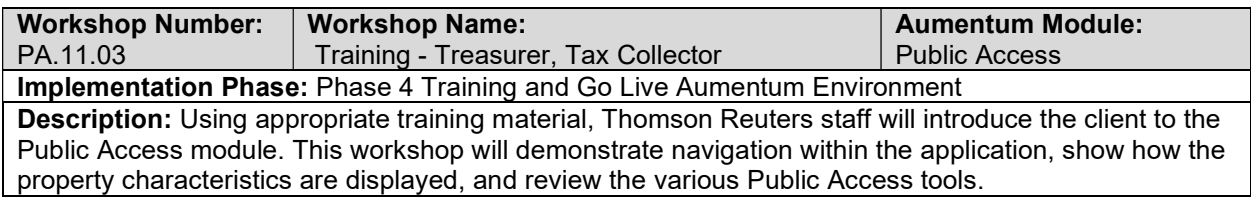

#### Go Live Preparation

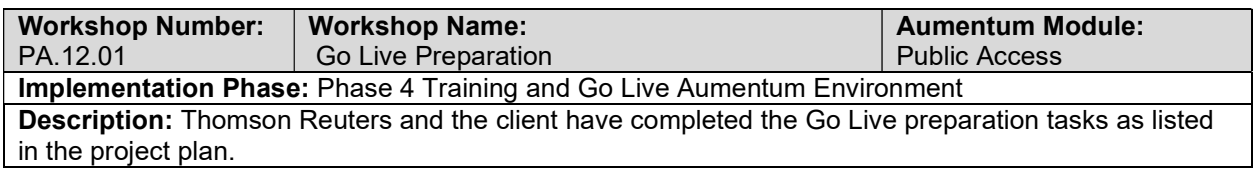

#### Go-Live Support

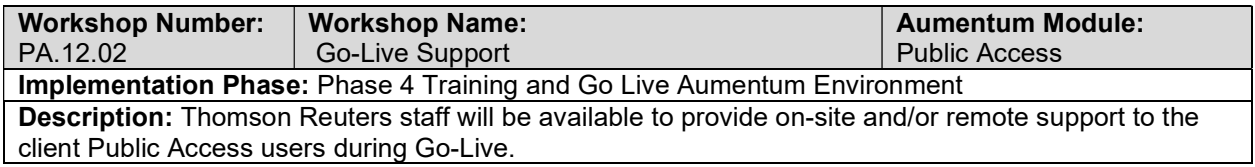

# Real Property

#### Real Property Data Mapping

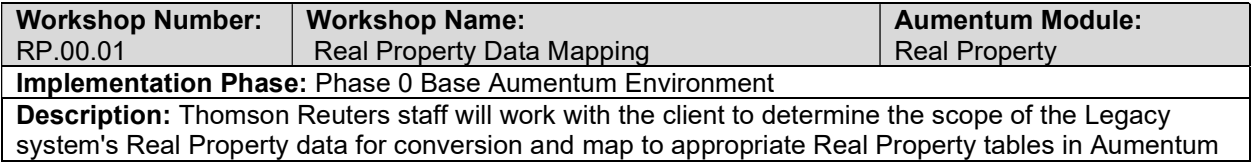

### Creation of Real Property data extracts

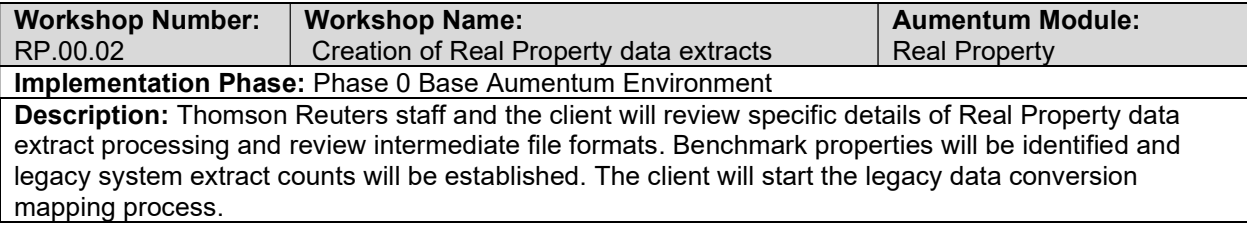

### Real Property data extract checkpoint

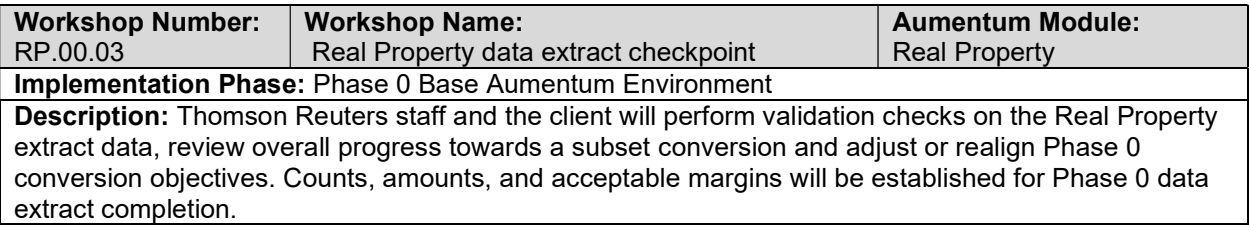

# Base Configuration of real property module is reviewed.

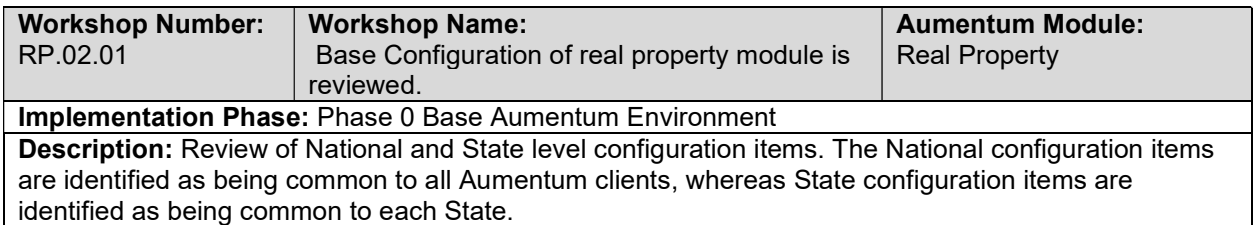

# New market deployment configuration of real property module is reviewed.

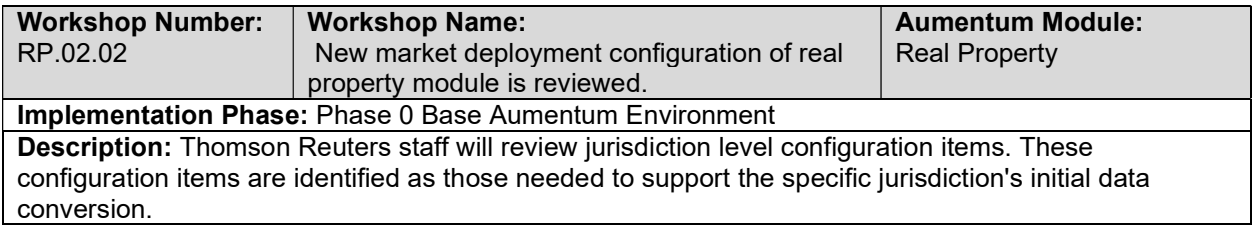

# Real property requirements review with TR and client

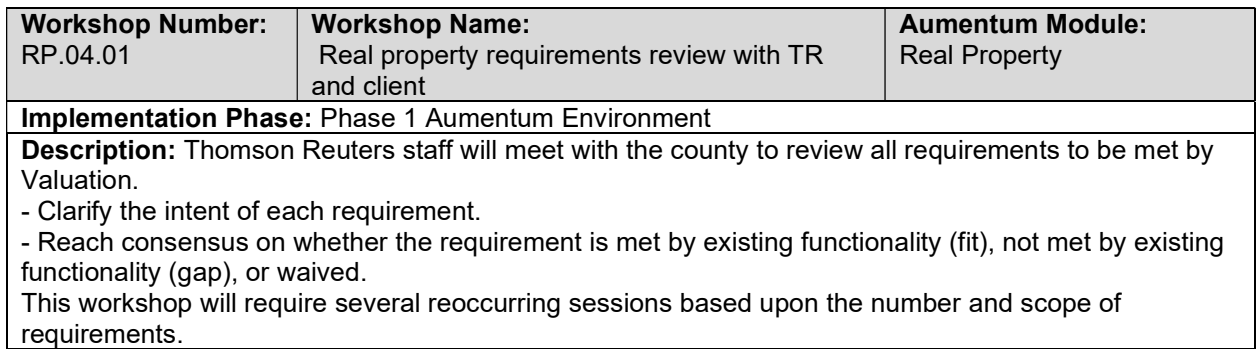

### Real Property - Document requirements review decisions

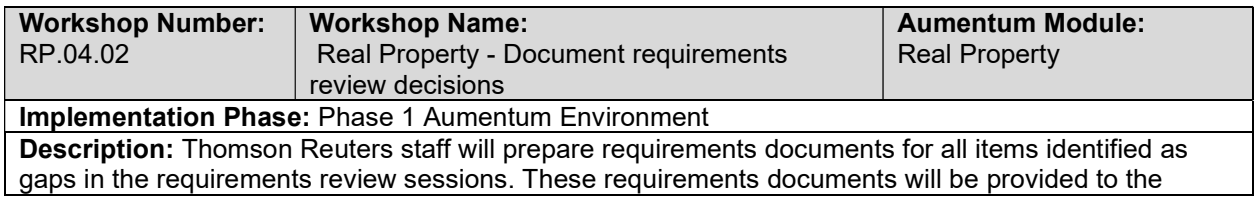

county for their review and comment. Thomson Reuters staff will modify the draft requirements documents as needed based on client feedback.

#### Document business process mapping as process guide.

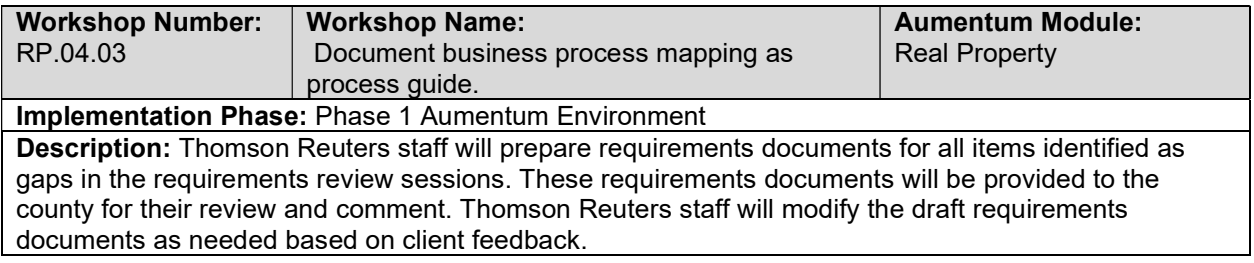

### Code and UDF Mapping

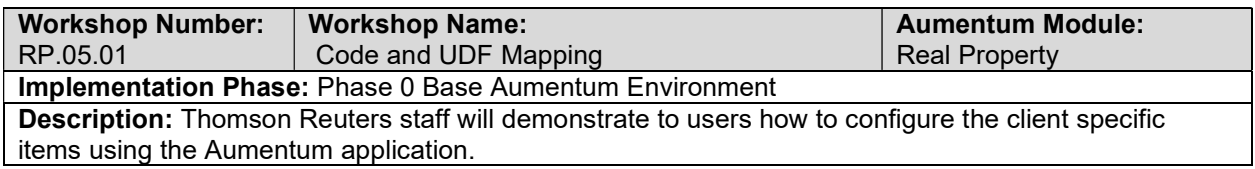

### RP Conversion review (with client)

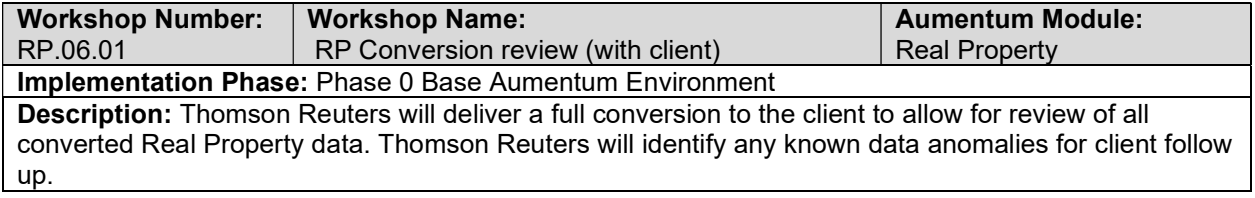

### UAT RP Configuration review (with client)

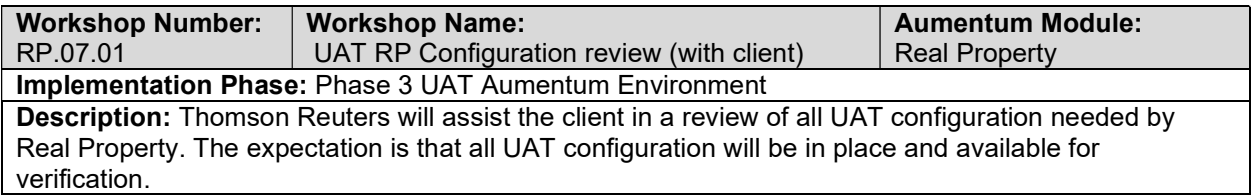

### UAT Valuation Sample Model Review (with client)

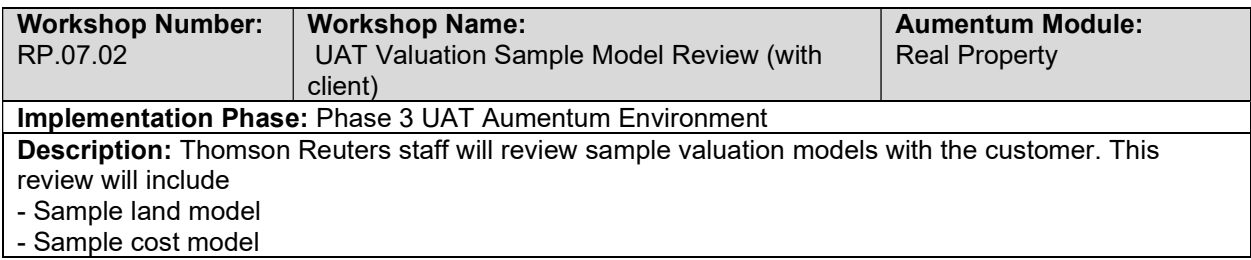

#### - Sample comp sale model

#### - Sample income model

# RP UAT conversion review (with client)

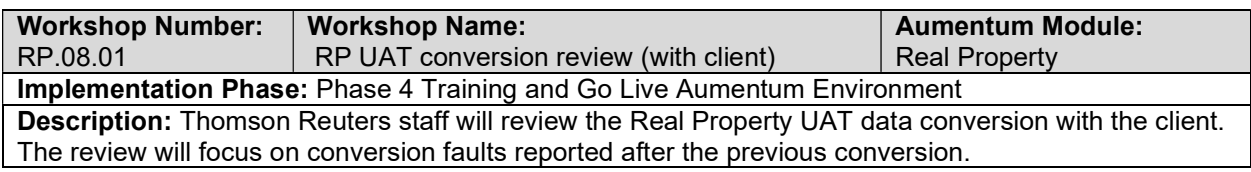

### GIS & Pictometry Integration

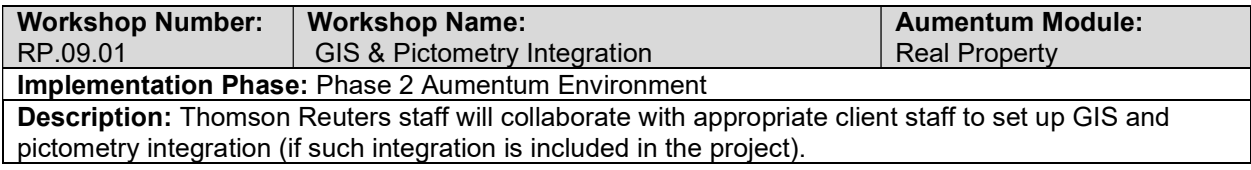

### Real Property Reports

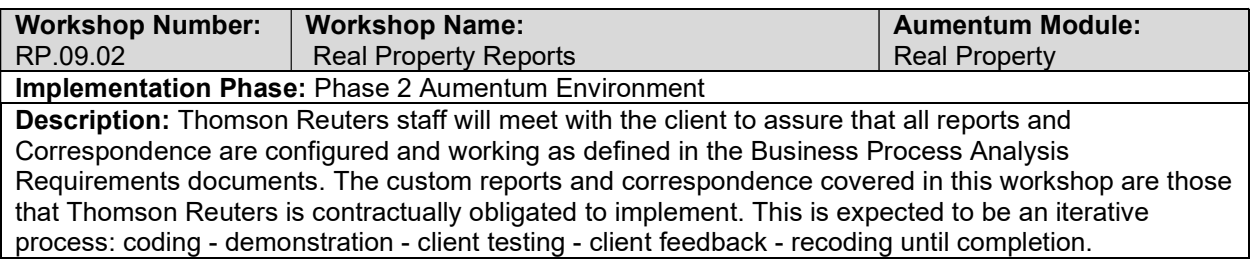

### Real Property Workflow

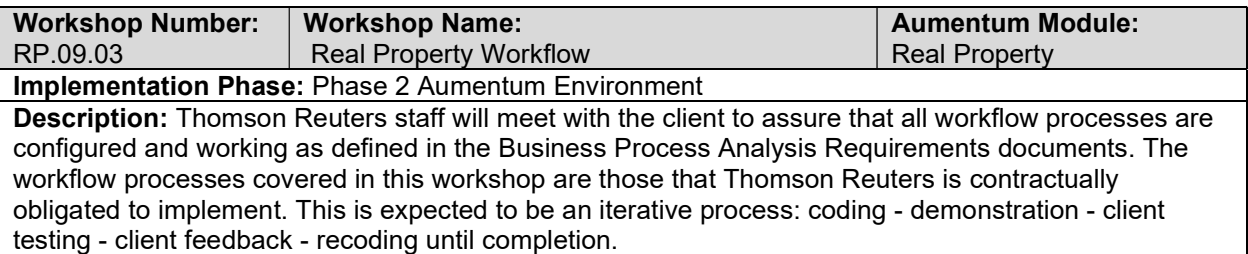

### Real Property Interfaces and Extracts

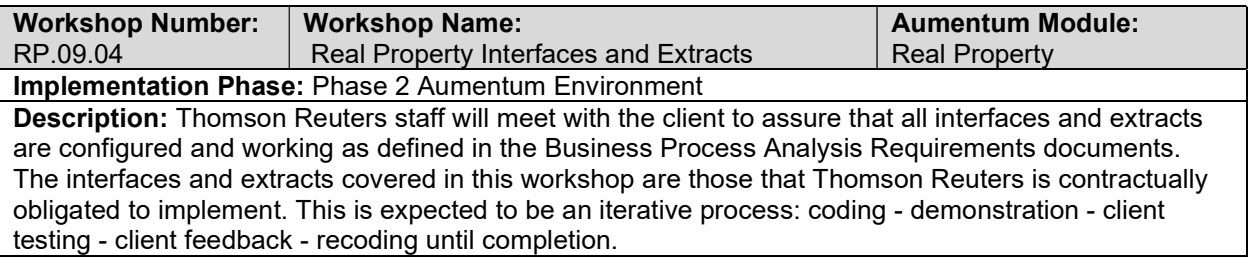

### Real Property test case creation

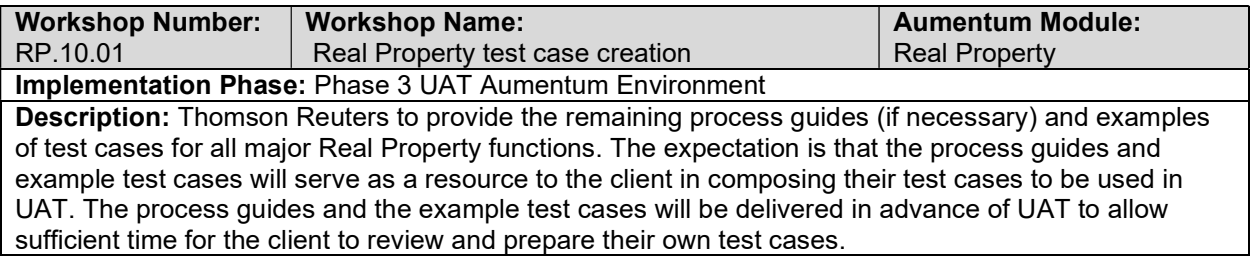

# Client Real Property testing assistance (throughout UAT)

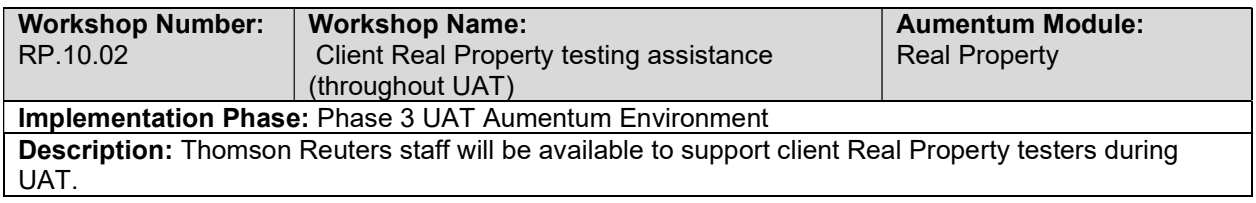

# Product overview - provides general review of menus, navigation and

### searching.

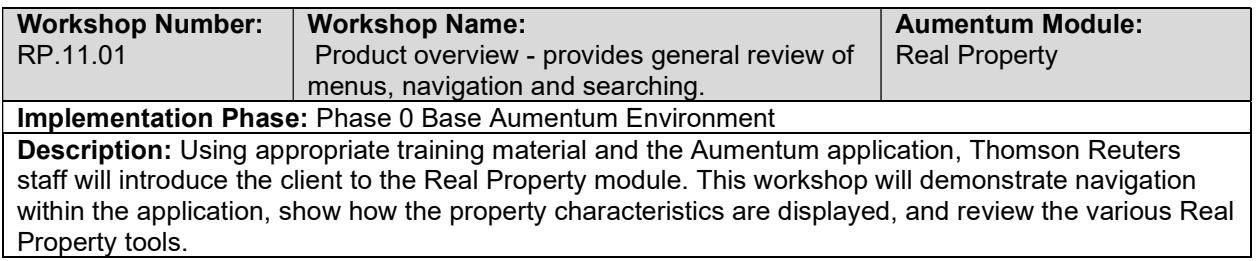

### Appraisal Site Methodology

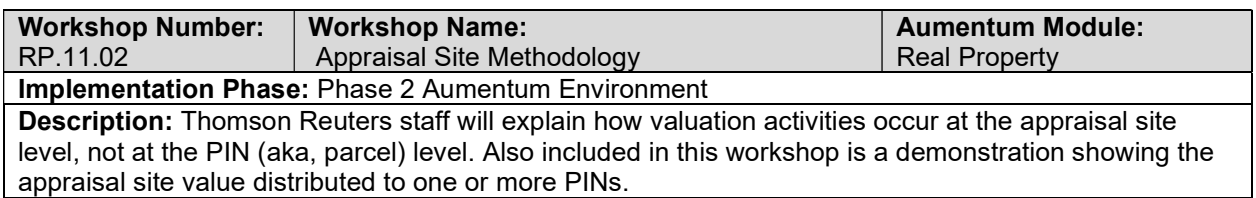

# Other Menu and Sidebar Items

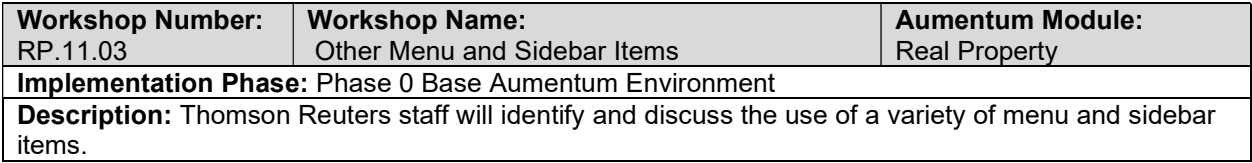

### Code and UDF Mapping

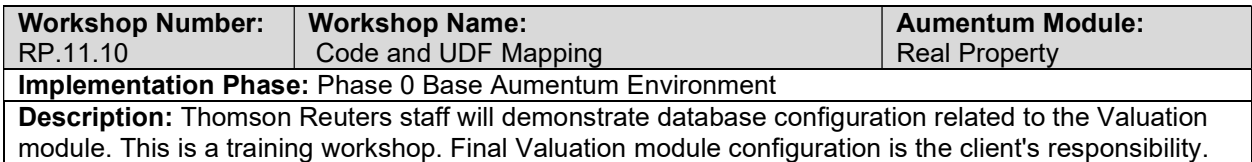

# M&S Configuration

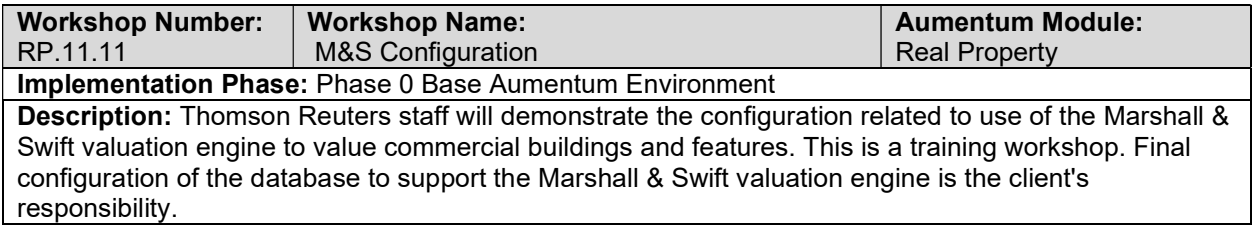

### Land Characteristics

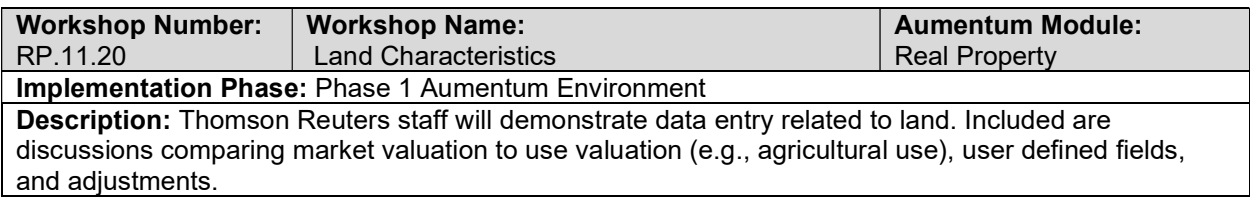

# Building and Permit Characteristics

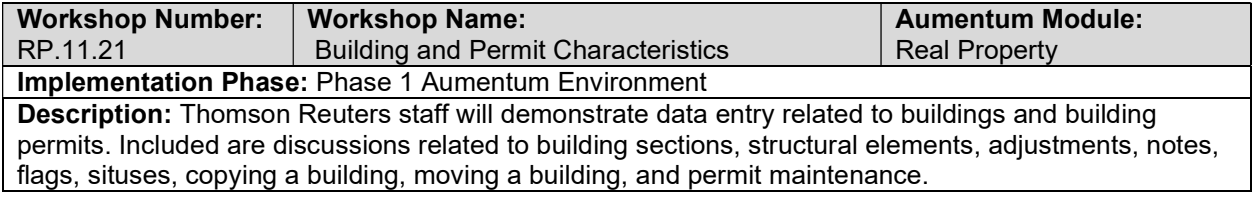

# Marshall & Swift Commercial Valuation

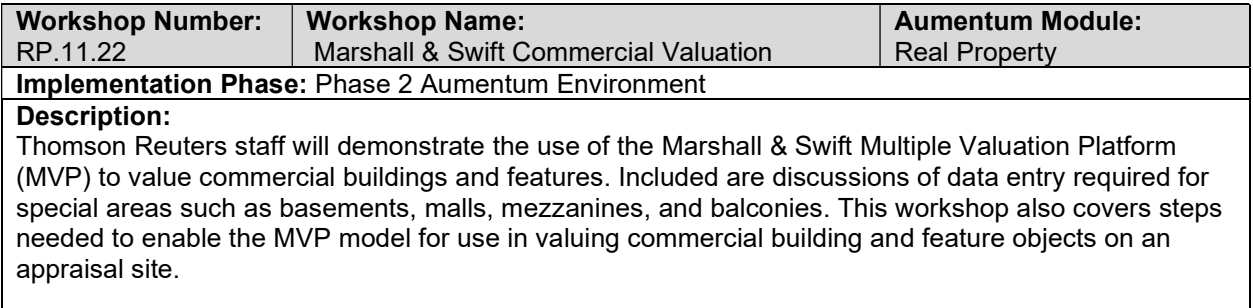

### Sketch Management

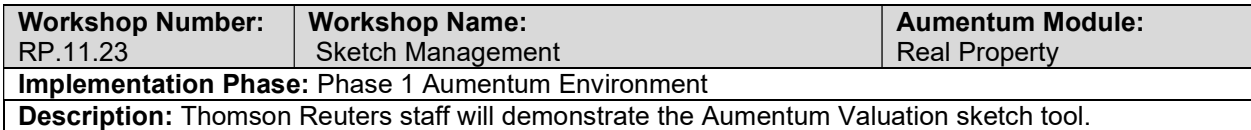

### Feature Characteristics

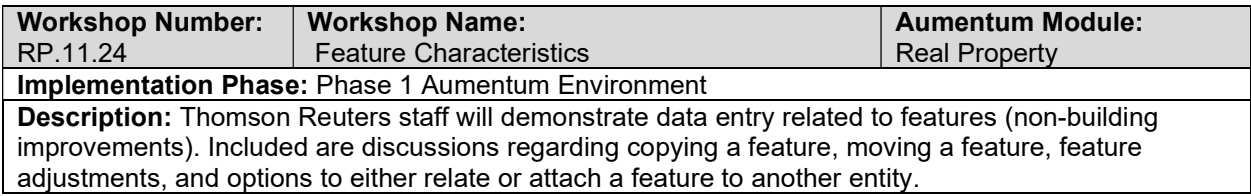

# Sales and Transfer Maintenance

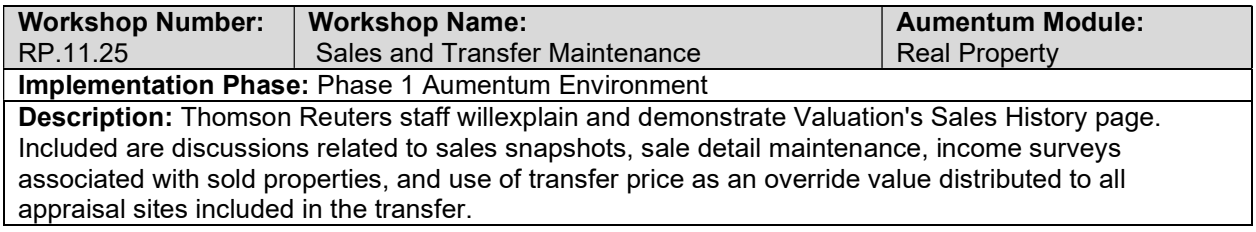

# Condominium Project Data Entry

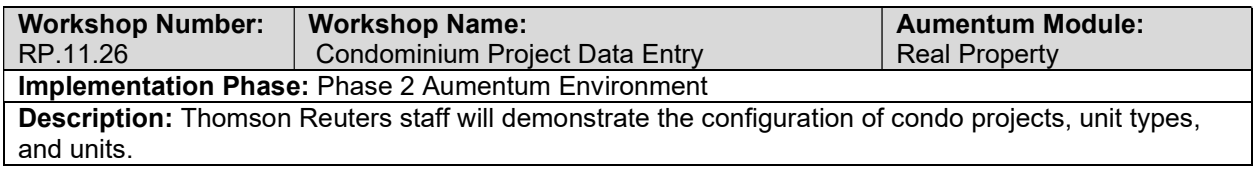

# Mass Updates

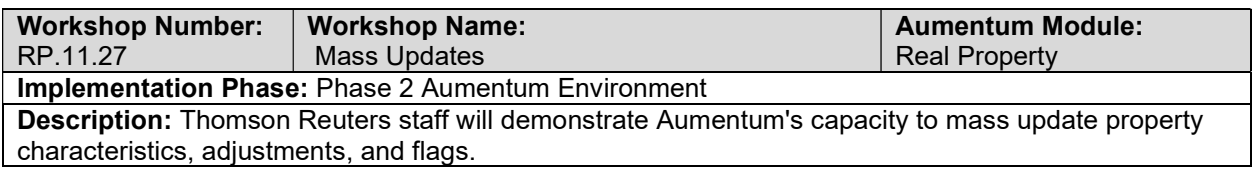

# Permit Import

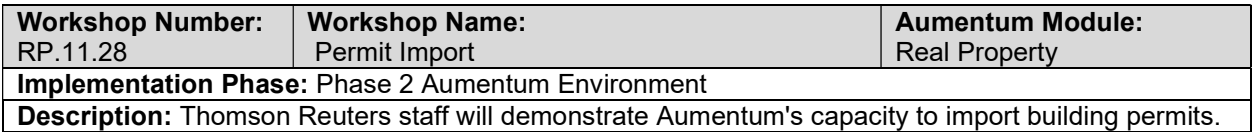

### Model Control

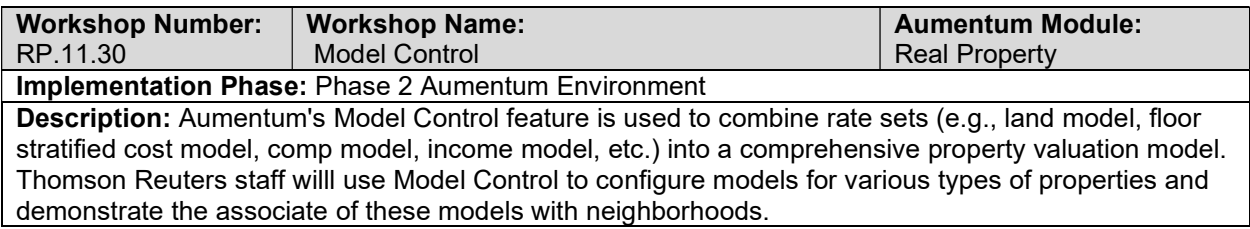

### Land Valuation

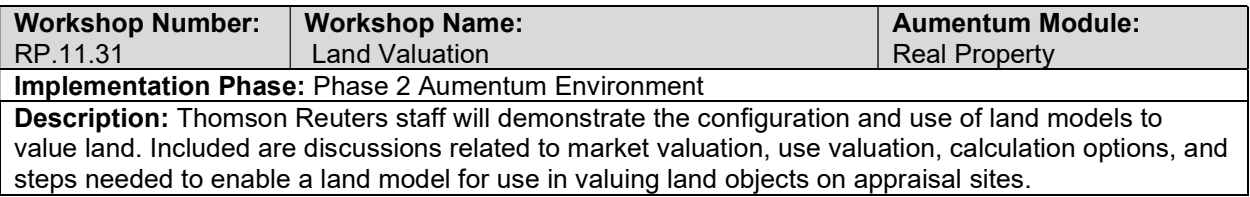

# Floor Stratified Cost Valuation

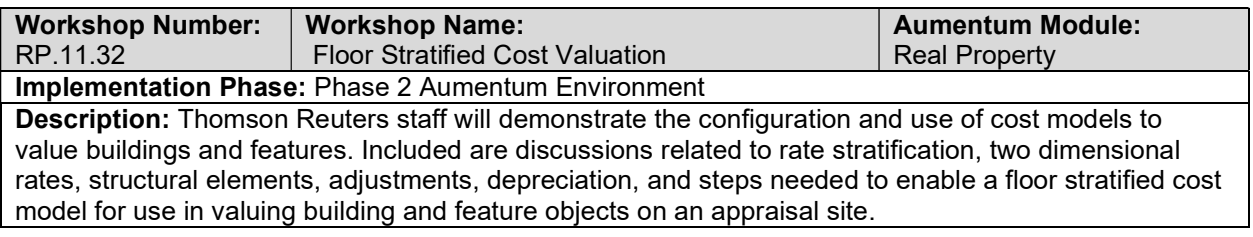

### CA Cost Valuation

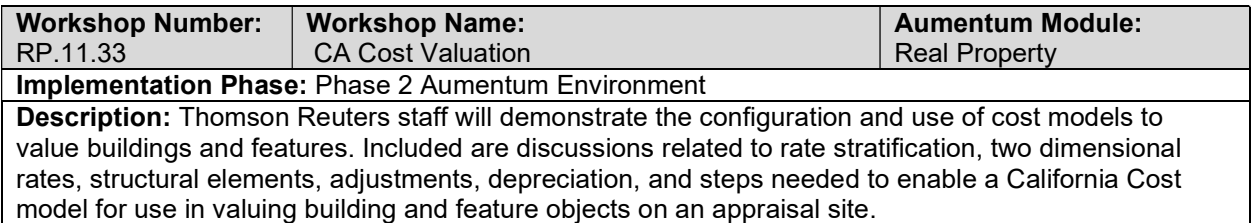

# Variable Configuration

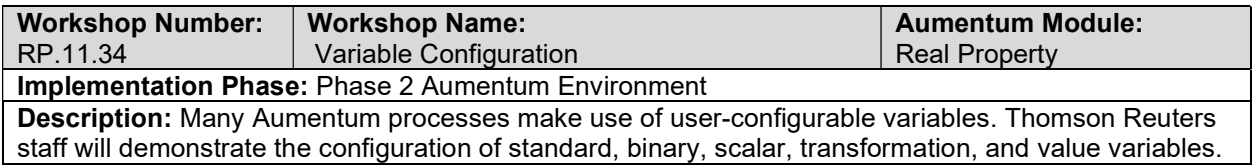

# DataSource Configuration

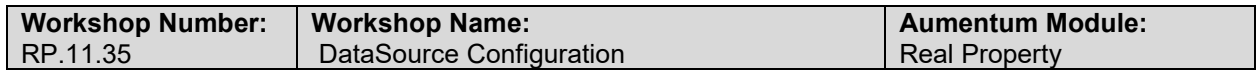

#### Implementation Phase: Phase 2 Aumentum Environment

Description: Many Aumentum features depend on user-definable datasources. Thomson Reuters staff will demonstrate the configuration of datasources

### Comp Selection, Index and Adjustment Maintenance

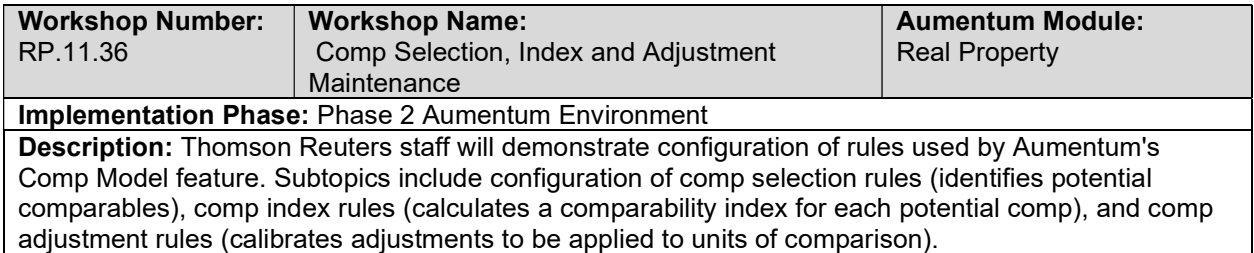

### Comp Model Maintenance

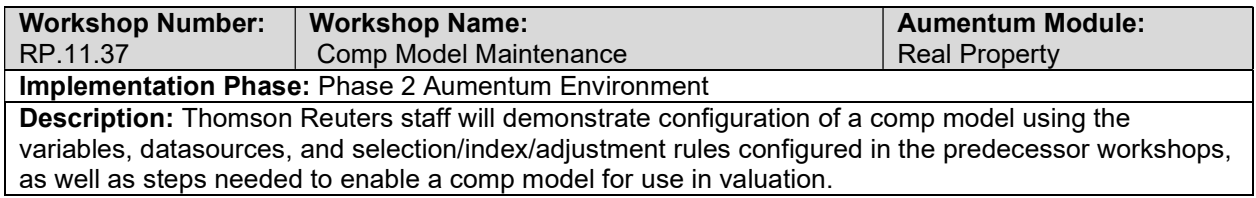

### Benchmark Comps

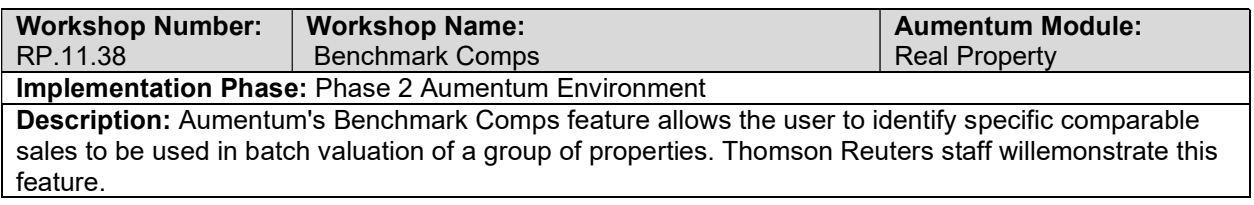

### Reported Income Valuation

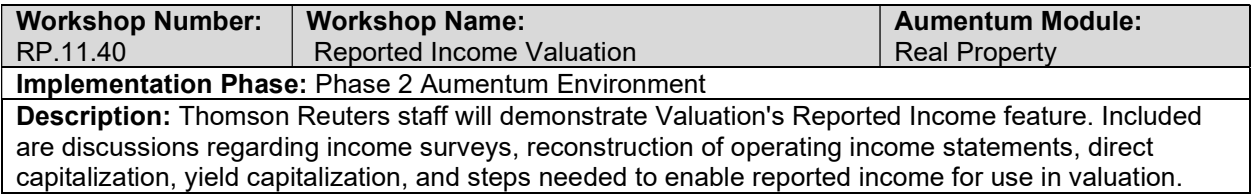

#### Income Valuation

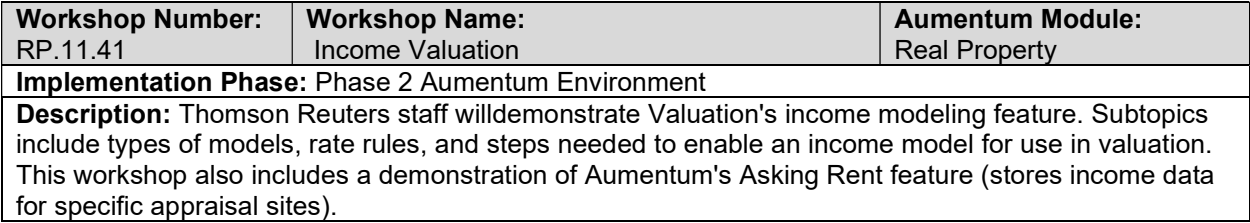

### External Rates

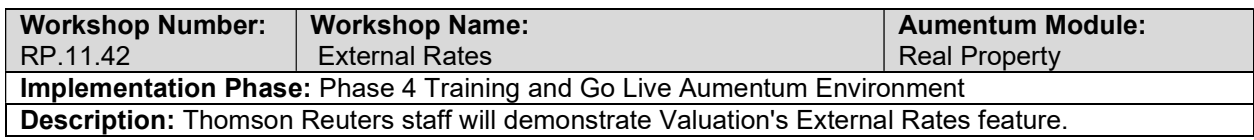

### Override Valuation

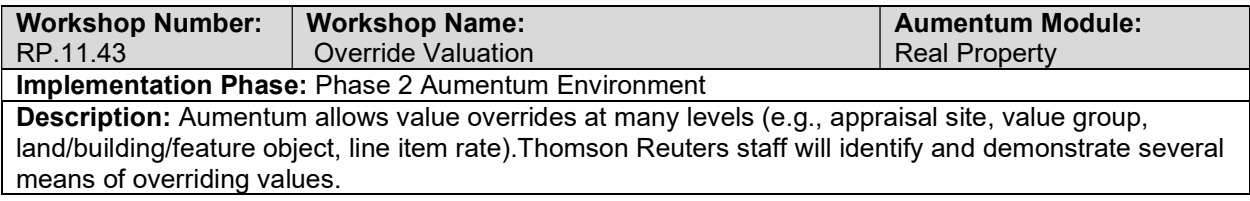

# Recalculation, and Conclusion

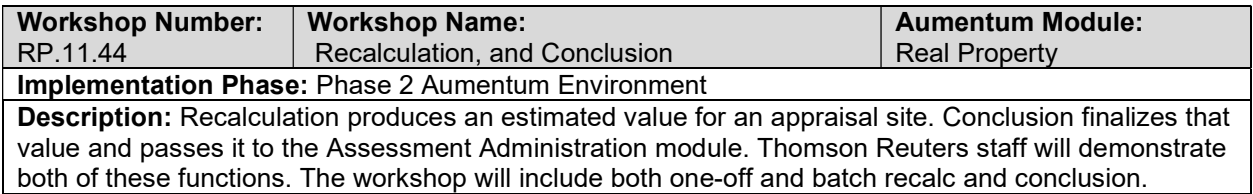

# Study Group Analysis

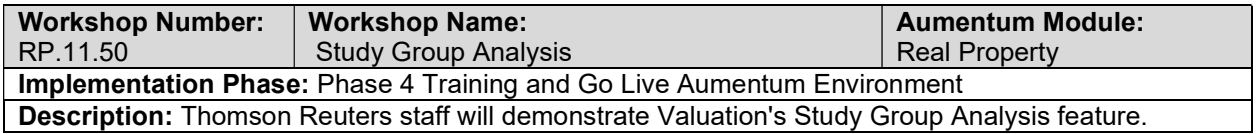

### Sales Ratio Analysis

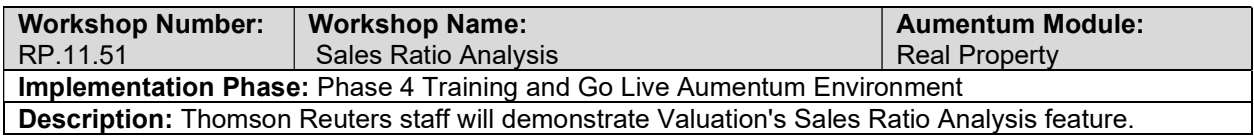

# Cost Model Analysis

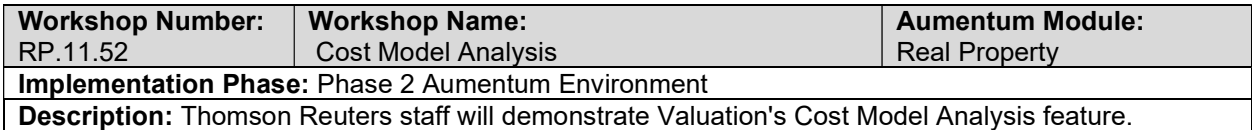

# Land Analysis

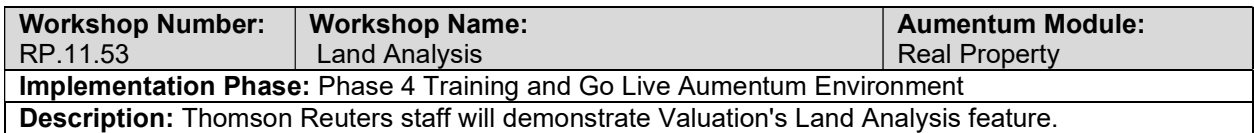

# Neighborhood Analysis

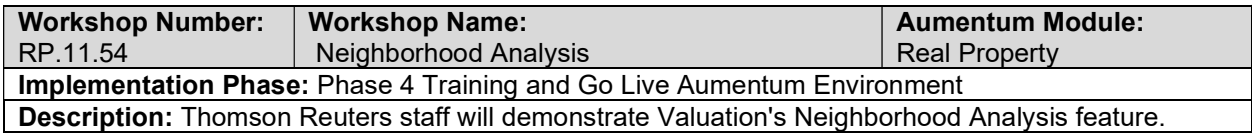

#### Income Analysis

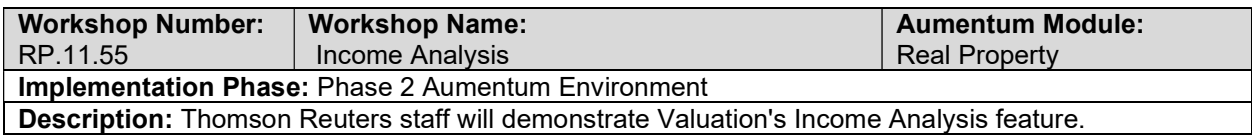

### Income Comparable Analysis

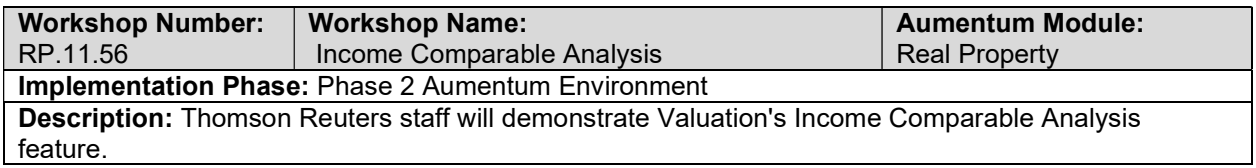

# Special Events (New Construction, Demolition, Calamity, Restoration)

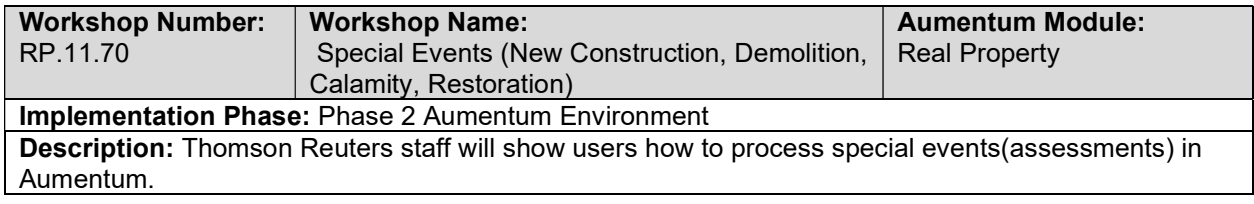

### Direct Enrollment

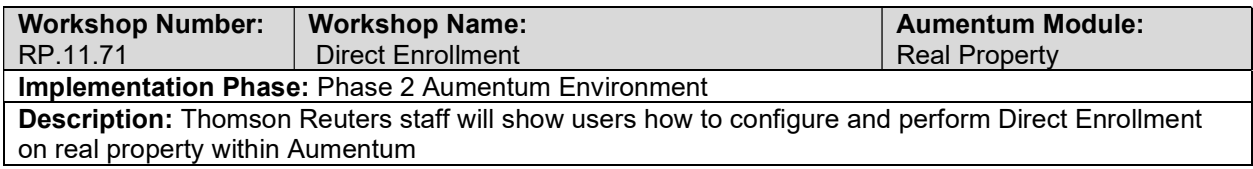

# Williamson Act Valuation

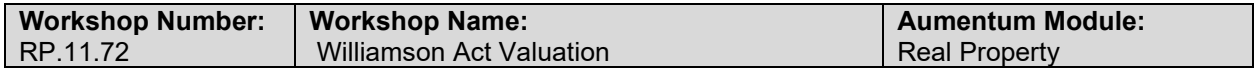

#### Implementation Phase: Phase 2 Aumentum Environment

Description: Thomson Reuters staff will demontrate the ability to perform Williamson Act Valuations within Aumentum

### Proposition 8

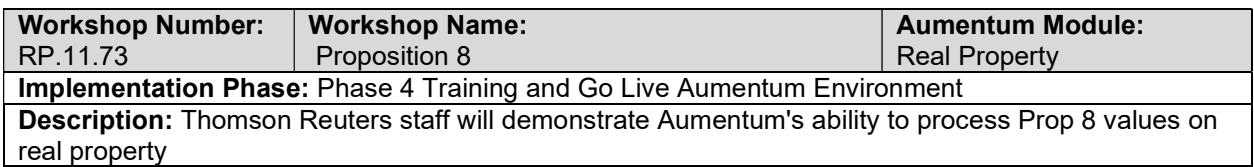

### Section 11 (1978) Valuation

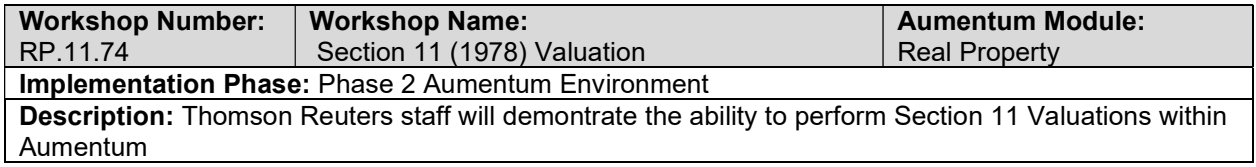

### Mills Act Valuation

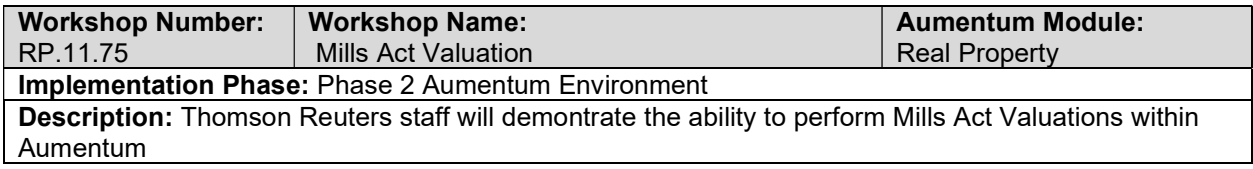

### User and User Role Configuration (Permissions)

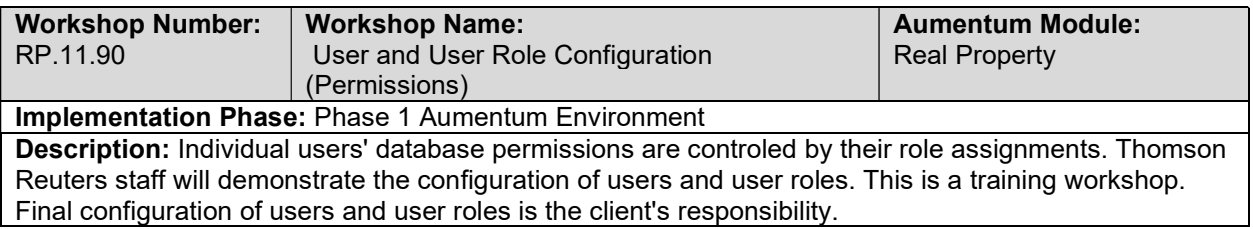

### Edit Check Management

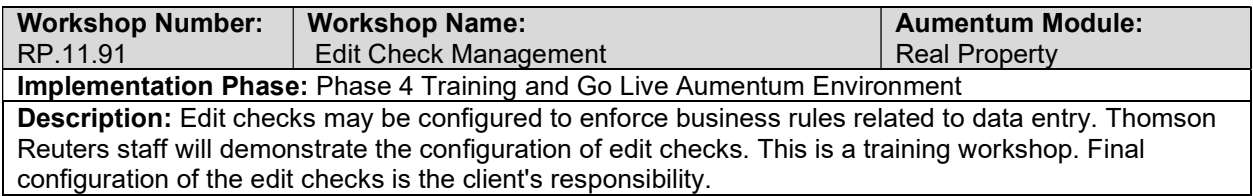

# Property Record Card Management

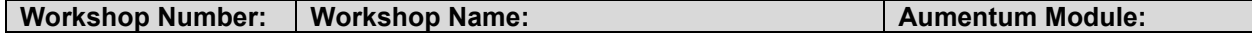

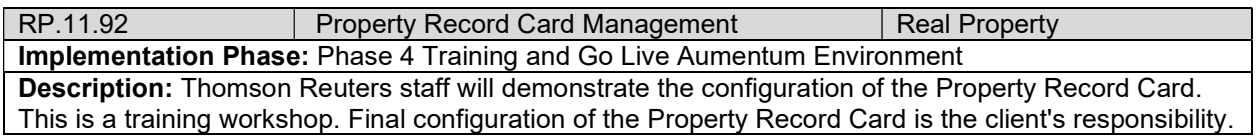

### RPA - Train the Trainer

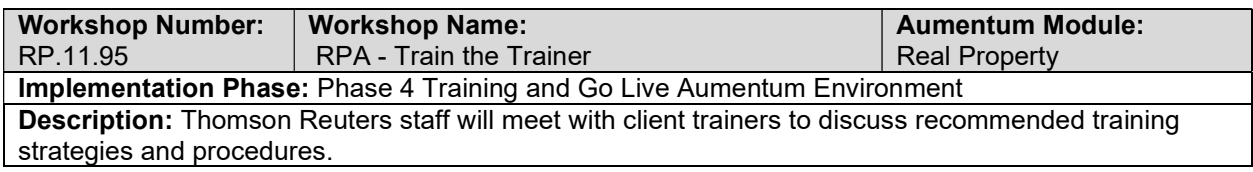

# Property Data Collection

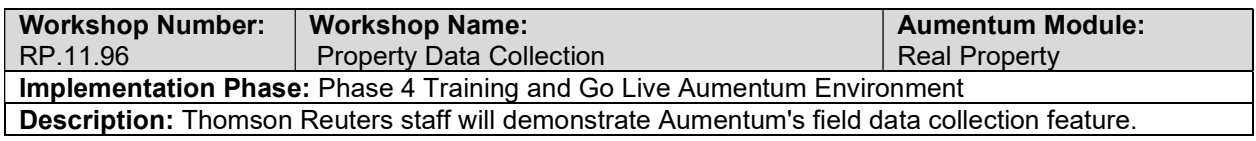

### Go Live Preparation

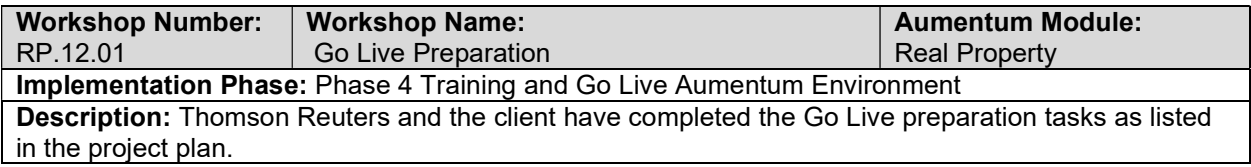

#### Go-Live Support

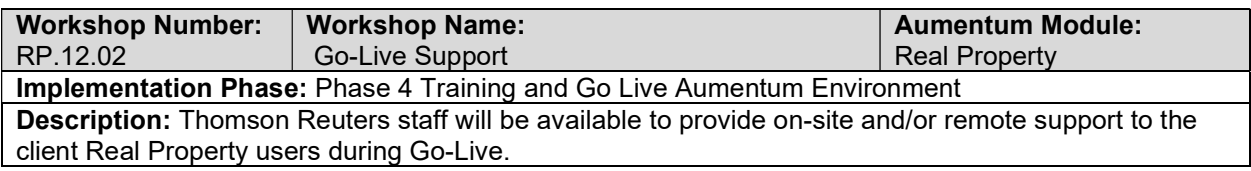

# RPA Validation review and feedback (internal)

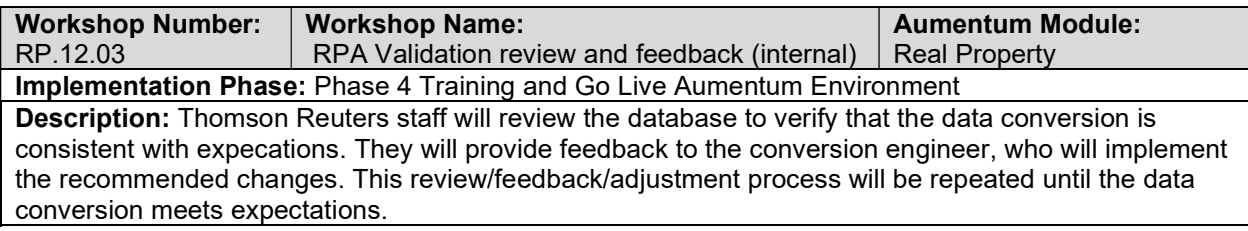

# Document Real Property defect punch list (Critical and High severity)

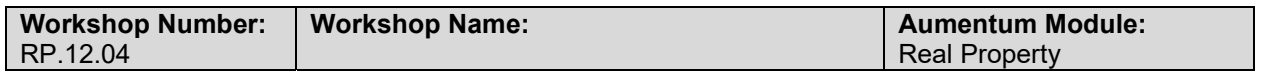
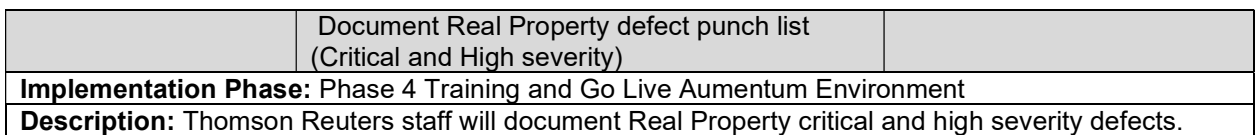

### Document Real Property defect punch list (Medium and Low severity)

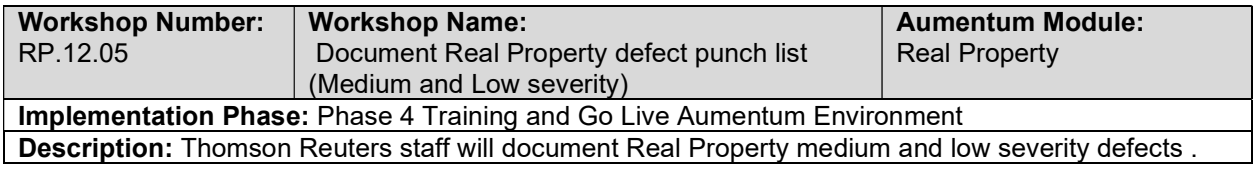

## Special Valuation Scenarios

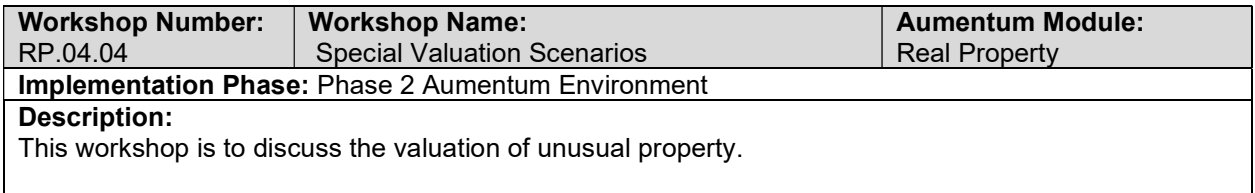

## Records

## Records Data Mapping

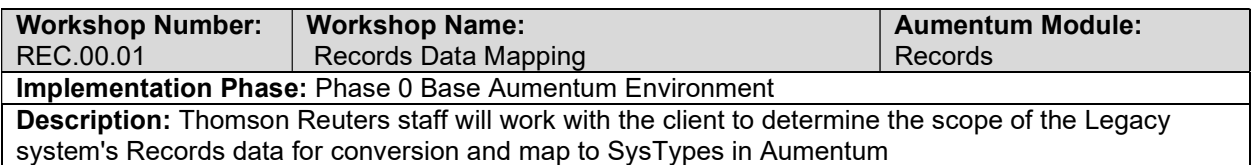

### Creation of Aumentum Records data extracts

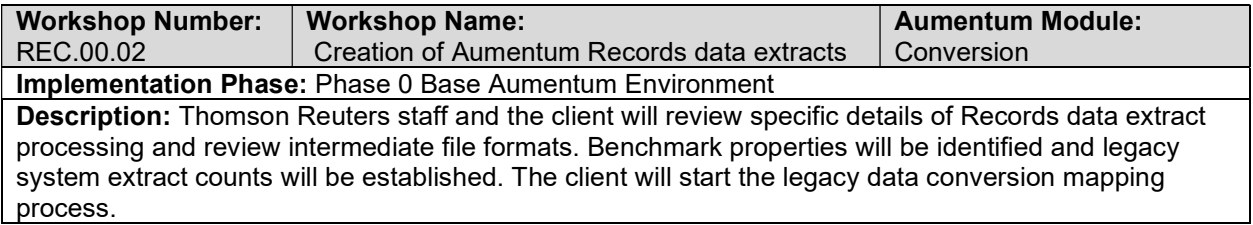

### Records data extract checkpoint

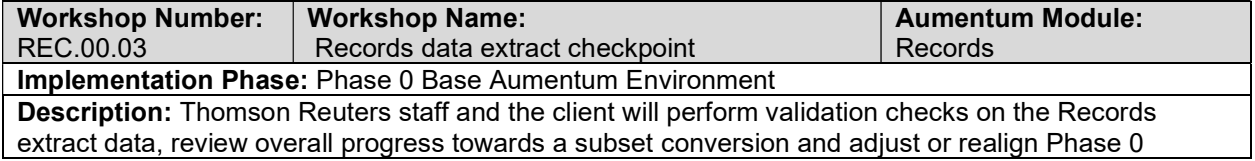

conversion objectives. Counts, amounts, and acceptable margins will be established for Phase 0 data extract completion.

### Base Configuration

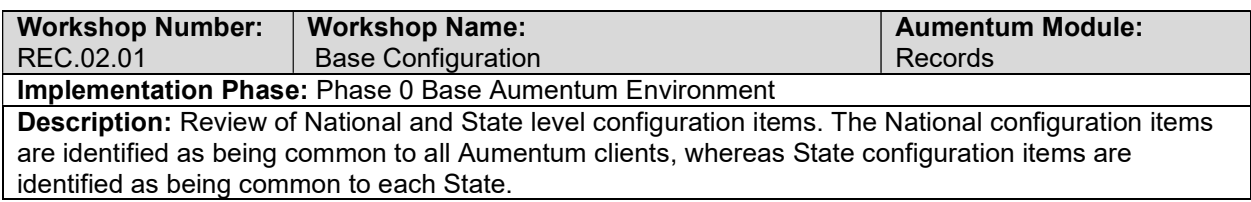

### New market config

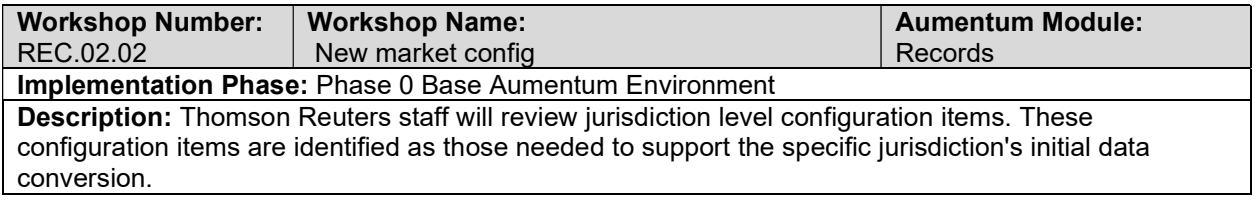

### REC Document extract and import errors

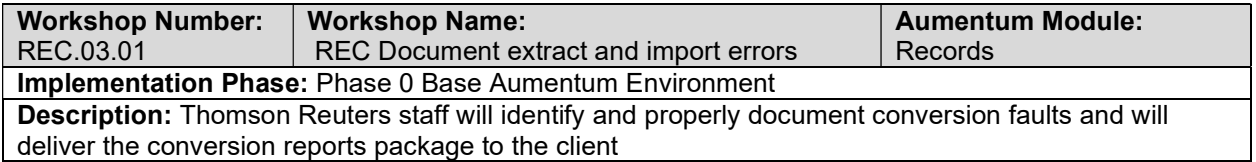

### Validation review and feedback (internal)

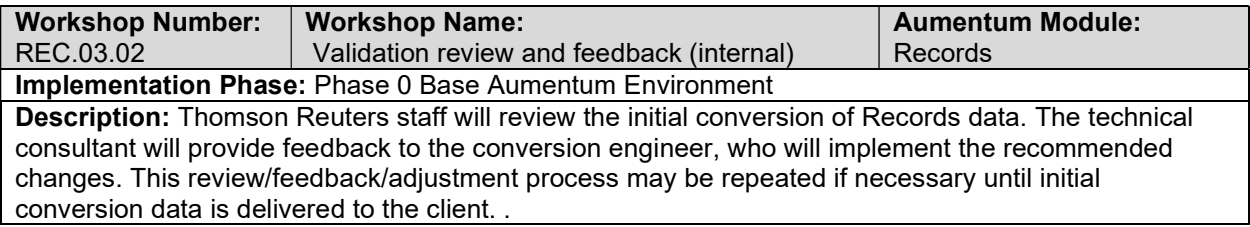

### REC Conversion review (with client)

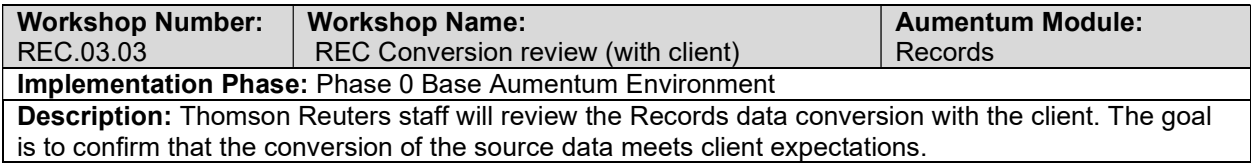

## Records requirements review with Thomson Reuters and the client

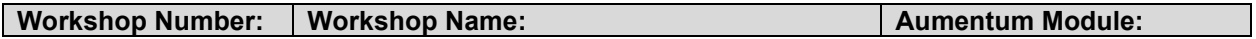

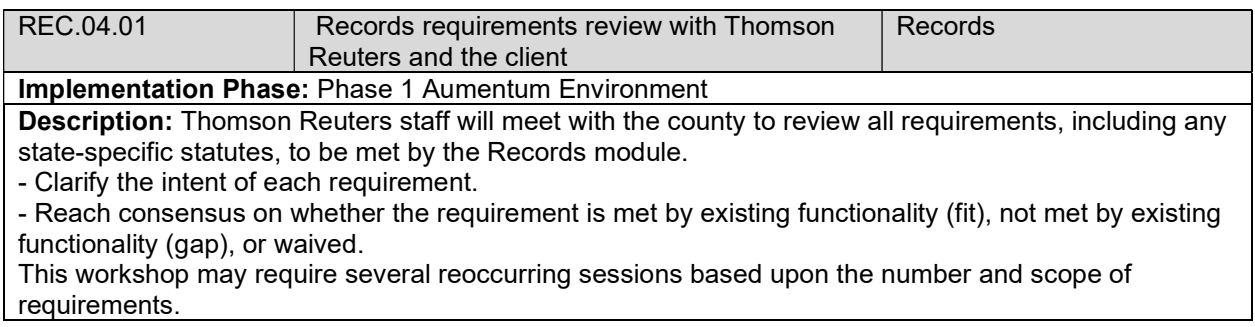

## Overview of Records: Owners, Properties, Locations

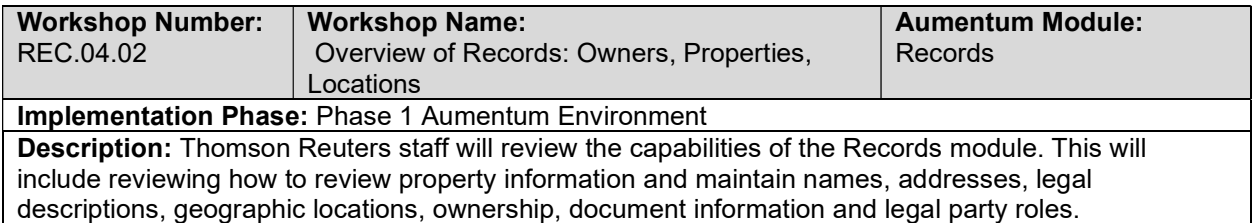

# Records Setup /Configuration

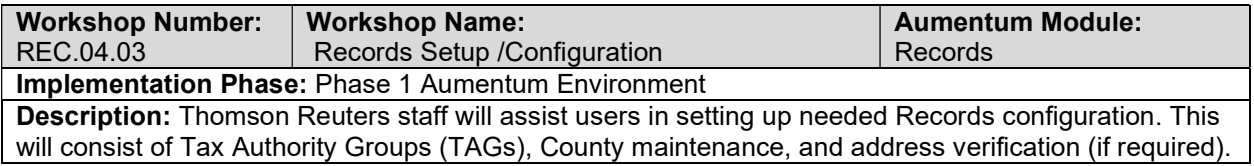

## Legal Party Maintenance

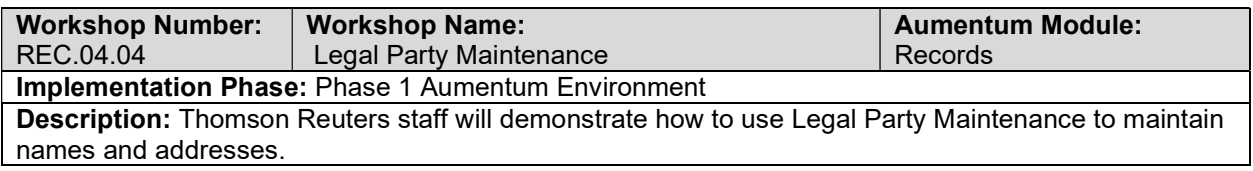

## New Revenue Objects

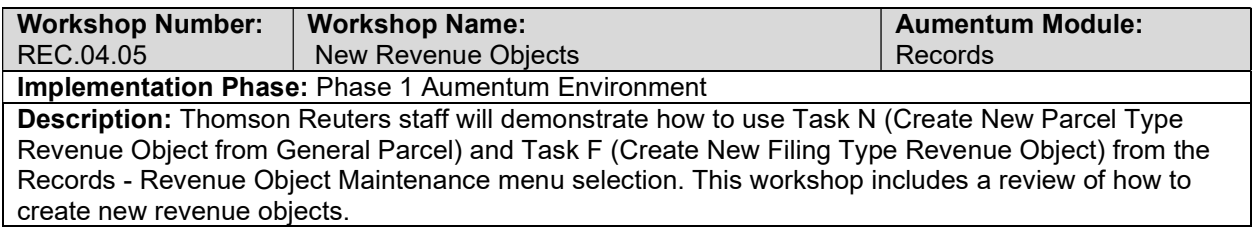

### Addresses

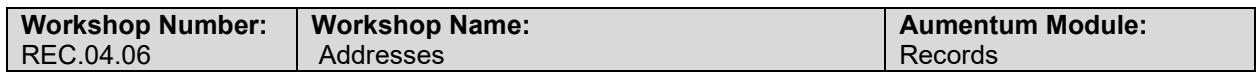

#### Implementation Phase: Phase 1 Aumentum Environment

Description: Thomson Reuters staff will demonstrate how to maintain Legal Party mailing addresses and Revenue Object situs addresses.

### **Ownership**

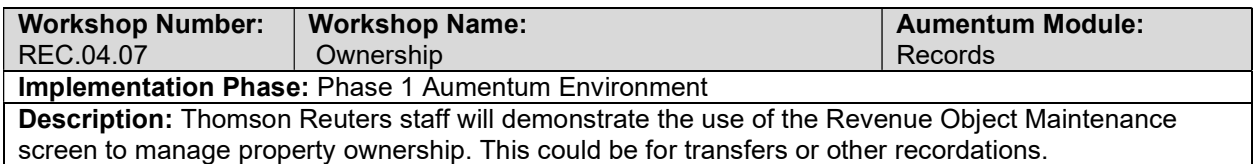

### Property Legal Descriptions and Redescriptions

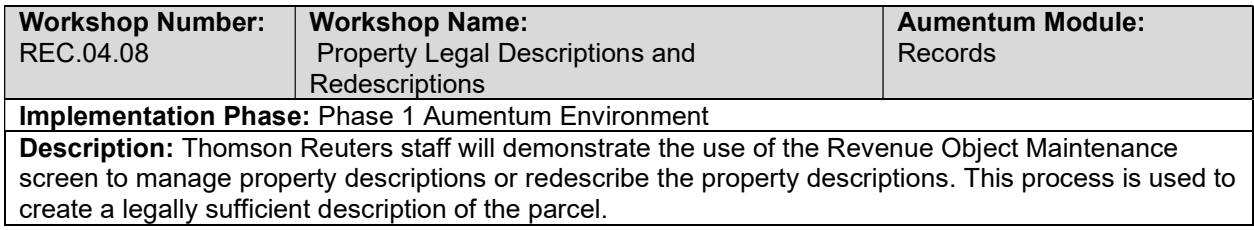

#### Merges and Splits

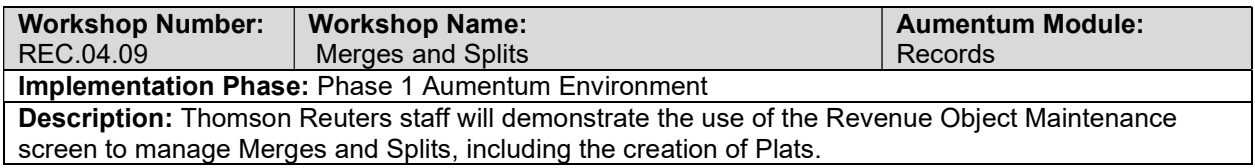

#### Associating Other Legal Parties

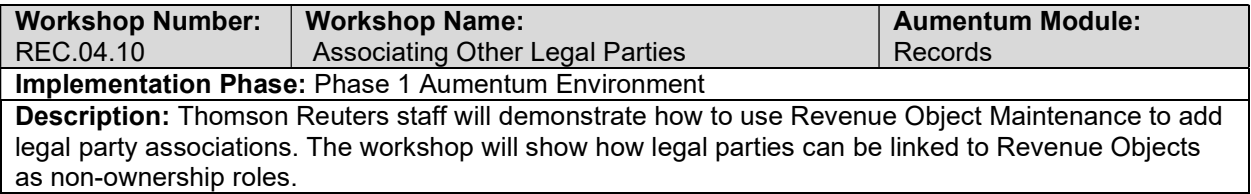

### Connected Revenue Objects

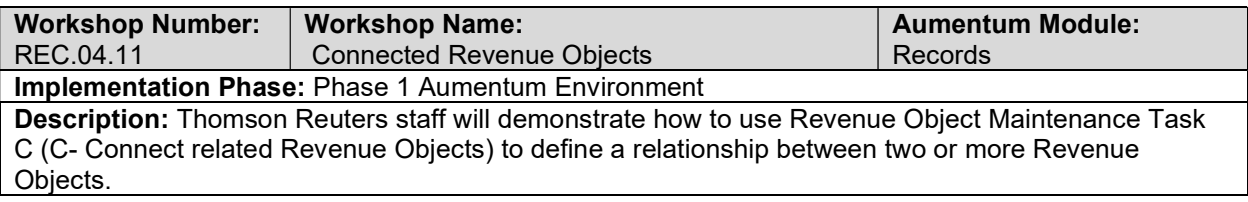

### Records Corrections

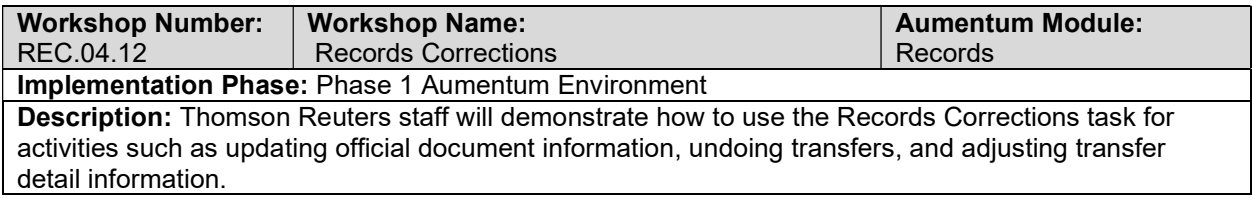

### Annexations

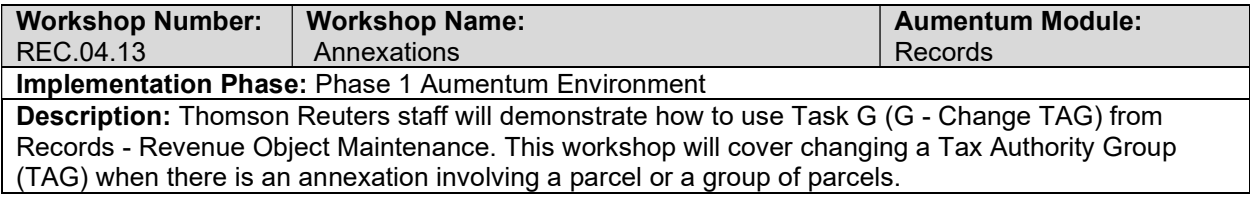

# Reports

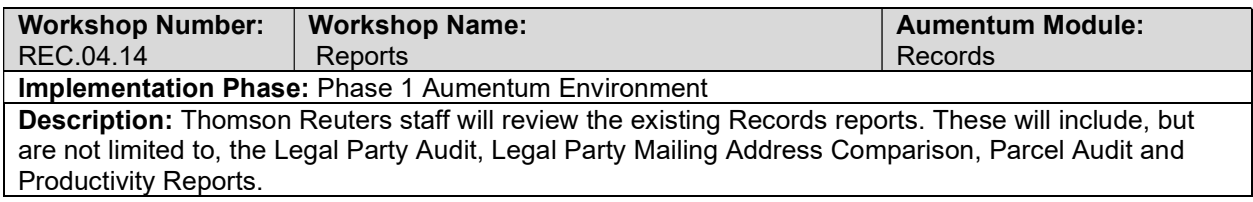

## **Workflow**

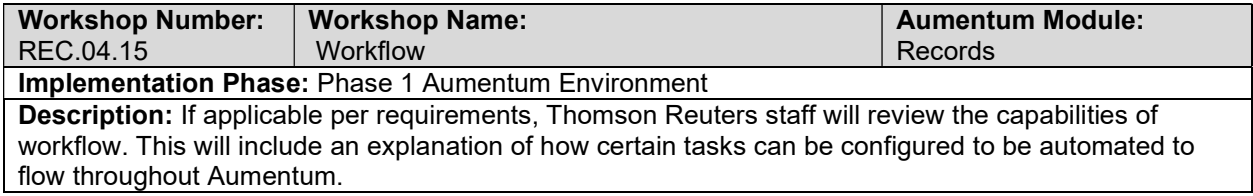

# **Correspondence**

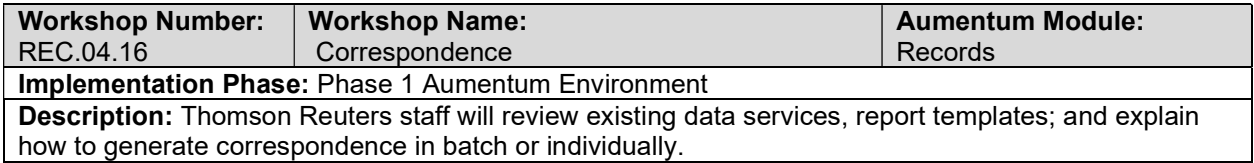

# Records - Document requirements review decisions

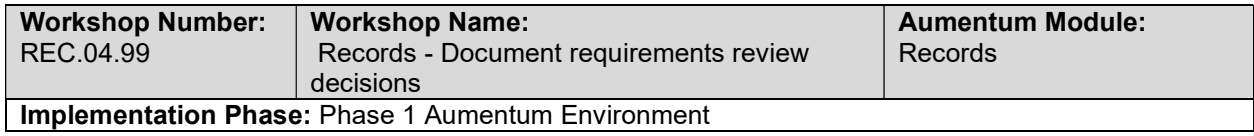

Description: Thomson Reuters staff will prepare requirements documents for all items identified as gaps in the requirements review sessions. These requirements documents will be provided to the county for their review and comment. Thomson Reuters staff will modify the draft requirements documents as needed based on client feedback.

### Manufactured Homes

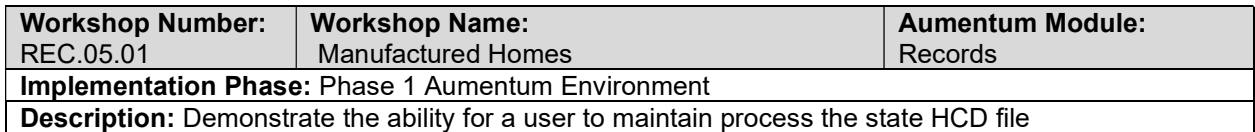

#### Possessory Interest

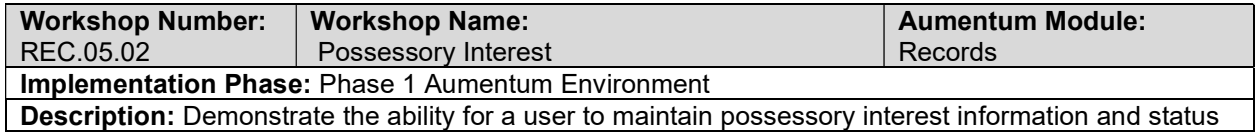

#### Timeshare Maintenance

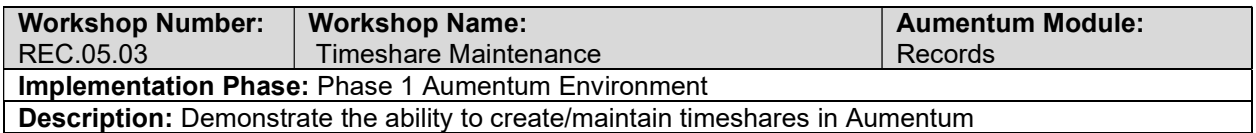

### Fractional Transfers

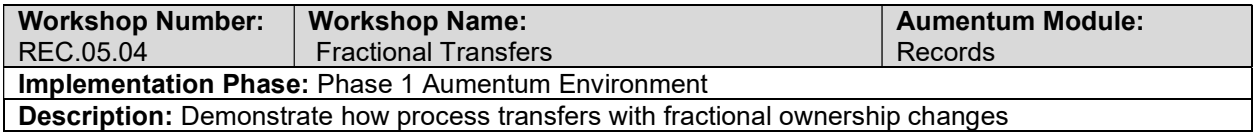

#### Change of Control

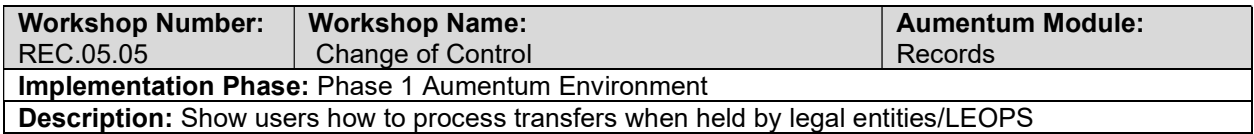

#### Leases

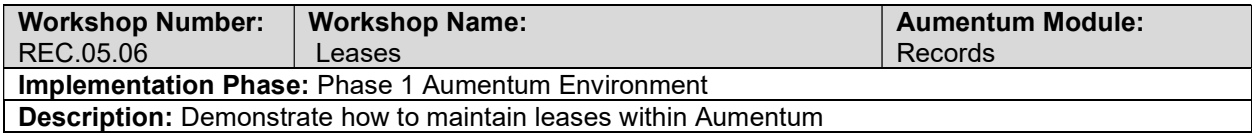

### REC Conversion review (with client)

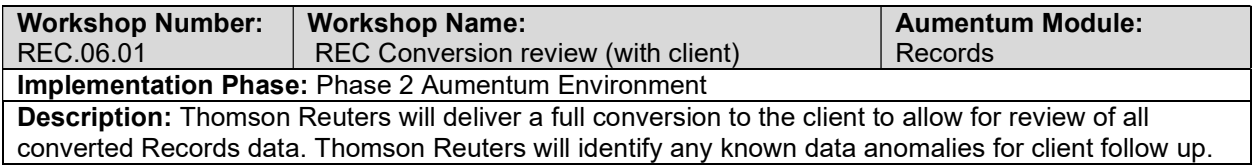

## UAT REC Configuration review (with client)

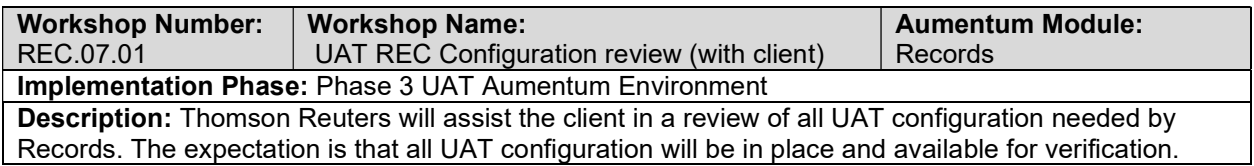

### REC UAT conversion review (with client)

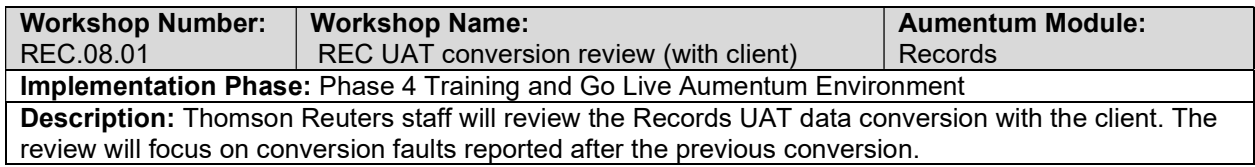

### Records Reports

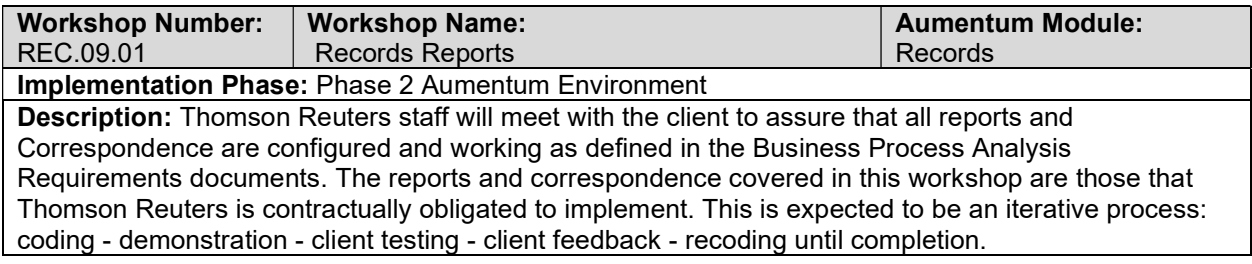

### Records Workflow

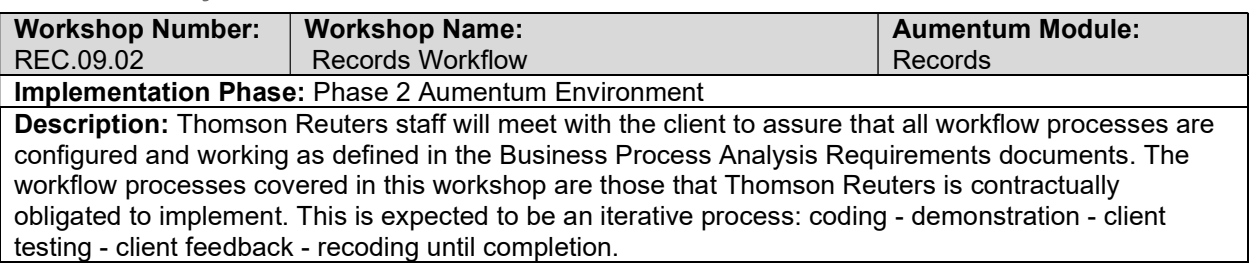

## Records Interfaces and Extracts

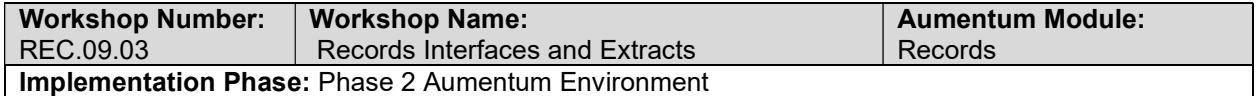

Description: Thomson Reuters staff will meet with the client to assure that all interfaces and extracts are configured and working as defined in the Business Process Analysis Requirements documents. The interfaces and extracts covered in this workshop are those that Thomson Reuters is contractually obligated to implement. This is expected to be an iterative process: coding - demonstration - client testing - client feedback - recoding until completion.

#### Records test case creation

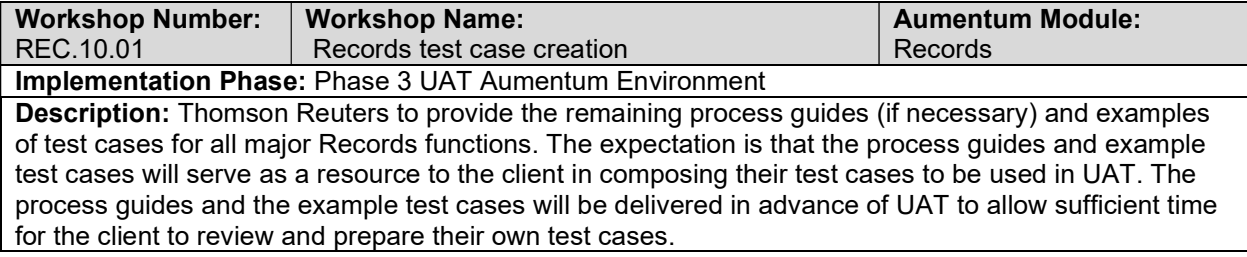

### client Records testing assistance (throughout UAT)

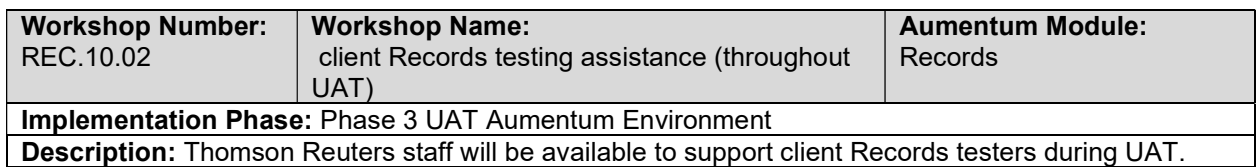

### Product overview - provides general review of menus, navigation and

### searching.

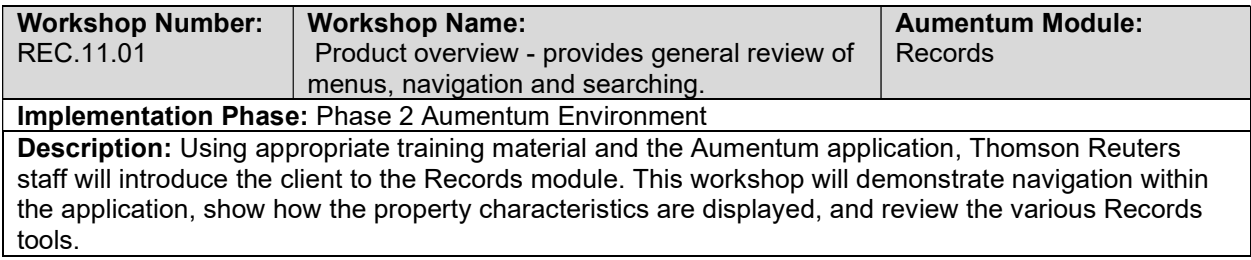

#### General Records Training

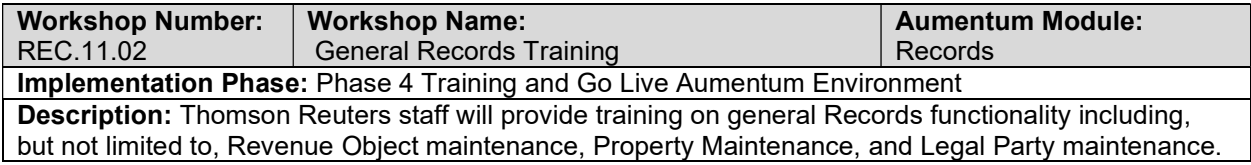

### Go Live Preparation

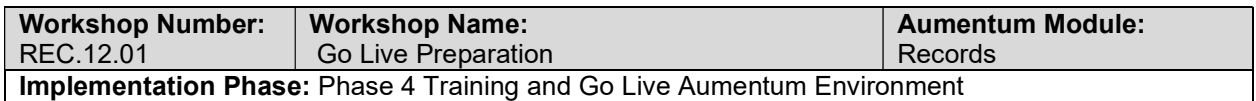

Description: Thomson Reuters and the client have completed the Go Live preparation tasks as listed in the project plan.

#### Go-Live Support

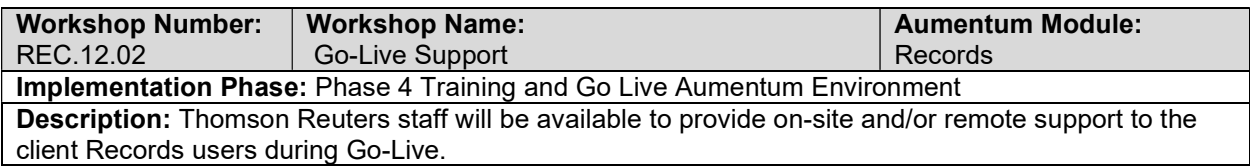

### REC Validation review and feedback (internal)

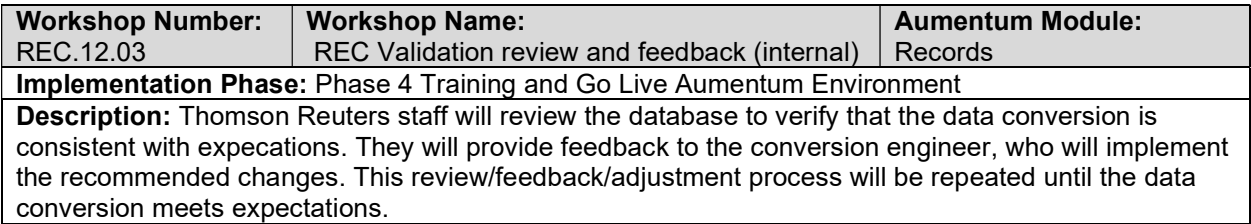

### Document Records defect punch list (Critical and High severity)

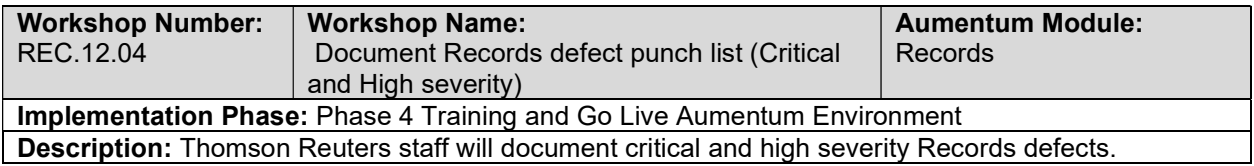

### Document Records defect punch list (Medium and Low severity)

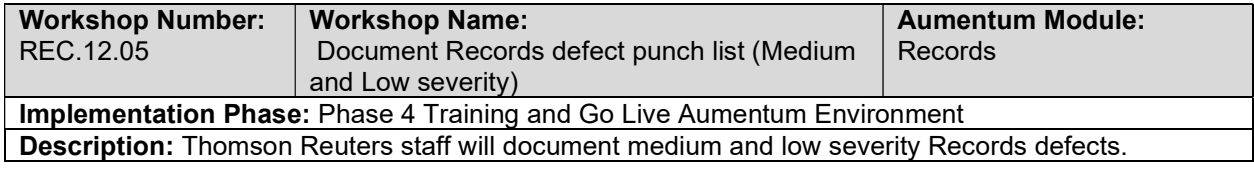

# Special Assessments

### Special Assessment Data Mapping

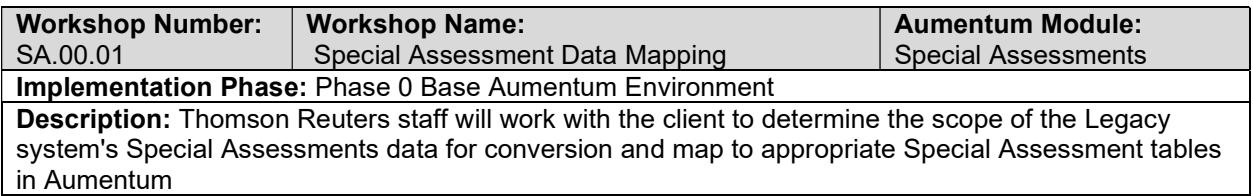

### Create Special Assessments data extracts

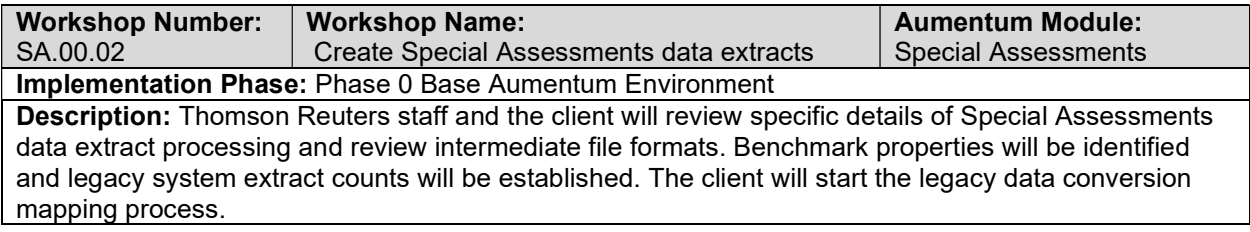

# Special Assessments data extract checkpoint

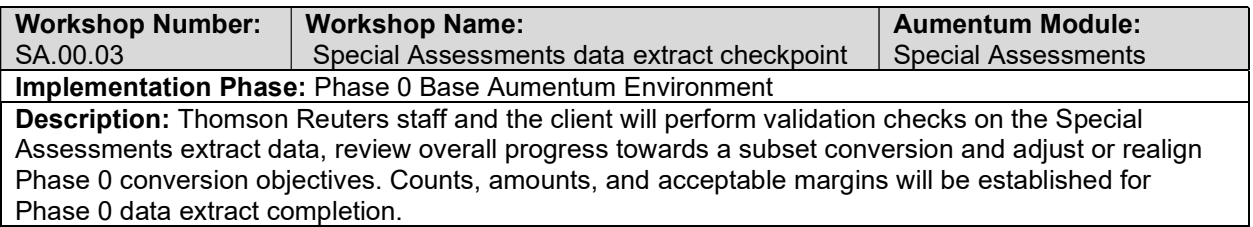

### Special Assessments requirements review with Thomson Reuters and the client

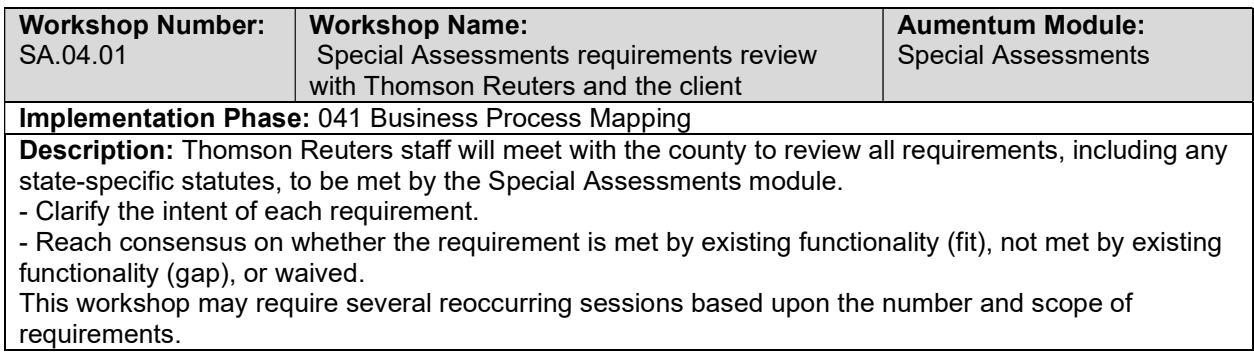

# Overview of Special Assessments

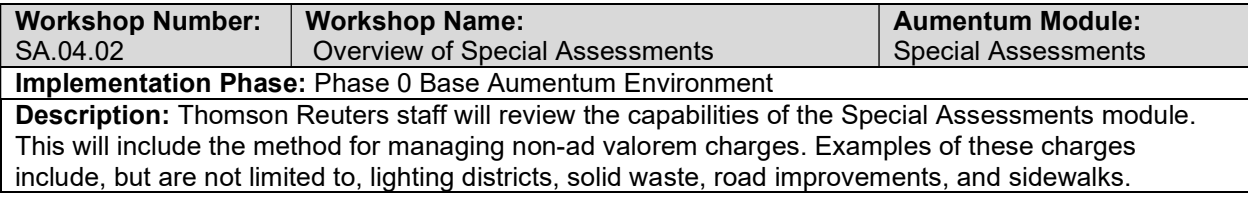

## Special Assessment Maintenance

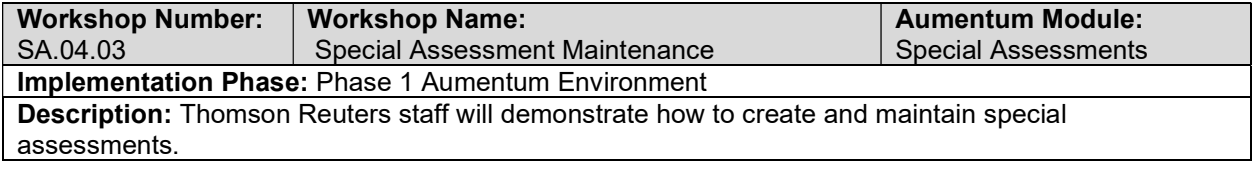

# Revenue Object Maintenance

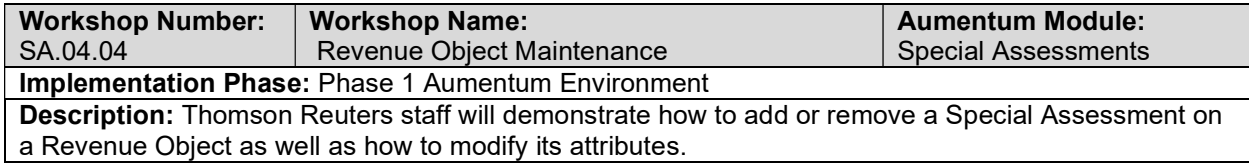

## Mass Import

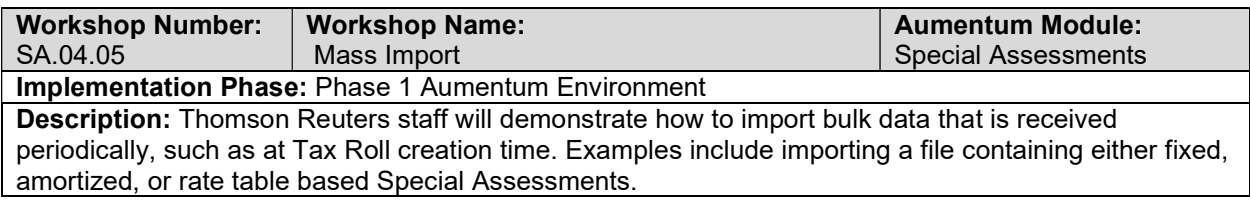

# Calculations and Posting

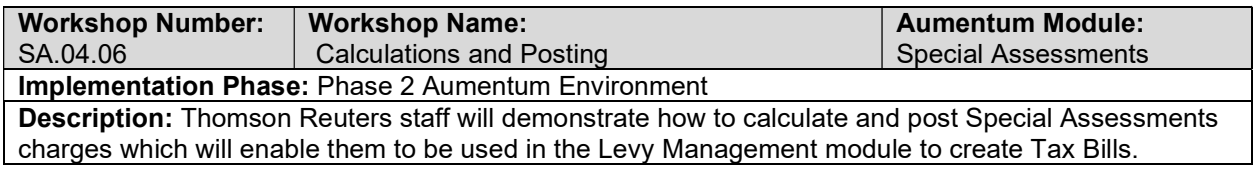

### Reports

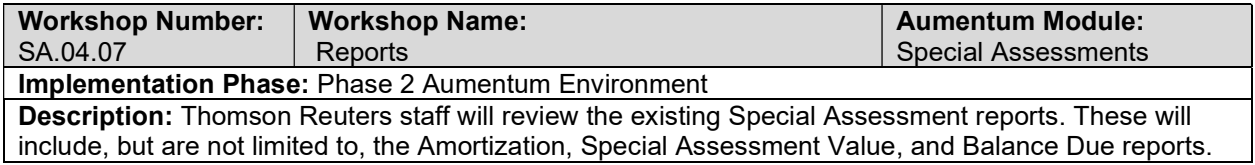

## **Workflow**

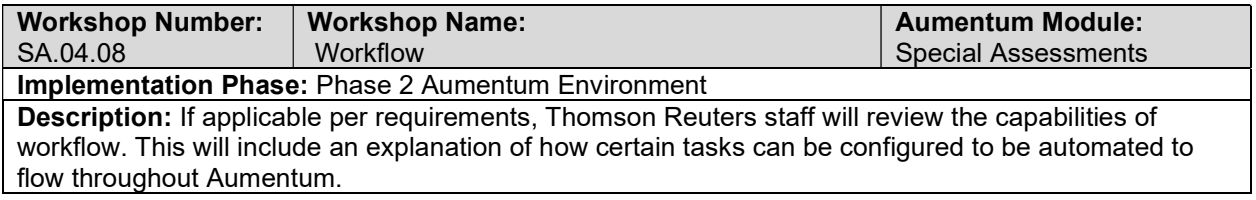

# **Correspondence**

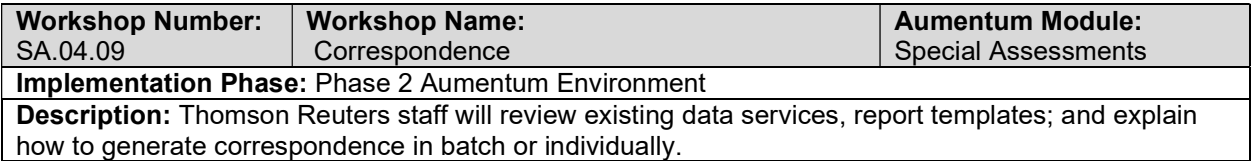

### Special Assessments - Document requirements review decisions

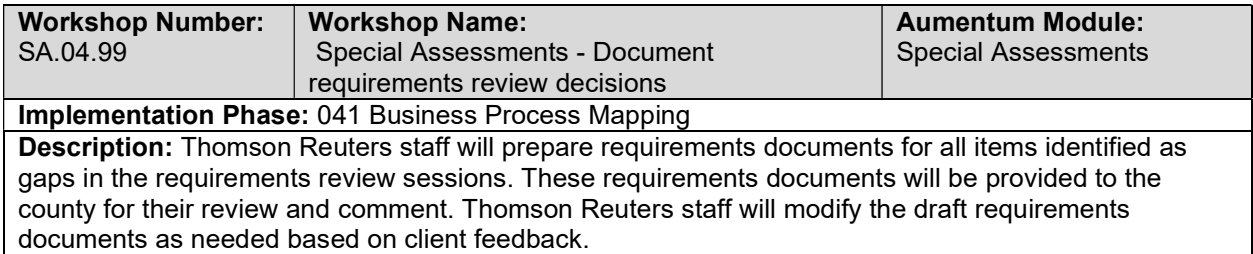

### Online FCSA Submissions

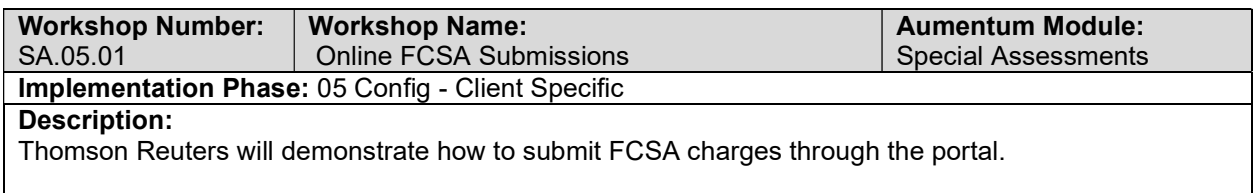

# Import Certified Charges

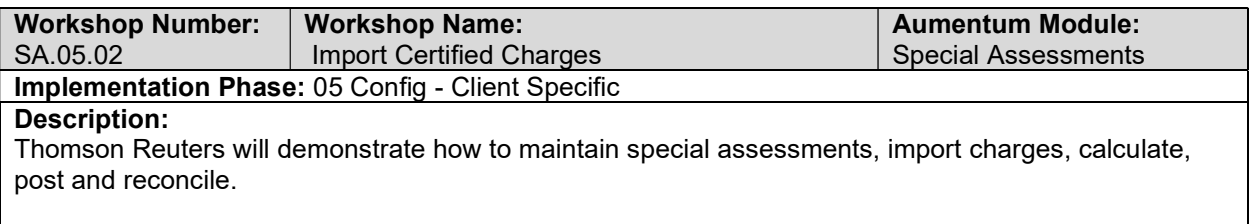

### Maintain FCSA Charges - Manual

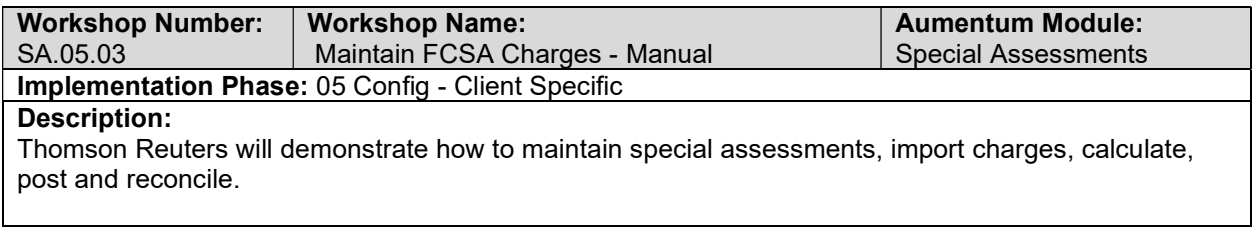

## FCSA Reporting

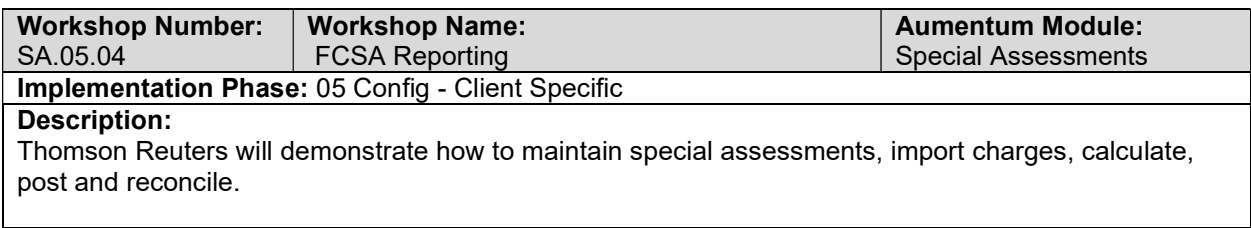

#### SA Conversion review (with client)

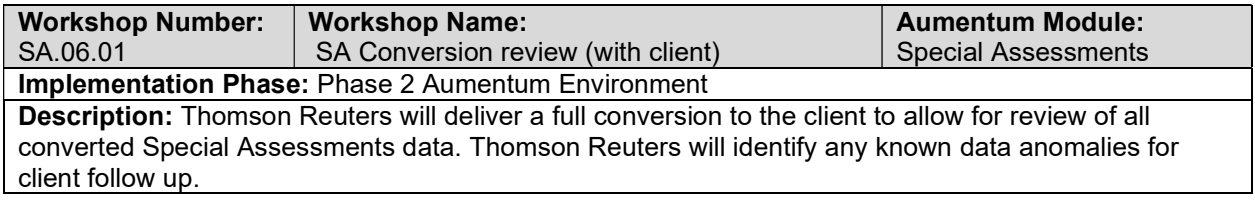

## UAT SA Configuration review (with client)

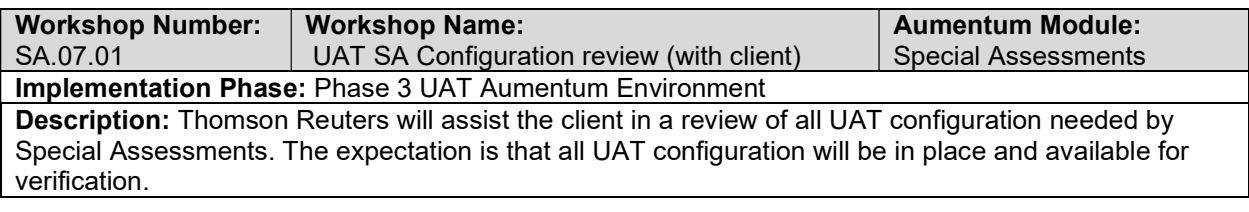

### SA UAT conversion review (with client)

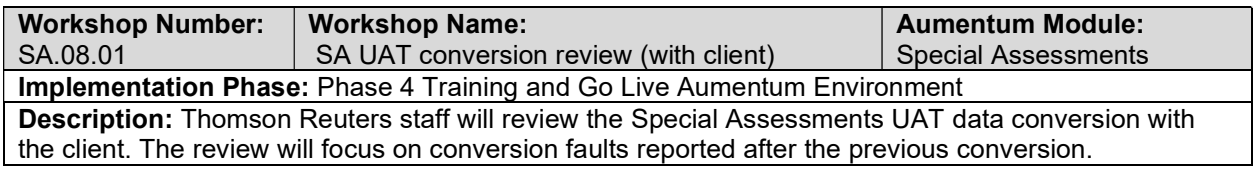

#### Special Assessments Reports

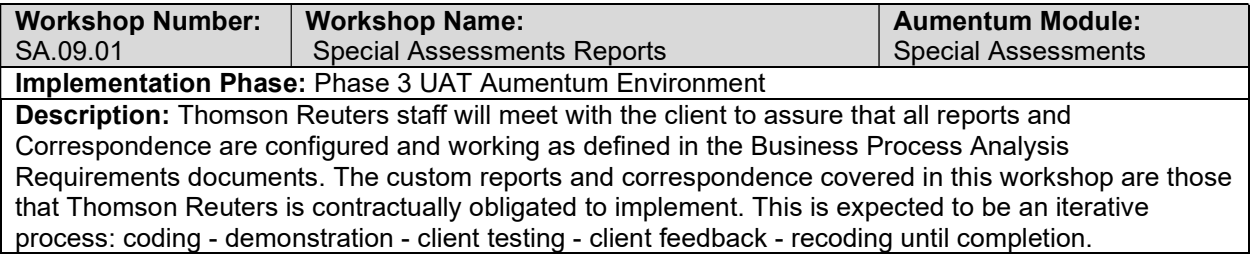

#### Special Assessments Workflow

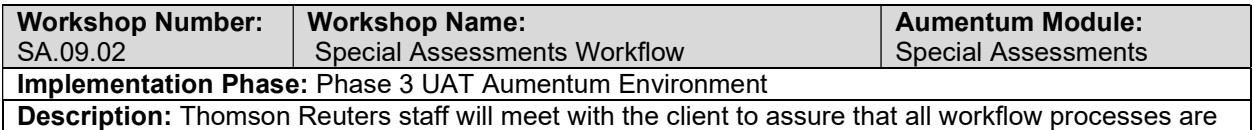

configured and working as defined in the Business Process Analysis Requirements documents. The workflow processes covered in this workshop are those that Thomson Reuters is contractually obligated to implement. This is expected to be an iterative process: coding - demonstration - client testing - client feedback - recoding until completion.

#### Special Assessments Interfaces and Extracts

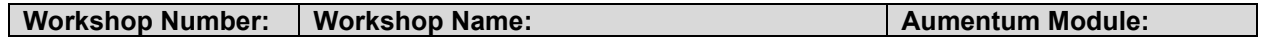

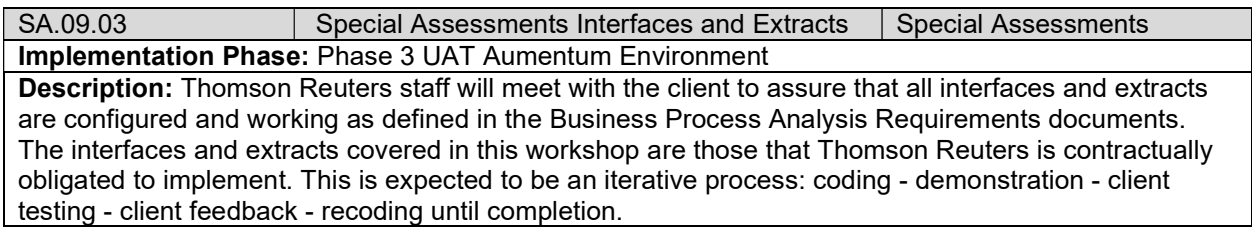

### Special Assessment test case creation

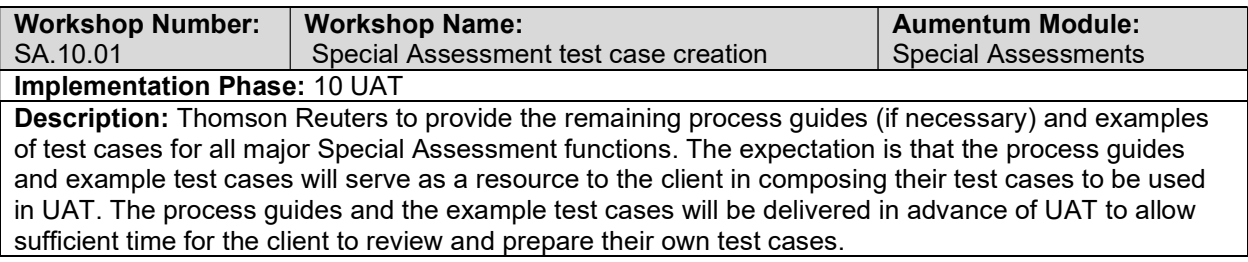

## client Special Assessment testing assistance (throughout UAT)

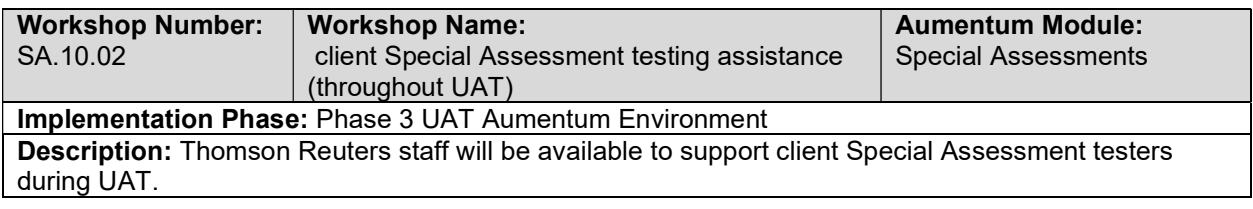

# Product overview - provides general review of menus, navigation and

### searching.

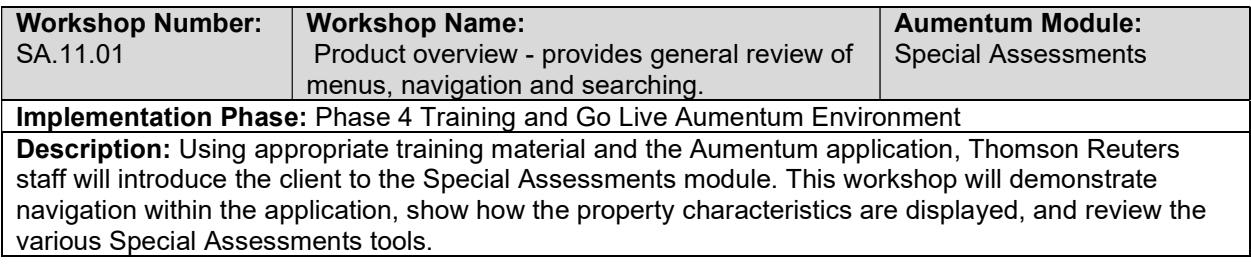

### General Special AssessmentsTraining

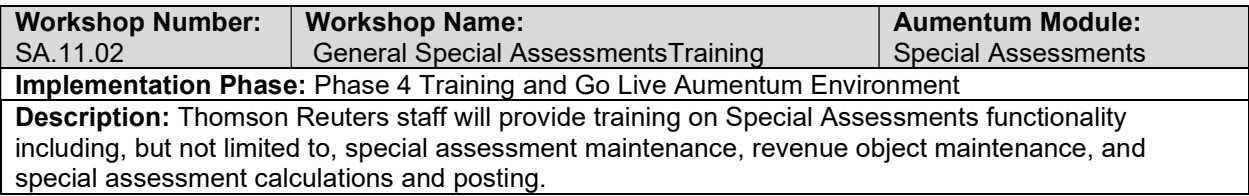

### Go Live Preparation

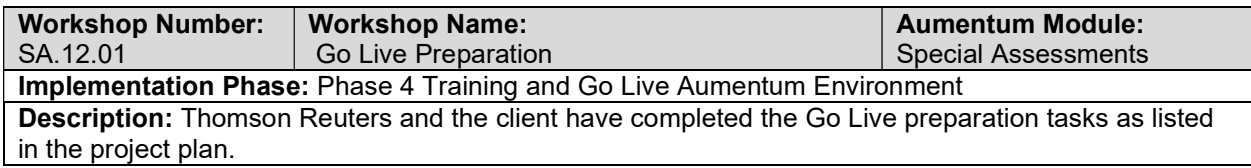

### Go-Live Support

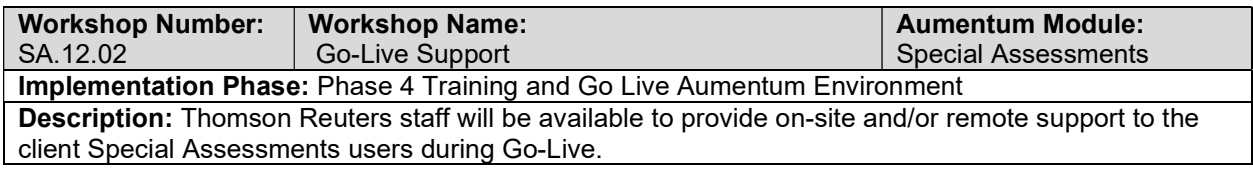

### SA Validation review and feedback (internal)

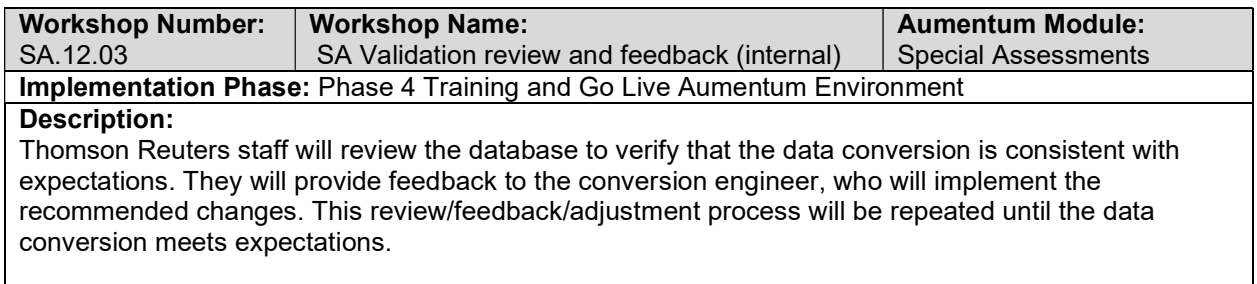

## Document Special Assessments defect punch list (Critical and High severity)

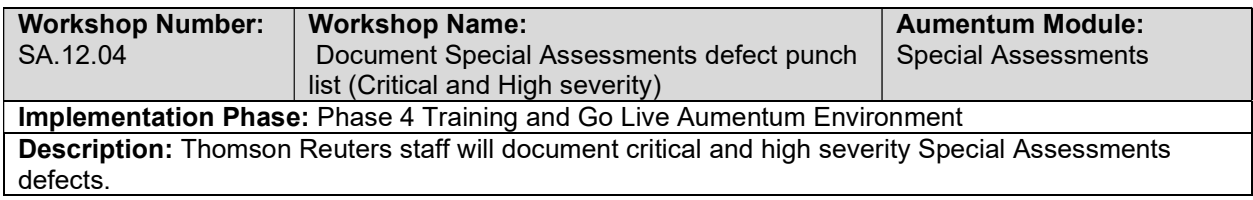

## Document Special Assessments defect punch list (Medium and Low severity)

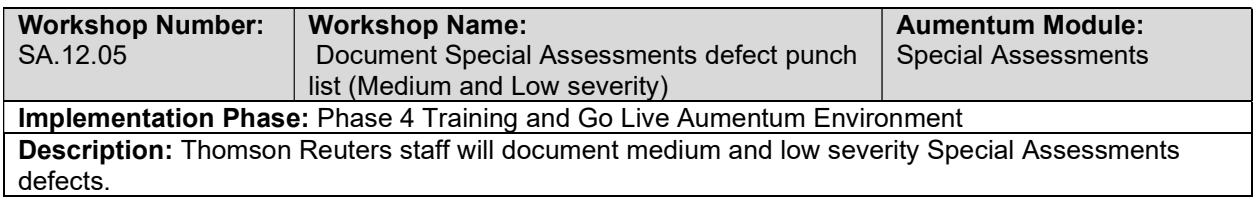

# Tax Accounting

## Tax Accounting requirements review with Thomson Reuters and the client

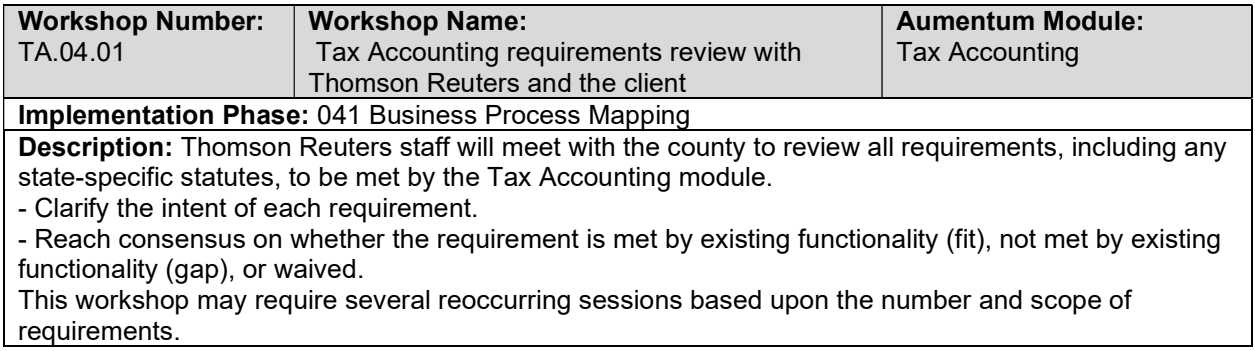

### Overview of Tax Accounting

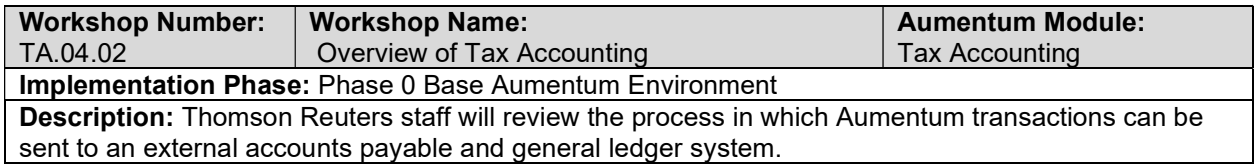

## Tax Accounting Setup / Configuration

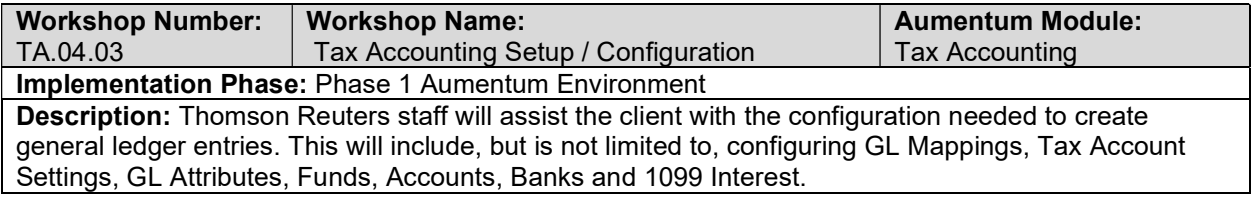

## General Ledger Export

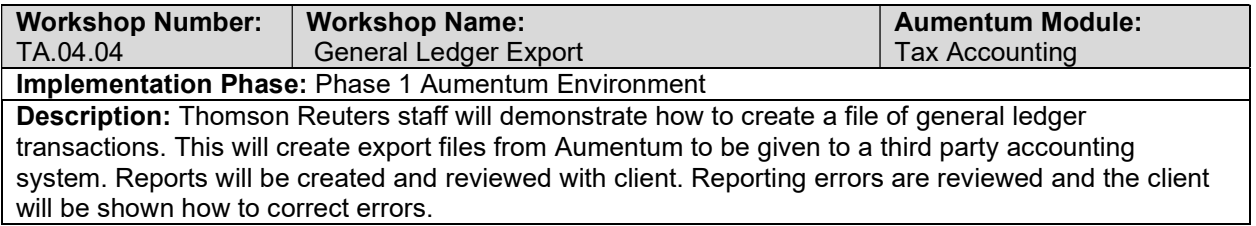

## Payment Export

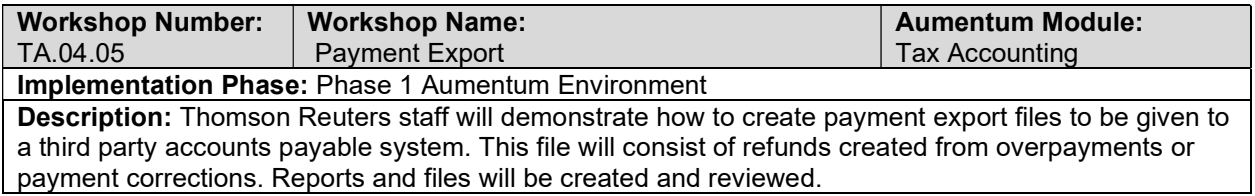

### IRS Form 1099 Processing

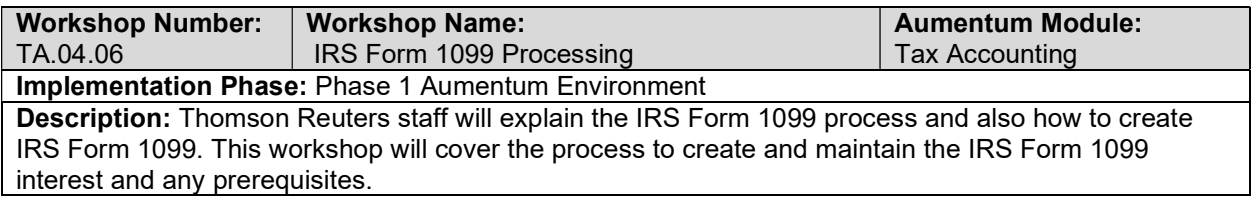

### **Workflow**

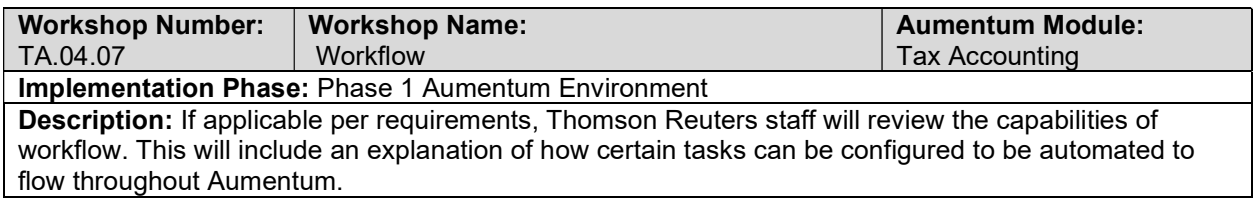

## **Correspondence**

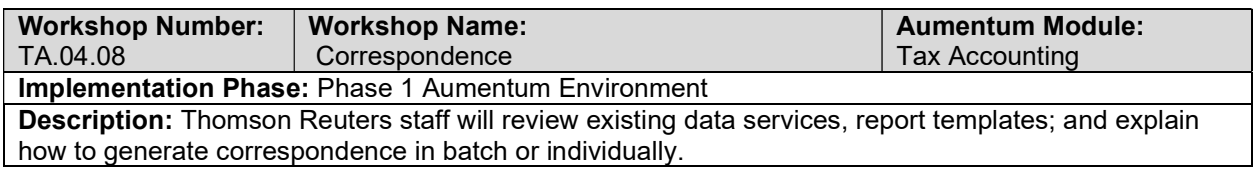

## Reports

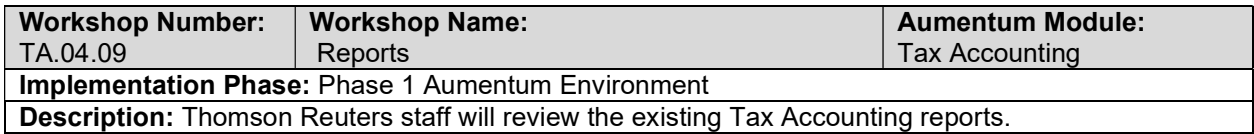

## Tax Accounting - Document requirements review decisions

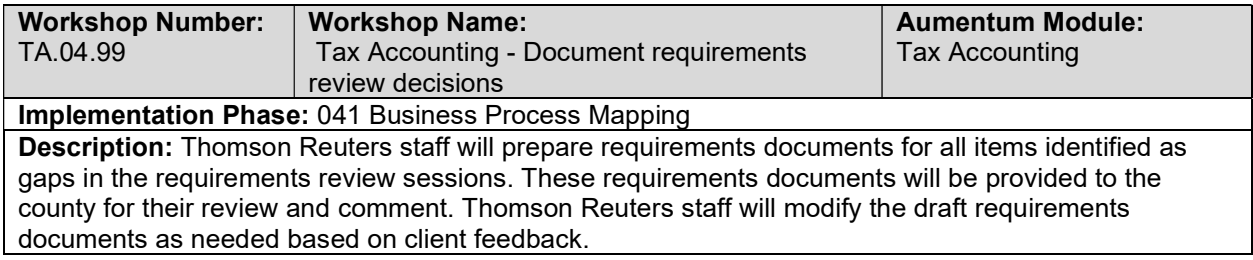

### Teeter Accounting

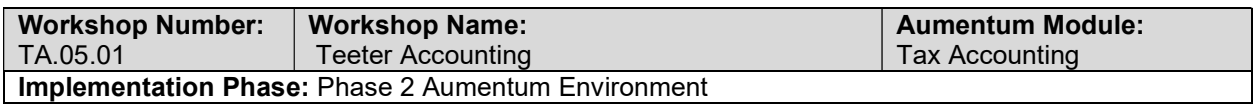

#### Description:

Thomson Reuters will work with the users to set up GL fund mapping.

### **Collections**

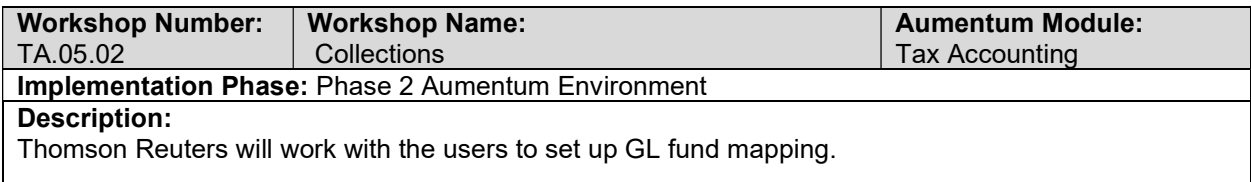

### **Delinquents**

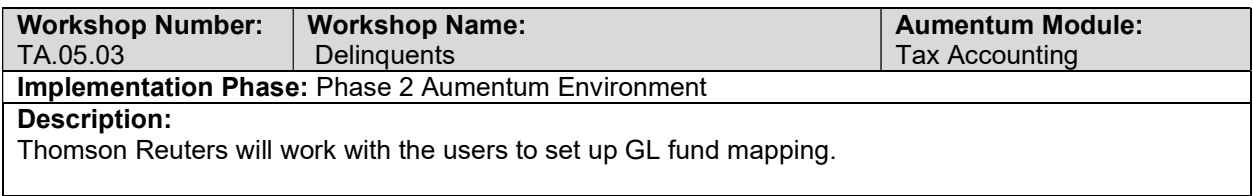

### Accounts Receivable

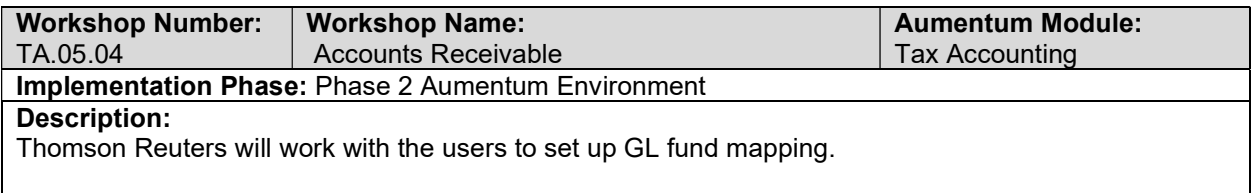

### TA Conversion review (with client)

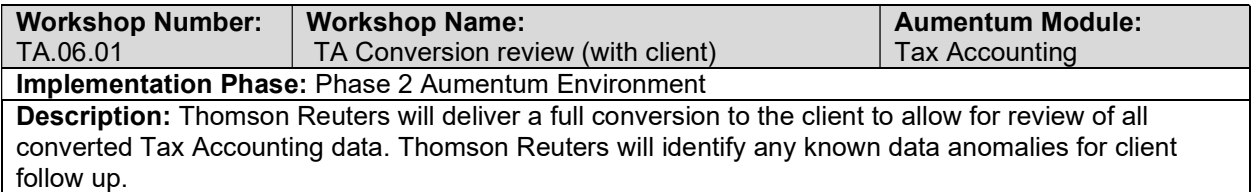

## UAT TA Configuration review (with client)

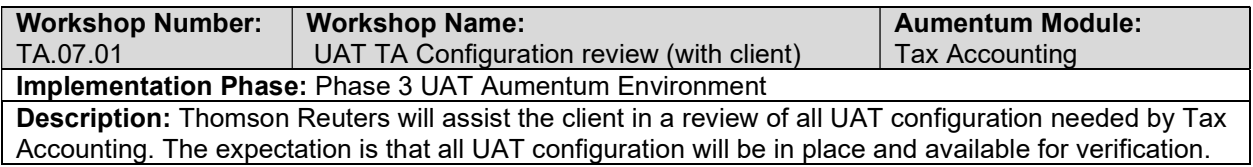

## TA UAT conversion review (with client)

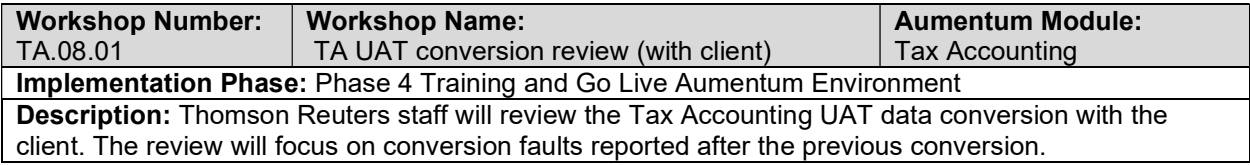

# Tax Accounting Reports

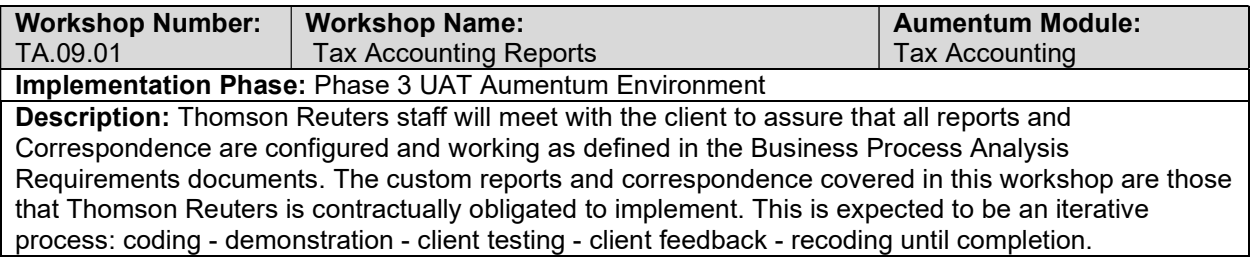

# Tax Accounting Workflow

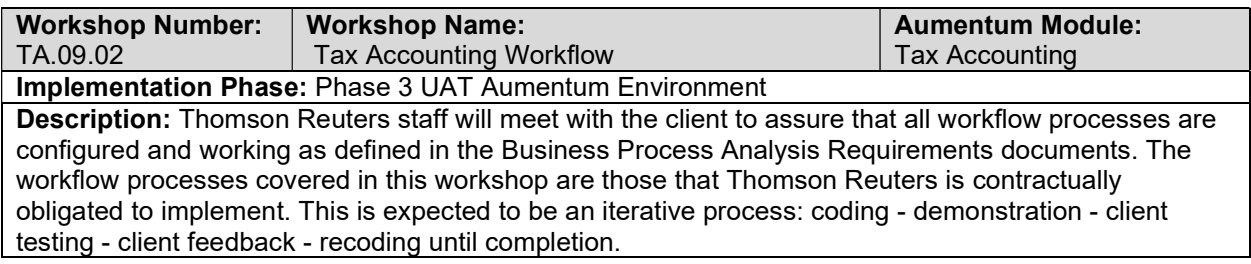

# Tax Accounting Interfaces and Extracts

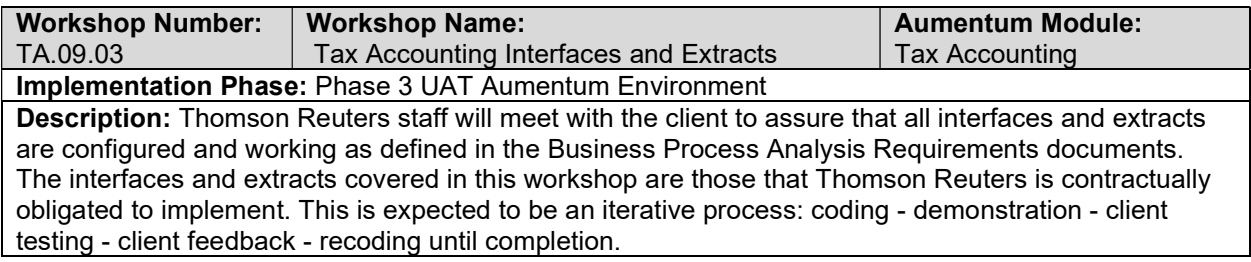

# Tax Accounting test case creation

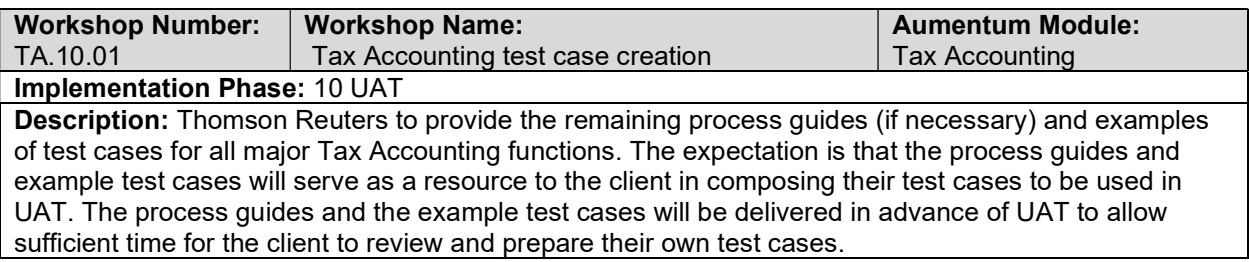

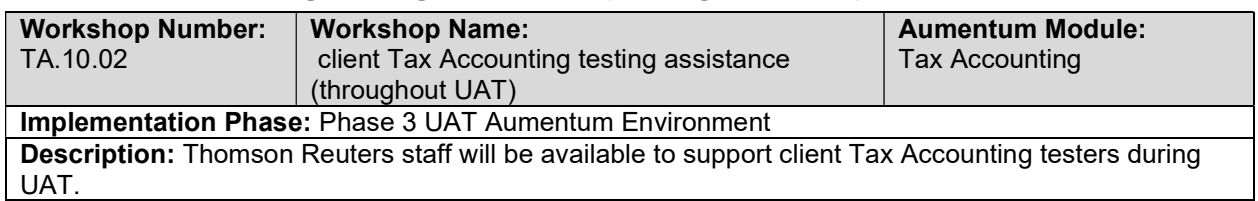

### client Tax Accounting testing assistance (throughout UAT)

### Product overview - provides general review of menus, navigation and searching.

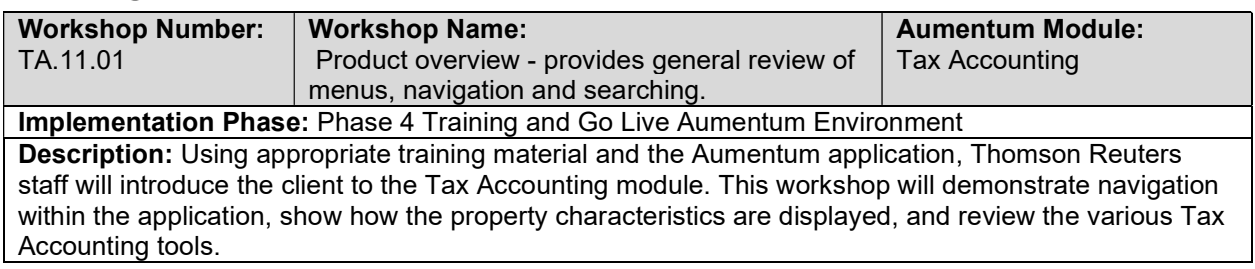

### General Tax AccountingTraining

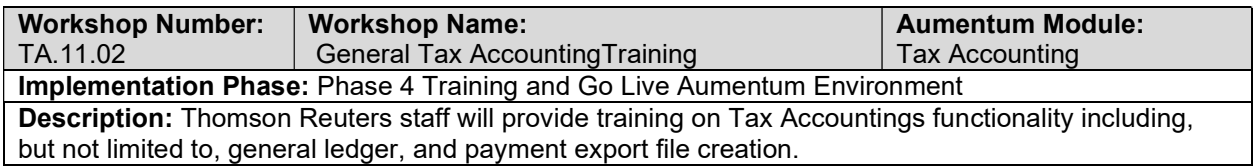

## Go Live Preparation

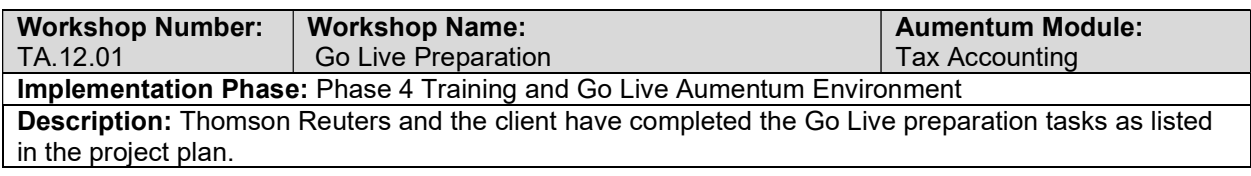

#### Go-Live Support

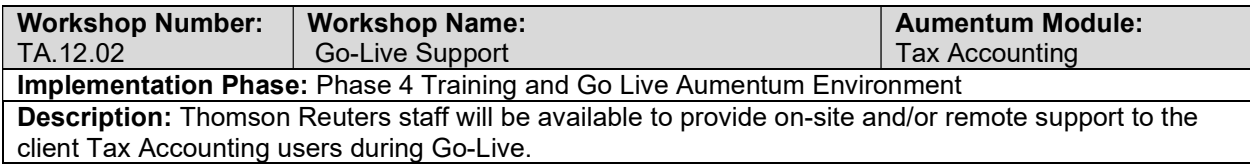

### TA Validation review and feedback (internal)

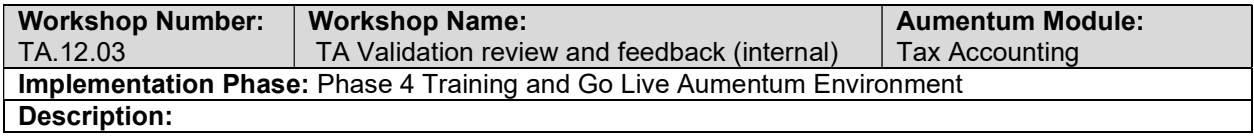

Thomson Reuters staff will review the database to verify that the data conversion is consistent with expectations. They will provide feedback to the conversion engineer, who will implement the recommended changes. This review/feedback/adjustment process will be repeated until the data conversion meets expectations.

### Document Tax Accounting defect punch list (Critical and High severity)

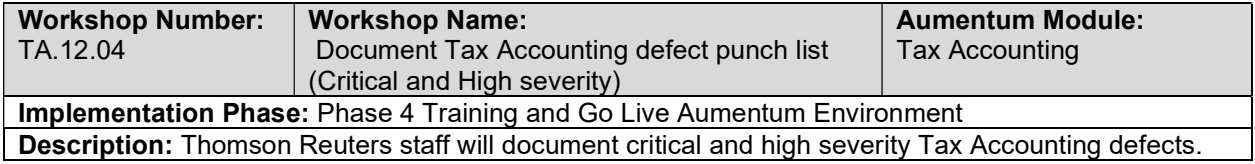

### Document Tax Accounting defect punch list (Medium and Low severity)

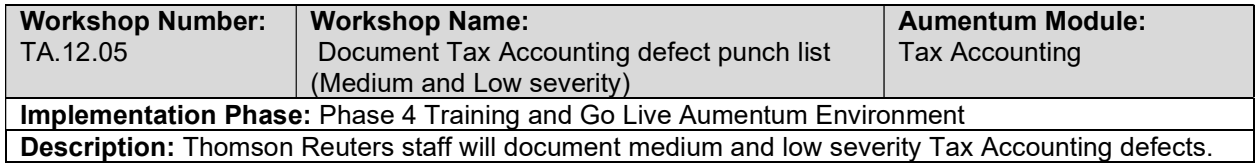

## Tax Sale

### Tax Sale Data Mapping

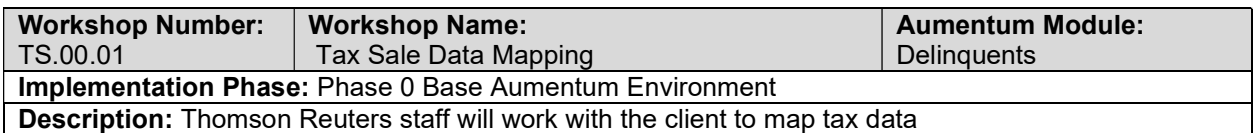

### Create Tax Sale data extracts

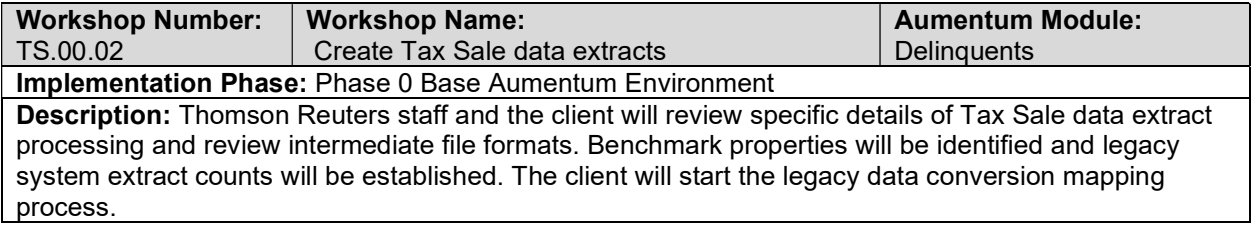

### Tax Sale data extract checkpoint

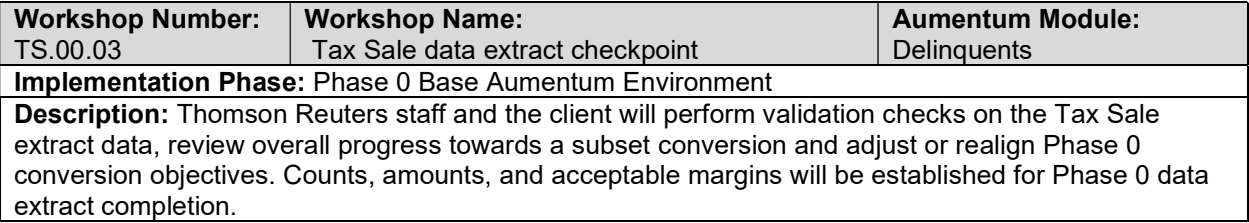

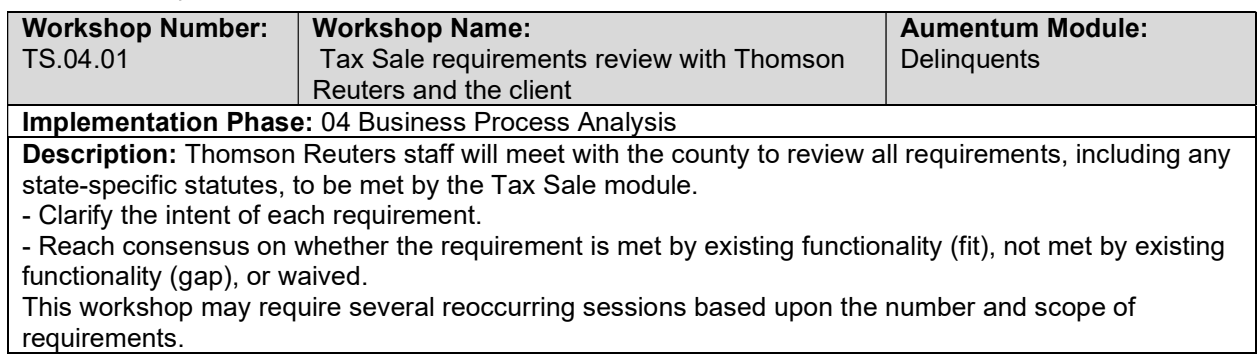

### Tax Sale requirements review with Thomson Reuters and the client

### Overview of Tax Sale

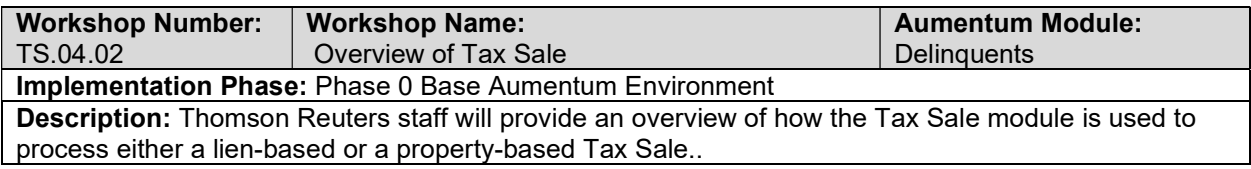

## Tax Sale Setup / Configuration

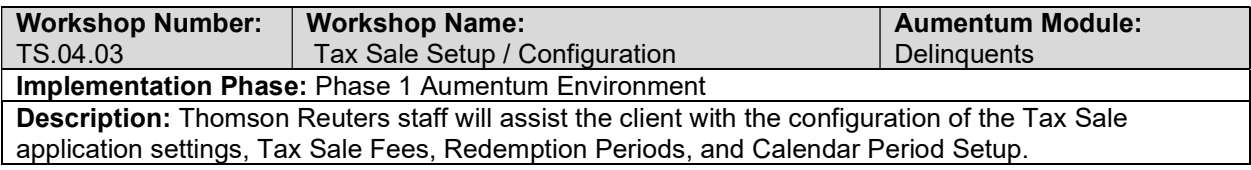

## Tax Deed Setup / Configuration

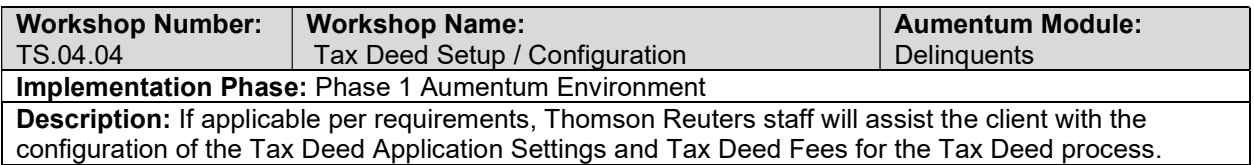

## Buyer Maintenance

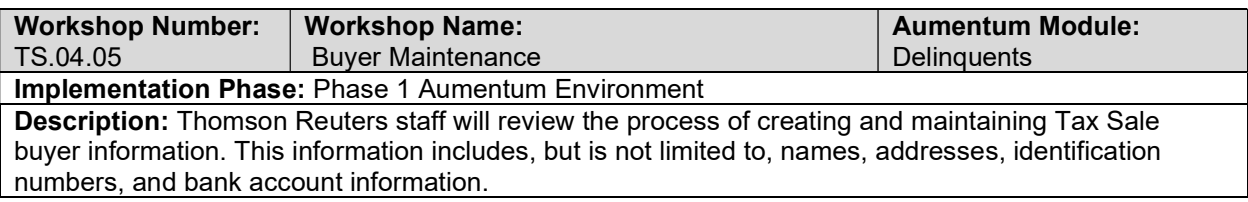

## Export/Import

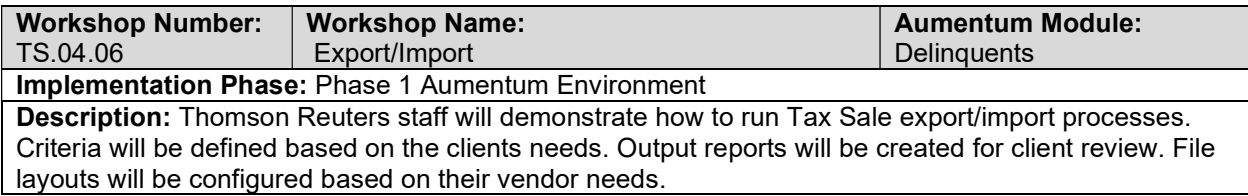

# Tax Sale Processing

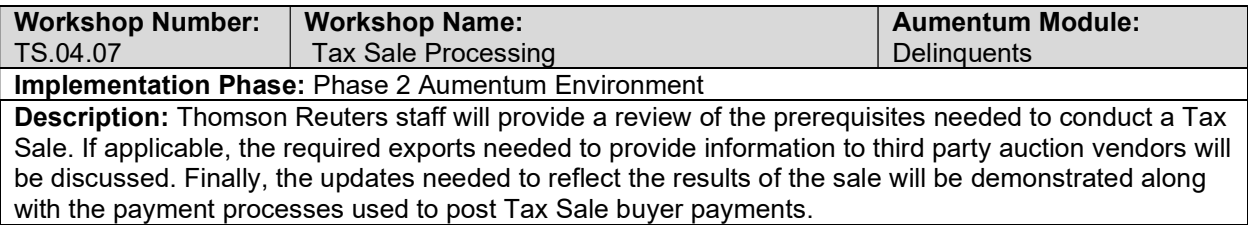

### Tax Sale Corrections

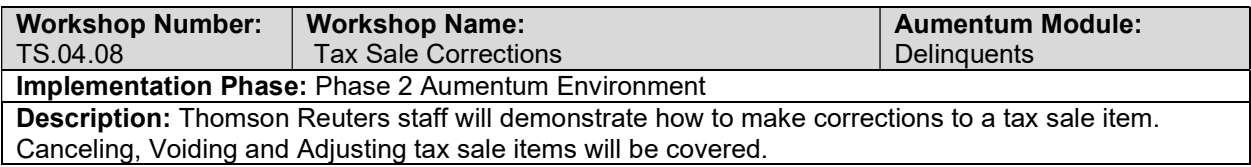

#### Excess Proceeds

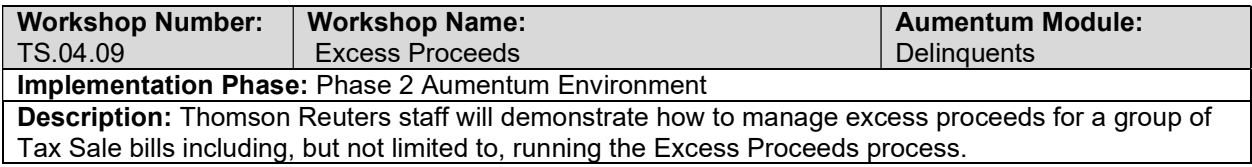

## Tax Deed Processing

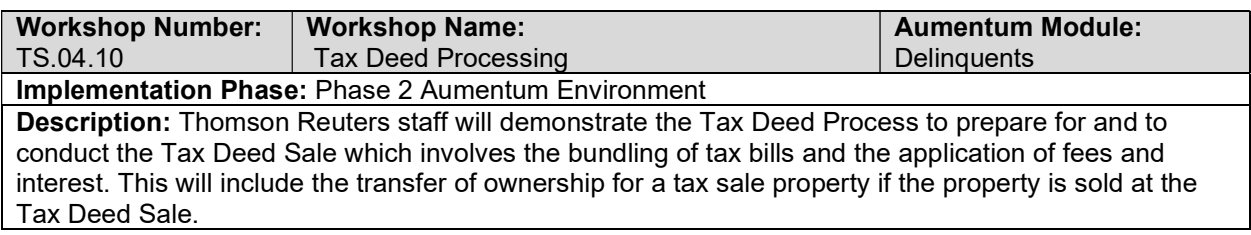

### Tax Deed Corrections

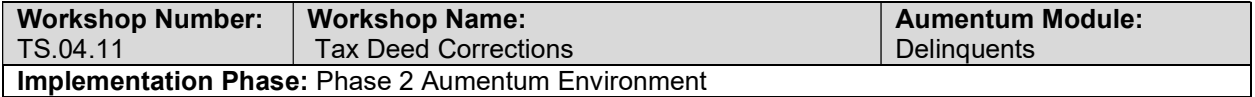

Description: Thomson Reuters staff will demonstrate the process to correct Tax Deeds. This will involve adjusting charges, interest, and fee issues.

### Redemption Processing

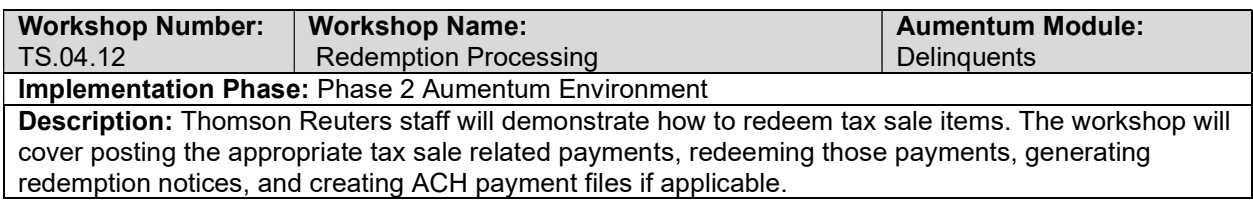

### Reports

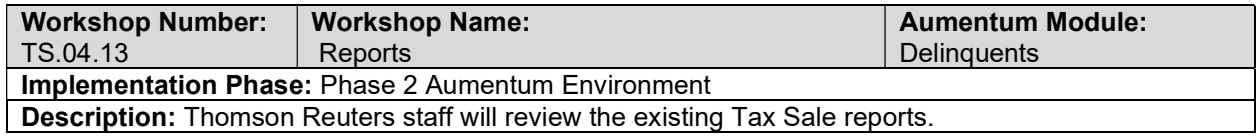

### **Workflow**

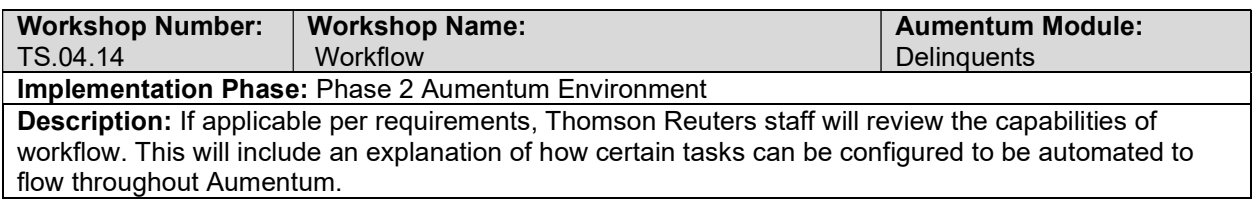

### **Correspondence**

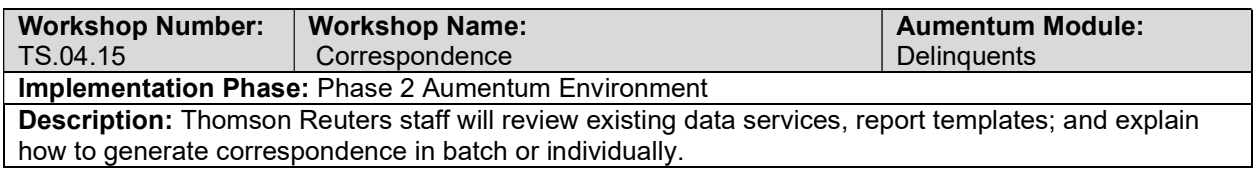

## Tax Sale - Document requirements review decisions

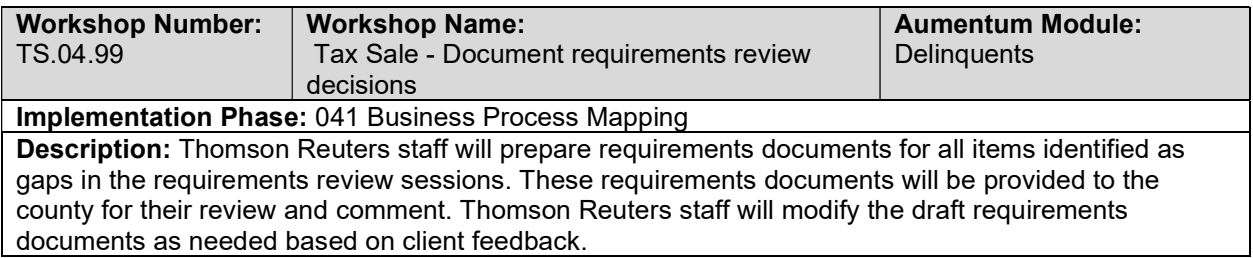

## TS Conversion review (with client)

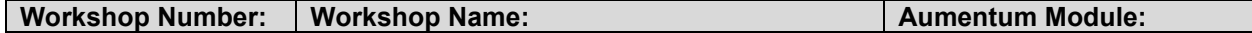

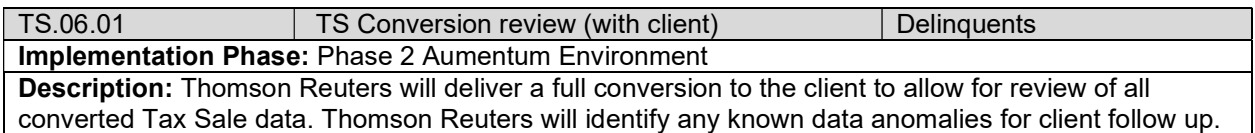

## UAT TS Configuration review (with client)

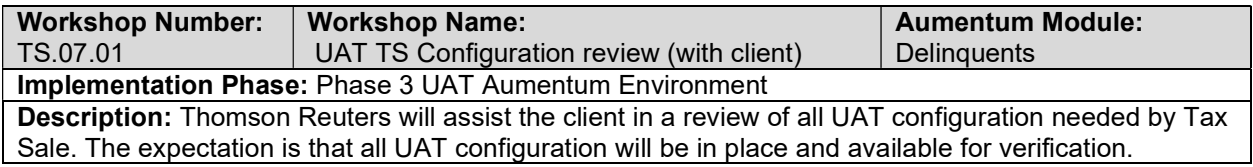

## TS UAT conversion review (with client)

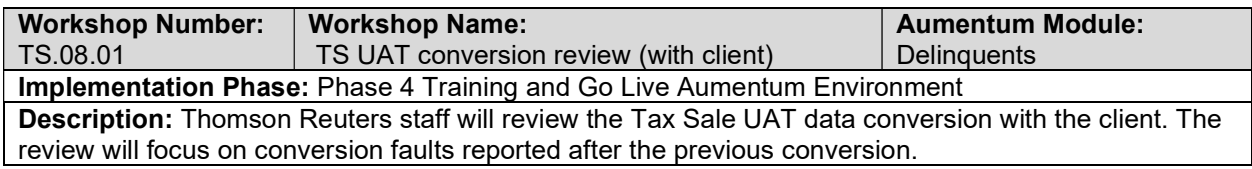

### Tax Sale Reports

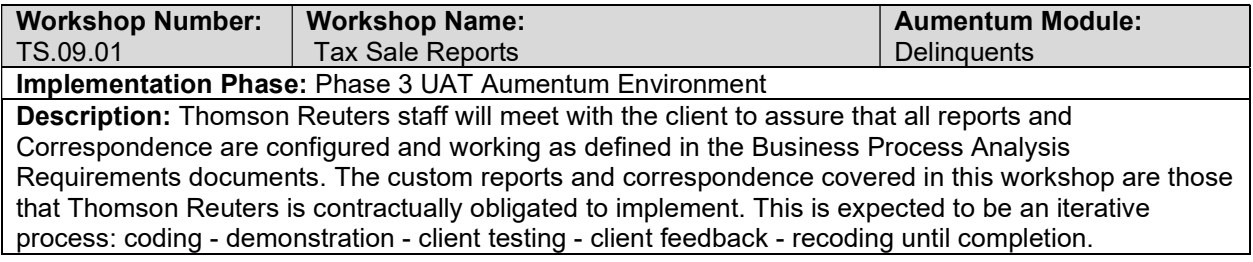

### Tax Sale Workflow

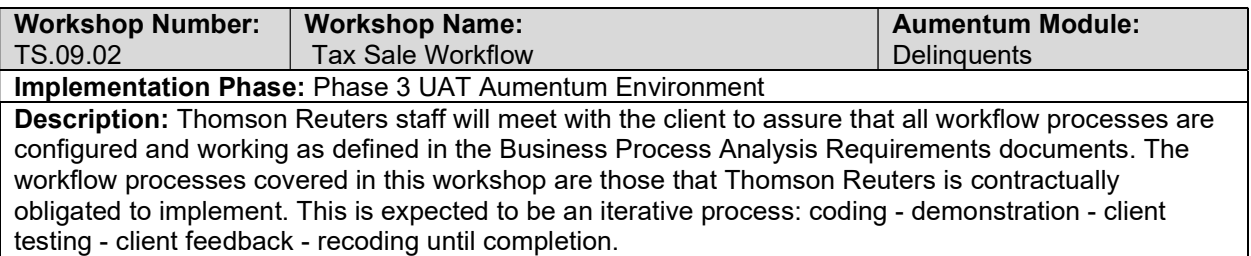

## Tax Sale Interfaces and Extracts

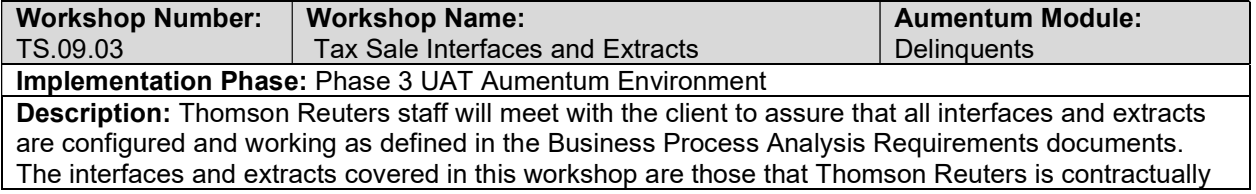

obligated to implement. This is expected to be an iterative process: coding - demonstration - client testing - client feedback - recoding until completion.

### Tax Sale test case creation

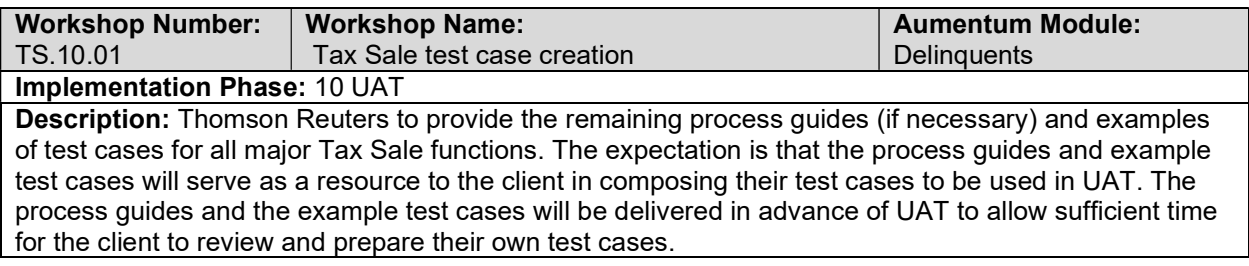

## client Tax Sale testing assistance (throughout UAT)

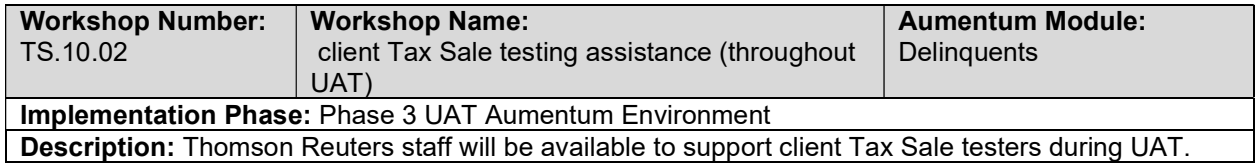

### Product overview - provides general review of menus, navigation and

### searching.

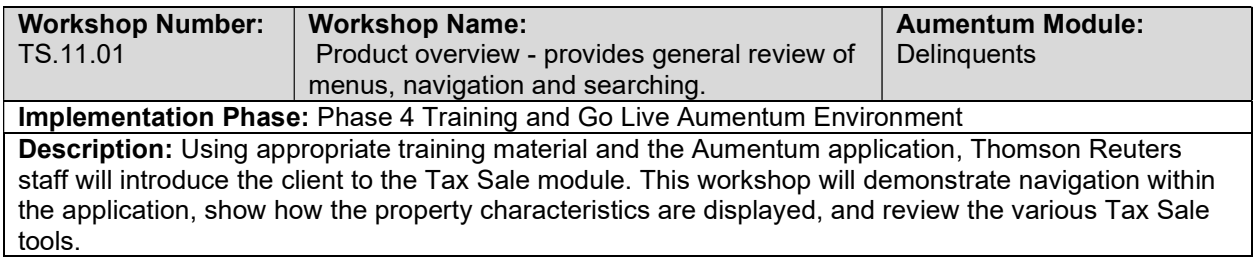

### General Tax Sale Training

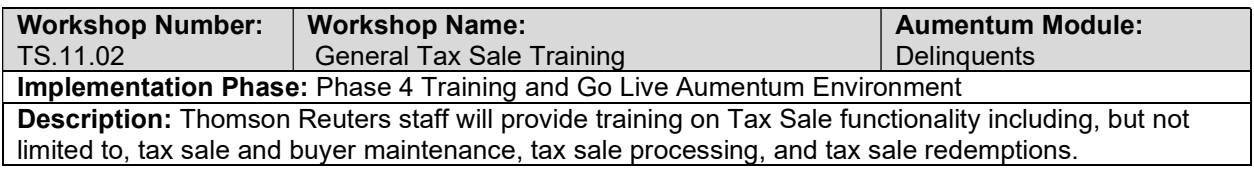

### Go Live Preparation

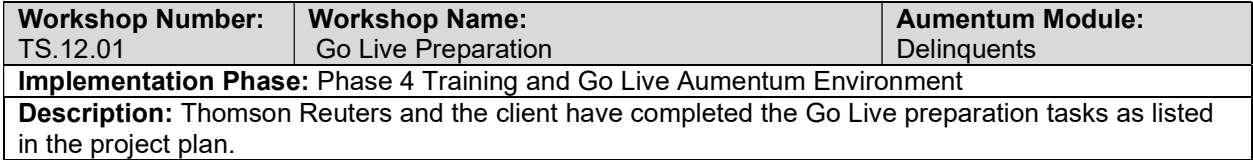

### Go-Live Support

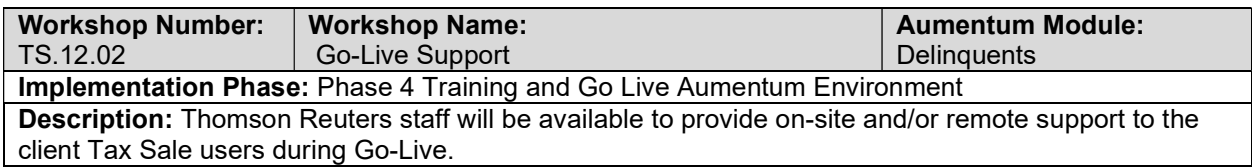

# TS Validation review and feedback (internal)

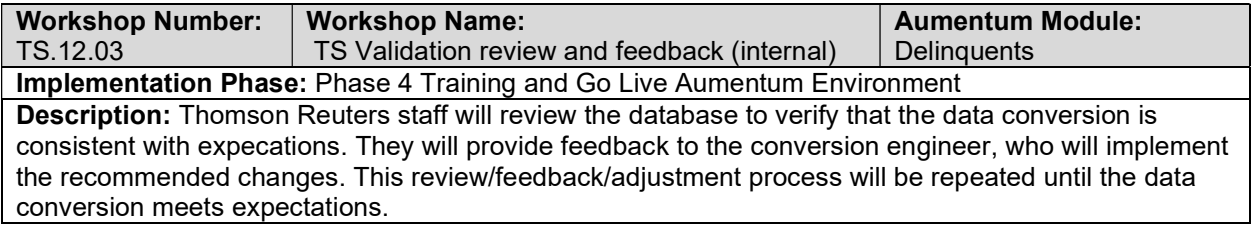

# Document Tax Sale defect punch list (Critical and High severity)

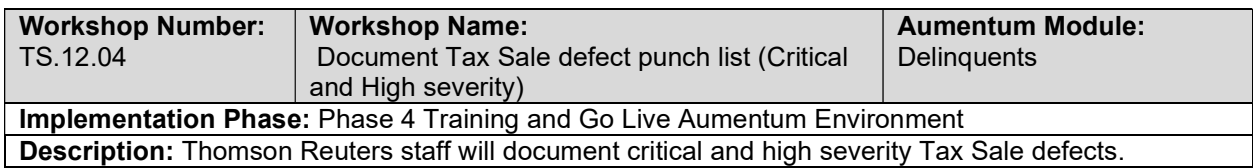

# Document Tax Sale defect punch list (Medium and Low severity)

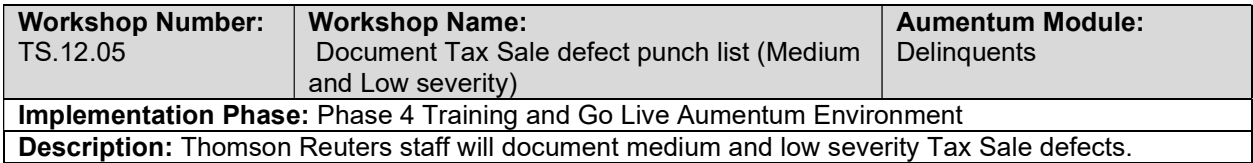

## Recorder

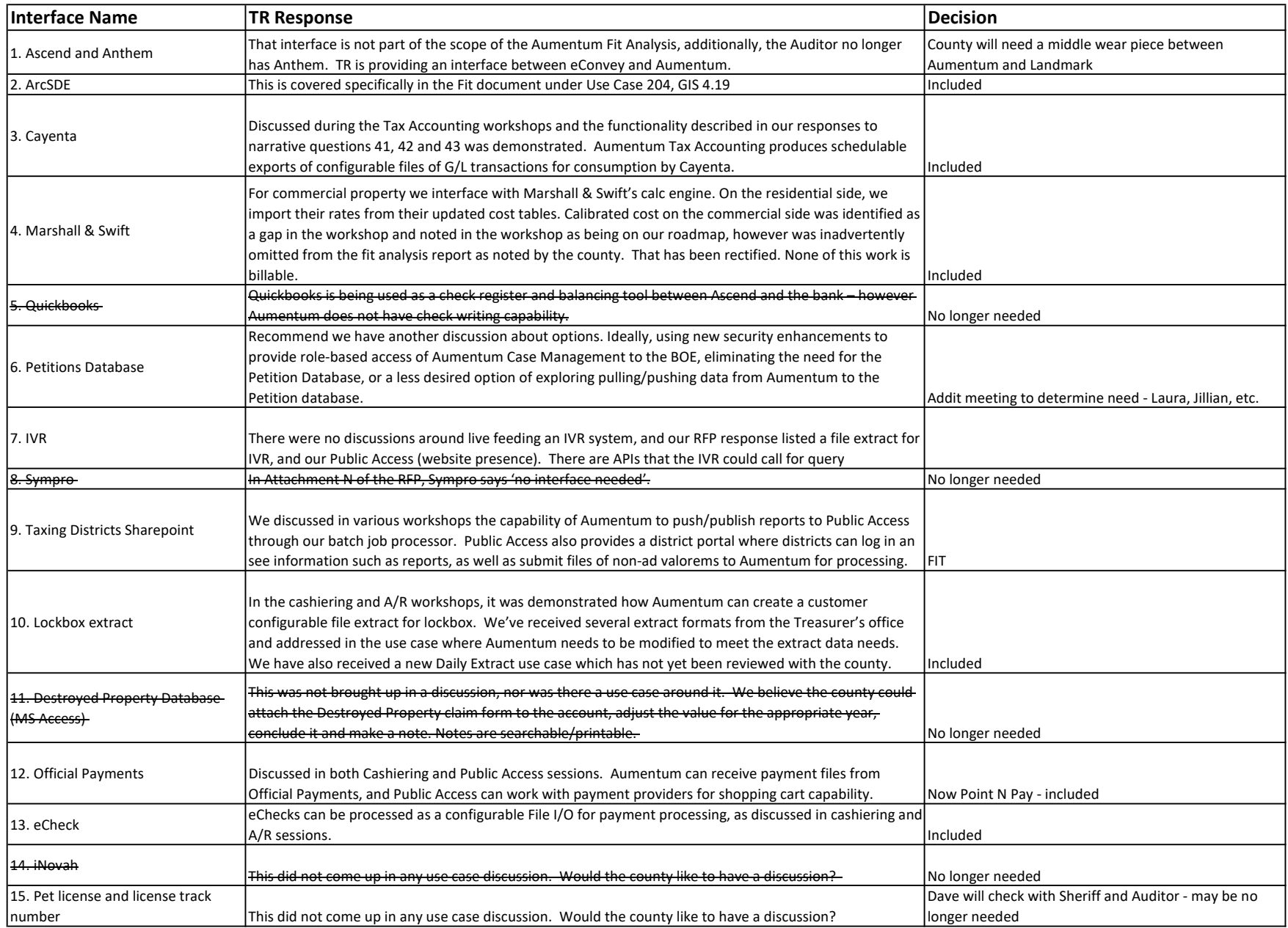

#### CUSTOM REPORT LISTING

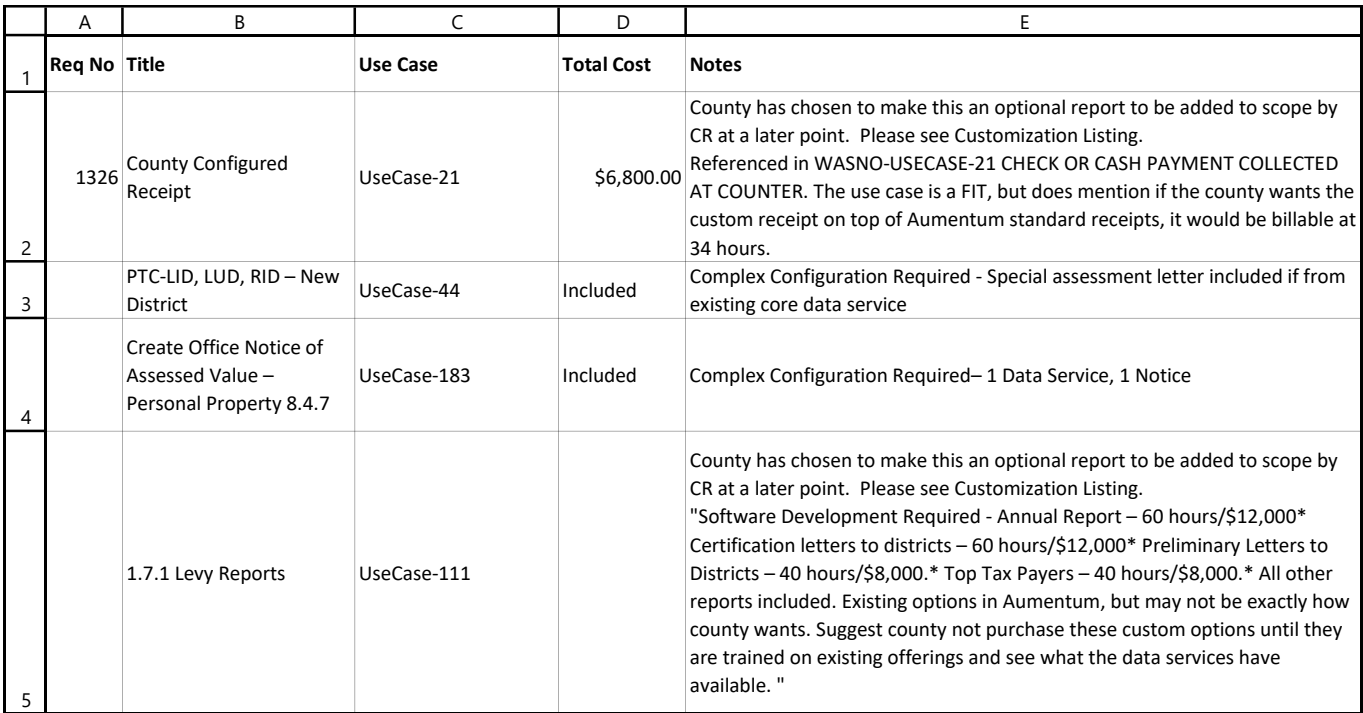

#### CUSTOMIZATIONS

#### **Confidential**

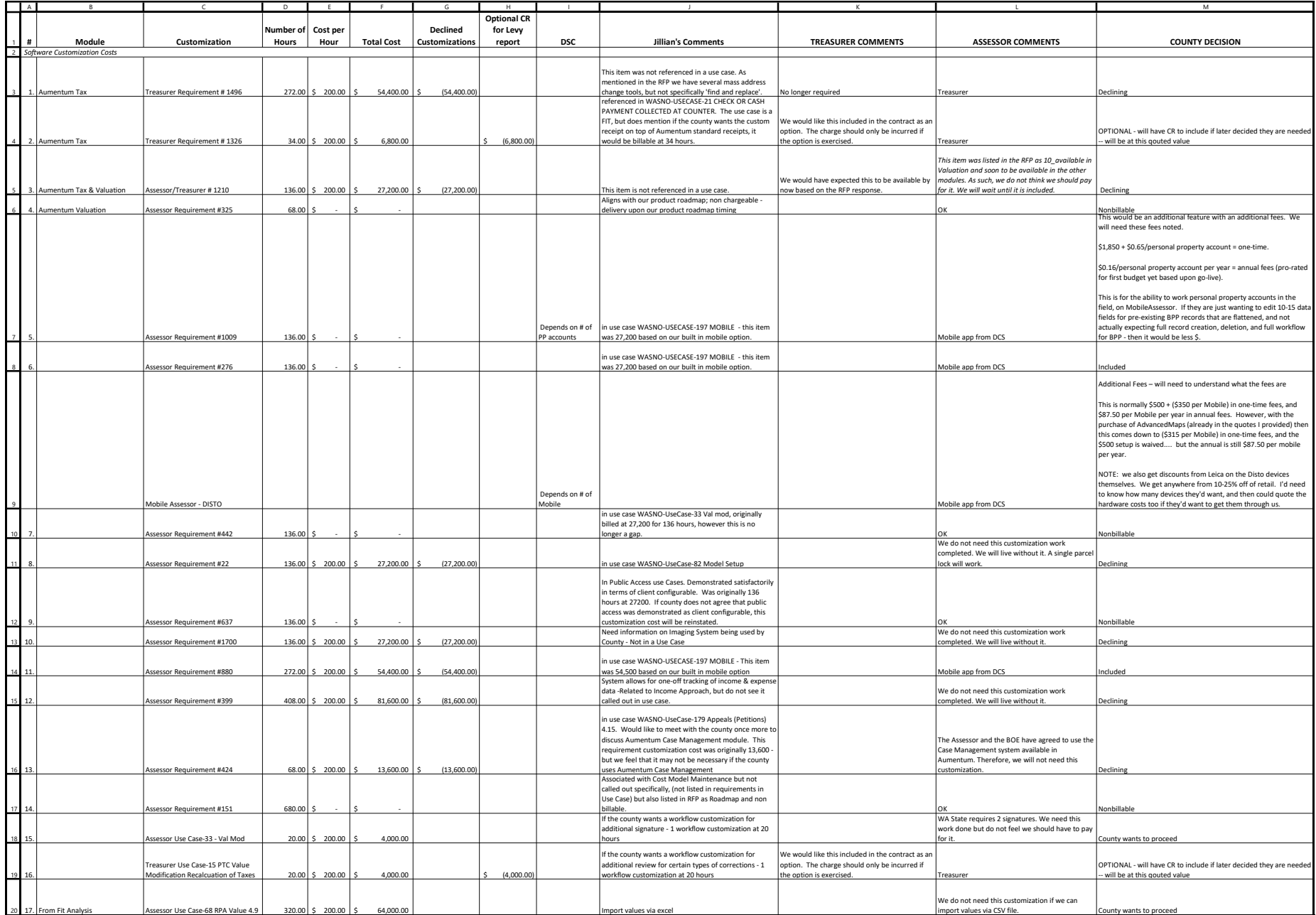

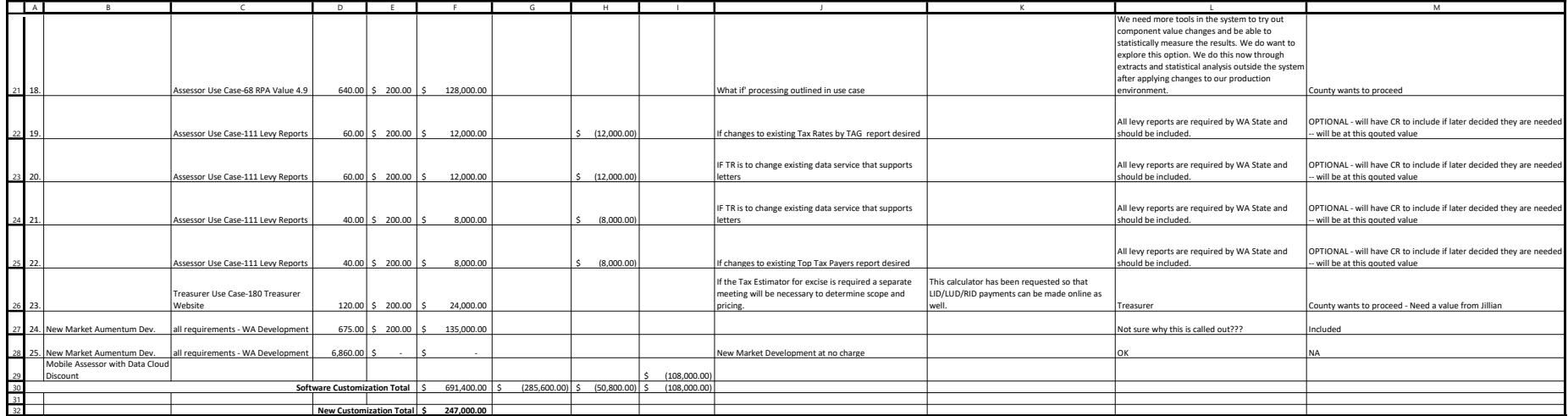